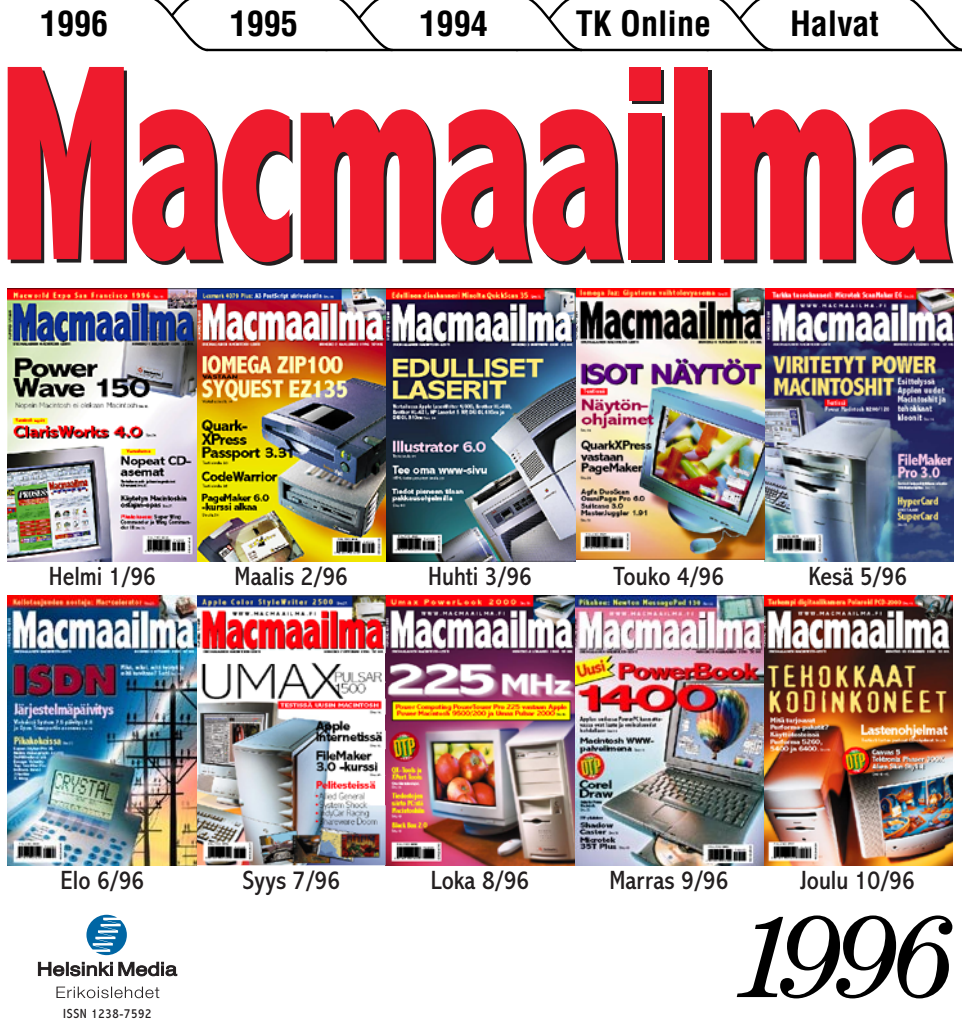

Erikoislehdet ISSN 1238-7592

# **[Macworld Expo San Francisco 1996](#page-7-0)** Sivu 13.

# **Power [Wave 150](#page-10-0)**

**SUOMALAINEN MACINTOSH-LEHTI NUMERO 1 HELMIKUU 1996** 

Nopein Macintosh ei olekaan Macintosh Sivu 16.

### **Testissä myös**

**[ClarisWorks 4.0](#page-15-0) ClarisWorks 4.0** Sivu 24.

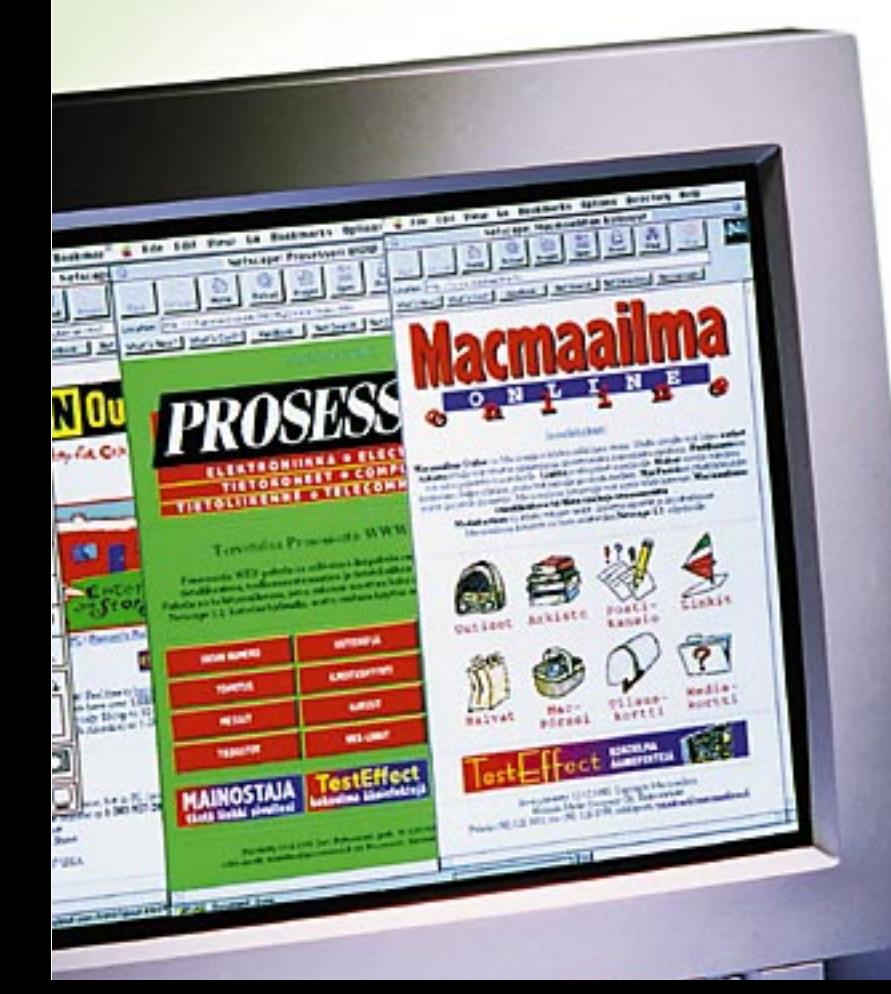

**Vertailussa**

**[Nopeat CD](#page-12-0)asemat**

**Vertailussa neli- ja kuusinopeuksiset CD-asemat** Sivu 20.

**[Käytetyn Macintoshin](#page-16-0) ostajan-opas** Sivu 27.

**Pikakokeessa: Super Wing [Commander ja Wing Comman](#page-23-0)der III** Sivu 35.

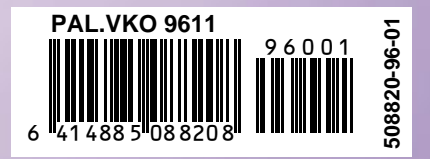

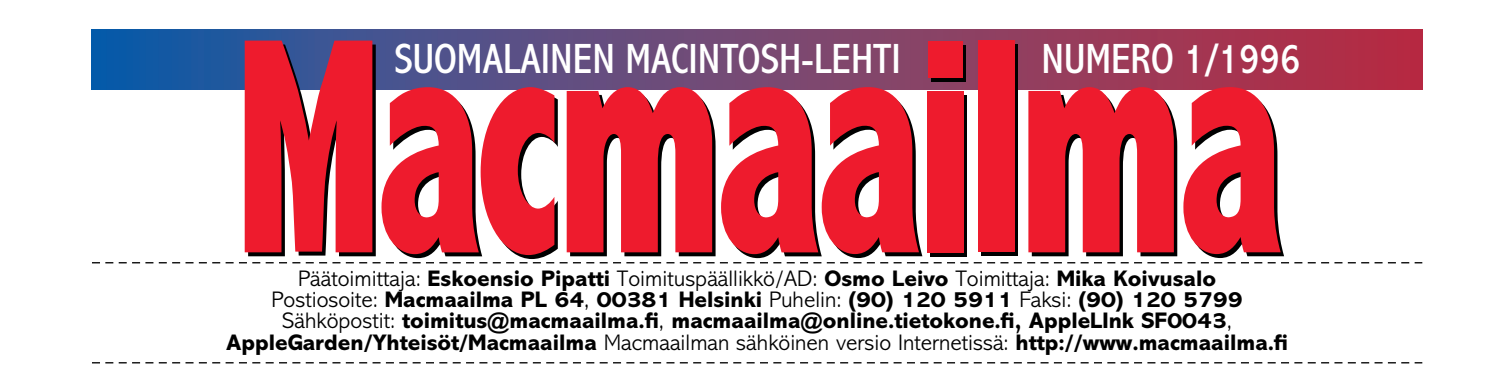

# **ONKO VANHA MACINTOSH LIIAN HYVÄ?**

Ensimmäinen Macintosh julkis-tettiin vuonna 1984. Edelleenkin, kun on kulunut 12 vuotta julkistuksesta, tähän alkuperäiseen tekniikkaan perustuvia malleja kiertää käytettynä ja niillä tehdään töitä. Aika pitkä elinkaari tietokoneelle. Kuinka moni muu 12 vuotta vanha tietokone on vielä nykyään käyttökelpoinen?

Laajennettavat Macintoshit tulivat markkinoille vuonna 1988. Monet näistä vanhoista työjuhdista ovat edelleenkin käytössä, eikä niitä ole paljoakaan käytettyjen tietokoneiden palstoilla myynnissä. Ihmiset eivät näe mitään syytä luopua käyttökelpoisista koneistaan ennen kuin on pakko.

Macintoshit olivat aikanaan todella kalliita tietokoneita. Hinnalle oli myös katetta, se ei vaan näkynyt heti. Tekninen edistyksellisyys ja kestävyys ovat venyttäneet vanhojen Macintoshien käyttöiän nykypäiviin asti.

Applen jälleenmyyjät ovat myöntäneet, että vanha konekanta on jopa jollakin tasolla rasite. Uusia koneita ei osteta, kun vanhat kelpaavat aivan hyvin kaikenlaiseen pienimuotoisempaan työskentelyyn.

Niinkuin esimerkiksi pääkirjoituksen kirjoittamiseen. Tämä teksti on kirjoitettu seitsemän vuotta vanhalla Macintosh IIcx -koneella. Sen sijaan Macmaailman kuvat on käsitelty Power Macintoshilla. Ei vanhanaikainen "työasema" sentään kaikkeen pysty.

**MIKA KOIVUSALO**

**Testi sivulla 24.**

#### **KANSI**

**Power Computingin valmistamien Macintosh kloonien tuotesuunnit[telu on astunut ai](#page-10-0)mo askeleen parempaan suuntaan. PowerWave 150 on monelta osin parempi Macintosh kuin Macintosh itse. Testi sivu 16.**

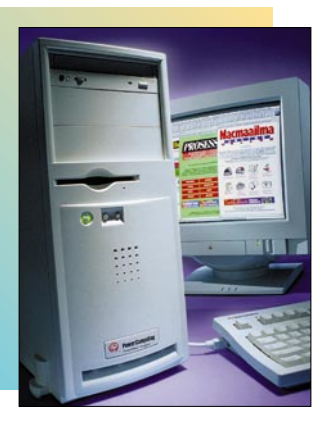

#### **AJANKOHTAISET**

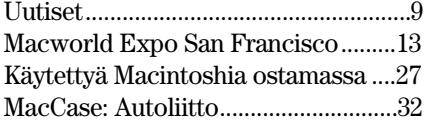

#### **ARVIOT**

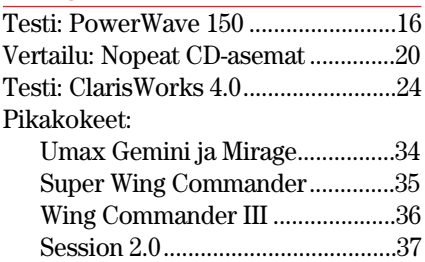

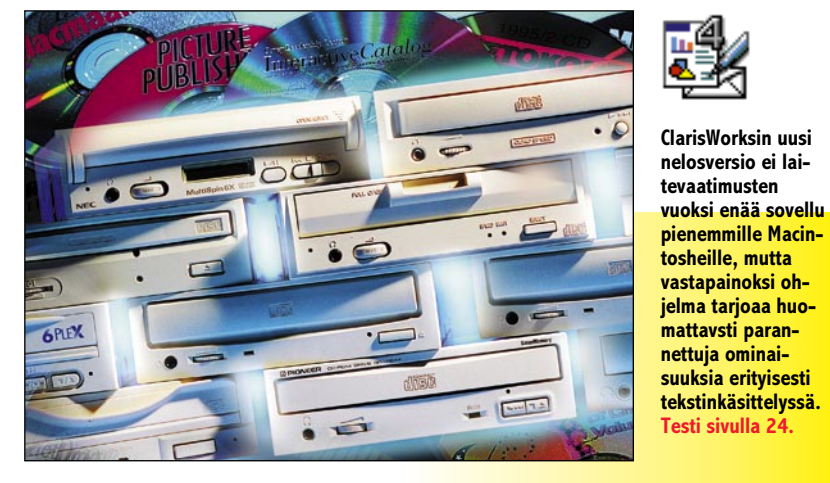

**[Neli- ja kuusinkertaisen nopeuden CD-asemat ovat selkeästi nopeampia](#page-12-0) kuin tuplanopeusasemat, mutta käytännössä ero ei olekaan niin selvä. Testi sivulla 20.**

Luettua: *Internet 1995* 

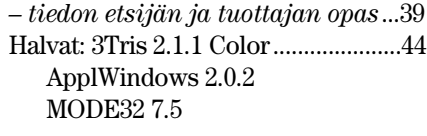

#### **MIELIPITEET**

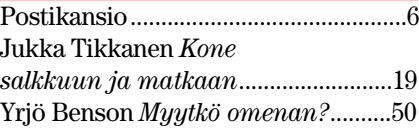

#### **VINKKISIVUT**

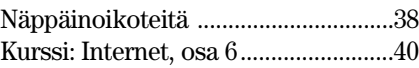

#### **PALVELUSIVUT**

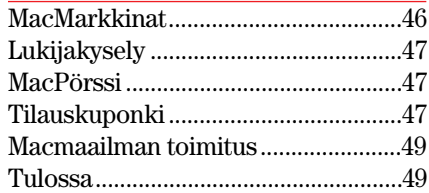

### **Macmaailma Internetissä: <http://www.macmaailma.fi>**

<span id="page-3-0"></span>Postikansio Postikansio

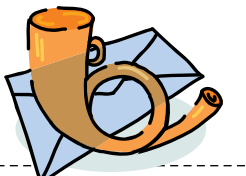

**Macmaailma, Postikansio, PL 64, 00381 HELSINKI. Fax (90) 120 5799. Sähköpostit: toimitus@macmaailma.fi, macmaailma@online.tietokone.fi ja AppleGarden/Yhteisöt/Macmaailma**

#### **Ongelmia pelin kanssa**

Joulukuun Macmaailman numerossa te kerroitte, että 2–5 vuotiailla lapsilla ei ole mitään ongelmia Macintoshin ja sen ohjelmien käytössä. Vähän vanhemmilla, esimerkiksi 12-vuotiailla taas näyttää niitä piisaavaan.

Esimerkiksi minä omistan Macintosh Performa 460 - tietokoneen jossa on 8 Mt keskusmuistia. Minä ostin siihen F-114A NightHawk -lentosimulaattoripelin. Peli on sisänsä hieno, mutta en saa lentokonetta liikkeelle. Lentokone kyllä reogoi kaikkiin muihin toimintoihin (esimerkiksi kääntämiseen, kuvakulmien vaihtamiseen, ampumiseen jne.). Käytän pelaamiseen näppäimistöä.

Ostin Pelin Helsingistä Mac-People-kaupasta. Olen pyytänyt heiltä apua, mutta en ole saanut. Sain myös englanninkieliset ohjeet, joista en paljon ymmärrä. Mistä minä voisin saada suomenkieliset peliohjeet?

Aikuinenkaan ei saa konetta nousemaan. Minä olen kokeillut miltei kaikkia näppäimiä. Millä saan lentokoneeseen vauhtia? Pitäisikö minun ostaa peliohjain? Onko vika jossain muussa?

> *Nikita Zhuk Savonlinna*

**Minulla ei ole kyseistä peliä, joten en osaa suoralta kädeltä auttaa asiassa. Suomenkielisiä käyttöohjeita siihen ei ole, joten paras mahdollisuutesi lienee yrittää tavailla käyttöohjetta jonkun englannintaitoisen kaverin kanssa.**

**Isompi ongelma on, että Nighthawk vaatii Macintoshilta todella paljon tehoa toimiakseen kunnolla – se ei ole Power Macintosh-optimoitu, mutta toimii hitaasti jopa nopeilla Quadroilla. Performa 460:llä ei tästä pelistä irtoa paljon peli-iloa. Sinun koneellesi sopisi paremmin joku seuraavista lentosimulaattoreista:**

**• Hellcats over the Pacific ja jatko-osa Missions at Leyte Gulf (Graphic Simulations Corporation)**

**• F/A-18 Hornet 2.0 ja jatkoosa Korean Crisis (Graphic Si-** **mulations Corporation). • Chuck Yeager's Air Combat (Electronic Arts).**

**• Valkyrie (helikopterisimulaattori).**

**Peliohjain tuo lentosimulaattoreihin ihan uuden ulottuvuuden. Jos innostut lentelystä, niin suosittelen vilpittömästi sellaisen hankkimista. Minulla on CH Productsin FlightStick Pro, ja olen siihen erittäin tyytyväinen. Saman valmistajan Jetstick on myös oikein hyvä, mutta halvempi ja yksinkertaisempi.**

**Petteri Sulonen**

#### **Plussan muistinvaihto**

Minulla on vanha, käytettynä hankittu Macintosh Plus ja CMS-kiintolevy. Plussaan on jotenkin viritetty lisää muistia, koska System 7 pyörii siinä. Kunnes naytto meni ja hajosi. No, meillä olisi nyt toinen Plussa, mutta miten siihen viritetään yhtä paljon muistia kuin vanhassa oli. Nythän kone ei tietenkään suostu pyörittämään Seiska.

*Plus+Plus=Plus?*

**Macintosh Plussassa on perusmuodossaan yksi megatavu muistia. System 7 -järjestelmä vaatii toimiakseen vähintään kaksi megatavua keskusmuistia. Plussan muistin voi laajentaa 2,5:een tai 4:ään megatavuun.**

**Koneen emolevyllä on neljä SIMM-muistikantaa. Niihin voidaan asentaa joko 256 kilotavun tai 1 megatavun moduuleita. Moduuleita täytyy lisätä pareittain. 2,5 megatavua saadaan kahdella 256 kilotavun ja kahdella 1 megatavun moduulilla. Neljä megatavua saavutetaan neljällä 1 megatavun moduulilla.**

**Jos vanhasta koneesta on todella vain näyttö hajonnut, mutta emolevy on kunnossa, on helpoin tapa laajentaa muistia siirtää hajonneen koneen emolevy sellaisenaan ehjän koneen emolevyn tilalle.**

**Toki muistit voi myös siirtää ehjään koneeseen, mutta se on astetta työläämpi vaihtoehto, ja SIMM-piirit tai niiden kiinnityskannat saattavat vaurioitua.**

**Suurin ongelma sinulla onkin todennäköisesti Plussan avaaminen. Siihen tarvitset pitkävartisen tähtiruuvitaltan, sillä neljäs-**

**tä kiinnitysruuvista kaksi on syvällä kantokahvan alla. Huomaa, että myös paristotilassa koneen takana on yksi ruuvi.**

**Kun olet avannut koneen, ole äärimmäisen varovainen. Kuvaputkessa on suuria jännitteitä, vaikka kone ei ole kytketty sähköverkkoon. Plussan emolevylle menevät johdot täytyy ensin irroittaa. Liitin on hiukan hankalassa paikassa ja on jäykänpuoleinen. Myös levykeasemaan menee kaapeli.**

**Älä koske mihinkään muualle koneen sisällä paitsi liittimiin. Jos sinulla ei ole kokemusta sähkölaitteiden sisuskaluista, suosittelen, että jätät vaihtohomman jonkin asiantuntevan tuttavasi tehtäväksi.**

**Mika Koivusalo**

#### **Macmaailma hakoteillä?**

Olen pitkän linjan DOS/Windows käyttäjä, ja siirryin sattumalta Macintoshin käyttäjäksi parisen vuotta sitten. Enkä ole katunut. Olen myös Macmaailman tilaaja enkä ole sitäkään katunut – kunnes viime aikoina Macmaailmaa on alkanut vaivata epämääräinen alemmuudentunnesyndrooma, jonka oireena ilmenee apeutta ja mielenmasennusta myös lukijassa.

Eräiden kirjoittajien jutut aiheuttavat näitä oireita siinä määrin että tilausmaksun pulittaminen moisesta aiheuttaa lähes fyysistä tuskaa. Erinomaisia esimerkkejä olivat numero 10/95:n Windows 95 arviointi ("... täyttää useimman keskivertomikroilijan haaveet"), PowerPC Powerbook-esittely ("... mutta PCkäyttäjien sydämien valtaamiseen niiden lumovoima ei taida riittää") ja hellyttävän naivi Omena ja pikkupehmeä kolumni (... "Hyödyn tästä näennäisen monopolistisesta kehityksestä saa käyttäjä").

Lienee ajateltavissa, että keskiverto Macintoshin käyttäjä on tehnyt valintansa yhtä harkiten kuin keskiverto Windows-käyttäjä, ja siksi haluaisi lehdessään puhuttavan nimenomaan käyttämästään koneesta ja järjestelmästä eikä siitä toisesta "haaveiden täyttäjästä".

Jatkuva vertailu PC:hen

tuntuu suomalaiselta "mitähän muut meistä ajattelee" -jurnutukselta. Macintosh on vaihtoehto, josta voi perustellusti olla ylpeä, aivan samoin kuin Windowskin joillekuille on.

Aivan nynnykään ei saisi olla. Johtavan ohjelmistotalon katsoessa parhaaksi (Windowsin markkinaosuuden kasvattamiseksi) olla suomentamatta Macintosh-ohjelmiaan olisi Macmaailman kolumnistilla asiaa käsitellessään oikeus, ellei ihan velvollisuus muistuttaa tietämättömiä lukijoitaan vaihtoehtoisista ohjelmista. Ei kai Macintosh-väen edun mukaista ole kokonaan toisten vietävänä olla.

Juuri nyt Macintoshin suosion ollessa kovassa nousussa pois surkea ruikutus ja pää pystyyn. Oppia voisi ottaa vaikkapa amerikkalaisen kaiinnostuneesta<br>Enemmän kirjoittelusta. myös Pentti Körkön hienon internet-sarjan kaltaista valistusta.

*Olli Vuolteenaho, Oulu*

#### **Halvat-ohjelmat Vuosikerta-CD:llä**

Saamme jatkuvasti tilauksia Halvat-levykkeistä. Monissa tilauksissa tilataan useampia levykkeitä, jopa kaikki ilmestyneet. Tilauksen kokonaishinta nousee postiennakkokuluineen helposti yli sadan markan.

Halvat-ohjelmien hankkimiseen ja arkistoimiseen on helpompi ja edullisempikin tapa. Juuri ilmestynyt lehtemme Vuosikerta-CD-ROM sisältää Macmaailman ja Tietokonelehden 94/95-vuosikertojen lisäksi kaikki vuosien 1993, 1994 ja 1995 Halvat-sivulla esitellyt ohjelmat.

Levyn hinta Macmaailman tilaajille on vain 110 markkaa. Ei-tilaajille levy maksaa 210 markkaa.

#### **Lukijakyselyn tulokset**

Viime numeron lukijakyselyn arvonnassa 10 HD-levykkeen pakkauksen voitti **Jarmo Ojanen**. Onnittelut voittajalle ja kiitokset kaikille palautetta antaneille.

# **TOIMITTANUT HARTTI SUOMELA HELMIKUU 1996**

<span id="page-4-0"></span> $\overline{\boxtimes}$  Viime vuoden lopulla kaupan hyllyille saatiin Adoben **PageMaker 6.0 suomenkielisenä**. 6.0-version uutuuksia ovat muun muassa plugin-laajennettavuus, Acrobatin pdf-tiedostojen ja HTML-tiedostojen rakentamismahdollisuus. Suomalaisen version päivityshinta versiosta 5.0 on 1 550 markkaa ja englanninkielisen 1 050 markkaa.

Lisätietoja: Täyttöpää Oy, puh. (90) 546 300.

H **InFocus**-dataprojektoreiden ja -siirtoheittimien maahantuonti on siirtynyt InFocus Finland Oy:lle. Vuoden alussa toimintansa aloittanut InFocus Finland on osa Aronet-yhtiöitä.

Lisätietoja: InFocus Finland Oy, Vapaalantie 2 A, 01650 Vantaa, puh. (90) 854 5270, faksi (90) 853 2189.

**Express Power Computingin** valmistamat Macintosh-yhteensopivat tietokoneet ovat saaneet toisenkin maahantuojan. **Software Explosionin**, puh. (941) 611 932, lisäksi laitteita on ryhtynyt tuomaan maahan helmikuun alusta MacPowerin sisaryritys **Power Machine Oy**. Heillä on myös järjestetty laitteiden tuki ja huoltopalvelut. Lisätietoja: Power Machine Oy, Veli Inget, puh. (90) 685 22 33.

H Level 6:n **Macintosh Software Update Report** -tiedotteissa kerrotaan yli 800 ohjelmatalon päivitysuutiset. Tilaajat saavat tiedotteen sekä paperimuodossa että tekstitiedostona levykkeellä. Kuusi kertaa vuodessa ilmestyvän raportin vuositilaushinta Yhdysvaltain ulkopuolelle on 175 USD (noin 800 markkaa). Lisäksi Level 6:n Web-sivuilla on tilaajille päivityksistä tiedottavat sivut, joita päivitetään kerran viikossa.

Lisätietoja Webissä osoitteesta [http://www.webcom.com/level6.](http://www.webcom.com/level6)

H **Adoben** joulukuun alussa päättyneen tilikauden viimeinen vuosineljännes oli 11,8 miljoonaa dollaria tappiollinen, vaikka myynti kasvoikin edellisestä vuodesta 7 prosenttia 200,9 miljoonaan dollariin. Tappiollisessa tuloksessa on otettu huomioon yrityskaupoista (Frame ja Ceneca Communications) aiheutuneet uudelleenjärjestelykulut. Kokonaisuutena vuosi 1995 oli mainio, tulos oli 93,5 miljoonaa dollaria (15,3 miljoonaa dollaria vuotta aiemmin) ja liikevaihtokin kasvoi 13 prosenttia 762,3 miljoonaan dollariin.

H **PowerBook 5300** -sarjan ongelmista – hitaasta emulaatiosta, PCkorttien yhteensopivuusongelmista ja koneen jatkuvasta kaatuilemisesta kärsiville on tarjolla helpotusta Applen päivityspaketista. 20-megatavuinen System Enabler 1.2.1 -paketti sisältää uuden Finderin, emulaattorin ja useita järjestelmälaajennuksia ja säädinpaneeleita. Paketti on löydettävissä Webistä osoitteesta http:// [www.macos.apple.com/pbupda](http://www.macos.apple.com/pbupdate.7.5.2)te.7.5.2.

H **Netscape**n beta-testauksessa olevaan uuteen Navigator 2.0 -selaimeen (browser) on saatavilla jo kymmenkunta plug-in-laajennusta, joista osa löytyy Macintoshillekin. Kaikki laajennukset ovat vielä beta-versiota.

Lisätietoja: http://home.netscape.com/comprod/products/naviga[tor/version\\_2.0/plugins/index.html.](http://home.netscape.com/comprod/products/navigator/version_2.0/plugins/index.html)

 $\boxtimes$  Index Information Technologies jatkaa Aboben siipien suojiin siirtyneiden **Frame**-tuotteiden maahantuontia. Lisätietoja: Index Information Technologies Oy, puh. (90) 461 977, faksi (90) 462 849.

H **Microsoft**in oma HTML-laajennus Word-tekstinkäsittelyohjelmaan, **Internet Assistant** saadaan Macintoshillekin vuoden ensimmäisen neljänneksen aikana. Ilmaista Internet Assistant 2.0:aa voidaan käyttää Word 6.0.1:n yhteydessä HTMLtiedostojen luomiseen ja muokkaamiseen.

[Lisätietoja: http://www.micro](http://www.microsoft.com/macoffice)soft.com/macoffice.

 $\boxtimes$  Uuden ohjelmaversion myötä **Lotus Notes** -ryhmätyöohjelmiston Desktop-lisenssien hinnat laskevat 1 830 markasta 700 markkaan, joskin palvelinohjelmistojen hinnat nousevat. Aggressiivisen hinnoittelun tarkoituksena on houkutella sähköpostista ja Internetistä kiinnostuneita yrityksiä Notes-käyttäjiksi.

Lisätietoja: Lotus Development Finland Oy, puh. (90) 4056 2270, faksi (90) 4056 2279.

H **Adoben PrePress**-tuotteiden valmistus, markkinointi ja tuki siirtyy Adoben osaksi omistamalle uudelle **Luminous**-yhtiölle. Muutos ei tule muuttamaan PrePress-tuotteiden jakelu- ja tukiverkostoa Suomessa millään lailla.

Lisätietoja: Täyttöpää Oy, puh. (90) 546 300.

 $\boxtimes$  Jäähalleissa jo vuoden toimi-

nut **Compaq-tulospalvelu** on aloittanut Internetissä osoitteessa http:// [www.compaq.fi.](http://www.compaq.fi) Suomen Jääkiekkoliiton ja Compaqin yhteistyössä rakentama Internet-palvelu tarjoaa ajantasaista tietoa jääkiekon SM-liigan ja Suomen maajoukkueen pelituloksista.

H **After Effects 3.0** on digitaalinen elokuvien jälkikäsittelyohjelma, jonka uutuuksia ovat muun muassa saumaton yhteistyö Photoshop- ja Illustrator-ohjelmien kanssa ja eräajomahdollisuus. Pro-versiossa on lisänä plug-in-ohjain Diaquestin DDRlaitteille (Digital Disc Recorder). After Effects maksaa likimain 4 400 markkaa ja Pro-version hinta on noin 8 900 markkaa.

Lisätietoja: Adobe Systems Nordic, puh. +46-8-752 3300 ja faksi +46- 8-751 4955.

 $\boxtimes$  R. Linturi järjestää Helsingissä, hotelli Kalastajatorpassa **Internetin turvallisuutta** käsittelevän seminaarin 11.-12.3.1993. 20.-21.3.1996 on vuorossa seminaari **digitaalisesta kaupankäynnistä Internetissä**.

Lisätietoja: R. Linturi Oy, puh. (90) 4056 3010, faksi (90) 406 640, sähköposti liisa.makinen@linturi.fi.

H Tekstintunnistusohjelma **OmniPage Pro 6.0** -version uutuuksia ovat sivujen muotoilun säilyttäminen ja käyttäjän opastaminen Apple Guide -teknologian avulla. OmniPage Pro on optimoitu Power Macintosheille.

Lisätietoja: PC-Solutions Oy, puh. (90) 452 1639, faksi (90) 452 2166.

H Varo Disk Doctoria PCI-pohjaisissa Macintosheissa! **Nortonin Disk Doctorilla** voidaan yleensä ratkaista monia pulmia, mutta PCIkoneissa se voi aiheuttaa vain lisää pulmia. Ennen lokakuuta 1995 ostetuissa Macintosheissa Disk Doctor saattaa levyn tarkastuksen jälkeen ilmoittaa, että kaikki levyn tiedostot ovat kadonneet. Todellisuudessa vain käyttöjärjestelmän tarvitsema tiedostolista on kadonnut, mutta kaikkia tiedostoja ei välttämättä saada takaisin. Ettei tällaista pääsisi tapahtumaan, Symantec on julkaissut freeware-ohjelman nimeltään **NUM-Spot**, joka on saatavana Symantecin [kotisivulta http://www.symantec.](http://www.symantec.com/whatshot/nddconfl.html) com/whatshot/nddconfl.html.

# **Applen talous notkahti**

Uutiset Uutiset

San Franciscon **MacExpo**-messuja varjostivat tiedot Applen heikosti menneestä loppuvuodesta. Vuoden 1995 viimeisellä kalenterivuoden neljänneksellä Apple teki 69 miljoonaa dollaria (noin 310 miljoonaa markkaa) tappiota, kun se vastaavana aikana joulun 1994 alla nettosi 188 miljoonaa dollaria.

Tappiot aiheutuivat suurelta osin tiukasta joulumarkkinakilpailusta, johon Apple lähti mukaan pudottamalla hintojaan. Macintosheja ei kuitenkaan mennyt kaupaksi odotetulla tavalla, jolloin 15 prosenttiin laskeneet katteet eivät riittäneet peittämään kuluja.

Applen edustajat ovat ilmoittaneet, että kuluvan vuoden aikana 1 300 työntekijää yhtiön 13 000 henkilön työvoimasta tullaan irtisanomaan. Analyytikot puhuvat huomattavasti suuremmista leikkauksista – jopa 2 000 – 4 000 ihmisen arvioidaan menettävän työpaikkansa.

#### **Huipulla tuulee**

Pääjohtaja **Michael Spindler** joutuu jo toistamiseen ohjailemaan talousvaikeuksiin ajautunutta Applea. Ensimmäisellä hevoskuurillaan vuoden 1993 kesällä Spindler sai Applen tuokioksi omille jaloilleen. Nykyisen tilanteen valossa Spindlerin johtajakautensa aluksi tekemät leikkaukset eivät olleet riittäviä.

Taloudellisten ongelmien lisäksi Spindlerillä on vaikeuksia johtajistonsa kanssa. Viime vuoden lopulla eropaperinsa jätti muun muassa talousjohtaja **Joseph Graziano**, jonka mukana liukeni muutama muukin johtoportaan jäsen.

Mikäli Spindler ei pikaisesti saa Applea ohjatuksi selvemmille vesille, hän joutuu toteamaan innovatiivisten ihmisten aloittavan joukkomuuton muihin piilaakson yrityksiin. Apple saattaa sairastua aivokatoon.

### **Mikromyynti edelleen kasvussa**

Mikrotietokoneita myytiin vuoden 1995 aikana ennätyksellisiä määriä, ennusteltiinhan asiantuntijapiireissä alkuvuodesta Suomen kappalekohtaiseksi mikromyynniksi jopa 300 000 mikroa. Vaikka haamurajaa ei vielä viime vuonna saatukaan rikottua, kasvoi myynti roimasti vuoden 1994 reilusta 200 000 mikrosta noin 270 000 mikroon.

Kasvun ennustellaan jatkuvan Suomessa 20 – 30 prosentin suuruisena myös vuonna 1996. Moisella kasvulla 300 000 mikron rajapyykki ohitetaan varmasti, eikä 350 000 mikron vauhdista olla kaukana.

### **Yritysluettelo CD-levyllä**

Valtakunnallinen yrityspuhelinluettelo Yritystele on siirretty myös elektroniseen muotoon. **Yritystele Plus -CD**:ltä löytyy noin 125 000 suomalaisen business-to-business -yrityksen puhelin-, faksi-, osoite- ja toimialatietojen lisäksi Postin virallinen postinumeroluettelo. Levyllä on mukana myös parisen tuhatta Yritystele-luettelosta otettua ilmoitusta.

Yritystele Plus -levyltä haettava tieto pystytään rajaamaan paikkakunnan, toimialan tai

# Palkitaanko sinut tietoturvallisuuden kehittämisestä?

Vakuutusyhtiö **Sampo** haluaa edistää tietoturvallisuutta vuoden 1996 **turvallisuuspalkinnollaan**. 100 000 markan palkinnon voi saada henkilö, ryhmä tai yhteisö tietoturvallisuuden hyväksi tehdystä työstä, keksinnöstä, julkaisusta tai ideasta, jolla on laaja ja merkittävä turvallisuutta edistävä vaikutus.

Turvallisuuspalkinnon tämänvuotinen teema on varsin laaja, sillä se kattaa kaikki tietoturvallisuuden osa-alueet tiedon luokituksesta atk-turvallisuuteen ja yksityisyyden suojasta yrityssalaisuuksien ylläpitämiseen.

Ehdotukset palkinnon saajasta perusteluineen on tehtävä 16.2.1996 mennessä palkintolautakinnalle Sampoon. Palkintolautakunta koostuu Sammon edustajasta ja viidestä ulkopuolisesta asiantuntijasta.

yritysnimen mukaan. Hakujen tuloksena saatavat yhteystietolistat ovat tulostettavissa esimerkiksi markkinointikampan-

Levylle tallennettu luettelo voittaa painetun luettelon paitsi käyttönopeudessa myös ajankohtaisuudessa. TeleMedia Finlandin julkaisemaa Yritystele Plus -luetteloa päivitetään kahdesti vuodessa. Yritysten on mahdollista hankkia luetteloon mainostilaa multimediailmoituksien muodossa. Yritystele Plus toimii sekä PC- että Macintosh-ympäristöissä ja luettelosta on saatavilla myös lähiverkkokäyttöön

jaa varten.

tarkoitettu versio.

*Lisätietoja: TeleMedia Finland Oy, puh. (921) 265 7111, fax (921) 265 7110.*

**Värit kuntoon**

Seiko on kehittänyt Colorpoint-tulostimilleen värikalibrointimenetelmän. Menetelmä on aluksi suunnattu Macintosh-käyttäjille; PC-käyttäjät tulevat mukaan myöhemmin keväällä.

Menetelmässä työ tulostetaan paperille CMYK-palkistoineen, jolloin värien maksimiarvot saadaan selville. CMYK-värien ja valkoisen pohjavärin arvot eri paperilaaduilla mitataan densitometerillä. Mitatut arvot syötetään tietokoneelle muunnostalukkoon, jonka perusteella värit kalibroidaan oikeanlaisiksi.

*Lisätietoja: Pericad Oy, puh. (90) 452 3577, faksi (90) 425 475.*

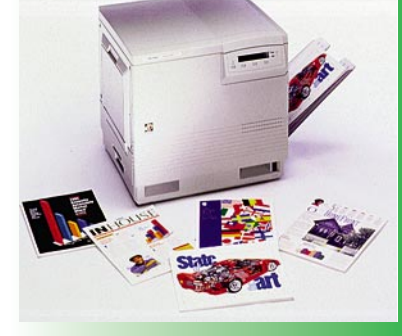

**Tektronixin Phaser 550 -väritulostinta voi ohjata WWW:nkin kautta.**

# **Nopeaa väritulostusta**

Tektronixin **Phaser 550** -värilasertulostin tulostaa täysvärikuvia 5 sivua minuutissa ja yksivärikuvia 14 sivua minuutissa. Tulostimen tarkkuus on maksimissaan 1200 x 1200 pistettä tuumalle ja se tukee PostScript Level 2 -standardia.

Phaser 550 tulostaa tavalliselle A4-paperille tai Tektronixin kalvoille. Tulostimessa on yksi vakiopaperilokero ja lisävarusteena on saatavissa kaksi paperilokeroa. Jokaiseen lokeroon mahtuu 250 arkkia.

Laitteessa on monia tulostamista helpottavia ominaisuuksia, kuten tulosteiden samanaikanen käsittely, lajittelu ja tarkistustulostus. Tarkistustulostus tarkoittaa, että tulostin pysähtyy kun ensimmäinen kappale monen kappaleena tulostettavasta työstä on valmis. Käyttäjä voi tarkistaa ja hyväksyä tulosteen laadun ensimmäisestä versiosta ja jatkaa sitten tulostamista.

Phaser 550 hyödyntää myös World Wide Web -tekniikkaa PhaserLink-hallintaohjelman avulla. PhaserLinkin avulla käyttäjät saavat WWWselainohjelman (browser) kautta tietoja esimerkiksi tulostettavien töiden tilasta ja värijauheen määrästä sekä ilmoituksen paperin loppumisesta. Verkon vastuuhenkilöt voivat muuttaa salasanalla suojattuja sisäisiä tulostinasetuksia ja seurata tulostustöiden etenemistä.

*Phaser 550 -tulostimen hinta on 39 950 markkaa. Lisätietoja: Tektronix Oy, puh. (90) 4783 4220, faksi (90) 4783 4200.*

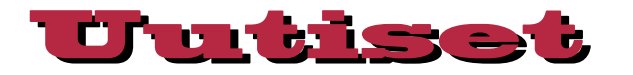

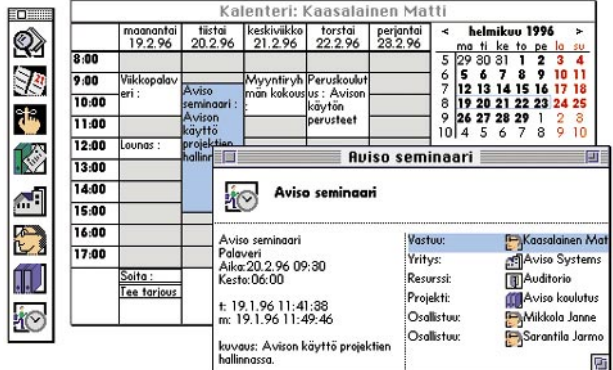

### **Aviso** – suomalainen työryhmäohjelmisto

Aviso on asiakasyhteyksien ja kontaktien hallintaan tarkoitettu ohjelmisto. Se on varsinaisesti suunniteltu kattamaan ison hajautetun organisaation tarpeet, mutta se soveltuu yhtä hyvin pienille yrityksille ja jopa yksityishenkilöille.

Avisossa on ajankäytön hallintaan tarkoitettu tehtävälista sekä monipuolinen kalenteri. Järjestelmä perustuu relaatiomalliin, ja se on monen käyttäjän järjestelmä. Yhden käyttäjän syöttämät tiedot ovat välittömästi muiden käytettävissä. Avisoa voidaan myös tarpeen mukaan räätälöidä tapauskohtaisesti.

Aviso perustuu Macintoshissa ja Windowsissa toimiviin käyttöliittymiin sekä tietokantapalvelimeen. Palvelin voi olla mikä tahansa laite, jossa toimii DAL-yhteensopiva relaatiotietokanta, kuten Oracle, Ingres, Rdb ja Sybase.

*Lisätietoja: Aviso Systems, Matti Kaasalainen, puh. (90) 522 445, faksi (90) 522 161. Email: aviso@coy.pp.fi.*

### Compaq ykkösenä Suomessa

**ICL Data** joutui luovuttamaan markkinajohtajan paikan **Compaqille**, joka nosti markkinaosuuttaan reiluun 16 prosenttiin myymällä lähes 45 000 mikroa. ICL sai myydyksi vajaat 43 000 mikroa.

Kahden kärkinimen takana **IBM** on pitänyt kolmannen tilansa ja **Digital** jatkaa edellisvuoden tapaan neljänneksi myydyimpänä mikrovalmistajana.

PC-yhteensopivien laitteiden seassa **Apple** sinnittelee edelleen 9. sijalla 12 000 myydyllä mikrollaan, joista 80 prosenttia oli PowerPC-pohjaisia Macintosheja.

Vaikka Macintosheja myytiinkin viime vuonna kappalemääräisesti 20 % enemmän kuin vuonna 1994, laski Applen markkinaosuus puolisen prosenttia 4,4 prosenttiin.

### **Uusi Suitcase tulossa**

Kirjasimienhallintaohjelma **Suitcasesta** on julkaistu uusi **versio 3.0**. Ensimmäistä kertaa Suitcasesta tulee myös Power Macintosh-versio. Suitcasen uudessa versiossa on monia uusia ominaisuuksia, kuten WYSIWYG-kirjasinvalikko ja kirjasimien pakkaaminen.

Suitcase pystyy myös linkittämään kirjasimet niin, että Suitcase avaa automaattisesti oikeat kirjasimet ohjelmaa avattaessa. Suitcase 3.0 on täysin AppleScript-ohjelmoitava.

*Lisätietoja Symantecin ko[tisivulta http://www.syman](http://www.symantec.com/)tec.com/.*

Peliu<br>Peliu

Kuten odottaa saattaa, uusia pelejä ei ole joulun jälkeen julkistettu yhtä tiuhaan tahtiin kuin ennen sitä. LucasArtsilla kuitenkin lipsui aikataulu sen verran, että pari innokkaasti odotettua julkistusta myöhästyi hiukan. Nyt ovat kuitenkin *LucasArtsin* Tähtien Sotaaiheiset **Rebel Assault 2** ja **X-Wing** markkinoilla, kuten myös 1950-luvun B-elokuvien tyylinen **Day of the Tentacle** -seikkailupeli.

Rebel Assault 2 on jatko-osa erittäin suositulle **Rebel Assault** -pelille. Konsepti on sama: toiminta etenee liikkuvilla taustoilla räiskinnän merkeissä. Teknisesti peli on paljon edel-

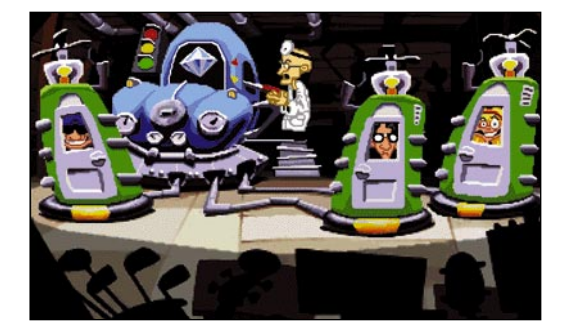

**Day of the Tentacle on piirretty, scifi-B-elokuvatyylinen seikkailupeli. Kuinkakohan hullun tiedemiehen juonien käy?**

täjäänsä parempi. Grafiikka on tarkkuudeltaan täydet 640 x 480, elokuvaosioissa on käytetty tietokonegeneroituun taustaan liitettyjä eläviä näyttelijöitä *Originin* **Wing Commander III**:n tapaan ja musiikki kuullostaa paremmalta. Perusasetelma on sama kuin tähänastisissa Tähtien Sota -peleissä: pelaaja hyppää kapinallissankarin saappaisiin (tällä kertaa nimeltään Rookie 1) ja hänestä riippuu Imperiumin viimeisimmän "lopullisen tuhoaseen" toriuminen.

**X-Wing** on PC:llä jo vanha peli: Macintosh-versiota on saatu odottaa jo yli kaksi vuotta. Siinä pelaaja taistelee Imperiumia vastaan erilaisia tähtihävittäjiä lentäen. Odotus on kuitenkin kannattanut, sillä peli on lähes tulkoon kirjoitettu uudestaan. Kolmiulotteinen grafiikka on tarkkuudeltaan 640 x 480 pistettä, sitä on muutenkin kehitetty ja se näyttää PC-versiota todella paljon paremmalta. Peli toimii juohevasti 33 MHz:in 68040:lta ylöspäin, mutta yksityiskohtien määrää voi lisätä niin, että se käyttää tehokkaasti hyväkseen Power Macintoshien tehoa. Tekniikaltaan peli on siis täysin nykyaikainen. Ainoastaan kömpelön puoleisesti animoidut välielokuvat näyttävät vanhanaikaisilta verrattuna eläviä näyttelijöitä käyttäviin uudempiin peleihin. CD:llä tulee mukana alun perin jatko-osina julkaistuja lisätehtäviä peliin, joten tähtitaistelua pitäisi riittää pitkäksi aikaa.

**Day of the Tentacle** on "perinteinen" seikkailupeli, musiikilla ja tehosteilla höystetty humoristinen, piiretyillä maisemataustoilla pelattava, tehtävien ratkaisuun perustuva vuorovaikutteinen tarina. LucasArts on jo moneen kertaan osoittanut pätevyytensä tässä lajityypissä (muun muassa **Indiana Jones and the Fate of Atlantis, Full Throttle**), eikä "DotT" tee poikkeusta. Graafisten seikkailujen harrastajat pitävät siitä varmasti, erityisesti jos heidän sydäntään lähellä on 1950-luvun halpis-sci-fi-elokuvat, tyyliin *Attack of the 50-Foot Woman* ja *The Day the Earth Stood Still*.

*The Residents* on avant-garde taiteilijaryhmä, joka herättää melko voimakkaita tunteita. Yksien mielestä he tuottavat silkkaa roskaa, kun taas toisten mielestä heillä on ainutlaatuisia näkemyksiä tulevaisuuden taiteeseen. Nyt he joka tapauksessa ovat tuottaneet uuden CD-ROM-"pelin", nimittäin **Bad Day on the Midway**, jatkoksi **Freak Show**- ja **Gingerbread Man** rompuille. Suositellaan ennakkoluulottomille.

Huhumylly pyörii tulevien pelien ympärillä. Mac-lentosimulaattoriharrastajia harmittaa, kun **A-10 Cuba** (*Parsoft*) on taas myöhästynyt; nyt sitä odotetaan helmikuun lopussa. Siitä tulee ilmeisesti itsenäinen peli, jonka voi integroida alkuperäiseen A-10:een. **Warcraft II** (*Blizzard Entertainment*) tulee Macintoshille sillä edellytyksellä, että hiljattain menestynyt vanhempi, mutta sinänsä erittäin hyvä **Warcraft** menestyy. Samaten **Nascar Racingin** (*Papyrus*) kohtalo riippu **IndyCar II**:n menestyksestä, vaikkakin suurin osa Nascarin kaivatuista ominaisuuksista tulee jo IndyCarin Macintosh-versioon. *Lion Entertainment* on täydessä toimessa **Wing Commander IV**:n (*Origin*) Macintosh-version tuottamisessa; hyvässä lykyssä PC- ja Mac-versiot ilmestyvät samanaikaisesti. **Star Trek: The Next Generation – "A Final Unity"**:sta odotetaan yhtä kaikkien aikojen komeimmista seikkailupeleistä. Pelikevät siis näyttää muotoutuvan varsin jännittäväksi.

**Petteri Sulonen**

# <span id="page-7-0"></span>**Macworld Expo San Francisco 9. – 12.1.1996**

 $\overline{1100}$ 

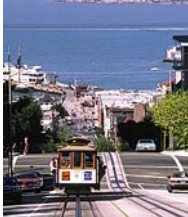

**TEKSTI JA KUVAT HARTTI SUOMELA**

# Mollisävyiset **Mamm**

Tammikuu ja San Francisco on yhdistelmä, jonka jokaisen Macintosh-fanatiikon soisi kokevan kerran elämässään.

Vuosi 1996 alkoi San Franciscossa vaihtelevissa ja tapahtumarikkaissa merkeissä. Kaupunki ei ollut vielä toipunut ylpeytensä, 49rs-jalkapallojoukkueen katkerasta tappiosta kotiareenallaan Wisconsinilaisille juustopäille (Green Bay Packers) ja ensimmäisen mustan kaupunginjohtajan virkaanastujaisista, kun **Moscone Centerissä** alkoi Machintosh-ihmisten jokavuotinen

hullunmylly – **Macworld Expo San Francisco**.

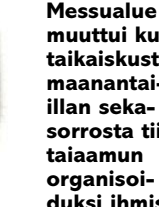

**muuttui kuin taikaiskusta maanantaiillan sekasorrosta tiistaiaamun organisoiduksi ihmisvilinäksi.**

# **Yleisö tyytyväistä**

**Keskimääräinen messualueella vastaantullut tossunkuluttaja ei välittänut tuon taivaallista puheista Applen talousvaikeuksista. He olivat tulleet San Franciscoon elämään neljä päivää rakkaan ystävänsä Macintoshin ehdoilla.**

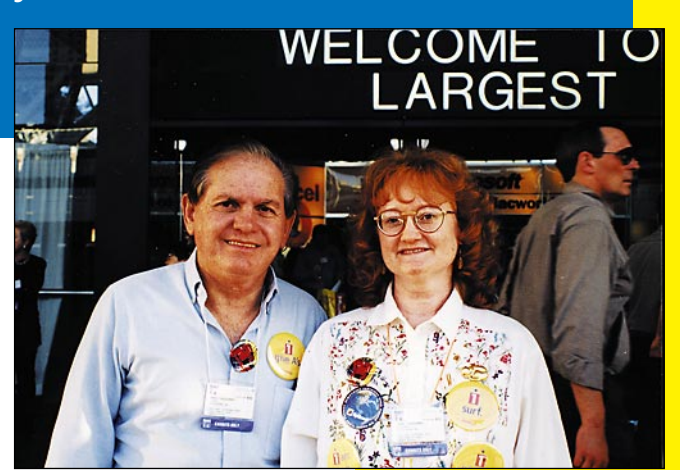

**Graafisen alan toimistoa pyörittävät Jane ja Mike Caggiano olivat kiinnostuneimpia erilaisista tulostimista. Vaikka Jane oli jo ensimmäisenä päivänä nähnyt messuilla paljon uutta, oli aviomies Mike varautuneempi: "Mitään ennenkuulumatonta uutuutta ei ole näkynyt. Mutta hauskahan täällä ihmisvilinässä on vaellella."**

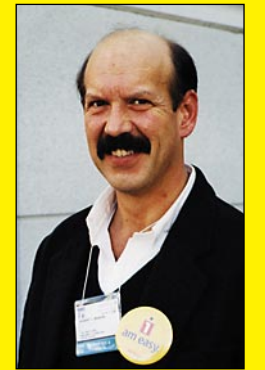

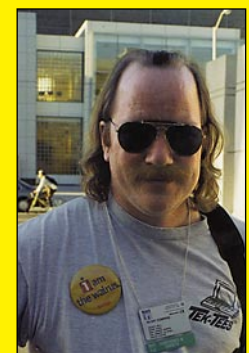

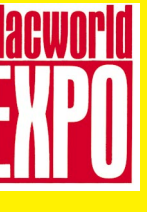

**Sisustusarkkitehti Bob Bensonin mielestä itse messut samoin kuin luentosarjat olivat erittäin onnistuneita. Esillä olleista CAD- ja arkkitehtuurituotteista ei mikään yksittäinen nimi noussut hänen mielestään ylitse muiden. Messujen ensikertalainen päätti jo tässä vaiheessa vuotta osallistua messuille ensi vuonnakin.**

**Pacific Bellillä työskentelevä Pete Compere oli tullut San Franciscoon etsimään uusia lupaavia tuotteita. Comperen viikko oli työntäyteinen, sillä hän aikoi kuunnella kymmenkunta luentoa ja ehtiä samalla tutustumaan kaikkiin merkittäviin uutuustuotteisiin. "Luentotilaisuudet ovat olleet pääsääntöisesti mielenkiintoisia – mitä nyt yhden esiintyjän aikana nukahdin."**

**Macworld Expo San Francisco 9. – 12.1.1996**

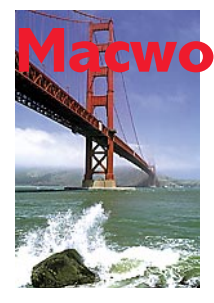

Nyt kymmenettä kertaa järjestetyt messut ovat Yhdysvalloissa – ja jopa koko maailmassakin – se ainoa oikea Macintosh-tapahtuma. Lähes 80 000 enemmän tai vähemmän vannoutunutta Macintosh-fanaatik-

koa koluaa neljän päivän aikana yli neljän hehtaarin alueelle levittäytyneiden 450 yrityksen osastot, keräten tietoa, papereita ja rintanappeja yli oman tarpeensa.

Jos kahteen suureen halliin tutustumisessa ei ole tarpeeksi, on näyttelyn yhteydessä järjestetty yli 100 esitystä käsittävä **Macintosh-konferenssi**. Neljä päivää ei mitenkään riitä kaiken tarjonnan näkemiseksi. Kokeneemmat messukävijät valmistelevatkin aikataulujaan edellisinä päivinä optimaalisen messuelämyksen hankkimiseksi.

Yhdysvaltain itärannikkoa koetellut lumimyrsky näkyi tämänvuotisten messujen alkupäivinä

Kalifornian poikkeuksellisen lämpimän auringon allakin. Useat messuvieraat olivat joutuneet muuttamaan matkasuunnitelmiaan ja saapuivat paikan päälle myöhässä. Loistipa jokunen pienempi ohjelmistopajakin ensimmäiset päivät poissaolollaan esittelijöiden ja messukalusteiden jäätyä lumimyrskyn saartamana New Yorkin tai Bostonin lentokentälle.

Markkinahumuisen Macworld Expon kuumin puheenaihe ei ollut esillä Moscone Centeriin rakennetuilla osastoilla. Applen taloudellisesti penkin alle mennyt loppuvuosi oli niin sanomalehdissä kuin television uutislähetyksissäkin yksi päällimmäisistä puheenaiheista.

#### **Kolme kovaa veetä**

Internetin ja World Wide Webin suosio ei ota laantuakseen. WWW:n ajankohtaisuus näkyi selvästi tietokone-kirjallisuutta kustantavien yritysten messumyynnissä. Esimerkiksi **Ventana Press**in selvästi suosituin

tuote oli **Internet Publishing Kit**, joka koostuu HTML-kieltä käsittelevästä HTML Publishing on the Internet -kirjasta ja HTMLjulkaisemisen mahdollistavasta ohjelmapaketista.

WWW:n multimedia-ominaisuuksista kiinnostuneet pommittivat **Macromedia**n edustajia kyselyillään **Shockwave**n Macintoshversion aikataulusta. Kysessähän on Netscapen selaimen 2.0-version laajennus, jonka avulla Directorilla tehtyjä multimediaesityksiä voidaan käyttää osana WWW:tä. Yrityksen edustajat kertoivat beta-version viipymisen johtuvan osin Netscapesta, joka ei vielä ole saanut tehtyä Macintoshille selaimestaan riittävän stabiilia beta-versiota.

WWW-sivujen tuottajille ja ylläpitäjille messuilla oli paljon nähtävää. **StarNine**n **WebStar**-palvelin oli eräs kuuma puheenaihe, kuten **Progressive Networks**in Macintosh-ympäristössä toimiva **RealAudio**-palvelinkin. **Everyware** esitteli tuoteperhettään, jonka avulla HTML-sivuja saa kätevästi ylläpidettyä SQL-tietokannan pohjalta.

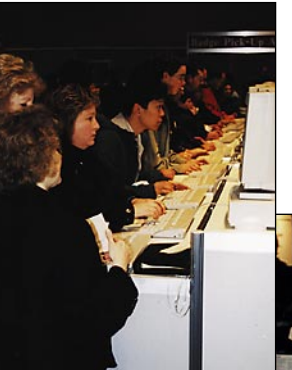

**Ensimmäisinä messupäivinä sisäänkirjoittautumiseen varatuilla koneilla riitti vipinää. Viiden minuutin aherruksen palkaksi jokainen messuvieras sai muovitaskussa kannettavan magneettiraitakortin, jota saattoi käyttää automaattisena käyntikorttina.**

**World Wide Web oli messujen vetonaula. Adoben "Macintoshluokassa" kaikki halukkaat saivat harjoitella oman kotisivun luomista. Tietenkin Adoben omilla työkaluilla.**

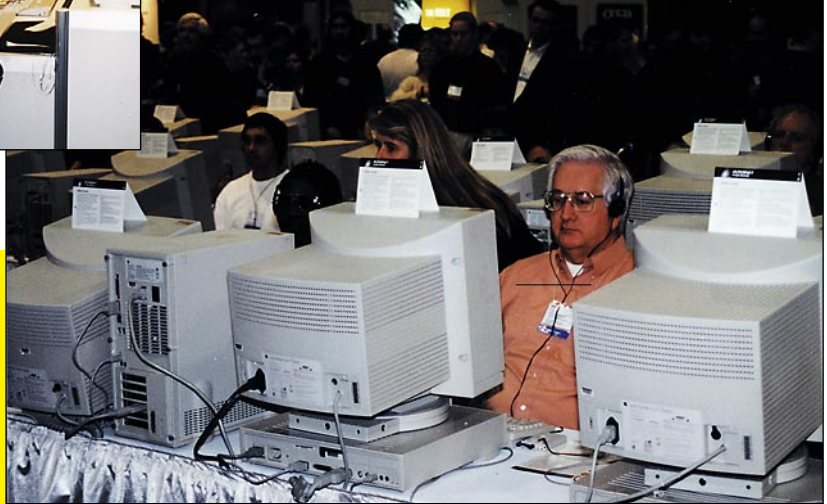

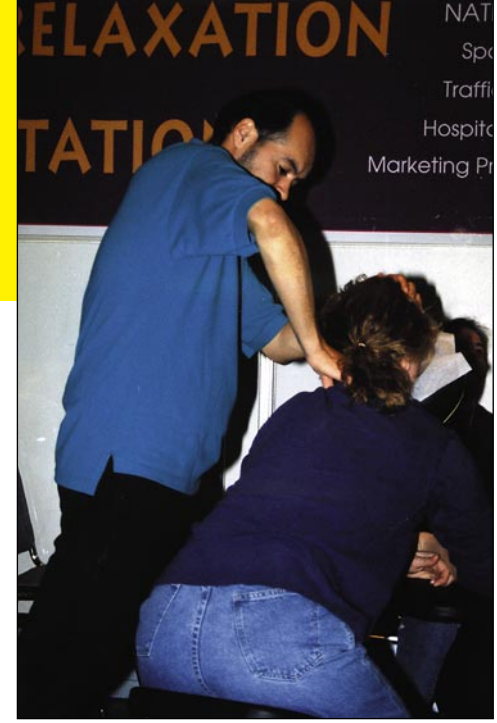

**Kalifornialainen kidustusmenetelmäkö? Ei, vaan hierontapalvelua**

**rasittuneille messuvieraille.**

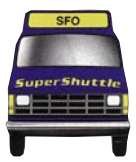

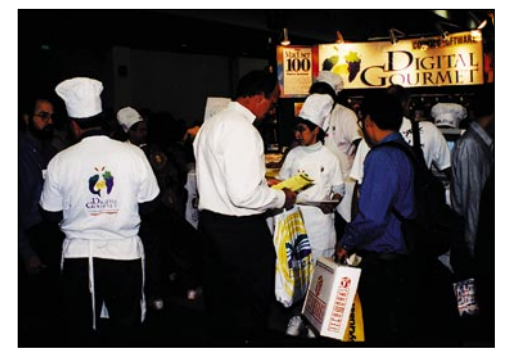

**Messumassasta on erotuttava. Jos ohjelma ei ole riittävän tunnettu, on panostettava näkyvyyteen.**

**Natural Intelligence**n **Roaster** on ensimmäinen Macintosh-pohjainen Java-ohjelmien (applets) kehitysympäristö. Tällä hetkellä ympäristö toimii vain Power Macintosheissa, mutta tuki 68000-prosessoreille on työn alla. Lisätietoja saa osoitteesta<http://www.natural.com>

#### **Mac-kloonit hyvin esillä**

**Power Computing**in osastolla riitti vilinää aamusta iltaan. Etenkin messuilla julkistettu keskisarjaan kuuluva **PowerCurve 601/120** keräsi yleisöä ympärilleen, mutta huomiosta ei jäänyt osattomaksi huippumalli **PowerWave 604/ 150**:kään (katso sivu 16).

PowerCurve 601/120 on saatavissa kahdella eri kotelomallilla: matala ja työpöytä (low ja desktop), joiden ero tulee näkyviin lähinnä etulevyyn mahtuvien levyasemien määrässä. Molemmissa on kolme PCI-korttipaikkaa ja sisäänrakennettu Ethernet-liitäntä. Laitteen keskusyksikkö on tulevaisuudessa päivitettävissä tehokkaammaksi.

Paremmin skannereistaan tunnettu UMAX siirtyy taiteilemaan Yhdysvaltain ruuhkaisilla kloonimarkkinoilla yhdessä Radiuksen kanssa. UMAXin 80-prosenttisessa omistuksessa aloittavan **UMAX Computer**in kloonien mallinimi tulee olemaan **SuperMac**.

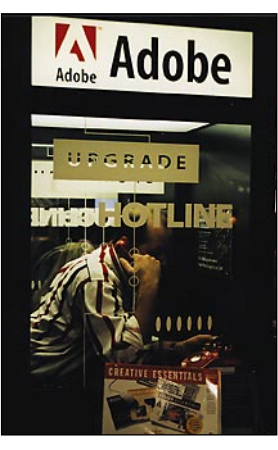

**Ohjelmapäivityksiä varten Adobe oli tuonut osastolleen puhelinkopin.**

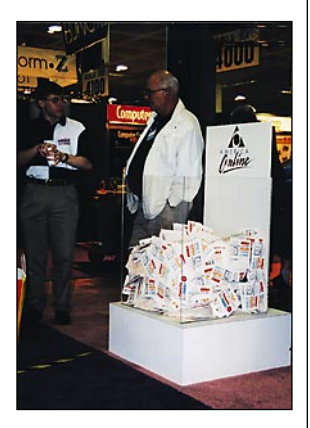

**Innokkaimmat saivat messujen aikana hankittua kymmenittäin ilmaisohjelmapaketteja ja kaupallisten ohjelmien testiversioita. Yhdysvaltain kansalaisille oli tarjolla myös runsaasti erilaisia Internet-yhteyksiä ja yhteysohjelmapaketteja.**

#### **Runsaasti pientä kivaa**

**Apple**n näkyvyys messuilla rajoittui pääasiassa uuden **Newton 2.0**:n markkinointiin ja Macintosh-käyttöjärjestelmän tulevan version 8.0 (koodinimeltään **Copland**) esittelyyn erillisessä Apple-salissa. Coplandia kannattaa odottaa aikaisintaan vuoden 1996 lopussa tai ensi vuoden alussa. Uusi käyttöjärjestelmä tulee toimimaan ainoastaan Power Macintosheissa, vanhojen 68000-sarjan Macintoshien omistajien on tyytyminen tuleviin System 7.5:n päivityksiin, joihin otettaneen mukaan joitakin ominaisuuksia Coplandista.

Graafisella puolella **Adobe**n uusi **Illustrator 6.0** oli yksi messutähdistä. Uuden version myötä ohjelma on nopeutunut ja se on nivottu entistä tiiviimmin yhteen Adoben muiden tuotteiden, kuten **Photoshop** ja **Page-** **Mill** kanssa. Lisäksi ulkopuoliset ohjelmakehittäjät voivat laajentaa Illustratoria plug-in -laajennuksin.

Tietokonemessuista kun puhutaan, ei pelejä voi unohtaa. Messujen ehdoton suosikkipeli oli **Bungie Software**n **Marathon 2**, joka keräsi jokaisena messupäivänä pelihaluisia messuvieraita ja näytteilleasettajia odottamaan pelivuoroaan. Mel-

koista huomiota haali myös **Cyberflix**in villi länsi -aiheinen **Dust** -seikkailupeli.

Tasa-arvon aikana vapaa-ajan ohjelmia löytyi vihdoin tytöillekin. **Her Interactive**n **Mc-Kenzie & Co.** -vapaa-ajan multimediakeskuksessa voi esimerkiksi kokeilla erilaisia vaatekokonaisuuksia, jutella kavereiden kanssa ja pelata pelejä.

Messujen aikana jaettiin

**Macworld's World Class Awards** -tunnustuspalkinnot viime vuoden parhaimmille tuotteille. Vuoden tuotteen ja lupaavimman tuotteet maininnat rohmusi itselleen **Netscape Navigator**-selaimellaan. Yli kolmessakymmenessä sarjassa jaetuista palkinnoista muutama osui Applellekin – muun muassa innovatiivisimman yrityksen kunniamaininta.

asennusta varten on koko emolevy pitänyt irrottaa kotelosta.

Power Computingin insinöörit ovat saaneet piirrettyä emolevyn sellaiseen asentoon, että SIMM-paikkoihin ylettyy ilman koneen purkamista. Laajennuspaikkoja on 8 kappaletta, kuten Power Macin-

tosh 8500:ssakin, joten muistin maksimi on 256 megatavua.

#### **Pieniä eroja tekniikassa**

Viime syksyn mallistossaan Apple siirtyi kokonaan NuBus-väylästä PCI-väylään. Power Computingilla NuBus ja PCI ovat edelleen vaihtoehtoja.

PowerWave-mallien laajennuskorttipaikat on rakennettu emolevystä erilliselle tytärkortille. Kolme PCIkorttipaikkaa tarjoavan kortin tilalle voi asentaa kortin, jossa on kaksi Nu-Bus- ja kaksi PCI-korttipaikkaa.

Rinnakkaiset väylät mahdollistava Stargate-piiri on Power Computingin omaa suunnittelua. Apple on avustanut piirin suunnittelussa ja varannut itselleen mahdollisuuden sen käyttöön omissa koneissaan.

Korttipaikat ovat tytärkortin takia

koneen sisällä pystyssä ja niin ahtaasti, että korttien asentamista varten kotelon pohjalevy on irroitettava. Ikävä yksityiskohta kokonaiskuvaa pilaamassa, kun muistinlaajennusten asennuspulmakin on saatu ratkaistua.

Power Macintosh 8500 -mallin videotoimintoja PowerWaven emolevyltä ei löydy. Power Computing laskee harvempien Macintoshin käyttäjien niitä oikeastaan tarvitsevan. Toistaiseksi vastaavia videotoimintoja ei saa edes muiden valmistajien laajennuskorteilla.

Emolevyllä ei ole myöskään näytönohjainta eli näiltä osin koneet vastavat Applen 9500-mallia. PCI-väylään asennettu näytönohjain on sama ATI X'claim GA, jota Applekin käyttää.

Muuten PowerWavet vastaavat täysin Applen Power Macintosheja. Ääniominaisuudet ja liitännät ovat täysin samoja. Testipenkissäkin ne vastaavat melko tarkasti kellotaajuudeltaan vastaavia Applen malleja. 150 megahertsinen PowerWave on juuri kellotaajuutensa verran 9500/

132:ta nopeampi.

Nopean PCI-näytönohjaimen ansiosta

**Politikalisti ensimmäiset mallit** (katso Macmaailma 7/95) olivat tekniikaltaan miltei suoria kopioita Applen malleista. Ne eivät esitelleet mitään erityistä innovatiivismallit (katso Macmaailma 7/95) olivat tekniikaltaan miltei suoria kopioita Applen malleista. Ne eita ja hintaerokin Applen koneisiin jäi marginaaliseksi. Kun Apple samoihin aikoihin lanseerasi uuden PCI-väyläisten Powerien malliston, jäivät Power-kloonit auttamatta huomiota vaille.

kustannukset. Ensimmäisten Power-mallien tapaan nytkin mukana on tuhti ohjelmistopaketti. Käyttöjärjestelmä on System 7.5.2. Mukana tulevat ClarisWorks 4.0, Nisus, Now Utilities, Contact, Up-to-Date, Quicken,

Bitstream-kirjasimia ja nivaska CD-levyjä; muun muassa Grolierin tietosanakirja. Varusohjelmiston arvon voi kukin itse arvioida.

#### **Kloonaajien etujoukkoa**

Power Computing on osoittanut olevansa vakavissaan Macintosh-klooniensa kanssa. Applen kanssa se ei pysty koneiden määrässä kisaamaan, mutta täydentää

> omalta osaltaan mukavasti Macintoshin ostajan vaihtoehtojen valikoimaa. Lisää malleja julkistettiin tammikuun MacWorld-messuilla. PowerCurve-mallisto vastaa Applen 7200- ja 7500-malleja.

> Pelkkä Macintosh-kokoajan rooli ei kuitenkaan riitä Power Computingille. Tuotekehitys on sille tärkeä osa toimintaa ja yritys on jo ilmoittanut suunnittelevansa CHRP-määrityksen mukaista PowerPC-mikroa. Onpa kuultu huhuja PowerBook-suunnitelmistakin.

Jollain tavoin Power Computing henkii alkuperäistä Applen fiilistä. Se on huomattu myös Applessa. Koko joukko Applesta lähtöpassin saaneita tai ottaneita suunnittelijoita on löytänyt uuden innostuksen Power Computingista. Innostus Macintoshien ra-

kenteluun alkaa myös näkyä tuotteissa. PowerWave on monelta osin parempi Macintosh kuin Macintosh itse. **MM**

PowerWave 120 rökittää hitaammalla, emolevylle rakennetulla näytönohjaimella varustetun Power Macintosh 8500:n juuri näyttöä rassaavissa testeissä. Hinnoiltaan PowerWavet asettuvat Applen hintojen lomaan. PowerWave 150 on selvästi 8500/120:a kalliimpi, mutta hiukan molempia 9500-malleja halvempi. Hinnassa täytyy ottaa huomioon koneiden mukana tulevan amerikankielisen näppäimistön vaihtamisesta aiheutuvat **SIMMien asennus onnistuu sen sijaan helposti.**

#### **Toinen aalto iskee**

PowerWave-sarja on PCI-väyläisen Macintoshin klooneja. Vastineet Applen mallistosta on 8500- ja 9500-mallit. Kaikkien mallien prosessori on PowerPC 604 ja kellotaajuus 120, 132 tai 150 megahertsiä. Tehokkain Applen malli on 9500/132, joten PowerWave 150 on tämän hetken tiukimmin viritetty Macintosh.

Applen lisenssipolitiikka perustuu koko Macintoshin lisenssiointiin. Käyttöjärjestelmän lisäksi paketti käsittää koko joukon Applen suunnittelemia erikoispiirejä, joita ilman ei Macintoshia rakenneta. Kloonaajan tehtäväksi jää emolevyn suunnittelu ja koneen kokoaminen.

komittojensa puolesta 8500- ja 9500-koteloiden välistä, mutta laajennusvaraa on Applen malleja paremmin. Powerin kotelossa on perusvarustuksen eli levykeaseman, CD-aseman ja kiintolevyn päälle tilaa vielä yhdelle 3,5- ja kahdelle 5,25-tuumaiselle massamuistilaitteelle Applen kahta 3,5-tuumaista vastaan.

Merkittävämpi muotoiluparannus on muistinlaajennusten asennuksen helppous. Applen tornikoteloita aina Quadra 800:sta lähtien on riivannut SIMMien asennuksen piina. Muistinlaajennusten

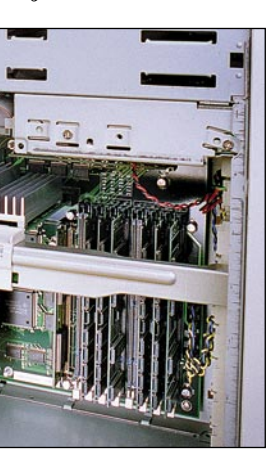

**Korttipaikat on asennettu erilliselle tytärkortille, joka on kuvassa prosessorikortin alla. Laajennuskortit tulevat pystyyn eikä niitä voi asentaa purkamatta ensin kotelon pohjalevyä paikaltaan.**

Kovin isoja eroja Applen vastaaviin malleihin näillä eväillä ei synny. Erikoispiirejä ei saa ostaa kuin muutamasta tehtaasta. Pienille valmistajille osien hinta on korkeampi ja Applelle toimitusvaikeuksia aiheuttava komponenttipula koskee myös kloonaajia. Kloonipiirien suunnittelu on kallista puuhaa ja Joulun alla päätökseen teloon. Power Computingin kotelo on ul-

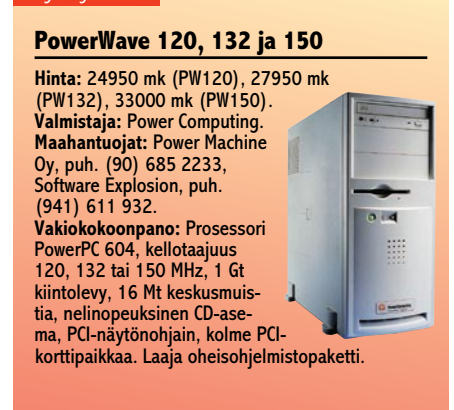

#### Lyhyesti

**Power Computingin Macintosh-kloonien ensimmäinen aalto murtui viime syksynä Applen uutuuksien maininkeihin. Toisella yrityksellä uutteran kehitystyön tulokset alkaa näkyä. Yllättäen nopein Macintosh ei olekaan Macintosh.**

<span id="page-10-0"></span>**TEKSTI JUHA KANKAANPÄÄ KUVAT TIMO SIMPANEN/FOCAL**

# Klooni

**TEHOA TEHOA**

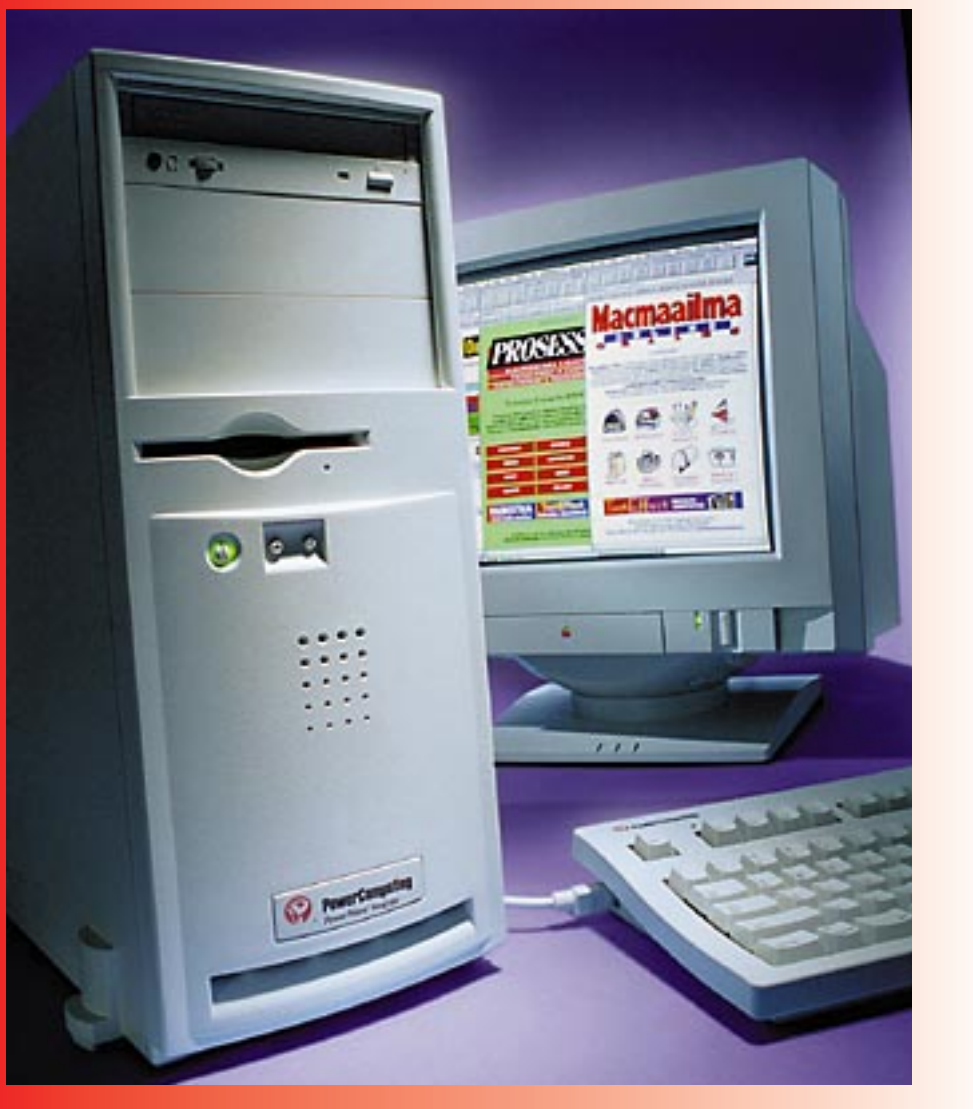

# **PowerWave 604/150**

saatu CHRP-määritys vei pohjan puuhalta lopullisesti.

Power Computing suunnittelee itse omat emolevynsä. Ensimmäisiä Power 100 ja 110 -malleja leimasi hiukan puolihuolimaton rakenne. Ilmeisesti niiden kanssa oli tullut pieni kiire. Lisäaika on kuitenkin käytetty hyödyksi ja uudet PowerWave-mallit ovat oikein tyylikkäitä pakkauksia.

Power Macintoshien tapaan PowerWavet on rakennettu suosittuun minitorniko-

**MacBench 3.0 -testeissä tulokset on ilmoitettu Power Macintosh 8500/120:n suhteen (100%). PowerWave:ien ja vastaavien Power Macintosh -mallien erot jäivät odotetun pieniksi. Molempien valmistajien koneet on koottu pääosin samoista komponenteista, joten niiden suorituskyvyssä ei voi olla suuria eroja.**

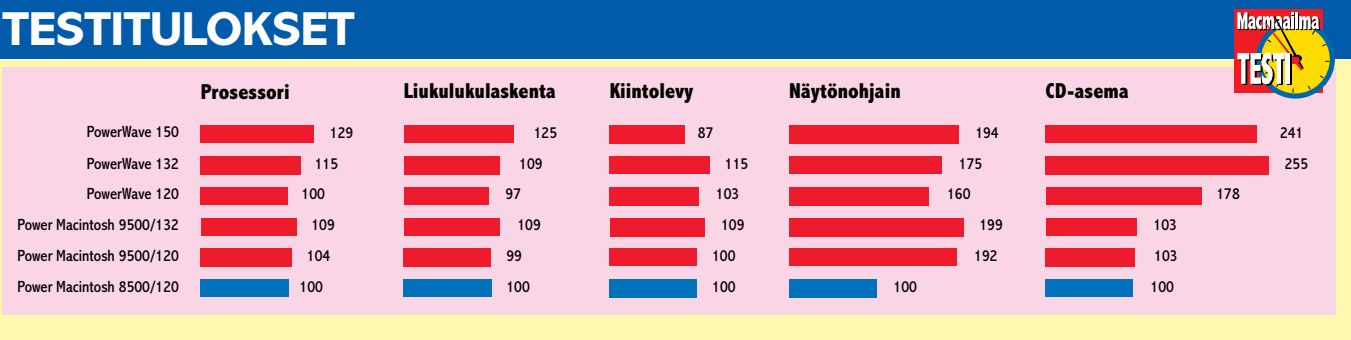

**Näytönohjaimen nopeutta mittaavassa testissä Applen Power Macintosh 8500/120 jäi selvästi muusta joukosta jälkeen. Sen emolevylle rakennettu näytönohjain ei ole yhtä tehokas kuin 9500-malleissa ja PowerWaveissa käytetty PCI-väylään asennettu erillinen näytönohjainkortti.** 

**CDROM-mittauksissa PowerWavet olivat selvästi nopeampia. Erot tulevat Power Computingin käyttämästä FWB CDROM Toolkitin ajurista ja siitä, että PowerWaven CD-asema on kytketty nopeampaan sisäiseen SCSI-väylään. Todellisessa käyttötilanteessa erot eivät ole kuitenkaan näin suuria.**

# <span id="page-11-0"></span>**Kone salkkuun ja matkaan**

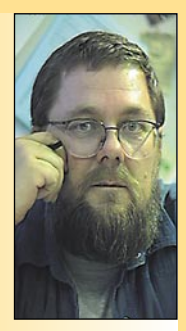

**Jukka Tikkanen on tietokonealan lehtiin kirjoittava freelancertoimittaja**

Calkkumikrojen on arvioitu tuovan uudenlaista vapautta ja liikkuvuutta tietotekniikkaan. Kannettavalla mikrotietokoneella työtään tekevä henkilö onkin entistä riippumattomampi totutusta työajasta tai -paikasta. Toimisto ja työpöytä kulkevat mukana ja yhteys työtovereihin tai toimeksiantajiin on vain puhelinkoskettimen päässä.

Salkkumikrolla työskentely ei tieten-

kään käy kaikille. Eivät kaikki voi noin vain hylätä työpaikkaa ja siirtyä suorittamaan työtään kuka minnekin, kotiin, maalle tai etelän aurinkoon. Mutta jos tilanne vain sallii, kannattaa vaihtehtoista työtapaa ainakin harkita.

Kannettava mikro, modeemi ja GSM-puhelin sallivat teoriassa työskentelyn vapaana puhelinlinjojen ja sähköverkkojen muodostamista fyysisistä rajoituksista. Ihanteellisessa tapauksessa tämä toimii, mutta vielä toistaiseksi kovin korkein kustannuksin. Ja vielä usein kokeilijan osaksi lankeaa tyhjentyvien akkujen ja oikuttelevien laitteiden sekä puutteellisten teleliikenneyhteyksien aiheuttama turhautuminen.

Nuorten ja ennakkoluulottomien tietotekniikan hyödyntäjien on helppo omaksua ja hyväksyä "toimisto tien päällä" -ajattelu. Tällaisesta mutkattomasta suhtautumisesta kannattaisi varttuneempienkin ottaa nuorilta oppia. Totuttujen tapojen ja kuvioiden murtaminen tekee ihmiselle useimmiten vain hyvää.

#### **Kannettava kone on kypsä tuote**

Viime vuosina salkkumikrot ovat kehittyneet paljon. Tehossa ja ominaisuuksissa ne eivät enää jää paljoakaan pöytäkoneiden varjoon. Asialla on tietysti hintansa. Tehokas sylikone maksaa kolmanneksen enemmän kuin vastaavantehoinen pöytäkone.

On osa-alueita ja ominaisuuksia, joissa salkkumikro ei koskaan kyke-

ne kilpailemaan pöytäkoneen kanssa. Rajallinen muisti- ja massamuistikapasiteetti yhdessä pienen näytön kanssa muodostavat koneen käytölle selvät rajat. Kannettavien koneiden käyttöalue rajautuukin sellaiseksi, jossa tullaan toimeen kohtalaisen pienikokoisella näytöllä ja vakiolaajennuksilla.

Vaikka kannettavien koneiden hinta on vielä korkea, on kilpailu ja kehittyvä teknologia onnistunut kiitettävästi laskemaan myös salkkumikrojen hintoja. Jos kone hankitaan vain "kirjoituskoneeksi" tai verkkopäätteeksi, riittää tarkoitukseen jo aivan perustehoinen kone.

Kannettaville on käymässä samalla tavoin kuin pöytäkoneille joitakin vuosia sitten. Mustavalko- ja harmaasävynäytöt väistyvät värinäytön tieltä. Halpojen värinäyttöjen laatu on myös parantunut huomattavasti. Nykyisellään passiivimatriisi- ja aktiivimatriisinäytön näyttökuvan laatuero on paljon pienempi kuin joitakin vuosia sitten.

Salkkumikrojen koko ja paino ovat myös kokeneet tuntuvia muutoksia. Viiden tai lähes kymmenen kilon painoiset kolossit ovat saaneet väistyä sirojen parikiloisten laitteiden tieltä. Uuden sukupolven akkuteknologia sekä koneiden kehittyneet virransäästöominaisuudet sallivat jo kohtalaisen pitkiä työrupeamia verkkovirrasta riippumattomana.

#### **Toimisto tai toiminta salkussa**

Kun vielä tulostimena tien päällä voi käyttää siroa ja kevyttä mustesuihkutulostinta ja kannettavan koneen laajennukset hoitaa vakiomallisin PCMCIA-kortein, mahtuu kohtalaisen tehokas toimisto tilavaan salkkuun.

Mukaan ei enää tarvita kuin hieman lisätilpehöörejä sekä paikalle osuva puhelinkosketin, niin etäisyydenkin päästä voidaan tietoa ja työn hedelmiä lähettää vaivatta perille. Esimerkiksi kirjoitusalan ammattilaisella tai toimittajalla on nykyisin samat ajasta ja paikasta riippumattomat toimintamahdollisuudet, jotka aikaisemmin kuuluivat vain lehtitalojen etuoikeuksiin.

Joillekin ihmisille Internet on yhtä kuin koti ja toimisto. Innokasta netti-

surffaajaa saattaakin elähdyttää ajatus mukavan kokoisesta matkamikrosta ja siihen sopivasta tehokkaasta ja pienikokoisesta modeemista. Niillä nettiyhteydet voidaan hoitaa mistä tahansa.

Tämä kaikki pitää luonnollisesti paikkansa vain teollisuusmaissa. Euroopassa, Yhdysvalloissa, ja Aasian kehittyneissä osissa on jo mahdollista työskennellä miltei kokonaan modernin tietoliikennetekniikan suomin keinoin.

Sen sijaan on turhaa optimismia kuvitella matkustavansa vaikkapa Kaukasus-vuoristoon ja lähettävänsä sieltä matkakertomuksia kotimaahan matkan edetessä. Suurinta osaa maailmasta eivät digitaaliaika tai satelliittiverkot hetkauta vähääkään.

#### **Macintosh taas kerran tiennäyttäjänä**

Macintosh osoittaa jälleen kerran tiennäyttäjän roolinsa. Useimmissa uuden sukupolven muistikirjamikroissa on kaksi keskeistä piirrettä ja ominaisuutta, jotka olivat nähtävissä ensi kertaa jo Applen ensimmäisissä Power Book -malleissa.

Koneen näppäimistön eteen jätetty tyhjä kaistale, joka toimii yhdysrakenteisena rannetukena. Kädet löytävät tällaisesta salkkumikrosta helposti luontevan kirjoitusasennon.

Toinen – eikä suinkaan vähäisempi piirre, on matkamikroissa hiiren virkaa tekevän ohjainpallukan korvaaminen sormella ohjailtavalla "hivelylevyllä".

Useimmat käyttäjät ovat ottaneet hivelylevyn vastaan innostuksella. Sormen liikuttaminen ja sen näpäyttäminen on paljon luontevampi tapa ohjata kursoria kuin pallukan pyörittäminen ja nappien painelu.

Hivelylevyn muihin etuihin kuuluu myös liikkuvien osien puute. Ei tarvitse yhtenään olla puhdistamassa selälleen käännetyn hiiren pallukkaa ja ohjausteloja.

Nämä molemmat mäkkimäiset innovaatiot on otettu vastaan suurella innostuksella ja niinpä moni uusi kannettava PC-yhteensopiva matkamikro on varustettu näillä ominaisuuksilla. **MM**

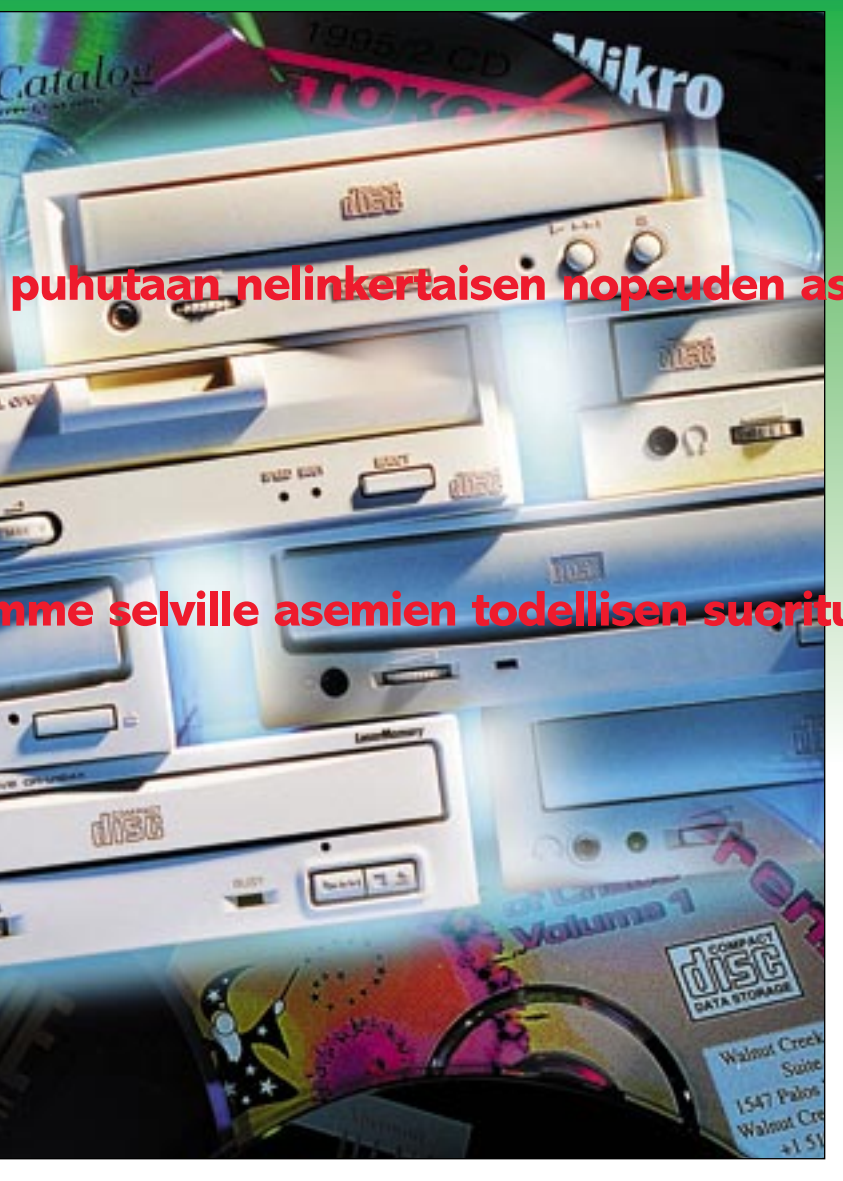

CD-ROM-asemien tiedonsiirtonopeus määräytyi alunperin musiikkiin kehitetyn CD-äänilevyn lukunopeudesta. Musiikki

vaatii datavirran nopeudeksi noin 176 kilotavua sekuntissa. CD-ROMissa osa datasta kuluu tehokkaampaan virheenkorjaukseen, joten ROM-levyn datavirran nopeus on 150 kilotavua sekuntissa.

Musiikissa ei ole hyötyä siitä, että levyä luettaisiin nopeammin kuin mitä musiikki etenee. Sen sijaan massamuistikäytössä kaikki lisänopeus on eduksi, eikä "standardinopeuden" ylläpitämiseen ole tarvetta.

Ensimmäinen askel olivat tuplanopeusasemat, jotka siirsivät tietoa koneeseen 300 kilotavun sekuntivauhdilla. Ne ovat edelleenkin toimivia ja useimpiin tarpeisiin riittävän nopeita asemia. Nyt suunta on kohti vielä nopeampia asemia. Nelinkertaisen nopeuden asemat alkavat jo olla arkipäivää.

#### **Virheenkorjaus avainasemassa**

CD-ROM-levy (ROM=Read Only Memory, lukumuisti) on perustaltaan samanlainen kuin musiikkia sisältävä CD-levy. ROM-levyssä vain suurempi osa kokonaiskapasiteetista on käytetty virheenkorjaukseen.

Virheenkorjaus on sitä, että vaikka osaa tiedosta ei pystyttäisi lukemaan, puuttuvat bitit ovat laskettavissa takaisin täysin alkuperäisiksi virheenkorjausinformaation avulla.

VAUHTI<br>CD-asemilla menee lujaa. Nopeus o CD-aseman nopeus ei kuitenkaan ole a **CD-asemilla menee lujaa. Nopeus on taas vuodessa tuplaantunut.** 

**ALOITUSKUVA TIMO SIMPANEN/FOCAL**

 $\bigcirc$ 

PLEX

MultiSpin 6X

# <span id="page-12-0"></span>ALOITUSKUVAT MIKA KOIVUSALO<br>ALOITUSKUVA TIMO SIMPANEN/FOCAL**OUSE EN ELECCCLE EN ELECCLE EN ELECCLE EN ELECCLE EN ELECCLE EN ELECCLE ELECCLE EN ELECCLE ELECCLE ELECCLE ELECCLE ELECLE ELECLE ELECLE ELECLE ELECLE ELECLE ELECL**

 $\frac{1}{\sqrt{2}}$ 

Kun musiikkilevyllä pahemmat luentavirheet voidaan korjata nopealla interpoloinnilla, soittimen "keksimällä" lyhyellä äänellä, ei tämä CD-ROM-levyjen kanssa tule kysymykseen. Siksi virheenkorjauksen on oltava tehokkaampi.

Hyväkuntoisellakin levyllä virheenkorjausta tapahtuu jatkuvasti. Se on aivan normaalia. Tehokas virheenkorjaus on osasyy siihen, että CD-lukijoiden ei tarvitse olla mekaanisesti huipputarkkoja ja siis kalliita.

#### **Levykelkka vai kasetti**

CD-asemissa käytetään levyn syöttämiseen kahta tapaa: kasettia (caddy) tai levykelkkaa. Molemmissa on hyvät ja huonot puolensa.

Kasetti on vanhempi tapa. Siinä CD-levy asetetaan litteän kasetin sisään, joka sitten työnnetään asemaan. Kasetin suurin etu on se, että levy on sen sisällä hyvin suojassa niin pölyltä kuin vahinkokosketuksiltakin.

Jos omistaa pienen joukon CD-levyjä, kannattaa jokaiselle ostaa oma kasetti, jolloin levyjä ei pääse vahingossa vaurioittamaan. Erityisen hyödyllinen lisäturva kasetti on arvokkaita tietoja sisältävien kertatallenteisten CD-R-levyjen kanssa.

Edullisin tapa siirrolle on käyttää tavallista moottoria ja hammaspyörävälitystä. Kalliimpi tapa on käyttää niin sanottua lineaarimoottoria, jossa koko kelkkaa siir-<mark>retään</mark> magneettikentän avulla.

Musiikki-CD-soittimista tuttu levykelkka on viime aikoina yleistynyt nopeasti CD-ROM-asemissa. Syy tähän on selvä. CD-levyillä toimitettavien ohjelmien ja tiedostojen määrä on kasvanut niin rajusti, että monilla käyttäjillä on pöydällään

**CD-aseman nopeus ei kuitenkaan ole aivan yksiselitteinen asia.**

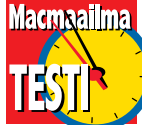

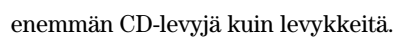

Pitkällä aikavälillä CD-asemissa lineaarimoottoriin perustuva lukupään siirto on kestävämpi. Hammaspyörävälitys kyllä toimii, mutta siihen saattaa tulla nopeammin väljyyttää, joka näkyy aseman hidastuneena toimintana. Lineaarimoottorissa ei ole kelkkaa lukuunottamatta muita liikkuvia ja kuluvia osia.

Asemaan, jossa on levykelkka, on yhtä helppo vaihtaa levy kuin musiikkisoittimeenkin. Kasetti taas on hankalampi heti, kun sitä joutuu jatkuvasti aukomaan ja vaihtamaan levyä. Käyttötarkoitus ratkaisee, kumpi on sujuvampi. Aseman valintaperusteena ominaisuus on kuitenkin marginaalinen.

#### **Pyöritysmoottori lujilla**

Nopea CD-asema pyörittää levyä niin monta kertaa nopeammin kuin mitä sen nopeuskerroin kertoo. Tavallisimmat ovat nelin- tai kuusinkertaiset nopeudet.

CD-levy ei pyöri vakiokierrosnopeudella, vaan sen pyörimisvauhti muuttuu sen mukaan, mistä kohdasta levyä luetaan. Ulkoreunalla pyörimisnopeus on alhaisin.

Levy lepää asemassa pienellä levylautasella, joka on kiinnitetty pyöritysmoottorin akseliin. Luettaessa moottori joutuu kiihdyttämään ja jarruttamaan levyä jatkuvasti. Se vaatii vääntö- ja jarrutusmomenttia tavallista yksinopeuksista asemaa enemmän.

**Catalog** 

Triberal

**G PRONEER** CO-REAL

Mitä suurempi momentti, sitä nopeammin levyn pyörimisnopeus saadaan oikeaksi ja sitä nopeammin tieto saadaan luettua levyltä. Pitkällä aikavälillä jatkuva kiihdyttäminen ja jarruttamien vaativat moottorilta myös mekaanista ja sähköistä kestävyyttä.

Kunnollinen pyöritysmoottori on harjaton, jolloin siinä ei ole akselin laakerointia lukuunottamatta mitään kuluvia osia. Harjamoottori on halvempi, ja siksi edullisemmissa asemissa on sellainen. Harjamoottorissa harjojen kuluminen aiheuttaa ajan mittaan moottorin pyörintähäiriöitä. Usein myös tällaisten moottoreiden akselin laakerointi on heppoisempi.

Tavallisin lukuhäiriöitä aiheuttava tekijä pitkään pyörineessä CD-mekaniikassa onkin moottorin akselin laakeroinnin kulumat ja väljyys, jotka aiheuttavat pientä sivuttaisliikettä levyyn. Tällöin lasersäteen kohdistaminen oikeaan kohtaan vaikeutuu ja lukeminen hidastuu tai jopa epäonnistuu kokonaan.

#### **Lukupään liikuttamisen kaksi tapaa**

Toinen jatkuvasti liikkeessä oleva osa CD-asemassa on laserlukupää. Se on kiinnitetty kiskoilla liikkuvaan kelkkaan. Pienet siirtymät tehdään lasersäteen linssiä kääntämällä, suuremmat kelkkaa liikuttamalla.

Linssiä käännetään magneettikentän avulla, mutta kelkan liikuttamiseen tarvitaan jonkinlainen mottorimekanismi. Tämä on toinen asemien välinen eroavaisuus.

Tavallisella moottorilla ja hammaspyörävälityksellä päästään ihan hyviin tuloksiin. Esimerkiksi ääni-CD-soittimissa monissa kalliimmissakin malleissa käytetään hammaspyörävälitystä.

CD-ROM-asemissa lukupääkelkkaa joudutaan liikuttamaan paljon useammin kuin äänisoittimissa. Ohjelmat ovat laajoja ja pieninä palasina ympäri levyä. Niiden lataaminen vaatii jatkuvaa lukupään siirtämistä ja kohdistamista.

#### **Äänenlaatu vaihtelee**

Kaikki CD-ROM-asemat toistavat myös tavallisia musiikkilevyjä. Asemissa on etupaneelissa 3,5 mm:n plugilla varustettu liitin stereokuulokkeille. Asemissa on myös äänen antoliittimet takana SCSI-väyläliittimen vieressä.

Äänen antoliittimien malli ja nastajärjestys vaihtelevat mallista toiseen. Asennettaessa asema sisäiseksi voidaan antoliittimistä vetää johdot Macintoshin emolevyllä oleviin vastaaviin liittimiin, jolloin ääni ohjautuu ulos Macintoshin kaiuttimesta ja emolevyn äänen antoliittimestä.

Sopivan sisäisen välikaapelin löytäminen voi olla vaikeaa. Sen tekeminen onnistuu varmasti elektroniikkaa harrastaneelta, mutta asiaan vihkiytymättömälle omatekoiset ratkaisut eivät kannata. Helpointa on jättää ääni kytkemättä kokonaan.

CD-ROM-asemien äänenlaatu on vain kohtalainen. On oikeastaan hämmästyttävää, että näinkin hinnakkaissa asemissa äänipuoli on hifi-mielessä laadultaan vain keskinkertainen. Tuhannen markan CDsoittimet ovat kaikin puolin parempia.

Kyllä ääni kuuluu, mutta usein korkeat taajuudet ovat vaimentuneita, mukana on voimakas pohjakohina ja korkeilla taajuuksilla ääneen ilmestyy ylimääräisiä kerrannaistaajuuksia ja säröä.

Muutamassa asemassa (NEC) on S/PDIF-standardin mukainen digitaalinen

# **Nopeat CD-asemat**

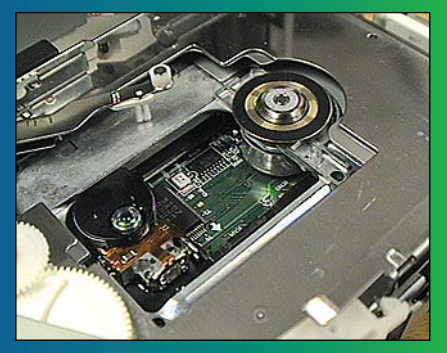

**NECin molemmissa CD-ROM-asemissa on joukon tukevin mekaniikka. Pyöritysmoottori on harjaton ja suurikokoinen. Lukupäätä liikuttaa lähes kulumaton lineaarimoottori. Kaiken kruunaa metallivalurunko.**

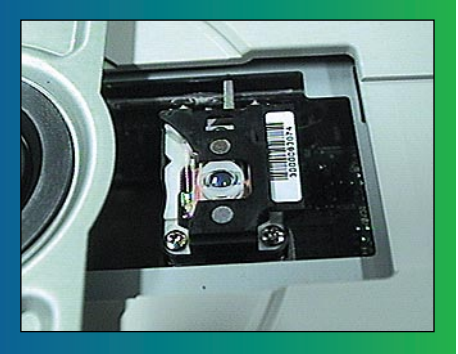

**CD-ROM-asemat lukevat tietoa levyltä laserlukupään avulla. Se on kiinni liikkuvassa kelkassa, johon laserdiodi linsseineen on kiinnitetty kelluvasti. Magnettikentän avulla linssiä voidaan käännellä, jolloin pienemmät seurantasiirrot voidaan tehdä linssiä kääntämällä. Kuvassa Pioneerin lukupääyksikkö.**

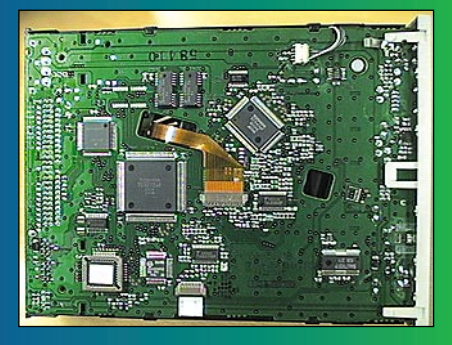

**Nykyaikainen CD-ROM-asema ei paljon sisuskaluja tarvitse. Toshiban nelinkertaisella nopeudella toimivan aseman koko elektroniikka on yhdellä harvaan täytetyllä piirikortilla.**

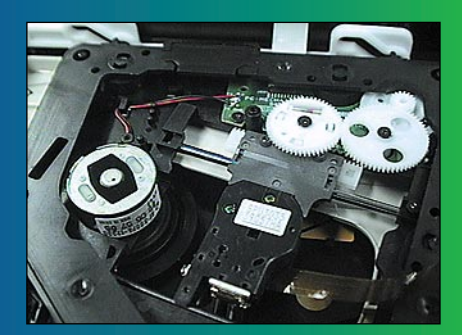

**Toshiban asema on rakenteeltaan erittäin yksinkertainen. Runko ja suurin osa mekaniikasta on muovia. Pyöritysmoottori on pieni ja lukupään siirto tapahtuu tavallisen moottorin ja hammaspyörien välityksellä. Asema kuitenkin toimii moitteetta, ja on lisäksi edullinen.**

antoliitin äänelle. Sen avulla ääni voidaan ohjata digitaalisesti johonkin tallentimeen, esimerkiksi DAT- tai DCC-nauhuriin tai MiniDisc-soittimeen.

#### **Rakenteen merkitys**

CD-ROM-asemissa on loppujen lopuksi hyvin vähän eroja. Ne ovat suorituskyvyltään lähellä toisiaan. Selkein ero syntyy nelin- ja kuusinkertaisen nopeuden asemien välille, kun mitataan tiedonsiirtonopeutta.

Kaikki asemat suoriutuvat tehtävästään hyvin. Suurimmat erot löytyvätkin sisältä. Asemien mekaanisessa toteutuksessa on selviä eroja, jotka vaikuttavat osaltaan asemien käyttöikään.

Harjaton, suoravetoinen, tukevalla laakeroinnilla varustettu pyöritysmoottori on todennäköisesti pitkäikäisempi kuin halpa ja pieni harjamoottori. Lineaarimoottorilla toteutettu lukupään siirtomekanismi toimii ajan mittaan sekin luotettavammin ja tarkemmin.

Mutta silti edullinenkin CD-ROM-asema voi toimia vuosia täysin ongelmitta. Kyse on käyttöasteesta ja osittain myös sattumasta. Koskaan ei voi tietää varmasti, onko jossakin tietyssä, kalliissakin mallissa jokin tyyppi- tai yksilövika.

On myös esitetty, että mitä sillä kestävyydellä on väliä, kun kerran asemien nopeudet kasvavat jatkuvasti. Nyt ostettu asema on kuitenkin muutaman vuoden kuluttua vanhanaikainen.

Näkemys sopii konettaan ja laitteitaan jatkuvasti päivittävälle harrastajalle. Sen sijaan tavallinen koti- ja yrityskäyttäjä toivoo laitteiltaan alhaisen hinnan lisäksi myös pitkäikäisyyttä ja kestävyyttä. Kun

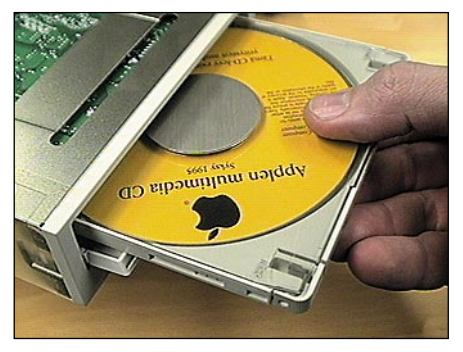

**Plextorin asema on NECin asemien ohella niitä harvoja, joissa levyn syöttämiseen käytetään kasettia, CD-caddya. Se suojaa levyä käytössä sormenjäljiltä ja naarmuilta paremmin kuin levykelkka.**

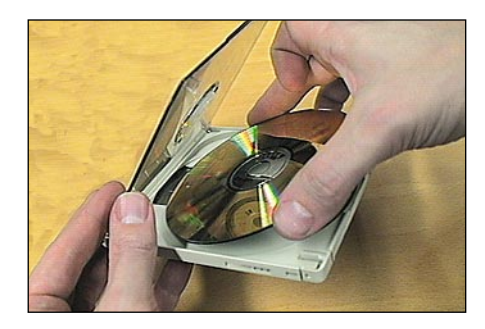

**Levyn asettaminen CD-kasettiin eli caddyyn vaatii taiteilua. Siksi useimmin käytetyille levyille kannattaa hankkia oma kasetti.**

asema kerran ostetaan, pitäisi sen myös sitten toimia.

#### **Nopeuden merkitys**

Nelin- tai kuusinkertaisen nopeuden CDasema tuntuu paperilla ylivoimaiselta hitaampiin asemiin verrattuna. Totuus on

### **TESTITULOKSET**

Nopeustestit ajoimme Power Macintosh 8100/80 -mallilla. Testiohjelma oli Hammerin HDT Benchtest. Käytetty testilevy oli täysi CD-ROM-levy (640 Mt). Käytimme kaikille asemille ajurina Hammerin CD-ROM-Toolkitia ilman ajurin tarjoamia nopeutusmenetelmiä. Lisäksi testasimme asemia parissa eri Macintosh-mallissa muutamilla erityyppisillä CDohjelmilla.

Tuloksista näkyy, että asemien maksimisiirtonopeudet vastaavat luvattua suorituskykyä. Hakuajoissa on samoin pieniä eroja. Aseman kokonaistehokkuus riippuu siirtonopeudesta ja hakuajoista sekä siitä Macintoshista, johon asema on liitetty. Perus-LC:ssä yksikään näistä asemista ei tunnu paljoakaan nopemmalta kuin tavallinen tuplanopeusasema.

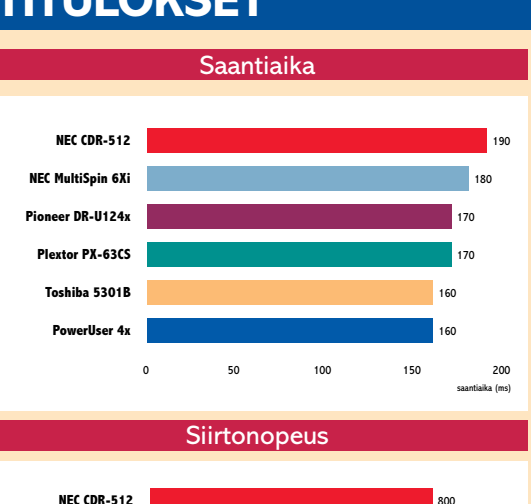

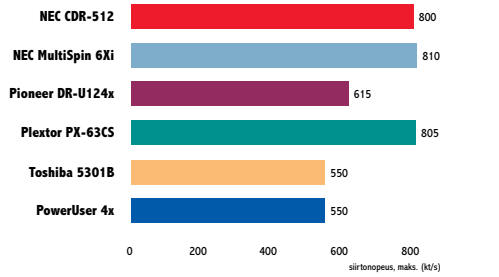

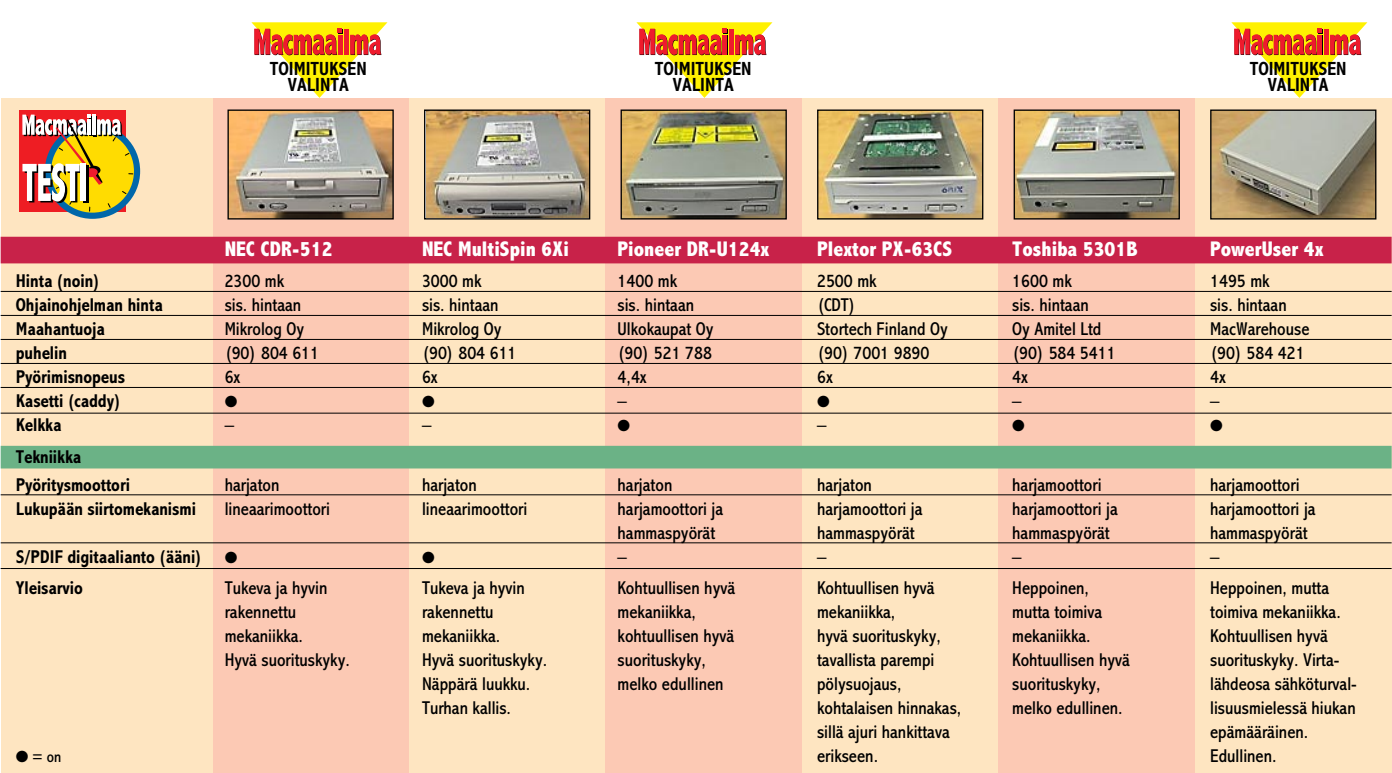

### **CD tarvitsee ajuriohjelman**

■ CD-ROM-asema ei ole Macintoshissa yhtä yksinkertainen massamuistiasema kuin kiintolevyt. Kiintolevyillä on tallennettuna tarvittava ajuri, joten ne toimivat aina ilman temppuja. CD-asemissa ajuria ei voi olla sisäisenä, joten asemat tarvitsevat toimiakseen järjestelmään asennettavan ajuriohjelman.

Käyttöjärjestelmä 7.5:n mukana tulee CD-ajuri, joka tunnistaa Applen oman CD-aseman. Muiden asemien käyttö onnistuu esimerkiksi Hammerin **CD-ROM Toolkitilla** Se tunnistaa useimmat markkinoiden CD-ROM-asemat.

Vertailun asemien mukana toimitetaan samaan hintaan sopiva ajuriohjelma. Poikkeus on Plextorin asema, johon ajuri on hankittava erikseen. Esimerkiksi Hammerin CDT toimii Plextorin kanssa.

### **Asentaminen**

■ Useimpiin nykyisiin Macintosh-malleihin CD-aseman saa sijoitettua sisään. Näin säästytään erilliseltä kotelolta ja virtalähteeltä, jotka nostavat kokonaiskustannuksia merkittävästi.

Asentamistapa riippuu Macintoshmallista. Joissakin malleissa aseman reunoihin asennetaan kiskot, joilla asema liu'utetaan paikalleen. Toisissa asema asennetaan muoviselle alustalle, joka lukkiutuu runkoon.

Etulevyn peitelevy joudutaan poistamaan tai siihen voi työstää sopivan aukon aseman mukaan. Applella ei ole sopivia lisäpeitelevyjä kuin Applen omille CD-asemille.

# **Toimituksen valinnat**

**Hinta**

■ Hinta on monelle tärkein valintaperuste. Tässä vertailussa edullisin asema on Pioneer. Se on myös mekaanisesti järkevästi toteutettu ja aseman suorituskyky on hyvä.

MacWarehousen markkinoima ulkoinen PowerUser-asema on myös edullinen, sillä aseman lisäksi samaan hintaan kuuluu kotelo, virtalähde ja tarvittavat kaapelit ja ajurit.

Itse CD-asema on sama Toshiban 5301B kuin vertailun sisäinen Toshibamalli. Toshiban suorituskyky on hyvä, joskin aseman rakenne on heppoinen.

PowerUserin virtalähde on sähköturvallisuusmielessä hiukan kyseenalainen, ja laite on syytä liittää maadoitettuun pistorasiaan.

#### **Tekninen laatu**

Kokonaisuutena tekniseltä toteutukseltaan ja suorituskyvyltään kuin myös hinnaltaan parhaiten tasapainossa on NE-Cin edullisempi kuusikertaisen nopeuden asema. Se on teknisesti sama kuin NECin kalliimpi 6x-asema. Molemmat ovat oletettavasti pitkäikäisiä, NECin rakenne on vertailun paras.

Plextorin suorituskyky on myös vertailujoukon kärkeä, ja levyn pyöritysmoottori on tuhti. Erikoisuutena asemassa on kunnollinen pölysuojaus: koko kotelo on ympäröity ohuella muovipinnoitteella. Hinta on jonkin verran turhan korkea, sillä mekaaninen rakenne ei yllä NECin tasolle, ja Macintoshiin ajuriohjelma on hankittava vielä erikseen.

toisenlainen. Kaikkea nopeutta ei saada käyttöön, sillä hakuajat tasoittavat siirtonopeuseroja.

Nopeimmissakin asemissa osa hitaudesta syntyy lukupään siirtämisestä ja kohdistamisesta. Tässä ei ole merkitystä sillä, onko asema kaksi-, neli- vai kuusinopeuksinen.

Oman osansa hidasteluun tuo myös Macintosh, jossa ohjelman ajaminen vie aikaa. SCSI-väylän maksiminopeus ei pienemmissä malleissa ole edes nelinopeuksisen aseman huippuvauhtia, 600 kilotavua sekuntissa.

Käytännön työskentelyssä maksiminopeus ei ole läheskään aina saavutettavissa. Ohjelmat, jotka joutuvat hakemaan tietoja ympäri levyä, pyörivät melko samaa vauhtia aseman nimellisnopeudesta huolimatta.

Toisaalta taas suuria tietomääriä luettaessa aseman siirtonopeuden merkitys näkyy vahvimmin. Äärimmäinen esimerkki on liikkuvaa kuvaa ja ääntä sisältävät multimediasovellukset, jotka lukevat Quick-Time-elokuvia suoraan levyltä. Tällöin siirtonopeus on ratkaisevassa asemassa.

Nelin- ja kuusinkertaisen nopeuden CDasemat ovat kokonaisuutena selkeästi nopeampia kuin tuplanopeusasemat. Nopeusero korostuu nopeassa Macintoshissa. Hitaammissa keskusyksiköissä erot tuplanopeusasemaankin verrattuna ovat pieniä.

Nelinkertaisen nopeuden asema on kuitenkin varmempi valinta pidemmälle tulevaisuuteen. Hintataso alkaa olla jo tuplanopeusaseman tasoa. Pelkkä nopeuden nostaminen ei nosta aseman kokonaishintaa merkittävästi. **MM**

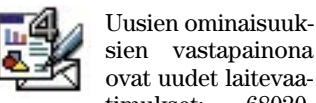

timukset: 68020 prosessori (siis Macintosh LC tai suurempi), System 7 ja täyttä asennusta varten lähes 20 megatavua vapaata levytilaa. Pelkkä ohjelma vie tilaa kuitenkin vain megatavun ja se toimii sellaisenaan. Loput 19 megatavua kuluu kuvakirjastoon, työpohjiin, oikolukuun ja tiedostokääntäjiin.

#### **Tekstinkäsittely**

Useimmille käyttäjille tekstinkäsittely on ClarisWorksin tärkein osa. Aiempien versioiden tekstinkäsittely kattoi peruskäyttäjän tarpeet: tekstin syöttö, muokkaus ja koristelu toimi, lisäherkkuina oli oikoluku ja tavutus.

Ongelmana oli kuitenkin nopeus, sillä perus-Macintoshilla onnistui muutaman sivun jutun kirjoitus, mutta jo parinkymmenen sivun jutun muokkaus kulutti kahvia ja hermoja.

Nelosessa ei rantapalloa tarvitse katsella, sillä 80-sivuisen dokumentin keskelle voi kirjoittaa normaalinopeudella. Pitkien dokumenttien käsittelyä helpottaa mahdollisuus jakaa dokumentti lukuihin. Esimerkiksi sisällysluettelosta voi tehdä oman lukunsa, jolloin sillä on oma sivunumerointinsa, ylä- ja alatunnisteet sekä palstajako.

ClarisWorks osaa nyt myös tuottaa kaksipuoleiseksi tulostettavia sivuja: marginaaleissa voi olla sidontavara keskellä, palstajaot voivat olla toistensa peilikuvia ja ylä- ja alatunnisteet erilaiset aukeaman eri puolilla.

ClarisWorksissa on nyt todelliset tyylit. Tyyleillä voi määritellä tekstin muotoilun, esimerkiksi pää- ja väliotsikon

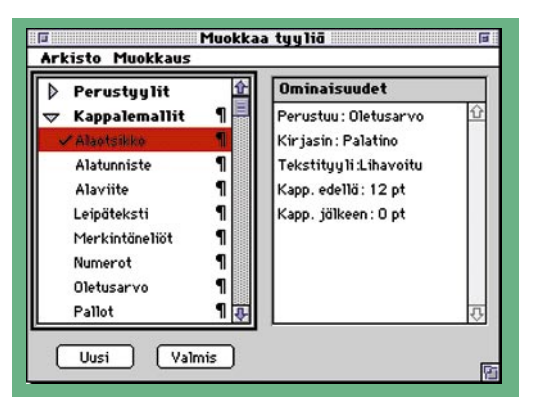

#### **ClarisWorks 4.0**

**Hinta:** 1850 mk, päivitys 3.0 -versiosta 690 mk, päivitys 1.0-, 2.x-versiosta tai MacWrite Prosta 1050 mk. **Valmistaja:** Claris.

**Maahantuoja:** Tietoväylä Oy, puh. (90) 682 1644.

**Vaatimukset:** 68020-prosessori tai uudempi, 4 Mt keskusmuistia, System 7.

**Lyhyesti:** Suositun suomenkielisen monitoimiohjelman uusi versio, jossa on parannettu erityisesti tekstinkäsittelyä vaativaankin käyttöön kelpaavaksi. Uusien laitevaatimusten vuoksi ei sovellu enää pienimmille Macintosheille (Plus, SE, Classic, Portable, PowerBook 100).

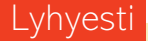

**nelosversiota oli jo odotettu. Edellinen 3.0-versio ei sisältänyt juurikaan uutta, sillä Claris on rajoittanut ClarisWorksin toimintaa suojatakseen MacWrite Pron ja File-Maker Pron markkinoita. Nyt MacWriten kehityksen päättyessä ja FileMakerin muuttuessa oikeaksi relaatiotietokantaohjelmaksi ei ClarisWorksia enää tarvitse suitsia.**

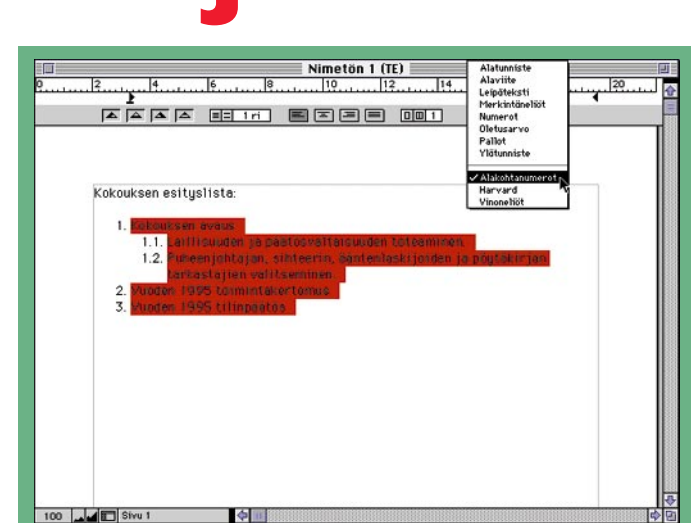

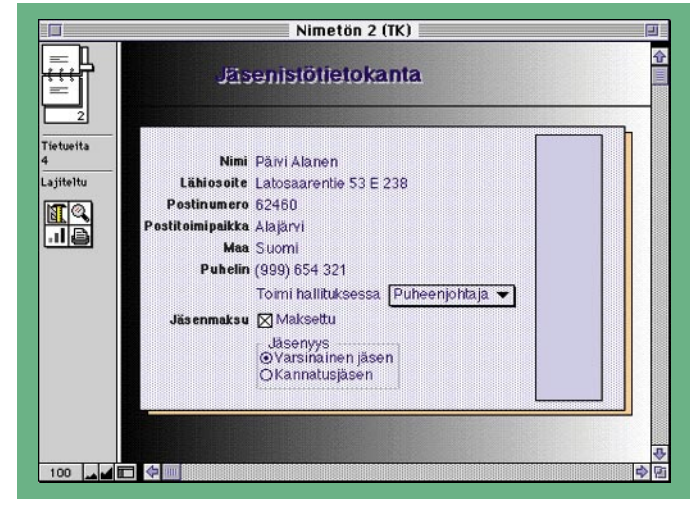

# <span id="page-15-0"></span>**ClarisWorksin uutta** ClarisWorks 4.0 **Testissä TEKSTI PETRI RIIHIKALLIO**

# **Neljäs kerta toden sanoo**

**Uusia kenttätyyppejä ovat valikko, valintaneliö ja -painike. Vasemmalla kirjan alapuolella on neljä uutta painikevalikkoa, joilla voi valita lomakkeen, poimia, lajitella sekä tallettaa edellisten yhdistelmiä raporteiksi.**

tekstityypin, -koon ja koristelun. Alkeellinen tyylimäärittely oli ClarisWorksissa jo ennenkin, mutta nelosen tyyleihin voi tallettaa myös kappalemuotoilun eli sisennyksen, tasauksen ja sarkaimet.

Jos tyyleihin myöhemmin tekee muutoksia, esimerkiksi haluaa kaikki väliotsikot lihavoituna, vaikuttaa se jo kirjoitettuun tekstiin. Tyylit voivat periä toisiltaan ominaisuuksia, eli jos leipätekstin kirjasinlaji

on Times ja se periytyy väliotsikoille, vaikuttaa leipätekstin kirjasinlajin vaihto myös väliotsikoihin.

Kaikki eivät tyylimäärittelyjen tekoa aio opetella, mutta hekin voivat hyödyntää viivaimella olevaa valmista ponnahdusvalikkoa. Esimerkiksi Pallot-tyylillä saa tehtyä "ranskalaisia viivoja" niin ettei useampirivinen teksti juokse pallukan alle.

Numerot-tyylillä voi nume-

roida esimerkiksi esityslistan automaattisesti. Jos listan kappaleiden järjestystä myöhemmin muuttaa, pysyy numerointi kuitenkin juoksevana. Vanha jäsennin toimii nyt tyyleillä ja suoraan tekstinkäsittelystä, aiemmin piti vaihtaa erityiseen

jäsentelytilaan.

#### **Kortisto**

ClarisWorksin kortisto on saanut paljon vaikutteita FileMakerista, mutta siihen on tullut

lisäksi sellaisia piirteitä joita Kortistoa voi selata luettelomuodossa, jossa näkyvät kaikki kentät. Tämä onnistui aiemminkin, mutta sitä varten piti tehdä oma lomake.

Hakuja, lajitteluja sekä näiden ja lomakkeiden yhdistelmiä voi tallettaa työkalupalettiin. Nämä pikavalinnat vastaavat vanhan FileMakerin rutiineja, mutta ne ovat helpommin omaksuttavassa ja käytettävässä muodossa.

Kortistoa tehtäessä voidaan jonkin kentän sisältö rajoittaa ennalta määrättyihin vaihtoehtoihin. Vaihtoehdot voidaan esittää ponnahdusvalikkona, valintapainikkeina tai valintaneliöinä. Määritys tehdään kentän tyyppiä valitessa, joten sama esitysmuoto tulee kaikille lomakkeille. Uusia kenttätyyppejä ovat myös juokseva numerointi sekä automaattinen päiväys.

kaivattaisiin isoveljellekin. vapaa kierto. Tyylejä voi käyt-Piirto-ohjelmassa uutta on tää myös piirtokappaleiden värin, liu'un ja reunaviivan tallentamiseen ja nopeaan valintaan. ClarisWorksin mukana tulevan kuvakirjaston käyttö on esimerkillisen helppoa. Arkistovalikossa on Kirjasto-alavalikko, jossa näkyy kaikki kirjastokansioon talletetut kirjastodokumentit.

#### **Muuta uutta**

Taulukkolaskennassa suurin uutuus on tyylien käyttö. Tyylissä voi olla määriteltynä alueen solujen muotoilu. Reunaja kulmasoluilla sekä parillisilla ja parittomilla riveillä voi olla omat muotoilunsa. Pikkuparannuksia ovat muun muassa solujen taustan värin valintamahdollisuus ja kuvaajien tekstityypin riippumattomuus solujen tekstityypistä.

Kirjaston voi valita nimen mukaan, jolloin aukeaa paletti esikatselua ja valintaa varten. Kuvien lisääminen ja poistaminen on helppoa. Kirjastoa voi käyttää myös tekstinkäsittelyssä, taulukkolaskennassa ja tietokannan lomakkeissa.

Maalausohjelmassa tyylejä voi käyttää piirto-ohjelman tapaan kappaleiden värin esivalintaan. Muuta uutta ei maalaamis-osaan ei ole keksitty. Edellisen version tietoliikenneohjelma on kelvannut mukaan sellaisenaan.

Applen käyttöjärjestelmän uutuuksia ClarisWorks tukee valikoiden. AppleScript-ohjelmointi onnistuu rajoitetusti, mutta nauhoittaminen ei lainkaan. PowerTalk-sähköpostia ClarisWorks tukee. Kuvaruutuohjeet on uusittu ja ne ovat edelleen Clariksen tapaan hyvät ja kattavat.

Mutta miksei Applen uusi AppleGuide-opastus ole Clarikselle kelvannut vaan on pitänyt kehittää oma? Tekstin ja

grafiikan raahaus eli Drag and drop ei toimi, joskin Claris-Worksin versiosta 4.0 on tulossa versio Kv3, jossa raahaus toimii. Versiossa 4.0 Kv3 tulee myös mahdollisuus tallettaa 2.x ja 3.0 -dokumentteja. Mitähän suunnittelijat olivat ajatelleet jättäessään aiempien versioiden tuen pois?

Ensimmäiset ClarisWorksit olivat versiota 4.0Kv1, jossa asetusten tallettaminen oletusarvoiksi ei toimi (Muokkausvalikko Asetukset-komento). Kv2 korjaa tämän virheen ja sen saa ilmaiseksi maahantuojalta. Kv3:a ei ole vielä käännetty, mutta se on odotettavissa pian. **MM**

**Ainoa näkyvä uusi asia tekstinkäsittelyssä on viivaimen tyylivalikko. Siitä voi valita valmiiksi määritellyistä tyyleistä halutun. Pallot ja merkintäneliöt sekä viivan alla olevat jäsentelytyylit tekevät oikeaoppisia "ranskalaisia viivoja", eli teksti ei juokse erottelumerkin alle. Alakohtanumerot-tyylillä ClarisWorks numeroi kap-**

**paleet automaattisesti.**

**Tyylejä voi luoda lisää ja muokata olemassa olevia, jolloin tyylipaletti laajenee näyttämään tyylin sisältämät määrittelyt.**

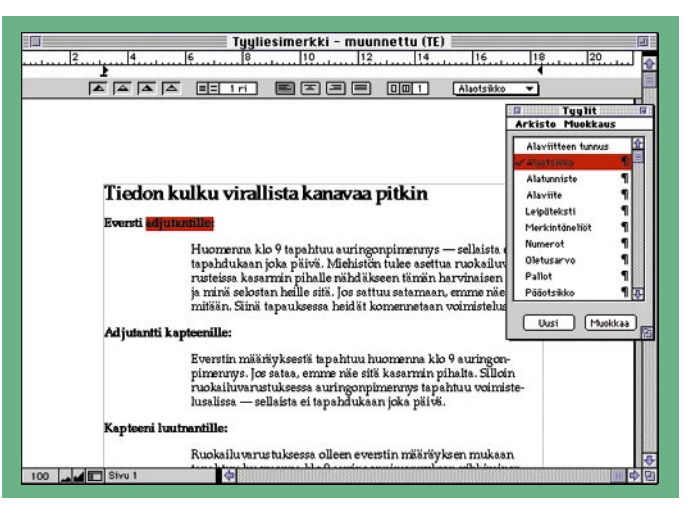

**Tyylin voi valita myös isohkosta tyylipaletista, jossa on omat Arkisto- ja Muokkaus-valikkonsa. Tyylejä voi kopioida dokumentista toiseen ja tallentaa tyylikirjastoiksi.**

 $2a_n$ 

 $*$   $32 - 4$ 

/F009 saavissa m<br>naytolie*h <sub>St</sub>*1.190.

or mechanics<br>
LOW4749 13 farg, 16 prog-<br>
Metensbocker, flera manualer,

**SVANSkenråt** 

**MACINTOSH SEE** 

**BORTOCATOSHTER** 

**BEROFFERDALD** 

Kryunupa SE 4/40 siis

 $\frac{2000}{100}$ ,  $\frac{1}{100}$ <br> $\frac{1}{100}$ 

PE

bizh

**DEN** 

**a64**kinotun

MACINTOSH E MACINTE MACINTE MADE

et assimination of the market of the same of the same of the same of the same of the same of the same of the same of the same of the same of the same of the same of the same of the same of the same of the same of the same

A ME AN**NACISC<sup>RICI</sup>NACISC<sup>RIC</sup> MACINTOSH ICX 8/40 + varimonion. Paicheali**<br>A Timpont, Naille and Carl II EX TAYMORISHO Repeat on Skellialle. H. 3.700<br>Santa Company - Helit Carl II EX TAYMORISHO Repeat on Skellialle. H. 3.

SE 440 SPR HIS TWO PULSING OFFICERS THE COMPANY OF THE CHARGES

**MILLIN FOSH II CX 17<sup>9</sup> MV PH3y10, TRE**<br>3.900, HNRI<br>MACINTOSH II MACINTOSH II C 4740<br>+ laajennetta näiti (1947, 1950, 1111)

3.900 - Htu avtiolaires Ture Companies

440 antmetiikapesse (1976)<br>
11 and 10 and 10 and 10 and 10 and 10 and 10 and 10 and 10 and 10 and 10 and 10 and 10 and 10 and 10 and 10 and 10 and 10 and 10 and 10 and 10 and 10 and 10 and 10 and 10 and 10 and 10 and 10 an

Puh. C 475880 Stylewriter II

**Billig** 

MACINTOSH IK

 $\frac{1.500}{1.500}$ , näv

**SEARCH AND SEARCH CHARGE AND STRUCTURE AND SEARCH AND SEARCH AND SEARCH AND SEARCH AND SEARCH AND SEARCH AND SEARCH AND SEARCH AND SEARCH AND SEARCH AND SEARCH AND SEARCH AND SEARCH AND SEARCH AND SEARCH AND SEARCH AND SE** 

**PORT AND IN A THE CARD CONTROL CONTROL CONTROL CONTROL CONTROL CONTROL CONTROL CONTROL CONTROL CONTROL CONTROL CONTROL CONTROL CONTROL CONTROL CONTROL CONTROL CONTROL CONTROL CONTROL CONTROL CONTROL CONTROL CONTROL CONTRO** 

Machine British ICK BRD + Varmonius L. 1970<br>LASSIC MAMCHAIN LIN 0.730<br>LASSIC MAMCHAIN LIN 0.730<br>COMPOCINT CO USO CREADING + JUSI Perform<br>Compocint Dip H. 3.500 SHICLASSIC MARSH ROUBO DREBOR-LUSH CANSALINE

Hally durbon for the proton and property of the proton and property the proton and property of the property of the property of the property of the property of the property of the property of the property of the property of

**MAGILITOSH IIDX MAGINAL DELIVER PRIMER DEL CONTROL DEL CONTROL DE CONTROL DE CONTROL DE CONTROL DE CONTROL DE CONTROL DE CONTROL DE CONTROL DE CONTROL DE CONTROL DE CONTROL DE CONTROL DE CONTROL DE CONTROL DE CONTROL DE C** 

**Käytetyn Macintoshin ostajaa ihmetyttää koneiden häilyvä hinnoittelu. Laitteen myyjää taas odottaa usein karvas pettymys. Muutama vuosi sitten ostettu huippukone on nyt "vanha mopo" ja myytäessä sillä ei ole paljon arvoa.**

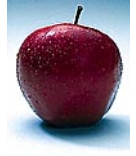

Uusien tietokoneiden hinnat laskevat ja samalla niiden tehot ja ominaisuudet lisääntyvät. Mutta

käytettyjen mikrojen hinnat laskevat suhteessa vielä nopeammin. Kun on hankkimassa vanhan koneen tilalle uutta mikroa, kannattaa varautua siihen, että vanhasta koneesta ei saa paljon välirahaa, vaikka kone olisi täysin toimiva ja käyttökelpoinen.

Yrityskäytössä käytetyn

# KÄYTE**UTU**KA ostamassa

myős SVGA

 $940-$ 

mikron arvonlasku ei useinkaan haittaa, koska koneita voidaan kierrättää. Kun osa konekannasta vanhat koneet voidaan siirtää toisarvoisempiin tehtäviin. Kotikäyttäjillä asia on toisin. He yleensä myyvät vanhan koneen ostaessaan uuden.

<span id="page-16-0"></span>MAC LC 4/40 + Diskdoubler, system 7, Claris Work<br>varmayttö, mikrofoni, mustesuihku, Stylewriter, 1-<br>MC SE 4/20 FDHD Jenet...

MAC SE 4/20 FDHD -levykeasema, kantolaukku, h.<br>MAC SE 4/20 FDHD -levykeasema, kantolaukku, h.<br>11500 - + pk.<br>11705H FEGA Aman Tosy FE80 8240 + sound as Touch.

Stem 7, Claric May have the CLC 4758

**ART MARIAMARE DUM**<br>ART MARIAMARE DUM SO ...

SECRATO SHEEFINN 21500FT ÖKTUMLA **H SECINIQUSHEETHNI 2000FT ÖKTARINGA 1500**<br>H SECIO 440, kaikin tävön karallandinga 000 m<br>H SECIO 440, kaikin tävön karallandinga 000 m<br>OSS 3.3. kateva kuiji, tarveel jäppis altaik <sup>koo</sup>list<br>ninen *Rower Portuaalisma* läppi

TOSH LC 6/50

440 + Diskdoubler system of Care and the Community of the Care and the Care and the Care and the Care and the Care and the Care and the Care and the Care and the Care and the Care and the Care and the Care and the Care and

Ragy8 Mb, Dos 3.3.<br><sup>Voi</sup> virtellä ennen *Ro* 

**REPPIS+TM** 

2440 + Diskdoubler, system 7<br>6, mikrofoni, mustesystem 7

#### **Käyttöarvo ylittää monesti jälleenmyyntiarvon**

Jos mattimeikäläinen hankkii tehokkaimman tällä hetkellä saatavissa olevan tietokoneen oheislaitteineen ja maksaa laitteistostaan esimerkiksi 24 000 markkaa, voi siitä kolmen vuoden kuluttua odottaa saavansa myytäessä esimerkiksi 6000 markkaa. Kulut kolmen vuoden käytöstä ovat siis noin 18 000 markkaa.

Mikäli kone on ostettu ansiotoiminnan harjoittamiseen

tai lisäansioiden hankkimiseksi, löytyy kustannuksille katetta. Mikro on monelle yksityisyrittäjälle välttämätön työväline, ja sen hankinnan sekä ylläpidon aiheuttamat kulut tulevat maksetuiksi mikron käytöllä.

Kalliiden laitteiden nopea arvon aleneminen johtaa siihen, että pitkään käytettyä laitetta ei läheskään aina kannata myydä. Sen käyttöarvo ylittää jälleenmyyntiarvon.

Tietokone ja sen ohjelmat eivät vanhene ja "hidastu" samalla tavalla kuin monet muut kulutuselektroniikkalaitteet. Siksi kannattaa harkita vanhan koneen jättämistä kakkos- tai varakoneeksi. Sen voi myös uhrata tulostinpalvelimeksi tai pysyvään faksi- ja modeemikäyttöön.

#### **Käytettyjen hinnat usein korkealla**

Jos seuraa käytettyjen mikrojen ja oheislaitteiden hintoja, alkaa mieli kääntyä nopeasti uuden laitteen hankintaan. Moni vanhaa konettaan myyvä pyytää koneestaan epärealistisen kovan hinnan. Joskus ominaisuuksiltaan vastaavan laitteen saisi uutena samalla hinnalla tai jopa halvemmalla.

Aikoinaan koneesta on maksettu todella korkea hinta, ja siitä pitää yrittää saada edes osa takaisin uuden koneen hankintaa varten. Onhan se tietysti kova paikka, kun on pulittanut Macintosh LC -paketista tulostimineen yli kymppitonnin, ja nyt siitä saa enintään 2000–3000 markkaa.

Kun yritys uusii konekantaansa ja myy vanhimpia koKäytettyä Macintoshia ostamassa

neitaan pois, ovat hinnat yleensä alhaisempia kuin yksityishenkilöillä. Yritykset haluavat lähinnä päästä eroon vanhoista koneistaan.

Käytettyjä tietokoneita myyvät liikkeet taas hinnoittelevat koneensa hiukan kalliimmiksi, sillä heille vanhojen koneiden myynti on elinkeino. Hintataso heiluu yksityismyyjän hintojen molemmin puolin.

Suuremmat liikkeet myös tarkistavat sekä tarvittaessa huoltavat vaihtokoneet, ja myöntävät niille muutaman kuukauden mittaisen takuun. Muuten mikrot myydään "toimii myyntihetkellä" tai "sellaisena kuin se on" -ehdoin. On ymmärrettävää, ettei kukaan suostu myöntämään useita vuosia vanhalle laitteelle samanlaista takuuta kuin uudel- $\mathsf{I}_{\mathsf{P}}$ 

#### **Entä jos kone ei toimi**

Jos käytetty kone lakkaa toimimasta pian kaupan jälkeen, on ensimmäiseksi viisainta kääntyä laitteen myyjän puoleen. Rikkoontuva kiintolevy, näyttö tai koneen virtalähde

edustavat tyyppitapauksia.

Jos myyjänä on yritys, saattaa sillä olla tarjota pulmaan ratkaisu. Monissa tapauksissa liike suostuu vaihtamaan rikkoutuneen laitteen uuteen tai vastaavaan käytettyyn kohtuukustannuksin. Jos vika ilmenee sovitun "takuuajan" puitteissa, selviää ostaja useimmiten ilman lisäkustannuksia.

Jos myyjänä on yksityishenkilö, on tilanne hankalampi. Ostaja tietää ostavansa käytetyn laitteen, joka saattaa hajota koska tahansa. Myyjällä ei tässä mielessä ole vastuuta, ellei asiasta ole sovittu erikseen.

Ainoaksi keinoksi jää joko kaupan purku tai kauppahinnan neuvotteleminen alhaisemmaksi. Eikä myyjä silti ole tähän velvollinen. Jos kyseessä on ystävä tai tuttava, saattaa epätyydyttävä kauppa heittää pahan varjon hyväänkin ystävyyssuhteeseen.

Kuluttajaviranomaisten puoleen käännytään tietokoneasioissa verraten harvoin. Valitustapauksia on vain joitakin kymmeniä vuodessa. Syynä voi olla se, että mikroa ei mielletä samalla tavoin kuluttajalaitteeksi kuin televisiota tai pesukonetta.

Tietokonelaitteiston monimutkaisuus ja käyttökokemuksen puute saattavat luoda ostajalle mielikuvan omasta käyttövirheestä tai taidon puutteesta silloinkin, kun ongelmien syynä on laitteisto- tai ohjelmistovirhe.

#### **Tuleeks' sulle kuitti?**

Ostipa laitteen mistä tahansa, on aina syytä pyytää kuitti. Jos myyjä ei suostu kirjoittamaan kuittia, saattaa laitteeseen tai kauppaan liittyä hämäriä piirteitä. Tällaisessa tilanteessa on viisainta jättää kaupanteko sikseen.

Kukaan ei hanki ammattikäyttöön laitteistoa, josta ei saa kuittia tai muuta tositetta. Hankitun laitteiston vieminen kirjanpitoon ja sekä hankintaarvon vähentäminen verotuksessa ei onnistu ilman asiallista selvitystä siitä, mitä on ostettu, mistä ja milloin.

Kuitin laatiminen on myyjän tehtävä, mutta mikään ei estä ostajaa laatimasta kuittia, jo-

hon hän pyytää myyjän allekirjoituksen. Kuitin tai kauppakirjan laatiminen ei ole epäluottamuksen osoitus myyjää kohtaan, vaan ostajan oikeus.

#### **"Takuuaikaa jäljellä"**

Uusina ostetuille koneille myönnetään kirjallinen takuu. Tositteena on päivätty ostokuitti, johon ostajan tietojen lisäksi kirjataan laitteen tyyppi sekä mahdolliset sarjanumerot. Jos ostokuitista puuttuu laitteen sarjanumero, voi mahdollisen korjauksen yllättäessä tulla hankaluuksia. Applen laitteiden mukana ei enää ole erillistä takuulomaketta vaan sen sijaan ostajan on huolehdittava, että ostokuittiin merkitään koneen sarjanumero ja ostopäivä. Jos laite myydään edelleen takuun ollessa voimassa, pitää alkuperäisen kuitin seurata laitteen mukana.

Kun laitteen uusi omistaja kääntyy takuukysymyksissä myyjäliikkeen tai maahantuojan puoleen, kannattaa varautua esittämään kuitti tai kauppakirja, jolla osoitetaan omistussuhteen muutos.

### **Teho ratkaisee käytön**

■ Tietokoneissa suurin ero eri ikäisten mallien välillä on tehokkuus. Viimeisen kymmenen vuoden aikana Macintoshien laskentateho on noussut monikymmenkertaiseksi. Eniten tehokkuuteen vaikuttaa tietokoneessa käytetty prosessori.

Teho on myös se asia, mistä kannattaa maksaa. Yleensä kaikkea muuta koneeseen saa jälkeenpäin, mutta tehoa ei. Se on vähän niin kuin autoissa: lisävarusteita saa, mutta moottorin vaihto on kallista ja jopa mahdotonta.

Tehon merkitys koneen käytettävyyteen on suuri. Vanhemmissa koneissa kannattaa yleensä ajaa vain vanhempia ohjelmaversioita. Uudemmat versiot on suunniteltu nopeammille koneille, ja vanhassa koneessa ne toimivat yksinkertaisesti liian hitaasti.

Toiseksi tärkeintä on myytävän koneen keskusmuistin määrä, ja se paljonko muistia koneeseen on yleensä mahdollista asentaa. Mitä enemmän muistia koneen mukana on valmiina sitä parempi, sillä erikseen hankittuna muisti tulee varmasti kalliimmaksi.

#### **Macintosh Plus, SE ja Classic**

Alkuperäinen Macintosh vuodelta 1984 on vuonna 1987 julkistetun Macintosh Plussan tekniikan pohjalla. Plussassa on uudempi 800 kilotavun levykeasema ja vakiona yhden megatavun muisti. Maksimimuisti on neljä megatavua.

Macintosh SE on teknisesti sama kone kuin Plus, mutta siinä on paikka sisäiselle kiintolevylle. Aivan vanhimpia malleja lukuunottamatta SE:ssä on jo SuperDrive-levykeasema, joka lukee ja kirjoittaa myös MS-DOS-levykkeitä. Macintosh Classic on samoin teknisesti sama kuin Plus.

Nämä koneet kelpaavat keveään työskentelyyn, kuten tekstinkäsittelyyn ja taulukkolaskentaan sekä pienimuotoiseen piirtämiseen. Uusia ohjelmia ja käyttöjärjestelmiä koneissa ei kannata käyttää, vaan on syytä pitäytyä koneiden aikaisissa versioissa. Pelikoneiksi näistä mustavalkoisista perus-Macintosheista ei ole alkuunkaan.

#### **LC ja LC II**

LC/LC II -mallit ovat noin kaksi kertaa nopeampia kuin Plus/SE-koneet. Ne kelpaavat perustyöhön, kuten kevyeen piirtämi-

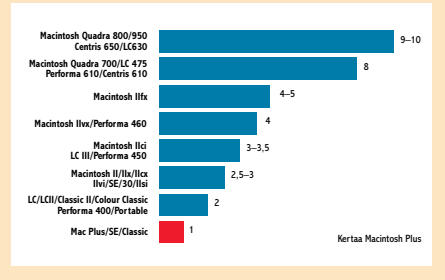

#### **Eri Macintosh-mallien keskimääräiset nopeudet verrattuna Macintosh Plussaan.**

seen ja tekstinkäsittelyyn. Ohjelmina ei kannata käyttää uusimpia versioita, sillä ne toimivat koneessa hitaasti. Silti Mac-Write II/Pro, ClarisWorks sekä Microsoft Word 5 vielä toimivat jotenkin LC-mallissa.

Vähänkään raskaampaan käyttöön LCkoneet eivät taivu. Jo useimmat CD-ROMsovellukset toimivat niissä liian tahmeasti, eikä keskusmuisti tahdo riittää.

LC/LC II -mallit ovat väliinputoajia. Niitä kaupitellaan käytettynä usein kohtuuttoman korkeilla hinnoilla. Kannattaa huomata, että esimerkiksi Macintosh II-sarjan kaikki mallit ovat tehokkaampia kuin LC.

#### **Macintosh II -sarja, LC III ja SE/30**

Macintosh II -saria on perusmalleiltaan (IIx, IIcx, IIvi) LC/LC II -malleja noin 50- 100 prosenttia tehokkampi. Koneissa on NuBus-laajennuskorttipaikkoja 3-6 kappaletta. II-sarjaan voidaan lukea myös kompaktimalli SE/30, joka on tekniikaltaan sama kone kuin IIx.

IIci ja LC III ovat noin 30–40 prosenttia tehokkampia kuin perus-II-koneet. LC III on LC-sarjan malli, mutta sen tekniikka on NuBus-väylän puuttumista lukuunottamatta sama kuin IIci:n. Performa-mallistossa LC III on Performa 450.

Melko harvinainen Macintosh IIvx on taas 30–40 prosenttia IIci-konetta nopeampi. II-sarjan huipulla on vuoden 1990 keväällä julkistettu IIfx, joka on kaikkiaan 2–3 kertaa tehokkaampi kuin IIx. IIfx on edelleen tehokas ja käyttökelpoinen Macintosh-malli.

Kaikissa II-sarjan koneissa voi jo helposti ajaa System 7:ää, koska koneisiin saa riittävän paljon muistia. Samoin monet uudemmat ohjelmat toimivat kohtuullisen sujuvasti erityisesti malliston tehokkaimmissa II-Macintosheissa.

Keskitason CD-ROM-ohjelmat toimivat II-koneilla jo jotenkin, joskin animaatio ja ääni saattavat sovelluksesta riippuen pätkiä. Tehoa paljon vaativat uusimmat pelit eivät kuitenkaan löydä vielä kelvollista työasemaa alleen II-sarjasta.

#### **Quadrat, Centrikset, LC 475 ja LC 630**

Macintosheissa siirryttiin uuteen teholuokkaan vuonna 1991, kun julkistettiin ensimmäiset Motorolan 68040-prosessoriin perustuvat mallit, Quadrat. Ne ovat noin 3–4 kertaa nopeampia kuin Macintosh II -sarjan perusmallit, ja noin kahdeksan kertaa nopeampia kuin Macintosh Plus.

Quadra 700 ja 900 ovat perheen vanhimmat jäsenet. Niissä on NuBus-laajennusväylä, ja ne ovat kaikin puolin tehokkaita työkoneita. Myöhemmin julkistetut LCsarjan 040-mallit, 475 ja 630, ovat käytännössä teholtaan Quadrojen luokkaa kuin myös Centris-sarjan koneet.

Quadroissa voi huoletta ajaa uusia käyttöjärjestelmiä ja ohjelmaversioita. Myös useimmat paljon tehoa vaativat pelit toimivat vähintäänkin sujuvasti.

#### **Kannettavat**

Applen ensimmäinen kannettava Macintosh Portable oli painava ja kömpelö kone. Sen näyttö ja näppäimistö olivat kuitenkin huippuluokkaa, ja teholtaan kone on melko tarkasti kaksi kertaa nopeampi kuin Macintosh Plus.

Koneen akku kestää poikkeuksellisen pitkään. Portablessa ei kannata ajaa kuin vanhempia ohjelmaversioita. Käyttöjärjestelmänä kannattaa pitää vanhempi System 6.

Samaan luokkaan asettuu ensimmäinen PowerBook-perhe. PowerBook 100 on saman tehoinen kuin Portable, koska se perustuu samaan prosessoriin. Kaksi muuta ensimallia, 140 ja 170, perustuvat Macintosh II:ssa käytettyyn prosessoriin, ja tehoiltaan ne asettuvat II-malliston joukkoon.

PowerBook 100:ssa ei kannata ajaa System 7:ää, mutta 140:ssä ja 170:ssä voi jo ajaa uudempia ohjelmiakin. Pelikoneiksi näistä ei ole yhdestäkään jo pelkästään värien puuttumisen vuoksi.

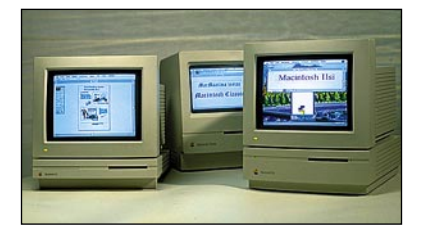

**Macintosh LC, Macintosh Classic ja Macintosh IIsi julkistettiin vuoden 1990 syksyllä. Classic vastaa teholtaan Macintosh Plussaa. LC on tuplasti tätä nopeampi, kun IIsi on noin kaksi-kolme kertaa Classicia tehokkaampi. IIsi:hin saa yhden NuBus-kortin, jos laitteessa on erillinen sovitinkortti.**

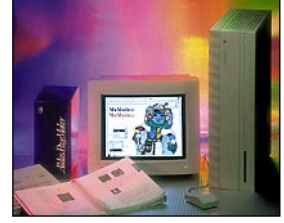

**Macintosh II -sarja aloitti laajennuskelpoisten Macintoshien kauden. IIx ja sisarmalli IIcx ovat teholtaan edelleenkin kohtalaisia, hiukan Macintosh LCmallia nopeampia koneita.** 

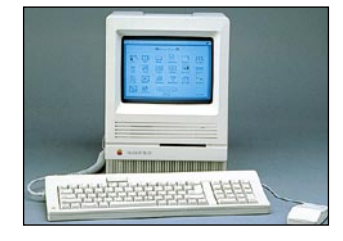

**Macintosh SE/30 on kompaktimalli, jossa on Macintosh IIx-mallin tekniikka. Se on noin kaksi-kolme kertaa nopeampi kuin pelkkä SE tai Plus. Sen yhdeksän tuuman mustavalkonäyttö on kuvanlaadultaan erinomainen.**

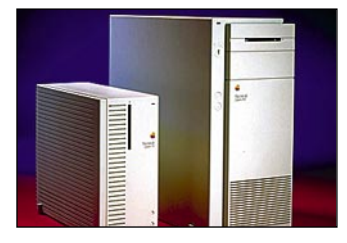

**Motorolan 68040-prosessoriin perustuvat Macintoshit julkistettiin alkuvuodesta 1991. Quadra 700 ja Quadra 900 ovat muuten samanlaisia (040, 25 MHz), mutta 900:aan saa enemmän laajennuskortteja ja keskusmuistia.** 

### **Mikä käyttöjärjestelmä vanhaan koneeseen?**

■ Vanhaan koneeseen ei yleensä kannata asentaa uusinta käyttöjärjestelmää, vaikka ominaisuudet houkuttelisivatkin. Uudet järjestelmäversiot vaativat tehoa ja varsinkin keskusmuistia.

#### **System 6**

System 6 oli Macintoshien vakiosysteemi vuoteen 1991 asti. Se on luotettava ja nopea käyttöjärjestelmä vanhoihin koneisiin. Muistia tarvitaan vähän jos tyydytään ajamaan vain yhtä ohjelmaa kerrallaan.

System 6 toimii vielä LC, IIsi ja Quadra 700/900 -malleissa, mutta ei uudemmissa koneissa. Se on suositeltava systeemi malleihin Plus, SE, Classic, Portable, LC sekä yleensä koneisiin, joissa on alle neljä megatavua keskusmuistia.

#### **System 7.0 & 7.1**

Seiska tuli markkinoille vuoden 1991 keväällä. 7.0-versio on sinänsä toimiva järjestelmä, mutta siinä on joitakin puutteita, kuten kirjasimien asennus ja hallinta, jotka on paikattu 7.1-versiossa. 7.1 on suositeltavampi vaihtoehto näistä kahdesta järjestelmäversiosta.

System 7 on pakollinen kaikkiin Macintosh LC II:ta uudempiin malleihin, sillä System 6 ei enää toimi näissä koneissa. System 7 vaatii periaatteessa kaksi megatavua keskusmuistia, mutta käytännössä neljä megatavua on minimi. Kahdeksan megatavua on käytännön suositus, jos aikoo käyttää useampaa ohjelmaa yhtaikaa.

#### **System 7.5**

7.5 on uusin käyttöjärjestelmä. Se sisältää lukuisia pikkuparannuksia aikaisempiin versioihin, mutta on perustaltaan sama kuin 7.0/7.1. Yhteensopivuus ohjelmien ja laajennusten kanssa on aikaisempien seiskaversioiden tasoa.

Järjestelmä toimii sellaisenaan kaikissa Macintosh-malleissa ilman mallikohtaisia virityksiä. Jos kaikki uudet ominaisuudet riisutaan pois, ei se kuluta muistia sen enempää kuin 7.0 tai 7.1:kään.

# **Hintaesimerkkejä**

■ Oheiset hinnat ovat keskiarvohintoja, jotka on saatu seuraamalla useita eri myyntipalstoja. Hintoja voi pitää vain ohjeellisina, sillä koneen hintaan vaikuttaa myös käyttöikä, keskusmuistin ja kiintolevyn koko sekä mukana myytävät oheislaitteet.

• **Mac Plus/SE/Classic**, 20 Mt kiintolevy, ImageWriter II -tulostin: noin 1000–2000 mk.

• **Mac LC/LC II**, 40 Mt kiintolevy, värinäyttö, StyleWriter -tulostin: noin 2000–4000 mk.

• **Mac IIx/IIcx/IIci/SE30/IIsi/IIvi**: pelkkä keskusyksikkö muistin määrästä riippuen noin 1500–3000 mk.

• **Mac IIvi/fx**: pelkkä keskusyksikkö noin 3000 mk. • **Mac Quadra 700/900/Centris 650**: pelkkä keskusyk-

sikkö muistin määrästä riippuen noin 4000–7000 mk.

Macintosh II, IIx, IIcx ja SE/30:

### **System 7.5 ja 32-bittinen muistinosoitus**

■ Vanhimpien Macintosh-mallien, II, IIx, IIcx ja SE/30 -koneiden ROM-muistissa on virhe, joka es-

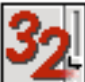

tää 32-bittisen muistinosoituksen käytön. Virhe on jo aikanaan korjattu MODE32-nimisellä laajennuksella. System 7.5 vaatii kuitenkin uusimman MODE32 7.5 -ver-

sion. Vanhempien MODE32-versioiden käyttö näissä koneissa System 7.5:n kanssa vaurioittaa järjestelmän tiedostoja pysyvästi ja jumittaa koneen.

Jos näin on käynyt, täytyy System 7.5 asentaa uudestaan ennen MODE32 7.5:n asentamista. **MODE32 7.5 löytyy tämän Macmaailman Halvat-levykkeeltä (katso sivu 44)**.

## **Kiintolevyt, näyttö, muistit**

■ Nykyiset kiintolevyt ovat toimintavarmoja ja niiden vikaantumistiheys on alhainen. Tästä huolimatta kaikki levyt tulevat lopuksi matkansa päähän. Joskus tähän menee vain vuosi tai pari – toisinaan taas jopa kymmenen vuotta.

Levyn ulkonäkö ei juurikaan kerro sen kunnosta tai toimintavarmuudesta. Vain perusteellinen levytesti paljastaa mahdollisen levypinnan kulumisen, joka yleensä ilmenee levyvirheiden ja huonokuntoisten varausyksiköiden lisääntymisenä.

Moitteettomasti toiminut, oireeton levykin saattaa yhtäkkiä lakata toimimasta. Kun kiintolevy kuolee, ei juuri mitään ole tehtävissä. Joissakin tapauksissa tiedot voidaan pelastaa toiselle levylle, mutta vanhasta levystä saa harvemmin enää käyttökuntoista.

Käyttötuntimäärän katsotaan vaikuttavan levyn kuntoon eniten. Jotkut asiantuntijat ovat tosin sitä mieltä, että käynnistyskertojen määrä rassaa levyä käyttötunteja enemmän. Ostajan on mahdotonta tietää varmuudella, millaisessa käytössä levy on

ollut, tässä asiassa hän on täysin myyjän vakuuttelujen armoilla.

Koska kiintolevyt ovat tätä nykyä erittäin halpoja, ei käytetystä kiintolevystä kannata maksaa kovinkaan paljon. Keskusyksikköä ostettaessa pieni, 40–80 megatavun sisäinen kiintolevy kuuluu oikeastaan "kaupanpäällisiin".

#### **Näyttö näyttää ikänsä**

Näyttöjen kuntoon vaikuttaa se, kuinka paljon niitä on käytetty. Jos näyttökuva on kovin himmeä, eikä kirkkaus- ja kontrastisäätimilläkään kuvaa saada moitteettomaksi, on mahdollista, että putki alkaa olla elinkaarensa lopussa. Kuvaputki on näytön kallein komponentti, jonka uusiminen on harvoin kannattavaa.

Näytön kuntoa voi parhaiten arvioida tarkastelemalla näyttökuvaa. Jos kuva on vakaa, kirkas ja terävä sekä valoisuudeltaan tasainen, eikä kuvassa ole sanottavia muotovirheitä, on näyttö todennäköisesti aivan kohtalaisessa kunnossa.

Näyttöä ei koskaan pitäisi ostaa näke-

mättä. Pelkät myyjän vakuuttelut ja luettelo sen ominaisuuksista ei kerro ostajalle sitä, missä kunnossa näyttö on. Aivan kuten kiintolevyjenkin kohdalla, pitää käytettynä ostettavan näytön hinnan olla huomattavasti uutta vastaavan tasoista näyttöä alhaisempi.

#### **Muisti varmaa tavaraa**

Muistipiirit, erityisesti SIMM-moduulit, ovat melko varmoja ostettavia. Ne eivät kulu käytössä samalla tavoin kuin kiintolevyt, levykeasemat ja näytöt. Ne joko toimivat tai eivät toimi.

Toimivuuden testaaminen ei tosin aina ole yksinkertaista, sillä joissakin tapauksissa toimintahäiriöt ilmenevät vasta piirien lämmettyä, kun kone on ollut pitkään päällä.

Jos käytettynä kaupiteltavassa Macintoshissa on laajennettu keskusmuisti, pyydetään koneesta yleensä siksi korkeampaa hintaa. Se kannattaa myös maksaa, sillä muisti ei kulu. Kannattaa vain varmistaa, että muistista ei pyydetä ylihintaa.

Joka tapauksessa takuu toimii vain siinä tapauksessa että omistajalla on esittää tosite, josta ilmenee laitteen tyyppi, sarjanumero ja sen alkuperäinen ostoajankohta.

Sama pätee ohjelmien käyttöön, tukeen ja päivityksiin. Jos käytetyn laitteen mukana kaupitellaan myös ohjelmia, kannattaa niistä maksaa vain siinä tapauksessa, että mukana ovat alkuperäiset levykkeet, käsikirja, pakkaus ja mahdollisesti vielä rekisteröintikortti. Silloin ohjelmaa voi opetella käyttämään, ja siihen on myös mahdollista hankkia päivitys.

#### **Myös hämärää tavaraa myynnissä**

Mikroja myydään runsaasti niin uutena kuin käytettynäkin. Koska tietokoneet ovat kohtalaisen kalliita, niitä myös varastetaan. Monista muista laitteista poiketen tietokone voidaan hajottaa komponentteihin ja koota useiden koneiden osista aivan uusia laitteistoja. Osista kootun koneen alkuperän selvittäminen ei ole helppo tehtävä.

Hämäräperäisten laitteiden hinta on usein poikkeukselli-

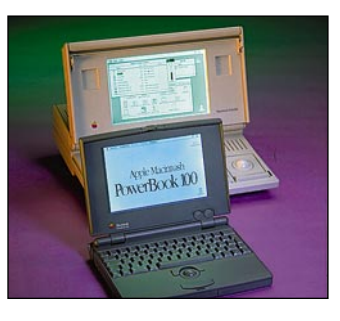

**Applen ensimmäinen kannettava tietokone oli Macintosh Portable. Sen isokokoinen akku antoi parhaimmillaan tälle Plus/Classic-malleja tuplasti tehokkaammalle koneelle yli kymmenen tuntia käyttöaikaa. Etualalla on myöhemmin julkistettu PowerBook 100. Se oli teholtaan Portablen luokkaa.**

sen houkutteleva. Varastetun tavaran ostaja on kuitenkin huonossa asemassa. Jos on ostanut laitteen, joka myöhemmin osoittautuu varastetuksi, jää helposti nuolemaan näppejään.

Myyjältä voi aina pyytää jonkinlaista selvitystä laitteen alkuperästä. Jos myyjä suostuu vain ympäripyöreisiin selityksiin tyyliin: "Hankin laitteen hiljattain, mutta se osoittautuikin tarpeettomaksi", kannattaa olla varuillaan. Samoin

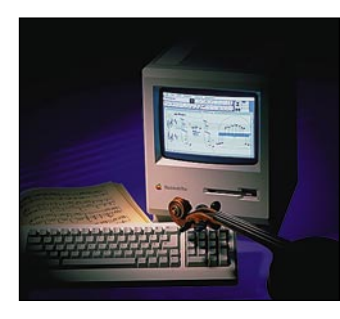

**Macintosh Plus alkaa olla klassikko. Jotkut ostavat sen käytettynä jopa vain nostalgian vuoksi. Tekniikaltaan se on vanhin Macintosh, eikä nopeus päätä huimaa. Sen prosessori on 68000, kellotaajuus 8 Mhz, maksimimuisti 4 Mt. Plussaan ei saa HD- tai MS-DOS-levykkeitä lukevaa levykeasemaa käytännössä millään keinolla.** 

jos myyjän tietämys myymästään tavarasta vaikuttaa kovin heppoiselta, on kauppaan syytä suhtautua epäillen.

#### **Pakettihinnoittelulla kaikki tyytyväisiä**

Käytettyjen tietokoneiden hintataso heittelee rajusti. Käytön määrä, kunto, laitteiston ulkoinen siisteys ja varustelu sekä omistajan toiveet heijastuvat kaikki hintaan.

Kokonaisten mikrolaitteistojen hintaan vaikuttaa paljon myös mukana seuraavat oheislaitteet. Peruskomponenttien eli keskusyksikön, näytön ja näppäimistön lisäksi sen mukana myydään yleisimmin kirjoitin ja joitakin ohjelmia.

Jos ostaja on joka tapauksessa aikeissa hankkia tarjotut lisälaitteet, voi kokonaisuuden saada hyvin edullisesti. Usein myös myyjä haluaa mieluummin päästä kerralla eroon kaikesta kuin yrittää kaupitella yhtä yli jäävää laitetta erikseen, ja siksi kaikki-yhdessäpaketin hinta on todennäköisesti edullisin niin ostajalle kuin myyjällekin.

Jotkut laitteitaan myyvät arvioivat laitteidensa arvon liian korkeaksi. Kokematon ostaja saattaa mennä vipuun ja maksaa käytetyistä laitteista niin korkean hinnan, että sillä saisi hankituksi uuden vastaavan laitteiston.

Ennen ostopäätöstä kannattaa ensin selvittää vastaavan tehoisen uuden laitekokoonpanon hinta ja suhteuttaa se harkinnan kohteena olevan käytetyn laitteiston tehokkuuteen. Hinta määrätyy tehon ja varustelun, ei laitteiston alkuperäisen ostohinnan perusteella. **MM**

etäyhteys, jonka päässä toimii kaksi LC:tä tarvittavin ohjelmistoin. Tietokantapalvelimessa on 40 megatavua keskusmuistia. Tietokannassa on muun muassa jäsenrekisteri. Tulostimina on kaksi lase-

ria, Applen LaserWriter 16/ 600 PS ja Pro 630. Verkkofaksi on ollut ahkerassa käytössä ja se on todella mainio apuväline lähetettäessä esimerkiksi lehdistötiedotteita tai kutsuja erilaisiin tilaisuuksiin.

Lisäksi käytettävissä on mustesuihkukirjoitin, jolla tulostetaan pääasiassa opetusja esittelykäyttöön tarkoitettuja kalvoja sekä QuickMailpalvelin.

#### **Monipuoliset ohjelmat tehostavat toimintaa**

PageMakerilla tehdään muun muassa AL-shopin tuoteluettelo postimyyntiä varten ja joitakin muita julkaisuja. ClarisWorks käsittää toimistoautomaation, tekstinkäsittelyn, tietokannan taulukkolaskennan ja postituksen, mutta tärkeimpänä työkaluna on Ohjelmistoyhtiö Tiihonen Oy:n kehittelemä 4th Dimension -pohjainen Järjestöapuri.

Siihen on sisällytetty kaikki keskeiset toiminnot, joita Autoliitto tarvitsee. Järjestöapurissa ovat muun muassa jäsenrekisteri, lehtitilaukset, kurssihallinto, organisaatio, luottamushenkilöt, ansiomerkkien hallinta ja tarvittavat taloustoiminnot. Ohjelmisto on helppokäyttöinen, suomenkielinen ja erilaisten järjestöjen vaatimuksiin helposti mukautuva.

Autoliiton automatkailuosasto välittää automatkailijoille lauttalippuja esimerkiksi Silja-Linelle, Finnlinesille ja Tallinkille. Autoliitolla on suora yhteys Silja-Linen varaamoon. Automatkailuosaston tehtävänä on myös opastaa automatkailijoita niin kotimaassa kuin ulkomaille suuntautuvien matkojen järjestelyssäkin. Tässä käytetään apuna yh-

Mutoliitto on vuosikymmenten kuluessa muuttunut "Herrakerhosta ko-<br>ko kansan Autoliitoksi", kuutoliitto on vuosikymmenten kuluessa muutko kansan Autoliitoksi", kuten Esko Laaksosen kirjoittaman 75-vuotishistoriikin otsikossa todetaan. Nykyajan Autoliitolla on tärkeä tehtävä taistelevana järjestönä maailman verotetuimman bensiinin maassa, jossa yksityisauto on pitkien etäisyyksien vuoksi välttämätön kulkuväline.

Autoliitto aloitti toimintansa yli 75 vuotta sitten. Tie on ollut pitkä ja mutkainen eikä aina aivan riidatonkaan. Nyt Autoliitto on yksityisautoilijoiden etujärjestö, jonka toiminta-ajatuksen toimitusjohtaja Heimo Jaakkola on sattuvasti kiteyttänyt: "...Autoliiton tulee ohjata jäseniään ja autokansaa ylipäänsä turvalliseen, sopuisaan ja ympäristön huomioon ottavaan autonkäyttöön..."

dysvaltalaisvalmisteista hollantilaisen *Geographic Information Systemsin* markkinoimaa **Route 66** -karttaohjelmaa. Se käsittää muun muassa Euroopan kartan, jossa osa alueista – esimerkiksi Ranska, on merkitty niin tarkasti, että kohteet löytyvät postinumeron tarkkuudella.

Annettaessa ohjelmalle lähtö- ja tulopisteet, auton polttoaineen keskikulutus ja keskinopeus, saadaan näytölle suorin reitti, josta käyvät ilmi käytettävien teiden numerot, ilmansuunnat, mihin kulloinkin pitää kääntyä, matka-aika, kilometrimäärä ja polttoainekustannukset.

Ohjelma kertoo myös matkaan tarvittavan kokonaisajan, kilometrimäärän ja kustannukset. Tiedot saadaan myös tulostettua, joten asiakas pääsee laatimaan tarkempia matkasuunnitelmia.

Laitekokonaisuutta suunniteltaessa Autoliitossa pyrittiin ottamaan huomioon toimiston tarpeiden kehittyminen pitkälle tulevaisuuteen, joten suuria investointeja ei ole näköpiirissä. Yhteen Power Macintoshiin hankitaan PCkortti ja Internetiin päin katsellaan vakavasti. Oma wwwkotisivu on suunnitteilla ja samalla saadaan järjestölle sähköpostiyhteydet. **MM**

Autoliiton toimiston Macintoshit on kytketty Ethernetpaikallisverkkoon, josta on silta Apple LocalTalk -verkkoon. Työasemina on kymmenen Power Macintosh 6100 -konetta ja kymmenen LC 475 - konetta.

Tavallinen autoilija törmää Autoliittoon viimeistään jäädessään tien päällä pulaan. Apuun hälytetään tuolloin tiepalvelun partio; yksi Autoliiton näkyvimmistä toimintamuodoista kentällä.

Liiton yhdessä poliisin kanssa järjestämät kampanjat, kuten hyvin tunnettu "Lumihiutale" ja eri puolilla maata järjestettävät liukkaan kelin ajokurssit, ovat tärkeä osa Autoliiton toimintaa.

Autoliitossa on jäseniä noin 75 000 ja sen toimistossa työskentelee erilaisissa tehtävissä 20 henkilöä.

#### **Nopea siirtymä Macintosh-aikakauteen**

Autoliiton toimintoja pyöritettiin pitkään muutaman päätteen avulla, mutta nykyajan paineet olivat kovat. Päädyttiin siihen, että toiminnan sujuvuus edellyttää astumista täysipainoisesti tietokonemaailmaan.

Lähtökohtana oli toimiston palveluvalmiuksien nykyaikaistaminen, jäsenistön entistä parempi palveleminen ja tiedotustoiminnan tehostaminen. Jatkuvasti kasvava järjestö tarvitsi apuvälineekseen tarkoituksenmukaisen laitteiston sekä siihen monipuolisen ohjelmiston.

Pitkän etsinnän ja miettimisen jälkeen päädyttiin Ohjel-

mistoyhtiö Tiihonen Oy:n joustavaan ja muuntelukelpoiseen Järjestöapuriin. Kun Tektor Oy Apple Center pystyi tarjoamaan sopivan tehopaketin Järjestöapurin ympärille, kääntyi kova kilpailu Macintoshin voitoksi.

Muutos oli suuri ja se tapahtui nopeasti: yhden viikonvaihteen aikana vanhat päätteet kannettiin pihalle ja tilalle asennettiin uudet Macintoshit. Seuraavan maanantain toimisto oli kiinni, mutta jo tiistaina toiminta käynnistettiin uuden järjestelmän turvin.

Aluepäällikkö **Matti Sinervä** Autoliitosta painottaa, ettei sujuva toiminta olisi ollut mahdollista ilman myyjän tukihenkilön kokopäiväistä apua ensimmäisen kuukauden aikana.

Nyt, kun noin vuosi on kulunut, ja koneiden kanssa on päästy jokseenkin sinuiksi, ollaan Autoliiton toimistossa valintaan tyytyväisiä. Pieniä sisäänajovaikeuksia oli, mutta nekin on nyt selvitetty ja unohdettu.

Uuden laitteiston avulla on

päästy lähes tulkoon omavaraistalouteen. Tiettyjä palveluja ostetaan ulkopuoliselta postitusyhtiöltä; tällä hetkellä osoitteet kulkevat vielä levykkeellä, mutta lähitulevaisuudessa nekin siirtyvät linjoja pitkin. Järjestön **Moottori**-lehti

teetetään myös ulkopuolisella yhtiöllä, joka hakee Autoliitossa tehdyn materiaalin modeemin välityksellä palvelimelta.

#### **Työkalut tarpeen mukaan**

Tiedostopalvelimen avulla jokainen kone jakaa eteenpäin tiedostoja tietyillä käyttöoikeuksilla. Järjestelmässä on nauhavarmistin sekä Retrospect-varmistusohjelma. Käytössä on myös yksi kannettava PowerBook 520 -tietokone.

Turun aluetoimistoon on

**TEKSTI ALTTI RANKKA, KUVAT TIMO SIMPANEN/FOCAL**

# **Macintosh ja Järjestöapuri**

**Autoliiton**

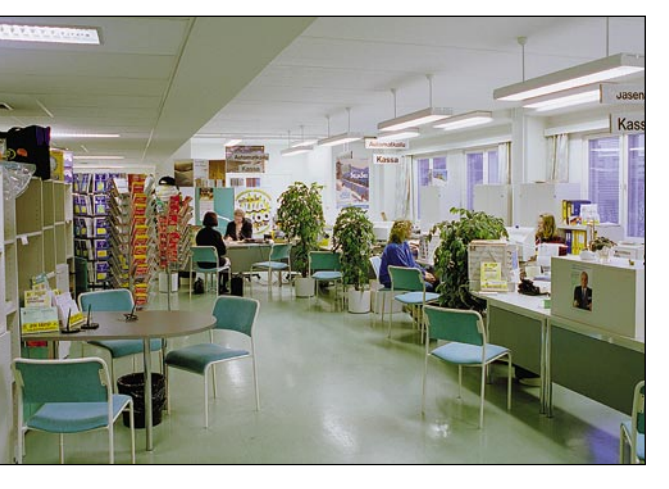

**Autoliiton toimistossa Macintoshit auttavat sekä järjestötoiminnassa että ALshopissa, josta voi ostaa monenlaisia autoiluun liittyviä tarvikkeita kartoista lasten turvaistuimiin. Samoissa tiloissa toimii myös automatkailuosasto.**

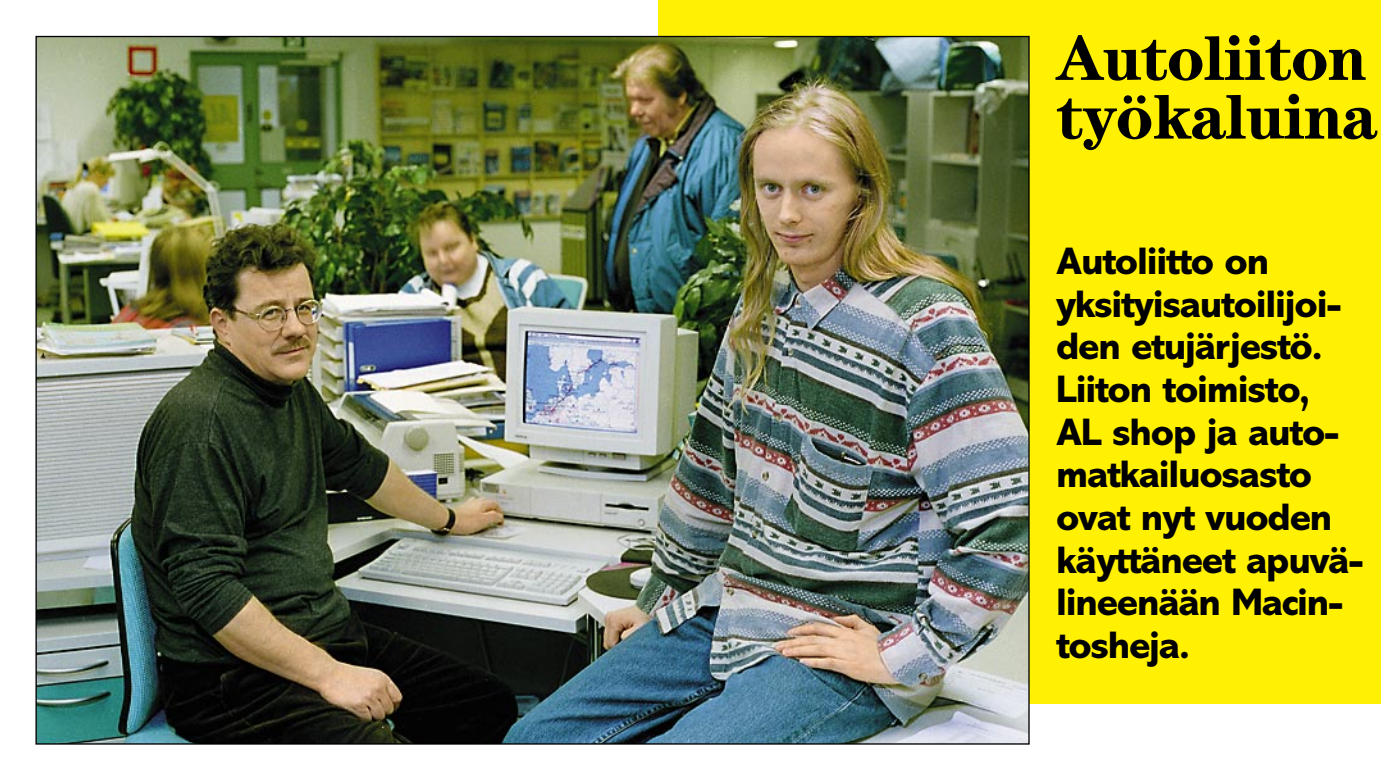

**Aluepäällikkö Matti Sinervä (vas) ja Marko Haaranen vastaavat siitä, että Autoliiton toimiston ATK-laitteet toimivat moitteettomasti.**

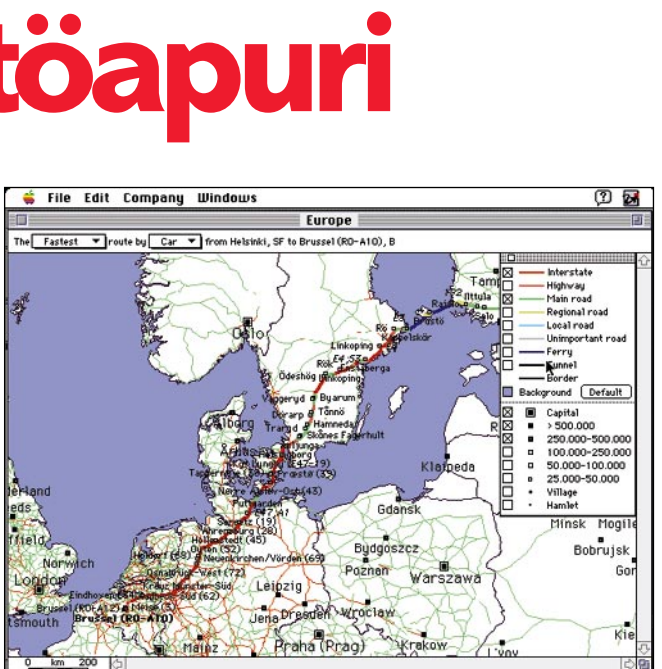

**Autolomaa suunnittelevat saavat Autoliiton matkailuosastolta monenlaista hyödyllistä tietoa suunnitelmiensa tueksi. Uusimpiin – Macintoshin ansiosta saataviin – palveluihin kuuluu tietokoneella tehty yksityiskohtainen reittisuunnitelma. Apuvälineenä on mainio karttaohjelma "Route 66".** 

## <span id="page-21-0"></span>**MacCase: Autoliitto**

<span id="page-22-0"></span>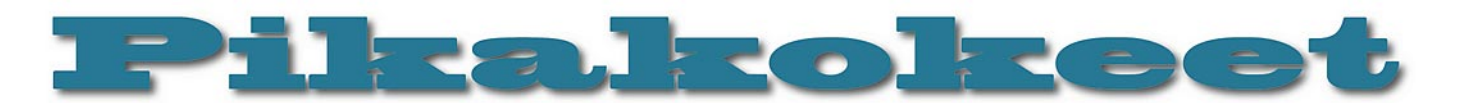

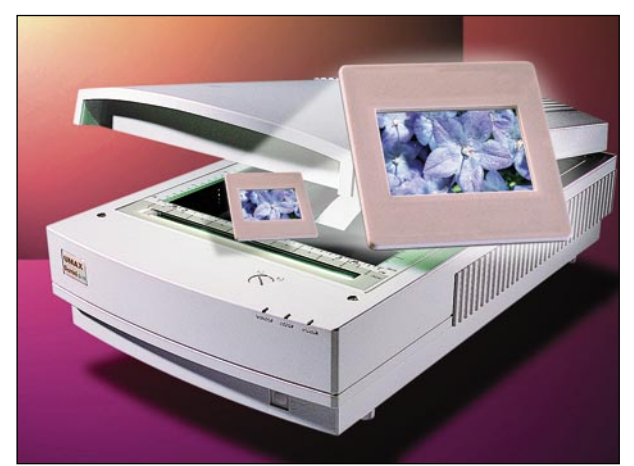

# **Umax Gemini ja Mirage**

#### ■Graafikon paremmat skannerit

Umax on tuonut markkinoille kaksi mie-lenkiintoista skanneriuutuutta, jotka soveltuvat kaikenlaisten pinta- ja kuulto-originaalien skannaukseen. Umax Gemini on A4-kokoinen tasoskanneri, joka parhaimmillaan yltää 800 x 1600 pikselin tarkkuuteen 10 bittisellä värisyvyydellä osaväriä kohti. Mirage on Geminin sisarmalli, mutta A3-kokoinen ja siinä on diakansi kuultooriginaaleja varten vakiona.

Molemmat skannerit osaavat lukea koko skannaustason alueelta tarkkuudella 400 x 800 pikseliä tuumalle. Kun tarvitaan tarkempaa resoluutiota, käytetään toista optiikkaa, jolloin tarkkuudeksi saadaan 800 x 1600 pikseliä tuumalle. Tarkemmalla resoluutiolla käytössä on noin 1/3 skannaustasosta.

Kahden optiikan järjestelmä on varsin yleinen uusissa skannereissa, joilla on tarkoitus pystyä lukemaan useita kuvakokoja. Muita vastaavaa tekniikkaa käyttäviä laitteita ovat muun muassa Kodakin 6 x 9 kokoon yltävä diaskanneri ja Nikonin uusi iso diaskanneri, jolla voi lukea kuulto-originaaleja aina 9 x 12 kokoon saakka.

#### **Nopeat ja kätevät käyttää**

Sekä Gemini että Mirage ovat erittäin nopeita ja helppokäyttöisiä skannereita. Usean kuvan skannaus on käytännössä jopa nopeampaa kuin videokaappaus!

Kummallakin skannerilla on mahdollista ajaa useita originaaleja kerralla suoraan kiintolevylle. Samalla skannauskerralla voi lukea niin dioja, negatiiveja kuin pintaoriginaalejakin. Käytännössä skannerin taso ladataan täyteen tavaraa, ajetaan näyttökuvat, rajataan ikkunat, säädetään jokainen ikkuna ja kerrotaan miten päin kuvien pitäisi olla. Lopuksi kerrotaan ohjelmalle, minkä nimisinä, missä formaatissa ja mihin

kansioon valmiit kuvat tallennetaan. Tämän jälkeen voikin lähteä kahville ja jät-

tää skannerin tekemään työtään. Tosin Geminin kanssa on syytä olla kahvi valmiiksi keitettynä, koska A4-taso on suhteellisen pieni ja skanneri erittäin nopea.

#### **Aika hyvä ajuriohjelma**

Umaxit toimitetaan Photoshopin Magic-Scan-plugilla. Skannaus tehdään suoraan Photoshopista. Mukana tulee myös Magic-Match-kalibrointiohjelmisto. Ohjelmisto on monipuolinen. Skannaaminen on helppoa ja kuvasta tulee suurin piirtein oikean näköinen, vaikkei digitaalisesta kuvasta tai skannaamisesta mitään tietäisikään. Jos taas haluaa tehdä säätöjä, eivät vaihtoehdot lopu heti kesken. Jos skannauskäyrän haluaa mieluummin tehdä Photoshopissa, on sekin mahdollista. MagicScan osaa lukea Photoshop-käyriä. Kaikki säädöt voi tehdä kehyskohtaisesti ja kehyksiä voi sitten kopioida tarpeen mukaan.

Kuvan voi lukea joko RGB- tai CMYKmuodossa. Värierottelutapaa ei tosin pääse säätämään, joten CMYK-skannausta ei voi suositella värierotteluun painotuotetta varten.

#### **10 bittiä osaväri**

MagicScanissa on mahdollista tallettaa kuva 10 bittisenä osaväriä kohti. Sävyjä ei olekaan vain 256 osaväriä kohti, vaan 1024. Photoshopissa 30-bittisen kuvan sävyjä voi vielä säätää levels- tai curves-säädöillä. Tämän jälkeen, varsinaista muokkausta varten, kuva on muutettava 24-bittiseen muotoon. Sävyjen säätämisen jälkeen voidaan

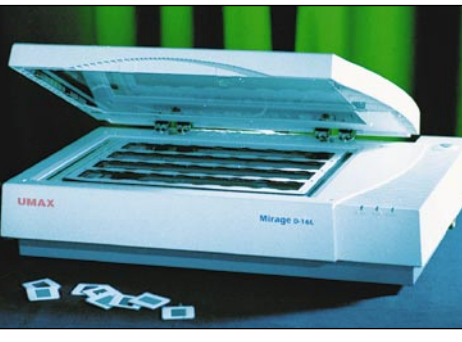

**Geminin ja Miragen erikoisuus on kaksi linssiä. Kun tarvitaan tarkempaa resoluutiota, esimerkiksi skannattaessa kinokoon diaa, otetaan käyttöön toinen optiikka.**

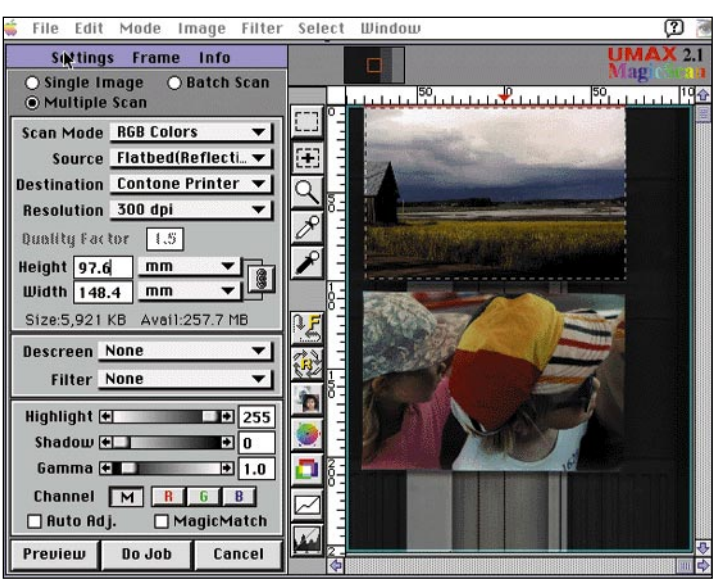

**MagicScan-ohjelmisto mahdollistaa muun muassa moniajon suoraan kiintolevylle.** 

olla varmoja siitä, että koko värialueen dynamiikka on hyödynnetty.

Vastaavaa mahdollisuutta ei useimmissa muissa skanneriajureissa ole. Tällöin 10 bittiä kanavaa kohden lukevien skannereiden eduksi 8-bittisiin verrattuna jää lähinnä se, että skannerin dynamiikka riittää tummien sävyjen erottamiseen toisistaan.

#### **Skanneriajurin miinukset**

Esikatselukuva on liian pieni ja huonoresoluutioinen. Näyttöä voi suurentaa, mutta pikselit kasvavat vastaavasti. Ohjelmassa on kyllä mahdollisuus valita parempi tai nopeampi esikatselukuva, mutta käytännössä säätö osoittautui vaihtoehtojen "harva" ja "ihan hirvittävän harva" valintamahdollisuudeksi.

Terävöitysfilttereistä löytyy käsite unsharp mask, mutta ei muita säätöjä kuin määrä. Esikatselukuvakuva ei kerro terävöityksestä mitään järkevää. Terävöitys kannattaakin tehdä vasta Photoshopissa.

Skanneriohjelman käyttöliittymä on sekavahko, mutta hetken ihmettelyn jälkeen toiminnot löytyvät helposti.

#### **Hurja syvyysterävyys**

Jostakin syystä Umax on nähnyt tarpeelliseksi kehittää Mirageen todella hurjan syvyysterävyysalueen. Pienehköt kolmiulotteiset esineet voidaan digitoida suoraan skannerilla, ilman kuvausta. Tästä ominaisuudesta voi olla hyötyä, jos tehdään nopeatempoista mainontaa, esimerkiksi vähittäiskauppaa varten. Hammastahnatuu<span id="page-23-0"></span>bit suoraan skanneriin kiitos! Näin "kuvattuja" kohteita ei tietenkään voi valaista asianmukaisesti, mutta jälki on joihinkin tarkoituksiin ihan kelvollinen.

#### **Terävyys vaihtelee?**

Lopulta Umaxeista jäi aika ristiriitainen vaikutelma. Objektiivin vaihtotekniikka lisää mekaanisia liikkuvia osia, jotka voivat rikkoutua.

Mekaaninen laatu ei muutenkaan ole vakuuttava. Miragen painava valokansi on kiinni kahdella kiristysruuvilla. Valokannen skanneriin kiinnittävä tukilevy on niin ohut, että antaa hieman myöten joka kerta kantta avattaessa ja suljettaessa. Miten käy esimerkiksi 5000 avauskerran jälkeen? Gemini pitää myös skannattaessa melkoista ääntä.

Umaxin jokainen yksilö tuntuu olevan skannatun kuvan terävyyden suhteen erilaisia. Skannerin ostaja voi saada hyvää jälkeä tekevän Umaxin tai vastaavasti pehmoskannerin. Lisäksi terävyys näyttää vaihtelevan skannausresoluution mukaan. Tällainen on yleistä skannereilla, joiden lukuresoluutio on epäsuhtainen. Umaxien vaihtelu on kuitenkin jonkin verran tavanomaista suurempi. Tämä saattaa johtua virheestä interpoloinnissa. Ohjelma ei anna valita interpolointiasetuksia tai manuaalisesti säätää skannauksen tarkennuspistettä, joten kuvan tarkkuuteen ei voi mitenkään vaikuttaa.

Koska tekniikka ja tuotteet ovat uusia, lienee parannuksia odotettavissa nopeahkosti.

#### **Lopuksi**

Kumpikaan tuote ei tunnu olevan vielä ihan valmis. Toisaalta, kuinka ankara laadun suhteen pitäisi olla? Ja mihin pitäisi verrata? Mirage häviää selvästi kuvan tarkkuudessa Agfan Horizon A3-skannerille, mutta on aika reilusti halvempi. Gemini taas on isoilla kuulto-originaaleilla parempi kuin esimerkiksi Kodakin uusi isojen kuulto-originaalien skanneri ja maksaa vain neljänneksen Kodakin hinnasta.

**Lasse Sumiloff**

#### Lyhyesti

#### **Umax Gemini D-16**

**Hinta:** 11 500 mk, diakansi 4450 mk. **Maahantuoja:** Doctron Oy, puh. 90-682 2800. **Valmistaja:** Umax Data, Systems Inc. **Vaatimukset:** Macintosh, System 6.0.7 tai uudempi.

**Lyhyesti:** Nopea A4-tasoskanneri, diakansi optiona. Kaksi eri optiikkaa. Todellinen resoluutio on joko 400x800 tai 800x1600 pikseliä. Värisyvyys 10 bittiä/osaväri. Hyvä ja monipuolinen Photoshop-plug-skannausohjelma.

#### **Umax Mirage D-16L**

**Hinta:** 54 000 mk, mukana diakansi, Binuscan Color Pro ja Cumulus 2.5 -ohjelmat. **Maahantuoja:** Doctron Oy, puh. 90-682 2800. **Valmistaja:** Umax Data, Systems Inc. **Vaatimukset:** Macintosh, System 6.0.7 tai uudempi. **Lyhyesti:** Sama kuin Gemini, mutta skannaustaso

A3-kokoinen. Mukana diakansi ja hyvät ohjelmat.

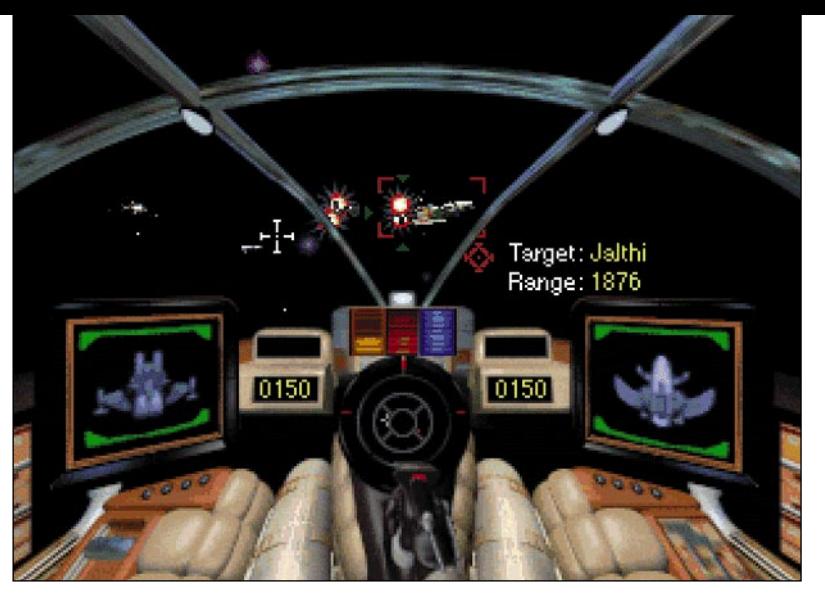

**Sankarimme jahtaa vihollisalusta.**

# **Super Wing Commander**

#### ■ Raketti kuuhun, spagetti suuhun.

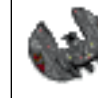

PC-maailmaa aikoinaan järisyttänyt Wing Commander on saatavissa Macintoshille niin sanottuna Super-versiona, joka sisäl-

tää enemmän tehtäviä kuin PC-veljensä. Pelin ydin on karua Terran Konfederaa-

tion pilotin arkea. Päivät kuluvat juoruten tukialuksen baarissa, tehtäviä pohjustavissa palavereissa ja yksitoikkoisissa avaruustaisteluissa. Kaiken kaikkiaan Super Wing Commander on pelkkä avaruusräiskintäpeli, johon on lisätty muutama puhuva pää.

Pelissä lentäminen vaatii lähinnä sorminäppäryyttä näppäimistön kanssa, ellei satu omistamaan peliohjainta. Vihollisaluksia jahdataan tutkan turvin ja niitä yritetään nistiä laserilla ja muutamilla erilaisilla ohjuksilla.

Pelaajan puolella taistelevista tietokonepelaajista on tehtävissä tuskin ollenkaan apua. Mikä on sääli, sillä tietokonepelaajien taistelutyylit ja persoonat jäävät täten pahasti takaa-alalle. Ainoaksi taistelujaksojen huviksi jää heittää herjaa vihollisille radion välityksellä, ennen kuin ehtii tuhota niiden alukset avaruuden pimeyteen.

Strateginen puoli pelistä on lähes olematon. Useimpien taistelutilanteiden voittamiseen riittää vihollisten löylytys aluksen lasereilla. Siinä sivussa otetaan muutama osuma vastaan, väistellään asteroideja ja etsitään lisää vihollisia.

Tehtävissä lennetään tarkituspisteeltä toiselle automaattiohjauksen turvin. Automaattiohjaus kytkeytyy pois päältä kun vastaan tulee vihollisia tai asteroideja. Kun ongelmista on selviydytty, kytketään automaattiohjaus jälleen päälle ja jatketaan matkaa. Tehtävien lentoreitinkin pääsee valitsemaan vasta pidemmän pelaamisen jälkeen. Onnistumisen ilo jää pieneksi, vaikka kaikkia tehtäviä ei niin vain läpäistä ensimmäisellä yrityksellä.

Hieman Star Wars -henkinen Super Wing Commander ei jaksa säväyttää, peli alkaa

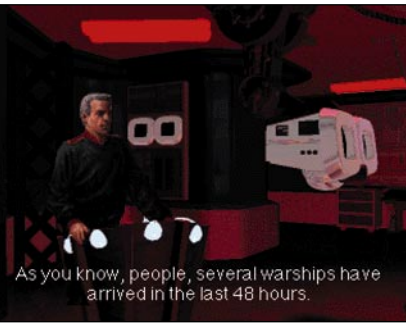

**Palavereissa käydään läpi tulevat tehtävät.**

olla liian vanhentunut. Grafiikkaltaan Super Wing Commander ei ole mitenkään erikoinen ja äänetkin ovat melko yksitoikkoiset. Toimintajaksojen välissä katsotaan aina samat animaatiot ja löpistään jokseenkin samat tarinat. Peli on aivan liian yksinkertainen, jotta se jaksaisi pitää mielenkiinnon yllä loppuun asti. Hulvattomaan räiskimiseen pelistä kuitenkin on jonkinverran iloa.

Super Wing Commanderin pelaaminen vaatii jo aika vikkelän koneen. Peli pyöri kohtalaisesti Macintosh LC475:llä (koneessa on 68LC040prosessori). Yksinopeuksinen CD-asema aiheutti pätkimistä ja harmia lähinnä animaatiojaksoissa, muttei muuten estänyt pelaamista. Tuplanopeuksinen asema on kuitenkin suositeltava.

Monipuolisemmat taistelut, parempi pohjustus pelin tarinalle ja strategisten koukeroiden lisääminen olisi tehnyt tästä pelistä maineensa veroisen. Toistaiseksi Super Wing Commander käy lohdutukseksi niille, joiden Macintoshissa ei ole riittävästi potkua Wing Commander III pelaamiseen.

**Niklas Laine**

#### Lyhyesti

#### **Super Wing Commander**

**Hinta:** noin 450 mk. **Valmistaja:** Origin **Maahantuoja:** Mac&carry, puh. (90) 3484 5470. Interne[t: http://www.maccarry.fi/.](http://www.maccarry.fi/) **Vaatimukset:** 68LC040-prosessori, System 7.1. Puolestatoista megatavusta 12 megatavuun vapaata kiintolevytilaa. Näyttö 640X480-resoluutiolla, 256 väriä. 4,5 megatavua vapaata keskusmuistia. Suosituksena tuplanopeuksinen CD-asema. Peli toimii välttävästi yksinopeuksisella CDasemalla.

**Lyhyesti:** Heikohko avaruusräiskintäpeli.

# **Wing Commander III**

<span id="page-24-0"></span>Pikakoke

#### ■ Mammuttimainen avaruuspeli

Muistaakohan kukaan niitä aikoja, jolloin peli tuli parilla 400 kt:n levyllä, joita piti välillä vaihdella keskenään? Niistä ajoista on kuljettu pitkä matka Originin Wing Commander III:een, joka toimitetaan peräti neljällä CD-ROMilla ja levyjen vaihtelu on taas ajankohtaista.

Wing Commander -sarja on PC:llä jo lähes klassikon aseman saavuttanut kestosuosikki. Macintoshille on käännetty ennen Wing Commander III:a Super Wing Commander (katso sivu 35). Wing Commander III on sarjan tuorein tulokas ja joka suhteessa edeltäjiään kehittyneempi.

Jo laitevaatimukset kertovat, että tämä peli on kunnianhimoisesti tehty: vähimmäisvaatimukset ovat PowerPC, jossa Level 2 -välimuisti, 8 Mt keskusmuistia ja 25 Mt kiintolevytilaa. Myös peliohjain on erittäin suositeltava. Peliä asentaessa on mahdollisuus valita minimiasennuksen ja datatiedostojen asennuksen (noin 40 Mt lisää) välillä. Jos levyllä suinkin on tilaa, kannattaa valita jälkimmäinen – muuten siirtymät elokuvallisten osuuksien välillä sekä lentotehtävien alkaminen kestää rasittavan pitkään.

Wing Commander III asettaa pelaajan ConFed-avaruusvoimien eversti **Christopher Blairin** (esittäjänä Mark Hamill) saappaisiin, sotimaan avaruushävittäjillä julmien, tiikerimäisten **Kilrathien** imperiumia vastaan. Pelin alussa hän saa siirron Victorylle, vanhalle, kolhiutuneelle tukialukselle. Pelin edetessä hän joutuu lentämään viidellä eri hävittäjällä, taistelemaan satoja Kilratheja vastaan ja siinä sivussa hän pääsee tutustumaan lentäjätovereihinsa; jopa pienelle työpaikkaromanssille saattaa löytyä aikaa. Lajityypiltään Wing Commander III on "avaruusoopperaa": pelatessa on paras unohtaa kaikki, mitä luulee tietävänsä fysiikasta tai muusta sensellaisesta ja keskittyä olennaiseen.

#### **Avaruustaistelua**

Pelin ydin on avaruustaistelussa. Avaruuslento on 3D-teksturoitua ja suorastaan tyrmistyttävän upean näköistä. Kaikki alukset ovat lähes valokuvamaisen tarkasti mallinnettuja, hienosti suunniteltuja ja komeita. Räjähdykset, ohjukset ja sädeaseet ovat kuin suoraan elokuvista.

Taisteluosuuksissa on oikeastaan vain kaksi heikkoa puolta. Ensinnäkin, Power-PC:stä olisi luullut saatavan irti hiukan enemmän tehoa. Tällaisenaan grafiikka hidasteli testilaitteistolla (8100/80) suurten alusten ("Cap[ital] Ship") läheisyydessä luvattoman paljon. Myös vihollisaluksen räjähtäminen aiheutti ehkä puolen sekunnin pysähdyksen toimintaan. Toiseksi mainitut Cap Shipit toimivat hiukan oudosti: vaikka törmäykset on periaatteessa huomioitu, voi laivan lävitse lentää, jolloin näkymä

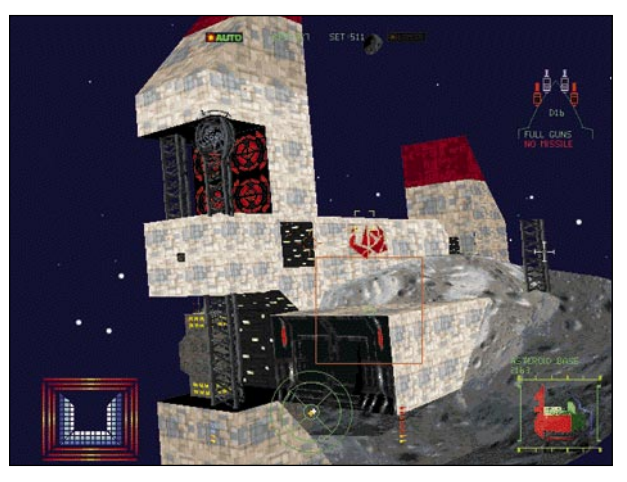

muuttuu melko merkilliseksi. Tämä on sääli, koska jotkut isoimmat Cap Shipit on helpointa tuhota lentämällä laivan sisällä olevalle lentokannelle suojaan ja tulittamalla laivaa sieltä käsin, mutta kannella ei tahdo pysyä, kun leijuu seinistä läpi.

#### **Ihan kuin elokuvissa!**

Taistelun tekee mielekkääksi elokuvallinen juoni. Wing Commander III:ssa on "oikeita" Hollywood-näyttelijöitä. Tunnetuin lienee pelin sankari, Tähtien Sota-sarjassa Luke Skywalkerina kunnostautunut Mark Hamill, tässä pelissä arvokkaasti vanhenneena ja partaisena. Muut ovat toki myös ammatti-ihmisiä: tämän parempaa näyttelemistä ei ole tietokonepeleissä nähty. Sivuhenkilöt todella oppii tuntemaan, eikä voi olla eläytymättä kun joku ystävä kuolee tai – vielä pahempaa – osoittautuukin petturiksi…

Aivan pienimmille lapsille elokuvalliset kohtaukset saattavat olla joskus turhan rankkoja: pelissä on myös melko verisiä hetkiä. Silloin tällöin pääsee sankareiden huulilta pieniä manauksiakin. Mitään yletöntä veren roiskutusta ei peli toki ole; väkivaltaa on tietokonepeleissä harvoin käytetty näin tarkkaan harkiten.

#### **Polveileva, vaihteleva juoni**

Pelin juonen kulkuun vaikuttaa tehtävissä onnistuminen. Jotkut tehtävät ovat toisia tärkeämpiä. Elokuvallisia kohtauksia tilanteisiin sovittaen on saatu aikaan vahva tunnelma, että tehtävien selvittämisellä on jotakin merkitystä. Joka tehtävää ei pelin etenemisen kannalta ole pakko selvittää; itse asiassa tarina tuntuu paljon vaikuttavammalta kun peli ei ole pelkkä riemuvoittojen kavalkadi. Pelin loppupuolella on erittäin tärkeätä onnistua tehtävissä; kriittisessä kohdassa epäonnistuminen johtaa parin tehtävän mittaiselle "häviämispolulle", jossa ei ole muuta loppua kuin sankarikuolema.

Käsikirjoitus on monipuolinen ja jännittävä. Juonessa on monta käännettä ja yllätystä ja henkilökuvat ovat mukavasti kehiteltyjä. Nämä henkilöt ovat kyllä hiukan klisheisiä (itseensä tyytyväinen amiraali, rämäpäinen nuori lentäjä, vastuunsa tunteva kapteeni, koppava koelentäjä), mutta tämän tyyppiseltä elokuvalta voi tuskin muuta odottaakaan. Eri kansallisuudet ja molemmat sukupuolet ovat yllättävän hyvin edustettuina.

Tässä pelissä on yksi kovin turhauttava

**Wing Commander III:ssa kaikki on elämää suurempaa. Erityisesti vihollisen tukikohdat.**

ominaisuus. Eräät taistelut nimittäin on tehty sellaisiksi, että niitä ei voi voittaa. Esimerkiksi viimeisessä tehtävässä joutuu hyvin helposti tällaiseen taisteluun. Tämän "mahdottoman" taistelun voi välttää toimimalla oikein, mutta tuon oikean toimintatavan löytäminen saattaa ottaa aikansa.

#### **Joustavat asetukset, vähän vikoja**

Pelin tehtävien vaikeustasoa voi säätää hyvin laajalti. Vaikeustason nostaminen tekee vihollisaluksista kestävämpiä, taitavampia ja ketterämpiä. Helpoimmalla "rookie"-tasolla pelaaminen on "laaki ja vainaa" -tyyppistä, kun taas jo normaalitasolla monet tehtävät ovat erittäin haastavia. Vaikein taso teettää töitä kokeneellakin pelaajalla. Onneksi pelissä voi myös "fuskata" tekemällä aluksestaan mahdottoman vahingoittaa.

Pelissä ei ole kovinkaan paljoa ohjelmointivirheitä; ne harvat jumittumiset mihin testauksessa törmättiin ilmenivät useimmin "fuskatessa". Peli kannattaa silti toki tallentaa joka tehtävän jälkeen. Sen sijaan markkinoille on päässyt viallisia kappaleita pelistä (katso Macmaailma 10/95 sivu 13). Sellainen sattui tietysti arvosteltavaksi. Virhe sekoittaa pelin perin pohjin, mutta se ilmenee ainoastaan jos peli on asennettu "minimiasennuksena". Jos datatiedostot on asennettu kiintolevylle, niin kaikki toimii hyvin.

#### **Yksi parhaista peleistä**

Wing Commander III on lajissaan yksi kaikkien aikojen parhaista peleistä. Hyvin kirjoitettu juoni, huolellisesti tehdyt oheismateriaalit, ammattimainen näyttelijäntyö, upeat taustat ja huippujännittävä avaruustaistelu tekevät siitä suorastaan riippuvuutta aiheuttavan: kun pelin on alkanut, se on kerta kaikkiaan saatava loppuun. Mahdollisuus vaikuttaa itse pelin kulkuun houkuttelee pelaamaan sen läpi muutamaan kertaan, vaikeustasoa nostaen. Jos pystyy säännöstelemään pelaamistaan vaikkapa kahteen tehtävään päivässä, riittää Wing Commander III:sta jännitystä kuukausiksi. **Petteri Sulonen**

#### Lyhyesti

#### **Wing Commander III**

#### **Hinta:** 450 mk.

**Valmistaja:** Origin.

**Maahantuoja:** Mac&carry, puh. (90) 3484 5470. Internet[: http://www.maccarry.fi/.](http://www.maccarry.fi/) **Vaatimukset:** PowerPC ja Level 2 välimuisti, 8 Mt RAM, tuplanopeus-CD-ROM, 25 Mt vapaata kiintolevytilaa, 256 väriä, 640 x 480 pistettä, System 7.1 tai uudempi. Suositellaan 16 Mt keskusmuistia, peliohjain ja 65 Mt vapaata levytilaa. **Lyhyesti:** Juhlallisen kokoinen, elokuvallinen ava-ruuspeli. Riittävän tehokkaan Macintoshin omistaville todella upea elämys.

# <span id="page-25-0"></span>**Session 2.0**

■Macintoshista moniraitanauhuri

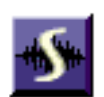

Digidesignin Sessionilla voi äänittää ja muokata CD-tason ääntä Power Macintosh -tietokoneissa ilman mi-

tään lisälaitteita. Power Macintoshissa saadaan käyttöön prosessoritehosta ja kellotaajuudesta riippuen 8–16 ääniraitaa. Jos käytössä on "vanhan polven" Macintosh, vaatii Session Audiomedia II -äänikortin, jolla raitoja saadaan neljä.

Session toimii myös sekaympäristössä. Audiomedia II ja Power Macintosh on hyvä yhdistelmä huippulaatua varten. Äänenlaadun maksimoimiseksi materiaali kannattaa siirtää Macintoshiin digitaalisesti kortin S/P DIF -digitaaliliitännän kautta, ja miksaus voidaan taas tehdä Power Macintoshin useamman raidan voimin.

#### **Palapeliä**

Sessionin työympäristö muistuttaa ProToolsia. Äänitys hoidetaan Mix-ikkunassa, jossa valitaan sisääntulokanava, taajuuskorjaimet, panorointi ja toiston äänenvoimakkuus.

Äänitysmahdollisuus Sessionissa rajoittuu 44.1 kilohertsin näytetaajuuden "CD-äänelle". Sessioniin voi myös tuoda valmiita Macintoshin audiotiedostoja. Keskeinen työtapa on koostaminen. Lopullinen ääniraita on graafisessa ympäristössä helppo koota erillisistä paloista, "parhaista otoista".

Vaikka digitaaliset työkalut antavatkin mahdollisuuden tehdä tarkkoja leikkauksia eri ottojen väliin, saattaa saumapaikassa silti kuulua terävä napsaus. Lääke ongelmaan on ristiinhäivytys (crossfade). Tässä hintaluokassa ei ennen Sessionia ole ollut tarjolla käyttökelpoista ristiinhäivytystoimintoa.

Koostamismahdollisuudet ovat muutenkin toimivat: erilaiset pikkuosien erottelut, kopioinnit pidemmistä paloista, sekä raitojen yhdistäminen, "bounssaaminen", käyvät kädenkäänteessä.

Sessionissa on kaksi taajuuskorjainta, ekvalisaattoria, jotka voivat toimia toisistaan riippumatta hyllykorjaimina, yli/alipäästösuotimina tai parametrisinä korjaimina. Korjaimissa sekä kaistanleveys, taajuusalue **Käyttöliittymä on havainnollinen. Raidat näkyvät ruudulla päällekkäin, ja raitojen sisältö näkyy graafisina ääniaaltoina. Palasia voidaan siirrellä sekä raidan sisällä että raidalta toiselle. Kunkin raidan voimakkuus- ja panorointivaihteluita voidaan muokata hiirellä.**

että korjauksen voimakkuus ovat valittavissa. Näillä saa tehtyä jo aivan tyydyttäviä korjauksia ainakin parille tärkeimmälle raidalle.

Edit-ikkunassa äänitetyt raidat näkuvät aaltomuotoina sekä haluttaessa myös voimakkuus- ja panorointikuvaajina. Graafinen äänenvoimakkuuden ja panoroinnin muokkaus onkin ominaisuus, johon kerran kosketuksen saatuaan ihmettelee, kuinka on ikinä tullut toimeen ilman. Digitaaliset väli- ja loppumiksaukset sujuvat ihan ammattityöasemien tyyliin.

#### **Pieniä pettymyksiä**

Äänitysympäristöjä vertailtaessa on tärkeää muistaa nauhapohjaisten ja kiintolevyjärjestelmien oleellinen ero. Kun Macintosh-kiintolevyjärjestelmien yhteydessä puhutaan raidoista, tarkoitetaan itse asiassa yhtä aikaa soivien äänien määrää. Yksi raita on yksi ääni. Ruudulla allekkain näkyviä raitoja voi olla paljonkin, mutta niiden samanaikainen toisto on rajattua.

Session muodostaa ikävä kyllä poikkeuksen. Siinä ei ole niin sanottuja virtuaaliraitoja, vaan raitakapasiteetti on täsmälleen sama kuin toistettavien "äänien" määrä.

Tästä huolimatta kahdeksan raitaa Sessionissa on enemmän kuin sama määrä analogi- tai digitaalinauhurissa. Sovittelemalla audiopalat eri raidoille päällekkäisyyksiä välttäen voidaan rakentaa hyvinkin monimuotoisia äänikokonaisuuksia.

Myös ei-tuhoava raitojen yhdisteleminen eli summamiksaus lisää käytettävää kapasiteettia. Käyttäjä voi huoletta kokeilla ja perua, yhdistää kahta tai useampaa raitaa kerrallaan, ja näin vapauttaa aina uutta raitakapasiteettia seuraavia äänityksiä varten.

Toinen asia, jota Sessionissa jää kaipaamaan, on mahdollisuus vaikuttaa äänitysvaiheessa sisääntulotason voimakkuuteen. Nyt tallennusvoimakkuus on täysin sen varassa, että ulkopuolisessa äänilähteessä on voimakkuussäätö.

#### **Runsas infopaketti**

Transport-ikkunasta löytyvät nauhureista tutut käyttöpainikkeet, ja hiirellä klikkailun lisäk-

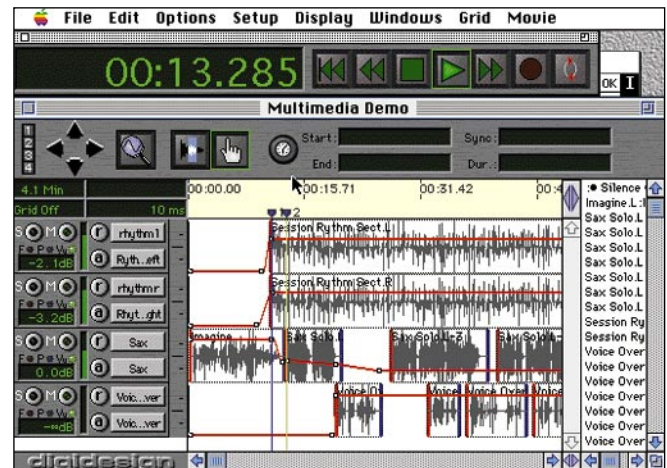

si on mahdollista käyttää myös näppäinlyhenteitä, joita ohjelmassa on runsaasti.

Tärkeitä ominaisuuksia multimedian tekijöille ovat Quick-Time-elokuvan sekä MIDI-sekvensserin tahdistusmahdollisuus ohjelman kanssa. Ainakin pienimuotoisten videopätkien äänen koontiin ja synkronointiin Session näyttäisi olevan omiaan.

Session 2.0 voi tuntua vaatimattomalta esimerkiksi Digidesignin ProToolsia käyttäneelle, mutta on silti reipas askelma ylöspäin useimmista harrastajatason Macintosh-moniraitureista.

#### **Tommi Saarela**

#### Lyhyesti

#### **Session 2.0**

**Hinta:** 1690 mk. **Valmistaja:** Digidesign. **Maahantuoja:** SounData Oy, puh: (90) 490 322. **Vaatimukset:** Minimi Macintosh II, Audiomedia II -kortti, System 7.1 tai Power Macintosh sekä System 7.1.2.

**Lyhyesti:** Erinomainen moniraitainen digitaaliäänitys- ja muokkausohjelma. Toimii Power Macintoshissa ilman lisälaitteita. Tukee AIFF, WAV, SD II, Quicktime Audio ja SND-tiedostomuotoja. Hyvä hinta/laatusuhde.

<span id="page-26-0"></span>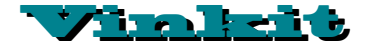

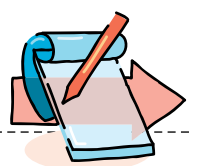

**Kerro meille oivalluksistasi Macintoshin käyttämisestä. Julkaistuista vinkeistä maksamme palkkion. Lähetä vinkkisi osoitteella: Macmaailma, Vinkit PL 64, 00381 Helsinki. Sähköpostit: toimitus@macmaailma.fi, macmaailma@online.tietokone.fi ja AppleGarden/Yhteisöt/Macmaailma.** 

# **Näppäinoikoteitä ja muita vinkkejä**

#### **Funktionäppäimet käyttöön**

Laajennetun näppäimistön neljälle ensimmäiselle funktionäppäimelle on valmiiksi ohjelmoitu seuraavat Muokkaus-valikon komennot.

**F1** vastaa Peru-komentoa **F2** vastaa Leikkaa-komentoa

**F3** vastaa Kopioi-komentoa **F4** vastaa Sijoita-komentoa.

#### **Näppäinoikotiet näkyviin MacWriteProssa**

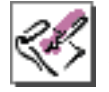

MacWriteProssa on mahdollista tehdä valinnat eri valintatauluissa näppäimis-

tön avulla. Kun jokin valintataulu on avoinna, paina komento-näppäin pohjaan. Tällöin eri valintojen viereen ilmestyvät vastaavat näppäinoikotiet. Esimerkiksi Käytäkomennon näppäinoikotie on Komento-A.

*Petri Vastamäki*

HyperCardissa on

#### **Korkein käyttötaso HyperCardiin**

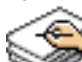

viisi käyttötasoa: selailu, kirjoitus, piirto, suunnittelu ja ohjelmointi.

Jos omistat HyperCardin version jonka käyttötaso ei oikeuta ohjelmointiin, niin

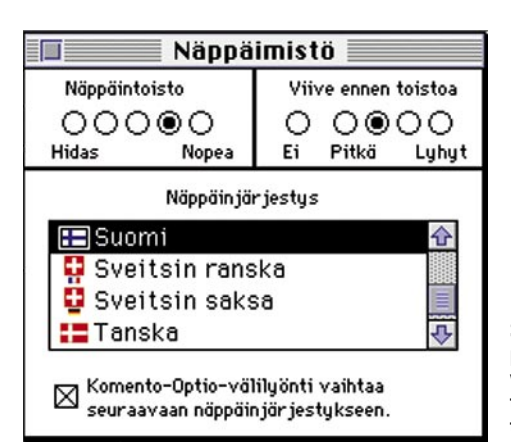

seuraa ohjeita ja oikeutesi nousevat käyttötasoon 5. 1. Avaa "Koti"-pino.

2. Mene korttiin "Käyttöoikeudet".

3. Kirjoita viestilaatikkoon (messagebox) "Magic".

Olet saanut täyden käyttötason, joka oikeuttaa ohjelmointiin!

*Ville Sirviö*

#### **QuickTime-vinkkejä**

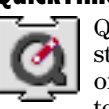

Quicktime-elokuvan standardiohjaimissa on muutama piilotettu ominaisuus:

Paina "askel vasemmalle" -painiketta komento-näppäin painettuna, niin näet elokuvan takaperin.

Pidä control-näppäin painettuna ja paina hiiren näppäintä "askel" painikkeen kohdalla. Esille tulee pieni rullausjana, josta voit valita elokuvan esitysnopeuden.

#### **Ohjelman avaamisen kumoaminen**

Jos avasit vahingossa väärän ohjelman ja huomasit sen samalla hetkellä, niin voit vielä peruuttaa avaamisen. Näpäytä nopeasti komento-. (piste) näppäinyhdistelmää ja ohjelma jättää avautumatta. Vinkki toimii vain jos olit tarpeeksi nopea.

> **System 7:ssä näppäinjärjestyksen voi kätevästi vaihtaa näppäinoikotiellä.**

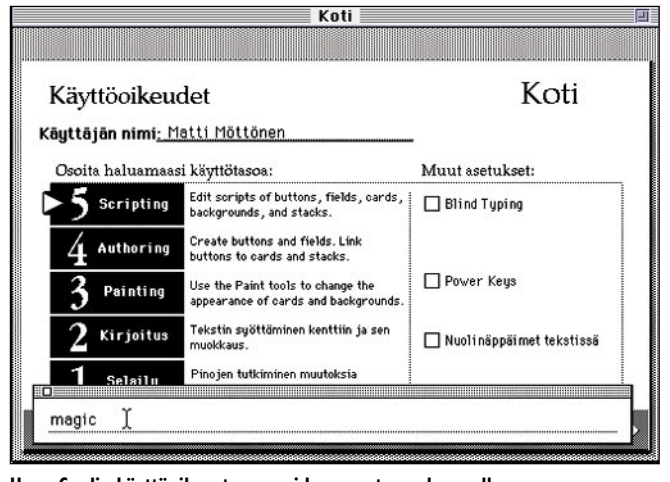

**HyperCardin käyttöoikeustasoa voidaan nostaa salasanalla.**

#### **Näppäinjärjestyksen vaihtaminen**

Näppäinjärjestyksen vaihtaminen käy kätevästi Näppäimet-säätimestä, mutta vielä kätevämmin se käy painamalla komento-optio-välilyönti näppäinyhdistelmää.

Tämä valitsee aina seuraavaan näppäinjärjestyksen. Vinkki vaatii System 7:n.

#### **Hiiren pikapuhdistus**

Hiiren pallo voi joskus jumiutua siten, että se ei liiku kunnolla. Tällöin syynä on useimmiten lika. Nopea tapa puhdistaa hiiri on avata hiiren pohjaluukku ja ottaa sisällä oleva kuula pois ja tämän jälkeen puhaltaa voimakkaasti hiiren sisään. Pese hiiren pallo tarvittaessa miedolla astianpesuaineella ja kuivaa huolellisesti. Puhdista myös hiirimatto.

*Juha Valkama*

#### **FirstClassin aliakset**

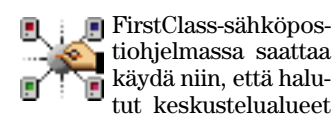

ovat pitkän hierarkian päässä. Tällöin kannattaa aktiivisesti seuratuista alueista laittaa aliakset työpöydälleen Viestialue-valikosta.

Jos työpöydälle tulee liian monta aliasta, niille voi tehdä oman kansion Viestialue-valikon Uusi kansio -komennolla.

#### **Tiedostonsiirto ja yhteyden katkaisu**

FirstClassin voi jättää siirtämään tiedostoja omalle koneelle myös niin, että se katkaisee yhteyden siirron loputtua. Se käy näin:

1. Aloitetaan siirto tuplaklikkaamalla haluttuja tiedostoja.

2. Valitaan Palvelu-valikosta Katkaise yhteys.

3. Vastataan "Haluatko varmasti katkaista yhteyden palvelimeen" kyllä.

4. Tämän jälkeen voi koneen jättää siirtämään tiedostoja. Siirron loputtua yhteys katkeaa.

*Pekka Haavisto*

<span id="page-27-0"></span>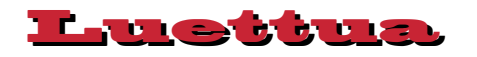

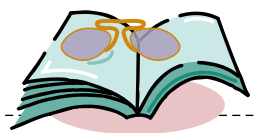

# **Netscapistinen Internet**

#### ■Internet 1995

Internet 1995 on alaotsikkonsa mukaisesti tarkoitettu yleistajuiseksi oppaaksi Internetistä tietoja etsiville ja tietoa Internetiin tuottaville surffailijoille. Vaikka kirjan painopiste luonnollisesti onkin World Wide Webissä, käsitellään sivuilla

jonkin verran Internetin muitakin palveluja, kuten keskusteluryhmiä (netnews) ja sähköpostia. Muita palveluita, kuten Archie ja ftp, on käsitelty Kari A. Hintikan kirjassa "Internet 1994 – kalastusta tietoverkoilla", jolle Internet 1995 on jonkinlainen jatkoosa.

Kirja alkaa aivan Webin käyttämisen perusteista edeten lopuksi pohdiskeluihin

Internetin tulevaisuuden näkymistä ja suppeaan yhteenvetoon Internetin taustalla olevasta tekniikasta. Ensimmäinen luku sisältääkin ohjeet Internetiin liittymisestä ja tarvittavien ohjelmien asentamisesta sekä Windows- että Macintoshympäristöissä.

Jatkossa sitten keskitytään esittele-

mään Internetin käyttömahdollisuuksia Netscapen Navigator -selainohjelman (browser) kannalta. Valinta on siinä mielessä oikeutettu, että Internetissä tehtyjen tutkimusten ja käyttötilastojen mukaan Netscape on ylivoimaisesti suosituin selainohjelma. Huonoa arvostelukykyä sen sijaan osoittaa se, ettei tämä

käsittelytavan valinta selviä kirjan nimestä.

Tiedon etsimisessä Internetistä on kaksi suurta ongelmaa: tiedon löytäminen ja tietojen oikeellisuuden toteaminen. Ratkaisuksi ensinmainittuun ongelmaan Internet 1995 -kirjassa esitellään verkosta löytyviä hakupalveluita. Ikävä kyllä nämä hakupalvelut eivät tarkasta tietojen todenperäisyyttä – se jää

edelleen käyttäjän huoleksi. Erityismaininnan ansaitsee ansiokas

yhteenveto verkon kehitysnäkymistä, etenkin sen maksuliikennekäytännöistä.

Kirjan kuvitus on niukkaa ja suuren rasterikoon takia heikkotasoista. Lisäksi kiireisen tekoaikataulun takia tekstistä löytyy myös kirjoitusvirheitä. Nämä kauneusvirheet eivät kuitenkaan laske teoksen arvoa arvokkaana oppaana Internetin käytöstä.

Tiiviistä esitystavasta huolimatta kirja ei sivumääränsä puitteessa tarjoa kuin perustiedot WWW-maailman käytöstä. Tarkempi perehtyminen jää lukijalle. Lukija oppii asiat joko omakohtaisten kokemusten kautta tai lukemalla yksityiskohtaisemman kirjan, joita löytyy englanninkielisinä kymmenittäin.

Kaikki kirjan esimerkit ja Web-linkit [löytyvät Webistä osoitteesta http://www.](http://www.painatuskeskus.fi/internet95.html) painatuskeskus.fi/internet95.html. **HARTTI SUOMELA**

#### **Internet 1995 Tiedon etsijän ja tuottajan opas**

**Hinta:** 148 mk. **Kirjoittajat:** Kari A. Hintikka ja Anssi Porttikivi. **Julkaisija:** Painatuskeskus Oy, PL 516, 00101 Helsinki, puh. (90) 56 601. **ISBN:** 951-37-1704-6. **Sivuja:** 136. **Lyhyesti:** Internet tarkasteltuna lähinnä Netscapen selainohjelman kannalta. Sisältää ohjeet verkkoon liittymisestä.

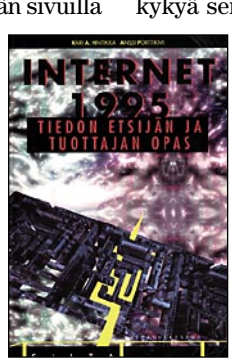

**Internet** -kurssi **6**

<span id="page-28-0"></span>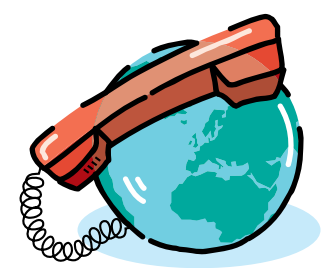

**TEKSTI PENTTI KÖRKKÖ**

# *IRC-asiakasohjelma Ircle*

# **Keskustelua verkossa**

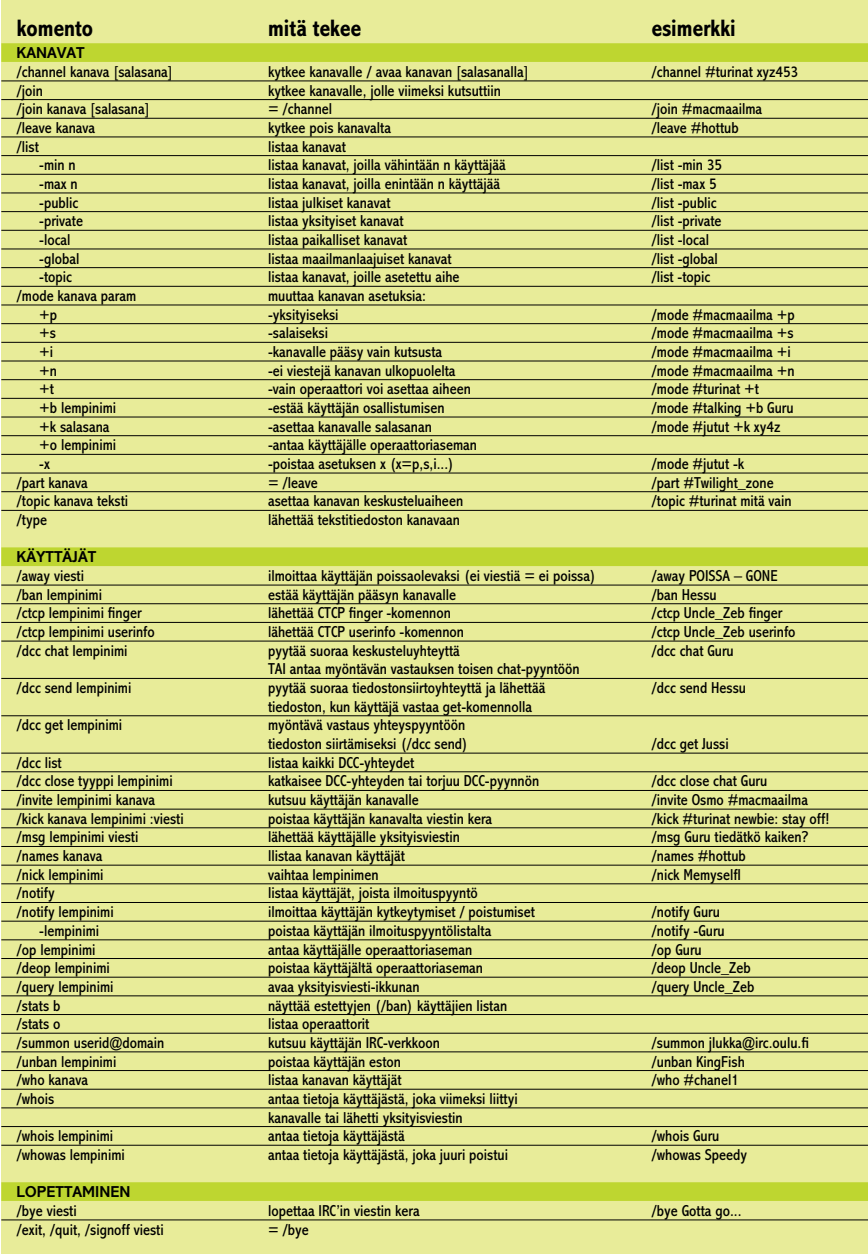

**Komennot Online-viestintä on eräs Internetin monista käyttömahdollisuuksista. IRCasiakasohjelmalla varustettu Macintosh on Internetissä näppärä keskusteluväline, jolla sujuu niin ryhmäkeskustelu kuin privaattiviestintäkin. Keskusteluohjelmaksi sopii hyvin Ircle, joka osaa skandimerkit – eikä vie edes paljon muisti- tai levytilaa.**

> **O**ululaisen **Jarkko Oikarisen** alku-<br>jaan vuonna 1988 kehittämä Inter-<br>net Relay Chat (IRC) on järjestel-<br>mä, joka mahdollistaa tekstiviestien läululaisen **Jarkko Oikarisen** alkujaan vuonna 1988 kehittämä *Internet Relay Chat* (IRC) on järjestelhettämisen ja vastaanottamisen. Koska viestintään voi osallistua kuka tahansa Internetiin liittynyt käyttäjä, IRC on maailmanlaajuinen *online*-viestintäfoorumi.

> Järjestelmän kulmakivä ovat verkon IRC-palvelinkoneet, joita on noin 150; kotimaisia palvelimia ovat muun muassa **irc.funet.fi** ja **irc.oulu.fi**. Palvelinten tehtävä on välittää asiakkaiden tekstiviestejä IRC-verkossa.

> Internet-asiakas, joka kiinnostuu online-viestinnästä eli "irkkailusta" kytkeytyy järjestelmän käyttäjäksi IRC-asiakasohjelmalla. Asiakasohjelmia on sekä Macintosh-, PC- että Unix-ympäristöön.

> Kun yhteys IRC-verkkoon on avattu, asiakas voi ryhtyä käyttämään IRC-komentoja (katso **Komentoja**). Komennoilla asiakas saa tietoja mm. keskustelukanavista (/list) ja niiden käyttäjistä (/names, /who ja /whois). Irkkailija voi halutessaan liittyä (/join, /channel) mui-

**Internet-kurssi**

den keskustelijoiden joukkoon kanavalle, jonka aihe tuntuu kiinnostavalta, tai hän voi avata suoria, yksityisiä keskusteluyhteyksiä muiden IRC-käyttäjien kanssa (/dcc chat).

#### **Kanavat**

IRC-verkostossa keskustelua käydään erilaisia aiheita ja tarpeita varten perustetuilla tuhansilla ryhmäkeskustelukanavilla (*channels*). Jos keskusteluun tarkoitetuista kanavista ei löydy sopivaa, käyttäjä voi avata oman kanavansa.

IRC-kanavat ovat joko julkisia (*public* eli *visible*) tai yksityisiä (*private* eli *invisible*). Julkiset kanavat ja niille kytkeytyneet käyttäjät näkyvät kaikille IRCverkossa; yksityisen kanavan voivat nähdä vain käyttäjät, jotka ovat kytkeytyneet kyseiselle kanavalle.

Kanavanimien edessä käytetään #- ja &-merkkejä. # on levikiltään maailmanlaajuisten kanavien tunnus (esim. #*hottub*, #*Twilight\_Zone*, #*freenet*); paikalliskanavat merkitään &-prefiksillä (esim. &*lukaali*). Kanavan levikkialue määräytyy sen avaamisen yhteydessä (esim. /channel &ourcircle tai /channel #kokomaailma).

#### **IRC-käyttäjät**

Irkkailijan on valittava itselleen lempinimi (*nick* eli *nickname*), jolla hän esiintyy verkossa. Nimen tulee olla riittävän yksillöllinen, sillä kahta samannimistä käyttäjää ei verkossa sallita.

Kanavaoperaattori (*channel operator*) on IRC-käyttäjä, joka kontrolloi tiettyä keskustelukanavaa. Kanavan 1. käyttäjä on automaattisesti kyseisen kanavan operaattori; operaattori voi muutta kanavan asetuksia ja vaikkapa poistaa (/kick) muita käyttäjiä kontrolloimaltaan kanavalta ilman erityistä syytäkin. Kanavaoperaattorin voi tunnistaa @ merkistä, joka on nimen edessä /names listauksessa, tai kanavanimen edessä /whois -listauksessa. Operaattori voi antaa operaattorioikeudet (/op-komento) kenelle tahansa muulle käyttäjälle, joten kanavan hallinnan voi myös jakaa.

#### **Mitä tarvitaan?**

IRC-viestintäpalvelujen käyttö edellyttää seuraavaa:

1). Macintoshilla on verkkoyhteys Internetiin (katso **Internet-kurssi Osa 1, Macmaailma 6/1995**).

2). Macintoshiin on asennettu IRCasiakasohjelma. **Ircle**-ohjelman tuoreimman version voi noutaa vaikkapa [Netscapella osoitteesta](http://www.xs4all.nl/~ircle) **http://www. xs4all.nl/~ircle** (Netscape, katso **Internet-kurssi, Osa 5, Macmaailma 10 /1995**).

Levytilaa Irclen asennus vaatii noin 250 Kt ja keskusmuistia ohjelmalle on osoitettava noin 400 Kt.

Asennuksen jälkeen Irclen asetukset säädetään IRC-palvelujen käyttöä varten.

**Asetukset**

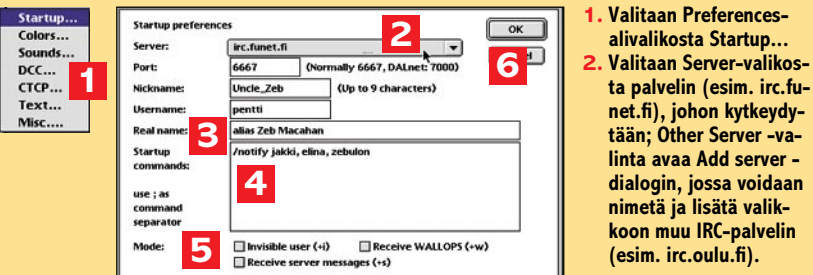

- **3. Kirjoitetaan Nickname-kenttään yksilöllinen lempimini (esim. Uncle\_Zeb), jolla käyttäjä esiintyy IRC-verkossa – jos valitset nimen, joka on jo käytössä, saat aikanaan huomautuksen irc-palvelimelta; Username-kenttään kirjoitetaan käyttäjätunnus (esim. pentti) ja Real name -kenttään oikea nimi tai aliasnimi.**
- **4. Startup commands -kenttään voidaan kirjoittaa irc-komentoja, jotka halutaan suoritettavaksi käynnistyksen yhteydessä.**
- **5. Ruksataan Invisible..., jos halutaan esiintyä näkymättömänä ja WALLOPS, jos halutaan vastaanottaa operaattoriviestejä; Receive server messages on syytä ruksata vain, jos näytölle tulvivat palvelinviestit eivät häiritse.**

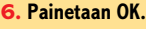

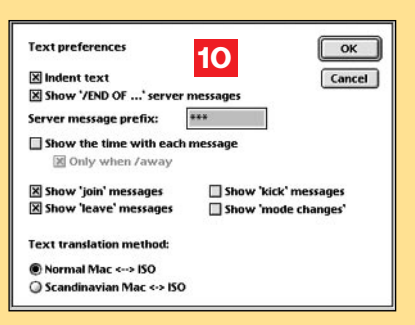

- **7. Valitaan Preferences-alivalikosta Colors... ja valitaan IRC-viesteille värikoodi (esim. Myself: sininen, Private: vihreä ja Notify: punainen) klikkaamalla ao. värikenttää - painetaan OK.**
- **8. Valitaan Preferences-alivalikosta DCC... ; jos ruksataan Auto-asetukset ja valitaan DCC-talletuskansio (esim. IRC-DCC) Select folder -painikkeella avautuvassa tiedostodialogissa, ircle vastaa Chat- ja Send pyyntöihin automaattisesti sekä tallettaa saapuvat tiedostot valittuun talletuskansioon - painetaan OK.**
- **9. Valitaan Preferences-alivalikosta CTCP..., ruksataan Show CTCP ja täytetään FIN-GER ja USERINFO -kentät ao. tiedoilla painetaan OK.**
- **10. Valitaan Preferences-alivalikosta Text...; ruksataan Indent Text (repliikkien sisennys) ja Show /END OF (palvelinviestin pättymistunniste) ja valitaan näytettävät viestilajit (esim. 'join'/ kanavalle kytkeytyminen ja 'leave'/ kanavalta poistuminen) ruksaamalla; lopuksi valitaan merkkikäännös Macintoshin mukaan (esim. Normal Mac <-> ISO) ja painetaan OK.**

#### **Irclen alkutoimet**

Ensimmäisessä ircle-startissa työpöydälle avautuu 3 ikkunaa (Console, DCC ja Userlist) sekä Inputline-ikkuna, joka ilmoittaa IRC-tilaksi "talking to nobo-

**Message color settings:**  $\sqrt{6}$  $\blacksquare$  pcc: Server: Cancel **Standard** П Windo Private:  $\Box$ Myself: **7** Default **Notify:** ä, **Notice:**  $\sim 13$ w colors Background: ٦ Text **DCC Preferences**  $\overline{\text{OK}}$ **X Auto DCC Chat** Cancel **8** X Auto DCC Get **X** Auto save Select folder... **IRC-DCC** DCC Send buffer size (bytes):  $@512$ C 1536 ○ 1024 ○ 2048 **Client To Client Protocol preference**  $\boxed{\alpha K}$ **X** Show CTCP requests Cancel | CTCP flood protection **9** FINGER reply (E-mail address): pentti@mackoe.pp.fi **USERINFO reply:** yhteystietoja tms. käyttäjän antamaa informaatiota Miscellaneous preferences:  $\overline{\mathsf{OK}}$ **11** Auto rejoin channel after kick Cancel X Auto connect to server on startup X Alphabetically sorted userlist Numerate users in userlist

**2**

Add server

irc.oulu.fi

X Add to menu

 $\sqrt{\alpha}$ 

Cancel |

**11. Valitaan Preferences-alivalikosta Misc.... ja valitaan Auto connect (yhteys IRC-palvelimeen avataan käynnistettäessä); Userlist-ikkunan käyttäjälista voidaan aakkostaa ja käyttäjät numeroida ruksaamalla Alphabetically ja Numerate users – automaattinen uudelleenkytkeytyminen kanavalle (Auto rejoin) on suositeltavaa jättää ruksaamatta.**

dy... offline". Alkutoimien tärkein vaihe – Irclen perusasetukset (katso Asetukset) – voidaan hoitaa ilman verkkoyhteyttäkin.

Ohjeessa esitettyjen asetusten lisäksi

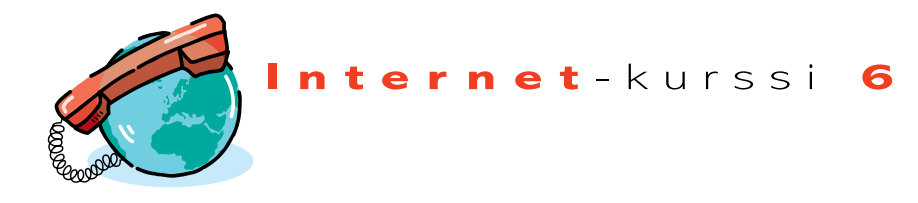

*Sounds*... -alivalikosta avautuvassa ikkunassa voidaan tiettyihin IRC-toimintoihin (mm. /kick, /invite ja /notify) liittää ääniefekti.

Alkutoimien lopuksi käyttäjä voi tallettaa useimmin tarvitsemiaan IRC-komentoja tai muita pikavalintoja *Shortcuts*-valikkoon. Pikavalintojen talletusikkuna avautuu Shorcuts-valikon *Define*-komennolla.

Ohjelma-asetukset tallettuvat *Ircle Preferences* -tiedostoksi Järjestelmäkansion Asetukset (*Preferences*) -kansioon.

#### **Ircle-viestintää**

Kun verkkoyhteys Internetiin on avattu,

irkkailu aloitetaan avaamalla yhteys IRC-palvelinkoneeseen; malliasetuksilla ircle avaa IRC-yhteyden automaattisesti aina käynnistettäessä.

**IRC-yhteys.** Kun Ircle on käynnistynyt ja yhteys palvelimeen avattu – automaattisesti tai *Open Connection* -komennolla – on työpöydällä 4 ikkunaa: Inputline, DCC, Userlist ja käyttäjän lempinimellä nimetty ikkuna (katso Ikkunat).

**Käyttäjäikkuna** näyttää muun muassa. palvelinviestit, komentojen palautteen sekä /msg-yksityisviestit, jos muita keskusteluyhteyksiä tai ikkunoita ei avata.

**Inputline.** Käyttäjän kirjoittamat ja Commands-valikosta valitsemat IRC-komennot (paitsi *Join*...) sekä keskusteluviestit menevät aina Inputline-ikkunaan; komennot suoritetaan ja viestit lähetetään Return-näppäilyllä. Inputline-ikkuna näyttää myös IRC-statuksen eli käyttäjänimen, aktiivisen keskusteluyhteyden (esim. talking to #macmaailma) ja IRC-palvelimen.

Kun irclessä avataan useita keskustelukanavia ja ikkunoita, *Return*-näppäily lähettää Inputline-ikkunaan kirjoitetun viestin tai komennon kanavaan, johon on puheyhteys (talking to...). Kanavia ja viesti-ikkunoita aktivoidaan Irclessä

## **Ircle-ikkunat**

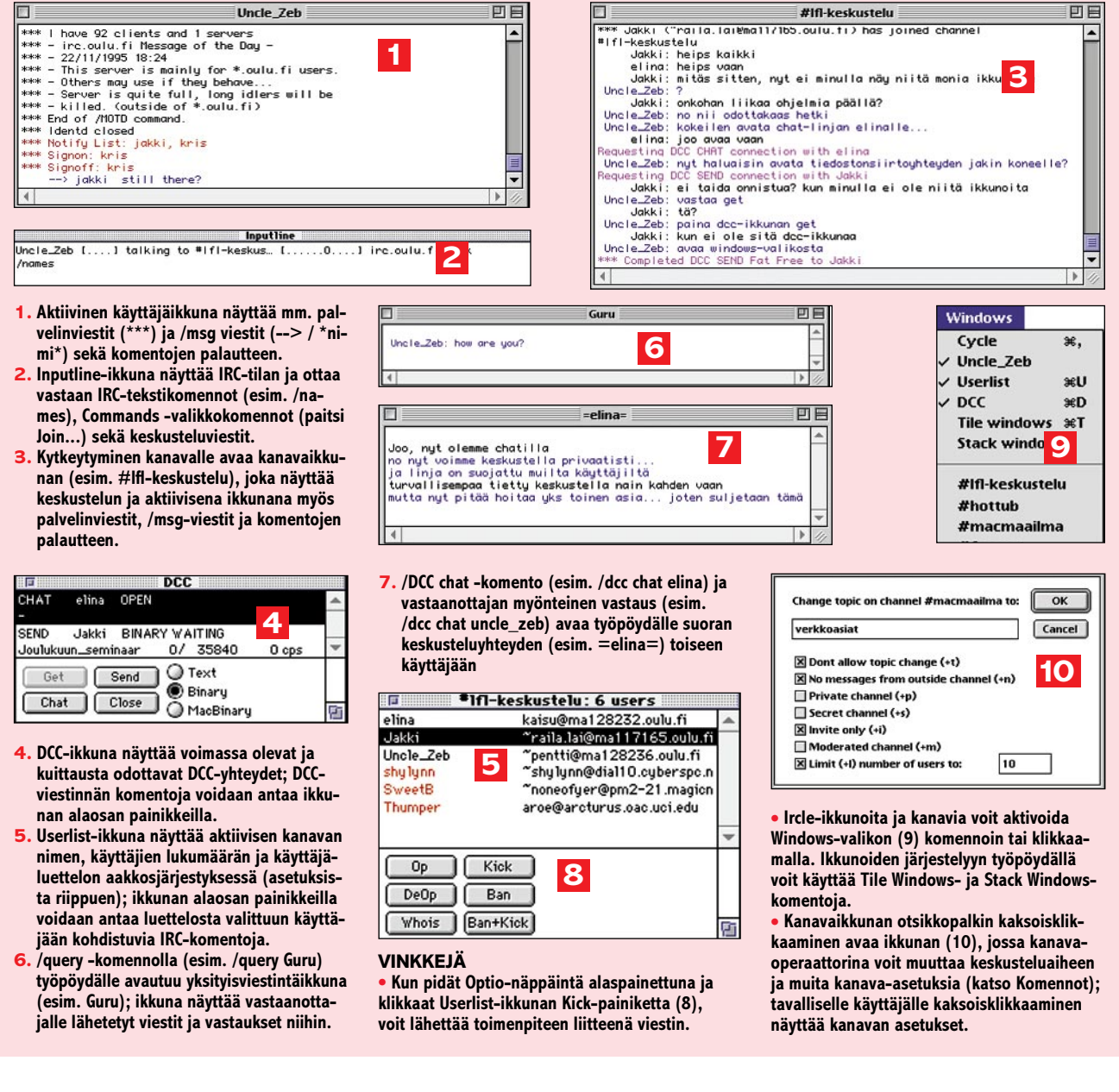

klikkaamalla tai Windows-valikosta.

**Kanavaikkunat.** Kun käyttäjä kytkeytyy keskustelukanavalle /join tai /channel -komennolla, avautuu työpöydälle kanavaikkuna, jonka otsikkopalkissa on kanavanimi ja mahdollinen keskusteluaihe (*topic*). Kanavaikkuna näyttää keskustelun sekä – asetuksista riippuen – kanavalta poistumiset ja sille kytkeytymiset . Aktiivinen kanavaikkuna näyttää myös palvelinviestit ja komentojen palautteen sekä /msg-viestit.

**Yksityiset viestit ja ikkunat.** IRCverkossa yksityisviestejä voidaan lähettää komennolla /msg. /msg-viesti saapuu vastaanottajan aktiiviseen kanavaikkunaan tai käyttäjäikkunaan. Jos /msgviesti halutaan lähettää useammalle käyttäjälle, lempinimet erotetaan pilkulla. Lähetetyt /msg-viestit kirjautuvat aktiiviseen kanavaikkunaan tai käyttäjäikkunaan. /msg-viestinnässä sarkainnäppäin (Tab) toimii kätevänä pikavalintana.

Jos halutaan avata oma ikkuna yksityiskeskustelua varten, on käytettävä /query -komentoa, jolloin viestit kirjautuvat avautuvaan yksityisikkunaan ja kaikki viestit menevät /msg-viesteinä vastaanottajalle. Yksityiskeskustelu päätetään /query -komennolla ilman argumentteja tai sulkemalla ikkuna.

**Userlist**-ikkuna, jonka nimi muuttuu aktiivisen kanavan mukaan, ilmaisee käyttäjien lukumäärän ja näyttää kanavalle kytkeytyneiden lempinimen sekä käyttäjätunnuksen ja *domain*-nimen. Ikkunan alaosan painikkeilla annettavat komennot (katso **Komennot**) kohdistuvat listalta valittuun käyttäjään.

**DCC-yhteys.** Suorassa *Direct Client Connection* -yhteydessä viestit eivät kul-

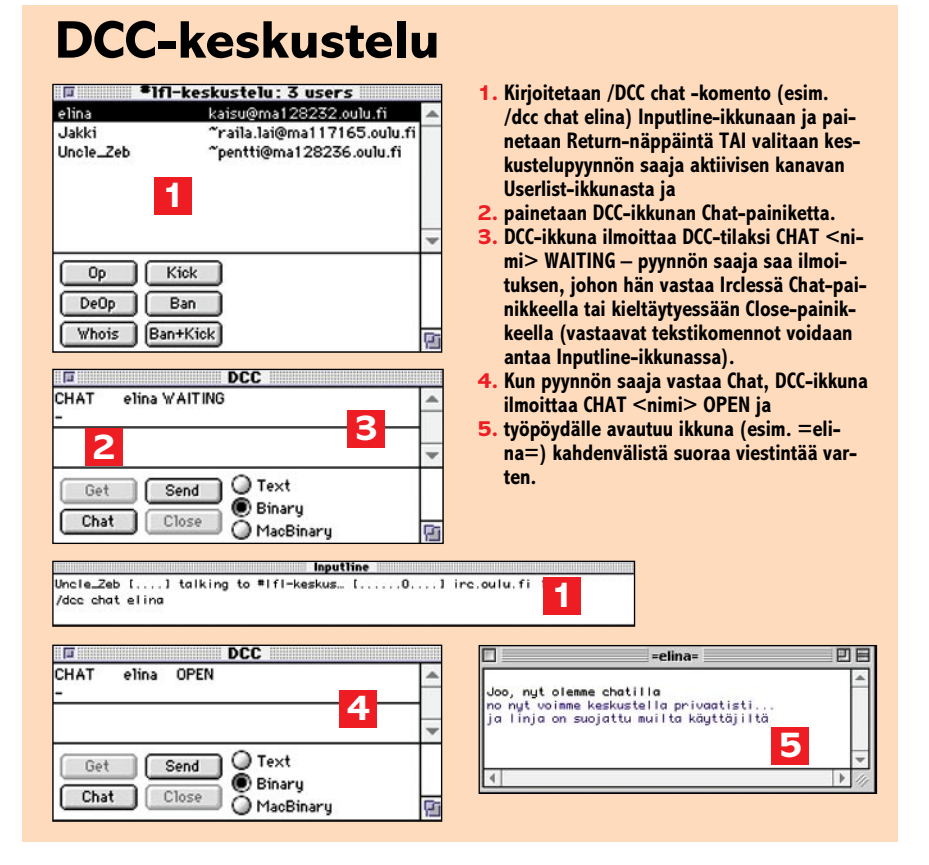

je IRC-verkon kautta, joten DCC-kommunikointi on paremmin suojattua.

DCC-ikkuna näyttää suorat viestintäyhteydet ja niiden statuksen (esim. Chat/Send...Waiting) ja antaa mahdollisuuden käyttää DCC-komentoja painikkein Inputline-ikkunaan kirjoitettavien tekstikomentojen sijasta (katso **DCCkeskustelu** ja **DCC-tiedostonsiirto**).

**CTCP-komennot.** *Client to Client* protokolla mahdollistaa tiettyjen käyttäjätietojen kyselyn. CTCP-Komennoilla (katso **Komennot**) voidaan tiedustella vaikkapa sähköpostiosoitetta ja muita käyttäjien tiedonantoja.

#### **Lopettaminen**

IRC-istunto päätetään /bye -komennolla, jolloin yhteys palvelimeen katkeaa ja Ircle sammuttaa itsensä. Jos yhteys katkaistaan irclen Close Connection -komennolla, Ircle sammutetaan normaalisti *Quit*-komennolla.

Lisäohjeita ja vinkkejä Ircle-käyttäjä löytää Help-tiedostosta (Omenavalikko) ja uutisryhmistä *alt.irc* ja *alt.irc.ircii*. *IRC Primer* -opas on haettavissa ftp:lla osoitteesta **cs-ftp.bu.edu/irc/support**. **MM**

### **DCC-tiedonsiirto**

- **1. Valitaan siirtomuoto (esim. Binary) DCC-ikkunasta.**
- **2. Kirjoitetaan /DCC send -komento (esim. /dcc send jakki) Inputline-ikkunaan ja painetaan Return-näppäintä TAI valitaan tiedostosiirtopyynnön saaja aktiivisen kanavan Userlist-ikkunasta ja**
- **3. painetaan DCC-ikkunan Send-painiketta.**
- **4. Tiedostodialogi avautuu; kun lähetettävä tiedosto on valittu ja painetaan Open**
- **5. DCC-ikkuna ilmoittaa DCC-tilaksi SEND <nimi> WAITING – pyynnön saaja saa ilmoituksen, johon hän vastaa Irclessä Get -painikkeella tai kieltäytyessään Close-painikkeella (vastaavat tekstikomennot voidaan antaa Inputline-ikkunassa).**
- **6. Kun pyynnön saaja vastaa Get, DCC-ikkuna näyttää siirron edistymisen ja lopuksi saadaan aktiiviseen ikkunaan (esim. #lflf-keskustelu) ilmoitus siirron päättymisestä.**

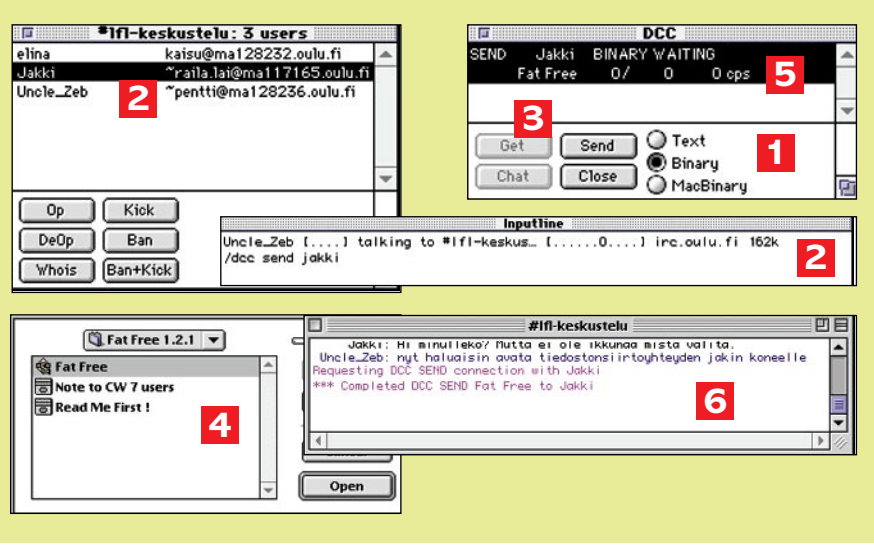

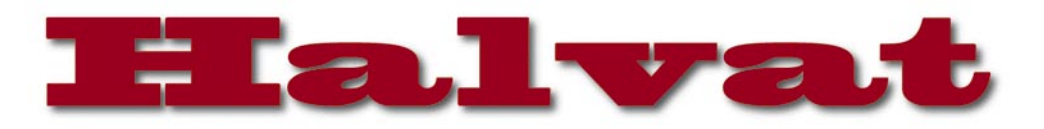

<span id="page-32-0"></span>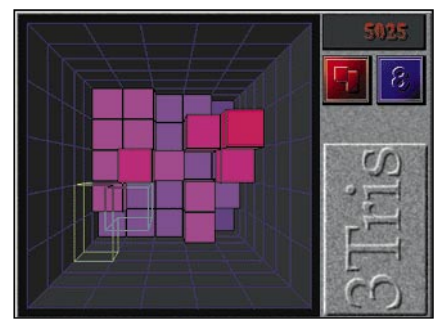

**3Tris-peliä tarkastellaan ylhäältäpäin. Mitä punaisempi alue on, sitä korkeammalla ollaan. Putoavat palikat, joita voi käännellä kaikkien kolmen akselin ympäri, kuvataan ääriviivapiirroksina.**

# 3Tris 2.1.1 Color

#### **Shareware 15 USD**

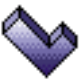

3Tris on Tetriksen kolmiulotteinen versio Macintoshille. Perusidea on edelleen sama kuin alkuperäisessä Tetriksessä, mutta itse toteutus on muuttunut melkoisesti.

Kolmannen ulottuvuuden lisäys on aiheuttanut suuria muutoksia. Koko pelikentän tarkastelutapa on muuttunut totaalisesti. 3Trisiä tarkastellaan ikään kuin kaivoon katsoen. Eli siis näytöstä ulospäin onkin ylöspäin ja päinvastoin. Palikat tippuvat ylhäältä alas viivamalleina, joita voi vapaasti käännellä kaikkien kolmen akselin ympäri ja liikuttaa sivusuunnassa ennen kuin ne osuvat "kaivon" pohjaan.

Vaikka paljon on muuttunut, on 3Trisissä myös yhtäläisyyksiä tavalliseen Tetrikseen. Perusidea on edelleen sama ja kaikki vanhat palikat ovat mukana. Niiden lisäksi on vielä luotu kaksi uutta kolmiulotteista palikkaa. Yhteistä niille kaikille on edelleenkin se, että ne vievät tilaa neljä pikku kuutiota. Tästähän tuli juuri alkuperäisen tetriksen nimi (tetra = neljä).

Palikoiden poistaminen on tehty hieman vaikeammaksi. Kun tavallisessa Tetriksessä riitti yhden rivin (1x10 ruutua) täyttäminen sen poistamiseksi pitää 3Trisissä täyttää yksi kokonainen taso (5x5 ruutua), mikä ei suinkaan aina ole helppoa. Lisäksi kolmiuloitteisuuden hahmottaminen on aluksi yllättävän hankalaa. Erityisesti palikan kääntämisen jälkeen voi olla hyvinkin vaikeaa huomata, missä asennossa se itseasiassa onkaan.

Juuri vaikeus tekee 3Trisistä kiinnostavan ja haastavan pelin. Kun esineitä voi kääntää kaikkien kolmen akselin ympäri 90° askelein, saadaan jo seitsemästäkin muodosta niin monta (7x6x4=168) variaatiota, että oikein hirvittää. Jos ei siinä ole vielä tarpeeksi haastetta, niin pelin aloitusnopeuden voi vapaasti valita kymmenkohtaiselta asteikolta (hitaasta todella nopeaan) ja luonnollisesti pelin edetessä nopeus kiihtyy. Aivan pienellä harjoittelulla ei tämän pelin hallitseminen onnistu.

3Tris tyytyy vähään. Vähimmäisvaatimuksina ovat käytännössä 68020-prosessorilla varustettu Macintosh, 12 tuuman värinäyttö, 1 Mt vapaata keskusmuistia sekä 400 kt vapaata kiintolevytilaa.

# ApplWindows 2.0.2

**Freeware**

ApplWindows on säädin joka on tehty helpottamaan navigointia näytöllä olevien ikkunoiden välillä.

ApplWindows lisää ohjelma-valikkoon ikkunat-alavalikon josta pystyy vaihtamaan aktiivista ikkunaa ja ohjelmaa. Lisäksi ohjelmavalikon voi ponnauttaa esille mistä kohtaa näyttöä tahansa. Näpäytys ohjelmavalikon kohdalla valikkorivissä vaihtaa aktiivista ohjelmaa ja ikkunoita ja ohjelmia voi myös selata näppäinyhdistelmillä.

Säätimen käyttöliittymä on ehkä hieman karu, mutta kaikki toiminnot on ryhmitelty loogisesti ja niiden käyttö on helppoa. Säädin tukee myös puhekuplaohjeita.

ApplWindows:ia on helppo opetella käyttämään ja kun siihen tottuu, on siitä vaikea luopua. Välillä ihmetyttää miksi ei näitä ominaisuuksia ole jo valmiina käyttöjärjestelmässä.

Vaikka ApplWindows näyttää ja kuullostaa melkoiselta viritykseltä, on se yllättävän hyvin toimiva. Mainittavia ongelmia ei ole ollut. Yhteensopivuusongelmia voi tosin esiintyä joidenkin ohjelmien kanssa ja tämän vuoksi löytyykin mahdollisuus estää sen toiminta joidenkin tiettyjen ohjelmien ollessa käytössä.

ApplWindows käyttää järjestelmän muistia noin 10 kt ja vaatii levyltä tilaa 43 kt.

**Juha Valkama**

# MODE32 7.5

**Freeware**

MODE32 on järjestelmän laajennus, jota tarvitaan VAIN Macintosh II, IIx, IIcx ja SE/30 -malleissa, jos niissä halutaan käyttää 32-bittistä muistinosoitusta. Laajennus paikkaa näiden konemallien ROM-muistissa olevan virheen.

Uusi versio 7.5 on välttämätön, jos käytetään System 7.5:ttä. Vanhempia MODE-32-versioita ei 7.5:n kanssa saa käyttää, sillä ne vaurioittavat pysyvästi järjestelmätiedostoja ja jumittavat koneen.

### **Mitä ovat PD ja Shareware?**

**Freeware-** ja **PD-** eli **Public Domain** -ohjelmat ovat täysin ilmaisia ja vapaasti levitettävissä. Ohjelmaa saa kopioida rajoituksetta, kunhan ohjelman nimeä tai tekijää ei muuteta.

**Shareware**-ohjelmia saa kokeilla maksutta. Jos ohjelma kokeilun jälkeen tuntuu tarpeelliselta, on ohjelman kehittäjälle maksettava käyttömaksu, minkä jälkeen tekijä lähettää maksajalle yleensä ohjelman seuraavan version ilmaiseksi. Vaikka Shareware-maksujen suorittamista ei valvotakaan, tulisi maksu maksaa, jos aikoo jatkossakin käyttää ohjelmaa.

#### **Mistä niitä saa?**

Kätevimmin ohjelmia saa hankituksi modeemin avulla sähköposteista. Paras kotimainen Macintosh-palvelu löytyy tällä hetkellä **fiMUGin** (Finnish Macintosh User Group) ylläpitämästä **AppleGardenista**. AppleGardenin jäsenmaksu on 16 vuotta täyttäneiltä 170 markkaa ja nuoremmilta 70 markkaa vuodessa.

Yhdistyksen jäseneksi liitytään maksamalla jäsenmaksu yhdistyksen tilille, PSP-Kaivokatu 800013-1470820. Pankkisiirtolomakkeeseen merkitään nimi, osoite, puhelinnumero ja syntymäaika.

**Tässä artikkelissa mainitut ohjelmat ovat saatavissa muun muassa AppleGardenista alueelta: Yhteisöt/Macmaailma/Halvat sekä Tietokone Onlinesta alueelta: Tiedostot/Sekalaiset.** 

**Ohjelmat voi tilata myös Macmaailman toimituksesta** tilauskupongilla, joka sijaitsee lehden lopussa tai lähettämällä toimitukseen postikortin tai faksin: MacMaailma, PL 64, 00381 Helsinki, faksi (90) 120 5799. Internet sähköposti: toimitus@macmaailma.fi. **Huom. tilauksia ei vastaanoteta puhelimitse!**

Levykkeitä välitämme omakustannushintaan. Hinta muodostuu levykkeen, kuoren, monistuksen sekä postiennakon kuluista. Yhden numeron ohjelmalevyke maksaa 35 mk, jokainen lisälevyke samassa tilauksessa maksaa 10 mk.

**Lehtemme ei ota vastuuta ohjelmien toiminnasta eikä niiden mahdollisesti aiheuttamista vahingoista.**

Jos System 7.5:een on yritetty asentaa aikaisemmin jokin vanhempi MODE32-versio, on ennen MODE32 7.5:n asentamista koko käyttöjärjestelmä asennettava uudestaan. Vaurioituneet järjestelmätiedostot eivät korjaannu muuten.

**MK**

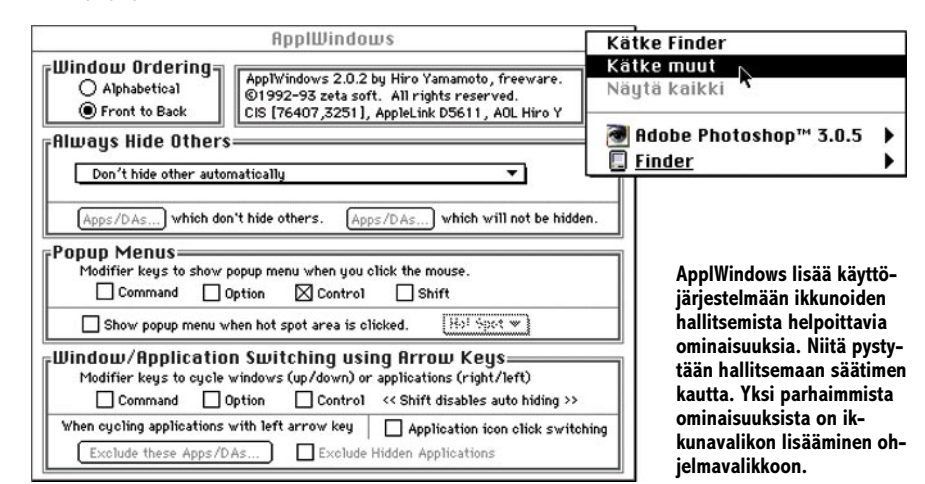

<span id="page-33-0"></span>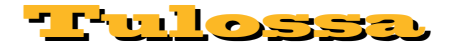

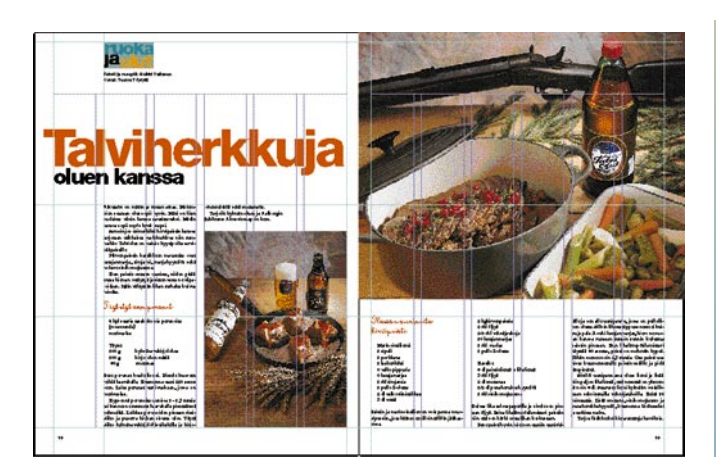

## **[PageMaker 6.0 -kurssi alkaa](#page-59-0)**

PageMakerin perusteet on helppo omaksua, mutta tehokas ja hallittu käyttö vaatii paneutumista.

Kurssin ensimmäisessä osassa käydään läpi ikkunat, paletit ja valikot sekä käsitellään muutamia käsikirjasta hankalasti löydettäviä aihealueita.

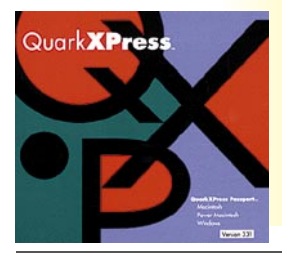

### **QuarkXPress [Passport 3.31](#page-45-0)**

**Ammattilaisten suosima julkaisuohjelma perusteellisessa testissä. Kannattaako kallis tuotevaihto?**

### **lacmaailma** ■ **TOIMITUS**

**Päätoimittaja:** Eskoensio Pipatti **Toimituspäällikkö/AD:** Osmo Leivo **Toimittaja:** Mika Koivusalo **Vakituiset avustajat:** Yrjö Benson, Satu Ilta, Juha Kankaanpää, Niklas Laine, Petri Riihikallio, Simo Neuvonen, Timo Simpanen, Petteri Sulonen, Hartti Suomela, Jukka Tikkanen, Severi Virolainen **Postiosoite:** Macmaailma, PL 64, 00381 HELSINKI **Katuosoite:** Kornetintie 8, 00380 HELSINKI **Puhelin:** (90) 120 5911, faksi (90) 120 5799 **Sähköpostit:** toimitus@macmaailma.fi macmaailma@online.tietokone.fi

<http://www.macmaailma.fi> AppleLink SF0043 ja AppleGarden/Yhteisöt

#### ■ **KUSTANTAJA**

Helsinki Media Company Oy **Erikoislehtien johtaja:** Eero Sauri **Markkinointijohtaja:** Hannu Ryynälä ■ **LEHDENMYYNTI Markkinointipäällikkö:** Heikki Nurmela **Tuotepäällikkö:** Pauliina Kaivola ■ **ILMOITUSMYYNTI Myyntijohtaja:** Esa Sairio **Markkinointipäällikkö:** Mia Kemppi **Myyntipäälliköt:** Jussi Kiilamo, Marika Tolvanen **Ilmoitussihteeri:** Sirkka Pulkkinen

**MASIAKASPALVELU**<br>Macmaailma Asiakaspalvelu, PL 35 01771 VANTAA<br>Lehtitilaukset: (90) 120 670, fax (90) 120 5680,<br>kirjat (90) 120 671. Tilausten irtisanomiset (90)<br>5066 9100. Ympärivuorokautinen automaattipalvelu:<br>lu: näppä Tilaus katkaistaan maksetun jakson loppuun. Jos uutta, alkanutta jaksoa ei ole maksettu, veloitamme asiakkaan vastaanottamien lehtien hinnan. **Tilaushinnat:** Kestotilaus 12 kk 285 mk, määräaikaistilaus 12 kk 310 mk.

■ Kestotilaus jatkuu uudistamatta kunnes tilaaja irtisanoo tilauksensa tai muuttaa sen määräaikaiseksi. Seuraavat jaksot tilaaja saa kulloinkin voimassa olevaan säästötilaushintaan, joka on aina edullisempi kuin vastaavan pituinen kestotilaus. Tilaukset toimitetaan force majeure (lakko, tuotannolliset häiriöt yms.) varauksin.

■ Macmaailma ilmestyy kymmenen kertaa 1995. ■ Helsinki Media Erikoislehtien asiakasrekisteriä voidaan käyttää ja luovuttaa suoramarkkinointi-

tarkoituksiin.<br>■ Lehtiemme tilaajat ovat Helsinki Media konsernin asiakkaita ja saavat seuraavien vuosien aikana edullisia asiakastarjouksia tuotteistamme. Mikäli ette halua asiakastarjouksia, voitte ilmoittaa asiasta asiakaspalveluumme, jolloin poistamme tilaustie-<br>tonne tilausvelvoitteiden täytyttyä.<br>■ Macmaailma-lehdelle voi tarjota julkaistavaksi

artikkeleita ja käyttövinkkejä. Ennen artikkelin kir-joitusta on syytä ottaa yhteyttä toimitukseen pääl-lekkäisyyksien välttämiseksi.

■ Kirjoituksia ja kuvia saa lainata lehdestä vain toimituksen luvalla.

■ Mikäli ilmoitusta ei tuotannollisista tai muista toiminnallisista syistä (esim. lakko) tai asiakkaasta johtuvasta syystä voida julkaista, lehti ei vastaa il-moittajille mahdollisesti aiheutuvista vahingoista. Lehden vastuu ilmoituksen poisjäämisestä tai julkaisemisessa sattuneesta virheestä rajoittuu ilmoi-tuksesta maksetun määrän palauttamiseen. Huomautukset on tehtävä 8 päivän kuluessa ilmoituk-

sen julkaisemisesta. ■ MacUser Magazinen yhdysvaltalaisen painoksen alkuperäisaineiston tekijänoikeudet kuuluvat Ziff Communications Companylle, joka pidättää kaikki oikeudet. Copyright © 1996 Ziff Communications

Company. ISSN 0786-3683 8. vuosikerta Painopaikka: Forssan Kirjapaino Oy, 1996

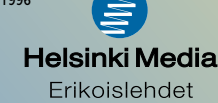

# <span id="page-34-0"></span>**Myytkö omenan?**

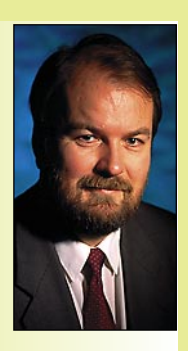

**Yrjö Benson on IVO Voimansiirto Oy:n tietohallintopäällikkö.**

Kuinka kauan Apple tulee säilymään itsenäisenä? Applen on vuosien aikana uumoiltu liittoutuvan milloin kenenkin kanssa. Applesta on tehty ostotarjouksia, mutta Applen osakkeenomistajat ovat kieltäytyneet myymästä.

Viime aikoina kaksi esillä ollutta Applen ostajakandidaattia ovat IBM ja Hewlett-Packard. Mitä jos näistä jompikumpi ostaisi Applen? Olisiko kyseessä kuolemansy-

leily? Vai Applen jatkuvuuden varmistus? Vai peräti nopeutuva kehitys?

Yritystä ostettaessa voi päähuomio kiinnittyä eri asioihin. Joskus on pääasia yrityksen tuotteet, ja niiden sulauttaminen ostavan yrityksen tuoteskaalaan. Joskus taas on pääasia ostettavassa yrityksessä oleva henkinen pääoma, eli tuotekehitys tulevaisuudessa.

Talousmiehen näkökulmasta mielenkiinto voi kohdistua substanssiarvoon tai tuotto-odotuksiin. Substanssiarvo tarkoittaa rahamäärää, joka jää jäljelle, jos yritys lopetetaan, sen omaisuus myydään, ja saadusta rahamäärästä maksetaan velat pois. Jos jäljelle jää enemmän kuin yrityksen ostohinta on, on ostos kannattava.

Tuotto-odotus tarkoittaa tulevien vuosien voittoja. Jos esimerkiksi yrityksen substanssiarvo on nolla, mutta kolmen vuoden tuotto-odotukset yhteensä ovat sata miljoonaa, kannattaa yrityksestä varmaankin maksaa jotakin.

Mikä olisi Applen ostajan motiivi? Tuotteet, osaaminen, substanssi vai tuotto-odotus? Vai joku muu?

Oma vastaukseni riippuisi siitä, kuka on ostaja. Jos olisin ostajana Microsoft, olisi pääasiallinen ostomotiivini markkinaosuuden kasvatus. Jos olisin DEC, olisi vastaus ehkä tuotteet. Jos olisin IBM, olisi vastaus tuotto-odotus. Jos olisin HP, olisi vastaus osaaminen.

Mutta entä Applen kannalta? Mikä olisi motiivi myydä? Kenelle, ja millä ehdoilla ja hinnalla?

Omistajan näkökulmasta ensimmäinen näkökulma on hinta. Osakkeesta pitää saada yli sen pörssikurssin. Jos saisi vain pörssikurssin, tai puhumattakaan alle sen, niin mikä olisi motivaatio myydä? Ei mikään. Paitsi tietysti jos olisi tietoja, joiden perusteella voisi luotettavasti arvioida osakkeen hintojen laskevan. Silloin kannattaa myydä, vaikka saisi vain vain pörssikurssin verrankin.

Muiden kuin omistajan näkökulmia myynnissä ei kannata juurikaan huomioida. Liike-elämä on raakaa, money talks. Viime kädessä omistajat päättävät kaikesta. Piste.

#### **IBM ja Apple**

Jos Applen ostaja olisi IBM, mitä siitä seuraisi?

Nyt maailman henkilökohtaisten tietokoneiden markkinat jakautuvat käyttöjärjestelmän mukaan seuraavasti: 1. Microsoft (Windows), 2. Apple (Macintosh OS), 3. IBM (OS/2). Jos IBM ostaisi Applen, olisi lista seuraava: 1. Microsoft 2. IBM. Tämä voisi olla yksi syy IBM:n ostohalukkuuteen.

Toinen syy olisi pitkän tähtäyksen investointi Microsoftin vastaiseen taisteluun. Apple on yksi merkittävimmistä tietokoneohjelmien osaamiskeskuksista, jos joku haluaa ryhtyä taisteluun Microsoftin hegemoniaa vastaan. Kovinkaan monella ei ole varaa tai kokoa tarpeeksi, mutta IBM:llä on.

Viestikapula on vaihtunut tietotekniikassa monta kertaa. Se oli pitkään IBM:llä. Nyt se on ehkä Intelillä ja Microsoftilla. On aivan varmaa, ettei tämä tilanne jatku ikuisesti.

#### **HP ja Apple**

Mitä tarkoittaisi, jos ostaja olisi HP? Hyvää. HP on menestynyt hyvin. Noin viisi vuotta sitten HP ja DEC olivat suunnilleen samankokoiset. Nyt HP on noin kaksinkertainen liikevaihdoltaan DEC:iin verrattuna. HP:llä on selkeä tasaisen kasvun strategia, ja myös hyvin hoidettu mittalaitebisnes.

Jos HP ostaa Applen, on HP varmaankin tarkkaan pohtinut Applen sopivuuden HP:lle. Jos HP päätyy siihen että HP + APPLE = OK, niin näin varmasti onkin.

#### **Käyttäjä ja Apple**

Entä tavallinen Macintoshin käyttäjä? Mikä olisi hänelle edullisinta? Applen säilyminen itsenäisenä vai Applen myyminen esimerkiksi IBM:lle?

Tätä pohdittaessa tulee esille kaksi vastakkaista Mac-käyttäjän toivetta. Mac-käyttäjän edun mukaista on, että Macintosh elää ja kehittyy. Toisaalta Mac-käyttäjän edun mukaista on, että Macintoshista tulee yhä yhteensopivampi muiden tietokoneiden kanssa tietoliikenteessä, tallennusformaateissa, ohjelmissa ja oheislaitteissa.

Jos päätoive on Macintosh-kulttuurin kehittyminen, on Applen säilyminen itsenäisenä parempi vaihtoehto. Jos yhteensopivuuden kehittyminen on tärkeätä, voi Applen myyminen olla parempi vaihtoehto.

Apple on sitkeästi säilyttänyt markkinaosuutensa samansuuruisena. Se on Yhdysvalloissa noin 10 prosenttia, mutta Suomessa vain noin 5. Voi hyvinkin olla, että 10 prosenttia on riittävän suuri markkinaosuus Applen säilymiseksi elinvoimaisena. Henkilökohtaisten tietokoneiden markkinat ovat niin suuret, että 10 prosenttiakin tarkoittaa riittävän suurta laitekantaa. 5 prosenttia sen sijaan on liian vähän.

Vaikea ongelma voi olla, jos ohjelmisto- ja oheislaitevalmistajat eivät kehitä tuotteitaan riittävästi Macintoshille. Syitä tähän voi olla monia. Pienivolyymisillä tuotteilla Macintosh-version tekeminen voi olla selkeästi kannattamatonta. Mutta kyseessä voi olla myös uloslyöntikilpailu, esimerkiksi että halutaan suosia Windowsia, ja puhtaasti sen takia tuotetta ei tehdä Macintoshille.

Niin tai näin, on Macintosh-käyttäjän tulevaisuus turvattu. Pelkästään olemassaolevien miljoonien Macintoshien ylläpito ja kehittäminen on niin suuri bisnes, että minimitapauksessa Apple elää pelkästään sillä. Applen liittoutuminen jonkin suuren yrityksen kanssa on lisämahdollisuus, ei uhka.

Tietotekniikkapäätökset kannattaa tehdä nykyhetken tarjonnan, ei tulevaisuuden lupausten. pohjalta Jos Macintosh on paras vaihtoehto, se kannattaa valita, ja jättää spekulaatiot tulevaisuudesta omaan arvoonsa.

Paras ratkaisu nykyhetken ongelmaan on parempi valinta kuin huonompi ratkaisu, joka ehkä tulevaisuudessa muuttuu paremmaksi. Jos tämä ymmärrettäisiin ja ratkaisut tehtäisiin tältä pohjalta, kasvaisi Macintoshin markkinaosuus sille kuuluvaan asemaan. **MM**

[Lexmark 4079 Plus: A3 PostScript värivedostin](#page-55-0) Sivu 30.

adiilaa

# **SUOMALAINEN MACINTOSH-LEHTI NUMERO 2 MAALISKUU 1996 32 MK IOMEGA ZIP100 VASTAAN [SYQUEST EZ135](#page-41-0)** Vertailu sivulla 1

# **Quark-XPress [Passport 3.31](#page-45-0)**

Testi sivulla 20

# **[CodeWarrior](#page-51-0)**

Testi sivulla 26

# **[PageMaker 6.0](#page-59-0) -kurssi alkaa**

S Jerve

Sivulla 34

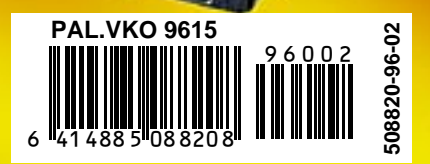
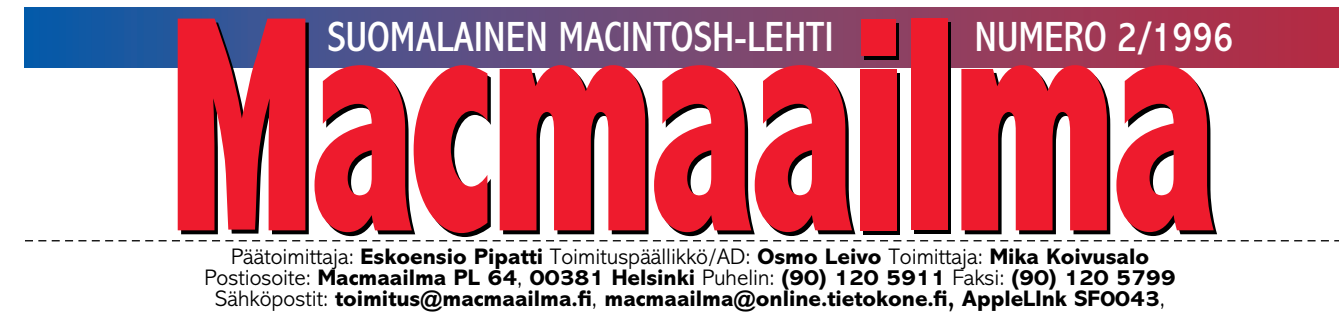

AppleGarden/Yhteisöt/Macmaailma Macmaailman sähköinen versio Internetissä: <http://www.macmaailma.fi>

# **99,6% TYYTYVÄISIÄ INTERNET-KÄYTTÄJIÄ?**

I nternet-huuma kasvaa. Päivä- ja viikkolehdissä Internet on yksi niistä harvoista tietokoneaiheista, jotka ylittävät uutiskynnyksen. Kaikki puhuvat verkossa surffaamisesta ja kotisivuista, vaikka eivät ymmärtäisi niistä mitään.

Mutta kansat ja ihmiset yli rajojen yhdistävään maailmankylään on vielä matkaa. Aina ei tahdo edes kulkuneuvo käynnistyä, saatikka sitten ohjaus toimia. Ja postikin tuntuu haihtuvan välillä ilmaan.

Lehtemme toimitukseen tulee päivittäin soittoja, jotka liittyvät Macintoshin Internet-käyttöön. Suurimmalla osalla ihmisiä ongelma on yk-

sinkertainen: Macintosh toimii, ohjelmat toimivat, jopa modeemi toimii, mutta yhteys Internetiin ei toimi.

Jokin ohjelmapalikka puuttuu, järjestelmässä on ympäristöstä riippuen jokin laajennus liikaa, se on väärä versio tai väärässä paikassa tai jokin monista asetuksista on tehty väärin.

Virhemahdollisuuksia on liikaa, ja tavallisella Macintosh-käyttäjällä ongelmien syntyminen on jopa todennäköistä. Kaikki Internetin asennukseen ja käyttöön liittyvät asiat ovat tietokonelähtöisiä, tietokone-eksperttien suunnittelemia.

Toisiko Apple ratkaisun tähänkin?

Macintosh on edelleenkin markkinoiden helppokäyttöisin ja toimivin tietokone. Siinä on plug-and-play ollut todellisuutta alusta alkaen. Oheislaitteet ja ohjelmat toimivat ilman erillisiä määrittelyitä.

Kunnollinen Internet-valmius saisi kuulua osana käyttöjärjestelmään. Vanhempiin järjestelmiin se voitaisiin asentaa jälkeenpäin. Yhteys Internetiin olisi yhtä helppoa kuin minkä tahansa muunkin ohjelman käynnistäminen. Ehkäpä sitten Macintosh-käyttäjistä 99,6 prosenttia olisi myös tyytyväisiä Internet-käyttäjiä.

### **MIKA KOIVUSALO**

### **KANSI**

**Varmistusvälineitä ja vaihtokiintolevyjä on monenlaisia. Tämän hetken kiinnostavimmat**

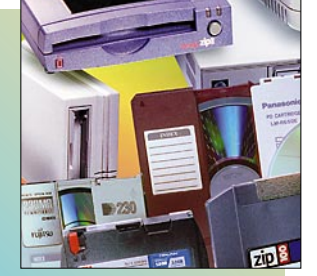

**laitteet ovat hankintahinnaltaan edulliset noin 100 megatavun vaihtolevykkeitä käyt[tävät Iomegan Zip ja SyQuestin EZ. Sivu 14.](#page-41-0)**

### **AJANKOHTAISET**

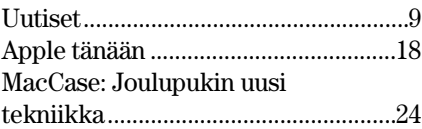

### **ARVIOT**

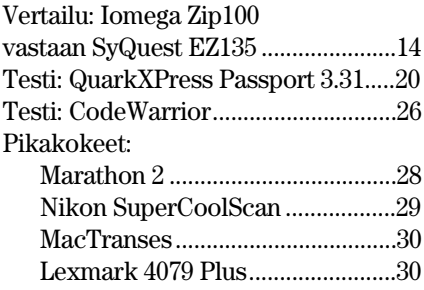

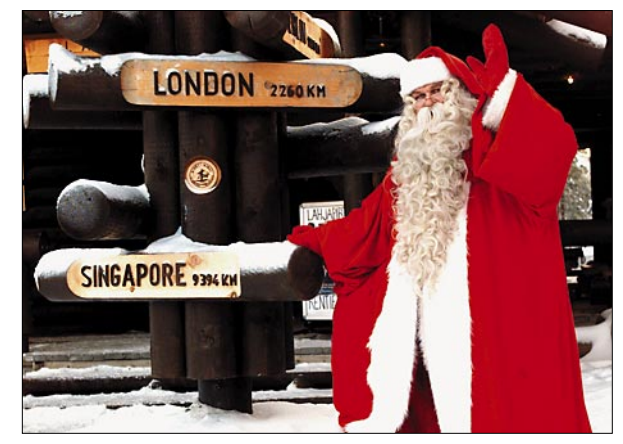

**[Kuka sanoikaan, että Joulupukki on vanha kalkkis, eikä tiedä mitään](#page-49-0) nykymaailman menosta. Uskokaa tai älkää, mutta pukilla on hallussaan uusin tekniikka ja ihka uusi Power Macintosh. Sivu 24.**

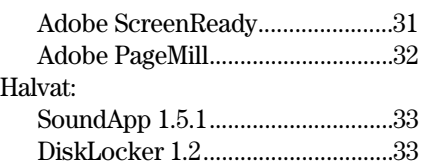

### **MIELIPITEET**

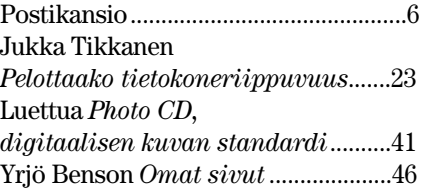

### **VINKKISIVUT**

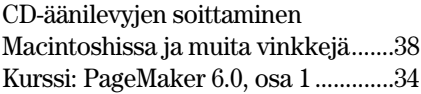

**kato? Sivu 18.**

**Apple ei ole myytävänä, vakuuttaa uusi pääjohtaja [Gilbert F. Amelio. Tappiolli](#page-43-0)nen joulumyynti ei kaada tervettä yritystä. Entä aivo-**

### **PALVELUSIVUT**

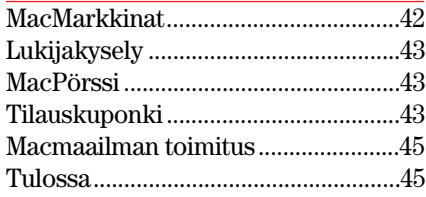

**Macmaailma Internetissä: <http://www.macmaailma.fi>**

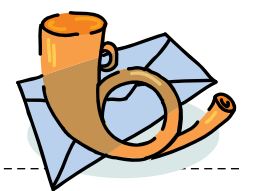

<span id="page-37-0"></span>Postikansio

**Macmaailma, Postikansio, PL 64, 00381 HELSINKI. Fax (90) 120 5799. Sähköpostit: toimitus@macmaailma.fi, macmaailma@online.tietokone.fi ja AppleGarden/Yhteisöt/Macmaailma**

### **ClarisWorks 4 hidas**

Olen nyt kuukauden päivät kirjoittelemaan ClarisWorks nelosella. Uudet ominaisuudet miellyttävät muuten, mutta ohjelman hitaus oli yllätys kolmoseen verrattuna.

Uuden dokumentin avaus, vanhan haku, tallennus ja muut rutiinit saavat hyrrän pyörimään ainakin minun Power Macintoshissani. Kolmonen toimi huomattavasti ripeämmin.

Ja kyllähän sekin hieman kiusaa, ettei edes PageMaker 6.0 tunnista nelosella tehtyä tekstiä ilman tallennusta toiseen muotoon.

*"Vanhako parempi?"* **ClarisWorks nelonen ei poikkea ohjelmien yleisestä nykysuuntauksesta. Uusi versio sisältää uusia ominaisuuksia, ja on siksi väistämättä myös isompi ja hitaampi kuin aikaisemmat versiot. ClarisWorksin hitauteen on kuitenkin olemassa muutamia selityksiä.**

**Olethan varmasti asentanut Power Macintosh- tai Fat-version ClarisWorksista? Jos ajat koneessasi tavallista Macintoshversiota, toimii se hitaammin kuin Power PC:lle optimoitu versio. PPC-versio valitaan ohjelmaa asennettaessa.**

**Avaus- ja tallennusvaiheissa ohjelmaa taas hidastavat Clariksen XTND-muuntimet. Kokeile vähentää muuntimia Järjestelmäkansion Claris-Tiedostokääntäjät-kansiosta. Eli siirrät kansiossa olevia sinulle tarpeettomia muunnostiedostoja vaikkapa työpöydälle ja kokeilet sitten uudestaan.**

**Se, että jokin ohjelma ei tunne toisen ohjelma tiedostoja, on ikuinen ongelma. Vaikka CW5 ehtisi markkinoille ennen PM7:ää, eivät CW5:n tiedostomuodon tiedot ehdi PM7:n kehittäjille ajoissa. PM7:n tekijät eivät enää testausvaiheessa voi lisätä ohjelmaaan uusia (testaamattomia) ominaisuuksia.**

**Petri Riihikallio**

### **Internet halvaantuu faksiin**

Minulla on ongelmia Mac-ComCenter-faksiohjelman kanssa. En saa ohjelmaa toimimaan yhtaikaa internet-yhteyden kanssa. Modeemini on US Robotics Sportster 28.800. Kun MacCC aktivoidaan, Internet-yhteys halvaantuu ja sen jälkeen ei toimi kumpikaan.

Minulla on Macintosh Performa 450, muistia lisätty 4+4 megatavuun, ja ClarisWorks monitoimiohjelma, joka sisältää tietoliikenneohjelman. Jouduin poistamaan Mac-CC:n, jotta voisin pitää edes sähköpostiyhteyden toiminnassa. Onko minun siis hankittava vanha faksikone?

*"Internet vai faksi?"* **Kyse ei ole varsinaisesta toimintaongelmasta. Keskusyksikkösi tai modeemisi eivät pulmaa varsinaisesti aiheuta. MacCom-Center on ohjelma, joka varaa käyttöönsä modeemiportin, eikä anna muiden ohjelmien käyttää sitä. Ohjelman oletusasetukset ovat sellaiset.**

**Jotkut ohjelmat kuten First-Class osaavat ohittaa portinvarauksen kysymällä "Yliajetaanko". ClarisWorksin tietoliikenneosa ei osaa tehdä tätä, samoin ei Internet-yhteyskään. Claris-Worksin asemesta voisi tietenkin käyttää MacComCenterin tietoliikenneosaa, jolle olisi ensin tehtävä sopivat asetukset.**

**Yksikertaisin keino ohittaa kyseinen ongelma, on muuttaa Fax Manager Setupia seuraavasti: Avaa MacComCenter, avaa Setup Fax, Fax Manager Setup ja ota pois rasti kohdasta "Enable fax receiving". Modeemissa ei pala tällöin DTR-ledi sen ollessa käyttämättömänä.**

**Modeemi on toisten tietoliikenneohjelmien käytettävissä. Jos MacComCenter on auki, niin valo palaa. Faksit otetaan vastaan manuaalisesti avaamalla Fax Controller ja valitsemalla valikosta "Manual Receive".**

**Jos ei äskeinen auta, niin: Avaa MacComCenter, avaa Setup Fax, Fax Manager Setup ja ota pois rasti kohdasta "Load Fax Manager". Nyt voit rastittaa "Enable fax receiving". Näin modeemiportti jää vapaaksi muiden ohjelmien käyttöön. Kun lähetetään fakseja, niin on rastitettava "Load Fax Manager", ja käynnistettävä Macintosh uudelleen. Samoin pitää menetellä fakseja vastaanotettaessa. Tämän Mac-CC päälle ja pois päältä -toiminnan voi myös tehdä jollain Star-** **tup-ohjelmalla esimerkiksi Now-Utilitiesin Startup Mangerilla. Jorma Vilkman**

### **Pelejä lisää!**

Minulla olisi yksi parannusehdotus Macmaailmaan. Lehtenne on mainio, mutta voisitte lisätä peli-uutisia ja peleille vinkki-palstan. Monet miehet, pojat, naiset ja tytöt pelaavat pelejä ja ovat jumissa peleissään ja tarvitsevat apua.

*Jaakko Knuutila* **Kiitos palautteesta. Ehdotuksesi pelien vinkkisivuista on hyvä, mutta valitettavasti emme voi sitä toteuttaa. Lehdessä on rajoitetusti sivuja, ja peleille emme voi uhrata näin paljon tilaa. Peliuutisia ja pelitestejä teemme sen sijaan kuten ennenkin.**

**Oletko muuten tutustunut Pelit-lehteen? Se kertoo pääasiassa PC-peleistä, mutta kun sama peli on saatavissa sekä Macintoshille että PC:lle, vinkit pätevät molemmissa ympäristöissä. Lehdessä on hiljattain käyty perusteellisesti läpi esimerkiksi Full Throttle.**

**Osmo Leivo**

### **Kaiuttimien magneettisuojauksesta**

Macmaailmassa viime vuonna olleessa tietokonekaiuttimia käsitelleessä jutussa kerrottiin, että kaiuttimien täytyy olla magneettisesti suojattuja. Omat kokemukseni eivät tue väitettä.

Olen käyttänyt pitkään Macintoshini kaiuttimina ministereosarjan omia kaiuttimia. Äänen olen ohjannut Macintoshista stereosarjaan, ja kaiuttimet ovat monitorin molemmin puolin noin 10 cm:n etäisyydellä monitorista.

Kaiuttimet eivät ole magneettisesti suojattuja, mutta silti mitään väittämiänne värjäytymisiä tai kuvan vääristymisiä en ole havainnut. Magnettisuojaus ei todellakaan ole välttämätöntä.

*P.N., Espoo* **Kyllä magneetisuojaus kaiuttimissa on tarpeen, jos niitä käytetään tietokonemonitorin läheisyydessä tai vieressä. Se, miksi omat kaiuttimesi eivät häiritse putkea saattaa johtua siitä, että yleensä ministereosarjojen kaiuttimet eivät ole laadultaan kovin kummoisia.**

**Tämä tarkoittaa käytännössä sitä, että kaiuttimissa on säästösyistä käytetty sellaisia kaiutinelementtejä, joissa magneetit ovat hyvin pienikokoisia. Silloin ne eivät todellakaan häiritse monitoria edes hyvin lähellä.**

**Jopa pienikokoiset hifi-kaiuttimet saattavat toimia lähellä monitoria ilman kuvan vääristymisiä. Myös monitoreissa on eroja magneettikenttiäherkkyyden suhteen.**

**Eli magneettisesti suojaamattomatkin kaiuttimet saattavat toimia tietokonemonitorin kanssa moitteetta. Asia on syytä kokeilla käytännössä. Magneettinen suojaus tietokonekaiuttimissa on kuitenkin hyvä yleissääntö. Mika Koivusalo**

### **Uudella Macillä yhteys ei onnistu**

Uuden PCI-Macintoshin systeemistä ei enää löydy Mac-TCP-säädintä, jolla Internet yhteydet ennen hoituivat. Minulla on käytössäni PPP 2.0.1. Eudora 1.5.2. ja Netscape 1.1N. Miten uusi TCP/IP ja AppleTalk -säädin pitää asetella, että yhteys syntyisi kuten ennenkin?

> *Magnus Westerlund, Espoo*

**Uusien Macintoshien mukana tuleva Open Transport -tietoliikeohjelmisto ja Ethernet-ajuri eivät toimi niin kuin pitäisi. Todennäköisesti ongelmat on korjattu Open Transport 1.1. -päivityksessä, mutta sitä ei ole vielä saatavissa.**

**Suosittelen, että Open Transporttia ei käytettäisi SLIP/PPPyhteyksiin lainkaan.** 

**Vanhan System 7.5:n mukana tuleva MacTCP 2.0.6 -säädin toimii yhä luotettavasti.**

**Suositeltavaa on myös käyttää muista tietoliikenneohjelmista uusimpia versioita. Näitä ovat esimerkiksi FreePPP 1.0.4, Eudora 1.5.4 Light sekä Netscapen versio 1.1N tai uudempi.** 

**Open Transporttia ei tarvitse poistaa kokonaan, siirretään vain seuraavat tiedostot pois järjestelmäkansiosta: Open Tpt Internet Library ja OpenTptInternetLib. Säätimistä poistetaan TCP/IP.**

**Tämän jälkeen voi asentaa ja asetella vanhan MacTCP:n entisille asetuksille.**

## <span id="page-38-0"></span>**TOIMITTANUT HARTTI SUOMELA MAALISKUU 1996**

© Suomen suurin vuosittainen Apple Macintosh -tapahtuma **Mac-Expo** järjestetään tänä vuonna kymmenennen kerran. Juhlavuoden näyttely ja seminaarit pidetään Marina Congress Centerissä, Helsingissä 12. ja 13. huhtikuuta 1996.

Tapahtuman teemana ovat ne tietotekniikan erikoisalueet, joilla Macintosh on jo kauan ollut vahvin: julkaisu, multimedia ja Internet. Lisätietoja: Hanna Viita, Apple Computer, puh. (90) 476 15231 ja Kari Havaste, DAVA Oy, puh. (90) 5616 8234.

© Claris julkisti kauan odotetun **FileMaker Pro 3.0** -ohjelman. Tuttu kortisto-ohjelma on kasvanut aidoksi relaatiotietokantaohjelmaksi. Se soveltuu myös pienimuotoisten sovellusten kehittämiseen. Helppokäyttöisyys on silti tallella. Ohjelman hinta on 2990 markkaa. Päivitys vanhemmasta versiosta maksaa 1490 markkaa, ja mistä tahansa kortisto-ohjelmasta 1990 markkaa. Lisätietoja antaa Tietoväylä, puh. (90) 682 1644.

© Suomenkielinen Adobe **Illustrator 6.0** on saatavilla kuluvan vuoden toisen neljänneksen aikana. Englanninkielinen versio on jo myynnissä. Illustrator 6.0:a voi käyttää entistä paremmin Adoben muiden ohjelmien, kuten Acrobatin ja Fetchin, kanssa. Ohjelma tuntee myös entistä enemmän kuvatiedostomuotoja. Englanninkielinen Illustrator maksaa noin 2 700 markkaa. Lokalisoitu ohjelma on noin tuhat markkaa kalliimpi. Päivitys 1050 tai 1550 mk. Jos käyttäjällä on käytössään jokin toinen grafiikkaohjelma, hän saa uuden Illustratorin tuotevaihtona hintaan 1900 mk. Lisätietoja: Täyttöpää, puh. (90) 546 300.

© Microsoftin WWW-selainohjelma on piakkoin saatavilla myös Macintosh-ympäristöön. **Internet Explorer 2.0** on vielä beeta-testauksessa, mutta lopullista versiota odotellaan maaliskuun aikana. Selain ymmärtää HTML 2 ja 3 -versioita ja Netscapen HTML-laajennuksia sekä tukee muutamia ääni- ja videotiedostojen esittämiseen kehitettyjä Microsoftin omia HTML-laajennuksia. Lisä[tietoja http://www.microsoft.com/](http://www.microsoft.com/windows/ie/mac/macdl.htm) windowss/ie/mac/macdl.htm

© M.A.D. Oy on aloittanut Alle-

giant Technologiesin **SuperCard 2.5** -ohjelman maahantuonnin. SuperCard on HyperCardin kaltainen sovelluskehitin.

© **Infini-D 3.1** tukee Applen uusimpia QuickTime VR ja Quick-Draw 3D -teknologioita. Ohjelmassa on myös parannettu QuickTime-tukea ja 3DMF-muodossa olevia objekteja voidaan tuoda ohjelmaan muista ohjelmista raahaamalla. Uusi versio toimitetaan veloituksetta kaikille rekisteröityneille 3.0-version käyttäjille. Lisätietoja: M.A.D. Oy, puh. (90) 455 5081, faksi (90) 455 5091, sähköposti SF0064@applelink.apple.com.

© Alavuden käräjäoikeus on tuominnut keskisuomalaisen hirsitalovalmistajan ja sen markkinointiyrityksen toimitusjohtajan **tekijänoikeusrikoksesta** yli 16 000 markan sakkoihin tietokoneohjelmistokopioiden laittomasta valmistuksesta ja käytöstä. Yritykset määrättiin myös maksamaan vahinkoja kärsineille ohjelmistovalmistajille yhteensä 285 000 markkaa korvauksia.

© Elektroniikan kevätkatselmus, **CeBIT-messut**, järjestetään 14. – 20.3. Hannoverissa, Saksassa. Lisätietoja: Deutsche Messe AG, puh. +49-511-890, faksi +49-511-890 2626.

© Adoben **SiteMill** helpottaa WWW-sivukokonaisuuksien ylläpitämistä automatisoimalla linkkien ylläpitoa. Lisäksi ohjelma sisältää työkalut HTML-sivujen graafiseen kokoamiseen (Adobe PageMill) ja leikekuvakirjaston Web-julkaisuja varten. SiteMill toimii Power Macintosheissa, joissa on vähintään 8 megatavua keskusmuistia. Ohjelman hinta on 2 400 markkaa ja päivitys PageMill ohjelmasta maksaa 1 720 markkaa.

© Sun Microsystemsin tytäryhtiö Javasoft on julkistanut **Java-kehitysympäristön** Macintoshille vastavetona Natural Intelligencen Roasterille. Ympäristö vaatii toimiakseen vähintään 68030- tai PowerPC-prosessorin ja käyttöjärjestelmäksi System 7.5:n. Beeta-testauksessa olevan Java Developers' Kitin voi käydä hakemassa osoitteesta [http://www.ja](http://www.javasoft.com/JDK-1.0/)[vasoft.com/JDK-1.0/.](http://www.javasoft.com/JDK-1.0/)

© Novellilta WordPerfectin ostanut Corel suunnittelee julkistavansa **CorelDraw**:n Macintosh-version kuluvan vuoden puoleenväliin mennessä. Vaikka **WordPerfectin**-teksturin jatkokehittämistä ei olekaan sen tarkemmin kommentoitu, Corelin tiedotteen mukaan yhtiö on voimakkaasti sitoutunut ohjelmakehitykseen Macintosh-ympäristöön ja sanoo yllätyksiä olevan tulossa.

© **Netscapen Navigator 2.0** selaimen Macintosh-versio ei vielä osaa käsitellä Java-sovelluksia. Macintosh-version uutuuksia ovat muun muassa kehykset (frames) ja kehittynyt sähköposti. Ohjelman voi käydä hakemassa osoitteesta ftp://ftp.nets[cape.com/2.0/mac/Netscape2.0Instal](ftp://ftp.netscape.com/2.0/mac/Netscape2.0Installer.hqx)ler.hqx.

© Tietokonevälitys-yhtiöt on avannut **ATK-jälkimarkkinatietoutta tarjoavan tietokannan** internetissä osoitteess[a http://www.ne](http://www.nexor.fi/tkv.html)[xor.fi/tkv.html.](http://www.nexor.fi/tkv.html) Tietokannan avulla saa selvitettyä tietokoneiden ja oheislaitteiden ajankohtaisen markkina-arvon. Lisätietoja: Tietokonevälitys-yhtiöt, puh. (90) 5607 0133, faksi (90) 561 1335.

© Koulutusyritys R. Linturi Oy järjestää 20.–21.3. Hotelli Kalastajatorpassa asiantuntijaseminaarin aiheesta **digitaalinen kaupankäynti internetissä**. Seminaarin liikevaihtoveroton osallistumismaksu on 4 450 markkaa. Lisätietoja: R. Linturi Oy, puh. (90) 4056 3010, faksi (90) 406 640, sähköposti liisa.makinen @linturi.fi.

© Index Information Technologies Oy jatkaa **Frame**-tuotteiden maahantuontia Unix-, Windows, ja Macintosh-ympäristöihin. Lisäksi tuotevalikoimaan kuuluu jatkossa myös **Adoben muut Unix**-tuotteet. Lisätietoja: Index Information Technologies Oy, puh. (90) 461 977, faksi (90) 462 849, sähköposti info@index.fi.

© Liikkuvan ja kolmiulotteisen kuvan kanssa työskenteleville suunniteltua **Genesis MP 600** -työasemaa vauhdittaa neljä 150 megahertsin PowerPC 604 -prosessoria. Työaseman käyttöjärjestelmänä on Mac OS ja riippuen muistin ja levytilan määrästä laitteen hinnat vaihtelevat välillä 20 000 – 25 000 dollaria. Lisätietoja: DayStar Digital, [http://www.](http://www.daystar.com/) [daystar.com/.](http://www.daystar.com/)

# Uutiset

### **Kuka käyttää Suomessa internetiä?**

■ Internet on yhä edelleen kartoittamatonta maaperää muun muassa käyttäjäkuntansa puolesta. Vaikka verkko on väärällään erilaisia tutkimuksia ja kartoituksia kyselylomakkeineen, ei edes yleisesti hyväksyttyjä maakohtaisia käyttäjäprofiileja ole olemassa.

### **Lähes nollatutkimusta**

**Rissa & Järvinen Oy** julkisti helmikuussa järjestyksessään toisen internet-käyttäjäselvityksensä tulokset. Ensimmäinen selvitys viime vuonna oli Mika Rissan käsialaa.

Selvitys pohjautui tekniikkapainotteiseen kyselylomakkeeseen, joka oli Rissa & Järvisen omalla WWW-palvelimella. Lomakkeelle pääsi muun muassa Eunetin, Finnet-yhtiöiden ja Telen palvelimien linkkisivuilta.

Kaikkiaan kyselyyn vastasi reilut 3500 WWW-käyttäjää, joiden keski-ikä oli 30,8 vuotta ja jotka viettivät verkossa viikottain keskimäärin 18,9 tuntia. Miehiä vastaajista oli valtaosa, 87 prosenttia ja vastaajien tulotaso oli Suomen keskimääräistä tulotasoa korkeampi.

Selvityksen tuloksia ei voida yleistää kuvaamaan suomalaista internet-käyttäjää, muun muassa vastaajajoukon monien vääristymien johdosta. Mihin esimerkiksi sijoittuvat ne lukuisat Internetiä työssään hyödyntävät PC- ja Macintosh-käyttäjät, joilla ei ole aikaa saati mitään kiinnostusta käydä Rissa & Järvisen WWW-sivulla. Lisätietoja "tutkimuksesta" osoitteesta [http://www.pjoy.fi/.](http://www.pjoy.fi/)

#### **Tieteellisempää pienimuotoisesti**

**Taloustutkimus Oy**:kin on jo toistamiseen tutkinut suomalaisia internetin käyttäjinä. Tutkimuksessa haastateltiin 2500 suomalaista, joista noin 13 prosenttia oli käyttänyt internetiä. Täysin tuntematon internet oli vajaalle kymmenesosalle tutkimuksessa haastatelluista.

Taloustutkimuksen mukaan suomalaiset internet-käyttäjät viihtyvät verkossa viikottain 3,3 tuntia. Ero Rissa & Järvisen tuloksiin on huomattava, mutta selitettävissä täysin erilaisilla tutkimusjoukoilla.

Vaikkakin Taloustutkimuksen vastausjoukko on pienempi kuin Rissa & Järvisen tutkimuksessa ja etenkin internet-käyttäjien joukko on vain kymmenesosa R&J:n vastaajamäärästä, selvittää tutkimus paremmin suomalaisia internetin käyttäjinä. Tulosten mukaan suomalaisia, jotka käyttävät tai ovat käyttäneet internetiä on noin 485 000.

Kertoivat tutkimukset sitten sitä tai tätä, on selvää, että internet-käyttäjät poikkeavat muusta väestöstä merkittävästi sukupuoli-, ikä- alue- koulutus- ammatti- ja tulojakaumiensa osalta. Toinen toistaan vakuuttavammista tutkimusraporteista huolimatta todellisia lukuja ei ole saatavilla.

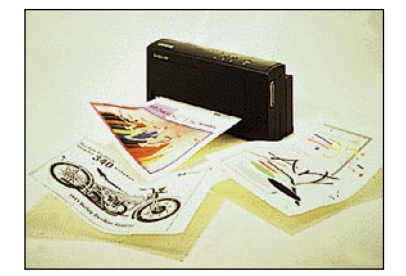

**Kannettava värimustesuihkutulostin DeskJet 340C kulkee vaivattomasti muistikirjamikron mukana matkoilla.**

### **Värit kantoon**

Kannettavan **DeskJet 340C** mustesuihkutulostimen avulla väritulosteita saa tehtyä tien päälläkin. Mustavalkoisten tulosteiden tarkkuus on 600 x 300 pistettä tuumalle (dpi). Mustavalkoisia tulosteita syntyy 3 sivua minuutissa ja yhtä värisivua tulostetaan neljä minuuttia.

Edeltäjänsä tavoin DeskJet 340C -tulostimeen saa infrapunalisälaitteen, jonka avulla käyttäjä voi tulostaa noin metrin päästä ilman kaapelia.

Lisätietoja: Hewlett-Packard Oy, puh. (90) 887 21,

## Uutiset

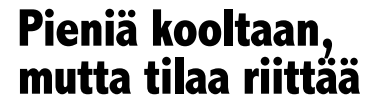

Iomegalla on mallistossaan kaksi erilaista vaihtokiintolevyratkaisua, **Zip 100** ja **Jaz**.

Hinnaltaan yksityiskäyttöön mainiosti soveltuvan Zip-mallin **(**katso sivu 14**)** levyjen kapasiteetti on 100 megatavua, kun vastaavasti Jaz-levykkeille tietoa mahtuu jopa 1 gigatavu. Siirtonopeudet ovat vastaavasti 1,4 ja 6,7 megatavua sekunnissa.

Molemmat laitteet ovat erittäin pienikokoisia ja kevyitä, joten niiden kuljettaminen on helppoa. Zip-asema painaa 450

**Vaikka itse asema painaakin vain 900 grammaa, mahtuu Jaz-levykkeille jopa 1 gigatavua tietoa.**

grammaa ja Jaz-asema painaa 900 grammaa.

Zip 100 -mallin hinta niin Windows- kuin Macintosh-ympöristöönkin on noin 1595 markkaa. Yksittäiset levykkeet maksavat noin 125 markkaa. Suurempikapasiteettinen Jazasema maksaa sisäisenä noin 4 000 ja ulkoisena noin 5 000 markkaa. Levykkeet maksavat 950 markkaa kappale.

Lisätietoja: Toptronics Oy, puh. (921) 2734 000, faksi (921) 273 4050.

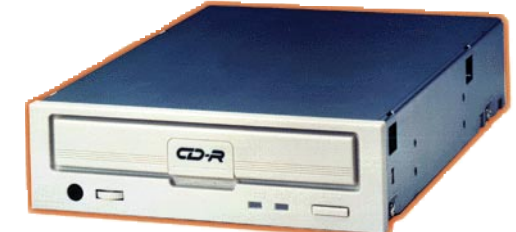

**JVC:n kirjoittavalla CD-asemalla voi vaikkapa rakentaa oman toive-CD:n.**

### **CD-levyjen kotikirjoitin**

**JVC XR-W2010** on uusi kaksikertaisella nopeudella kirjoittava ja nelikertaisella nopeudella lukeva CD-R-asema. Laite osaa kirjoittaa kaikkia yleisiä CDformaatteja. 1 megatavun puskurimuisti varmistaa häiriöttömän kirjoituksen.

Kirjoitusohjelman kanssa aseman maksaa sisäisenä 7 550 markkaa ja ulkoisena 7 990 markkaa. Kirjoitettavan CD-levyn hinta on 59 markkaa.

Lisätietoja: Pro Scan Oy, puh. (90) 420 9848, faksi (90) 420 9569.

### **Ilmainen Unix Macintosheihin**

Apple on ilmoittanut tekevänsä yhteistyössä Open Software

Foundationin (OSF) kanssa **Linux**-käyttöjärjestelmästä Power Macintosheissa toimivan version. Linuxhan on lähdekoodeiltaankin vapaassa jakelussa oleva Unix-ympäristö, jonka isä on suomalainen Linus Torvalds.

Power Macintosheissa toimiva Linux tulee olemaan tärkeä muun muassa yliopisto- ja tiedeyhteisöille. Näiltä aloilta on perinteisesti löytynyt paljon Macintosh- ja Unix-laitteiden tehokäyttäjiä.

Suunnitelmien mukaan ensimmäinen versio Power Macintosh Linuxista saadaan levitykseen kesällä 1996. Ensimmäinen versio tulee toimimaan vain Nubus-väylällä varustetuissa ensimmäisen sukupolven Power Macintosheissa.

Lisätietoja Linuxista löytyy WWW:stä osoitteesta [http://](http://www.linux.org/) [www.linux.org/.](http://www.linux.org/)

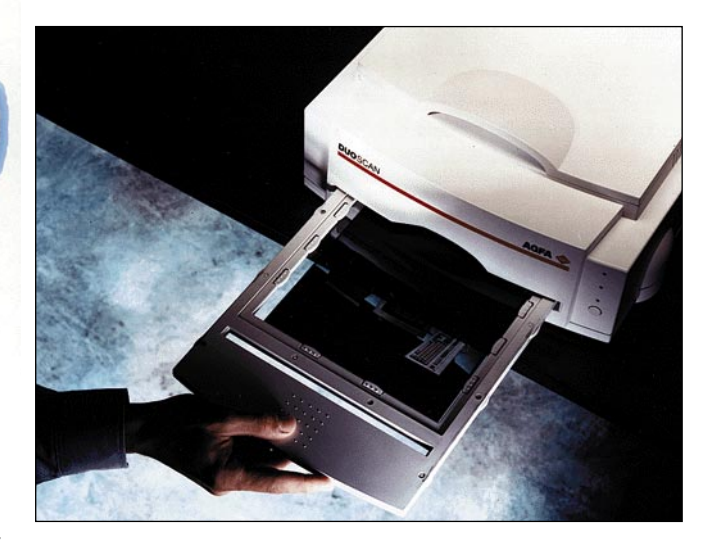

### **Ammattilaisen edullinen laatuskanneri**

Prepress-ammattilaisille tarkoitetun **DuoScan**-täysväriskannerin resoluutio on 1000 x 2000 pistettä tuumalle.

DuoScanin TwinPlate-rakenteen ansiosta pinta- ja dia-originaalit skannataan eri alustoilta niin, että optiikan polttovälit on säädettävissä erikseen. Optisten vääristymien eliminoimiseksi objektiivin ja diaoriginaalin välissä ei ole lasilevyä.

Vakiovarusteena skanneriin kuuluu yleisfilminpidin ja dianpidin. Pidin kattaa koko skan-

### **Agfan Duo-Scanilla pintaja diaoriginaalit skannataan eri alustoilta.**

nausalueen kokoon 20 x 25 senttimetriin saakka. Mukana tulevat myös filminpitimet kokoja 36 x 24 mm, 6 x 6 cm ja 4 x 5 tuumaa varten.

Skannerin mukana toimitetaan CD-levyllä ohjaimet, FotoFlavor-värinkorjailuohjelma, täydellinen Photoshop ja värienhallintaohjelma FotoTune.

Laite maksaa alle 30 000 markkaa. Lisätietoja: Oy Agfa-Gevaert Ab, puh. (90) 887 81, faksi (90) 887 8278.

### **Macintosh entistä avoimempana**

**Apple** näyttää vihdoinkin ymmärtäneen vapaamman lisensoinnin tarjoamat edut. Helmikuun loppupuolella yhtiö ilmoitti sopineensa **Motorolan** kanssa Macintoshin käyttöjärjestelmän jakelusta PowerPC-pohjaisilla laitealustoilla.

Sopimus antaa Motorolalle oikeuden valmistaa ja myydä muille laitevalmistajille MacOS-yhteensopivia emolevyjä ja kokonaisia järjestelmiä. Applen on kuitenkin annettava hyväksyntänsä myytäville järjestelmille.

### **Tekstitunnistuksen uusi sukupolvi**

**Caeren OmniPage Pro 6.0** osaa hyödyntää PowerPC-prosessoreiden tehoa kaikissa toimissaan eikä enää pelkästään tekstintunnistuksessa. Ennestäänkin taitavasti tekstit tunnistanut ohjelma tekee lisäksi virheettömämpää jälkeä: virheiden määrä putoaa uudella versiolla jopa neljänneksen.

Web-sivujen tekemistä helpottaa mahdollisuus tallentaa luetut sivut HTML-muotoon.

OmniPage Pro 6.0 vaatii toimiakseen vähintään 68030 pohjaisen Macintoshin tai Power Macintoshin, System 7:llä varustettuna. 680X0-Macintosheissa vapaata keskusmuistia on oltava vähintään 5 megatavua ja Power Macintosheissa 7 megatavua.

Ohjelma maksaa 4 090 markkaa. Lisätietoja: PC-Solutions Oy, puh. (90) 452 1639, (90) 452 2166.

saadaan nostettua Macintoshin työpöydälle myös SCSI Proberilla tai vastaavalla.

Varusohjelmiston lisäksi pyörittimien mukana tulevilla kiekoilla on koko joukko enemmän tai vähemmän hyödyllisiä apuohjelmia. Kilpailijoiden kokoelmat ovat hämmästyttävän yhtenäiset. Molempien mukana tulee Dantzin DiskFit-varmuuskopiointiohjelma, Virtual Disk-arkistointiohjelma ja levyjen etikettien tekoa avittava EasyLabels.

SyQuest on pakannut näiden jatkeeksi vielä Power Bookin kanssa tarvittavaa tiedostojen synkronointia hoitelevan Power-Merge-ohjelmiston ja pari Xaos Toolsin Photoshop-laajennusta.

### **Käytössä**

EZ toimii aivan samalla tavalla kuin vanhemmatkin SyQuestin levyasemat. Kiekko työnnetään pyörittimeen ja asema suljetaan salvalla. Ohjelmisto nostaa kiekon kuvakkeen muutaman sekunnin kuluttua näytölle.

melkein minkälaisessa laiteketjussa tahansa. Zipin kapeat 25-nastaiset liittimet pakottavat sen yleensä ketjun ensimmäiseksi laitteeksi. SCSI-numeron voi valita ainoastaan 5:ksi tai 6:ksi. Kytkimellä toimiva sisäinen terminaattori on sensijaan ihan kiva.

### **Ohjelmisto**

Molempien vaihtolevyjen mukana tulee tuhti ohjelmistopaketti. Molempien varustukseen kuuluu järjestelmänlaajennus, joka nuuskii pyöritintä ja nostaa siihen laitetun kiekon työpöydälle automaattisesti. Mukana tulee myös kiekkojen alustukseen tarvittavat työkalut.

Zipin varusohjelmisto on selkeämpi ja helpompi käyttää. EZ:n kaikkivoipa säädin on hiukkasen sekava. EZ-tuki löytyy myös muun muassa FWB:n HDT 1.8:sta, joten kiekot voi alustaa myös sillä.

Zipin käyttämiseksi vieraassa koneessa

 $10<sub>0</sub>$ **komega** 

on avuksi Zip Guest, joka lataa aseman ajurin koneen muistiin seuraavaan käynnistykseen saakka. Näin satunnaisesti käytettyyn koneeseen ei tarvitse asentaa mitään laajennuksia. Molemmat kiekot

Ulkoisesti Zip-levy on aikalailla levykkeen näköinen ja kotelon sisällä pyörii lerppu.

Molemmat pyörittimet ovat värikkäitä ja modernin muotoisia. Zip on sekä mitoiltaan, että painoltaan selvästi pienempi. Se on jopa liian kevyt, sillä jäykät SCSI-kaapelit tahtovat vääntää pystyasentoon viritetyn Zipin nurin.

Molemmat kytketään Macintoshin SCSI-väylään. Liitettävyydessä EZ vetää pitemmän korren, sillä kaksi leveää SCSI-liitintä, ulkoinen terminaattori ja painonapilla toimiva SCSI-numerointi takaavat paikan

aihtolevyä voi ajatella koti- ja työkoneessa lähinnä kolmeen käyttötarkoitukseen: varmuuskopiointiin, tiedonsiirtoon koneiden välillä ja vähemmän ajankohtaisten tiedostojen arkistointyökoneessa lähinnä kolmeen käyttötarkoitukseen: varmuus-kopiointiin, tiedonsiirtoon koneiden välillä ja vähemmän ajan-kohtaisten tiedostojen arkistointiin. Kaikki tämä on ennen ollut levykkeiden tehtävä, mutta nykyisillä ohjelmilla ja dokumenteilla 1,4 megatavua ei tahdo enää piisata alkua pidemmälle.

Omassa käytössä tärkeää on laitteen helppokäyttöisyys ja hinta. Yhteensopivuudella ympäröivän maailman kanssa ei ole niinkään väliä, jos levyjä ei suuremmin kuljetella. Jos tiedostoja siirrellään säännöllisesti parin koneen välillä, halvan pyörittimen voi hankkia molempiin koneisiin.

Vaihtolevyjen suurkuluttajien, DTP-ammattilaisten, keskuudessa uusien yrittäjien taival on kivinen. Ongelma on lähinnä niiden pieni kapasiteetti. 100 megatavua on toki enemmän kuin vieläkin yleisin 44 megatavua, mutta onko se tarpeeksi enemmän. Nykyisillä ja tulevilla tiedostoilla vasta 500 megatavua tai 1 gigatavu olisi aseman vaihtamisen väärti.

Ammattikäytössä vaihtolevyä käytetään etupäässä tiedonsiirtoon, joten pyörittimien levinneisyys ratkaisee niiden suosion. Hienoinkaan vempele ei tee tehtäväänsä, jos reprosta tai painotalosta vastaavaa konetta ei löydy. 5,25-tuumaisten SyQuestien levinneisyys on sitä luokkaa, että sen syrjäyttäminen ei ole järin helppo tehtävä.

### **Perinteistä tekniikkaa**

EZ turvaa perinteiseen SyQuestin tekniikkaan. Uusi 3,5-tuumainen on perusteeltaan aivan samaa tavaraa kuin vanhemmatkin SyQuestin vaihtolevyt. Levy on jäykkä, kiintolevyn tapaan toimiva ja pakattu tukevaan koteloon.

105- ja 270 megaisiin 3,5-tuuman Sy-Questeihin poiketen EZ-kiekkoa käytetään vain toiselta puolelta. Vaikka EZkiekko ei ulkoisesti eroa kaksipuolisista mitenkään, se ei ole niiden kanssa yhteensopiva. Sääli, sillä 3,5-tuumaisen asemat ovat jo saavuttaneet jonkinlaisen jalansijan ammattikäytössä.

Iomegan perinteet ovat Bernoulli-tekniikassa, mutta Zip on tekniikaltaan eräänlainen Bernoulli/Winchester-yhdistelmä.

EZ135 vastaan Zip 100

**Iomegan Zip ja SyQuestin EZ ovat kuluttajamarkkinoille tarkoitettuja vaihtolevyasemia. Halpa hinta ja vetävä ulkomuoto kosiskelevat ennen muuta tavallisia Macintoshin**

**käyttäjiä.**

# **Vaihtelua kotiin ja työhön**

<span id="page-41-0"></span>**TEKSTI JUHA KANKAANPÄÄ KUVAT TIMO SIMPANEN/FOCAL**

### **SyQuest EZ 135**

**Hinta:** 1995 mk, levyt alkaen 199 mk. **Valmistaja:** SyQuest Technology, Internet: support@syquest.com. **Maahantuoja:** MacWarehouse, puh. (90) 584 421. **Vaatimukset:** Macintosh, System 7.0 tai uudempi ja vapaa SCSI-osoite.

**Lyhyesti:** Perinteisen SyQuest-tekniikkaan perustuva pienikokoinen vaihtolevyasema. Uusi 3,5-tuumaisen levykkeen kapasiteetti on noin 130 Mt. Levy ei ole vaihtokelpoinen aikaisempien SyQuest 3,5-tuumaisten levyjen kanssa. SCSI-liittimet leveät 50-nastaiset, ulkoinen terminaattori ja virtakytkin. Nopeampi ja tukevatekoisempi kuin Zip.

### **Iomega Zip**

**Hinta:** 1595 mk, levyt alkaen 125 mk. **Valmistaja:** Iomega, Internet [http://www.iomega.com.](http://www.iomega.com) **Maahantuojat:** Toptronics, puh. (921) 2734 000. MacWarehouse, puh. (90) 584 421. **Vaatimukset:** Macintosh, System 6.0.5 tai uudempi ja vapaa SCSI-osoite 5 tai 6. **Lyhyesti:** 100 megatavuiseen levykkeeseen perustuva vaihtolevyasema. Zip on sekä mitoiltaan että painoltaan EZ:aa selvästi sirompi. Zipin levykkeet ovat kilpailijaansa vankemman ja kestävämmän oloisia, mutta toisaalta pienempiä kapasiteetiltaan. Virtakytkin puuttuu.

tyy Macintoshin työpöydälle. Levyke poistetaan koneesta vetämälle kuvake Roskakoriin ja asema sylkee levyn ulos omin voimin.

Zip-kiekot ovat vankemman ja kestävämmän oloisia. Sy-Questin pikkukiekot on pakattu samanlaiseen pehmustettuun muovikoteloon, kuin isommatkin saikkarit ja niiden kestävyys lie samaa luokkaa eli kotelon käyttö on suotavaa. Kotelon kanssa EZ-levyn koko on lähellä tupla-CD:n kokoa. Zipit asuvat pienessä kovassa muovikuoressa ja mahtuvat senkin kanssa paidan taskuun. Molempien kotelot rikkoutuvat käytössä ajan mittaan, jolloin uuden tyhjän suojakotelon hankkiminen voi olla mahdotonta.

Jos levyjen lisäksi joutuu kuljettamaan myös pyöritintä, Zip on kivempi kantaa. Asema on pienempi ja kevyempi ja 25 napaisella kaapelilla sen saa yleensä kytkettyä laiteketjun alkuun. Kaksi vaihtoehtoa tarjoava SCSI-numeron valintakytkin on katkera. Molempien laitteiden verkkolaite on ulkoinen ja hankala.

Zipin formatoitu kapasiteetti on hiukan alle 100 ja EZ:n noin 130 megatavua. EZ on myös huomattavasti Zippiä rivakampi. Eroa on parhaimmillaan jopa 50–100 prosenttia. Oikean kiintolevyn lukemiin ei pääse kumpikaan. Testipenkissä dramaattiset erot eivät tosin näy arkikäytössä kovinkaan selvästi, mutta jatkuvaan käyttöön kiintolevyn tilalle ne ovat molemmat hitaita.

### **Tuomio**

heppoisen ja heiveröisen tuntuinen eikä istu isoon käteen.

Zipin käyttö muistuttaa tavallisen levykkeen käyttöä eikä voisi olla helpompaa. Levy työnnetään pyörittimeen ja hetken kuluttua kuvake ilmes-

> haastajat ovat tasavoimaisia kisaajia. Molemmat on suunnattu koti- ja businesskäyttäjille ja heille ne sopivatkin. Sata megaa kätevällä levykkeellä on iso apu arkistoinnissa ja varmuuskopioinnissa.

100:n megatavun sarjan uudet matta, mutta tylsästi. Zip on

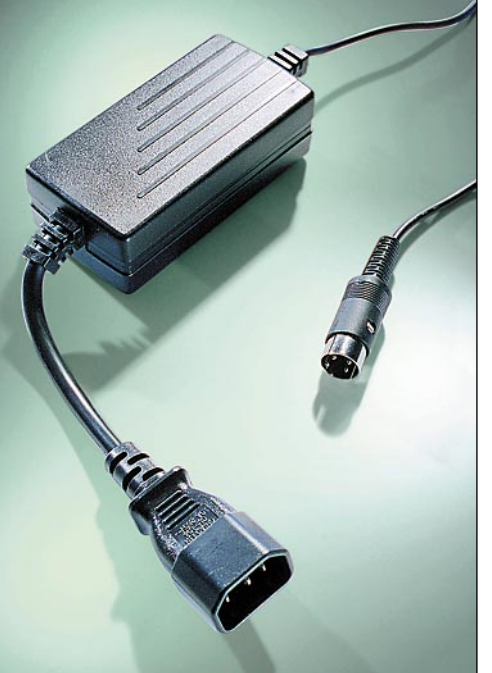

Linkiksi kahden koneen väliin molemmat ovat kyllin halpoja ja helposti siirrettäviä. Yhteensopimattomuus todelliseen maailmaan kampeaa tulokkaat DTP-käytöstä. 100 megaa ei ole tarpeeksi uudeksi teollisuusstandardiksi. Hinnoissa vempeleillä ei ole

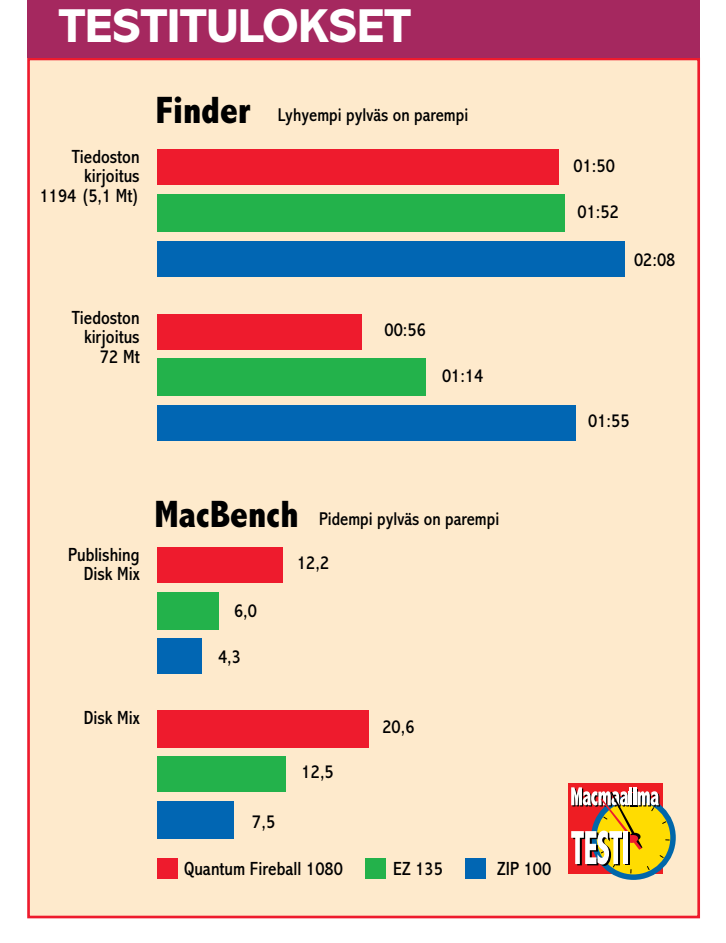

eroa. Pyörittimet maksavat molemmat himpun alle kaksi tuhatta ja levyt 200–300 markkaa kappale. EZ on nopeampi, tilavampi ja sen perustekniikka on rakennettu konstailepersoonallisempi. Joissain yksityiskohdissa se on tyylikäs ja jännä, mutta toisaalla, kuten SCSI-numeron rajoitukset ja virtakytkimen puute, hölmö. SyQuestin ja Iomegan kädenvääntö

vaihtolevyjen toisesta sukupolvesta ei jää tähän. EZ vastaan Zip on vasta lämmittelyä. Keväällä käydään ratkaiseva ottelu raskaassa sarjassa (1 Gt+) Sy-JET:n ja Jaz:n välillä. Molemmat valmistajat ovat satsanneet melkoisesti omaan tekniikkaansa ja häviäjä ei selviä parilla tipalla nenästä. **MM**

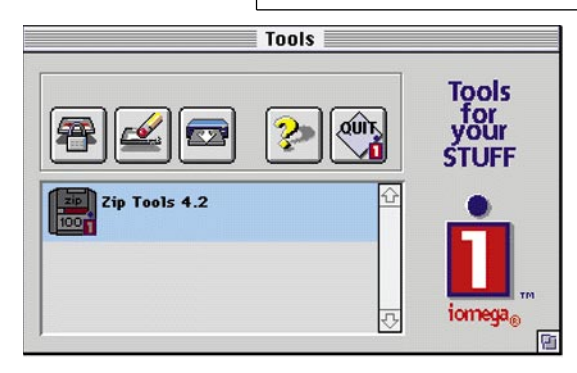

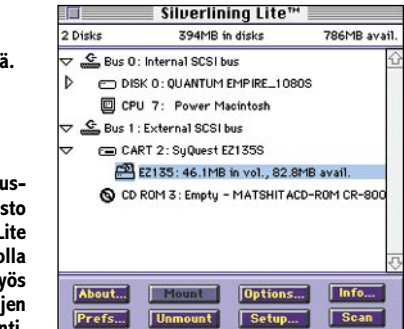

**Levyasemien nopeuksia mitattiin sekä MacBench 3.0:n Disk Mix -testillä, joka mittaa levyn toimintaa normaalikäytössä ja Publishing Disk Mix -testeillä, joka mittaa levyn toimintaa raskaassa DTP-käytössä. Levyasemien nopeutta mitattiin myös kopioimalla tiedostoja Finderissa sisäiseltä kiintolevyltä. Vertailukohtana oli ulkoinen 1 gigatavun Quantum Fireball-kiintolevy. Testikone oli Power Macintosh 8100/80 ja sisäisenä kiintolevynä gigainen Quantum Empire. MacBenchin testeissä ja ison tiedoston kopioinnissa erot olivat selvät. Pienten tiedostojen kopioinnin tasapäinen hitaus on enemmänkin Finderin kuin levyaseman vika.**

Kiekko poistetaan vastaavasti vetämällä kuvake Roskakoriin, odottamalla hetken levyn pysähtymistä ja vääntämällä levy ulos asemasta salvasta. 5-tuumaisiin verrattuna EZ:n salpamekanismi on kovin

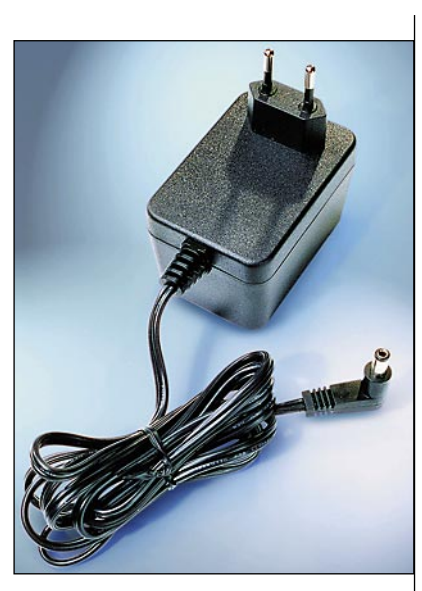

**Molemmat levyasemat ovat näppärän kokoisia, mutta verkkolaitteet melkoisia järkäleitä. Zipistä puuttuu virtakytkin kokonaan, joten virran saa katkaistua vain irrottamalla verkkolaite pistorasiasta.**

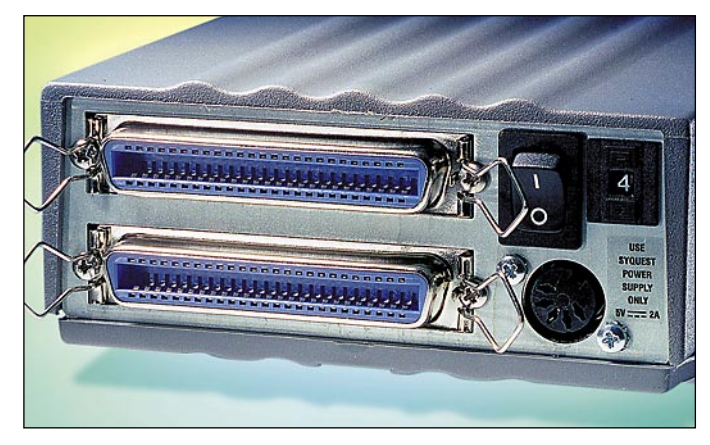

**SyQuest EZ135:n takaseinästä löytyy kaksi leveää 50-napaista SCSI-liitintä. Laitteen SCSI-numero valitaan painonapilla ja terminaattori on ulkoinen.**

**Zipin SCSI-numero on rajattu 5:ksi tai 6:ksi. 25-napaisten liittimien avulla Zip on helppo laittaa ketjun ensimmäiseksi laitteeksi. Sisäinen terminointi kytketään päälle ja pois kytkimellä.**

**Zipin formatointiohjelma on yksinkertainen ja selkeä.**

> **EZ:n var ohielmi Silverlining L** on säädin, jo hoituu m **kiekko** formatoi**n**

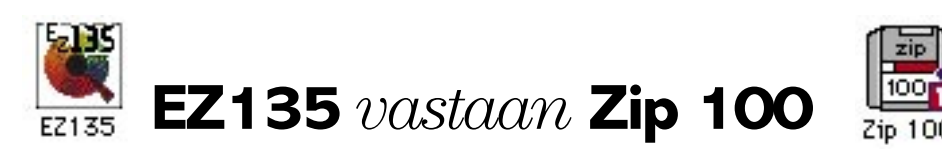

### **Joulumyynnin nyrjähdys toi Applelle 69 miljoonan dollarin tappiot.**

<span id="page-43-0"></span>Joulukuun viime päivinä Apple varoitti mediaa ja omistajiaan vuoden viimeisen neljänneksen huonosta tuloksesta. Macintoshit eivät menneet kaupaksi odotusten mukaisesti ja tappiota oli tiedossa. Yhtiö ennakoi myös väen vähennystä kulujen leikkaamiseksi.

Mikromarkkinoilla moinen ei ole mitenkään harvinaista. Applen historiassa on koettu pahempaakin. Vuonna 1993 kolmannen neljänneksen tappio oli 188 miljoonaa ja väkeä vähennettiin 2500 nupilla.

Tällä kertaa lukujen takana oli paljon muutakin ja soppa kiehahti yli. Applen tilanne oli tiedetty hankalaksi jo pitkään ja johdolta on odotettu jo vuosia selviä toimenpiteitä. Niitä ei kuulunut ja usko petti.

### **Here comes the Sun**

Applen myyntiä tai yhdistämisestä johonkin toiseen tietokonevalmistajaan on povattu jo vuosia. Kosijoiden kärjessä on ollut vuorollaan IBM, Motorola, Canon, Sony, HP ja melkein mikä tahansa alan suurista nimistä.

Jälkikäteen paljastuneiden tietojen mukaan neuvottelut IBMn kanssa olivat loppuvuodesta 1994 hyvin pitkällä.

Suunnitelmat kaatuivat Applen huimaan vaatimukseen osakkeen hinnasta.

Joulukuun lopulla kosijoiden listan kärkeen nousi Sun Microsystems. Työasemien markkinajohtaja tuli aluksi esiin epävirallisissa lähteissä, mutta vähitellen paljastuikin, että yhtiöt olivat neuvotteluissa varsin pitkällä.

Kauppaa oli hierottu syksyn mittaan ja Sun oli tehnyt jo selkeän ostotarjouksen-

kin suunnilleen 35 dollarin osakehintaan. Joulunotkahduksen jälkeen paljastumisen jälkeen Sun laski tarjouksensa 25 taalan tietämiin.

#### **Spindler saa mennä**

Applen osakkeenomistajien kokouksessa tammikuun 23. päivänä tunteet kuumenivat. Erityisen äänekkään kritiikin kohteeksi joutui pääjohtaja **Michael Spindler**. Hallituksen puheenjohtaja **Mike Markkula** vannoi tukea Spindlerille ja ilmoitti, että Apple ei ole myytävänä. Kokouksen jälkeen hallitus kokoontui harkitsemaan Sunin tekemää 25 dollarin tarjousta.

Seuraavan viikon aikana kaikki tuntui menevän pieleen. Apple hölmöili tuttuun tapaansa tiedotuksen kanssa ja huhut villiintyivät. Spindler ilmoitti leikkauksista ja uusista suunnitelmista yhtiön toiminnan kääntämiseksi voitolliseksi. Ylimalkaiset ja vanhaa lorua toistavat suunnitelmat eivät herättäneet luottamusta Applen tulevaisuuteen. Osakekurssi jatkoi laskuaan ja Sunin tarjoama pohjahinta alkoi olla todellisuutta.

Tilanne yhtiön sisällä oli sekava. Tulevaisuudestaan epävarmat työntekijät kärvistelivät kilpailijoiden ja värväreiden kosiskelun kohteena. Henkilökunnan rauhoittamiseksi Spindler julkaisi Yhdysvaltain päälehdissä kirjeen muotoon laaditun ilmoituksen, joka herätti lähinnä hilpeyttä.

Tammikuun viimeisenä päivänä Applen hallitus teki päätöksen. Se erotti Spindlerin pääjohtajan tehtävistä ja nimitti uudeksi johtajaksi vuoden verran hallituksessa toimineen **Gilbert Amelion**. National Semiconductorin johtajana toiminut Amelio vaati itselleen myös

Applen johtaja sihteerilleen

"Menen lounaalle.

Jos pomo soittaa,

ota nimi ylös."

–10 miljoonaa taalaa vuodessa. Amelio on varautunut myös pahimpaan. Suora korvaus Applen myynnin varalta on 10 miljoonaa dollaria.

### **Tulevaisuuden ennustaminen on vaikeaa**

Joulumyynnin kaatoi Applelle tyypillinen ongelma; pieleen menneet ennusteet. Joulua varten valmistettiin halpoja Macintosheja ja kansa halusi tehokkaita Power Macintosheja. Viime hetken alennusmyynnistä huolimatta vuodenvaihteessa Applella oli varastossa valmiita laitteita ja niiden osia melkein kahden miljardin taalan arvosta.

Toimitusvaikeudet johtuivat osin komponenttipulasta. Macintosh rakennetaan suurelta osin erikoiskomponenteista, joita ei käytetä missään muissa mikroissa. Osat teetetään pienemmillä ja suuremmilla alihankkijoilla, joille Applen tilaus on vain yksi muiden joukossa. Komponentit pitää tilata alihankkijalta hyvissä ajoin, joten niiden tarve on tunnettava tarkkaan mahdollisimman varhaisessa vaiheessa.

Nykypäivän hektisillä markkinoilla ennustaminen on aivan mahdotonta. PC-laitteiden tekniikka kehittyy ja hin-

> nat laskevat sellaisella vauhdilla, että muutaman kuukaudenkin päässä on pelkkää arvailua.

### **Tuotekehityksen kova hinta**

Pelkkä joulumyynnin epäonni ei riitä pääjohtajan vaihtamiseen. Tammikuun tapahtumien takana on pitkä tarina.

Apple on mikrovalmistajana erikoisessa asemassa, sillä se vastaa itse sekä laitteiden, että järjestelmäohjelmiston kehittä-

hallituksen puheenjohtajan paikan ja Markkulan ei auttanut muuta kuin siirtyä syrjään varapuheenjohtajan pallille.

Pääjohtajan vaihto ei ollut ihan pikkujuttu rahallisesti. Spindlerille kultainen jalanojennus oli 4 miljoonan taalan arvoinen. Uuden pääjohtajan hinta bonuksineen on laskentatavasta ja yhtiön tulevasta menestyksestä riippuen 2,5

### **TEKSTI JUHA KANKAANPÄÄ**

misestä. Ennen järjestelmän tiukka kontrolli oli etu, nyt se on pikemminkin taakka.

Nykyaikaisen mikrotietokoneen käyttöjärjestelmän kehittäminen on tolkuttoman kallista puuhaa. Coplandin tai Windows 95:n mittaiseen urakkaan uppoaa tuhansia miestyövuosia. Microsoftilla moiseen on varaa, sillä kymmenien miljoonien käyttäjien markkinoilla jo päivityksillä saadaan sijoitetut rahat takaisin.

Applelle käyttöjärjestelmän kehittä-

minen on pelkkää kulua. Kymmenen vuoden aikana Macintoshin hinta on laskenut melkoisesti. Kaikki siihen vuosien aikana sijoitettu tuotekehitys ei ole suoranaisesti tuonut yhtiön kassaan lantin lanttia.

### **Hintakilpa syö katteet**

Tuotekehitys maksetaan laitemyynnin katteilla. Takavuosina koneiden katteet olivat jopa 50% luokkaa, mutta hintakilpa on suistanut Applen katteen 20–30% luokkaan. Joulun ostohelvetissä kate painui jo 15% tietämille, mikä on alle parhaiden PC-valmistajien katteen. Viiden tonnin Performa-tarjouspaketista ei montaa markkaa Applen kirstuun kilahda.

PC-valmistajilla katteet ovat pienemmät, mutta niin ovat kulutkin. Compaq käyttää vain 2% katteestaan tuotekehitykseen. Tämä on mahdollista vain isojen ystävien avulla. Intel tekee prosessorien ohella myös emolevyjä ja Microsoft hoitaa käyttöjärjestelmän laitevalmistajien puolesta. Teknisesti kilpailukykyisiä klooneja voi ilman sen kummempaa tuotekehitystä koota tukkureilta ostetuista osista kuka tahansa hiukan PC-tekniikkaa tunteva.

### **Jumalaista tekniikkaa**

Apple on aina ollut teknologiavetoinen yritys. **Steve Jobs** oli itse täysin hurahtanut tekniikkaan. Insinöörit olivat Applen tähtiä ja Macintoshin tekijöille kaikki oli mahdollista.

**John Sculley** syrjäytti Jobsin, mutta sama meno jatkui. Näihin aikoihin jokainen uusi Macintosh oli aina tehokkaampi ja kalliimpi kuin edellinen malli. Aluksi insinöörit säikähtivät Pepsikolalta tullutta kauppamiestä, mutta pelko oli turhaa. Newton oli Sculleyn oma lempilapsi.

Hyvinä aikoina kehitysrahaa ei Applelta puuttunut. Tuotekehitysryhmät kilpailivat keskenään paikasta auringossa. Vapaa ilmapiiri loi huimia innovaatioita, mutta resursseja myös haaskattiin tolkuttomiin hankkeisiin. Yhtiöltä puuttui johtaja, joka olisi tiennyt mitä pitää tehdä ja osannut ohjata ponnistukset kohti päämäärää.

Itseluottamusta tai -riittoisuutta ei sensijaan puuttunut. Omaa tekniikkaa pidettiin ylivertaisena ja kilpailijoita kelvottomina. Windowsia ei otettu vakavasti ja oikeuksista pidettiin kiinni oikeussaliin saakka. Macintoshin kloonauksen kieltäminen vuosina 1984–86 on vahva hakemus tietotekniikan historian suurimpien munausten listalle.

### **Dieselillä kärkeen**

Michael Spindlerin nousi pääjohtajan pallille kesällä 1993. Hänen merkittävin ansionsa tekniikan saralla oli enemmän kuin loistavasti onnistunut siirtyminen PowerPC-prosessoriin. Spindler myös saneerasi Applen jaloilleen ja suurten mikrovalmistajien joukkoon. Vuonna 1995 Apple toimitti melkein viisi miljoonaa Macintoshia, mikä on miltei yhtä paljon kuin vuosina 1984–90 yhteensä.

Spindlerin johtotähti oli markkinaosuuden kasvattaminen. Macintoshille haettiin 20% osuutta osallistumalla agressiivisesti hintakilpaan PC-valmistajien kanssa. PowerPC-kantaan siirtyminen söi tuotekehitysvaroja ja tuiki tarpeellinen käyttöjärjestelmän päivitys venyi.

IBM:n kanssa perustetut yhteisyritykset Taligent ja Kaleida söivät sekä rahaa, että aivokapasiteettia. Windows 95 myöhästyi jatkuvasti, mutta Apple ei kyennyt käyttämään tilaisuutta hyväkseen.

Macintoshin lisensoinnista tehtiin päätös jo Sculleyn aikana 1993. Ensimmäiset kaikessa hiljaisuudessa tehdyt tunnustelut PC-valmistajien suuntaan eivät tuottaneet tulosta. Vasta loppuvuodesta 1994 Apple julkisti ensimmäisen lisenssisopimuksen Power Computingin kanssa.

Macintoshin kloonaaminen ei ottanut kunnolla tulta. Apple ei saanut houkuteltua yhtään merkittävän luokan laitevalmistajaa rintamaansa. Gateway 2000 oli halukas, mutta Apple jänisti viime hetkellä. Se ei uskaltanut varteenotettavalla kilpailijalla vaarantaa omaa myyntiään.

Vuonna 1995 klooneja toimitti kolme valmistajaa, joiden yhteenlaskettu volyymi oli 200 000 keskusyksikköä. Applen mittapuissa (4,5 milj. keskusyksikköä vuodessa) se on suunnilleen kahden viikon tuotantoa vastaava määrä.

### **Apple 96**

Helmikuun lopulla pahin kohu on laantunut. Pääjohtajan vaihto rauhoitti tilanteen, myyntihuhut kuivuivat kokoon ja pörssikurssi kääntyi jopa pieneen nousuun.

Uusi johtaja kaipaakin työrauhaa. Kuherruskuukausi median kanssa päättyy maaliskuun lopussa, kun seuraava neljännesvuosi kuitataan päättyneeksi. Jo nyt Applelle ennakoidaan 150-200 miljoonan taalan tappiota.

Luvut eivät kuitenkaan ole tärkeitä. Kyse on pikemminkin uskosta Applen

kykyihin. Applen taloudelliset perusteet on vahvat. Viime vuonna se oli maailman kolmanneksi suurin mikrotietokoneiden valmistaja heti Compaqin ja IBM:n jälkeen. Viime vuoden liikevaihto oli 11 miljardia dollaria, eikä parikaan tappiollista neljännestä taloutta horjuta.

Gil Ameliolla on vankka maine muutosjohtajana. National Semiconductor oli konkurssin partaalla hänen astuessaan yhtiön johtoon. Amelio ei ole palkattu Applelle myyntihintaa korottamaan, vaan tähtäimessä on yhtiön aseman vahvistaminen pitkällä tähtäimellä.

Päähänlyöntikisa suurista massoista on jo käytännössä Windowsille hävitty. Jatkossa Apple tulee keskittymään niille aloille, joilla se on perinteisesti vahvoilla: graafinen tekniikka, multimedia, Internet ja koulut. Malliston päällekkäisyyttä ja nopeaa vaihtumista tullaan varmasti vähentämään.

Vaikeammat sektorit jätetään suosiolla kloonivalmistajille. Näkyvyyteen riittävän volyymin takaamiseksi Applen pitää pian saada aikaan sopimukset muutaman tarpeeksi suuren laitevalmistajan kanssa.

Macintoshin lisensoinnissa Amelio onkin liikkunut ripeästi. Vain muutama viikko virkaan astumisen jälkeen hän sinetöi jo kauan vireillä olleen sopimuksen Motorolan kanssa. Omien klooniensa lisäksi Motorolalla on lupa myöntää itse alilisenssejä.

MacOSn tunkeminen mukaan Motorolan PowerPC-emolevyjen ostajille on tärkeä ase taistossa Windows NT:tä vastaan. IBM:n PowerPC-otteen lipsuessa, Motorolan ja Applen yhteistyön tiivistyminen on enemmän kuin hyvä merkki.

Tuotekehityksessäkin on edessä keskittymisen aika. Hupenevien varojen haaskaaminen toisarvoisiin hankkeisiin täytyy loppua. Saneeraus on jo aloitettu. IBM:n kanssa perustetut yhteisyritykset Taligent ja Kaleida on jo purettu ja jämät jaettu emojen kesken. Applen oma tietoverkko eWorld ajetaan alas kevään aikana.

Suurin uhka Applen tulevaisuudelle on sen kärsimä aivokato. Viimeisen vuoden aikana koko joukko parhaita voimia on siirtynyt muiden palvelukseen. Rintama on harventunut niin tuotekehityksen insinöörien kuin johtajien keskuudessa. Viimeisen kuuden kuukauden aikana Applen korkeimman tason 45 ylimmän tason johtajasta 17 on häipynyt. Uuden pääjohtajan tehtävä ei olekaan saneerata irtisanomalla, vaan palkkaamalla lisää väkeä. **MM**

**TEKSTI TOMMI LUHTANEN**

### **TESTISSÄ QUARKXPRESS 3.31 SF**

**Quark julkaisi taitto-ohjelmastaan version 3.31 jo aikoja sitten, mutta suomalaiset käyttäjät ovat joutuneet odottamaan päivitystä vuoden päivät. Ohjelma on nyt sekä monikielinen että PowerPC-optimoitu.**

<span id="page-45-0"></span>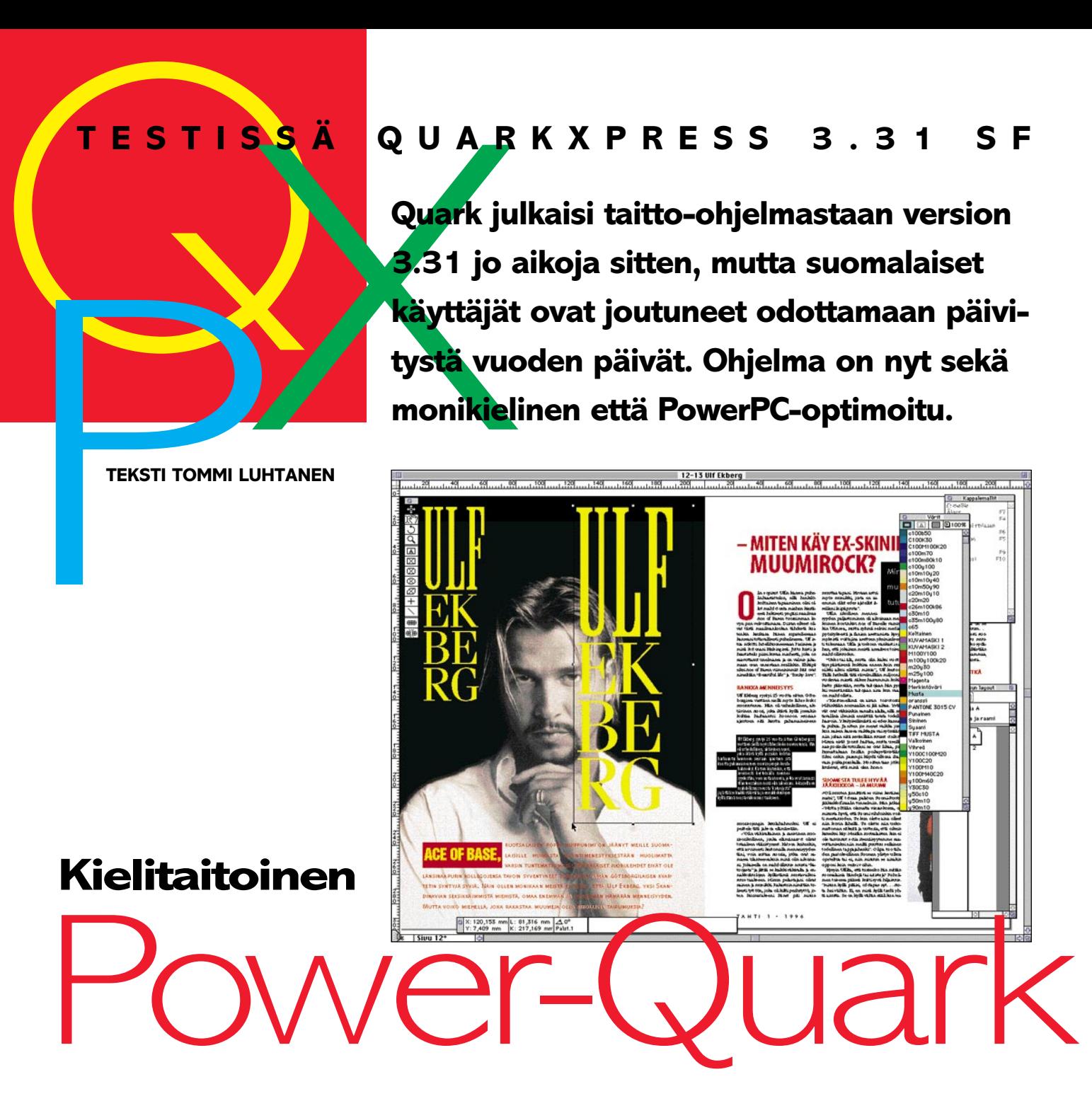

**QuarkXPress** on maailman toiseksi suosituin julkaisuohjelma heti Adobe

PageMakerin jälkeen. Quarkilla on kuitenkin hallussaan suurin osa lehtikustantajien ohjelmistokannasta.

Asemansa Quark saavutti aikoinaan tarjoamalla enemmän ominaisuuksia kuin kilpailijansa, mutta tekninen etumatka on kaventunut huomattavasti. Quark Inc:in joustamaton politiikka myös saattaa käännyttää asiakkaita kilpailijan puoleen.

Yksi osoitus Quarkin epäonnistuneesta asiakaspalvelusta on Suomeen vasta nyt hiippaileva monikielinen Passport-päivitys. Quark 3.3 on ollut markkinoilla pitkälti toista vuotta ja siitä lupailtua suomalaisen tavutuksen sisältävää versiota odoteltiin vuoden päivät.

QuarkXPress Passport ja sen suomalainen lisäpäivitys ovat nyt saatavissa, mutta sen tarjoamat uudet ominaisuudet eivät säväytä vanhaan versioon ja kilpailijoihin nähden.

### **Hankala käyttöönotto**

Quarkin asennus onnistuu sutjakasti CDlevyltä, mutta ei ilman hankaluuksia. Koneeseen on syötettävä CD ja asennusdisketti. Tämän jälkeen ohjelma pyytää rekisteröintilevykkeen, jolla oleva kaavake täytetään ja lähetetään päivityksistä huolehtivalle Brossco Oy:lle.

Varsinaisen asennuksen jälkeen ohjelma täytyy vielä päivittää ymmärtämään suomea erillisellä Finnish Supplement -levykkeellä. Finnish Supplement sisältää Morfotavun, joka on tavutusohjelmista parhaita.

Quark Passport on markkinoiden ainoita ohjelmia, joista ei toimiteta Power Mac**Quarkin käyttöliittymä on entisellään. Uudet ominausuudet on paljolti kätketty näppäinkomentojen taakse ja muutamat vanhat näppäinkomennot eivät enää toimi. Aikaa säästävä ominaisuus on mahdollisuus skaalata tekstilaatikkoa komento-optio-vaihto -näppäimet pohjassa. Tällöin teksti ja välistykset skaalautuvat portaattomasti mukana ja säilyttävät oikeat mittasuhteet. Tosin Resize-XTensionilla pystyi tekemään saman vanhemmallakin versiolla. Lisäksi se skaalasi tarvittaessa sekä tekstit että kuvat.**

intosheille ja vanhemmille Macintosheille omia versioita samassa paketissa. Täysi asennus kaikkine kielineen vie noin 40 megatavua levytilaa, mutta sopivasti karsimalla selvitään hiukan alle 20 megatavun levytilalla.

QuarkXPress Passportin asennus mille tahansa toiselle koneelle onnistuu samoilla eväillä, mutta käyttö ei. Quark on suojannut lisenssit Macintoshin ADB-väylään kytkettävällä palikalla "donglella", jota il-

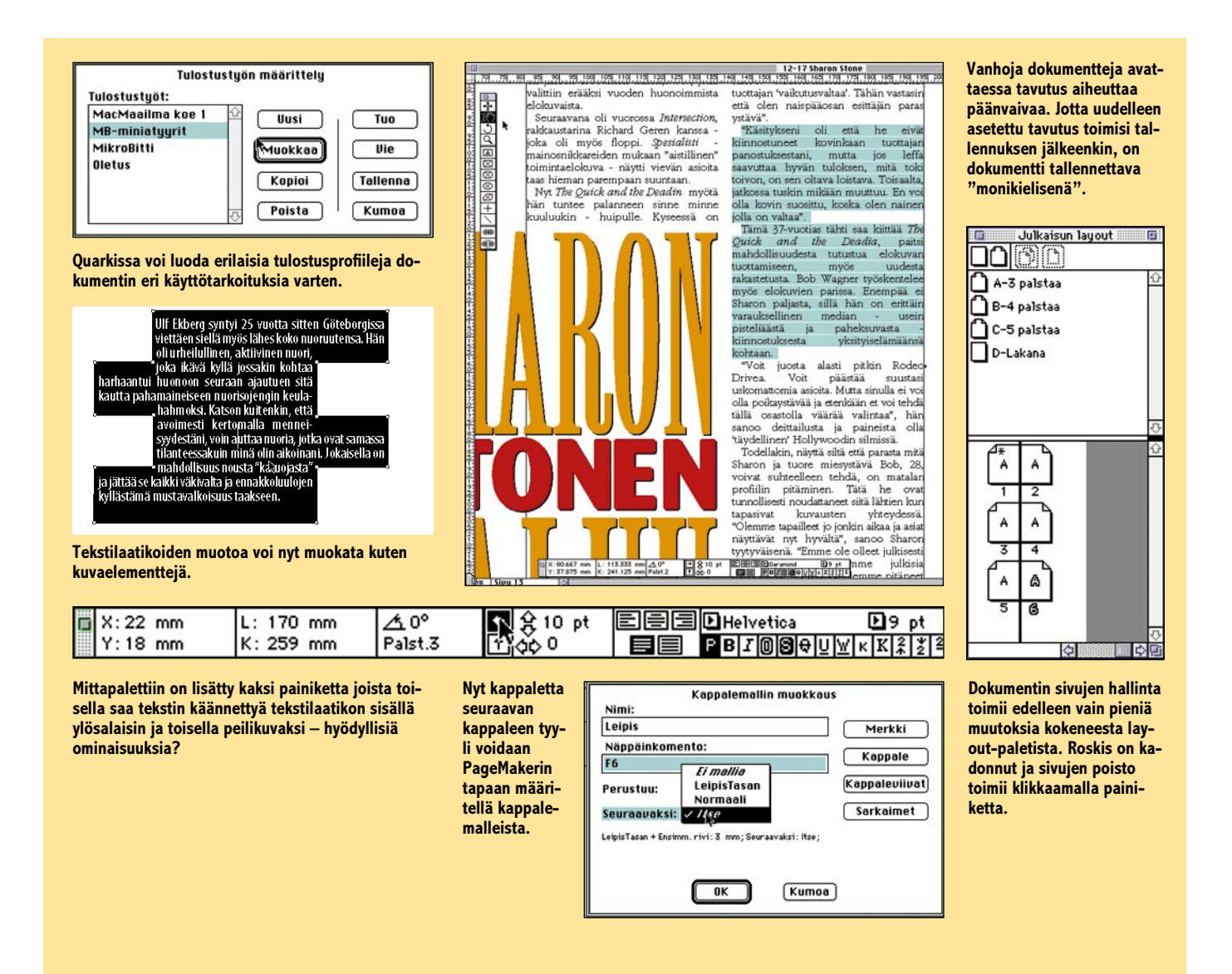

man ohjelma ei käynnisty. Se jarruttaa varmasti piraattikopiointia, mutta tuo laillisillekin käyttäjille ongelmia.

### **Uusia ominaisuuksia hillitysti**

Quarkin Passport-versio tarjoaa joitakin hyviä uusia ominaisuuksia. Esimerkiksi näppäinoikoteitä on runsaasti lisää. Silti puutteita on: Tuo eteen ja Vie taakse -komennot puuttuvat edelleen.

Työkalut ovat kokeneet joitakin uudistuksia. Tekstilaatikkoa suurennettaessa tai pienennettäessä saadaan haluttaessa myös sen sisältämä teksti skaalautumaan. Elementtejä ei kuitenkaan voi skaalata ryhminä PageMakerin tapaan (se onnistuu Resize XTensionilla).

Ryhmien tai useampien elementtien yhtaikainen poisto voidaan perua, toisin kuin ennen. Tekstilaatikoiden muotoa voidaan muokata samoin kuin kuvalaatikoidenkin. Laatikoiden sisältämä teksti voidaan itsessään heittää ylösalaisin tai peilikuvaksi suoraan kontrollipaletista

Tekstinkäsittelyssä on mahdollista käyttää leski- ja orporivien ohjausta myös kahden ja kolmen rivin väliotsikoissa. Sen sijaan taulukoinnissa kipeästi kaivattuja sarkaimia on lisätty kuudestatoista ainoastaan kahteenkymmeneen.

Vasta seuraavaan versioon on luvattu rajaton määrä sarkaimia. Sarkaimen voi tosin tasata kahteen peräkkäiseen merkkiin. Tästä on etua esimerkiksi desimaaliarvoja sisältävissä taulukoissa.

Pikkuparannuksia löytyy sieltä täältä. Uusi versio esimerkiksi osaa siirtää Indent here -komennolla (komento-/) tehdyn sisennyksen myös palstanvaihdon yli.

Värienhallintaan Quark tarjoaa Efi-Color-järjestelmän, joka toimii kuten PageMakerin Kodak CMS. EfiColoriin syötetään näytön ja tulostimen laiteprofiilit. Efi antaa kuitenkin välillä virheilmoituksia ruudulle ja tuntuu toimivan parhaiten, kun Quarkin muistintarve säädetään 10 megatavuun.

### **Parempia näyttökuvia, tyylejä tulostukseen**

Uusista tuontisuodattimista mainittakoon mahdollisuus tuoda suoraan Photo CDtai Photoshop-muodossa olevia kuvatiedostoja. Kuvat saa myös näkymään näytöllä parempina kuin ennen. Tuotaessa vektorimuotoisia EPS-kuvia FreeHandistä tai Illustratorista, niissä käytetyt värit päivittyvät automaattisesti väripalettiin.

Dokumenttien avaaminen ja tulostaminen on helpottunut. Vanha Quark näytti puuttuvista kirjasimista vain ensimmäisen, johon törmäsi. Uudessa versiossa ruudulle ilmestyy täydellinen lista kaikista puuttuvista kirjasimista. Puuttuvista kuvista Quark huomauttaa vanhaan tapaan vasta tulostettaessa.

Tulostuksesta huolehtii QuarkPrint-XTension, jolla voi luoda tulostustyylejä eri tulostimille ja saman dokumentin eri muunnoksille. Quark käyttää nyt omien PDF-kirjoitinkuvaustiedostojensa lisäksi myös yleisempiä PPD-tiedostoja. Jos samalle tulostimelle on olemassa sekä PPDettä PDF-kuvaus, Quark käyttää automaattisesti enemmän informaatiota sisältävää PDF:ää.

### **Nopea ja vakaa**

Nopeusero Quadra 800:ssa ajetun Quark 3.11:n ja Power Macintoshissa ajetun Passport-version välillä on tuntuva. Ruu-

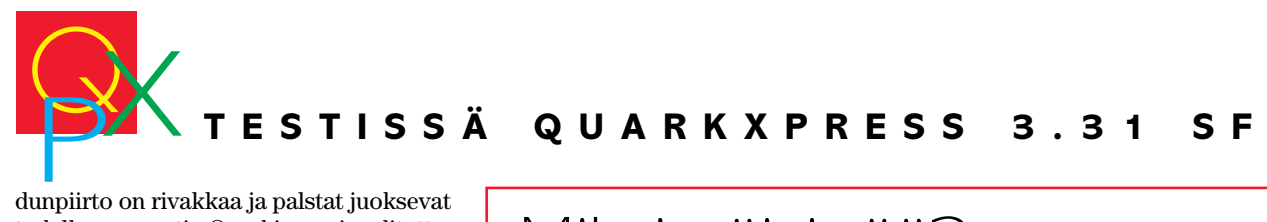

dunpiirto on rivakkaa ja palstat juoksevat todella nopeasti. Quarkissa ei valitettavasti ole vieläkään keskeytettävää ruudunpiirtoa. Ilmaan jääneet komennot on pakko odottaa loppuun saakka.

Quark Passport tarvitsee toimiakseen vähintään 5 Mt vapaata keskusmuistia, käytännössä ohjelma toimii parhaiten kahdeksalla tai enemmällä. Jotkut XTensionit lisäävät muistivaatimuksia huomattavasti.

Ohjelman viivästymisellä Suomen markkinoilta on yksi etu. Lastentaudit on saatu pois ja Quark Passport on lähes yhtä vakaa kuin vanha 3.11-versiokin. Muistiasetukset tosin kannattaa säätää mahdollisimman isoiksi.

### **Vanhojen dokumenttien tavutus ongelma**

Avattaessa vanhoja dokumentteja törmätään tavutusongelmiin. Uusi tavutus ei toimi suoraan vaikka vanhan dokumentin tavutus olisikin ollut suomalainen.

Tavutus ja tasaus -asetuksiin sekä typograafisiin oletusasetuksiin joutuu tekemään uusia säätöjä, ellei halua vanhojen töiden tavutuksen puuttuvan täysin. Operaation joutuu toistamaan jokaisen päivittettävän julkaisun kohdalla.

Uusien dokumenttien tavutus ei osu täysin yksiin vanhojen tavutusten kanssa ja jollei uutta dokumenttia tallenna uudella nimellä, tavutus on taas seuraavan kerran avattaessa mennyt pois päältä.

Uuden Quarkin dokumentit eivät ole yhteensopivia vanhan version kanssa. Quark 3.11:een on siksi saatavissa XTension, joka mahdollistaa 3.3-versioilla tehtyjen dokumenttien avaamisen – tosin kaikki uudella versiolla tehdyt hienoviritykset eivät säily tai edes avaudu vanhassa versiossa.

### **Vähemmän kuin ominaisuuksiensa summa**

QuarkXPress on edelleen ammattimainen

# Miksi päivittää?

Uusia temppuja Quarkista ei monikielisyyden lisäksi 目目 paljoa löydy. Ominaisuuksia on lisää, mutta ne on paljolti kätketty näppäinkomentojen taakse. Englanninkieliset käsikirjat eivät juuri tarjoa apua kieltä osaamattomalle.

Mitä sitten uusi Quark tarjoaa, jota vanhassa versiossa ei ole?

### ■ **Nopeus**

Quark-käyttäjät ovat saaneet ajaa Power Macintosheissaan aikaisempia versioita emuloinnin kautta ja päässeet parhaimmillaankin vain Quadra 700:aa vastaaviin nopeuksiin. Passport on huomattavasti nopeampi kuin 3.11-versio, mutta minkä hinnan haluaa nopeudesta maksaa, on kunkin kohdaltaan ratkaistava.

Vanhan version kiihdyttäminen onnistuu nopeuttamalla käyttöjärjestelmän 68000-emulointia esimerkiksi Speed-Doublerilla. Moni onkin todennut tämän riittävän.

### ■ **XTensionit**

Toiset työt vaativat julkaisuohjelmalta erikoisominaisuuksia. Siihen Quarkilla on toistaiseksi kaikki kilpailijat päihittävä ratkaisu. Ohjelmaan on ollut saatavissa jo pitkään laajennuksia, XTensioneja. Useimmat XTensionit istuvat Quarkkiin saumattomasti ja lisäävät ohjelmaan tuikitärkeitä erikoistoimintoja.

Uusimmat versiot XTensioneista eivät enää toimi vanhan Quarkin kanssa ja päinvastoin vanhat XTensionit eivät toimi uuden Passportin kanssa. XTensionit maksavat muutamasta satasesta aina kymmeneen tuhanteen markkaan. XTensioita tuo maahan, myy ja päivittää täyttöpää oy.

### ■ **Yhteensopivuus**

Yksi syy päivittää Quark ovat tuotantoketjun muut ohjelmat. Esimerkiksi arkkiasemoinnin johtava työkalu Adobe PressWise ei enää kaikilta osin tue Quarkin vanhoja versioita. Quark 3.32 on ulkomailla jo niin vakiintunut osa tuotantoa, että uudemmat prepress-ohjelmatkaan eivät vanhaa versiota tue.

Myös Apple on ilmoittanut, että Quark 3.11 ei toimi uusimmissa Power Macintosheissä. Toistaiseksi vaikeuksia ei tosin ole ilmennyt.

Moni ennakoi myös Quark 4.0:n tulemista. Suhteellisen vaisu lista uusista ominaisuuksista on nähtävissä Quarkin WWW-sivulla Internetissä (www.quark. com). Nelosversion myötä maa- ja kieliasetukset menevät jälleen uusiksi, joten ajankohtaa, jolloin Quark 4.0 olisi saatavissa myös pohjolan perukoilla, on vaikea ennustaa.

ja hyvä julkaisuohjelma lehtituotannossa. Uusi versio tarjoaa kuitenkin liian vähän liian kovalla hinnalla ohjelmaa kiihkeästi odottaneille käyttäjille. Kilpailijat huohottavat jo niskaan ja etenkin PageMaker on monilta osin ajanut tekniikassa ohitse.

Quark ei ole mikään aloittelijan ohjelma, mutta on varsinkin PageMakeria käyttäneille erittäin helppo oppia. Käsikirjat ja harjoittelumallit ovat saatavissa ainoastaan englanniksi. Kopiosuojaus aiheuttaa ylimääräistä päänsärkyä. Päivittäisiä töitä ei voi jatkaa ylitöinä kotona muistamatta ottaa donglea mukaan. Yli kymppitonnin hintaisen uuden Quarkin hankkiikin tänä päivänä se, jonka on syystä tai toisesta pakko niin tehdä. **MM**

# Mistä sopuhintaan?

Kilpailumielessä Quark Passport SF on huonossa asemassa. Se viipyi liian kauan. Kilpailevasta PageMakerista ehdittiin tuoda kauppoihin kaksi versiota, joista jälkimmäinen sisälsi jo paljon niitä toimintoja, joiden takia Quarkkia on pidetty ylivertaisena.

Uusi versio on myös aivan liian kallis ensikäyttäjille. Esimerkiksi PageMaker tarjoaa paremman tuen ja 250 kirjasinta kaupan päälle. Quarkin päivittäminen edellisestä suomea tavuttavasta versiosta (3.11) maksaa lähes seitsemän tuhatta markkaa.

Kaiken kukkuraksi jos joku haluaa käyttää ohjelmaa vanhemmassa 680X0 sarjan Macintoshissa ja vaihtaa myöhemmin Power Macintoshiin, hän joutuu pulittamaan taas 1700 mk välirahaa. Quark Inc. ilmoitti tosin lokakuussa yhdistävänsä versiot samaan pakettiin, mutta tämä ei tuntunut koskevan Passport-versioita.

Niille, jotka suunnittelevat Quark Passportin hankkimista ulkomailta, on huonoja uutisia. USA:sta hankittuja Passporteja ei voi rekisteröidä Suomessa. Ohjelman voi tietenkin ottaa käyttöön, mutta suomenkielistä tavutusta tai päivityksiä ei siihen myydä.

Sen sijaan Euroopasta hankitun ohjelman voi rekisteröidä normaalisti Suomessa Brossco Oy:n kautta. Passport maksaa kuitenkin lähes kaikissa Euroopan maissa noin 7000 – 8500 mk, jonka päälle joutuu ostamaan vielä yli 1000 mk hintaisen suomalaisen tavutuksen Brosscolta.

### Lyhyesti

### **QuarkXPress Passport 3.31 SF**

**Hinta:** 9900 – 11200 mk,

päivitys versiosta 3.11 6700 mk. **Maahantuoja:** Yksittäiset lisenssit Computer 2000, puh. (90) 887 331. Useamman käyttäjän lisenssit TT-Microtrading puh. (90) 502 741. Päivitykset Brossco Oy (90) 512 3130. XTensionit täyttöpää oy, puh. (90) 546 300.

**Vaatimukset:** Power Macintosh, System 7.1.2 tai uudempi. Myös 68030-040 -versio saatavissa. Keskusmuistia vähintään 8 Mt, vapaata kiintolevytilaa 6 – 40 Mt. Asennusta varten CD-ROM-asema. **Lyhyesti:** Ominaisuuksiltaan erinomaisen julkaisuohjelman odotettu suomea ymmärtävä versio. Käsikirjat ovat toistaiseksi saatavissa vain englanniksi. Ongelmia vanhojen dokumenttien tavutuksessa. Korkea hinta. Kopiosuojattu ADB-väylään asennettavalla palikalla.

<span id="page-48-0"></span>Jukka Tikkane

# **Pelottaako tietokoneriippuvuus**

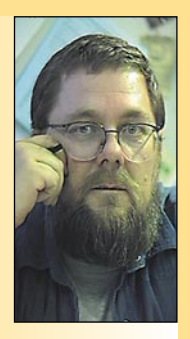

**Jukka Tikkanen on tietokonealan lehtiin kirjoittava freelancertoimittaja**

Tietokoneistunutta yhteisöä, kuin myös monia tietokoneiden käyttäjiä on alkanut vaivata entuudestaan täysin tuntematon tauti – ylitietokoneistuminen tai liiallinen riippuvuus tietokoneista.

Uudenajan taudin oireet ja ilmenemismuodot ovat kahtalaisia. Ensimmäisessä vaiheessa potilas viettää hyvin pitkiä yhtäjaksoisia rupeamia tietokoneen ääressä, myös silloinkin kun hän ei välttämättä tee sillä mitään erityistä.

Pahasti koneen koukkuun jäänyt ei myöskään aina muista tai ehdi syödä eikä tule huolehtineeksi muista sosiaalisista tarpeistaan ja velvollisuuksistaan. Toinen tunnistettava oire on se, että taudista kärsivä pyrkii tekemään ja hoitamaan kaiken mahdollisen tietokoneen avulla tai kautta.

Kummassakin tapauksessa oireet saattavat olla ohimeneviä ja potilas parantuu itsekseen, mutta joissakin tapauksissa taudin tiedetään vain pahentuvan ja oireiden muuttuvan yhä vaikeammiksi. Potilas täytyy saada vieroitushoitoon.

### **Vieroitushoitoon netistä**

Yhdysvalloista on jo kuulunut uutisia liiallisen Internetissä surffailun aiheuttamista ongelmista. Monille, erityisesti nuorille käyttäjille on päässyt jo lyhyen Internetin käytön seurauksena muodostumaan pahanlaatuinen nettiriippuvuus. Netti on osoittautunut jopa niin tapaa muodostavaksi, että potilaan on ollut pakko hakeutua vieroitushoitoon.

Tämä ei tosin ole ensimmäinen kerta kun tietokoneiden parissa vehtaaminen on johtanut ihmisiä hoitoon. Takavuosina kuumeenomaisesti leviävä Tetris-villitys ajoi osan pelin ystävistä pahanlaatuiseen pelikierteeseen. Näihin ongelmiin sopi sitten hakea apua erityisistä Tetris-klinikoista.

Kuulostaa muuten toimivalta liikeidealta. Ensin houkutellaan väki nettiin. Kun käyttäjät ovat kunnolla kiikissä, voidaan ruveta antamaan vieroitushoitoa. Kumpikin palvelu annetaan korvausta vastaan.

Äkkiseltään tämä kuulostaa huvittavalta. Hupi on kuitenkin varsin kaukana. Yksi ylitietokoneistumisen vaaroista piilee siinä, että tietokone ei ole mikään huvitteluväline, vaan hyödyllinen työkalu. Ja "eihän työkaluja voi käyttää väärin".

### **Yhteiskunta ja palvelut koneiden varassa**

Riippuvuuttamme tietokoneista voidaan tarkastelukulmasta riippuen pitää joko hyvänä tai pahana asiana. Piti sitä kumpana hyvänsä, on aika hirmuinen ajatus, että yhteiskunnan kannalta merkittäville tietokoneille ja tietokonepalveluille kävisi jollakin tapaa hullusti.

Ei tarvitse edes ajatella ydinsodan tai jonkin maailmanlaajuisen katastrofin kaltaisen "pahimman mahdollisen" skenaarion toteutumista. Pienemmätkin ongelmat ja ilmiöt saattavat muuttaa monien asioiden hoitamisen hankalaksi tai mahdottomaksi.

Hyvä esimerkki järjestelmien haavoittuvuudesta saatiin kun Postipankin ATK-henkilökunta meni lakkoon helmikuun puolenvälin tienoilla. Vaikka lakko kesti vain lyhyen aikaa, aiheutui tästä selviä vaikeuksia muun muassa eläkkeiden ja lapsilisien maksuun.

Tässä tapauksessa kärsivänä osapuolena olivat vanhukset ja lapsiperheet eli yhteiskunnan vähäväkiset. Jos lakkoilun kohteena olisi ollut johtavan liikepankin ATK-osasto, olisivat lyhyenkin lakon taloudelliset ja yhteiskunnalliset seuraukset saattaneet olla aivan toisenlaiset.

Häiriöt sähkönjakelussa tai kansainvälisissä tietoyhteyksissä, yhteiskunnallisesti tai taloudellisesti merkittäviin tietojenkäsittelykeskuksiin suunnatut terrori-iskut, virukset tai äkillinen tartuntatautiepidemia ... uhkia on paljon, eivätkä kaikki ole lainkaan niin kaukaa haettuja kuin optimisti saattaisi kuvitella.

Yllättävän pienestä tahattomastakin häiriöstä saattaa paisua suuri ongelma. Entäpä jos laitteistoa ei saadakaan kuntoon seuraavaksi päiväksi tai jos koko henkilökunta sairastuu kerralla.

### **Tilastomatematiikan "turvassa"**

Elämme todennäköisyyksien maailmassa. Monet keskeisiä järjestelmiä suojaavista mekanismeista ja systeemeistä perustuvat tilasto- ja todennäköisyysmatematiikkaan.

Voidaan esimerkiksi laskea, että maapalloa uhkaa todella iso avaruudesta tupsahtava järkäle keskimäärin kerran sadassa miljoonassa vuodessa. Erään teorian mukaan sellainen jysähti pallomme pintaan 65 miljoona vuotta sitten – ja pyyhkäisi mennessään maapalloa parisataa miljoonaa vuotta hallinneet dinosaurukset.

Niin että uutta isoa jysähdystä ei sitten tarvitsekaan odotella vielä 35 miljoonaan vuoteen, huh! Ja eihän Titanicinkaan pitänyt upota, uppoamattoman laivan ... tai suhteellisen tyynessä Itämeressä purjehtivan Estonian.

Tietokoneet eivät poikkea muista laitteista. Keskimäärin kaikki on kunnossa, systeemit hyvin turvassa, suojattuina ja varmistettuina. Kunnes jokin menee aivan pikkuisen pieleenja tapahtuukin vielä yksi odottamaton ja tilastomatemaatin kannalta "ylimääräinen" pikkuseikka. **MM**

<span id="page-49-0"></span>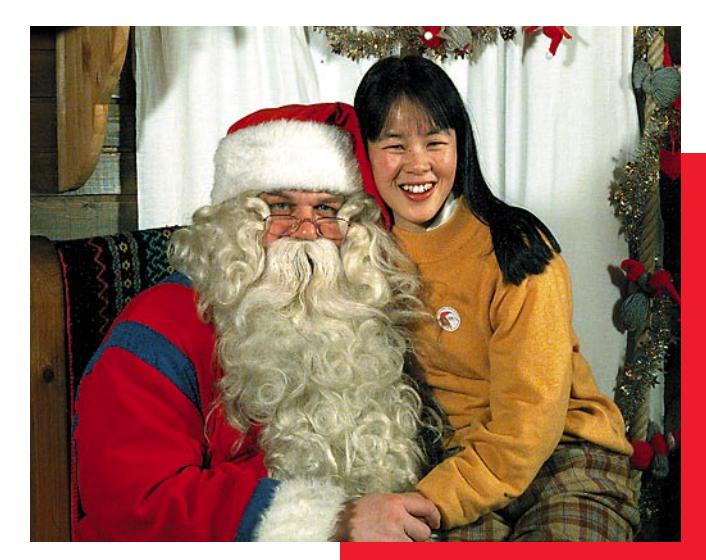

**MacCase: Joulupukki**

**TEKSTI ALTTI RANKKA**

**Viime joulu on enää kalpea muisto, eikä seuraavan odotuskaan ole vielä päässyt käyntiin.**

**Pohjoisessa, missä tarujen joulupukki asustaa, on joulu kuitenkin joka päivä. Noin puoli miljoonaa matkailijaa ympäri maailman käy vuosittain Rovaniemen maalaiskunnan Napapiirillä kummastelemassa Joulupukin pajakylää, jossa itsellään Joulupukilla on oma kammarinsa.**

**Joulupukin kammarissa käy vuosittain satojatuhansia vieraita eri puolilta maailmaa. Useimmat heistä haluavat muistoksi kuvan itsestään ja Joulupukista.**

# **Silkkaa satua?** Onko tämä

oulupukin maa ja Macmaailma tuntuisivat olevan perin kaukana toisistaan, sillä Joulupukkia on totuttu pitämään "päätonttuoulupukin maa ja Macmaailma tuntuisivat olevan perin kaukana toisistaan, sillä Joulupukkia on na", jäänteenä vanhasta ajasta, kun taas Macmaailma edustaa nykyaikaa ja tulevaisuutta. Lähimmäksi liittymäkohdaksi Joulupukin ja Macintoshin välillä mielletään se, että joskus Joulupukki ilahduttaa toivotulla Macintosh-lahjalla.

Mutta Joulupukki ei olekaan niin kalkkis kuin saattaisi kuvitella. Myös tämä satuolento seuraa aktiivisesti aikaansa ja – uskokaa tai älkää – Joulupukin kammarissa törmää matkailija ihka uuteen tekniikkaan; sellaiseen kokoonpanoon, jollaista ei ole käytössä missään muualla Suomessa, lieneekö koko maailmassa. Ja kaiken sieluna toimintoja ohjailevat PowerMacintoshit!

### **Joulupukki tekniikan kynnyksellä**

Joulupukin kammari on itse asiassa koko pajakylän sielu ja sydän. Siellä käyvät lähes kaikki Napapiirin matkailijat, eli virta on ollut melkoinen. Viime joulun alla englantilaislehti valitti suurin otsikoin sitä, kuinka lapset joutuvat jonottamaan pakkasessa pääsyä Joulupukin luokse. Kirjoittelussa oli vahva liioittelun maku, mutta vanha herra on tosiaan valtavan suosittu.

Joulupukin kammaria isännöivän Dianordia Oy:n toimitusjohtaja **Jarmo Kariniemi** kertoo, että uusi tekniikka valtasi Joulupukin kammarin jo nelisen vuotta sitten.

– Lähtökohtana oli se, että lähes kaikki Napapiirille saapuneet matkailijat halusivat kuvan Joulupukista. Siitä syntyi liikeidea, jota varten hankittiin **Canonin** stillvideolaitteisto. Siihen liittyi kameran lisäksi näyttöruutu ja kaksi stillvideotulostinta. Järjestelmä oli silloin teknillisesti

uusinta uutta ja herätti tavatonta mielenkiintoa. Joulupukki istui omassa keinutuolissaan ja me kuvasimme matkailijat Joulupukin vieressä – lapset tietysti pukin polvella. Ruutuun ilmestyi neljä eri otosta, joista asiakas valitsi mieleisensä ja jäi odottamaan kuvan valmistumista.

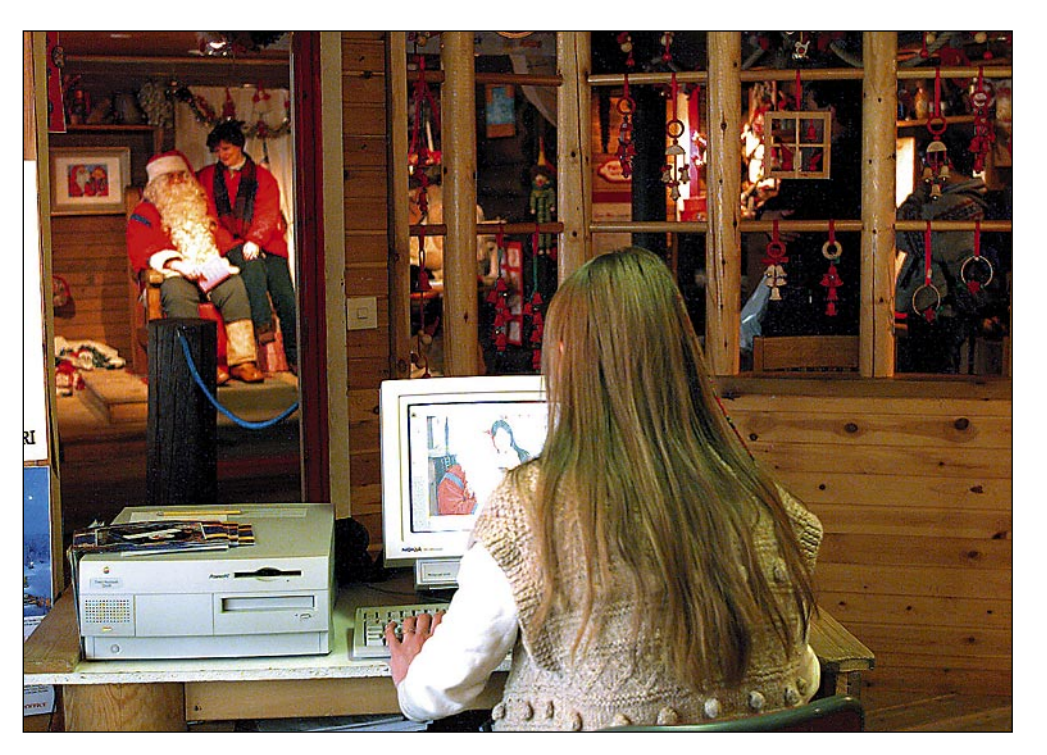

**Canon on räpsähtänyt, ja näytölle ilmestynyt kuva, joka tuota pikaa tulostetaan asiakkaalle. Macit ovat avainasemassa nopeudessa ja laadussa.**

### **Viime joulu siirsi pukin Mac-aikaan**

Nykyaika vaatii kuitenkin tehokkuutta, ja vaikka laitteet tarjosivat varsin hyvät lähtökohdat, oli Joulupukin kammarissa pyrittävä vielä suurempaan nopeuteen. Näin ryhdyttiin peilaamaan markkinoita, kyseltiin asiantuntijoilta neuvoa ja päädyttiin lopulta uuteen ratkaisuun, joka pohjautui Macintosh-tekniikkaan.

– Kyselimme monelta taholta eri vaihtoehtoja, mutta kaikki asiantuntijalausunnot olivat samansuuntaisia: kun kysymyksessä on kuvankäsittely, nopeus ja käytön helppous, on ainoa oikea ratkaisu Macintosh, toteaa Jarmo Kariniemi. – Lapin **Systema** ryhtyi suunnittelemaan verkkoa ja siihen liitettävää kokonaisuutta, ja näin päädyttiin optimiratkaisuun, joka on jo nyt osoittautunut oikeaksi.

Viime vuoden joulukuussa hieman ennen suurimman sesongin alkua kannettiin vanhat stillvideot pihalle ja tilalle rakennettiin Ethernet-verkko, johon tarvittavat laitteet liitettiin.

### **Digitaalikameralla pelin avaus**

Systeemin silmänä on **Canonin** järjestelmäkamera **EOS DCS3c**, jossa filmiperän paikalla on 16,4 x 20,4 millimetrin kokoinen kenno. Pikseleinä mitat ovat 1012 x 1268. Kamera on muuten samanlainen kuin Canonin ammattilaiskäyttöön suunnittelema järjestelmärunko EOS 1, eli kaikki mahdolliset Canonin objektiivit käyvät runkoon. Digitaaliperä on **Kodakin** valmistama.

Koska kenno on pienempi kuin kinokoon negatiivi, kasvaa objektiivien polttoväli 1,6-kertaiseksi eli normaa-

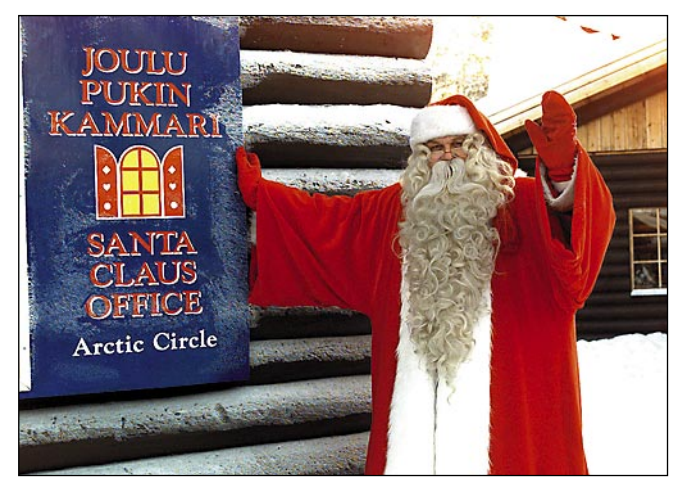

**Joulupukin kammari on Rovaniemen maalaiskunnassa sijaitsevan Napapiirin Pajakylän vetovoimaisin matkailuvaltti. Tämän vuoden lopulla Joulupukki saa uuden kammarin ja avukseen lisää modernia tekniikkaa.**

liobjektiiviksi sanottu 50-millimetrinen vastaakin tässä kamerassa 80 mm:n objektiivia ja niin edelleen.

Joulupukin ja hänen ystäviensä kuvaamista varten on viritetty kahden studiosalaman valaistus, ja koska kammarissa kuvataan jokseenkin taukoamatta, on ulkopuolisten salamavalojen käyttö kielletty.

### **Macit tekniikan huipulta**

Digitaalikamera toimii itsenäisenä yksikkönä, jolloin sen kuva siirtyy "muistipalikkaan", joka sitten voidaan purkaa tietokoneeseen.

Normaalioloissa Joulupukin kammarilla kamera on liitetty kaapeleilla **Power Macintosh 7200/75** -tietokoneeseen, jossa on 15-tuumainen **Nokian Multigraph 449 M** -näyttö.

Ethernet-verkossa on lisäksi toinen hieman nopeampi Power Macintosh eli 7200/90 ja siinä samanlainen näyttö. Molemmissa koneissa on keskusmuistia 40 megatavua ja kahden gigatavun kiintolevyt. Muuten Macintoshit ovat vakioversioita ilman sen kummempia lisämausteita.

Lisäksi järjestelmään kuuluu Canonin värikopiokoneiden uutuusmalli **CLC 700**, jolla kuvat tulostuvat 300 dpi:n tarkkuudella. Ja Canon **Colorpass 2000** jonka tehtävänä on muuttaa värikopiokone verkossa toimivaksi Post-Script-tulostimeksi.

Ohjelmina Joulupukin kammarilla ovat **Adobe Photoshop 3.0.4** ja Macromedia **FreeHand 5.0**.

Koko komeus maksoi noin puoli miljoonaa markkaa, mutta kalliista hinnasta huolimatta Jarmo Kariniemi on tyytyväinen valintaan:

– Kamera on ollut suorastaan loistava ja koko järjestelmä ylittänyt kuvan laadunkin suhteen kaikki odotukset. Järjestelmää ovat ihastelleet monet valtamerten takaakin tulleet matkailijat, joten ei tämä aivan tavallinen ole. Macintosh oli meille se ainoa oikea. Erityisesti arvostamme sitä, että kausityöntekijätkin oppivat laitteiston käytön puolen tunnin harjoittelun jälkeen!

### **Valmis kuva kahdessa minuutissa**

Kun kuva Joulupukista ja hä-

nen ystävästään on otettu, näkyy se välittömästi näytöllä. Jos kuva tyydyttää asiakasta, se siirretään valmistusprosessiin ja kuva tulostuu tuota pikaa. Jos kuva ei jostain syystä tyydytä asiakasta tai kuvaajaa, uusintakuvaus vie aikaa vain muutaman sekunnin. Koko prosessi siitä, kun esimerkiksi lapsi on istahtanut joulupukin polvelle, siihen kun hänellä on valmiiksi kehystetty kuva kädessään, kestää noin kaksi minuuttia!

Kuvan koko on 12 x 17 mm, painettuine raameineen 16 x 23 mm. Päätuote on valokuva, mutta se voidaan painaa myös T-paitaan tai ostoskassiin.

### **Joulupukki Internetissä**

Kehitys Joulupukin kammarilla jatkuu. Ensi marraskuussa valmistuu kokonaan uusi rakennus, jonka jälkeen Joulupukilla ja uudella tekniikalla on käytössään kolme kertaa nykyistä enemmän tilaa. Samaan yhteyteen valmistuu uusi 150 – 200 -paikkainen ravintola.<br>Tekniikan

uudistuminen jatkuu myös, vaikka nykyinen kalusto riittää vielä pitkälle tulevaisuuteen. Mielessä kangastelee multimedialaitteiston hankkiminen kammarille, jolloin siellä vuoroaan odottelevat voisivat katsella erilaisia, vaikkapa Joulumaasta tehtyjä ohjelmia.

Joulupukin kotisivu on valmistumassa Internetiin, ja Joulupukki saa oman sähköpostiosoitteen, joten ukko pysyy hyvin ajan tasalla. Se onkin tärkeää, sillä Joulupukkia kohtaan tunnettu kiinnostus kasvaa vuosi vuodelta. Esimerkiksi viime vuonna lähetettiin Joulupukille noin 500 000 kirjettä, joihin kaikkiin vastattiin! **MM**

<span id="page-51-0"></span>**TEKSTI PETTERI KAMPPURI**

# **Koodinkääntäjä koodinvääntäjälle** Metrowerks CodeWarrior

**Kovin moni Macintosh-käyttäjä ei ole kuullut Metrowerksin CodeWarriorista. Ei ihmekään, sillä se on ohjelmakoodin kääntäjä.**

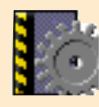

Tavalliselle Macintoshkäyttäjälle kääntäjät eivät ole jokapäiväisiä tuttuja, ohjelmoijalle

taas ne ovat tärkeimmät työkalut. Ohjelmakoodin kääntäjä muuttaa ohjelmointikielellä kirjoitetun lähdekoodin tietokoneen ymmärtämään muotoon, jolloin koodi muuttuu ohjelmaksi.

Metrowerksin tekemä **Code-Warrior** (CW) on yksi Macintosh-markkinoiden harvoista kääntäjistä. CodeWarriorilla voi kääntää Pascal, C ja C++ ohjelmointikieliä.

Pascal on helppo kieli, joten se sopii opetustarkoituksiin, kun taas C sekä C++ ovat vaikeampia, mutta samalla tehokkaampia. Näistä kolmesta C++:lla on kaikkein lupaavin tulevaisuus, sillä se on näistä kolmesta ainoa objektiorientoitunut kieli.

### **Paljon tavaraa**

CodeWarrior toimitetaan kahdella CD-ROM-levyllä. Toisella CD:llä on ohjelmat, toisella käsikirjat ja esimerkit. Mukana tulee projektinhallinta, kääntäjät, linkkerit ja debuggerit sekä valtava määrä ylimääräistä, mutta hyödyllistä tavaraa.

Mukana on muun muassa Metrowerksin ohjelmointityökaluja, Applen apuvälineitä ja laajennuksia, kuten ResEdit, AppleScript ja MPW (Macintosh Programmers Workshop), muiden valmistajien ilmais- tai Shareware-työkaluja, kuten InternetConfig, monen ohjelman demoversio sekä huima kokoelma esimerkkiohjelmia ja muuta koodia.

Tällaisellä valikoimalla pääsee suoraan ohjelmoinnin alkuun, eikä käyttäjän tarvitse omistaa mitään muuta ennestään. Ohjelmia voi käyttää suoraan CD:ltä, mutta se hidastaa

käyttöä, ellei satu omistamaan nopeaa CD-asemaa. CD:llä olevia esimerkkiohjelmia ei voi suoraan kääntää, vaan ne on ensin kopioitava kiintolevylle.

CW:n asennus on helppo. Sen voi tehdä käsin vetämällä kohteet CD:ltä kiintolevylle, mutta silloin ne voivat lipsahtaa väärille paikoille. Järkevin tapa on käyttää mukana tulevaa kätevää asentajaa, josta voi muokata asennuksen vastaamaan käyttötarpeita.

Mukana ei tule paperille pai-

nettuja käsikirjoja. Sen sijaan CD:llä on lukuisia käsikirjoja elektronisessa muodossa. Yhteensä sivuja kertyy useita tuhansia. Dokumentit voi tulostaa, tai sitten niitä voi lukea näytöltä. Erikseen on saatavana paperidokumentit, mutta yli 1700-sivuinen kirja maksaa satoja markkoja.

CW on turvallinen ostos: käyttäjät ovat oikeutettuja kahteen täysin ilmaiseen päivitykseen ja asiakkaana saa jatkopäivitykset edullisesti.

### **Moniosainen**

CodeWarrior ei ole yksittäinen ohjelma, vaan kokoelma ohjelmia. CodeWarriorin keskusohjelma on C**odeWarrior IDE** (Integrated Development Environment = integroitu kehitysympäristö). Se sisältää projektinhallinnan ja lähdekoodidokumenttien editoinnin.

Erillisinä lisäosina tulevat **Pascal** kääntäjät Macintoshille (Pascal-kääntäjä tukee Object Pascalia) sekä **C-, C++** -kääntäjät Macintoshille ja **Win32**- (Windows 95 ja Windows NT) sekä **Magic Cap** -järjestelmille. Tämä tarkoittaa sitä, että Macintoshilla voi kirjoittaa PCohjelmia.

Mukana on myös **ZoneRanger** muistinkäytön tutkintaa varten, **PowerPlant Con-**

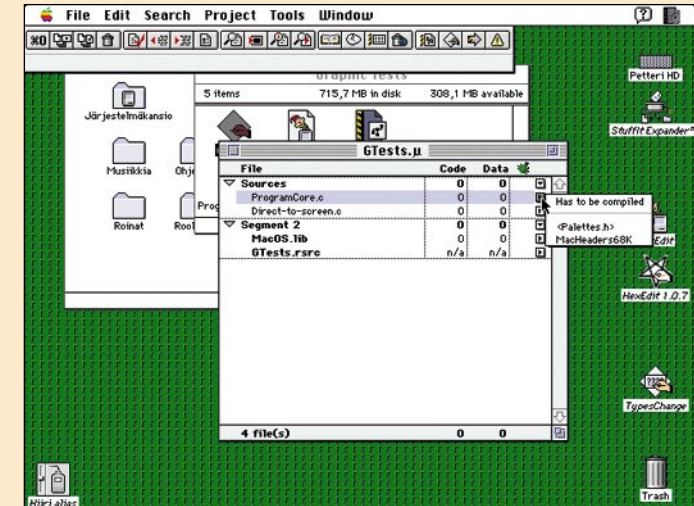

**Yleisnäkymä kehitysympäristöstä. Suuri näyttö ei olisi pahitteeksi. Projekti-ikkuna rakentuu samaan tapaan kuin Macintoshin kansiot. Projektitiedostoon lisätään tekeillä olevaan ohjelmaan kuuluvat muut tiedostot. Ikkunasta näkee myös koodin ja muuttujien määrät projektissa.**

**structor** C++ -ohjelmien nopeaa rakentamista varten ja **Profiler**, jolla tutkitaan Code-Warriorilla tehtyjen ohjelmien ajankäyttöä.

CodeWarriorin Gold-versiossa tulee kääntäjät PowerPCkoneille ja tavallisille Macintosheille, Bronze versiossa vain tavallisille 680x0-Macintosheille. Kaikki ohjelmat ovat PowerPC optimoituja, mutta ne toimivat tietysti myös vanhemmissa Macintosheissa. Gold-versiolla voi siis tehdä ohjelmia Power Macintoshille, vaikkei sellaista olisi käytössä.

### **Koodaus ja editointi**

CodeWarriorin ohjelmat ovat nopeita. Hitaillakin koneilla käyttö onnistuu luontevasti, mutta isojen ohjelmien kääntämisessä tuhrautuu kuitenkin paljon aikaa.

Ohjelmat ovat helppokäyttöisiä ja niiden käyttöliittymien suunnitteluun on paneuduttu. Kaikissa ohjelmissa on pyritty tiettyyn yhtenäisyyteen, joka tekee käytöstä helppoa. Ohjelmien tyyli on samankaltainen ja toiminnot on järjestelty loogisesti ja yhtenäisesti.

Tiedostojen lisääminen projektiin on yhtä helppoa kuin tiedostojen avaus. CW tukee myös tiedostojen vedä ja pudota -lisäyksiä eli tiedoston voi vetää omalta paikaltaan Finderissa projekti-ikkunaan.

68k-kääntäjässä on sisäänrakennettu **assembler**-kääntäjä. Assembler on symbolinen konekieli, jolle kääntäjä muilla ohjelmointikielillä tehdyn koodin kääntää. Sisäänrakennettu assembler-kääntäjä on jotenkin kömpelö, koska koko funktion täytyy olla assembleria, jos sitä haluaa käyttää.

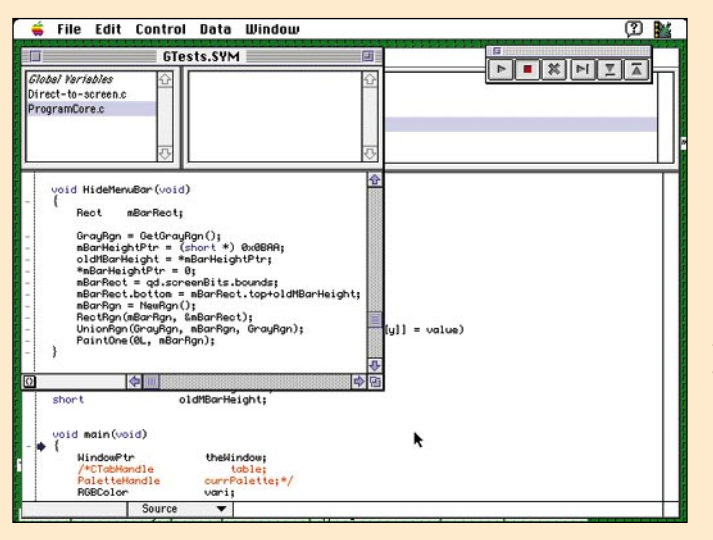

**Debuggeri on helppokäyttöinen ja se näyttää kaikki tarvittavat tiedot, kuten muistin sisällöt. Ohjelman kulkua voi seurata lähdekoodista tai assemblerina.**

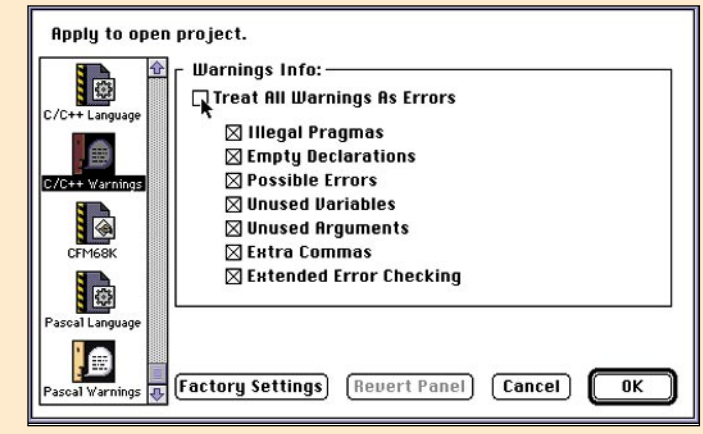

**Erityyliset varoitukset voi säätää päälle, jolloin kääntäjä suorittaa enemmän virheentarkistuksia. Varoitukset voi säätää käyttäytymään virheiden tavoin, eli ohjelma ei käänny eikä sitä voi ajaa jos siinä on virhe.**

Kaikille CW:n tukemille prosessoreille on runsaasti optimointimahdollisuuksia koodin nopeuttamiseksi ja parantamiseksi.

Virheet tulevat kätevään **Message**-ikkunaan, josta jokaisen virheen voi erikseen katsoa, hypätä virhekohtaan ja

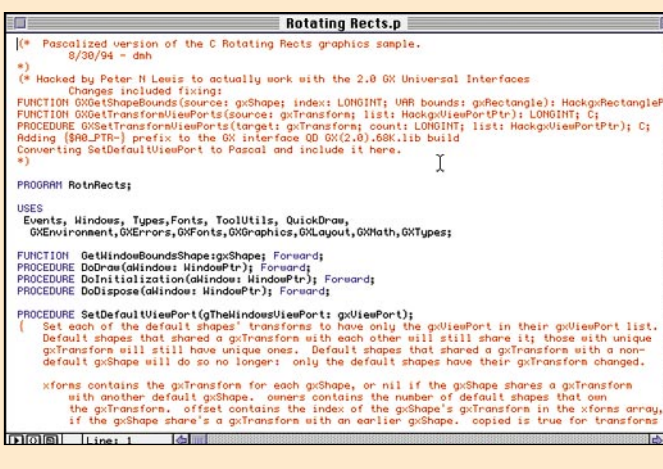

**CodeWarriorissa on helppokäyttöinen ja nopea editori, joka tukee syntaksiväritystä. Jopa tuhansia rivejä pitkien tiedostojen käsittely on nopeaa ja editorissa on käyttöä helpottavia piirteitä.**

korjata. Kääntäjä ilmoittaa myös mahdolliset virheet.

Ohjelmissa on monia käyttöä helpottavia ja nopeuttavia seikkoja, kuten erilaisia pikavalikoita ikkunoissa. Esimerkiksi muokattaessa kooditiedostoa voi ikkunan alalaidasta nopeasti avata header-tiedoston, siirtyä funktiosta toiseen tai vaikkapa hypätä tietylle riville.

Todella hieno ominaisuus ovat rullausjanat, joiden rullausneliötä liikuteltaessa ikkuna päivittyy koko ajan. Tätä Metrowerks kutsuu nimellä **dynamic scrolling**. Kun siihen kerrran tottuu, on siitä vaikea luopua, ja ominaisuutta kaipaa muissakin ohjelmissa.

Hyödyllinen ominaisuus on myös se, että sulkuja päätettäessä ohjelma näyttää sulkujen alun. Etsi ja korvaa -toiminto on hyvä ja nopea. Sen voi ulottaa koskemaan monia tiedostoja yhtäaikaa, mistä on hyötyä esimerkiksi etsittäessä tiettyä

funktiota monesta kooditiedostosta.

### **Debuggaus**

**Debuggeri** on ohjelma, jolla voi seurata toisen ohjelman kulkua. Sillä voi etsiä virheitä valmiista koodista. Debuggeri on yksinkertainen ja käytön oppii hetkessä.

Debuggeri vaatii oman laajennuksensa toimiakseen. Ohjelmat on tietysti myös käännettävä yhteensopiviksi debuggaukselle, muuten ohjelman toimintaa ei voi seurata lähdekoodista, vaan sitä joutuu katsomaan assemblerina eli konekielisenä. Ohjelmaa voi myös valita seurattavan assemblerina.

Win32-debuggaukselle on olemassa oma ohjelmansa. Siinä asennetaan PC:lle debuggerin apuohjelma, joka ohjaa debugattavaa ohjelmaa. Tätä apuohjelmaa taas ohjataan verkon kautta Macintoshilta **MW Debug/Win32** -ohjelmalla. Tilaisuutta tämän erikoislaatuisen järjestelyn testaamiseen ei ollut. Käännetyt esimerkkiohjelmat sen sijaan toimivat testeissä moitteetta Windows 95:en alla.

Muuttujia voi katsoa erilaisin tavoin, kuten heksadesikymmenjärjestelmässä tai vaikka ASCII-koodina. Myös muistia voi katsoa helposti. Käyttäjällä voi olla auki yhtäaikaa monta ikkunaa, jotka näyttävät eri osia muistista. Muistinkäytön seurantaan on oma ohjelmansa, Metrowerks ZoneRanger. Sillä voi helposti katsoa minkä tahansa ohjelman muistinkäyttöä ajon aikana.

Kaiken kaikkiaan CodeWarrior on yksi Macintoshin parhaimmista ohjelmankehitysympäristöistä. Lisäksi sen hinta on erittäin kohtuullinen. **MM**

### Lyhyesti

#### **Metrowerks CodeWarrior 8**

**Hinta:** Gold 3490 mk, Bronze 1490 mk, opiskelijaversiot edullisemmin **Valmistaja:** Metrowerks Inc. **Maahantuoja:** MacWarehouse, puh. (90) 564 421. **Vaatimukset:** Minimi 68020 tai nopeampi, 8 Mt muistia, System 7.1 tai uudempi, CD-ROM asema. **Lyhyesti:** Sisältää Pascal, C ja C++ kääntäjät niin tavalliselle Macintoshille kuin Power Macintoshillekin. Mukana valtava määrä materiaalia. Hieno ja hinnaltaan edullinen tuote.

<span id="page-53-0"></span>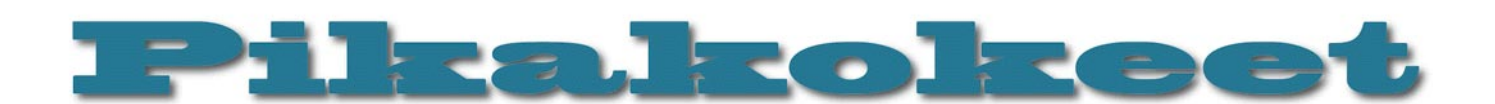

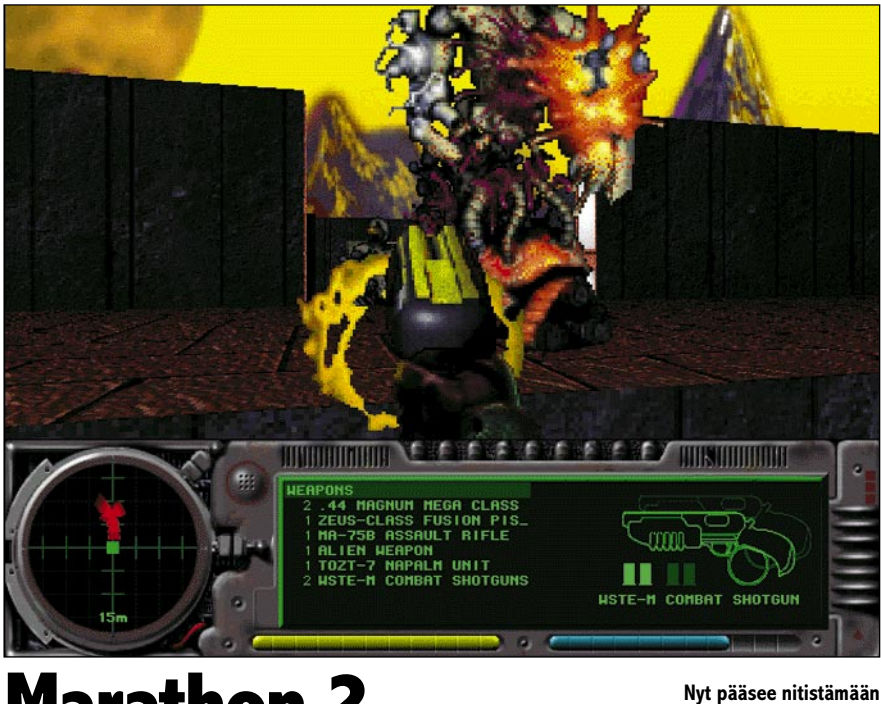

# **Marathon 2**

■Legendan paluu

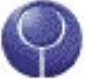

Vuosi sitten pienen **Bungie**-nimisen pelipajan tuote nimeltä **Marathon** mullisti Macintosh-pelimaailman. Se oli Macintoshin en-

simmäinen täysin teksturoitu 3D-toimintapeli ja ilmestyessään löi monessa suhteessa laudalta PC-puolen kilpailijansakin. Nyt Bungie on lupaustensa vastaisesti tehnyt jatko-osan Marathonille, joka jatkaa juttua siitä mihin ykkösosassa jäätiin.

Marathon 2 Durandal toimitetaan CD-ROMilla, mutta se on kooltaan "vain" reilut 50 Mt; sen siis voi asentaa kiintolevylleen kokonaisena.

Villiintynyt tekoäly **Durandal** on ottanut hallintaansa pahansisuisten muukalaisten **Pfhorien** avaruusaluksen ja lähtenyt etsimään vähemmän pahansisuisten muukalaisten **S'phtien** kotiplaneettaa **Lh'owonia**. Sillä aikaa pelin sankari on ollut pakastimessa.

Nyt planeetta on löytynyt, mutta siellä on – yllätys yllätys – Pfhorien varuskunta. On aika sulattaa soturi ja panna toimeksi, tällä kertaa aikomuksena lopettaa Pfhorien galaksinlaajuinen orjakauppa ja riisto pysyvästi. Matkan varrella pääsee tutustumaan muutamaan muuhun tekoälyyn ja katselemaan S'phtien kotiplaneettaa monesta kulmasta. Osa tasoista on "ulkoilmassa", eli ikkunoista tai seinien yli näkyy merkillinen maisema.

### **Samanlainen, mutta hienompi**

Marathon 2 on selvästi tarkoitettu ykkösosan läpi pelanneille. Tarinassa on paljon viittauksia ykkösosan tapahtumiin ja henkilöihin. Peli on selvästi ykköstä vai-

**kolla!**

**Pfhoreja myös hauli-**

keampi; itse asiassa eräät tasot ovat kokeneellekin videopelaajalle huomattavan vaikeita selvittää jopa helpoimmalla vaikeustasolla. Toisaalta pelin vaikeus on nimenomaan taisteluiden kovuudessa; alkuperäisessä pelissä olleita "älytehtäviä" ei juuri ole.

Alkuperäisen Marathonin läpi pelanneet tuntenevat olonsa kotoisaksi ensi askelista lähtien. Pelituntuma on ennallaan, vanhat taktiikat toimivat mainiosti, liikkeentunnistin toimii kuten kuuluu ja tasolta toiselle edetään vanhaan tapaan "tietokonepäätteiden" kautta.

Parannuksia on toki paljon. Tekstuurit näyttävät paremmilta, kun joka tekstuurilla voi olla oma väripaletti. Peli-ikkuna on 640 pistettä leveä ja noin 320 pistettä korkea, mutta sitä voi pienentää hitaammilla koneilla. Tarvittavat tiedot näkyvät ruudun alalaidassa. Peli toimii tässä suuremmassa koossa suurin piirtein yhtä nopeasti kuin alkuperäinen Marathon pienemmässä ikkunassaan; testilaitteistolla (8100/80) peli toimi tuhansilla väreillä hidastelematta noin 15 ruudun sekuntinopeudella.

Äänimaailma on paljon rikkaampi. Mukaan on otettu tuulen suhina, koneiden hurina, lintujen huudot ja muut ympäristöäänet; jos käyttää stereokaiuttimia tai -kuulokkeita, niin niiden mukaan voi jopa suunnistaa.

Muukalaislajeja on tullut lisää (ja jotkut vanhat tutut ovat poistuneet). Siviileistä on tullut aktiivisia ja aseistettuja; enää pelissä ei aina ole yksin kaikkia vastaan. Aseistuksen ulkonäköä on muutettu ja peliin on tuotu yksi uusi ase, nimittäin haulikko.

Suurin uutuus lienee vedenalainen maailma. Moni tasoista on osin veden vallassa, ja Marathonissa pääsee sukeltelemaan. Vedenalaisuus on toteutettu yksinkertaisin keinoin mutta erittäin vaikuttavasti – maailma häviää vihertävään tai siniseen hämyyn, vedenpinta läikehtii kirkkaana yläpuolella, virta vie ja korvissa kumisee. Vedenalainen maailma on jopa vaikuttavampi kuin kuivilla oleva! Merkillistä kyllä myös laavassa voi uida (joskin sinne kärventyy melko nopeasti); toisin kuin voisi odottaa, laava on yhtä juoksevaa ja kevyttä kuin vesi sekä lisäksi läpinäkyvää.

Kuten alkuperäinen Marathon, myös Marathon 2 on huolellisesti ohjelmoitu. Vahingollisia vikoja ei testissä ilmennyt. Ainoa kauneusvirhe on pelin päävalikon hidas toiminta: kun painiketta painoi, joutui odottamaan jopa sekunnin verran klikkauksen jälkeen ennen kuin ruudulla tapahtui mitään.

### **Verkkopeliä kehitetty**

Marathonin hauskimpiin puoliin on kuulunut maksimissaan kahdeksan hengen verkkopeli. Marathon 2:een sitä on entisestään kehitetty. Nyt voi perinteisen joukkue- tai henkilökohtaisen taistelun lisäksi leikkiä hippaa, kukkulan kuningasta tai "tapa mies, jolla on kallo" -peliä; raskaasti aseistettuna tietysti. Kukin pelaaja voi valita oman "lookkinsa" määrittelemällä suojapukunsa housujen ja pusakan värin erikseen. Verkkopelitasoja on kolmetoista. Yksinpelin tasoja voi pelata myös yhteistyöllä. Kuten ykkösosassa, Marathon 2:ssa tulee mukana "täyden sarjanumeron" lisäksi verkkosarjanumero, jolla voi pelata ainoastaan verkkopeliä.

Toinen Marathonin hauska puoli on, että siihen voi tehdä omia tasoja, grafiikoita ja jopa muuttaa pelin "fysiikkaa". Marathon 2:ssa tämä on entistä yksinkertaisempaa, sillä asetuksista voi valita halutut palikat suoraan. Vanhaa uudelleennimeämisrulettia ei siis enää tarvita, vaan palikat voi säilyttää omissa kansioissaan.

#### **Tutut viat**

Marathonin suurin heikkous oli tasojen "arkkitehtuurissa". Kakkososassa tilanne on ennallaan tai jopa heikentynyt. Moni taso on huolimattoman oloisesti rakennettu: muodot ovat karkeita ja kulmikkaita, tekstuurit eivät "sovi yhteen" väriensä puolesta ja niistä puuttuu sisäinen logiikka. Toisaalta pelistä löytyy muutama todella komea taso.

Marathon 2:sta kuljettaa juoni. Se etenee tietokoneterminaalien viestien avulla. Juoni on sinänsä jännittävä ja mielenkiintoinen, mutta tasojen puuttellisuus latistaa tunnelmaa ikävästi. Lisäksi monet alkupuolen tasoista ovat melko tarkoituksettoman oloisia, tarina etenee hitaasti ja loppu on (jälleen kerran) lievä pettymys; peli loppuu ikään kuin töksähtäen.

Tasojen tunnelma ei vastaa juonen antamia lupauksia. Ikivanhat rauniot eivät tunnu ikivanhoilta eivätkä oikeastaan edes raunioilta, varsinkin kun tieto- ja sähköjär<span id="page-54-0"></span>jestelmät ovat edelleen aivan kunnossa. Kun herättelee henkiin muinaista, muukalaisten rakentamaa tekoälyä, niin itse toiminta koostuu parin kytkimen käyttämisestä. Tasot ovat kovin mielikuvituksettomia juonen antamiin mahdollisuuksiin nähden.

Hiukan huvittavaa on, että ihmisillä, Pfhoreilla ja S'phteillä on kaikilla oleellisesti samanlaiset tietokoneterminaalit. Niiden perusteella vaikuttaa selvältä, että tulevaisuus kuuluu tekstipohjaisille käyttöliittymille…

Liikkuminen on myös kovin yksioikoista. Metrin korkuinen este pysäyttää matkanteon yhtä tehokkaasti kuin umpiseinä, koska pelissä ei voi hypätä eikä kiivetä ("kranaattihyppelyä" lukuunottamatta). Samaten moni käytävä on liian pieni, vaikka siihen "oikeasti" mahtuisi ryömimään. Jos "kaveri" tukkii tien, on mahdotonta saada häntä liikkumaan ilman väkivaltaa.

Lienee makuasia, pitääkö Marathonin (ja Marathon 2:sen) pelin tallennusjärjestelmää vikana. Peli voidaan tallentaa ainoastaan "pattern bufferilla", joita löytyy sieltä täältä. Paikoitellen "bufferit" ovat melko harvassa ja etsimisen takana. Olisi ollut suotavaa voida tallentaa peli ainakin tasojen väliin; tällaisenaan peli etenee tasolta toiselle keskeytyksettä.

### **Ei hassumpi peli**

Piinkovalle Marathon-fanille Marathon 2 on lähes pakollinen hankittava. Parannuksia on paljon ja pelattavuus ennallaan. Verkkopelin osalta Marathon 2 on ylivoimainen. Muiden kuin fanien ja verkkopeliä haikailevien kannattaa ainakin tutustua myös muihin 3D-toimintapeleihin. Jos ei ennestään ole kokemusta tämän lajityypin peleistä, kannattanee valita joku helpompi; muuten turhautumisen vaara on suuri. Marathon 2 puolustaa toki paikkaansa Descentin, System Shockin ja Dark Forcesin kaltaisten pelien kovassa seurassa, mutta niitä paremmaksi sitä on vaikea kutsua. **Petteri Sulonen**

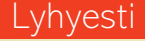

### **Marathon 2: Durandal**

**Hinta:** 420 mk. **Valmistaja:** Bungie Corporation. **Maahantuoja:** Mac&Carry Oy, puh. (90) 3484 5470, Interne[t http://www.maccarry.fi/.](http://www.maccarry.fi/) **Vaatimukset:** 68040 tai PowerPC, 256 väriä, 640x480 pistettä, System 7.0 tai uudempi, 4 Mt vapaata keskusmuistia, CD-ROM-asema. PowerPCoptimoitu, tukee LocalTalkia tai Ethernetiä. **Lyhyesti:** Jatko-osa legendaariselle Marathon-pelille, joka on tarkoitettu ennen kaikkea ykkösosan faneille. Verkkopelin osalta omaa luokkaansa.

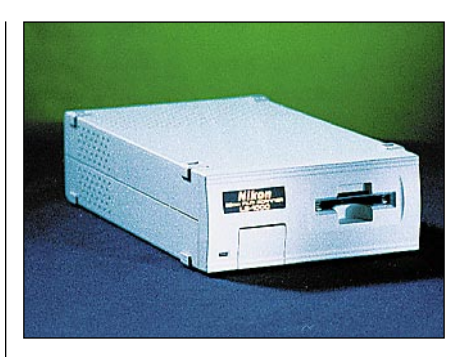

# **Nikon Super-CoolScan**

### ■Nopea ja hyvälaatuinen kinoskanneri

Nikonin uusi kinoskanneri vaikuttaa näp-pärältä, kompaktilta paketilta. Skanneri on asiallinen, pieni laatikko. Edellisestä mallista poiketen, SuperCoolScan on saatavana vain ulkoisena mallina. Ulkomitat ovat 7,5 cm x 27 cm x 15 cm. Kyljessä on virtakytkin, takana normaalit isot SCSI-liittimet ja painonapeilla vaihdettava SCSIosoite. Etupaneelissa on kuvansyöttöaukko sekä liitin syöttölaitetta varten. Kokonaisuus on selkeä ja loppuun asti ajateltu. Uusi SuperCoolScan on painonsa ja ulkomittojensa puolesta helposti liikuteltavissa ja kytkettävissä.

#### **Mukava asentaa**

Asennus on helppo niin ohjelman kuin itse skannerinkin puolesta. Ohjelma asentuu automaattisesti kuten pitääkin. Nikonin mukana tulee erillinen Nikonin ajuriohjelma, sekä Photoshop Plug-In.

Koska Nikonin liittimet ovat normaalit, leveät SCSI-liittimet, on laite helppo sijoittaa mihin tahansa kohtaan SCSI-laitteiden ketjua. Sijoitettavuutta helpottaa sekin, että SuperCoolScania voi käyttää joko vaaka, tai pystyasennossa.

#### **Käytössä**

Nikon on tarkka käynnistysjärjestyksestä. Keskusyksikkö ja kaikki muut SCSI-laitteet kehotetaan käynnistämään ensin ja skanneri vasta viimeiseksi. Suljettaessa sama juttu. Näin joudutaan myös käytännössä toimimaan.

Muuten Nikonilla skannaaminen on nopeaa ja miellyttävää. Kehystetyt diat syötetään sisään etupaneelin portista. Skanneri kalibroi ja tarkentaa automaattisesti. Jos käyttää negatiivi- tai dialiuskoja jouduu käyttämään erillistä liuskakampaa. Hyvä liuskakampa tuntuu olevan aivan mahdoton kehittää, eikä siinä ole onnistunut Nikonkaan. Kamman kanssa taiteillessa kuluu aikaa ja on ilman valopöytää hidasta tuhraamista.

#### **Syöttölaite**

Nikoniin saa yli 4000 mk:n hintaisen lisälaitteen, jonka avulla skannerin voi jättää skannaamaan kehystettyjä dioja omia aikojaan. Lisälaite kiinnitetään etupaneliin suoraan, ilman erillisiä johtoja. Ohjekirjassa määritellään tarkkaan kehysvahvuudet ja muun muassa diakehyksen reunan pyöreys. Ihan mille tahansa kehyksille syöttölaite ei siis käy.

### **Ajuri**

Skannausohjelma on käyttöliittymältään yksinkertainen, mutta toimiva. Sävyjä säädellään joko käyriä korjaamalla tai liukusäätimillä. Nikonin oma automaatti on toimiva. Filmityypeistä voi valita negatiivin tai positiivin. Kokonaisuus toimii niin hyvin, ettei erillisiä filmimäärittelyitä tarvita.

Säätömahdollisuuksista löytyy muutama harvinaisempi: Voi valita, miten skannausohjelma interpoloi suurentaessaan tai pienentäessään kuvaa. Lisäksi voi määritellä itse sen kohdan kuvassa, johon skanneri tarkentaa.

Mitään terävöinti- tai pehmennysmahdollisuuksia ohjelmassa ei ole. Skannausjälki terävää muutenkin.

#### **Iso esikatselukuva**

Ajurin miellyttävimpiä ominaisuuksia on nopea ja tarkka esikatselukuva. Jos haluaa suuremman kuvan ennen skannausta tämä tapahtuu näppärästi valitsemalla haluttu alue ja painamalla suurennuslasia. Skanneri ajaa uuden näyttökuvan valitusta alueesta mahdollisimman suureen kokoon.

#### **Nopeaa työskentelyä**

Kun ajuri on selkeä, tehtaan asetukset kohdallaan ja skannausnopeuskin on lähes luvattu 40 sekuntia 30 Mt:n tiedostosta, on käytännön työskentely joutuisaa. Skannerin resoluutio on 2700 ppi, värisyvyys 36 bittiä/pikseli. Kun skanneri on nopea, ei ole enää tarpeellista skannata kuvia pienempiin kokoihin kuin mitä skanneri antaa myöten.

**Lasse Sumiloff**

### Lyhyesti

### **Nikon LS-1000 kinodiaskanneri**

**Hinta:** noin 16 000 mk.

#### **Valmistaja:** Nikon.

**Maahantuoja:** Doctron Oy, puh. (90) 682 2800. **Vaatimukset:** Macintosh, System 7.0 tai uudempi ja vapaa SCSI-osoite.

**Lyhyesti:** Nopea kinoskanneri. Todellinen resoluutio on 2700 ppi ja värisyvyys 36 bittiä/pikseli. Hyvä, yksinkertainen ajuriohjelma Photoshoppiin.

# <span id="page-55-0"></span>Pikakokeet

# **MacTranses**

### ■ Sähköinen taskusanakirja

MacTranses on kotimainen sanakirjaohjelma, joka kääntää sanoja suomen ja englannin välillä molempiin suuntiin perin-

teistä sanakirjaa nopeammin. Suoran käännöksen lisäksi käyttäjä voi pyytää ohjelmaa kertomaan annetulle sanalle synonyymejä.

Vastinesanojen listan ohjelma esittää erillisessä vieritettävässä kentässä. Listan sanaa kaksoisosoittamalla kyseisen sanan käännökset ilmestyvät kenttään. Sanat esitetään perusmuodossa, joskin käännettäviksi annettujen englanninkielisten epäsäännöllisten verbien taivutus näkyy suluissa listassa ensimmäisenä.

Sanakirjaosan lisäksi ohjelmassa on pari itseopiskelun tueksi tarkoitettua testiä, jotka perustuvat ohjelman sanastotiedostoihin. Määrätyn ajan, joka voi olla 4 – 16 sekuntia, puitteissa käyttäjä yrittää joko kääntää annetun sanan tai valita kolmen sanaparin joukosta samaa tarkoittavien sanojen muodostaman parin.

Sanaparivertailu on testeistä huomattavasti helpompi, sillä ohjelma tarjoaa oikean vaihtoehdon rinnalla keskenään samalta kuulostavia sanoja. Usein väärät sanaparit ovat vielä keskenään samalla kielellä.

Ohjelma pitää kirjaa testien tuloksista ja

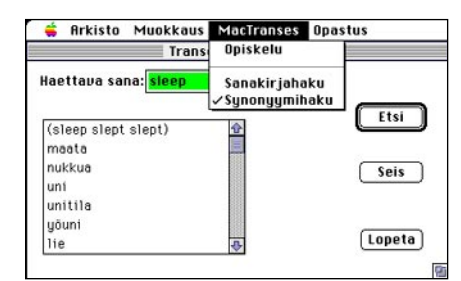

**Sanakirjaikkuna on MacTransesin sydän. Valikosta voidaan valita halutaanko vain annetun sanan suorat käännökset tai myös sanan synonyymejä.**

antaa opiskeluosasta poistuttaessa arvosanan opiskelijan kielitaidoista. Ohjelma palkitsee vain täsmälleen oikeista vastauksista, läheltä piti -vastauksia MacTransesin opetusosa ei huomioi.

Ohjelmaa ei ole koristeltu millään turhanpäiväisillä hienouksilla. Pääasiallinen käyttöliittymä on sanakirjaikkuna, jossa on kaksi kenttää ja kolme painiketta. Puhekuplaohjeet on sentään ohjelmaan rakennettu. Ohjelman laitteistovaatimukset ovat miellyttävän vaatimattomat. Macintoshissa tulee olla SuperDrive-levykeasema, eli asema, joka pystyy lukemaan 1,4 megatavun HD-levykkeitä. Tämäkin rajoitus on asennuslevykkeiden syytä – itse ohjelma toimii nikottelematta virittelemättömässä Plussassakin.

MacTranses 2.0 on aikaisempiin versioihin verrattuna paljon viimeistellympi. Ohjelma toimii luotettavasti.

Ainoastaan sanastoon on eksynyt muutamia epämääräisyyksiä. Esimerkiksi norjassa-sanan käännökseksi ohjelma tarjoaa sanaa kruunu.

Kielitaidottomampaa käyttäjää saattaa ihmetyttää miksi ohjelma tarjoaa toisista verbeistä kaikki aikamuodot mutta toisista ei. MacTranses nimittäin olettaa käyttäjän osaavan englantia edes sen verran, jotta hän osaa taivuttaa säännöllisesti taipuvat verbit oikein. Aikamuodot ovat tarjolla vain epäsäännöllisesti taipuvista verbeistä.

Valmistajan mukaan ohjelmassa on yli 150 000 hakusanaa. Määrä on kunnioitettava, vaikkakin sanakirjarintamalla se ei pahemmin erotukaan joukosta. Kokonaisuutena se on kuitenkin varteenotettava kotisanakirja, joka edullisena on opiskelijoillekin oiva valinta. Vielä kun ohjelmaan saisi erikoisalojen, kuten tietotekniikan ja kaupan sanastoja.

**Hartti Suomela**

### Lyhyesti

### **MacTranses 2.0**

**Hinta:** 490 mk. **Valmistaja:** Motto Systeemit Oy, puh. (90) 565 1919. **Vaatimukset:** Macintosh, jossa on HD-levykeasema, System 6 tai uudempi ja 1 Mt vapaata keskusmuistia ja vapaata kiintilevytilaa 5,5 Mt. **Lyhyesti:** Elektroninen suomi-englanti-suomi -sanakirja. Ohjelmassa on yksinkertainen itseopiskelutesti.

# **Lexmark 4079 Plus**

### ■ Edullinen DTP-värivedostin

A3-kokoiselle arkille tulostavat väritu-lostimet ovat joko harvinaisia tai kalliita. Sivuntaitossa tarve isolle arkille on kuitenkin arkipäivää. Aukeamat ja sivut leikkausvaroineen eivät onnistu A4-arkille suoltavan laitteen kanssa ilman teippiä ja saksia.

Lexmark 4079 Plus on markkinoiden ainoita A3-kokoisia värimustesuihkutulostimia. Kaiken lisäksi se on jopa PostScripttulkilla varustettu eli senkin puolesta dtpkelvollinen. Lexmarkin koneisto on jo muutaman vuoden takaista Canonin tekniikkaa, eikä jälki kestä vertailua uusimpien mustesuihkuhienouksien rinnalla. Luonnostelukäytössä upea jälki ei kuitenkaan ole ratkaisevan tärkeä ominaisuus.

Lexmarkin tarkkuus on 360 pistettä tuumalle sekä mustalla, että värillä. Tavallisella monistuspaperilla tulostin tuhertaa hieman värien kanssa ja isot värialueet tahtovat jäädä kosteiksi ja paperi kuprulle. Tiiviimmällä erikoispaperilla muste ei leviä ja piste on kohtuullisen siistiä ja terävää. Värit ovat kukin (CMY ja musta) omissa säiliöissään. Värien kanssa elämistä helpottaa ColorSync 2.0 -profiilit ja tärkeimmille oh-

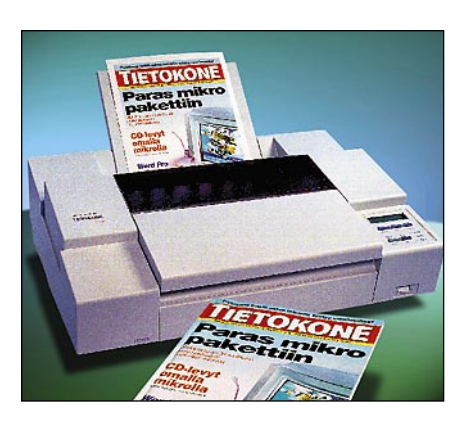

jelmille laaditut PANTONE-värikartat.

Pieni A3-tulostamiseen liittyvä kömmähdys on ohjelmistoon jäänyt. Arkkikoko täytyy nimittäin vahvistaa tulostimen LCD-panelista. Pelkkä LaserWriter-ohjaimesta tapahtuva määrittely ei riitä. Paperikoon asettaminen ei ole poskettoman vaikeaa, mutta jatkuvasti paperia vaihdettaessa kömpelöä ja ikävää.

Mikään vauhtikone Lexmark 4079 ei ole. A4-kokoisen valokuvan (3,6 Mt) kesti 28 minuuttia. Suurin osa ajasta kului kuvan siirtämiseen tulostimelle ja rasterointiin. Varsinainen tulostusvaihe Quality-laadulla vei puolisentoista minuuttia. Parhaimpaan jälkeen päästään pysäyttämällä tulostuspää hetkeksi värin kuivumista varten, mutta se luonnollisesti pidentää myös tulostusaikaa.

A3-arkille mahtuu melkoisesti tavaraa ja valokuvien kanssa saa olla tarkkana. Luon-

nostelussa sävykuvia kannattaa käyttää mahdollisimman pienellä tarkkuudella, muuten sivujen tulostaminen käy todella hitaaksi. Testikoneessa oli LocalTalk-liitäntä ja 20 Mt muistia. Lexmarkin ulkoisella rasialla toteutettu EtherTalk-liitäntä ja muistin laajentaminen nopeuttaa tulostamista roimasti.

Lexmark 4079 täyttää A3-kokoisen väriluonnostuksen tarpeen, jos vaatimuksista laadun ja nopeuden suhteen voi hieman tinkiä. Kaikkine varusteineen sen hinta nousee melkoisen korkeaksi, joskin rakoa 60–70 000 markan hintaisiin vahasuihkareihin jää vielä roimasti. Tulostus on kuitenkin edullista, koska ensiluonnoksiin voi käyttää tavallista monistuspaperia ja vasta lopullisiin tulosteisiin hieman kalliimpaa erikoispaperia.

**Juha Kankaanpää**

### Lyhyesti

#### **Lexmark 4079 Plus**

**Hinta:** 22 900 mk. **Valmistaja:** Lexmark International, [http://www.lexmark.com.](http://www.lexmark.com) **Maahantuoja:** Lexmark Finland, puh. (90) 452 3400. **Vaatimukset:** Macintosh, System 7.0 tai uudempi. **Lyhyesti:** A3-kokoon tulostava värimustesuihkari, joka ei pysty aivan yhtä hienoon jälkeen kuin tuoreimmat kilpailijansa. A3-koko ja Lexmarkin PostScript-tulkki tekevät siitä kiinnostavan luonnostulostimen DTP-käyttöön. Edullinen käyttää ja liitettävissä Ethernet-verkkoon.

<span id="page-56-0"></span>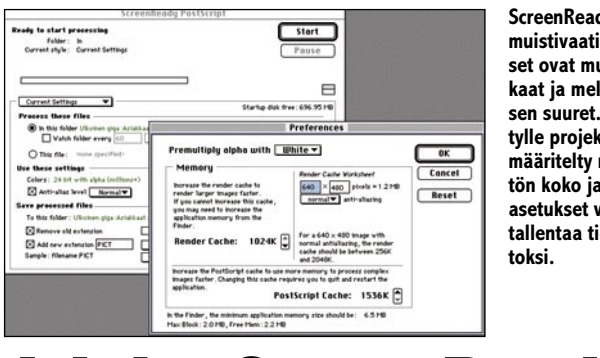

**ScreenReadyn muistivaatimukset ovat mutkikkaat ja melkoisen suuret. Tietylle projektille määritelty näytön koko ja muut asetukset voi tallentaa tiedos-**

# **Adobe ScreenReady** ■Painokuvista näyttökuvia

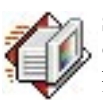

ScreenReadyn idea on hyvin yksinkertainen ja selkeä. Se lukee grafiikkaohjel-

masta tulostettavaksi tarkoitetut sivut tai kuvat ja muuttaa ne 72-dpi tarkkuisiksi PICT-kuviksi. Kuvan rasteroinnin ohella ScreenReady suorittaa kuvalle anti-aliasoinnin eli pehmentää ääriviivat ja virittää kuvan väripaletin.

ScreenReady tulee samassa paketissa kahtena eri versiona. QuickDraw-versio on tulostinohjain, joka valitaan tavallisen tulostimen tilalle Valitsijasta. Tavallisen tulostinohjaimen ansiosta kuvia voi tallentaa kaikista ohjelmista, joilla ylipäätään voi tulostaa.

PostScript tulostukseen erikoistuneet ammattimaiset grafiikka- ja julkaisuohjelmat eivät yleensä ole kovinkaan taitavia QuickDraw-tulostuksessa. Niille on parempi vaihtoehto Screen-Readyn PostScript-versio.

ScreenReady PostScript on yksinkertainen suodatin, joka avaa EPS-tiedostoja ja rasteroi ne PICT-kuviksi. Asetusten määrittelyn jälkeen ScreenReady jauhaa urakkaansa omia aikojaan. Ohjelman voi laittaa vahtimaan verkossa jaettua kansiota, johon rasteroitavat kuvat heitetään sitä mukaa kun ne tulee graafikoilta valmiiksi. Valmiit kuvat putkahtavat toiseen kansioon.

Molemmissa ScreenReadyissä lopputuloksen tarkkuus on asetettu 72 dpi:ksi eikä sitä voi muuttaa. Joissain tapauksissa kuva olisi hyvä voida rasteroida suuremmallakin tarkkuudella. Tarkempana PostScript Screen-Ready toimisi jopa RIPpinä QuickDraw-tulostimille. Väripalettien optimoinnissa Quick-Draw-versio on taitavampi. ScreenReady PostScript osaa 8 bittisille kuville ainoastaan System-paletin käytön.

Kuvan anti-aliasointi on teks-

tin ja tausta rajojen pehmentämiseksi välttämätöntä, mutta ScreenReady tekee tässä hiukan liiankin perusteellista työtä. Kuva pehmennetään kokonaisuutena eikä elementti kerrallaan. Jo viimeistellyt valokuvat joutuvat myös ylimääräiseen pehmennykseen ja saattavat siitä kärsiä.

Varsinkin PostScript-version käyttö vaatii koneelta puhtia. Isojen ruutukuvien rasterointi ja varsinkin pehmentäminen vaativat sekä prosessointitehoa, että keskusmuistia pelikentäksi. Vanhan käytöstä poistetun Macintoshin kontolle ei isoja urakoita kannata sälyttää, vaan PowerPC on valttia tässäkin tehtävässä. Minimivaatimukset keskusmuistin suhteen ovat 5 Mt, mutta sillä ei pääse juurikaan alkua pidemmälle.

Useampien ihmisten voimin tehtäviin hankkeisiin Screen-Ready on oiva apuväline. Jos rasteroitavia kuvia on paljon, sen automatiikka pääsee oikeuksiinsa. Pienemmissä tarpeissa saman asian hoitaa yhtä hyvin käsityönä Photoshopilla. **Juha Kankaanpää**

### Lyhyesti

**Adobe ScreenReady 1.0**

### **Hinta:** 1030 mk.

**Valmistaja:** Adobe Systems [\(http://www.adobe.com\)](http://www.adobe.com). **Maahantuoja:** Dava Oy, puh. (90) 56 161. **Vaatimukset:** System 7 tai uudempi, QuickDraw vähintään 2 Mt ja PostScript vähintään 5 Mt vapaata muistia.

**Lyhyesti:** Ruutukuvien tuotantoon tarkoitettu apuohjelma, joka rasteroi näyttötarkkuisia PICT-kuvia omalla tulostinohjaimellaan tai EPS-tiedostoista suodattamalla.

# <span id="page-57-0"></span>Pikakokeet

# **Adobe PageMill**

### ■WWWYSIWYGkotisivuja

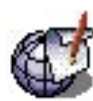

PageMill on Adoben nielaiseman Cenecan kehittämä "taitto-grafiikka" -ohjelma, jolla

tehdään World Wide Web -sivuja Internetiin. PageMill 1.0 on lajissaan ensimmäisiä puhtaasti WYSIWYG-tyyppisiä ohjelmia.

Nykyään on vaikea löytää ohjelmaa, jolla ei saisi väännettyä ainakin jonkinlaisia WWW-sivuja. Sekalaisen tarjonnan joukosta löytyy kuitenkin vähän toimivia ratkaisuja. Adoben PageMill tarjoaa ensimmäisenä aidon WYSIWYG (What You See Is What You Get) käyttöliittymän WWW-sivujen tekijöille. Iloinen uutinen kaikille, jotka eivät jaksa opetella monimutkaista HTML-ohjelmointikieltä.

PageMill toimii kuten tekstinkäsittelyohjelma, johon voi heittää kuvia ja interaktiivisia painikkeita joukkoon. Se sisältää myös pikselikuvien käsitte-

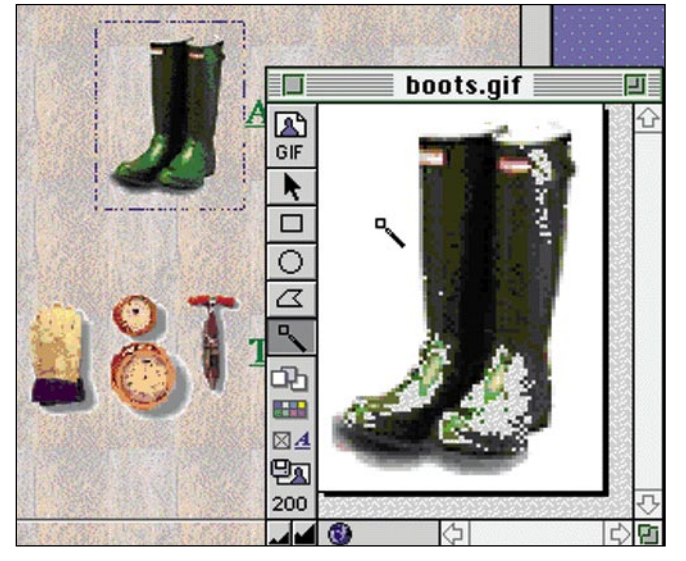

**PageMillin kuvankäsittelymoduulilla voi tehdä näppärästi esimerkiksi läpinäkyviä GIF-kuvia ja painikkeita kuviin.**

lyyn tarkoitetun modulin, jolla saa aikaan esimerkiksi läpinäkyviä GIF-kuvia. Moduuli osaa myös automaattisesti konvertoida PICT-kuvat World Wide Webissä käytettyyn GIF-muotoon.

Ohjelma jakautuu muokkaus- ja katselutoimintoihin, joiden välillä hypitään osoittamalla oikeassa yläkulmassa olevaa painiketta. PageMillin

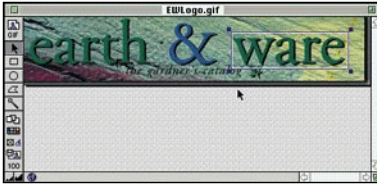

**Tekstin joukkoon sijoitettua kuvaa voi skaalata mielin määrin, mutta kilotavuissa kuva on saman kokoinen kuin ennenkin ja pieneltä näyttävä kuva saattaa kestää kauan latautua asiakkaan ruudulle.**

katselutoiminto ei kuitenkaan näytä sitä miltä sivu näyttää Internetiin asennettuna, eli kävijän näkökulmasta. Siihen on syytä käyttää esimerkiksi Netscapea tai vastaavaa selailuohjelmaa. Netscapen käyttö on suotavaa sillä jotkin PageMillin käyttämistä tyypityksistä ovat nähtävissä ainoastaan sillä.

### **Ei ajan tasalla**

Johtuen HTML-kielen ripeästä evoluutiosta. PageMill tulee ominaisuuksiensa suhteen hieman jälkijunassa. Ohjelma ei sisällä minkäänlaisia taulukointiominaisuuksia. Taulukot ovat Netissä jo vakiotavaraa, kuten monet niinikään puuttuvat erikoiskomennotkin. Koodia voi tietenkin editoida manuaalisesti jälkikäteen, mutta siten tulee helposti tehneeksi enemmän vahinkoa.

Kuvienkäsittelypuolta on tavattoman helppo käyttää. Kuva avataan, sille tehdään tarvittavat temput ja pudotetaan sivulle oikealle kohdalleen. Sivulla kuvan voi skaalata sopivaan kokoon kulmista vetämällä taitto-ohjelmien tapaan. Ohjelma ei kuitenkaan osaa skaalata kuvien pikselikokoa, vaan kirjoittaa koodiin mittasuhteet, joiden mukaan kuva sivulle asettuu. Kuva saattaa siis olla kooltaan kymmeniä tai satoja kilotavuja huolimatta siitä, minkäkokoisena se sivulla esitetään. Isokokoinen kuva lataantuu asiakkaan koneelle hitaammin, joten kuvia kannattaa skaalata ensin kuvankäsittelyohjelmalla. PageMill antaa tasata kuvat ainoastaan sivun keskelle tai vasempaan reunaan.

### **Linkit ja painikkeet helposti**

PageMillillä on helppoa luoda sivulle painikkeita ja "Hot Spotteja", joita osoittamalla pääsee hyppäämään haluttuun kohteeseen. Tesktilinkki luodaan aktivoimalla pätkä tekstiä ja pudottamalla oikea URL-osoite sen päälle. Kuviin voi tehdä samanlaisia painikkeita kuvankäsittelymodulilla.

Ohjelmassa voi tehdä näppärästi erilaisia kenttiä ja valikoita vaikkapa palautelomakkeen muotoon. Mitään ratkaisua saadun tiedon käsittelyyn PageMill ei kuitenkaan tarjoa. Samoin nopeaa tapaa asentaa PageMillillä tehty sivu Netiin kansan nähtäville ohjelma ei sisällä. Adobe on sisällyttänyt ylläpidolliset toimenpiteet SiteMilliin, joka on tarkoitettu ammattimaisempaan WWW-palvelimen hoitoon.

### **Paras toistaiseksi**

PageMill on WYSIWYG-ominaisuuksistaan huolimatta "vain" HTML-editori, joskin paras tähänastisista. Koodaajia sillä ei syrjäytetä, joskin yksinkertaisten Web-sivujen luonti helpottuu huomattavasti. Koodaukseen tottumattomat ja sitä vierastavat saavat ohjelmasta mainion ja helpon työkalun. Page-Mill osaa monta temppua, mutta vaatii silti kaverikseen jonkin kuvankäsittelyohjelman, sekä WWW-selaimen.

**Tommi Luhtanen**

### Lyhyesti

### **Adobe PageMill**

**Hinta:** 690 mk. **Valmistaja:** Adobe Systems. [\(http://www.adobe.com\)](http://www.adobe.com) **Maahantuoja:** Dava Oy, puh. (90) 56 161. **Vaatimukset:** Macintosh ja värinäyttö, 3 Mt vapaata keskusmuistia, 4 Mt kiintolevytilaa. **Lyhyesti:** Tähänastisista paras HTML-editori, jolla voi helposti luoda sivuja World Wide Webiin. Versio 1.0 on jonkin verran puutteellinen, eikä ymmärrä kaikkia HTML-kielen uusimpia hienouksia. Erittäin helppo käyttää.

<span id="page-58-0"></span>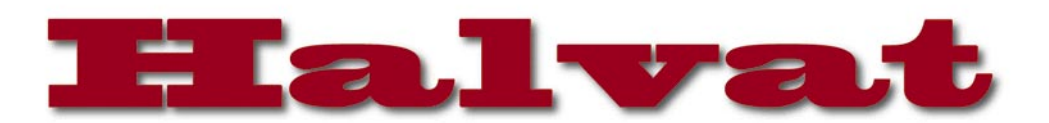

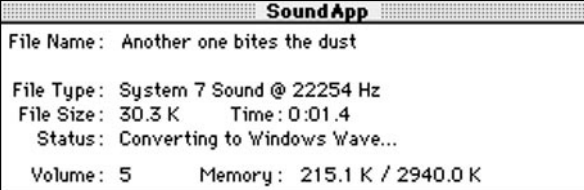

**SoundApp soittaa äänitiedostoja ja muuttaa niitä muodosta toiseen. Ohjelma tuntee lähes kaikki käytössä olevat tiedostomuodot ja sen käyttö on todella helppoa.**

### **SoundApp** 1.5.1

### **Freeware**

SoundApp on pienikokoinen äänten kuuntelu- ja muunnosohjelma. Se tukee yli kahtakymmentä erilaista äänitiedostotyyppiä ja osaa muuntaa niitä<br>Macintoshin ymmärtämään ymmärtämään muotoon.

SoundApp:in käyttö on hyvin helppoa. Äänitiedosto vain vedetään ohjelman kuvakkeen päälle ja ääni kuuluu alta aikayksikön. Jos halutaan muuntaa äänitiedosto Macintosh-muotoon pidetään vain vaihto-näppäin painettuna samalla kun vedetään äänitiedosto ohjelman kuvakkeen päälle.

SoundApp:in muunnos- ja soitto-ominaisuudet eivät rajoitu pelkästään perinteisiin äänitiedostoihin vaan myös MODtiedostot, musiikki-CD:t ja General Midi-tiedostot ovat tuettuja. Jos koneessa on asennettuna QuickTime 1.6 tai uudempi voidaan CD:llä olevat ääniraidat siirtää suoraan koneelle ilman erillistä digitointia. General Midi-tiedostoja varten koneessa on oltava QuickTime 2.0 tai uudempi. MOD-tiedostot eivät vaadi mitään lisäohjelmistoa.

Kokonaisuutena SoundApp on hyvä ja toimiva apuohjelma ja hankittuaan sen voi käytännössä sanoa hyvästit äänitiedostojen muunnos- ja soittoongelmille.

Ohjelma vie kiintolevytilaa 306 kt ja minimimuistivaatimus on 450 kt (muistintarve vaihtelee äänitiedostojen koon mukaan).

> **Disklocker on helppokäyttöinen ja pienikokoinen levynlukitsija.**

### **DiskLocker** 1.2

### **Shareware 10 USD**

DiskLocker on kätevä apuväline jolla le-∛ vyjen lukitseminen sujuu helposti. Kun levy on lukittu, ei mitään sillä olevia tiedostoja voi muuttaa tai poistaa eikä levyä voi tyhjentää. Lukitseminen ei tietenkään estä levyltä lukemista.

DiskLockerin käyttöliittymä on yksinkertainen. Kun ohjelma avataan, aukeaa näytölle ikkuna jossa ovat kaikki aktiiviset levyt. Niistä sitten valitaan lukittava tai avattava levy ja painetaan näytöllä näkyvää Lock/Unlock painiketta.

Jos Password-kenttään on kirjoitettu jotain, käytetään sitä salasanana levyn lukituksen suojaksi. Tällöin ohjelma pyytää vielä ennen lukitsemista varmistamaan salasanan.

**Varoitus:** Levyjen lukitusta ei pysty kotikonstein mitenkään poistamaan ilman Disk-Lockeria.

DiskLockerin lukitusominaisuudet eivät rajoitu pelkästään levykkeisiin vaan sillä voidaan myös lukita kiintolevyjä ja vaihtolevyjä. Lukitus ei myöskään ole konekohtainen vaan levyt pysyvät lukittuina kaikissa tietokoneissa riippumatta siitä onko niissä DiskLockeria vai ei.

DiskLocker vaatii 350 kt keskusmuistia ja 230 kt kiintolevytilaa. **JV**

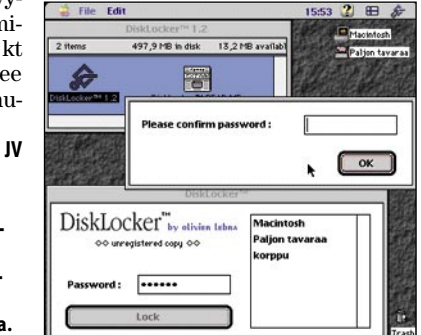

### **Mitä ovat PD ja Shareware?**

**Freeware-** ja **PD-** eli **Public Domain** -ohjelmat ovat täysin ilmaisia ja vapaasti levitettävissä. Ohjelmaa saa kopioida rajoituksetta, kunhan ohjelman nimeä tai tekijää ei muuteta.

**Shareware**-ohjelmia saa kokeilla maksutta. Jos ohjelma kokeilun jälkeen tuntuu tarpeelliselta, on ohjelman kehittäjälle maksettava käyttömaksu, minkä jälkeen tekijä lähettää maksajalle yleensä ohjelman seuraavan version ilmaiseksi. Vaikka Shareware-maksujen suorittamista ei valvotakaan, tulisi maksu maksaa, jos aikoo jatkossakin käyttää ohjelmaa.

#### **Mistä niitä saa?**

Kätevimmin ohjelmia saa hankituksi modeemin avulla sähköposteista. Paras kotimainen Macintosh-palvelu löytyy tällä hetkellä **fiMUGin** (Finnish Macintosh User Group) ylläpitämästä **AppleGardenista**. AppleGardenin jäsenmaksu on 16 vuotta täyttäneiltä 170 markkaa ja nuoremmilta 70 markkaa vuodessa.

Yhdistyksen jäseneksi liitytään maksamalla jäsenmaksu yhdistyksen tilille, PSP-Kaivokatu 800013-1470820. Pankkisiirtolomakkeeseen merkitään nimi, osoite, puhelinnumero ja syntymäaika.

**Tässä artikkelissa mainitut ohjelmat ovat saatavissa muun muassa AppleGardenista alueelta: Yhteisöt/Macmaailma/Halvat sekä Tietokone Onlinesta alueelta: Tiedostot/Sekalaiset.** 

**Ohjelmat voi tilata myös Macmaailman toimituksesta** tilauskupongilla, joka sijaitsee lehden lopussa tai lähettämällä toimitukseen postikortin tai faksin: MacMaailma, PL 64, 00381 Helsinki, faksi (90) 120 5799. Internet sähköposti: toimitus @macmaailma.fi. **Huom. tilauksia ei vastaanoteta puhelimitse!**

Levykkeitä välitämme omakustannushintaan. Hinta muodostuu levykkeen, kuoren, monistuksen sekä postiennakon kuluista. Yhden numeron ohjelmalevyke maksaa 35 mk, jokainen lisälevyke samassa tilauksessa maksaa 10 mk.

**Lehtemme ei ota vastuuta ohjelmien toiminnasta eikä niiden mahdollisesti aiheuttamista vahingoista.**

<span id="page-59-0"></span>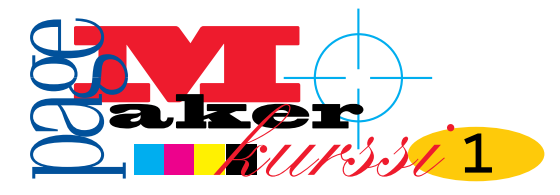

**TEKSTI ESKO LIUS**

# PageMakerin **valikot ja ikkunat**

**PageMaker 6.0:n käsikirja selvittää ohjelman toiminnan tehtäväalueittain. Nyt alkava kurssi käy läpi ikkunat, paletit ja valikot sekä käsittelee muutamia käsikirjasta hankalasti löydettäviä aihealueita kuten työn suunnittelua ja värien käyttöä. Suurin osa ohjeista pätee myös PageMaker 5:een.**

 $\begin{tabular}{ll} \bf{Page} Masterin & \tt perusteet & \tt on \tt helppo omaksua, mutta teho- \tt kas ja hallittu käyttö vaatii \tt paneutumista. Julkaisujen tekijän \end{tabular}$ ageMakerin perusteet on helppo omaksua, mutta tehokas ja hallittu käyttö vaatii on tiedettävä myös visuaalisen suunnittelun perusteet.

Kannattaa muistaa, että ensi hätään saa apua myös PageMakerin sisällä. Siinä on hyvä suomenkielinen apu (online-help), jonka saa esille painamalla **Help**-näppäintä ja valitsemalla valikosta lisäkysymyksiä herättäneen komennon.

### **Työpöytä ja sivut**

PageMakerin dokumentti-ikkuna vastaa peruspiirteiltään muiden grafiikka- ja taitto-ohjelmien työskentelytilaa. Suurin ero on työpöydän käytössä.

Avattaessa PageMaker ei luo automaattisesti uutta julkaisua, vaan se tehdään **Arkisto**-valikon komennolla **Uusi**. Aukeavaa valintataulua selostetaan jäljempänä.

Uuden julkaisun ikkunassa näkyvät sivu reunavarjoineen, sitä ympäröivä työpöytä, viivaimet, sivusymbolit sekä työkalupaletti.

Samanaikaisesti voi olla auki useita julkaisuja, joilla kaikilla on oma ikkunansa. Ikkunassa näkyy kulloinkin vain yksi sivu työpöydän keskellä. Työpöytä on dokumenttikohtainen eli kaikille jul-

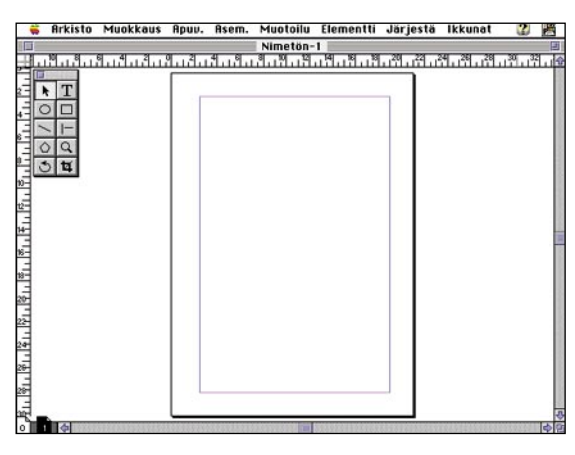

kaisun sivuille yhteinen. Kokonaan työpöydälle sijoitettu elementti (esimerkiksi tekstilohko tai kuva) näkyy ruudulla aina samassa kohdassa riippumatta siitä, mikä sivu on edessä.

Sivun sisällä on pienemmät kehykset, jotka kertovat valitut marginaalit. Ikkunan ylä- ja vasemmassa reunassa sijaitsevien viivainten mittayksiköitä saa muutettua ja niiden näyttämä mittatarkkuus riippuu ikkunan koosta ja suurennussuhteesta.

Ikkunan vasemmassa alakulmassa on sivusymbolit. Jos julkaisun perusasetuksissa on valittu taitto aukeamittain, näkyy mastersivut V (vasen) ja O (oikea) sekä numeroidut eli varsinaiset tulostettavat sivut.

Mastersivut ovat sivupohjia, joihin määritellään usealla sivulla toistuviksi halutut palsta- ja marginaalimäärittelyt sekä sijoitetaan toistuvat elementit kuten sivunumerot. Mastersivuja voi olla useita ja niiden hallintaa Master-sivutpaletista käsitellään myöhemmin.

PageMakerissa on kaksi varsinaista työskentelytilaa: edellä kuvattu julkaisuikkuna sekä kirjoitusikkuna. Kirjoitusikkuna on kuin yksinkertainen tekstinkäsittelyohjelma, jossa tekstinkäsittely **Uuden julkaisun ikkunassa näkyvät sivu reunavarjoineen, sitä ympäröivä työpöytä, viivaimet, sivusymbolit sekä työkalupaletti.**

on helppo ja nopea hoitaa. Sitä käsitellään kurssin seuraavassa osassa.

### **Työkalupaletti**

Työkalupaletti on PageMakerin

tärkein paletti. Se on siirrettävissä, ja sen vo myös kätkeä näkyvistä **Ikkunat-valikon** komennolla **Työkalut**. Systeemi 7.5:n käyttäjä saa paletit helpost pois tieltä sijoittamalla ne ikkunan yläreunaan

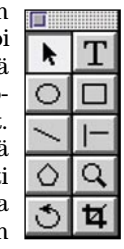

ja kaksoisosoittamalla palettien yläreunaa. Kaksoisosoittamalla reunaa uudestaan paletti aukeaa täysikokoiseksi.

PageMakerin työkalupaletti on muutoksista huolimatta pysynyt pienenä ja selkeänä. Osoitin- ja tekstityökalu ovat perustyökalut,

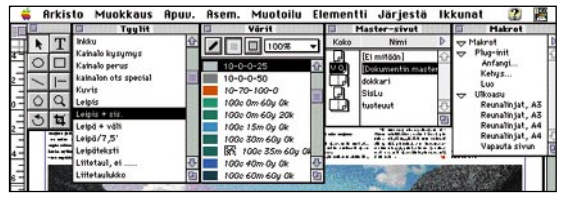

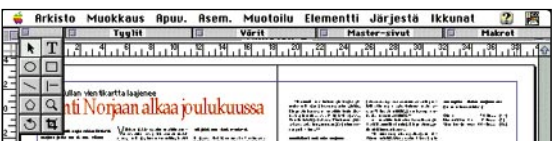

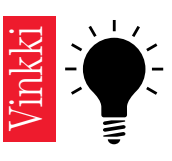

**System 7.5:ssä paletit voi helposti kätkeä tieltä sijoittamalla ne työpöydän ylä- tai alareunaan ohuiksi vince the contract of the state of the state of the state of the state of the state of the state of the state of the state of the state of the state of the state of the state of the state of the state of the state of the** 

joita tarvitaan lähes kaikissa muokkaustehtävissä.

Osoitintyökalulla valitaan muokattavia elementtejä sekä siirretään ja muutetaan tekstilohkojen ja grafiikan kokoa. Valitun kuvaelementin tunnistaa sen kulmissa ja sivujen keskellä olevista pisteistä, kahvoista.

Useita elementtejä valitaan pitämällä vaihtonäppäintä pohjassa ja klikkaamalla elementtejä. Elementin, joka on toisen takana – esimerkiksi kuva tekstin alla – saa valittua painamalla komentonäppäintä ja osoitettua päällimmäistä elementtiä. Toistettuna PageMaker valitsee päällekkäisistä jokaisen vuorotellen.

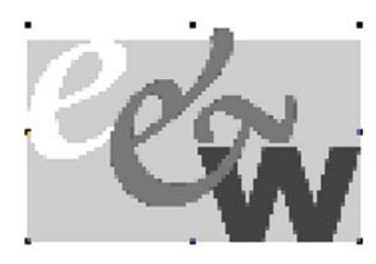

Elementtiä siirretään tarttumalla osoitintyökalulla elementtiin. Sen kokoa tai mittasuhteita muutetaan tarttumalla kahvaan. Pitämällä vaihtonäppäintä pohjassa ja tarttumalla elementin kulmakahvaan saa kokoa muutettua niin, etteivät mittasuhteet muutu.

### **Tekstilohkot**

Kaikki teksti on tekstilohkojen sisällä. Tekstilohko on grafiikan kaltainen kohde, jota voi siirtää ja jonka kokoa voi muuttaa. Tekstilohkon tunnusmerkkeinä ovat yläja alapuolinen rullaverhon reuna.

Lohkoa saa siirrettyä tarttumalla keskeltä. Lohkon kokoa voi muokata tarttumalla kulmakahvasta. Jos teksti ei mahdu lohkoon, alarullaverhossa on keskikahvassa punainen kolmio. Jos

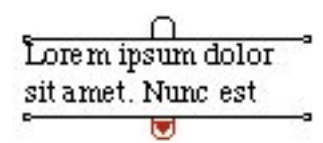

**Kaikki teksti ei mahdu lohkoon. Klikkaamalla punaista nuolta saat lopun tekstin sijoitettavaksi uuteen paikkaan. Painamalla hiiren alas punaisen nuolen kohdalla ja vetämällä alaspäin saat jatkettua tekstilohkoa, niin että kaikki mahduu yhteen lohkoon.**

Lorem ipsum dolor sit amet. Nunc est ਚ ④ bibe ndum.

#### **Kahteen lohkoon jaettu juttu ja +-merkit osoituksena tekstin jatkumisesta.**

teksti jatkuu toisessa lohkossa, on keskikahvassa +-merkki.

Tekstikokonaisuus on PageMakerissa nimeltään juttu. Juttu voi olla jaettu useisiin irrallisiin tekstilohkoihin, joiden teksti on linkitetty toisiinsa. Tämä tarkoittaa sitä, että ensimmäistä lohkoa muokattaessa teksti juoksee automaattisesti seuraavaan lohkoon.

Tyypillinen esimerkki lohkoista on tekstipalstat.

Tekstityökalulla muokataan tekstiä: kirjoitetaan, aktivoidaan eli valitaan muokattava teksti tai sijoitetaan kursori tiettyyn kohtaan johon muutoksia halutaan tehdä. Uuden tekstin aloittaminen on helpointa valitsemalla tekstityökalu ja osoittamalla aloituskohta tai vetämällä hiirellä alue, johon uutta tekstiä tehdään. Olemassaolevaa tekstiä muokattaessa tekstilohkot pysyvät paikoillaan ja teksti liikkuu lohkon sisällä.

### **Piirto- ja kiertotyökalut**

Ellipsityökalulla piirretään ympyröitä ja ellipsejä, suorakulmiotyökalulla neliöitä ja suorakaiteita. Molemmissa valitaan työkalu paletista ja piirretään kuvio sivulle. Elementtien värejä muutetaan **Värit**-paletista (Ikkunat-valikko).

Viivatyökaluja on kaksi. Vinoviivalla saa piirrettyä linjoja mihin tahansa kulmaan, kun taas rajoitettu viivatyökalu piirtää viivoja 45 asteen välein.

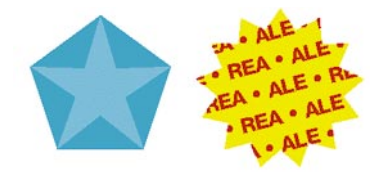

**Esimerkkejä viisikulmaisista elementeistä. Oikealla monikulmioon on maskattu tekstiä.**

Monikulmiotyökalu piirtää sekä monikulmioita että tähtiä. Kulmien lukumäärä ja tähtien sakaravälien syvyys on valittavissa **Elementti**-valikosta komennolla **Monikulmion asetukset**.

Suurennuslasin toiminta on tuttua monista grafiikkaohjelmista. Elementit ja julkaisu pysyvät entisen kokoisina, vain näkymä muuttuu joko klikkaamalla sivua työkalulla tai vetämällä suurennettavan alueen rajat. Näkymä pienenee painamalla optio-klikkaamalla julkaisua.

Kiertotyökalulla pyöritetään elementtejä joko vapaasti tai antamalla kulma-arvo ohjauspalettiin. Ensin aktivoidaan halutut elementit ja sitten painetaan hiiren painike alas kohdassa, joka halutaan pyörityksen keskipisteeksi. Jos kierto tehdään elementin keskeltä, pitää komento-näppäin olla alhaalla. Vaihtonäppäin rajoittaa kierron 45 asteen portaisiin.

Rajaustyökalulla rajataan Page-Makeriin tuotuja kuvia aktivoimalla kuva ja tarttumalla kahvasta. Rajattua kuvaa voi siirtää niin,

että kuva-ala pysyy samana, mutta originaalista näkyy haluttu kuvan osa kehyksessä. Rajattua kuvapintaa voi siirtää rajauskehyksissä tarttumalla työkalulla itse kuvaan, pitämällä hiiren näppäin alhaalla ja siirtämällä kuvaa.

Työkalun toimintaa ja lisäominaisuuksia säädetään valikkokomennoilla tai kaksoisosoittamalla työkalua. Tässä kurssissa työkalujen lisäominaisuudet käsitellään valikoiden yhteydessä. Useita toimintoja voi säätää numeerisesti kontrollipaletista.

Ympyrä-, neliö- ja monikulmiotyökaluilla elementtien muotoa ja piirtämisen alkupistettä saa muokattua vaihto- ja optionäppäimiä käyttäen. Vaihtonäppäintä painaen elementin leveys ja korkeus ovat samat. Optionäppäin pohjassa piirtäminen alkaa elementin keskipisteestä.

### **Arkisto-valikko**

Uusi julkaisu avataan **Arkisto**-valikon komennolla **Uusi**. Esiin aukeaa valintataulu, jossa määritellään ensin sivukoko ja sivun asento. Huolellinen suunnittelu tässäkin kohdassa helpottaa työn tekemistä ja säästää filmitulostuksen kustannuksissa.

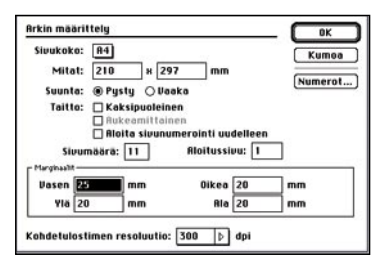

Esimerkiksi 4 sivuinen A5-kokoinen pystymallinen julkaisu kannattaa yleensä määritellä kaksisivuiseksi vaaka A4:ksi.

Jos reunamarginaalit halutaan erikokoisiksi, täytyy julkaisu määrittää kaksipuoleiseksi. Asetus aukeamittain näyttää aukeaman molemmat sivut ruudulla yhtaikaa. Sivuja voi lisätä sekä

tässä ikkunassa että **Asemointi**valikon komennolla **Lisää sivu**. Aloittavan sivun sivunumero määrää sivunumeroinnin ja sen, onko ensimmäinen sivu vasen vai oikea.

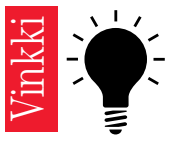

**Työkalua voi vaihtaa suoraan näppäimistöltä, vaikka työkalupaletti olisi kätkettynä. Nuolityökalu on vaihto-F1, tekstityökalu vaihto-F2 ja niin edelleen.**

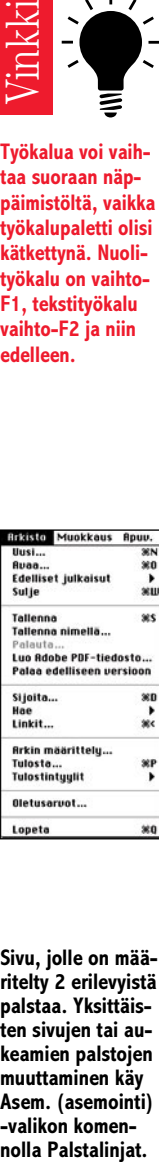

**Sivu, jolle on määritelty 2 erilevyistä palstaa. Yksittäisten sivujen tai aukeamien palstojen muuttaminen käy Asem. (asemointi) -valikon komen-**

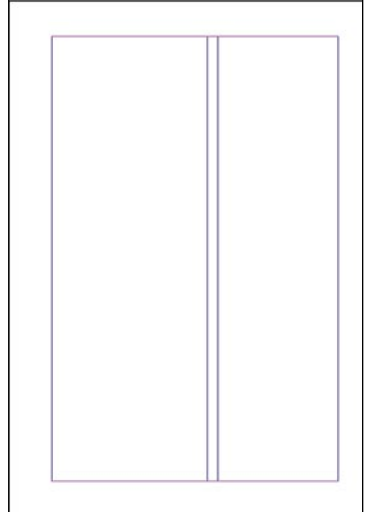

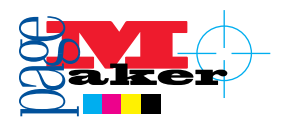

Perusmastersivujen marginaalit eli tavallisesti tekstipalstojen ulkoreunoihin jäävä tyhjä tila määritellään tässä ikkunassa. Niitä voi muuttaa myös **Master-sivut**-paletin **Asetus**-komennon kautta.

**Avaa**-komento aukaisee Page-Maker 6 -version dokumentit sekä muuntaa 4- ja 5-versioiden dokumentit. PageMakerin mukana tulevat valmiit mallit avataan **Apuvälineet**-valikon kautta kohdasta **PageMager Plug-in: Avaa julkaisumalli**.

Äskettäin auki olleet työt on listattu komennon **Edelliset julkaisut** alle, josta ne voi avata. **Sulje**komento sulkee päällimmäisen dokumentin. Se ei lopeta PageMaker-ohjelmaa eikä tee mitään taustalla oleville dokumenteille. Pitämällä optionäppäintä pohjassa voit sulkea tällä komennolla kaikki auki olevat PageMaker-dokumentit.

**Tallenna**-komento tallentaa julkaisusi. Ensimmäisen kerran tallennettaessa ohjelma pyytää nimeämään dokumentin ja valitsemaan halutun sijaintikansion. Myöhemmin **Tallenna** vain päivittää ensimmäisellä kerralla luodun tiedoston.

**Oletusarvot-ikkunasta**, jota käsitellään jäljempänä, voit valita tallennustavan. Pitämällä optionäppäintä pohjassa voit tallentaa kaikki auki olevat julkaisut yhdellä komennolla.

PageMaker 6 osaa tallentaa julkaisun myös PageMaker 5 -muotoon. Muunnos onnistuu hyvin, mutta kuutosversion erikoisominaisuudet kuten elementtien maskaukset ja useat master-sivut menetetään.

**Tallenna nimellä** -komento vastaa julkaisun tallentamista ensimmäisen kerran. Sillä voi esimerkiksi tallentaa uuden version julkaisusta.

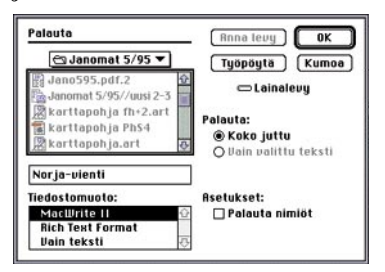

Julkaisun tekstit saat vietyä tekstinkäsittelyohjelmaan **Palauta**-komennolla. Tekstityökalulla osoittamalla valitaan haluttu juttu. Tekstieditorissa **Palauta**-komento palauttaa päällimmäisen ikkunan tekstin. Jos tarvitaan vain osa juttua, aktivoidaan tekstialue.

Komennon valittuasi esiin auke-

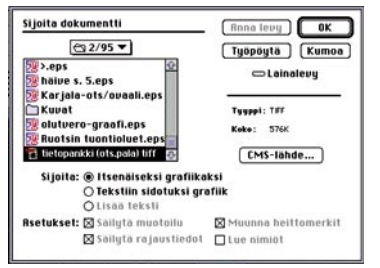

**Sijoittaminen** Sijoita**-komennolla on yleisesti ottaen käyttökelpoisin tapa tuoda teksti- ja grafiikkatiedostoja PageMakeriin. Sillä tuodut tekstit tai kuvat on helppo pitää ajan tasalla, sillä PageMaker luo linkin alkuperäiseen tiedostoon ja osaa haluttaessa automaattisesti päivittää julkaisuun tuodun version vastaamaan muokattua tiedostoa.**

aa tallennusikkunan kaltainen taulu, jossa on lista asennetuista vientisuotimista. Ikkunassa tehdään tarpeelliset määrittelyt, annetaan tiedostolle nimi ja osoitetaan sijainti kiintolevyllä.

**Luo Adobe PDF tiedosto** -komennolla luodaan julkaisusta Adobe Acrobat -muotoinen tiedosto.

Viimeisen tallennuksen jälkeiset muutokset perutaan **Palaa edelliseen versioon** -komennolla. Edelliseen minitallennukseen voi palata painamalla vaihtonäppäintä ja valitsemalla komennon.

### **Kuvien ja tekstien sijoittaminen**

PageMakeriin tuodaan valmiita teksti- ja grafiikkatiedostoja **Sijoita**-komennolla, **julkaise-tilaa**ominaisuudella sekä kopioimalla toisessa ohjelmassa apupöydälle ja sijoittamalla se PageMakerissa.

Sijoittaminen **Sijoita**-komennolla on yleisesti ottaen käyttökelpoisin tapa. Sillä tuodut tekstit tai kuvat on helppo pitää ajan tasalla, sillä PageMaker luo linkin alkuperäiseen tiedostoon ja osaa haluttaessa automaattisesti päivittää julkaisuun tuodun version vastaamaan muokattua tiedostoa.

Tekstiä tuotaessa on mahdollista sijoittaa se uudeksi jutuksi, korvata sillä vanhaa (korvattavan osan pitää olla aktivoituna uutta tuotaessa) tai sijoittaa lisäksi vanhaa juttua. Lisättäessä vanhaan on tekstityökalulla osoitettava paikka, johon lisäys tehdään.

Kuvien sijoittamisessa vaihtoehdot ovat pääpiirteittäin samat: joko itsenäiseksi, korvaamaan vanhaa kuvaa tai tekstiin sidotuksi. Jos vanha kuva korvataan, pitää korvattava kuva aktivoida osoitintyökalulla ja **Sijoita**-ikkunassa pitää valita **Korvaa koko grafiikka**.

Jos korvattava ja uusi kuva eivät ole mittasuhteiltaan samanlaiset, uusi kuva vääristyy. Sen saa oikeisiin leveys- ja korkeussuhteisiin tarttumalla kulmakahvaan vaihtonäppäin alhaalla.

Mikäli vanhaa kuvaa on rajattu PageMakerissa ja uuteen kuvaversioon halutaan automaattisesti sama rajaus, pitää valinnan **Säilytä rajaustiedot** olla päällä.

Ulkopuolisen tiedoston tuonnin asetukset voi määrittää hyvinkin tarkasti, eikä niitä kaikkia voida käydä läpi tässä yhteydessä. **Hae**komento on tarkoitettu lähinnä TWAIN-yhteensopiville kuvanlukijoille, joilla on mahdollista lukea kuva suoraan PageMakeriin.

### **Kuvien ja tekstin linkkitiedot**

PageMaker säilyttää yhteyden alkuperäiseen teksti- tai kuvatiedostoon muodostamalla linkin alkuperäisen tiedoston ja julkaisuun sijoitetun kuvan tai tekstin välille. Varsinkaan isoja kuvia ei kannata sijoittaa täydellisenä julkaisutiedostoon, koska ne tekevät siitä suuremman ja hitaammin toimivan.

Sen sijaan voi tuoda kuvaruutukuvan ja linkkitiedot, joiden avulla PageMaker tietää mikä on alkuperäinen ja onko alkuperäistä muutettu sijoittamisen jälkeen. Tulostettaessa ohjelma etsii linkkitietojen avulla alkuperäisen tiedoston ja lähettää sen tulostimelle.

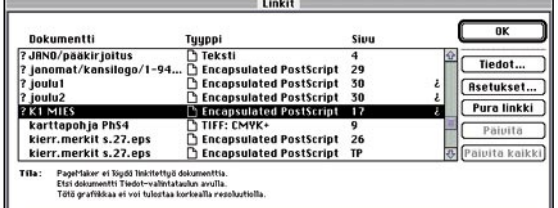

Yksittäisen kuvan linkkitiedot löytyvät helpoimmin **Elementti**valikon komennolla. Kattavin tapa linkkien hallintaan on käyttää **Arkisto**-valikon **Linkit**-komentoa. PageMaker kerää Linkit-ikkunaan tiedot kaikista julkaisuun tuoduista tiedostoista.

Ensimmäisessä sarakkeessa näkyy tuodun tiedoston nimi, toisessa tiedoston tyyppi ja kolmannessa mille sivulle se on sijoitettu. Tässä kohdassa on joko sivunumero, mastersivun nimi tai TP ilmaisemassa sijainniksi työpöydän.

Jos dokumentin nimen edessä ei ole merkkiä, tiedostolinkki on kunnossa tai linkki on purettu. Yleisimmät linkkien päivittämisen **Linkit-ikkunassa on myös painikkeet linkkitiedoston tarkempien tietojen hakemiseen, linkkiasetusten kuten automaattisen päivityksen asettamiseen, linkin purkamiseen sekä linkkien manuaaliseen päivittämiseen.**

tarvetta kuvaavat merkit ovat: "**?**" alkuperäistä tiedostoa ei löydy.

◆ alkuperäistä tiedostoa on muokattu PageMakeriin sijoittamisen jälkeen.

 $\diamond$  alkuperäistä tiedostoa on muokattu Page-Makeriin sijoittamisen jälkeen eikä linkille ole valittu Päivitä automaattisesti -asetusta Elementti-valikon komennossa Linkkien asetukset.

 $\triangle$  sekä PageMakeriin sijoitettua tiedostoa että alkuperäistä ulkoista tiedostoa on muokattu.

Linkkiasetukset sekä kaikki ikkunan symbolit on käsitelty selkeästi ja seikkaperäisesti käsikirjassa.

**Linkit**-ikkunassa on myös painikkeet linkkitiedoston tarkempien tietojen hakemiseen, linkkiasetusten kuten automaattisen päivityksen asettamiseen, linkin purkamiseen sekä linkkien manuaaliseen päivittämiseen.

Mikäli kuvien tulostamisen kanssa on ongelmia, kannattaa avata **Linkit**-ikkuna ja tarkistaa linkkiasetukset.

**Arkin määrittely** -ikkuna on sama kuin uutta julkaisua luotaessa aukeava määrittelyikkuna. Tästä tehdään auki olevan julkaisun määrittelyjen muutokset.

### **Tulostaminen**

Tulostaminen PageMakerista on monen peräkkäisen ikkunan valintojen takana. Tämä tekee tulostamisesta aluksi hankalan tuntuisen, mutta ammattikäytössä ohjelma on yksi parhaiten hallittavista olipa kyseessä osavärien tulostaminen filmeille, Acrobat PDF -tiedoston luonti tai tavallinen vedostus laserille.

PageMaker-julkaisut pohjautuvat PostScript-sivunkuvauskieleen. Tästä syystä ei-PostScript-tulostimien kuten mustesuihkutulostimien jälki ei aina vastaa odotuksia.

Perusasetuksilla PageMaker tulostaa julkaisun kaikki sivut täysikokoisina ja kaikki värit samalle arkille. Tässä käydään läpi keskeisimmät asetukset. Seikkaperäiset ohjeet löytyvät käsikirjan luvusta 12 sekä lisäoppaasta Adobe Print Publishing Guide.

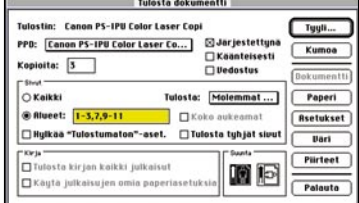

Tulostusasetukset on jaettu viiteen ikkunaan. **Tulosta dokumentti** -ikkunassa valitaan ensin tulostimen PPD-tiedosto. Se pitää sisällään muun muassa tulostimen paperikoot, suositellut linjatiheydet ja väriasetukset. Jos kaikki PPD-tiedostot on asennettu eikä käytettävää tulostinta silti löydy, kannattaa joko valita **Yleinen** tai kokeilla eri asetuksilla.

Valittaessa useita kopioita monisivuisesta tulostuksesta **Järjestettynä**-asetus tulostaa ensin yhden kappaleen kaikista halutuista sivuista ja sen jälkeen toisen. Muutoin täytyy sivut järjestää käsin eri kopionipuiksi.

**Alueet**-kohtaan merkitään tulostettavaksi halutut sivut. Niiden ei tarvitse olla peräkkäisiä. **Koko aukeamat** -valinnalla aukeama tulostetaan yhdelle arkille. Jos esimerkiksi sivukoko on A4, voidaan aukeama tulostaa yhdelle vaaka-A3:lle täysikokoisena tai pienennettynä vaaka-A4:lle.

Kirjan monen eri dokumentin yhteistulostusta ei käsitellä tässä.

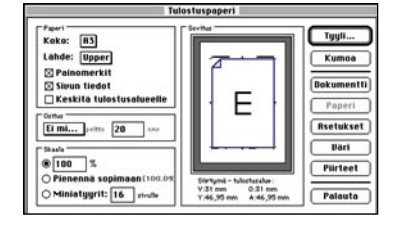

**Tulostuspaperi** -ikkunassa valitaan paperikoko ja -kasetti sekä muita paperille tai filmille haluttuja merkkejä. **Ositus**-asetuksella saadaan tulostettua suuren julkaisun sivu ositettuna pienellekin paperille.

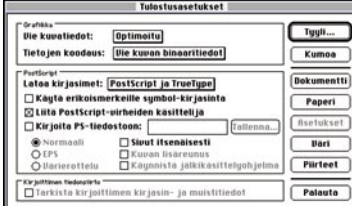

**Tulostusasetukset -ikkunassa määritellään miten tulostustiedot lähetetään tulostimelle. Useimmiten laserille vedostettaessa kannattaa käyttää asetusta** Optimoitu**. Tällöin kuvasta lähetetään vain tulostimen maksimitarkkuuteen riittävä data.**

Skaalaus mahdollistaa halutun koon tulostuksen joko prosenttimäärityksinä tai siten, että julkaisusivu tulostetaan mahdollisimman suurena valitulle paperille.

**Tulostusasetukset** -ikkunassa määritellään miten tulostustiedot lähetetään tulostimelle. Useimmiten laserille vedostettaessa kan-

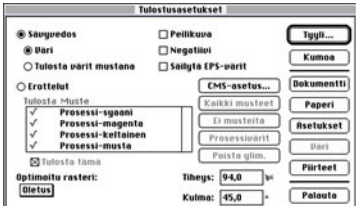

nattaa käyttää asetusta **Optimoitu**. Tällöin kuvasta lähetetään vain tulostimen maksimitarkkuuteen riittävä data.

**Väri**-painikkeella aukeavassa **Tulostusasetukset**-ikkunassa määritellään värien ja sävyjen tulostaminen. Perusvaihdoehdot ovat **sävyvedos**, jossa kaikki värit tulostuvat samalle arkille, tai **värierottelut**, jossa jokainen osaväri tulostuu eri arkille.

**Tulostintyylit** on tulostusta nopeuttava valikko, johon voi tallentaa omia asetuksia. Ne ovat tulostin- ja työkohtaisia pikavalintoja, joihin tehdään valmiiksi kaikki asettelut.

### **Oletusarvojen asettaminen**

**Oletusarvot**-ikkunan asetukset vaikuttavat aktiivisena olevaan julkaisuun. Jos mitään julkaisua ei ole auki, oletusarvot vaikuttavat kaikkiin uusiin dokumentteihin.

Oletusarvojen perusikkunassa säädetään perusmittayksikkö, jonka mukaan elementtien koot ja sijainnit ilmaistaan, viivainten mittayksiköt, liian harvojen/tiheiden rivien ja orpo- ja leskirivien varoitusnäytöt sekä tuotujen tiffkuvien näyttötarkkuus. Samasta ikkunasta valitaan minkä verran kohde siirtyy nuolinäppäimiä painettaessa.

Tallennustavoista **Nopeampi** kirjaa viime muutokset vanhan tiedoston loppuun ja **Pienempi** rakentaa koko tiedoston uudestaan. Nopeampi tapa on useiden megatavujen kokoisten tiedostojen työskentelyssä näppärä välitallennustapa. Muutoin asetuksena kannattaa pitää Pienempi.

**Lopeta**-komento sulkee kaikki dokumentit ja poistuu Pagemakerista. **MM**

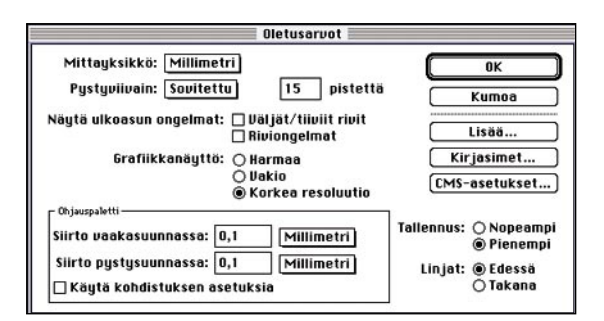

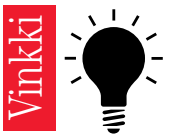

**• Jos PageMaker**

**työtä hidasta.**<br>
International keskeytyy yllä<br>
en, ei kaikkia<br>
ole aina taller<br>
asianmukaise:<br>
juuri ennen ke<br>
keytymistä. Tä<br>
sia julkaisuja<br>
nattaa yrittää<br>
ta minitallenn<br>
kautta. Ne sija<br>
vat roskakoris<br>
Pelastetut ko **keskeytyy yllättäen, ei kaikkia töitä ole aina tallennettu asianmukaisesti juuri ennen keskeytymistä. Tällaisia julkaisuja kannattaa yrittää avata minitallennusten kautta. Ne sijaitsevat roskakorissa Pelastetut kohteet -kansiossa, ja niiden nimet ovat muotoa ALDTMP01. Niissä on mahdollisimman ajantasaiset tiedot työstäsi. PageMaker tekee minitallennuksen siirtyessäsi julkaisu- ja tekstitilan välillä, käyttäessäsi apupöytää tai vaihtaessasi sivua. • Muista tallentaa riittävän usein, tallennuskomennon näppäinoikotie komento-S ei paljon** työtä hidasta.

<span id="page-63-0"></span>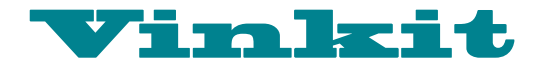

**Kerro meille oivalluksistasi Macintoshin käyttämisestä. Julkaistuista vinkeistä maksamme palkkion. Lähetä vinkkisi osoitteella: Macmaailma, Vinkit PL 64, 00381 Helsinki. Sähköpostit: toimitus@macmaailma.fi, macmaailma@online.tietokone.fi ja AppleGarden/Yhteisöt/Macmaailma.** 

# **CD-äänilevyjen soittaminen**  ja muita vinkkejä

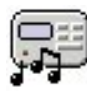

CD-äänilevyjen soittaminen Macintoshin CD-asemassa ei ole aivan yksinker-

taista. Usein kuulee Mackäyttäjien väittävän, ettei heidän CD-asemansa soita äänilevyjä. Tämä johtuu kuitenkin ainoastaan Äänet-säätimen vääristä oletusarvoista. Kun asetukset on laitettu oikein, Macintosh soittaa äänilevyjä siinä kuin oikea soitinkin.

Oheiset ohjeet pätevät Applen sisäiselle CD-asemalle. Ulkoisen CD-aseman äänet saadaan kuulumaan ainoastaan laittamalla kuulokeliitäntään aktiivikaiuttimet tai kuulokkeet.

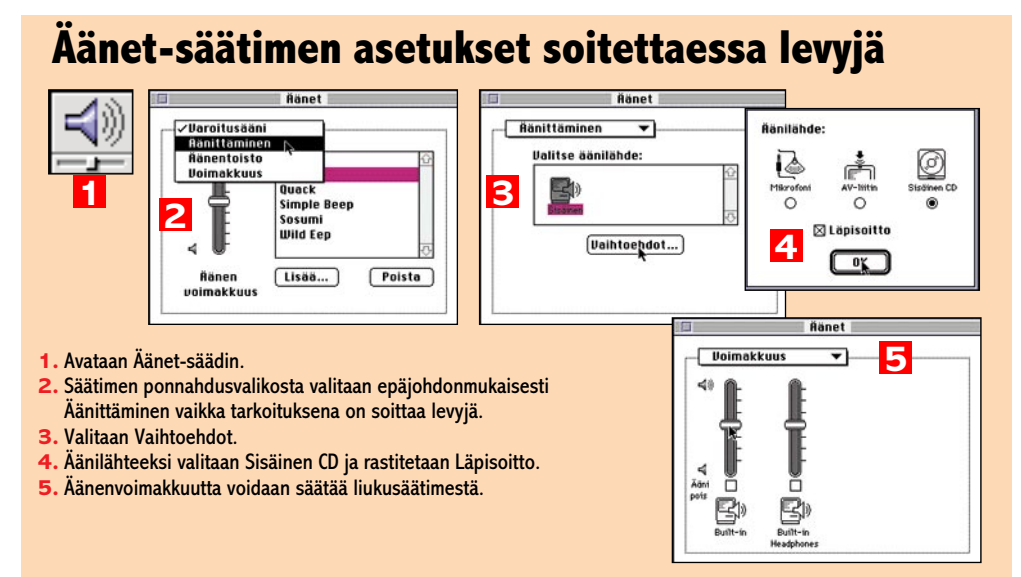

### **AppleCD-levysoittimen käyttö** Kaikkien CD-ROM-Macintoshien mukana toi-

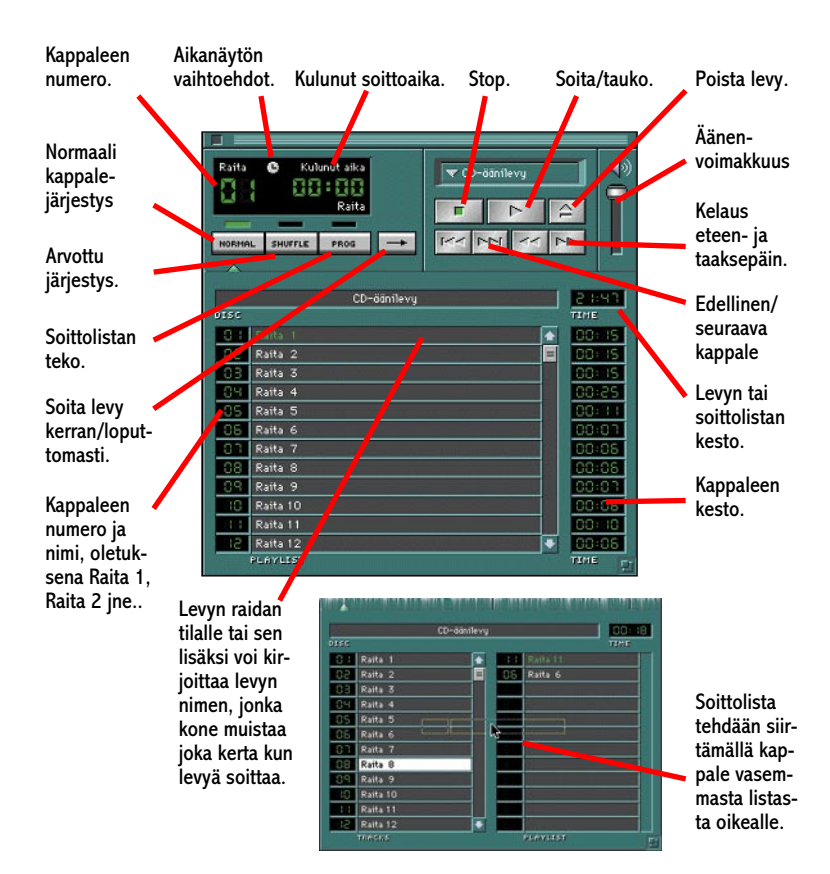

mitetaan AppleCD-levysoitin, joka asentuu Omenavalikkoon. Sillä voidaan soittaa CD-äänilevyjä aivan kuten tavallisella CD-soittimella. Käyttöliittymäkin muistuttaa mahdollisimman paljon tavallista CD-soitinta.

AppleCD-levysoittimesta löytyvät perinteiset painikkeet: **play**, **pause** ja **stop** sekä erilaisia kelausvaihtoehtoja. Pikakelatessa kuuluu myös ääni, jotta kelaaminen olisi helpompaa. Kovin tarkka kelaaminen ei kuitenkaan ole mahdollista, koska CD-levysoitin kelaa liian nopeasti.

CD-soittimella on mahdollista soittaa kappaleet arvotussa järjestyksessä (**Shuffle**) tai sitten ohjelmoida CD-soitin soittamaan kappaleet halutussa järjestyksessä (**Prog**). Ohjelmointi tapahtuu painamalla ensin Prog-painiketta jolloin soittolista jakautuu kahteen osaan ja vasemmanpuoleisesta raitalistasta (Tracks) siirretään kappale oikeanpuoleiseen soittolistaan (Playlist). Siirrettäessä pieni keltainen nuoli näyttää mihin kohtaan soittolistaa kappaletta ollaan siirtämässä. Kappaleen voi laittaa montakin kertaa soittolistalle, jos haluaa. Kappaleen saa pois soittolistasta siirtämällä sen takaisin vasemmalle puolelle.

Kaikista koneessa käytetyistä CD-ROM-levyistä ja niistä CD-äänilevyistä, joiden asetuksia on muutettu, CD-levysoitin tekee asetustiedostot Järjestelmäkansion Asetukset-kansioon.

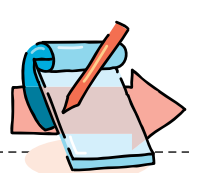

### **Symbolit kuntoon**

System 7:ää käyttävissä koneissa saattavat ohjelmien ja muiden tiedostojen värikkäät symbolit yllättäen muuttua arkisen harmaiksi ohjelma- ja dokumentti-symboleiksi.

Arjen harmautta voi yrittää korjata rakentamalla työpöytätiedoston uudelleen (pitämällä koneen käynnistymisen aikana komento- ja vaihtonäppäimiä alhaalla).

Jos ongelma ei poistu, kannattaa Macintoshin mukana tulleella Levytyökalut-levykkeen Disk First Aid -ohjelmalla tutkia levyn kunto, tehdä ohjelman suosittelemat korjaukset ja rakentaa työpöytätiedosto uudelleen.

Jos vieläkään ei apua tunnu löytyvän, on parasta kokeilla kaupallisia levynkorjausohjelmia, kuten MacTools tai Norton Utilities.

Dokumenttien symboleita voi myös muuttaa yksitellen alkuperäisiksi avaamalla dokumentin yleistiedot-ikkuna ja sijoittamalla oikea symboli väärän symbolin tilalle

### **Varo muovitaskuja**

Laserkirjoittimella tai kopiokoneella tulostettuja papereita ei kannata säilyttää pitkään muovitaskuissa ja -kansioissa, sillä tulostusväri tarttuu jo muutamassa kuukaudessa siihen kosketuksissa olevaan muoviin.

### **Vinkkejä järjestelmä toimivuuden takaamiseksi**

• Sammuta sekä Macintosh että kaikki siihen liitetyt oheislaitteet, ennen kuin liität uusia laitteita järjestelmään tai laitteita irrotetaan Macintoshista.

• Jos Macintoshiin kytketään uusia SCSI-laitteita, niin tarkista, että jokaisella laitteella on oma ID-numero ennen järjestelmän käynnistämistä. Ulkoisten SCSI-laitteiden ID-numero näkyy yleensä laitteen takalevyssä pienessä ikkunassa ja numeron pitäisi olla välillä 1 – 6.

• Järjestä käynnistyslevyn työpöytätiedosto uudelleen noin kuukauden välein.

• Älä käytä samanaikaisesti useampia samantyyppisiä järjestelmää laajentavia ohjelmia, kuten esimerkiksi kahta ruudunsäästäjää tai kahta virusten torjunta-ohjelmaa.

*Hartti Suomela*

### **Piirrä kuviolla ClarisWorksissa**

Jos haluaa piirtää jollain kuviolla ClarisWorksin maalausohjelmassa, se tapahtuu näin: valitaan haluttu kuvio lassolla. Sen jälkeen painetaan komento- ja optionäppäin alas, ja samaan aikaan liikutetaan kuviota. Ja kas vain, kuviolla voi piirtää!

*Matias Rantanen*

### **Asentaja poistajaksi**

Asentaja ohjelmaa voidaan käyttää myöskin ohjelmien poistamiseen. Kun painaa optio-näppäintä niin Asenna-painike muuttuu Poista-painikkeeksi. Näin asentaja poistaa sen mitä se olisi normaalisti asentanut sillä kerralla. Tämä poista optio on kuitenkin jäänyt monelta asennustiedoston tekijältä laittamatta joten kaikki ohjelmat eivät tätä tue.

### **Nimenmuuttaminen**

Jos et voi muuttaa kiintolevyn nimeä, voi ongelman ratkaisu olla tiedostonjaon ottaminenpois päältä. Kun tiedostonjako on päällä, ei minkään jaetun levyn nimeä voi muuttaa.

### **Useita leikekirjoja**

System 7.5:n leikekirja on aikaisemmista järjestelmäversioista poiketen ohjelma. Niinpä siis leikekirjatiedosto on itse leikekirja-ohjelman dokumentti. Vaikka leikekirjassa ei ole mitään dokumenttien hallintaa, voidaan kuitenkin käyttää useita leikekirjoja avaamalla haluttu leikekirjatiedosto finderista. Järjestelmäkansiosta löytyvästä leikekirjatiedostosta voidaan ottaa kopioita ja sijoittaa ne vaikka omppuvalikkoon jolloin leikekirjojen vaihto on todella helppoa.

*Juha Valkama*

<span id="page-65-0"></span>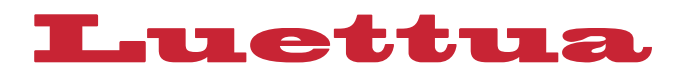

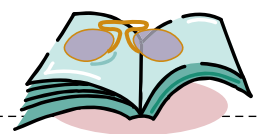

# **Koko kirja Photo CD:tä**

J PhotoCD:tä käsittelevän kirjansa. Pagiukka Ropponen on saanut valmiiksi nan kustantamassa teoksessa on lähes 300 sivua. Kirjan ohessa tulee malliksi yksi CD -levy!

Photo CD -kirja on osittain varsin perusteellinen. Monin paikoin aiheiden kä-

sittely menee syvemmälle, kuin Photo CD -kuvien käyttäjät ymmärtävät ja tarvitsevat. Mutta toisaalla Ropponen spekuloi kevyesti aiemmasta kuvankäsittelykirjastaan tuttuun tapaan.

Monelle Photo CD on jo tuttu asia käytännön työstä, mutta tuttuja ovat myös Photo CD -kuviin liittyneet ongelmat. Näistä kirjassa puhutaan kerto-

malla, miksi alkuperäisin ohjelmin RGBmuotoon avatut kuvat eivät olleet sävyiltään hyviä. Kirja esittelee nykyiset välineet, joilla tulos on parempi.

Kodak on julkistanut kuvaformaattinsa, minkä ansiosta Photo CD -kuvia ja -levyjä voi nyt tehdä tavallisilla Macin-

tosheilla ja PC:llä. Näitä uusia ohjelmia esitellään myös, sekä muutamia erikoisohjelmia, joilla Photo CD -kuvien painaminen onnistuu aiempaa paremmin. Esittelyyn on päässyt myös joukko Photo CD -muodossa julkaistuja kuvakokoelmia.

Kirjan trendi on, että Photo CD -kuvien käyttötarkoituksena on värierottelu ja painaminen. Suuri osa sisällöstä käsittelee Photo CD -formaatin muuntamista CMYK-muotoon. Valitettavasti lukijalle jää virheellinen mielikuva, että painetun kuvan väriongelmat ovat selvät Kodakin uusin muunto-ohjelmin. Oikeiden värierotteluarvojen merkityksestä ja niiden määrittelyn perusteista ei ole puhetta edes värierotteluohjelmien yhteydessä!

Edellisen Ropposen kirjan vaikealukuisuus toistuu tässäkin kirjassa. Lauseet ovat pitkiä ja vaikeaselkoisia. Sanajärjestykset ovat paikoin jopa hullunkurisia. Kieli on suomenkielen sanoin kirjoitettua englantia. Kirjoittajan työskentely amerikkalaisessa kultuurissa leimaa tyylin markkinahenkiseksi ja usein henkilökeskeiseksi.

Taitto on huolimatonta. Typografiassa on tyypillisiä DTP-virheitä. Kun kirja julkaistaan kaksi vuotta aikataulusta myöhässä, tuntuu oudolta, ettei ole ollut aikaa hankkia toimivaa BinuScan-ohjelmaa näyttökuvien saamiseksi. Tai ettei oikoluvussa huomata, että kirjasta puuttuu Corelin kuvakokoelmia käsittelevä kappale, johon toisaalla viitataan.

Kun kirjoittaja työskentelee itse Kodakilla, ei voi odottaakaan, että teos tarjoaisi objetiivisuutta ja kritiikkiä. Kuitenkaan Photo CD, digitaalisen kuvan standardi -kirja ei ole kyllin perusteellinen ollakseen tyhjentävä tekninen selvitys. Se on Photo CD -tekniikan ja tuotteiden markkinointia, joka ei kerro Photo CD palvelun vaihtoehdoista.

**Antero Alku**

### **Photo CD, digitaalisen kuvan standardi**

**Hinta:** 322 mk. **Kirjoittaja:** Jukka Ropponen. **Julkaisija:** Pagina Oy, puh. (90) 853 3011. **Sivuja:** 304. **ISBN:** 951-8938-93-8.

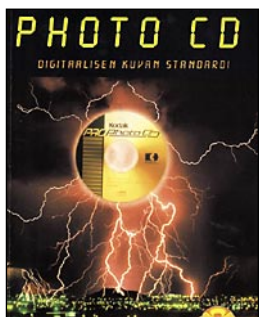

JUKKA POPPONEN

<span id="page-66-0"></span>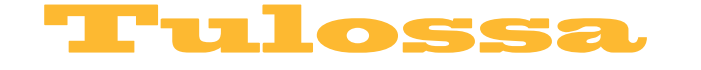

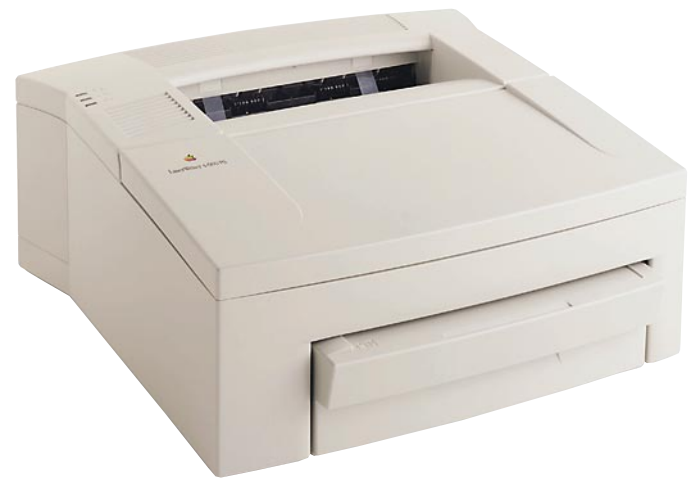

### **[Vertailussa pikkulaserit](#page-74-0)**

Otimme tutkittavaksi joukon koti- ja toimistokäyttöön soveltuvia pieniä laserkirjoittimia. Selvitimme laitteiden tulostuslaadun sekä todellisen tulostusnopeuden.

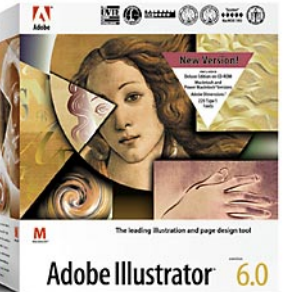

### **[Illustrator 6.0](#page-79-0)**

Uudessa Illustratorissa on lukuisia parannuksia. Ohjelmaa voi muun muassa käyttää entistä paremmin Adoben muiden ohjelmien kanssa. Ohjelman perusteellinen testi seuraavassa numerossa.

### **ilma cmaa** ■ **TOIMITUS**

**Päätoimittaja:** Eskoensio Pipatti **Toimituspäällikkö/AD:** Osmo Leivo **Toimittaja:** Mika Koivusalo **Vakituiset avustajat:** Yrjö Benson, Satu Ilta, Juha Kankaanpää, Niklas Laine, Petri Riihikallio, Simo Neuvonen, Timo Simpanen, Petteri Sulonen, Hartti Suomela, Jukka Tikkanen, Severi Virolainen **Postiosoite:** Macmaailma, PL 64, 00381 HELSINKI **Katuosoite:** Kornetintie 8, 00380 HELSINKI **Puhelin:** (90) 120 5911, faksi (90) 120 5799 **Sähköpostit:** toimitus@macmaailma.fi macmaailma@online.tietokone.fi

<http://www.macmaailma.fi> AppleLink SF0043 ja AppleGarden/Yhteisöt

### ■ **KUSTANTAJA**

Helsinki Media Company Oy **Erikoislehtien johtaja:** Eero Sauri **Markkinointijohtaja:** Hannu Ryynälä ■ **LEHDENMYYNTI Markkinointipäällikkö:** Heikki Nurmela **Tuotepäällikkö:** Pauliina Kaivola ■ **ILMOITUSMYYNTI Myyntijohtaja:** Esa Sairio **Markkinointipäällikkö:** Mia Kemppi **Myyntipäälliköt:** Jussi Kiilamo, Marika Tolvanen **Ilmoitussihteeri:** Sirkka Pulkkinen

### ■ **ASIAKASPALVELU**

Macmaailma Asiakaspalvelu, PL 35 01771 VANTAA<br>Lehttitlaukset: (90) 120 670, fax (90) 120 5680,<br>Kirjat (90) 120 671. Tilausten irtisanomiset (90)<br>5066 9100. Ympärivuorokautinen automaattipalvelu: näppäile tai pyöritä tarvit nus ), jotka löytyvät laskusta tai lehden osoiteli-<br>pukkeen yläriviltä vasemmalta lukien. Irtisanominen<br>tulee voimaan 2–3 viikon kuluttua ilmoituksesta.<br>Tilaus katkaistaan maksetun jakson loppuun. Jos<br>uutta, alkanutta jaks **Tilaushinnat:** Kestotilaus 12 kk 285 mk, määräaikaistilaus 12 kk 310 mk.

■ Kestotilaus jatkuu uudistamatta kunnes tilaaja irtisanoo tilauksensa tai muuttaa sen määräaikaiseksi. Seuraavat jaksot tilaaja saa kulloinkin voimassa olevaan säästötilaushintaan, joka on aina edullisempi kuin vastaavan pituinen kestotilaus. Tilaukset toimitetaan force majeure (lakko, tuotannolliset häiriöt yms.) varauksin.

■ Macmaailma ilmestyy kymmenen kertaa 1995. ■ Helsinki Media Erikoislehtien asiakasrekisteriä voidaan käyttää ja luovuttaa suoramarkkinointi-

tarkoituksiin.<br>■ Lehtiemme tilaajat ovat Helsinki Media konsernin asiakkaita ja saavat seuraavien vuosien aikana edullisia asiakastarjouksia tuotteistamme. Mikäli ette halua asiakastarjouksia, voitte ilmoittaa asiasta asiakaspalveluumme, jolloin poistamme tilaustie-<br>tonne tilausvelvoitteiden täytyttyä.<br>■ Macmaailma-lehdelle voi tarjota julkaistavaksi

artikkeleita ja käyttövinkkejä. Ennen artikkelin kir-joitusta on syytä ottaa yhteyttä toimitukseen pääl-lekkäisyyksien välttämiseksi.

■ Kirjoituksia ja kuvia saa lainata lehdestä vain

toimituksen luvalla.<br>■ Mikäli ilmoitusta ei tuotannollisista tai muista toiminnallisista syistä (esim. lakko) tai asiakkaasta johtuvasta syystä voida julkaista, lehti ei vastaa il-moittajille mahdollisesti aiheutuvista vahingoista. Lehden vastuu ilmoituksen poisjäämisestä tai jul-kaisemisessa sattuneesta virheestä rajoittuu ilmoi-tuksesta maksetun määrän palauttamiseen. Huomautukset on tehtävä 8 päivän kuluessa ilmoituk-

sen julkaisemisesta. ■ MacUser Magazinen yhdysvaltalaisen painoksen alkuperäisaineiston tekijänoikeudet kuuluvat Ziff Communications Companylle, joka pidättää kaikki oikeudet. Copyright © 1996 Ziff Communications

Company. ISSN 0786-3683 8. vuosikerta Painopaikka: Forssan Kirjapaino Oy, 1996

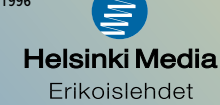

# <span id="page-67-0"></span>**Omat sivut**

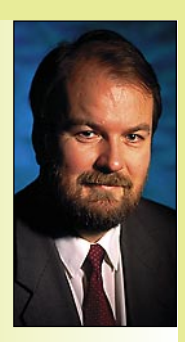

**Yrjö Benson on IVO Voimansiirto Oy:n laatupäällikkö.**

Tein bookmarkit eni-<br>Tten käyttämistäni käyttämistäni WWW-sivuista. Bookmark tarkoittaa Netscapessa pikavalintaa, jolla haluttu palvelu saadaan suoraan valikosta valitsemalla ilman että tarvitsee näppäillä hakupolkua.

Bookmarkkini muodostavat kaksitasoisen hierarkian. Ensimmäisellä tasollani on seitsemän valintaa: Lehdet, Tänään, Webster, Tilastokeskus, Helsinki-Malminkartano, Val-

tionhallinto, Ympäri maailmaa ja Suomalaisia WWW-palvelimia.

Lehdissä minulla on Turun Sanomat, Talouselämä, Tekniikka&Talous, Iltalehti, The Times ja Time. Turun Sanomien Internet-painoksessa on samat pääartikkelit kuin paperille painetussa lehdessä. Mukana ovat myös luokitellut ilmoitukset. Internet-painos on niin hyvä, että sen varaan voi moni jo heittäytyä ja jättää paperiversion tilaamatta.

Suureksi ongelmaksi Turun Sanomien kannalta muodostuu tällöin tulonmenetys: Turun Sanomien Internet-painos on ilmainen, mutta paperiversio tietysti maksaa. Tämä estääkin lehtiä kehittämästä Internet-versioitaan "liian hyväksi" siihen asti, kunnes Internetissä saadaan laskutus toimimaan.

Nettilehden laskutukseen soisi olevan kaksi vaihtoehtoa, aivan kuten paperilehdellekin: Kestotilaus ja irtonumero. Kestotilaus voisi toimia salasanapohjaisesti netissä jo nytkin.

Ongelmaksi muodostuu netti-irtonumero. Sen pitäisi toimia siten, että maksamalla pienen summan pääsisi yhden päivän lehteä katsomaan vaikka kuinka monta kertaa. Mutta pienten summien veloitus ei vielä Internetissä onnistu.

### **Hieno Iltalehti**

Iltalehti ilmestyy nettiin päivittäin klo 11.00. Sen käyttöliittymä on kansainvälisestikin katsoen laadukas. Internet-Iltalehdessä on grafiikka ja värit osattu optimoida oikein. Kuvat tulevat nopeasti ja hyvän värisinä.

The Times ja The Sunday Times ovat sisällöltään varsinaisia järkäleitä. Sunday Timesin Internet-versiossa ovat mukana myös luokitellut ilmoitukset. Ja mikä parasta, ne eivät ole pelkkinä pitkinä luetteloina, vaan niihin on rakennettu myös hakumahdollisuus.

Jos haluat esimerkiksi ostaa Rolls-Roycen, niin voit laittaa hakusanaksi Rolls-Royce, ja saat näytöllesi suoraan kaikki Rollssit. Tai jos haluat mieluummin kelata kaikki 1640 "Autoja myytävänä" -ilmoitusta läpi aakkosjärjestyksessä kunnes tulet Rollsin kohdalle, voit tehdä niinkin.

The Timesin käyttöliittymässä on liikaa kikkailua ja tietokonemaisuutta. The Timesin ja Iltalehden vertailussa Iltalehti voittaa käyttöliittymältään selvästi, mutta The Times voittaa sisällön laadussa ja kattavuudessa.

Timen Internet-versio on näyttävä ja värikäs. Time päivittyy joka päivä, vaikka itse lehti ilmestyykin vain kerran viikossa. Tämä mahdollistaa paperi- ja nettiversion tekemisen normaalista poikkeavassa järjestyksessä.

Tavallinen järjestys on, että ensin tehdään paperiversio, ja siitä sitten nettiversio. Timen toimituspolitiikalla voidaan järjestys kääntää: Nettiversiota tehdään koko ajan, ja mielenkiintoisimmista nettilehdessä olleista jutuista tehdään paperilehti.

### **Arkipäivän asiaa**

Tänään-valikossani ovat valuuttalaskin, sää, tielaitos ja TV-ohjelmat. Nämä löytyvät osoitteista **http://www.olsen.ch/ [cgi-bin/exmenu/pathfinder](http://www.olsen.ch/cgi-bin/exmenu/pathfinder)**,

### **<http://www.fmi.fi/SO/perussaa.html>**, **<http://www.ktt.fi:8001/>** ja **[http://info.](http://info.apu.fi/tv.html) [apu.fi/tv.html\)](http://info.apu.fi/tv.html)**.

Websterissä on laaja englanninkielen sanakirja. Se on niin suosittu, että joskus palvelu on melko hidasta.

Tilastokeskuksella on paljon mielenkiintoista tilastotietoa. Tärkeimmät tiedot ovat graafisessa muodossa. Bruttokansantuotteen kehitys, työllisyys, teollisuustuotanto, kuluttajahintojen kehitys ja monet muut asiat löytyvät näyttävinä graafeina. Kuvat ja taulukot voi helposti tulostaa paperille yhdellä hiiren klikkauksella.

Helsinki-Malminkartano näyttää junien aikataulut Helsingistä Malminkartanoon ja päinvastoin: **[http://www.hel.](http://www.hel.fi/~HKL/M.html) [fi/~HKL/M.html](http://www.hel.fi/~HKL/M.html)**

Valtionhallinnossa ovat Valtioneuvos-

to, Tasavallan Presidentti ja Puolustusvoimat. Näistä on valtioneuvosto varsinainen runsauden sarvi. Esimerkiksi jokaisella ministeriöllä on omat sivunsa. Valtiovarainministeriön sivuilta löytyy murheellista tietoa valtionvelan paisumisesta karmeina nousevina käyrinä.

Eri ministeriöt ovat selvästikin suunnitelleet sivunsa itsenäisesti, toisistaan tietämättä. Tuloksena on ulkonäöltään koordinoimaton kokonaisuus. Mutta ei se mitään, pääasia että sisältö on kunnossa. Ehkä seuraavaan versioon saadaan jo ulkonäöllinen koordinaatio eri ministeriöien välille.

### **Maailmalta**

Ympäri Maailmaa -valikossa minulla on Taidetta, Valamon luostari, The Nine Planets ja Hubble Space Telescope.

Taidetta löytyy webmuseum-nimisestä palvelusta. Jos olet hankkimassa tai hankkinut väritulostimen, on webmuseumissa oleva Mona Lisa erinomainen tulostimen testikuva.

Hubble Space Telescope on upea. Se on jokaiselle tähtitieteestä vähänkään kiinnostuneelle todellinen elämys. Upeita värikuvia ja kokonaisia galaksikarttoja on satoja. Hubblella on selvä taloudellinen intressi laadukkaassa Internet-palvelussaan, vaikka itse palvelu onkin ilmainen.

Intressi on, että NASA saisi mahdollisimman suuret määrärahat. Laittamalla Internetiin laadukkaan WWW-palvelun ja upeat värikuvat NASA haluaa vaikuttaa suuren yleisön mielipiteeseen. Tästä hyötyvät kaikki: NASA ehkä saa ansaitsemansa määrärahat, ja Internet-käyttäjiä hemmotellaan laadukkailla kuvilla.

"Suomalaisia WWW-palvelimia" viittaa hyperlinkkihakemistoon, joka löytyy osoitteesta **[http://www.cs.hut.fi/suo](http://www.cs.hut.fi/suomi.html)[mi.html](http://www.cs.hut.fi/suomi.html)**. Sieltä löytyy pitkä luettelo suomalaisista WWW-palvelimista.

Mitä käyttämäni palvelut maksavat? Tiedontuottaja ei saa käyttämistäni palveluista penniäkään, ainoastaan tietoliikenne maksaa. Kaksi käyttämistäni palveluista, Iltalehti ja The Times vaativat rekisteröinnin, mutta rekisteröinti ei maksa mitään.

Ne tässä kuvaamani palvelut, joiden osoitetta en ole antanut, löytyvät helposti Netscapen Net Search -toiminnolla. Net Searchia kannattaa opetella käyttämään. **MM**

**[Edullinen diaskanneri Minolta QuickScan 35](#page-90-0)** Sivu 33.

# **[EDULLISET](#page-74-0)  LASERIT**

**SUOMALAINEN MACINTOSH-LEHTI NUMERO 3 HUHTIKUU 1996 32 MK**

**Company Assets** 

**Vertailussa Apple LaserWriter 4/600, Brother HL-660, Brother HL-631, HP LaserJet 5 MP, OKI OL 610ex ja OKI OL 810ex** Sivu 14

# **[Illustrator 6.0](#page-79-0)**

Testi sivulla 14

# **[Tee oma www-sivu](#page-81-0)**

HTML-kielen perusteet sivulla 23

## **[Tiedot pieneen tilaan](#page-96-0)  pakkausohjelmilla**

Sivu 40

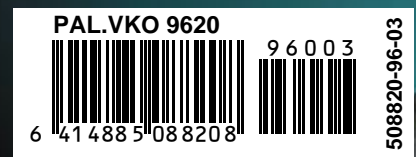

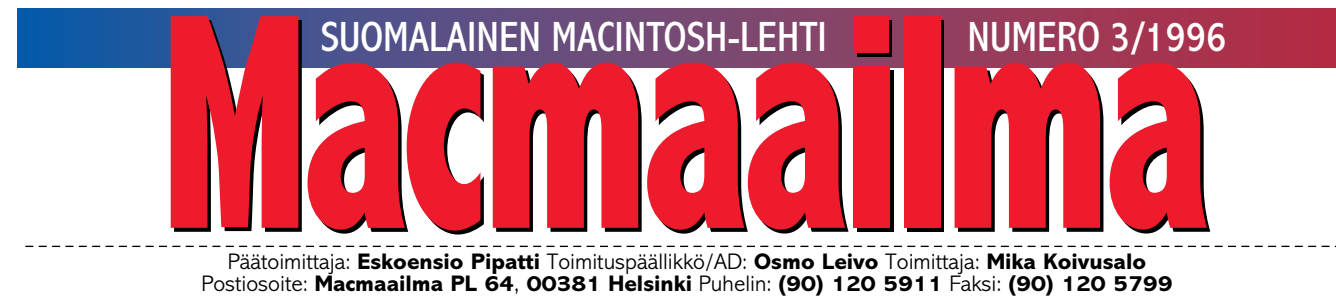

Sähköpostit: **toimitus@macmaailma.fi**, **macmaailma@online.tietokone.fi, AppleLInk SF0043**, **AppleGarden/Yhteisöt/Macmaailma** Macmaailman sähköinen versio Internetissä: **<http://www.macmaailma.fi>**

Macmaailman toimitukselle tulee vähän väliä kyselyjä laitteiden ja ohjelmien toiminnasta. "Laitteen myyjä ei osannut auttaa" tai "Myyjä vakuutti tämän toimivan laitteessani, mutta se ei toimikaan", valittelevat soittajat.

Myyjien uusavuttomuus on tullut esiin muissakin yhteyksissä. Laitteita esitellään vaivautuneesti – jos niitä yleensä on esillä, ja myyjän tietämys laitteesta ja sen ominaisuuksista tuntuu olevan vielä vähäisempi kuin ostajan. Lukijoiden kertomukset tylystä kohtelusta, tuntuu olevan enemmän sääntö kuin poikkeus. Luulisi, että ammattitaito ja palvelu olisi myyjälle kunnia-asia.

## **PALVELUA, KIITOS**

Puhumattakaan siitä, että asiakkaita ei pitäisi koskaan jättää vastausta vaille.

Lukijoille eniten ongelmia tuntuvat aiheuttavan modeemit. Asiakkaan kertomusta ostetun laitteen toimimattomuudesta ei uskota ja pyydetään kokeilemaan kaikenlaisia kryptisiä komentoja. Kauppaa ei myöskään suostuta perumaan tai laitetta vaihtamaan toiseen yksilöön.

Palveleva kauppias purkaa modeemin laatikosta, asentaa sen Macintoshiin ohjelmineen ja ottaa myymälässä koeyhteyden asiakkaan läsnäollessa. Näin syntyy molemminpuolinen luottamus, asiakas va-

kuuttuu, että myyjä tietää mitä myy, ja myyjä varmistaa, että laite oikeilla asetuksilla myös toimii.

Ikävintä on jälkeenpäin yrittää puhelimitse selvittää miksi laite ei toimi. Harva myyjä tietää mitä on jälkimarkkinointi. Se on sitä, että myyjä käy asiakkaan luona laittamassa laitteen toimintakuntoon. Vaikka palvelusta ei sillä hetkellä voisikaan mitään rahastaa, se varmistaa asiakkaan tyytyväisyyden. Seuraavan hankinnan tullessa ajankohtaiseksi asiakas palaa varmasti saman ammattitaitoisen ja palveluhenkisen myyjän puoleen.

**OSMO LEIVO**

### **KANSI**

**Mustesuihkutulostimet ovat halpoja ja siksi usein ensimmäisiä tulostimia. Vähänkin vakavammassa työssä ja erityisesti julkaisutuotannossa tarvitaan Post-Script-lasertulostinta. Miksi? Se [selviää vertailussa sivulla 14.](#page-74-0)**

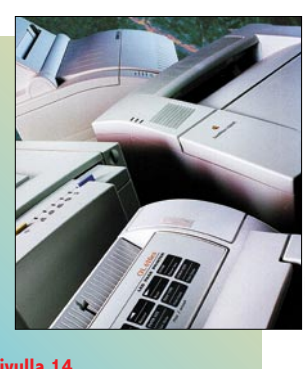

### **AJANKOHTAISET**

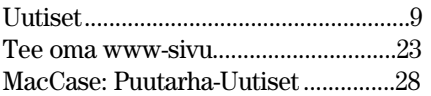

### **ARVIOT**

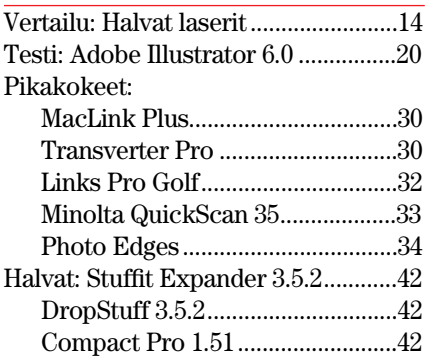

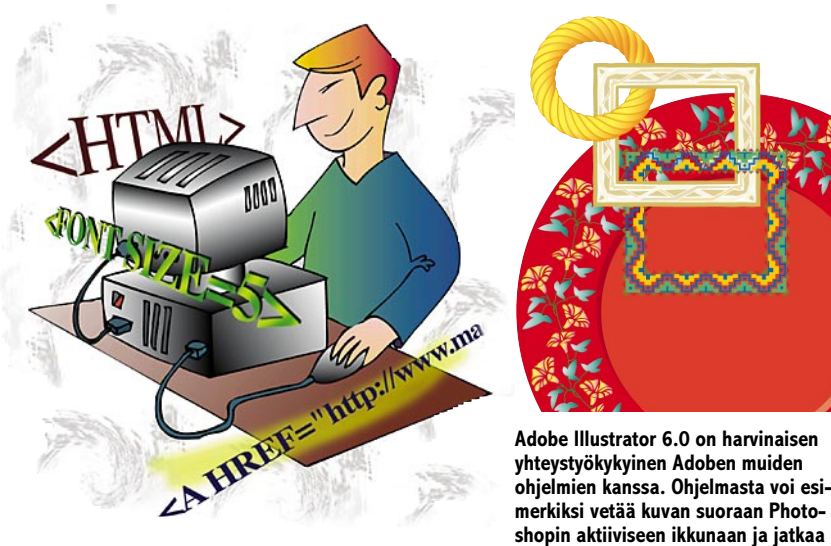

**Jokaisella pitää olla tänään oma www-kotisivu. Kotisivun tekeminen on helppoa kun omaksuu varsin yksinkertaisen ja rajoitetun HTML-kielen. Artikkeli sivulla 23.**

### **MIELIPITEET**

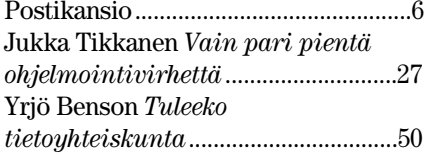

### **VINKKISIVUT**

[Kurssi: PageMaker 6.0, osa 2 .............36](#page-92-0) [Pakkaa pakkausohjelmalla................40](#page-96-0)

### **PALVELUSIVUT**

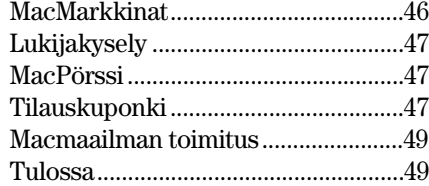

**Testi sivulla 20.**

**työtä. Uudella Path Pattern -komennolla voi hetkessä rakentaa ääriviivan päälle näyttävän täytekuvion.**

### **Macmaailma Internetissä: <http://www.macmaailma.fi>**

<span id="page-70-0"></span>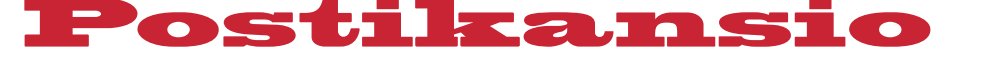

**Macmaailma, Postikansio, PL 64, 00381 HELSINKI. Fax (90) 120 5799. Sähköpostit: toimitus@macmaailma.fi, macmaailma@online.tietokone.fi ja AppleGarden/Yhteisöt/Macmaailma**

### **PowerBook, faksi ja tulostin**

Omistan PowerBook 520c:n. Koneessa on sisäinen Expressmodeemi. Ongelmia ei ole tähän asti ollut, mutta hankittuani uuden tulostimen (HP Desk-Jet 340c, jossa on Macintoshliitäntä), tuli murheita.

Tulostimen ohjeissa varoitettiin käyttämästä faksia ja tulostinta yhtaikaa. Power-Book-käyttäjille oli lisähuomautuksena, että modeemia voi käyttää, jos asettaa Power-Book Setup -ohjauspaneelista Modem Type -kohtaan asetuksen Normal.

Mutta kuinka ollakaan kun avasin ohjauspaneelin, niin siellä ei puhuttukaan mitään modeemeista, vaan siellä oli ainoastaan SCSI-id ja Herätys. Missä vika?

Olen kokeillut, että tulostimeni toimii vain jos Extensions Managerilla laittaa Express Modeemin ja Power-Book Setupin pois päältä. Eli vika ei voi olla tulostimessa, vaan koneessa tai sen ohjelmissa.

Koneeni on ostettu Australiasta, mutta en usko, että se olisi mitenkään syyllinen tapahtuneeseen. On turhauttavaa käydä joka kerta muuttamassa asetuksia ja käynnistää kone sitten aina uudestaan. Onko ongelmaan jokin ratkaisu?

### *"HP + Mac = ???"*

**Ongelma johtuu siitä, että PowerBookin sarjaportti ohjataan sisäisen korttipaikan liittimelle ulkoisen sijasta. Eli Apple on käyttänyt samaa sarjaporttia kahteen asiaan. Se on säästöä se.**

**Se, miksi PowerBook Setupissa ei näy valintamahdollisuutta, on kummallista. Siihen ei pysty suoralta kädeltä antamaan tyhjentävää selitystä. Säätimestä voi olla koneessa vanha versio. Kannattaa ehkä päivittää käyttöjärjestelmä ja Express Modem ajan tasalle ja yrittää uudestaan.**

**Ongelma ei kyllä ole HP:n ja Macintoshin yhteensopivuudessa. Sama ongelma olisi edessä millä tahansa sarjaporttiin kytkettävällä tulostimella, vaikka ImageWriterilla.**

**Petri Riihikallio**

### **Pulmana modeemi**

Minulla on Macintosh LC II kotikoneena. Hankin siihen äskettäin Well-merkkisen modeemin. Ongelmani on yksinkertainen. Joka kerta kun saan yhteyden esimerkiksi Apple-Gardeniin tai pankkiin, yhteys katkeaa lyhyen ajan kuluessa, jopa välittömästi.

Sen tiedän, että koneeni ja ohjelmat toimivat. Ennen modeemin hankintaa lainasin nimittäin tuttavaltani täsmälleen samanlaisen Wellin ja kokeilin yhteyksiä. Ongelmia ei ollut eikä yhteys katkennut itsekseen kertaakaan.

Olen käynyt kysymässä apua modeemin myyjäliikkeestä, mutta he eivät osaa neuvoa, kun eivät ole varsinaisesti Macintosh-kauppiaita. Väittävät vain, että ongelma on Macintoshissa.

*"Surffaustako?"* **Ongelmasi ei ole ainutlaatuinen. Modeemit ovat laitteita, joiden ongelmiin ei aina löydy järkevää selitystä. Sinun tapauksessasi ehdotan muutamaa kokeilua. Ensimmäiseksi tulee mieleen,**

**että onko modeemikaapeli varmasti sopiva Macintoshiin ja onko se varmasti kunnossa. Lainaa siltä tuttavaltasi sitä kaapelia, jolla sait modeemiyhteyden aikaisemmin toimimaan.**

**Jos yhteys onnistuu sillä, on modeemisi kunnossa, mutta kaapelisi on viallinen tai väärän tyyppinen. Käy vaihtamassa oma kaapelisi myyjäliikkeessä. Jos vaihdettu kaapeli ei toimi myöskään, saattaa se olla kokonaan väärän tyyppinen. Mielestäni myyjäliike on velvollinen hankkimaan sinulle oikean tyyppisen kaapelin.**

**Jos yhteys ei synny tuttavasi kaapelin avulla, herää epäily, että modeemissa on jokin vika. Pyydä myyjää vaihtamaan modeemi uuteen. Ehkä ensin on syytä kuitenkin testata modeemi myyjäliikkessä heidän omilla koneillaan.**

**Mika Koivusalo**

### **Kirjasimien hinnoista**

Teen monenlaisia taitto- ja suunnittelutöitä Macintoshillani. Työssäni tarvitsen erilaisia kirjasimia. Yksityisyrittäjänä minua kuitenkin hirvittää Adoben PostScript-kirjasimien hinnat. Siksi olen harkinnut edullisten kirjasimien hankintaa.

Monissa tuhannen markan paketeissa on satoja kirjasimia, kun samalla hinnalla saa Adoben kirjasimia muutamia tai enintään kymmeniä. Onpa joidenkin ohjelmien ja kuvakokoelmienkin mukana jopa satoja kirjasimia "kaupanpäällisinä".

Minua on kuitenkin askarruttanut se, onko näistä kirjasimista mihinkään. Voiko halvalla saada hyvää tai edes käyttökelpoista. Entä se seikka, että monet kirjasimet tuntuvat olevat TrueType-muodossa? Mitä se vaikuttaa?

*"Määrä vai laatu?"*

**Edulliset kirjasinpaketit saattavat olla aivan käyttökelpoisia. Ne on kuitenkin suunnattu enemmän kotikäyttäjille, ja ammattikäytössä vastaan saattaa tulla monenlaisia pikkuyllätyksiä.**

**Kirjasinparien välistysarvot eivät aina ole kovin hyvin tehtyjä edullisissa kirjasimissa. Tämä tarkoittaa, että tekstin yleisilme ei ole yhtä tasainen ja siisti kuin esimerkiksi Adoben kirjasimilla.**

**Välistysarvot saattavat myös puuttua kokonaan "erikoismerkeistä", eli esimerkiksi skandinaavisista merkeistä. Ä-kirjan ja A-kirjain asettuvat eri tavalla riville. Myös Ä:n pilkkujen paikka saattaa olla hassu.** 

**Edullisissa kirjasimissa ei myöskään aina ole vaivauduttu tekemään kaikkia merkkejä. Saattaa jopa olla, että kaikki erikoisemmat merkit ääkkösineen kaikkineen puuttuvat kokonaan. Näiden merkkien kohdalle tulostuu neliö tai tyhjää. Tällaisella kirjasimella ei ymmärrettävästikään ole paljon käyttöä.**

**Edullisten kirjasimien muodot eivät ole aina hyviä ja tarkkoja. Teksti näyttää siksi epätasaiselta. Hyvin pienikokoiset kirjaimet eivät myöskään aina näytä hyviltä. Kunnollisissa PostScript-kirjasimissa pieniä kirjainkokoja käsitellään hiukan eri tavalla, jolloin kirjainten yleisilme on parempi.**

**TrueType-kirjasinteknologia on aivan käyttökelpoinen ja toimiva. Kirjasinten hallinta on helppoa, koska kirjasimet ovat osa käyttöjärjestelmää. Siksi monet edulli-** **set kirjasimet ovatkin TrueTypemuodossa.**

**Mutta jos teet painotöitä painotaloille, suosittelen, että käytät PostScript-kirjasimia tai ainakin neuvottelet tapauskohtaisesti, voitko käyttää työssäsi TrueTypekirjasimia.**

**Halvalla voi saada aivan käyttökelpoisia kirjasimia, mutta yllätyksiin on syytä varautua. Jotkin kirjasinkokoelmat antavat aika paljon vastinetta rahalle. Mutta varma ei voi koskaan olla. Adoben ja muiden nimekkäiden valmistajien kirjasimet ovat aina aitoja ja hyviä.**

**Mika Koivusalo**

### **Mikä modeemi Macintoshiin?**

Tarvitseeko Macintosh jotenkin erikoisen modeemin? Ainakin liittimet ovat erilaiset kuin mitä on niissä kaapeleissa, joita tulee PC-modeemien mukana. Rahastetaanko tässä taas Macintoshin käyttäjiltä ylimääräistä?

*"Mikä modeemiksi"* **Ulkoiset modeemit eivät laitteina ole sidottuja mihinkään koneeseen tai käyttöjärjestelmään. Macintoshiin käyvät kaikki samat modeemit kuin PC-koneisiinkin.**

**Macintoshin sarjaportti noudattaa RS-232/422-standardia. Siten tavallisen modeemin liittämiseksi tarvitaan vain sopiva kaapeli. Yleensä modeemien mukana ei tule valmiina Macintosh-kaapelia. Kun ostat modeemia, mainitse, että se tulee Macintoshiin, jolloin saat mukaan oikeanlaisen kaapelin.**

**Mika Koivusalo**

### **Oikaisu**

Macmaailman edellisessä numerossa joulupukin pajasta kertovassa jutussa olivat tontut käyneet muuttamassa senttimetrit millimetreiksi. Eli joulupukin pajasta saatavan kuvan koko on 12 x 17 cm eikä 12 x 17 mm.

Vinkeissä sivulla 39, neuvottiin rakentamaan työpöytä uudelleen pitämällä koneen käynnistyessä vaihto- ja komento-näppäimiä painettuja. Oikea näppäinyhdistelmä on optio ja komento.

## **TOIMITTANUT HARTTI SUOMELA HUHTIKUU 1996**

Z **Rissa & Järvinen Oy**:n internet-käyttäjien tutkimustuloksiin oli laskuvirheen takia eksynyt vääristynyttä tietoa. Kyselyyn vastanneet viettivät verkossa keskimäärin reilut kahdeksan tuntia viikossa, eikä 18,9 tuntia, kuten Macmaailmankin viime numerossa uutisoitiin.

Z Markkinoiden suosituin multimediaohjelma Macromind Director päivittyy. **Director 5** tulee saataville huhtikuun aikana ja sisältää lukuisia multimediaesityksen laatimista helpottavia uusia ominaisuuksia.

Kehitystä on tapahtunut muun muassa Directorin tekstinkäsittelyominaisuuksissa. Uudessa versiossa tekstiä voi tuoda valmiiksi muotoiltuna RTF (Rich Text Format) -tiedostosta. Director osaa nyt myös itse pehmentää kirjaimen ääriviivat taustaan sopiviksi (anti-alias), joten esitysten kuvaruutuja ei tarvitse enää rakentaa kuvankäsittelyohjelmissa.

Director 5 on saatavissa sekä Macintosh-, että Windows-versioina. Ohjelmat ovat samanlaiset molemmille käyttöjärjestelmille ja käyttävät samaa tiedostomuotoa. Ohjelman hinta on entisellään eli noin 8.000 markkaa.

Multimedian tuottajien iloksi Macromedia on koonnut yhteen edulliseen pakettiin kaikki multimediaohjelmansa. **Macromedia Director Design Studio** sisältää Directorin lisäksi xRes 2.0-, Extreme 3D- ja SoundEdit 16 plus Deck II-ohjelmistot.

Lisätietoja: TT-Microtrading, puh. (90) 502 741,<http://www.ttm.fi>

 $\mathbb{Z}$  Viime vuoden lopulla internetin käyttäjät saivat vapaasti yrittää murtautua Macintosh-alustalla pyörineeseen WWW-palvelimeen. Palkintona jokaiselle menestyksekkäälle hakkerille oli tarjolla 10 000 dollaria. Määräajan umpeutumiseen mennessä yhtäkään ilmoitusta salasanalla ja IP-osoitteella suojatun sivun sisällöstä ei ilmestynyt palkintolautakunnan eteen. Joko tehtävä oli liian vaikea tai palkintosumma liian pieni.

Z Apple sulki **eWorld**-sähköpostipalvelunsa maaliskuun lopussa. Suurin osa Applen eWorld-palveluista siirtyy America Onlineen.

Z World Wide Web -taistelussa markkinajohtaja NetScapea vastaan **Microsoft** on päivittämässä selainohjelmaansa 2.0-versioksi. Uusi versio tukee muun muassa QuickTime-elokuvia ilman erillisiä laajennuksia sekä osaa käyttää NetScape Navigatoriin suunniteltuja laajennuksia. **Internet Explorerin** beeta-versiota Macintoshille voi käydä kurkistelemassa osoit[teessa http://product.info.apple.com](http://product.info.apple.com/qd3d/QD3D.HTML) /qd3d/QD3D.HTML.

 $\Box$  Nova International edustaa nykyisin Suomessa Insignian **SoftWindows**-tuotteita. SoftWindows 3.0 on 35 prosenttia nopeampi kuin versio 2.0. Se osaa myös ajaa Microsoftin Windows 95 -päivityksen asentamisen jälkeen kaikkia Windows 95 -sovelluksia. Maaliskuun aikana Insignia julkistaa myös uuden SoftWindows 95:n. Lisätietoja: Nova International, puh. (914) 467 292, faksi (914) 467 295.

**Eurohela Ky** on tuonut markkinoille **mikrojen lukittavan suojakotelon**, joka kiinnitetään työpöydän alapintaan ruuveilla. Polttomaalatusta teräksestä tehdyn kotelon sivu- ja takaosa on avoin, mutta tietokoneen suojaa kehikkoa kiertävät 3 terästankoa. Kotelon leveyksiä on kolme: 125, 170 ja 210 mm; korkeus ja syvyys ovat molemmat 450 mm. Lisätietoja: Eurohela Ky, puh. (90) 2922 299, faksi (90) 2916 911.

 $\sqrt{Z}$  Apple on ilmoittanut tukevansa Netscapen ja Silicon Graphicsin **VRML 2.0** (Virtual Reality Modeling Language) standardiluonnosta nimeltään **Moving Worlds**. Osa standardiehdotuksesta tulee pohjautumaan Applen QuickDraw'n 3D-standardille.

 $\sqrt{Z}$  Sammon 100 000 markan suuruisesta turvallisuuspalkinnosta kilpailee tänä vuonna 163 ehdotusta. Huhtikuun 3. päivänä jaettavan palkinnon teemana on tietoturvallisuus.

**Eudora Pro 2.1.4 -päivitys on** ilmainen kaikille kaupallisen Macintosh Eudora -ohjelmiston ostaneille alkaen versiosta 2.0. Lisätietoja: Remtec Systems Oy, puh. (90) 5024 0241, [http://www.rst.fi/Eudora/.](http://www.rst.fi/Eudora/) 

**TC0'95** on teollisuuden uusin turvallisuusnormisto näytöille, ja se perustuu aieimmille TCO-luokituksille. TCO'95:n ympöristökriteerit ovat maailman tiukimmat. Normit kieltävät esimerkiksi sellaiset muovikomponentit, jotka sisältävät klooria tai bromidia.

 $\mathbb{F}$  PiiP Oy:n tekemien laskelmien mukaan Suomessa on tällä hetkellä **829 julkista WWW-palvelinta**.

*Computer 2000* **-ryhmän liike-**

vaihto oli tilikauden 95/96 ensimmäisellä neljänneksellä (loka-joulukuu) 1,6 miljardia Saksan markkaa, mikä on 25 prosenttia enemmän kuin vuotta aikaisemmin. Erityisen hyvin kauppa kävi Suomessa, Ranskassa, Italiassa, Espanjassa ja Unkarissa.

 $\sqrt{\sigma}$  SGML-dokumentit voi muuntaa HTML-muotoon Stilo Technologyn helppokäyttöisellä **Stilo**-ohjelmalla. Ohjelma on tällä hetkellä saatavilla Macintosheille ja Power Macintosheille. Windows-versio on odotettavissa toukokuussa 1996. Lisätietoja: Stilo Technology, puh. / faksi +44-1222-483 530, sähköposti: info@stilo.demon. co.uk.

Z Astrobyten **BeyondPress**-XTensionin 2.0 versio tukee HTMLkielen uusia lisäyksiä ja sen konversio-prosessi on automatisoitu Apple-Scriptin avulla. Myös kuvien hallintaa on parannettu. XTensionin hinta on 595 dollaria ja päivityshinta rekisteröityneille käyttäjille on 59 dollaria. Lisätietoja: Astrobyte, puh. +1-303-534 6344, sähköposti info@astrobyte.com, [http://www.astrobyte.com/.](http://www.astrobyte.com/)

Z Muutokset Applen johtoportaassa jatkuvat. Ensin helmikuussa **Gilbert Amelio** siirtyi National Semiconductorin leivistä Applen toimitusjohtajaksi potkut saaneen **Michael Spindlerin** pallille.

Sitten maaliskuun alussa Applen talousjohtajaksi nimitettiin 51-vuotias **Fred Anderson**, joka on aikaisemmin toiminut samalla paikalla Automatic Data Processing -nimisessä yrityksessä. Andersonin edeltäjä **Joseph Grazianohan** lähti Applelta viime vuoden lopussa toimitusjohtaja Spindlerin kanssa syntyneiden erimielisyyksien takia.

Applen edustajan mukaan Anderson palkattiin Applelle suurelta osin hänen muutoksenhallinta- ja uudelleenjärjestelytaitojensa ansiosta.

Z NeoLogic Systems on julkistanut **NeoAccess**-nimisestä objektitietokantamoottoristaan version 4.1. NeoAccessin ympärille ohjelmistokehittäjät voivat rakentaa laitteistoriippumattomia tietokantasovelluksia. Tuotteen hinta on 749 dollaria. Lisätietoja: NeoLogic Systems, faksi +1-510- 524 4501, sähköposti neologic@neolo[gic.com, http://www.neologic.com/~](http://www.neologic.com/~neologic) neologic.
# Uutiset

# **Applen värikkäät uutuudet**

Apple julkisti maaliskuussa joukon uusia tuotteita. Kiinnostavimmat ovat uusi väriskanneri sekä kaksi värillistä StyleWriter-mustesuihkutulostinta.

**Color OneScanner 600/27** on edullinen värikuvanlukija, jonka optinen tarkkuus on 300x600 pistettä tuumalle. Värisävyjä skanneri lukee 27 bittiä pikseliä kohti, joista 24 bittiä välittyy tietokonelle.

Olennainen osa skannerin helppokäyttöisyyttä on OneScanner Dispatcher -ohjelma, joka sisältää toiminnot kuvanlukua ja -muokkausta, tekstintunnistusta, faksausta ja kuvien arkistointia varten. Mukaan kuuluu nyt myös plugi Adoben Photoshopia varten.

Skannerin hintaa ei ole vielä vahvistettu, mutta se asettunee noin 4000 markan tasolle.

Kaksi uutta värimustesuihkutulostinta, **Color StyleWriter 1500** ja **Color StyleWriter 2500**, täydentävät Applen mustesuihkutulostimien mallistoa. Molempien tarkkuus on 720x360 pistettä tuumalle mustavalkoisen tekstin kanssa. Kuvat tulostuvat 360x360 pisteen tuumatarkkuudella.

Malli 2500 tulostaa mustavalkosivuja maksimissaan 5 sivua minuutissa, kun pienempi malli suoriutuu samassa ajassa kolmesta sivusta. Molempien tulostimien mukana tulee 64 vapaasti skaalattavaa TrueType-kirjasinta.

StyleWriter-käyttäjiä koskeva pieni uutuus Applelta on **EtherTalk Adapter**. Sen avulla StyleWriter voidaan liittää suoraan EtherNetiin kaikkien käyttöön. Adapteri tukee kaikkia Applen mustesuihkutulostimia alkaen mustavalkoisesta StyleWri-

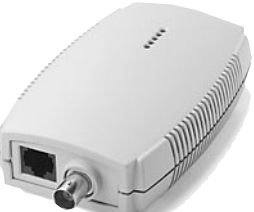

ter 1200 -mallista. Adapterin hinta asettunee hiukan **EtherTalk Adapter**

yli tuhannen markan. Raskaan sarja julkistuksia ovat kaksi PowerPC 604 -prosessoriin perustuvaa palvelinta, **WorkGroup Server 7250/120** ja **WorkGroup Server 8550/132**. Molemmissa on kolme PCI-korttipaikkaa ja tilaa sisäisille massamuisteille. Ulkoisesti palveli-

met ovat uusien PCI-väyläisten Power Macintoshien näköisiä, koska kotelo on sama.

Performa-malliston edullinen pää halpenee entisestään, kun uudet **Performa 5300** ja **Performa 6300** -mallit julkistettiin. Niistä on riisuttu pois multimediaominaisuuksia, kuten videon sisäänsyöttö ja tv-viritin. Myös muistin määrä on pudotettu 8 megatavuun. CD-asema sen sijaan on molemmissa vakiona. Leikkauksen ansiosta peruspakettien hinta asettuu noin 7000–8000 markan tietämille.

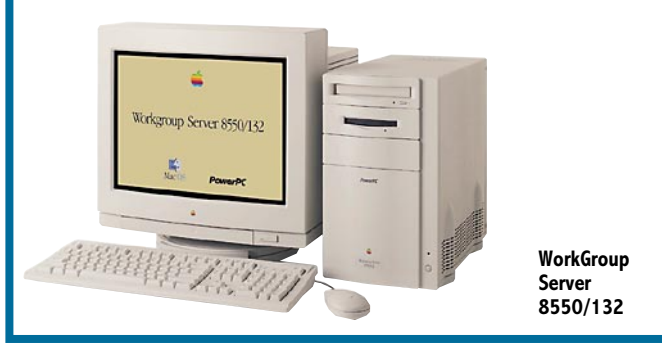

## **Suomesta sähkörahan pioneerimaa**

EUnet ja DigiCash ilmoittivat maaliskuun alkupuolella tarjoavansa eurooppalaisille internetissä toimivan sähkörahajärjestelmän, ecashin. Järjestelmä tuodaan ensiksi markkinoille Suomessa, joka on väkilukuun nähden maailman tiheimmin internet-verkottunut maa.

Suomessa Meritan päätepankkiasiakkailla on jo nyt mahdollisuus käyttää sähköistä maksujärjestelmä Soloa. Jatkossa Solo-asiakkaille tarjoutuu mahdollisuus hyötyä ecashin eduista. Solo-järjestelmä antaa käyttäjien asioida virtuaalisella pankkiautomaatilla ja siirtää rahaa tililtään ecash-järjestelmään omaan lompakkoonsa. Tämän jälkeen käyttäjät voivat suorit-

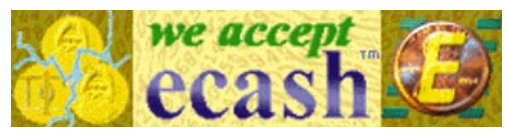

taa maksuja suoraan toisilleen tai järjestelmän liittyneille kauppiaille tavaroita tai palveluita vastaan.

Ecashin hyväksyvät maksuvälineeksi muun muassa Suomen Optiomeklarit Oy, Keltainen Pörssi -lehti ja PC-SuperStore. PC-SuperStoren tuotteista on aluksi verkkorahalla ostettavissa vain 20 myydyintä CD-ROMtuotetta, mutta jatkossa palvelu laajenee kattamaan kaikki myymälän yli 3 000 tuotetta.

Ensimmäisenä ecash-järjestelmään pääsevät käyttämään EUnet Finlandin Personal EUnet -asiakkaat. Tulevaisuudessa EUnet aikoo yhteistyössä pankkien kanssa laajentaa palvelun useimpiin 41:stä toimimaastaan. Ecash-teknologian avulla myös pienet maksut voidaan suorittaa turvallisesti. Järjestelmä antaa kuluttajalle käteismaksuista tutun nimettömyyden ja suoran henkilöltä henkilölle -kontaktin yhdistettynä elektronisen rahan helppokäyttöisyyteen.

Parhaiten ecash soveltuu maksuihin, joissa tapahtumakulut on tärkeä pitää alhaisina

# **Selvää tietoa**

**Päihdelinkki** on A-klinikkasäätiön päihdetietopankki ja omaapupalvelu, josta saa tietoja al-

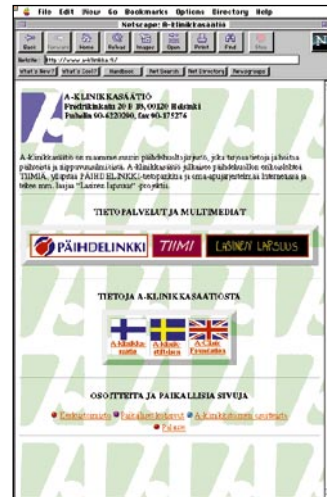

koholista ja muista päihteistä sekä tukea niihin liittyvien ongelmien hoitomahdollisuuksista eri multimediavälineiden avulla.

Päihdepuhelinta voi kuunnella tietokoneen kiintolevyltä. Päihdefaxista saa tietoiskut vastausfakseina. Modeemilla voi

käyttää Päihderuutua tai tulla internetin kautta Päihdeverkkoon, Päihderadioon tai Päih-

demultimediaan. Kaikki tietoaines on koottu Päihdekansioon.

Päihdelinkissä on viisi teemalinjaa: ensiapulinja, palveluinfo, tietolinja, A-linja ja huumelinja. Lisäksi päihdelinkissä on Suomen päihdeolojen peruskuvaus suomeksi, ruotsiksi ja englanniksi sekä Lasinen lapsuus -multimediaosuus suomeksi ja englanniksi.

Päihdepuhelimen numero on (90) 624 077, Päihdefaksin (90) 624 177 ja Päihderuudun (90) 624 277. Päihdelinkin internetosoite on [http://www.a-klinik](http://www.a-klinikka.fi)ka.fi (Päihdeverkko, Päihderadio ja Päihdemultimedia). Päihdelinkin puheluista ei peritä mitään lisämaksuja.

# **Puhelinluettelo Internetiin**

**Tele** tuo maalis-huhtikuussa markkinoille sähköisen onlinepuhelinluettelon. Uusi puhelinluettelo sisältää kaikki Suomen alueelliset puhelinluettelot, Keltaiset Sivut, matkapuhelinnumerot ja Baltian sekä Pietarin alueen yritysluettelot.

Ajantasainen ja maksullinen palvelu on tarkoitettu yritys- ja yksityisasiakkaille. Puhelinluetteloa voivat käyttää Telen Datanet-lähiverkkoasiakkaat sekä

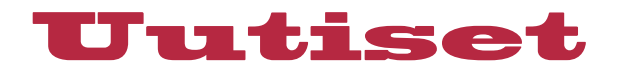

Telen internet-palvelujen käyttäjät. Datanet-asiakkailla puhelinluettelon käytöstä laskutetaan kuukausikohtaisena palvelumaksuna. Internet-asiakkaiden maksut ovat hakukohtaisia. Lisätietoja: Telecom Finland Oy, Piia Tiilikainen, puh. 92040-2234 tai 9400-402 963.

## **Käännettävä A4-näyttö**

**ADI Corporation**in **Micro-Scan 17X** -monitori on mahdollista kääntää 90 astetta perinteisestä vaaka-asennosta pystyasentoon, jolloin pystyasentoista A4-arkkia voidaan käsitellä ruudulla luonnollisessa koossa.

17X-monitori toimii Windows 95 ja Windows 3 -ympäristöissä ja Macintoshin 7.5-käyttöjärjestelmässä. Se on myös yhteensopiva tunnetuimpien grafiikkakorttien kanssa. Kääntyvän monitorin käytön helppoutta lisää se, että siirryttäessä horinsontaalisesta näytöstä vertikaali-

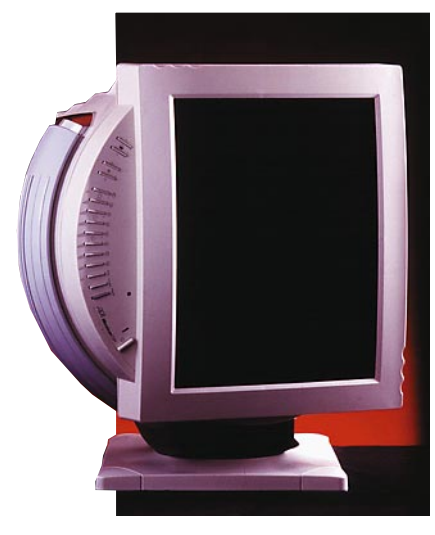

**ADIn MicroScan 17X -monitorin voi kääntää vaaka-asennosta pystyasentoon käytössä olevia ohjelmia lopettamatta.**

seen käynnissä olevia sovelluksia ei tarvitse lopettaa.

Teknisiltä ominaisuuksiltaan 17X vastaa muita MicroScanmonitoreita. Suurin tarkkuus on 1024 x 768 pistettä 76 hertsin virkistystaajuudella ja monitorin pistetarkkuus on 0,26 mm. ADIn monitoreille myönnetään kolmen vuoden takuu. Hinnaltaan 17X-monitori asettuu samalle tasolle korkeatasoisten 17-tuumaisten näyttöjen kanssa. Lisätietoja: Oy Hedengren Data Ab, puh. (90) 682 881, faksi (90) 679 591.

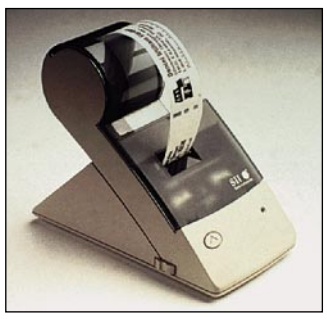

**Seikon tarratulostimet ovat käteviä niin yksittäisten tarrojen kuin suurempienkin tarramäärien tulostamisessa.** 

## **Tarratulostimia Seikolta**

Seikon pienikokoiset tarratulostimet on tarkoitettu jokapäiväiseen käyttöön. Niillä voi tehdä yksittäistarroja kirjeisiin, levykkeisiin tai muihin tarpeisiin nopeasti ja äänettömästi. Tulostimet osaavat tulostaa myös viivakoodeja.

Tulostimet käyttävät lämpötekniikkaa, joten värinauhaa tai mustesäiliötö ei tarvita. Tulostimien mukana toimitetaan Seikon oma ohjelma Windows/DOS tai Macintosh-ympäristöihin, jolla eri kirjasimien käsittely ja tekstin asemointi käy helposti.

**Seiko SLP Pro** osaa tulostaa monille erikokoisille tarroille. Laite on kooltaan 100 x 210 x 150 mm ja sen suositushinta on 2 060 markkaa. **Seiko SLP EZ 30** mitat ovat 92 x 162 x 155 mm ja sen suositushinta on 1070 markkaa. Hintoihin sisältyy sopiva liitäntäkaapeli ja erillinen verkkolaite. Lisätietoja: Pericad Oy, puh. (90) 452 3577, faksi (90) 425 475.

# **Digitaalinen, zoomaava kompaktikamera**

**Dycam 10C** on multimediakäyttöön kehitetty digitaalinen **taskukamera**, jonka sisäänrakennettuun 1 megatavun muistiin mahtuu 5 – 40 kuvaa kuvan laadusta riippuen. Muistin määrää voi laajentaa PCMCIA-korttien avulla.

Kameralla otettujen täysvärikuvien maksimitarkkuus on 640 x 480 pistettä. Laite liitetään tietokoneen sarjaporttiin ja se toimii sekä Macintosh- ett PC ympäristössä.

Kameran linssi vastaa kinofilmikameran 38 – 114 mm zoomobjektiivia ja sillä on mahdollis-

# Kirjaviisautta

Uusia tietokonealan kirjoja ilmestyy jatkuvasti. Viimeisimpiä uutuuksia Peachpit Pressiltä ovat muun muassa:

**The Photographer's Digital Studio** valottaa valokuvaamisen digitaalisen puolen ongelmia ammattilais- ja amatööri-valokuvaajille. Hinta: 25 USD.

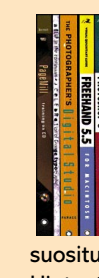

**Real World FreeHand 5.0/5.5** kertoo suositusta piirto-ohjelmasta asioita, joita ei löydy edes ohjelman käsikirjoista. Hinta: 30 USD. **Photoshop in 4 Colors** avulla tavallinen tietokoneen käyttäjä saa muokattua ja tulostettua laadukkaita värikuvia. Hinta: 23 USD. **The Macintosh Bible Guide to Excel 5** on helppotajuinen, mutta pitkälle riittävä kirja Macintosh-maailman suosituimmasta taulukkolaskentaohjelmasta. Hinta: 25 USD.

**The Macintosh Bible Guide to Games** avulla lukija saa tietää, mikä peli sopii hänelle parhaiten ja samalla monia pelivinkkejä suosituimmista peleistä. Kirjan mukana tulevalla CD-levyllä on monia PD-peljä ja kaupallisten pelien demoversioita. Hinta: 35 USD.

**HTML for the World Wide Web: Visual Quick Start Guide** opettaa vasta-alkajallekin kuinka tehdä näyttäviä WWW-sivuja. Hinta: 18 USD. Lisätietoja: **Peachpit Press**, faksi +1-510-548 5991, World Wide Web<http://www.peachpit.com/>

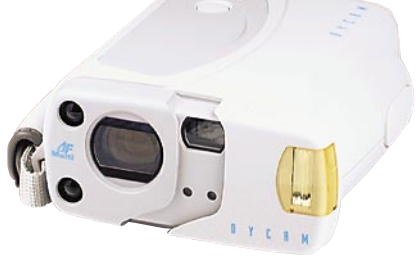

**Dycamin 10C -kompaktikameran muistiin mahtuu 5 – 40 kuvaa kuvan laadusta riippuen.**

ta ottaa lähikuvia. Laitteessa on sisäänrakennettu salama ja automaattitarkennus.

Kameran hinta on 7 450 markkaa.

Lisätietoja: Oy Doctron Ab, puh. (90) 682 2800, faksi (90) 682 2877.

## **Sähköinen järjestelmäkamera**

**Minolta RD-175** -digitaalikameran kuvien laatu riittää mainiosti sanomalehti- ja aikakausilehtituotantoon. Kameran resoluutio on 1528 x 1146 pistettä, jolloin täysvärikuvien muistintarve on 5,1 megatavua. Kuvat talleennetaan sisäänrakennetulle PCMCIA-kiintolevylle, jonka kapasiteetti on 131 kuvaa.

Kameran etsin vastaa lähes todellista kuvaa ja kamerassa on salamakuvausta myöten samat valotusominaisuudet kuin muissakin Minolta-kameroissa. Kameran vakio-optiikkana on 24 – 85 mm AF Zoom ja siihen voidaan liittää suuri määrä eri objektiiveja. Kamera liitetään tietokoneeseen SCSI-2-liitännän kautta ja se toimii sekä Macintosh- että PC-ympäristössä. Minolta RD-175 maksaa 54 000 markkaa. Lisätietoja: Oy Doctron Ab, puh. (90) 682 2800, faksi (90) 682 2877.

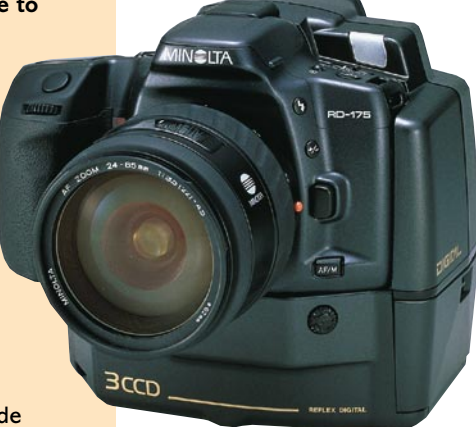

**Minoltan RD-175 -digitaalikamera on järjestelmäkamera ilman filmiä.**

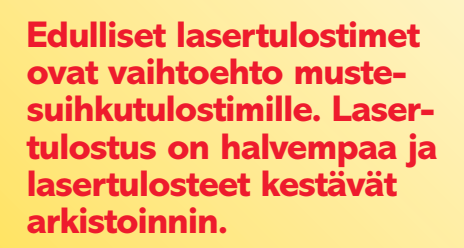

**TEKSTI MIKA KOIVUSALO KUVAT TIMO SIMPANEN/FOCAL**

ustesuihkutulostimet ovat kehittyneet alkuajoista huimasti, ja ne ovat jo vuosia hallinneet Macintoshin edullisten tulostimien markkinoita. Syy on selvä.

Mustesuihkarit ovat halpoja. Ne ovat myös pienikokoisia ja hiljaisia. Niiden tulostuslaatu yltää parhaimmillaan hyvän lasertulostimen tasolle.

Puutteitakin on. Tulostus maksaa enemmän kuin lasertulostimella. Samoin satunnaisia ongelmia on useammin. Osa mustesuuttimista voi olla tukossa, jolloin kaikki pisteet eivät tulostu siististi. Kun muste loppuu, on se sitten kerralla loppu.

Paperin laatu vaikuttaa suihkareiden tulostusjälkeen eikä tulostusjälki ole niin kestävää kuin laserin. Muste saattaa vuosien aikana haalistua ja jopa kadota. Nykytulostimissa ongelma on tosin pieni.

Lasertulostimen jälki on arkistokelpoista, sillä se perustuu samaan tekniikkaan

# **LASERIN** *tarkkuudella*

kuin kopiokoneet. Teksti ei häviä itsekseen esimerkiksi auringonvalossa.

#### **Tarkkuuden merkitys**

Lasertulostin muodostaa tekstin ja kuvat tulostamalla paperille pieniä mustia pisteitä. Tulostustarkkuus tarkoittaa sitä, kuinka monta tällaista pistettä laite pystyy sijoittamaan yhden tuuman (2,54 cm) matkalle.

Tulostustarkkuus on mallista riippuen joko 300 tai 600 pistettä tuumaa kohti. Kaikkein edullisimmat mallit ovat 300 pisteen tulostimia, sen sijaan perustason PostScript-tulostimet ovat yleensä jo 600 pisteen tarkkuuteen yltäviä malleja.

300 ja 600 pisteen tulostustarkkuuden ero on selkeä. 600 pisteen tulostimella kirjainten muodot ovat siistimpiä ja tarkempia. Kirjaimet myös asettuvat toisiinsa nähden tarkemmin paperille. Erityisesti tämä on nähtävissä pienikokoisessa tekstissä.

600 pisteen tulostimella grafiikka, kuten viivat ja rasterikuvat tulostuvat myös siistimpinä ja tasaisemmin. 600 pisteen lasertulosteet käyvät pienimuotoisempien painotöiden originaaleiksi jopa rasterikuvineen.

#### **PostScript vai ei?**

Yksi kynnyskysymys lasertulostimen valinnassa on se, käyttääkö tulostin Post-Script-kieltä vai ei. PostScript on Adobe Systemsin kehittämä sivunkuvauskieli. Tulostettava sivu muunnetaan Macintoshissa PostScript-kielelle ja lähetetään tulostimeen.

Tulostin tulkkaa sivut tai oikeastaan PostScript-kielisen ohjelman ja lopputuloksena syntyy yksi tai useampia sivuja. PostScript on oikeastaan hyvin monipuolinen ohjelmointikieli, siksi PS-tulostin pys-

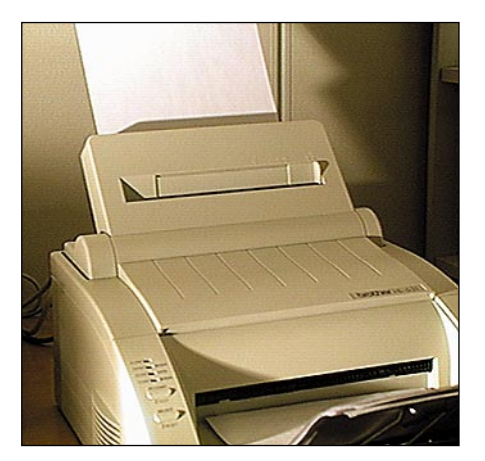

**Brotherin tulostimien muotoilu tuo mieleen perinteiset kirjoittimet. Paperikaukalo on laitteen takaosassa poikkeuksellisesti pystyasennossa, ja siksi paperirata on suora. Paperin jumiutuminen on epätodennäköistä ja tulostimen läpi uskaltaa syöttää paksumpiakin papereita ja kirjekuoria.**

tyy käytännössä mihin tahansa. Tulostuksen rajoitukset tulevat ohjelmista ja tulostinajurista.

PostScript-tulostin on välttämätön silloin, kun tehdään painotöitä. Kaikissa tulostuslaitoksissa ja painoissa tietokoneisiin liitetyt filmitulostimet ja latomakoneet käyttävät PostScript-kieltä. Siksi vedokset kannattaa tulostaa PostScript-tulostimella.

PostScript ei ole sidoksissa tulostimen tarkuuteen tai paperikokoon. Pieni PS-laseri ja suuri filmitulostin tuottavat täsmälleen saman näköisen sivun. Filmitulostimen jälki on vain terävämpää.

PostScriptin hienouksien hinta on hinta. Eli PostScript-tulostimet maksavat enemmän kuin ei-PostScript-mallit. Tulkkiohjelma maksaa ja tulkkaaminen vaatii kirjoittimeen tehokkaan prosessorin ja muistia.

Ei-PostScript-tulostimia kutsutaan QuickDraw-tulostimiksi. QuickDraw on Macintoshin käyttöjärjestelmän sisäinen grafiikkakieli. QuickDraw on avainasemassa myös silloin, kun sivuja muodostetaan valmiiksi Macintoshissa ei-PS-tulostimelle.

QuickDraw-tulostin ei pysty kaikkeen, mihin PostScript-tulostin pystyy. Mutta jos tulostin hankitaan vain kotikäyttöön esimerkiksi ClarisWorksin kaveriksi, voidaan tinkiä tulostimen kaikkivoipaisuudesta. Edullisimpien QuickDraw-lasereiden hinta on jo lähellä mustesuihkutulostimien tasoa.

#### **Nopeuden merkitys**

Tulostimen tulostusnopeus riippuu monesta seikasta. Maksiminopeus määräytyy siitä, kuinka monta arkkia minuutissa koneisto pystyy tulostamaan. Maksiminopeus pätee kuitenkin vain, jos tulosteet ovat yksinkertaisia, ja tulostin voi pyörittää paperia läpi jatkuvasti. Käytännössä harvemmin päästään tulostimien koneistojen teoreettisiin sivumääriin minuutissa. Hidasteluun on useita syitä.

Tulostimen käyttämä sivunkuvaustapa hidastaa tulostusta. PostScript-tulostimessa sivun muodostava PostScript-koodi tulkataan, ja tähän kuluu aikaa riippuen sivun monimutkaisuudesta ja tulostimen prosessorin tehokkuudesta. Pelkkää tekstiä sisältävä sivu tulostuu nopeasti, grafiikkaa ja kuvia sisältävä sivu hitaammin.

QuickDraw-tulostimissa kirjoittimen sisällä ei sivua sen enempää enää käsitellä, vaan sivun muodostamisesta vastaa Macintosh. Näiden tulostimien kanssa Macintoshin tehokkuus on ratkaisevassa asemassa. Hitaammalla Macintosh-mallilla jo pelkkien tekstisivujen tulostamiseen kuluu paljon aikaa.

# **PostScript, True Type, Type Manager**

■ TrueType, PostScript ja TypeManager. Termejä, joihin tavallinen Macintoshkäyttäjä törmää vain vahingossa. Kaikki ne liittyvät kirjasimiin.

PostScript on Adoben 80 luvun puolivälissä kehittämä sivunkuvauskieli, jota käyt-

tävät useimmat korkeamman tason tulostimet ja latomakoneet. PostScript-kielessä kirjasimet on tallennettu matemaattisina käyrinä. Siksi niitä voidaan suurentaa ja venyttää ilman että tarkkuus kärsii.

PostScript-kirjasimet eivät automaattisesti näy Macintoshin näytöllä oikean näköisinä ja hyvälaatuisina. Apuun tulee Adoben oma TypeManager, joka lukee tulostimelle tarkoitetun kirjasimen kuvaustiedoston, ja käyttää sitä apunaan piirtäessään tekstiä näytölle. TypeManagerin kanssa teksti on näytöllä aina terävää ja oikean näköistä.

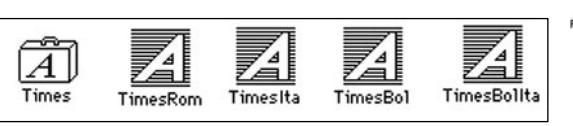

**PostScript-kirjasimet vaativat toimiakseen sekä bittikarttakirjasimen sisältävän salkun (vasemmalla) että varsinaiset PostScriptkuvaukset. PS-kuvauksia käytetään sekä tulostettaessa että Adobe Type Managerin piirtäessä kirjaimia näytölle.**

> TrueType on Applen kehittämä kirjasinteknologia, joka on perustaltaan sama kuin PostScript. Siinäkin kirjasimet on tallennettu matemaattisina käyrinä. Olennainen ero on kuitenkin se, että TrueType-kirjasimet ovat osa käyttöjärjestelmää. Siksi ne ovat käyttäjälle helpompia, niistä kun ei tarvitse tietää mitään.

> TrueType-kirjasimet tulostuvat aina hyvälaatuisina kaikilla kirjoittimilla, myös QuickDraw-malleilla. PostScript-kirjasimet tulostuvat hyvälaatuisina vain Post-Script-tulostimilla. Muille tulostimille tulostus on siistiä, jos järjestelmässä on Ty-

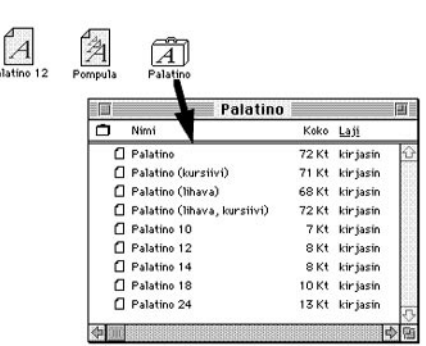

**Vasemmalla bittikarttakirjasin, sitten TrueTypekirjasin sekä kirjasinsalkku. Avatussa salkussa on sekä bittikarttakirjasimia (nimen perässä pistekoko numerona) sekä TrueType-versiot neljästä Palatinon leikkauksesta. Käyttöjärjestelmä käyttää bittikarttaversiota kirjasimesta, jos haluttu koko on valmiina. Muussa tapauksessa kirjaimet skaalataan TrueType-versiosta. Bittikarttakirjasimet toimivat nopeammin kuin TT-kirjasimet.**

pe Manager. Muuten kirjaimet ovat rosoreunaisia ja karkeita.

# **LASERIN** *tarkkuudella*

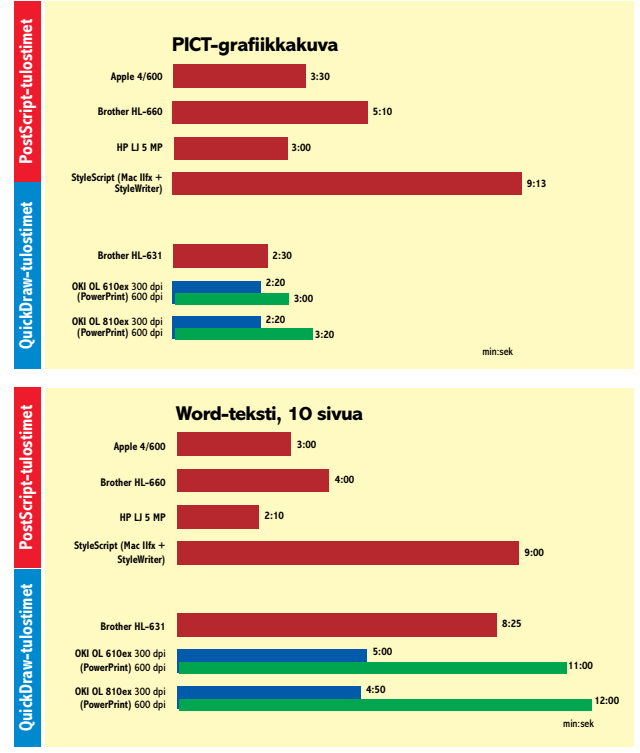

## **Tulostusnopeudet**

■ Tulostimia testattiin usealla eri ohjelmalla. Taustatulostus oli kytketty pois päältä nopeuden maksimoimiseksi. Testikoneena käytimme Macintosh IIfx:ää.

Kymmenen sivun testiteksti tulostettiin Microsoftin Wordilla. PICT-muotoinen kuva tulostettiin Canvas-piirto-ohjelmalla. Lisäksi tulostimia testattiin ClarisWorks-monitoimiohjelman kanssa.

PostScript-tulostimien nopeuteen ei vaikuta olennaisesti se, millä Macintosh-mallilla tulostus tehdään. QuickDrawtulostimissa Macintoshin teho vaikuttaa sivun muodostamisen nopeuteen, mutta lisähitautta aiheuttaa tiedonsiirto.

Sivu siirretään tulostimelle valmiina bittikarttana pikseli pikseliltä. Tiedonsiirto sarjaportin kautta tulostimen muistiin kestää melko lailla vakioajan. Sarjaportin nopeus on sama Macintosh-mallista riippumatta.

300 pisteen tuumatarkkuudella kirjoittimelle siirtyy jo yli megatavun verran tietoa.

Siksi QuickDraw-tulostimet eivät yllä koneiston maksiminopeuteen edes yksinkertaisilla tekstisivuilla. 600 pisteen tarkkuudella tulostus hidastuu entisestään.

QuickDraw-tulostimien nopeus vaihtelee paljon tulosteen, käytetyn tulostustarkkuuden ja Macintoshin mukaan. Siksi testituloksia ei voi verrata suoraan PostScript-tulostimiin.

Nopeustesteissä tavallisen tekstin tulostaminen kesti QuickDraw-tulostimilla selvästi pidempään kuin Post-Script-tulostimilla. Tekstisivutkin ovat tulostimille nimittäin grafiikkaa. Sen sijaan monimutkainen PICT-kuva tulostui nopeammin kaikilla Quick-Draw-tulostimilla kuin Post-Script-malleilla.

StyleScript-tulkkiohjelmaa testasimme Macintosh II fx:ssä. Tulostin oli Color StyleWriter 2200. StyleScript on PowerPC-optimoitu, joten tulkkausnopeus nousee merkittävästi Power Macintoshissa.

#### **Kirjasimina TrueType ja PostScript**

Apple julkisti vuonna 1991 System 7 -käyttöjärjestelmän mukana kehittämänsä TrueTypekirjasinteknologian. Siinä kirjaimet kuvataan matemaattisilla käyrillä, jolloin kirjaimia voidaan suurentaa ja pienentää rajattomasti. Tekniikka tuotiin kilpailemaan Adoben Post-Script-kirjasimien kanssa.

Graafisen alan ammattilaiset tyrmäävät Applen TrueTypekirjasinteknologian. Syy tähän ei kuitenkaan ole itse kirjasimissa vaan siinä, että Post-Script-kirjasimet ovat graafi-

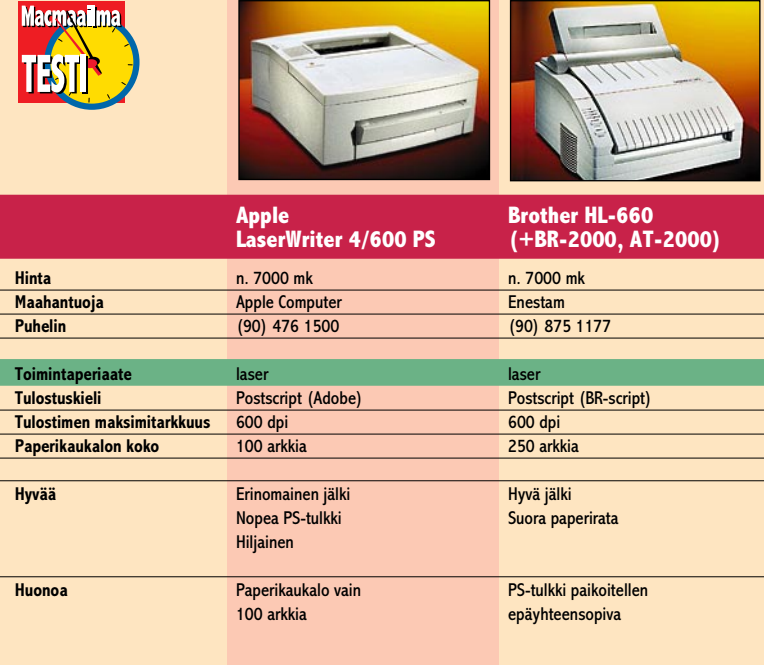

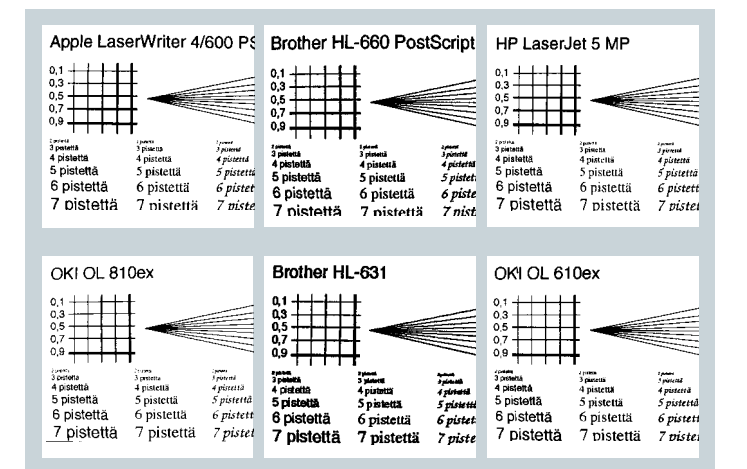

## **Tulostuslaatu**

Tulostusnäytteistä on nähtävissä 300 ja 600 pisteen tuumatarkkuuden tulostimien olennainen ero. Yksityiskohdat ovat 600 pisteen tulostimissa (Apple, Brother 660, HP, OKI 810) selkeästi parempia. Pienet kirjaimet sijoittuvat tarkemmin toisiinsa nähden. Ohuet viivat ovat siistimpiä.

300 pisteen laserin jälki (Brother 631) on verrattavissa mustesuihkutulostimien jälkeen.

Mustesuihkutulostimet tuottavat hiukan näitä terävämpää jälkeä, mutta lasereissa jälki on tasaisempaa, mustempaa ja vähemmän riippuvaista paperilaadusta.

OKIn 610-malli sijoittuu laadultaan 300 ja 600 pisteen tulostimien välimaastoon. Jälki on terävää ja siistiä, mutta jäljessä on enemmän rosoisuutta kuin muissa 600 pisteen tulostimissa.

sella alalla standardin asemassa.

TrueType-kirjasimet tuottavat täsmälleen saman näköisiä ja yhtä siistejä merkkejä kuin PostScript-kirjasimet. Ongelma on siinä, että TrueType- ja PostScript-kirjasimet eivät vastaa aivan tarkasti toisiaan.

Siksi ei kannata tehdä julkaisua siten, että siinä käytetään käyttöjärjestelmän mukana toimitettuja Times- ja Helvetica-kirjasimia, koska ne ovat TrueType-muodossa. Kun julkaisu sitten tulostetaan filmeiksi tulostuslaitoksessa, on todennäköistä, että filmitulos-

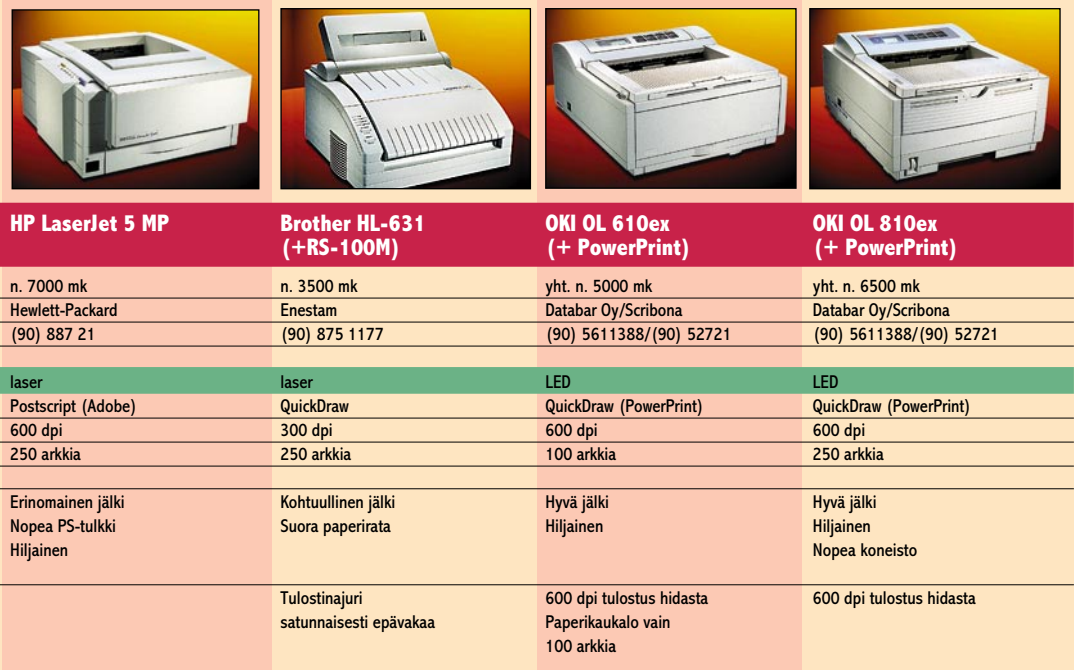

# **StyleScript: PostScriptia StyleWriterilla**

■ PostScript-tulostin on lähes välttämätön, jos tehdään vaativaa grafiikkaa ja ulkoasusuunnittelua. Muun muassa EPS-muotoiset piirrokset eivät tulostu kuin PostScript-tulostimella.

PostScriptin tulostamiseen järkevin laite on tietysti aito PostScript-lasertulostin. Se ei kuitenkaan ole ainoa vaihtoehto.

StyleScript on PostScript-tulkkiohjelma ja ohjain Applen StyleWriter-tulostimille. Ohjelma tukee StyleWriter-malleja II ja 1200, sekä värillisiä Color StyleWriter Pro, 2200 ja 2400-malleja.

Tulkki on PostScriptin kehittäjän, Adoben Level 2 -tulkki, joten sillä onnistuvat värillisetkin tulosteet. Aito Adoben tulkki, takaa mahdollisimman hyvän yhteensopivuuden.

StyleScript vaatii toimiakseen Macintoshmallin, jossa on 68020, -030, -040 tai Power-PC-prosessori sekä vapaata muistia vähintään 5 megatavua. Kahdeksan megatavun keskusmuisti on siten minimi. Koska ohjelmiakin pitäisi pystyä käyttämään, käytännössä muistia on syytä olla esimerkiksi 16 megatavua.

Tämä onkin StyleScriptin ristiriitaisin ominaisuus. Se on edullinen tulkkiohjelma, joka toimii edullisen kirjoittimen kanssa, mutta vaatii paljon kallista muistia.

StyleScript toimii moitteetta. Kun se valitaan tulostimeksi, käynnistyy PostScript-tulostusjono taustalle odottamaan tulkattavaa. Järjestelmän avulla monimutkaisetkin sivut tulostuvat ongelmitta.

Parhaimmillaan ohjelma on värillisten StyleWriterien kumppanina, sillä yhdessä ne muodostavat edullisen PostScript-väritulostimen. Hintaero täydellisiin "oikeisiin" PS-väritulostimiin on huima.

**Monien grafiikkaohjelmien kuvat siirretään julkaisuihin EPS (Encapsulated PostScript) -muodossa. EPS-tiedosto tulostuu siististi vain PostScripttulostimella. Muut tulostimet käyttävät tulostettaessa näytölle tarkoitettua karkeaa versiota. StyleScriptin avulla EPS-kuvat tulostuvat oikein StyleWriterilla. Ylhäällä normaali Style-Writer-tuloste, alhaalla sama tulostettuna samalla StyleWriterilla StyleScriptin avulla.**

Tulkkina toimivan Macintoshin on syytä olla mahdollisimman tehokas. Kuten varsinaisissa PostScript-tulostimissakin, sivun tulkkausaika on suoraan verrannollinen prosessoritehoon. Power Macintosh antaa tulkkaamiseen lisäpotkua, sillä ohjelma on PowerPC-optimoitu.

#### Lyhyesti

#### **StyleScript**

**Hinta:** 990 mk. **Valmistaja:** GDT Softworks.

**Maahantuoja:** Databar Oy, puh. (90) 561 1388. **Vaatimukset:** Macintosh, jossa on 68020, -030, -040 tai PowerPC-prosessori. Kiintolevy ja vapaata muistia ohjelmalle ainakin 5 Mt.

**Lyhyesti:** Adoben Level 2 PostScript-tulkkiohjelma Ap-plen StyleWriter II ja 1200 sekä Color StyleWriter Pro, 2200 ja 2400-malleille. Toimii luotettavasti, mutta vaatii paljon muistia ja tehokkaan Macintoshin.

## **Laser- ja LEDtekniikka**

■ Lasertulostin toimii periaatteessa samanlaisella tekniikalla kuin kopiokone. Tulostimessa on valoherkkä, sylinterin muotoinen rumpu, johon lasersäde valottaa sivun piste pisteeltä. Valotettuihin pisteisiin tarttuu värijauhetta.

Rummun yli vedetään sitten tyhjä paperiarkki, johon värijauhe siirtyy rummulta. Paperi etenee tulostimen sisällä kuumien puristustelojen väliin, jotka kuumentavat värijauheen kiinni paperiin. Sivu on valmis.

Tulostimissa rumpu ei ole ympärysmitaltaan paperiarkin kokoinen, joten siihen valotetaan sivu osina 3–4 pyörähdyksen aikana.

Lasertulostimien yleisnimitys "laseri" tulee lasersäteen käytöstä rummun valottamiseen. Valotus voidaan tehdä myös toisella tavalla, valodiodien (LED) avulla. Tässä vertailussa on mukana kaksi LED-tulostinta. Käyttäjälle tulostimen valotustekniikalla ei ole merkitystä.

tin käyttää PostScript-versioita samoista kirjaisimista.

Ei voida olla täysin varmoja siitä, että kaikki tulostuu niin kuin halutaan. Jos tehdään jatkuvasti töitä, joiden lopullinen versio tulostetaan filmeiksi, on syytä hankkia PostScript-kirjasimia koneeseensa ja käyttää vain niitä.

Sen sijaan jos kaikki tulostus tapahtuu omalla kirjoittimella, ei ole väliä, mitä kirjasimia käyttää. TrueType on tällöin helpoin ratkaisu, koska kirjasinteknologia on rakennettu käyttöjärjestelmään.

PostScript-kirjasinten sujuva käyttö vaatii kirjasinten lisäksi Adobe Type Managerin asentamisen järjestelmään. System 7.5:n mukana tuleva versio ATM:stä ei ole suositeltava, koska se vaatii Post-Script-kirjasimien muuntamisen uuteen muotoon, että ne toimisivat järjestelmässä.

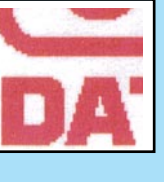

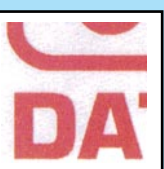

# **LASERIN** *tarkkuudella*

#### **Yhteenveto**

Vertailujoukko jakautuu toimintaperiaatteen mukaan kahteen ryhmään. Kalliimmat tulostimet ovat PostScript-malleja, halvemmat QuickDraw-tulostimia.

PostScript-malleista kokonaisuutena paras on HP Laser-Jet 5 MP. Se on nopea ja sen tulostusjälki on erinomaista. Applen LaserWriter 4/600 PS ei jää kauaksi HP:sta. Koneisto on sama, ja tulostusjälki on yhtä hyvä. Prosessoriteholtaan Apple on vain hiukan hitaampi kuin HP.

Brotherin HL-660 tuottaa sekin lähes yhtä erinomaista jälkeä kuin Apple ja HP. Post-Script-tulkki taas on näitä hitaampi. Joillakin monimutkaisilla tulosteilla tulostus ei onnistunut, vaan keskeytyi virheeseen. Todennäköinen syyllinen on Brotherin tulkki, joka ei ole täysin yhteensopiva.

Joukon edullisin tulostin on Brotherin HL-631. Täydellisessä Apple-varustuksessa sen hinta jää noin 3500 markkaan. Tulostin suoriutuu mallikkaas-

ti normaaleista tulosteista, ja se on hintansakin puolesta varteenotettava vaihtoehto mustesuihkutulostimille. Ainoastaan ajuriohjelma oli välillä hiukan epävakaa.

OKIn molemmat tulostimet testattiin PowerPrint-liitäntäyksikön ja -ohjelmiston kanssa. Uusi PostScript-tulkkikortti ei valitettavasti ehtinyt mukaan vertailuun. Siihen palaamme myöhemmin.

OKIt ovat pienikokoisia ja hiljaisia tulostimia. 810-malli oli jäljeltään lähes HP:n ja Applen veroinen. 610-malli jäi jälkeen kunnollisista 600 pisteen tulostimista. Tulosteissa oli rosoreunaisuutta muita enemmän. Muuten 610:n jälki oli siistiä ja terävää. PowerPrintajuri toimi hyvin, ja normaalit tulosteet tulivat ulos ongelmitta.

Vertailun kaikki tulostimet ovat siis hyviä. Eikä se ole mikään ihme. Edullisia pikkulasereita on kehitetty niin pitkään, että lastentaudit on varmasti saatu kitkettyä pois. Jäljeltään pikkutulostimet ovat jo isoja. **MM**

## **PC-tulostin Macintoshiin**

■ OKIn tulostimien kanssa käytimme PowerPrint-liitäntälaitetta ja ohjelmistoa. PowerPrint on sovitin, jolla Macintoshin sarjaporttiin voidaan liittää lähes mikä tahansa Centronics-liitännällä varustettu matriisi-, mustesuihku- tai laserkirjoitin. Liitäntäyksikön lisäksi pakkaukseen kuuluu suuri joukko ajuriohjelmia eri tulostimille.

PowerPrint toimii niin sanottuna QuickDraw-tulostimena. Se käyttää hyväkseen Macintoshin sisäisiä grafiikkarutiineja. Siksi se ei myöskään pysty kaikkeen. Kaikki PostScriptiin liittyvä tulostuu karkeana tai jää tulostumatta kuten muillakin QuickDrawtulostimilla. PostScript-kirjasimet saadaan tulostumaan siististi, jos järjestelmässä on Adoben Type Manager.

PowerPrint toimii hyvin, ja se on PowerPC-optimoitu. Testasimme liitäntälaitetta OKIen lisäksi myös muutaman muun PC-tulostimen kanssa ilman suurempia ongelmia.

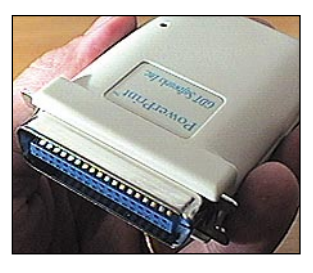

**PowerPrint on pieni sovitin, jolla melkein mikä tahansa centronicsliitäntäinen PC-tulostin saadaan kiinni Macintoshiin. Vertailussa käytettiin OKIn tulostimia Power-Printin avulla.**

#### Lyhyesti

#### **PowerPrint**

**Hinta:** noin 690 mk. **Valmistaja:** GDT Softworks. **Maahantuoja:** Databar Oy, puh. (90) 561 1388. **Vaatimukset:** Minimi Macintosh Plus, 4 Mt muistia, kiintolevy. **Lyhyesti:** Sovitin, jolla Macintoshiin saadaan liitettyä melkein mikä tahansa Centronicsliitännällä varustettu PC-kirjoitin. Mukana on ohjaimet sadoille erilaisille matriisi-, mustesuihku- ja lasertulostimille. Saatavana myös LocalTalk-verkkoversio.

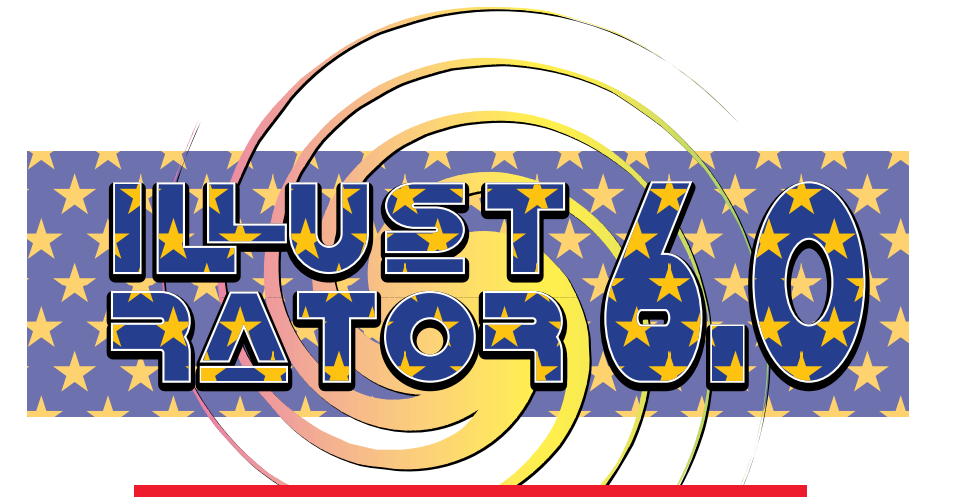

# **PIIRTO-OHJELMAN**

# Rajat hämärtyvät

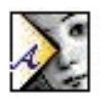

Kun Macmaailma edellisen kerran testasi Adobe Illustratorin (Macmaailma 7/93) oli ohjelma hypännyt suoraan versiosta 3.2

versioon 5.0. Suuri kertahyppäys synnytti lähes uuden ohjelman, jossa käyttäjien työskentelytapa muuttui päälaelleen esikatselutilasta kuvatilaan.

Uudessa 6.0-versiossa on taas niin paljon uudistuksia, että voidaan puhua toisesta suuresta harppauksesta. Merkittävin muutos lienee Adoben oivallus, että grafiikan ammattilaiset käyttävät työssään useita ohjelmia yhtä aikaa ja uusi Illustrator on kaatanut ohjelmien välisiä raja-aitoja. Esimerkiksi Photoshopissa luotu kuva voidaan vetää suoraan Illustratoriin ja jatkaa työtä. Toiminto on kaksisuuntainen; Illustratorista voi tiputtaa kohteita (myös polkuja) Photoshopiin ja päinvastoin.

#### **Monipuolinen värierottelu**

Värierottelutoiminto on toivottu parannus. Separation Setupissa on kolme vaihtoehtoa: voidaan erotella vain painettavaksi tarkoitetut tasot (layerit), voidaan erotella vain näkyvät layerit tai voidaan erotella kaikki arkilla olevat kohteet.

Nyt Illustratoriin voi tuoda bitmap-kuvan (TIFF), kuten FreeHandissä. Kuva voi olla värillinen tai mustavalkoinen ja se voidaan muokata ja värittää Illustratorissa aivan kuten Photoshopissa. Gif-kuvien tuonti ja vienti ei vielä ole mahdollista, mutta Adobe on luvannut ilmaisen Gif-filtterin olevan pian saatavilla.

Save as tarjoaa uusia tallennusmuotoja, joista tärkein on ehkä Photoshop JPEG. Muita tallennusmuotoja ovat muun muassa Amiga IFF, Acrobat (PDF 1.1), BMP, PCX, Pixar ja Targa.

#### **Viivasta pikseleiksi**

Merkittävimmät uudistukset ovat Objectvalikossa. **Expand**-komento muuttaa väri-

**Illustrator 6.0:ssa on ominaisuuksia, jotka ennen olivat mahdollisia vain kuvankäsittelyohjelmissa. Drag and drop -toiminnot, uudet filtterit ja työskentelyä nopeuttavat parannukset, kuten värierottelutoimintojen sisältyminen suoraan ohjelmaan, tekevät Illustratorista mahtavan työkalun.**

#### **TEKSTI OLLI VAINIO**

häiveet (gradientit) viivagrafiikaksi. **Apply Knife** toimii nimensä mukaisesti: kohteen päälle piirretty vektoriviiva leikkaa alla olevan kohteen halutun kokoisiksi palasiksi.

**Rasterize**-komento rasteroi aktivoidun Illustrator-kuvan pikselikuvaksi (bitmap) halutulla resoluutiolla ja värijärjestelmällä. Rasteroitua kuvaa voidaan edelleen jalostaa millä tahansa Photoshopin tai Gallery Effectsin filttereillä samaan tapaan kuin Photoshopissa. Toiminto mahdollistaa kuvan tekemisen ensin Illustratorissa ja muokkaamisen Photoshopin filtterillä poistumatta ohjelmasta.

#### **Tekstiä Type-valikosta**

Aikaisempien versioiden Filtterivalikossa olleet tekstinmuokkauskomennot on siirretty selkeyden vuoksi kaikki Type-valikon alle. Type-valikossa on edelleen selvä puute: Create Outlines -komennolle ei vieläkään ole näppäinkomentoa. Entä minne on jäänyt *tuo eteen/vie taakse* -näppäinkomento?

#### **Polkuihin täytekuvio**

Filtter-valikko on kokenut melkoisen muu-

toksen. Tähdet, spiraalit ja monikulmiot ovat tehneet tilaa uusille filttereille.

Filter-valikon Stylish-alavalikossa on uusi **Path Pattern** -komento, jolla voi rakentaa minkä tahansa ääriviivan päälle täytekuvion (pattern). Kun polkuun lisää täytekuvion, Illustrator skaalaa täytekuvion sopimaan polkuun. Illustratorin CD:llä on useita kymmeniä valmiita polkutäytteitä, joilla voi kehystää vaikkapa kunniakirjoja.

**Ink Pen** on uudentyyppinen filtteri, joka tekee rajattoman määrän erityyppisiä "tapettikuvioita". Filtterissä on useita valmiita mallipohjia ja omia pohjia voi rakentaa pienen harjoittelun jälkeen.

#### **Uudet kelluvat paletit**

Tähdet, spiraalit ja monikulmiot ovat saaneet oman kelluvan palettinsa (Plug-in Tools). Kuvion muodon voi piirtää vapaasti aktivoimalla halutun työkalun. Syntyvän kuvion arvoihin vaikutetaan Control- ja nuolinäppäimillä. Käytössä on myös tuttu Optio-osoitus-komento tarkkojen numeroarvojen antamiseksi.

Samassa Plug-in Tools -paletissa ovat myös veitsi ja Twirl-komento. Control-Paletin avulla voi skaalata, pyörittää ja siirtää aktivoituja kohteita.

Edellisissä versioissa Filter-valikon alla sijainnut **Align Objects** on nyt omana kelluvana palettinaan. Kaikenkaikkiaan paletteja on nyt 11, joka on aivan liikaa. Toivottavasti ne ohjelman tulevissa versioissa on niputettu yhteen kuten Photoshopissa.

Illustratorin uusiin ominaisuuksiin kuuluu myös **Place**-komennolla tuotujen pikselikuvien väritys, joka esimerkiksi sarjakuvien piirtäjille saattaa olla hyödyllinen toiminto.

#### **Melkoinen ohjelmapaketti**

Ohjelmapakkaus sisältää ohjelman sekä levykkeillä että CD-levyllä. CD sisältää ohjelman lisäksi 300 Adobe Type 1 -kirjasinta, runsaasti esimerkkidokumentteja, leikekuvia ja käsikirjat PDF-tiedostona. Lisäksi Adobe Dimensions 2.0, kolmiulotteisten kuvien tekemiseen, Adobe Screen-Ready, EPS-kuvien rasterointiin ja Adobe Gallery Effects -filtterikokoelma.

Adoben päivityskäytäntö on hieman sekava. Asennettaessa ohjelmaa, voi samantien täyttää ja tulostaa päivityslomakkeen, joka on osoitettu Adobelle Englantiin. Sieltä päivitystiedon pitäisi kulkeutua takaisin Suomeen Täyttöpää Oy:lle, jonka päivitysten hoitajalla onkin pieni työmaa hoitaa päivitykset ajan tasalle.

Täyttöpää ei myöskään ole vielä saanut ohjelman käyttötukea kuntoon. Apua tarvitseva käyttäjä tulee varmemmin autetuksi soittamalla Ruotsin tai Englannin tukipuhelimeen. Esimerkiksi Ruotsin tuki selvitti hetkessä, miksi polkutäyte ei toiminut: Finderin numerot-asetus pitää olla U.S.-oletusarvoilla.

#### **Kumpi parempi**

Erinomaisella ohjelmalla on myös hyvät käsikirjat; Käyttöopas on kattava ja selkeä, Harjoituskirja ja Tulostuksen käyttöopas antavat paljon tietoa ensi kertaa ohjelmaan tutustuville. Jos suomenkieliset käsikirjat ovat laadultaan samaa luokkaa, kirjojen huolellinen lukeminen vastaa hyvinkin parin päivän kallista koulutusta.

Kumpi sitten on se graafikon parempi työkalu – Illustrator 6.0 vai Macromedian FreeHand 5.5? Jomman kumman ohjelman vannoutuneet käyttäjät eivät hevin vaihda ohjelmaa, joten vastauksena voisi olla molemmat. Mutta jos graafikon työmaana on koko skaala – painotuotteista sähköisiin sivuihin, Illustratorin uudet ominaisuudet vetävät tällä hetkellä pitemmän korren. **MM**

#### Lyhyesti

#### **Adobe Illustrator 6.0**

**Hinta:** 2700 mk, suomenkielinen 3700 mk, päivitys 1050 tai 1550 (SF) mk. **Valmistaja:** Adobe Systems,

[http://www.adobe.com\).](http://www.adobe.com)

**Maahantuoja:** Täyttöpää Oy, puh. (90) 546 300. **Vaatimukset:** Vapaata keskusmuistia vähintään 4 Mt, (7 Power Macintosh), vapaata kiintolevytilaa 20 Mt, System 7.0 (7.1.2 Power Macintosh) tai uudempi. CD-asema opetusohjelmien käyttämiseksi (pakkauksessa on ohjelmasta sekä CD- että levykeversiot).

**Lyhyesti:** Graafikon tehokas ja monipuolinen tuotantotyökalu lähes kaikenlaiseen kuvittamiseen. Vielä tehokkaampi käytettäessä yhdessä Adoben muiden ohjelmien kanssa.

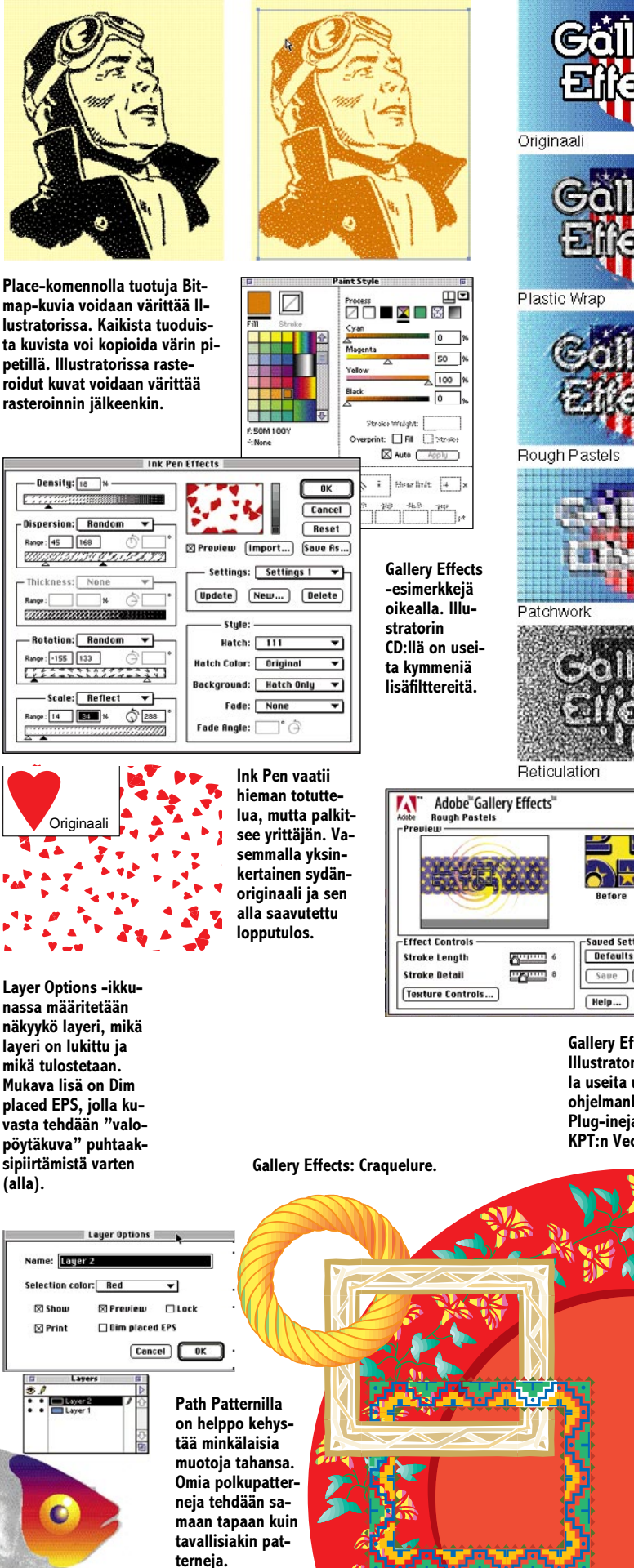

**After** Preview aved Settings ₹  $Save$  Save  $\overline{BSm}$  (Re **Help...** Cancel **Appl Gallery Effectsin lisäksi**

**Illustratoriin on saatavilla useita ulkopuolisten ohjelmankehittäjien Plug-ineja, muun muassa KPT:n Vector Effects.**

# **OMA WWW-SIVU** Digitaaliaja kuntukoa **TEKSTI KARI A. HINTIKKA cons@uiah.fi PIIRROS AKI PELTONEN apeltonen@foxnet.net**

**Viisi vuotta sitten tarvittiin oma kännykkä ja käyntikortti. Nyt jokaisella pitää olla oma www-kotisivu Internetissä. Kotisivun tekeminen on helppoa, mutta hidasta.**

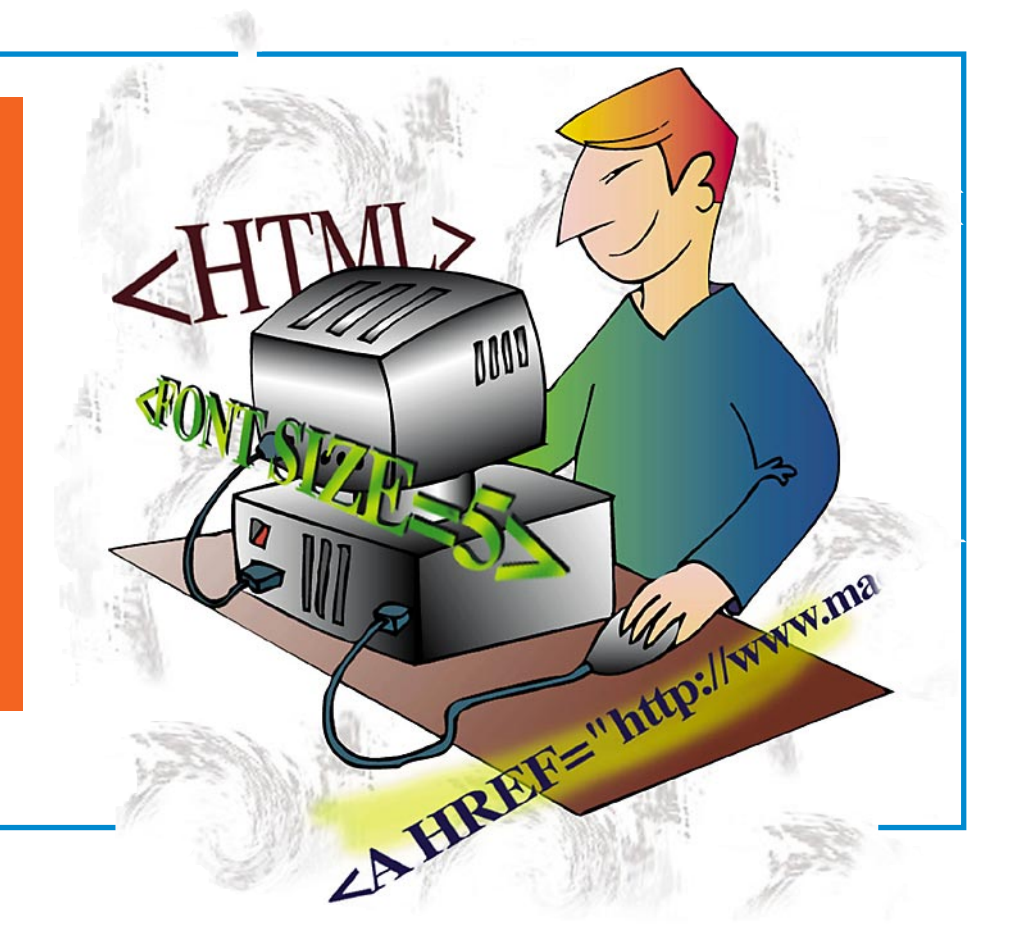

nternetin WWW-palvelun (Web) "kotisivu" (Home Page) luodaan HTML-kielellä<br>
ge) luodaan HTML-kielellä<br>
(Hyper Text Markup Language). Se on varsin rajoitettu, nternetin WWW-palvelun (Web) "kotisivu" (Home Page) luodaan HTML-kielellä (Hyper Text Markup Lanmutta helppokäyttöinen kuvauskieli, eikä käyttäjän tarvitse edes osata ohjelmoida.

#### **HTML-kieli muistuttaa julkaisuohjelmien nimiöitä**

Kotisivulla tarkoitetaan käyttäjän tai organisaation avaussivua, joka toimii eräänlaisena sisällysluettelona (index.html). Vastaanottajan pitäisi nähdä siitä helposti, mitä palveluita ja informaatiota kyseinen Web-

palvelu sisältää ja miten ne on jäsennelty.

HTML-kuvauskieltä voi verrata julkaisuohjelmien nimiöihin (tag), joilla voidaan etukäteen määritellä, miten teksti tulee muotoutumaan vietäessä se julkaisuohjelmaan, jossa on samannimiset kappalemallit käytössä.

HTML-koodia voi kirjoittaa millä tahansa tekstinkäsittelyohjelmalla, jossa teksti tallennetaan puhtaaksi tekstiksi (text only). Tekstin kirjoittamiseen ja koodaamiseen on olemassa myös lukuisa joukko ilmaisia tai halpoja (shareware) HTML-editoreja. Uudet HTMLeditorit itse asiassa muistuttavat hyvin pitkälle tekstinkäsittelyohjelmia. Markkinoiden keskeisimpiin tekstinkäsittelysekä julkaisuohjelmiin on myös julkistettu HTML-laajennuksia.

HTML perustuu tunnuksien (tag) eli nimiöiden käyttöön. Ne ovat **<>**-merkkien väliin sijoitettavia määreitä, jotka kertovat käyttäjän selailuohjelmalle, millainen elementti on kussakin kohtaa sivua ja miten se muotoillaan.

Elementti voi olla muun muassa teksti, kuva, liikkuva

kuva ja ääni. Elementti määritellään (poislukien rivinvaihtoja kappalemääreet) alkavaksi **<X>**-nimiöllä ja loppuvaksi **</X>**-nimiöllä. **/**-merkki nimiön sisällä ilmoittaa selailuohjelmalle, että elementin määrittely on päättynyt.

#### **Sekavaa tekstimassaa**

HTML:stä on tätä kirjoitettaessa käytössä versio 2.0. Versio 3.0 on standardoitavana, mutta Netscape-selailuohjelman valmistaja on jo ehtinyt julkaista useita laajennuksia (kuten pistekoon määrittely, taulukot), jotka eivät näy muilla selailu-

# <title>Oma WWW-sivu</title>

ohjelmilla, mutta otettaneen vastaisuudessa osaksi HTML 3.0:aa.

Jokainen HTML-koodi aloitetaan nimiöllä **<html>** ja lopetetaan nimiöön **</html>**. Koodi on jaettu kahteen osaan: latvaan (head) ja runkoon (body).

Latvaosassa on sellaisia tietoja, jotka eivät näy kotisivulla. Latvaan laitetaan sivun otsikko (title). Otsikko näkyy vastaanottajan *tiedostoikkunan nimenä*. Sen perusteella lukijat voivat helposti suunnistaa omassa kirjanmerkki-listassaan (Bookmark).

Sivun otsikko luodaan näin: **<head>**

**<title>Demosivu </title></head>**

#### **Rivinvaihto merkitään koodilla**

HTML-koodin toinen osa on runko. Rungossa on varsinainen kotisivu. Runko aloitetaan **<body>**-nimiöllä ja lopetetaan **</body>**-nimiöön. Niiden väliin laitetaan kaikki teksti, kuvat ja muu sivun materiaali.

Seuraavaksi määritellään kotisivun otsikko eli **header**. Otsikko vastaa painotuotteiden artikkeliotsikkoa. Sen koko voi vaihdella asteikolla 1 – 6, joista 1 on suurin. Tekstin typograafiset korostusmahdollisuudet ovat siten varsin rajoitetut. Suuremmat tai erikoisemmat otsikot tehdäänkin siksi aina kuvina. WWW-kotisivuilla on usein myös tunnuskuva eli **masthead**.

Sekä otsikon että väliotsikkojen merkinnät määritellään kohtiin, josta haluttu merkkijono alkaa ja heti merkkijonon loppumisen jälkeen.

**<h1>Hieno kotisivu</h1>.**

Tämän jälkeen alkaa yleensä leipäteksti, joka vastaa lehden artikkelitekstiä. Sen alkamista ei tarvitse määritellä erikseen, vaan se alkaa heti kun otsikon, väliotsikon tai muun tehokeinon määrittely loppuu.

Tekstissä voidaan käyttää tehokeinoina lihavointia **<b>** ja kursivointia **<i>**.

#### **Rivinvaihdoilla selkeyttä koodiin**

HTML itsessään ei tunnista rivinvaihtoa (return), vaan se merkitään tekstiin nimiöllä **<br>**. Tätä HTML:n ominaisuutta voidaan hyödyntää käyttämällä rivinvaihtoa tiedoston muokkausvaiheessa eli *laitta-*

## **HTML 2.0:n määreitä on viittä pääluokkaa**

- **kappalemääreet**
- **tyylimääreet**
- **linkit**
- **listat**
- **lomakkeet**

Kappalemääreitä ovat: **<BR>** rivinvaihto **<P>** kappaleen vaihto Kappalemääreisessä ei tarvita lopetustunnusta **</P>** tai **</BR>**.

WWW-sivua voidaan selkeyttää laittamalla vaakaviivoja. Vaakaviiva saadaan nimiöllä <HR>.

Tyylimääreillä luodaan elementin ulkoasu. Alkuperäisessä HTML-kielessä nämä ovat varsin vaatimattomat, mutta Netscape-laajennuksissa ne lisääntyvät koko ajan.

#### **<B>lihavointi</B> <I>kursivointi</I> <PRE>konekirjoitus</PRE> <H1>otsikko</H1>**

**lihavointi** *kursivointi* konekirjoitus **otsikko**

*malla rivinvaihtoja ulkoasun selkiyttämiseksi*. Nimittäin jo tässä vaiheessa HTML-tiedoston luettavuus alkaa heiketä, koska nimiöt ja teksti voidaan kirjoittaa yhteen pötköön ilman rivinvaihtoja:

<html><head><title> **Demosivu</title></head> <body><h1>Hieno kotisivu</h1>Tämä on kotisivun testiversio </body></html>**

Rivinvaihdot selkeyttävät koodia hieman:

**<html>**

**<head>**

<title>Demosivu</title> **</head> <body> <h1>Hieno kotisivu</h1> Tämä on kotisivun testiversio </body>**

#### **</html>**

Returnia käytetään siis yksinomaan muokkausvaiheen selkiyttämiseksi eikä sillä ole mitään vaikutusta lopulliseen ulkoasuun. Haluttaessa tekstiin kappalevaihto se koodataan nimiöllä **<P>**. Sitä ei siis tehdä Returnia painamalla.

#### **Jäsennä luetteloimalla**

Neljäs ryhmä, luettelot, koostuu määreistä **<UL>**, **<LI>** ja **<OL>**. Luettelo aloitetaan määreellä **<UL>**. Tämän jälkeen jokainen indeksoitava elementti aloitetaan määreellä **<LI>**. Luettelo päätetään määreellä **</UL>**. Esimerkiksi

**Sisällysluettelo <UL><LI>Luku 1 <LI>Luku 2 <LI>Luku 3 </UL>**

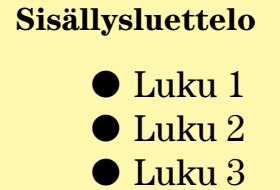

<OL>-määreellä luodaan numeroitu luettelo.

**Sisällysluettelo <OL><LI>hauki <LI>lahna <LI>made </OL>**

#### **Sisällysluettelo**

1 hauki 2 lahna 5 made

HTML-koodissa ei voi käyttää skandinaavisia merkkejä eikä muitakaan erikoismerkkejä sellaisenaan. Erikoismerkit esitetään Macintoshissa komennoilla, jotka alkavat & merkillä. Skandinaaviset merkit on koodattava HTML:ssa erikseen, kuten muutkin erikoismerkit. Esimerkiksi ääkköset koodataan näin:

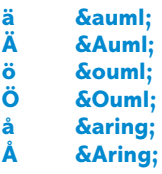

#### **Linkit luovat hypermedian**

Webin suosio perustuu pitkälti linkkeihin, jotka viittaavat toisiin tiedostoihin tai palveluihin ja synnyttävät hyperlinkin. Niillä voidaan viitata mihin tahansa toiseen Webin HTML-, kuva- tai äänitiedostoon sekä moniin Internetin palveluihin.

Linkit määritellään samoin kuin otsikot ja väliotsikot, mutta lisäksi ne sisältävät tiedon linkissä viitattavasta tiedostosta tai palvelusta. Esimerkiksi määre **<a href= "linkki.html">linkki</A>** muodostaa HTML-tiedoston merkkijonolle "**linkki**" linkkiyhteyden tiedostoon "**linkki. html**".

Linkin tekeminen näyttää aluksi erittäin sekavalta, mutta käytännössä se on helppoa. Linkki koostuu kolmesta osasta: linkin alku- ja loppumäärittely (**<a href**> ja **</a>**), linkitettävä teksti eli varsinainen linkki sekä linkitettävän tiedoston nimi lainausmerkeissä. Siis esimerkiksi näin: **<a href= "linkki.html">linkkiteks-**

**ti</A>**. HTML-kielen rajoitusten takia oikeiden typograafisten lainausmerkkien (") sijasta käytetään tuumamerkkejä (").

Lopullisessa Web-tiedostossa linkin tunnusmerkkinä on valitun merkkijonon näkyminen värillisenä. Kun satunnainen käyttäjä klikkaa hiirellä merkkijonoa "linkkiteksti", hänen ruudulleen tulostuu tiedosto linkki.html.

Koodattaessa nimiöitä, pienillä ja isoilla kirjaimilla ei ole merkitystä, mutta tiedostojen nimissä on. Jos esimerkiksi linkki on osoitettu kuvaan "**Ville.gif"** ja kuva onkin tallennettu nimellä "**ville.gif**", kuva ei löydy.

Koodattaessa HTML-kieltä PC:llä, nelimerkkinen tarkennin (**html**) on muutettava kolmimerkkiseksi (**htm**). Jos tarkennin on nelimerkkinen, PCkone ei löydä oikeaa tiedostoa.

#### **Linkit kuviin ja toisiin kotisivuihin**

Kuvatiedostot ovat suosittuja linkkejä toisen HTML-tiedoston ohella. Sen nimiö on muotoa **<img src="kuva.gif">** ja se koostuu kahdesta osasta: linkkimäärittely **<img src>** sekä kuvatiedoston nimi **"kuva.gif"**.

Kuvatiedoston on oltava tallennettuna **gif**-muodossa, sillä se on standardimuoto kuvatiedostolle ja avautuu käyttöjärjestelmästä riippumatta. Myös itse kuva voi olla linkki tekstin tapaan.

Liitämme omakuvan HTMLtiedostoon:

**<html> <head>** <title>Demosivu</title> **</head> <body> <h1>Hieno kotisivu</h1> Tämä on kotisivun testiversio <p> <a href="linkki.html"> linkkiteksti</A> <img src="omakuva.gif"> </body> </html>**

Linkki toiseen Web-sivuun tai Internet-palveluun tehdään samoin kuin muutkin linkit, mutta tällöin komentojonossa kerrotaan palvelun tyyppi ja sen verkko-osoite. Esimerkiksi komentojono **<a href="http: //www.uiah.fi/~cons">Kari A. Hintikan kotisivu</a>** kertoo Webille, että kyseisessä HTMLtiedostossa on linkki Taideteollisen korkeakoulun (**uiah.fi**) palvelimelle käyttäjän "cons" sivulle ja tekstissä näkyy linkki **"Kari A. Hintikka"**.

Viitatessa FTP-tiedostoarkistoon käytetään http-etuliitteen sijaan merkkijonoa "**ftp**" ja toiseen koneeseen viitatessa merkkijonoa "telnet", esim. **<a href="ftp://ftp.funet.fi">Funetin FTP-palvelin</a>** viittaa Funetin FTP-palvelimeen ja **<a href="telnet://stickmud.jyu.fi">Stickmud</a>** Stickmud-peliin Jyväskylän yliopistolla.

#### **Käytä HTML-editoria**

HTML-tiedostoja voi luomisvaiheessa tarkastella, vaikka Macintosh ei olisikaan kytkettynä Internetiin. Halutun tiedoston ulkoasu saadaan selville ottamalla selailuohjelman **File**-valikosta komento **Open Local/File...** ja avaamalla tiedosto.

Hyvä tapa työskennellä on pitää samaan aikaan avoinna tekstinkäsittelyohjelmaa ja selailuohjelmaa ja käydä jatkuvasti katsomassa, miltä koodattu teksti näyttää selaimella avattuna.

Vaikka HTML-tiedostojen tekeminen ei ole vaikeaa tavallisella tekstinkäsittelyohjelmalla, niin erityisesti linkittäminen on työlästä. Tiedostot kannattaakin luoda HTML-editorilla.

Editorilla valittu merkkijono aktivoidaan ja painetaan painiketta, jolloin editori kirjoittaa tyylimäärittelyt tai linkityksen automaattisesti. Shareware- tai ilmaisohjelmina saatavat editorit ovat vielä hieman kömpelöitä, mutta esimerkiksi **HTML Pro 1.08** käyttää näppäinoikoteitä ja kääntää skandimerkit automaattisesti. Toinen suositeltava ohjelma on **BBEdit Lite 3.5.1** varustettuna **HTML Extensions 1.3**:lla. Hyviä apuohjelmia ovat **Graphic Converter 2.3** kuvien muokkaamiseen ja tallentamiseen gif-muotoon ja **HTML Color Picker 2.0.3.** -ohjelmalla valitaan helposti taustan väri.

Kaupalliset editorit ovat monipuolisempia ja ne ymmärtä-

## **Lisätietoja**

**Netscape Navigator <http://www.ttm.fi/> <http://home.mcom.com/comprod/mirror/mac/europe.html>**

**HTML editoreita <http://www.comvista.com/net/www/htmleditor.html> [ftp://ftp.funet.fi/pub/mac/info-mac/\\_Communication/\\_HTML/](ftp://ftp.funet.fi/pub/mac/info-mac/_Communication/_HTML/)**

vät paremmin HTML-kielen uusimpia hienouksia. Esimerkiksi Adoben PageMill on edullinen ja monipuolinen editori (katso Macmaailma 2/96 sivu 32).

Kun kotisivu on valmis, seuraa teknisesti työläin osuus. Jotta sivut näkyisivät muille, ne on tallennettava palvelimelle, joka on kytketty Internetiin.

Tässä vaiheessa on konsultoitava yhteydentarjoajan kanssa. Siirtomenettely eroaa merkkipohjaisen modeemiyhteyden, SLIP/PPP:n ja lähiverkon välillä. Modeemiyhteydessä tiedostojen siirrossa käytetään yleensä **Fetch**-ohjelmaa.

Lähtökohtaisesti avaussivu tallennetaan palvelimelle nimellä **index.html**. Kaikki HTML-tiedostot tallennetaan loppuliitteellä **.html**, kuten esimerkiksi "index.html", "demosivu.html" ja "linkki.html". Kuvien tarkennin on **.gif**.

Sitten kerrotaan vielä kaikille tutuille uudesta kotisivusta. Kotisivun osoite on yleensä muotoa http://yhteyskoneenosoite/~omatunnus/. Huomaa ~merkki sekä /-merkki lopussa. ~-merkki eli nk. tilde tai makkara on Unix-kieltä ja se tarkoittaa, ettei käyttäjän tarvitse kirjoittaa koko hakemistopolkua palvelimen päähakemiston ja käyttäjän hakemiston välillä.

#### **Erikoistuminen kannattaa**

Kotisivua voi lähteä rakentamaan monella tavalla. Yleisimpiä ovat joko henkilökohtainen (tai yhteisön) esittelypaketti tai oma panos nettikulttuuriin.

Jälkimmäisessä tapauksessa kotisivulla on yleensä muutama linkki suosituimpiin Web[linkkeihin, kuten http://www.](http://www.wired.com) wired.com. Tällaisia kotisivuja löytyy Netistä pilvin pimein.

Omaperäisempää on erikoistua johonkin aiheeseen ja luoda kotisivusta kattava tiedosto- sekä linkkivaranto valittuun aiheeseen. Jos käyttäjä

haluaa tehdä kirjanmerkkilistansa kaltaisen sivukirjaston, niin tällöin kannattaa valita vain kunkin alan parhaimmisto ja lajitella ne mahdollisimman tyylikkäästi.

Koska Netissä on niin valtavasti materiaalia, käyttäjät arvostavat ensisijaisesti hyvin lajiteltua informaatiota. Paras kotisivu on kuitenkin sellainen, joka tarjoaa jotain uutta Nettiin, kuten omia tekstejä, tutkimusta, kuvia, musiikkia tai tilastoja.

#### **Netscapella lisäominaisuuksia**

Webin suosituin selailuohjelma on ylivoimaisesti **Netscape Navigator**. Se on kaupallinen tuote (312 mk), joka on ilmainen vain opiskelijoille ja oppilaitoksissa työskenteleville. Muut voivat kokeilla sitä ilmaiseksi 30 päivän ajan.

Netscape sisältää lukuisia lisäominaisuuksia, joita ei ole alkuperäisessä HTML-kielessä, kuten tekstin pistekoon muutokset, kuvan sekä tekstin keskitys ja liuhureunaisuus, valitun tekstin vilkkuminen **<blink>** tai sähköpostin lähettäminen suoraan Webistä **<mailto:käyttäjätunnus>**.

Netscapea tukevan HTML:n heikkoutena on, että lisäpiirteet eivät näy muilla selailuohjelmilla, kuten **Mosaicilla**. Tällöin taiten suunniteltu sivu voi näyttää omituiselta, jos sitä selaillaan muulla kuin Netscapella.

#### **Opiskele tutkimalla**

Kun ryhtyy tekemään omia Web-sivuja, voi kopioida peruskoodit suoraan muilta Websivuilta ja tutkia miten ne on rakennettu.

Tee näin: tulosta mielenkiintoinen Web-sivu paperille kun olet verkkoyhteydessä (silloin kuvat tulostuvat myös) ja tallenna sen koodi sivun **File**-valikon **Save As** -komennolla ja valitsemalla tiedostomuodoksi **Source**. Tällöin alkuperäinen koodaus kaikkine nimiöineen on kopioitavissa omalle sivulle.

WWW-sivulla käytetyt kuvat voi kopioida verkosta pitämällä hiiren osoitinta kopioitavassa kuvassa, jolloin Netscape avaa valikon, josta voi valita, haluaako kuvan kopioida suoraan muistiin vai tallentaa kiintolevylle. **MM**

# **Vain pari pientä ohjelmointivirhettä**

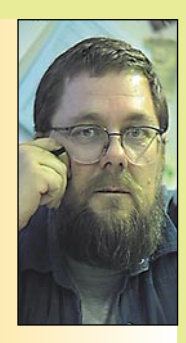

**Jukka Tikkanen on tietokonealan lehtiin kirjoittava freelancertoimittaja**

Nykypäivän tietoko-neohjelmat ovat vanhoihin esikuviinsa verrattuina käsittämättömän monipuolisia ja -käyttöisiä tuotteita. Lähes mikä tahansa teksturi käy miltei julkaisuohjelmasta ja esimerkiksi taulukkolaskinta voi mainiosti käyttää myös tietokantojen ja kortistojen luomiseen tai palstamuotoisen tekstin tuottamiseen. Automatisoinnin,

opastuksen ja monien ominaisuuksien avul-

la tavanomaisellakin hyötyohjelmalla on niin hengästyttävät ominaisuudet, että heikkopäistä huimaa.

Hienoja, ylen hienoja ja monipuolisia ja aina kaikkia kilpailijoiden ohjelmia parempia ovat uusimmat ohjelmaversiot. Eikö meidän kaikkien tulisi olla ylen ilahtuneita ja onnellisia tietokoneohjelmien käyttäjiä.

Kuitenkin käyttäjien joukosta kuuluu napinaa, jupinaa, kiroilua ja sadattelua. Miksi?

#### **Mammuttitautia**

Kymmenen vuoden takaisiin esikuviinsa verrattuina nykyiset ohjelmat ovat paisuneet käsittämättömän kokoisiksi jättiläisiksi. Kun takavuosien teksturi oheistiedostoineen vielä mahtui levykkeelle tai vei kiintolevytilaa korkeintaan megatavun verran, ei sen nykyversio edes tahdo mahtua alle kymmenen megatavun tilaan.

Ilahduttavan poikkeuksen kolossaalisten hyötyohjelmien joukkoon muodostavat Claris Worksin kaltaiset monitoimiohjelmat, joiden ominaisuudet ja monipuolisuus ovat erinomaiset suhteessa niiden muisti- ja levytilavaatimuksiin.

Tämä kaikki on hintana siitä, että ohjelmien halutaan olevan yhä monipuolisempia ja varustettuja yhä vain useammilla ominaisuuksilla. Mielenkiintoinen kysymys onkin se, että onko ohjelmien ominaisuuksien toivelistan takana käyttäjäkunta, vai onko kyseessä vain ohjelmavalmistajien välinen kilpavarustelu.

Joka tapauksessa hinta ohjelmien monipuolisuudesta ja ominaisuuskirjosta tuntuu kovalta. Valtaosa käyttäjäkunnasta hyödyntänee vain murtoosan käyttämiensä ohjelmien ominaisuuksista. Useimmat käyttäjät tulisivat toimeen nykyistä selvästi keveämmillä ja sujuvatoimisemmilla ohjelmilla.

Monimutkaisuus ja suuri ohjelmatiedostokoko tarkoittavat väistämättä hitautta ja kömpelyyttä, eli toimiakseen sujuvasti nykyaikainen ohjelma vaatii tehokkaan prosessorin ja paljon muistia sekä runsaasti levytilaa.

Toki on myönnettävä, että nykyisiä ohjelmia on ilo käyttää jos vain on varaa hankkia riittävän tehokas kone. Ammattikäyttäjille tämä ei ole ongelma, sillä uusin ja tehokkain kone tarvitaan joka tapauksessa useimpien erityisohjelmien käyttämiseen, joten tavanomaiset hyötyohjelmat menevät siinä sivussa ikäänkuin "siivellä".

Tavallisten käyttäjien on tyytyminen ohjelmien hieman vanhempiin versioihin, jolleivat halua katsella ohjelmien toiminnan muuttumista ryöminnäksi. Hyvä esimerkki ohjelmien vaatimasta konetehosta oli Microsoft Wordin kuutosversion tulo markkinoille. Tämä tunnetun tekstinkäsittelyohjelman uutuusversio sai jopa tuolloin uudet ja ennen näkemättömän tehokkaat PowerMacintosh-koneet polvilleen. Ja käyttäjät olivat raivoissaan.

#### **Ohjelma kaatui – onko käyttäjä tehnyt virheen**

Uusien ohjelmien uljaudesta huolimatta niissä kaikissa on aina jonkin verran ohjelmointivirheitä. Kun ohjelman virheprosentti jää alle säällisen rajan – sanokaamme vaikka alle yhden prosentin – katsotaan ohjelman olevan virheettömän.

Jos kymmenen vuoden takaisen tekstinkäsittelyohjelman ohjelmakoodin mitta oli muutamia tuhansia rivejä, tarkoitti "virheettömyys" sitä, että ohjelmassa sai olla noin parikymmentä ohjelmointivirhettä.

Koska vastaavien nykyohjelmien koodirivien määrä on kymmeniä tai satoja tuhansia, nousee samalla virheprosentilla myös absoluuttisten virheiden määrä muutamista kymmenistä useiksi sadoiksi.

Ohjelmointivirheitä voitaisiin vähentää tarkistamalla ja hiomalla ohjelmia pidempään, mutta kiivas kilpailu saa valmistajat tuomaan ohjelmaversionsa markkinoille heti kuin se vain on mahdollista. Hieman rauhallisempi tahti olisi enemmän käyttäjien edun mukaista.

Käyttäjän työn keskeytyminen ohjelmavirheestä johtuvaan koneen tai ohjelman "kaatumiseen" on nykyisellään paljon todennäköisempää kuin aikoinaan. Ohjelmointivirheiden vakavuuteen vaikuttaa myös se, että käyttöjärjestelmä ja oheisohjelmat ovat monimutkaistuneet ja paisumistaan paisuneet, joten eri osasten välinen yhteistyö on entistä hienosyisempää.

Niinpä on yhä vaikeampaa päätellä mistä ohjelman tai käyttöjärjestelmän kaatuminen tai sekaantuminen johtuu. Tavallista käyttäjää eivät mystiset virhekoodit paljoa ilahduta. Jos työ tuhoutuu ohjelman kaatumiseen, on herttaisen yhdentekevää aiheuttiko sen tämä tai tuo virhe.

#### **Mammutit moduleiksi**

Käyttäjäkunnan edu mukaista olis jos valmistajat tosiaankin viimeistelisivät ja siistisivät ohjelmiaan nykyistä pidempään. Virheet vähenisivät ja näin ohjelmien luotettavuus paranisi.

Vaikka nykyohjemien asentamisen sallii jonkin asteisen "räätälöinnin" eli mahdollisuuden asentaa vain haluamansa osaset, on tämä vaihtoehto vain hyvin kokeneen käyttäjän käytettävissä. Tämä kun onnistuu vain asiantuntemuksella ja joskus jopa ainoastaan yritys-ja-erehdys -menetelmällä. Ohjelman uusi käyttäjä ei varmaan uskalla lähteä räätälöimään ohjelmaa, vaan tyytyy "tyypilliseen" tai automaattiseen asennukseen.

Ohjelmat saisivat kehittyä vielä nykyistä enemmän modulirakenteisiksi. Keskusmodulin ympärille käyttäjä voisi koota omia tarpeitaan ja erityistoivomuksiaan vastaavan kokonaisuuden, mistä lähes kaikki tarpeeton olisi jätetty pois. **MM**

# **MacCase: Puutarha-Uutiset**

**TEKSTI ALTTI RANKKA, KUVAT TIMO SIMPANEN/FOCAL**

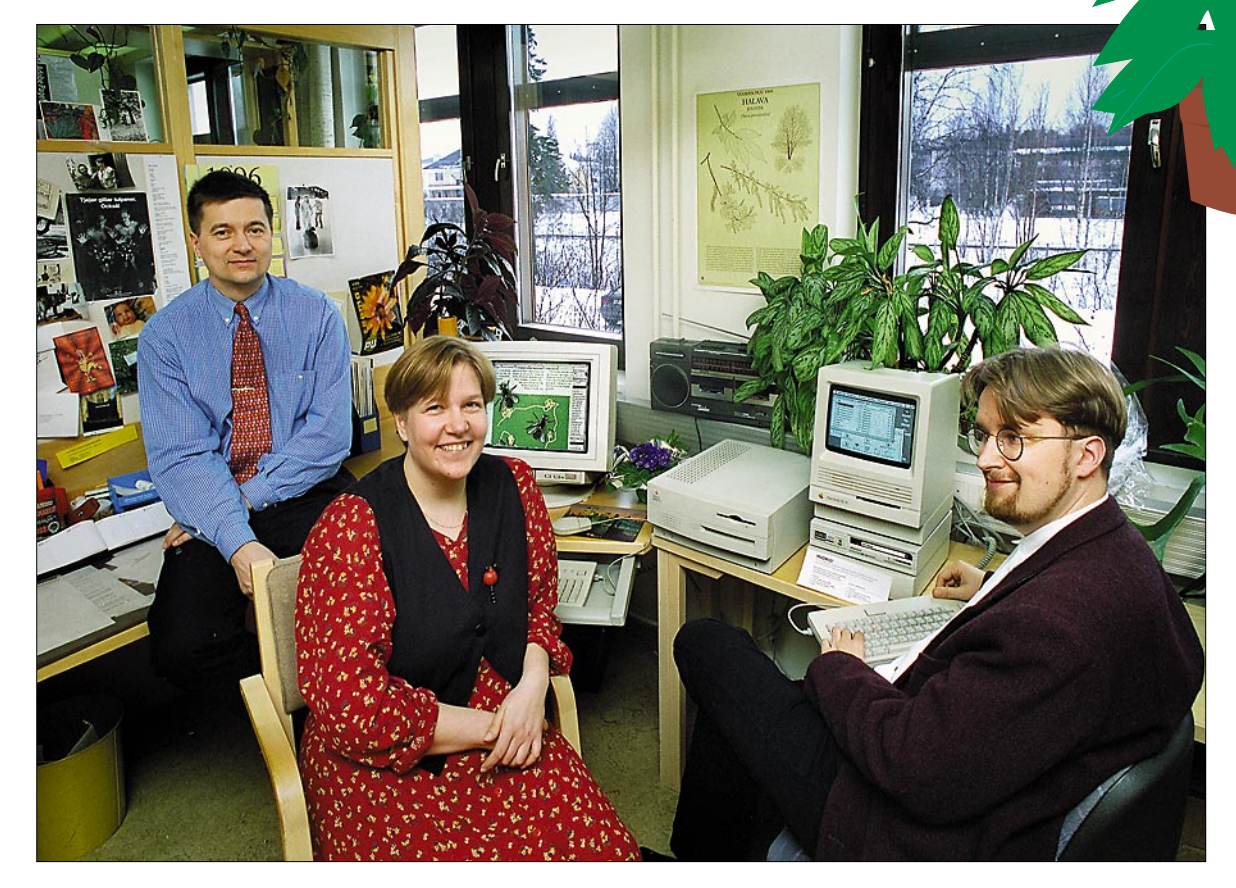

**Toimituksessa Jyrki Jalkanen (vasemmalla), Elina Raukko ja Kai Salonen pohtivat toimituksen seuraavaa teknistä edistysaskelta, joka voisi olla kuvien käsittelyn siirtäminen kirjapainosta toimitukseen.**

# Vanhassa vara parempi

**Helsingin Oulunkylässä, rautatieaseman tuntumassa toimii Kauppapuutarhaliitto. Sen tiedotustoiminnasta vastaa pian 50-vuotias Puutarha-Uutiset. Kuusi vuotta sitten lehti siirtyi tietokonekantaan ja vanhat kunnon Macintoshit palvelevat edelleen kunniakkaasti uusiutunutta lehteä.**

 $\begin{cases} \text{amppapuntarhaliito on katho-organisaatio, jonka jäse-ninä on yli neljäsataa puutarha-alan eri sektoreilla toimi$ auppapuutarhaliitto on katto-organisaatio, jonka jäseninä on yli neljäsataa puuvaa yrittäjää ja yritystä: kauppapuutarhoja, kukkakauppoja, viherrakentajia ja niin edelleen. Kaikkiaan nämä yritykset yltävät noin miljardin vuosiliikevaihtoon.

Jo vuonna 1939 alkoi liiton toimesta ilmestyä lehti, Puutarha-Uutiset, mutta sota tuli väliin, ja lehti jäi lyhytikäiseksi.

#### **Puutarha-Uutiset Macintosh-kauteen**

Sodan jälkeen havaittiin, että alalla tarvitaan säännöllisesti ilmestyvä tiedotuslehti, jonka kautta voidaan välittää markkinainformaatiota alan yrittäjille eri puolella Suomea. Lehti perustettiin uudelleen 1949 ja sen pääsisällön muodostivat tuolloin Helsingin ja Turun torihinnat, joista muualla maassa toimivat yritykset saivat vinkkejä eri tuotteiden hintatasosta etelässä. Lehti oli kooltaan A4 ja se ilmestyi nelisivuisena kerran viikossa.

Puutarha-Uutiset on kokenut lähes 50-vuotisen taipaleensa varrella monenlaisia muutoksia. Varsin merkittävä muutos tapahtui vuodenvaihteessa 1989–1990. Joulukuussa 1989 päätettiin aloittaa uusi vuosikymmen siirtymällä ATKaikakauteen, ja laitteita mietittäessä valinta osui Macintoshtietokoneisiin.

Samalla tehtiin lehden historian suurin remontti. Koska markkinat ovat pienet, ajateltiin, että olisi järkevää yhdistää monta hyvää asiaa. Uuden tekniikan kautta saatiin lisää kapasiteettia, jota nuori toimitus pystyi tehokkaasti hyödyntämään.

Lehti profiloitui, ja sen suurimpana valttina tuli olemaan nopeus: uudet Macintoshit nopeuttivat toimitustyöskentelyä yhdellä vuorokaudella, mikä on merkittävä ajansäästö kerran viikossa ilmestyvälle lehdelle. Se ei suinkaan merkinnyt sitä, että toimitus sai yhden "huilauspäivän", vaan nopeus siirrettiin suoraan lukijoiden ja ilmoittajien hyväksi: kun lehti ilmestyy torstaisin, viimeiset materiaalit saadaan sisään tiistaina, jossain tapauksessa vielä keskiviikkonakin. Eli 40 tunnin kuluttua siitä, kun viimeinen juttu on kirjoitettu, lehti on jo lukijoilla. Viime vuonna lehti myöhästyi ainoastaan kerran; edellistä vastaavanlaista tapausta ei enää edes muisteta!

Nyt Puutarha-Uutiset on vireästi alan tapahtumia seuraava kerran viikossa ilmestyvä lehti, joka välittää alan tuoreimmat uutiset tilaajilleen. Viikottaisen lehden lisäksi julkaistaan vuosittain kymmenisen teemanumeroa, jotka käsittelevät vihertuotantoa, kukkakauppaa, kasvihuonetuotantoa ja niin edelleen. Alkuaikojen muistona ja edelleenkin tehokkaana informaatiokanavana on jokaisen viikkolehden välissä pikasivut-kokonaisuus, jossa on tärkeää ja ajankohtaista tietoa alan yrittäjille.

Normaalisti lehdessä on 24 tai 28 sivua, joskus kesällä tehdään 20-sivuisia lehtiä. Kesällä tehdään yksi kaksoisnumero, joten lehti ilmestyy 51 kertaa vuodessa. Kaikenkaikkiaan vuoden aikana valmistuu noin 1400 sivua.

#### **Helppokäyttöisyys etusijalla**

Päätoimittaja **Jyrki Jalkanen** kertoo, että päätös laitteiston valinnasta oli itse asiassa melko helppo. Lähtökohtana pidettiin käytön joustavuutta ja nopeaa sisäänajoa. Macintoshit tuntuivat päihittämättömiltä ja ensimmäiset kannettiin toimitukseen 20.12.1989. Kaikkiaan tuolloin hankittiin viisi "kottaraispönttöä", kuten Mac-

intoshin perusversiota tuolloin kulmikkaan, korkean muotonsa vuoksi leikillisesti nimitettiin.

Niin päästiin heti vuoden 1990 alussa vauhtiin. Siirtyminen Macintosheihin tapahtui asteittain siten, että viikolla neljä tehtiin ensimmäiset jutut ja taitot uusilla Macintosh SE/30-tietokoneilla.

Saman vuoden elo-syyskuussa päästiin jo siihen, että kaksi kolmasosaa lehdestä tehtiin suoraan Macintosheilla. Vuoden 1991 alussa ryhdyttiin lehteä tekemään alusta loppuun tietokoneilla. Aloituskokoonpano käsitti kolme Macintoshia, joista yksi SE/30 toimii nykyisin serverinä, apunaan PowerUser-vaihtolevyasema, yksi kiihdytinkortilla varustettu cx-kone on taittoasemana. Siinä on 20-tuumainen näyttö, muissa koneissa 15-tuumaiset. Yksi alkuperäisistä plussista on toimittajan kotikäytössä.

– Lehden ideologiana konehankinnoissa on ollut suurim-

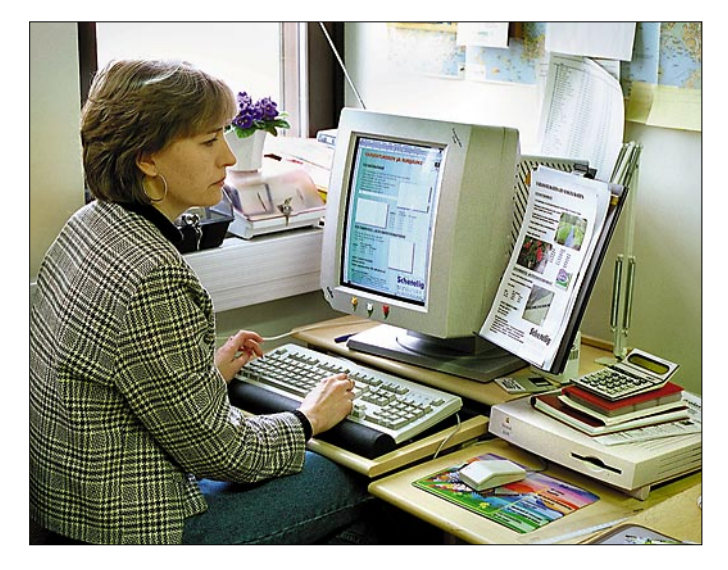

**Puutarha-Uutisten ilmoituspäällikkö Tuula Lindholm paitsi konsultoi asiakkaita ilmoitusten laadinnassa myös suurimmalta osin valmistaa ilmoitukset. Etenkään pienyrittäjillä ei ole mahdollisuuksia käyttää mainostoimistoja apunaan ilmoitusten valmistamisessa.**

man tarpeellisen hyödyn saavuttaminen. Kun uusia laitteita on tullut jatkuvasti markkinoille, on asiaa tarkasteltu kriittisesti ja todettu, ettei uusilla konehankinnoilla saavuteta sellaista hyötyä, joka oleellisesti helpottaisi tai nopeuttaisi lehden tekoa, toteaa päätoimittaja Jyrki Jalkanen.

– Sekä juttujen kirjoittaminen että lehden taittaminen ovat suurimmalta osalta kuitenkin luovaa prosessia, jossa ajansäästöä on turha lähteä etsimään ylitehokkailla laitteilla, joiden kapasiteettia ei kuitenkaan pystytä täysin hyödyntämään. Luovaan työskentelyyn kuuluvat kiinteästi myös lepoja miettimispaussit, joten vanhatkin koneet ehtivät hyvin mukaan lehdentekijöiden työtahtiin.

#### **Vanha kalusto edelleen toiminnassa**

Puutarha-Uutisten sisäisenä tietokoneverkkona toimii vanha kunnon AppleTalk, joka sekin asettaa omat rajoituksensa työskentelynopeudelle. Mutta vielä ei ole esiintynyt tarvetta siirtyä nopeampaan lähiverkkoon.

Lehden tekijöitä on tällä haavaa seitsemän ja verkossa on kahdeksan Macintoshia, joista yksi on CD-levykeasemalla varustettu Quadra 650. Viime keväänä hankittiin yksi Performa 460, 15 tuuman värinäytöllä. Kaikissa koneissa on 8 megatavua keskusmuistia.

Ilmoitusmyynnistä vastaava **Tuula Lindholm** tekee suuren osan ilmoituksista itse. Hänellä on käytettävissään käännettävä A4-kokoinen näyttö Radius Precision Color Pivot.

Tulostimia on verkossa kaksi: Apple LaserWriter Select 650, jonka resoluutio on 600 pistettä, toisena tulostimena on HP DeskWriter 560 C -mustesuihku. Varatulostimena on

kuusi vuotta vanha GCC Business Laserprinter. Skannerina on kuusi vuotta vanha Apple-Scanner, jonka resoluutio on 300 pistettä, jossa tekstinlukuohjelmana käytetään OmniPagea. Skanneri on toistaiseksi riittänyt lehden tarpeisiin, sillä kuvien käsittely tapahtuu kirjapainossa, joka on noin viidentoista minuutin matkan päässä toimituksesta.

Lehti taitetaan PageMakerilla, jonka kuutosversio on vielä hyllyssä – vanhallakin on tultu toistaiseksi vallan hyvin toimeen. Tekstinkäsittelyohjelmana on MacWrite Pro ja grafiikkaa tehdään tarpeen vaatiessa FreeHand-ohjelman avulla. Sen hallitsee toimituksessa parhaiten **Elina Raukko**, jonka käsialaa ovat monet lehden piirroksista ja logoista. Konekannan toimivuudesta vastaa **Kai Salonen**.

#### **Hankintahinta takaisin vuodessa**

– Kovin suuria hankintoja ei lähitulevaisuudessakaan suunnitella. Taittoasemiin ollaan toki ajateltu 20-tuumaisia värinäyttöjä, ja silloin tällöin vilahtaa mielessä kuvien käsittelyn siirtäminen toimitukseen, kuten päätoimittaja Jyrki Jalkanen toteaa. Mutta se aika siintelee jossain tulevaisuudessa.

– Macintoshit maksoivat itsensä takaisin vuodessa, ja koska lehti valmistuu niiden avulla edelleenkin, niin en näe mitään syytä panostaa uusiin laitteisiin vain niiden uutuuden vuoksi. Kun tietty raja on ylitetty, ja voidaan selvästi todistaa, että uusilla koneilla saadaan parempi hyöty kuin nykyisillä, niin sitten voidaan ajatella vaihtoa. Liiketaloudellisesti ajatellen se ei nykyisellään olisi järkevää. **MM**

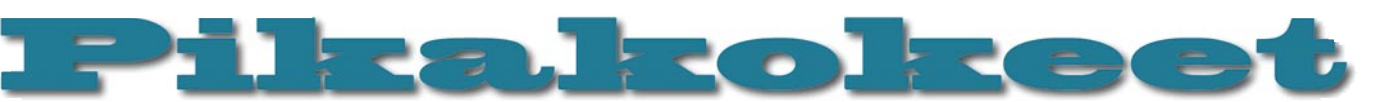

# **MacLink Plus ja Transverter Pro**

#### ■Työkaluja tiedostomuunnoksiin

**Wacunk** Tiedostojen siirtäminen ohjelmasta ja konejärjestelmästä toiseen aiheuttaa monenlaista päänvaivaa ja harmeja. Epäyhteensopivat tiedostomuodot saattavat tuottaa miltei ylipääsemättömiä ongelmia ja paljon lisätyötä. Tiedostojen tulkintaan ja muuntamiseen tarkoitettujen apuohjelmien avulla voidaan ongelmat väistää tai ainakin vähentää minimiin.

**MacLink Plus Translator Pro 8.04i** on MacLink-ohjelman "raskas" ammattiversio. MacLink Plussan kevytversiohan (**Macintosh Easy Open**) tulee käyttöjärjestelmäversio 7.5 mukana. Kymmeniä tiedostomuotoja hallitsevan MacLinkin erityisenä vahvuutena ovat erilaiset teksti- taulukko- ja tietokantaformaattien muunnokset sekä merkkimuunnokset eli kielten välillä.

**Transverter Pro 3.0** on erityisesti Post-Script-tiedostojen tarkasteluun, muokkaukseen ja muuntamiseen tehty ohjelma. Transverter osaa lukea ja tallentaa EPS-tiedostojen ohella vain muutamia tiedostomuotoja, mutta sen painopiste onkin PostScript-tiedostojen tarkistamisessa ja hienosäädössä.

#### **Tavallisimmat tiedostot hallinnassa**

MacLink Plus Translator Pron avulla voidaan tarkastella, muokata ja muuntaa eri koneiden ja valmistajien ohjelmien tiedostoja formaatista ja merkkivalikoimasta toiseen. Muunnoksia on mahdollista tehdä esimerkiksi kun halutaan tuoda PC-tiedostoja Macintosh-ohjelmaan tai Macintosh-tiedostot halutaan käsitellä PC:llä. Macintoshin ja PC:n ohella MacLink osaa myös Sunin ja Nextin Unix-formaatteja.

Aivan yhtä mahdollista on muuntaa jollakin PC- tai Macintosh-ohjelmalla tuotettu tiedosto johonkin toiseen PC- tai Macintoshmuotoon. Tällainenhan on silloin tällöin tarpeen kun käytettävissä ei ole ohjelmaa, jolla alkuperäinen tiedosto on luotu ja tiedosto pitäisi saada avatuksi muokkausta tai jatkokäsittelyä varten.

Ohjelman käyttö on hyvin yksinkertaista, sillä MacLink suorittaa automaattisesti eri kieliversioiden ja/tai Mac- ja PC-tiedostojen välisistä merkkieroista johtuvat muunnokset.

MacLinkin ensikäytön yhteydessä käyttäjän on mahdollista tehdä perusmääritykset, joiden perusteella ohjelma suorittaa käännös- ja muokkaustyön. Tavallisempien tiedostomuotojen, kuten teksti-, taulukko-, tietokanta- ja grafiikkatiedostojen osalta voidaan määritellä useimmin käytetty formaatti, ja se mihin muotoon tämä muunnetaan.

Näin esimerkiksi WordPerfect for Win-

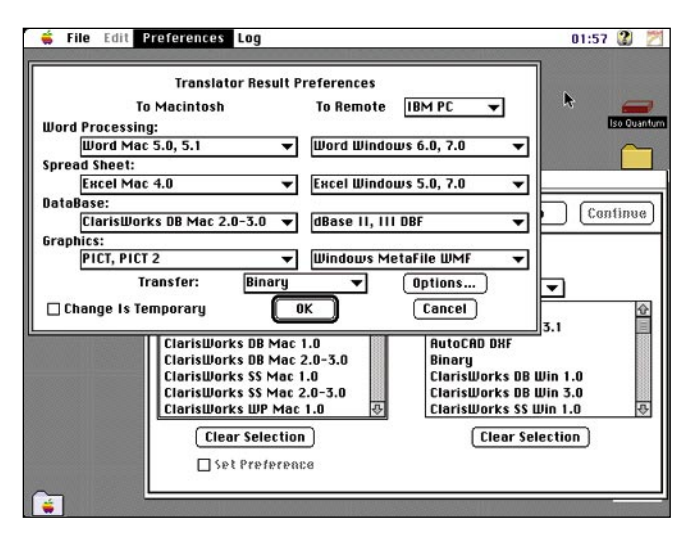

dows 5.0 -ohjelmalla tallennettu dokumentti saadaan haluttaessa aina kääntymään vaikkapa Macintoshin Nisus Writer 4.0 -muotoon. Tai Macintoshin ClarisWorks-kortistotiedosto muuntuu automaattisesti PC:n dBase III -tietokantamuotoon.

Käännettävät ja muokattavat tiedostot voidaan avata ja muuntaa monella tavoin. Yleisin tapa on se, että klikataan esimerkiksi PC:stä kopioidun tiedoston kuvaketta. Mac-Link käy tutkailemassa tiedostoa ja putkauttaa esille listan ohjelmista, joiden formaattiin se osaa muuntaa tiedoston. Listasta valitaan mieleinen tiedostomuoto ja muunnos ja käännös sujuu klikkaamalla.

Systeemi 7:n käyttäjä voi tehdä aliaksen MacLinkin mukana seuraavasta Document Converter -palikasta ja sijoittaa duplikaatin työpöydälle. Kun Document Converter -kuvaketta klikataan hiirellä, kysyy ohjelma mihin muotoon tiedosto halutaan muuntaa.

Kun vastaus on annettu, muuttuu Document Converter -kuvakkeen nimi kuvaamaan muotoa, johon muokattava tiedosto muunnetaan. Jatkossa tiedosto saadaan muunnetuksi vain raahaamalla se kuvakkeen päälle. Useimmin tarvittuja muunnoksia varten voi näin menetellen räätälöidä joukon kuvakkeita, joilla tiedostomuunnokset sujuvat helposti ja yksinkertaisesti.

MacLink myös toimii käyttäjälle täysin läpinäkyvästi omien ohjelmien kautta. Kun esimerkiksi omassa teksturissa klikataan "vieraan" tiedoston nimeä, astuu MacLink väliin ja tarjoaa käyttöön sen avaamiseen sopivat ohjelmat ja käännösmuodot.

Merkkipohjaisten tiedostomuotojen ohella MacLink osaa myös suorittaa muunnoksia muutamien yleisimpien Macintosh- ja PCgarfiikkatiedostojen välillä. Ohjelma osaa muuntaa monet PC:n bittikarttamuotiset kuvat Macintoshin PICT-muotoon ja PICTmuotoiset kuvat useimpiin PC:n bittikarttamuotoihin sekä WMF-vektorimuotoon.

#### **Tarkista ensin**

Lisäohjelmana MacLinkiin kuuluu FileView-ohjelma, jonka avulla voidaan "kurkistaa" tiedostojen sisälle. Näin esimerkiksi tekstipohjaisen dokumentin sisällöstä voidaan varmistua avaamatta varsinaista ohjelmaa. Katseluohjelma osaa myös näyttää tavanomaisimmissa grafiikkamuodoissa olevat kuvat.

**MacLink on helppokäyttöinen, lähes automaattisesti toimiva käännösohjelma. Useimmiten käytetyille tiedostotyypeille voidaan määritellä halutut käännöstavat. Jos tiedosto voidaan kääntää moneen eri muotoon, voi ohjelman käyttäjä valita listasta mieleisensä.**

**Mac Linkin oheisohjelma FileView sallii tiedoston sisällön pikakatselun, myös yleisimpien kuvamuotojen. Samalla ohjelma ilmoittaa pystytäänkö tiedosto kääntämään johonkin toiseen muotoon.** 

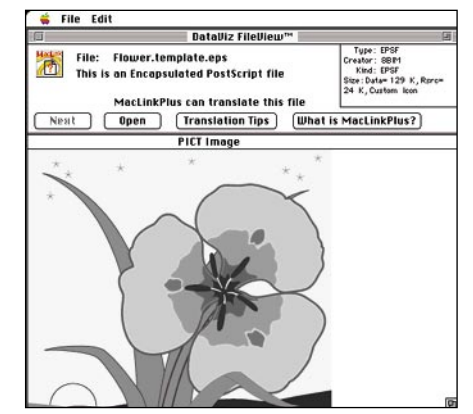

MacLink on helppokäyttöinen ohjelma. Asennuksen ja perusmääritysten jälkeen käyttäjän ei tarvitse huolehtia ohjelman toiminnasta. Jos MacLink ei osaa suorittaa jotakin käännöstä, tai sillä on liian monia toimintavaihtoehtoja, tuo ohjelma käyttäjän eteen kysymyspaneelin, jonka avulla voidaan antaa tarkempia toimintaohjeita.

Yleisimpien ja tavanomaisimpien tiedostomuotojen ohessa MacLinkin uusin versio hallitsee myös Internetissä käytetyn HTMLkielen. Niinpä netistä imuroitujen kuvallisten tai kuvattomien HTML-dokumenttien katseluun ei tarvita muuta erillistä lisäohjelmaa. Jos käytettävissä on MacLink Plussan tuorein versio, ovat Internetin uumeniston aarteet sen avulla helposti katseltavissa.

MacLink Plus on erinomainen ja monipuolinen tiedostonkäännösohjelma kaikkien henkilöiden ja yritysten käyttöön, jotka joutuvat työkseen käsittelemään monenlaisia tiedostoja.

#### **Apua PostScript-ongelmiin**

Toisin kuin monipuolinen ja -taitoinen MacLink Plus, Transverter  $\overline{H}$  Pro ei ole kovinkaan monitaitoinen muunnosohjelma. Ohjelman käyttöalueena on PostScript-tiedostojen katselu, muokkaus, korjailu sekä niiden uudelleen tallentaminen PostScriptinä.

Transverterillä on myös mahdollista muuntaa PostScript-tiedosto muutamaan muuhun yleiseen kuvatiedostomuotoon. Tämä on tarkoitettu lähinnä hätävaraksi sellaisessa tilanteessa, jossa PS-muotoisen tiedoston käyttö ei tule kysymykseen. Näin kiertäen saadaan PS-muotoinen tiedosto katsottavaksi sellaisessa ohjelmassa tai koneessa, joka ei osaa näyttää PostScript-tiedostoa.

Ohjelman käyttöliittymä on todella yksinkertainen. Käynnistäminen tuo kuvaruudun alalaitaan status-ruudun. Kun PS- tai EPStiedosto valitaan katseltavaksi, tuo ohjelma käyttäjän eteen valintataulun, josta voidaan valita muun muassa rasteroitavan sivun koko, kuvan tarkkuus ja värien määrä. Kuva voidaan myös muuntaa peilikuvaksi tai sitä voidaan kääntää 90 asteen välein.

Yksittäisten tiedostojen ohella Transverter Prolla on mahdollista käsitellä kerralla kokonaisia tiedostojoukkoja. Massakäsittely tekee helpoksi suorittaa esimerkiksi suuren tiedostoerän resoluutio- tai värimäärämuutokset.

Kun tiedoston avaaminen käynnistetään, näkyy tulkinnan edistyminen palkkina status-ruudussa. Jos tiedoston avaaminen ei onnistu, ilmestyy ruutuun virheilmoitus sekä viittaus

statusruutuun, jossa on PostScript-kielinen virheilmoitus.

Ruutuun tarkasteltavaksi ja muokattavaksi avattu PS-kuva voidaan tallentaa joko PSmuodossa tai vaihtoehtoisesti pariin muuhun muotoon. PostScriptin lisäksi Transverter hallitsee Illustratorin AI-tiedostomuodon, PICTin, TIFFin ja JPEGin.

PostScript-muotoisia kuvia tai tekstiä voidaan editoida ja muokata Transverterin ruudussa. Esimerkiksi PS-teksti voidaan muuntaa muokattavaksi ääriviivaksi.

 $12:02$  2  $\overline{2}$  $\begin{tabular}{|c|c|c|c|c|c|c|c|} \hline \bf & $\alpha$ & $\alpha$ & $\alpha$ & $\alpha$ \\ \hline \bf & $\alpha$ & $\alpha$ & $\alpha$ & $\alpha$ & $\alpha$ \\ \hline \bf & $\alpha$ & $\alpha$ & $\alpha$ & $\alpha$ & $\alpha$ \\ \hline \end{tabular}$  $\overline{\phantom{a}}$ sod  $Cancel$   $\overline{\phantom{aa}}$   $\overline{\phantom{aa}}$   $\overline{\phantom{aa}}$ **PICT Vector Options toinen tiedosto voidaan tal-**Page Size: AutoSize

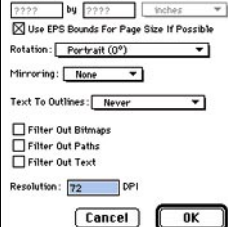

**Transverteriin avattu PS-muolentaa joko muokattuna PostScript-tiedostona tai vaihtoehtoisesti esimerkiksi PICT-muodossa.** 

**PostScript-tiedostojen massamuokkauksen yhteydessä voidaan määritellä kuville tehtävät muokkaukset, sekä lopullinen tiedostomuoto.** 

Transverter Pro on hyödyllinen ohjelma niille, jotka työnsä puolesta joutuvat tekemisiin erilaisten PostScript-tiedostojen kanssa. Transverterin avulla on helppo varmistua siitä, että tiedosto on varmasti standardien mukainen, sekä tarvittaessa suorittaa suurenkin PS-tiedostojoukon vaatimat muutokset.

Erityisesti värillisten PS-tiedostojen suuren tiedostokoon vuoksi Transverter Pro vaatii paljon keskusmuistia. Ohjelman mini-

#### Lyhyesti

#### **MacLink Plus/Translators Pro 8.04i**

**Hinta:** 2318 mk, päivitys 866,20 mk. **Valmistaja:** DataViz. **Maahantuoja:** Nova International,<br>puh. (914) 467 292. **Vaatimukset:** Macintosh Plus tai uudempi, kiintolevy, System 6.0.7 tai uudempi.<br>Lyhyesti: Moninuolia **Lyhyesti:** Monipuolinen, lähes automaattisesti toimiva käännös- ja muunnosohjelma. MacLink hallitsee useimmat Macintosh- ja PC-mikrojen yleisimmistä tiedostomuodoista. Tekstipohjaisten tiedostojen lisäksi ohjelma hallitsee myös joukon yleisimpiä kuvatiedostomuotoja.

#### **Tranverter pro 3.0**

**Hinta:** 5069 mk. **Valmistaja:** TechPool Software. **Maahantuoja:** Nova International, puh. (914) 467 292. **Vaatimukset:** 68030 Macintosh tai tehokkaampi ohjelman 68K-versiolle, Power Macintosh PowerPCversiolle (Kumpikin versio tulee ohjelman mukana). 3 megatavua kiintolevytilaa, 5 – 8 megatavua keskusmuistia, System 7.1 tai uudempi. **Lyhyesti:** PostScript-tiedostojen katseluun, muokkaukseen ja muunteluun tarkoitettu ohjelma. Sallii yksittäisten tiedostojen käsittelyn ohella myös massamuokkauksen. Kallis.

mivaatimus on 4000 kilotavua, mutta jos haluaa tarkastella kohtalaisen kokoista värikuvaa 300 tai 600 pisteen tuumatarkkuudella, pitää muistia olla ohjelman käytössä vähintään kaksinkertainen määrä.

**Jukka Tikkanen**

# Pikakokeet

# **Links Pro Golf**

### ■ Golfaaian lohtu

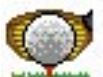

Links Pro on ensisijassa golfin harrastajille suunnattu peli. Se pyrkii simuloimaan golfia mahdollisimman realistisesti. Pohjana

on fysiikkamalli, joka simuloi golfpallon liikeratoja pelin eri vaiheissa. Syvyyttä antaa kaunis grafiikka: viheriöt, karheikot, radat, hiekka- ja vesiesteet, puut, pensaat, vaunut, penkit ja jopa klubirakennukset näyttävät varsin realistisilta ja hienoilta. Käyttöliittymä on melko yksinkertainen ja toimiva, mutta tarjoaa mahdollisuuden monenlaiseen hienosäätöön. Äänimaailma on melko yksinkertainen, mutta tekee tehtävänsä.

#### **Helppo käyttöliittymä**

Pelin käyttöliittymä on yksinkertainen ja toimiva. Lyönnissä valitaan maila, suunta ja lyönnin laji, sitten lyödään. Hiiren nappi painetaan alas, päästetään oikealla hetkellä ja painetaan uudestaan taas oikealla hetkellä. Lyönnin onnistuminen riippuu ajoituksen tarkkuudesta.

Käytännössä menetelmä on hyvä ja antaa yllättävän vakuuttavan tunnun lyömisestä; "munaukset" tuntuvat järkeenkäyviltä ja onnistuneet lyönnit vastaavasti mukavilta. Chipeissä on tosin huomattavan vaikeata arvioida pallon lentomatkaa, mutta niin lienee myös tosielämässä…

#### **Upea grafiikka, vaisut äänet**

Grafiikka on hyvin mietittyä ja hienon näköistä. Maaston kumpareisuus näkyy hyvin; puttaus- ja chippaustilanteissa avuksi saa lisäksi ristikon, joka seurailee maaston muotoja. Tarpeelliset koristeet puista golfkärryihin ovat paikoillaan luomassa tunnelmaa ja häiritsemässä lyömistä. Värikartta on kirkkaan puoleinen; ihan näin säkenöivän vihreitä eivät parhaatkaan viheriöt taida olla.

Aivan yhtä huolellisesti ei pelissä ole toteutettu äänimaailmaa. Äänet ovat lähinnä pelaajien kommentteja lyöntien tai reikien jälkeen ("Great eagle!"), yleisön aplodeja onnistuneesta suorituksesta, ajoittaisia lintujen tai sammakoiden ääniä ja lyönnistä kuuluva suhahdus. Pelaajaäänet ovat erinomaisen amerikkalaisia, ja erityisesti nariseva naisääni alkaa käydä hermoille melko äkkiä. Esimerkiksi tuulen suhina, joka vaihtelisi tuulen voimakkuuden mukaan olisi helppo ja erittäin hauska lisä.

#### **Ei aivan realistinen**

Pelin pahimmat puutteet ovat realismissa. Esimerkiksi kierteiden mallintamisessa otetaan huomioon ainoastaan vaikutus lentorataan; ylä- ja alakierteiden vaikutusta pomppuun ei huomioida ollenkaan. Pallo siis pomppaa samalla tavalla riippumatta mailasta tai kierteestä; lyhyillä mailoilla usein tapahtuvaa pomppua taaksepäin ei siis pelissä nähdä. Vieriminen jää myös hyvin lyhyeksi jopa chip-lyönneillä.

Myöskään eri mailojen soveltuvuutta erilaisille pohjille tai pohjien vaikutusta kierteisiin ei oteta huomioon: pallo nousee hiek-

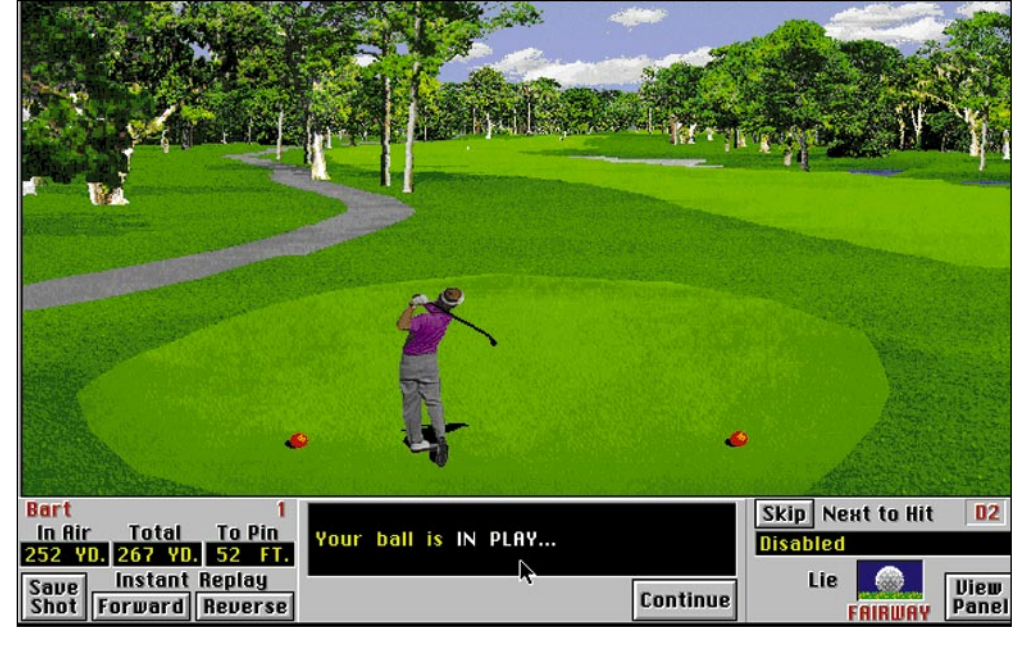

**Aika näppärä lyönti aloittelijalta – 267 jaardia!**

kakuopasta draiverilla yhtä hyvin kuin sand wedgellä. Samaten asfaltilta lyöminen tapahtuu aivan yhtä helposti kuin fairwayltä; kipinöitä ei näy eikä maila turmellu. Pallo ei myöskään koskaan uppoa hiekkaan.

Peliin voi luoda ja muokata uusia pelaajia. Muokkaus on yksinkertaista, mutta yllättävän rajoitettua. Ulkoisten tekijöiden (mailavalikoima, tii, paidan väri) lisäksi voi ainoastaan valita pelaajan tason (ammattilainen, amatööri, aloittelija), mutta taso vaikuttaa ainoastaan lyönnin (käytännössä draivin) pituuteen. Toisin sanoen, ammattilaisella on etua taidoistaan ainoastaan par 5:n rei'illä tai pitkillä par 4:llä. Aloittelija onnistuu esimerkiksi vaikeissa puttauksissa yhtä usein. Hassua on myös, että naisilla on pelissä täsmälleen yhtä pitkä lyönti kuin miehillä; sukupuolen valinta siis vaikuttaa ainoastaan ruudulla näkyvään lyöntianimaatioon ja puheääneen. Olisi hauskaa, jos pelaajan taitoja voisi säätää tarkemmin; esimerkiksi parantaa lyönnin pituutta tarkkuuden kustannuksella.

#### **Vain kaksi kenttää**

Peli tarjoaa mahdollisuuden pelata kahdella eri kentällä; Banff Springissä ja Harbour Townissa. Kentät on toteutettu huolellisesti. Silti kaksi kenttää tuntuu aika vähältä; ne on äkkiä pelattu ja lisää jää kaipaamaan. Peli vaikuttaa muutenkin hiukan turhan helpolta – parinkymmenen minuutin tutustumisen jälkeen onnistuu "birdien" lyöminen melko säännöllisesti, ja jokunen "eagle" tulee myös melko pian tehtyä.

Links Pro:n tekijöiltä on tullut lisäosina peliin uusia kenttiä, mutta ne maksavat erikseen. Hienosäätömahdollisuuksia esimerkiksi erikoislyöntejä varten on, mutta niistä iloitakseen täytyy ymmärtää golfista aika paljon; ei-golfaavalle penkkiurheilijalle ne ovat melko hyödyttömiä. Lisäksi epärealistisuus rajoittaa kovasti niistä saatavaa iloa.

#### **Runsaat ominaisuudet**

Links Pro tukee varsin vaikuttavaa määrää eri toimintoja, muun muassa verkkopeliä, monen pelaajan peliä ja PlainTalk-puheen-

tunnistusta. Lisäksi peli on Power Macintosh-optimoitu. Peli onkin melkoinen tehosyöppö: Power Macintosh 8100/80:llä kentän piirtämiseen meni muutama sekunti; hitaammilla koneilla piirtoa joutuu odottelemaan pitempään. Itse pelaamisen pitäisi onnistua hyvin vielä Macintosh IIsi:llä. Links Pro ja Links Pro CD ovat käytännössä sama tuote; jälkimmäisessä on vain elokuvallinen intro ja QuickTime-ohilennot radoista (joita en edes saanut testikoneessa näkyviin) sekä vaihtoehtoiset puhekommentit (jotka ovat ensi kerran kuultuina ihan hauskat).

#### **Ihan hyvä golfpeli**

Links Pro on hyvä golfpeli. Grafiikka on hienoa ja pelattavuus hyvä. "Oikeita" golfareita varmaankin häiritsee hienoinen epärealistisuus. Golfista muuten vain kiinnostuneelle pelistä on se apu, että pelin kuviot tulevat selviksi – pelailtuani tätä peliä päivän pari huomasin lukevani eräästä lehdestä golfpallomainoksen ja ymmärtäväni, mistä siinä puhuttiin. Tällaiselle pelaajalle peli tosin menettää pian viehätyksensä. Jos ylipäänsä harkitsee golfpelin hankkimista, niin Links Pro on hyvä valinta.

**Petteri Sulonen**

#### Lyhyesti

#### **Links Pro Golf**

#### **Hinta:** 390 mk.

**Valmistaja:** Access Software Inc. **Maahantuoja:** Mac&Carry Oy, puh. (90) 3484 5470, Internet [http://www.maccarry.fi/.](http://www.maccarry.fi/) **Vaatimukset:** 640x480-pisteinen 256-värinen näyttö, 2,5 Mt vapaata keskusmuistia (suositellaan 8 Mt), 4 Mt kiintolevytilaa (suositellaan 15 Mt), System 6.07 tai uudempi (suos. System 7 tai uudempi; CD-versio vaatii 7.0 tai uudemman), tuplanopeus-CD-ROM-asema (CD-versio). Lyhyesti: Ihan hyvä golfpeli Macintoshille. Upea grafiikka, mutta ei aivan realistinen. Mukana vain kaksi kenttää.

# **Minolta Quick-Scan 35**

### ■Kelvollinen diaskanneri

Tasoskannerin diakansi sopii näyttökuvien mutta jos kuvia halutaan painaa paperille, on oikea diaskanneri välttämätön. Halvimmatkin diaskannerit pystyvät kelpo jälkeen.

QuickScan liitetään Macintoshin SCSI-väylään erikoisella kapealla liittimellä, joten se vaatii oman erikoiskaapelinsa. Skannerin mukana tulevassa kaapelissa on toisessa päässä koneen takaseinään sopiva kapea liitin. Jos oman SCSI-ketjun päästä ei löydy vapaata kapeaa liitintä, sopivan kaapelin löytäminen saattaa olla hankala ja kalliskin tehtävä.

Kun skannerin on saatu kytkettyä Macintoshiin, sen käyttö on helppoa. Kehystetty dia sujautetaan skanneriin sellaisenaan. Kehystämättömiä kuvia varten mukana on kolmen kuvan pidike. QuickScan tarkentaa automaattisesti, mutta toisinaan kuvan joutuu tarkentamaan etupaneelin nupista. Tällöin apuna on skannausohjelman mittari, jolla tarkentaminen haluttuun kuvan kohtaan onnistuu hyvin.

Skannausohjelma on Photoshopin laajennus. Toiminnot ovat varsin yksinkertaiset ja pelkistetyt. Kuvan sävyalueen säätö voidaan jättää automatiikan varaan tai sitten skannerikuski voi tehdä omat säätönsä kirkkaus-, kontrasti- ja RGB-liukusäätimillä. Minkäänlaisia sävyn

Adjust focus dial for maximum level. **Focus Meter**  $\sqrt{a}$ 

**Jos automaattitarkennus ei anna terävää kuvaa, tarkennus voidaan suorittaa käsin säätönuppia ja skannausohjelman mittaria käyttämällä.**

**Kuvan kirkkautta, kontrastia ja väritasapainoa säädetään yksinkertaisin liukusäätimin, mutta monipuolisemmat säätökäyrät puuttuvat skannausohjelmasta.** 

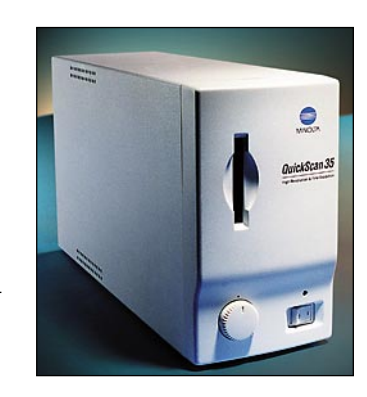

toistokäyriä ohjelmassa ei ole ja hankalilla kuvilla ohjelman ominaisuudet tahtovat loppua. Esikatselukuva on riittävän kokoinen ja kuvan rajaus sen avulla onnistuu. Esikatselukuvan skannaus kestää noin 7 sekuntia ja 27 megaisen kuvan lukeminen Photoshopiin noin 40 sekuntia.

Skannerin optinen tarkkuus on 2820 pistettä tuumalle. 35 mm kuvasta tulee tällä tarkkuudella noin 30 Mt tiedosto, josta riittää painettaessa koko A4:sen alalle. Skannerin tarkkuus riittää siis vaativaankin työhön, mutta tummien sävyjen kanssa sillä on hiukan pulmia. Kuvan tummista osista se ei saa kaivettua sävyjä samalla tavalla kuin parhaat diaskannerit. Tasoskannerien diakannet Minoltakin hakkaa kirkkain värein.

**Juha Kankaanpää**

#### Lyhyesti

#### **Minolta QuickScan 35**

**Hinta:** noin 11 000 mk. **Valmistaja:** Minolta. **Maahantuoja:** Minolta Finland, puh. (90) 423 499. **Vaatimukset:** 68030 prosessori tai nopeampi, 8 Mt keskusmuistia, värinäyttö, System 7.1 tai uudempi. Adobe Photoshop 2.0 tai uudempi. **Lyhyesti:** Yksinkertainen ohjelmisto ja tummien sävyjen keskinkertainen toisto jättävät Minoltan toiselle sijalle edullisten diaskannerien sarjassa. Taitava käyttäjä saa kuitenkin silläkin kelpo kuvia vaikka lehteen painettavaksi asti.

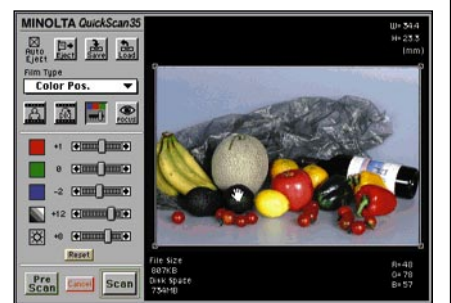

# Pikakokeet

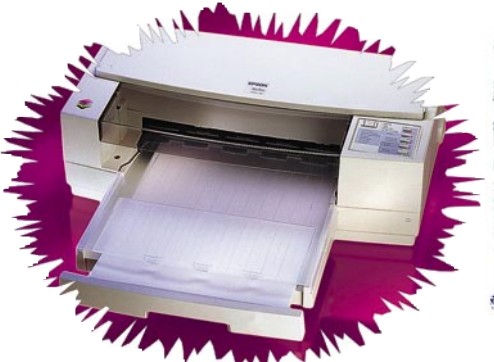

# **Photo Edges**

### ■ Kuviin kunnon kehykset

Vaihtelevuutta laatikkomaisiin kuviin tarjoaa Photo/Graphic Edges. Valmiit reunaefektikokoelmat rikkovat näppärästi kuvien reunat – kirjaimellisesti.

Reunaefektit toimitetaan CD-levyllä. Yhdellä levyllä on 750 reunaefektiä. Photoshopissa käytettäviä efektilevyjä on kaksi, yksi levy on tarkoitettu käytettäväksi suoraan julkaisuohjelmissa.

#### **Raskaita käyttää**

Kehysten käyttö on helppoa. Kuvan reunaefekti valitaan käsikirjasta, jossa jokaisesta on mustavalkoinen pienoiskuva. Lähes jokaisessa on valmiiksi rakennettu maski kehyksen käyttämiseksi kuvan ulkopuolella

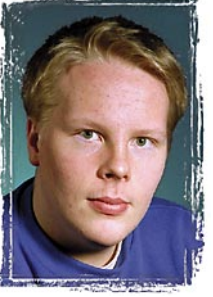

(outset) tai maski, jossa kuvalla täytetään koko kehyksen pinta-ala (inset).

Kehys avataan Pho-

toshopissa ja rinnalle avataan kehykseen sijoitettava kuva. Kehykset ovat melko suuria ja siksi hitaita avata. Jokainen on LZW-pakattu ja kehyksen resoluutio on 400 pikseliä tuuma kohti. Riippuen aivan painotyön resoluutiosta, kehyksestä pitäisi riittää pikseleitä suuriinkiin kuviin.

Perusmuodossaan kehykset ovat mustavalkoisia, mutta reunamaski (outset) voidaan värittää Photoshopissa. Kun värikuva halutaan sijoittaa kehykseen, muutetaan ensin myös kehys värilliseksi ja resoluutioltaan ja mitoiltaan samankokoiseksi. Tietysti kuva voidaan sijoittaa myös erimuotoiseen kehykseen (vaakakuva pystykehykseen), mutta silloin se aina rajautuu jostakin. Photoshopissa kehyksen korkeutta ja leveyttä voi helposti muuttaa kuvan mukaiseksi.

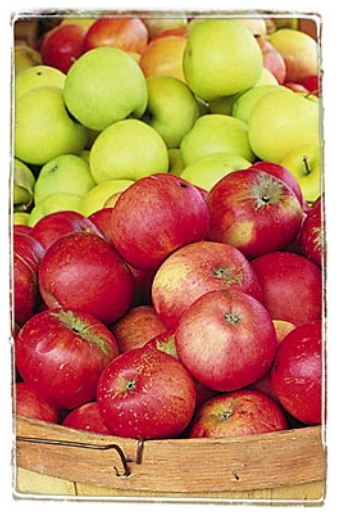

Kun kehys on kuvan kokoinen, ladataan kehysmaski – ulko- tai sisäpuolinen. Sijoitettava kuva kopioidaan muistiin (copy) ja sijoitetaan kehykseen (paste into). Siinä kaikki.

Kun kuva sijoitetaan julkaisun sivulle, julkaisuohjelman kuvalaatikon pitää olla luonnollisesti ilman kehyksiä. Kehystetty kuva olisi mieluummin oltava 100 %:n kokoinen, ettei tulostusrippi joutuisi tekemään turhaa työtä tulostusvaiheessa.

Kehyksiä on käytettävä harkitusti, koska liikaa käytettynä erikoisuudet menettävät tehonsa.

**Osmo Leivo**

### Lyhyesti

#### **Photo/Graphic Edge vol I ja vol II ja Page/Edges**

**Hinta:** 1830 mk levy.

**Valmistaja:** Auto F/X Corporation. **Maahantuoja:** Compad Oy, puh. (90) 682 3230. **Vaatimukset:** 68020 tai nopeampi prosessori, System 6.x tai uudempi. Power Macintosh -yhteensopiva. Minimi 4 Mt keskusmuistia, 80 Mt kiintolevy, Photoshop 2.5 tai uudempi, QuarkXPress 3.11, PageMaker 4.0

**Lyhyesti:** Valmiita erikoiskehyksia ja reunaefektejä käytettäväksi kuvankäsittelyssä ja suoraan julkaisuohjelmissa. Myös video- ja multimediatuotantoon oma levy. Valmiit erikoiskehykset säästävät paljon aikaa ja vaivaa.

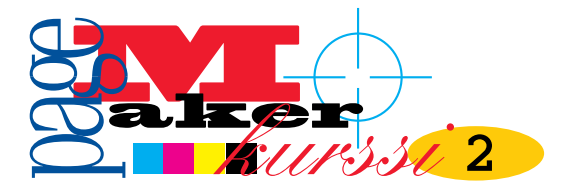

**TEKSTI ESKO LIUS**

# **Palettipeliä**

**Moni työvaihe hoituu helpoimmin palettien avulla. Paletit ovat kelluvia ikkunoita ja ne saa esiin tai piiloon Ikkunatvalikon kautta. Työkalupaletti käytiin läpi viime numerossa. Muut paletit ovat tyylit, värit, ohjaus- ja kirjastopaletti sekä makrot ja master-sivut.**

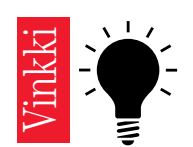

**Spottivärit sopivat parhaiten websivujen luomiseen ja silloin, kun värieroteltavassa julkaisussa tai ilmoituksessa halutaan käyttää perusvärin lisäksi yhtä tai kahta lisäväriä.** 

#### **Tyylipaletti**

Tyylipaletissa on julkaisukohtaisesti määritellyt tekstityylit. Tyyli on kappalekohtainen, ja siihen voi sisällyttää tiedot muun muassa kirjasintyypistä, koosta, väristä, ta-

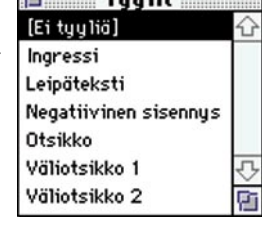

 $T_{1111}$  144  $\pm$ 

 $\overline{c}$ 

sauksesta, tavutuksesta ja sarkaimista.

Kappaleeseen liitetään tyyli osoittamalla tekstityökalulla kappale ja valitsemalla sen jälkeen tyyli paletista. Tyylejä luodaan, muutetaan ja poistetaan *Muotoilu*-valikon komennolla *Tyylimäärittelyt*. Tyyliä voi muokata myös painamalla komento-painiketta ja osoittamalla tyylin nimeä.

i pro

Tyyliä muokattaessa kaikki tälle tyylille määritellyt tekstikappaleet muuttuvat automaattisesti. Jos yksittäistä tekstikappaletta muokataan käsin tyylimäärittelyn jälkeen, tyylipaletissa näkyy + merkki tyylinimen perässä. \*:lla (tähti) merkitty tyyli on tuotu tekstinkäsittelyohjelmasta tekstin mukana.

#### **Väripaletti**

Väripaletilla liitetään värit ja sävyt piirtoelementteihin ja teksteihin. Haluttu teksti valitaan tekstityökalulla. Piirtoelementit valitaan osoitintyökalulla. Väripaletin yläreunasta valitaan painikkeella mihin muutokset halutaan: piirtoelementin reunaviivaan, sen täyttöön vai molempiin. Tekstille näitä vaihtoehtoja ei ole. Elementti tai teksti valittuna osoitetaan paletista haluttua väriä. Tämän jälkeen voi valita väristä sävyn paletin ponnahdusvalikosta.

Värejä luodaan, poistetaan ja muokataan *Elementti*-valikon komennolla *Värien määrittely*.

Uuden julkaisun väripaletin oletusväreinä ovat "ei mitään" eli läpinäkyvä, "paperi" eli peittävä mutta tulostumaton (perusasetuksilla ruudulla valkoinen), "musta" eli pelkkään mustaan osaväriin tulostuva, niin sanottu normaalimusta ja "mustapeitto", joka tulostuu osavärierottelussa kaikkiin filmeihin sekä spottivärit punainen, sininen ja vihreä sekä nelivärisarjan värit keltainen, magenta ja syaani.

Spottivärit sopivat parhaiten web-sivujen luomiseen ja silloin, kun värieroteltavassa julkaisussa tai ilmoituksessa halutaan käyttää perusvärin lisäksi yhtä tai kahta lisäväriä. CMY-värejä käytetään mustan kanssa lähinnä neliväripainotöiden tekemiseen. Värien määrittelyä käsitellään tarkemmin kurssin seuraavassa osassa.

PageMakerissa voi luoda monien eri värimäärit-

telyjärjestelmien mukaisia standardivärejä. Näistä tunnetuin on Pantone Matching System. Nämä järjestelmät perustuvat yleensä painettuihin värikarttoihin, joiden perusteella oikeat värit valitaan.

#### **Ohjauspaletti**

Ohjauspaletti on Page-Makerin monipuolisin paletti. Sillä muokataan

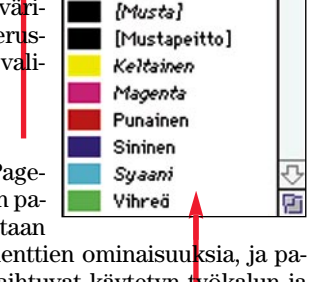

[Paperi]

Vārit

図 [Ei mitään]

41

tekstin tai piirtoelementtien ominaisuuksia, ja paletin ominaisuudet vaihtuvat käytetyn työkalun ja valitun elementin mukaan. Useimmat ohjauspaletin tehtävät voi hoitaa myös valikkokomennoin, mutta monesti paletti on helpompi ja nopeampi.

Tekstityökalun yhteydessä ohjauspaletilla on kaksi käyttötapaa. Jos paletin vasemman reunan A-painike on valittuna, voi paletista tehdä samat muutokset kuin *Muotoilu*-valikon komennolla *Tyyppimäärittelyt*. Jos valittuna on painike ¶, vastaa paletin käyttö lähinnä *Muotoilu*-valikon komentoa *Kappalemäärittelyt*. Näistä lähemmin kohdassa *Muotoilu*-valikko.

Kun yksi tai useampi piirtoelementti, tuotu kuva tai tekstilohko valitaan osoitintyökalulla, näyttää ohjauspaletti elementin kulmakahvat, valitun kahvan (esimerkiksi neliön kulman) sijainnin viivainten 0-kohdasta ja elementin koon. Paletista voidaan määrittää elementin koko ja paikka numeerisesti. Ohjauspaletista voi myös pyörittää ja kallistaa elementtejä. Muutokset voi tehdä antamalla uusi arvo kenttään tai osoittamalla nuolia.

#### **Kirjastopaletti**

PageMaker-kirjastoihin voi tallentaa usein käytetyt elementit. Ne saa nopeasti käyttöön kirjastopaletin avulla. Valmiiseen kirjastoon lisätään elementtejä aktivoimalla ne ja osoittamalla paletin + painiketta. Jos kirjastoa ei vielä ole tai löydy, PageMaker pyytää luomaan sen.

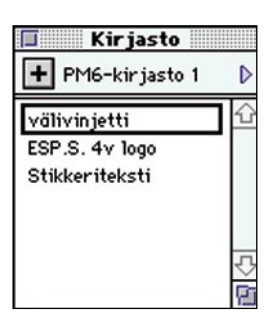

Kirjasto-palettiin tallennettu elementti siirretään sivulle tarttumalla siihen ja kuljettamalla se haluttuun paikkaan sivulla.

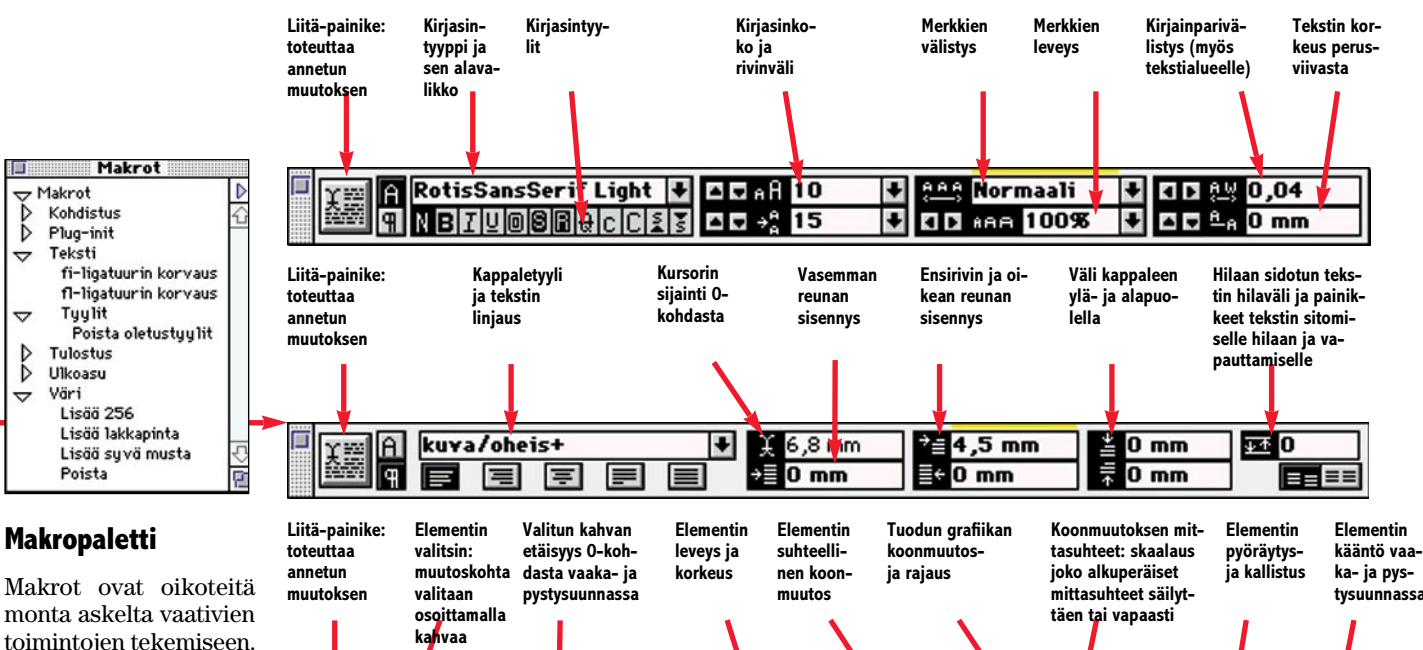

 $75V$ 

 $-10,5$  mm

 $\overline{\phantom{a}}$ 

€

ū

Asetus...

Poista...

Liitä...

Kahdenna...

Tallenna sivu...

Kehote liitettäessä

Avy 213,5 mm

 $75x$ 

Master-sivut

[Ei mitään]

2-palst. sivu

kansi

SisLu/PK

Nimi

[Dokumentin master

Juomauutisia-palsta

Ruoka ja olut -palsta

toimintojen tekemiseen. Toisin kuin muiden palettien toiminnot, makrot toimivat kaksoisosoittamalla.

Makroja voi luoda itse lisää. Ne sijoitetaan ohjelmakansion sisällä kansioiden RSRC:Plugins:Makrot alle. Olemassaolevista saa mallia uusien tekemiseen.

#### **Master-sivut-paletti**

Master-sivut ovat sivupohjia, joihin määritellään marginaalit, taittoa helpottavia apulinjoja, palstajako sekä toistuvia

elementtejä kuten sivunumeroita.

Kun master-sivuja halutaan käsitellä, täytyy ensin siirtyä master-sivuille osoittamalla niiden kuvaketta ikkunan vasemmassa alakulmassa. Jos master-sivun nimeä paletissa osoittaa ollessaan tavallisella tulostettavalla sivulla, tämän sivun pohja muuttuu valitun master-sivun mukaiseksi.

Ē

Koko

♫

Ŀ

Master-sivut-paletin *Koko*-ikkunasta näkyy, onko master-sivu aukeamalle vai yksittäiselle sivulle. *Nimi*-ikkunassa on master-sivun nimi. Ei mitään -niminen master-sivu on tyhjä eikä siihen voi lisätä elementtejä.

Paletin ylälaidassa on kolmio, jota painamalla saa master-sivujen muokkausvalikon. *Tallenna sivu* -komennolla saa muunnettua muokatun tulostussivun master-sivuksi.

#### **Muokkaus-valikko**

Muokkaus-valikko muistuttaa paljon muiden ohjelmien vastaavaa valikkoa.

*Peru*-komento muistaa vain viimeisen muokkauksen. Kaikki toiminnot eivät ole peruttavissa.

*Leikkaa*, *Kopioi*, *Sijoita* ja *Poista* toimivat kuten kaikissa ohjelmissa. Osoitintyökalulla apupöydän sisältö sijoittuu omaksi elementikseen, tekstityökalulla tekstin keskelle. Sijoita monta antaa mahdollisuuden sijoittaa sama elementti useana kopiona määrävälein. *Optio-Sijoita* luo uuden elementin samaan paikkaan kuin kopioitu elementti.

Valitse kaikki aktivoi osoitintyökalulla kaikki

koko jutun lohkojen mää-Uusi master-sivu... rästä riippumatta. *Julkaisut*-alavalikosta

elementit. Kun kursori on tekstissä, komento valitsee

**Ohjauspaletin ominaisuudet vaihtuvat käytetyn työkalun ja valitun elementin mukaan.**

44.2%

44.2%

 $\overline{F}$ 

Ħ

Fil

 $\blacktriangle$   $\blacktriangledown$ 

◘◘ ਅ2

ក

0°

 $\ddot{\circ}$ 

löytyvät julkaise-tilaa-ominaisuudet.

*Sijoita määräten* -komento antaa tietyissä tilanteissa valita tiedostomuodon, jossa kohde tuo-

daan. *Lisää kohde* liittyy OLE-linkitettyjen tiedostojen sijoittamiseen.

79,6 mm

A v 1 5,77 mm

Julkaisuikkunassa *Muokkaa juttua* avaa tekstinkirjoitusikkunan. Kirjoitusikkunassa komento vaihtuu muotoon *Muokkaa asemointia*.

*Muokkaa alkuperäistä* avaa valitun linkitetyn kohteen alkuperäisessä ohjelmassa.

#### **Apuvälineet-valikko**

PageMaker *Plug-in* -alavalikon komennot ovat erillisiä ohjelmia, jotka on tehty suorittamaan tiettyjä tehtäviä. Plug-inejä on saatavissa myös erikseen. PageMaker 5:ssä niitä vastasivat *Addition*-nimiset laajennukset. PhotoShopin plug-init toimivat *Elementti*-valikon *Kuva*-alavalikon kautta.

Komennot *Etsi*, *Etsi seuraava*, *Korvaa* ja *Oikeinkirjoitus* ovat käytettävissä vain kirjoitusikkunassa. Etsi- tai Korvaa-ikkunaa voi käyttää hyväksi myös tyylimäärittelyjä etsittäessä: varsinainen etsitekstikenttä jätetään tyhjäksi ja valitaan etsittävät tekstin ominaisuudet joko tyyli- tai kappalemääritykset-painikkeella. Oikeinkirjoituksen suomalainen tarkistin on sanastoltaan valitettavan rajoittunut. PageMaker 5:n käyttäjän sanastoa voi käyttää myös kuutosversion kanssa.

Kirjan tekemiseen liittyviä komentoja käsitellään kurssin neljännessä osassa.

*Kohdistusasetukset*-komento liittyy julkaisun väripainamiseen. Värityöskentelyyn paneudutaan kurssin seuraavassa osassa.

Muokkaus Apuv. **Asem** Ei voi perua жz Leikkaa жH Kopioi жC Sijoita жIJ Poista Sijoita monta... **Valitse kaikki** ЖA Julkaisut ь Si joita määräten... Lisää kohde... ЖE Muokkaa juttua Muokkaa alkuperäistä

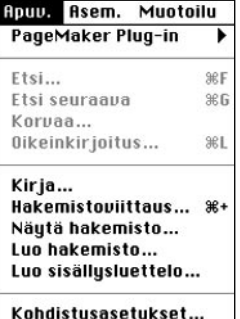

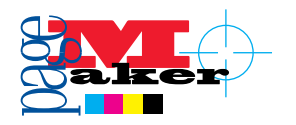

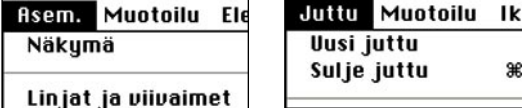

#### **Asemointi- ja Juttu-valikko**

Neljäs valikko riippuu näkymästä: julkaisutilassa se on *Asemointi*-valikko, kirjoitustilassa *Juttu*-valikko.

Juttu-valikko on selkeä: siinä on komennot uudelle jutulle ja jutun sulkemiselle, ohjainmerkkien näyttämiselle sekä tyylien nimien näyttämiselle tekstin vieressä.

Asemointi-valikon *Näkymä*-alavalikosta valitaan julkaisuikkunan näyttösuurennus. *Linjat ja viivaimet* -alavalikon *Kohdista*-komennot auttavat kohdistamaan elementit täsmällisesti apulinjojen tai viivainasteikon mukaan. Linjat ovat tulostumattomia asemoinnin apuvälineitä. *Näytä vierityspalkit* näyttää/poistaa rullausjanat.

*Palstalinjat*-komennolla valitaan näkyvälle sivulle tai aukeamalle palstojen määrä ja väli. Palstoja voi siirtää myös käsin tarttumalla osoitintyökalulla palstojen ohjauslinjoihin.

*Siirry sivulle* -komento tuo ikkunan, johon määritellään haluttu sivu. Seuraavalle sivulle pääsee myös käyttämällä näppäinoikotietä *komento-tab* (sarkain) ja edelliselle *komento-vaihto-tab*. Sivuja lisättäessä määritellään lisättävien sivujen paikka, määrä sekä haluttu *master*-sivupohja.

*Lajittele sivut* -toiminnolla muutetaan sivujen järjestystä. Uudelleen lajitellut sivut on tarkistettava, sillä aina kahden sivun alueelle yltävät elementit eivät siirry sinne, mihin olettaisi.

*Näytä Master* -pohjat tarkoittaa *master*-sivujen elementtien näkymistä näytöllä olevilla sivuilla. Jos komennon edessä ei ole merkkiä, master-sivuelementit eivät näy sivulla. Mikäli sivun palstoitusta tai apulinjoja on muutettu käsin, voidaan master-sivun asetukset palauttaa komennolla *Kopioi master* -linjat.

Elementtejä voi määrittää Tulostumattomiksi eli vain ruudulla näkyviksi. *Asemointi*-valikon komennolla *Näytä tulostumattomat* kohteet voi piilottaa tai näyttää ne ruudulla.

Kun *automaattijuoksutus* on valittu, sijoitettava teksti täyttää automaattisesti niin monta palstaa ja sivua kuin se vie tilaa.

#### **Muotoilu-valikko**

Muotoilu-valikko on jokseenkin sama sekä julkaisu- että tekstitilassa. Eräitä komentoja ei voi suorittaa kuin julkaisutilassa. Kaikki valikon komennot muuttavat teks-

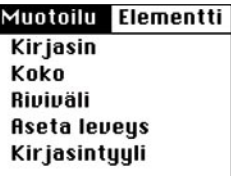

tiä, kun tekstityökalulla on valittu tekstilohkon alue tai paikka, johon muutokset halutaan tehdä. Jos valittuna on jokin muu työkalu, muutokset vaikuttavat julkaisun oletusarvoihin eli siihen, millaisena seuraava kirjoitettava tai julkaisuun tuotava teksti tulee näkyviin.

*Kirjasin*-valikossa näkyvät kaikki käytössä olevat kirjasimet. *Koko-* ja *riviväli* -alavalikon luvut viittaavat piste-järjestelmään. Yksi piste postscriptmäärittelynä on noin 0,35 mm. 12-pisteisen tekstin versaalikorkeus (X-korkeus) on siten noin 4,2 mm.

*Aseta leveys* -alavalikosta voi mekaanisesti leventää tai kaventaa kirjasinta. Kirjasintyylistä saadaan tekstinkäsittelyohjelmista tutut tehosteet.

*Tekstin välistys* -alavalikko tarjoaa viisi suhteellista välistystapaa, jotka ottavat huomioon käytetyn kirjasinkoon. Varsinkin alkavan PageMakerkäyttäjän kannattaa hyödyntää niitä. *Muokkaa välistyksiä* -komennolla saa helposti sekoitettua nämä valmisvälistykset, joten komentoa kannattaa käyttää harkiten.

*Parivälistys*-komennolla säädetään valitun tekstialueen tekstin tiheyttä.

*Tyyppimäärittelyt*-komennolla aukeaa valintataulu, jossa määritellään valitun tekstialueen ominaisuudet. *Kappalemäärittelyt*-komento puolestaan vaikuttaa koko kappaleeseen, jossa kursori on tai jossa on aktivoitua tekstiä.

*Tyyppimäärittelyt*-

ikkunassa voi säätää jokseenkin samat ominaisuudet kuin ohjainpaletista painikkeen ollessa valittuna. Hienosäätöä kaipaavalle *Asetukset*-painike tarjoaa vielä lisäominaisuuksia.

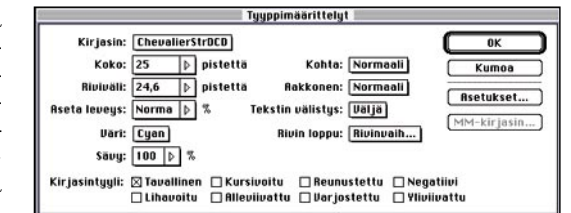

*Kappalemäärittelyt*-komennolla asetetaan monentyyppisiä kappaleeseen liitettäviä ominaisuuksia. Sisennykset lasketaan tekstilohkon reunoista. Välit kappaleen ylä- ja alapuolella määritellään sillä mittayksiköllä, joka on valittu oletusarvot-ikkunassa.

*Palstalinjaus* määrittää kappaleen sidontatavan: vasen tekee vasemmasta reunasta tasatun ja oikea liehuu sen mukaan kuin sanat tai tavut katkeavat. Tasapalsta tasoittaa palstan molemmat reunat levittäen ja kaventaen kirjainten ja sanavälejä. Kappaleen viimeisen rivin se jättää tasaamatta, jos se ei ulotu tavutusalueelle asti. Pakota tasapalstaan -asetus jakaa sanat koko lohkon leveydelle kasvattamalla sanavälejä. Jos halutaan, että myös kirjasinvälit kasvavat, sanavälit on tehtävä *optio-välilyönnillä*.

Painikkeella *Viivat* aukeavasta ikkunasta voi asettaa kappaleelle ylätai alapuolisen linjan. Tämän ikkunan asetukset-painikkeella saa esiin ikkunan, jossa on hyödyllinen, mutta hankalasti piilotettu ominaisuus: linjaa seuraava kappale hilaan. Jos tämä ominaisuus on asetettu, voidaan tekstilohkon rivit määrittää helposti samalle tasolle naapurilohkojen kanssa.

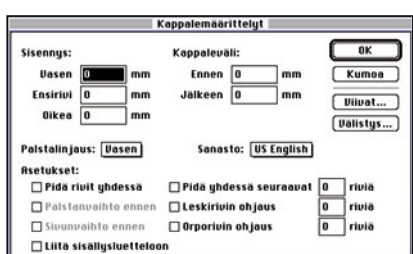

*Välistys*-painikkeen avulla pääsee määrittämään sana- ja kirjainvälistysarvoja. Niiden tarkka asettaminen on hyödyllistä erityisesti tasapalstaisen tekstin taittamisessa. Etenkään suomenkielisessä tekstissä valmisasetukset eivät tuota kaunista jälkeä. Minimi- ja maksimiarvoja kannattaa yleensä siirtää lähemmäksi haluttu-arvoa.

*Automaattinen parivälistys* korjaa kirjainparien väliin jääviä aukkoja, jotka häiritsevät sitä enemmän mitä suurempi on tekstin koko. Valitettavasti kirjasinleikkauksissa ei yleensä ole parivälistysohjeita Ä-kirjaimelle. Parivälistys korjaa kyllä parin TA muttei paria TÄ.

*Sisennys/sarkain*-komennolla asetetaan valitun tekstialueen sarkaimet eli tabulaattorit.

*Tavutus*-komennon avulla määritellään onko tavutus päällä, valitaan tavutus käsin tai automaattisesti sekä kuinka pitkällä alueella ennen rivin loppua tavutus vaikuttaa. Manuaalinen tavutus tarkoittaa ehdollisten tavuviivojen syöttämistä tavu-

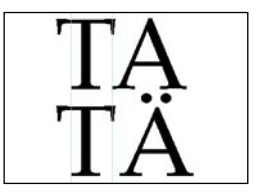

**Automaattinen parivälistys ei osaa käsitellä Ä-kirjainta, koska tälle ei yleensä ole annettu välistystietoa kirjasinkuvaustiedostossa.**

 $\overline{v}$ Täytemerkki Sijainti  $\overline{\downarrow}$  $\overline{b}$ 55 冚

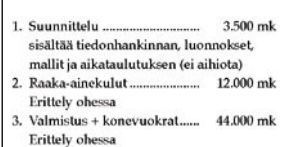

**Tekstikatkelmassa on käytetty sarkaimia monipuolisesti. Kunkin uuden pääluvun jälkeen sarkain tasaa pääsanan täsmälleen oikealle kohdalle sarkaimella. Seuraava sarkain määrittää pisteviivan loppukohdan. Kolmas sarkain määrittää desimaalien katkokohdan.** 

#### Elementti Järjestä **Viivat** Sävyt Sävy ja viiva ... **Monikulmion asetuk** Pyöristyskulmat...

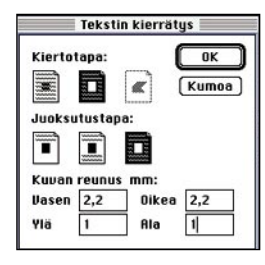

**Tekstin kierrätys -valikko ja alla käsin asetettu tekstinkierrätys.**

#### **Kantokahva** ensimmäisenä Suomessa

Samalla, kun Suomi maaliskuun alussa siirtyy palautetta vien tölkkien aikakauteen. Hartwallin Lahden tehtaalla käynnistyy uusittu tölkkisarja,

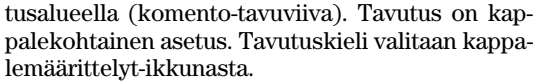

*Linjaus*-komento käsiteltiin kappalemäärittelytikkunan yhteydessä. *Tyyli*-alavalikko on toinen tie valita kappaleelle tyyli. Toinen tie on osoittaa *Tyylit*-paletin määrityksiä.

*Tyylimäärittelyt*-komennolla luodaan ja muokataan kappaletyylejä. Ne ovat tekstille määriteltyjä ominaisuuksia, jotka saadaan liitettyä tekstikappaleeseen yhdellä painalluksella. Määritelty tyyli pitää sisällään kaikki ominaisuudet, jotka löytyvät tyyppi-, kappalemäärittelyt-, sisennys-/sarkain sekä tavutus-ikkunasta.

*Tyylimäärittelyt*-ikkunassa on lista julkaisun tyyleistä sekä painikkeet uuden luomiselle, vanhan muokkaamiselle ja poistamiselle sekä tyylien kopioimiselle toisesta julkaisusta. Jos halutut ominaisuudet on määritelty käsin tekstikappaleeseen, saa siitä tehtyä tyylin aktivoimalla tekstiä, avaamalla *tyylimäärittelyt*-ikkunan ja painamalla painiketta uusi (tai aktivoimalla tekstiä ja osoittamalla Tyylitpaletin kohtaa [Ei tyyliä] komento-painike pohjassa.

*Tyylin ominaisuus Malli* tarkoittaa tyyliä, jonka mukaan käsiteltävä tyyli määritellään. Esimerkiksi mallina voi olla tyyli *Leipäteksti*, kun luodaan tyyliä Leipäteksti + sisennys 5 mm. Jälkimmäiseen ei tarvitse tehdä muita määrittelyjä kuin kappalemäärittelyt-painikkeen takaa Ensirivin sisennys. Tämän jälkeen muutettaessa Leipätekstiä tyyli Leipäteksti + sisennys 5 mm muuttuu vastaavasti automaattisesti. Muutokset päivittyvät myös kaikkiin julkaisun teksteihin, jotka on näille tyyleille määritelty.

#### **Elementti-valikko**

Lahden

tehtaan tölkkisarjan

uudistustöi-

den vhtevdes-

sä on muutoinkin

varauduttu tämän pakkaus-

muodon kysynnän kasvuun.

Komennot *Viivat*, *Sävyt* sekä *Sävy ja viiva* menevät osittain päällekkäin. Viimeisestä voi tehdä kaikki ne määritykset mitä edellisistäkin. Lisäksi siitä voi määrittää värin, sen sävyprosentin sekä päälletulostuksen värierotteluissa.

Monikulmion asetuksista määritellään monikulmion kulmien määrä ja tähtisakaroiden upotuksen aste. *Pyöristyskulmat*-komennolla muokataan suorakulmion kulmia.

*Maskaa*-komennolla saadaan edessä oleva elementti maskattua takana olevan sisään niin, että taaemman ulkopuolelle jäävä osuus piilotetaan.

*Kuva*-alavalikosta yleisimmin tarvittavat komennot ovat *Kuvan hallinta* ja *Photoshop*-tehosteet. Edellisellä muokataan *paint*- tai *tiff*-tyyppisen kuvan sävyjä, jälkimmäisellä saadaan Photoshopin plug-init käyttöön tiff-kuville suoraan PageMakerista.

*Tekstin kierrätys* toimii kuva- ja grafiikkaelementeille. Ensin valitaan elementti, jolle määritellään tekstinkiertotapa. Epäsäännöllinen, kuva-aihetta noudatteleva kierrätys täytyy PageMakerissa tehdä käsin. Ensin valitaan tekstinkierrätys ja sen jälkeen tekstinkierto-katkoviivaan klikataan hiirel-

> lä lisäpisteitä, joilla tekstinkiertoa ohjataan. Pisteisiin ja katkoviivaan voi tarttua ja siirtää niitä.

Valitut elementit voi määrittää vain ruudulla näkyviksi komennolla Tulostumattomat. Jos nämä kuitenkin halutaan tulostaa, valitaan tulostusikkunassa "Hylkää 'Tulostumaton'-asetukset".

*Linkkitiedot* näyttää tuodun

elementin linkkitiedoston ja Linkkien asetuksista valitaan linkitystapa.

*Värien määrittely* -komennolla luodaan ja muoka-

taan *Värit*-paletin värejä. Värimäärittelyn perusteita on käsitelty tässä jutussa Värit-paletin yhteydessä. Kurssin seuraavassa osassa perehdytään väreihin tarkemmin.

vari: <mark>F</mark>

[Ei mitaan]

[Ermiter<br>[Paperi]<br>[Mustan

#### **Järjestä-valikko**

Linjaa kohteet on tuttu komento monista grafiikkaohjelmista. Sen avulla

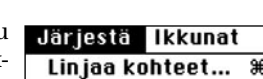

Bona värimäärittelut

Kumor

Uusi iokkaa Kopi Poiste käuttär

voidaan useampi kohde linjata joko samalle pystyja vaaka-akselille tai tasavälein toisistaan sijoitetuksi.

Elementit sivulla ovat aina pinontajärjestyksessä siten, että ensin luotu on pohjalla ja viimeksi luotu on pinnalla. Esimerkiksi tuotu kuva peittää alleen

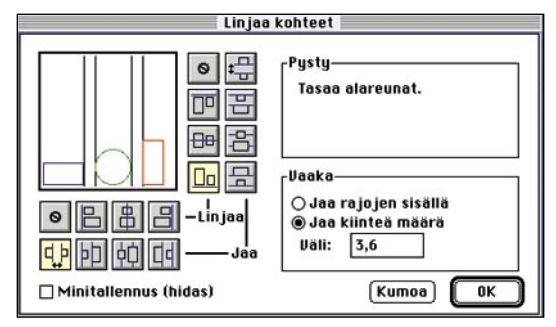

sitä ennen tehdyn tekstilohkon. Tuo eteen(päin) ja vie taakse(päin) muuttavat elementtien järjestystä suhteessa toisiinsa.

*Ryhmitä* lukitsee valitut elementit toisiinsa. Ryhmän koonmuutos muuttaa sen elementtien kokoa, mutta ei tekstilohkon tekstin pistekokoa.

*Lukitse paikka* -komennolla lukitaan elementtejä. Tekstielementissä teksti on muokattavissa. Vapauta sallii lukitun elementin paikan ja koon muutokset.

Kierretyn, kallistetun tai peilatun elementin saa palautettua perusasentoonsa komennolla *Poista muutokset*.

#### **Ikkunat-valikko**

*Näytä apupöytä* näyttää käyttöjärjestelmän apupöydän sisällön. Viimeisin kopioitu tai leikattu elementti tai teksti tallentuu apupöydälle ohjelmasta riippumatta.

*Vierekkäin ja Limittäin* -valinnoilla ohjataan miten useat julkaisuikkunat sovitetaan näyttöruudulle.

Valikon viimeisessä ryhmässä näkyvät auki olevat julkaisut. Jos niissä on auki sekä julkaisu- että tekstinkäsittelyikkuna, näkyy julkaisun nimen perässä alavalikon nuoli. Täältä pääsee suoraan joko julkaisuikkunaan (Ulkoasu) tai avoimeen teksti-ikkunaan (jutun nimi). **MM**

**Julkaisu PM6 kurssi on aktiivisena, taustalla on Hwl-lehtitaitto. Sen alavalikosta pääsee suoraan auki oleviin ikkunoihin eli julkaisuikkunaan ja avoimeen teksti-ikkunaan, jossa juttu alkaa sanalla tölkkikierrätys.**

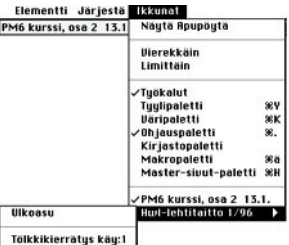

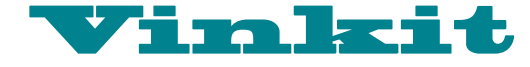

**TEKSTI NIKLAS LAINE**

**Kerro meille oivalluksistasi Macintoshin käyttämisestä. Julkaistuista vinkeistä maksamme palkkion. Lähetä vinkkisi osoitteella: Macmaailma, Vinkit PL 64, 00381 Helsinki. Sähköpostit: toimitus@macmaailma.fi, macmaailma@online.tietokone.fi ja AppleGarden/Yhteisöt/Macmaailma.** 

# **Tiedonpuristajat**

**Pakkausohjelmilla tiedostot voidaan puristaa pienempään kokoon. Ohjelmia tai tiedostoja ei voida tietenkään käyttää pakattuina, vaan ne pitää ensin purkaa sopivalla purkuohjelmalla. Tiedostoja voidaan pakata yksitellen tai tehdä kansiosta ja sen sisältämistä tiedostoista ja alihakemistoista yksi iso paketti.**

 $\begin{array}{|l|} \hline \text{akkausohjelmia käytetään}\\ \text{varsinkin modeemiyhteyden kautta tapahtuvan tiedonsiirron} \hline \end{array}$ akkausohjelmia käytetään varsinkin modeemiyhteyden kautta tapahtuvan tie-Periaatteessa puoleen tilaan pakattu tiedosto siirtyy kaksinkertaisella nopeudella. Esimerkiksi yhden megatavun kokoisen tiedoston siirtäminen 14400 bps nopeuksisella modeemilla kestää karkeasti kymmenen minuuttia. Jos tämä tiedosto pakataan puoleen megatavuun, se siirtyy noin viidessä minuutissa. Etu on melkoinen varsinkin silloin kun siirretään suuria määriä isoja tiedostoja. Käyttämällä pakkausohjelmia tiedostot pysyvät helposti järjestyksessä ja niiden avulla voidaan säästää aikaa, rahaa ja sähköpostijärjestelmän palvelimen levytilaakin säästyy rutkasti.

#### **Kätevä työkalu**

Pakkaajat toki käyvät moneen tarkoitukseen kuin puhelinlinjoilla tapahtuvan tiedonsiirron nopeuttamiseksi. Esimerkiksi isojen tiedostojen siirtäminen levykkeillä on hieman hankalaa. DD-levyille mahtuu vain 800 kilotavua ja HD:t vetävät 1,44 megatavua. Jos siirrettäviä tiedostoja on useita, ne voidaan siirtää kopioimalla osa tiedostoista yhdelle ja osa toiselle levylle. Mutta jos tiedosto on yli

1,44 megatavun kokoinen siirtäminen onkin jo hankalampaa.

Apuna voidaan käyttää pakkaajia. Hieman levyn kapasiteetin ylittävän kokoiset tiedostot voivat pakkautua sen verran pieniksi, että ne saadaan ongelmitta kopioitua yhdelle levykkeelle. Useimmat pakkaajat kuitenkin osaavat jakaa paketin niin, että levytilan täyttyessä ne pyytävät toista levyä, jolle ohjelma jatkaa tiedoston pakkausta. Purettaessa usealle levylle jatkettua (segmentoitua) paketia ohjelma purkaa ja yhdistää levyille jaetut tiedostot entiselleen. Näin saadaan siirrettyä levykkeillä vaikka kuinka isoja tiedostoja.

#### **Varmuuskopiot ja arkistot kuntoon**

Pakkaajat käyvät myös pienimuotoisten varmuuskopioiden tekoon tai avuksi vanhojen dokumenttien arkistoimisessa. Pienestä kiintolevystä, kansiosta tai yksittäisestä tiedostosta voi helposti tehdä levykkeille varmuuskopion käyttämällä pakkausohjelmaa.

Suurten varmuuskopoiden pakkaaminen vie varsinkin hitaammilla Macintosheilla aikaa ja jos varmuuskopion tallentaa levykkeille, niin toimenpide vaatii käyttäjältä väsymätöntä kättä levynvaihtoa varten. Alle sadan megatavun kokoisista kiintolevyistä voi vielä tehdä levykkeille varmuuskopion kohtuullisella vaivalla, isompien levyjen taltioiminen vaatii jo muita konsteja.

Kiintolevyllä kummittelevat vanhat dokumentit saadaan järjestykseen ja talteen pakkaamalla ne yhdeksi tiedostoksi. Tekstitiedostot pakkautuvat yleensä parhaiten, joten kiintolevytilaakin säästyy huomattavasti. Kun dokumentteja halutaan jälleen tarkastella ne voidaan, pakkausohjelmasta riippuen, purkaa kaikki tai yksi kerrallaan.

#### **Pääte kertoo kaiken**

PC-maailmasta tutut kolmimerkkiset tiedoston nimen päätteet (esimerkiksi Artikkeli.sit) kertovat millä pakkausohjelmalla kukin tiedosto on pakattu. Macintoshin käytetyimmät pakkausohjelmat

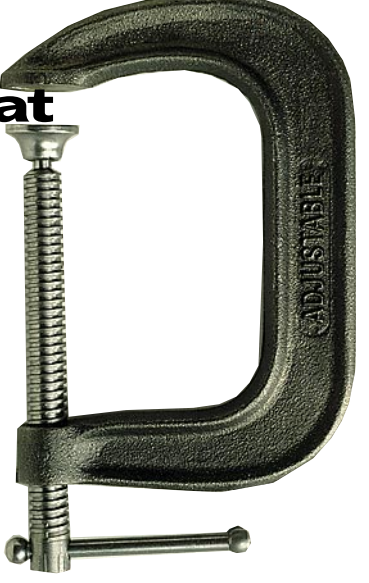

ovat **StuffIt** ja **Compact Pro**. Eli **.sit**-pääte kertoo, että paketti on pakattu StuffIt:lla ja **.cpt**-päätteiset tiedostot Compact Pro:lla.

Pakkausohjelmilla voidaan tehdä myös itsestäänpurkautuvia paketteja. Nämä tunnistetaan .sea-päätteestä (Self Extracting Archieve). Itsestäänpurkautuviksi pakatut tiedostot purkautuvat tuplaklikkaamalla niiden symbolia, ne eivät tarvitse erillistä purkuohjelmaa. Itsestäänpurkautuvia paketteja ei tosin aina kannata käyttää. Varsinkaan pieniä tiedostoja ei kannata pakata itsestäänpurkautuviksi. Itses-

#### **Pakkauskyky ja -nopeus**

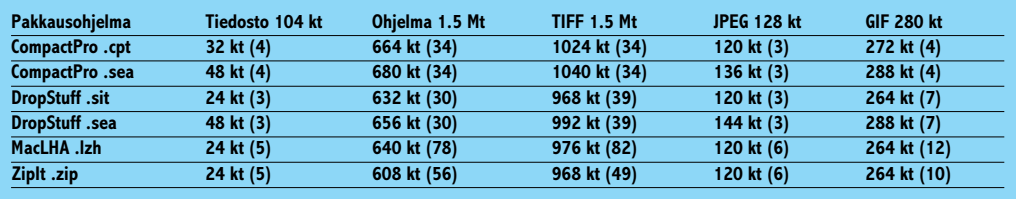

Suluissa pakkaukseen kulunut aika sekunneissa. Testikoneena Macintosh LC475.

**Testissä käytettiin tekstidokumenttina WordPerfectillä muotoiltua tekstiä, joka sisälsi myös muutamia kuvia. Kuten taulukosta huomaa tekstitiedostot pakkautuvat huomattavasti. MacLHA, StuffIt DropStuff ja ZipIt pakkasivat tiedoston noin 23 prosenttiin tekstin alkuperäisestä koosta.** **Pakattu ohjelmatiedosto oli eräs vapaasti levitettävissä oleva liikkuvien kuvien katseluohjelma. Puolentoista megatavun kokoinen tiedosto pakkautui parhaimmillaan 608 kilotavuun. Ero Compact Pro:lla pakattuun itsestäänpurkautuvaan pakettiin oli 56 kilotavua.**

**Kuvana käytettiin TIFF-, JPEG- ja GIFmuotoihin tallennettua kuvaa. Koska JPEG-kuvat ovat muutenkin tehokkaasti pakattuja, jäi uudelleenpakkaamisesta olematon hyöty. Itsestäänpurkautuviksi pakatut tiedostot olivat jopa alkuperäisiä JPEG-kuvia suuremmat.**

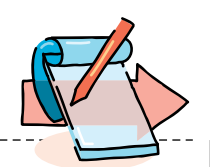

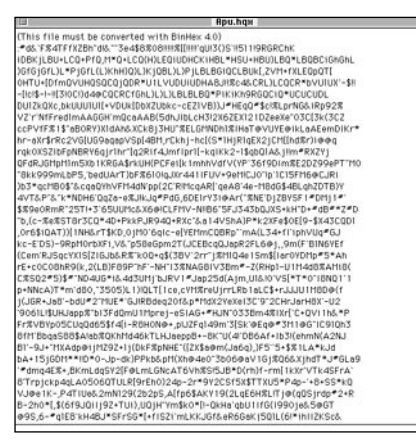

**Kuvassa Compact Prolla pakattu, hqx-muodossa oleva ohjelma teksturilla avattuna. Jotta ohjelmaa voitaisiin käyttää, se pitää ensin palauttaa ohjelmaksi esimerkiksi Compact Prolla.**

täänpurkautuvat paketit vievät hieman enemmän tilaa kuin normaalit paketit, sillä purkuohjelma sisältyy itse pakettiin. Eikä Macintoshilla itsestäänpurkautuvaksi pakattua pakettia voida avata PC:llä. Muutenhan paketeista kannattaisi aina tehdä itsestäänpurkautuvia. Ainahan ei voi olla varma onko vastaanottajalla oikeanlaista purkuohjelmaa. Siksi esimerkiksi Macmaailmassa julkaistut Halvat-ohjelmat lähetetään lukijoille aina itsestäänpurkautuvina paketteina.

#### **Internet**

Internetissä Macintoshin tiedostot muunnetaan usein **hqx** eli niin sanottuun **BinHex** muotoon. Tässä muodossa tiedostot ovat ikään kuin tekstitiedostoja, jolloin ne voidaan helposti liittää sähköpostiviestiin. Tekstimuodossa tiedostot vievät enemmän tilaa kuin normaalit paketit, mutta niitä voidaan siirtää ongelmitta eri järjestelmistä toiseen.

BinHex-tiedostot pitää palauttaa normaaliin tiedosto-

#### **Esimerkkejä purkuohjelmista**

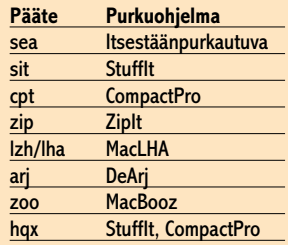

muotoon ennen kuin niitä voidaan käyttää. Muun muassa StuffIt ja CompactPro osaavat muuntaa tiedostoja niin Bin-Hex-muotoon kuin BinHexmuodosta takaisin. Usein tiedostot on ensin pakattu jollain pakkausohjelmalla ja sen jälkeen muunnettu hqx-muotoon.

#### **PC:n paketit**

Jos tiedostoja joudutaan siirtämään PC:ltä Macintoshille tai päin vastoin, tiedostot kannattaa pakata **zip**-muotoon. Zippakkaukset ovat paljon käytettyjä ja tunnettuja PC:llä. Macintoshille löytyy pakkausohjelmia, jotka pakkaavat ja purkavat PC:n pakkaajien lukemia zip:ejä.

#### **Kuvat, äänet ja tekstit**

Yleiseen levitykseen laitettavia kuva-, musiikki-, ääni- ja tekstitiedostoja ei välttämättä kannata pakata. Esimerkiksi monia eri kuvamuotoja voidaan avata koneella kuin koneella järjestelmään katsomatta.

Tiedostosta kiinnostuneita olisi turha piinata sillä, että he joutuisivat etsimään omalle koneelleen sopivan purkuohjelman paketin avaamiseen. Macintosh-käyttäjille tutut pakkausohjelmat saattavat olla PC-käyttäjille täysin outoja ja sama pätee toisinkin päin. **MM**

*Stuffit Expander, DropStuff ja Compact Pro esitellään tarkemmin Halvat-ohjelmissa sivulla 42. Stuffit Lite on esitelty numerossa 1/94.*

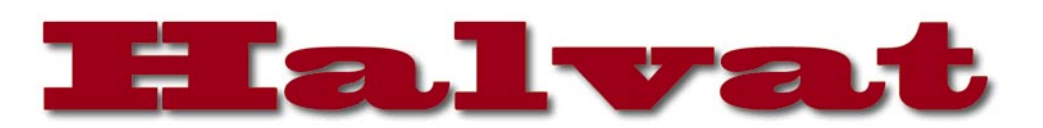

# StuffIt Expander 3.5.2

#### **Freeware**

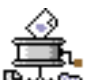

StuffIt Expander on eräs helppokäyttöisimmistä ja monipuolisim-**Kayuosimuusta ja moore mur-**<br>mista pakattujen tiedostojen purkamiseen tarkoitetuista ohjelmista. Se on muodostunut melkein standardiksi

Macintosh-maailmassa ja siksipä monet terminaali- ja Internet-ohjelmat (Netscape, ZTerm, Anarchie...) on valmiiksi asetettu käyttämään juuri StuffIt Expanderia tiedostojen automaattiseen purkamiseen.

Expanderin normaali käyttö on todella helppoa. Purettava tiedosto vedetään ohjelman kuvakkeen päälle ja loppu sujuu automaattisesti. Ne jotka eivät käytä System 7:ää joutuvat avaamaan tiedostot normaalisti ohjelman sisältä.

Expander hallitsee kaksi Macintoshin yleisintä pakkausmuotoa: StuffItin (.sit) ja Compact Pron (.cpt). Se osaa myöskin purkaa BinHex- ja MacBinary-koodatut tiedostot. BinHex-koodausta käytetään lähinnä internetissä Macintoshin tiedostojen muuttamiseen tekstimuotoon ja MacBinary-koodausta käytetään yhdistämään Macintoshin tiedostojen kolme osaa muiden laiteympäristöjen kautta tapahtuvaa tiedonsiirtoa varten.

Vaikka Expander on pohjimmiltaan yksinkertainen ohjelma, sisältää se kuitenkin monia kehittyneitä ominaisuuksia. Hyvänä esimerkkinä tästä on mahdollisuus asettaa Expander tarkkailemaan jotain kansiota ja purkamaan kaikki siihen ilmestyvät paketit automaattisesti. Näin voidaan esimerkiksi Expanderia tukemattomalla tietoliikenneohjelmalla tai verkon kautta omalle koneelle siirretyt tiedostot purkaa helposti taustalla.

StuffIt Expander on tehty mahdollisimman yhteensopivaksi. Se toimii jopa järjestelmäversion 6.0.4 kanssa, mutta osaa hyödyntää myös uudempien versioiden ominaisuuksia. Esimerkiksi AppleScript on vahvasti tuettu.

Stuffit Expander vaatii muistia 512 kt ja kiintolevytilaa 145 kt.

# DropStuff 3.5.2

with Expander Enchancement™

#### **Shareware 30 USD**

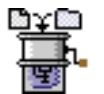

**DropStuff with Expander Enchan**cement on kaksi yhdessä -ohjelmistopaketti, johon, nimensä mukaisesti, kuuluu DropStuff, eräs

helppokäyttöisimistä pakkausohjelmista, ja Expander Enchancement, laajennus StuffIt Expanderiin.

DropStuffin käyttö hoidetaan Expanderista tutulla tavalla. Pakattavaksi haluttavat tiedostot ja kansiot viedään ohjelman kuvakkeen päälle ja loppu tapahtuu automaattisesti. Yksinkertaista ja tehokasta.

Pakkaustoimenpiteen voi jokainen muokata haluamakseen. Voidaan esimerkiksi päättää halutaanko jokainen valittu kohde pakata omaan pakettiinsa vai laitetaanko kaikki yhteen, tehdäänkö paketista itses-

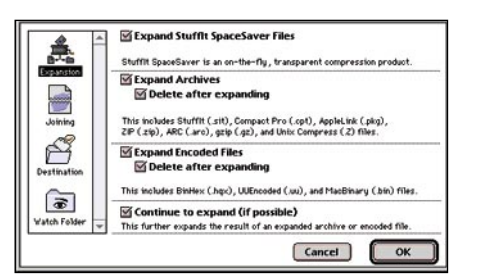

**Stuffit expanderin käyttö on todella helppoa. Tiedosto vedetään Expanderin kuvakkeen päälle ja loppu tapahtuu automaattisesti. Yksinkertaisuudestaan huolimatta Expander voidaan helposti muuttaa vastaamaan käyttäjän tarpeita monipuolisten asetusten avulla.**

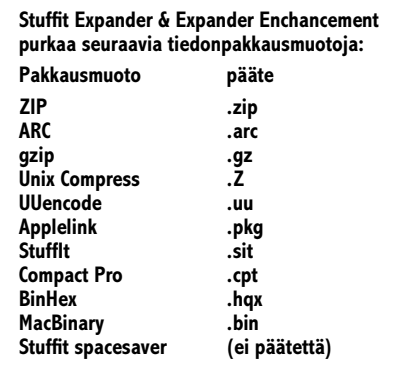

täänpurkautuva, koodataanko se esimerkiksi binhex-koodauksella Internetiin lähetystä varten jne... Riippumatta eri asetuksista pakataan tiedostot kuitenkin aina ensin stuffIt (.sit)-muotoon.

Expander Enchancement on StuffIt Expanderin parannus. Se lisää tuen moniin PCja Unix-maailmasta tuttuihin tiedonpakkausformaatteihin (.zip, .arc, .gz,...) ja on lisäksi PowerPC-optimoitu, joten Expanderin käyttö nopeutuu huomattavasti.

Enchancementin asentaminen ei muuta Expanderia itsessään, vaan ainoastaan lisää järjestelmäkansion laajennukset -kansioon Stuffit Engine-nimisen tiedoston (ei ole kuitenkaan laajennus). Expanderin laajentamisen lisäksi se mahdollistaa tiedostojen pakkaamisen ja purkamisen periaatteessa mistä tahansa ohjelmasta.

Expanderista poiketen DropStuff with Expander Enchancement ei ole ilmainen tuote. Tästä muistuttava ilmoitus ilmestyy aina ennen kun tiedostoa pakataan tai puretaan, eikä sen ohittamiseksi ole mitään kepulikonsteja. Koska ilmoitus ei mene itsekseen pois, ei myöskään DropStuff voi tehdä itsenäisesti mitään useampia toimenpiteitä vaativaa työtä. Maksamalla shareware-maksun pääse ilmoituksesta eroon ja saa alennuksia Alladinin kaupallisista tuotteista. Alladinin kaupallisten tuotteiden omistajien ei tarvitse maksaa mitään maksuja, eikä heille koko ilmoitusta edes tule.

Expander Enchancement toimii System 6:ssa, mutta DropStuff vaatii toimiakseen System 7:n. DropStuff with Expander Enchancement vie kiintolevytilaa puoli megatavua ja vaatii muistia saman verran.

**Juha Valkama**

## **Mitä ovat PD ja Shareware?**

**Freeware-** ja **PD-** eli **Public Domain** -ohjelmat ovat täysin ilmaisia ja vapaasti levitettävissä. Ohjelmaa saa kopioida rajoituksetta, kunhan ohjelman nimeä tai tekijää ei muuteta.

**Shareware**-ohjelmia saa kokeilla maksutta. Jos ohjelma kokeilun jälkeen tuntuu tarpeelliselta, on ohjelman kehittäjälle maksettava käyttömaksu, minkä jälkeen tekijä lähettää maksajalle yleensä ohjelman seuraavan version ilmaiseksi. Vaikka Shareware-maksujen suorittamista ei valvotakaan, tulisi maksu maksaa, jos aikoo jatkossakin käyttää ohjelmaa.

#### **Mistä niitä saa?**

Kätevimmin ohjelmia saa hankituksi modeemin avulla sähköposteista. Paras kotimainen Macintosh-palvelu löytyy tällä hetkellä **fiMUGin** (Finnish Macintosh User Group) ylläpitämästä **Apple-Gardenista**.

Tässä artikkelissa mainitut ohjelmat ovat saatavissa muun muassa AppleGardenista alueelta: **Yhteisöt/Macmaailma/Halvat** sekä **Tietokone Onlinesta** alueelta: **Tiedostot/Sekalaiset**. Ohjelmat ovat saatavissa myös Macmaailman www-sivuilta: [http://www.macmaailma.fi.](http://www.macmaailma.fi)

Ohjelmat voi tilata myös Macmaailman toimituksesta tilauskupongilla, joka sijaitsee lehden lopussa tai lähettämällä toimitukseen postikortin tai faksin: MacMaailma, PL 64, 00381 Helsinki, faksi (90) 120 5799. Sähköposti: toimitus@macmaailma.fi. **Huom. tilauksia ei vastaanoteta puhelimitse!** 

Levykkeitä välitämme omakustannushintaan. Hinta muodostuu levykkeen, kuoren, monistuksen sekä postiennakon kuluista. Yhden numeron ohjelmalevyke maksaa 35 mk, jokainen lisälevyke samassa tilauksessa maksaa 10 mk.

**Lehtemme ei ota vastuuta ohjelmien toiminnasta eikä niiden mahdollisesti aiheuttamista vahingoista.**

# Compact Pro 1.51

#### **Shareware 25 USD**

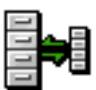

Compact Pro on helppokäyttöinen pakkaaja. Ohjelma osaa tehdä itsestäänpurkautuvia ja segmentointoituja paketteja. Com-

pact Pro osaa myös muuntaa tiedostot hqxmuotoon ja takaisin.

Ohjelman ikkunasta nähdään kuinka paljon kukin tiedosto tai kansio on kaiken kaikkiaan pakkautunut. Tiedostoja voidaan myös purkaa yksitellen. Jos jokin osa paketista on jostain syystä vioittunut, voidaan siitä purkaa kunnossa olevat tiedostot ja siten pelastaa se mitä paketista on vielä pelastettavissa.

Fast Save -toiminnon avulla isot tiedostot saadaan jaettua levykkeille tai tehtyä kansiosta ja niiden sisältämistä kansioista yksi tiedosto käyttämättä pakkausta. Toiminto on kätevä varsinkin hitailla Macintosheilla, jos tiedostot pitää saada kiireellä kopioitua levykkeille. Samalla kansioiden sisäinen rakenne säilyy kopioitaessa tiedostoja toiselle koneelle.

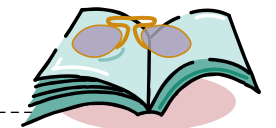

# **HTML-koodaajan raamattu**

Luettua

Wiime vuoden puolella ilmestynyt **Using**<br> **HTML** on lähes 700-sivuinen tiiliskivi. Opus sisältää Word Wide Web -sivuilla käytetyn HTML-kielen (HyperText Markup Language) koodauksen perusteet. Kirja ei rajoitu pelkkään kuivaan koodiin, sillä kansien väliin on upotettu paljon muutakin yleistietoa Internetistä, WWW-selailuohjelmista ja HTML-koodaukseen käytettävistä apuohjelmista.

> The Most Reference

HTML:n luomat mahdollisuudet erilaisten sivujen Complete kehittämiseen edistyvät niin nopeasti, ettei mikään kirja voi pysyä muutosten mukana. Kirjassa mainostetaan juuri tulossa olevaa Netscapen 1.1 beta-versiota. Nythän paljon uudistunut Netscape kakkonen on ehtinyt verkkoon kaikkien beta-versioiden saattamana.

HTML-kielen oppii helposti esimerkkien avulla.

Oman sivun luomiseen tarvitaan vain apinamaista HTML-nimiöiden kopioimista esimerkkisivuista ja tiedonrippeiden järjestelyä sopiviin hyperteksti-linkkeihin. Osuvasti Using HTML -kirjassa koodaus opetetaan juuri esimerkkien avulla. Se on tärkeää jatkonkin kannalta, sillä edelleenkin paras tapa oppia alan uusimmat niksit on nuuskia muiden tekemiä sivuja ja poimia niistä uutuudet ja ideat omille sivuil-

leen. World's Best

Kirja lähtee liikkeelle aivan perusasioista ja etenee aina koskettamaan cgiskriptausta. Kokeneempi HTML-tuntija tuskin hyötyy Using HTML -kirjasta, sillä uutuudet jäävät puuttumaan. Aloittelijalle se on sopiva porras aloituskynnyksen ylittämiseen ja itsenäiseen HTML-kielen opiskeluun.

Kylkiäisenä kirjan mukana tulee CD, joka sisältää

varsin kattavan määrän Shareware ja Freeware apuvälineitä WWW-surffaajalle. CD-levyltä löytyy valmiita HTML-muodossa olevia esimerkkidokumentteja, HTMLeditoreita, TCP-työkaluja, kuvienkatseluohjelmia, ääniohjelmia, pakkaajia, FTPohjelmia Macintoshille ja PC:lle. CD:llä on lisäksi jokunen ohjelma Unixillekin. Uusimmat WWW-selailuohjelmat käyttäjä joutuu kuitenkin itse hakemaan verkosta.

Vaikka kirjat jäävätkin tällä hetkellä WWW-alalla auttamatta kehityksen jalkoihin, voi kirjan avulla päästä hyvään alkuun. HTML:n perusosat tulevat tuskin muuttumaan ja jäähän kirja kaappiin talteen mukavaksi muistoksi jatkoa varten. **Niklas Laine**

**Special Edition Using HTML Hinta:** 39,99 USD. **Kirjoittaja:** Tom Savola. **Kustantaja:** Que Corporation. **ISBN:** 0-7897-0236-3 **Lyhyesti:** WWW-sivuilla käytetyn HTML-kielen koodauksen aakkoset. Mukana käteviä Shareware ja Freeware apuvälineitä sisältävä CD.

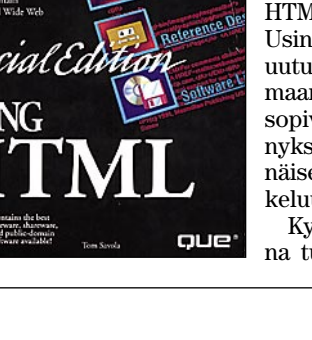

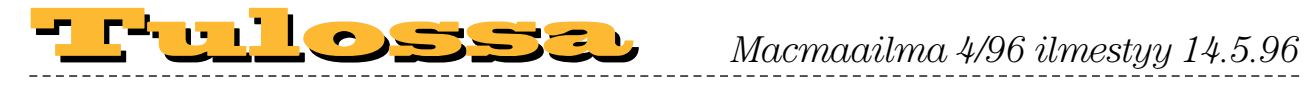

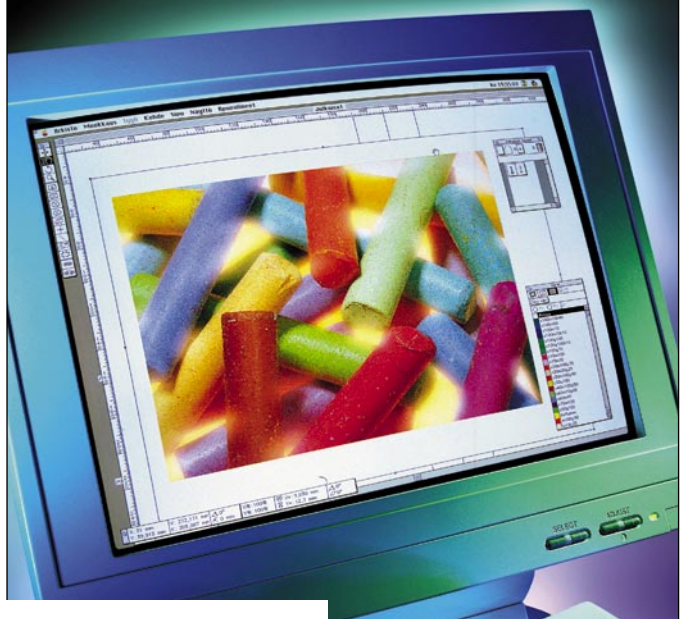

- © **[Katsauksessa suuret](#page-108-0) näytöt ja PCInäytönohjaimet**
- © **PageMaker 6.0 [vastaan QuarkXPress](#page-114-0) Passport 3.31**
- © **MasterJuggler 1.91 [vastaan Suitcase 3.0](#page-122-0)**

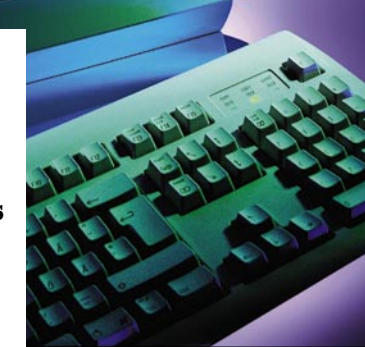

### **Macmaailma** ■ **TOIMITUS**

**Päätoimittaja:** Eskoensio Pipatti **Toimituspäällikkö/AD:** Osmo Leivo

**Toimittaja: Mika Koivu Vakituiset avustajat:** Yrjö Benson, Satu Ilta, Juha Kankaanpää, Niklas Laine, Petri Riihikallio, Simo Neuvonen, Timo Simpanen, Petteri Sulonen, Hartti Suomela, Jukka Tikkanen, Severi Virolainen **Postiosoite:** Macmaailma, PL 2, 00040 HELSINKI **Katuosoite:** Kornetintie 8, 00380 HELSINKI **Puhelin:** (90) 120 5911, faksi (90) 120 5799 **Sähköpostit:** toimitus@macmaailma.fi macmaailma@online.tietokone.fi <http://www.macmaailma.fi> AppleLink SF0043 ja AppleGarden/Yhteisöt

#### ■ **KUSTANTAJA**

Helsinki Media Company Oy **Erikoislehtien johtaja:** Eero Sauri **Markkinointijohtaja:** Hannu Ryynälä ■ **LEHDENMYYNTI Markkinointipäällikkö:** Heikki Nurmela **Tuotepäällikkö:** Pauliina Kaivola ■ **ILMOITUSMYYNTI**

**Myyntijohtaja:** Esa Sairio **Markkinointipäällikkö:** Mia Kemppi **Myyntipäälliköt:** Jussi Kiilamo, Marika Tolvanen **Ilmoitussihteeri:** Sirkka Pulkkinen

#### ■ **ASIAKASPALVELU**

Macmaailma Asiakaspalvelu, PL 35 01771 VANTAA<br>**Lehtitilaukset:** (90) 120 670, fax (90) 120 5680,<br>**kirjat** (90) 120 671. Tilausten irtisanomiset (90)<br>5066 9100. Ympärivuorokautinen automaattipalvelu: näppäile tai pyöritä tarvittavat tiedot ( 9-numeroinen asiakasnumero ja 5-numeroinen tilaustunnus ), jotka<br>löytyvät laskusta tai lehden osoitelipukkeen ylärviriltä<br>vasemmalta lukien. Irtisanominen tulee voimaan 2–3<br>viikon kuluttua ilmoituksesta. Tilaus katkaistaan mak-<br>setun j lehtien hinnan.

**Tilaushinnat:** Kestotilaus 12 kk 285 mk, määräaikaistilaus 12 kk 310 mk.

■ Kestotilaus jatkuu uudistamatta kunnes tilaaja irtisanoo tilauksensa tai muuttaa sen määräaikaiseksi. Seuraavat jaksot tilaaja saa kulloinkin voimassa olevaan säästötilaushintaan, joka on aina edullisempi kuin vastaavan pituinen kestotilaus. Tilaukset toimitetaan force majeure (lakko, tuotan-

nolliset häiriöt yms.) varauksin.

■ Macmaailma ilmestyy kymmenen kertaa 1995.<br>■ Helsinki Media Erikoislehtien asiakasrekisteriä voi-<br>daan käyttää ja luovuttaa suoramarkkinointitarkoituksiin.

<sub>uansonussiin.</sub><br>■ Lehtiemme tilaajat ovat Helsinki Media konsernin asiakkaita ja saavat seuraavien vuosien aikana edullisia asiakastarjouksia tuotteistamme. Mikäli ette halua asiakastarjouksia, voitte ilmoittaa asiasta asiakaspal-veluumme, jolloin poistamme tilaustietonne tilausvel-

voitteiden täytyttyä. ■ Macmaailma-lehdelle voi tarjota julkaistavaksi artikkeleita ja käyttövinkkejä. Ennen artikkelin kirjoitusta on syytä ottaa yhteyttä toimitukseen päällekkäi-<br>syyksien välttämiseksi.<br>■ Kirjoituksia ja kuvia saa lainata lehdestä vain

toimituksen luvalla. ■ Mikäli ilmoitusta ei tuotannollisista tai muista toi-

minnallisista syistä (esim. lakko) tai asiakkaasta joh-<br>tuvasta syystä voida julkaista, lehti ei vastaa ilmoitta-<br>jille mahdollisesti aiheutuvista vahingoista. Lehden<br>vastuu ilmoituksen poisjäämisestä tai julkaisemisessa sattuneesta virheestä rajoittuu ilmoituksesta makse-tun määrän palauttamiseen. Huomautukset on tehtävä 8 päivän kuluessa ilmoituksen julkaisemisesta.

■ MacUser Magazinen yhdysvaltalaisen painoksen<br>alkuperäisaineiston tekijänoikeudet kuuluvat Ziff Communications Companylle, joka pidättää kaikki oikeudet. Copyright © 1996 Ziff Communications Company.

ISSN 0786-3683 8. vuosikerta Painopaikka: Forssan Kirjapaino Oy, 1996

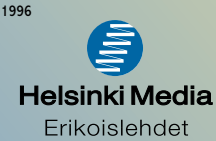

# **Tuleeko tietoyhteiskunta?**

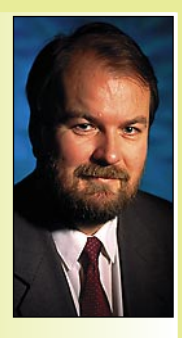

Yhteiskuntatieteilijä **Alvin Toffler** esitti 1980-luvulla yhteiskunnan kehittymisen aaltomallin. Siinä on ihmiskunnan historia jaettu kolmeen aaltoon: maatalousyhteiskunta, teollisuusyhteiskunta ja tietoyhteiskunta.

**Yrjö Benson on IVO Voimansiirto Oy:n laatupäällikkö.**

Maatalousyhteiskunta oli vallitseva tuhansia vuosia. Sitten tuli teollisuusyhteiskunta, joka ehti vallita parisataa vuotta. Nyt elämme murros-

vaihetta, jossa siirrytään teollisuusyhteiskunnasta tietoyhteiskuntaan.

Mutta pitääkö tämä paikkansa? Voivatko maat ja kansat elää tiedolla? Tai palveluilla?

#### **Mikä on tietoyhteiskunta?**

**Tauno Matomäki** sanoi eräässä tilaisuudessa, että mikä se sellainen yhteiskunta on, jossa kaikki vain palvelevat toinen toisiaan. Ei se toimi, aina tarvitaan teollisuutta. Ja maataloutta.

Tietoyhteiskunta on terminä huono. Jos esimerkiksi paperikonetta ohjataan tietokoneella, niin onko se teollisuusyhteiskuntaa vai tietoyhteiskuntaa? Jos maanviljelijä tekee viljelyssuunnitelman Excelillä ja surffailee Internetissä, niin onko se maatalousyhteiskuntaa vai tietoyhteiskuntaa?

Tosiasia on, että tietokoneet ja älykkäät laitteet ovat tunkeutumassa yhä laajemmalle yhteiskuntaamme: koteihin, kouluihin, sairaaloihin, teollisuuteen, autoihin, veneisiin, kirjastoihin ja lähes kaikille työpaikoille.

Mutta tekeekö se yhteiskunnasta tietoyhteiskunnan, jos tietokonetta käytetään apuvälineenä sairaalan teho-osastolla tai koulun tukiopetuksessa? Tai jos auton polttoaineenruiskutusta ohjaa mikroprosessori?

Entä kun postimyyntiliikkeen luettelo siirtyy paperilta Internetiin, niin onko se tietoyhteiskuntaa? Jos tuotteet ja hinnat ovat täsmälleen samat kuin ennen, vain väline muuttuu paperista tietoverkkoon, niin paljonko oikeasti on muuttunut?

#### **Tieto tuotteena ja apuvälineenä**

On hyvä tehdä ero sille, onko tietokoneen tuottama tieto yritykselle myytävä tuote vai pelkkä apuväline.

Sellaisia liiketoimintoja, joissa tieto on myytävä tuote, ei ole kovin paljon. Kustannustoiminta, pörssi ja tietopalvelut ovat sellaisia. Valtaosin tietokonetta käytetään apuvälineenä sellaisissa liiketoiminnoissa, joissa myytävä tuote on jotain muuta kuin tietoa.

Monissa liiketoiminnoissa tieto on myytävän tuotteen oheispalvelu, esimerkiksi käyttöohje. Näissäkin tapauksissa tieto on kuitenkin harvoin kilpailutekijä.

Työpaikkojen ja kotien tietokoneistuminen tulee jatkumaan vielä pitkään. En kuitenkaan usko, että varsinaiset tietoa myyvät liiketoiminnat tulevat saavuttamaan koossa teollisuutta ja palveluja pitkään aikaan. Voi olla, etteivät koskaan.

Tietokone pitääkin ymmärtää yhä enemmän apuvälineenä ja tieto yhtenä tuotannontekijänä. Yritysten enemmistölle tieto ei ole myytävä tuote, mutta on kylläkin tuotannontekijä.

Vain harvoille yrityksille tieto on todella tärkeä tuotannontekijä. Ja niillekin joille se on, on kyseessä useimmiten strateginen vainu, näkemykset ja visiot, eikä suinkaan päätöksenteon tukijärjestelmän tuottama raportti.

#### **Tiedon jalostaminen**

On tärkeää erottaa toisistaan tieto ja informaatio. Monet pitävät niitä synonyymeinä, mutta voi olla hyvä antaa niille eri merkitykset.

Tietoa ovat esimerkiksi kirjaimet kirjan sivulla ja numerot tietokoneen näytössä Excel-taulukossa. Tieto muuttuu informaatioksi, kun ihminen liittää tietoon kokemuksensa perusteella tulkinnan.

Esimerkiksi jos ison konsernin liikevoitto on miljoona markkaa, on tulkinta että tulos oli huono, lähes nollilla. Jos pienen perheyrityksen liikevoitto on miljoona markkaa, on tulkinta että vuosi oli loistava.

Voiko tietojärjestelmä tuottaa informaatiota? Siis tulkita tietoja? Jossain määrin voi, ennalta määriteltyjen sääntöjen puitteissa, mutta ei yhtä laajasti kuin ihminen.

Ketju jatkuu informaation jälkeen päätökseksi: tieto => informaatio => päätös. Voiko tietokone tehdä päätöksiä? Teollisuusautomaatiossa voi. Prosessinohjausjärjestelmissä on toimintoja, joissa tietokoneohjelma tekee päätöksiä ja säätää automaattisesti prosessia antureilta tulleiden tietojen perusteella, ennalta ohjelmoitujen tulkintojen mukaan.

#### **Tietojärjestelmien asema**

Se, että tieto on yritykselle useimmiten vain tuotannontekijä, ei tarkoita etteivätkö tietojärjestelmät olisi tärkeitä. Niille pitää vain antaa niiden arvon mukainen asema. Lähes kaikille yrityksille ovat laatu, asiakasrajapinta, tuotekehitys ja henkilöstöpolitiikka tärkeämpiä kuin tietotekniikka. Tietotekniikan ylikorostaminen, *automate or die*, voi johtaa vääriin painotuksiin yrityksen toiminnan kehittämisessä.

Mielenkiintoinen harjoitustyö on yrityksen laatutekijöiden tarkastelu tietotekniikan näkökulmasta. Kuinka moneen laatutekijään tietotekniikalla voidaan vaikuttaa, ja paljonko? Tulos on luultavasti, että alle puoleen, ja niistäkään valtaosaan ei kovin paljoa.

Kustannustehokkuustarkastelu antaa luultavasti yhtä laihan tai vielä laihemman tuloksen. Valtaosassa yrityksiä ei tietotekniikkamenoja osata perustella tehokkuustekijöillä.

Tietotekniikkaa ei saa ylikorostaa, eikä aliarvioida. Yritysjohdon ja tietohallintojohdon tehtävä on asettaa tietotekniikka oikeaan tärkeysluokkaan muiden tekniikoiden ja asioiden joukossa.

Asettamista vaikeuttaa tietotekniikan nopea kehittyminen. Uusia soveltamismahdollisuuksia tulee koko ajan ja laitteiden hinnat halpenevat.

Tietotekniikan mahdollisuuksien ja liiketoiminnan tarpeiden yhteensovittaminen on loputon palapeli, jossa palaset muuttavat koko ajan muotoaan. Eilispäivän ratkaisut eivät enää ole parhaita, tämän päivän ratkaisuja ei vielä ole ehditty hyödyntää ja huomispäivän ratkaisut ovat vasta lupauksia. **MM**

**[Iomega Jaz: Gigatavun vaihtolevyasema](#page-126-0) Sivu 37.** 

**faz** di<sub>tools</sub> Macmaailma **SUOMALAINEN MACINTOSH-LEHTI NUMERO 4 TOUKOKUU 1996 32 MK**

**[ISOT NÄYTÖT](#page-108-0) ISOT NÄYTÖT Testissä**

# **Näytön[ohjaimet](#page-112-0)** Sivu 14.

# **[QuarkXPress](#page-114-0) vastaan PageMaker**

Sivu 24.

**[Agfa DuoScan](#page-124-0) [OmniPage Pro 6.0](#page-121-0) Suitcase 3.0 [MasterJuggler 1.91](#page-122-0)**

Sivu 32.

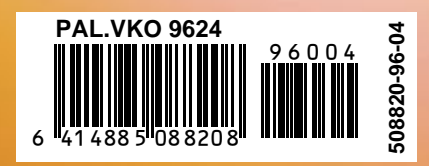

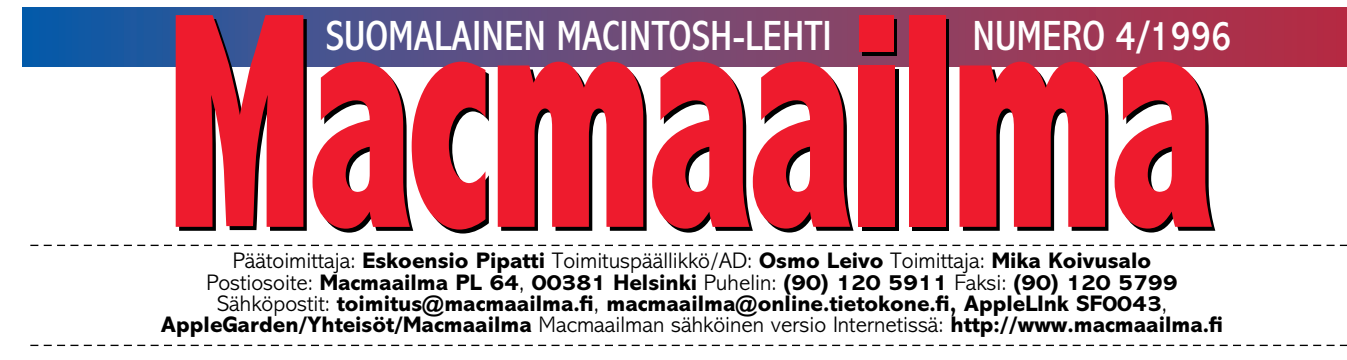

# **MONOPOLEJA**

"En periaatteessa pidä monopoleista, siksi en halua käyttää Macintoshiakaan". Näin sanoi minulle eräs PC-käyttäjä. "Haluan vaihtoehtoja, en yhtä ainoaa oikeaa ratkaisua".

Applea ja sen koneita on aina pidetty monopolituotteina. Ja onhan se siinä mielessä totta, että sekä keskusyksiköt että käyttöjärjestelmä tulevat yhdestä ja samasta tehtaasta. Valmistajia on yksi.

Mutta onko PC-maailma sen parempi? Koneeksi voi valita minkä tahansa, kunhan sen prosessorin on valmistanut Intel.

Käyttöjärjestelmäksi voi valita minkä tahan-

sa, kunhan sen nimi alkaa sanalla Windows ja sen on valmistanut Microsoft. Ohjelmistot voi valita vapaasti, kunhan niissäkin lukee Microsoft.

Valinnanvaraa ja laitemerkkejä on kyllä runsaasti, mutta vapaus on näennäistä.

Se taitaakin olla niin, että monopolista pidetään, kun siihen on kasvettu sisään. Ja silloin se ei tunnu monopolilta. Oman monopolin ulkopuoliset, pienetkin monopolit ovat niitä, joista ei pidetä. Vaihtoehtona ne ovat uhka.

**MIKA KOIVUSALO**

#### **KANSI**

**Iso värinäyttö ei ole enää [saavuttamaton haave. Suur](#page-108-0)ten monitaajuusnäyttöjen hinnat ovat laskeneet melkoisesti, vaikka hintahaarukka on edelleen leveä. Macmaailma selvitti tämän hetken tarjonnan. Sivu 14.**

**Nopeita näytönohjaimiakin on jo saatavissa PCI-väylään. Testi sivulla 21.**

#### **AJANKOHTAISET**

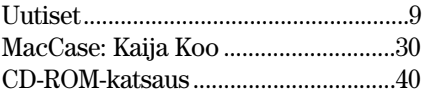

#### **ARVIOT**

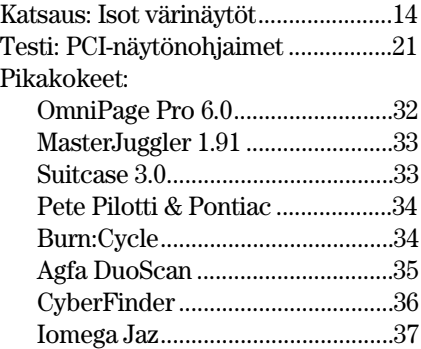

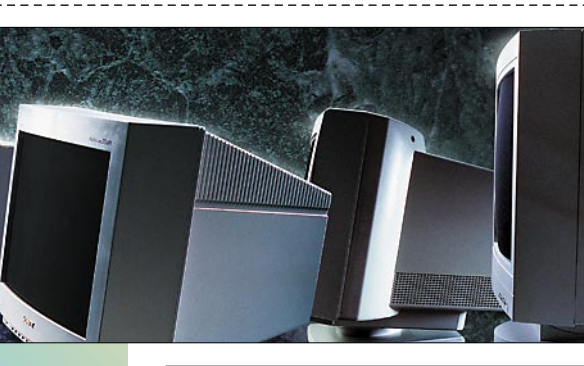

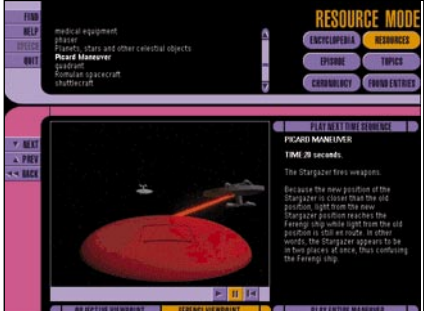

**[Uusia CD-ROM-nimikkeitä ilmestyy kiihtyvällä vau](#page-128-0)dilla. Katsauksessa muun muassa Sudenpentujen käsikirja trekkielle: Star Trek Omnipedia, sivu 40.**

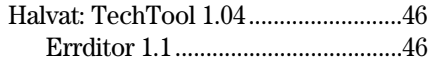

#### **MIELIPITEET**

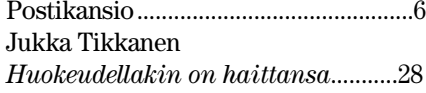

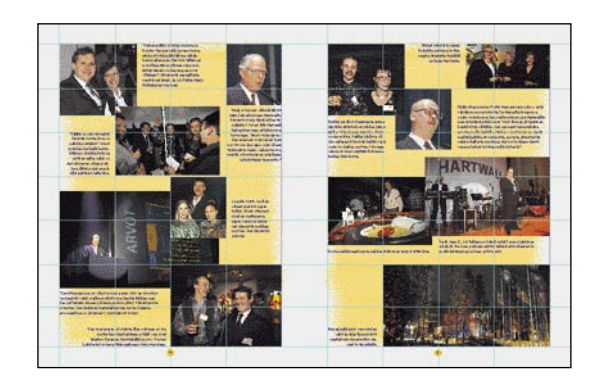

**PageMaker-kurssissa perehdytään tällä kertaa [julkaisun suunnittelun perusteisiin, värimäärityk](#page-130-0)siin ja muun muassa taittogridin käyttöön. Sivu 42.**

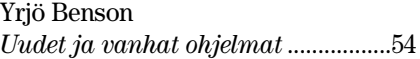

#### **VINKKISIVUT**

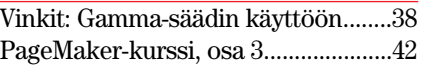

#### **PALVELUSIVUT**

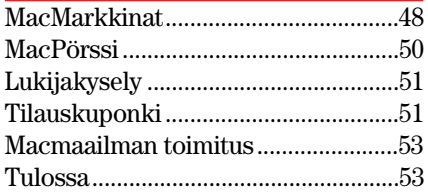

**Macmaailma Internetissä: <http://www.macmaailma.fi>**

<span id="page-104-0"></span>**Macmaailma, Postikansio, PL 64, 00381 HELSINKI. Fax (90) 120 5799. Sähköpostit: toimitus@macmaailma.fi, macmaailma@online.tietokone.fi ja AppleGarden/Yhteisöt/Macmaailma**

Postikansio

#### **Kaksi esimerkkiä tuesta ja takuusta**

Olen tietokoneistettu musiikin harrastaja. Noteeresin eräänä päivänä, että käyttämästäni sekvensseriohjelmasta oli julkaistu uusi versio. Siispä tilaamaan.

Muistia uusi ohjelma vaati enemmän kuin uskollisessa SE/30-koneessani oli. Jälkikasvu oli lisäksi jo pitkään kinunut omaa konetta, joten ajattelin siirtää pönttö-mäkin nuorempien käyttöön ja hankkia tilalle jonkun riittävästi muistia ja tehoa sisältävän koneen.

Sellainen löytyi paikallisesta Macintosh-myymälästä. Kone oli tosin käytetty, mutta koska hinta oli passeli ja kauppias lupasi koneelle vielä takuun, tein kaupat.

Samoihin aikoihin kävi vanhan syntetisaattorini vaihto ajankohtaiseksi. Uusi soitin löytyi musiikkiliikkeestä, joka kuukausittain kaupungin halvimmaksi. Tein kaupat, vaikka valitsemani syntikka oli esittelykone, eikä myyjällä ollut antaa mukaan käyttöohjetta eikä pakettiin kuuluvaa sustain-pedaalia.

Hinta houkutti. Myyjä lupasi lähettää puuttuvat tavarat heti seuraavana päivänä. Lisäksi myyjä antoi laittelle tietysti täystakuun.

No, manuaalia ja pedaalia ei kuulunut. Soitin liikkeeseen kerran, kaksi, kolme, neljä. "Kyllä, kyllä, hoidetaan asia heti, pannaan tavarat samantien postiin", oli vastaus.

Viidennen soittoni jälkeen päätin ylimalkaiseen selittelyyn ja puolentoista kuukauden odotteluun kyllästyneenä vierailla musiikkiliikkeessä tivaamassa useaan kertaan luvattua lopputoimitusta. Pedaalin sain mukaan ilman väkivaltaa. Manuaali luvattiin tilata maahantuojalta heti seuraavana arkipäivänä.

Käynnistäni on kulunut jo kaksi viikkoa. Manuaali puuttuu vieläkin. Musiikkikauppiaan elämä tuntuu olevan yhtä juhlaa. Siihen ei mahdu arkipäiviä. Puhetta sen sijaan paljon.

Myös Macintosh reistaili.

Käyttöjärjestelmä katoili muutaman päivän sisällä kahdesti. Kiintolevykin temppuili. Koska sekvensseriohjelman kopiointisuojaus tallensi suojauskoodin kiintolevylle, eikä ohjelman valmistaja ota vastuuta laitehäiriöiden aiheuttamista menetyksistä, aiheuttivat pulmat verenpainetta ja ei-toivottua jännitystä.

Onneksi kauppiaani korjasi systeemin viivytyksettä. Kannettavan hyytyneen akunkin myyjä lupasi vaihtaa. Kolmas kerta sanoi kuitenkin toden. Kiintolevyn ja minun tiet erosivat lopullisesti studiossa bändin odottaessa äänityssessiota.

Näytti myös siltä, että sekvensseriohjelma oli menetetty. Levy ei inahtanutkaan, eikä kopiosuojausta saanut purettua takaisin levykkeelle. Ei muuta kuin takaisin huoltoon.

Kauppiaani otti koneen työn alle viivytyksettä. Sitkeä vika selvitettiin. Vika oli ikävä kyllä luonteeltaan sellainen, että koneen korjaamisen kannattavuus oli kyseenalaista. Totesimme kauppiaan kanssa PowerBookini elinkaaren päättyneeksi.

Mukisematta kauppiaani otti laitteen takaisin. Hän hyvitti erikseen ostetun lisämuistin ja tarjosi kohtuuehdoin toisen koneen tilalle. Vanhan kiintolevyn hän onnistui vielä herättämään henkiin ja sekvensseriohjelman asennus saatiin pelastettua.

Huoltotöihin tai pelastustoimiin käytettyjä työtunteja kauppiaani ei laskenut. Ei ainakaan kertonut minulle laskeneensa. Onneksi oli takuu. Onneksi oli sellaiselta taholta, joka vastasi siitä, mitä oli luvannut.

Ostopäätöstä tehtäessä takuu ja tuki saattavat tuntua toisarvoisilta. Niiden merkitys nousee kuitenkin arvoon arvaamattomaan juuri sillä hetkellä, kun ongelmat alkavat.

Koska tietokoneen käyttäjä yleensä käyttää koneettaan apuvälineenä eikä itsetarkoituksellisena harrastusvälineenä, on tärkeää, että apu ongelmiin löytyy heti. Käyttäjällä ei ole aikaa odotella viikkokausia

sitä, milloin huoltomiehellä sattuisi olemaan aikaa paneutua ongelmaan.

Macintoshini osalta apu löytyi onneksi heti. Syntikan manuaalia odottelen sen sijaan vieläkin. Toistaiseksi itse soitin on toiminut ongelmitta. Musiikkikauppiaan tarjoaman antipalvelun takia en halua kuvitellakaan tilannetta, että soittimessani ilmenisi joku vika. Täystakuusta huolimatta.

*Jyri Terämaa, Mac-käyttäjä, musiikintekijä*

#### **Ongelmia käynnistyksessä**

Minulla on Macintosh LC, jossa on System 7. Tähän asti koneen toiminta on ollut ongelmatonta, mutta nyt yhden "kaatumisen" jälkeen kone ei enää käynnisty.

Käynnistyminen etenee siihen asti kunnes työpöydän pitäisi ilmestyä näkyviin. Silloin näyttöön ilmestyykin otsikkopalkki ensin tyhjänä ja sitten valikoiden kanssa ja sitten taas tyhjänä. Tätä tyhjä-täynnä-leikkiä jatkuu loputtomiin.

Olen kokeillut tyhjentää parametri-RAM-muistin (PRAM), käynnistää koneen levykkeeltä sekä asentaa järjestelmän uudestaan. Eivät ole auttaneet. Mitähän olisi tehtävissä?

*Mikael Laine, Kullaa* **Minulle tulee ensin mieleen lisäkysymys, että onnistuiko käyttöjärjestelmän asennus vai hyytyikö sekin jo asennuksen alkuvaiheessa. Ongelmasi oireet viittaavat nimittäin siihen, että edes järjestelmän asennus ei onnistu.**

**Epäilen, että kiintolevyn SCSIohjainohjelma on vioittunut. Sellaista vain sattuu joskus. Silloin edes käynnistäminen levykkeeltä ei onnistu, sillä kun päästään työpöydälle, ja Macintosh yrittää kutsua kiintolevyä mukaan järjestelmään, sekoittaa vioittunut ohjain järjestelmän toiminnan.**

**On kuitenkin hyvin todennäköistä, että levyllä olevia tietoja ei ole vielä menetetty. Sinun täytyy vain asentaa uusi SCSI-ohjainohjelma.**

**Jos levy on laitteen alkuperäinen Applen kiintolevy, onnistuu ohjaimen uudelleenasennus käyttöjärjestelmän mukana toimite-** **tulla Kovalevyn alustaja -ohjelmalla. Se löytyy Levytyökalut-levykkeeltä, jolla myös kone täytyy käynnistää, että kiintolevyä voitaisiin käsitellä.**

**Aukeavasta ikkunasta valitaan käsiteltäväksi osoitteen nolla SCSI-laite ja painetaan painiketta Päivitä. Älä missään tapauksessa osoita painiketta Alusta, sillä se tyhjentää koko kiintolevyn.**

**Jos ajurin päivittäminen sujuu ongelmitta, kokeile käynnistää kone nyt kiintolevyltä. Jos pääset työpöydälle, on korjaus mitä ilmeisimmin onnistunut. Voit vielä varmuuden vuoksi rakentaa työpöydän uudestaan pitämällä käynnistyksen aikana komentoja optio (alt) -näppäimiä yhtaikaa pohjassa.**

**Mika Koivusalo**

#### **Näyttövaihtoehtoja**

Minulla on Performa 475-paketti. Näyttöni on se halvin Applen 14 tuuman värinäyttö. Nyt minua haluttaisi vaihtaa se isompaan. Mutta saako koneeseeni kiinni isomman näytön ja jos saa, niin miten? Tarvitaanko jokin lisäkortti? Kuinka paljon enemmän työpöytää saan näkyviin isommalla näytöllä?

*Markku Espoosta* **LC (Performa) 475:n emolevyllä oleva näytönohjain pystyy suurempiinkin tarkkuuksiin kuin 14 tuumaisen näytön 640x480 pistettä. 17 tuuman monitorilla saadaan näkyviin 832x624 pistettä ja 21 tuumaisella näytöllä päästään jo 1152x870 tarkkuuteen.**

**Isomman näytön kanssa näytössä yhtaikaa näkyvien värien määrä putoaa. Jos tarvitset enemmän värejä, on sinun hankittava näyttömuistin laajennus.**

**Isomman näytön liittämiseksi et tarvitse mitään erillistä lisäkorttia 475:een. Monitoriksi käy melkein mikä tahansa tavallinen PC-puolen monitaajuusnäyttö.**

**PC-näytön liittämiseksi Macintoshiin tarvitset vain pienen sovitinpalikan, jolla VGA-kaapeli voidaan liittää Macintoshiin ja jolla haluttu resoluutio valitaan.**

**Joidenkin näyttöjen mukana sovitin toimitetaan automaattisesti. Sen voi ostaa erikseen myös ostaa useimmista Macintosh-liikkeistä.** 

# **TOIMITTANUT HARTTI SUOMELA TOUKOKUU 1996**

<span id="page-105-0"></span> $\sqrt{\epsilon}$  Power Macintosheissa toimivalla **Symantec C++ 8.5**:lla on mahdollista tehdä Java-ohjelmia ja kääntää jopa Pascal-ohjelmia. Kehitysympäristö tukee myös OpenDoc 1.0 -määrittelyjä. Symantec C++ -tilaajille ohjelmisto on ilmainen, päivitykset maksavat noin 150 dollaria ja myyntihinta on noin 400 dollaria.

Z **Ouarkin julkaisuohjelmien maahantuonti** on siirtynyt Brossco Systemsiltä MacPeople Oy:lle. Lisätietoja: MacPeople Oy, puh. (90) 478 8188, faksi (90) 4788 1333.

Z Alunperin jo viime vuodeksi lupailtu Macintoshin uusi käyttöjärjestelmä koodinimeltään **Copland valmistunee vasta vuoden 1997 puolella**. Tuotteen myöhästymisen merkittävin syy lienee kehitystiimin aivokato ja Coplandin isähahmon **David Nagelin** siirtyminen AT&T Laboratoriesin palvelukseen.

Z **Netscape** jatkaa selainohjelmansa kehittämistä. Koodinimellä **Atlas** kulkevan selaimen uutuuksia ovat sisäänrakennettu VRML-tuki ja Javaominaisuuksien laajentaminen: jatkossa Java-ohjelmilla on mahdollista ohjata plug-in-laajennusten toimintaa.

*z* Microsoft on julkistanut Inter**net Assistantin Excel-taulukkolaskentaohjelmaa** varten. Ohjelman avulla Excel-taulukot on helppo muuntaa HTML-taulukoiksi. Ohjelma edellyttää Macintosheissa Excelin versiota 5 ja se on haettavissa ilmaiseksi osoitteesta [http://www.microsoft.](http://www.microsoft.com/macoffice/) [com/macoffice/.](http://www.microsoft.com/macoffice/)

 $\mathbb{Z}$  Apple-rintamalla huhtikuun kuumimpia keskustelunaiheita olivat tappioilmoitusten ohella Applen neuvottelut IBM:n kanssa Macintoshin **käyttöjärjestelmän lisensoinnista**. Kumpikaan osapuoli ei ole suostunut kommentoimaan neuvotteluhuhuja, eikä mahdollisten neuvotteluiden lopputuloksia.

Z **CorelDRAW 6.0** on kesällä saatavissa myös Power Macintosh ympäristöön. Pakettiin kuuluu Corel-DRAW 6.0 -vektorigrafiikkaohjelma, CorelDREAM 3D -mallinnusohjelma ja CorelTRACE 6 bittikarttakuvien muuntamiseksi vektorigrafikkamuotoon. Hinnasta ja saatavuudesta Suomessa ei ole vielä tietoa. Lisätietoja: [http://www.corelnet.com/.](http://www.corelnet.com/)

Z Berliinissä kesäkuun 18.–21.

järjestettävä **Digital Media World** on digitaalisen tiedon ja viestinnän kansainvälinen ammattimessu- ja kongressitapahtuma, joka on tarkoitettu sekä tuottajille että alan erikoiskauppiaille. Lisätietoja: Saksalais-Suomalainen Kauppakamari, puh. (90) 642 855, faksi (90) 642 859.

**Finland Online** -palvelun tarkoituksena on auttaa suomalaisia yrityksiä ja muita organisaatioita markkinoimaan itseään yhden, helposti tunnistettavan WWW-osoitteen kautta myös ulkomaille. Suomen Ulkomaankauppaliitto on toteuttanut projektin kauppa- ja teollisuusministeriön tuella. Sivujen osoite on [http://www.fin](http://www.finland.fi/)land fi/.

Z **Sammon 100 000 markan turvallisuuspalkinnon** sai tänä vuonna Teknillisen korkeakoulun tietojenkäsittelyopin laboratoriossa työskentelevä tutkija **Tatu Ylönen**. Hänen kehittämänsä salausohjelmisto mahdollistaa turvallisen sisäänkirjoittautumisen ja pääteyhteyden Internetin läpi toiseen tietokoneeseen. Turvallisuuspalkinnosta kilpaili 163 ehdotusta, joista voittajan lisäksi palkittiin kolme turvallisuutta edistävää työtä. Kilpailun teemana oli tänä vuonna tietoturvallisuus.

Z Viisiosainen suomalainen Internet-sarja **Daisy** löytyy osoitteesta [http://www.kolumbus.fi/daisy/.](http://www.kolumbus.fi/daisy/)

Z **Blue Book** on rakentanut 130 000 yritystä ja julkisen sektorin toimipaikkaa kattavaan tietopankkiinsa online-yhteyden Macintosh-käyttäjille. Yhteys toimiii ilmaisen tietoliikenne-ohjelman avulla ja yhteydenotto tapahtuu Infotelin tai TeleSammon kautta. Yritystietojen käyttö maksaa 7,50 markkaa / minuutti. Lisätietoja: Blue Book / Helsinki Media Erikoislehdet, Kari Myllys, puh. (90) 1205 4875.

Z **Insignian** Windows-emulaattoreiden, SoftWindows-tuotteiden edustajana Skandinaviassa toimii Novaryhmä. Nova International, puh. (914) 467 292, faksi (914) 467 295.

Z **Apple** ja **Adobe** yhdistelevät voimiaan Internet-rintamalla tarjoamalla kaikkien Eurooppaan myytyjen Power Macintoshien mukana CD-levyn, joka sisältää Adoben PageMill ja Acrobat 2.1 (Reader ja Search) -ohjelmien täydelliset versiot sekä kokeilukappaleet Illustrator 6.0 ja PageMaker 6.0 -ohjelmista. Pakettikauppa on voimassa kesäkuun puoliväliin asti.

 $\sqrt{Z}$  Täyttöpää Oy on ryhtynyt maahantuomaan Norjalaisen Cutting Edge -yrityksen **ProScript**-ohjelmaperhettä. ProScript-ohjelmalla voidaan käsitellä monipuolisesti erilaisia Post-Script-tiedostoja; muun muassa korjata "epätäydellisiä" tiedostoja tulostamista varten. Tuotteen hinta alkaa 8 400 markasta. Lisätietoja: Täyttöpää Oy, puh. (90) 546 300, faksi (90) 546 370.

 $\mathbb{Z}$  Videomuokkauksen ja animaation erikoisohjelma **After Effects 3.1** on saatavilla toukokuun aikana. Uusi versio tukee TIFF- ja Targa-kuvatiedostoja ja sen mukana tulee uusia plug-in -laajennuksia. Windows-versiokin on tulossa, mutta aikatauluja ei ole vielä lyöty lukkoon. Lisätietoja: Täyttöpää Oy, puh. (90) 546 300, faksi (90) 546 370.

Z fiMUG järjestää kevään **Macintosh-kirpputorin** sunnuntaina 19.5 kello 12–16. Helsingin Vanhan Ylioppilastalon Lehtikahvilassa, Mannerheimintie 3. Lisätietoja Seija Luukkonen, puh. (90) 693 2990 tai seija\_luukkonen.fimug.fi.

**EU** on julistanut elinikäisen oppimisen teemavuoteen liittyen kilpailun, jonka tavoitteena on löytää uusia multimedian keinoin toteutettavia opetukseen soveltuvia ideoita, ohjelmasuunnitelmia, käsikirjoituksia ja jo valmiita opetusohjelmia. Kansallisen kilpailun voittajille on luvassa hienoja palkintoja. Kilpailun 6 parasta työtä edustavat Suomea EU:n loppukilpailussa, jonka päätöstapahtuma on joulukuussa 1996 Dublinissa. Kilpailun kansallinen osuus on saanut nimekseen "**mummeli**". Lisätietoja: http:// [www.helsinki.fi/~hyvan\\_ww/mumme](http://www.helsinki.fi/~hyvan_ww/mummeli.html)[li.html](http://www.helsinki.fi/~hyvan_ww/mummeli.html) tai Eva Forssén, puh. (90) 839 4091.

 $\Box$  Aviso Systems Oy on aloittanut työryhmäohjelmistonsa **Avison** version 2.1 toimitukset. Avisolla hallitaan aikaa, projekti-informaatiota, asiakassekä muita kontakteja ja -aktiviteetteja. Avisoa voi hyödyntää paitsi yhteiskäytössä verkossa, myös henkilökohtaisena työvälineenä asiakaskäynneillä ja matkoilla. Lisätietoja: Matti Kaasalainen, Puh: (90) 522 445, tai matti.kaasalainen@aviso.fi.

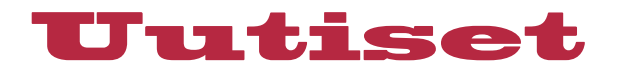

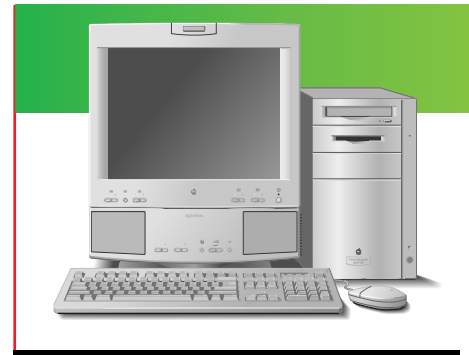

#### **Power Macintosh 8200/120**

**Apple Computer** on julkistanut huhtikuussa viisi uutta tehokasta Power Macintosh -mallia: **Power Macintosh 9500/150, Power Macintosh 8500/150, Power Macintosh 7600/120, Power Macintosh 8200/120** ja **8200/100**.

PowerPC-prosessoreiden kellotaajuuden nostamisen lisäksi Apple on lisännyt PowerPC 604 -prosessorin keskilinjan tuotteisiin ja 256 Kt tason 2 välimuistia useimpiin malleihin. Applen kaikissa keskilinjan Power Macintosh -järjestelmissä on nyt 1,2 gigatavun kiintolevy.

Kaikkiin uusiin malleihin on asennettu System 7.5.3 käyttöjärjestelmä, jonka pitäi-

# Applen uutuuksia

si olla vanhempaa järjestelmää vakaampi ja siinä on enemmän PowerPC-prosessorille suunniteltuja osia, päivitetyt verkkoyhteydet Open Transport 1.1 -ohjelman avulla ja muita tärkeitä teknisiä parannuksia.

**PC-yhteensopivuuskortit:** Kaksi uutta PC-yhteensopivuuskorttia, joiden ansiosta MS-DOS- ja Windows-ohjelmia voidaan käyttää missä tahansa PCI-korttipaikalla varustetussa Power Macintosh -tietokoneessa. Tällöin käyttäjillä on käytettävissä useampia ohjelmia kuin missään muussa tietokoneessa. Näissä kahdessa PCI-kortissa on joko Pentium 100 MHz:n kortti tai 586-mikroprosessori.

**Prosessorikortit ja logiikkalevypäivitykset:** Kaksi uutta Power Macintosh prosessoripäivityskorttia: 132 MHz:n prosessori päivityskortti ja 120 MHz:n Power Macintosh prosessori-päivityskortti. Kortit sopivat viime kesänä julkistettujen Power Macintosh 7500-, 8500- ja 9500-mallien prosessoripäivityskorttipaikkaan.

Useimpien nyt julkistettavien uusien Power Macintosh -järjestelmien prosessori voidaan päivittää 200 MHz:iin asti.

8500-logiikkalevypäivityksen ansiosta Quadra 800, Quadra 840AV tai Power Macintosh 8100 voidaan päivittää Power Macintosh 8500 -malliksi. Power Macintosh 7200 -mallin käyttäjille on saatavana 7600 logiikkalevypäivitys, jolloin 7200-malliin saadaan uuden Power Macintosh 7600 mallin PowerPC 604 -prosessorin teho ja tason 2 välimuistiominaisuudet. Logiikkalevypäivityksissä ei ole prosessorikorttia, jotta asiakkaat voivat joustavasti valita haluamansa prosessorin kellotaajuuden.

**Hinta ja saatavuus:** Uudet Power Macintosh -tietokoneet ovat Suomessa saatavilla toukokuussa ja PC-kortit toukokuun loppupuolella. Arvioidut hinnat tuotteille ovat (sis. pelkkä keskusyksikkö): 9500/150 34 000 mk. 8500/150 30 000 mk. 7600/120 22 000 mk. 8200/100 14 000 mk. 8200/120 17 000 mk.

PC- ja päivityskorttien hinnat eivät ole vielä tiedossa.

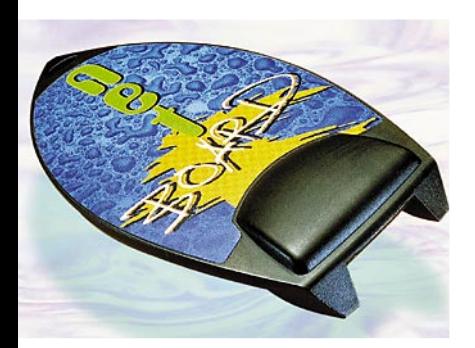

**Pady Netboard-hiirialustaa voi käyttää pöydän lisäksi myös reiden päällä.**

## **Joka paikan hiirialusta**

Suomalaisen **Top-Cousins Oy**:n kehittämä **Pady NetBoard** herätti ansaittua huomiota Hannoverin CeBIT-messuilla. Tämä surffilaudaksi muotoiltu taso toimii pöydällä tavallisena hiirialustana tai vaihtoehtoisesti reidellä pidettävänä hiiritasona. Näin käyttäjä voi alustan avulla muuttaa työasentoaan entistäkin mukavammaksi.

Pady NetBoardista on jätetty sekä suomalainen että kansainvälinen patenttihakemus.

Lisätietoja: Top-Cousins Oy, puh. (90) 561 2500, faksi (90) [561 2400, http://www.nedecon.](http://www.nedecon.fi/tc/) fi/tc/.

## **Applelle jättiläistappiot**

"Vasta kunnon lamaa seuraa paremmat ajat", tuntuu olevan Applen motto tällä hetkellä.

Jos tammikuussa Apple kohautti ilmoittamalla lähes 70 miljoonan dollarin tappioista tilikautensa ensimmäisellä neljänneksellä, niin huhtikuussa ilmoitettuja toisen neljänneksen 740 miljoonan dollarin tappioita voidaan pitää pelkästään katastrofaalisina.

Tappioiden taustalta löytyy monia syitä, muun muassa henkilökohtaisten tietokoneiden markkinajohtajuuden vaihtuminen kolmanteen tilaan markkinaosuuden pudotessa 18 prosenttiin ja katteiden raju pieneneminen hintojen romahtaessa. Kirjanpidollisesti tappioihin kuuluu lähes 400 miljoonan dollarin varastotappiokirjaukset ja 130 miljoonan uudenjärjestelyjä varten tehty varaus.

Samassa yhteydessä yritys ilmoitti irtisanovansa vuoden sisällä kaikkiaan 2 800 työntekijää, mikä on yli kaksi kertaa niin paljon kuin Applen vetäjän paikalta maaliskuussa syrjäytetty **Michael Spindle**r lupaili ensimmäisen neljänneksen tappioden tultua julki.

San Francisco Chronicle -leh-

delle antamassaan haastattelussa Spindler otti uusistakin tappiosta syyt niskoilleen ja totesi Applen hallituksen tehneen oikein korvatessaan hänet **Gil Ameliolla**.

Applelle tappiollinen neljännes oli sen 20-vuotisen historian viides.

Hämmästyttävää kyllä, tappioilmoitus ei laskenut Applen osakkeen hintaa, vaan nosti sen hienoiseen nousuun. Asiantuntijat olivat tyytyväisiä siitä, että vihdoinkin yrityksen johto ei suostu toimettoman sivustakatsojan rooliin.

## **A'vot! -pankkiyhteysohjelma**

Suomalainen taloushallinon ohjelma **A'vot!** on laajentunut pankkiyhteysohjelmalla. Pankkiohjelmalla käyttäjä voi maksaa laskunsa, noutaa tiliotteet, viitetiedot, saldot ja pikatiliotteet.

Uutta ohjelmassa on eräsiirtopohjaisuus ja niin sanottu PA-TU-suojaus. Eräsiirrolla tarkoitetaan, että tarvittavat toiminnot valmistellaan ennen yhteydenottoa pankkiin. Täten yhteysaikaa kuluu mahdollisimmman vähän ja puhelinlaskuissa säästetään.

Lisätietoja: Seuraava Oy, puh. (90) 209 920.

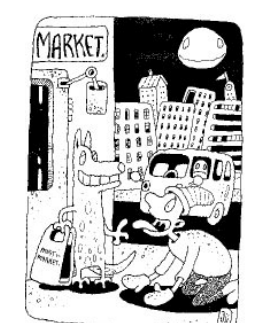

**Mediakirjatsarjan ensimmäinen teos on Tuomas Kilven (tekstit) ja Jii Roikosen (kuvitus) runokokoelma Takaisin luontoon.**

## **Kirjallisuutta bitteinä**

**Vihreä Lyhty Oy** on aloittanut uuden elektronisen julkaisusarjan. **Mediakirjat**-sarja tarjoaa kotimaista kirjallisuutta, kansainvälisiä klassikoita ja paljon muuta sähköisessä muodossa edulliseen hintaan. Laajuudesta riippuen tuote välitetään joko levykkeellä tai CD-levyllä.

Ensimmäinen Mediakirja on **Tuomas Kilven ja Jii Roikosen** kuvitettu runokokoelma, jonka nimi on **Takaisin luontoon**. Teos on julkaistu sekä Macintosh- että Windows-versioina ja se toimitetaan yhdellä levykkeellä. Suoraan kustantajalta tilattuna teos maksaa 35 markkaa.

Lisätietoja: Vireä Lyhty Oy, puh. (90) 877 1261, sähköposti lyhty@clinet.fi, [http://www.cli](http://www.clinet.fi/~lyhty/)[net.fi/~lyhty/](http://www.clinet.fi/~lyhty/)

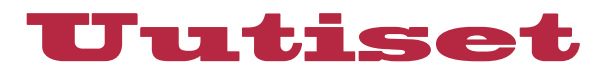

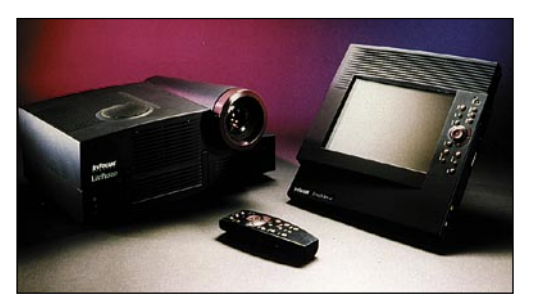

**InFocuksen uudet pienikokoiset dataheittimet ovat ominaisuuksiinsa nähden varsin edullisia.**

## **Kannettavaa esityskalustoa**

**InFocus**-tuoteperhe on kasvanut **PowerView 820** -siirtoheittimellä ja **Lite Pro 210** -dataprojektorilla.

PowerView 820 on SVGA-tason siirtoheitin (maksimitarkkuus 800\*600 pistettä), jolla pystytään esittämään zoomauksen avulla jopa 1024\*768-näyttöjä. Laitteessa on sisäänrakennetut kaiuttimet ja siihen on lisävarusteena saatavissa VHS/SVHS-videokuvaliitäntä. Laitteen suositushinta on noin 30 000 markkaa.

LitePro 210 on VGA-tasoinen dataprojektori, jolla on mahdollista esittää 800\*600-kokoisia näyttöjä. Laitteessa on Power-View 820 -siirtoheittimen tavoin sisäänrakennetut kaiuttimet ja lisävarusteena on saatavissa videoliitäntä. Laitteen suositushinta on noin 37 000 markkaa.

Lisätietoja: InFocus Finland Oy, puh. (90) 854 5270, faksi (90) 853 2189.

## **Lasertulostin työryhmille**

**LaserJet 5M** -kirjoittimen tulostusnopeus on maksimissaan 12 sivua minuutissa. Sen ohjauskielenä on PCL 6, jossa on runsaasti etuja edeltäviin versioihin nähden. Muun muassa monimutaksiten grafiikoiden tulostaminen on nopeampaa kuin PCL 5 kielellä ja kuvien laatu on samalla parantunut.

Laitteesssa on JetDirect-kortti Ethernetiin ja LocalTalkiin liittämistä varten, PostScript-tuki ja vakiona 6 megatavua keskusmuistia. Pakettiin kuuluu myös 110 Type 1 -fonttia. Vapaita SIMM-korttipaikkoja on kolme.

Mekaaninen koneisto on sama kuin LaserJet 4Plus -tulostimessa, mutta muotoilua on uudistettu. Koneessa on kantokahvat ja ohjauspaneelissa on helppokäyttöinen rullausvalikko, tulostuksen keskeytyspainike sekä paperimäärän ilmoitin.

Tulostimessa on vakiona 100 ja 250 arkin paperikaukalot. Myös kaksipuolinen tulostaminen on mahdollista.

Lisätietoja: Hewlett-Packard Oy, puh, (90) 88 7210.

## **Multimediamonitori**

**NEC**in uusi **MultiSync M 500** monitori käyttää CromaClear CRT -tekniikkaa, joka tekee siitä erinomaisen muun muassa videokuvan näyttämiseen. CromaClear-menetelmässä kuvaputken pinnalla olevat fosforitäplät ovat elliptisiä, eivätkä ympyrämäisiä tai pystyiivoja.

15-tuumaisen monitorin mak-

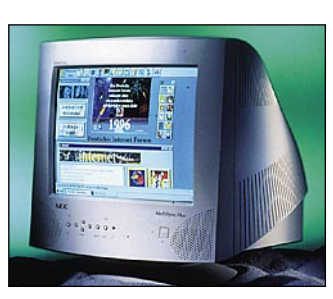

**Kaiuttimilla ja mikrofonilla varustettu NECin 15-tuumainen MultiSync M 500 on mainio multimediamonitori.** 

simitarkkuus Macintosh-käytössä on 1024 \* 768 pistettä, jolloin virkistystaajuus on 80 hertsiä. Monitorissa on sisäänrakennetut kaiuttimet ja kuulokeliitäntä äänimateriaalin esittämiseen ja kondensaattorimikrofoni äänittämistä varten.

Laitteella on TÜV GS, TÜV Ergonomics, MPR II ja TCO 92 -hyväksynnät ja siinä on VESAn, EPAn ja Nutekin virransäästöominaisuudet.

Lisätietoja: Databar Oy, puh. (90) 561 1388, faksi (90) 506 2497.

## **Kuvanmuokkain mattimeikäläisille**

**Adobe PhotoDeluxe 1.0** on uusi peruskäyttäjän tarpeet ja taidot huomioonottaen suunniteltu kuvankäsittelyohjelma. Siinä on monia samoja ominaisuuksia kuin sen PhotoShopisoveljessä, mutta muokkausoperaatioiden tekemistä on helpotettu ohjaavien avustustoimintojen (wizards) ja muokkausmallien (templates) avulla.

Ohjelman avulla kuka tahansa pystyy muokkamaan haluttuja kuvan osia, lisäämään tekstejä, poistamaan salamalla otetuista valokuvista punasilmäisyyden ja tekemään värikorjailuja. Ohjelmaa on mahdollista laajentaa Photoshopin plug-in -laajennusten avulla.

PhotoDeluxe vaatii toimiakseen 68040-prosessorilla varustetun Macintoshin tai Power Macintoshin, vähintään 8 megatavua keskusmuistia (12 Mt Power Macintosheissa), System

## **Macintosh Opetushallituksen suosituslistalle**

Opetushallitus rahoittaa vuoden 1996 aikana noin 3000 mikrotietokoneen hankinnan peruskouluihin ja lukioihin. Suosituslistalle on valittu kaksi tietokonemerkkiä, joista toinen on **Apple Macintosh**.

Kyseessä on Suomi Tietoyhteiskuntaan -ohjelman Verkottamishanke, jossa Opetushallitus yhdessä kuntien kanssa rahoittaa mikrojen hankinnan.

"Uskomme, että tämä merkittävä päätös auttaa osaltaan Macintoshien yleistymistä suomalaisissakin kouluissa", kertoo **Timo Argillander** Apple Computerista.

7.0:n tai uudemman, 45 megatavua kiintolevytilaa, värinäytön ja CD-lukijan. Ohjelma maksaa noin 650 markkaa ja se on aluksi saatavilla vain Macintosh-versiona. Windows-versio valmistuu kesän aikana.

Lisätietoja: Täyttöpää Oy, puh. (90) 546 300, faksi (90) 546 370, [http://www.adobe.com/.](http://www.adobe.com/)

## **Tasoskanneri Microtekilta**

**ScanMaker E6** on A4-kokoinen täysväriskanneri, jonka optinen lukutarkkuus on 600 x 1200 pistettä tuumalle. Ohjelmallisesti interpoloituna tarkkuus on mahdollista nostaa 4800 x 4800 dpi:hin.

Laite on erittäin nopea, sillä kaikki värit luetaan yhden pyyhkäisyn aikana. Kuvanlukija on saatavilla sekä Macintosh että PC-ympäristöihin.

Skannerin lisävarusteisiin kuuluvat muun muassa arkinsyöttölaite, diakansi ja DCR-värikalibrointilaite.

ScanMaker E6:n suositushinta alkaa 5 990 markasta. Uuden mallin myötä ScanMaker IIHR poistuu valmistajan mallistosta.

Lisätietoja: PC-Solutions Oy, puh. (90) 452 1639, faksi (90) 452 2166.

## **Tallennuskapasiteettia 3M:ltä**

3M on tuonut markkinoille kaksi suurikapasiteettista, uudelleenkirjoitettavaa mediaa.

**PD650** on Phase Change Dual -teknologiaan perustuva, uudelleen kirjoitettava 650 megatavun optinen levy. Levy on saatavissa valmiiksi alustettuna miin DOSkuin Macintosh-ympäristöönkin.

PD-asema käyttää laseria levyjen lukemiseen, ja samaa asemaa voidaan käyttää myös CDasemana. Asemien tiedonsiirtonopeus on keskimäärin 1 140 kilotavua sekunnissa.

Toinen uutuus on 5,25 tuuman uudelleen kirjoitettava magneto-optinen levy, joka tuplaa tallennuskapasiteetin 2,6 gigatavuun. Levyjä on saatavilla niin PC:itä kuin Macintoshejakin varten.

Lisätietoja: Suomen 3M Oy, puh. (90) 52 521, faksi (90) 520 664.

**Tuotantokoneita ovat** muun muassa **painokoneet** ja toimitusten **Macintoshit**. Konttorikoneita ovat esimerkiksi mikrotietokoneet, kirjoittimet ja kirjoituskoneet. -*Helsinki Media, investointiohje 1996*
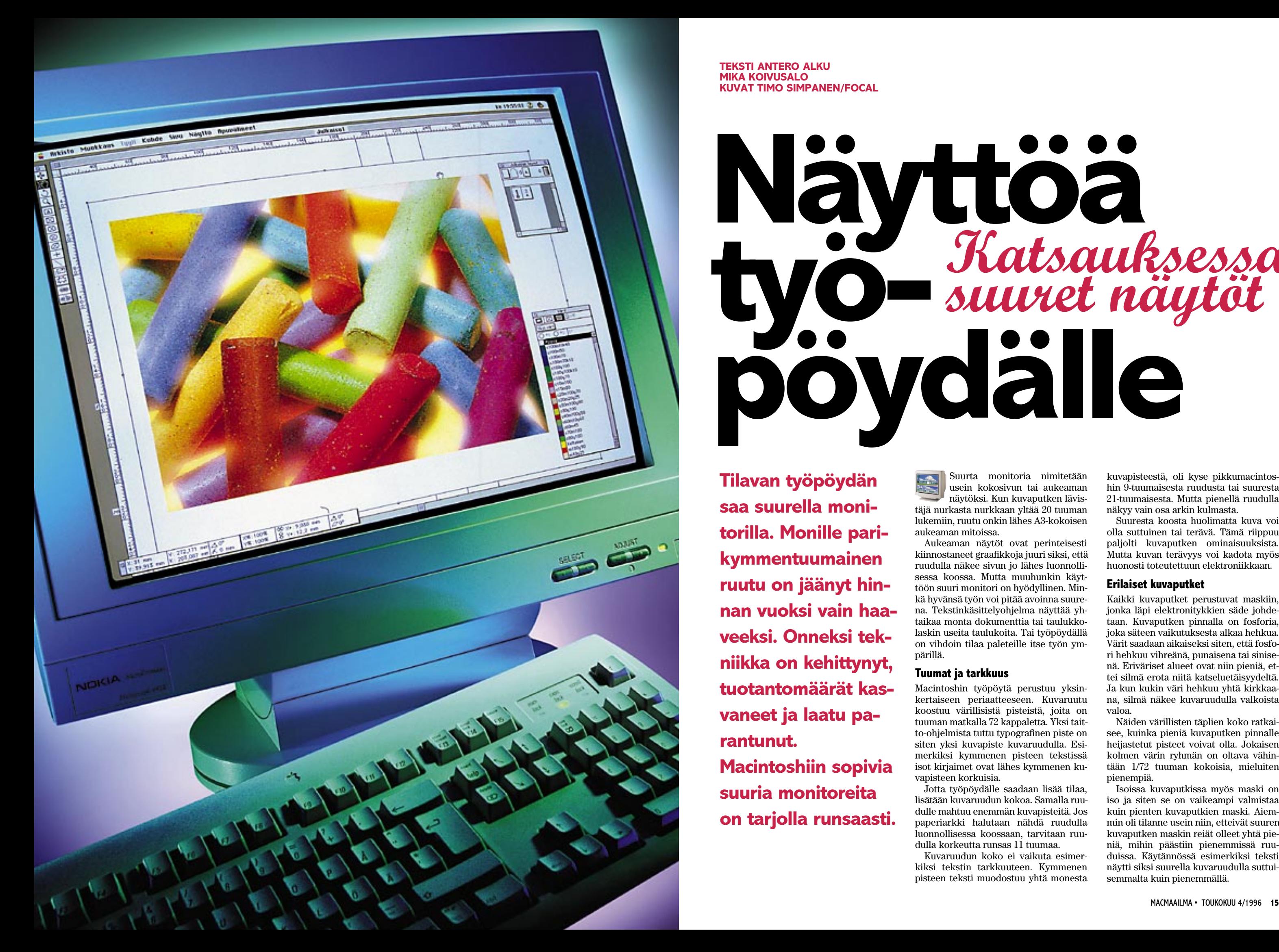

Suurta monitoria nimitetään usein kokosivun tai aukeaman näytöksi. Kun kuvaputken lävistäjä nurkasta nurkkaan yltää 20 tuuman lukemiin, ruutu onkin lähes A3-kokoisen

aukeaman mitoissa.

Aukeaman näytöt ovat perinteisesti kiinnostaneet graafikkoja juuri siksi, että ruudulla näkee sivun jo lähes luonnollisessa koossa. Mutta muuhunkin käyttöön suuri monitori on hyödyllinen. Minkä hyvänsä työn voi pitää avoinna suurena. Tekstinkäsittelyohjelma näyttää yhtaikaa monta dokumenttia tai taulukkolaskin useita taulukoita. Tai työpöydällä on vihdoin tilaa paleteille itse työn ym-

pärillä.

**Tuumat ja tarkkuus**

Macintoshin työpöytä perustuu yksinkertaiseen periaatteeseen. Kuvaruutu koostuu värillisistä pisteistä, joita on tuuman matkalla 72 kappaletta. Yksi taitto-ohjelmista tuttu typografinen piste on siten yksi kuvapiste kuvaruudulla. Esimerkiksi kymmenen pisteen tekstissä isot kirjaimet ovat lähes kymmenen ku-

vapisteen korkuisia.

Jotta työpöydälle saadaan lisää tilaa,

Kuvaruudun koko ei vaikuta esimerkiksi tekstin tarkkuuteen. Kymmenen pisteen teksti muodostuu yhtä monesta kuvapisteestä, oli kyse pikkumacintoshin 9-tuumaisesta ruudusta tai suuresta 21-tuumaisesta. Mutta pienellä ruudulla näkyy vain osa arkin kulmasta.

Suuresta koosta huolimatta kuva voi olla suttuinen tai terävä. Tämä riippuu paljolti kuvaputken ominaisuuksista. Mutta kuvan terävyys voi kadota myös huonosti toteutettuun elektroniikkaan.

#### **Erilaiset kuvaputket**

Kaikki kuvaputket perustuvat maskiin, jonka läpi elektronitykkien säde johdetaan. Kuvaputken pinnalla on fosforia, joka säteen vaikutuksesta alkaa hehkua. Värit saadaan aikaiseksi siten, että fosfori hehkuu vihreänä, punaisena tai sinisenä. Eriväriset alueet ovat niin pieniä, ettei silmä erota niitä katseluetäisyydeltä. Ja kun kukin väri hehkuu yhtä kirkkaana, silmä näkee kuvaruudulla valkoista valoa.

lisätään kuvaruudun kokoa. Samalla ruudulle mahtuu enemmän kuvapisteitä. Jos paperiarkki halutaan nähdä ruudulla luonnollisessa koossaan, tarvitaan ruudulla korkeutta runsas 11 tuumaa. **on tarjolla runsaasti.**

Näiden värillisten täplien koko ratkaisee, kuinka pieniä kuvaputken pinnalle heijastetut pisteet voivat olla. Jokaisen kolmen värin ryhmän on oltava vähintään 1/72 tuuman kokoisia, mieluiten pienempiä.

Isoissa kuvaputkissa myös maski on iso ja siten se on vaikeampi valmistaa kuin pienten kuvaputkien maski. Aiemmin oli tilanne usein niin, etteivät suuren kuvaputken maskin reiät olleet yhtä pieniä, mihin päästiin pienemmissä ruuduissa. Käytännössä esimerkiksi teksti näytti siksi suurella kuvaruudulla suttuisemmalta kuin pienemmällä.

**TEKSTI ANTERO ALKU MIKA KOIVUSALO KUVAT TIMO SIMPANEN/FOCAL**

**Tilavan työpöydän saa suurella monitorilla. Monille parikymmentuumainen ruutu on jäänyt hinnan vuoksi vain haaveeksi. Onneksi tekniikka on kehittynyt, tuotantomäärät kasvaneet ja laatu parantunut. Macintoshiin sopivia suuria monitoreita**

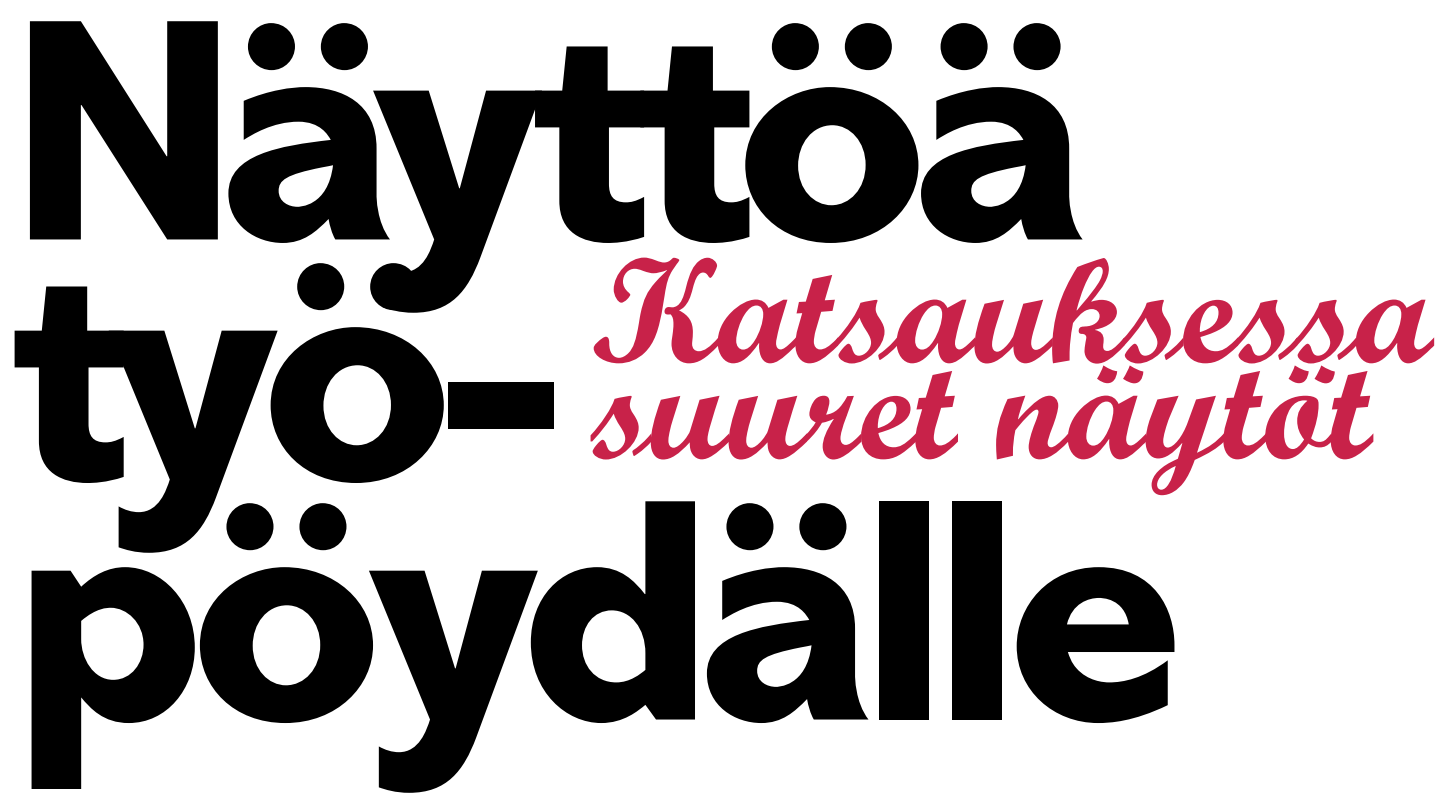

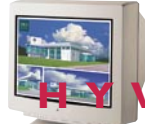

### **HYVÄ NÄYTTÖ ON SIJOITUS...**

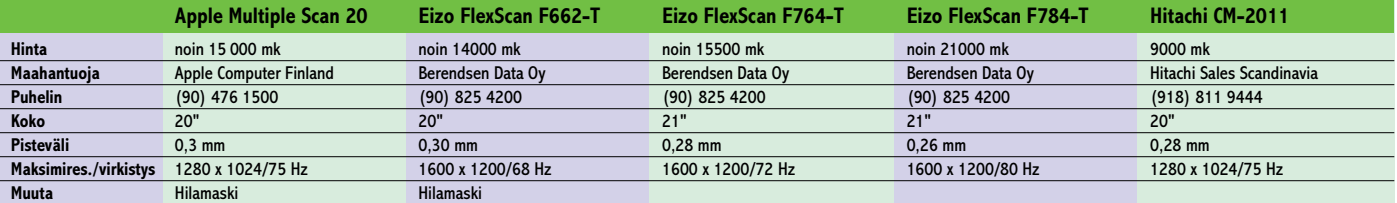

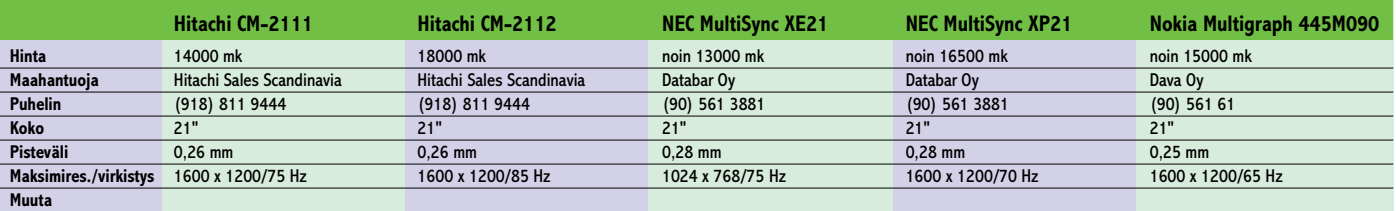

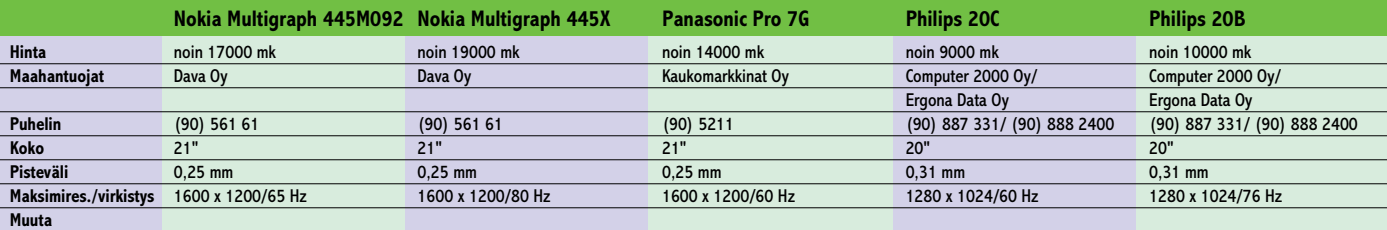

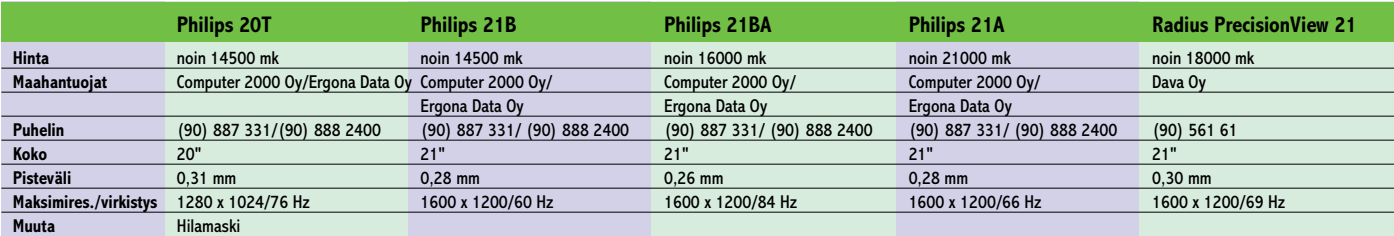

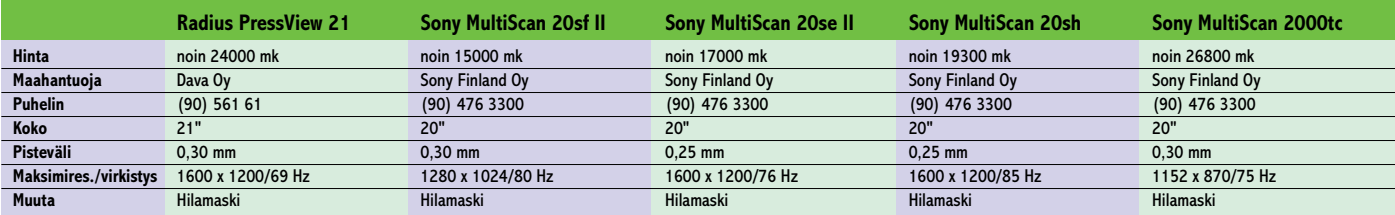

# Katsauksessa 20–21 tuuman monitorit

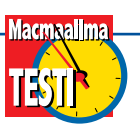

■ Oheiseen taulukkoon on kerätty tiedot 20- ja 21 tuuman monitoreista. Hintoina on käytetty maahantuojien ilmoittamia noin-suositushintoja. Tarjouksista ja tietokonepakettien yhteydessä monitorin voi saada halvemmallakin.

Useimmat taulukon monitoreista on standardeja PC-puolen monitaajuusnäyttöjä. Niiden liittämiseksi Macintoshiin tarvitaan sovitin monitorin mukana tulevaan PC-VGA-kaapeliin.

Joidenkin monitoreiden mukana tulee sovitin, mutta useimpiin se pitää pyytää erikseen. Sovittimia voi myös ostaa mikroalan liikkeistä 100200 markan hintaan. Joissakin sovittimissa on kytkimiä, joilla voidaan valita haluttu tarkkuus näytölle.

Taulukossa **pisteväli** kertoo sen, kuinka pieniä pisteet näytöllä ovat. Mitä pienempi pisteväli, sitä tarkempi putki. **Suurin resoluutio** yhdessä tämän resoluution **virkistystaajuuden** kanssa kertoo sen, kuinka suuriin videotaajuuksiin monitorin elektroniikka pystyy.

Kovin alhainen virkistystaajuus ei ole silmälle miellyttävä, koska kuva välkkyy. Kuvan virkistystaajuus saisi olla yli 70 hertsiä. Edullisemmat monitorit pystyvät 1600 x 1200 -tarkkuuteen vain nimellisesti.

Yleensä virkistystaajuus jää alhaiseksi eikä kuva enää ole terävä ja tarkka.

Macintoshissa 1600 x 1200 tarkkuuteen päästään vain erillisillä näytönohjaimilla. Koneiden emolevyllä olevat ohjaimet yltävät parhaimmillaan 1280 x 1024 -tarkkuuteen virkistystaajuuden ollessa 75 Hz. Tähän jo useimmat edullisetkin monitorit pystyvät vaivatta.

Monitoreiden hinnat ulottuvat 9 000 markasta aina 24 000 markkaan. Ero selittyy muun muassa putken pistekoolla sekä elektroniikan laadulla. Edullinen monitori ei tuota yhtä terävää kuvaa eikä pysty yhtä suuriin virkistystaajuuksiin ja tarkkuuksiin kuin kallis monitori.

Lisäksi mukana on muutama erikoismalli, joiden hinta on erikoisominaisuuksien vuoksi korkeampi. Philipsin 21A:n väriarvot on kalibroitu ja niiden luvataan pitävän tarkasti paikkansa.

Sony MultiScan 2000tc:n mukana seuraa erillinen värilämpötilan mittausanturi ja ohjelmisto Macintoshille. Vastaavalla tavalla kalibroitava monitori on Radiuksen PressView 21. Putki voidaan säätää yksilöllisesti näyttämään sävyiltään ja väreiltään joka suhteessa mahdollisimman todellista kuvaa

Toinen suttuisuutta aiheuttava tekijä on kuvaputken kuvan fokusointi eli se, osuvatko eri värit oikeisiin kohtiin. Elektronisuihkujen kohdistuksen tarkkuus ratkaisee, onko mustan ja valkean alueen reuna terävä vai pehmeä.

Suurissa kuvaputkissa etäisyydet ovat suuria. Siksi elektronisuihkut hajoavat helposti epätasaisiksi, eivätkä ne osu täsmällisesti maskin reikiin. Vaikka maskin reiät olisivatkin vähintään 1/72 tuuman jaolla, fokusointivirheen vuoksi kuvaputki ei saa aikaiseksi kyllin pieniä teräväreunaisia pisteitä.

#### **Trinitronin hilamaski**

Tavallisessa kuvaputkessa maski on metallilevy, jossa on pieniä reikiä. Teoriassa 21-tuumaisessa kuvaputkessa tarvitaan noin 440 tuhatta reikää, kaikki tasajaolla toisiinsa nähden.

Sonyn kehittämä Trinitron kuvaputki perustuu toisenlaiseen ajatukseen. Siinä käytetään reikien sijasta pystysuuntaisia rakoja. 20-tuumaisessa Trinitron-kuvaputkessa on nykyään tuuman matkalla 100 lankaa, joiden väliin jää sama määrä rakoja.

Trinitron putken langoista muodostuvalla niin sanotulla hilamaskilla on reikämaskiin nähden pari etua. Ensinnä rakojen muodostama pinta-ala on suurempi kuin reikien yhteispinta-ala. Tämä merkitsee kirkkaampaa kuvaa, koska kuvaruudun pinnalle voidaan johtaa enemmän elektronisuihkujen energiaa ja fosfori hehkuu suuremmalla alueella.

Toinen etu on pysty- ja vaakasuuntaisten viivojen terävyys. Reikämaskissa reiät ovat kolmion muodossa, joten reikärivit ovat 30 asteen kulmassa keskenään. Hilamaskissa punainen, vihreä ja sininen pieni pylväs ovat vierekkäin. Yhdessä ne muodostavat nelikulmaisen, kauempaa katsoen valkoisen kuvapisteen.

Hilamaski on pystysuunnassa suora. Monet pitävät tällaista kuvaruutua miellyttävämpänä kuin reikämaskikuvaputkea, joka on aina lievästi kaareva molempiin suuntiin.

#### **Silmä on paras mittari**

Moni työskentelee katsellen Macintoshinsa kuvaruutua koko päivän, useat jatkavat vielä iltaan. Näkö ja silmät ovat ih-

# Trinitron ja muut kuvaputket

■ Jo 1970-luvulla Sony kehitti kuvaputken, jolle se antoi nimeksi Trinitron. Sonyn kuvaputki oli silloin huomattavasti kalliimpi kuin tavalliset kuvaputket. Kun Trinitron-putkea alettiin käyttää Macintoshin monitorina, sekin oli kalliimpi kuin tavallisella putkella varustetut monitorit. Trinitron monitori oli myös muita parempi muiltakin ominaisuuksiltaan, joten Trinitronista tuli hyvän monitorin symboli.

Nykyään Trinitron-kuvaputkia käytetään huokeissakin monitoreissa. Sonyn patentti on myös vanhentunut, ja Trinitronin periaatteella kuvaputkia valmistavat muutkin yritykset. Trinitron on edelleen Sonyn tuotemerkki, mutta puhekielessä nimitetään muidenkin valmistamia hilamaskikuvaputkia Trinitroneiksi.

Trinitronin ja tavallisen kuvaputken ero on tavassa, jolla kuvapisteet muodostetaan kuvaputken pinnalle. Tavallisessa kuvaputkessa on metallilevy, jossa on pieniä reikiä. Jokaista reikää kohden on kolme fosforitäplää, punainen, vihreä ja sininen täplä. Täplät valaistaan reiän läpi kohdistuvilla elektronisuihkuilla, ja täplät muodostavat näkyvän kuvan.

Trinitronissa on reikien sijasta pystysuuntaisia rakoja. Jokaisen raon kohdalla on kolme fosforijuovaa, punainen, vihreä ja sininen. Elektronisuihkut tulevat raon läpi ja valaisevat oman juovansa.

Trinitronin kuva on kirkkaampi kuin tavallisessa kuvaputkessa, koska juovat muodostavat enemmän valaisevaa pintaa kuin täplät. Laajemman kirkkauden ansiosta värit saadaan periaatteessa luonnollisemmiksi.

Trinitronin kuva oli aikaisemmin myös selvästi terävämpi kuin tavallisella kuvaputkella. Trinitronin juovat muodostivat terävämmän reunan kuin täplät. Nykyään reikiä ja täpliä valmistetaan suuriinkin kuvaputkiin niin pieninä, ettei terävyydellä enää ole eroa Trinitronin hyväksi.

Kuvaputkien tarkkuus ilmoitetaan Trinitron- ja muissa hilamaskikuvaputkissa hilan jakona. Jokaisen raon keskipisteiden etäisyys hyvässä 20-tuumaisessa hilamaskikuvaputkessa on 0,25 millimetriä. Kun hilat ovat pystysuorassa, tämä jako on samalla pienin

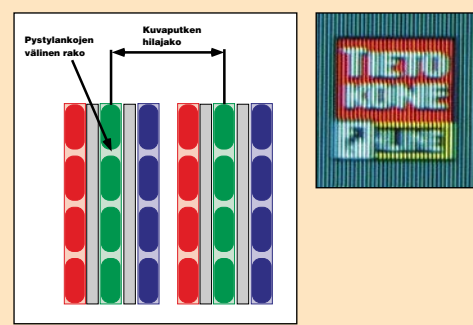

**Trinitron- eli hilamaskikuvaputkessa on pystysuuntaisia rakoja, joiden edessä on kolme eriväristä fosforijuovaa. Yksi kuvapiste muodostuu kolmesta väristä, jotka yhdessä muodostavat neliön.**

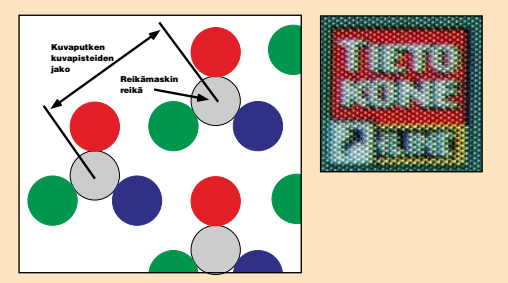

**Tavanomaisessa reikämaskikuvaputkessa reikien etupuolella on kolme eriväristä fosforitäplää. Yhdessä ne muodostavat kuvapisteen, mutta kuvapisteiden rivit ovat lomittain, kun hilamaskin kuvapisteet ovat suorakulmaisesti.**

kuvapisteen koko, jonka kuvaputki pystyy esittämään. Näin ollen hilamaskilla päästään sataan kuvapisteeseen tuumalla.

Reikämaskin reikäjaolle ilmoitetaan nykyään parhaaksi arvoksi 0,26 millimetriä. Tätä ei kuitenkaan voi verrata suoraan kuvaputken pienimpään kuvapisteen kokoon. Hilan reiät ovat lomittain siten, että ne muodostavat vaakasuuntaisen sekä kaksi, eri suuntiin 30 asteen kulmassa olevaa riviä. Kuvaputkien erot tulevat näkyviin ainoastaan silloin, kun monitorin elektroniikka on kyllin korkealaatuista pystyäkseen esittämään pienempiä kuvapisteitä kuin kuvaputken rakenne sallii. Hyvässä monitorissa kuvaputki ja muu elektroniikka ovat tasapainossa keskenään.

misille tärkeitä muutenkin, joten niiden ei saisi antaa rasittua monitoria katselemalla.

Hyvän monitorin kuva on paitsi terävä, myös värinätön. Macintoshin tavalliset näytönohjaimet toimivat tietyillä taajuusarvoilla, joihin monitorin on sovelluttava. Monitorin on lisäksi pystyttävä toistamaan kunnolla se signaali, joka lähtee tietokoneesta kaapeliin.

Parhaimmat monitorit tarjo-

avat pelivaraa siihen nähden, mitä tietokone niiltä odottaa. Pelivara ei ole turhaa, sillä se takaa videosignaalin toistumisen tarkemmin, kuin jos oltaisiin suorituskyvyn rajoilla.

Nykyiset monitorit ovat poikkeuksetta monitaajuusmonitoreita (engl. multisync). Ne toimivat erilaisin signaalin taajuusarvoin, ja soveltuvat siksi laajalti käytettäväksi niin Macintosheissa kuin PC-mikroissakin.

Vaikka Macintoshin näytönohjaimen taajuudet sopisivatkin monitorin sallittuihin taajuusalueisiin, kannattaa aina pyrkiä näkemään monitorin kuva ennen hankintapäätöstä. Ja monitorin tulisi olla kytkettynä nimenomaan siihen Macintoshiin, johon sitä ollaan hankkimassa. Vain näin voidaan varmistua näytön toimivuudesta.

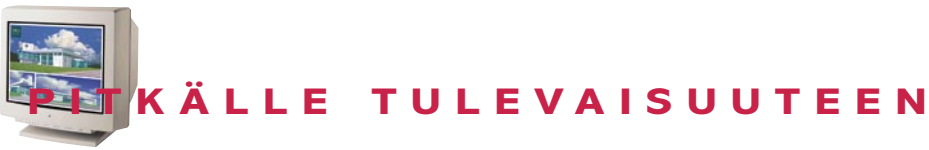

Hyvän monitorin kuva ei värise. Se on katseluetäisyydeltä terävä, eikä siinä esiinny varjokuvaa. Kirkkaus ja terävyys ovat tasaiset kuvaruudun kulmiin saakka. Pientä virhettä voidaan sallia oikealla ja alhaalla, mutta vasen ylänurkka on tärkeä.

#### **PC-monitori sopii Macintoshiin**

Monitoreita, myös suuria, valmistetaan runsaasti PC-markkinoille. Useat PC-monitorit sopivat erinomaisesti Macintoshin monitoriksi. Parhaimmat 20–21-tuumaiset monitorit on yltävät 1600 x 1200 kuvapisteen tarkkuuteen, kun Macintoshin 21-tuuman näytölle riittää 1280 x 1024 kuvapistettä.

Suomen markkinoilla on viitisenkymmentä vähintään 20 tuumaista värimonitoria, joista Macintoshiin sopivia on noin neljäkymmentä. laan suuren monitorin saa noin 8 000 markalla, joten tarjontaan kannattaa ainakin tutustua.

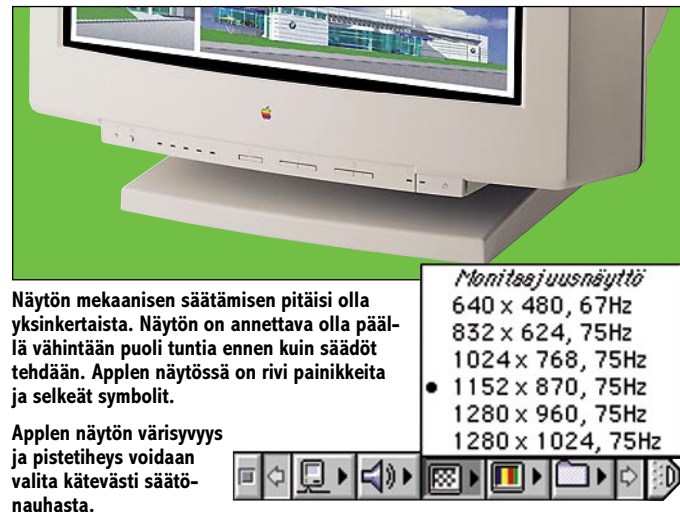

Macintosh-käytössä monitorilta edellytetään, että se pystyy 1280 x 1024 kuvapisteen tarkkuuteen 75 hertsin virkistystaajuudella. Kun tämä ehto täyttyy, tarvitaan enää Macintosh-adapteripalikka monitorin signaalikaapeliin.

Macintosheissa monitorikaapeli, tässä tapauksessa sovitin, kertoo Macintoshin näytönohjaimelle, mikä on siihen liitetyn monitorin tarkkuus. Eri Macintoshien näytönohjaimet pystyvät erilaisiin tark-

kuuksiin. Adaptereita on kahden mallisia. Toiset ovat kiinteästi joko 17 tai 21 tuuman näytön resoluution sovittimia. Monipuolisemmassa sovittimessa on joukko kytkimiä, joilla valitaan haluttu resoluutio ja poikkeutustaajuus (katso: vanha

näyttö ja uusi Power Macintosh).

PCI-väylän myötä Macintoshiin on saatavana uudenlaisia näytönohjaimia. Niillä on mahdollista käyttää jopa 1600 x 1200 kuvapisteen tarkkuutta. Kuvapisteitä on silloin 90 tuumalle.

Suuri resoluutio supistaa valittavien monitoreiden määrää. Vain kalleimmat, 15 000–20 000 markan monitorit pystyvät kunnolla näin suuriin tarkkuuksiin. Toisaalta tarvitaanko näin suurta tarkkuutta kuin erikoisaloilla? Tavallisessa DTP- ja kuvankäsittelytyössä turhan tarkalla pistetiheydellä työskenteleminen (A3-aukema mahtuu kokonaan näytölle, mutta pienenä piperryksenä) rasittaa silmiä ja taittaja hyvin nopeasti vaihtaa kuvaputken pistetiheyden takaisin normaaliksi. 1152 x 870 kuvapisteen tarkkuus DTP-työssä on kaikin puolin riittävä. Onko kuvaputki sitten reikä- tai hilamaskinäyttö (Trinitron) onkin sitten makuasia. **MM**

# Vanha näyttö ja uusi Power Macintosh

■ Vanhoina hyvinä aikoina lisälaitteiden, kuten kiintolevyjen ja näyttöjen asentaminen Macintoshiin (plug-and-play) oli todella vain piuhojen yhteen liittämistä ja laitteen käynnistämistä. Uudet Power Macintoshit ovat lähentyneet tässäkin asiassa Windows-laitteita (katso PCI-videokortit, sivu 21), joissa tunnetusti on aina ollut pulmia lisälaitteiden liittämisessä. Uudet näytöt eivät enää olekaan yhteensopivia vanhojen Macintoshien oman sisäisen videon tai videokortin kanssa. Eivätkä vanhemmat näytöt (jotka eivät ole multisync-näyttöjä) toimi uusien Power Macintoshien videokorttien kanssa.

Uusimmissa Power Macintosheissa (6100/66 ja uudemmat) oleva Applen sisäinen video tai videokortti aistii käynnistettäessä siihen liitettävän näytön ominaisuudet erityiseltä signaalilta (sense code). Vanhemmissa näytöissä tätä signaalia ei ole ja sen sijaan niissä on usein erityinen vaaka- ja pystytahdistussignaali (sync on green).

Onneksi vanhaa kelvollista näyttöä ei tarvitse heti tuomita kuolleiden tietokoneiden hautausmaalle. Griffinin Mac Sync -adapteri ratkaisee pulman. Mac Sync -adapteri liitetään näyttökaapelin ja Macintoshin videoliitännän väliin. Se kertoo Macintoshille siihen liitetyn näytön ominaisuudet, vaikka näytöstä tämä tarvittava signaali puuttuisikin. Näytön

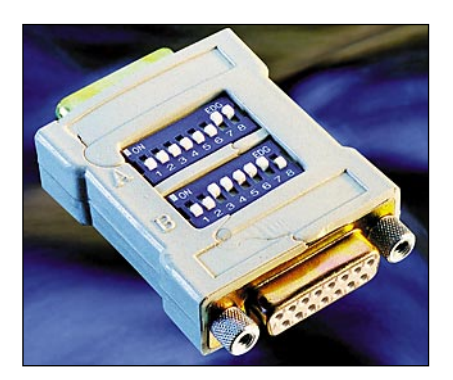

**Mac Sync -adapterilla kerrotaan Applen videokortille, minkälainen näyttö on kyseessä ja asetetaan tahdistussignaalit dip-kytkimillä.**

ominaisuudet ja tahdistussignaalit asetetaan adapterin dip-kytkimillä. Dip-kytkimien asetukset selviävät adapterin mukana tulevasta ohjevihkosesta. Suppeammat ohjeet on painettu myös adapterin takapuolelle.

Kokeiltaessa adapteri teki mitä lupasi. Muutaman vuoden ikäinen, mutta käyttökelpoinen Radiuksen 20-tuumainen Trinitron-näyttö toimi hyvin Power Macintosh 7500:n sisäisen videon kanssa ja lisätty VRAM-laajennus tuotti näytölle miljoonat värit. Toinen kokeiltu yhdistelmä oli vanhempi SuperMacin näyttö ja Power Macintosh 8100/80:ssa oleva Applen videokortti.

Jos vanhassa näytössä on VGA-tyyppinen kapea kolmirivinen D-liitin (mini DB-15), tarvitaan lisäksi kaapelin väliin Macintosh-adapteri. Kaksi adapteria peräkkäin on melkoinen juna, joka pitää jollakin tavalla tukea näytön takana, ettei kaapeli pääse vahingossa notkahtamaan ja rikkomaan videoporttia.

Mac Sync -adapterin ulkonäkö muistutti karheudessaan venäläisiä lasten muovileluja. Kiinnitysruuvien päät olivat pyöreät ja lievästi karhennetut. Ruuvien kiristäminen sormin oli turhan hankalaa.

Jos jollakin on tarve liittää uusi näyttö vanhaan Macintoshiin kuten IIci:hin, siihen pulmaan sopii Griffinin adapterimalli Mac Sync II.

**OSMO LEIVO**

#### Lyhyesti

#### **Mac Sync Video Adapter**

**Hinta:** noin 350 mk. **Valmistaja:** Griffin Technology, [http://www.nashville.net/~griffin/.](http://www.nashville.net/~griffin/) **Maahantuoja:** Asmac Oy, puh. (90) 8706 5391. **Lyhyesti:** Videoadapteri, jonka avulla vanhempi näyttö saadaan toimimaan Applen oman sisäisen videon tai videokortin kanssa uudemmissa Power Macintosheissa. Liitetään näyttökaapelin ja videoportin väliin.

# *PCI-näytönohjaimet testissä*

# **Lisäpotk näyttöön**

**PCI-väylä lupasi Power Macintoshille pääsyä edullisten PC-laajennuskorttien hyödyntäjäksi. Ainakin näytönohjainten osalta näin on käymässä. Erillinen näytönohjain nopeuttaa työskentelyä, mutta ovatko ne sittenkään hintansa arvoisia?**

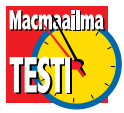

**PCI**-väylä vaihdettiin Macintoshiin NuBus-väylän tikahdesta

syystä. Vanhahtava NuBus oli teknisesti tulossa tiensä päähän. Siirtonopeudeltaan kolme kertaa tehokkaampi PCI turvasi kasvun tulevaisuuden tarpeisiin.

NuBus-väylä alkoi olla Applelle myös strateginen taakka. NuBus-korttien kehittäminen on kalliimpaa ja kohderyhmän rajaantuminen Macintoshiin leikkasi korttien markkinoita. Kalliit laajennuskortit repivät lisää hintaeroa PC-laitteistoihin ja huonontivat entisestään Macintoshin asemaa hintakilvassa. PCI-ratkaisu oli Applelta paitsi hyvä, myös pakko.

PCI-väylän käyttöönotto mahdollisti PC:lle tarkoitettujen korttien sovittamisen Macintoshiin. Varsinkin näytönohjaimien valmistajat ovat kokeneet Macintoshin käyttäjät houkuttelevaksi kohderyhmäksi. Ammattikäyttöön ostetuissa DTP-koneissa tarvitaan tehokkaita näytönohjaimia, eikä hinta polkeennu niin kuiville kuin supermarketeissa myytävissä kotikoneissa.

Osittain juuri hinnoittelusta ja osittain halvemmista kehi-

tys- ja tuotantokustannuksista johtuen PCI-näytönohjaimet ovat merkittävästi halvempia kuin mihin Macintosh-käyttäjät NuBus-aikoina tottuivat. Markkina on tuore ja kilpailijat hakevat vielä paikkaansa. Yrittäjiä on alussa useita, mutta vasta alkuinnostuksen laannuttua nähdään ketkä ovat vakavissaan mukana.

Innostusta laimentaa Applen nykyinen käytäntö rakentaa näytönohjain valmiiksi Power Macintoshin emolevylle. Toisin kuin vielä muutama vuosi sitten, sisäinen näytönohjain on täyttä tavaraa. Se on riittävän nopea ja tukee muistinlaajennuksen kanssa tarkkuuksia useimpaan tarpeeseen. Kun kelpo näytönohjain tulee koneen mukana, harva on valmis maksamaan lisähintaa hiukan paremmasta PCI-ohjaimesta.

#### **Miksi erillinen näytönohjain**

Erillinen näytönohjain ostetaan kahteen tarpeeseen. Käytössä voi olla laadukas iso näyttö, joka antaa hyvän kuvan suuremmalla tarkkudella kuin Macintoshin sisäinen näytönohjain sallii tai sitten kuvaruudun päivitykseen kaivataan raakaa voimaa.

Power Macintoshien sisäisen näytönohjaimen suurin tarkkuus on 1152 x 870 pistettä. 21-tuumaiselle näytölle se on ihan passelisti, mutta monessa työssä lisäpikseleistä olisi etua. Hyvälaatuisia kuvaruutuja voi ajaa jopa 1600 x 1200 pisteen tarkkuudella. Esimerkiksi taittotyössä tai kuvankäsittelyssä ylimääräiselle työpöydälle löytyy aina käyttöä.

Mitä enemmän kuvassa on pisteitä, sitä isompi työ näytönohjaimella on sen piirtämisessä. 24-bittisten värikuvien siirtäminen Photoshopin ikkunassa käy nykiväksi ja taittoohjelmassa sivun piirtäminen kestää. Applen sisäiset näytönohjaimet ovat tehonsakin puolesta kelpo laitteita, mutta raskaimissa tehtävissä nopea PCI-ohjain paljastaa kyntensä.

Normaalin näytön piirtämisen lisäksi näytönohjaimella voi olla erikoisosaamista. Tehokkaalla lisäprosessorilla saa ihmeitä aikaan niin QuickTime-elokuvien kuin QuickDraw 3D-grafiikankin parissa. Erilaisten multimediakiihdyttimien tarve on varmasti kasvussa. Nähtäväksi jää mikä on näytönohjaimen ja mikä erilaisten videokorttien rooli tässä pelissä.

#### **Tarjolla tänään**

Vajaa vuosi ensimmäisten PCIväylällä varustettujen Power Macintoshien jälkeen näytönohjainten tarjonta alkaa herätä. Silmiinpistävää on PCmaailmasta tuttujen nimien: Matrox, ATI, Number Nine ja Diamond esiinmarssi. Oikeastaan ainoa Macintosh-perinteinen sinnittelijä on Radius.

PC-korttien valmistajien viive selittyy kehitystyön hitaudella. PCI-näytönohjaimen rautatavara on periaatteeessa samaa oli kortti sitten tarkoitettu PC:hen tai Macintoshiin. Monitaajuusmonitorit ovat standardiliitännöillä varustettuja, prosessorit ja muistit ovat molemmille laitteistoille samoja.

Oleellinen ero on kortin ohjelmistossa. Macintoshissa näytönohjaimen pitää toimia Macintoshin grafiikkaympäristössä ja käsitellä QuickDraw-

### **NOPEUTTA NÄYTÖNOHJAIMELLA**

komentoja. PC-maailmassa toimineille valmistajille Macintosh-ohjelmisto työsarkaa ja alku kankeaa. Työtä kääntäjien äärellä saadaan paiskia edelleen tauotta, sillä runsaan vuoden päästä markkinoille ilmaantuva Copland panee ohjaimet kokonaan uusiksi.

Ominaisuuksiltaan ja toiminnoiltaan PCI-näytönohjaimet menevät kaikki melkein samaan kaavaan. Kortilla on grafiikan kiihdytyksestä vastaava prosessori ja 2-8 megatavua nopeaa VRAM-muistia. Tyypillinen ohjain osaa näyttää 1600 x 1200 pisteen tarkkuuden muistista riippuen tuhansilla tai miljoonilla väreillä. Kortti on suoraan yhteensopiva Applen ja monen muun valmistajan monitaajuusmonitorien kanssa.

Erikoistoimintoja on listalla ainakin toistaiseksi niukasti. Matrox Millenium osaa kiivastaa QuickDraw 3D:tä. Radiuksen bravuurinumero on erillisellä tytärkortilla olevat neljä DSP-prosessoria, joilla saa lisää vauhtia Photoshopiin. PCkorttien valmistajille monimutkainen ja vieras Macintosh-ympäristö on kova pala. Quick "mitävaan"-kiihdyttimien rakentaminen ei käy ihan käden käänteessä.

#### **Nopeita näytönohjaimia**

Grafiikkakiihdyttimien ohjelmisto näyttää tosiaan olevan melkoinen haaste. Koko kortin toiminta riippuu hyvin pitkälti siitä miten tehokas ja ennen kaikkea yhteensopiva ohjelmisto on osattu sille virittää.

Ohjelmistojen ensimmäiset versiot kärsivät erilaisista lastentaudeista. Yhteensopivuus käyttöjärjestelmän ja muiden laajennusten kanssa onnahteli ja voima katosi kiihdytyksestä. Eräällä kortilla QuickDrawkiihdytys ei toiminut ohjelmien palettien alle jäävillä osilla ja toinen hidasteli vaaka- ja pystysuorien viivojen piirtämisen kanssa. Nyt korttien ohjelmistot ovat jo paremmin tehtäviensä tasolla. Ongelmista on otettu opiksi ja vikoja korjattu.

Testiohjelmilla mitattuna korttien suorituskyvyssä on melkoisia eroja. Oikeilla sovelluksilla tekniset särmät tasaantuvat ja etu näkyy helpommin. Number Nine oli nopein kaikissa testeissä. Radius, Matrox ja ATI seuraavat rinta rinnan selvästi 8500/120:n sisäistä näytönohjainta nopeampana.

Sovelluksilla kokeiltuna korttien keskenäiset erot olivat kuitenkin varsin pieniä. Näytön päivittymisen ripeys ei varmasti ole tärkein työn sujuvuuteen vaikuttava tekijä, mutta joissain tehtävissä vaikutus on suuri. Sisäinen näytönohjain alkoi kuitenkin tuntua hitaalta PCI-korttien rinnalla.

Ohjelmisto tekee kiihdytyskortin, joten päivitysten ja teknisen tuen saatavuuden merkitys on erittäin suuri. Uusien versioiden ilmestymistä kannattaa seurata tarkoin. Mikäli maahantuoja tai myyjä ei osaa auttaa, ohjelmistojen versiot ja päivitykset löytyvät parhaiten korttien valmistajien WWWpalveluista.

Kiihdyttimen suorituskyky saattaa ohjelmistopäivityksen myötä muuttua dramaattisesti ja toisaalta ongelmat yhteensopivuuden kanssa saattavat pilata koko kortin. ATIn korttia

### **Testitulokset**

#### **MacBench 3.0**

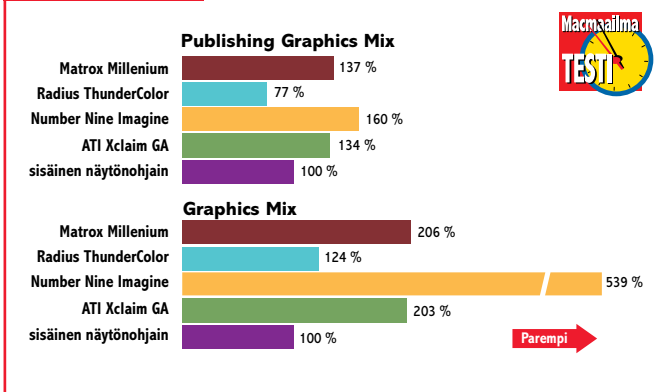

**MacBench-testeissä tulokset heittelehtivät melkoisesti. Graphics Mix mittaa näytönohjaimen nopeutta tavallisimpia ohjelmia simuloivalla tavalla. Testit on laadittu 13 yleisimmän Macintosh-sovelluksen toimintojen analysoinnin perusteella. Publishin Graphics Mix on vastaavasti DTP-ohjelmiin painotettu testisarja. Sen esikuvina on käytetty Photoshop- ja QuarkXPress-ohjelmia. Mittaukset suoritettiin Power Macintosh 8500/120:ssa. Koneessa oli käyttöjärjestelmänä 7.5.2 ja tavalliset laajennukset. Vertailukohtana käytettiin sisäistä näytönohjainta. Näyttömuistia testikoneessa oli 4 megatavua. Testiohjelmina käytettiin MacBench 3.0, Photoshopia ja Exceliä. Tulokset sisäisen näytönohjaimen suhteen. Pidempi pylväs on parempi.**

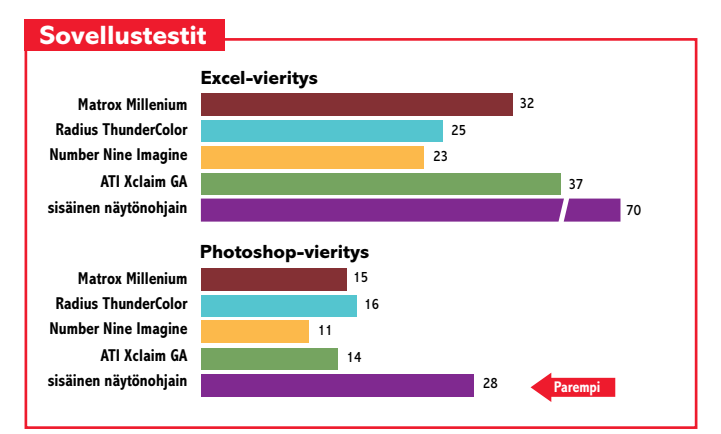

**Sovellustesteissä kaikki PCI-ohjaimet osoittautuivat tuplasti Applen sisäistä näytönohjainta nopeammiksi, vaikka keskenäiset erot olivat varsin pieniä. Ajat sekunteja. Lyhyempi pylväs on parempi.**

**Excel 5.0: 500-rivisen ja näytön levyisen taulukon vieritys. Photoshop 3.0: 50cm x 50 cm/150 dpi (25 Mt) kokoisen kuvan vieritys 1:1 näytössä.**

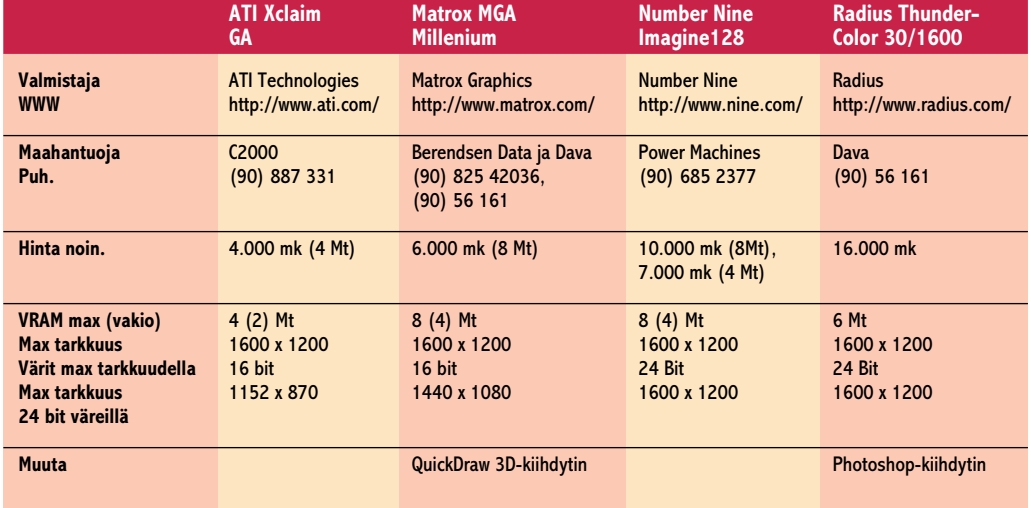

kokeiltiin myös ilman ohjelmistoa ja se oli selvästi emolevyn näytönohjainta hitaampi.

Kortin toiminnallisuuden perusteella ei eroja tahdo syntyä. Jos tehontarve on nimenomaan Photoshopin kohdalla Radiuksen ThunderColor on selkeästi paras valinta. Vitkastelu Photoshopissa ei yleensä ole näytön päivittymisen hitautta, vaan kuvan käsittelyn raskautta. ThunderColorin DSP-prosessorit suoriutuvat monista Photoshopin toiminnoista tuplasti nopeammin kuin testikoneena käytetty Power Macintosh 8500/120. **MM**

# **QuarkXPress 3.31 Passport vastaan QuarkXPress 3.31 Passport vastaan**

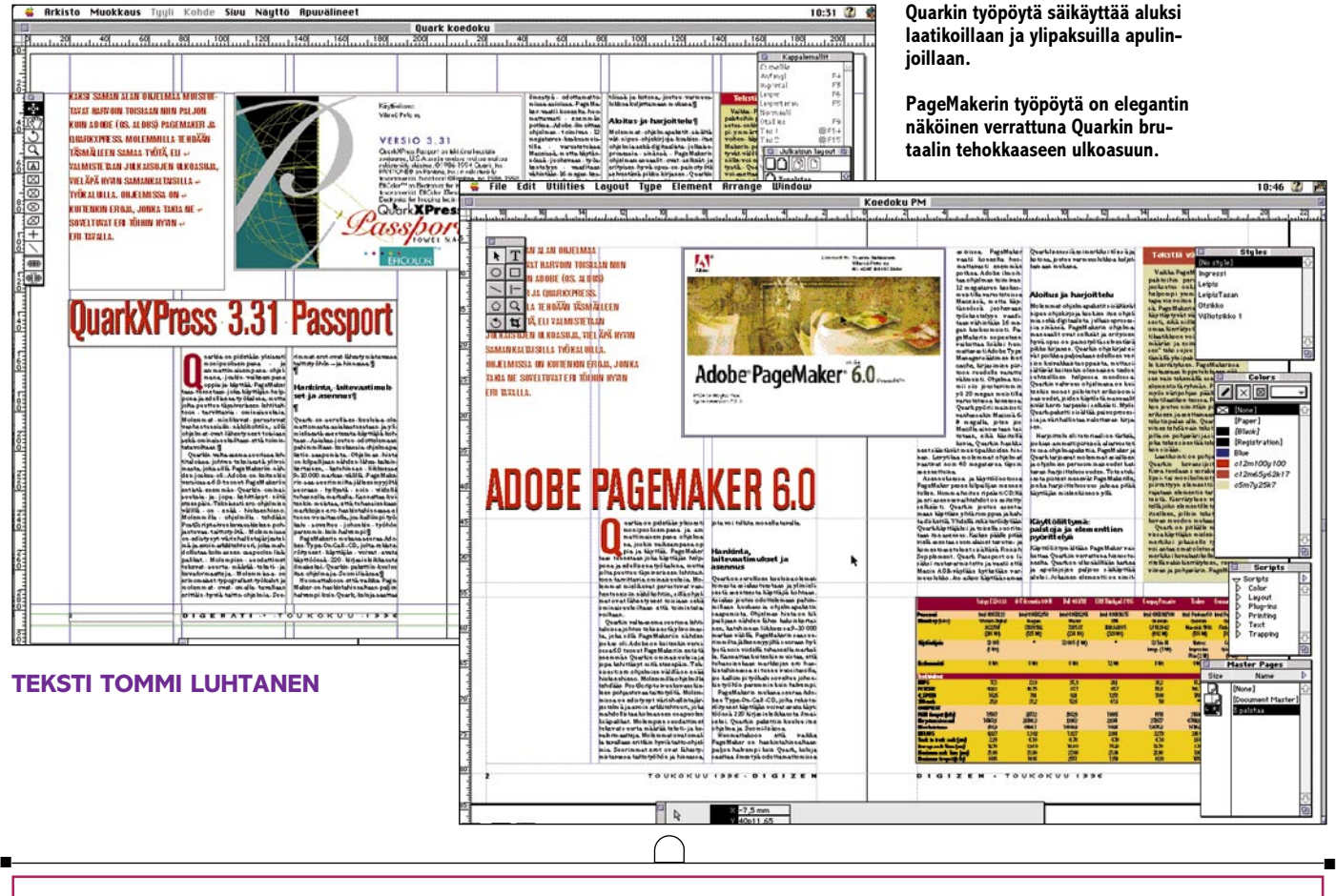

# **Halvempi vai parempi** ■ ■

Q

uarkia pidetään yleisesti monipuolisempana ja ammattimaisempana ohjelmana, joskin vaikeampana oppia ja käyttää. Page-Maker taas tunnetaan joka käyttäjän helppona ja edullisena työkaluna, mut-

ta siltä puuttuu täysiveriseen lehtitaittoon tarvittavia ominaisuuksia. Molemmat mielikuvat perustuvat vanhentuneisiin näkökohtiin, sillä ohjelmat ovat lähentyneet toisiaan sekä ominaisuuksiltaan että toimintatavoiltaan.

Quarkin valta-asema suurissa lehtitaloissa johtuu teknisestä ylivoimasta, joka sillä PageMakeriin nähden joskus oli. Adobe on kuitenkin versiossa 6.0 tuonut Page-Makeriin entistä enemmän Quarkin ominaisuuksia ja jopa kehittänyt niitä eteenpäin. Teknisesti ero ohjelmien välillä on enää hiuksenhieno.

Molemmilla ohjelmilla tehdään Post-Script-sivunkuvauskieleen pohjautuvaa

**Kaksi saman alan ohjelmaa muistuttavat harvoin toisiaan niin paljon kuin**

 $\overline{\bm{\nabla}}$ 

**Adobe PageMaker ja QuarkXPress. Molemmilla tehdään täsmälleen samaa työtä, eli valmistetaan julkaisujen ulkoasuja, vieläpä hyvin saman-**

#### **kaltaisilla työkaluilla. Ohjelmissa on kuitenkin eroja, jonka takia ne soveltuvat eri töihin hyvin eri tavalla.**

taittotyötä. Molemmissa on edistynyt värinhallintajärjestelmä ja avoin arkkitehtuuri, joka mahdollistaa kolmannen osapuolen lisäpalikat. Molempien suodattimet tukevat suurta määrää teksti- ja kuvaformaatteja. Molemmissa on erinomaiset typografiset työkalut ja ne ovat omalla tavallaan erittäin hyviä taitto-ohjelmia. Suurimmat erot ovat lähestymistavassa taittotyöhön – ja hinnassa.

#### **Hankinta, laitevaatimukset ja asennus**

Quark on surullisen kuuluisa olemattomasta asiakastuestaan ja ylimielisestä asenteesta käyttäjiä kohtaan. Asiakas joutuu odottelemaan pahimmillaan kuukausia ohjelmapaketin saapumista. Ohjelman hinta on kilpailijaan nähden lähes kaksinkertainen, katuhinnan liikkuessa 9000–10 000 markan välillä. PageMakerin saa suurimmilta jälleenmyyjiltä suoraan hyllystä noin viidellä tuhannella markalla. Kannattaa kuitenkin muistaa, että tuhansienkaan markkojen ero hankintahinnassa ei tunnu vuositasolla, jos kalliimpi työkalu soveltuu johonkin työhön paremmin kuin halvempi.

# **PageMaker 6.0 PageMaker 6.0**

PageMakerin mukana seuraa Adoben Type-On-Call-CD, jolta rekisteröityneet käyttäjät voivat avata käyttöönsä 220 kirjasinleikkausta ilmaiseksi. Quarkin pakettiin kuuluu itse ohjelma ja Suomi-lisäosa.

Vaikka PageMaker on hankintahinnaltaan paljon halvempi kuin Quark, kuluja saattaa ilmestyä odottamattomissa asioissa. PageMaker vaatii koneelta huomattavasti enemmän potkua. Adobe ilmoittaa ohjelman toimivan 12 megatavun keskusmuistilla varustetuissa Maceissä, mutta käytännössä juohevaan työskentelyyn vaaditaan vähintään 16 megatavun keskusmuisti. PageMakerin nopeuteen vaikuttaa lisäksi Adobe Type Manager -säätimen font cache, kirjasimien piirtoon ruudulle varattu välimuisti. Ohjelma toimii siis joustavimmin yli 20 megan muistilla varustetussa koneessa.

Quark pyörii mainiosti vanhassakin Macintoshissa 8–10 megatavun keskusmuistilla, joten jos Macilla ainoastaan taitetaan, eikä käsitellä kuvia, Quarkin hankkineet säästävät muistipalikoiden hinnan. Kiintolevytilaa molemmat ohjelmat vaativat noin 40 megatavua täysin asennettuina.

Asennuksessa ja käyttöönotossa Page-Maker loistaa. Homma hoituu ripeästi CD:ltä ja eri asennusvaihtoehdot on esitetty selkeästi. Quarkin joutuu asentamaan käyttäen yhtä romppua ja kahta diskettiä. Yhdellä rekisteröidytään Quark-käyttäjäksi ja toisella asennetaan ohjelma. Kaiken päälle pitää vielä asentaa suomalaiset tavutus- ja komentoasetukset sisältävä Finnish Supplement.

Quark Passport on lisäksi rautavarmistettu ja vaatii, että Macintoshin ADB-väylään kytketään varmuuslukko. Jos aikoo käyttää samaa Quark-lisenssiä esimerkiksi töissä ja kotona, joutuu varmuuslukkoa kuljettamaan mukana.

#### **Aloitus ja harjoittelu**

Molemmat ohjelmapaketit sisältävät nipun ohjekirjoja koskien itse ohjelmia sekä digitaalista julkaisuprosessia sinänsä. PageMakerin ohjelmamanuaalit ovat selkeät ja erityisen hyvä opus on painotyötä selventävä pikku kirjanen. Quarkin ohjekirjat eivät poikkea paljonkaan edellisen version kuivakkaista oppaista, mutta sisältävät kuitenkin olennaisen tiedon suhteellisen helpossa muodossa. Quarkin vahvuus ohjelmana ovat kuitenkin monet piilotetut erikoisominaisuudet, joiden käytöstä manuaalit eivät kerro tarpeeksi selkeästi. Myös Quark-paketti sisältää painoprosessia ja värihallintaa valottavan kirjasen.

Harjoittelu eli tutoriaali on tärkeä, joskin ammattipiireissä aliarvostettu osa ohjelmapakettia. PageMaker ja Quark tarjoavat molemmat asiallisen ja ohjelmien perusominaisuudet kattavan harjoitteluosuuden. Toteutuksesta pisteet menevät PageMakerille, jonka harjoitteluosuus jaksaa pitää käyttäjän mielenkiinnon yllä

**Bron** can  $\fbox{\parbox{1.5cm} {\begin{tabular}{|c|c|} \hline $b$ & $b$ & $p$ & $p$ & $p$ \\ \hline \hline & \multicolumn{1}{|c|}{\multicolumn{1}{|c|}{\hline \hline $PPE$} & $\multicolumn{1}{|c|}{\hline \hline \hline $PPE$} & $\multicolumn{1}{|c|}{\hline \hline \hline $PPE$} \\ \hline \hline \hline & \multicolumn{1}{|c|}{\hline \hline \hline $PPE$} & $\multicolumn{1}{|c|}{\hline \hline \hline $PPE$} & $\multicolumn{1}{|c|}{\hline \hline \h$ Size: 8 lines (Rpply) Remove) uarkia on pidetään mi yleisesti monipuoli iot sempana ja ammatti maisempana ohjelma na, joskin vaikeampa na oppia ja käyttää. н. PageMaker taas tun la netaan joka käyttäjän as edullisena työkaluna, helppona mutta jolta puuttuu täysiveriseen Qι lehtitaittoon tarvittavia ominaisuukto sia. Molemmat mielikuvat perustuvat se

**PageMaker**

**PageMakerin anfangi tehdään kolmannen osapuolen valmistamalla Plug-inillä, joka tuottaa rivien alkuun ylä- ja alaviitteistä koostetun ison alkukirjaimen. Käyttäjä pääsee vähemmällä vaivalla tekemällä isoista alkukirjaimista valmiit elementit kirjastoon.**

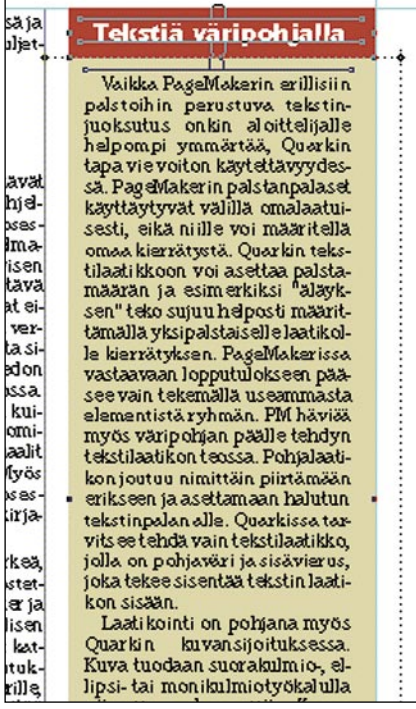

**Väripohjalla olevan tekstilaatikon joutuu rakentamaan useasta palasta. Ryhmittämällä voi helpottaa monimutkaisten kokonaisuuksien käsittelyä.**

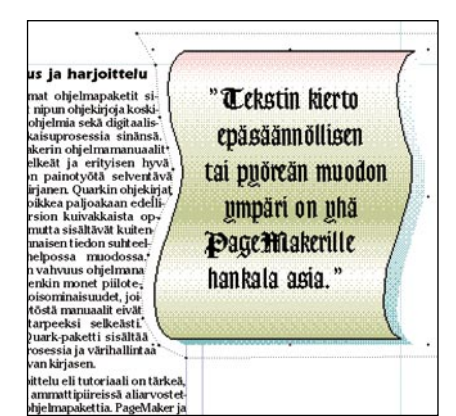

**Epäsäännöllinen tekstinkierto on vaatii Page-Makerissä paljon käsityötä.**

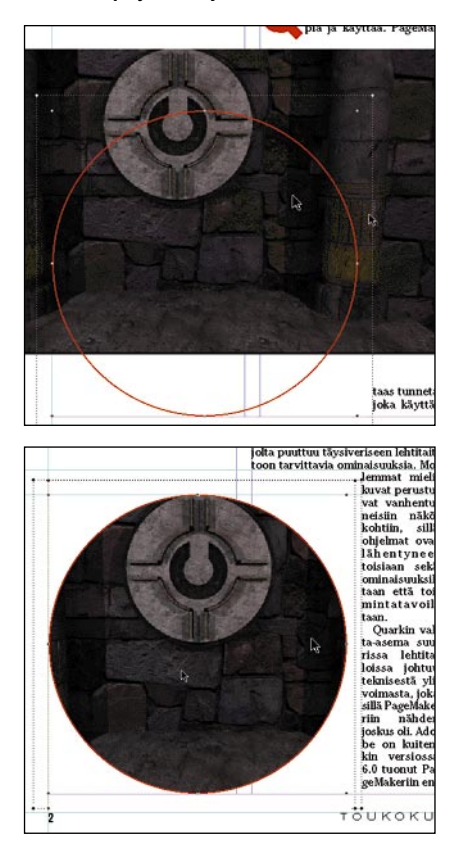

**Maskien käyttö tuo uusia ulottuvuuksia kuvien ja tekstin rajauksiin.** 

#### **Palstoja ja elementtien pyörittelyä**

Käyttöliittymältään PageMaker vaikuttaa Quarkiin verrattuna hienostuneelta. Quark on ulkonäöltään karkea ja apulinjojen paljous säikäyttää aluksi. Jokainen elementti on nimittäin reunustettu laatikko, jonka sisälle sijoitetaan teksti tai kuva. PageMakerin lähestymistapa muistuttaa enemmän perinteistä työtapaa – teksti juoksee erillisinä palstoina, joita voi pienentää ja suurentaa molempiin päihin sijoitetuista kahvoista. Kuvat sijoittuvat PageMakeriin sellaisinaan ja rajaus pitää tehdä erillisellä työkalulla. Tämä on ohjelmien ainoa suuri ero. Kumpikin ohjelma kärsii lievästä palettiruuhkasta ruudulla, joskin Adobe on pienentänyt alduksenaikaisia hehtaaripaletteja PageMakerissä.

Uuden digitaalisen taittopohjan luomisessa ohjelmat ovat hyvin samanlaisia. Dokumentti luodaan ja sille tehdään sivu-

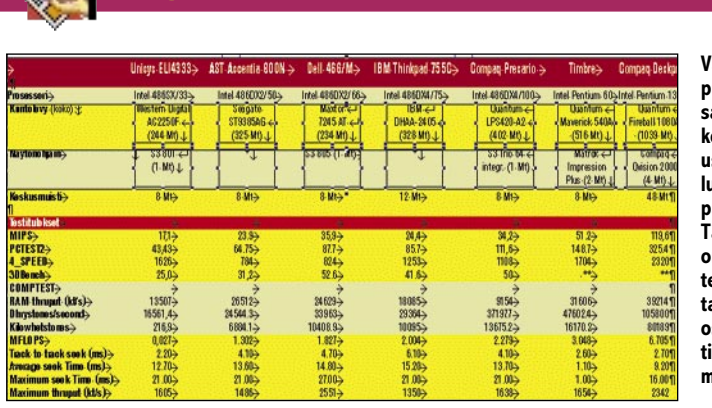

**QuarkXPress**

**Vaikka Quarkissa on puutteellinen määrä sarkaimia, taulukointi ja varsinkin usein toistuvat taulukot saa tehtyä kilpailijaa helpommin. Tässä taulukossa on käytetty useita tekstilaatikoita ja tabuloinnit on niiltä osin korvattu "tekstilaatikon vaihto" merkeillä.**

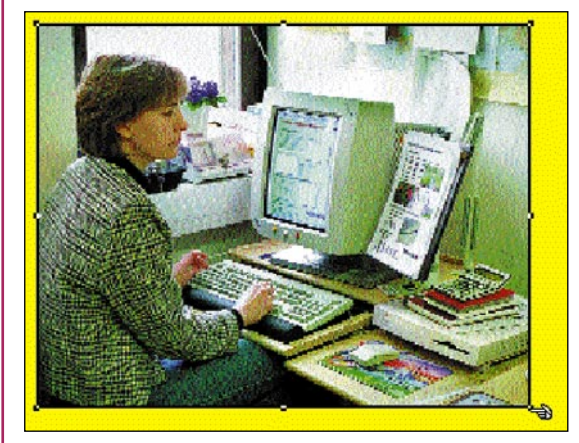

**TIFF ja EPS-kuvat näkyvät Quarkissa ainoastaan esikatseluversioina. Tämä aiheuttaa ongelmia tarkassa sijoittamisessa. Quarkin sivulle voidaan sijoittaa myös jpeg ja Photo CD -kuvia. Tämä nopeuttaa taittoa huomattavasti, koska kuvat voi käydä muokkaamassa oikeaan kokoon ja tiedostoformaattiin vasta taiton jälkeen. Kuvan rajaaminen ja koonmuutos käy helposti tartuntakahvoista.**

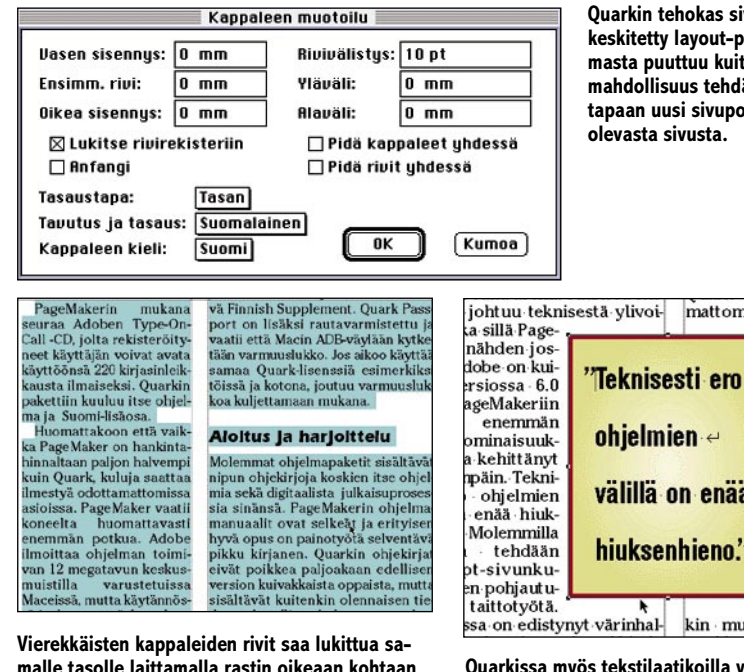

**malle tasolle laittamalla rastin oikeaan kohtaan kappalemallien määrityksissä. Rivirekisteri pysyy vaikka tekstilaatikon tai kuvien paikkaa ja kierrätystä muuteltaisiinkin. Valitettavasti dokumentissa voi olla vain yksi rivirekisteri, jota yleensä käytetään leipätekstissä.**

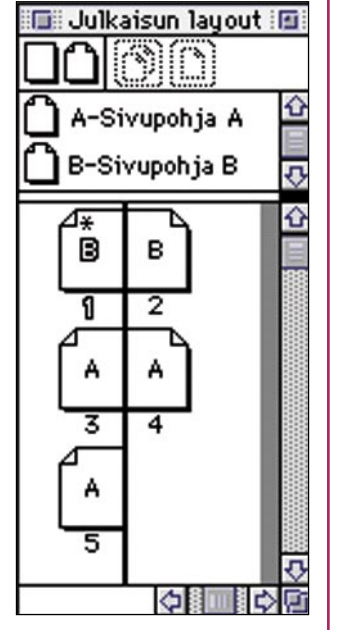

**Quarkin tehokas sivunhallinta on keskitetty layout-palettiin. Ohjelmasta puuttuu kuitenkin edelleen mahdollisuus tehdä PageMakerin tapaan uusi sivupohja olemassaolevasta sivusta.**

mattomasta asiakastues

mielisestä

Asiakas jout

käyttäijä

lemaan pah<br>kuukausia o ketin ohielmien  $\leftrightarrow$ Ohjelman hi pailijaan näl kaksinkertai<br>hinnan liikku välillä on enää 000 marka<br>PageMakerin hiuksenhieno." rimmilta jälle suoraan hyl viidellä-tuha kalla. Kannat مهر .<br>sa on edistynyt värinhalkin muistaa, että tuha **Quarkissa myös tekstilaatikoilla voi olla kierrä-**

**tys, kehys ja vaikkapa väripohja. Tekstilaatikolle voi asettaa myös sisävieruksen, joka irrottaa tekstin laatikon reunoista. Laatikon sisällä olevan tekstin voi määritellä asettumaan yläreunaan, keskelle tai alareunaan.**

pohjat eli master-sivut. Molemmat ohjelmat mahdollistavat nykyään useita master-sivuja, mutta eroja on kummankin eduksi. PageMakerissa voi master-sivun valmistaa varsinaisesta sivusta. Tämä ominaisuus puuttuu Quarkista tyystin. PageMakerissä ei sen sijaan voi muokata master-sivun elementtejä muutoin kuin master-sivuilla. Tämä saattaa johtaa turhan suureen määrää master-sivuja yhdessä dokumentissa.

Quarkin etu on layout-palettiin keskitetty sivujen hallinta. PageMakerissä samat toiminnot ovat hajallaan kolmella eri suunnalla. Dokumentin lähtösivun asetukset ja luvun aloitus on toteutettu myös kilpailijaa paremmin. Master-sivujen hallinta paletin kautta on kuitenkin uutta PageMakerissä, eikä se ole vielä loppuun asti kehitelty ominaisuus.

#### **Maskausta ja kierrätystä**

Vaikka PageMakerin erillisiin palstoihin perustuva tekstin juoksutus onkin aloittelijalle helpompi ymmärtää, Quarkin tapa vie voiton käytettävyydessä. PageMakerin palstanpalaset käyttäytyvät välillä omalaatuisesti, eikä niille voi määritellä omaa kierrätystä. Quarkin tekstilaatikkoon voi asettaa palstamäärän ja esimerkiksi "äläyksen" teko sujuu helposti määrittämällä yksipalstaiselle laatikolle kierrätyksen. PageMakerissä vastaavaan lopputulokseen pääsee vain tekemällä useasta elementistä ryhmän. PageMaker häviää myös väripohjan päälle tehdyn tekstilaatikon teossa. Pohjalaatikon joutuu nimittäin piirtämään erikseen ja asettamaan halutun tekstinpalan alle. Quarkissa tarvitsee tehdä vain tekstilaatikko, jolla on pohjaväri ja sisävierus, joka sisentää tekstin laatikon sisään.

Laatikointi on pohjana myös Quarkin kuvansijoituksessa. Kuva tuodaan suorakulmio-, ellipsi- tai monikulmiotyökalulla piirrettyyn elementtiin. Kuvaa rajataan elementin tartuntapisteistä. Kierrätyksen voi määritellä joko elementille tai kuvalle itselleen, jolloin teksti kiertää kuvan muodon mukaan.

PageMakerissä kuvien kehyksiä ja taustavärejä saa aikaan maskaus-toiminnolla, joka on uutta ohjelmassa. Maskeja käyttäen rajaus on hyvin samanoloista kuin Quarkissa. PageMakerin heikkous kuvien suhteen on puutteellinen kierrätys. Ohjelma ei osaa automaattisesti tehdä pyöreälle tai epäsäännölliselle muodolle kierrätystä.

#### **Laadukasta typografiaa ja tavutusta**

Molemmat ohjelmat tarjoavat monipuoliset mahdollisuudet typografian muokkaukseen. Ladontamallien muokattavuudessa PageMaker on Quarkia helpompi, vaikkakin vaatii paljon enemmän virittelyä kuin kilpailijansa. PageMakerin tyylimääritysten avulla voi rakentaa myös sisällysluettelon koko julkaisusta. Quarkista indeksointi puuttuu kokonaan ja tekee sen sopimattomaksi pitkien dokumenttien, kuten kirjojen valmistukseen.

Kappalemallien määrittely toimii samalla tavalla molemmissa ohjelmissa. Quarkilla on kaksi etua: näppärä anfangi ja rivirekisteri. PageMakerissä on vähintäänkin hankalaa saada vierekkäisten kappaleiden ja sivujen rivit täsmäämään. Pienikin muutos tekstin yhteydessä oleviin elementteihin muuttaa jälleen rivien paikkaa ja korjaus täytyy tehdä käsin joko ohjauspaletista tai siirtämällä palstaa. PageMakerin anfangi-toiminnon toteutus on sen ilmestymisestä lähtien ollut huono ja version 6.0 parannuksetkin ovat puolivillaisia. Käyttäjä selviää helpoimmalla tekemällä anfangeista kirjaston.

#### **Taulukointia ja tekstinkäsittelyä**

Taulukkojen teko on tuskin kenenkään taittajan lempihommaa, joten työkalun soisi olevan tilanteen tasalla. Kumpikaan ohjelma ei ole taulukoinnissa mikään unelma, mutta molemmat kyllä selviävät välttämättömyyksistä. Quark kärsii riittämättömästä sarkainten määrästä ja Page-Maker taas ei tunnista esimerkiksi palstan- ja tekstilaatikon vaihtomerkkejä. Molempiin ohjelmiin on saatavissa lisäpali-

## **Miksi Page-Maker?**

- **Matala aloituskynnys**. Jos tekee perustaittoa ja kokemusta ei ole vielä karttunut huimasti, PageMaker on oikea ratkaisu. Innovatiivinen käyttöliittymä, erinomaiset käsikirjat ja harjoittelumallit tekevät ohjelmasta helposti opittavan.
- **Hinta**. PageMaker-paketti maksaa noin 5000 markkaa ja mukana tulee 220 kirjasinleikkausta, joilla pääsee mukavasti työn alkuun. Adobe tarjoaa lisäksi edullista Collection-pakettia, josta löytyvät myös muun muassa Illustrator ja Photos-

## **Miksi Quark?**

koita, jotka automatisoivat taulukontekoa.

Mitä tekstinkäsittelyyn tulee, pisteet menevät PageMakerille, jossa voi näppäinkomennolla avata jutulle omat tekstinkäsittelyikkunansa editointia varten. Puutteena mainittakoon, että PageMaker ei osaa Quarkin tavoin näyttää ohjainmerkkejä taittosivulla.

#### **Tulostus ja lisäosat**

Tulostaminen toimii molemmista ohjelmista lähes samalla tavalla. Molemmat tukevat jopa tulostintyylejä hyvin samanoloisesti. PageMakerin tulostusvalikko on Quarkia paremmin integroitu ja vaihtoehdot ovat hyvin esillä.

Molemmista ohjelmista voi tulostaa dokumentit myös sähköiseen Acrobat-muotoon. PageMaker sisältää lisäksi HTMLeditorin Internetin www-sivuja varten. Tämä on kuitenkin lähinnä ylimääräinen koriste.

Sekä Quarkiin että PageMakeriin saa lisättyä uusia ominaisuuksia kolmannen osapuolen lisäpalikoilla. Quarkin XTension eroaa PageMakerin Plug-ineistä lähinnä saumattomalla sulautumisella käyttöliittymään. Suurin osa PageMakerin Plug-ineistä löytyy niille erikseen varatusta menusta. Plug-inejä ei saa tällä hetkellä yhtä monipuolisiin tarkoituksiin kuin XTensioita, mutta niidenkin määrä lisääntyy päivä päivältä.

#### **Työn luonne ratkaisee**

QuarkXPress Passport ja PageMaker 6.0 ovat molemmat PowerPC-prosessorille

hop. Jälkimmäinen on julkaisualan eniten käytetty kuvankäsittelyohjelma.

- **Saatavuus**. Quark on ennenkin osoittanut ylimielisyyttä pieniä kielialueita kohtaan ja viimeistä päivitystä odotettiin yli vuoden päivät. PageMakerin saa lähes jokaisen Macintosh-ohjelmia myyvän liikkeen hyllystä.
- **Pitkät dokumentit**. PageMaker tukee indeksointia ja osaa rakentaa sisällysluettelot automaattisesti kappaletyylien pohjalta.

● **Muokattavuus**. Quark on pitkälle muokattavissa käyttäjän mieleiseksi. Jokaiselle työkalulle voi antaa omat dokumenttikohtaiset oletusarvot. Esimerkiksi kuvalaatikolle voi määritellä vakiokierrätyksen, reunaviivan ja pohjavärin. Ja jos ominaisuudet loppuvat kesken, niitä voi lisätä ja parantaa XTensioneilla. XTensioneja löytyy lähes kaikkiin kuviteltavissa oleviin erikoistoimintoihin. Quarkin XTensionit istuvat käyttöliittymään saumattomasti ja saattavat radikaalisti parantaa ohjelman toimintoja. Suomessa XTensioneja myy Täyttöpää Oy.

● **Nopeus**. Quarkin käyttöliittymä on nopeaa taittotyötä varten. Useita palstoja saa muokattua samalla kertaa ja kaikille elementeille voi määritellä kierrätyksen. Tekstin saa asettumaan rivirekisteriin laatikon siirtelystä huolimatta. Palstan juoksutus toimii myös kilpailijaa nopeammin.

● **Dokumenttien käsittely**. Quarkissa dokumenttien sivujärjestystä on helppo muuttaa ja sivuja voi vetää ja pudottaa dokumentista toiseen. Samoin tekstilaatikon- ja palstanvaihdolla on helpompaa tehdä teknisiä sivuja.

● **Monikielisyys**. Jos työmaana ovat monikieliset dokumentit ja vieraskieliset tavutusasetukset eivät yksin riitä, Quarkista löytyy tuki myös erikielisille komennoille ja usean kielen käyttämiseen samassa dokumentissa.

#### **Vaihtoehtona piirto-ohjelma**

Macromadia **FreeHand** ja Adobe **Illustrator** ovat tunnettuja ja hyväksi havaittuja piirtoohjelmia, jotka sisältävät paljon samoja ominaisuuksia kuin taitto-ohjelmatkin. Jos työt ovat vaikkapa esitteitä tai muuten enemmänkin grafiikka- kuin tekstipainotteisia, ei taitto-ohjelmaa tarvita. Sekä Free-Hand että Illustrator pystyvät jo lähes yhtä hyvään typografiaan ja tukevat myös ladontamalleja. FreeHand sisältää jo paljon sivuntaitto-ominaisuuksia, joita soisi löytyvän myös varsinaisista taitto-ohjelmista.

Jos siis ei tarvitse esimerkiksi automaattista indeksointia ja automaattista sivunumerointia, kannattaa harkita piirto-ohjelmaa. Ennen kuin sijoittaa viisi tai kymmenen tuhatta markkaa taittotyökaluun, kannattaa tarkistaa, että sille todella on tarvetta.

optimoituja ohjelmia. Todellista käyttönopeutta löytyy Quarkista. Sen tapa käsitellä palstoja ja kuvia on kilpailijaa nopeampi. Vaikka PageMakeristä löytyy jo kaikki tarpeelliset toiminnot Quarkin päihittämiseen, käyttöliittymän peruslähtökohta – erilliset palstat ilman pohjaväriä ja kierrätystä sekä rivirekisterin puuttuminen – vievät taittajalta enemmän aikaa.

Molemmat ovat ominaisuuksiltaan erinomaisia taitto-ohjelmia ja hyvin samanlaisia. Tällä hetkellä voidaan sanoa, että Quark sopii paremmin ainoastaan aikakauslehti- ja tabloidityöhön. Kaiken muun PageMaker tekee jo ainakin yhtä hyvin. Päätös uuden ohjelman hankkimisesta kannattaa tehdä ennen kaikkea työn luonteen perusteella.

Molemmista ohjelmista löytyy tällä hetkellä joitakin virheitä, joille on tosin luvattu korjaus ensi tilassa. Quark 3.31-version ostaneet odottelevat kylläkin edelleen 3.32-päivitystään. **MM**

#### Lyhyesti

#### **Adobe PageMaker 6.0**

**Hinta:** 5 000 – 6 000 mk. **Valmistaja:** Adobe Inc. **Maahantuoja:** Täyttöpää Oy, puh. (90) 546 300. **Laitteistovaatimukset:** 68030, -040 tai Power-Macintosh, käytännössä 16 Mt keskusmuistia, 40 Mt vapaata levytilaa. **Lyhyesti:** Innovatiivinen ja edullinen taitto-ohjelma.

Samassa paketissa myös 220 kirjasinleikkausta. Poikkeaa kilpailijastaan enää hiuksenhienosti, mutta on perustoiminnoiltaan hitaampi.

#### **QuarkXpress Passport 3.32**

**Hinta:** 9 900 – 12 000 mk. **Valmistaja:** Quark Inc. **Maahantuojat:** Computer 2000, puh. (90) 887 331, TT-Microtrading, puh. (90) 502 741. MacPeople Oy, puh. (90) 4788 188. **Päivitykset:** Brossco Oy, puh. (90) 512 3130, MacPeople Oy, puh. (90) 4788 188. **Laitteistovaatimukset:** 68030, -040 tai Power-Macintosh, 8 Mt keskusmuistia, 40 Mt vapaata levytilaa, CD-asema ohjelman asennusta varten. **Lyhyesti:** Lehtitaittoon parhaiten soveltuva taittoohjelma. Hankintahinnaltaan kallis, mutta toimii vanhemmissakin Macintosheissa ja vähällä muistilla. Tukee monikielisiä dokumentteja.

# **Huokeudellakin on haittansa**

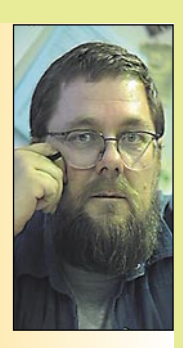

**Jukka Tikkanen on tietokonealan lehtiin kirjoittava freelancertoimittaja**

Tietokoneiden, oh-jelmien ja tarvikkeiden hintataso on viime vuosina laskenut meillä Suomessa hyvin alhaiseksi. Jopa niin alhaiseksi, että alkaa olla vaikeata löytää sellaista maailmankolkkaa, jossa nämä tuotteet olisivat vielä halvempia.

Tämä on yllättävä asiaintila maassa, joka on tullut tunnetuksi korkeista elinkustannuksista, huimasta tuloverotuksen tasosta ja kovista polttoai-

nehinnoista. Nämä kun ovat kansalaisten ansiotasoon verrattuna kyseenalaista maailmanennätysluokkaa.

Poikkeuksellisen edulliset hinnat ovat kuitenkin tosiasia. Luulisi että näiden tuotteiden ostajat olisivat tästä yksinomaan iloisia, sillä halpojen hintojen vuoksi voi nykyisin hankkia tehokkaan tietokonelaitteiston tai mittavan ohjelmistopaketin käyttöönsä halvemmalla kuin milloinkaan ennen.

Alhainen hintataso ei kuitenkaan ole yksinomaan upea asia, sillä kuten sanotaan "yhden leipä on toisen myrkky".

#### **Ilmaista lounasta syömään**

On aivan ymmärrettävää että hintojen lasku poikkeuksellisen alas asettaa maahantuojat ja jälleenmyyjät vaikeaan tilanteeseen. Alan katerakenne on reilussa viidessä vuodessa heittänyt täydellisesti häränpyllyä.

Kun ennen puhuttiin useiden kymmenien prosenttien myyntikatteesta, joudutaan nykyisellään tyytymään vain muutamiin prosentteihin. Katteet ovat muuttuneet niin niukoiksi, että vain kaikkein viisaimmat ja varovaisimmat kauppiaat kykenevät ansaitsemaan alalta leipänsä.

Jos esimerkiksi jälleenmyyjä ostaa varastoonsa varomattomasti jotakin tuotetta yli tarpeen, ja osa erästä jääkin myymättä, saattaa tämä jo vaarantaa liikkeen tulevaisuuden tai ainakin koko kuluvan myyntikauden tuloksen.

Kun asiakkaat samanaikaisesti kaipaavat ja haluavat neuvoja sekä tukija lisäpalveluja, ei kauppiaan osa nykyisin ole kovin kadehdittava. Kavenneiden katteiden myötä jostakin on siis tingittävä – ja ainoa mistä enää voidaan tinkiä on palvelu ja asiakastuki.

#### **Kuluttajan etu – vai onko?**

Moni tavallinen tietokoneen ostaja ja käyttäjä on sitä mieltä että on hienoa kehitystä että kohtuullisella summalla saa yhä hulppeamman koneen ja yhä enemmän laatutavaraa. Valitettavasti tämä on vain osatotuus.

Alhaisista hinnoista on huomattavaa etua pääasiassa niille, jotka tietävät tarkkaan mitä ostavat ja miksi, sekä miten hankittuja laitteita ja ohjelmatuotteita käytetään. Tällaiset ostajat ovat tyypillisesti kokeneita ammattikäyttäjiä tai innokkaita tietokoneharrastajia.

He eivät kysele tukipalveluiden perään, eivätkä kaipaa neuvoja koneen käyttöönotossa tai ohjelmien asennuksessa. He kääntyvät harvoin murheineen kauppiaan puoleen. Vastaantulevat vaikeudet ja ongelmat ovat heille vain haaste ja he haluavat ostaa "parhaaksi" tietämänsä tuotteen sieltä, mistä sen saa halvimmalla.

Tavalliset käyttäjät ja ammatinharjoittajat joilla ei ole aikaa, halua tai kykyä harrastaa tietokoneita, ovat paljon huonommassa asemassa. Päinvastoin kuin asiantuntijakäyttäjät, he kaipaavat usein apua ja neuvoja, eivätkä tahdo selvitä hiukankaan monimutkaisemmista ongelmatilanteista ilman apua.

Toisin sanoen he kaipaavat tukipalveluita ja apua myös tuon toisenkin ryhmän edestä.

#### **Tuki- ja oheispalvelut maksavat**

Monet suuret maahantuontiliikkeet ja alan ylikansallisten yritysten paikalliset tytäryhtiöt ovat perustaneet erilaisia maksullisia tai maksuttomia puhelinneuvontapalveluita.

Palvelumuoto on tärkeä, sillä sen avulla voidaan puhelimitse tai sähköpostitse selvittää huomattava osa jälleenmyyjien ja loppukäyttäjien ongelmista. Tällaisen palvelumuodon perustaminen ja ylläpitäminen ei ole

halpaa lystiä.

Toimiakseen tällainen tukipalveluyksikkö vaatii koulutettua ja asiantuntevaa henkilökuntaa. Jo kourallinen asiantuntijoita tekemässä tärkeätä jokapäiväistä työtään maksaa pitkän pennin.

Kukaan ei voi kohtuudella vaatia että tällainen palvelu olisi ilmaista. Koska vain osa käyttäjistä tarvitsee näitä palveluita, on mielestäni kohtuullista että ne jotka palveluita ja tukea tarvitsevat, myös maksavat niistä.

#### **Palvelusta kannattaa maksaa**

Moni kokenutkin käyttäjä kaipaa joskus palvelua. Ei lipomista tai mielistelyä, vaan asiallista ja asiantuntevaa palvelua. Sellaista, jossa kauppias tai myyjä kuuntelee asiakkaan toiveita ja tarpeita, ja pyrkii niiden perusteella suosittelemaan kuhunkin tilanteeseen sopivinta laite- ja/tai ohjelmistoyhdistelmää.

Riittävä asiantuntemus ja oikea asenne kuuluvat osana asialliseen palveluun. Tämä ei useinkaan synny ilman koulutusta. Myyjä, joka ei osaa vastata edes yksinkertaisimpiin asiakkaan esittämiin kysymyksiin on asiakaspalvelutyössään yhtä onneton kuin kaikkiin itseään vanhempiin tai tietämättömämpiin alentuvasti suhtautuva besserwisser-nörtti.

Tyytyväinen ja hyvän palvelun osakseen saanut asiakas palaa liikkeeseen vielä vuosienkin jälkeen. Hyvän palvelun nimissä tyytyväinen asiakas saattaa myös olla valmis maksamaan ostoksestaan hieman enemmän.

Palatkaamme vanhaan sanontaan ilmaisesta lounaasta. On hyvä muistaa että joku sen aina maksaa. Jos kaipaa ja tarvitsee apua, neuvoja ja tukea, ei pidä odottaa että joku olisi sitä tyrkyttämässä ilmaiseksi.

Oikealla hetkellä saatu hyvä neuvo tai oiva apu saattaa pelastaa paljon tai säästää käyttäjän tai yrityksen suurelta vaivalta tai tuntuvilta kustannuksilta.

Hyvästä palvelusta ja asiallisesta tuesta pitää – ja kannattaakin maksaa. **MM**

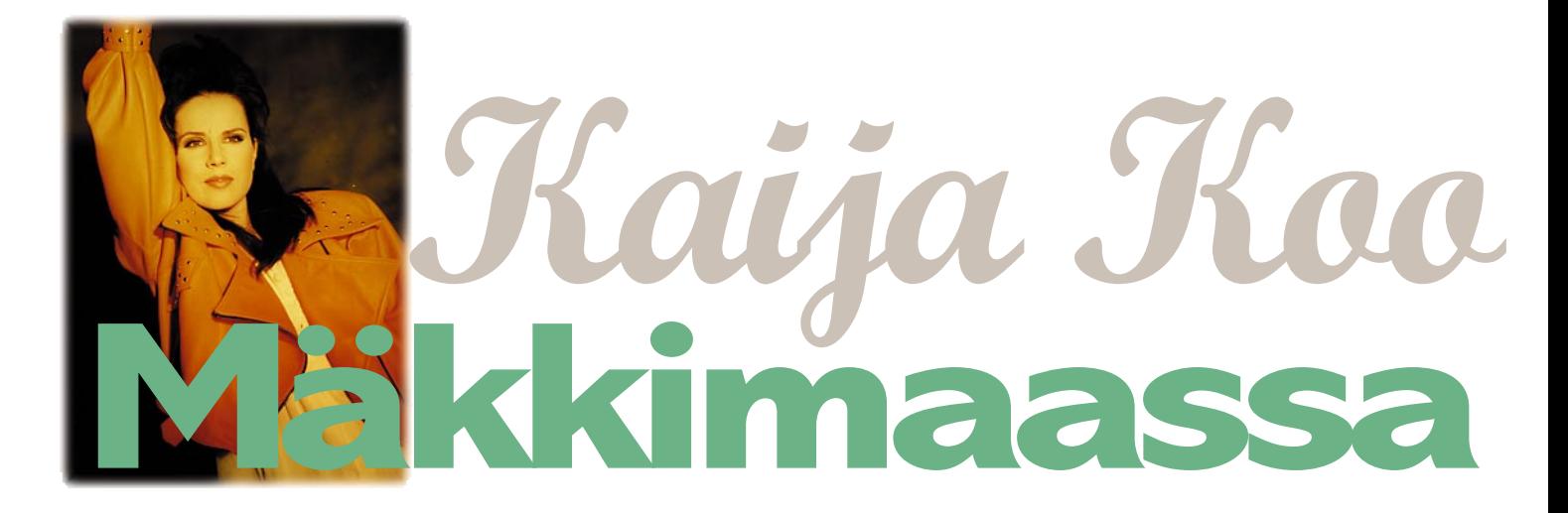

**Kaija Koon albumit ovat löytäneet tiensä jo neljännesmiljoonaan suomalaiskotiin. Laulajattaren menestyksen taustavoima Markku Impiö on tehnyt lähes kaiken yksin: säveltänyt, sanoittanut ja toteuttanutkin musiikin valmiiksi asti. Ainoa apulainen on ollut Macintosh. TEKSTI TOMMI SAARELA KUVAT TIMO SIMPANEN/FOCAL**

**Markku Impiö liputtaa** vanhan hyvän ajan muu-sikkouden ja sä-vellystaidon puolesta, vaikka puttaa vanhan hyvän ajan muusikkouden ja sätyökalut ovatkin radikaalisti muuttuneet. Tuorein Macintosh-teknologia antaa tekemiseen uutta valinnanvapautta.

Parhaillaan Impiö ja Kaija Koo ovat suosiorumban jälkeisellä pakollisella latautumisjaksolla, jonka aikana julkisuudessa näyttäydytään hyvin rajoitetusti.

Akkuja voi ladata myös tekemällä syrjähyppyjä uusiin ympyröihin: vastikään ensi-iltansa saaneen **Isältä pojalle** -teatterielokuvan musiikki on Impiön

käsialaa. Pelkän popmusiikin liukuhihnamainen tuottaminen ei ole pidemmän päälle järkevää, vaikka biisejä Kaija Koon seuraavaa levyä varten onkin jo syntynyt.

Impiön "tupakkiaskin kantena" on Powerbook 530, joka syntesoijaan yhdistettynä mahdollistaa ideoiden nopean taltioinnin myös kotioloissa.

Kun sävellysidea vie mukanaan, ei ole varaa katkaista inspiraatiota siihen, että alkaisi tuntikausien editointihommiin kesken kaiken. "Biisit ja tekstit vievät suurimman osan ajasta, ja niistähän tässä on ensisijaisesti kysymys", kertoo Impiö.

"En itse ole kovinkaan laiteorientoitunut ihminen, sillä ohjelmien ominaisuuksien penkominen vaatisi loputtomasti aikaa. Ja koska aikaa on rajallinen määrä, se olisi jostain tärkeämmästä pois", Impiö listaa asioiden tärkeysjärjestyksen.

#### **Macintosh on hyvä renki, mutta...**

Työn alla oleva uusi albumi merkitsee väistämätöntä työtapojen muutosta, sillä studion Macintosheista on rakennettu digitaalisia äänityöasemia, jotka alkavat pikkuhiljaa korvata paitsi nauhurit, myös erilliset prosessointivälineet, kuten kaikulaitteet.

"Edellisillä **Tuulten viemää** ja **Tuulikello** -levyillä Kaijan laulu taltioitiin vielä Akain digitaalinauhalle. Lopputuloksesta ei kuulija välttämättä huomaa, että pelkkiä lauluosuuksia saattoi olla päällekkäin toistakymmentäkin raitaa", valottaa Impiö.

"Kitarat olivat laulun lisäksi ainoat nauhoitetut osuudet. Siinä mielessä **Tuulten viemää** oli uraa uurtavaa, lajissaan kokonaisvaltaisin Suomessa koneilla tehty albumi", Impiö luonnehtii.

Muista soitinosuuksista vastasivat samplerit ja syntesoijat, joita hallittiin Macintoshissa pyörivän Notator-sekvensseriohjelman avulla. Nyt Impiö kaavailee työtapaa, jossa laulut ja aidot akustiset soittimet kierrätetään (Alesis) ADAT XT -digitaalinauhurin kautta suoraan Macintoshin kiintolevylle.

"Tottumuksen vuoksi käytän äänitysvaiheessa edelleen digitaalinauhuria, minkä jälkeen eri otot siirretään koostamista varten Macintoshiin, jossa on helppoa erotella parhaat palat. Näin syntyneitä äänitiedostoja on myös helppo kahdentaa, monistaa ja kopioida; tehdä toimenpiteitä, jotka eivät nauhaympäristössä olleet mitenkään mahdollisia", kertoo Impiö.

**Esko Toivosen harteilla on Kaija Koon levyjen tuotantoon käytetty tekniikka. Radiuksen PowerMacintosh-klooni ja Digidesignin Pro Tools III ovat studion sydän. Perinteisiä studiolaitteita käytetään myös edelleen.**

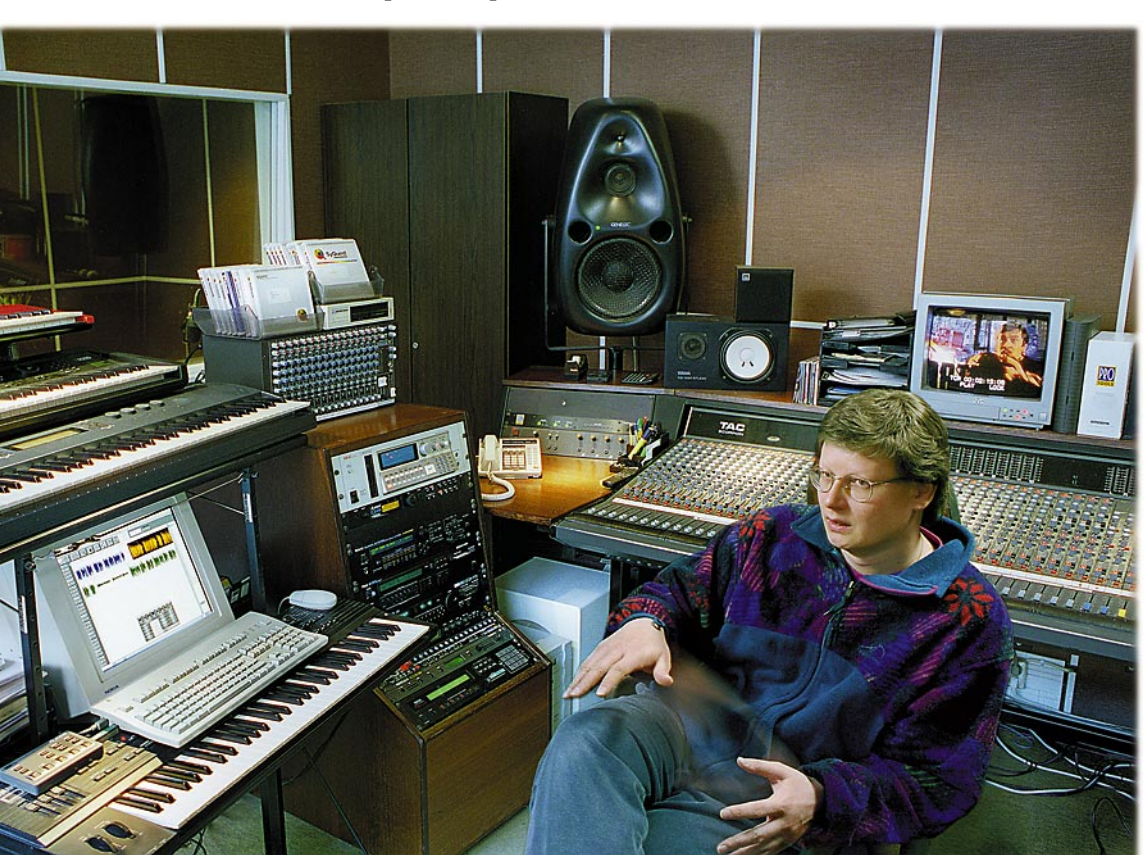

Satojen tuhansien markkojen laiteinvestointien keskellä täytyy muistaa pitää pää kylmänä. Mitä Impiö odottaa Macintosh/ProTools -ympäristöltä nyt, kun uuden levyn työstö on alkanut?

"Käyttäjäkokemusta on tähän työyhteisöön kerääntynyt sen verran, että uskon suurimpien hankaluuksien olevan jo takanapäin. Macintoshin sisään asennetut prosessorit mahdollistavat muun muassa raitakohtaisen kompressoinnin ja taajuuskorjauksen. Lisäksi ohjelmasta haettavat viive- ynnä muut efektit vapauttavat perinteistä efektilaitearsenaalia muuhun käyttöön", Impiö luettelee.

"Miksaustyöhön on luvassa

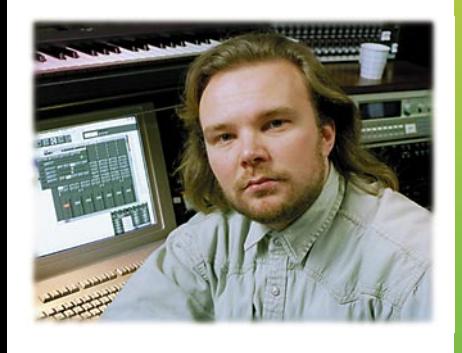

**Kaija Koon menestyslaulujen taustalta löytyy Markku Impiö. Hän säveltää, sanoittaa ja toteuttaa musiikin valmiiksi asti lähes kokonaan yksin.**

eväitä tolkuttomasti enemmän nyt, kun Macintoshin sisällä oleva DSP-prosessorivoima mahdollistaa musiikkiesityksen pitämisen "auki tiskiin asti". Mihin tahansa voi kajota vielä jälkikäteenkin ja muuttaa ratkaisut toisiksi", kertoo Impiö.

#### **Hämäävän yksinkertaista musiikkia**

Impiön mukaan parhaat biisit rakentuvat yksinkertaisen perusidean varaan: teksti on yleensä sitä onnistuneempi, mitä nopeammin sen kokonaisuus hahmottuu.

Hän kertoo "Viimeinen lento"-kappaleesta, jonka synnyttäminen kesti vain puoli tuntia. Traagisista tositapahtumista kipinän saanut idea imuroi tekijän täysillä mukaansa.

"Kaijan Koon isä tuli alas kirkkaalta taivaalta itse rakentamallaan pienkoneella. Lentokoneessa ei ollut mitään vikaa, mutta pilotin pumppu petti. Lääkärikin oli kai kieltänyt nousemasta ohjaamoon, mutta

## *Toivonen visioi Macintoshstudiota jo vuosia sitten*

Musiikkituotannon lisäksi Digital Voice/Advoicen studioaikaa kuluu videoiden, puhelinpalvelujen ja mainosten äänitöihin. Teknologian ylläpito lepää pääosin studion perustajan, **Esko Toivosen** harteilla.

"Studion aivo on Macintosh, ja jos se ei toimi, studiossa ei voi tehdä mitään. Tarkistin huolellisesti uuden Radiuksen Macintosh-kloonin sopivuuden äänityöhön, sillä useimmat Applenkaan tuotteista eivät ole saumattoman yhteensopivia Digidesign-pohjaiseen Macintosh-työskentelyyn", Toivonen selvittää uunituoreen hankinnan taustoja.

Toivonen on studion perustamisesta lähtien ajanut rohkeaa uudistuslinjaa. Perinteisin nauhapohjaisin menetelmin esimerkiksi radiospottien koostamiseen upposi "aivan järjetön" työmäärä, eikä laatuun voinut siltikään olla aina tyytyväinen.

"Silloin 80-luvun lopussa digitaaliset äänityöasemat olivat älyttömän kalliita. Digidesign muutti koko kuvion tuomalla hintatasoa alaspäin. Nythän eliittileimaa kantaneet kilpailijat, kuten Synclavier ja Fairlight ovat menneet nurin", kertoo Toivonen.

Kun Toivosen studio reilut kolme vuotta sitten siirtyi tosissaan kiintolevyäänityksen aikaan, ei missään ollut tietoa saatavilla, ei edes maahantuojilla. Kaikki piti selvittää itse kokeilemalla.

"Internetin tulo on muuttanut koko tilanteen; siellä on esimerkiksi mainio DAW-Mac -keskusteluryhmä, joka antaa vastauksia juuri niihin ongelmiin, joiden kanssa mekin päivittäin painimme", sanoo Toivonen

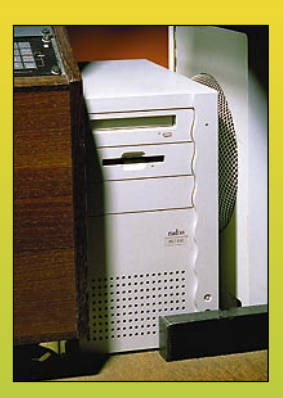

**Kaija Koon ja Markku Impiön Macintosharsenaali (Digital Voice/ Advoice)**

**Macintosh-yksikkö 1.** Radius 81/110 32Mt/800 + 4xCD-ROM Pro Tools III Sample Cell II (16 Mt)

**Macintosh-yksikkö 2.** Macintosh IIci 20Mt/500 Pro Tools 442

**Molempien yksiköiden audio-ohjelmia mm.** Pro Tools 3.2 Waves L1 Jupiter Voice Processor Sound Designer II Logic Audio Digital Performer

**Macintosh-laitteiston ohella musiikinteossa käytetään perinteistä äänipöytää, samplereita, syntesoijia ja efektilaitteita.**

#### **Power Macintosh tuo lisävoimaa**

Studion molempien työpisteiden Macintosheissa on käytössä Digidesign-yhtiön ProTools III -järjestelmä, joka koostuu prosessoritehon tarjoavista NuBus-korteista sekä audio-liitynnästä, jonka kautta ääni siirtyy kiintolevylle ja takaisin. Järjestelmää ohjataan Pro-Tools 3.2 -ohjelmistolla, joka sisältää omat osionsa sekä äänitystä, editointia että miksausta varten.

Studion uusi pääkone on Radiuksen klooni-Macintosh, joita hankittiin porukalla suoraan USA:sta useita kappaleita. Niissä on sama sisustus kuin Applen Macintosh 8100/110:ssa.

Digidesign/ProTools -järjestelmän avainasemassa olevat kortit ovat toistaiseksi NuBus-muodossa, kun taas uusimmissa PowerMacintosheissa on siirrytty PCI-arkkitehtuuriin.

"Ongelma poistuu joko sovitinta käyttämällä tai hankkimalla erillinen NuBus -laajennusyksikkö. Jälkimmäinen vaihtoehto alkaa olla ajankohtainen joka tapauksessa, sillä hankitut ProTools-peruskokoonpanot täyttävät yksinäänkin koneen sisäiset korttipaikat. Lisäkorttien avulla on tarkoitus kasvattaa järjestelmän DSP-voimaa sekä audioväyliä", selvittää Toivonen.

Power Macintosh -sukupolvi sinänsä saa kiitosta Toivoselta. Hänen mukaansa kaikki tärkeimmät audio-ohjelmat alkavat olla käännettyjä PowerPC-koodille ja sen huomaa. Tietyt muokkaustoimenpiteet sujuvat lähes kymmenkertaisella nopeudella. Sen kokemuksen jälkeen olo on vanhan LC:n ääressä aika tuskainen.

minkäs teit, lentäminen oli ollut hänelle koko elämä", kertoo Impiö.

"Sama kuin minulle sanottaisiin, etten enää koskaan saisi kuunnella musiikkia, enkä ikinä koskea mihinkään soittimeen. Kyllä varmaan suistuisin "vahingossa" junan alle!", Impiö vertaa.

Vaikka Kaija Koon musiikki pyritäänkin saattamaan päällisin puolin yksinkertaiselta kuulostavaan muotoon, Impiön mukaan kysymys ei ole laskelmoinnista.

"Ei se ole mikään ehto, että materiaalin pitäisi upota niin sanottuun tavalliseen kansaan. Mutta en toisaalta pane hanttiinkaan, jos niin tapahtuu. Tokihan siitä haluaa, jos on pannut kaikkensa likoon johonkin kappaleeseen, että sen kuulee mahdollisimman moni", sanoo Impiö

Impiön ja Kaija Koon lauluntekotyylissä on se erikoinen piirre, etteivät he yritä tekstittää melodiaa tai säveltää tekstiä, vaan pitävät sanat ja musiikin riippumattomina toisistaan mahdollisimman pitkälle. Näin kappale etenee omalla painollaan, tarinan ja tunnelman myötä. Teksti polveilee omaperäisesti yli melodisten rakenteiden.

Kun Impiö ja Kaija Koo aikoinaan tarjosivat "Tuulten viemää" -albumin nauhoja levy-yhtiöille, heille väitettiin että Kaija Koon musiikki ei tule saamaan radiosoittoa, sillä "tavallinen pulliainen ei pysty omaksumaan tuollaisia ratkaisuja".

"Me taas olimme vankasti sitä mieltä, että jos melodia on selkeä, mitä väliä sillä on, jos seassa onkin jekkuja, jotka eivät ole ihan valmiiksi pureskeltuja", sanoo Impiö.

Jääräpäisyys kannattaa toisinaan. Ainakin Kaija Koon tapauksessa voimme sen jälkiviisaasti todeta. **MM**

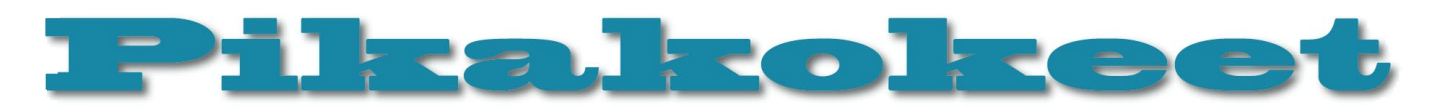

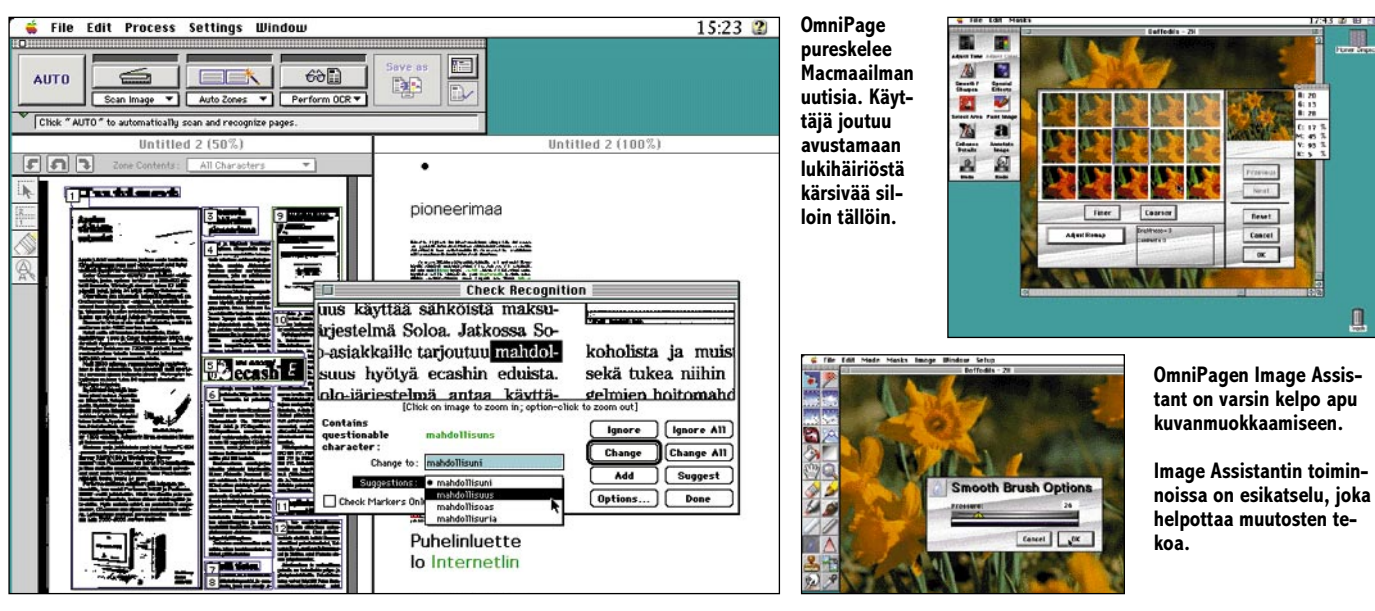

# **OmniPage Pro 6.0**

### ■ Tekstin digitoija

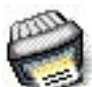

Tekstintunnistusohjelmiin kuuluva OmniPage Pro 6.0 on tullut markkinoille uuden tunnistuskoodin voimin. OCR-ohjelmat (optical

character recognition), eli tekstintunnistusohjelmat kuuluvat tätä nykyä lähes jokaisen uuden kuvanlukijan ostajan vakiovarustukseen.

Tekstintunnistus OmniPagella toimii muutamalla napin painalluksella. Ensin ohjelma skannaa kuvanlukijassa olevan sivun, jonka jälkeen sivu jaetaan tekstialueiksi, esimerkiksi palstamäärän mukaan. Kolmantena vaiheena on varsinainen tekstintunnistus ja lopuksi mahdollisten tunnistusvirheiden etsiminen.

#### **Helppokäyttöinen**

"Mustaa valkoisella" sivua käsiteltäessä tekstintunnistus voidaan jättää kokonaan ohjelman käsiin. Skannausvaiheeseen käyttäjän ei tarvitse puuttua, mutta jos teksti on jaettu erikokoisiin palstoihin eri puolille sivua, joutuu käyttäjä itse määräämään tekstialueiden järjestyksen.

Teksti on lopuksi syytä tarkistaa, sillä jokunen virhe OmniPagelta tuntuu silloin tällöin lipsahtavan. Ongelmia ohjelmalle tuottavat pienikokoinen tai epäselvää taustaa vasten oleva teksti. Hieman erikoisemman kirjasinleikkauksen tunnistamisesta seuraa lähinnä sotkua.

Jos teksti on kauttaaltaa samanlaista, OmniPage joko tunnistaa tekstin tai sitten se sisältää sen verran virheitä, että työstä selviää nopeammin kirjoittamalla jutun uudelleen käsin koneelle. Jotkut kuvatkin OmniPage tulkitsee virheellisesti tekstiksi ja yrittää muodostaa niistä sanoja varsin huonolla

menestyksellä. Suomenkielessä esiintyvät ä ja ö sensijan eivät pahemmin aiheutaneet päänvaivaa monikieliselle OmniPagelle.

Tunnistuksen lopputuloksen voi tarkistaa ja tehdä tarvittavat korjaukset suoraan ohjelmassa. Tekstintarkistusta avustaa ohjelman sanakirja, joka ehdottaa epäselvien tapausten kohdalla muutamia vaihtoehtoja oikean sanan löytämiseksi. Osa OmniPagen suosittelemista vaihtoehdoista on aivan päättömiä, mutta oikeakin vaihtoehto löytyy tuon tuosta. Ohjelma näyttää samalla skannatun kuvan sanasta, joten tekstikohtaa ei tarvitse itse etsiä tekstin alkuperäiskappaleesta. Toistuvien tunnistusvirheiden välttämiseksi ohjelma voidaan opettaa tunnistamaan erikoismerkkejä. Samaten sanakirjaan voidaan tehdä käyttäjän omia lisäyksiä.

Tekstintunnistuksen voi myös tehdä aiemmin skannetuille sivuille. Jos skannattavia sivuja on useampia, ne kannattaa ensin skannata kaikki ja jättää OmniPage tunnistuspuuhiinsa. Vaikkei tunnistusvaihe kestä kauaa varsinkaan yksinkertaisilla dokumenteilla, ei käyttäjän täten tarvitse istua koneensa ääressä lataamassa uutta paperia peliin.

Koska OmniPage tunnistaa tekstin kuvatiedostosta ohjelma toimii vanhallakin skannerilla. Sivut voidaan skannata millä skannausohjelmalla tahansa ja avata tallennettu kuvatiedosto OmniPagen pureskeltavaksi.

#### **Lisämausteet**

OmniPage tuottaa hieman enemmän kuin pelkkää raakaa tekstiä. Ohjelma tunnistaa kirjasimen koon, alleviivaukset, lihavoiduilla kirjasimilla ja kursiivilla kirjoitetun tekstin. Samaten ohjelma pyrkii säilyttämään tekstin palstaleveyden ja tekstirivin tasaustavan. Kirjasimen tyypin ohjelma valitsee käyttäjän määritysten mukaisesti.

Valmiiksi muotoillut tekstit voidaan tallentaa tunnetuimmille tekstinkäsittelyohjelmille luettaviksi. Esimerkiksi WordPerfectille tallennettu tiedosto avautuu kuvineen kaikkineen, sisältäen tekstin muotoilut. Monimutkaisemman alkuperäiskappaleen muotoiluihin ja taittoon päästään kuitenkin vasta muokkaamalla tekstiä WordPerfectissä,

koska mikään kopiokone OmniPage ei ole.

Omenavalikkoon sijoittuvalla OmniPage Direct Inputilla voidaan käytössä olevaan ohjelmaan tuoda tekstiä suoraan paperilta. Apuväline skannaa sivun kuvanlukijalla, tunnistaa ja sijoittaa tekstin suoraan ohjelmaan. Kunhan koneen muisti riittää Omni-Pagen pyörittämiseen muiden ohjelmien ohella.

Paketissa seuraa Image Assistant -kuvankäsittelyohjelma. Ohjelma sisältää perustarpeet kuvienkäsittelyyn skannerinomistajan näkökulmasta katsottuna. Kirkkauden säätö ja kuvan tarkennus-, sekä blur-työkalut ovat mukana, samaten rajaustyökalut. Ohjelman Assist Mode sisältää havainnollistavat toimintojen tekemien muutosten esikatseluikkunat.

OmniPage ei ole tippunut Internet-kelkastakaan. Pienenä erikoisuutena ohjelmalla voidaan tallentaa dokumentit HTML-muotoon. Kovinkaan edistynyt HTML-koodaaja OmniPage ei ole. HTML-muodossa teksti vastaa yksipalstaista konekirjoitusarkkia, johon on lisätty lihavoinnit ja kursiivit. Jos OmniPage vielä osaisi lisätä kuvat ja asemoida tekstit tekemäänsä HTML-dokumenttiin alkuperäisen sivun mukaisesti, olisivat HTML-koodaajien palkkiot vaarassa.

**Niklas Laine**

#### Lyhyesti

#### **OmniPage Pro 6.0**

**Hinta:** 4990 mk. Päivitys edellisestä versiosta 930 mk. Päivitys mistä tahansa Caeren ohjelmasta 1490 mk. **Valmistaja:** Caere. **Maahantuoja:** PC-Solutions Oy, puh. (90) 452 1639. **Vaatimukset:** 68020-prosessori, 5 megatavua va-

paata muistia 680x0 Macintosheilla ja 7 megatavua vapaata muistia PowerPC:llä, 10 megatavua kiintolevytilaa ja System 7.0 tai uudempi.

**Lyhyesti:** Monipuolinen tekstintunnistusohjelma.

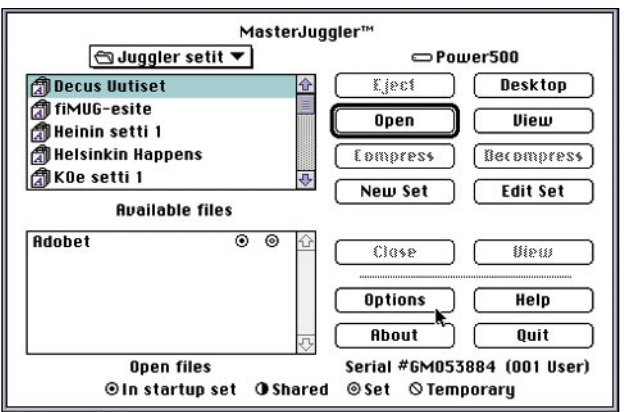

# **Master Juggler vastaan Suitcase 3.0**

#### **vakaa ja toimiva ohjelma, jonka käyttöliittymä on kuitenkin peräisin menneiltä ajoilta.**

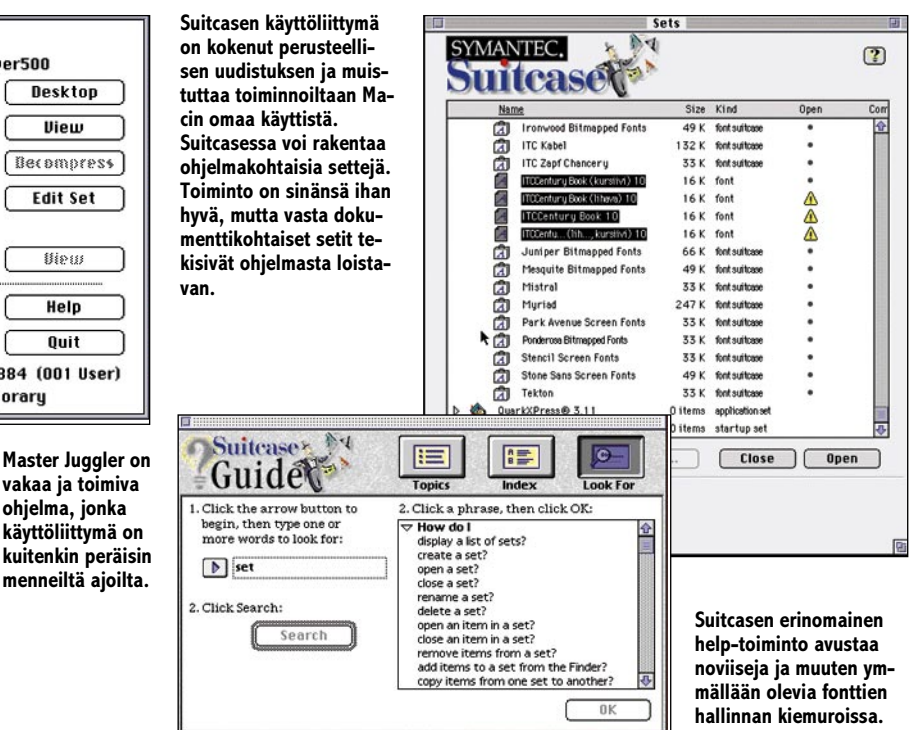

### ■Kirjasimet ojennukseen

Kirjasimia tulvii nykyään lisää joka raosta. Niitä voi hakea Internetistä ja vaikkapa Apple Gardenista. Niitä löytyy ilmaisrompuilta ja Macintosh-lehtien mukana tulevilta levykkeiltä. Kaikilla tuntuu olevan käytössä kaikenkarvaisia fontteja.

Kotikäyttäjät voivat asentaa kaikki hallussaan olevat kirjasimensa suoraan Macintoshin järjestelmäkansioon, jolloin ne kaikki ovat aina käytettävissä, mutta repro- ja suunnittelupuolella on mahdotonta pitää kaikkia kirjasimia käytössä yhtä aikaa. Tavallisimmista kirjasimista kun löytyy pahimmillaan kolmattakymmentä eri leikkausta. Apua on tarjolla useiden ohjelmien muodossa, mutta unelmatyökalu tuntuu edelleen puuttuvan. Sekä Suitcase että MasterJuggler ovat kuitenkin päteviä apuvälineitä, joilla kirjasimet saa kuriin ja nuhteeseen.

Kirjasimia ja niiden leikkauksia, eli fontteja, on hallittu perinteisesti Suitcase-apuohjelmalla. Ohjelma on pysynyt lähes muuttumattomana aina toureimpaan päivitykseen saakka. Päivitys oli tarpeen muutenkin kuin käyttöliittymän puolesta, sillä Suitcase 2.1.4 ja sen variaatiot osoittautuivat yhteensopimattomiksi uusimpien PowerMacintoshien kanssa. Versio 3.0 on Suitcasen kaikinpuolin uudistunut painos, joka pitää sisällään paljon uutta.

#### **Vedä ja pudota**

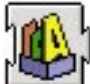

Silmiinpistävin uutuus uudessa versiossa on käyttöliittymän uusi ilme. Setit näkyvät Macintoshin systeemiä muistuttavassa ikkunassa ja niiden edessä on nuolet, joita kääntämällä sisällytetyt salkut saa näkyviin. Salkkuja voi siirrellä ja kopioida vetämällä ja pu-

dottamalla, kuten Finderissakin. Kirjasinsalkun voi sitoa myös ohjelmaan, jolloin se avautuu automaattisesti ohjelman mukana. Toiminto ei kuitenkaan ole sitä mitä sen pitäisi olla, sillä kirjasimien kuuluisi seurata dokumenttia, ei ohjelmaa. Suitcasea voi kuitenkin viritellä AppleScriptillä, jolloin siihen saa lisättyä erikoistoimintoja.

Suitcase sisältää erinomaisen aputoiminnon joka kirjaimellisesti näyttää kädestä pitäen mitä pitää milloinkin tehdä.

#### **Vanhat setit käyttöön**

Suitcase 3.0 antaa mahdollisuuden ottaa käyttöön vanhat setit konvertoimalla ne uuteen muotoon. Vanhan Suitcasen huono puoli oli että se tallensi setit laajennukseen itseensä, ei asetuksiin. Laajennuksen korruptoituessa – jota tapahtui aika ajoin, setit katosivat samalla. Uusi Suitcase osaa kaivaa vanhat setit esiin, mutta toiminto on buginen ja loppujen lopuksi käyttäjä selviää vähemällä vaivalla tekemällä kokonaan uudet setit.

#### **Master Juggler – karkea vaihtoehto**

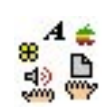

Suitcaselle on ollut olemassa jo pitkään vaihtoehtoja. Master Juggler toimii samoin kuin Suitcasekin, tehden settejä, joihin voi si-

sällyttää salkkuja. Jugglerin käyttöliittymä on karkea ja muistuttaa Macin alkuaikojen kökköisiä apuvälineitä. Ohjelmasta saatavissa oleva versio on aika vanha, mutta toimii luotettavasti uusimpienkin PCIväyläisten Macintoshien kanssa.

Master Juggler sisältää joukon lisätoimintoja. Sen kautta saa esimerkiksi määritettyä toisen ohjelman aloittamisen ilman käyntiä Finderissa. Tämä ominaisuus on kuitenkin tarkoitettu lähinnä systeemi 6:n ja Multifinderin ajoille ja saattaa uusimpien järjestelmien kanssa tuottaa ruudulle outoja virheilmoituksia.

#### **Kumpi valita**

Sekä Master Jugglerin että Suitacasen perustarkoitus on kirjasimien hallinta, olkoonkin että molemmat sisältävät runsaasti muil-

lekin aloille ulottuvia toimintoja. Suitcase on moneen kertaan helpompi ja monipuolisempi kuin kilpailijansa. Vaikka MasterJuggler tuntuu hieman vanhahtavalta, sillä saa kirjasimet avattua ja suljettua niin kuin pitääkin. Lisäksi se toimii luotettavasti ja vakaammin kuin hienostuneempi kilpailijansa, jonka kanssa voi joutua virittelemään kirjasimensa moneen kertaa.

Seuraavan sukupolven apuohjelmilta voidaan odottaa kirjasimien automaattista avautumista dokumenttikohtaisesti ja IDtunnusongelmien todellista automaattista selvittämistä.

**Tommi Luhtanen**

#### Lyhyesti

#### **Master Juggler**

**Hinta:** 630 mk. **Valmistaja:** Alsoft.

**Maahantuoja:** Ei sitoutunutta maahantuojaa. **Jälleenmyyjät:** Varimport, puh. (90) 547 1033 ja Mac&Carry, puh. (90) 3484 5470, Internet

[http://www.maccarry.fi.](http://www.maccarry.fi) **Vaatimukset:** Macintosh, käyttöjärjestelmä 6.0.5 tai uudempi.

**Lyhyesti:** Karkea, mutta toimiva ja ongelmaton oh-jelma kirjasinten hallintaan.

#### **Suitcase 3.0**

**Hinta:** 590 mk päivitys 390 mk. **Valmistaja:** Symantec, Interne[t http://www.](http://www.symantec.com)

[symantec.com.](http://www.symantec.com) **Maahantuoja:** Computer 2000 Finland Oy, puh. (90) 887 3331.

**Vaatimukset:** Macintosh, käyttöjärjestelmä 7 tai uudempi.

**Lyhyesti:** Lähes täysin uudistettu versio Macintoshin klassisesta kirjasimien järjestelijästä. Helpompi käyttöliittymä ja erinomainen ohjelmaan integroitu opastus.

# Pikakokeet

# **Pete Pilotti & Pontiac**

#### ■Kotimainen lasten-CD

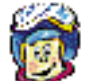

Pete Pilotti & Pontiac on suomenkielinen ja Suomessa tehty interaktiivinen satukirja. WSOYn kustantaman CD:n tekninen laatu ja toteutus pärjää hyvin monikansallisille CD-

saduille. Pete Pilotin ja Pontiac-nimisen pölynimurin seikkailu Lapponia-nimisessä maassa käsittää 18 ruutukuvaa. Tarinan voi katsella useimpien CD-satujen tapaan automaattiluentana tai vuorovaikutteisesti selaillen. Vaikka ruutukuvat vastaavatkin kirjan sivuja, vierähtää sivuja interaktiivisesti selattaessa enemmän aikaa, kuin kirjaa lukiessa.

Pete Pilotti & Pontiac on puhdas satukirja siinä mielessä, että sekaan ei ole yritetty ympätä monille CD-levyille tyypillisiä koulutuksellisia osuuksia. Tarina tapahtumapaikka, Lapponia, on saanut piirteitä pohjoiskalotin maisemasta ja kulttuurissa, mutta tekijät ovat käyttäneet mielikuvitustaan sen verran runsaasti, että tuotetta ei voi vahingossakaan sekoittaa kansantieteelliseen dokumenttiin.

Luku- ja kielitaidoton lapsi saa kotimaisesta CD:stä irti uskomattoman paljon enemmän kuin englanninkielisestä. Suomalaiset CD:n tekijät ovat käyttäneet runsaasti

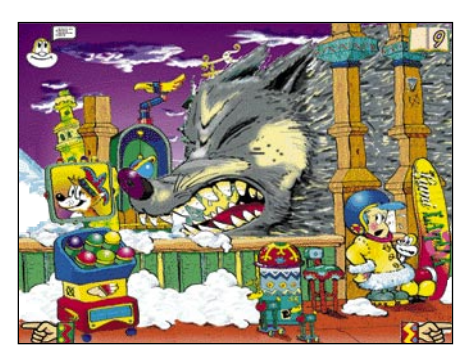

**Pete Pilotti & Pontiac on puhdas satukirja. Tarina tapahtumapaikka, Lapponia, on saanut piirteitä pohjoiskalotin maisemasta, jossa kylään hinataan Troijan puuhevosen näköinen sudennahoilla päällystetty sudenkuva.** 

mielikuvitustaan piilottaessaan sivuille linkkejä, jotka laukaisevat jonkin hauskan tapahtuman. Joitakin kuvia voi painaa vain kerran ja joidenkin piilopainikkeiden toiminta muuttuu toisella tai kolmannella painalluksella Näiden monien hauskasti oivallettujen piilolinkkien vuoksi CD viehättää myös hieman vanhempia lapsia, joita ei esikouluikäisille tarkoitetun tarinan juoni jaksa niinkään kiehtoa.

Yhdeksänvuotiaan testaajan mielestä Peten ja Pontiacin seikkailujen perusjuoni oli surkea, mutta linkit antoivat siihen runsaasti lisäväriä. Esimerkiksi lähes joka ruudusta voi löytää virnuilevan sopulin, jota ei välttämättä saa esiin heti ensimmäisellä painalluksella. Valmistajan antama ikäsuositus on 3–10 vuotta.

Tarinan henkilöihin kuuluu Pete Pilotin ja

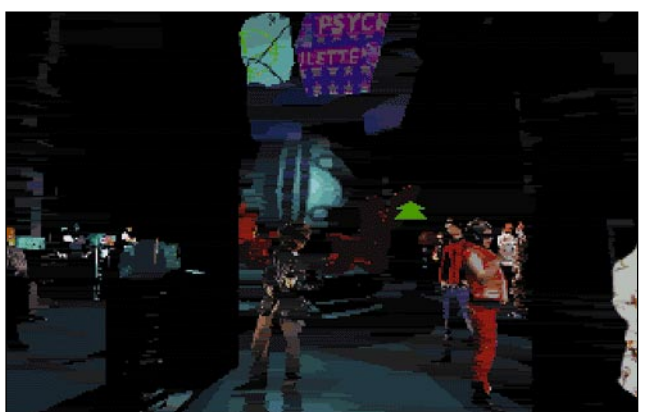

**Virtuaalibaarin asiakkaat.**

# **Burn:Cycle**

### ■Virtuaaliseikkailu

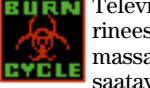

Televisiossa MTV3-kanavalla pyörineessä Vito-puhelinpelailuohjelmassa vilahdellut Burn:Cycle on saatavissa CD-pelinä myös Macin-

toshille.

Peli sijoittuu tulevaisuuteen, virtuaalimaailmaan, jossa kilpailevien yritysten palkaama data-varas, Sol Cutter joutuu taistelemaan henkensä puolesta. Hänen aivoihin on päässyt tappava tietokone-virus, joka täytyy taltuttaa kahden tunnin sisällä.

Burn:Cycleä pelataan yksilöperspektiivis-

tä, eli pelaajan silmin. Pelissä on todellisuutta hakeva elokuvamainen virtuaalimaailman tuntu, jota luovat videoanimoidut ihmiset ja ympäristö joka avautuu tulevaisuuden fantasiamaailmana. Perusidea on mielenkiintoinen, mutta toteutus jää kotikoneiden nopeuden armoille, eikä pelistä olla yritettykään luoda pelkästään kaikkein uusimpien Macintoshien voimannäytettä. Rajoitukset näkyvät jo

liikkumisessa. Pelaaja voi liikkua tietyn matkan suoraan eteenpäin, tai kääntyä tietyn verran vasemmalle ja oikealle. Maisemat vaihtuvat kuin raitiovaunussa, paikasta toiseen liikutaan ikään kuin raiteita pitkin. Peleistä kuten Marathonista tuttu rajoittamaton paikkojen tutkiskelu ei ole mahdollista.

Burn:Cycle on enemmänkin multimediaseikkailu virtuaalimaailmassa, kuin paljon päättelyä ja kovaa aivotyötä vaativa peli. Lisää todenmukaisuutta Burn:Cycleen olisi saatu mukavasti jos peli ei pysähtyisi aina kun eteen tulee jotain ammuttavaa. Vaan viholliset tulisivat odottamatta milloin minkäkin nurkan takaa. Burn:Cyclessä nimittäin hiiren kohdistin muuttuu pahaaenteisesti tähtäimeksi ennen kuin viholliset hyppäävät ruudulle.

Grafiikka on erittäin karkeaa, ehkä tarkoituksellakin, virtuaalisen cyberpunk-tunnelpuhuvan Pontiac-pölynimurin lisäksi myös pellepelotonmainen lapinasuinen keksijä, Velho-Jeppe, sekä tarinan konna Arska Ahma. Lapponiassa valmistutaan Vilkes Kumpe -juhlaan, ja kylään hinataan Troijan puuhevosen näköinen sudennahoilla päällystetty sudenkuva. Juhlan tarkoituksena on pitää tunturilla uskomuksen mukaan asustava jättiläissusi suopeana. Ilkeä Arska Ahma yrittää pilata kansanhuvit, mutta Pete ja Pontiac pelastavat tilanteen Velho-Jepen avustuksella. Lopussa kovia kokenut Arska Ahma muuttuu kiltiksi ja juhlat voivat jatkua.

Piirroskuvitus on varsin tasokasta verrattiinpa sitä sitten ulkomaisiin CD-levyihin tai kotimaisiin lastenkirjoihin. Tuotetta voi suositella kaikille lapsiperheille, joilla on CD-ROM-asema. Perusteeksi riittäisi jo englannin kielen hegemonian vastustaminen, mutta Peten ja kumppaneiden seikkailujen toteutus pesee ulkoasultaan ja linkkien mielikuvituksellisuuden osalta useimmat ulkomaiset kilpailijansa.

**Eljas ja Viivi Nikkilä**

#### Lyhyesti

#### **Pete Pilotti & Pontiac**

**Hinta:** 380 mk. **Valmistaja:** Olli Vainio ja WSOY, puh. (90) 61 681. **ISBN:** 951-0-20830-2. **Vaatimukset:** Vähintään Macintosh II ,8 megatavua keskusmuistia, värinäyttö ja System 7.0. **Lyhyesti:** Kotimainen interaktiivinen lasten CD, jos-sa kahdeksantoista värikästä tietokoneaukeamaa, ääntä ja liikettä.

man luomiseksi. Etujakin karkealla grafiikalla on, sillä liikkeet ovat sulavat vähän vanhemmillakin Macintosheilla. Grafiikan karkeus ei välttämättä häiritse paljoa, mutta aina ei heti saa selvää mitä pelaaja näkee. Kokonaiskuva on kuitenkin helppo hahmottaa. Äänet puolestaan ovat ihan riittävät jo sisäisestä kaiuttimesta kuultuna. Peli ei tarjoa ihmeitä äänien osalta, mutta huonoiksi niitä ei ole jätetty.

Burn:Cycle toimii mainiosti hitaillakin CD-asemilla, sillä pääosin peli lataa tilanteet ensin muistiin ja sitten esittää ne, joten CDasema ei aiheuta hitaasta lukunopeudesta johtuen kuvan tai äänen pätkimistä. Macintosh LC475:stä lähtien 68LC040-prosessorilla varustetut Macintoshit ovat riittävät takaamaan sulavasti toimivat animaatiot. Peliä jaetaan niin sanotulla hybridi-CD:llä, eli samalla CD:llä tulee myös PC:llä toimiva versio Burn:Cyclestä. Kun CD ladataan Macintoshiin, käytettävissä on CD:n Macintoshosio ja yhtälailla PC:llä PC-osio.

**Niklas Laine**

#### Lyhyesti

#### **Burn:Cycle**

**Hinta:** noin 400 mk. **Valmistaja:** Philips Interactive. **Maahantuoja:** Philips Oy Ab, puh. (90) 61 5800. **Vaatimukset:** 68LC040-prosessori, 256 väriä, CDasema, 2,5 Mt vapaata muistia ja System 7.0. **Lyhyesti:** Tulevaisuuteen sijoittuva virtuaali-seikkailu.

### ■Taittajan huippuskanneri

Tasoskannerien diakannet ovat yleensä vain vaisuja välineitä diojen ja negatiivien skannauksessa. Skannerin tarkkuus vielä välttäisi, mutta erottelukyky ei riitä tummissa sävyissä ja kuvista tahtoo tulla mustia. Tasoskannerit diakansineen sopivat taittoa varten skannaamiseen. Painokelpoisia originaaleja niillä ei tahdo saada taitavinkaan skannerinkäyttäjä.

Agfan DuoScan lähtee ratkomaan diakansien ongelmia uudella tavalla. Siinä dioja ei valaista erilliseen diakanteen sijoitetulla lampulla, vaan diakuva on sijoitettu skannerin sisään lampun ja lukupään väliin.

Skannattavat diat ujutetaan DuoScaniin skannerin etuseinästä lasitarjottimella. Kuningasajatuksena on eliminoida vääristyksiä ja heijastuksia aiheuttava lasilevy kuvan ja lukupään välistä ja parantaa skannerin tarkkuutta liikuttamalla lamppua ja lukupäätä samalla kelkalla. Näillä eväillä TwinPlatetekniikan pitäisi tuottaa laadultaan parempia kuvia ja mahdollistaa nopeamman ja tarkemman skannauksen kuin tavanomainen diakansi+tasoskanneri -yhdistelmä tekee.

#### **Tarkka**

Perinteisemmiltäkin osin DuoScan edustaa skanneritekniikkaa parhaasta päästä. Sen optinen tarkkuus on 1000 x 2000 pistettä tuumalle. Tarkkuutta riittää 35 millin diakuvien suurentamiseen A5-kokoiseen painotyöhön saakka. 6 x 6 -kuvasta suurennusvaraa löytyy jo A3-kokoon asti. Värit luetaan 12 bitin tarkkuudella osaväriä kohden. Valmistajan ilmoituksen mukaan densiteettiä riittää 3,3 asti.

DuoScanilla skannatut kuvat ovatkin huomattavasti parempia kuin mitä tasoskannerilta voi yleensä odottaa. Sävyt erottuvat paremmin kuvan tummistakin osista ja tarkkuutta piisaa. FotoTune-värinhallintaohjelmiston ja sekä pinta-, että diaoriginaalina tulevien IT8-targettien avulla kalibroitu skanneri toistaa värit hyvin ja tekee pienellä korjailulla hienoja kuvia. DuoScanin jälkeä voi hyvin verrata parhaiden pikku-diaskannereiden aikaansaannoksiin.

DuoScan on myös nopea skanneri. Esikatselukuvan skannaukseen koko dia-alustasta menee ainoastaan 14 sekuntia ja 35-millisen dian lukemiseen 1000 dpi tarkkuudella 37 sekuntia. Skannausajatkin vastaa diaskannereita.

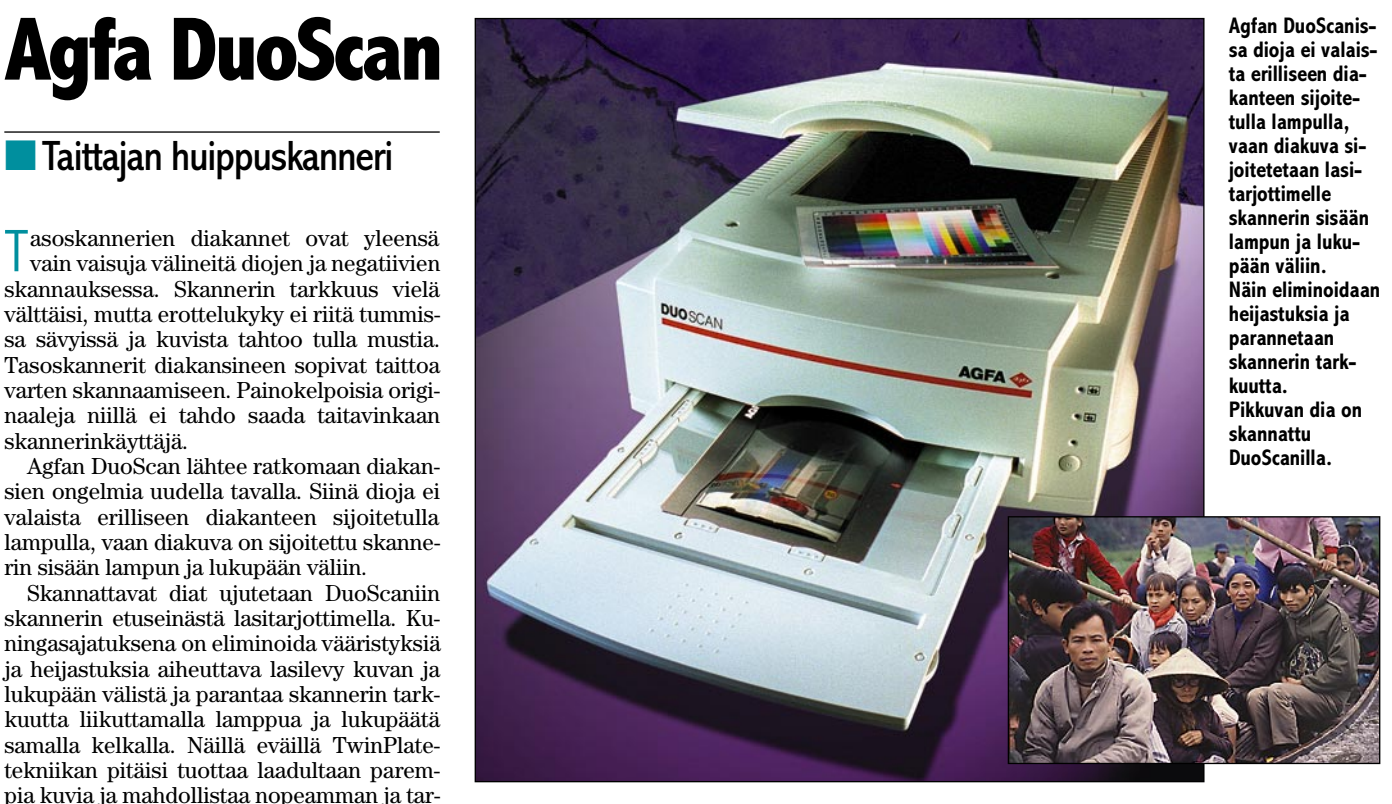

#### **Diat teipattava lasilevyyn**

FotoLook-skannausohjelma on mukana erillisenä sovelluksena sekä QuarkXPress-, että Photoshop-laajennuksena. FotoLook on asiallisesti varustettu, mutta hiukan kalsea skannausohjelma. FotoLook-sovelluksessa on kätevä jonotoiminto, jolla voi rajata ja säätää vaikka koko levyllisen dioja skannattavaksi. DuoScanin mukana tulee Photoshop 3.0:n täysi versio.

Skannerin vakiovarusteena tulee diatarjottimen kehykseen sopiva noin A4-kokoinen lasilevy. Kuvien asettamista varten lasilevyn reunoissa on pienet ulokkeet, joiden alle diojen reunat on tarkoitus ujuttaa. Idea on hölmö tai sitten liian vaikea tajuta. Ulokkeet eivät edes pidä kehystämätöntä filmiä paikallaan, vaan kaiken lisäksi estävät kehystettyjen kuvien asettelemisen suoraan tarjottimen reunojen mukaisesti. Käytännössä irtofilmi ja kehystetyt kuvat pitää teipata tarkalla kädellä kiinni lasilevyyn, jotta ne saisi suoraan ja pysymään suorassa skanneriin liuttamisen ajan.

#### **Mainio yleiskanneri**

Lisävarusteena on saatavissa koko joukko eri kokoisia kehyssarjoja, joilla kuvat saadaan suorassa ja sileänä skannerin sisään. Niiden avulla päästään lisäksi eroon ylimää-

räisestä lasilevystä valon ja dian välissä. Useampia kehyssarjoja käyttämällä joudutetaan isojen sarjojen skannausta, sillä seuraavaa kehystä voi täyttää jo toisen satsin ollessa skannerissa.

Agfa DuoScan on vakuuttavan tuntuinen keksintö. Se tuo monipuolisen tasoskannerin jatkeeksi korkealaatuisen diaskannerin; tosin hinta on halpojen pikkuskannereiden rinnalla hunajainen. Samalla rahalla saa kelpo taso- ja diaskannerit erikseenkin, jos kinofilmiä suurempia originaaleja ei ole tarve skannailla. Yhdeksi yleiskanneriksi Duo-Scan on mainio peli.

#### **Juha Kankaanpää**

#### Lyhyesti

#### **Agfa DuoScan**

**Hinta:** n. 36.000 mk. **Valmistaja:** Agfa-Gevaert N.V, [http://www.agfahome.com.](http://www.agfahome.com) **Maahantuoja:** Agfa Gevaert Oy, (90) 88781. **Lyhyesti:** Korkealuokkainen tasoskanneri, joka lukee diat skannerin etuseinästä sisään sujautettavalta lasitasolta. Yksinkertainen mekanismi ja korkealaatuinen perustekniikka tuottaa huomattavasti tavallista tasoskanneri/diakansi- yhdistelmää paremman tuloksen.

# Pikakokeet

# **CyberFinder**

### **Internet osoiteapuväline**

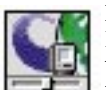

Internetissä surffaileminen hauskaa ja toisinaan jopa hyödyllistä touhua. Satunnaisen risteilyn tiimellyksessä liepeisiin saattaa tarttua osoitteita, joista voi olla iloa myöhemminkin. Syrjäsilmällä vilaistujen sivujen löytäminen tarpeen tullen on vaan turhan

vaikeaa tai oikeastaan täysin mahdotonta. Netscapen oma bookmark-lista on ohjelman 2.0-versiossa huomattavasti alkuperäistä tehokkaampi, mutta isojen osoitelistojen ylläpito sillä ei ole vieläkään järin mukavaa puuhaa. Osoitteiden välittäminen toisille Netscapen käyttäjille on mahdollista, mutta ei sekään helppoa.

Aladdin Softwaren CyberFinder tuo nettiosoitteet Finderiin. Osoitteet tallennetaan kukin omiksi tiedostoiksi, joita voi sitten lajitella Finderissa kansioihin, siirrellä ja kopioida toisille CyberFinderin käyttäjille levykkeellä tai vaikkapa sähköpostin liitteenä.

Osoite tallennetaan aktivoimalla osoite mistä tahansa tekstistä ja painamalla käyttäjän määrittelemää näppäinyhdistelmää. CyberFinderin tiedoston kaksoisosoittaminen käynnistää sitten WWW-selaimen tai muun osoitteen ymmärtävän ohjelma. Osoitteiden

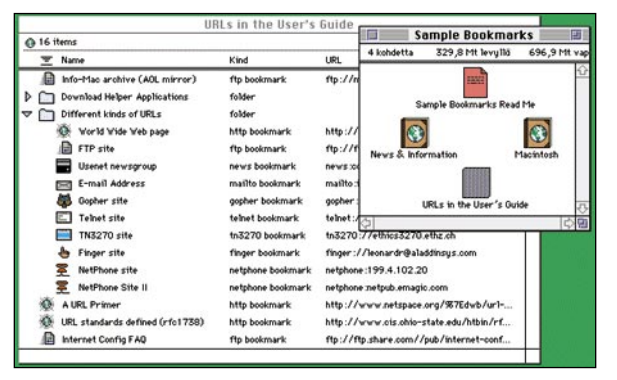

**CyberFinderilla nettiosoitteet tallennetaan tiedostoiksi aktivoimalla osoite mistä tahansa tekstistä ja painamalla käyttäjän määrittelemää näppäinyhdistelmää. CyberFinder-tiedoston kaksoisosoittaminen taas käynnistää WWW-selaimen.**

avaamiseen käytettävä ohjelma on myös käyttäjän määriteltävissä.

WWW-osoitteiden lisäksi CyberFinder hallitsee FTP-, Gopher-, News-, telnet-, Netphone-, finger ja sähköpostiosoitteet. Cyber-Finderin tiedostot ovat periaatteessa tekstitiedostoja, jotka sisältävät pelkän osoitteen. CyberFinder näyttää osoitteen Finderin Yleistiedot-ikkunassa ylimääräisessä kentässä, jossa sitä voi myös näppärästi korjailla.

Osoitetiedostojen lisäksi CyberFinderilla on oma arkistotiedostonsa, johon osoitteita voi tallentaa. CyberFinderin arkistot on integroitu taitavasti Finderin jatkeeksi. Arkisto aukeaa Finderin ikkunaksi ja sen käsittely muistuttaa kovasti Finderin luettelomuotoista Erityisen hieno oivallus on mahdollisuus avata Netscapen Bookmark-tiedosto Finderissa aivan arkiston tapaan.

CyberFinderin 15-päivää toimivan demoversion voi noukkia Aladdinin www-palvelimesta. Demoversio muuttuu oikeaksi valmistajalta ostettavalla sarjanumerolla, jonka voi tilata sähköpostilla ja maksaa luottokortilla. Sarjanumero tulee vastauspostissa välittömäs-

ti ja levyke kirjekuoressa hiukan myöhemmin. Levykkeellä tulee ohjelman mukana läjä enemmän tai vähemmän hyödyllisiä osoitteita.

#### **Juha Kankaanpää**

#### Lyhyesti

#### **CyberFinder 2.0**

**Hinta:** 39 USD.

**Valmistaja:** Aladdin Software,

<http://www.aladdinsys.com/> **Vaatimukset:** Mac SE tai uudempi, System 7.1.1 tai uudempi; 4MB RAM, Internet-yhteys ja -ohjelmat

(Netscape, Eudora, ...) **Lyhyesti:** Internetin hermokeskus, joka kokoaa

osoitteet Finderilla käsiteltäviksi tiedostoiksi. Osoitteita voi arkistoida myös CyberFinderin omiin arkistoihin.

# **Iomega Jaz**

■Gigaluokan Jatsi

I omegan pitkään ja hartaasti odotettu Jaz-vaihtolevyasema on valmis. Yhdelle pienelle, vain hiukan tavallista levykettä paksummalle mahtuu gigatavun verran tietoa.

Saimme pikaiseen kokeiluun uunituoreen sisäisen mallin Jaz-asemasta. Sen mukana ei tässä vaiheessa toimitettu Macintosh-ohjelmistoja, mutta ongelma ei ole suuri. Tarvittavat ajurit saa maahantuojalta tai Iomegan wwwsivuilta.

#### **Helppo käyttöönotto**

Jazin käyttöönotto tapahtuu samalla tavalla kuin Iomegan 100 megatavun Zip-aseman. Levy asentuu automaattisesti siihen järjestelmään (Macintosh tai PC), jolla se ensimmäisen kerran otettaan käyttöön.

Se toinen osio levystä tyhjennetään, joten on syytä olla tarkkana, millä koneella Jazin käytön aloittaa.

Levyllä on mukana monta sataa megatavua apuohjelmia, ohjelmademoja, PD-ohjelmia ja Quicktime-elokuvia. Täysin tyhjänä kapasiteetti on kutakuinkin 1000 megatavua.

Jaz-asema on todella pienikokoinen. Ulkomitoiltaan se vastaa tarkasti matalaa 3,5 tuuman kiintolevyasemaa. Myös levykasetti on pieni, suunnilleen normaalin levykkeen kokoinen, mutta pari kertaa paksumpi. SCSI-osoitteeksi voidaan valita mikä tahansa väliltä 0–7.

Kasetin luukku on suljettu pienellä metalliluistilla. Sisällä on kaksi levykiekkoa eli neljä tallennuspintaa. Levykiekot ovat metallia ja tekniikka muistuttaa enemmän Syquest-asemia kuin Zipiä.

LT:Kun levy työnnetään Jazasemaan, se lähtee pyörimään ja ilmestyy 5–10 sekuntin kuluttua Macintoshin työpöydälle, jos tarvittava ajuri on asennettu järjestelmään. Ilman laajennustakin levyn saa työpöydälle jollakin mountterilla, esimerkiksi SCSI Probella.

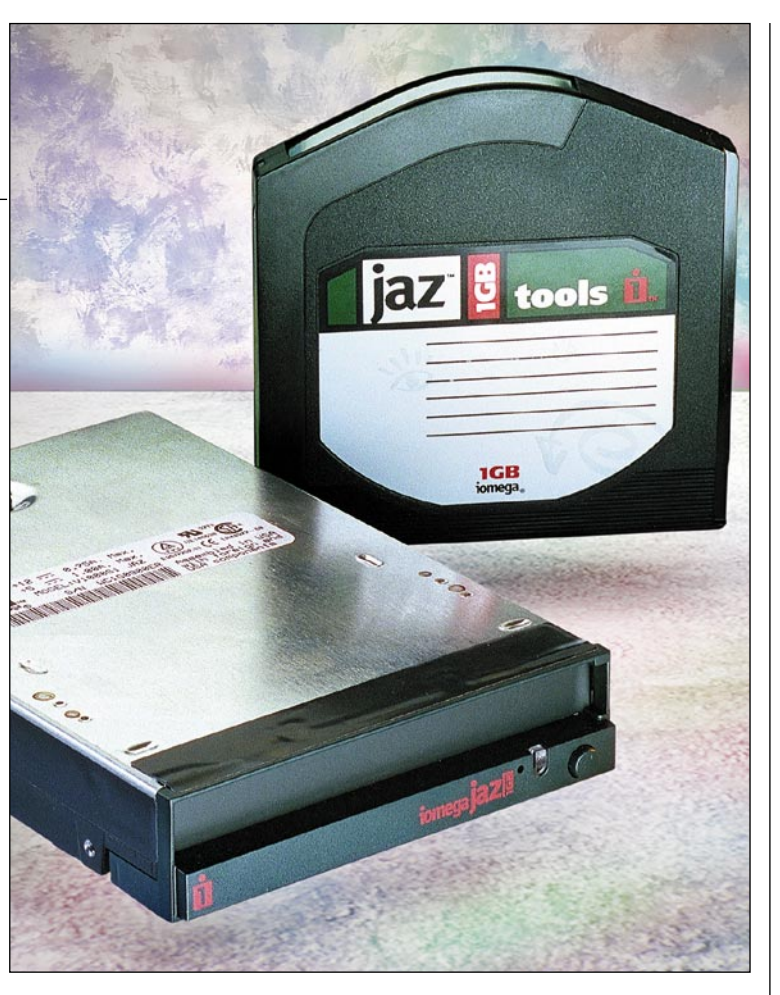

**Iomega Jaz on erittäin pienikokoinen asema, jonka vaihdettavalle levylle mahtuu gigatavun verran tietoa.**

Testasimme Jazin nopeutta käytännössä eri ohjelmilla sekä Hammerin nopeustestiohjelmalla. Asema on nopea. Se päihitti muun muassa testikoneen sisäisen, tyypillisen gigatavun kiintolevyn kaikilla osa-alueilla.

Laite oli testattavanamme sen verran vähän aikaa, että sen luotettavuudesta on vaikea sanoa mitään varmaa. Todennäköistä on kuitenkin, että tekniikka on jonkin verran arempi ulkoisille häiriöille kuten pölylle kuin vaikkapa Zip-asemat.

Testin aikana syntyi yksi levyvirhe, mutta tästä ei vielä voi vetää johtopäätöksiä suuntaan tai toiseen.

#### **Kenelle**

Jaz on suuri harppaus, jos sitä verrataan tyypillisiin 100–270 megatavun vaihtokiintolevyihin. Isojen tietomäärien, kuten kokonaisten lehtien tai kirjojen siirtäminen painolaitokseen on Jazilla helppoa. Todennäköisesti yksi levy riittää.

Samoin alati kapasiteetiltaan kasvavien kiintolevyjen varmistaminen on Jazilla helppoa. Myös musiikki- ja multimediatyöskentelyssä asema on näppärä ja käyttökelpoinen suuren kapasiteettinsa ja nopeutensa johdosta.

Ongelmaksi muodostuukin tässä vaiheessa se tosiasia, että sekä Jaz-asema että levyt ovat melko arvokkaita. Gigatavun kiintolevyn saa suunnilleen kahden Jaz-levyn hinnalla.

Hinta megatavua kohti on toki alhaisempi kuin pienemmissä vaihtolevyasemissa, mutta absoluuttinen hinta on juuri sen verran korkea, että mikään jokapojan tallennusväline Jaz ei ole.

**Mika Koivusalo**

#### Lyhyesti

#### **Iomega Jaz**

**Hinta:** 3850 mk (sisäinen), 4550 mk (ulkoinen), 780 mk (tyhjä levy) **Valmistaja:** Iomega corporation, [http://www.iomega.com.](http://www.iomega.com) **Maahantuoja:** Scribona, puh. (90) 52721, Raidox, puh. (90) 7002 9210, Toptronics, puh. (921) 273 4000. **Lyhyesti:** Gigatavun vaihtolevyase-

ma. Erittäin pienikokoinen asema ja levy. Nopea.

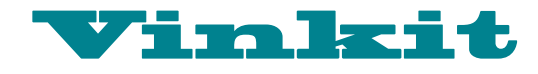

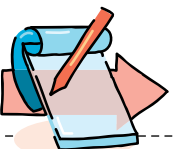

**TEKSTI OSMO LEIVO**

**Kerro meille oivalluksistasi Macintoshin käyttämisestä. Julkaistuista vinkeistä maksamme palkkion. Lähetä vinkkisi osoitteella: Macmaailma, Vinkit PL 64, 00381 Helsinki. Sähköpostit: toimitus@macmaailma.fi, macmaailma@online.tietokone.fi ja AppleGarden/Yhteisöt/Macmaailma.** 

# **Gamma-säädin käyttöön**

**Tee pieni koe: tallenna levykkeelle jokin värikäs kuva ja avaa se Photoshop-ohjelmassa eri Macintosheissa. On melko varmaa, että kuva näyttää jokaisessa laitteessa erilaiselta. Kysymyksessä on näyttöjen kalibrointiero – tai useimmin kalibroinnin puuttuminen.**

Vaikka useimmilla kuvankäsittelyä ja taittotyötä tekevillä Macintosh-käyttäjillä on käytössään Photoshop-ohjelma, vain harva on huomannut ottaa käyttöön ohjelman mukana tulleen Gamma-säätimen, ja vielä harvempi on säätänyt näyttönsä sen avulla. Näytön kalibrointiin on olemassa myös muita parempia ja kalliimpia keinoja, mutta pelkän Gamma-säätimen käyttö on hyvä ensiapu.

#### **Olosuhteet vakioksi**

Aloita järjestämällä kuvan katseluolosuhteet vakioksi. Kuvankäsittelyssä valaistuksen olisi oltava mieluummin toteutettu 5000 kelvinasteen valaisimilla. Tavalliset loistevalaisimet ovat aivan liian kirkkaita. Ne kannattaa sammuttaa ja työskennellä hämärämmässä työvalaisimen antamassa valossa (työvalaisimiin saa 5000 kelvinin loisteputkia).

Jos luonnonvalo heijastuu ikkunasta suoraan näytölle, sulje kaihtimet tai siirrä työpiste heijastamattomaan paikkaan. Jos työpistettä ei voi siirtää, sulje kaihtimet ja totuttele työskentelemään aina kaihtimet suljettuna – silloin kuvankatseluolosuhteesi pysyvät vakiona.

#### **Gamma-säädin käyttöön**

Ennen muuta kalibrointia, sää-

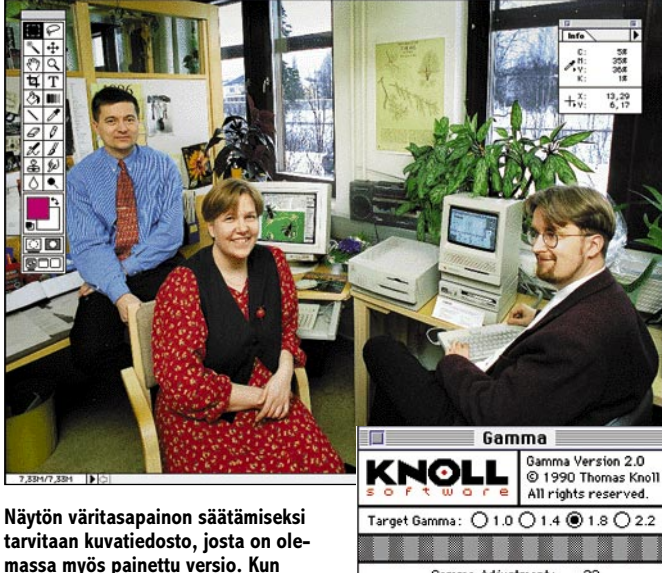

**tarvitaan kuvatiedosto, josta on olemassa myös painettu versio. Kun näytöllä oleva värieroteltu kuva on värisävyiltään lähellä painokuvaa, voidaan olettaa, että vastaavanlaiset kuvat tulostuvat oikein.**

dä näytön jyrkkyys ja kontrasti mahdollisimman optimaaliseksi näytön omilla mekaanisilla säätimillä. Älä enää sen jälkeen koske näytön säätimiin.

Photoshopin Goodies-kansiossa oleva Calibration-kansio sisältää Gamma-säätimen. Siirrä se järjestelmäkansion säätimiin. Anna näytön lämmetä ja värien tasaantua ainakin puoli tuntia ennen kuin ryhdyt virittämään Gammasäädintä. Ota sitten säädin käyttöön aktivoimalla on-painike. Macintoshissa Gammasäädin vaikuttaa kaikissa ohjelmissa.

#### **Ihmisen ihon väri paljastaa virheet**

Ensimmäiseksi näytön perussävy pyritään säätämään samanlaiseksi kuin käytettävä painopaperi. Se tehdään luomalla Photoshopissa tyhjä valkoinen ikkuna. Aktivoi Gamma-säätimen White Point -pai-

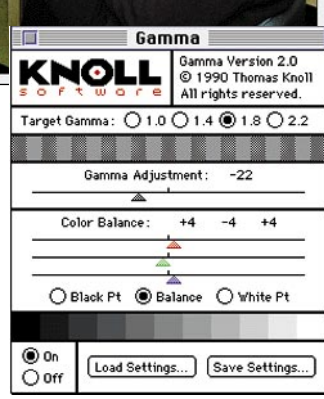

**Gamma-säätimen käyttö auttaa säätämään kuvien sävyt lähemmäksi oikeaa. Toisin sanoen, jos kuva näyttää näytöllä liian tummalta, se myös tulostuu liian tummana.**

nike ja siirrä kolmea liukusäädintä kunnes näytön väri on mahdollisimman lähellä paperin väriä eli hieman kellertäväksi (näyttö on aina liian sinertävä).

Seuraavaksi tarvitaan kuvatiedosto, josta on olemassa myös painokuva. Kuvassa olisi hyvä olla ihminen, koska ihmisen ihon väri paljastaa nopeasti väärät säädöt.

Väritasapaino säädetään kohdalleen Balance-painikkella ja liikuttamalla kolmea värisäädintä kunnes näytöllä oleva kuva on värisävyiltään mahdollisimman samanlainen kuin siitä tehty painokuva. Ajatus on hieman takaperoinen, koska olemme tottuneet ajattelemaan, että painokuva olisi saatava samanlaiseksi kuin näytöllä oleva kuva eikä päinvastoin.

Ihmisen ihon väri on hyvä mittari. Värierotellussa kuvassa ihmisen iholla ei pitäisi olla juuri lainkaan mustaa. Syaania saisi olla korkeintaan 10, keltaista ja magentaa 30 – 40 prosenttia (luonnollisesti punakka nenä tai tumma parransänki on poikkeus säännöstä).

Sitten säädetään näyttökuvan jyrkkyys eli gamma vastaamaan painojälkeä. Näytön suositeltavin Gamma-arvo painotöihin on 1.8 ja näytöillä esitettäviin töihin 2.2 (kuten multimedia).

Liikuta kolmiomaista Gamma Adjustment -säädintä kunnes liukusäätimen yllä oleva harmaa palkki näyttää kauttaaltaan samanväriseltä – siis palkki ei saisi näyttää selvästi raidoitetulta. Trinitron-näytöillä arvo on yleensä -22. Tarkista saavutettu tulos katsomalla näyttöä hieman kauempaa.

Kun näytön pohjaväri, väritasapaino, tummuus ja jyrkkyys tuntuvat olevan lähinnä painojälkeä, voidaan yrittää vielä korjata kuvan tummaa päätä Black point -säätimellä. Tummaa päätä säätämällä haetaan sopiva kompromissi kokonaistummuuden ja keskisävyjen tummuuden välillä. Tässä vaiheessa kalibrointi tuntuu jo aika epätoivoiselta, koska lopputulos on kuitenkin vain välttävä, koska näytön RGB-väreillä vain yritetään simuloida neliväripainatusta.

#### **Säädöt talteen**

Saavutetut kalibrointiasetukset tallennetaan Save-komennolla. Kiintolevylle tallennettuna voi pitää useita erilaisia kalibrointiasetuksia, kuten painotöille omansa ja multimediakäyttöön omansa. Eri töihin sopiva kalibrointi saadaan käyttöön Gamma-säätimen Load-komennolla. **MM**

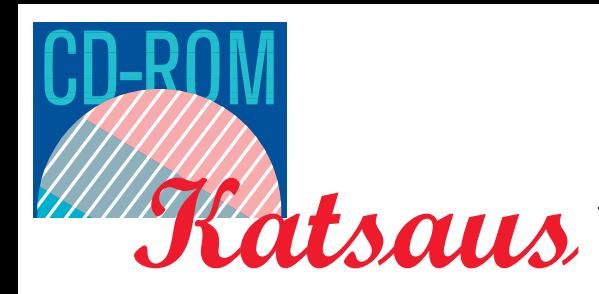

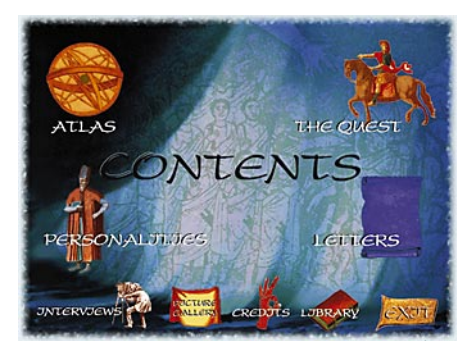

**Israelin myyttisten kymmenen kadonneen heimon arvoitukseen voi perehtyä monella tavalla. Tarjolla on faktatietoa ja tarua – katsoja voi itse valita lähestymistavan.** 

### **Kadonnutta heimoa etsimässä**

#### $\blacksquare$  Beyond The Sambatyon – The Myth Of The Ten Lost Tribes

**K**un CD-ROM-teoksella on näin kiehto-va nimi, se on omiaan herättämään monia CD-tuotteita nähneenkin kiinnostuksen. Nimi viittaa seikkailupeliin, mutta kyseessä onkin myytti Israelin kymmenestä kadonneesta heimosta.

700 vuotta ennen ajanlaskumme alkua Assyrialaiset valloittivat Israelin pohjoisen kuningaskunnan. He karkottivat sen asukkaat Mesopotamiaan ja nykyisen Syyrian ja Irakin tienoille. Tämän jälkeen kymmenestä kadonneesta heimosta ei ole nähty jälkeäkään – vai onko?

Useiden vuosisatojen aikana monet oppineet juutalaiset ja historiankirjoittajat ovat kirjoittaneet kadonneista heimoista. Valistuneet matkailijat, tutkimusmatkailijat, teologit ja eri kansakuntien lähettiläät ovat kertoneet tarinoita salaperäisistä heimoista eri puolilta maailmaa, joiden vaalimat tavat muistuttavat juutalaisten perinnäistapoja.

Näiden tarinoiden ja matkakertomusten mukaan maailman tuuliin hajonneiden

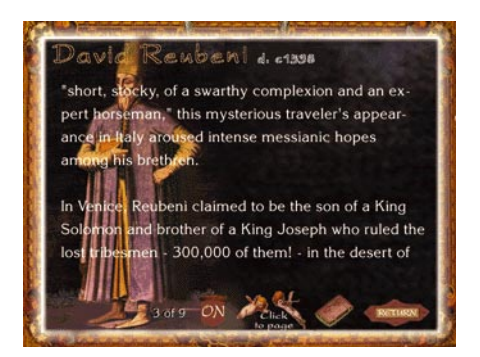

**Levy on poikkeuksellisen tyylikkäästi toteutettu multimediatuote. Hienosti toimitetun ja muokatun historiallisen kuvamateriaalin ohella levyllä on myös erityisesti sitä varten sävelletty musiikki.**

juutalaisheimojen jäänteitä löytyisi Etiopian ja Etelä-Afrikan lisäksi muun muassa Kiinasta, Kaukasukselta, Persiasta, Armeniasta, Siperiasta ja jopa Irlannista.

Levyn tietomateriaali on koottu esimerkillisen kiehtovaksi ja tyylikkääksi multimediateokseksi. Levyn musiikki on sävelletty erityisesti tätä teemaa ja teosta varten. Vanhaa ja uutta kuva- ja tekstimateriaalia on runsaasti ja mukaan mahtuu lukuisia juonnettuja, animoituja kertomuksia.

Levyn selailija voi tutustua vanhoihin kirjoituksiin ja matkakirjeisiin, sekä aikalaisten kuvauksiin etäisten maiden oudoista tavoista ja ihmisistä. Mukana on myös muutamia videomuotoisia asiantuntijahaastatteluja, joita voi katsella pienenä ruutuna kuva-alan keskellä.

Levy on taiteellisena ja ilmaisullisena kokonaisuutena toteutettu loistavasti. Vaikkei levyn tarinaa ja teorioita ottaisikaan aivan vakavissaan, voi vain ihailla tapaa, jolla vanha myytti herätetään henkiin ja luodaan yhtymäkohtia sen ja tämän päivän maailman välille.

Itse tarina antanee eniten juutalaisuudesta ja sen historiasta kiinnostuneelle katsojalle, mutta myös kansatieteestä, historiasta tai kielitieteestä kiinnostunut voi saada siitä virikkeitä ja ajatuksia. Myös multimedian parissa puuhailevan kannattaisi tutustua levyn antiin aivan oppimielessä.

**JUKKA TIKKANEN**

#### **Beyond The Sambatyon - The Myth Of The Ten Lost Tribes**

#### Hinta: 300 mk

Valmistaja: Creative Multimedia, Yhdysvallat Maahantuoja: Harcom Oy, puhelin (90) 409 373 Vaatimukset: 68030-prosessorilla varustettu Macintosh, Systeemi 7.0, 4 Mt muistia, 5 Mt kiintolevytilaa, tuplanopeuksinen CD-asema sekä 256-värinen näyttö.

Lyhyesti: Vanhan juutalaisen myytin pohjalta tuotettu kiehtova ja hyvin toteutettu multimediateos.

### **Sudenpentujen käsikirja trekkielle**

■ Star Trek Omnipedia

TV-sarja Star Trek (ST) näki päivänvalon 1960-luvun puolivälissä. Vasta vuosia myöhemmin sarja kohosi kulttimaineeseen. Star Trek Omnipedia on CD-ROM-muotoon tungettu mainio tietolähde kaikenlaisiin Star Trek -kulttuuria koskeviin kysymyksiin.

Se on kattava hakuteos ST-sarjoissa ja -elokuvissa tutuksi tulleista ihmistä ja olennoista. Lisäksi siinä kerrotaan perustiedot jokaisesta ST-elokuvasta ja eri sarjojen jaksoista. Myös ST-universumin historiaan ja tapahtumiin pääsee tutustumaan.

Omnipediasta löytyy lisäksi kourallinen muutaman minuutin mittaisia multimediaesityksiä. Muun muassa Star Trek -kipparit James T. Kirk ja Jean-Luc Picard ovat

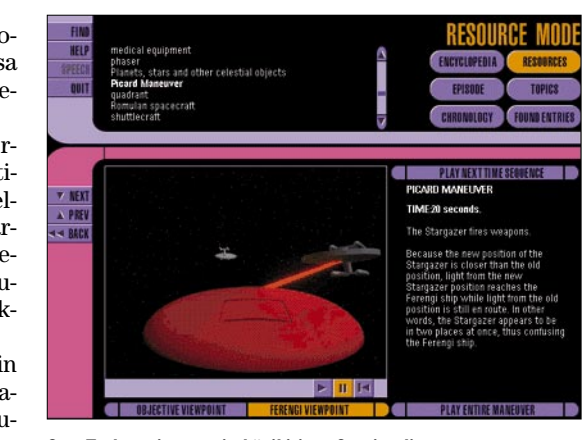

**Star Trek -universumin käsikirjan, Omnipedian, ulkoasukin on Star Trek -henkinen.**

ansainneet omat henkilökuvansa. Kaiken kruunaa mahdollisuus etsiä asioita hakusanojen avulla.

Omnipedian tietosisältö tarjoaa paljon uutta useimmille Star Trekin ystäville. Tämän elektronisen "tietosanakirjan" elokuvanäytteet nostavat sen monien painettujen ST-käsikirjojen edelle.

Kunnon Star Trek -henkeen ohjelmaa on mahdollista ohjata puhekomennoin, mikäli koneena sattuu olemaan Power Macintosh tai jokin Quadra AV -malli. Vaikka puheohjaus periaatteessa toimiikin, ei puheentunnistus ole kovinkaan luotettavaa, mikäli sanat lausuu vähänkään epäselvästi tai taustametelin säestämänä.

Lisäksi jokaisen puhekomennon alkuun ängetyn "Computer"-tunnisteen toisteleminen alkaa pitemmän päälle maistumaan puulta. Olkoonkin, että sanan puuttuminen nostaisi kenen tahansa vannoutuneen trekkien niskakarvat pystyyn.

Ohjelman ulkoasu heijastelee futuristisesti 23. ja 24. vuosisadan henkeä. Omintakeinen ulkoasu vaatii muiden multimedia-ohjelmien tavoin alleen raskaan esityskaluston. Alle kahdeksan megatavun keskusmuistilla ohjelmaa on edes turha kokeilla ja prosessorin on parasta olla vähintään 68040.

Tehokkaalla laitteistollakin ohjelman vasteajat tuntuvat monin paikoin liian pitkiltä. Ärsyttävää on myös se, että ohjelmaan on eksynyt jonkin verran virheitä. Vaikka ne eivätkään kaada ohjelmaa, ne ilmoittavat olemassaolostaan aina varoitusdialogein.

Mukava yksityiskohta on, että sama CD-ROM toimii niin Macintosheissa kuin PCtietokoneissakin.

"Computer, start the program!" **HARTTI SUOMELA**

#### **Star Trek Omnipedia 1.0**

**Hinta: xxx mk.**

**Valmistaja:** Simon & Schuster Interactive.

**Maahantuoja:** Harcom Oy, puh. (90) **Vaatimukset:** Vähintään Macintosh LC III, 4 Mt vapaa-

ta keskusmuistia, 13-tuumainen värinäyttö (256 väriä), tuplanopeuksinen CD-asema, System 7 tai uudempi. Ääniohjaus: Power Macintosh tai Quadra AV ja mikrofoni.

**Lyhyesti:** Tehokasta laitteistoa edellyttävä Star Trek tietosanakirja elokuvakatkelmien ja multimediaesitysten kera.

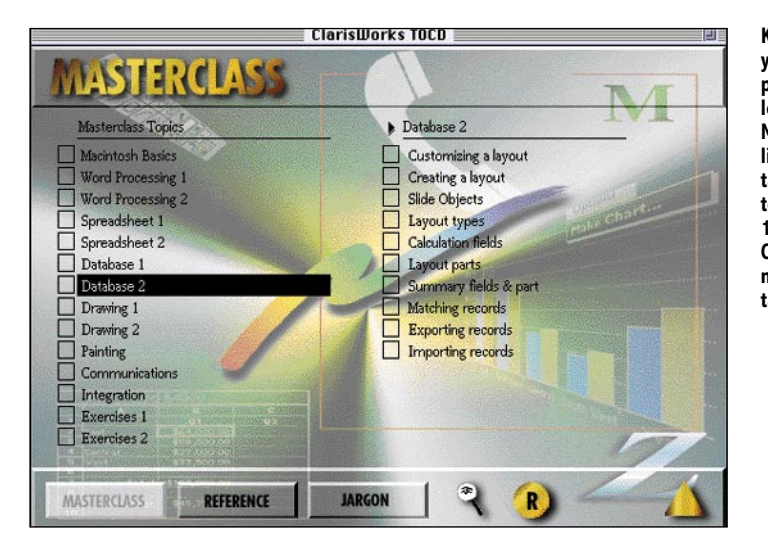

**Kurssin runkona on yksinkertainen HyperCard-pino. Kansilehdeltä voi valita MasterClass-kurssin lisäksi hakemiston tai sanaston. MasterClass-kursseja on 140 ja ne kattavat ClarisWorksin ominaisuudet hyvin tarkkaan.**

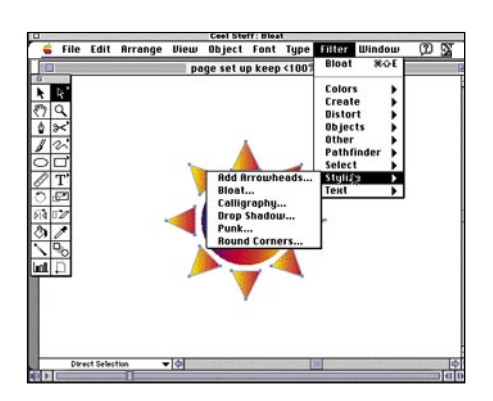

**Illustrator koulutus sujui hieman töksähdelleen, mutta asiat kuitenkin selvisivät. Englanninkielen taito joutui melkoiseen kokeeseen, koska mitään luettevaa materiaalia ei ole.**

### **Quay 2 -opetusCD:t**

■ ClarisWorks 3.0

Englantilainen Quay 2 on tehnyt Tubi joukon opetus-CD-ROMeja Macintoshille. Kursseja on saatavissa seuraavista ohjelmista: Photoshop, Director, Illustrator, Quark, Pagemaker, Freehand, Pagemill, Clarisworks, MS-Office, Word, Excel, Internet/HTML troubleshooting, Strata Pro Studio. Kurssivalikoima on laajenemassa. Kaikki sarjan levyt on toteutettu samalla periaatteella.

ClarisWorks 3.0 -kurssi on toteutettu HyperCardilla siten, että painikkeita painamalla käynnistyy QuickTime-animaatio. Animaatiot on kaapattu suoraan kuvaruudulta ja kouluttajan ääni selostaa mitä kuvaruudulla tapahtuu.

Lisänä on hakemisto ja sanasto. Hakemistossa on lyhyesti selitetty muun muassa kaikki valikkokomenot. Sanastossa on selitetty käytettyjä termejä. Esimerkeissä käytetyt dokumentit löytyvät omasta kansiostaan.

Kurssi edellyttää erinomaista englannin ymmärtämistä, sillä mitään tekstiä ei ole luettavana opetuksen aikana. QuickTimeanimaation voi kyllä keskeyttää ja selata taaksepäin, jos jokin kohta jää epäselväksi. Miellyttävä yllätys oli kouluttajan selkeä brittienglanti.

Kurssi on tehty halvalla. Kouluttaja on tehnyt kuvaruutukaappauksen ja samalla puhunut mikrofoniin. Tämän kuulee hyvin, koska puhe hidastuu aina kun hiirellä tehdään monimutkaisia toimenpidesarjoja.

Videokaappausta ei ole myöskään muokattu. Esimerkiksi tärkeiden kohtien rengastaminen tai värittäminen helpottaisi seuraamista. Nyt kaikki huomioitavat seikat on mainittu puheessa ja korostettu heiluttamalla osoitinta tärkeän kohdan päällä.

Kurssin sisältö on hyvä. Asiat on esitetty hyvin tiiviisti, mutta pieninä palasina. Esimerkit ovat luonnollisia, mutta eivät liian monimutkaisia. Vaikeitakaan asioita ei ole kierretty, vaan esimerkiksi välisummaraporttien teko tietokannasta on esitetty kaikkine vaiheineen.

Suomalaiselle käyttäjälle kurssin hyöty on kyseenalainen. Harva osaa englantia niin hyvin, että tämän kurssin läpikäyminen olisi vaivattomampaa kuin ohjekirjan lukeminen. Sinänsä kurssit on toteutettu hyvin ja brittienglanti on selkeää kuunneltavaa. Hinta vain ei ole kohdallaan: 800 markkaa on näistä levyistä aivan liikaa.

**PETRI RIIHIKALLIO**

#### ■ Illustrator 5.5 Training On CD

Levynkannen mukaan CD sisältää yli kuusi tuntia QuickTimevideota, jossa esitellään ruutukaappauksina Illustratorin toimintaa. Levy sisältää myös käyttökelpoisia vinkkejä ja esimerkkejä.

Päävalikon avauduttua tuntui, että tärkeintä kurssissa on tietää kuka CD:n on tehnyt ja mitä muita tuotteita valmistajilla on. Nämä painikkeet olivat paljon keskeisemmällä paikalla kuin varsinaisiin harjoituksiin johtavat painikkeet. Päävalikosta ei myöskään osaa oikein arvata mistä tässä CD:ssä on kyse.

Aivan aloittelijalle tämä voi tuntua hankalalta. Valikko ei johdattele aloittelijaa harjoittelun alkupisteelle, vaan käyttäjä jää ihmettelemään kummallisia painikkeita, joissa lukee "Masterclass", "Cool Stuff" tai jotain muuta. Help-painike opastaa kuitenkin selkeällä QuickTime-videolla CD:n käyttöön.

Vaikka aiheiden nimet saattavat tuntua kummalliselta, jaottelu on onnistunut hyvin. "Masterclass" sisältää perusohjeita Illustratorin käynnistämisestä alkaen. "Cool Stuff" -hakemistosta pääsee erilaisiin vinkkeihin, joissa kerrotaan selkeästi erilaisista erikoistoiminnoista ja suodattimien käytöstä. "Reference"-painikkeen alla kerrotaan Illustratorin valikkokomennoista ja "Jargon" sisältää sanakirjan, joka selittää yleisimpiä tietokonekielen käsitteitä.

Opetus tapahtuu QuickTime-videona. Välillä kyllästyneeltä kuullostava selostaja selittää yksinkertaistaen Illustratorin toimintoja. Opetuksen tahti tuntuu joskus turhan hitaalta, koska itse ei voi kokeilla

mitään. Aiheet ovat kuitenkin kiinnostavia. Erityisesti kiinnostavia olivat suodattimien eri ominaisuuksien esittely.

Muutamassa videonpätkässä selostaja tekee selvän virheen, mutta kuitenkaan pätkää ei ole viitsitty kuvata uudestaan. Selostaja vaan sanoo, että "Oho, tuli virheilmoitus. Ei siitä tarvitse välittää." ja katsoja jätetään ihmettelemään että mistä nyt oikein on kyse.

Koulutus ei ollut oikein sujuvaa, koska jokaisen filminpätkän jälkeen QuickTimeikkuna pitää erikseen sulkea ja sen jälkeen vasta voi avata uuden opetusaiheen.

Testissä ollut CD kieltäytyi toimimasta ensimmäisen käyttökerran jälkeen. Päävalikon ja muiden valikoiden taustakuvat ja painikkeet jäivät latautumatta. Näin käyttö on lähes mahdotonta, koska ei tiedä missä painikkeet ovat. Muutaman kokeilun jälkeen CD suostui taas toimimaan, mutta toiminta oli kuitenkin ailahtelevaa.

Lähes tuhannen markan hinta tällaisesta ohjelmasta on kuitenkin minusta aivan hirveä, sillä samat asiat voi opetella yksinkertaisesti lukemalla Illustratorin opaskirjaa ja kokeilemalla.

**VISA KOPU**

#### **Computer Training: ClarisWorks 3.0**

**Hinta:** noin 800 mk.

**Valmistaja:** Quay 2 Multimedia Ltd.

**Maahantuoja:** MacWarehouse, puh. (90) 58 44 21 ja Graph-IQ (921) 233 4408.

**Vaatimukset:** System 7 tai uudempi, 4 megatavua keskusmuistia, 14" näyttö, QuickTime 2.0- ja Sound Manager 3.0-laajennukset (mukana levyllä). **Lyhyesti:** Hyväsisältöinen englanninkielinen opetusohjelma. Vaatii hyvää englanninkielen taitoa, koska asiat on selitetty puhumalla. Kallis.

#### **Illustrator 5.5 Training On CD**

**Hinta:** 990 mk.

**Valmistaja:** Quay 2 Multimedia Ltd.

**Maahantuoja:** MacWarehouse, puh. (90) 58 44 21 ja Graph-IQ (921) 233 4408. **Vaatimukset:** System 7 tai uudempi, 4 megatavua

keskusmuistia, 14" näyttö, QuickTime 2.0- ja Sound Manager 3.0-laajennukset (mukana levyllä). **Lyhyesti:** Illustrator 5.5:n harjoitteluun tarkoitettu

CD-ROM. Hieman kauneusvirheitä, mutta kokonaisuutena toimiva.

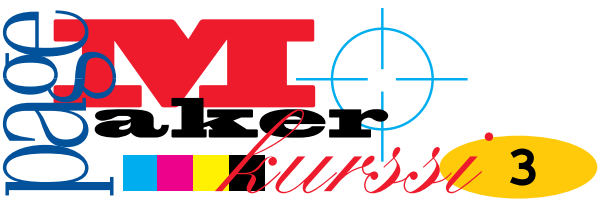

**TEKSTI ESKO LIUS**

# **Julkaisun suunnittelu**

**Yksinkertaisimmillaan julkaisun teko on oman tekstin ja kuvituksen yhdistämistä PageMakerissä ja tiedoston tulostamista laserkirjoittimelle. Varsinainen painotuote vaatii sen sijaan usein melkoisen orkesterin kuvaajineen, toimittajineen, taittajineen, taiteilijoideen, reprolaitoksineen ja painotaloineen.** 

men julkaisun tekoa täytyy selvittää tavoitteet, työn kulku ja kustannukset. PageMakerin hallinnan lisäksi onnistunut lopputulos vaatii hyvää työn eri vaiheiden tuntemusta. Vain hallittu projekti pysyy aikataulussaan ja b nnen julkaisun tekoa täytyy selvittää tavoitteet, työn kulku ja kustannukset. PageMakerin hallinnan lisäksi onnistunut lopputulos vaatii hyvää työn eri vaiheiden tuntemusta. jetissaan. Kallein työ on se joka tehdään ensin väärin ja vasta toisella yrittämällä oikein.

On osattava arvioida, mihin omat taidot ja käytettävissä oleva aika riittävät. Esimerkiksi nelivärikuvat kannattaa lähes poikkeuksetta antaa ammattilaisten tehtäväksi. Reprolaitoksen skannaamat kuvat tulevat usein kalliimmaksi, mutta lopputulos ylittää monin verroin hyvälläkin pöytäskannerilla saavutetun jäljen.

Kaikkia julkaisuja ei ole järkevää tehdä sivuntaitto-ohjelmassa. Esimerkiksi Macromedian **Free-Hand 5.5** on usein joustavampi kuin PageMaker. Tekstinkäsittely- ja Works-tyyppiset ohjelmat taas eivät yleensä sovellu reprossa tai painossa tulostettaviin töihin.

Jo suunnitteluvaiheessa on hyvä olla yhteydessä reprolaitokseen tai kirjapainoon, joka tulostaa julkaisun filmille. Näin voi välttää erehdykset, joiden korjaaminen vie aikaa ja rahaa. Samaten repron kanssa on hyvä keskustella miten haluttu ulkoasu saavutetaan mahdollisimman pienin kustannuksin. Esimerkiksi paperin tai värien käytössä voi pieninkin muutoksin säästää paljon.

#### **Ulkoasun suunnittelu ja hyväksytys**

Ulkoasua suunniteltaessa on otettava huomioon väline, asiakkaan toimintatavat, haluttu julkaisun mielikuva ja kohderyhmä. Mainos voi olla dynaaminen ja räiskyvä, mutta kirjan pitää olla ensisijaisesti helposti luettava.

Julkaisun formaattiin vaikuttavat käytännön syiden lisäksi pinnan muodon luoma mielikuva. Neliömäinen pinta on koko lailla staattinen, suorakulmio on jo aktiivisempi. Esitteet voidaan myös leikata kuviomuotoon tai niihin voidaan stanssata aukkoja tai tehdä kohopainatuksia.

Julkaisun rakenne ja ulkoasun pääpiirteet hahmotellaan yleensä kynällä ja paperilla. Sen jälkeen tehdään leiska eli lay-out tietokoneella. Tähän ei

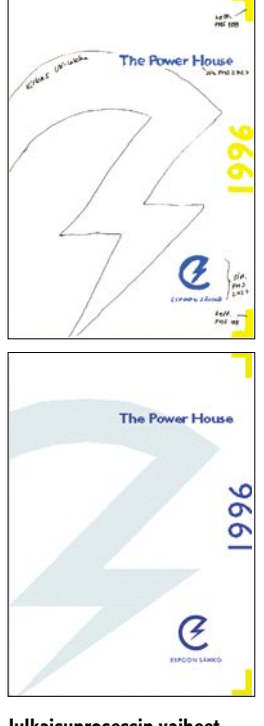

**Julkaisuprosessin vaiheet ovat: brief tai ideapalaveri, luonnos, ykkösleiska, hyväksyntä, toteutus (kuvaukset, teksti, taitto), hyväksyntä, tulostus filmeiksi ja sinikopio- tai värivedokset, hyväksyntä, painotyö, painovalvonta, jälkikäsittely ja loppupalaveri. Kuvan luonnoksen keltainen vuosiluku on vaihtunut ykkösleiskan siniseksi.**

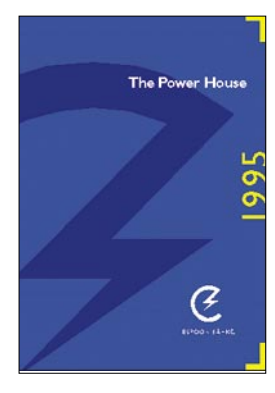

**Värien vaihto auttaa erottamaan julkaisut helposti. Tässä tummempana näkyvä iso logon osa on ns. aihiolakkaus.**

tarvitse oikeita kuvia tai tekstejä, oleellista on löytää elementtien koot, paikat ja suhteet.

Kuvien väri-, aihe- ja rajausvaihtoehdot punnitaan. Kuvien luonnollinen paikka vaikuttaa taittoon: lintu sijoitettuna laivan alapuolelle ei toimi. Kuvien liikesuunta ohjaa lukijaa. Vaakalinjat esimerkiksi rantakuvassa rauhoittavat kuvaa. Voimakkaat pysty- tai diagonaalilinjat tekevät kuvasta dynaamisen. Toiminnan tai katseen suunta luovat voimakkaan liikesuunnan. Tyypillisesti liikkeen suunta kohdistetaan keskitaitteeseen, ei aukeamalta ulos.

Kun päätös värien määrästä on tehty, hahmotellaan värimaailma. Yleisimmin värityöt ovat 2- tai 4 väritöitä. Kaksivärityössä valitaan yleensä mustan lisäksi spottiväri, jota voidaan käyttää taustoissa, otsikoissa ja kuvien sävytyksessä. Spottiväri voi olla sanomalehden vakioväri tai Pantone Matching Systemin (PMS) mukaan tehty väri.

Nelivärisarjan väreillä saadaan neljää perusväriä - syaania, magentaa, keltaista ja mustaa – yhdistelemällä liki kaikki värisävyt aikaan. Esimerkiksi painetut nelivärikuvat koostuvat näistä neljästä väristä. Riittävän pieninä pisteinä vieri viereen painettuna syntyy vaikutelma tuhansista värisävyistä.

Otsikoiden, leipä- eli palstatekstin ja muiden tekstielementtien määritykset mietitään julkaisun henkeen ja muotoon sopiviksi. Taitto-ohjelma antaa hyvät mahdollisuudet kokeilla eri versioita. Kun tekstien ominaisuudet määritellään tyylejä käyttäen, vaihtoehtojen haku sujuu muutamalla tyyliin tehtävällä muutoksella.

Useilla yrityksillä on käytössä niin sanottu talontyyppi eli tietty kirjasin, jota käytetään kaikissa yrityksen julkaisuissa.

Leiska hyväksytetään asiakkaalla ja sitä muokataan kommenttien mukaan. Kun se on tehty jo valmiiksi PageMakerilla, on lopullisen tekstin ja kuvien liittäminen helppoa.

#### **PageMaker-julkaisun luonti**

Käyttökelpoisten mastersivujen sekä tyyli- ja värimäärittelyjen luonti on sitä tärkeämpää mitä useampisivuisesta julkaisusta on kyse. Samaten jos kyseessä on monen julkaisun sarja tai myöhemminkin käytettävä pohja, kunnolliset perusmäärittelyt auttavat virheettömyyteen ja aikataulussa pysymiseen.

Lehtien, esitesarjan ja julkaisusarjan kohdalla on päätettävä mitkä elementit erottavat eri numerot tai versiot toisistaan. Usein tähän tehtävään käytetään väriä.

Mastersivuille määritellään marginaalit ja palstapohjat sekä muun muassa sivunumerot ja toistuvat linjat. PageMaker 6 antaa määritellä useita mastersivuja, joista on helppo valita sopiva "runko" kullekin kokonaisuudelle.

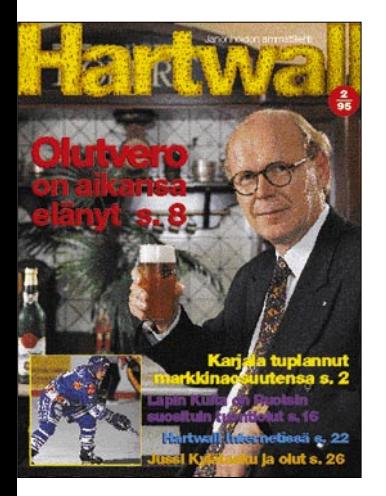

**Kuvien liikesuunnalla ohjataan lukijan katseen kulkua pääkuvan kasvoista alas vasemmalle ja siitä pikkuotsikoihin oikealle.**

**Tässä julkaisussa (oikealla) englanninkielinen teksti on pidempi kuin suomenkielinen. Eron pienentämiseksi englantilaisen leipätekstin kirjasinleveyttä on pienennetty 96 %:iin ja välistys on prosentin tiukempi kuin suomalaisessa tekstissä. Tyylimäärittelyyn leipäENG on myös vaihdettu englanninkielinen tavutus ja pidempi tavutusalue.**

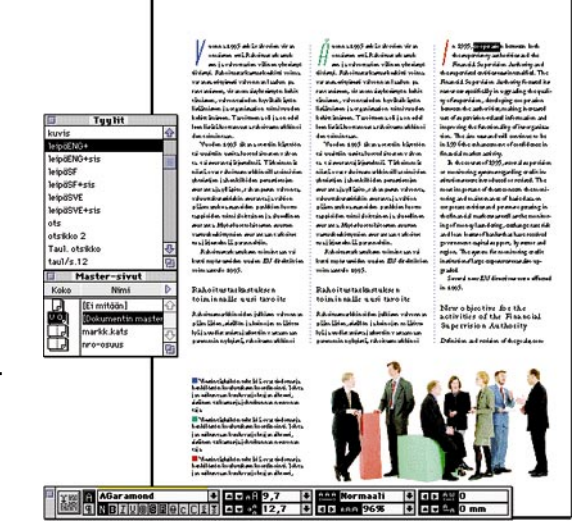

RAHOITUSTARKASTUKSEN TOIMINTA 1995

**palemäärittelyt, josta Viivatkomento). Ne ovat aina kohdallaan, vaikka rivien määrä ennen taulukkoa muuttuisi toisin kuin viivatyökalulla tehdyt viivat. Myös alemmassa taulukossa viivat on määritelty kappaletyyliin. Viimeisen kohdan rivivaihdot on tehty vaihto+returnilla, jotta vain alimmalle riville tulisi viiva alle.**

**Leipätekstin keskelle sijoittuvien taulukoiden tyyleihin on valmiiksi määritelty myös viivat (Muotoilu-valikosta Kap-**

Esimerkiksi lehden mastersivut voivat olla "kansi", "artikkeli" ja "silppujuttu". Niiden palstojen lukumäärä ja marginaalit vaihtelevat, mutta yleensä kaikki noudattavat samaa gridiä eli taittoruudukkoa. Se luodaan jakamalla sivun tai käytettävän painopinnan ala sopivan kokoisiin apuruutuihin.

Taittoruudukko, gridi (PageMakerissa "hila") määritellään mastersivulle. Gridin voi luoda käsin apulinjoja vetämällä tai käyttäen avuksi *Apuvälineet*-valikon PageMaker Plug-in -alavalikon komentoa *Linjojen hallinta*.

Käyttämällä gridin rajoja julkaisuun saadaan yhtenäinen ilme palstojen, kuvien ja otsikoiden paikkoja määritettäessä. Gridiä ei saa määritellä liian yksityiskohtaisesti, sillä silloin taiton mahdollisuudet erilaisilla aukeamilla käyvät liian vähiksi.

Kaikki usein käytetyt tekstityylit kuten otsikot, väliotsikot, kuvatekstit ja erilaiset leipätekstit kannattaa määritellä tyyleiksi. Kerran huolellisesti määritelty tyyli on helppo toistaa samanlaisena yhdellä klikkauksella toisaalle ilman virheitä.

Pysyvät muutokset, esimerkiksi kuvatekstityypin muuttaminen toisenlaiseksi, pitää ehdottomasti tehdä tyyleihin, ei käsin jokaiseen tekstikohtaan erikseen. Siten kaikki tälle tyylille määritellyt tekstikohdat muuttuvat automaattisesti.

Kun julkaisun perusta on luotu, taitetaan muutama sivu markkeerauskuvilla ja -tekstillä, jotka joko ovat oikeita tai muistuttavat todellisen julkaisun henkeä. Nämä sivut tulostetaan mahdollisimman hyvälaatuisina. Useimmiten vasta tulosteista nä-

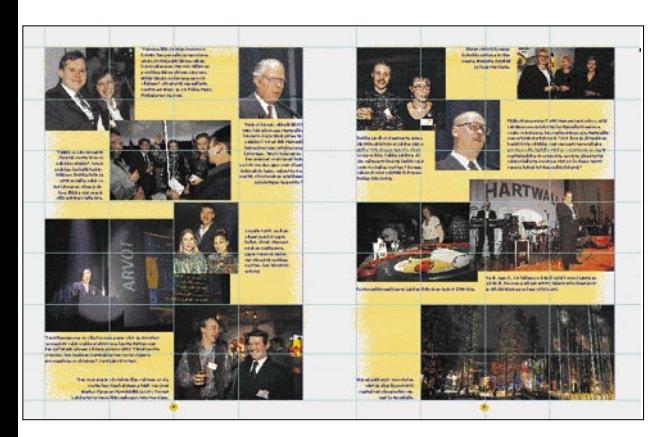

**Taittoruudukon eli gridin (PageMakerissa hila) käyttö rauhoittaa sekavaakin aukeamaa. Lisäapua antaa kuvien rajaus: samantapaiset tai liki samankokoiset kuvat täsmälleen samoihin mittoihin. Aukeama kuuluu isompaan juttuun, jolle on oma mastersivunsa. Siihen on sijoitettu taustat, sivunumerot ja apulinjat valmiiksi.**

kee, mitä täytyy muuttaa, että kokonaisuus toimisi.

#### **Typografian nyrkkisääntöjä**

Olipa painotuote mikä tahansa, sen houkuttelevuudesta ja luettavuudesta on pidettävä huolta. Nämä eivät aina istu kauniisti samaan pöytään, joten on osattava tehdä kompromisseja. Typografian eli tekstin ulkoasun suunnitteluun kannattaa perehtyä kunnolla. Paljon oppii analysoimalla käsiin sattuvia painotuotteita.

Yksi tai kaksi kirjasinperhettä samassa julkaisussa on riittävästi. Jos perhe on laaja kuten Helvetica Neue, jossa on 8 eriasteista leikkausta Ult-

raLightista Blackiin, saa yhdelläkin perheellä paljon vaihtelua aikaan. Otsikoiden täytyy imaista lukija juttuun.

Väliotsikko- ja kuvatekstityylien on hyvä erottua leipätekstityylistä. Suuria eroja eri tyylien välillä ei tarvita, mutta vähintään kahden pisteen kokoero on hyväksi. Muita erottumista auttavia keinoja ovat väri, kursivointi tai lihavampi kirjasinleikkaus.

Versaali- eli suuraakkosin ladotut tekstit eivät yleensä voi olla riviä pidempiä. Sama koskee kursiivitekstiä. Kokonaisen kappaleen latominen versaalilla tai kursiivilla vaatii harkintaa, sillä sitä on hankala lukea.

Leipätekstin on oltava helposti luettavaa. Luettavuuteen vaikuttavat kirjasinkoon, rivivälin, rivin pituuden, tavutusalueen ja -tavan ja kirjasinvälistyksen oikeat suhteet. Nämä riippuvat paitsi toisistaan, myös käytetystä kirjasimesta ja kielestä.

Kappalekohtaiset välistysarvot (*Muotoilu*-valikko:Kappalemäärittelyt:Välistys) vaikuttavat paljon tasapalstatekstin luettavuuteen ja yleissävyyn. Suomenkielisessä tekstissä minimi- ja maksimiarvoja kannattaa muuttaa oletusarvoista lähemmäksi haluttu-arvoa.

Koetulostukset ovat typografian osalta vähintään yhtä tärkeitä kuin ulkoasua tarkasteltaessa. Tulostettaessa tavallisella laserilla tai mustesuihkukirjoittimella tekstin yleissävy saattaa olla aivan toinen kuin lopullisessa filmitulostuksen kautta tehdyssä julkaisussa. Tämä johtuu siitä, että eri tulostimet levittävät mustetta eri tavoin.

Lopullinen painomateriaali vaikuttaa myös: huokoiset paperit kuten uusio- ja sanomalehtipaperit imevät ja levittävät väriä, jolloin lopputulos on paksumpaa ja harmaampaa kuin vedokset.

188.8 million (112.9 million). International operations accounted for 20.1 per cent (11.7%) of net cales

#### eakdown of net sales by country

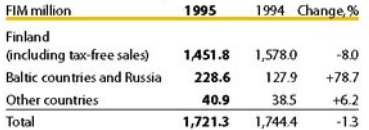

#### **Financial performance**

Operating profit before non-recurring expenses improved by FIM 54.5 million (+43.4%) to FIM 180.2 million. Domestic operations accounted for FIM 31.6 million of this improvement and BBH for FIM 22.9 million.

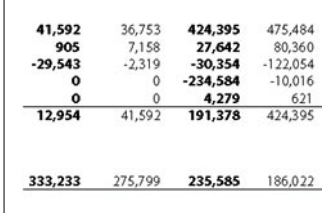

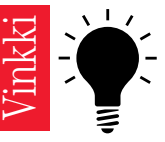

**Luetteloissa on usein erikoismerkkejä ja leipätekstissä nimiä, joiden koko, tyyli, kirjasin tai väri on määritelty erikseen. Kun näiden kappaleiden tyylimäärittelyä halutaan vaihtaa osoittamalla toista tyyliä, myös erikseen määriteltyjen merkkien arvot muuttuvat, esimerkiksi kursivointi häviää. Käsin määritellyt merkit saa säilyttämään ominaisuutensa pitämällä vaihtonäppäintä paletin tyyliä.**<br> **paletin tyyliä.**<br>
Luetteloissa cosimerkkejä<br>
sä nimiä, joid<br>
kirjasin tai vä<br>
teiden tyyliää.<br>
taian vaihtaa (toista tyyliä, r<br>
muuttuvat, es<br>
vointi häviää.<br>
Käsin määriteltyjen<br>
pitämällä vaihtaa (alh

**alhaalla, kun osoittaa tyylit-**

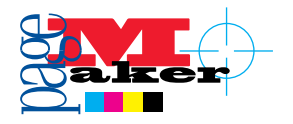

# **Perustiedot painoväreistä**

#### **Värijärjestelmät**

Jos värien käyttö on muutakin kuin satunnaisia kokeiluja pöydänkulmalla seisovalla mustesuihkutulostimella, kannattaa selvittää itselleen muutama väreihin liittyvä perusasia.

Tietokoneen kuvaruutu ja skanneri rakentavat värit punaisella, vihreällä ja sinisellä valolla. Tämä värijärjestelmä on ns. RGB-värimaailma. Painotuotteet tehdään sen sijaan käyttäen erityyppisiä värimusteita. Edellisessä värien sekoittaminen tuottaa puhtaan valkoisen, jälkimmäisessä mustan.

Neliväripainatuksessa on kolme pääväriä: syaani, magenta ja keltainen. Yhdessä niistä saa mustaa, joka kuitenkin jää haileaksi ja ohuissa linjoissa epätarkaksi. Siksi käytetään myös neljättä väriä eli mustaa. Näitä värejä sanotaan myös prosessiväreiksi.

#### **Rasterointi**

Tulostettaessa tai painettaessa väri rasteroidaan. Paperilla on tavallaan tiheä ruudukko ja tietokone laskee jokaiselle ruudulle tarvittavan värimäärän. Mustavalkolaserilla rasteroinnin huomaa selvästi kuvien ja harmaiden tekstien tai muiden elementtien kohdalla.

Koska tulostin ei osaa tulostaa harmaata, se tekee pieniä pisteitä sinne,

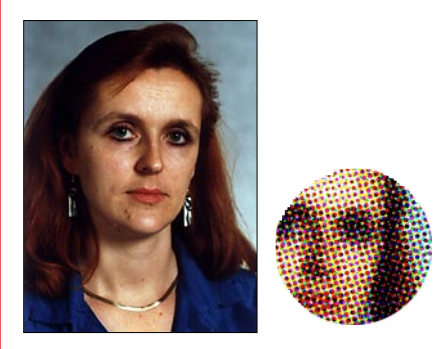

**Alkuperäinen valokuva muodostuu liukuvista sävyistä. Painamista varten kuva rasteroidaan.**

missä pitää syntyä vaikutelma vaaleasta sävystä. Tummissa kohdissa pisteet ovat suurempia ja niiden välillä näkyvän valkoisen osuus pienempi. Täysin yhtenäinen väripinta on 100 % väriä.

Neliväripainatuksessa jokaiselle osavärille lasketaan omat rasterinsa. Kun ne painetaan päällekkäin, syntyy vaikutelma lukemattomista väreistä - esimerkiksi pieni keltainen ja syaani täplä näyttävät yhdessä vihreältä.

Jotta näkyviin ei jäisi vain viimeisek-

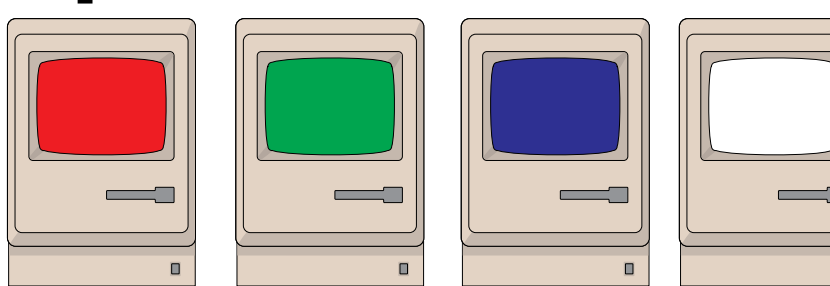

**RGB-järjestelmässä (red, green, blue) kolme eriväristä valonlähdettä saavat himmeämmin tai kirkkaammin loistaessaan aikaan värit. Kaikki yhdessä saavat kuvaruudun näyttämään valkoiselta.**

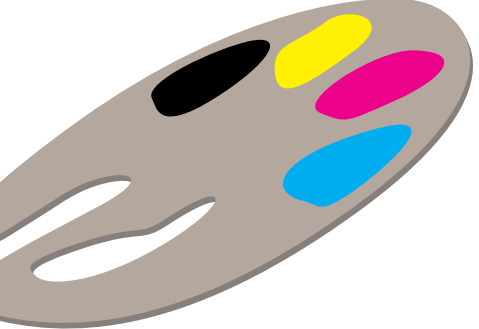

**Neliväri- eli CMYK-värijärjestelmässä (syaani, magenta, keltainen, musta) värin lisääminen tummentaa.**

> si painettu osaväri, jokaisella värillä on oma rasterikulmansa. Näin väripisteet eivät peitä toisiaan, vaan osuvat lähekkäin.

> Tapa, jolla prosessiväri painetaan paperille, eroaa niin paljon RGB-värien rakentumisesta, että painotuotteessa käytettäviä värejä ei voi luotettavasti määritellä sen mukaan miltä ne ruudulla näyttävät. Painotaloista, reprolaitoksista ja myös joidenkin ohjelmien mukana saa kirjoja, joihin on painettu satoja prosessivärien yhdistelmiä.

#### **Spottivärit**

Prosessivärien lisäksi on toinen värijärjestelmä, jolla on oma käyttöalueensa: spottivärit. Ne ovat valmiita värisekoituksia, jotka painetaan omana värinään. Tavallisessa offset-painatuksessa myös ne rasteroidaan ja kevyemmät sävyt tehdään painamalla pieniä pisteitä.

Spottivärejä kannattaa käyttää lähinnä kaksi- ja kolmevärisissä töissä, joissa ei ole värikuvia. Spottivärejä käytetään myös silloin, kun halutaan saada spottivärimääritelty logo oikean sävyisenä. Samoin spottivärit soveltuvat hyvin prosessivärien kanssa käytettäväksi. Näin tehdään erityisesti silloin, kun tavoitellaan jotakin prosessiväreillä huonosti toistuvaa tai mahdotonta väriä kuten metallivärit.

Tunnetuin spottivärijärjestelmä on

Pantone Matching System (PMS). Se perustuu painettuihin värimalleihin, joissa jokaisella värillä on oma numeronsa. Käytännössä suunnittelija katsoo viuhkasta tai kirjasta haluamansa värin ja luo sen PageMakerissä PMS-numeron perusteella.

 $\overline{\mathbf{u}}$ 

Pantone-värit saa esiin avaamalla värimäärittelyikkunan (Elementti-valikko), luomalla uuden värin ja menemällä

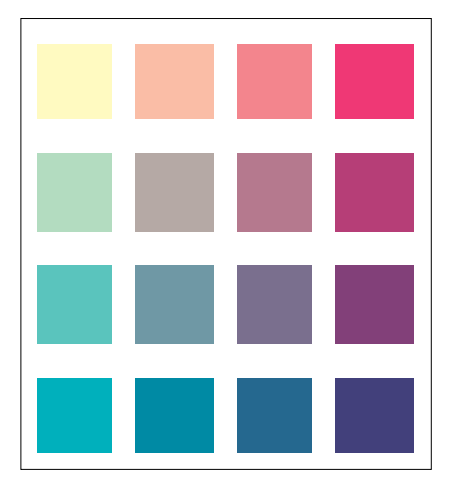

**Esimerkki värikartasta. Kaikissa ruuduissa on 30 % keltaista. Vaakariveillä on syaania (ylhäältä alas) 0-30-60-90 %. Pystyriveillä on magentaa (vasemmalta oikealle) 0-30-60-90 %. Suurennuslasilla näkee värien rakentumisen selvästi.**

ikkunassa Kirjastot-alavalikkoon. Tavallisimmin käytetyt Pantone-järjestelmät ovat Coated (päällystetylle, kiiltävälle paperille) ja Uncoated (päällystämättömälle, himmeälle paperille. Kun alavalikosta on valittu värijärjestelmä, esiin aukeaa ikkuna, johon joko syötetään värin numero tai haetaan väri rullausjanalla.

- kalankasvatuksen poikastuotannolla voidaan taata myös luonnon arvokalakantojen säilyminen
- kasvatettu kala on puhdasta ja terveellistä ravintoa
- kasvatettu kala ylläpitää kaupan kalatiskejä ja ympärivuotista kotimaisen kalan tarjontaa

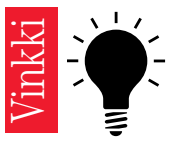

**Jos kappaleelle on määritelty ylä- tai alapuolinen väli tai jos sen ensimmäisen rivi sisentyy eri tavalla kuin muut, saa rivit katkottua helpoiten ns. pehmeällä rivivaihdolla. Se tehdään näppäilemällä vaihto-return. Sen jälkeinen sana juoksee uudelle riville, mutta muutoin kappale pysyy yhtenä.**

## **Lisää näppäinoikoteitä**

PageMakerissa on monta hyvää näppäinoikotietä, mutta kahta kaipaa. Vielä 5-versiossa oli **400% näytölle** oikotie komento-4, mutta PM6:ssa se on x:n käytössä. Toinen oikotien arvoinen komento on **Lisää sivu**.

Makro-ohjelmalla oikotie syntyy helpoimmin, mutta **ResEdit**illä suoraan PageMakeriin tehtynä ei apuohjelmia tarvita. **Huom! ResEditiä pitää käyttää harkiten ja oikein, muuten seurauksena voi olla tiedostojen tai käyttöjärjestelmän vahingoittuminen.**

1. Lopeta PageMaker-ohjelma.

2. Tee kopio tiedostosta PM6.0 RSRC ja vie alkuperäinen pois PM-kansiosta turvaan johonkin toiseen kansioon. Nimeä tekemäsi kopio PM6.0 RSRC:ksi.

3. Avaa ResEdit-ohjelma ja uusi PM6.0 RSRC.

4. Etsi avautuvasta ikkunasta resurssi nimeltä MENU ja avaa se. Uuteen ikkunaan avautuu kaikki valikot.

5. Etsi Järjestä-valikko (nro 9) ja avaa se. Valitse komento Linjaa kohteet. Poista näppäinoikotien merkki ruudusta Cmd-Key. Sulje Järjestä-valikon ikkuna.

6. Etsi Asemointi-valikko (nro 5) ja avaa se. Valitse valikkoikkunasta Lisää sivu ja kirjoita Cmd-Key-ruutuun vapaa näppäinoikotie (kuvassa §). Sulje Asemointi-valikon ikkuna.

7. Etsi kaikkien valikoiden ikkunasta Näkymä-valikko (nro 63) ja avaa se. Valitse komento 400% koko ja lisää Cmd-Key-ruutuun 4. Sulje ikkuna.

8. Tallenna muutokset File-valikon komennolla Save ja lopeta ResEdit komennolla Quit. Avaa PageMaker. Jos uudet näppäinoikotiet näkyvät valikoissa ja ohjelma toimii normaalisti, jos vaiheet on tehty oikein. Jos näin ei ole tai ohjelma ei avaudu lainkaan, jotain on mennyt vikaan. Silloin täytyy heittää uusi PM6.0 RSRC -tiedosto pois ja siirtää alkuperäinen PageMaker-kansioon.

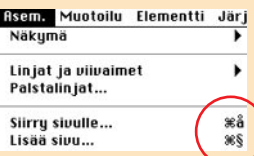

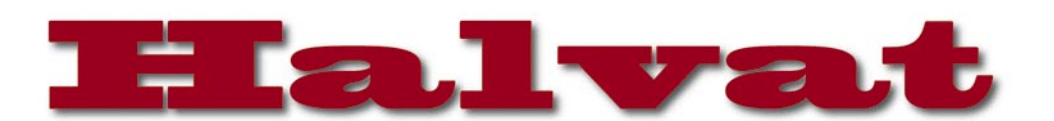

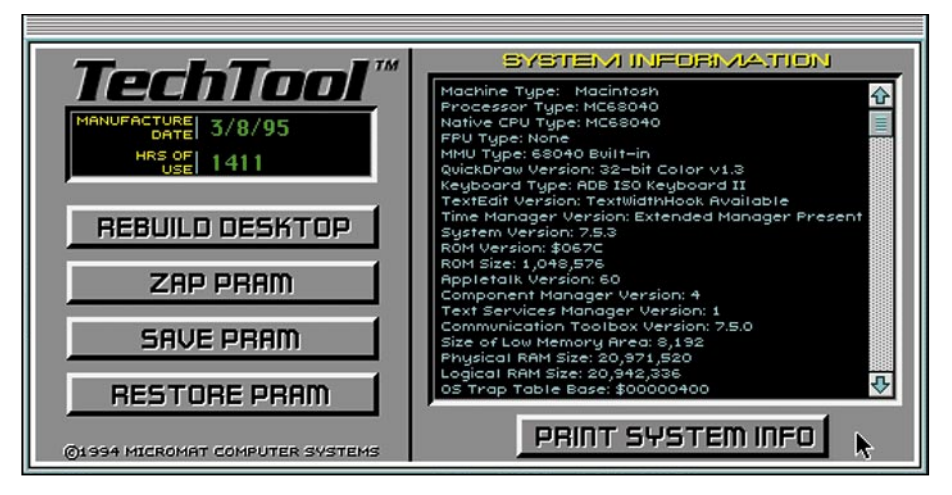

**TechTool-ohjelmalla voi rakentaa työpöydän uudelleen ja tyhjentää PRAM-muistin käynnistämättä laitetta uudelleen. Ohjelma kertoo myös kaikenlaista tietoa käytössä olevasta Macintoshista.**

# TechTool 1.04

**Freeware**

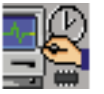

TechTool on pieni apuväline, jonka avulla voidaan uudellenjärjestää työpöytä ja tyhjentää PRAM-(Parameter Random Access Memory). Ohjelma myös kertoo kai-

kenlaista tietoa käytössä olevasta Macintoshista.

Työpöydän uudelleenjärjestämisestä on hyötyä silloin, kun jokin ohjelma menettää ikoninsa, tai kun dokumentit eivät suostu avautumaan tuplaklikkauksella. Työpöydän uudelleenjärjestäminen onnistuu ilman erillisiä apuvälineitä painamalla käynnistyksen aikana optio- ja komento-näppäimet pohjaan. Tällöin käyttöjärjestelmä päivittää käytössä olevan työpöytätiedoston. Kaikissa tapauksissa tämä ei riitä. TechToolin tekemä työpöydän uudelleejärjestäminen toimii hieman eri tavalla. Päivittämisen sijaan ohjelma poistaa vanhan työpöytätiedoston, jolloin käyttöjärjestelmä luo kokonaan uuden työpöytätiedoston edellisen tilalle.

Macintosh tallentaa tiettyjä käyttäjän tekemiä asetuksia, kuten kellonajan, asennetut laajennuskortit ja hiiren nopeuden PRAM-muistiin, jossa nämä tiedot säilyvät vaikka tietokone sammutettaisiin. PRAMia ylläpitää Macintoshin emilevylle asennettu paristo. Jos Macintosh sekoilee ilman selvää syytä, eikä järjestelmän uudelleenasenuksestakaan ole hyötyä, kannattaa kokeilla PRAM:in tyhjennystä. PRAM-muisti voidaan tyhjentää painamalla käynnistyksen aikana optio+komento+p+r-näppäin-

yhdistelmää, kunnes kone käynnistyy uudelleen. Jolloin käyttöjärjestelmä tyhjentää osan PRAM:issa olevasta tiedosta. TechTool tyhjentää tämän lisäksi loputkin muistissa olevat tiedot, toiminto vastaa koneen pariston irrottamista. PRAMia ei pidä tyhjentää hyvin vuoksi, vaanb ainoastaan tosi tarpeessa.

Itse koneesta TechTool ker-

**46** MACMAAILMA • TOUKOKUU 4/1996

too sen verran nippelitietoa, ettei sen tietämisellä ole paljoa merkitystä muille kuin ohjelmoijille. Ellei jotakuta välttämättä kiinnosta tietää mikä ROM:in versio hänen koneessaan on.

**Niklas Laine**

### Errditor 1.1 **Shareware 5USD**

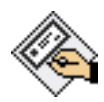

Errditor on graafinen DSAT-resurssien muokkaaja. DSAT-resurssit löytyvät system-tiedostosta ja sisältävät yleisiä järjestel-

män tiedotuksia. Näihin kuuluvat esimerkiksi "Tervetuloa käyttämään macintoshia" ja "Valitan, on tapahtunut järjestelmävirhe...". Nämä voi Errditorilla muokata haluamakseen ja vaikka hämmästyttää kavereita.

Tiedotuksessa olevan kohteen muuttaminen onnistuu kaksoisosoittamalla sitä ja tekemällä muutokset näytölle aukeavaan muokkausikkunaan. Kohdetta voi myöskin siirtää hiirellä. Tekstille, kuvakkeille ja painikkeille on omat muokkausikkunansa ja kuvakkeet voi myös tuoda apupöydän kautta esim. piirrosohjelmasta, jos Errditin piirrososio ei tyydytä. Vaikka kaikkia kohteita voi muokata, ei kohteiden lukumäärää kuitenkaan pysty muuttamaan. Varmuuden vuoksi kaikki muutokset tehdään ensin muistissa olevaan kopioon ja kirjoitetaan system-tiedostoon vasta kun käyttäjä niin haluaa.

Kannattaa muistaa, että DSAT-resurssien muokkaukseen liittyy tiettyjä sääntöjä ja

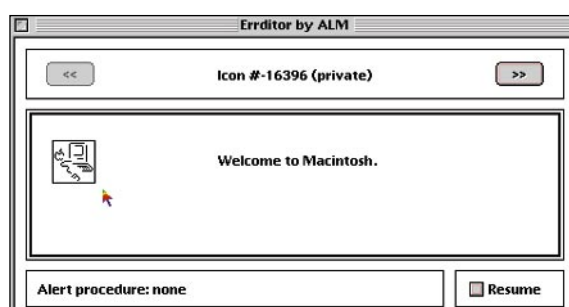

### **Mitä ovat PD ja Shareware?**

**Freeware-** ja **PD-** eli **Public Domain** -ohjelmat ovat täysin ilmaisia ja vapaasti levitettävissä. Ohjelmaa saa kopioida rajoituksetta, kunhan ohjelman nimeä tai tekijää ei muuteta.

**Shareware**-ohjelmia saa kokeilla maksutta. Jos ohjelma kokeilun jälkeen tuntuu tarpeelliselta, on ohjelman kehittäjälle maksettava käyttömaksu, minkä jälkeen tekijä lähettää maksajalle yleensä ohjelman seuraavan version ilmaiseksi. Vaikka Shareware-maksujen suorittamista ei valvotakaan, tulisi maksu maksaa, jos aikoo jatkossakin käyttää ohjelmaa.

#### **Mistä niitä saa?**

Kätevimmin ohjelmia saa hankituksi modeemin avulla sähköposteista. Paras kotimainen Macintosh-palvelu löytyy tällä hetkellä **fiMUGin** (Finnish Macintosh User Group) ylläpitämästä **Apple-Gardenista**. AppleGardenin jäsenmaksu on 16 vuotta täyttäneiltä 170 markkaa ja nuoremmilta 70 markkaa vuodessa.

Yhdistyksen jäseneksi liitytään maksamalla jäsenmaksu yhdistyksen tilille, PSP-Kaivokatu<br>800013-1470820. Pankkisiirtolomakkeeseen 800013-1470820. Pankkisiirtolomakkeeseen merkitään nimi, osoite, puhelinnumero ja syntymäaika.

**Tässä artikkelissa mainitut ohjelmat ovat saatavissa muun muassa AppleGardenista alueelta: Yhteisöt/Macmaailma/Halvat sekä Tietokone Onlinesta alueelta: Tiedostot/Sekalaiset.** 

**Ohjelmat voi tilata myös Macmaailman toimituksesta** tilauskupongilla, joka sijaitsee lehden lopussa tai lähettämällä toimitukseen postikortin tai faksin: MacMaailma, PL 64, 00381 Helsinki, faksi (90) 120 5799. Internet sähköposti: toimitus@macmaailma.fi. **Huom. tilauksia ei vastaanoteta puhelimitse!**

Levykkeitä välitämme omakustannushintaan. Hinta muodostuu levykkeen, kuoren, monistuksen sekä postiennakon kuluista. Yhden numeron ohjelmalevyke maksaa 35 mk, jokainen lisälevyke samassa tilauksessa maksaa 10 mk.

**Lehtemme ei ota vastuuta ohjelmien toiminnasta eikä niiden mahdollisesti aiheuttamista vahingoista.**

omituisuuksia, joista ohjelman ohjetiedosto kertoo seikkaperäisesti. Se löytyy ohjelman ollessa käynnissä omenavalikosta kohdasta About errditor ja kannattaa ehdottomasti lukea.

**Huom! Järjestelmätiedoston muuttamiseen liittyy aina tietty riski. Ota System-tiedostosta kopio ennen muokkausta ja varmista, että sinulla on levyke, jolla saat koneen käynnistymään, jos järjestelmä jostain syystä hajoaa. Käytät ohjelmaa omalla riskilläsi.**

Errditor vie tilaa levyltä 68 kt ja vaatii keskusmuistia 128 kt.

**Juha Valkama**

**Errditorilla voi muokata järjestelmän tiedotuksia. Alkutervehdyksen vaihtaminen onnistuu helposti. Varmuuden vuoksi muutokset tehdään ensin muistissa olevaan kopioon ja kirjoitetaan järjestelmätiedostoon vasta kun käyttäjä niin haluaa.**

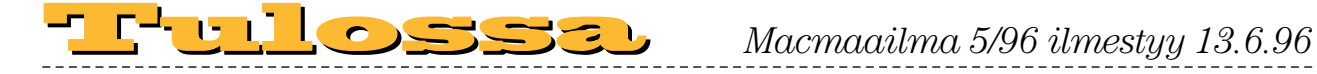

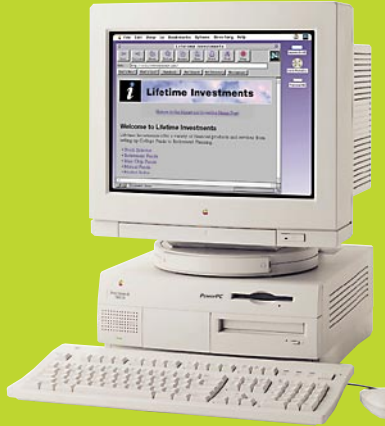

### **Applen Uudet [Power Macintosh](#page-144-0)  -mallit testissä**

Applen mallistosta otimme testiin kiinnostavimmat uutuudet, joista muun muassa kouluihin ja pienyrityksiin tarkoitettu Power Macintosh 7600/120 ja tehokas julkaisutyökalu 8500/150. <u>the se</u>

### **Macmaailma** ■ **TOIMITUS**

#### **Päätoimittaja:** Eskoensio Pipatti **Toimituspäällikkö/AD:** Osmo Leivo **Toimittaja: Mika Koivus**

**Vakituiset avustajat:** Yrjö Benson, Satu Ilta, Juha Kankaanpää, Niklas Laine, Petri Riihikallio, Simo Neuvonen, Timo Simpanen, Petteri Sulonen, Hartti Suomela, Jukka Tikkanen, Severi Virolainen **Postiosoite:** PL 2, 00040 HELSINKI MEDIA **Katuosoite:** Kornetintie 8, 00380 HELSINKI **Puhelin:** (90) 120 5911, faksi (90) 120 5799 **Sähköpostit:** toimitus@macmaailma.fi macmaailma@online.tietokone.fi <http://www.macmaailma.fi> AppleLink SF0043 ja AppleGarden/Yhteisöt

■ **KUSTANTAJA<br>Helsinki Media Company Oy<br>Erikoislehtien johtaja: Eero Sauri<br>Markkinointijohtaja: Hannu Ryynälä<br>■ LEHDENMYYNTI Markkinointipäällikkö:** Heikki Nurmela **Tuotepäällikkö:** Pauliina Kaivola ■ **ILMOITUSMYYNTI**

**Myyntijohtaja:** Esa Sairio **Markkinointipäällikkö:** Mia Kemppi **Myyntipäälliköt:** Jussi Kiilamo, Marika Tolvanen **Ilmoitussihteeri:** Sirkka Pulkkinen

#### ■ **ASIAKASPALVELU**

Macmaailma Asiakaspalvelu, PL 35 01771 VANTAA<br>**Lehtitilaukset:** (90) 120 670, fax (90) 120 5680,<br>**kirjat** (90) 120 671. Tilausten irtisanomiset (90)<br>5066 9100. Ympärivuorokautinen automaattipalvelu: näppäile tai pyöritä tarvittavat tiedot ( 9-numeroinen asiakasnumero ja 5-numeroinen tilaustunnus ), jotka löytyvät laskusta tai lehden osoitelipukkeen yläriviltä vasemmalta lukien. Irtisanominen tulee voimaan 2–3 viikon kuluttua ilmoituksesta. Tilaus katkaistaan mak-setun jakson loppuun. Jos uutta, alkanutta jaksoa ei ole maksettu, veloitamme asiakkaan vastaanottamien lehtien hinnan.

**Tilaushinnat:** Kestotilaus 12 kk 285 mk, määräaikaistilaus 12 kk 310 mk.

■ Kestotilaus jatkuu uudistamatta kunnes tilaaja irtisanoo tilauksensa tai muuttaa sen määräaikaiseksi. Seuraavat jaksot tilaaja saa kulloinkin voimassa olevaan säästötilaushintaan, joka on aina edullisempi kuin vastaavan pituinen kestotilaus. Tilaukset toimitetaan force majeure (lakko, tuotan-

nolliset häiriöt yms.) varauksin.

■ Macmaailma ilmestyy kymmenen kertaa 1995.<br>■ Helsinki Media Erikoislehtien asiakasrekisteriä voi-<br>daan käyttää ja luovuttaa suoramarkkinointitarkoituksiin.

■ Lehtiemme tilaajat ovat Helsinki Media konsernin asiakkaita ja saavat seuraavien vuosien aikana edullisia asiakastarjouksia tuotteistamme. Mikäli ette halua asiakastarjouksia, voitte ilmoittaa asiasta asiakaspal-veluumme, jolloin poistamme tilaustietonne tilausvel-

voitteiden täytyttyä. ■ Macmaailma-lehdelle voi tarjota julkaistavaksi artikkeleita ja käyttövinkkejä. Ennen artikkelin kirjoitusta on syytä ottaa yhteyttä toimitukseen päällekkäi-<br>syyksien välttämiseksi.<br>■ Kirjoituksia ja kuvia saa lainata lehdestä vain

toimituksen luvalla. ■ Mikäli ilmoitusta ei tuotannollisista tai muista toi-

minnallisista syistä (esim. lakko) tai asiakkaasta joh-<br>tuvasta syystä voida julkaista, lehti ei vastaa ilmoitta-<br>jille mahdollisesti aiheutuvista vahingoista. Lehden<br>vastuu ilmoituksen poisjäämisestä tai julkaisemisessa sattuneesta virheestä rajoittuu ilmoituksesta makse-tun määrän palauttamiseen. Huomautukset on tehtävä 8 päivän kuluessa ilmoituksen julkaisemisesta.

■ MacUser Magazinen yhdysvaltalaisen painoksen<br>alkuperäisaineiston tekijänoikeudet kuuluvat Ziff Communications Companylle, joka pidättää kaikki oikeudet. Copyright © 1996 Ziff Communications Company.

ISSN 0786-3683 8. vuosikerta Painopaikka: Forssan Kirjapaino Oy, 1996

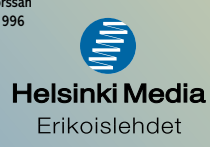

### **Skanneri ja tulostin [yhteiskäytössä](#page-153-0)**

Kun skanneri ja väritulostin tulevat samalta valmistajalta, tuleeko niiden yhteiskäytöllä aina hyviä kuvia? Entä miten onnistunut yhdistelmä on väritulostin ja värikopiokone samoissa kuorissa?

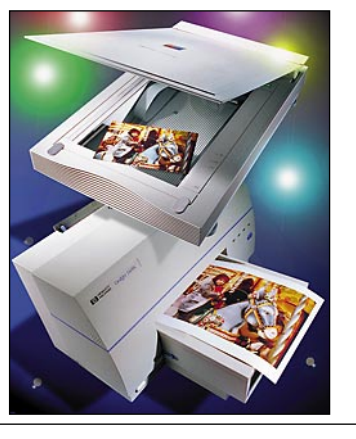

# **Uudet ja vanhat ohjelmat**

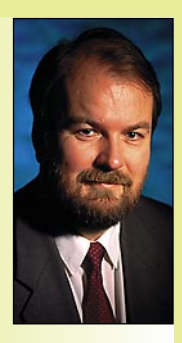

Ohjelmat paisuvat ai-na vaan suuremmiksi. Mutta paisuvatko myös ominaisuudet samassa suhteessa? Tai keskimääräinen hyödyntämisaste? Onko totta, että ohjelmien ominaisuuksista käytetään keskimäärin yhä pienempää osaa?

**Yrjö Benson on IVO Voimansiirto Oy:n laatupäällikkö.**

Onko ohjelmien päivittämisestä jatkuvasti isompiin tullut pakkokierre? Miksi on pakko päivittää?

Useimmiten päivitys johtuu kolmansista osapuolista. Asiakas, toimittaja tai muu yhteistyökumppani haluaa tiedot määrätyssä muodossa. Vanha ohjelma tai vanha formaatti ei kelpaa.

Tai sitten käyttöönotettava toinen sovellus ei ymmärrä vanhan ohjelman formaattia tai ei muuten sovi yhteen sen kanssa. Vanhaan ohjelmaan ei enää saa tukea. Vanhaan ohjelmaan ei enää järjestetä koulutusta. Vanhaan ohjelmaan ei enää saa käsikirjoja. Vanhaa ohjelmaa ei enää voi ostaa!

Ulkopuolinen maailma määrää sovellusten päivitystahtia moninverroin enemmän kuin käyttäjien tiedostetut tarpeet. Melko harvinaisia ovat tilanteet, joissa ohjelmassa on merkittävä tiedostettu puute, joka on peruste päivittämiselle.

#### **Eri versio eri käyttäjille?**

Miksei ohjelmista voisi olla eri versioita eri tasoisille käyttäjille? Esimerkiksi perus-Word, normaali-Word ja DTP-Word? Tällöin voisi jokainen valita mielensä mukaisen, tarpeeseensa räätälöidyn version.

Jo nyt on samasta ohjelmasta eri versioita, mutta laitealustan mukaan, ei käyttäjäprofiilin. Monista ohjelmista on esimerkiksi Macintosh versio, Power PC -optimoitu versio Power Macintosheille, 16-bittinen Windows-versio Windows 3:lle ja 32-bittinen versio Windows 95:lle ja Windows NT:lle. Siis neljä eri versiota.

Jos jokaisesta olisi vielä kolme eri versiota käyttäjäprofiilin mukaan, olisi versioita 3x4 eli kaksitoista. Jo neljänkin version hallinta on ohjelmistotaloille vaikeata. Kahdentoista version hallinta olisi erittäin vaikeaa ja luultavasti nostaisi kaikkien versioiden hintaa.

Miksi kahdentoista version hallinta olisi vaikeaa? Tämä johtuu ohjelmistoteollisuuden erikoislaatuisuudesta. Ohjelmistojen kehittäminen on hirmuisen kallista ja vaikeaa, mutta monistaminen lähes ilmaista. Mikään muu teollisuuden haara ei ole läheskään samanlainen tässä suhteessa.

Kehittämisen ja monistamisen lisäksi ohjelmistot pitää tietysti myydä ja toimittaa asiakkaille. Myymisen logistiikka ei myöskään suosi erilaisia versioita.

Ohjelmien myymisen logistiikka on yllättävän monimutkainen. Myyntikanavat hakevat koko ajan oikeata uomaansa ja vaihtuvat usein. Ohjelmien versiot päivittyvät noin kerran vuodessa, joten ala on koko ajan myllerryksessä.

Myyjät vaihtuvat, versiot vaihtuvat, hinnoitteluperusteet elävät, tietoväline voi olla levyke tai CD, käsikirjoilla tai ilman. Tulevaisuudessa Internetistä muodostuu pääkanava tavallisimpien ohjelmien myynnille.

Kun tähän vielä lisätään lokalisointi eli toistakymmentä eri kieliversiota, monimutkaistuu kuvio entisestään. Otetaanpa täysi vaihtoehtovalikoima: Neljä eri laitealustaa, 15 eri kieltä, levyke tai CD, käsikirjojen kanssa tai ilman, normaali versio tai päivitysversio. Tästä tulee  $4x15x2x2x2 = 480$  eri versiota!

Jokaiselle on oma koodinsa, seurantansa, pakkauksensa, valmistumisaikataulunsa, hintansa... Ja koko repertoaari päivittyy kerran vuodessa. Eli keskimäärin uusia versiota tulee useammin kuin kerran päivässä!

#### **Onko uusi parempi kuin vanha?**

Keskimäärin ottaen uudet versiot ovat parempia kuin vanhat. Mutta joskus voi olla toisinkin päin.

Olen kirjoittanut MacWritella, Mac-Write II:lla ja MacWrite Pro:lla kahdeksan vuotta. Tätäkin kirjoitan MacWrite Pro:lla. Se on paras kirjoitusohjelma, mitä olen milloinkaan käyttänyt.

Claris on ilmoittanut, ettei MacWrite Pro:sta tule enää uutta versiota. MacWrite Pro:n manttelinperijä on Claris Works. Mutta Claris Worksin suo-

menkielen oikoluku ei ole läheskään yhtä hyvä kuin Pron. Ja Pro:n oikoluku on eräs sen helmistä. Pro ymmärtää suomenkielen yhdyssanat, taivutukset ja sijamuodot. Muissa tekstinkäsittelyohjelmissa ei ole lähimainkaan yhtä hyvää suomenkielen oikolukua.

Jos kirjoittaa nopeasti ettei ajatus karkaa ja kirjoitusvirheitä välttelemättä, on hyvä oikoluku erittäin tärkeä. Vaikka kirjoitusohjelmassa olisi mitä tahansa uusia ominaisuuksia mutta huonompi oikoluku, niin en vaihtaisi. Toivottavasti Worksiin tulee yhtä hyvä oikoluku kuin Pro:ssa on. Sitten vaihdan.

Uudessa versiossa on aina vähintäänkin ostamisen, asentamisen ja opettelun vaiva. Jos yhtään uuden version uusista ominaisuuksista ei tarvitse tai löydä, muodostuu vaihtaminen pelkästään kustannukseksi ja vaivaksi.

Asian toinen puoli on, että monissa ohjelmissa on ominaisuuksia, joista olisi hyötyä, jos käyttäjä tietäisi niiden olemassaolosta tai osaisi käyttää niitä.

Esimerkiksi lähes kaikissa tekstinkäsittelyohjelmissa on tyylit, pehmeä tavutus, automaattinen otsikkonumerointi, automaattinen sisällysluettelo, lajittelu, laskenta, tekstien ympäröinti, värit, muuttuneiden kohtien automaattinen merkitseminen, mahdollisuus piirtää kaavioita ja mahdollisuus lähettää dokumentti sähköpostilla suoraan ohjelmasta.

Suuri osa käyttäjistä tarvitsisi useita näistä ominaisuuksista, mutta vain pieni osa hallitsee ne. Valtaosa käyttäjistä ei edes tiedä, että tavallisella tekstinkäsittelyohjelmalla voi tehdä tällaisia.

Ohjelmien käyttö ontuu kahteen suuntaan: Ohjelmissa on valtavasti turhia ominaisuuksia, joita ei tarvita, mutta toisaalta niissä on paljon hyödyllisiä ominaisuuksia, joiden olemassaoloa tavallinen käyttäjä ei tiedä tai joita hän ei osaa käyttää.

Aktiivinen käyttäjä löytää vuosien käytönkin jälkeen ohjelmasta uusia hyödyllisiä, aikaa säästäviä tai laatua nostavia ominaisuuksia. Passiivinen käyttäjä käyttää vain niitä ominaisuuksia, mitä hänelle on joskus opetettu. Melkoinen haaste koulutuksesta ja käyttäjätuesta vastaaville! **MM**

**[Tarkka tasoskanneri: Microtek ScanMaker E6](#page-157-0)** Sivu 29.

**[WWW.MACMAAILMA.FI](http://www.macmaailma.fi)**

# **[VIRITETYT POWER](#page-144-0) MACINTOSHIT Esittelyssä Testissä**

**SUOMALAINEN MACINTOSH-LEHTI NUMERO 5 KESÄKUU 1996 32 MK**

**Power Macintosh 8200/120**

*MANIFERRY AND THE COMMENT OF* 

**Applen uudet Macintoshit ja tehokkaat kloonit** Sivu 14.

# **[FileMaker](#page-146-0)  Pro 3.0**

**Testissä helppokäyttöinen relaatiotietokantaohjelma.** Sivu 18.

Sivu 22. **VASTAAN [HyperCard](#page-150-0) SuperCard**

**PAL.VKO 9634 508820-96-05** 96005<br>**السالس الس** 0-96-02880 6 41 488 5 08 820 8

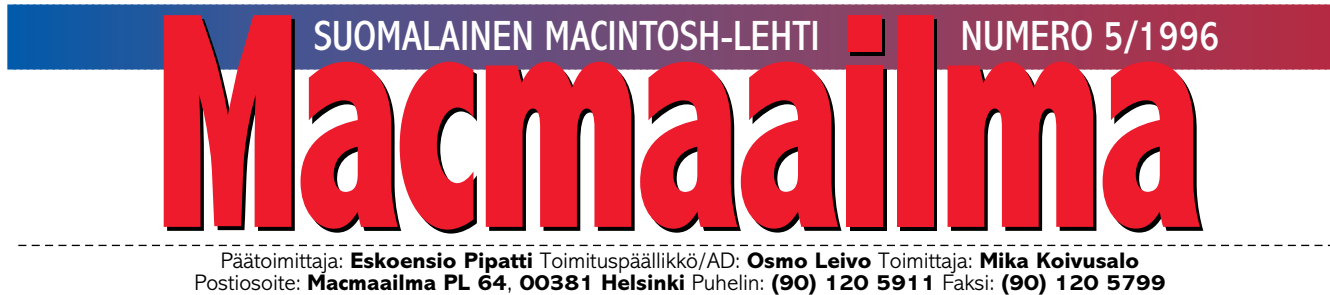

Sähköpostit: **[toimitus@macmaailma.fi](mailto:toimitus@macmaailma.fi)**, **[macmaailma@online.tietokone.fi,](mailto:macmaailma@online.tietokone.fi) AppleLInk SF0043**, **AppleGarden/Yhteisöt/Macmaailma** Macmaailman sähköinen versio Internetissä: **<http://www.macmaailma.fi>**

**ME USKOMME**

Kuusi vuotta sitten yrityksemme kolmikantatyöryhmän esityslistalla oli tärkeitä asioita, kuten "saako erään lehtemme avustaja lähettää juttunsa toimitukseen levykkeellä, vai pitäisikö juttu ottaa vastaan perinteisenä paperitulosteena, jonka sihteeri sitten uudestaan kirjoittaisi datatiedostoksi".

Onneksi järki voitti. Toimituksen sallittiin hyödyntää avustajan levykkeelle tallentama juttu ja jopa taittaa se julkaisuohjelmalla. Seuraava kehitysaskel olikin jo helpompi. Toimitus siirtyi sähköpostin käyttöön.

Yhtä paljon kuin DTP-tekniikka mullisti julkaisutyön, Internet-sähköposti on mullistanut tietoliikenteen. Ajalla ja maantieteellisellä paikalla ei ole enää merkitystä. Macmaailman avustajien artikkelit saapuvat nopeasti ja taloudellisesti toimituksen postilaatikkoon, josta niitä päästään välittömästi hyödyntämään. Myös lähes kaikki lukijoiden palaute tulee toimitukseen sähköpostitse, eikä vain Suomesta vaan kaukaisimmistakin maailman kolkista.

Kun Apple- ja Windows-käyttäjät olivat jo vuosia sitten sankoin joukoin ryhtyneet käyttäneet Internetiä, Apple Computer vielä näperteli PowerTalkin ja eWorldin kanssa. Applen insinöörien uinahtamisesta huolimatta Macintoshit ovat olleet jo vuosia vankkoja Internet-tietokoneita, mutta siitä saamme kiittää innovatiivisia harrastelijoita, jotka loivat Eudoran, Fetchin ja PPP:n.

Applen nykyisen pääjohtajan Gil Amelion tarkoituksena on nostaa Apple jaloilleen tukenaan osaaminen tietokoneiden, tietoliikenteen ja kulutuselektroniikan integroimisessa, Internetin hyödyntämisessä ja digitaalisen median käytössä. Strategian kulmakivenä on vankka usko Internetiin ja erityisesti yhteistyö muiden innovatiivisten yritysten kanssa.

Applen oli jo korkea aika huomata missä mennään.

**OSMO LEIVO**

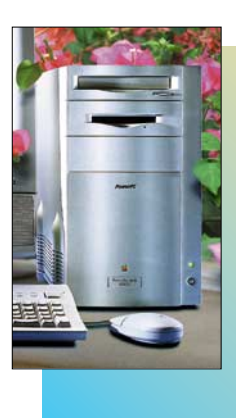

**KANSI Applen kevätvirityk-**

**sessä Euroopan mallistoon saatiin uusi ja edullisen Power Macintosh 8200/120. [Testasimme toimiston](#page-144-0) uuden yleiskoneen ja katsastimme samalla mitä muita malleja Macintoshin ostajalle on tarjolla Applelta ja muilta valmistajilta. Sivu 14.**

> **CD-katsauksessa muun muassa Louvren taidemu-**

**Sivu 32.**

#### **AJANKOHTAISET**

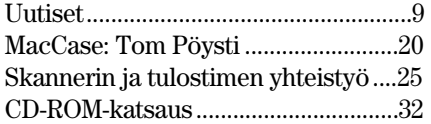

#### **ARVIOT**

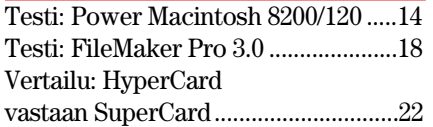

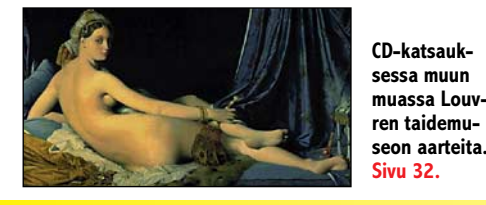

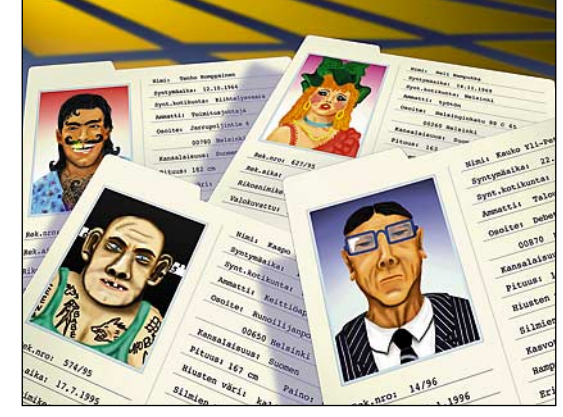

**[Clariksen helppokäyttöinen kortisto-ohjelma FileMaker Pro 3.0](#page-146-0) on kasvanut täysiveriseksi relaatiotietokantaohjelmaksi. Testi sivulla 18.**

Pikakokeet:

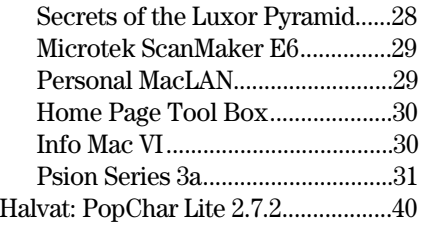

#### **MIELIPITEET**

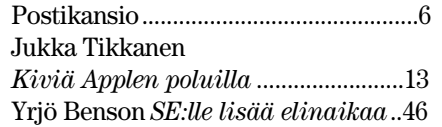

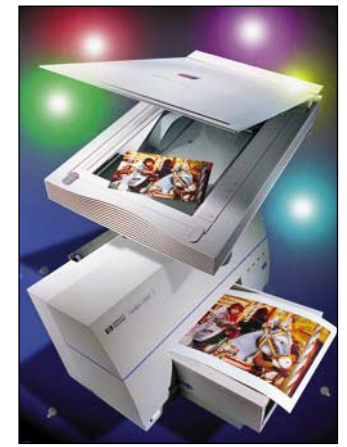

**[Kun väriskanneri ja -tulostin tulevat](#page-153-0) samalta valmistajalta, yhteispelin pitäisi sujua ongelmitta. Sivu 25.**

#### **VINKKISIVUT**

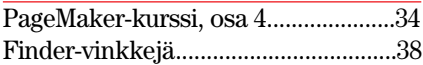

#### **PALVELUSIVUT**

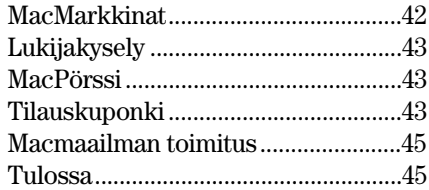

**Macmaailma Internetissä: <http://www.macmaailma.fi>**

<span id="page-139-0"></span>**Macmaailma, Postikansio, PL 64, 00381 HELSINKI. Fax (90) 120 5799. Sähköpostit: [toimitus@macmaailma.fi,](mailto:toimitus@macmaailma.fi) [macmaailma@online.tietokone.fi](mailto:macmaailma@online.tietokone.fi) ja AppleGarden/Yhteisöt/Macmaailma**

Postikansio

#### **PageMaker vastaan Quark -jutusta**

Olen tottunut luottamaan lehtenne juttujenne asiasisältöön, vaikka joskus lapsuksia sattuukin. Mutta Tommi Luhtasen kirjoittama PageMaker-Quark-juttu ei vakuuttanut. Kaikesta päätellen hän on kokenut Quarkin ja Freehandin käyttäjä, ja oli tuntia ennen juttunsa deadlinea saanut käteensä uuden PageMakerin paketin, jota ei ehtinyt kuitenkaan avaamaan.

Kuten varmaan jo tiedättekin, PageMakerilla voi tekstilaatikkoon tehdä taustavärin ja se hallitsee rivirekisterin (tuon tiedän vaikka en itse edes varsinaisesti käytä ohjelmaa, vain näytän toisille, miten sitä muun muassa voi käyttää).

#### *"Tositietoa"*

**Olen käyttänyt PageMakeria aktiivisesti huomattavasti pidempään kuin QuarkXPressiä. Jos olet keksinyt miten PageMakerissa tehdään tekstipalstalle pohjaväri yhtä helposti kuin Quarkissa, kerro ihmeessä minullekin.**

**Minun nähdäkseni PM:ssä täytyy tehdä tekstipalikan taakse laatikko ja antaa sille pohjaväri tai asettaa tekstipalstan kappaleille kappaleviivat, joilla on negatiiviset vaakalinjausarvot. Molemmat tavat ovat mielestäni aika hankalia verrattuna Quarkin "klikkaa lodjuun väri" -tyyppinen lähestymistapa.**

**Jos tarkoitat rivirekisterillä Lukitse Hilaan -toimintoa, taisin artikkelissanikin mainita miten "hilaan lukitus" kestää vertailussa Quarkin todellisen automaattisen rivirekisterin rinnalla.**

**Sen sijaan en ole saanut Page-Makerin rivirekisteriä toimimaan siten, että rivit todella kestävät kuvien sijoittelun ja vääntelemisen.**

**Ja kiitos kritiikistä, se on aina tervetullutta. Vaikka jutut pyritään tekemään niin virheettömiksi kuin mahdollista, saattaa jotakin jäädä silti huomaamatta.**

**Tommi Luhtanen**

#### **LW 4/600 ja tyhjät sivut**

Käytössäni on FileMaker Pro 2.0 -kortisto-ohjelma. Olemme toteuttaneet teknisten töiden työohjeet ohjelmalla siten, että jokaisessa tietueessa on yksi melkein koko sivun kokoinen kuva- tai tekstikenttä.

Ennen ei ollut tulostamisessa mitään ongelmia, mutta kun vaihdoimme tulostimen Personal LaserWriter 4/600 PS:ään, ilmestyi kiusallinen pikkuongelma.

Tulostettaessa ensin tulee oikea sivu sisältöineen, ja sen jälkeen mahdollisesti yhdestä kolmeen tyhjää paperia. Syyksi olen selvittänyt sen, että kuvakenttä suurenee tai sivun marginaalit pienenevät itsestään!

Tulostuskomennon jälkeen kuva- tai tekstikenttä on mennyt yli sivun marginaalien. Kun kentän pienentää oikean kokoiseksi, tulostus pelaa, mutta vain siihen saakka kun tiedosto on auki.

Ongelma ilmenee vain File-Makerin kanssa ja perin satunnaisesti. Mikähän tähän on syynä?

#### *Miikka Granlund*

**Epäilen, että varsinaista vikaa ei ole. FileMaker, kuten muutkin Macintoshin ohjelmat, määrittävät dokumenttiensa arkkikoon ja tulostusalueen sen mukaan, mikä kirjoitin on Macintoshissa valittuna, kun dokumenttia luodaan.**

**Jos kirjoitinta vaihdetaan myöhemmin (Valitsijasta), saattavat aivan arkin laitoihin venytetyt dokumentit "lipsahtaa" muuttuneen arkkikoon myötä leveämmiksi ja korkeammiksi kuin valitun uuden tulostimen arkkimääritykset sallivat.**

**Jotkin ohjelmat, kuten FileMaker, osaavat ottaa vaaka- ja pystysuunnassa automaattisesti lisää arkkeja mukaan tulostukseen, jos raportin leveys tai korkeus sitä vaatii. Ne eivät muuta marginaaliasetuksia kuten esimerkiksi tekstinkäsittelyohjelmat.**

**Ilmeisesti raporttipohjassa tietokannan kentät on venytetty luontivaiheessa niin reunoille arkkia kuin mahdollista. Lasertulostimella maksimi tulostusalue on hiukan pienempi kuin esimerkiksi ImageWriterilla, joten mitä ilmeisimmin ongelmasi syy on tämä.**

**Ratkaisun pitäisi olla yksinker-**

**tainen. Pienennät raporttipohjassa kuva- ja tekstikenttien kokoa siten, että ne sopivat yhdelle sivulle. Arkin määrittely kannattaa myös tehdä varmuuden vuoksi. Tietojen pitäisi tallentua raportin mukana seuraavaa kertaa varten. Mika Koivusalo**

#### **Ongelmia Internetimuroinnissa**

Olen imuroinut pelejä Internetistä, eikä se oikein ota onnistuaakseen. Minulla on modeemi, jonka nopeus on 14400 bps ja koneena Performa 460. Käytän Netscapen versiota 1.4.

Kävin Macmaailman kotisivulla, ja luin sieltä ohjeen: "Stuffit Expander kannattaa asettaa Netscape-ohjelman ensisijaiseksi purku-ohjelmaksi." Mitä tämä tarkoittaa? Minne asetus tehdään Netscapessa?

Imuroin Halvat-sivulta StuffIt Expander 3.5.2:n, mutta kone ei suostu purkamaan sitä, kun minulla ei kerran ole aiempaa versiota. Se kyllä imuroi sen ja antoi sen jälkeen tiedon, ettei ole Stuffit Expanderia.

Miten jatkossa pystyn imuroimaan pelejä, kun minulla on (toivottavasti) purkuohjelma käytössä? Maksavatko Halvat-sivulla olevat pelit tai kun käyttää jotakin linkkiä pelien metsästämiseen (en tarkoita ShareWare-tekijämaksuja)?

*Satu Huttunen* **Stuffit Expander asennetaan**

**ensisijaiseksi purku-ohjelmaksi Netscapeen seuraavasti:**

**Avaa Netscape ja Options-valikosta Preferences. Valitse ponnahdusvalikosta Helper Applications. Paina Browse ja valikosta valitaan haluttu apuohjelma (esim. Stuffit Expander) ja painetaan Open.**

**Valitaan ponnahdusvalikosta (File Type) tiedoston tarkennin (tässä tapauksessa se olisi hqx), mutta muitakin tarkentimia voi lisätä, kuten esimerkiksi sit tai sea.** 

**Lopuksi suljetaan Preferencesvalikko OK-painikkeesta.**

**Lisätietoja Internet-asioista saat Macmaailman Internet-kurssista, joka julkaistiin numeroissa 5/95 – 1/96. Vanhoja lehtiä voi tilata toimituksesta.**

**Stuffit Expanderin ja muut Hal-**

**vat-sivuilla esitellyt ohjelmat saat myös levykkeellä tilaamalla ne Macmaailman toimituksesta, faksi (90) 120 5799. Levykkeet lähetämme omakustannushintaan, yksi levyke kaikkine kuluineen maksaa 35 mk, jokainen lisälevyke samassa lähetyksessä 10 mk.**

**Macmaailman Halvat-sivuilla esitellyt ohjelmat ovat imuroitavissa myös Macmaailman www-sivuilta (www.macmaailma,fi). Imurointi Internetistä ei yleensä maksa normaaleja yhteysmaksuja lukuunottamatta mitään ylimääräistä. Maksulliset palvelut ovat tosin yleistymässä.**

**Osmo Leivo**

#### **Monta sähköpostiosoitetta ja Eudora**

Olen käyttänyt sähköpostiohjelmanani Eudora Lightia. Se on tähän asti minulle riittänytkin, mutta nyt olen saanut yhteyksientarjoajaltani vielä kaksi ylimääräistä postilaatikkoa.

Tarvitaan siis vielä kaksi muuta postiohjelmaa, koska useimmat postiohjelmat eivät osaa käyttää kuin yhtä postilaatikkoa. Nyt kysynkin, mitä erilaisia free- tai sharewaresähköpostiohjelmia ylipäätänsä on olemassa Macintoshille, ja mitä niistä te suosittelisitte.

*"Monta osoitetta – monta ohjelmaa?"*

**Eudora osaa käyttää useitakin postilaatikkoja (=asiakastunnuksia), mutta ei yhtäaikaa. Kun Eudora on avattu, ja haluat hakea postin jostakin tietystä laatikosta, muuta Settings-ikkunan POP Account -tunnus vastaamaan haluttua postilaatikkotunnusta ja anna Check Mail -komento.** 

**Voit myös tallentaa kutakin postilaatikkoasi varten oman Eudora Settings -tiedoston, jotka voit nimetä postilaatikkojesi mukaan (esim. laatikko 1, laatikko 2...). Kun käynnistät Eudoran tällaisesta Settings-tiedostosta, Eudora saa oikeat asetukset kyseistä postilaatikkoa varten, muun muassa POP Account -tunnuksen.**

**Päivitetty asetustiedosto (Eudora Settings) löytyy aina Eudora Folder -kansiosta (Järjestelmäkansiossa). Kun muutat tiedoston nimeä, Eudora tekee uuden Eudora Settings -nimisen tiedoston. Pentti Körkkö**

# **TOIMITTANUT HARTTI SUOMELA KESÄKUU 1996**

<span id="page-140-0"></span>ó Grafia ry:n **Vuoden Huiput** -kilpailussa jaettiin ensimmäistä kertaa palkintoja New Media -sarjassa, johon kuuluvat digitaaliset on-line-julkaisut sekä CD-ROM-julkaisut. Uudessa kilpailusarjassa Vuoden Kultahuippu -palkinnon sai Taideteollisen korkeakoulun Medialaboratoriossa toteutettu **Daisy's Amazing Discoveries**.

**X** Macintoshin kehitteillä olevan, koodinimellä Copland tunnetun käyttöjärjestelmäversion viivästyminen ensi vuoden jälkimmäiselle puoliskolle saattaa poikia käyttöjärjestelmän "välijulkistuksen" vuoden 1997 alkupuoliskolla. **Harmony**-koodinimeä kantava julkistus sisältäisi ainakin QuickDraw 3D:n, QuickTime 2.5:n, OpenDocin ja Cyberdogin. Mahdollista on, että samassa yhteydessä Apple liittää Web-palvelimen ja Java-tuen käyttöjärjestelmäänsä.

ó MetroWerksin **CodeWarrior 9** -ohjelmointiympäristö sisältää täyden Java-tuen. Lisäksi se osaa käyttää kolmansien osapuolien plug-in-laajennuksia. Jatkossa CodeWarrior tulee tukemaan myös Microsoftin OLE:n Internet-versiota, ActiveX-rajapintaa. Lisätietoja: [http://www.metrowerks.com/.](http://www.metrowerks.com/)

**XMTV3** ja Tele ovat aloittaneet uuden **kansainvälisen TV-kanavan lähetykset Internetissä** osana Telen multimediaverkkoa. Internet-kanavan ohjelmista osa on yhteislähetyksiä MTV3-tv-kanavan kanssa. Muun ajan tietoverkossa voi katsoa erikseen tuotettua ohjelmakoostetta. Suomalaiseen Internet-televisioon liittyvä tutkimus ja kehitystyö on osa Kansallista Multimediaohjelmaa. Lisätietoja: http: //www.mtv3.fi/.

ó TT-Microtrading myi vuoden 1996 kolmen ensimmäisen kuukauden aikana lähes **20 000 Netscapen käyttölisenssiä**.

ó Jyväskylän Messukeskuksessa järjestetään 4.–9. syyskuuta **Tekniikka 96** -näyttely. Suomen suurimmassa automaatioalan katselmuksessa osastojen määrä nousee yli 200:n. Lisätietoja: Jyväskylän Messut Oy, puh. (941) 611 288, faksi (941) 610 272.

ó **Interaktiiviset Keltaiset Sivut** -palvelu löytyy Internetissä osoitteesta [http://www.keltaisetsivut.fi/.](http://www.keltaisetsivut.fi/) Tiedot löytyvät otsikon tai vapaan tekstihaun avulla ja ilmoitukset tulostuvat näytölle samassa muodossa kuin painetussa luettelossa. Pilottivaiheessa palvelu sisältää Helsingin ja Pirkanmaan alueiden Keltaisten Sivujen yritystiedot. Lisätietoja: Suomen Keltaiset Sivut Oy, puh. (90) 693 771, faksi (90) 694 5145.

ó Osana laajaa **Suomi tietoyhteiskunnaksi** -ohjelmaa toteutetaan 3 000 tietokoneen yhteishankinta peruskouluille ja lukioille. Hankintaa koordinoinut opetushallitus on valinnut hankittaviksi tietokoneiksi Macintoshin ja Osbornen.

ó Tietotekniikan liitto ry järjestää pohjoismaisen tietotekniikan nykypäivää strategisena kysymyksenä käsittelevän tapahtuman **NordData '96**:n Helsingissä 28.–30.8.1996. Finlandiatalossa pidettävien päivien kolme rinnakkaisohjelmaa ovat "Visio – muutos – hallinta", "Prosessit – laatu – lisäarvo" ja "Asiakas – innovaatio – teknologia". Lisätietoja: Tietotekniikan liitto, (90) 476 5800 ja [http://www.ttlry.fi/.](http://www.ttlry.fi/)

 $\blacktriangleright$  Helsingin kaupunginkirjaston **Kirjakaapeli** on avannut ovensa uusissa Lasipalatsin tiloissa. Helsingin Puhelin Oy:n, Hewlett-Packard Oy:n ja Microsoft Oy:n tuella kirjastoon on saatu viisi multimediatasoista työasemaa, joista on hyvät yhteyden Internetiin. Samat yritykset antavat työasemia myös viiden muun kirjaston käyttöön pääkaupunkseudulla. Kirjakaapelin WWW-sivut osoitteessa [http://www.kaapeli.fi/.](http://www.kaapeli.fi/)

ó Suomessa **NEC**in tuotteita edustaa nykyisin Databar Oy. NECin tuotevalikoimaan kuuluvat muun muassa monitorit, CD-ROM-asemat, kiintolevyt ja kirjoittimet. Lisätietoja: Databar, Oy, puh. (90) 561 1388, faksi (90) 506 2497.

ó **Epson** on solminut Pohjoismaat kattavan huoltosopimuksen Telenor Comman kanssa. Sopimus kattaa Epsonin kaikkien matriisi-, mustesuihkuja lasertulostimien sekä skannereiden takuuhullon. Lisätietoja: Telenor Comma Finland Oy, puh. (90) 701 0280, faksi (90) 7010 2828.

ó Suomen Standardoimisliitto SFS on myöntänyt ensimmäisen **pohjoismaisen ympäristömerkin** (Jousenmerkki) tietokoneelle, jolla on alhainen ympäristökuormitus. Ympäristömerkin käyttöoikeus koskee Siemens Nixdorfin tietokonetta SCENIC 5H.

**X** Kesän lopulla markkinoille tulevan GDT Softworksin **StyleScript**ohjelman avulla voi Macintoshista tulostaa PostScript-tulosteita Hewlett-Packardin DeskWriter -mustesuihkutulostimilla. Ohjelma vaatii toimiakseen vähintään Macintosh II tai Performa-tasoisen keskusyksikön, käyttöjärjestelmäksi System 7:n tai uudemman ja 5 megatavua vapaata keskusmuistia. Lisätietoja: Databar Oy, puh. (90) 561 1388, faksi (90) 506 2497 tai [http://www.gdt.com.](http://www.gdt.com)

 $\times$  **Kuudes vuosittainen MacIS Europe** -konferenssi järjestetään Saksassa Münchenin lähellä 13.–16.6.1996. Tapahtuma on avoin kaikille MacIS:n jäsenille ja sen aihepiirit liikkuvat Internetin, tietoliikenteen, tietohallinnon ja käyttöjärjestelmien alalla. Lisätietoja: MacIS Europe, puh. +44-1789- 204 820, faksi +44-1789-298 811, ma[cis@dial.pipex.com.](mailto:macis@ dial.pipex.com)

**X Nexor System Service** on tehnyt yhteistyösopimuksen Apple Computerin kanssa. Nexor tarjoaa Applen asiakkaille tukipalvelut verkko- ja järjestelmätason tuesta laitehuoltoon. Palvelu painottuu järjestelmä- ja järjestelmäintegraatiotukeen. Applekäyttäjät voivat ongelmatilanteissa soittaa suoraan Nexorin HotLine-palvelunumeroon.

Nexor System Service Oy on Suomen suurin laitemyyjistä riippumaton tietojärjestelmien tukipalveluyritys. Lisätietoja: Nexor System Service Oy, puh. (90) 728 8030, Jussi Partanen.

ó Apple ja IBM ovat ilmoittaneet päässeensä sopimukseen Macintoshin käyttöjärjestelmän lisensoimisesta IBM:lle. Sopimukseen mukaan IBM voi oman lisenssivalmistuksen lisäksi jatkolisensoida MacOS:n edelleen kenelle tahansa PowerPC-prosessoriin pohjautuvia järjestelmiä rakentavalle toimittajalle.

ó Oululainen **NCS New Clear Solutions Oy** on uusinut vanhan OP-Mac-pankkiyhteysohjelman. Ohjelman nimi on nyt **Taus 3.0.** Ohjelma sisältää määrittelyt Osuuspankin, Merita Pankin, Postipankin, Säästöpankin ja Handelsbankenin yhteyksiin. Ohjelma sisältää LUM2-määrittelyjen mukaiset ulkomaan toiminnot ja muun muassa PATU 2 -suojaukset. Ohjelman myyntihinta on 1220 mk. Levityksestä vastaa Y-Daatta Oy puh. (981) 5568 286. Lisätietoja: Ari Vaulo, NCS New Clear Solutions Oy, [av@rieska.oulu.fi](mailto:av@rieska.oulu.fi)

# Uutiset

# **Käyttöjärjestelmäksi System 7.5.3 Mallisto puoliksi ja**

Koska ensimmäisissä PCI-pohjaisissa Power<br>Macintosh -tietoko-Macintosh neissa on esiintynyt luotettavuusongelmia käyttöjärjestelmän 7.5.2 kanssa, Apple tarjoaa kaikille PCI-väyläisen Power Macintoshin (Power Macintosh 7200, 7500, 8500 ja 9500 -mallit) hankkineille mahdollisuuden tilata päivitys-CD käyttöjärjestelmän versioon 7.5.3. Tämä versio parantaa käyttöjärjestelmän nopeutta ja luotettavuutta PCI-pohjaisissa Power Macintosheissa.

Jokainen PCI-pohjaisen Power Macintoshin rekisteröity omistaja saa automaattisesti **ilmaisen käyttöjärjestelmäversion**. Rekisteröitymättömät PCI-pohjaisen Power Macintoshin omistajat voivat tilata ilmaiseksi yhden CD:n keskusyksikköä kohden Applen käyttäjätukikeskuksesta numerosta 0800-118 083 joka myös vastaa tiedusteluihin.

CD:n mukana asiakkaat saavat kirjeen, jossa kerrotaan että he voivat joko asentaa järjestelmäohjelmistonsa itse tai käyttää liitteenä olevaa palvelukuponkia, jolla he saavat ilmaisen käyttöjärjestelmän<br>asennuksen PCI-pohjaiseen PCI-pohjaiseen Power Macintoshiinsa lähimmässä Applen valtuutetussa huollossa jos kone tuodaan huollon tiloihin. Applen tiedotteen mukaan ohjelma on voimassa vain kesäkuun 15. päivään 1996 saakka.

Apple on asentanut käyttöjärjestelmän 7.5.3 jo tehtaalla uusiin PCI-pohjaisiin Power Macintosh -malleihin toukokuusta lähtien.

Vanhempiin Macintosheihin 7.5.3-päivitys on saatavilla nimellä System 7.5 päivitys 2.0. Päivitys on myös haettavis-

sa Applen internet-palvelimilta levykekuvauksina, joilla voidaan päivittää mikä tahansa 7.5.X käyttöjärjestelmä versioon 7.5.3. Päivitys tulee tehdä samankieliseen System 7.5-, 7.5.1- tai 7.5.2-käyttöjärjestelmään. Applen palvelimilta on saatavilla kaikki eri kieliversiot päivityksestä.

Palvelimien osoitteet: **<http://www.info.apple.com/>** Apple Software Updates/ Worldwide/ Macintosh/ System/ System 7.5 Update 2.0/ Finnish

#### **<http://www.euro.apple.com/>** Tech Support/ ftp.info.euro.apple.com/ Software Updates/ Software Updates Europe and Worldwide/ Macintosh/ System/ System 7.5 Update 2.0/ Finnish

#### **Tietoväylä Oy**:n palvelin **<http://www.tietovayla.fi/>**

Ne asiakkaat, joilla ei ole internet-yhteyttä käytettävissä, voivat tilata System 7.5 päivitys 2.0:n levykkeillä tai CD:nä Tietoväylä Oy:ltä. Päivityksen hinta on 130 mk sisältäen arvonlisäveron. Jos päivitys toimitetaan asiakkaalle postitse, lisätään hintaan toimituskulut. Toimitukset alkavat kesäkuun puoliväliin mennessä.

Tietoväylä Oy, PL 4, 00211 Helsinki, puh. (90) 681 060, fax. (90(678 780)

# **Internet kulmakiveksi**

Applen pääjohtaja **Gil Amelio** luonnosteli toukokuun alkupuolella Applen uuden toimintastrategian San Josessa järjestetyn kansainvälisen kehittäjäkonferenssin yhteydessä.

Amelion strategian on tarkoitus nostaa tietokonebisneksen soihin uppoamassa oleva Apple jaloilleen tukenaan osaaminen tietokoneiden, tietoliikenteen ja kulutuselektroniikan integroimisessa, internetin hyödyntämisessä ja digitaalisen median käytössä. Strategian kulmakivenä on vankka usko Internetiin.

Strategian mukaisesti Apple on viime aikoina solminut merkittäviä yhteistyösopimuksia Internetin alalta muun muassa Adoben, IBM:n, Netscapen, Oraclen, Macromedian ja Sunin kanssa.

Internetin tärkeyttä alleviivasivat myös **Pippinin** ja **Cyberdogin** julkistukset. Pippin on japanilaisen Bandain Applelle valmistama lisälaite, jonka avulla on mahdollista katsella WWW-sivuja televi-

### **Uutuuksia julkisohjelmarintamalla**

Ilmaisohjelma **FreePPP 2.5** on huima harppaus eteenpäin oh $j$ elman 1.0.5 versiosta.

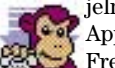

Applen MacPPP 2.5:stä Free PPP 2.5 eroaa lähinnä ominaisuuksien [määrällä. Lisätietoja: http://](http://www.rockstar.com/ppp.shtml)

www.rockstar.com/ppp.shtml. Pakattujen tiedostojen purka-

miseen tarkoitettu Aladdin Systemsin **StuffIt Expander 4.0.1** on edelleen ilmainen. Uuden version myötä ohjelma toimii tehokkaammin Power Macintosheissa ja se selviytyy aikaisempaa paremmin paloitelluista tiedostoista.

Aladdin Systemsin valmistama on myös pakkausohjelma **DropStuff 4.0**, joka sekin on hankkinut lisätehoa Power Macintosh -työskentelyyn ja paloiteltujen tiedostojen käsittelyyn. Ohjelma on sharewarea (30 [USD\). Lisätietoja: http://www.](http://www.aladdinsys.com/) aladdinsys.com/.

sion välityksellä. Cyberdog on Applen oma Internet-ohjelmisto, joka toimii yhtenäisenä käyttöliittymänä Internetissä tariottuihin erilaisiin palveluihin.

Merkittävää osaa Applen tervehdyttämisessä näyttelee luonnollisesti laajan malliston kaventaminen. Yrityksen on tarkoitus leikata valmistamiensa mallien määrä puoleen seuraavan vuoden aikana.

#### **Myöhässäkö?**

Tietokonealan analyytikot pitävät Amelion otteita oikeansuuntaisina, mutta Applen kannalta liian myöhäisinä. Yhtiön retuperällä olevan talouden voi olla vaikea kestää uuden strategian edellyttämiä leikkauksia ja uudelleenjärjestelyjä. Voidakseen noudattaa esiteltyä strategiaa Applen on uudistettava organisaatiotaan tehokkaammaksi ja tulosvastuullisemmaksi.

Lisätietoja: Apple Computer, puh. (90) 476 1500, [http://www.apple.com/.](http://www.apple.com/)

Ilmaista Apple Script -ohjelmointiympäristö **Frontier 4.0**:aa on kehitetty helpottamaan Internet-käyttöä ja Webpalveluiden ylläpitoa. Frontieria voidaan käyttää sekä HTML-sivujen tekemiseen että CGI-lisäohjelmien ohjelmointiin. Lisätie[toja: http://www.scripting.com/](http://www.scripting.com/frontier/) frontier/.

### **Kopiokone levykkeille**

Toptronics Oy on aloittanut sekä PC- että Macintosh-levykkeiden kopiointiin ja alustukseen soveltuvien Copy Pro -levykekopiokoneiden maahantuonnin.

**Copy Pro 2000** kopioi enimmillään 44 levykettä tunnissa ja sen avulla on mahdollista kopioida yhdellä kertaa myös useampia alkuperäislevykkeitä. Laite myös tarkistaa levykkeen kunnon ja hylkää vialliset levykkeet.

Copy Pro on täysin automaattinen ja itsenäinen kopiokone, eikä se tarvitse tietokonetta tai mitään muutakaan lisälaitetta

**Lasertulostimien minimalli**

Oki Systemsin uusi **Okipage 4w** on maailman pienin lasertulostin. LED-tekniikkaan perustuva tulostin vie toimintavalmiina 25 prosenttia vähemmän tilaa kuin tähän saakka pienin lasertulostin.

4w:n tulostusnopeus on neljä sivua minuutissa ja tulostuslaatu 600 pistettä tuumalle. Tulostimessa on 100 arkin syöttölaite, tulosteiden luovutusalusta ja ohisyöttö. Lepotilassa tulostin on täysin äänetön ja se täyttää Energy Starin EPA-vaatimukset.

Okipage 4W:n suositushinta on 1995 markkaa. Lisätietoja:

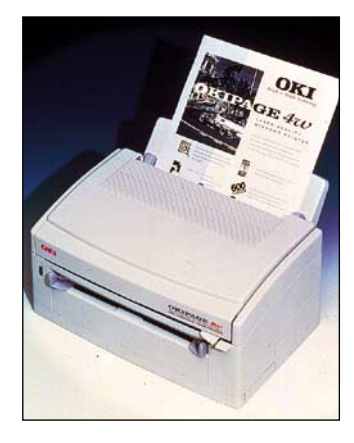

**Kenkälaatikkoon mahtuva Okipage 4w -lasertulostin on suunniteltu pienja kotikonttorikäyttöön.**

Oki Systems Finland, puh. (90) 4354 2555, faksi (90) 455 0676.

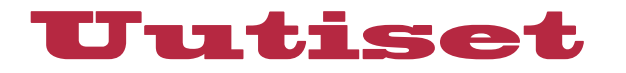

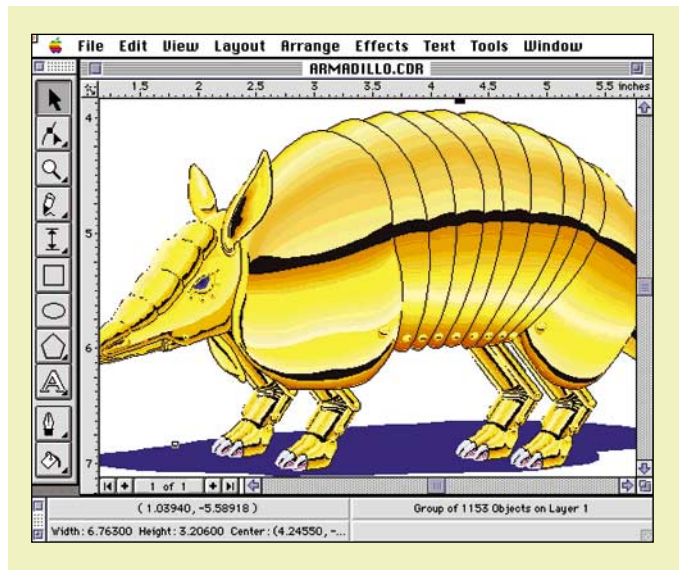

**CorelDRAW näyttää ja tuntuu Macintoshissa täysin samalta kuin Windowstietokoneessakin. Aika näyttää pystyykö se lohkaisemaan osansa Macintoshin vakiintuneilta piirto-ohjelmilta. Beta-ohjelman kokeilijat ovat ainakin ilahtuneet mahdollisuudesta avata ongelmitta Windows-Corelilla tehtyjä töitä Macintoshissa.**

## **CorelDRAW 6 syksyllä?**

Windows-maailmassa piirto-ohjelmien markkinoita hallitseva CorelDRAW on saatavana alkusyksystä Power Macintosheillekin. CorelDRAW 6 -paketti sisältää 4 erillistä kuvittamiseen liittyvää ohjelmaa: **CorelDRAW** piirtämiseen, **CorelDREAM** 3Dmallinnukseen, **Corel TEXTURE** pintakuviointien suunnitteluun sekä **Corel ARTISAN** valokuvien ja bittikarttakuvien käsittelyyn.

Ohjelmat tukevat AppleScriptiä ja niiden tiedostot ovat yhteensopivia Windows-versioiden kanssa.

Ohjelmat edellyttävät Power Macintosh -tietokonetta, jossa on vähintään 16 megatavua keskusmuistia, CD-asema ja 256 värin näyttö. Käyttöjärjestelmän tulee olla vähintään System 7.5.

toimintojensa ohjaukseen. Laitteen hinta on 14 995 markkaa.

Lisätietoja: Toptronics Oy, puh. (921) 273 4000, faksi (921) 273 4050.

### **Kannettava datavideoprojektori**

Vaikka **CTX**:n erittäin pienikokoinen **EzPro 500** -datavideoprojektori painaakin ainoastaan 4,1 kilogrammaa, on siinä erinomaisen kirkas kuva 300 Lumenin valovoiman ansiosta.

Projektorilla voi toistaa sekä videokuvaa (PAL, SVIDEO, NTSC, SECAM) että tietokonenäyttöjä (PC VGA / Mac). Laitteessa on myös sisäänrakennettuna kaksi kaiutinta. Projektorin myyntihinta on 36 600 markkaa.

Lisätietoja: Oy Perkko, puh. (90) 478 0500, faksi (90) 478 5420.

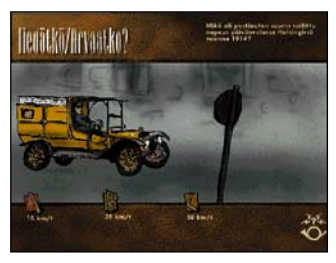

**Tiedätkö? Arvaatko? on Postimuseon julkaisema CD-ROM -tietokilpailu postin historiasta.**

### **Postiaiheista multimediaa**

**Postimuseo** on julkaissut CD-ROM -levyn nimeltään "**Tiedätkö? Arvaatko?**". Animaatioin kuvitettu tietokilpailu postin historiasta ja osin nykypäivästäkin on saatavissa sekä PC- että Macintosh-versiona. Ohjelma on nelikielinen; käyttökielinä ovat suomi, ruotsi, englanti ja saksa.

Tietokilpailu-levy perustuu vuonna 1995 uusittuna avatun

museon kahdeksan erilaista multimediaohjelmaa käsittäneeseen tuotantoon.

Kesällä Postimuseon CD-ROM-julkaisuja tulee kaksi lisää: "Kuljetus on kulttuuria" sekä "Maailman postimerkit". Ensinmainittu kertoo 75-vuotiaan Postin linja-autoliikenteen vaiheista. Jälkimmäinen esittelee yhteensä noin 2 500 postimerkkiä maailman kaikista maista.

Postimuseon multimediaohjelmat ovat **To The Point Oy**:n käsialaa.

Lisätietoja: Postimuseo, puh. 0204-51-4766, faksi 0204- 51-4777.

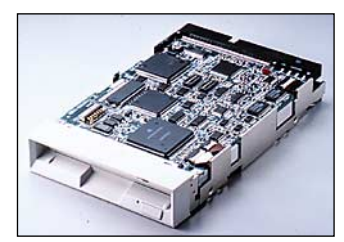

**Fujitsun uusi magneto-optinen asema saa tungettua CD-levyn tietomäärän 3,5-tuumaiselle levykkeelle.**

### **Fujitsun uusi MO-asema**

Fujitsu on esitellyt uuden magneto-optisen levykeaseman, jonka maksimikapasiteetti on 640 megatavua. Uusi asema **Fujitsu M2513A** pystyy lukemaan ja kirjoittamaan myös yleisiä 230 ja 128 megatavun levykkeitä.

Aseman levykekoko on 3,5 tuumaa, mikä on sama kuin normaaleilla 1,4 megatavuisilla levykkeilläkin. Asema voidaan liittää SCSI-1 -liitännän kautta lähes kaikkiin tietokoneisiin, PC:t ja Macintoshit mukaanlukien.

Aseman keskimääräinen hakuaika on 30 millisekuntia ja sisäinen tiedonsiirtonopeus 3,9 megatavua sekunnissa. Laitteen veroton hinta on noin 670 dollaria.

Lisätietoja: Fujitsu Nordic AB, puh. 046-8-626 6006, faksi +46-8-626 6711.

## **Kulutuselektroniikan CeBIT**

Pääasiassa kuluttajille suunnattu CeBIT Home Electronics 96 -näyttely järjestetään Düsseldorfissa ensimmäistä kertaa 28.8.-1.9–1996. Näytteilleasettajia näyttelyssä tulee olemaan noin 700.

Messujen teemoina ovat in-

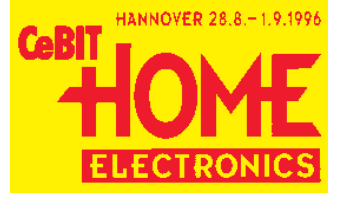

formaatiotekniikka, viihde-elektroniikka ja mediat, tietoliikenne sekä ohjelmistot tukipalvelut ja on-line -palvelut.

Toistaiseksi messuille on ilmoittanut suomalaisista yrityksistä ainoastaan Nokia, mutta Suomen ulkomaankauppaliitto suunnittelee edelleen yhteisosastoa. Päivälippu messuille maksaa 17 DM.

Lisätietoja: Saksalais-Suomalainen Kauppakamari, puh. (90) 649 054, faksi (90) 642 859 ja Deutsche Messe

[http://www.messe.de/.](http://www.messe.de/)

### **Web-sivujen muokkausta kehittyneemmin**

**Adobe PageMill 2.0** on täydellinen WYSYWYG-editori HTMLsivujen tekemiseen. Edelliseen 1.0-versioon verrattuna uutuuksia ovat muun muassa taulukkoominaisuudet, tärkeimpien HTML-laajennusten tuki, mahdollisuus sijoittaa Videopätkiä ja muita multimedia-paloja tekstin sekaan ja etsi-korvaa-ominaisuudet.

Uutta on myös mahdollisuus tuoda suosituimmilla toimistoohjelmilla tehtyjä tiedostoja muokattavaksi edelleen Webmuotoon.

Aikaisemmasta versiosta poiketen ohjelma on saatavissa Macintoshien lisäksi myös Windows 95:lle ja Windows NT:lle. PageMIll 2.0 saapuu markkinoille kesäkuun aikana. Hintatietoja ei ole vielä saatavilla.

Helsinki Media Erikoislehtien 30.4.1996 suorittamassa arvonnassa 50 000 mk puhtaana käteen voitti **Kalevi Lehtinen** Kyröskoskelta. Onnea voittajalle!

**Kiviä Applen poluilla**

<span id="page-143-0"></span>Jukka Tikkanen

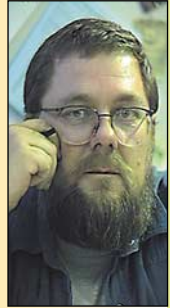

**Jukka Tikkanen on tietokonealan lehtiin kirjoittava freelancertoimittaja**

Apple-yhtiötä käsitte-levät uutiset ovat viime aikoina olleet surullista luettavaa. Arvostelijoiden mielestä Applen johtajat ovat vaihtuneet liian tiheään – samoin yhtiön kurssi ja markkinoille lanseeratut laitemallit.

On myös esitetty arvioita, että yhtiön kehitystyö polkee paikoillaan. Jotkut Applella pitkään työskennelleet syyttävät nyky-Applea myös uskalluksen ja visioiden puutteesta.

Jokaista Macintoshin käyttäjää, joka seuraa tietokonealan kehitystä, ei voi olla heilauttamatta se tosiseikka että Apple tuntuu välillä ajelehtivan tietokonealan valtameressä kuin peräsimetön laiva.

#### **Maineko vaarassa**

Joitakin melko tuoreita Macintosh-malleja on jouduttu korjaamaan suurina sarjoina takuutyönä. Käyttöjärjestelmä System 7.5.2 oli ärsyttävän viallinen. Laitteiden ja ohjelmien korjaaminen käy kalliiksi niin kukkarolle kuin maineellekin. Apple kun on aina ollut tarkka maineestaan ja imagostaan. Kuinka ironista onkaan se, että yhtiö joutuu kerran toisensa jälkeen nöyrtymään asiakkaittensa edessä ja korjaamaan viallisia tuotteita.

Jos myyntiä ja mainetta rassaavat rettelöt eivät ole kaatamassa yhtiötä, on sen kuitenkin selvittävä odotettua heikommin sujuneesta laitekaupasta. Tämän seurauksena yhtiölle on koittanut jo aivan liian mones perättäinen huonosti tuottanut tilikausi.

Voi vain ihmetellä rahoittajien sitkeätä uskoa Applen mahdollisuuksiin, sillä monen muun valmistajan kohdalla näin heikko pitkäaikainen taloudellinen alamäki olisi jo aikaa sitten johtanut armotta teuraspölkylle.

#### **Onko Apple tehnyt asioita väärin?**

Itse asiassa kysymys on huonosti aseteltu – se pitäisi oikeammin muotoilla asuun: "Mitä asioita Apple ei ole tehnyt oikein?" Kysymys on helppo asettaa – vain vastaaminen on vaikeata. Onhan Apple kuitenkin aina pyrkinyt tekemään asiat omalta kannaltaan oikein – onhan?

Yhtiö on viimeksi kuluneiden vuosien aikana kyennyt tuottamaan ällistyttävän valikoiman tehoonsa ja ominaisuuksiinsa nähden kohtuullisen hintaisia tietokoneita, oheislaitteita ja lisävarusteita. Laitteiden hintatasoa on saatu alennetuksi kiitettävään tahtiin. Nykyiset hinnat alkavat jo lähennellä huokeita PChintoja.

Myös käyttöjärjestelmää ja ohjelmistoja on päivitetty, tuoreistettu ja uusittu aivan kohtuulliseen tahtiin ja niin kilpailukykyisesti kuin Applen on ollut mahdollista vaikuttaa asiaintilaan.

Kuitenkin jokin tuntuu olevan kateissa. Alkuperäisen Apple-kipinän hehku saattaa olla hiipumassa.

#### **Kadonneet innovaatiot**

Varsinkin alkuvuosina Apple tuli tunnetuksi poikkeuksellisen innovatiivisena yrityksenä. Se on aina tavannut olla pikemminkin suunnannäyttäjä kuin perässähiihtäjä. Tämä asema ja strategia on poikinut monia hienoja keksintöjä ja systeemejä.

Yhtiön visioissa on tavattu väläytellä monia joustavia ja inhimillisiä ratkaisuja, joiden avulla tietotekniikka saataisiin yhä useampien käyttäjien hyödyksi aivan jokapäiväisessä käytössä.

Esimerkiksi Applen Newton-taskutieturi on perusidealtaan hieno laite – henkilökohtainen tietotekniikka-apuri vailla vertaa. Valitettavasti se on osoittautunut käytännössä hieman liiankin hienoksi, sillä sen käyttämisessä on yllättäviä hankaluuksia.

Ehkä suurin kompastuskivi Newtonin menestykselle on ollut käyttöjärjestelmän rajoittuneisuus käsinkirjoitetun tekstin tunnistuksessa. Kun laitteen käyttö perustuu omin käsin raapusteluun, pitää tunnistuksen toimia – muutoin ollaan pahasti pielessä.

Newton on valitettavasti tainnut jäädä vain varakkaiden Macinystävien leluksi, sillä sen myyntimäärät eivät liene kovinkaan merkittäviä. Tätä taustaa vasten tarkasteltuna elegantti Newton on niellyt suhteettoman suuren osuuden yhtiön voimavaroista.

#### **Liian monta Macintoshia ?**

Applen mallivalikoima pääsi muutamia vuosia sitten rönsyilemään ja on edelleenkin turhan runsas. Yhdestä ja samasta perusmallista on olemassa niin monta eri varusteluvaihtoehtoa, että tavallisen ostajan alkaa olla jo vaikea päättää, mikä malli hänen kannattaisi hankkia.

Nykyisiä Power PC -prosessorein varustettuja Macintosh-malleja on markkinoilla varsin suuri ja kirjava joukko. Pakkaa sekoittaa vielä sekin, että samoista peruskoneista myydään erikseen vielä ohjelmistopaketilla varustettuja Performa-versioita.

Esimerkiksi Power Mac -mallistossa on joukko suoritustasoltaan erilaisia koneita, joiden mallimerkintä alkaa eri numerotunnuksella. Tästä huolimatta niissä saattaa sisällä olla teholtaan ja/tai kellotaajuudeltaan samanlaisia prosessoreita.

Ammattilainen saattaa ymmärtää erot laajennettavuuden, päivitettävyyden, muistinkäsittelyn ja näytönohjauksen suhteen – tavalliselle ostajalle nämä saattavat jäädä kompuutteripapiston liturgiaksi.

#### **Onko edessä Amigan kohtalo**

Macintoshin etsikkoaika on jo ohitse. Kulunutta sanontaa lainatakseni Apple on puun ja kuoren välissä. Jollei Applen markkinointi ja strategia vetoa uusiin käyttäjiin, saattaa edessä väijyä Amigan kolkko kohtalo.

Amiga on Macin tavoin helppokäyttöinen ja edistyksellinen tietokone – ja monet Amiga-mallit olivat kaiken lisäksi halpoja. Se suunniteltiin myöhemmin kuin PC ja Mac, joten sen suunnittelussa saatettiin kiertää osa näiden kahden suunnittelussa tehtyjä virheitä. Amigan käyttöjärjestelmänä on Macintoshin tavoin selkeä ja helppokäyttöinen graafinen käyttöliittymä.

Kaikesta edistyksellisyydestään ja helppokäyttöisyydestään ja takavuosien suunnattomasta suosiostaan huolimatta Amiga on pikkuhiljaa näivettymässä pois. Miksi?

Koska Amiga ei kyennyt vastaamaan valtavirran vaatimuksiin. Siihen ei ollut saatavana tarpeeksi suurten käyttäjäjoukkojen vaatimia ohjelmia. Se poikkeaa liiaksi valtakulttuurista.

Macintosh ei ole aivan niin erillinen ilmiö ja sillä on vankka ja uskollinen ammattikäyttäjäkunta, joka ei suostuisi vaihtamaan PC:hen kuin äärimmäisen pakon edessä.

Toivokaamme ettei niin suurta pakkotilannetta pääse syntymään. **MM**
vataan mallilla 7600. Prosessori on nyt 120 megahertsin vauhtiin viritetty PPC604, joten tehoa on tullut rutkasti lisää.

#### **Perustarpeisiin 8200**

Tehomallien virityksen ohessa Apple toi kauppoihin yhden kokonaan uuden Power Macintosh-mallin. Power Macintosh 8200:n uutuusarvo rajoit tuu tosin pelkkään mallimer kintään. Se on vanhoista tu tuista osista koottu malli, jolla peitetään 604-tehomallien ja Performien väliin jäävää mark kinarakoa.

Muista Power Maceistä poi keten SCSI-väyliä on vain yksi ja se on yhteinen sekä sisäisil le, että ulkoisille SCSI-laitteil le. 7600-, 8500- ja 9500-malleis sa sisäiset SCSI-laitteet on lii tetty omaan siirtonopeudel taan tehokkaampaan Fast SCSI-2 -väylään. Lisänopeuden ohella erillinen väylä helpottaa ulkoisten SCSI-laitteiden kanssa pelaamista, kun kotelon si- Puolivuotiseksi perinteeksi varustetut 9500- ja 8500-mallit vataan mallilla 7600. Prosessori le, että ulkoisille SCSI-laitteil-<br>
taas astetta tukemmat versiot kellotaajuuden korotuksilla. tiin viritetty PPC604, joten te- 7

8200:n emolevy on peräisin suoraan Power Macintosh 7200:sta. Prosessorin kellotaa juus on 120 megahertsiä kun 7200:ssa se on edelleen 90 me gahertsiä. Prosessori on kiin teästi emolevyllä, eikä sitä voi päivittää. Power Macintosh 7200:n tapaan kaikki ylimääräi nen, kuten 7600 ja 8500-mal lien videoliitännät, on emole vyltä karsittu pois. Macintos hille tyypilliset liitännät ja toi minnot toki löytyy.

■ Power Computing loisti hetken megahertsikilvan ykkösenä, kunnes Apple korotti 8500- ja 9500-mallinsa 150 megahertsiin. Johtoasema vaihtui taas IBM:n julkistettua 166 ja 180 mallit 604-prosessorista ja Power Computing ehätti ilmoittamaan niihin perustuvista uusista malleistaan.

 Power Computingin ja kaikkien muidenkin valmistajien kloonit perustuvat Applen toimittamaan piirisarjaan, joten niissä pätevät samat rakennusohjeet kuin Power Macintosheissakin. Prosessorin ja väylän kellotaajuuksien suhteen Power Computing ratkaisi virittämällä oman emolevynsä 60 megahertsin vauhtiin.

Muuten Power Computingin klooneissa ei ole mitään erikoista. Aiempien Powermallien tapaan ne edustavat pelkistettyä Macintoshsuunnittelua. Power Computing ei usko video- yms. härvelien lumovoimaan, vaan vetoa Macintoshin ostajiin perustekniikalla. Erillistä prosessorikorttia lukuunottamatta Power-mallien tekniikka vastaa Applen Power Macintosh 7200 ja 8200-malleja.

SCSI-väylän hitauden voi ohittaa erillisellä SCSI-kortilla. Pahiten pelkistys näykkäisee keskusmuistin laajennusvaroissa. Neljään DIMM-paikkaan ei 256 megatavua enempää saa vaikka haluaisi. Massamuistienlaajennusvaraa Power Computing on saman vetoiseen koteloon saanut mahdutettua Applea taitavammin.

Uusia Power Towereita ei päästy käytännössä vielä testaamaan, mutta ennakkotiedot lupaavat kellotaajuuden mukaista potkua.

# **KESÄN UUTUUDET**

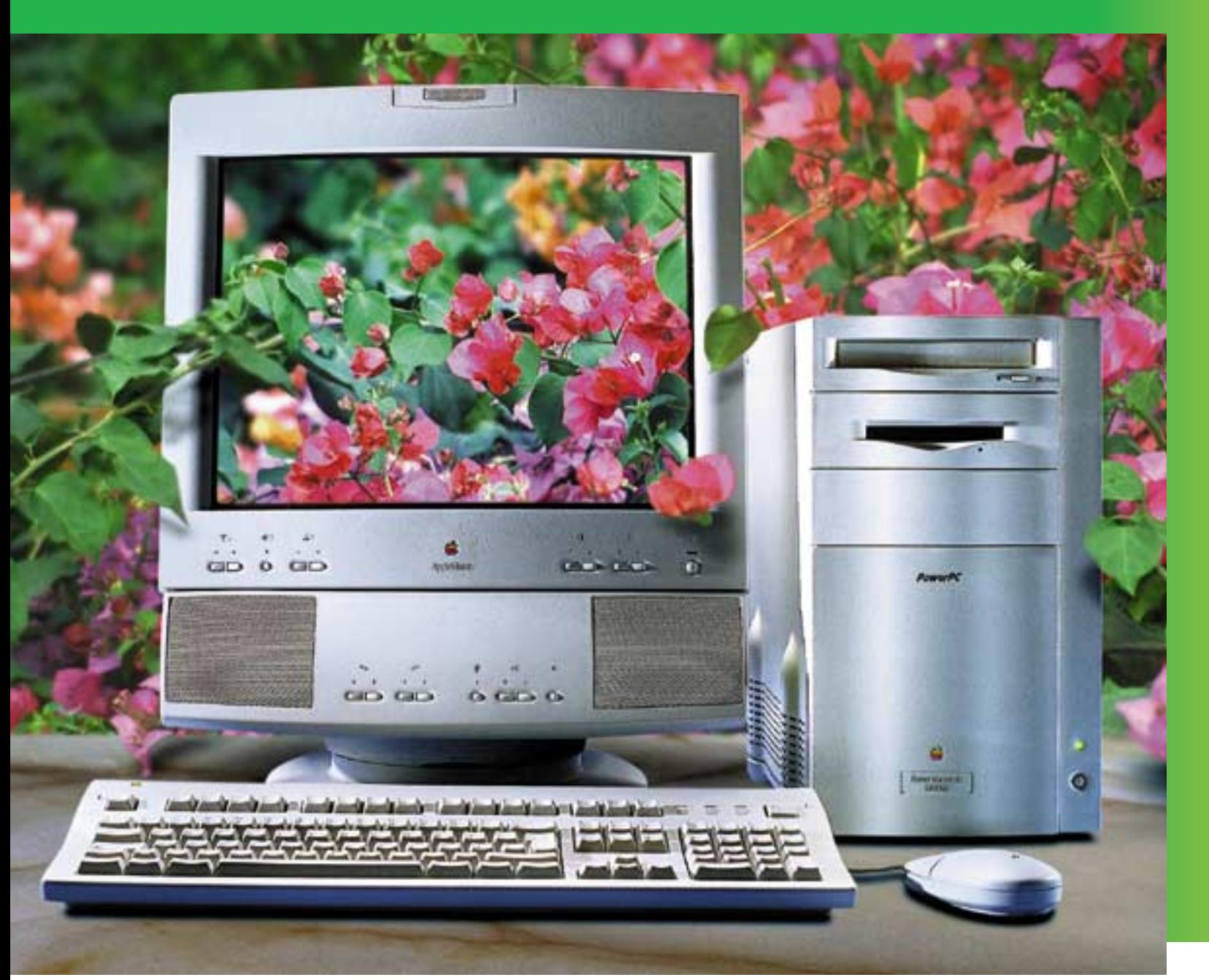

#### **TESTISSÄ APPLEN UUSI POWER MACINTOSH 8200/120**

**Keväänkorotuskierrostoi Applelta viritetyt Power Macintoshit ja muilta kokoliudan uusiaklooneja.**

### **Kloonit kirivät kärkeen**

## **Mittaustulokset**

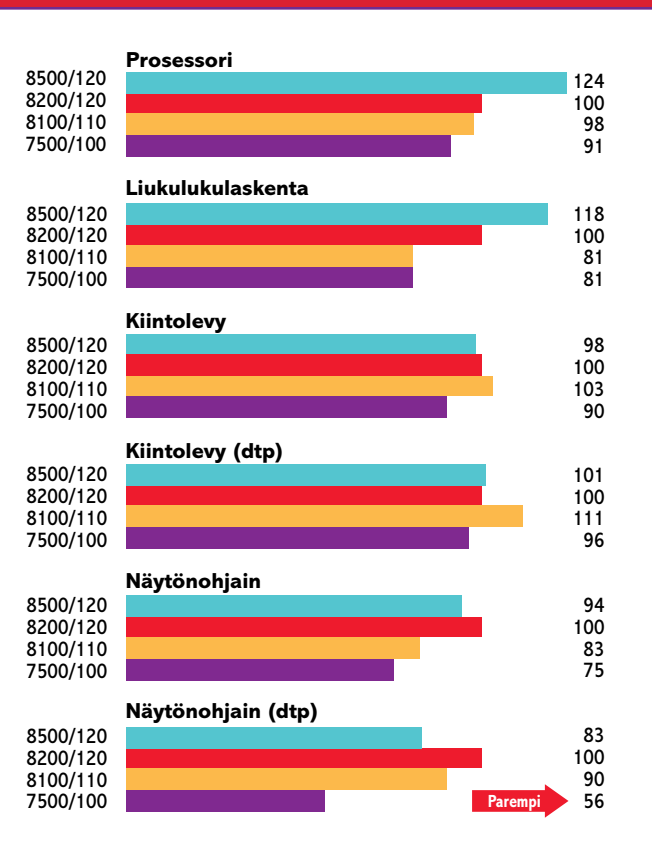

**Prosessoritesteissä 8500:n PowerPC 604 osoittautuu selvästi muiden vertailulaitteiden 601-prosessoria tehokkaammaksi. Kellotaajuuksien eroja suuremmat erot liukulukulaskennassa 601:llä varustettujen 8200, 7500 ja 8100:n välillä johtuu eri käyttöjärjestelmän versioiden tuomista eduista. Muissa testeissä on tasaisempaa. Näytönohjaimen tehoa mittaavissa testeissä 8200:n emolevylle rakennettu ohjain on 8500:n ohjainta ja 8100:n PDS-korttia nopeampi.** 

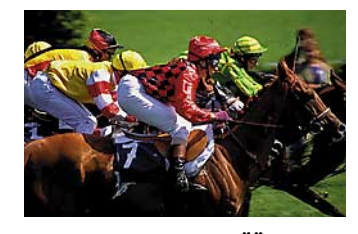

**TEKSTI JUHA KANKAANPÄÄKUVA TIMO SIMPANEN**

pääse sotkemaan ajatuksia.

Emolevylle rakennettu näytönohjain on täyttä tavaraa. Testiohjelmissa se osoittautui jopa nopeampi kuin 8500-mallin emolevyohjain. Näyttömuistia on vakiona yksi mega, mutta sen voi laajentaa neljään megatavuun. Tukea erilaisille tarkkuuksille löytyy samoin kuin muistakin Power Macintosheista.

Power Macintosh 8200 on pakattu muiden 8000-sarjan laitteiden tapaan minitornikoteloon. Laajennusvaraa ei ole kuitenkaan käytännössä enempää kuin 7200:n pöytäkotelossakaan. Tyhjään massamuistipaikkaan mahtuu periaatteessa kaksi matalaprofiilista kiintolevyä, mutta kiinnityskiskot ja SCSI- ja virtakaapelit on valmiina ainoastaan yhtä laitetta varten.

 7200- ja 8200-mallit ovat tehokkaita Power Macintosheja siinä missä muutkin. Vain joitain kuukausia sitten 8200 olisi

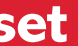

ollut malliston huippu. Jos konetta on hankkimassa perustarpeisiin taipuvaksi työvälineeksi, eikä haaveile tulevaisuuden päivityksistä, PowerPC 601 -mallit ovat edelleen vähintäänkin hintansa arvoisia.

#### **Kellopeli omena**

Kaikissa Applen 604 -malleissa prosessori on erillisellä tytärkortilla, joten sen päivittäminen vauhdikkaampaan käy emolevyä vaihtamatta. Prosessorikortteja on saatavissa 120 ja 132 megahertsin prosessoreilla varustettuna ja ne sopivat suoraan kaikkiin 7500, 7600, 8500 ja 9500-malleihin. Tosin merkittävää lisätehoa päivityksellä tulee ainoastaan 601-prosessorilla varustettuun 7500:seen. Muissa malleissa on jo vähintään 120 megahertsinen prosessori vakiona.

Nopeampia prosessorikortteja ei ainakaan vielä ole saatavissa. 150 megahertsin versio tullee valikoimiin lähiaikoina,

mutta isompia lukuja saadaan odottaa, sillä nopeampien prosessorien hyödyntämiseen tarvitaan muutoksia Power Macintoshien arkkitehtuuriin.

Prosessorin ja emolevyn väylän täytyy toimia keskenään samassa tahdissa. Väylää muisteineen ja oheislaitteineen ei saada millään ilveellä

■Motorola ja IBM jatkavat vuista. Sen arvioidaan jäävän edelleen nopeampien PowerPC 604 -prosessorien kehittämistä. Tuotannossa on päästy jo **166** ja **180** megahertsin versioihin, syksyllä on odotettavissa **200** ja joskus ensi vuoden aikana **300** megahertsin versiot PowerPC 604 -prosessorista. PowerPC 601 alkaa olla mennyttä kalua. Power Computing on siirtynyt kokonaan 604:ään ja Appleltakaan tuskin enää tulee uusia 601-malleja.

joukkoon astuu uusi yrittäjä, kun lähinnä skannereistaan tunnettu Umax (http://www.su [permac.com\) saa ensimmäiset](http://www.supermac.com) mallinsa myyntikuntoon. Uma xin Macintosh-kloonit on kehi tetty yhdessä alkukiihdytyk seen hyytyneen Radiuksen kanssa ja ne kantavat perin teikästä SuperMac-tuotenimeä. Aluksi on luvassa 150 mega hertsinen huippumalli. Kuulo puheiden mukaan Umaxilla on kiinnostusta myös Daystarin vastaa siten suunnilleen Applen kunnillisettiila varustetteetti een PPCP-valmistajat saavat yhden viikon tuotantoa. Kunnillisettiila varustetti mihistoon Windows NT:lle Nesän aikana kloonaajien Nykyiseen Power Macintosh-

Ensimmäisenä nopeampia prosessoreja pääsevät hyödyntämään pienet kloonivalmistajat. Prosessorien tuotantomäärät ovat uusien mallien alkukuukausina Applelle aivan liian pieniä.

Macintosh-kloonibusineksen mittakaavaa kuvastaa hyvin arvio kloonaajista suurimman eli Power Computingin myyntilu-

vuodessa reilusti alle 100 000 keskusyksikön tuotantolukui hin, kun Apple suoltaa tehtais taan miljoona keskusyksikköä joka vuosineljännekselle. Po wer Computingin vuosituotanto vastaa siten suunnilleen Applen yhden viikon tuotantoa. Kesän aikana kloonaajien

Vain muutamat ohjelmat osaavat toistaiseksi hyödyntää moniprosessointia. Tärkein niistä on ilman muuta AdobePhotoshop. Järeässä kuvankäsittelyssä ja varsinkin -tuotannossa Daystar Gene sis on huimasti muita Macintosheja te hokkaampi. Nopea keskusyksikkö vaa tii tosin myös nopeat oheislaitteet ja työaseman hinta nousee melkoiseksi.

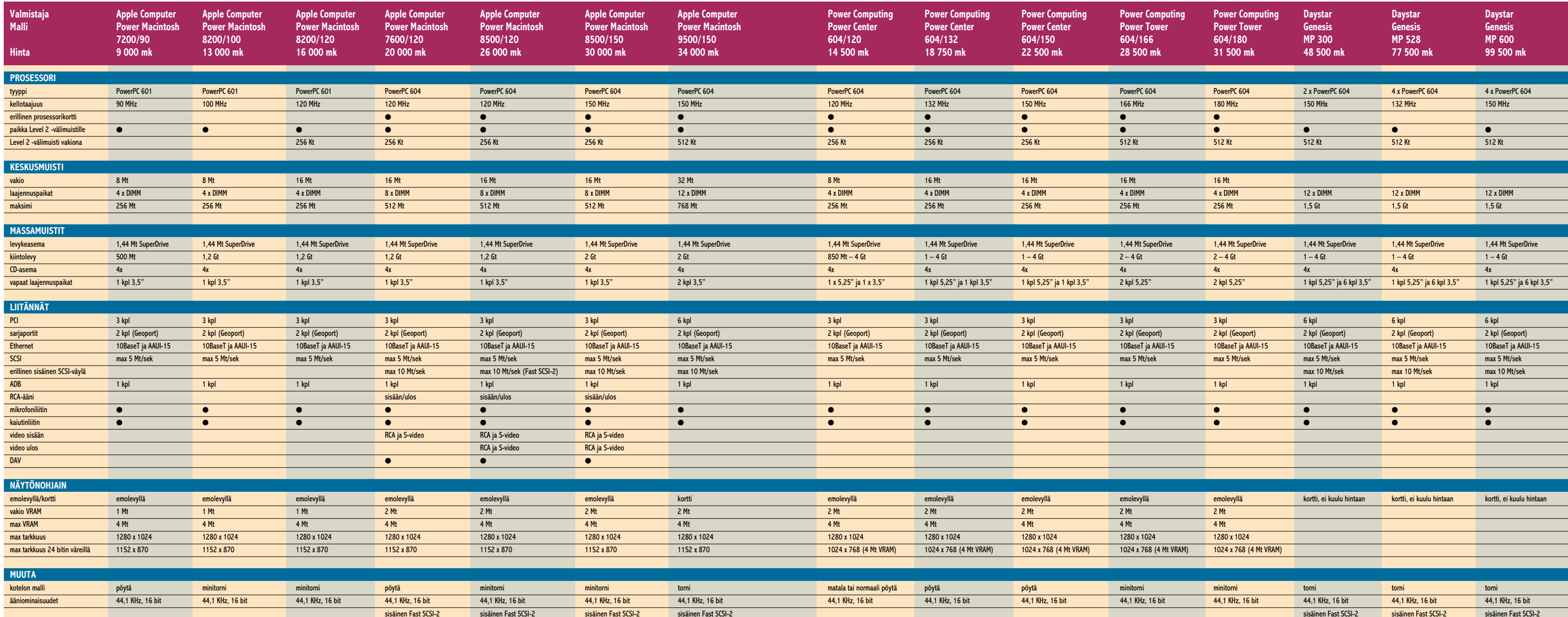

**16** MACMAAILMA • KESÄKUU 5/1996

■ Jos prosessorin kellotaajuudella virittämisessä on vaivansa, helpolla ei onnistu useamman prosessorin voimin yrittäminenkään.

Moniprosessorijärjestelmät ovat Macintosh-maailmassa uutta. Periaatteessatehtävien jako useammalle prosessorille tehostaisi ohjelmien suoritusta. Mac-OS ei vaan nykyisellään tue moniprosessointia lainkaan ja sen hyödyntäminen jää ohjelmien omalle vastuulle.

Daystar on päivitys- ja laajennuskortteineen jo vuosia askarrellut asian tiimoilla. Korttibusiness ei ottanut tuulta, mutta teknologia löysi kodin Macintosh-kloonien suojista. Genesis-malliston kahdella tai neljällä 604-prosessorilla varustetut keskusyksiköt ovat kevään aikana saatu Suomenkin Macintosh-markkinoille.

Useampien prosessorien hyödyntämisen mahdollistaa Daystarin itse kehittämät MacOS-laajennukset. Ne toteutta vat ohjelmien käyttöön rajapinnan, jolla

Daystarille on odotettavissa seuraa kunhan moniprosessoinnin tuki saa daan laajemmin käyttöön. Raakaa voi maa janoavat ohjelmat sovitetaan var maankin pikkuhiljaa päivitysten myötä Daystarin ohjelmistoihin. Käyttöjärjes telmän tuki useammalle prosessorille tulee MacOS 8.0 (Copland) myötä jos kus ensi vuonna.

## **Monet prosessorit tulevat and Tulevaisuuden povauksia Yhteystiedot**

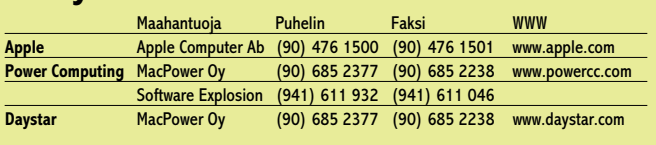

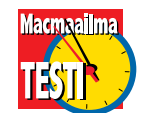

## **OSTAJALLA ON MISTÄ VALITA**

toimimaan prosessorien satojen megahertsien vauhdeilla. Prosessorin nopeutta voidaan hyödyntää ajamalla sitä väylään nähden kaksin- tai kolminkertaisella kellotaajuudella.

Vaikka nopean prosessorin ja verkkaisemman väylän nopeuseroa sovitetaan välimuistilla, prosessorin käyttäminen väylään nähden moninkertaisella nopeudella hukkaa sen resursseja, kun dataväylä ei pysty suoltamaan tietoa samassa tahdissa.

Applen PCI-emolevyt on suunniteltu toimimaan korkeintaan 50 megahertsin kellotaajuudella. Väylän kellotaajuus säädetään Power Macintosheissa prosessorin kellotaajuuden kolmasosaksi. Tällä kaavalla suurin prosessorin kellotaajuus Power Macintosheissa on 150 megahertsiä. Applen nykyisille malleille ilmoittamaan 200 megahertsin prosessoripäivitykseen päästään ainoastaan ajamalla prosessoria nelinkertaisella kellotaajuudella. Prosessorin roisi ylikellottaminen väylään nähden ei tuo sellaisia lisätehoja, kun pelkän kellotaajuuden perusteella voisi luulla.

# Lopultakin relaatiot

**Kortisto-ohjelma FileMaker Pro on kasvanut aikuiseksi. Nyt se on täysiverinen relaatiotietokantaohjelma, jonka tuttu helppokäyttöisyys on kuitenkin edelleen tallella.**

File-

3.0

Maker Pro

#### **TEKSTI PETRI RIIHIKALLIO PIIRROS MERIT PEETS**

FileMaker Pron uutta versiota ovat odottaneet etenkin Power Macintoshien omistajat. FileMaker on suosituista ohjelmissiota ovat odottaneet etenkin Power Macintoshien omistajat. Fileta viimeisiä, joka ei ole käyttänyt uuden prosessorin täyttä tehoa hyväkseen.

FileMakerilla on toteutettu erittäin laajoja tietokantoja, joiden lajittelu, poiminta ja tulostus on ollut tuskastuttavan hidasta. Nyt PowerPC-optimoinnin myötä nopeutta on tullut reilusti lisää ja vanha 32 megatavun tiedostokoon rajoituskin on historiaa.

#### **Relaatioilla monipuolisuutta**

FileMaker kolmosen suurin uutuus on relaatio-ominaisuudet. Relaatiotietokanta tarkoittaa, että tietokanta voi koostua useasta kortistosta, joiden tietoa voidaan yhdistellä.

Tähän asti FileMaker on ollut niin sanottu kortisto-ohjelma. Vaikka kortistoja on voinut olla useampi yhtä aikaa auki ei tietojen vapaa yhdistely ole käynyt päinsä. Tätä puutetta kierrettiin hakuominaisuudella, jolla toisesta kortistosta pystyi kopioimaan toiseen yksittäisiä kenttiä, mutta jatkuvaa linkkiä kortistojen väliin ei saanut.

FileMaker on saanut jalansi-

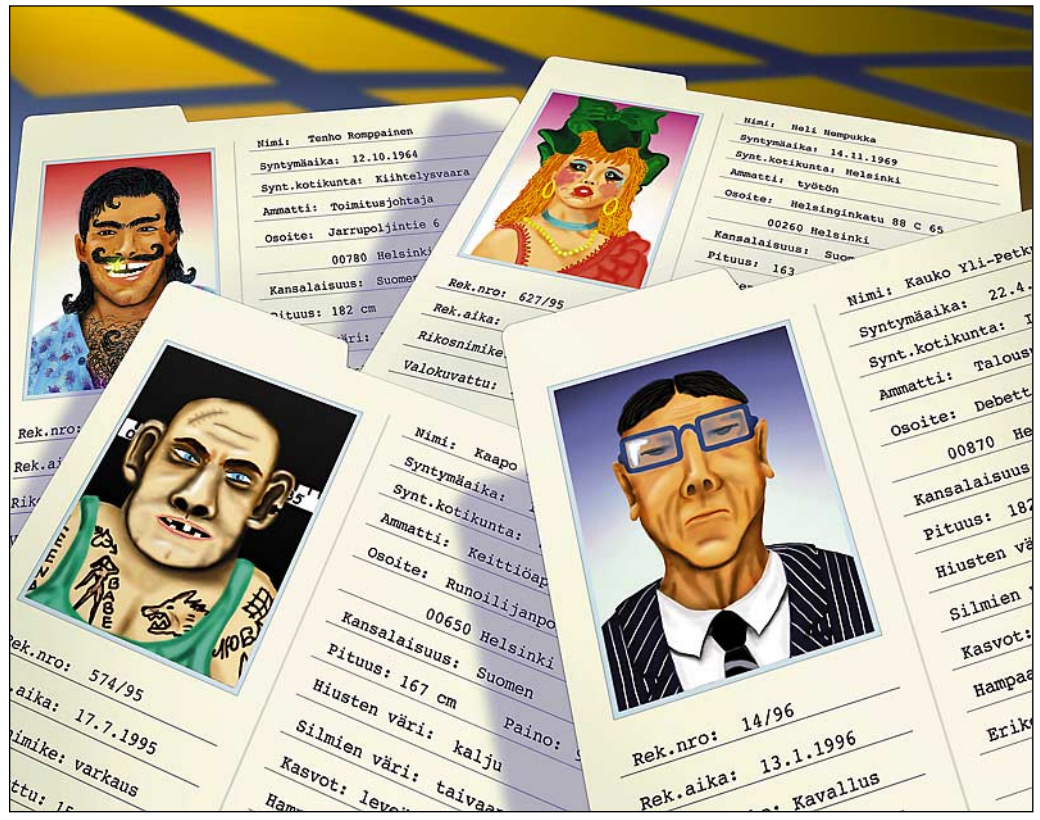

jaa myös Windows-ympäristössä, ja kolmonen on saatavilla Windows 95 ja Windows NT -käyttöjärjestelmille. Vanhassa Windows 3 -käyttöjärjestelmässä FileMaker 3.0 ei toimi.

FileMakerissa on vanhastaan ollut monikäyttömahdollisuus, eli useampi käyttäjä on voinut käyttää samaa kortistoa yhtä aikaa. Tämä vaatii koneiden välistä yhteistyötä, mikä on vaikea toteuttaa eri käyttöjärjestelmien välillä. FileMakerin monikäyttö toimii Macintoshverkossa käyttäen AppleTalkia ja sekaverkossa joko Internetistä tutulla TCP/IP:llä tai Novellin IPX/SPX:llä.

#### **Pientä uutta**

Uutuuksia on uusi kenttätyyppi Global, jolla on sama arvo kaikilla korteilla. Tätä voi käyttää esimerkiksi arvonlisäveroprosentin tallettamista varten. Jos prosentti joskus muuttuu, niin riittää, että muutoksen tekee johonkin korttiin. Aiemmin prosentti piti sisällyttää kaikkiin kaavoihin ja vastaavasti muutos on tehtävä käsin kaikkialle.

FileMakerin tekstikentät ovat isoja, niihin voi helposti tallentaa useita sivuja esimerkiksi muistiinpanoja. Nyt käytössä on myös tavalliset tekstinkäsittelytyökalut, eli tekstiviivain ja kappalemuotoilut, joilla kappaleita voi tasata ja sisentää.

Tekstissä voi myös olla sarkainmerkkejä ja viivaimella on sarkainesteet, eli tekstiin voi kirjoittaa esimerkiksi taulukon. Normaalisti sarkainnäppäimellä siirtyy seuraavaan kenttään, joten sarkaimen syöttämiseksi on näppäiltävä optio-sarkain.

Joukkokirjeet voi kirjoittaa suoraan lomakkeelle ja antaa FileMakerin täydentää muuttuvat osat. Samaa tekniikkaa käytetään myös tarratulostuksessa, jolloin esimerkiksi etuja sukunimen väliin ei jää vahingossa isoa väliä.

Kenttämäärittelyjä on selkeytetty. Kentän oletusarvon ja täyttöehdon määrittely on jaettu kahteen eri ruutuun. Sekä oletusarvo että täyttöehto voi perustua laskutoimitukseen. Täyttöehdon voi asettaa pakolliseksi, eli käyttäjä ei enää pysty syöttämään kenttään arvoa, joka ei täytä ehtoa. Aiemmin tästä tuli vain varoitus. Täyttöehdon virheilmoituksenkin voi nykyään kirjoittaa itse.

Kenttien indeksointi on säädettävissä. Vanha FileMaker indeksoi kaikki kentät, mikä nopeutti poimintaa ja lajittelua, mutta kasvatti tiedoston kokoa. Laskukaavojen arvot voi myös jättää tallentamatta, jolloin FileMaker laskee ne aina uudelleen, mutta levytilaa säästyy.

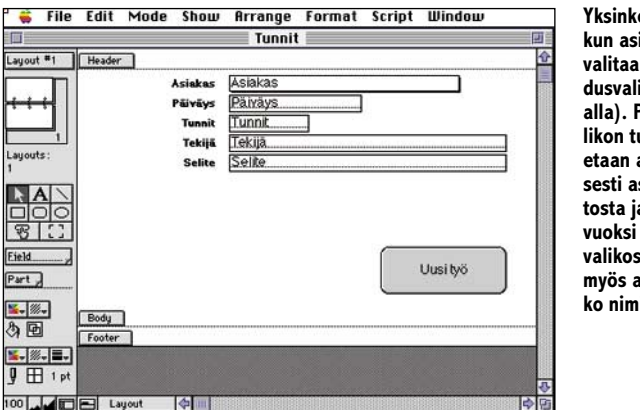

**Yksinkertaisen laskun asiakastunnus valitaan ponnahdusvalikosta (kuva alla). Ponnahdusvalikon tunnukset haetaan automaattisesti asiakaskortistosta ja selvyyden vuoksi ponnahdusvalikossa näkyy myös asiakkaan koko nimi.** 

**Kolmosversio ei ole juuri ulkoisesti muuttunut. Eroa on englanninkielisyys ja muutama uusi työkalu. Kuuden peruspiirtotyökalun alla kaksi uutta työkalua. Vasemmanpuoleinen tekee painikkeen, jolle voi määritellä toiminnon. Oikeanpuoleinen tekee relaatiojärjestelmässä käytetyn linkkialueen.**

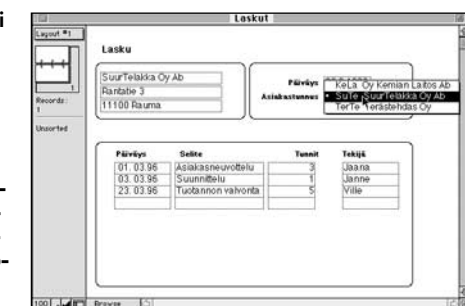

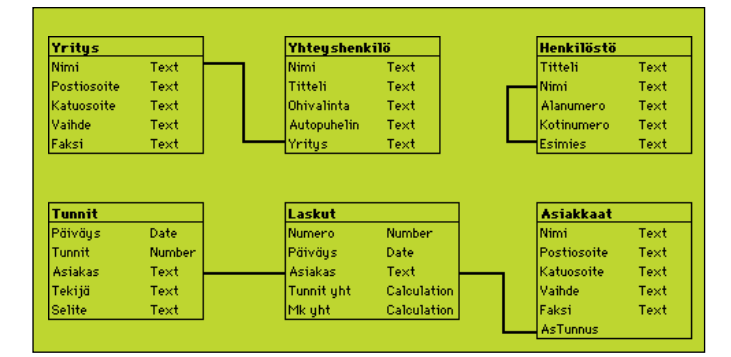

**Relaatiotietokannan suunnittelussa voi käyttää tällaisia yksinkertaistettuja ERkaavioita. Jokainen laatikko esittää kortistoa, jonka kentät on luetteloitu. Viivat esittävät kortistojen välisiä yhteyksiä.**

#### **Ohjelmointia**

FileMakerin ohjelmoinnissa käytetty kieli on monipuolistunut. Rutiineissa voi olla ehdollisia osia ja silmukoita. Rutiinit voivat myös muokata korttien ja kenttien sisältöä. Mutta vieläkään rutiinissa ei voi suoraan määritellä esimerkiksi lajittelua tyyliin Sort(Sukunimi).

Rutiiniin tallentuu sillä hetkellä voimassa ollut lajittelu, eli ensin on lajiteltava kortit ja sitten lisättävä rutiiniin Sortkomento. Sama rajoitus pätee poimintaan, arkin määrittelyyn sekä korttien lukuun ja kirjoitukseen.

Koska yhteen rutiiniin voi tallettaa vain yhden asetuksen, on rutiineja ketjutettava, jos halutaan tehdä esimerkiksi useampi tulostus eri arkin määrittelyä käyttäen. Tätä voi kiertää käyttämällä AppleScriptiä eli Macintoshin System 7.5:n omaa ohjelmointikieltä.

Apple Scriptilla FileMakeria voi ohjata tarkemmin kuin ohjelman omilla rutiineilla. File-Maker osaa myös lähettää AppleScript-komentoja muille ohjelmille, mutta ei itselleen. Siksi voidaan päätyä tilanteeseen, jossa FileMakerin on pyydettävä jotain AppleScriptilla tehtyä applettia lähettämään AppleScript komentoja itselleen.

Isoissa relaatiotietokannoissa käytetty SQL-kielen käyttömahdollisuus parantaisi ohjelmointia merkittävästi. Samalla ratkeaisi FileMakerin iso ongelma välisummaraporttien kanssa. FileMaker laskee lennossa välisummien ja loppusummien arvot, joten niitä ei voi käyttää muuhun laskentaan eikä kopioida muihin ohjelmiin.

Esimerkiksi myyntiraportis-

## Mikä on relaatiotietokanta?

■ Relaatiotietokannassa kukin tieto svötetään vain kerran. Yksinkertainen esimerkki on yhteyshenkilökortisto. Samasta yrityksestä voi kortistossa olla useita yhteyshenkilöitä. Jos yrityksen osoite muuttuu, on tavallisessa kortistossa muutos tehtävä kaikille sen yrityksen yhteyshenkilöille.

Relaatiotietokantaohjelmassa yrityksistä ja henkilöistä tehdään kaksi eri kortistoa. Yrityskortistoon tulee yrityksen nimi, osoite, faksinumero ja puhelinvaihteen numero. Henkilökortistoon tulee henkilön nimi, titteli, suora numero ja yritys. Kun henkilökortistoon linkitetään yrityksen nimen perusteella yrityskortisto, saadaan osoite ja faksinumero näkyviin jokaiselle henkilölle.

Monimutkaisempi esimerkki relaatioiden käytöstä voisi olla mainostoimiston laskutusjärjestelmä. Työntekijät kirjaavat tekemänsä työtunnit kortistoon, johon tulee tuntimäärä, asiakastunnus, tekijä ja selite. Laskulle tulostuu automaattisesti kaikki laskutettavalle yritykselle tehdyt työt. Asiakkaan osoite laskulle haetaan puolestaan asiakaskortistosta.

FileMakerissa on sekä linkkejä että hakuja. Linkit ovat automaattisia, eli tieto päivittyy heti. Hauissa tieto kopioidaan kerran eikä tieto enää päivity automaattisesti. Laskutuksessa työtunnit kannattaa linkittää, jolloin kaikki muutokset näkyvät heti laskussa. Osoite voi olla haettu, eli jos asiakkaan osoite muuttuu niin vanhoille laskuille jää vanha osoite.

ta ei voi laskea viiden suurimman asiakkaan ostoja yhteen saati niiden osuutta kokonaismyynnistä. Käytännössä raportti on tulostettava paperille ja näppäiltävä luvut uudelleen taulukkolaskentaan.

#### **Kannattaako päivitys?**

Kaikista hienouksista huolimatta FileMakerin tavallisin käyttökohde on osoitekortisto. Tähän uusi versio ei tuo parannuksia. Selvä huononnus on ohjelman englanninkielisyys. Vain ohjekirja käännetään suomeksi, itse ohjelma pysyy englanninkielisenä.

Mitä edistyneempi käyttäjä on, sitä enemmän uutuuksista hyötyy. FileMakeriin onkin pikkuhiljaa lisätty sovelluskehitykseen tarkoitettuja ominaisuuksia, joiden hyödyntäminen vaatii ammattimaista perehtymistä ohjelmaan. Tavallinen kortistoija ei niihin vahingossa törmää, joten FileMakerin käyttöönotto ja peruskäyttö on yhtä helppoa kuin ennenkin.

Uusi versio tuntuu hieman kaksijakoiselta. Toisaalta se on yksinkertainen kortisto-ohjelma, jota päivitys ei juuri paranna. Clariksen uusi kielipolitiikka ei houkuttane peruskäyttäjiä lainkaan.

Toisaalta FileMaker lähestyy "oikeita" relaatiosovelluskehittimiä, mutta silloin kortisto-ohjelmatausta on painolastia. Jot-

ta FileMaker olisi yhteensopiva vanhoilla versioilla tehtyjen tietokantojen kanssa on siinä säilytetty myös kaikki vanhat piirteet. Ristisiitoksen lopputulos on kuitenkin hämmästyttävän hyvä.

Olisikohan Clariksen tarkoituksena siirtää peruskäyttäjät ClarisWorksin kortistoon? Se on suomenkielinen, helppo käyttää ja halvempi. FileMaker jäisi sitten konsulttien ja tukihenkilöiden työkaluksi. Englanninkielisyys ei enää olisi niin suuri ongelma, sillä kun rutiinit, lomakkeet ja painikkeet nimeää suomeksi ei englanninkielisiä valikoita välttämättä enää tarvitse käyttää. **MM**

#### Lyhyesti

#### **FileMaker Pro 3.0**

**Hinta:** 2 990 mk, päivitys 1 690 mk. **Valmistaja:** Claris. **Maahantuoja:** Tietoväylä Oy, puh. (90) 681 060 **Vaatimukset:** System 7, 4 Mt keskusmuistia (8 Mt Power-Macintoshissa). **Lyhyesti:** Uusi versio suositusta kortisto-ohjelmasta. FileMaker on nyt aito PowerPC-ohjelma. Uutta on relaatiotietokantaominaisuudet, eli kortistoja voi linkittää toisiinsa. Ohjelma on englanninkielinen, mutta ohjekirja tehdään suomeksi.

## **MacCase: Tom Pöysti**

**TEKSTI ALTTI RANKKA, KUVAT ALTTI RANKKA, TONY ELF**

# Suomisen Olli **seikkailee taas**

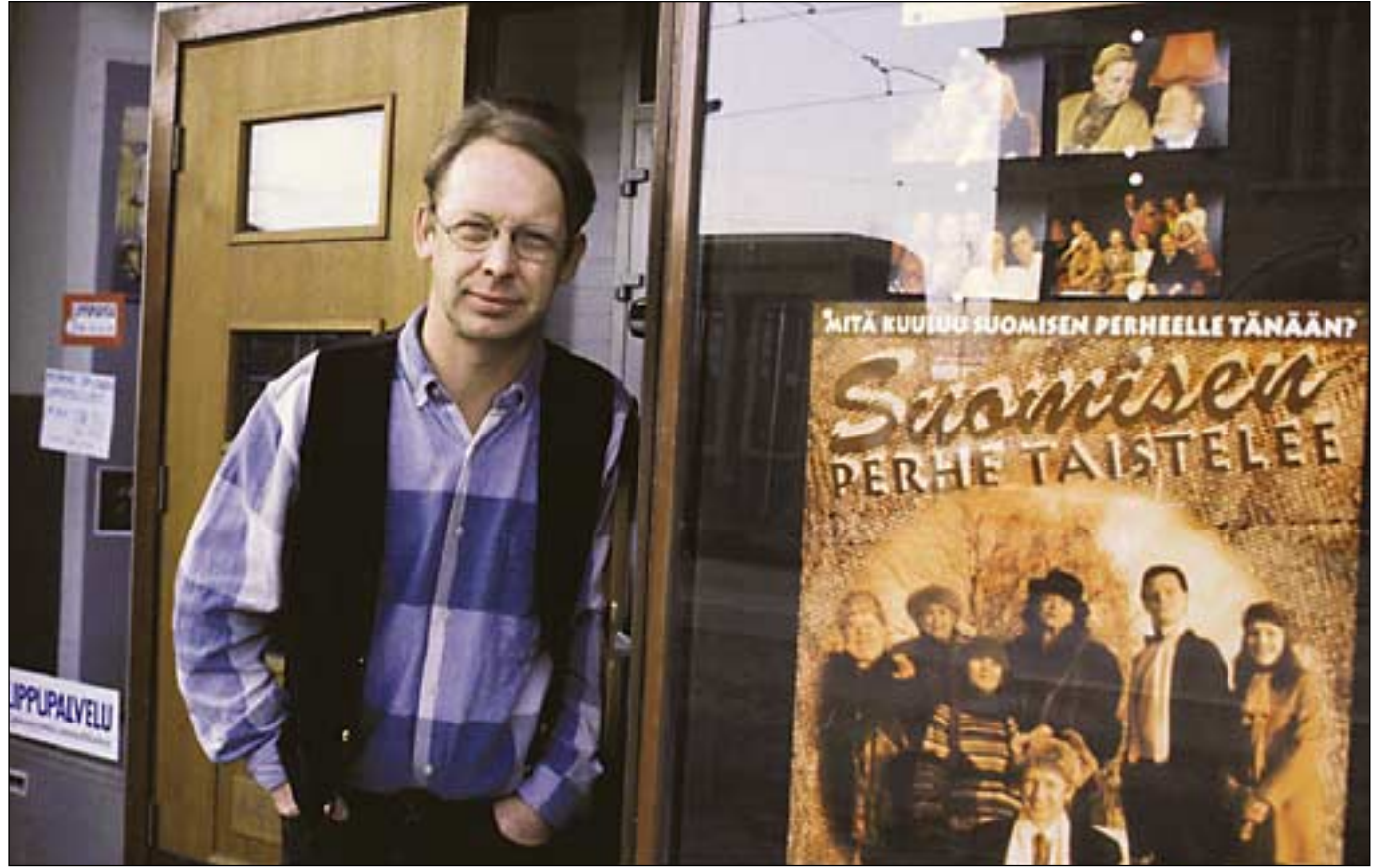

S pienkin suuri ihanne. Suomiuomisen Olli oli lukemattomien 40- ja 50-lukujen nuorten ja vähän vanhemsen perhe oli perhesarja parhaimmillaan ja palveli kaikin tavoin niitä henkisiä tarpeita, joita vaikea aika synnytti. Ollin tempaukset veivät pois arjesta ja arjen vaikeuksista. Samalla Ollin esittäjä, **Lasse Pöysti,** leimautui osaan niin perusteellisesti, että vielä tänäänkin monet keski-ikäiset vetävät yhtäläisyysmerkin Ollin ja Lasse Pöystin väliin.

**Tom Pöysti tunnetaan räväkkäotteisena teatterin ammattilaisena, jolle mikään kulissien tällä tai tuolla puolella ei ole vierasta.**

**Tom Pöystin viimeisin läpimurto tapahtui näytelmäkirjailijana, kun kaikkien perhesarjojen isä, Suomisen perhe siirtyi luontevasti Ollin johdolla teatterin palkeille. Luovuuden jatkeena toimi Macintosh, johon** 

**kirjailija työn kuluessa sekä ihastui että vihastui.**

#### **Suomisen perhe taistelee taas**

Aikaa on kulunut ja Ollin muisto haalistunut lukemattomien perhesarjojen saapastellessa television myötä suoraan olohuoneisiimme. Oli siis korkea aika vetäistä Suomisen perhe historian hämärästä. Ja kenel-

**Suomisen Olli sai uuden hahmonsa Macintoshin kuvaruudulla. Kirjallinen ponnistus on jo takana päin. Nyt Olli seikkailee muun perheen kanssa Komediateatteri Areenan palkeilla.**

lepä tuo tehtävä paremmin olisi sopinut kuin Ollin pojalle.

Työ alkoi pari vuotta sitten, ja maaliskuun kymmenentenä päivänä tänä vuonna sai näytelmä **Suomisen Olli taistelee** ensi-iltansa helsinkiläisessä **Komediateatteri Arenassa**.

Synopsis käsittää kaikenkaikkiaan 115 sivua. Näytelmässä on 15 kohtausta ja 3

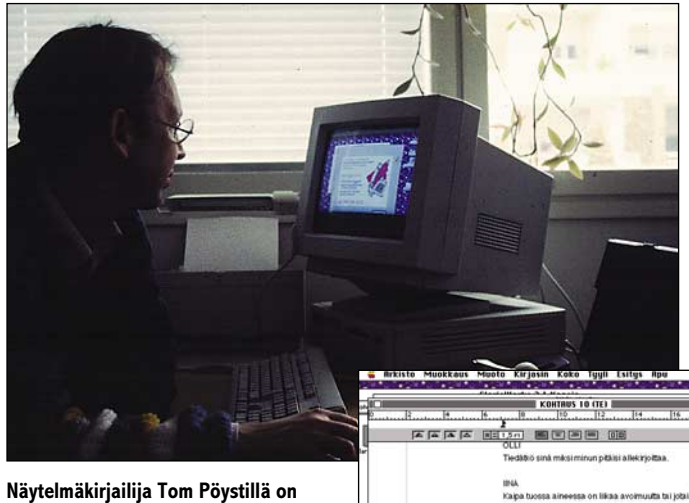

**mukava työtila Kivenlahden asunnon toisessa kerroksessa lastensängyn ja pöydän välissä. Näytelmän dialogi syntyi luontevasti Macintosh Performa 630:lla ja viriteltiin välillä teatterissa Macintosh PowerBookilla.**

näytöstä. Macintosh helpotti luomisprosessia, mutta synnytys ei ollut helppo: luomisen tuska ja tekniikan temput kuuluivat jokapäiväiseen elämään.

Näytelmän menestyksestä kirjailija ei halunnut haastattelua tehtäessä sanoa vielä mitään, mutta aika näyttää, miten Suomisen perhe puree teatterin palkeilta tämän päivän katselijaan.

#### **Macintosh – luonnollisesti**

Tom Pöystille Macintoshin valinta oli aika luonnollinen. Jo Ruka-keskuksessa hän tutustui näihin tietokoneisiin ja monilla ystävillä teatterin piirissä on Macintoshit. Myös lippupalvelu, teatterin markkinointipuoli ja teatterin johtaja **Ere**

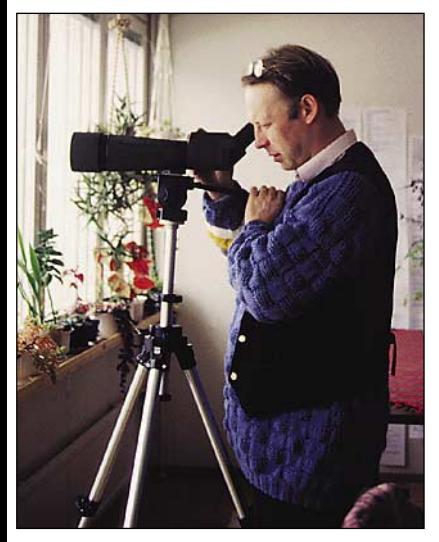

**"Kato merilokki!" Bongaaja-Pöystillä on mielenkiintoinen alttari suoraan Kivenlahdelle.**

**Kokkonen** turvautuvat Macintoshiin.

Pöysti mainitsee yhtenä "tietokone-esikuvanaan" **Jari Sarasvuon**, jonka kanssa hän on toiminut konsulttina, toisena Ere Kokkosen, jolta on tullut haukkuja ja kehuja koko kirjoitusprosessin ajan – ei niinkään tietokoneeseen kuin kirjoittamiseen liittyviä.

Tom Pöysti Programmes Oy aloitti pari vuotta sitten Macintosh PowerBookilla, johon tuota pikaa hankittiin kannettava tulostin. Viime syksynä taloon tuotiin isompi kone, Performa 630, jota viisivuotias Ukko-Pekka käyttää ahkerasti ennen kaikkea piirustusvälineenä.

Tärkeimpänä vaikuttimena Macintoshin valintaan Tom Pöysti pitää helppokäyttöisyyttä. Hänelle, kuten monelle muullekin luovan työn tekijälle tietokone on työväline eikä harrastus.

– Pääasia on, että huolto pelaa, tai että se pelaisi.

Valitettavasti näyttää olevan niin, että tietokonemaailmassa ei olla vielä päästy asiakaspalvelussa lähellekään saamaa tasoa kuin esimerkiksi autokaupassa. Aikaisemmin oli kaksi tahoa, joiden kirjettä osasi jo odottaa ja pelätä, nimittäin verottaja ja hammaslääkäri. Sittemmin siihen liittyi autokauppa, josta tulee kirjeitä säännöllisesti ja aivan varmasti ainakin hieman ennen katsastusajan umpeutumista, toteaa Tom Pöysti.

– Tietokonepuolella asiakas-

huollossa on vielä paljon toivomisen varaa. Kun panee viisitoista tuhatta laitteisiin, niin odottaisi edes jonkinnäköistä jälkimarkkinointia. Vielä ollaan rahat pois ja sillä siisti -linjalla. Mutta se ei voi jatkua, sillä laiteuskollisuus saattaa joutua liian kovalle koetukselle. Tosin tilanne näyttää olevan sama kaikkien merkkien kohdalla.

. .

– Tietokoneen myyjä voisi vaikka kerran kuussa pistää tulemaan asiakaslehden, jossa kerrottaisiin kuukauden vinkki, eli annettaisiin yksinkertaisia neuvoja, miten tietokoneen avulla voidaan helpottaa jokapäiväistä elämää. Sillä tavalla laite pikku hiljaa tulisi sinuksi ja samalla asiakas tavallaan sitoutuisi yhteen

merkkiin, jonka todella osaisi.

– Hyvä esimerkki heikosta asiakaspalvelusta tuli tänään, kun televisio hajosi. Vasta viidennellä soitolla löytyi asiallinen korjaaja. Huoltopuolen on turha edes kuvitella, että keskustelu jatkuisi asiallisena sen jälkeen, kun asiakkaalta ensimmäiseksi kysytään: "Onko sulla töpseli seinässä?"

PowerBookin kanssa Tom Pöystillä on ollut sen verran ongelmia, että jos tilanne kehittyy samaa rataa, eikä konetta saada kuntoon eli akkua latautumaan, niin herkästi tulee mieleen merkin vaihto...

#### **"Yes" ei ollutkaan jees**

Luominen Macintoshin avulla ei sujunut aivan kivuttomasti, ja joskus tuntui, kuin olisi iskenyt päätä seinään.

– Pahin tekninen kömmähdys tapahtui, kun olin yhdistelemässä useita kohtauksia uudenaikaisella leikkaa-liimaamenetelmällä. Jossakin vaiheessa tietokone kysäisi jotain siihen suuntaan, että korvataanko tällä aikaisemmat, ja kello kahdelta yöllä, ajattelematta tarkemmin mitä olin tekemässä vastasin "jees". Saksimishomma oli alkutekijöissään ja kaikki meni, joten ei kun aloitat alusta, mutta Siperia opettaa!

– Jotain muuta pientä on silloin tällöin sattunut, joskin vakavimmat ongelmat eivät johtuneet käytetystä laitteesta vaan olivat lähinnä luomisen tuskaa.

Tietokone on tällaisessa työssä osoittautunut oivaksi apuvälineeksi, ja monet aikaa vieneet manööverit ovat jääneet pois. Parasta on, kun on saanut kohtauksen valmiiksi, ja huomaa sitten, että jotakin oleellista puuttuu, niin sen liittäminen jälkeenpäin onnistuu tuosta vain. Eli ei tarvita saksia ja teippirullaa!

#### **Bongaaja-Pöysti ja harmaahaikara**

Tom Pöysti asuu perheinen Kivenlahdessa aivan meren tuntumassa. Paikka on inspiroiva ja lapsiystävällinen. Isän ja äiti-Elinan lisäksi perheeseen kuluu kolme lasta: viisivuotias **Ukko-Pekka**, kolmevuotias **Mimmi** ja yhdeksänkuukautinen **Iita**, joten huisketta riittää.

Meri liittyy myös harrastuksiin, ja haastattelun välillä Bongaaja-Pöysti kaukoputkineen herää monta kertaa kiihkeään tietoisuuteen, kun Kivenlahdella liihoittelevat kevään ensimmäiset merilokit.

Yhtäkkiä piippari pärähtää viestin toiselta alan harrastajalta: "Hei, tää on kova juttu! Harmaahaikara seisoo kalliolla Hammarlandin edustalla. Tosi kova juttu!"

#### **Punatulkku talvilintu**

Tom Pöysti kirjoitti näytelmää pieteetillä, ja jälkityöhön upposi runsaasti aikaa.

– Meillä on Ukko-Pekan kanssa näytelmät vierekkäin seinällä, ja siinä sitten katsellaan ja mietitään, mitä parannuksia tehdään. Mulla on visuaalinen muisti ja mä voin tuijottaa hajamielisenä arkkeja ja yhtäkkiä välähtää, että tuonhan pitääkin olla näin eikä noin.

– Ukko-Pekalla on jo toinen näytelmä menossa. Ensimmäisen ensi-ilta pääsi kiireiltä livahtamaan ohi. Mutta anoppi, jolle näytelmä erityisesti esitettiin, piti sitä mainiona. Tekeillä oleva toinen teos "Punatulkku talvilintu" – joka valmistuu parin viikon sisällä – panee jo nimenä odottamaan jotain tosi makeeta.

Tom Pöysti suunnittelee jo jatkoa kirjailijan työlleen. Tietokone on vakiinnuttanut paikkansa työtoverina. Ja Macintosh se on... Nimittäin jos PowerBook saadaan lopultakin kuntoon! **MM**

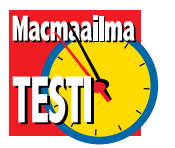

**TEKSTI PETTERI SULONEN PIIRROS MARI VALOTIE**

# **Super-Hyperkortit**

# Kansalaisen ohjelmointiympäristö

**HyperCardin suurin ongelma on ollut epäjohdonmukainen kehitys. Välillä se on tullut ilmaisena joka Macintoshin mukana, välillä se on ollut maksullinen ja toisinaan siitä** ollut epäjohdonmukainen kehitys. Välillä se on tullut ilmaisena joka Macintoshin mukana, välillä se on ollut maksullinen ja toisinaan siitä on ollut liikkeellä eri versioita eri käyttäjille. Sen ensimmäinen versio vastasi ominaisuuksiltaan jotakuinkin sitä konetta, jolle se oli tehty, mutta kun Macintoshit kehittyivät jäi HyperCard jälkeen. Uskolliset käyttäjät paikkailivat pahimpia puutteita jakamalla ulkoisia laajennuksia eli XCMD:eja, mutta niiden toimivuus ei ollut aina taattu ja saatavuuskin sattumanvarainen.

aglantagement

April 1010111001010

1010010011010101101

1100110101010101

Silicon Beach Softwaren julkistama SuperCard otettiin innostuneesti vastaan. Se lupasi paikata HyperCardin puutteet: mukana oli 256 väriä, ikkunointi, mahdollisuus tehdä pinoista itsenäisiä sovelluksia, editori, jolla pääsi rukkaamaan pinoa skriptit "poissa päältä" ja paljon muuta. Ohjelmoinnissa käytetty

SuperTalk-kieli oli laajennettu kopio HyperTalkista. Siirtyminen oli siis helppoa; jopa vanhat HyperCard-pinot voitiin helposti kääntää SuperTalk-projekteiksi.

#### **Uudet versiot**

HyperCard on ehtinyt versioon 2.3 ja SuperCard, nyttemmin Allegiantin katon alla, versioon 2.5. Rosot ovat matkalla hioutuneet pois ja ominaisuuksia tullut lisää puolin ja toisin. HyperCardin uutuudet verrattuna versioon 2.2 ovat pieniä mutta merkittäviä – PowerPC-optimointi, 24 bitin maalaustyökalut, tuki puhesyntetisaattorille ja työskentelyä helpottavia "Button Taskeja" eri tarkoituksiin.

SuperCardin muutokset ovat suurempia: versioon 2.0 on tullut lisää (rajallinen) tuki 24 bitin grafiikalle, QuickTimetuki on parantunut ja lähes joka ominaisuutta on jollakin tapaa viilattu. Myös SuperTalkiin on tullut merkittäviä lisäyksiä.

**HyperCard on yksi Applen uraauurtavimmista keksinnöistä. Se tarjosi mahdollisuuden komentaa Macintoshia lähes yhtä yksityiskohtaisesti kuin "oikeilla" ohjelmointikielillä – joiden käyttö oli keskivertokäyttäjälle silkkaa salatiedettä. Alun perin oli hiukan epäselvää, mihin moisesta paketista olisi, mutta kun multimedia keksittiin, huomattiin, että HyperCard on sellaisen kokoamiseen omiaan.**

Päällisin puolin Hyper- ja SuperCard tarjoavat hyvin samanlaiset paketit. Kummallakin voi tehdä itsenäisiä ohjelmia, kumpikin on PowerPCoptimoitu, kumpikin tukee värejä ja ulkoisia grafiikkatiedostoja, videota, animaatiota ja ääntä. Molemmilla tehtyjä tuotteita saa levittää kaupallisesti tai muuten ja kummankin mukana tulee "soitin", jota saa levittää "pinojen" (HyperCard) tai "projektien" (SuperCard) mukana vapaasti. Molempia markkinoidaan samankaltaisiin tarkoituksiin: multimedian ja esitysten tekoon sekä ohjelmaprototyyppien suunnitteluun. Vasta lähempi tutustuminen paljastaa erot.

#### **Vapaasti laajennettava HyperCard**

HyperCard on suunniteltu laajennettavaksi. Perustoiminnot ovat edelleen karut – videolle, värille ja äänelle tarvitaan omat laajennuksensa (jotka toki kuuluvat pakettiin). Sen sijaan ohjelmassa on painotettu yhteensopivuutta muun ympäristön kanssa. HyperCardin kohteita voi skriptata Hyper-Talk-kielen lisäksi suoraan muiden ohjelmien ymmärtämällä AppleScript-kielellä ja vanhat XCMD:it ja XFNC:t toimivat edelleen.

Tällaisella lähestymistavalla on muutama selkeä etu. Perustoiminnot ovat yksinkertaisia, helposti lähestyttäviä ja hallittavia. Alkuun pääsee nopeasti. Pinojen muistivaatimukset voi rukata erittäin alhaisiksi karsimalla "turhia" ominaisuuksia. Toisaalta sopivilla laajennuksilla voi tehdä lähes mitä tahansa.

Variopuolet ovat myös selvät: joidenkin melko yksinkertaisten asioiden tekeminen on vaikeaa. Esimerkiksi ikkunoiden hallinta on melko rajoitettua. Pinon kehittely saattaa siis jumittua johonkin näennäisen yksinkertaiseen seikkaan, kun tarvittava XCMD ei tullut paketin mukana tai sellainen täytyisi kerrassaan kirjoittaa.

HyperCard 2.3:n mukana tulee väriä, ääntä ja QuickTimevideota tukevat XCMD:it sekä AddMotion-animaattoripaketti, jolla voi luoda mustavalkoisia tai värianimaatioita HyperCard-pinoihin.

Lähestyttävyyttä on helpotettu "painiketehtävillä" (button tasks), jolla voi antaa pai-

 $12:18$  2 Edit Items Effects Ð 画 Ø ■  $\mathbf{\widetilde{\mathbf{H}}}$  ourscore and seven years ago our<br>fathers brought fathers brought<br>forth upon this continent a new nation, conceived in liberty and dedicated to the dedicated to the<br>proposition that all<br>men are created<br>equal. Now we are<br>met on the<br>battlefield of a<br>tattlefield of a great civil was **Button Information: CD ID** 哂 Colo Co-ordinates Red: 39321  $\mathbf{u}$ : 76  $H: 164$  $: 52428$ Green  $Y: 240$  H: 34 **HyperCardin mustavalkoinen historia näkyy edelleen sen tavas-Blue: 65535 sa käsitellä väriä. Värit täytyy asentaa erikseen Color Tools-pi-**Bevel: 3 Pixels ▼ **nolla. Pinoja voi "värittää" antamalla kentille ja painikkeille erilaisia ominaisuuksia, lisäämällä mustavalkoiseen grafiikkaan**  $\overline{\mathbf{R}}$ [Cancel] **väriä omaan kerrokseensa ja liittämällä mukaan PICT-muotoista värigrafiikkaa.** Editor Eile Edit File<br>Edit Untitled Go Tools  $1111111$ **Object** d to Back **Send to Back<br>Bring to Front<br>Shuffle Back<br>Shuffle Forward** Font<br>Size Style<br>Sort Transform Polygon Reshape<br>Free Rotate **Configure Editor. Flip Vertical** Editor Installer..<br>Close Editor Lock **Flin Horizonta Holock About Editor...**<br>Preferences... Group<br>Ungroup 361<br>361 iu Windou Help. Set Up Windows. **Remove Movie** 

**Allegiant SuperCardin käyttöliittymän ja viimeistelyn puutteet rumentavat ikävästi muuten hyvää tuotetta. Ohjelman silmiinpistävin piirre on ominaisuuksien runsaus. Kaikki tuntuu olevan vakiona – tuki värille, videolle, äänelle ja animaatiolle. Myös apuvälineiden määrä on melkoinen – Runtime Editor sisältää työkalupakit grafiikan, skriptien, tekstin, skriptien ja vaikka minkä muun muokkaamiseen, ja Super-Editillä pääsee projektien "konepellin alle".** 

nikkeille toimintoja tarvitsematta varsinaisesti ohjelmoida. Tehtävät ovat tietysti melko yksinkertaisia, esimerkiksi hyppyjä toisiin kortteihin, videon tai äänen soittamista, ohjelmien avaamista jne. Monimutkaisempiin tehtäviin tarvitaan edelleen HyperTalkin tuntemusta.

#### **HyperVärityskirja?**

HyperCardin mustavalkoinen historia näkyy edelleen sen tavassa käsitellä väriä. Perustoiminnallisuus on mustavalkoista. Värit täytyy asentaa erikseen Color Tools-pinolla. Jos antaa HyperCardille riittävästi muistia, niin värien määrän voi säätää vaikka täyteen 24 bittiin. Sitten pinoja voi "värittää" antamalla kentille ja painikkeille erilaisia ominaisuuksia, mustavalkoiseen grafiikkaan väriä omaan kerrokseensa ja liittämällä mukaan PICT-muotoista värigrafiikkaa. Sarjakuvapiirtäjät tuntenevat olonsa oudon kotoisaksi tämän tekniikan kanssa…

**MEGA** 

Tämä lähestymistapa toimii, kun siihen tottuu, mutta ei ole kovin intuitiivinen. Joitakin erityisen kömpelöitä tilanteita on myös; esimerkiksi korttien väliset siirtymätehosteet täytyy kirjoittaa uudestaan värikorteille – perustoiminnot vaikuttavat ainoastaan mustavalkoiseen grafiikkaan.

HyperCard 2.3:n uutuus on pienehkö värimaalausohjelma.

PhotoShop se ei ole, mutta tekee kyllä tehtävänsä ruutugrafiikkaa suunnitellessa ja muokatessa. Se on helppokäyttöinen ja näppärä ja sisältää 24 bitin maalausohjelman perustoiminnot. Häiveet, eräänlainen antialiasointi (oikeastaan kevyt blendaus), sävytys, suurennos ja pienennös sekä vapaa kääntö löytyvät mutta esimerkiksi terävöintiä ei. Pinoissa käytettävät valokuvat on siis syytä käsitellä valmiiksi etukäteen.

#### **SuperCard kaikilla mausteilla**

Allegiant SuperCardin silmiinpistävin piirre on ominaisuuksien runsaus. Kaikki tuntuu olevan vakiona – tuki värille, videolle, äänelle, animaatiolle, objektimuotoiset graafiset ele-

## Vertailussa Hyper- ja SuperCard

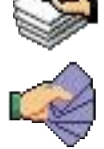

mentit, joita voi skriptata ja vaikkapa käyttää painikkeina, hyperlinkit kentissä olevassa tekstissä, hierarkkiset valikot, kaikki mahdolliset ikkunatyylit ja vaikka mitä muuta. Myös apuvälineiden määrä on melkoinen – Runtime Editor sisältää työkalupakit grafiikan, skriptien, tekstin, skriptien ja vaikka minkä muun muokkaamiseen, ja SuperEditillä pääsee projektien "konepellin alle". Debuggerikin (Script Tracer) kuuluu pakettiin.

Tästä mojovasta ominaisuusmäärästä on se selvä hyöty, että työn kehittely ei jumiutu johonkin näennäisen yksinkertaiseen asiaan, kun tarvittavaa XCMD:ia ei löydy. Erityisesti monipuolinen tapa käyttää grafiikkaa ja mahdollisuus värittää kentissä olevaa tekstiä ja lisätä siihen hyperlinkkejä antavat paljon mahdollisuuksia.

SuperCard-projekti rakennetaan SuperEdit-ohjelmassa luomalla tarvittavat peruselementit – ikkunat, kortit, taustat, kentät, painikkeet ja grafiikka – ja sitten sitä hiotaan ja skriptataan Runtime Editorilla. Skriptejä voi kirjoittaa myös SuperEditissäa.

SuperCardin suurin vika on Runtime Editorin käyttöliittymässä. Se on sekava, toimintojen löytäminen on työlästä, joitakin perustoimintoja ei löydy ollenkaan ja siitä puuttuu kokonaan Peru-komento. Onneksi SuperEdit on palion parempi, joskin käyttöliittymältään myös hiukan sekava. Olisi hyvä, jos projektia voisi pitää auki samaan aikaan kummassakin, mutta tämä ei ole mahdollista.

SuperCardin viimeistely vaikuttaa hiukan huterolta. SuperEdit kaatui pari kertaa ilman varoitusta ja Runtime Editor temppuili skripteihin liittyvin virheilmoituksin. Käsikirjat kertovat vielä versio 2.0:sta. Uudet ominaisuudet on esitelty erillisessä lisävihkossa. Tämä on ikävää, koska suurehkossa päivityksessä on moni asia muuttunut.

#### **Kunniamaininta grafiikalle!**

SuperCard käsittelee grafiikkaa paljon monipuolisemmin kuin HyperCard. Grafiikkaelementtejä voi olla kortilla tai taustalla lukuisia, niille voi antaa nimiä ja niitä voi skriptata samaan tapaan kuin kenttiä tai painikkeita. Bittikarttakuvat ovat näkymättömissä "kehyksissä", ja niitä voi vapaasti siirrellä pitkin korttia. Niillä voi esimerkiksi tehdä yksinkertaisesti "animoituja" painikkeita, jossa kuva vaihtuu toiseksi painikkeen ollessa alhaalla. Niissä voi myös käyttää erilaisia "musteita", jotka vaikuttavat siihen, miten alla oleva grafiikka näkyy läpi – vaihtoehtoja ovat esimerkiksi läpinäkyvä, negatiivi, läpinäkymätön jne.

SuperCardissa voi myös käyttää vektorigrafiikkaa. Tämä tulee kysymykseen erityisesti jos haluaa muokata kuvia skriptien avulla – vektorielementin väriä, kokoa ja kuviointia tai jopa muotoa voi hallita hyvin joustavasti. Kaikkia väriominaisuuksia voi muutenkin hallita skriptien avulla.

SuperCard 2.5 tukee 24 bitin väriä siten, että levyllä olevia PICT-muotoisia täysvärikuvia voi näyttää SuperCard-korteilla suorakaiteissa. Itse kortit ja "sisäinen" grafiikka on edelleen 8-bittistä. Useimpiin tarkoituksiin tämä toiminnallisuus varmasti riittää mainiosti.

#### **Yhteydet HyperCardiin kohtalaiset**

SuperCardilla voi kääntää HyperCard-pinot SuperCard-projekteiksi. Aivan sataprosenttisesti käännösohjelma ei toimi; erityisesti HyperCardin kakkosversioiden ikkunointia käsittelevät komennot sotkevat helposti SuperCardin. Melko pienellä rukkaamisella siirretyt pinot toki saa toimimaan, ellei käytössä ole kovin eksoottisia XCMD:eja.

Oman pienen päänsärkynsä HyperCardiin tottuneelle aiheuttavat SuperTalkin ja HyperTalkin erot. Kun SuperCard julkistettiin, SuperTalk oli alaspäin yhteensopiva Hyper-Talkin kanssa. Nyt kun HyperCardiin on tullut samoja ominaisuuksia kuin SuperCardissa, ovat myös kielet kulkeneet hiukan omia teitään. Esimerkiksi ikkunoita ja valikoita käsittelevät komennot toimivat eri tavalla. Version 2.5 SuperTalk ei ole täysin alaspäin yhteensopiva edes vanhempien SuperTalkien kanssa, vaikkakin tarvittavat muutokset ovat pieniä ja helposti toteutettavia.

SuperCard osaa käyttää hyväkseen HyperCardille tehtyjä XCMD:eja ja XFCN:eita, vaikkakaan yhteensopivuus ei ole aivan sataprosenttinen. Vakioominaisuuksien runsauden takia XCMD:eja tarvitaan hyvin vähän, lähinnä erikoistarkoituksiin kuten esimerkiksi ulkoisten erikoislaitteiden (esimerkiksi videolevyn) ohjaamiseen.

#### **Esitysten tuottaja**

SuperCardin ominaisuuksien kirjo on niin runsas, että sillä voi tuottaa vaikuttavia kokonaisuuksia "suoraan paketista". Työskentely on selvästi nopeampaa ja helpompaa kuin alhaisen tason "oikeilla" ohjelmointikielillä, mutta hallittavuus ja teho ovat silti moniin tarkoituksiin riittäviä. Aivan ummikolle SuperCard ei sovi. Tehokas käyttö edellyttää ohjelmoinnin peruskäsitteiden tuntemista tai sitten kunnollista paneutumista asiaan. Varsinaisessa ohjelmistokehityksessä SuperCardia voi käyttää prototyyppien valmisteluun; esimerkiksi käyttöliittymien suunnittelu käy sillä hyvin näppärästi. SuperCard on siis multimedia-ammattilaisen tai vakavan harrastajan työkalu. Käyttöliittymän ja viimeistelyn puutteet rumentavat ikävästi muuten hyvää tuotetta – ammattilaiset kun ovat tottuneet vaatimaan työkaluiltaan myös tiettyä sujuvuutta.

Todellinen valttikortti SuperCardilla löytyy Windows Runtime-ohjelmasta. Sillä voi kääntää SuperCard-projektinsa "lennossa" Windowsille. Se ei kuulu pakettiin, vaan se täytyy ostaa erikseen. Sitä ei myöskään tässä testattu.

#### **Super vai Hyper?**

Valinta SuperCardin ja HyperCardin välillä ei ole aivan helppo. SuperCard voittaa silkoissa ominaisuuksissa HyperCardin mennen tullen. Erityisen hienoa on, että "kaikki" on skriptattavissa ja hallittavissa. Myös työkalut ovat monipuolisempia, vaikka niiden käytettävyys on paikoin vähän niin ja näin. Windows Runtime-mahdollisuus on monille rahanarvoinen. Toisaalta HyperCardia voi vapaasti laajentaa, sitä on helppo lähestyä, sen käyttöliittymä on sujuvampi, se tuntuu toimivan luotettavammin ja se on vaikeasti määriteltävällä tavalla hauska ja sympaattinen missä SuperCard on tiukan asiallinen.

SuperCard sopii ehkä paremmin multimediaesitysten kokoamisen ammattilaiselle: kun tarvittavia ominaisuuksia ei tarvitse metsästää XCMD:ien joukosta niin työ käy nopeammin ja sujuvammin ja eräät ominaisuuksista (erityisesti hyperteksti ja grafiikkaelementtien vapaa käyttö) antavat mahdollisuuksia erittäin monipuolisiin sovelluksiin. Niillä lopputuloksesta saa juuri haluamansa näköisen – SuperCard-pohjaisuuden ei tarvitse näkyä päälle.

HyperCardilla saa toki myös aikaan ammattimaista jälkeä; haluttujen lisätoimintojen löytäminen vaan saattaa olla vaikeata ja esimerkiksi kenttien sisäisten hyperlinkkien teko ei onnistu ilman hankalia kiertoteitä. Helppokäyttöisyytensä ja "ystävällisyytensä" takia HyperCard sopii myös Macintosh-harrastajalle: hauskempaa tapaa päästä selville tietokoneen sielunelämästä saa hakea. **MM**

#### Lyhyesti

#### **SuperCard 2.5**

**Hinta:** 4500 mk. **Valmistaja:** Allegiant [\(http://www.allegiant.com\)](http://www.allegiant.com). **Maahantuoja:** M.A.D. Oy, puh (90) 4555 081. **Vaatimukset:** 68020 tai tehokkaam-pi, 4 MT RAM, kovalevy, System 7.0 tai uudempi. PowerPC-optimoitu. **Lyhyesti:** Räätälöityjen, erityisesti multimediasovellusten tekoon tarkoitettu ominaisuuksiltaan erittäin rikas paketti. Viimeistelyssä ja käyttöliittymässä pieniä puutteita.

#### **HyperCard 2.3**

itse-paketti.

**Hinta:** 1290 mk, päivitys 690 mk. **Valmistaja:** Apple Computer [\(http://www.apple.com\)](http://www.apple.com) **Maahantuoja:** Tietoväylä Oy, puh. (90) 681 060, [http://www.tietovayla.fi.](http://www.tietovayla.fi) **Vaatimukset:** 1050 kt RAM, System 6.0.5 tai uudempi. PowerPC-optimoitu. **Lyhyesti:** Uusi versio tutusta "korttiohjelmasta". Mac-harrastajalle tai multimedianikkarille sopiva tee-se-

**24** MACMAAILMA • KESÄKUU 5/1996

**TEKSTI JUHA KANKAANPÄÄ KUVAT TIMO SIMPANEN/FOCAL**

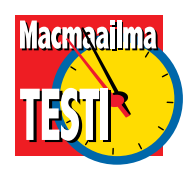

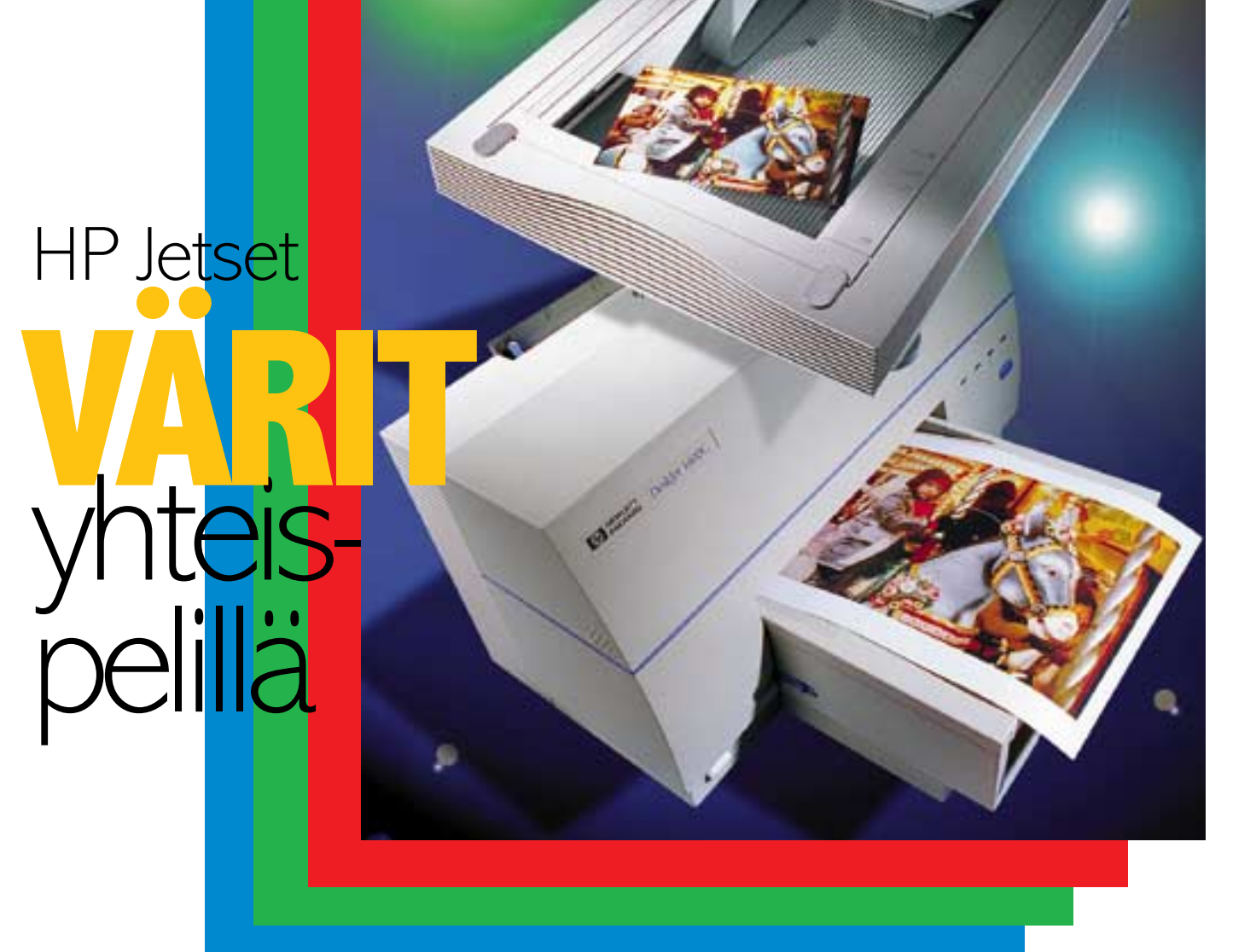

**Skannerin ja tulostimen käytössä ratkaisee niiden keskinäisen yhteistyön onnistuminen. Kun molemmat laitteet tulevat samalta valmistajalta, tuleeko niillä aina hyviä kuvia?**

**HP**on koko kansan asialla. Se ei<br>ole koskaan keskittynyt amattimaiseen dtp-tekniikkaan,<br>vaan suunnitellut tavallisten Macintoshole koskaan keskittynyt ammattimaiseen dtp-tekniikkaan, vaan suunnitellut tavallisten Macintoshkäyttäjien työpöydälle sopivia skannereita ja tulostimia.

Osittain juuri HP:n ansiosta värit leviävät dokumenteissa. Myyntikirjeissä, raporteissa ja ennen muuta esitysmateriaalissa värit tehostavat viestiä. Tekniikka on kehittynyt rajusti ja väritulosteiden laatu on aivan toista kuin vielä muutama vuosi sitten. Edullisilla toimistolaitteilla saadaan vaivattomasti aikaan kelpo jälkeä.

Vaikka tekniikka kehittyykin värikuvissa on omat ongelmansa. Tekstiä ja

grafiikka tulostettaessa värit ei ole niin kriittisiä, mutta valokuvien kanssa on tarkempaa. Yhtiön liikevaihtoa kuvaavan pylvään väri voi hieman heittääkin, mutta toimitusjohtajan kasvokuva ei saa vihertää.

Dtp-ammattilaisilla on välineensä ja keinonsa värikuvien valmistukseen, mutta tavalliselle Macintoshin käytäjälle ne ovat liian vaikeita. Tulostimella kokeillen kuvan voi saada kohdalleen, mutta hidasta se on.

Värikuvien onnistumisen takeena on skannerin ja tulostimen yhteispeli. Skannerin ja tulostimen kalibroinnilla värikuvien käyttö helpottuu huomattavasti. Kalibroitu skanneri tietää minkä-

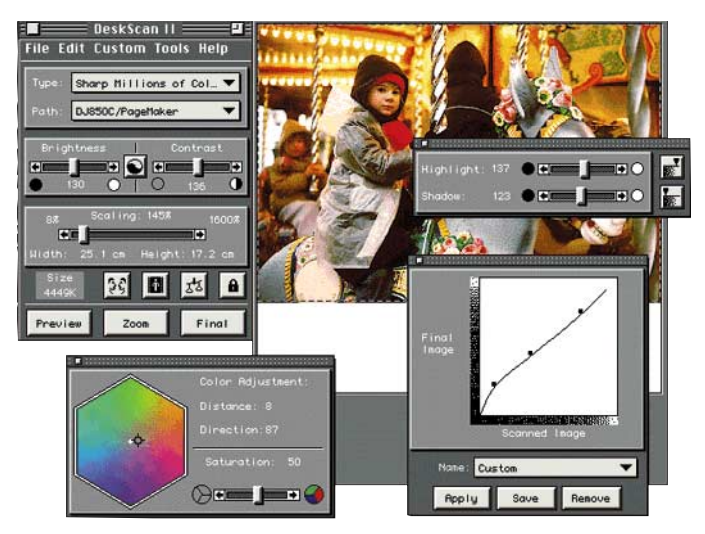

**HP:n skannausohjelma on miltei automaattinen ja siten aloittelijalle helppo.** 

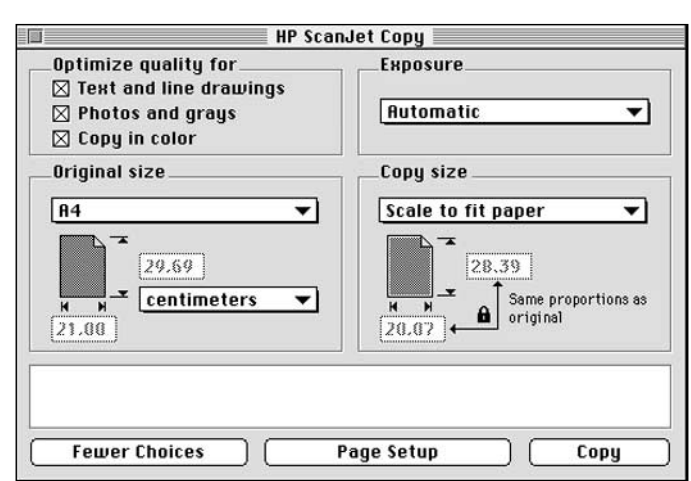

**ScanJet/DeskWriter-yhdistelmää voi käyttää myös yksinkertaisena ja hitaana kopiokoneena. Useammin kopiokone-, kuin skannaustoimintoja kaipaavalle parempi valinta on kuitenkin CopyJet.**

laista jälkeä tulostin tekee ja osaa jo kuva lukiessaan virittää kuvan tulostimen tarpeisiin.

#### **ScanJet-skanneri**

Valokuvat luetaan toimistoissa Macintoshiin yleensä tasoskannerilla. Suurin osa valokuvista on kuitenkin paperisellaisia ja usein kuva joudutaan ottamaan lehdestä, esitteestä tai muusta valmiista painotuotteesta. Tasoskannerit ovat edullisia ja helppokäyttöisiä. Halpojenkin tasoskannerien laatu riittää hyvin toimistotulostimille. Kuvien lisäksi niillä voi OCR-ohjelman avulla lukea tekstiä ja lisävarusteena saatavan diakannen avulla onnistuu diojen ja kalvojenkin luku.

Aiempien HP:n toimistoskannerien tapaan uusi **Scan-Jet 4c** on nopea ja helppokäyttöinen. Tekniikaltaan se on hyvin ajan tasalla. Optinen tarkkuus on 600 x 600 pistettä tuumalle, joten väritulostimille tarkoitettuihin kuviin jää reilusti suurennusvaraakin.

Skanneria käytetään Desk-Scan II -skannausohjelmalla. DeskScan on TWAIN-ajuri, joten sitä voi käyttää suoraan vaikkapa Photoshopista tai PageMakeristä käsin.

DeskScan pyrkii tekemään kuvanluvun mahdollisimman helpoksi. Skannaustekniikka on kätketty ohjelman automatiikan alle. Käyttäjän ei tarvitse pohtia suurennussuhteita eikä tulostustarkkuuksia, sillä Desk-Scan laskee oikean skannaustarkkuuden. Automaattivalotus huolehtii itse sävyalueen tasapainosta ja kuvan terävöityskin tapahtuu automaattisesti.

ScanJet 4c lukee värikuvan 10 bitin tarkkuudella osaväriä kohden. Koko sävyalueen hyödyntäminen jää pitkälti skannausohjelman varaan, sillä välineet käsin tehtäviin värikorjailuihin ovat niukat. Kuvan sävyalueen voi säätää osoittamalla sävyalueen tumman ja vaalean pään kuvasta. Sävyntoistoa voi korjata toistokäyrällä, joka tosin on liian karkea tarkkaan työhön. Minkäänlaisia mittausvälineitä eli densitometriä tai histogrammia ohjel-

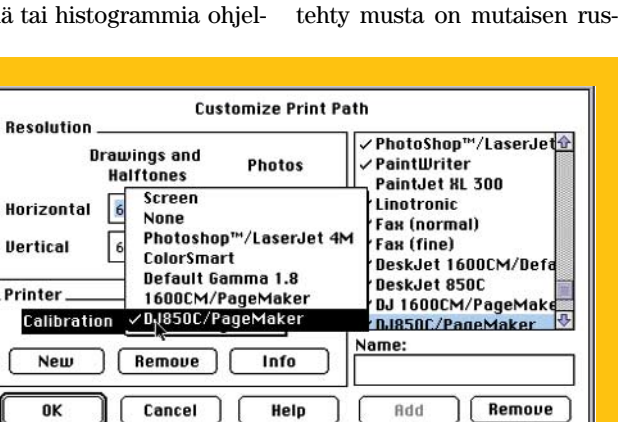

**Skanneri ja tulostin kalibroidaan tulostamalla testikuva ja skannaamalla se sitten uudelleen koneeseen. Ohjelmisto laskee skanneri/tulostin-yhdistelmälle profiilin, jota sitten käytetään skannausohjelmassa.**

masta ei löydy. DeskScanin edistyneemmät ominaisuudet soveltuvatkin lähinnä kuvaustai kehitysvaiheessa pilalle menneen kuvan korjaukseen.

#### **DeskWriter-tulostimet**

Tasoskannerin kaveriksi sopii mustesuihkutulostin. Nykyaikaiset musteruiskut pystyvät laadukkaaseen jälkeen kohtuullisin kustannuksin. Vastaavan tasoiset muuhun teknologiaan perustuvat väritulostikeaa ja niin kuvista kuin tekstistäkin tulee ikävän hailakkaa.

met ovat huomattavasti kal-

Kaikki HP:n mustesuihkumallit tekevät nykyään värijälkeä, mutta niiden taidoissa on eroja. Halvimmassa DeskWriter 600 -mallissa väritulostus on lisävaruste. Värisivuja varten kolmivärinen (CMY – syaani/magenta/keltainen) värisäiliö vaihdetaan mustan tilalle. Vakavasti väritulostukseen suhtautuva ei innostu CMYsysteemistä. Kolmella värillä

liimpia.

**DeskWriter 660** -mallissa musta on omassa säiliössään ja yhtä aikaa värien kanssa koneen sisällä. Ero kolmella värillä tehtyihin värikuviin näkyy heti. Astetta pidemmälle, tai oikeastaan pisimmälle, väritulostuksen vie **DeskJet 850C**. Se on ensimmäinen ja toistaiseksi ainoa HP:n mustesuihku, joka hyödyntää mustan musteen ruiskuttelussa käytetyn REt-tekniikan väriversiota (C-REt) värikuvien tarkkuuden lisäämiseen. Uudella huippumusteella 850C pystyy pisteen kokoa kontrolloimalla tarkentamaan muuten normaalia 300 dpi tarkkuuttaan näkyvästi.

HP:n malliston lippulaiva on **DeskJet 1600 CM**. M tarkoittaa Macintosh-versiota eli LocalTalk (lisävarusteena Ethernet) -liitäntää ja PostScript Level 2-tulkkia. 1600CM on muutenkin järeämmän luokan väritulostin. Muusta Desk-sarjasta poiketen siinä käytetään monia hienoja tekniikoita, kuten musteen kuivumista nopeuttavaa paperin esilämmitystä. Muste ei pääse leviämään paperikuituja pitkin, eikä paperi kostu ja käpristele. Mustesäiliöt ovat erikseen joka osavärille ja poikkeuksellisen suurikokoiset. 1600CM pyyhkii kuvaa leveälti ja nopeasti.

#### **Värifiksu**

Pelkkä musteella temppuilu ei riitä. Ohjelmisto on vähintäänkin yhtä oleellinen osa tulostinta. Ei-PostScript-sopivien tulostimiensa ohjaimissa HP käyttää itse kehittämäänsä ColorSmart-tekniikkaa. Kirjoitinohjain etsii tulostettavalta sivulta värilliset elementit ja pyrkii tulostamaan ne aina optimaalisella tavalla. Grafiikka ja tekstit rasteroidaan hiukan eri tavalla kuin valokuvat. Suuret tasaväriset pinnat kun vaativat erilaisen kohtelun kuin jatkuvasävyiset valokuvat.

Skannerin ja tulostimen kalibrointi HP:n tapauksessa hoidetaan jo skannausohjelmassa. Kuvien skannaustarkkuudessa tarvittava tieto tulosti-

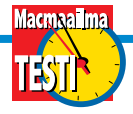

## **Tulostin + skanneri = tulostin + värikopiokone**

Erillisen skannerin ja tulostimen vaihtoehto on niiden yhdistelmä **HP CopyJet**. Siinä samaan kuoreen on pakattu väriskanneri ja mustesuihkutulostin. Jotain on laitteiden yhdistämisessä hävitettykin. Ainakaan nykyisessa versiossaan CopyJet ei toimi skannerina.

Teknisesti CopyJet vastaa suunnilleen ScanJet 3c:tä ja DeskJet 1200:aa. Tulostimen tarkkuus on väreillä 300 ja mustalla 600 x 300 pistettä tuumalle. Kukin osaväri on omassa mustesäiliössään. Skannerin tarkkuus on 600 dpi, joka riittää kopioinnissa 400% suurennuksiin saakka.

Värikopiokoneena CopyJet on hyvin helppokäyttöinen ja selkeä. Kopio otetaan laittamalla esite tms. skannerin lasille ja painamalla vihreää Start-nappulaa. Etupaneelisssa on lisäksi nestekidenäyttö ja ko-

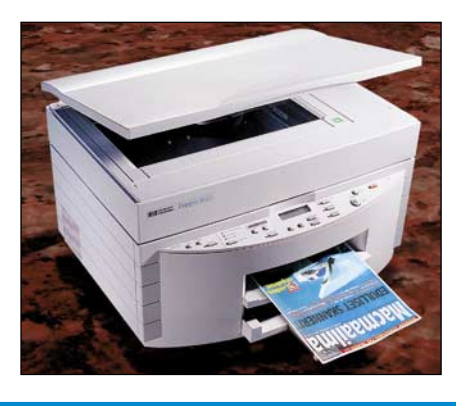

piokonemaiset nappulat, joilla voi säätää kopion tummuutta, värisävyjä ja suurennussuhdetta. Kuvan laatuun voi vaikuttaa myös paperia ja originaalia koskevilla pikavalinnoilla.

Mustesuihkutulostimen tekniikan puutteista huolimatta CopyJetillä saa oikein siistejä kopioita esitteistä ja muusta painetusta materiaalista. Laitteessa on valmiina pätevät säädöt valokuvien kopiointia varten ja se terävöittää tekstiä automaattisesti kopioidessaan. HP on panostanut etenkin värikuvien toistoon.

Oikeaa lasertekniikkaan perustuvaa CopyJet se ei korvaa, mutta onhan hintaluokkakin aivan toinen. Isojen sarjojen monistamiseen CopyJet ei sovellu. Mustavalkoisen sivun kopiointi kestää puolisen minuuttia ja värisivuun menee parhaalla laadulla noin kaksi ja puoli minuuttia.

Tulostimena CopyJet on tavanomainen HP:n verkkosuihkari. Siinä on Adoben Level 2 -sopiva PostScript- tulkki, 7 megaa keskusmuistia ja liitännät LocalTalk- ja Ethernet-verkkoja (10BaseT/Thin) varten. CopyJetin tulostuskoneisto ei ole yhtä kehittynyt eikä nopea kuin DeskJet 1600 CM:n koneisto. Siinä käytetään kuitenkin samanlaista paperin lämmitystekniikkaa, joka kuivattaa musteen nopeammin paperin pintaan.

Joka ei varsinaista skanneria tarvitse, vaan nauttii enemmän värikopiokoneen iloista, saa HP CopyJetistä verrattoman apuvälineen toimistoonsa. Jos kuvia pitää pystyä muutakin kuin kopiomaan, valinta kallistuu erilliseen skanneriin ja tulostimeen.

#### Lyhyesti

#### **HP CopyJet**

**Hinta:** 17 080 mk. **Valmistaja:** Hewlett-Packard. **Maahantuoja:** Hewlett-Packard Oy, puh. (90) 887 21, [Http://www.hpfin.fi.](http://www.hpfin.fi) **Lyhyesti:** Myös värikopiokoneena toimiva mustesuihkutulostin, jossa PostScript-tulkki ja verkkoliitännät.

#### **HP ScanJet 4c**

#### **Hinta:** 6850 mk.

**Maahantuoja:** Hewlett-Packard Oy, puh. (90) 887 21, [Http://www.hpfin.fi.](http://www.hpfin.fi) **Lyhyesti:** Nopea ja tarkka tasokuvanlukija, jonka lisävarusteena saatavana diakansi. Kuvalukuohjelma helppokäyttöinen, mutta vaativammassa käytössä puutteellinen.

#### **HP DeskJet 850C**

**Hinta:** 3190 mk. **Maahantuoja:** Hewlett-Packard Oy, puh. (90) 887 21, [Http://www.hpfin.fi.](http://www.hpfin.fi) **Lyhyesti:** Edullinen ja hienoa jälkeä tekevä mustesuihkutulostin, mutta PostScriptin puuttuessa kelvoton DTP-vedostimena.

men tarkkuudesta tallennetaan tulostinprofiiliin. Kalibrointi on samoin tulostinkohtainen ominaisuus. Color-Smart-ohjaimella varustetuissa tulostimissa voi käyttää Color-Smart-kalibrointia ja Post-Script-tulostimissa jotain vakiokorjausta.

Parhaaseen tulokseen päästään kuitenkin kalibroimalla skanneri ja tulostin testikuvan avulla. Myös tulostukseen käytetty ohjelma vaikuttaa värien toistoon. Jos kuvat päätyvät PageMaker-sivuille, tulee kalibrointikuvatkin tulostaa Page-Makerillä. Testikuva tallennetaan tiedostoon DeskScanista, tulostetaan halutulla ohjelmalla ja kuvat skannataan uudelleen DeskScaniin. Ohjelma laskee itselleen korjaustaulukot, jotka sitten tallennetaan tulostinprofiilin yhteyteen luettavien kuvien korjausta varten.

#### **Hienoja kuvia**

Varsinkin DeskJet 850C loistaa valokuvien tulostajana. HP:n kiiltäväpintaiselle erikoispaperille se tekee hienoja valokuvia. Tulostus sujuu tosin sietä-

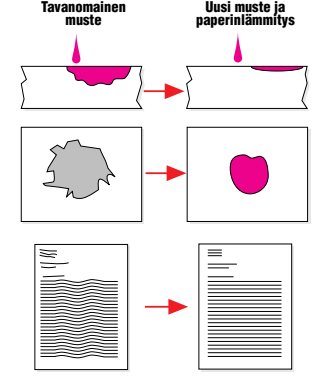

**Perinteinen muste imeytyy syvälle paperiin, leviää ja vaalenee. HP:n uudentyyppinen muste ei imeydy paperin sisään ja kun paperi ei kostu, se pysyy suorana. Paperin lämmittäminen tehostaa uuden musteen ominausuuksia.**

mättömän hitaasti ja kalliisti. A4-kokoisen valokuvan hinkuttaminen parhaalla laadulla ja erikoispaperille kestää melkein tunnin ja maksaa lähemmäs 7 markkaa.

DeskJet 1600CM on rivakka tulostin, mutta kalpenee värifiksun pikkuveljensä rinnalla.

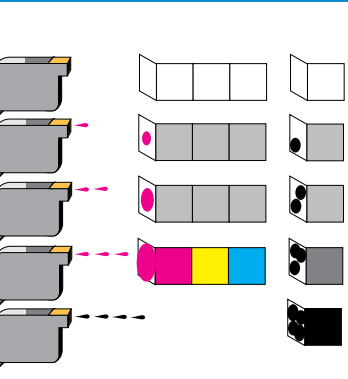

**Mustetäplän kokoa muuttamalla saadaan tarkempia sävykuvia. Yksi pisara ei täytä kohdistustarkkuuden kokoista aluetta kokonaan. Kahdella tai kolmella pisaralla saadaan suurempi täplä ja tummempi sävy. Mustan värin kohdistustarkkuus on 1/600 tuumaa. 1/300 tuuman kohdistustarkkuutta vastaava alue täyttyy neljällä pisaralla. Näin mustalla saadaan tarkempia sävyjä kuin värillisillä musteilla.**

850C:n C-REt tekee kuvista tarkempia ja sävykkäämpiä kuin 1600CM:n tavallinen 300 dpi tarkkuus. Grafiikkaohjelmien käyttäjän arvostama ominaisuus on 1600CM:n PostScriptyhteensopivuus (GDT:n Post-Script-tulkki on saatavissa 850 malliin syksyllä. Katso Macmaailma 3/96, sivu 17). Molempien tulostimien parhaat ominaisuudet yhdistämällä oltaisiin jo aika lähellä taivasta.

Hyvät kuvat toistuvat Scan-Jetillä ja DeskJetillä työstettynä yleensä aika hyvin sellaisenaan. Hankalien originaalien kanssa DeskScanin eväät eivät aina riitä. Pienellä punerruksella kuvan saa siivottua, mutta mutkikkaampiin korjauksiin tarvitaan väkevämpiä välineitä. Skannerin mukana tuleva Photoshopin rajoitettu versio sopii näihin tehtäviin mainiosti kunhan vaan sen käyttöä jaksaa hiukan harjoitella.

HP:n skanneri/tulostin-paketti on toimiva kokonaisuus. Kalibroitu systeemi tekee hyviä kuvia miltei automaattisesti. Mustien sävyjen hailakkuudesta tulosteissa ollaan kehittyneiden musteiden ansiosta jo pääsemässä eroon. Vaaleiden sävyjen kanssa mustesuihkutulostimilla on huonon tarkkuuden takia hankaluuksia edelleen, vaikka DeskJet 850C C-REtin tapaiset tekniikat parantavatkin tilanne merkittävästi. **MM**

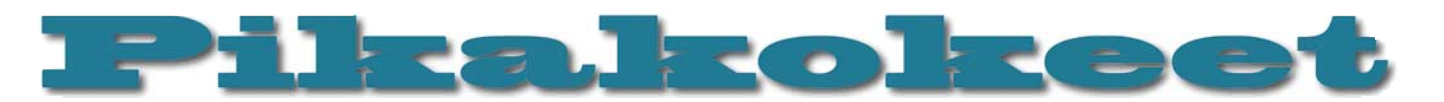

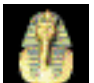

Secrets of the Luxor Pyramid on perinteinen MYST-tyyppinen ongelmien ratkaisuun perus-

tuva graafinen seikkailu. Sen valmistaja, **Mojave**, on 3D- ja multimediasovelluksia valmistavan **Stratan** tytäryhtiö. Ikävä kyllä, tilanne näkyy pelistä turhan selvästi. Pelissä on nimittäin keskitytty enemmän 3D-mallinnukseen kuin juoneen ja pelattavuuteen, ja ohjelmoinnin viimeistelykin on jäänyt turhan vähälle.

#### **Upeasti mallinnetut maailmat**

Luxorissa seikkaillaan valtavissa, kaksi CD:tä täyttävissä maailmoissa, jotka on toteutettu säteenheitolla tuotetuin kuvin. Maailmat ovat suuret, yksityiskohtaiset ja suorastaan käsittämättömän upeat. Hankalasti mallinnettavia kohteita kuten kankaita, ihmispatsaita ja muita orgaanisia muotoja on pilvin pimein. Kaikki on yksityiskohtaista ja kaunista. Teknisesti kuvat ovat lähes virheettömiä. QuickTime-videota on käytetty melko säästeliäästi, mutta mukana on myös pari pitkää ja komeaa (tietokoneanimoitua) pätkää. Kaikki siirtymät on animoitu. Musiikki on tunnelmallista, kaunista ja vaihtelevaa. "Ulkoisilta ominaisuuksiltaan" peli on siis yksi kaikkien aikojen hienoimpia.

#### **Entäs sitten?**

Ongelmanratkaisupelin yksi perusedellytys on, että peli palkitsee tehtävän ratkaisusta. Esimerkiksi **The Seventh Guestissä** jokainen ratkaistu tehtävä avaa uuden huoneen ja vie juonta eteenpäin vastaan tulevien näyteltyjen QuickTime-videoiden avulla. Jopa paljon abstraktimmassa MYST:issä pelin henkilöiden motivaatiot ja luonteet selviävät pelin edetessä ja pelaaja tietää, mitä hän yrittää saavuttaa tehtävän kanssa pähkäillessään.

Luxorissa on toisin. Kun tehtävä ratkeaa, saattaa kuulua kiven jyrinää tai muita hienoja ääniä, mutta pelaajan itsensä selvitettäväksi jää, mitä oikeastaan tapahtui; siis vaeltelemalla ympäriinsä ja tutkimalla, josko joku ovi olisi sattumalta auennut tai painike ruvennut toimimaan. Tehtävästä ei myöskään etukäteen selviä, mitä varten se pitää ratkaista. Tämä tuntuu kovin päämäärättömältä, varsinkin kun tehtävät täytyy ratkaista tietyssä järjestyksessä ja ne edellyttävät runsasta "ympäriinsä kävelemistä".

Itse tehtävissä ei ole varsinaista vikaa, joskaan ne eivät ole unohtumattoman upeita. Ne ovat suhteellisen helppoja ja perustuvat lähinnä johtolankojen oikeaan soveltamiseen pikemminkin kuin varsinaiseen älynystyröiden hieromiseen. Pelissä oli myös useita "valetehtäviä"; kojeita tai kohteita, jotka näyttivät aivan pulmilta, mutta jotka eivät loppujen lopuksi näyttäneet saavan aikaan mitään järkevää. Ainakaan ne eivät olleet edellytys pelin loppuun viemiselle. Peli tuli melko nopeasti selvitettyä; esimerkiksi mittakaavaltaan paljon suppeammat The 7th Guest ja MYST veivät reilusti enemmän aikaa.

Pelissä on paljon sinänsä hauskoja mutta juonen kannalta merkityksettömiä yksityiskohtia. Aikansa kuluksi voi vaikka litistellä

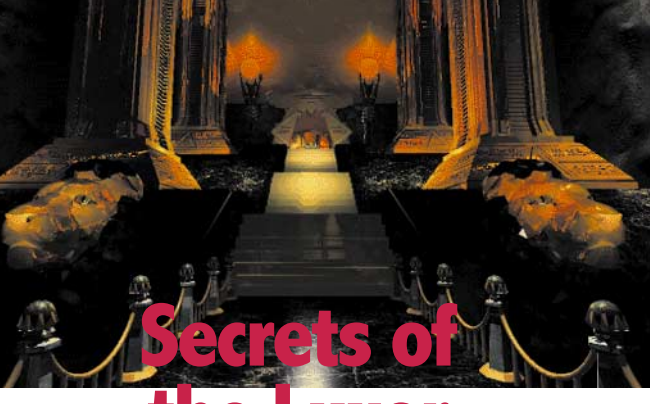

**the Luxor Pyramid**

#### Yksinkertaisia tehtäviä monimutkaisessa maailmassa

purkissa olevia aivoja, leikkiä giljotiinilla, pudottaa atomipommeja maailman suurkaupunkeihin tai antaa sähköiskuja nääntyneelle vangille, mutta pelin kulkuun tämä ei millään tavalla tunnu vaikuttavan.

#### **Missä juoni? Henkilöt?**

Luxorin lupaava alkuasetelma henkilöineen (sekopäinen tiedemies, hallituksen salaliitto, muinaislöydöt, sankarina kovanyrkkinen arkeologi) ei yllättäen lähde kehittymään mihinkään. Kun sankari on saatu sisään pyramidiin, hänet jätetään oman onnensa nojaan – muusta maailmasta kuullaan vasta loppuminuuteilla. Loppuratkaisu tapahtuu nopeasti ja yllättäen, ja ainakin allekirjoittaneelle jäi hivenen epäselväksi, mitä oikeastaan tapahtui ja mistä pelissä itse asiassa oli kyse. Peli tuntuu kiertokäynniltä valtavan elokuvan lavasteissa kuvausten loputtua.

#### **Teknisiä ongelmia ja ärsyttäviä ratkaisuja**

Luxor ei ole teknisesti aivan virheetön. Animaatiot nykivät usein melko pahasti ensimmäistä kertaa pyöriessä, peli jumittui melko usein, tekijät eivät näytä päättäneen, pitäisikö peliä pelata 256-värisenä vai tuhansissa väreissä, tallennettua peliä ei voi käynnistää kaksoisosoittamalla, vaan ainoastaan pelin sisältä melko monen klikkauksen jälkeen, peli ei osaa sylkäistä CD:tä ulos asemasta ja pyytää uutta, vaan vaihto täytyy tehdä Finderin kautta ja kirkkautta säätämällä saa ruudun täysin mustaksi (jolloin kirkkaussäätimeen ei enää tahdo päästä käsiksi). Selvisi myös, että peli ei oikein siedä RAM Doubleria. Eivät nämä toki mitään maailman suurimpia vikoja ole, mutta antavat ikävän viimeistelemättömän vaikutelman.

Käyttöliittymä on ilmeisesti suunniteltu pikemminkin ulkonäköä kuin sujuvuutta ajatellen. Esimerkiksi tavaroihin pääsee käsiksi vasta parin klikkauksen jälkeen, niitä katsellessa menee ruutu muuten mustaksi (ilmeisesti palettien takia, mutta miksi näin käy myös tuhansilla tai miljoonilla väreillä

pelatessa ja eikö olisi ollut mahdollista toteuttaa tavaralistaa vaikkapa muutamalla harmaasävyllä?) ja runsaita mutta aikaaviepiä "välianimaatioita" (hissit, ovet jne.) ei saa pois päältä – harmillista varsinkin pelin loppuvaiheessa, kun joutuu koluamaan samoja paikkoja moneen kertaan. Ja ainakin allekirjoittanutta ärsyttää se, että peli ei suostu Quit-komennon jälkeen suosiolla lopettamaan, vaan näyttää vielä pari mainosta.

Kaiken lisäksi pelin tekijöiden motiivit alkavat epäilyttää. Pelin valmistukseen käytettyjen työkalujen mainokset ovat selvästi esillä ja hännänhuippuna tulee erään Las Vegasilaisen kasinon markkinointifilmi. Sinänsä mainoksissa ei toki ole mitään pahaa, mutta tästä pelistä jäi sellainen vaikutelma, että tekijöille on ollut tärkeämpää esitellä taustavoimiensa tuotteiden ominaisuuksia kuin tehdä hyvä peli.

#### **Hyviä ideoita**

Luxorissa on pari erittäin näppärää ideaa, joiden kehittely on tosin jäänyt vähän puolitiehen. Sankarin varustukseen kuuluu esimerkiksi Polaroid-kamera, jolla hän voi ottaa kuvia mistä tahansa pelissä esiintyvästä. Tämä on loistava apu tehtävien ratkaisulle ja lisäksi hauskaa. QuickTimeVR:ää on käytetty pelissä esiintyvän kojeen avulla ja huoneita onkin hauska katsella sen avulla, mutta ikävä kyllä varsinaista hyötyä tästä oli ainoastaan yhdessä kohdassa. Tämä tuntuukin jollakin tapaa viime tingassa lisätyltä herkulta. Pelistä löytyy myös paljon sinänsä hauskoja ja luovasti toteutettuja pikku piloja, mutta nekin vaikuttavat varsin irrallisilta.

#### **Visuaalisesti upea, mutta…**

Secrets of the Luxor Pyramid ei ole huono peli. Se on lähinnä epätasapainoinen ja siitä tuntuu puuttuvan kantava ajatus ja juonen kaari. Jos peliä tekemässä olisi ollut yksikin ammattimainen käsikirjoittaja, niin lopputulos olisi voinut olla aivan toinen. Tällaisenaan Luxor on ihan mukava, visuaalisesti upea mutta jotenkin tyhjyyttään koliseva tekele. MYST:in vapaata fantasiaa tai The 7th Guestin nerokasta aivovoimistelua ja kauniisti avautuvaa juonta jää kaipaamaan. Pelin hinta tuntuu myös peli-iloon nähden kovin korkealta, varsinkin kun peliä on ilmeisesti rahoitettu myös mainostilaa myymällä. **Petteri Sulonen**

#### Lyhyesti

#### **Secrets of the Luxor Pyramid**

**Hinta:** 490 mk.

**Valmistaja:** Mojave [\(http://www.mogames.com\)](http://www.mogames.com). **Maahantuoja:** Äärinäköistys Oy, puh (90) 622 00 442.

**Vaatimukset:** 68030 tai tehokkaampi (suos. 68040 tai PowerPC), 256 väriä, 5 Mt vapaata muistia, väh. tuplanopeus-CD-ROM, System 7.0 tai uudempi.

**Lyhyesti:** Visuaalisesti ja äänellisesti tavattoman ri-kas ja hieno mutta muilta osin vaatimaton peli.

# **Microtek ScanMaker E6**

### ■Tarkka ja edullinen DTP-skanneri

Skannerista on paljon iloa ja hyötyä erityi-sesti pienimuotoisessa julkaisutoiminnassa, joita ovat muun muassa yritysten henkilökuntalehdet, tiedotteet, hinnastot ja ilmoitukset.

Microtek ScanMaker E6 on kiinnostava uutuus, koska se maksaa alle kuusituhatta markkaa. Sen optinen lukutarkkuus on 600x1200 pikseliä tuumalla, interpoloituna 4800x4800 ja se lukee kuvan 30 bitin värisyvyydellä yhdellä pyyhkäisyllä. Vuosi sitten vastaavaan tarkkuuteen yltävä huippuskanneri Agfa Arcus maksoi 36 000 markkaa (Macmaailma 2/95).

Skanneri on suunnattu erityisesti graafikoille kotitoimistokäyttöön, mutta skannerin tarkkuus riittäisi mainiosti myös yrityskäyttöön. Skanneri on miellyttävän hiljainen, joten sen parissa voi hyvin työskennellä öisinkin häiritsemättä muita perheenjäseniä. Se on myös huomattavan nopea. Koekuvana oli 13x18 cm:n kokoinen pintaoriginaali, jonka skannaus originaalikokoisena 300 pikselin tarkkuudella vei vain 90 sekuntia.

Koska skanneri lukee kuvan 10-bittisenä osaväriä kohti, sävyjä ei olekaan skannatta-

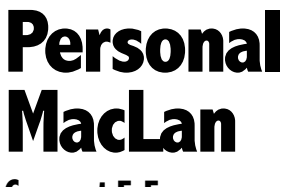

**Connect 5.5**

#### ■PC:t Macintosh-verkkoon

Toisinaan tulee eteen tilanne, että satun-nainen PC joudutaan liittämään paikallisverkkoon Macintoshien kanssa. Työryhmä-Windowsissa ja Windows 95:ssä on Microsoftin oma System 7:n Tiedostonjakoa vastaava menetelmänsä tiedostojen jakoon PC:eiden kesken, mutta Macintosheihin ei sillä yhteyttä saa.

Applen oman AppleShare-palvelinohjelmiston mukana tulee client-ohjelma myös Windowsille. Sen avulla Windows-kone voi käyttää AppleShare-palvelimia Macintoshien tapaan. Applen ohjelma ei kuitenkaan toimi Windows 95ssä eikä sitä myydä muuten kuin AppleShare-palvelimen kyljessä.

Appleshare Clientin kehittämisessä Apple sai apua Miramar Systems -nimiseltä yritykseltä. Miramar kehitti Applelle AppleTalkprotokollan Windowsiin ja sai siinä yhteydessä mahdollisuuden markkinoida tekniikkaansa myös omissa nimissään.

Miramarin Personal MacLAN Connect on yhteen PC:hen tarkoitettu AppleTalk-ohjel-

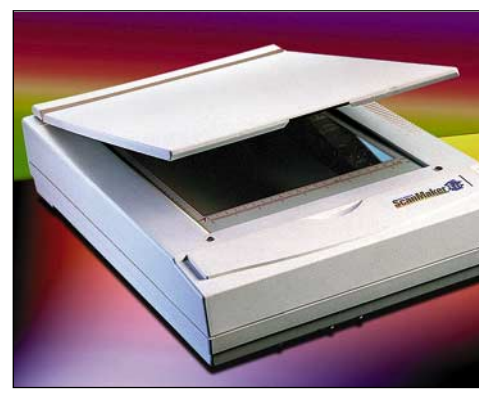

**ScanWizard-skannausohjelma ei juuri jätä toivomisen varaa. Jos kuvasta ei tule kerralla oikean näköinen, ohjelman säätövaihtoehdot eivät lopu heti kesken.** 

essa vain 256 osaväriä kohti, vaan 1024. Lisäsävyt parantavat kuvan laatua, koska koko värialueen dynamiikkaa pystytään hyödyntämään ennen kuvan tallentamista.

Microtekin skannausohjelmistona on ehkä markkinoiden monipuolisin ScanWizard. Skannaaminen on helppoa ja kuvasta tulee kerralla suurin piirtein oikean näköinen, vaikkei digitaalisesta kuvasta tai skannaamisesta mitään tietäisikään.

Ohjelmiston käyttö on loogista, mutta mikään automaatti se ei ole. Siksi ohjekirjan lukeminen ainakin skannausta aloitteleville on hyvinkin tarpeellista. Ohjekirja on pieni helmi sinänsä, koska se kertoo maallikollekin ymmärrettävällä tavalla ja runsailla esimerkkikuvilla kaiken tarvittavan kuvien skannauksesta. Jos kirjaa myytäisiin erikseen, se olisi ehdottomasti hankinnan arvoinen muillekin kuin Microtekin skannerin omistajille.

Skanneri on tosi kevyt verrattuna esimer-

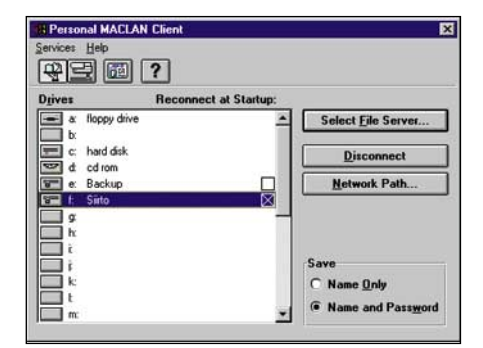

**PC:ssä yhteys Macintosh-tiedostopalvelimeen luodaan valitsijan kaltaisella ohjelmalla ja palvelimet ilmaantuvat näkyviin DOS-kiintolevyinä.** 

misto. Pakettiin kuuluu AppleTalk-protokolla, AppleShare-asiakasohjelma ja yksinkertainen AppleShare-palvelin, jonka avulla PC:n kansioita voi jakaa verkkoon System 7:n tiedostonjaon tapaan. Miramarin pakettiin kuuluu myös kirjoitintuki molempiin suuntiin. PC:stä voi tulostaan AppleTalkiin kytketyille tulostimille ja PC:hen liitettyjä tulostimia voi jakaa verkon Macintoshien käyttöön.

AppleShare-ohjelman käyttö PC:ssä on aivan yhtä helppoa kuin Macintoshissakin. Yhteys tiedostopalvelimeen luodaan Valitsijan kaltaisella ohjelmalla ja palvelimet ilmaantuvat näkyviin DOS-kiintolevyinä. Vaikka MacLAN Connect onkin Windows 95 -yhteensopiva, Verkkoympäristön tuki on luvassa vasta seuraavassa versiossa. Toinen

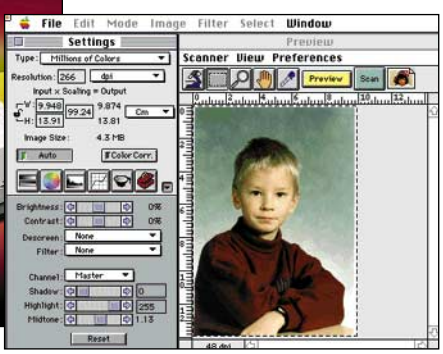

kiksi Agfan Argukseen. Skannauspinta-ala on hieman suurempi kuin A4-arkki (8,5 x 13 tuumaa). Skannerin kansi on kevyt muoviläpyskä, jonka saa helposti kokonaan irrotettua, kun skannataan paksumpia esineitä kuten kirioja.

Microtek ScanMaker E6 on edullinen laatuskanneri tuotanto- ja toimistokäyttöön. Lisäksi se on nopea ja hiljainen. Skannausohjelma ScanWizard ei juuri jätä toivomisen varaa.

#### **Osmo Leivo**

#### Lyhyesti

#### **Microtek ScanMaker E6**

**Hinta:** 5490 mk, sisältää Photoshop 3.0 LE, ScanWizard 3.0.6 ja OmniPage Direct 2.0. Diakansi 3490 mk. DCR-värikalibrointiohjelma 1490 mk. **Valmistaja:** Microtek International Inc. Taiwan. **Maahantuoja:** PC-Solutions Oy, puh. (90) 452 1639. **Vaatimukset:** Macintosh II tai uudempi. System 7.0 tai uudempi ja vähintään 8 Mt keskusmuistia. **Lyhyesti:** Tarkka ja edullinen pöytäskanneri.

puuttumaan jäävä Windows 95 -hienous ovat pitkät tiedostonimet. MacLAN Connect pätkii kylmästi ylipitkät Macintosh-nimet 8+3 merkkisiksi.

AppleTalk-yhteydet pelaavat nopeasti ja varmasti. Kun käyttäjien kesken sovitaan tiedostonimien logiikka ja harjoitellaan sopivat tiedostomuodot, yhteiselo sujuu kolhuitta. Tulostus pelaa käytännössä vain PostScript-tulostimilla. QuickDraw-ohjauskieli kun on Windowsille aivan yhtä outoa, kuin PCL Macintoshille.

Personal MacLAN Connect auttaa helposti ja halvasti muutaman PC-käyttäjän oloa Macintosh-verkossa. Isommissa verkoissa erillinen ja molemmille sopiva tiedostopalvelin on ainakin helpompi ratkaisu.

**Juha Kankaanpää**

#### Lyhyesti

#### **Personal MacLAN Connect 5.5**

**Hinta:** 1500 mk yhden käyttäjän lisenssi. **Valmistaja:** Miramar Systems Inc., [http://www.miramarsys.com.](http://www.miramarsys.com) **Maahantuoja:** Dava Oy, (90) 56 161. **Vaatimukset:** 386 tai enemmän, 4 Mt keskusmuis-tia, verkkokortti; Windows 3.1 tai Windows 95. **Lyhyesti:** AppleTalk-ohjelmisto Windowsille, joka mahdollistaa AppleShare-palvelimien, System 7:n jaettujen kansioiden ja AppleTalk-tulostimien käytön PC:ssä ja toisaalta PC:n kiintolevyn sisällön ja tulostimien jakamisen Macintosheille.

## Pikakokeet

**Home Page Tool Box 1.0**

#### Materiaalia WWW-sivun tekijälle

Kanadassa asuvan suomalaissynr<del>ens</del>a tyisen Aki Peltosen tekemä Home Page Tool Box, on nimensä mukaisesti perustyökalupakki oman Internet-kotisivun tekijälle. Mukana ei ole ohjelmaa sivun tekemiseen, vaan opetustekstejä, mallitiedostoja ja erilaisia kuvia.

Tool Boxin avulla jokainen Internet-aloittelijakin voi tehdä itselleen kuvilla varustetun kotisivun. Mukana tulevat ohjeet ovat selkeitä, mutta keskittyvät lähinnä Netscapeen ja sen erikoisominaisuuksiin. Näin ollen kaikki mallisivut eivät näy samanlaisina muilla selainohjelmilla.

Kotisivun tekemiseen ei tarvita kuin tekstinkäsittelyohjelma. Eri tyylit ja tekstinkokovaihtelut tehdään koodeilla, jotka eivät näy sivun katselijalle. Tool Boxin mukana tulevissa ohjeissa selostetaan koodien käyttöä.

Sivujenteko-ohjeet ovat kuitenkin melko vaatimattomat. Mukana on ainoastaan sivun peruselementtien teko-ohjeet, eikä niidenkään kaikkia mahdollisuuksia kerrota. Ohjeissa ei myöskään kerrota lainkaan, että jotkin koodeista toimivat ainoastaan Netsca-

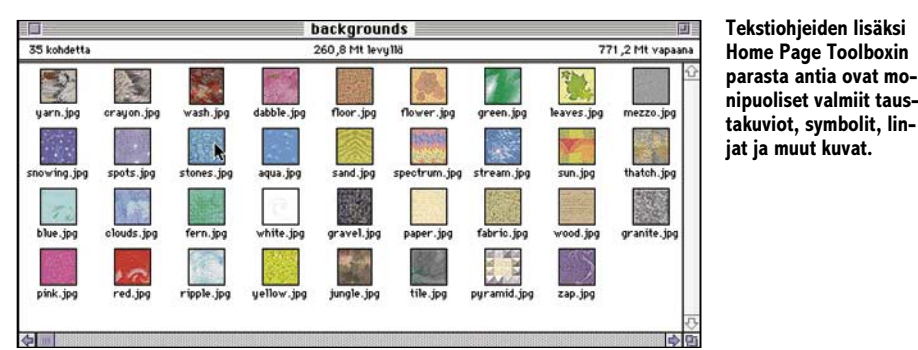

pessa. Käyttäjää ei myöskään opasteta lisätiedon lähteille.

Levylle olisikin hyvin sopinut jonkinlainen yhteenveto eri koodeista. Nyt sellaista ei ole, ja aloittelijan voi olla vaikeaa löytää haluamansa tiedot ohjeista.

Aki Peltosen graafiset taidot pääsevät oikeuksiinsa mukana seuraavissa kuvissa, joita Tool Boxin käyttäjä voi vapaasti käyttää sivullaan. Home Page Tool Boxissa on useita taustakuvioita, symboleita ja muita kuvia.

Varsinkin erilaiset taustakuviot ovat tyylikkäitä ja varsin käyttökelpoisia. 35:stä eri taustakuviosta jokainen löytää varmasti omalle sivulleen sopivan. Mukana on myös taustakuvioihin sopivia linjoja, joilla voi korvata WWW-sivujen perinteisen vaakaviivan.

Tool Boxissa on myös mukana muutama symboli, joita voi käyttää sivulla. Niitä on kuitenkin aivan liian vähän – lieneekö levykkeen tila tullut vastaan. Joka tapauksessa levykkeeltä puuttuvat perinteisemmät ja monikäyttöisemmät symbolit, kuten erilaiset nuolet.

Tällä hetkellä Home Page Tool Box on melko rajoittunut. Toivottavasti tulevat päivitykset tuovat Tool Boxiin lisää kuvia ja muuta materiaalia. Tästä on kuitenkin hyvä alkaa.

**Visa Kopu**

#### Lyhyesti

#### **Home Page Tool Box**

**Hinta:** 22 USD.

**Valmistaja:** Aki Peltonen Creative Services, sähköposti [apeltonen@mail.foxnet.net](mailto:apeltonen@mail.foxnet.net) ja [http://www.foxnet.net/users/apeltonen/](http://www.foxnet.net/users/apeltonen/toolbox.html) toolbox.html. **Vaatimukset:** Macintosh, System 7.0 tai uudempi. Teksturi tai parempi tekstinkäsittelyohjelma ja Netscape Navigator 1.1 tai uudempi. **Lyhyesti:** Aloittelijoille sopiva kokoelma englanninkielisiä tekstitiedostoja ja valmiina kuvia oman www-sivun tekemiseksi. Halpa.

## **Info Mac VI \* Best of Internet**

■Internetin helmiä CD:llä

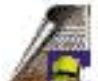

Tuorein Info Mac kantaa lisänimeä Internetin valiot tai helmet. Levyn sisältö onkin aikaisempia Info Mac -levyjä valikoidumpaa ja

suodatetumpaa tavaraa. Paremmin valikoituna materiaali on saatu mahtumaan yhdelle CD-levylle.

Levyn käyttöliittymä on kokenut täydellisen uudistuksen. Vanhempien Info Mac -levyjen käyttöliittymään verrattuna kuutosen Spelunk-ohjelma sallii monipuolisemman ja nopeamman käytön. Hyper Card -pinomuotoisesta selailimesta on luovuttu, ilmeisesti juuri sen hitauden vuoksi. Levyn sisältöä selaileva käyttäjä voi kiinnostavan ohjelman löydettyään lukea sitä koskevaa lisätietoa.

Muiden Info Mac -kokoelmien tavoin myös kuutonen sisältää monipuolisen valikoiman eri osa-alueiden ilmais- ja halpaohjelmia, mielenkiintoisia tietopaketteja, HyperCard-pinoja ja niin edelleen. Koko CD-levyn sisältämän materiaalin määrä ylittää 613 megatavua ja tiedostomäärä nousee liki 13 000:een.

Levyn pääkansion sisältö on jaettu muutamaan osaan, joista ensimmäisenä kannattaa tutustua Read Me -tiedostoon sekä asentaa

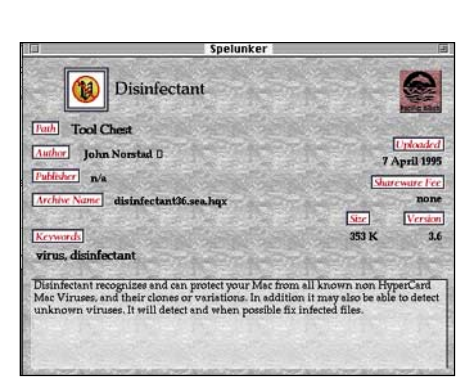

**Info-Mac V -tupla-CD:n "käyttöliittymä" on toteutettu HyperCardilla. Hakuohjelman avulla saa lisätietoja levyjen sisältämistä ohjelmista, mutta ohjelmat on käynnistettävä erikseen CD:ltä tai asennettava kiintolevylle.** 

Spelunker-selausohjelma kiintolevylle. Tarpeelliset ja hyödylliset työkaluohjelmat on koottu omaan Tools Chest -kansioon ja levyn muu anti kahtenakymmenenä eri aihepiirien mukaisina kansioina omaan pääkansioonsa. Oman kansionsa ovat saaneet muun muassa virustorjuntaohjelmat, sovellukset, taide, kommunikaatio, pakkaus- ja käännösohjelmat, kirjasimet, pelit, apuohjelmat, ohjelmointi , äänet jne.

Easy View Index -ikoni käynnistää Easy View -selausohjelman, joka on itse asiassa vielä Spelunkeriakin käyttökelpoisempi. Se ei vaadi asennusta kiintolevylle, ja sen avulla tarkasteltuna koko CD-levyn materiaali jäsentyy helpommin hahmotettavaksi kokokonaisuudeksi.

Tämä selausohjelma nimittäin näyttää levyn tiedostot ryhmiteltynä. Näin esimerkiksi Game\*Adventure -valinta tuo ruutuun aakkostetun listan CD-levylle tallennetuista seikkailupeleistä. Information\* Hardware taas tuo esiin listan laitteita käsittelevistä artikkeleista ja kirjoituksista.

Vaikka Info Mac VI tarjoaa paljon kiinnostavaa ja hyödyllistä materiaalia ja ajankulua, se myös toistaa omalta osaltaan tämän kaltaisten ohjelmakokoelmien ongelmia. Materiaalia on niin paljon ja aikaa niin vähän, että kaikille muille paitsi innokkaimmille harrastajille saattaa yli 600 megatavun kahlaaminen osoittautua ylivoimaiseksi tehtäväksi. **Jukka Tikkanen**

#### Lyhyesti

#### **INFO MAC VI \* Best of Internet**

**Hinta:** 175 mk. **Kustantaja:** Pacific HiTech Inc., Yhdysvallat. **Myynti:** Harcom Oy, puh. (90) 409 373. **Vaatimukset:** Miltei mikä tahansa Macintosh, 2–4 Mt muistia, 1 Mt kiintolevytilaa sekä CD-asema. **Lyhyesti:** Noin 610 megatavua (yli 13000 tiedostoa) freeware- ja shareware-ohjelmia, ohjelmien esittelyversioita ja päivitystiedostoja, apuohjelmia, ääntä, kuvaa ja videopätkiä. Lisänä HyperCard-pinoja sekä tekstitiedostoja eri aihealueilta.

## **Psion Series 3a**

#### ■Sähköinen muistilehtiö

Taskutietokone lähettää ja vastaanottaa puhe- ja sähköpostia, fakseja, kuvia, dataa ja tunnistaa käsinkirjoitusta, minkä lisäksi se toimii henkilökohtaisen ajanhallinnan välineenä. Taskutietokoneita ovat esimerkiksi Applen Newton MessagePad (Katso Macmaailma 8/93) ja toinen tunnettu merkki on englantilainen Psion.

Psion 3a perustuu moniajoratkaisuun, jonka puitteissa kaikkia perustoimintoja voidaan käyttää samanaikaisesti. Siirtyminen ohjelmasta toiseen on yksinkertaista kirjoitusnäppäimistön yläpuolelle sijoitettujen valintapainikkeiden avulla. Tärkeimmät ohjelmat ja viimeksi avatun dokumentin saa esille tätä kautta. Harvemmin käytettyihin pääsee käsiksi systeemipainikkeen kautta.

Psion 3a:n käyttöönotto on helppoa. Psioniin on asennettu kalenteri ja laskin sekä tekstinkäsittely-, taulukkolaskenta- ja kortisto-ohjelmat. Lisäksi koneelta löytyy nauhoitusohjelma lyhyitä äänitteitä varten, maailmankartta ja oma, kalenterista erillinen hälytysohjelmansa. Menu-näppäimen painalluksella saa näytölle kunkin ohjelman komentovalikot. Help-näppäin tukee hyvin ongelmatilanteissa. 300-sivuista, selkeästi kirjoitettua käsikirjaa ei tarvitse alussa lainkaan, mikäli on vähänkin kokemusta graafisista käyttöliittymistä.

#### **Kalenteritoiminnot**

Psionin kalenteri jakaantuu kahteen osaan. Varsinaisessa kalenterissa on omat erilliset näyttönsä yksittäisille päiville, viikoille, vuodelle ja toistuville vuositapahtumille. Sen lisäksi kalenteriin voi luoda omia tehtävälistoja. Jokaiseen kalenteritapahtumaan voi liittää oman muistionsa, joka toimii Wordin tapaan. Muistio näkyy tapahtuman perässä omana lehtiömerkintänään. Kalenteritapahtumiin voi myös liittää muistutusäänen ajan tasalla pysymiseksi.

Tehtävälistoja voi perustaa vapaavalintaisesti omin asetuksin ja otsikoin. Näytölle voi kutsua joko yhden tai useamman listan samanaikaisesti. Asetuksista riippuen tapahtumat voi saada näkymään samanaikaisesti myös kalenteriin. Kullekin listatulle asialle voi luoda määräpäivän, joka näytetään joko päivämääränä tai jäljellä olevina +/- -päivinä. Tehtävälista järjestää työt niille annetun

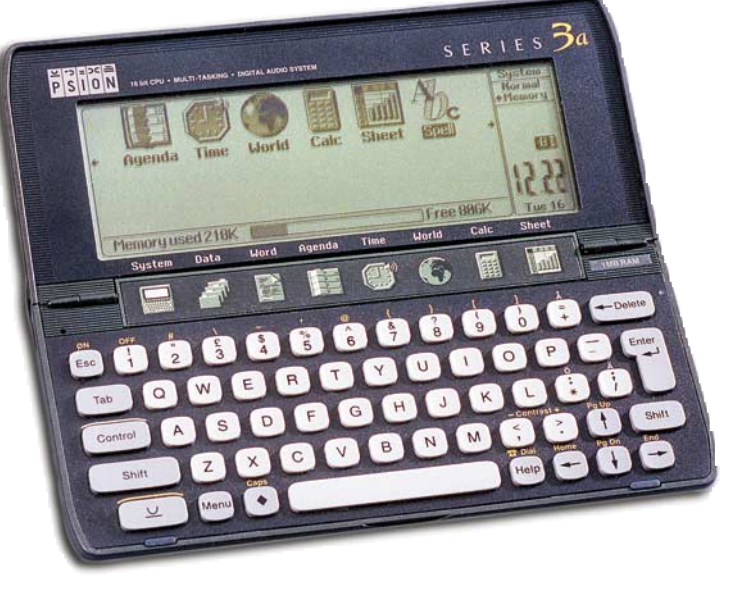

**Psion Series 3a on muita tunnettuja taskutietokoneita keveämpi, pienempi ja huomattavasti halvempi.**

prioriteetin, määräpäivän tai molempien yhdistelmän mukaan.

#### **Toimisto-ohjelmat**

Koneeseen valmiiksi asennetut Psionin oma kirjoitus- ja taulukkolaskinohjelma ovat isompien serkkujensa kaltaiset. Kaikki normaalit perusasiat saa hyvin hoidettua niiden avulla. Yli megatavun kokoisissa Psioneissa on vakiona myös englannninkielen sanasto (Thesaurus, 660 000 synonyymiä ja 50 000 selitystä) ja oikeinkirjoituksen tarkistus.

Kortisto-ohjelman ensimmäinen käyttö suuntautuu osoitemuistion tekemiseen. Psion tuo näytölle vain ne kentät, jotka on täytetty, mikä nopeuttaa muistion käyttöä. Haku toimii suoraviivaisesti ja nopeasti. Ainoa mitä jää kaipaamaan on mahdollisuus luoda omia valintaikkunoita kunkin kentän kohdalle, josta voisi valita täyttö/hakuvaiheessa oman vakiotermin.

Psionin laskin ei ole aivan täysimittainen funktiolaskin, mutta se on kuitenkin huomattavan paljon monipuolisempi kuin tavallinen nelilaskin. Laskutoimituksia voi selata näytöllä, mikä tarjoaa mahdollisuuden tarkistuksiin.

#### **Tiedonsiirto**

Hyvin toimivan kalenterin lisäksi juuri tiedostojen siirrettävyys tekee Psionista houkuttelevan. Esimerkiksi kokousmuistiot voi joko tulostaa suoraan tai siirtää pöytäkoneelle jatkokäsittelyä varten. Siirto Macintoshiin tapahtuu linkitysohjelman ja kaapelin avulla. Tiedostot siirtyivät helposti ja virheettömästi Excel ja MSWord -muotoihin pääkoneelle ja päinvastoin. Myös kalenterin päivittäminen esimerkiksi ICL:n Tiimin kanssa onnistuu.

Psionin käyttö tiedonsiirtoon tuo laitteelle huomattavan lisäulottuvuuden. Se mahdollistaa faxien lähettämisen (ei vastaanottoa) sekä sähköpostin vastaanoton ja lähetyksen. Psionilta ei toistaiseksi löydy TCP/IP -yhteyksiä tukevaa ohjelmaa, joten sähköpostin käyttö onnistuu vain merkkipohjaista yhteyttä tukevien palvelimien kautta. Esimerkiksi pankkiasioiden hoito sujuu sangen näppärästi.

#### **Muut pikkuherkut**

Psionista löytyy vielä pari pikkunäppärää sovellusta, maailmankartta ja äänitysmahdollisuus. Maailmankartalle on ohjelmoitu 500 suurinta kaupunkia. Kellonaikojen, päivän sekä auringon nousu- ja laskuajankohtien lisäksi kone ilmoittaa etäisyyden ja suuntanumerot kotikaupungin ja valitun vieraskaupungin välillä. Äänitysmahdollisuus antaa mahdollisuuden näppäriin pikamuistiinpanoihin tai omien herätysäänten luomiseen. Kymmenen sekunttia vie tilaa 80 kt, joten aivan sanelukoneeksi Psionista ei ole. Äänityksen pituus valitaan etukäteen ja kone huolehtii itse siitä, että muistitila ei ylity.

Taskutietokoneen ylivoimaisuuden tavalliseen paperikalenteriin ja -muistiinpanoihin verrattuna tajuaa oikeastaan vasta kokeiltuaan sellaista itse. Keveytensä vuoksi Psion kulkee mukana paikassa kuin paikassa ja on käyttövalmis yhtä nopeasti kuin tavallinenkin kalenteri.

#### **Marko Heikinheimo**

#### Lyhyesti

#### **Psion Series 3a**

**Hinta:** 2.485 mk. **Valmistaja:** Psion PLC. **Maahantuoja:** Hand Held Systems Oy, puh (951) 811 600, fax (951) 371 0062. **Mitat:** 165 x 85 x 22 mm. Paino 275 g paristot

mukaan lukien. **Virtalähde:** 2 AA-kokoista alkaliparistoa. Litiumpa-

risto varavoiman lähteenä. Lisävarusteena ulkoinen verkkovirtalähde.

**Lyhyesti:** Erittäin monipuolinen ja helppokäyttöi-nen taskutietokone. Vakiona kalenteri-, sanojenkäsittely-, kortisto- ja taulukkolaskentaohjelmat, oma ohjelmointikieli, sekä äänitysmahdollisuus ja maailmankartta. Hyvät tiedonsiirto-ominaisuudet.

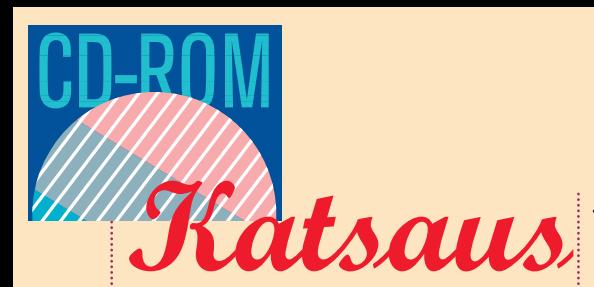

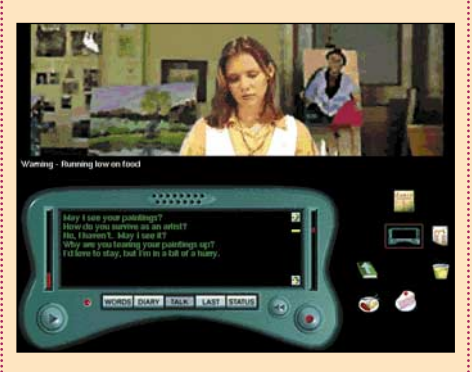

**Keskustelujen hallinta tapahtuu ohjauspaneelin avulla. Kysyttävää kyllä riittää, mutta taidemaalarilla on muitakin huolia.**

### **Escape from Planet Arizona**

■ Avaruusolion uudet seikkailut

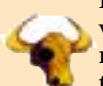

Interaktiivinen multimedia ja virtuaalitodellisuus luovat uusia mahdollisuuksia myös kieltenopiskeluun. Nykyään kieli-

matkoihin tarvitaan vain riittävän tehokas tietokone multimediavarustuksella. Ikävä kyllä tunnelma jää vielä kauaksi todellisesta, sillä kuvaruudun tapahtumien ohjailu hiirellä ei vastaa vieraalla kielellä puhumista.

Escape from Planet Arizona (EFPA) on seikkailupeli, jonka avulla pelaajan on tarkoitus oppia englanninkieltä. Matkanjärjestäjänä toimii EF Education, joka vie oppilaansa USA:n Arizonaan, Grand Canyonin maisemiin. Pelaaja tutustuu amerikkalaiseen kulttuuriin muukalaisen hahmossa, sillä hän ohjailee pelissä avaruusaluksensa romuttanutta ulkoavaruuden oliota, jonka tavoitteena on päästä takaisin kotiplaneetalle.

#### **The Eagle has landed....**

Aluksen supertietokone SAL 9000 antaa aluksi pikaisen kuvauksen pakkolaskun jälkeisestä tilanteesta. Sitten vain lämpösuojapuku päälle ja aluksen korjaukseen tarvittavia varaosia etsimään. Ympäristö muodostuu pääasiassa autiomaasta ja kallioista, mutta onneksi lähistöllä on myös pieni erämaakaupunki, josta löytyy ihmisiä. Kaupungin asukkaat valmistautuvat juhliin, ja järjestelyt ovat vielä pahasti kesken. Kaikki ovat kovin kiireisiä ja monet tuskailevat erilaisten käytännön ongelmien parissa. Siksi he antavat ongelman ratkaisemisen mielellään pelaajan vastuulle. Ongelmat ovat pääasiassa erilaisia palapelejä, mutta useimmiten niihin kuluu aivan liikaa aikaa.

Paikallisten asukkaiden kanssa käytävien keskustelujen avulla saa tärkeitä vihjeitä, jotka auttavat esineiden hankinnassa. Keskustelu tapahtuu perinteiseen tapaan valitsemalla lauseita valmiista luettelosta. Pelaajan valinnoilla ei oikeastaan ole ratkaisevaa vaikutusta pelin kulkuun, sillä samaan lopputulokseen pääsee käymällä kaikki vaihtoehdot läpi. Seuraavaan peliin onkin tulossa puheentunnistusjärjestelmä, joka muuttanee keskustelujen luonteen täysin.

Englanninkieli ei ole helppoa edes avaruusoliolle, joten ruudun alaosaan sijoitettu ohjauspaneeli on tarpeellinen apuväline. Se tallentaa käydyt keskustelut, tekee automaattisesti muistiinpanoja vihjeistä, varastoi esineet ja sisältää pienoissanakirjan sekä luettelon tarvittavista varaosista. Pelissä käytetyn tekniikan vuoksi näkymä pelimaailmaan on häiritsevän suppea, ja yksinkertainen puhekommunikaattori täyttää yli puolet ruudusta.

Pelissä liikkuminen tapahtuu klikkaile-

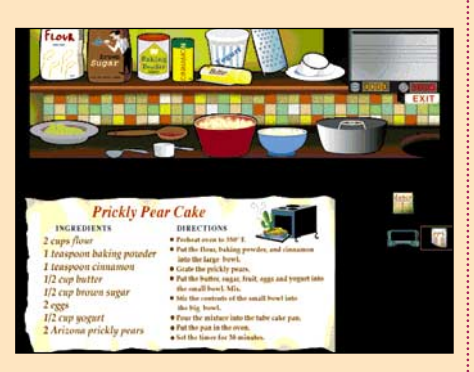

**Kaktuspiiraan leipominen on helppoa, kun osaa noudattaa ohjeita. Interaktiivisuutta edustaa taustaääni, joka kommentoi virheellistä suoritusta.**

malla hiirellä kuvaa ruudulla. Paikantaminen ja nopea liikkuminen vieraassa ympäristössä on välillä hankalaa, niinkuin tosielämässäkin. Pelin tunnelma on yleisesti melko vaisu ja pelaaminen pääasiassa ympäriinsä kuljeskelua ja keskusteluihin hakeutumista. Etenemisjärjestys on vapaa, mutta turha vaeltelu on ajan ja koko ajan vähentyvän elinvoiman eli energian tuhlausta.

#### **Tekninen toteutus korostuu liikaakin**

Videotekniikka on peleissä vielä varsin uusi asia, ja se näkyykin EFPA:ssa eriasteisena hapuiluna. Pelissä on yhdistetty digitoitua ja piirrettyä kuvaa, QuickTimevideoita ja lähes vapaan liikkumisen peliympäristössä mahdollistavaa QuickTime VR-videotekniikkaa, jolloin pelaaja voi pyöriä paikallaan 360 astetta ympäri. Samasta syystä Arizonan-matkalle tarvitaan tietenkin riittävän tehokas Macintosh. Käytännössä videojärjestelmä kannattaa kuitenkin kytkeä pelattavuuden parantamiseksi pois päältä. Sekatekniikalla toteutettu taustagrafiikka on realistista, mutta samalla sotkuista ja vaikeaselkoista. Sisätiloissa liikkuminen tuntuu ahtaalta ja esineet ovat epäselviä. Valokuvamaiset taustat ovat synkkiä, eivätkä tilannetta pelasta

edes keskusteluvideoilla esiintyvät 13 ammattinäyttelijää.

Myös puhe on digitoitua. Se kuulostaa tosin hieman omituiselta, ja äänenvoimakkuuden joutuu säätämään lähes täysille, jotta pelihahmojen monotonisesta mongerruksesta saisi edes jotenkin selvää. Usein hahmojen puheet joutuukin tarkistamaan jälkeenpäin tekstimuodossa ohjauspaneelista. Äänimaailma on siis yllättävän heikko, vaikka sen luulisi olevan kielenopettelupelin tärkein tekninen osaalue. Pelin musiikki pysyttelee kauniisti taustalla eikä häiritse pelaamista.

Koska pelaaminen sujuu kangerrellen, vaatii pelaaminen paljon pitkäjänteisyyttä ja kärsivällisyyttä. Näitä ominaisuuksia tarvitaan myös normaalissa kieltenopiskelussa. Pakollisen jutustelun ja sanavaraston kartuttamisen vuoksi eteneminen on varsin hidasta, ja opiskelu tahtoo unohtua peliväsymyksen myötä. Parhaiten peli sopii englannin perustaidot osaaville ja opinnoissaan jo edistyneimmille. Englantia oppii hyvin myös lukemalla pelin ohjekirjan.

#### **Vitsit puuttuvat**

Seikkailupelien kehitys on kirjallisen kielenopiskelun kannalta menossa huonompaan suuntaan. Puhetta sisältävät helppokäyttöiset pelit ovat syrjäyttämässä tekstipohjaiseen ohjaus- ja keskustelumenetelmään perustuneet pelit. Kirjoitetusta kielestä oppi paljon; ehkäpä kielitaidon kannalta parhaimpia pelejä olivatkin kymmenen vuoden takaiset seikkailupelit, joissa peliä ohjattiin kirjoittamalla oikeanlainen lause englanniksi suoraan näppäimistöltä komentoriville.

Kokonaisuutena EFPA on suhteellisen edullinen ostos, varsinkin kun samalta CD-ROM-levyltä löytyy myös pelin identtinen Windows-versio. Kielenopiskeluun peli ei välttämättä ole tavallista seikkailupeliä parempi. Toisaalta, pelatessa saattaa oppia kieltä myös ihan huomaamattaan.

Escape from Planet Arizona on uudenlaisella tekniikalla toteutettu seikkailupeli, joka on kuvattu aidossa ympäristössä. Pelissä on pyritty mahdollisimman realistiseen tunnelmaan, mikä erottaa sen perinteisistä kilpailijoista. Realismi kuitenkin rasittaa, ja pian huomaakin kaipaavansa LucasArtsin ja Sierran seikkailupeleistä tuttua sadunomaista tunnelmaa ja ennenkaikkea nautittavaa huumoria, jota ei Escape from Planet Arizonasta tosiaankaan löydy, ei sitten ollenkaan.

**SIMO NEUVONEN**

#### **Escape from Planet Arizona**

#### **Hinta:** 275 mk.

**Valmistaja:** EF Education/EF Multimedia. **Maahantuoja:** Eurooppalainen Kielikoulu, Puh. (90) 602 633.

**Vaatimukset:** Minimi Macintosh, jossa 8 Mt keskus-muistia (16 Mt Power Macintoshit), 5 Mt vapaata keskusmuistia, System 7.1 tai uudempi, 68030-prosessori, 5 Mt vapaata kiintolevytilaa, 256 väriä ja tuplanopeus-CD-ROM.

**Lyhyesti:** QuickTime VR-järjestelmää hyödyntävä realistinen multimedia-seikkailupeli. Seikkailupelinä välttävä, muttei erityisesti englantia opettava.

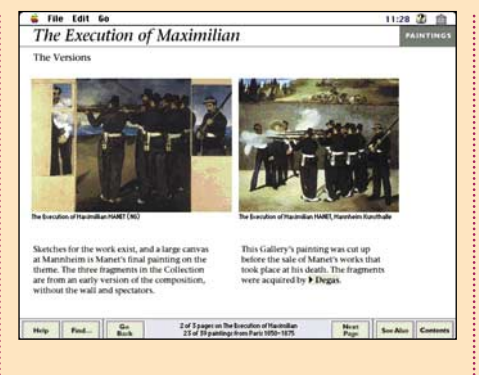

**Art Gallery -levyn käyttöliittymä tarjoaa selkeän ja helppokäyttöisen tavan katsella ja selailla maalauksia. Maalausten oheen liitetyn selventävän tekstin korostettujen sanojen kautta pääsee käsiksi kiinnostaviin lisätietoihin.**

## **Microsoft Art Gallery ja LeLouvre**

■ Virtuaalimuseot CD-levyllä

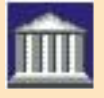

On ilahduttavaa, että tietoteosten ja musiikkipitoisten CD-ROM-levyjen ohella tarjolla on myös taideaiheisia levyjä. Tai-

deaarteet ovat suosittu kuvateosten aihepiiri, ja tietyin varauksin ne sopivat mainiosti myös multimedialevyjen aiheeksi.

Microsoft on yksi alan edelläkävijöistä, ja sen tuottama Art Gallery on laadukas ja kiinnostava tuote. Levyn kuvataideanti on koottu Lontoon National Gallery -museon kokoelmista.

Le Louvre puolestaan on Pariisin kuuluisan Louvre-museon kokoelmista ja rakennuksista tyylikkäästi toteutettu multimedialevy.

#### **Microsoft Art Gallery**

Art gallery -levyn kuvataideanti on määrällisesti suuri, sillä se käsittää yli 2000 maalausta Lontoossa sijaitsevan National Galleryn kokoelmista.

Levy on toteutettu mallikkaasti. Sen käyttöliittymä on selkeä ja sisällön selaus helppoa. Satojen maalausten lisäksi katsojalle on tarjolla neljä opastettua "kiertomatkaa" sekä mahdollisuus tutustua taidetermeihin ja taiteilijoiden elämänkertatietoihin. Kiertomatkat paljastavat katsojalle monia maalaustaiteeseen, sen menetelmiin ja tekniikkaan liittyviä kiinnostavia seikkoja sekä kertovat havainnollisesti muun muassa sommittelusta ja perspektiivin käytöstä.

Levylle tallennettujen maalausten määrä on suuri, ja mukaan mahtuvat kaikki tunnetut eurooppalaiset taiteilijat sekä suuri joukko vähemmän tunnettuja. Levyn (museon) kuvataidevalikoima kattaa maalaustaiteen ajanjaksot keskiajasta impressionismiin saakka. Erityisesti renessanssin taideteokset ovat runsaasti edustettuina.

Määrällä on myös hintansa, sillä maalausten yksityiskohtia ei voi vapaasti tarkastella Le Louvre -levyn tapaan. Useat maalaukset voidaan tosin suurentaa lähes koko ruudun täyttäviksi, mutta suuresta kuvamäärästä johtuen niiden tarkkuus on alhaisempi kuin Louvre -levyn kuvissa.

Maalauksia voidaan selailla aihepiireittäin, aikakausittain tai taiteilijain sekä koulukuntien kautta. Karkea aihepiiriryhmittely tuo eteen aina uusia valintoja, ja kiinnostava maalaus on helposti haettavissa esiin joko pienoiskuvaa klikkaamalla, aakkosellisen hakemiston tai vapaan tekstihaun avulla.

Kun jokin maalaus on tuotu esiin, on sen ohessa aina taiteilijaa, maalausta ja aikakautta selventävää oheistekstiä. Lähes poikkeuksetta tekstin joukossa on korostettuja "aktiivisia" termejä tai nimiä, joita klikkaamalla voi tehdä asiaa sivuavan syrjähypyn.

Vaikka Art Gallery on yhden museon kuvataideaarteiden esittely, se on samalla myös melkoisen kattava maalaustaiteen historian ja käsitteiden tietokirja.

Art Gallery on suunniteltu käytettäväksi 256-värisen näytön kanssa. Sitä voi selailla myös tuhansin värein, mutta esimerkiksi animaatiot suostuvat toimimaan vain 256 väritilassa. Kuvien sävyt ja nyanssit kärsivät hieman väriskaalan rajallisuudesta.

#### **Le Louvre**

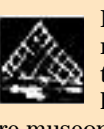

Levy esittelee eurooppalaisen maalaustaiteen helmiä ja tarjoaa tämän ohella mielenkiintoisen historiallisen katsauksen Louv-

re-museon (entinen hallituspalatsi) ja Ranskan historiaan.

Le Louvre on toteutettu esimerkillisen tyylikkäästi ja aistikkaasti käsittelemänsä aiheen ehdoilla. Levylle on tallennettu ainoastaan murto-osa museon taideaarteista, sillä mukana on vain sata museon yli 6000 maalauksesta. Levyn käyttöliittymä on tyylikäs, selkeä ja helppokäyttöinen.

Maalaukset kattavat ajanjakson keskiajan tiimoilta viime vuosisadan loppupuolelle. Edustettuina ovat useimmat merkittävimmät eurooppalaisen maalaustaiteen mestarit, kuten Botticelli, Rembrandt, Van Eyck, Murillo, Goya, Constable jne. Itse maalausten ohella voidaan tutustua myös taiteilijoiden elämänkertatietoihin ja työhön ylipäätänsä.

Maalauksia voidaan tarkastella kahden eri lähestymistavan kautta. Ne on ryhmitelty ensiksi koulukunnittain – englantilainen, ranskalainen, flaamilainen, hollantilainen, espanjalainen, portugalilainen koulukunta jne. Toisaalta kaikkia maalauksia voi tarkastella myös aikakausittain, jolloin on helppo vertailla eri koulukuntien ja ilmaisutapojen välisiä eroja eri aikoina.

Louvren maalauksien tarkastelu kunnollisella ruudulla on palkitsevaa, koska kuvaa voi zoomata tuntuvasti suuremmaksi. Niinpä katsoja voi valita tarkasteltavakseen hyvinkin hienoja yksityiskohtia – seikka, jota on mahdoton toteuttaa kuvateoksessa.

Kuvien ohella levyllä on kiinnostavaa

elämänkertatietoa taiteilijoista, lyhyitä selostuksia sekä kuhunkin aikakauteen liittyvää musiikkia. Ääni saattaa pitkään kuunneltuna alkaa ärsyttää, mutta se on helppo kytkeä pois.

Louvre-palatsin ja Ranskan historiaa käsittelevä jakso kertoo palatsin historiasta pienoismallien ja selostuksen sekä tekstin avulla. Myös osaa maalauksista voi tarkastella Ranskan historian valossa.

Le Louvre toimii 256-värisen näytön

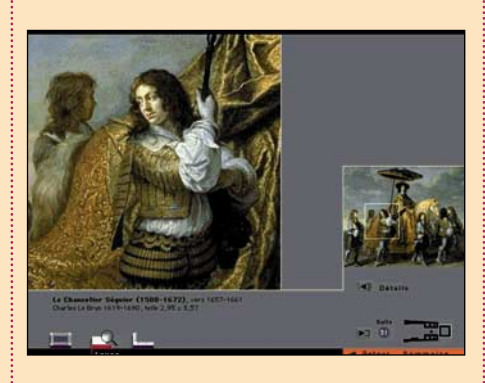

**Tyylikkään Louvre-levyn vaikuttavin ominaisuus on mahdollisuus zoomata vapaasti maalauksen yksityiskohtiin. Tätä ei laadukkainkaan kuvateos pysty tarjoamaan.**

kanssa, mutta tuhannet värit tarjoavat selvästi paremman kuvataidenautinnon. Suuren värimäärän etu paljastuu erityisen selvästi maalausten yksityiskohtia tarkastellessa.

Katsastettavanamme ollut levy oli ranskankielinen, mutta se on saatavissa myös englanninkielisenä versiona. Le Louvre toimii Macintoshin lisäksi sellaisenaan myös PC-laitteistossa.

Kumpikin levyistä on ehdottomasti tutustumisen arvoinen tuote. Tietokoneen ja CD-aseman omistavalle taiteenystävälle ne tarjoavat lukuisia antoisia hetkiä ruudun ääressä.

**JUKKA TIKKANEN**

#### **Le Louvre**

**Hinta:** noin 300 mk.

**Kustantaja:** Montparnasse Multimedia & Réunion des Musées Nationaux, Ranska.

**Maahantuoja:** BMG Interactive Entertainment,

puh. (90) 613 201.

**Vaatimukset:** Vähintään Macintosh LC III, 13-tuumainen 256-värinäyttö, System 7.0, 3,5 Mt vapaata keskusmuistia, CD-asema.

**Lyhyesti:** Tyylikkäästi toteutettu Pariisin Louvre-museota ja sen maalauksia esittelevä CD-levy. Levylle on valittu sata taideteosta museon kokoelmista. Louvre on saatavissa ranskan- ja englanninkielisenä.

#### **Microsoft Art gallery**

**Hinta:** noin 500 mk.

**Kustantaja:** Microsoft Corporation, Yhdysvallat. **Myynti:** Mac&Carry, puh. (90) 3484 5470, www.maccarry.fi.

**Vaatimukset:** Macintosh ja13-tuumainen 256-värinäyttö, System 6.07, 4 Mt vapaata keskusmuistia, 1 Mt kiintolevytilaa, CD-asema.

**Lyhyesti:** Lontoon National Galleryn eurooppalaisia taideaarteita esittelevä CD-levy. Levylle on tallennettu noin 2 000 maalausta.

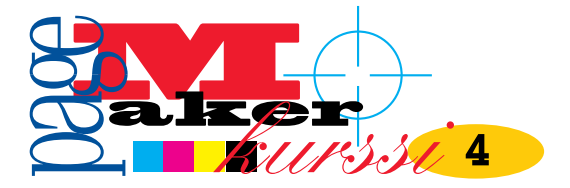

**TEKSTI ESKO LIUS**

# **Kirjan taittaminen**

**PageMaker-kurssin neljännessä osassa keskitytään kirjan taittamiseen. PageMaker hallitsee kirjateon kaikki vaiheet: luetteloiden ja taulukoiden rakentaminen, tekstin oikoluku, hakemiston muodostaminen ja koko julkaisun rakentaminen yhdeksi kirjaksi.**

#### **Luettelot ja taulukot**

Tekstipalstaan taitettavat luettelot, joihin perinteisesti käytetään ranskalaisia viivoja, ovat usein puuduttavan näköistä luettavaa. Siksi niitä usein elävoitetään väreillä, lisätilalla ja muilla monotonisuutta vähentävillä keinoilla.

Vaivattomimmin luetteloihin saa eloa käyttämällä **Luettelomerkit ja numerointi** -nimistä Pluginiä (Apuvälineet-valikossa). Se tekee automaattisesti haluttuun tekstialueeseen minkä tahansa kirjasintyypin aloitusmerkin, joka voi olla mikä tahansa kirjain tai erikoismerkki. Plugi osaa myös numeroida valitut kappaleet.

Plugin ikkunassa näytetään perusvaihtoehdot luettelomerkiksi sekä alue, jolle luettelomerkit luodaan. **Muokkaa**-painikkeella pääsee määrittämään tekstityypin ja pistekoon sekä minkä tahansa merkin luettelomerkiksi. **Numerot**-painikkeella voi asettaa kappaleille järjestysnumerot tai -kirjaimet.

Taulukoiden teossa on kaksi perusvaihtoehtoa: Tuoda raakamateriaali PageMakeriin tekstinä ja muokata sitä tai muokata taulukko valmiiksi esimerkiksi Excelissä tai Adobe Tablessa ja tuoda se sitten PageMakeriin.

Kannattaako taulukko muokata taitto- vai taulukko-ohjelmassa riippuu sekä materiaalista että tavoitteista. Jos kyseessä on taulukko, josta julkaistaan säännöllisesti uusi versio, kannattaa taulukko-ohjelman pohja tehdä mahdollisimman pitkälle ja automatisoida PageMaker-osuus. Samoin taulukko-ohjelmassa on helppo tehdä esimerkiksi sarakekohtaisia väri- tai tyylimuutoksia.

Tarkemman typografiansa ja taitto-ominaisuuksiensa vuoksi huolitellumman ulkoasun saa muokkaamalla taulukkoa PageMakerissa.

Taulukon tekemiseen taulukko-ohjelmassa ei tässä puututa. Sen sijaan yksi vinkki voi olla hyödyksi erityisesti toistuvasti muuttunutta tietoa sisältäviin taulukoihin. Vaikka julkaisussa olisi peri-

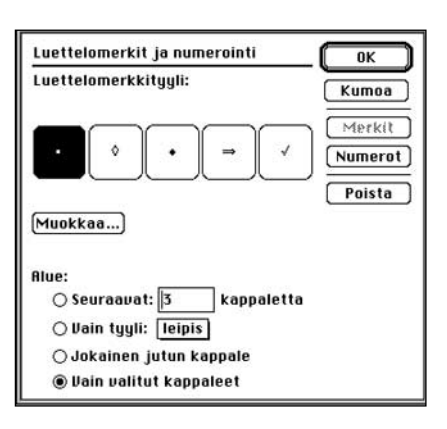

**Luettelomerkit ja numerointi -plug-inin monipuolisuus paljastuu vasta Muokkaa-painikkeen takaa. Ainoa puute on, ettei luettelomerkin väriä voi määrittää. Jos luettelomerkkejä on monta, kannattaa käyttää etsi/korvaa-toimintoa: etsintäkriteeriksi valitaan luettelomerkki, esimerkiksi • ja korvauskriteeriksi merkki ja uusi väri.**

aatteessa yksi taulukkotyyli, eri taulukoissa on yleensä eri sarkainasetukset. Jopa yhden taulukon sisällä voi olla erilaisia sarkainasetusrivejä.

Kaikki taulukot kannattaa tehdä ensin Taulukko-tyylillä ja kun sarkaimet on asetettu taulukon vaatimusten mukaisesti, luoda uusi taulukkokohtainen tyyli. Näin saman taulukon uuden version sarkaimia ei tarvitse enää käsin asetella.

Taulukkokohtainen tyyli tehdään aktivoimalla pieni pala tekstiä, jossa on muunnetut sarkaimet, komento-osoittamalla tyylipaletin kohtaa **Ei tyyliä** ja osoittamalla tyylinmuokkausikkunan OK-painiketta.

#### **Älä käytä välilyöntejä taulukoiden tasauksessa**

Sarkainten eli tabulaattorien käyttö säästää monelta tuskastuttavalta korjailulta. Kun rivejä pitää tasata allekkain, tekstin siirto välilyöntinäppäimellä pitää unohtaa kokonaan. Välilyöntinäppäimellä siirretyt tekstit eivät ala täsmällisesti samasta kohdasta ja niiden editointi tekstin, tyylin tai palstaleveyden muuttuessa on turhauttavaa.

#### 

Pripps Ringnesistä tuli Hartwallin osakas 20.3 prosentin ääniosuudella.

(Painte)<br>( Little ) (Kamma)

- Tuotantotoiminta keskitettiin vuodenvaihteessa kolmeen tehtaaseen aiemman neljä sijaan. Varastojen määrä laski 16:sta 11:een
- Hartwall täytti 160 vuotta helmikuun 2 päivänä 1996, jolloin otettiin käyttöön uusi lijkemerkki.

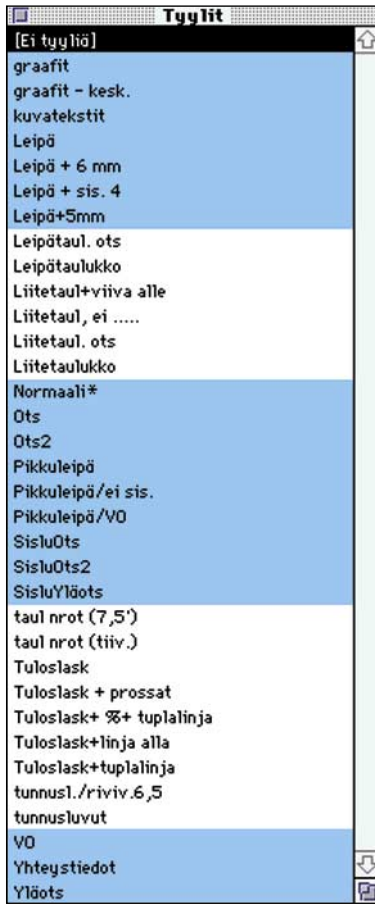

**Kaikki valkopohjaiset tyylit ovat yhdessä vuosikertomuksessa käytettyjä taulukkotyylejä. Koska julkaisusta tehtiin kolme kieliversiota, tyylien määrittely ensimmäisessä julkaisussa säästi muissa aikaa ja vähensi virhemahdollisuuksia.**

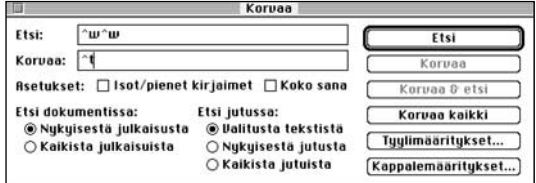

**Useat välilyönnit korvataan sarkaimella ja useat sarkaimet yhdellä. Kun tämä on tehty, on helppo asettaa mielekkään sarkaimet, joilla taulukoista saa selkeät.**

Välilyöntien sijasta on käytettävä sarkaimia. Jos teksti tuodaan PageMakeriin tekstimuodossa tai jos kirjoittaja on tasannut tekstiä välilyönnein, kannattaa avata juttu tekstinkäsittelytilassa ja korvata kaksi tai useampi välilyönti sarkaimella. Korvaa-ikkunassa kannattaa yleensä valita Korvaa kaikki ja tehdä niin monta kertaa kuin korvattavaa löytyy.

Jos näin tulee liikaa sarkaimia peräkkäin, kannattaa lisäksi korvata kaksi sarkainta yhdellä ja toistaa tämä niin monta kertaa kuin korvattavaa löytyy – ellei sitten joissain sarakkeissa ole tyhjiä kohtia jotka ohitetaan ylimääräisellä sarkaimella.

Sarkain voi tasata tekstin sarkainmerkistä oikealle, vasemmalle tai keskittää sen. Desimaalisarkain sijoittaa desimaalipilkun sarkainmerkin kohdalle.

Sarkaimelle voi määrittää täytemerkin, joka edeltää sarkainta. Tällä sivulla olevassa sisällysluettelon osassa ennen C-sivunumeroa on sarkain, jonka kohdalla ei ole tekstiä mutta jolle on määritelty täytemerkki. Täytemerkkiruutuun on kirjoitettu piste ja välilyönti, jotta pisteviivasta on saatu harva.

Sarkaimia ja sisennyksiä asetetaan ja muutetaan **Muotoilu**-valikon **Sisennys/sarkain**-komennolla. Sisennykset voi asettaa myös ohjainpaletista **¶**-painikkeen ollessa valittuna tai **Muotoilu**-valikon **Kappalemäärittelyt**-ikkunasta.

Esiin aukeaa kappalekohtainen viivain, jossa näkyy kyseisen kappaleen asetukset. (ks. kuva)

#### **Kirjan kokoaminen useista julkaisuista**

Isot julkaisut on hyvä jakaa useisiin PageMaker-dokumentteihin. Siten samaa julkaisua voidaan työstää monessa paikassa yhtä aikaa, ja työ sujuu helpommin ja nopeammin, kun auki oleva dokument-

ti on pieni. Pienet tiedostot myös säilyvät ehjinä ja tulostuskelpoisina isoja paremmin.

PageMakerin termi useasta osatiedostosta kootulle julkaisulle on kirja. Se kootaan luomalla julkaisuluettelo eli osatiedostojen lista sekä sovittamalla näiden sivunumerot keskenään. Kirjaan tarvitaan usein myös yksi tai useampia sisällysluetteloita ja hakemistoja.

Kirja luodaan tekemällä yksi taittopohja, johon on määritelty julkaisun läpi toistuvat ulkoasun ominaisuudet, muun muassa sivukoko, marginaalit, palstoitus, tekstityyli ja värit. Siitä avataan kopioita, joihin kirjan osat taitetaan. Kun osat on tehty, avataan yksi osatiedosto, johon julkaisuluettelo tallennetaan.

Kirjaksi yhdistämällä saa myös liitettyä yhdeksi kokonaisuudeksi osatiedostoja, joiden koko on erilainen. Leveämmät läppäsivut saa näin mukaan sisällysluetteloon, sivunumerojuoksutuksiin ja hakemistoon.

Julkaisun osien määrittämiseksi valitaan **Apuvä-**

**lineet**-valikosta komento **Kirja**. Esiin aukeaa ikkuna, jonka vasemmassa reunassa on levyn sisältö ja oikeassa kirjaan valitut tiedostot. Tiedostojen on oltava listassa samassa järjestyksessä kuin itse kirjassa.

Kun valitaan automaattinen sivunumerointi, määritellään myös mi-

ten PageMaker toimii osatiedostojen rajalla: jos Seuraava pariton/parillinen sivu on valittuna, aloittaa PageMaker uuden osan aina parittomalta/parilliselta sivulta ja luo edelliseen tarvittaessa tyhjän sivun. Automaattista sivunumerointia käytettäessä sivumäärän muuttuminen muuttaa automaattisesti myös seuraavien osatiedostojen sivunumeroita.

#### **Sivunumerointi sujuu automatiikalla**

**Sivunumeromerkit** kannattaa tehdä master-sivuille siinä vaiheessa, kun luodaan kaikille julkaisuille yhteinen taittopohja. Sivunumeromerkki lisätään siirtymällä master-sivulle, osoittamalla tekstityökalulla sijoituskohtaa ja painamalla **komento+optio+p**.

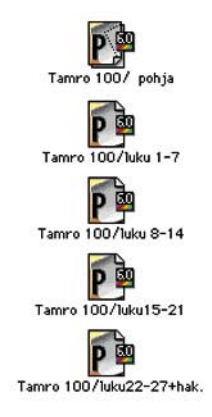

**Esimerkkikirjan tiedostot.**

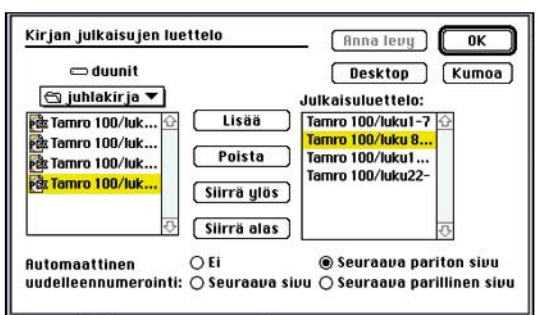

**Kirja luodaan valitsemalla osajulkaisut. Niiden keskinäisen järjestyksen kanssa on oltava tarkkana. Tarkkuutta hankaloittaa ikkunat, joista ei näy kuin kymmenkunta tiedostonimen ensimmäistä merkkiä. Tiedostojen nimien alkupuolelle kannattaa siksi kirjoittaa jokin viite siitä, mikä osa on kyseessä.**

**Desimaalisarkain (huom. Täytemerkki-ken-Sijainti-kenttään määritellään lisättävä, poisdesimaalimerkki piste tän ponnahdusvatettava tai siirrettävä sarkain (ponnahdusvalitai pilkku valitaan Nulikossa on muutakossa on myös Toista sarkain -komento, jolla merot-säätimellä käyttöma perusasetus aktivoitu sarkain saadaan toistettua automaatjärjestelmätasolla) tisesti tasavälisenä koko palstan leveydelle.) valmiina Oikea sarkain**  Sisennys/sarkain **Vasen sarkain** Lt 冋 Täytemerkki  $0K$ Sijainti Poista **Keskittävä** 20 卬 Ei mitä  $\overline{b}$ ⋤ Kumoa Liitä **sarkain** ◁ D 10 12 14 16 **Ensirivin sisennys Kappaleen Asetettu sarkain (Sarkain asetetaan Oletusar-Kappaleen Poista Liitä on oikean esikatselupalauttaa vasemman osoittamalla viivainta. Sarkainta siirvosarkaimet painike reunan retään joko tarttumalla siihen tai akreunan oletustivoimalla se ja antamalla arvo sisarkaimet. sisennys sisennys jaintikenttään ja valitsemalla kentän ponnahdusvalikosta Siirrä)**

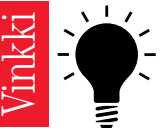

#### **Pagemaker tilavinkki**

**Kannattaa aina välillä kokeilla Pagemakerissa tiedostojen tallennusta myös Tallenna nimellä -komennolla. Joissain tilanteissa tämä voi pienentää tiedostojen kokoa paljon, koska tiedostot rakennetaan tällöin kokonaan uudestaan ja niissä oleva muokkauksen aikana mahdollisesti tullut tyhjä tila poistuu.**

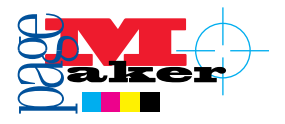

Master-sivulla numerointi näkyy muodossa VM tai OM (vasen/oikea master), tulostuvilla sivuilla tällä paikalla näkyy todellinen sivunumero. Jos master-sivuja on jo luotu useampia, saa sivunumerot kopioitua helposti muokkaamalla ne ensin valmiiksi yhdellä master-pohjalla, aktivoimalla ne osoitintyökalulla ja kopioimalla.

Tämän jälkeen siirrytään toiselle masterille ja sijoitetaan äsken kopioitu **optio-näppäin** pohjassa. Näin sivunumeromerkit sisältävät tekstilohkot tulevat täsmälleen samalle paikalle ensimmäisten kanssa.

> Jos osien sivunumeroinnissa halutaan numeron eteen muita tunnisteita, kirjoitetaan mastersivulle tunniste ja sivunumero. Silloin esimerkiksi A-osan sivunumerot ovat muotoa A-1, A-2... Sisällysluetteloon etuliite ei kuitenkaan kopioidu automaattisesti. Se on merkittävä erikseen kenttään, joka sijaitsee **Arkin määrittely** -ikkunasta löytyvän **Numerot** -painikkeen ta-

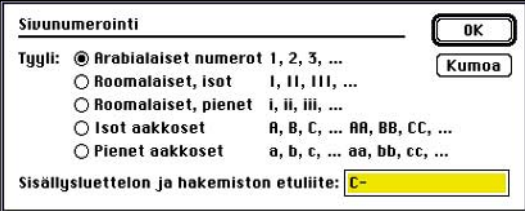

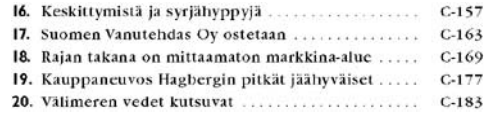

#### **Jos osan tunnus halutaan mukaan sisällysluetteloon, on se merkittävä jokaiseen osatiedostoon.**

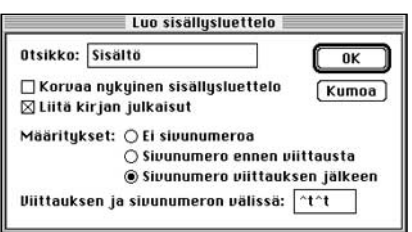

**Sisällysluetteloon halutut tekstit ja sivunumerot kerätään helposti Luo sisällysluettelo -komennolla.** 

PageMaker tallentaa tiedot kirjan tiedostoista automaattisesti vain siihen tiedostoon, jossa Kirja-komentoa käytetään. Käytännössä on hyvä ko-

pioida julkaisuluettelo kaikkiin siihen kuuluviin tiedostoihin. Tämä käy helposti pitämällä komento-näppäin

kaa.

pohjassa ja valitsemalla uudelleen **Apuvälineet**-valikosta **Kirja**-komento. PageMaker vielä pyytää valitsemaan kirjan tiedostot, joihin julkaisuluettelo kopioidaan.

Vaikka PageMaker tekee likaisimman työn kaivamalla otsikot ja sivunumerot yhdeksi listaksi, käsityöltä ei sisällysluetteloa tehtäessä voi välttyä. Sarkaimet, tekstikoot ja värit vaativat usein muokkausta. Jos otsikko on julkaisun sivulla pilkottu usealle riville niin sanotuilla kovilla rivivaihdoilla, käsittää ohjelma rivit omiksi kappaleikseen ja antaa jokaiselle oman sivunumeronsa.

#### **Hakemisto**

Hakemistoa luotaessa taitto-ohjelman suoma apu on vieläkin tervetulleempaa kuin sisällysluetteloa tehtäessä. Vaikka huolitellun hakemiston suunnittelu ja viimeistely ovat PageMakeria käyttäenkin työtä vaativia vaiheita, automaattinen hakemistoviittausten sivunumeroiden ylläpito helpottaa paljon.

Hakemiston tekemisessä on kolme vaihetta:

**1. Hakemistoviittausten merkintä.** Hakemistoon halutut aiheen merkitään aktivoimalla sana tai käsite ja valitsemalla Apuvälineet-valikosta Hakemistoviite-komento.

**2. Hakemistoviittausten muokkaus.** Hakusanojen järjestys, esitystapa, ristiinviittaukset jne voi muokata yhdellä kertaa kaikista kirjan julkaisuista Näytä hakemisto -komennolla.

#### **3. Hakemiston luonti ja taitto.**

Jos hakemisto luodaan useita tiedostoja sisältä-

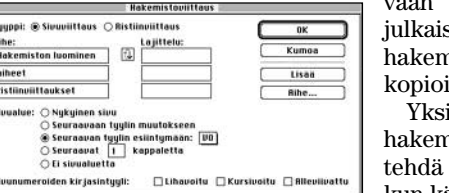

kirjaan, täytyy suluettelo tehdä histo-osaan tai ida myös siihen.

inkertainenkin histo kannattaa vasta sitten, kun käsillä on lopulli-

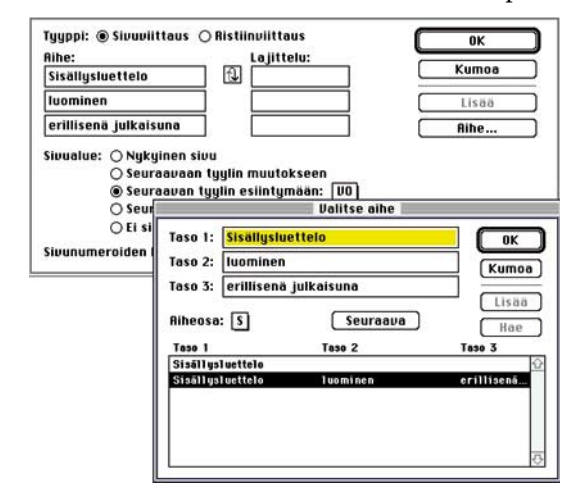

nen teksti. Muuten saattaa hakemistoviittausten merkintä mennä hukkaan, kun käsiteltyä tekstiä ei tulekaan lopulliseen julkaisuun.

Helpointa viittausten merkintä on tekstinkäsittelytilassa ja ohjausmerkit näkyvillä (Juttu-valikko: Näytä ¶). Haluttu sana tai käsite aktivoidaan ja valitaan komento **Hakemistoviite** (tai näppäinoikotie komento - +). Teksti-ikkunassa hakusanan jälkeen näkyy hakumerkki, joka pysyy viittauksen perässä. Kun hakemisto luodaan, Pagemaker etsii näiden merkkien sijainnin.

Tekstialueelle tai kappaleelle voi myös merkitä hakusanan, jota siinä ei esiinny mutta jonka avulla asia löytyy. Silloin aihe-kenttään kirjoitetaan haluttu hakusana ja sivu-alue määritellään.

Nimet halutaan yleensä hakemistoon eri tavoin kuin ne esiintyvät tekstissä. Siinä missä kappalees-

**Engineerski bijan**iti<br>**[CLIVER**[D] **[D]** Pääkirjoitus . ji ji misen merkki **Hudisty** Hartwall täytti 160 vuotta Ω 8 Ratkaisevat päätökset tehtiin 1960-luvulla 12 Mineraalivesien valmistus alkoi Helsingin vanhimmassa kivitalossa 13 Erik Hartwall:"Saksalaispappi nimesi kantaisämme Seppo Suomalainen nosti Budapestin huipulle<br>Kansainvälinen ura vaihtui Iso-Robaan 14

**JAF** 

**Sisällysluettelon muotoilu vaatii lähes aina käsityötä. Tässä sivunumerot on tasattu sarkaimella oikealta. Toinen sarkain tasaa tekstin vasemmasta reunastaan. Kolmas sarkain tasaa 2-tason otsikoiden sivunumerot ja neljäs 2-tason tekstit.**

Jaffa julisteet käynnistivät<br>kesän 1950-luvulla

Julisteet ovat osa katukuvaa

16

#### **Sisällysluettelo**

Sisällysluettelon tiedot kerätään **Apuvälineet**-valikon komennolla **Luo sisällysluettelo**. Ohjelma

Pelsia C. EX

käy läpi kaikki tekstit ja poimii luetteloon ne kappaleet, joiden ominaisuudeksi Kappalemäärittelyt-ikkunassa on valittu Liitä sisällysluetteloon.

Joskus sisällysluetteloon tulee kokonaisia kappaleita, jotka eivät siihen kuulu. Syynä on usein se, että otsikkotyyli, joka liitetään sisällysluetteloon, on ollut pohjana luotaessa muita tyylejä.

Sisällysluetteloa luotaessa määritetään sivunu-

meron paikka ja mahdolliset sarkaimet (^t) tai rivivälit (^p) numeron ja sisällysluettelotekstin välillä.

PageMaker luo automaattisesti uudet tyylit sisällysluettelon otsikkotasoja varten. Niitä kannattaa käyttää etenkin toistuvissa julkaisuissa. Jos julkaisu muuttuu ja sisällysluettelo luodaan uudelleen, PageMaker käyttää hyväksi näitä tyylimäärittelyjä, joiden nimi alkaa lyhenteellä Sislu.

sa mainitaan Ville Virtanen, tulee hakemistosta löytyä "Virtanen, Ville". PageMaker onneksi osaa indeksoida nimet automaattisesti haluttuun muotoon. Nimi aktivoidaan ja viedään hakemistoon painamalla komento-vaihto-Z.

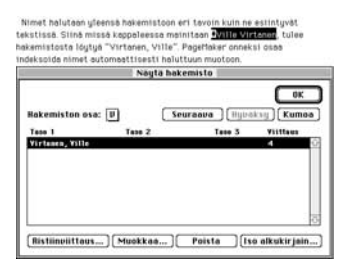

Yksinkertaisessa hakemistossa on vain yhden tason viittauksia. PageMaker kuitenkin ymmärtää alakohtia kolmannelle tasolle saakka. Viittausta luotaessa tai muokattaessa annetaan tiedot hakusanan mahdollisista ylemmistä tasoista. Käsikirja käy läpi hakemistojen tekemisen seikkaperäisesti.

Mikään ei ole niin raivostuttavaa kuin avuliaan näköinen hakemisto, joka on epälooginen tai jonka viittaukset ovat

pielessä. Komennolla **Näytä hakemisto** pääsee tarkastamaan ja muokkaamaan hakemistoa. Kun tarkastetaan yksittäisiä viittauksia komennolla **Hakemistoviittaus**, on tekstinkäsittelytilassa valittava hakemistomerkki, ei hakusana. Jos valitaan itse hakusana ja komento **Hakemistoviittaus**, tekee PageMaker siitä uuden hakusanan hakemistoon.

Hakemisto luodaan avaamalla julkaisu, johon hakemisto sijoitetaan, ja valitsemalla **Apuvälineet**-valikosta **Luo hakemisto**. Valintatauluun kirjoitetaan hakemiston nimi, valitaan säilytetäänkö edellinen hakemisto vai korvataanko se, valitaan tehdäänkö hakemisto vain auki olevasta julkaisusta vai koko kirjasta sekä poistetaan aiheet joihin ei viitata. Ne ovat usein "roskia", jotka ovat jääneet tekstiä tai hakemistoa muokattaessa.

Määritykset-ikkunaan merkitään muun muassa mitkä merkit erottavat viittauksia tai sivuja toisistaan. Oletusarvoisesti esimerkiksi sivujen väliin tulee ",^>", joka tarkoittaa pilkkua ja katkeamatonta välilyöntiä.

#### **Tekstin oikoluku**

Tekstin oikoluku onnistuu vain tekstinkäsittelytilassa. **Apuvälineet**-valikon **Oikeinkirjoitus**-komennolla saa esiin valintataulun, jossa näkyy tunnistamaton sana sekä korjausehdotukset (mikäli asetus on päällä) ja asetukset mistä etsitään. Korjaukset tehdään suoraan ylimmän kentän sanaan tai valitaan haluttu sana ehdotukset-kentästä.

Jos sana on oikein vaikka PageMaker ei sitä tunnistakaan, osoitetaan **Hylkää**. Jos sana halutaan lisätä sanastoon, osoitetaan **Lisää**. (Taittoikkunassa sanoja voi lisätä sanastoon **Muotoilu**-valikon komennolla **Tavutus/Lisää**painike.)

Sana lisätään sanastoon muodossa

"ta~~vu~~tus~koh~~ta", jossa ~-merkkien määrä kertoo mikä on halutuin ja mitkä ovat toissijaiset tavutuskohdat.

Jos PM5:n käyttäjän sanas-

toon (sijaitsee hakemistossa Järjestelmäkansio:Aldus:Proximity:Suomi ja tiedoston pääte on udc) on täydennetty sanoja ja tavutuksia, kannattaa ottaa se käyttöön myös PM6:ssa. Sen voi kopioida suoraan PM6-ohjelmakansiossa sijaitsevan RSRC-kansion Kielitiedostot-kansioon vastaavasti kuin se sijaitsi PM5:n kielikansiossa.

Sen sisällön voi myös kopioida Sanasto-editori-ohjelmalla (ohjelmakansion Apuohjelmat-kansiossa) uuden Page-Makerin sanastoon. Sanastoeditorilla voi myös tuoda valmiita sanaluetteloita tekstitiedostona PageMakerin sanastoon.

Erillisiä lisäsanakirjoja suomenkieliseen PageMakeriin ei tiettävästi ole tarjolla. Sen sijaan eri kieliä varten on saatavana sanastoja. Adoben Universal Dictionary Pack pitää sisällään 12 kieltä (tiedustelut: Täyttöpää Oy, (90) 546 300, hinta 575 mk). **MM**

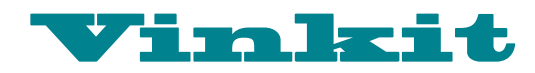

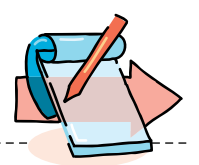

**Kerro meille oivalluksistasi Macintoshin käyttämisestä. Julkaistuista vinkeistä maksamme palkkion. Lähetä vinkkisi osoitteella: Macmaailma, Vinkit PL 64, 00381 Helsinki. Sähköpostit: [toimitus@macmaailma.fi,](mailto:toimitus@macmaailma.fi) [macmaailma@online.tietokone.fi](mailto:macmaailma@online.tietokone.fi) ja AppleGarden/Yhteisöt/Macmaailma.** 

#### **Nimenmuuttaminen**

Jos et voi muuttaa kiintolevyn nimeä, voi ongelman ratkaisu olla tiedostonjaon pistäminen pois päältä. Nimittäin kun tiedostonjako on päällä, ei minkään jaetun levyn nimeä voi muuttaa.

#### **System 7.5 leikekirja**

Jos leikekirja ilmoittelee muistin vähyydestä, pääsee siitä helposti eroon lisäämällä muistivarausta ohjelman yleistiedoista. Vanhoihin järjestelmäversioihin tämä vinkki ei toimi, koska Apple muutti juuri järjestelmäversioon 7.5 leikekirjan apuohjelmasta oikeaksi ohjelmaksi, jonka muistivarausta siis voi säädellä.

#### **Useita leikekirjoja**

System 7.5:n leikekirjatiedosto on itse leikekirja-ohjelman dokumentti. Vaikka leikekirjassa ei ole mitään dokumenttien hallintaa, voidaan kuitenkin käyttää useita leikekirjoja avaamalla haluttu leikekirjatiedosto finderista. Järjestelmäkansiosta löytyvästä leikekirjatiedostosta voidaan ottaa kopioita ja sijoittaa ne vaikka omppuvalikkoon jolloin leikekirjojen vaihto on todella helppoa.

#### **Lisää muistia**

Apupöytä voi joskus viedä paljon muistia. Varsinkin jos siellä on joku iso tiedosto. Apupöydän voi kuitenkin tyhjentää helposti kopioimalla jonkun pienen kuvan apupöydälle kahdesti. Kun ensimmäisen kerran kopioit sen se kyllä siirtyy apupöydälle, mutta useimmissa tapauksissa vanha apupöydän sisältö jää muistiin siltä varalta että haluaisit vaikka kumota tekosesi. Eli siis siksi kopiointi pitää suorittaa kahdesti.

#### **Nimenmuuttamisesta**

Jos huomaat vahingossa muut-

taneesi jonkun tiedoston nimeä, etkä muista alkuperäistä nimeä, ei kaikki vielä välttämättä ole menetetty. Jos nimi on vielä aktivoitu ja sitä voi muuttaa, niin poista kyseiseltä tiedostolta kokonaan nimi ja paina enteriä. Tämä palauttaa tiedoston entisen nimen, sillä nimettömiä tiedostoja ei kiintolevyllä voi olla.

#### **Tiedot suojaan**

Lapset saattavat vahingossa viedä tärkeän tiedoston roskariin ja tyhjentää sen. Tiedot voi suojata lasten tuhoilta helposti ilman erillistä suojausohjelmaakin.

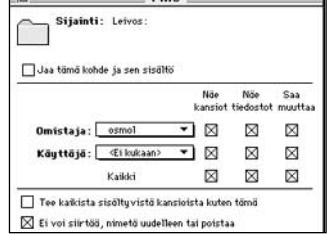

Avaa tiedostonjako. Aktivoi suojeltava kansio. Valitse Arkisto/Jaetaan... ja aktivoi ruutu "ei voi siirtää, nimetä uudelleen tai poistaa".

#### **System 7.5 kansioiden suojauksesta**

Jos sinulla on esimerkiksi ohjelmat-kansio suojattu, ei mitään siellä olevia tiedostoja voi siirtää pois. Joskus on kuitenkin välttämätöntä saada joku tiedosto suojatusta kansiosta jonnekin toiseen kansioon. Sen voi kopioida sinne pitämällä optio-näppäin painettuna kun haluttu tiedosto vedetään ohjelmat-kansiosta jonnekin muualle.

#### **Muistilehtiön salaisuus**

Avaa muistilehtiö. Kirjoita lehtiöön **secret about box** ja vedä teksti työpöydälle kun muita ohjelmia ei ole avoinna. Sys-

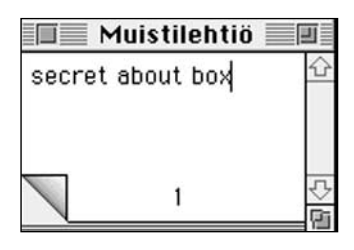

tem 7.5.2:n tekijät esittäytyvät liehuvalla liskolipulla, joka seuraa hiiren liikkeitä.

Applen on piiloittanut System 7.5:n toisenkin viestin. Sen saa esille kun painaa vaihto- ja optio-näppäimiä ja samanaikaisesti näyttää yleistiedot jostakin natiivia powerpckoodia sisältävästä ohjelmasta.

#### **Levyn tyhjentäminen**

Levyn voi kätevästi tyhjentää painamalla komento-optio ja sarkain-näppäimiä samaan aikaan kun levy syötetään levyasemaan. Välittömästi kun Macintosh tunnistaa levyn syöttämisen, kysyy se voiko kyseisen levyn tyhjentää.

#### **Numeroiden lajittelua**

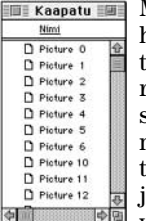

Macci ei ole kauhean viisas lajittelemaan numeroita. Esimerkiksi tiedostonnimissä numero 10 tulee heti yhden jälkeen, eikä siis yhdeksän jäl-

keen. Jos haluat numeroiden lajittelun tapahtuvan "oikein" laita yksinumeroisten numeroiden eteen välilyönti. Kaksitai sitä suurempinumeroisten lukujen eteen ei tarvitse laittaa mitään.

#### **Työpöytävinkki**

Jos haluat käyttää Finderin komentoja samanaikaisesti tiedostoihin jotka ovat eri levyillä ja/tai eri kansioissa on ratkaisu yksinkertainen. Siirrä tiedostot työpöydälle ja tee niille se toiminto minkä haluat tehdä ja sitten aktivoit taas kaikki tiedostot ja valitse Arkisto-valikosta *Laita takaisin*, jolloin kaikki tiedostot palautuvat normaaleille paikoilleen.

#### **Disketinvaihto painajainen**

Joskus macci haluaa diskettiä jonka annoit kaverillesi joka juuri lähti pois. Tässä tilanteessa on vain ehdoton pyyntö: Ole hyvä ja anna levy xxxx. Mitä tehdä? Vaihtoehtoja ei ole paljon. Tästä tilanteesta

pääsee kuitenkin helposti pois. Nimittäin painamalla komento-pistettä. Joskus sitä joutuu painamaan useammin kuin kerran.

#### **Käynnistysnäyttö**

Näyttöä, johon Macintosh käynnistyessään sijoittaa alkuhöpinänsä voi helposti vaihtaa. Painetaan Näytöt-säätimessä oltaessa optio-näppäin pohjaan ja kas kummaa, ykkösnäytön numeron viereen ilmestyy hymyilevän macintoshin kuva. Nyt vain vedetään tämä kuvake jonkun toisen näytön päälle ja seuraavassa käynnistyksessä voi käynnistysrutiineja ihailla toisesta näytöstä.

#### **Apupöydän sisältö selville**

Kaikissa ohjelmissa ei ole komentoa, jonka avulla saataisiin apupöydän sisältö näkyviin. Ongelma on helppo kiertää jos käyttää System 7:ää.

Tehdään alias Järjestelmäkansiossa olevasta Clipboardtiedostosta, annetaan aliakselle nimi "Näytä Apupöytä" ja sijoitetaan alias Omenavalikkoon.

*Juha Valkama*

#### **Levyke ulos näppäinkomennoilla**

Tässä kolme eri näppäinkomentoa levykkeen poistamiseksi levyasemasta. Komento-e.

Komento-vaihto-1.

Näillä komennoilla levykkeestä jää tieto työpöydälle. Jos kone haluaa saada kyseisen levykkeen takaisin, paina peru-komentoa (komento-piste) pari kertaa, niin se katoaa.

Komento-y poistaa disketin levyasemasta jättämättä jälkiä.

#### **Ikkunavinkkejä**

Jos haluat sulkea kaikki ikkunat kerralla, paina optio-näppäintä samaan aikaan kun suljet niistä yhden.

Kun avaat tiedoston, voit samalla sulkea kansion pitämällä pohjassa optio-näppäintä. *Pekka Pirttimäki*

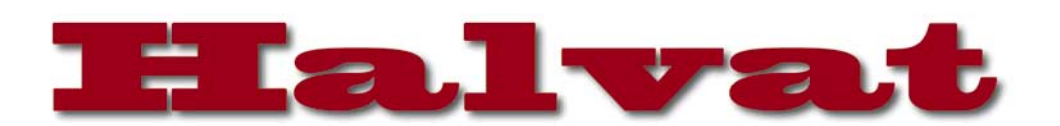

**PopChar 2.7.2** 

## **BL Frutiger Black 12**

! " # \$ % & ' ( ) \* + , - . / 0 1 2 3 4 5 6 7 8 9 : ;<br>< = > ?@ A B C D E F G H I J K L MN O P Q R S T U V W XYZ [ \ ] ^ \_ ` a b c d e f g h i j k l m n o p q r s<br>t u v w x y z { | } ~ Ä Å Ç É Ñ Ö Ü á à â ä ä å ç é è ê<br>ë í ì î ï ñ ó ò ô ö õ û û û û i + ° ¢ £ § • ¶ ß ® ® ™ ´ ¨ 

**Kun hiirellä osoitetaan PopCharin aktivointimerkkiä, kuvaruudun yläreunaan avautuu käytössä olevan kirjasimen merkkikartta. Haluttu merkki kopioituu dokumenttiin viemällä hiiren osoitin sen päälle ja päästämällä irti. PopChar toimii kaikkien ohjelmien kanssa.**

## PopChar Lite 2.7.2

**Freeware**

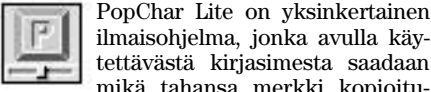

ilmaisohjelma, jonka avulla käytettävästä kirjasimesta saadaan mikä tahansa merkki kopioitumaan avoinna olevaan dokumenttiin.

PopChar Lite asennetaan Säätimet-kansioon. Uudelleenkäynnistyksen jälkeen kuvaruudun yläkulmaan ilmestyy PopCharin aktivointimerkki (pieni P-kirjain).

PopChar-säätimestä voidaan valita mihin kohtaan kuvaruutua PopCharin käynnistävä aktivointimerkki halutaan. Osoittamalla hiirellä PopCharin aktivointimerkkiä avautuu ruudun yläreunaan kirjasinkaavio (jonka leveyttä voi säätää), jossa ovat näkyvissä kaikki valitun kirjasimen merkit. Kun hiirellä osoitetaan haluttua merkkiä, se kopioituu avoinna olevaan dokumenttiin siihen paikkaan, jossa kursori sijaitsee.

Aktivoitaessa merkkiä kirjasinkaavion reunassa näkyy myös merkkiä vastaava näppäinyhdistelmä ja sen HEX- ja ASCII-koodi. More-painikkeesta voi aktivoida useampia merkkejä peräkkäin, jotka kaikki kopioituvat dokumenttiin

PopChar on erityisen hyödyllinen tarvittaessa joku erikoismerkki, mutta ei muista millä näppäinyhdistelmällä se saadaan. Ohjelman käyttö on helppoa ja yksinkertaista, kunhan muistaa, että PopChar näyttää aina vain käytössä olevan kirjasintyypin merkistön. Jos esimerkiksi keskelle Times-kirjasimilla kirjoitettua tekstiä halutaan Zapf Dingbats -merkki, on kirjasimeksi valittava ennen PopCharin käynnistämistä Zapf Dingbats.

PopCharin tekijä Günther Blascheck julkistaa syksyllä vieläkin monipuolisemman kirjasinapuvälineen PopChar Pro:n, joka ei ole enää ilmainen.

> **9/94 RapMaste** Rap-sound **ZTerm** tietoliiken

> > äänitiedos muunnoso

**Osmo Leivo**

#### **Mitä ovat PD ja Shareware?**

**Freeware-** ja **PD-** eli **Public Domain** -ohjelmat ovat täysin ilmaisia ja vapaasti levitettävissä. Ohjelmaa saa kopioida rajoituksetta, kunhan ohjelman nimeä tai tekijää ei muuteta.

**Shareware**-ohjelmia saa kokeilla maksutta. Jos ohjelma kokeilun jälkeen tuntuu tarpeelliselta, on ohjelman kehittäjälle maksettava käyttömaksu. Vaikka Shareware-maksujen suorittamista ei valvotakaan, tulisi maksu maksaa, jos aikoo jatkossakin käyttää ohjelmaa.

#### **Mistä niitä saa?**

Kätevimmin ohjelmia saa hankituksi modeemin avulla sähköposteista. Paras kotimainen Macintosh-palvelu löytyy **fiMUGin** (Finnish Macintosh User Group) ylläpitämästä **AppleGardenista**. AppleGardenin jäsenmaksu on 16 vuotta täyttäneiltä 180 markkaa ja nuoremmilta 70 markkaa vuodessa.

Yhdistyksen jäseneksi liitytään maksamalla jäsenmaksu yhdistyksen tilille, PSP-Kaivokatu 800013-1470820. Pankkisiirtolomakkeeseen merkitään nimi, osoite, puhelinnumero ja syntymäaika.

**Tässä artikkelissa mainitut ohjelmat ovat saatavissa muun muassa AppleGardenista alueelta: Yhteisöt/Macmaailma/Halvat sekä Tietokone Onlinesta alueelta: Tiedostot/Sekalaiset.** 

**Ohjelmat voi tilata myös Macmaailman toimituksesta** tilauskupongilla, joka sijaitsee lehden lopussa tai lähettämällä toimitukseen postikortin tai faksin: MacMaailma, PL 64, 00381 Helsinki, faksi (90) 120 5799. Internet sähköposti: toimitus@ macmaailma.fi. **Huom. tilauksia ei vastaanoteta puhelimitse!**

Levykkeitä välitämme omakustannushintaan. Hinta muodostuu levykkeen, kuoren, monistuksen sekä postiennakon kuluista. Yhden numeron ohjelmalevyke maksaa 35 mk, jokainen lisälevyke samassa tilauksessa maksaa 10 mk.

**Lehtemme ei ota vastuuta ohjelmien toiminnasta eikä niiden mahdollisesti aiheuttamista vahingoista.**

#### Vanhoja Halvatlevykkeitä voi tilata!

Macmaailman Halvat-palstalla esitellään hyödyllisiä PD- ja

Shareware-ohjelmia. Välitämme ohjelmia omakustannushintaan. Hinta muodostuu levykkeen, kuoren, monis-<br>tuksen sekä postiennakon kusekä postiennakon kuluista. Yksi levyke maksaa 35 markkaa. Jokainen lisälevyke maksaa 10 markkaa lisää, sillä postiennakkokulut ovat lähetyskohtaiset. Kussakin numerossa esitellyt ohjelmat on koottu numerokohtaislle levykkeille.

Kaikkia ilmestyneitä Halvatlevykkeitä voi tilata. Kun tilaa useampia levykkeitä kerralla, iouduu maksamaan postiennakkokulut vain kerran, jolloin yksittäisten levykkeiden hinta-kin tulee edullisemmaksi.

**Macmaailman vuosikerta CDlevy 1995 sisältää myös kaikki vuosien 93, 94 ja 95 Halvat oh-jelmat. Levy maksaa tilaajille 110 markkaa. CD-levytilaukset asiakaspalvelusta, puh. (90) 120 671, fax. (90) 120 5680.** Macmaailma on tähän men-

nessä esitellyt seuraavat Halvat-ohjelmat:

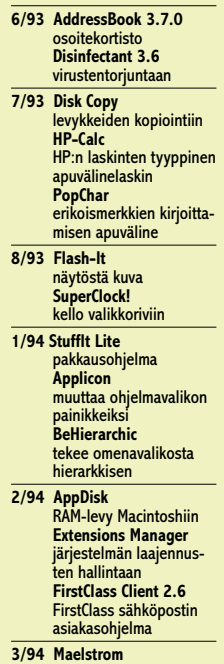

**3/94 Maelstrom**  avaruusaiheinen räiskintäpeli

**4/94 FlashWrite ][** muistikirja-apuväline **PwrSwitcher**  ohjelmasta toiseen siirtyminen näppäimen painalluksella **5/94 PowerStrip** säätimet palkkiin **Tex-Edit**  yksinkertainen tekstinyksinnen......<br><mark>käsittelyohjelma</mark> **6/94 SmartKeys**  kirjoituskonemerkkiyhdistelmät Macintoshiin **System 7 Pack!** Finderin virittelypaketti **7/94 Darkside of the Macintosh**  näytönsäästöohjelma **DOCMaker**  sähköisten julkaisujen teko-ohjelm **Remember?**  ajankäytön hallinta-ohjelma **8/94 MattPaint**  piirto-ohjelma **MenuChoice**  omenavalikosta hierarkkinen **Moover** tekee QuickTime-elokuvan erillisistä kuvista

**Simple Player**  QuickTime-elokuvien projektori

**Player Pro** äänimodu teko-ohjel SoundExtr tekee Syst äänitiedos kiksi pelien **1/95 TrueType FontScan** kirjasinter **2/95 Wolfenste** räiskintäpe **3/95 Kokoelma kansio- ja tiedostoku 4/95 ResEdit 2.1.3** resurssien seen **Open-wide**   $ikk$ unoiden säädin **Lefty**  kursori vasenkätisille **5/95 ValueFax 2.0.5** faksiohiel **Printer De** ohielma tu ten asetus

seksi

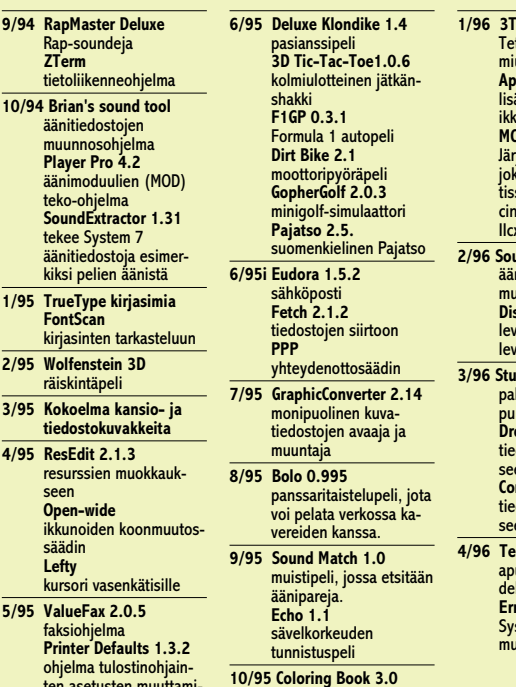

**10/95 Coloring Book 3.0** värityskirja perheen pienemmi

**1/96 3Tris 2.1.1 Color**  riksen vaikea kolulotteinen versio **ApplWindows 2.0.2** lisää ohjelmavalikkoon ikkunat-alavalikon **MODE32 7.5**  järjestelmän laajennus. jooteiman raajonnas;<br>a paikkaa ROM-muistissa olevan virheen Ma-cintosh-malleissa II, IIx,  $\epsilon$  ja SE/30 **2/96 SoundApp 1.5.1**  äänien kuuntelu- ja men kuuntelu-<br>lunnosohjelma **DiskLocker 1.2**  <u>..............</u><br>vkkeiden- ja kiintoyjen lukitukseen **3/96 Stuffit Expander 3.5.2** kattujen tiedostojen rkamiseen **DropStuff 3.5.2** dostojen pakkaami en ja purkamiseen **Compact Pro 1.51** tiedostojen pakkaami-seen ja purkamiseen **4/96 TechTool 1.09**

apuväline työpöydän uu-delleenrakentamiseksi **Errditor 1.1**  steemin tiedotusten **iokkaamiseen** 

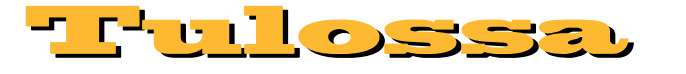

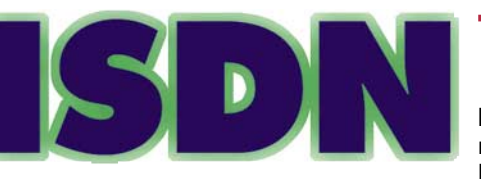

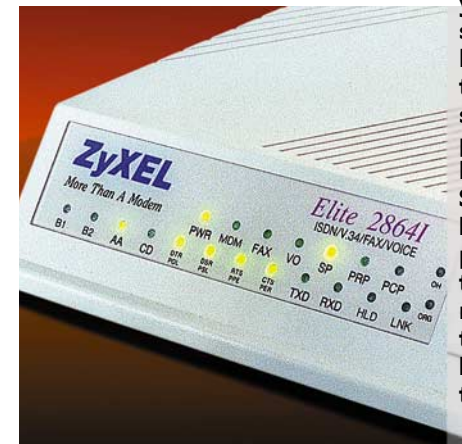

### **[Testissä](#page-178-0) ISDN**

**ISDN tarkoittaa nopeaa digitaalista tietoliikenneyhteyttä. ISDN oli suuri uutuus 80 luvulla, mutta tuotteistamista on saanut odotella pari vuosikymmentä. Seuraavassa Macmaailmassa perusteellinen testi ISDN:n nykytilanteesta, tekniikasta ja Macintoshtuotteista.**

## **Systeemipäivitys**

Uusi suomenkielinen System 7.5 päivitys 2.0 korjaa nykyi[sen käyttöjärjestelmän viat ja tuo mukanaan melkoisen](#page-195-0) määrän parannuksia.

Seuraavassa Macmaailmassa opastamme vanhan systeemin päivityksessä sekä uuden, kaikissa koneissa toimivan käyttöjärjestelmän asennuksessa. Perehdymme myös kokonaan uusittuun tietoliikenneosaan ja sen käyttöön.

### <u>Macmaailma</u> ■ **TOIMITUS**

**Päätoimittaja:** Eskoensio Pipatti **Toimituspäällikkö/AD:** Osmo Leivo **Toimittaja: Mika Koi** 

**Vakituiset avustajat:** Yrjö Benson, Satu Ilta, Juha Kankaanpää, Niklas Laine, Petri Riihikallio, Simo Neuvonen, Timo Simpanen, Petteri Sulonen, Hartti Suomela, Jukka Tikkanen, Severi Virolainen **Postiosoite:** PL 2, 00040 HELSINKI MEDIA **Katuosoite:** Kornetintie 8, 00380 HELSINKI **Puhelin:** (90) 120 5911, faksi (90) 120 5799 **Sähköpostit:** [toimitus@macmaailma.fi](mailto:toimitus@macmaailma.fi) [macmaailma@online.tietokone.fi](mailto:macmaailma@online.tietokone.fi) <http://www.macmaailma.fi> AppleLink SF0043 ja AppleGarden/Yhteisöt

#### ■ **KUSTANTAJA**

Helsinki Media Company Oy **Erikoislehtien johtaja:** Eero Sauri **Markkinointijohtaja:** Hannu Ryynälä ■ **LEHDENMYYNTI Markkinointipäällikkö:** Heikki Nurmela **Tuotepäällikkö:** Pauliina Kaivola ■ **ILMOITUSMYYNTI Myyntijohtaja:** Esa Sairio **Markkinointipäällikkö:** Mia Kemppi **Myyntipäälliköt:** Jussi Kiilamo, Marika Tolvanen **Ilmoitussihteeri:** Sirkka Pulkkinen

#### ■ **ASIAKASPALVELU**

Macmaailma Asiakaspalvelu, PL 35 01771 VANTAA<br>L**ehtitilaukset:** (90) 120 670, fax (90) 120 5680,<br>**kirjat** (90) 120 671. Tilausten irtisanomiset (90)<br>5066 9100. Ympärivuorokautinen automaattipalvelu: näppäile tai pyöritä tarvittavat tiedot ( 9-numeroinen asiakasnumero ja 5-numeroinen tilaustunnus ), jotka<br>löytyvät laskusta tai lehden osoitelipukkeen yläriviltä<br>vasemmalta lukien. Irtisanominen tulee voimaan 2–3<br>viikon kuluttua ilmoituksesta. Tilaus katkaistaan mak-<br>setun ja lehtien hinnan.

**Tilaushinnat:** Kestotilaus 12 kk 285 mk, määräaikaistilaus 12 kk 310 mk.

■ Kestotilaus jatkuu uudistamatta kunnes tilaaja irtisanoo tilauksensa tai muuttaa sen määräaikaiseksi. Seuraavat jaksot tilaaja saa kulloinkin voimassa olevaan säästötilaushintaan, joka on aina edullisempi kuin vastaavan pituinen kestotilaus. Tilaukset toimitetaan force majeure (lakko, tuotan-

nolliset häiriöt yms.) varauksin.

■ Macmaailma ilmestyy kymmenen kertaa 1995.<br>■ Helsinki Media Erikoislehtien asiakasrekisteriä voidaan käyttää ja luovuttaa suoramarkkinointitarkoituksiin.

■ Lehtiemme tilaajat ovat Helsinki Media konsernin asiakkaita ja saavat seuraavien vuosien aikana edulli-sia asiakastarjouksia tuotteistamme. Mikäli ette halua asiakastarjouksia, voitte ilmoittaa asiasta asiakaspal-veluumme, jolloin poistamme tilaustietonne tilausvel-

voitteiden täytyttyä. ■ Macmaailma-lehdelle voi tarjota julkaistavaksi artikkeleita ja käyttövinkkejä. Ennen artikkelin kirjoitusta on syytä ottaa yhteyttä toimitukseen päällekkäi-

syyksien välttämiseksi.<br>■ Kirjoituksia ja kuvia saa lainata lehdestä vain toimituksen luvalla. ■ Mikäli ilmoitusta ei tuotannollisista tai muista toi-

minnallisista syistä (esim. lakko) tai asiakkaasta johtuvasta syystä voida julkaista, lehti ei vastaa ilmoitta-jille mahdollisesti aiheutuvista vahingoista. Lehden vastuu ilmoituksen poisjäämisestä tai julkaisemisessa sattuneesta virheestä rajoittuu ilmoituksesta makse-tun määrän palauttamiseen. Huomautukset on tehtä-vä 8 päivän kuluessa ilmoituksen julkaisemisesta. ■ MacUser Magazinen yhdysvaltalaisen painoksen<br>alkuperäisaineiston tekijänoikeudet kuuluvat Ziff<br>Communications Companylle, joka pidättää kaikki

oikeudet. Copyright © 1996 Ziff Communications Company. ISSN 0786-3683 8. vuosikerta

Painopaikka: Forssan Kirjapaino Oy, 1996

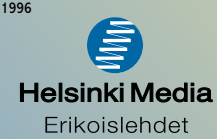

## **SE:lle lisää elinaikaa**

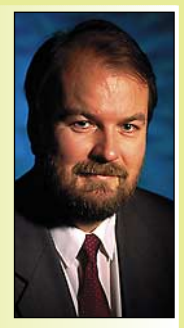

**Yrjö Benson on IVO Voimansiirto Oy:n laatupäällikkö.**

Hankin ensimmäisen Macintoshini keväällä 1988. Kone oli Macintosh SE. Siinä oli 1 megatavu keskusmuistia ja 20 megatavun kiintolevy. Prosessoriteholtaan kone oli alkuperäisen Macintoshin tasoa.

Vuonna 1989 kasvatin muistin 2,5 megatavuun systeemi seiskaa ja uusia ohjelmia varten. Tuo määrä muistia koneessa on tänäkin päivänä.

SE oli ainoa tietokoneeni loppuvuoteen

1989. Silloin hankin Macintosh IIci:n. Se oli pääasialinen tietokone työssäni vuoteen 1991, jolloin se siirtyi kotikoneeksemme. Siinä tehtävässä se on tänäkin päivänä. Tätäkin kirjoitan tuolla 7 vuotta vanhalla ci:llä.

1991 SE:n kiintolevy hajosi. Huollossa saatiin tiedot juuri ja juuri pelastettua 42 megatavun vaihtokiintolevyasemalle. Pelastamisen jälkeen koneen rikkinäinen kiintolevyasema kytkettiin pois.

Siitä lähtien käytimme SE:tä siten, että Syquest vaihtokiintolevyasema oli sijoitettu SE:n alle. SE käynnistyi Syquestilta ikäänkuin Syquest olisi sen kiintolevy. Syquestia käytettiin aikaajoin myös ci:n kiintolevyn varmistamiseen.

Kaikki sujui hyvin vuoteen 1995 asti. Silloin alkoi Syquest osoittaa vanhenemisen merkkejä. Se ei enää käynnistynyt kunnolla. Virtakytkintä sai painella kymmenenkin kertaa, ennenkuin vanhus lopulta rahisten käynnistyi.

Eräänä päivänä Syquest ei enää käynnistynyt ollenkaan. Vein sen korjaamoon ja sanoin, ettei korjaus saa maksaa paljoa, koska levyaseman arvo ei ole paria sataa markkaa enempää. Lopputulos oli, ettei Syquestia enää ryhdytty korjaamaan.

#### **Hautausmaalle vai sairaalaan?**

Nyt oli harkinnan paikka. Alkuperäinen kiintolevy oli hajonnut 1991, ja vara-asemana käytetty vaihtokiintolevyasema hajosi 1995. Pitäisikö vielä hankkia jostain uusi levyasema ja lait-

taa se SE:hen? Vai olisiko nyt jo luonnollinen hetki luopua SE:stä ja päästää se ikuiseen lepoon tietokoneiden hautausmaalle?

SE on ensimmäinen oma tietokoneeni. Se on symppis kone. Jotkin vanhat, kivat pelit eivät toimi ci:ssä, ne toimivat vain SE:ssä. Vaaka kallistui SE:n säilyttämisen puolelle.

Tuttavani oli varastoinut käytettyjä SE:n 20 megatavun kiintolevyjä. Hän oli haalinut niitä, kun eräs tietokonekorjaamo oli vaihtanut SE:n kiintolevyjä isommiksi. Hän antoi ilmaiseksi pois näitä vanhoja käytettyjä, mutta toimivia 20 megatavun levyjä.

Mutta kaikki ilmaiset 20 megan levyt olivatkin jo menneet. Sen sijaan hän tarjosi 250 markalla uuden 230 megatavun kiintolevyn, joka oli seissyt varastossa pitkään käyttämättömänä.

Halpa hinta selittyi pienellä kapasiteetilla. Kukaan ei enää halua "vain" 230 megatavun levyä. Mutta minun näkökulmastani 230 megaa on 11,5 kertaa enemmän kuin alkuperäinen 20 megan levy, ja 5 kertaa enemmän kuin 42 megan Syquest. Ja melkein kolme kertaa enemmän kuin ci:ni 80 megan levy.

Tuumasin että 230 megatavua ja 250 markkaa tähän koneeseen on oikea ratkaisu. Ostin levyn.

#### **Osa 250 mk, asennus 1000 mk**

En halunnut asentaa levyä itse, enkä kyllä olisi osannutkaan. Soitin tuttuun Macintosh-huoltoon ja kysyin paljonko asennus maksaa. Vastaus oli että 560 markkaa tunti, plus osat (?). Aikaa menisi ainakin tunti, puolitoista, ehkä enemmänkin, vaikea sanoa. Kiinteää hintaa en saanut.

Tuntui hurjalta antaa huollolle vapaat kädet ja maksaa jopa tuhat markkaa 250 markan kiintolevyn asentamisesta koneeseen, jonka arvo on saman verran kuin asennuksen hinta! Ihmettelin itsekseni miksei tällaiselle vakiotoimenpiteelle saanut kiinteää hintaa.

Soitin toiseen Macintosh-huoltoon. Vastaus oli samankaltainen, paitsi että tuntihinta oli "vain" 400 markkaa, mutta tunteja menisi ehkä pari, plus "osat".

Ihmettelin mihin aikaa menee niin paljon. Ehdotin että jos toisin koneen ja levyn, ja levy asennettaisiin odottaessani. Näkisin miten työ tehdään ja mihin aika kuluu. Logistiikka olisi puolin ja toisin yksinkertaisempaa, ja minulle tulisi vain yksi matka.

Sopii, sanottiin huollosta. Ja se maksaa tuhat markkaa ekstraa! Tuhat markkaa on pikatoimituslisä, joka peritään kaikista korjauksista, jotka tehdään heti. Siis asennus maksaisi noin 2000 markkaa!

Ihmettelin hieman hintoja. Puhelimeen vastannut kaveri totesi, ettei alle 500 markan huoltoja kannattaisi tehdä ollenkaan!

Sillä tavalla. Kuvittelepa jos parturi ei suostuisi tekemään mitään alle 500 markalla. Tai jos taksi sanoisi ettei mersulla ajeta metriäkään, ellei vähintään viittäsataa löydy.

500 markkaa on iso raha kenelle tahansa, varsinkin kotikäyttäjälle ja pienyrittäjälle. Missäköhän he korjauttavat Macintoshinsa ja asennuttavat lisälaitteet?

Etsin tuttavan tuttavan, joka asensi kiintolevyn. Nyt on SE:ssäni 230 megan kiintolevy.

Kopioin lainaamallani Syquestilla vaihtokiintolevyn sisällön uudelle 230 megan kiintolevylleni. Nyt on SE:ssäni taas kaikki tutut ohjelmat ja tuttu ympäristö. Ja tuntuu ruhtinaalliselta, kun vapaata levytilaa on 170 megatavua! Kerrankin tarpeeksi. Ja tila ei ihan heti lopukaan, koska SE:tä käytetään pääasiassa tekstien tekemiseen, piirtämiseen, laskentaan ja vanhojen pelien pelaamiseen, jotka eivät vie paljoa levytilaa.

Mitä tästä opin? Taloudellisia perusteluja näin vanhan koneen tekohengittämiselle ei juuri ole. "Pönttömallinen" uusi Macintosh Performa, jossa on nopea 75 megahertsin 603 suoritin, 15 tuuman värinäyttö, 8 megatavua keskusmuistia, 800 megatavun kiintolevy, stereoääni, PC-levykkeitä lukeva levykeasema ja nelinopeuksinen CDasema, maksaa vain noin 9400 markkaa.

On parempi idea vaihtaa vanha SE tai Plus tällaiseen koneeseen sen sijaan että ryhtyy kasvattamaan vanhaa konetta tai vaihtamaan siihen osia.

Paitsi jos on niin kiintynyt vanhaan koneeseen, ettei halua luopua siitä. Tai jos on vanhoja ohjelmia, jotka eivät toimi uudemmassa koneessa. **MM**

**[Kellotaajuuden nostaja: Mac•celerator](#page-186-0)** Sivu 25.

# **SUOMALAINEN MACINTOSH-LEHTI NUMERO 6 KESÄKUU 1996 32 MK**

**[Mikä, miksi, mitä hyötyä ja](#page-178-0)**

**mitä tarvitaan? Testi** Sivu 14.

<sup>15</sup>COm

# **[Järjestelmäpäivitys](#page-195-0)**

**Vinkeissä System 7.5 päivitys 2.0 ja Open Transportin asennus** Sivu 34.

# **[Pikakokeissa](#page-184-0)** Sivu 23.

**Espon Stylus Pro XL [Nokia Valuegraph 417TV](#page-187-0) [SoftWindows 95](#page-188-0) Escape Velocity [Top Ten Mac Pac](#page-189-0) [Indiana Jones](#page-185-0) Afterlife [X-Wing](#page-187-0)**

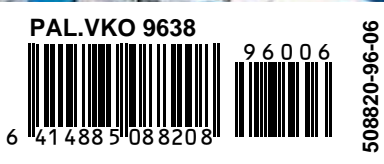

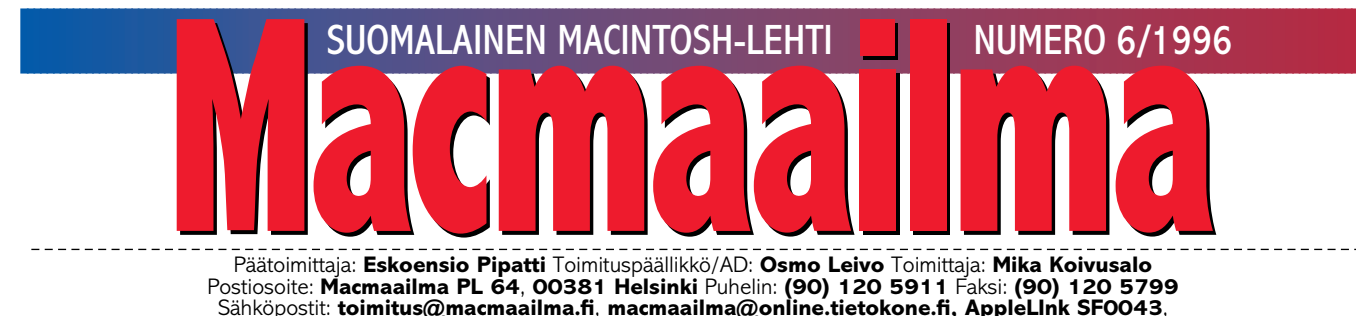

Sähköpostit: **[toimitus@macmaailma.fi](mailto:toimitus@macmaailma.fi)**, **[macmaailma@online.tietokone.fi,](mailto:macmaailma@online.tietokone.fi) AppleLInk SF0043**, **AppleGarden/Yhteisöt/Macmaailma** Macmaailman sähköinen versio Internetissä: **<http://www.macmaailma.fi>**

## **GRAAFINEN** ≠ **KUVA**

Niin Macintosh- kuin Windows-maailmassa ohjelmissa on noussut suureksi villitykseksi esittää kaikki mahdollinen erilaisilla pikkusymboleilla, kuvakkeilla. Parhaimmillaan ikkunan ylälaidassa on parikin riviä pieniä symboleja.

Kuvien ajatellaan helpottavan ohjelmien käyttöä entisestään. Mutta ohjelmien tekijät ovat ymmärtäneet liittymän graafisuuden väärin. Graafisen käyttöliittymän luullaan merkitsevän kuvia. Kun kaikki tekstivalikot on muutettu kuviksi, on helppokäyttöisyys 100-prosenttinen, tuntuu olevan ohjelmien viesti.

Ikävä kyllä se ei ole näin. Loputtomat erilaiset pieniä suttuisia symboleja sisältävät säätönauhat ohjelmissa ovat vieneet graafista liitty-

mää taaksepäin. "Helppokäyttöiset" symbolit tarvitsevat jonkun puhekupla- tai muun selityksen, että ymmärtäisi, mistä on kysymys.

Käsikirjaan tartutaan taas ihan niin kuin ennen vanhaan tekstipohjaisten käyttöliittymien kanssa, että selviäsi, mitä symboli tekee ja miten sitä käytetään. Tilannetta ei yhtään helpota, että ohjelmissa symboleita voi vielä itse kyhätä lisää.

Ohjelmien välillä symboleissa ole mitään yhtenäisyyttä. Nuoli vasemmalle -symboli tekee kahdessa eri ohjelmassa kahta eri asiaa. Eräs graafisen liittymän suuri etu, yhdenmukaisuus ohjelmasta toiseen, ei toteudu.

Käyttäjää sekoittaa sekin, että useimpien symbolien toiminnot löy-

tyvät myös valikoista. Tämä ei tietenkään näy suoraan mistään – paitsi käsikirjasta.

Sanotaan, että kokenut käyttäjä hyötyy symboleista, koska niitä on nopeampi käyttää. Totta. Aivan samalla tavalla kuin vanhanaikaisen tekstipohjaisen PC-ympäristön ohjelman hyvin hallitseva käyttää ohjelmaansa nopeasti.

Intuitiivisyyttä tämä ei kuitenkaan ole kummassakaan tapauksessa. Ohjelman käyttö on sujuvaa ja nopeaa vain siksi, että käyttäjä hallitsee ohjelmansa, ei siksi, että ohjelma ja sen käyttöliittymä olisi entistä helppokäyttöisempi.

**MIKA KOIVUSALO**

#### **KANSI**

**ISDN tarkoittaa käyttäjälle asti digitalisoitua puhe[linyhteyttä. Yhteyt](#page-178-0)tä varten tarvitaan myös Macintoshiin liitettävä päätelaite. Mikä ISDN on ja mitä yhteyteen tarvitaan selviää testissä sivulla 14.**

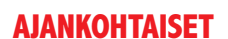

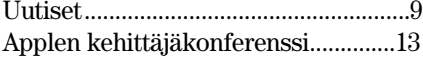

#### **ARVIOT**

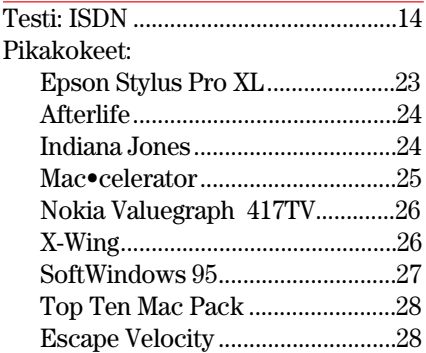

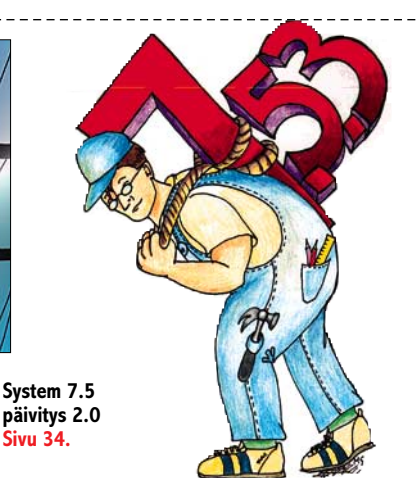

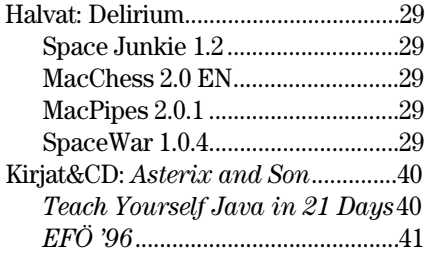

#### **MIELIPITEET**

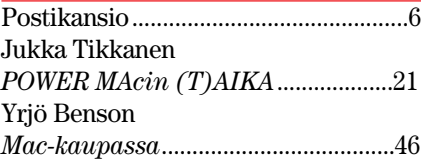

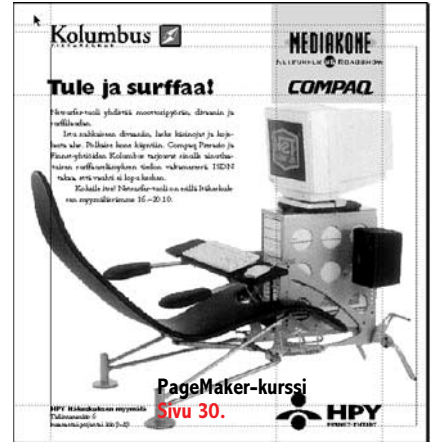

**PageMaker-kussilla taitamme mallilehden sivun [ja tutustumme ilmoitusaineiston erikoispiirteisiin.](#page-191-0) Sivu 30.**

#### **VINKKISIVUT**

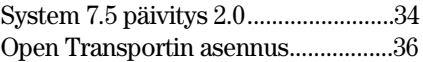

#### **PALVELUSIVUT**

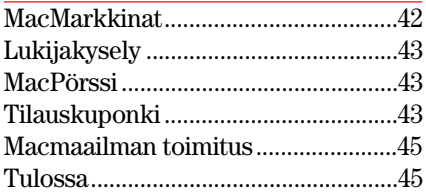

**Macmaailma Internetissä: <http://www.macmaailma.fi>**

<span id="page-173-0"></span>**Macmaailma, Postikansio, PL 64, 00381 HELSINKI. Fax (90) 120 5799. Sähköpostit: [toimitus@macmaailma.fi,](mailto:toimitus@macmaailma.fi) [macmaailma@online.tietokone.fi](mailto:macmaailma@online.tietokone.fi) ja AppleGarden/Yhteisöt/Macmaailma**

Postikansio

#### **Tukipalvelua Microsoftin tapaan**

Ostin viime syksynä uuden Gravis Mousestick II -joy-Microsoft FlightSimulator 4.0:a varten. Joystickin saatuani yritin säätää Microsoftin FlightSimulatorin ohjeiden mukaisesti asetukset kuntoon ja ryhtyä pelaamaan, mutta joystickin kalibrointi ei ohjelmassa piilenneen vian vuoksi suostunut toimimaan.

Kiroilin itsekseni ja mietin, kuinka William Henry III "Bill" Gates kehtaa mainostaa ohjelmiaan bugittomina. Jouduin siis jättämään kalibroinnin väliin ja yritin ryhtyä pelaamaan, mutta surukseni huomasin, että FlightSimulator kieltäytyi yhteistyöstä ja lentokone vain poukkoili kiitoradan laidasta toiseen.

Mikä neuvoksi? Soitin Suomen Microsoftille ja keskuksesta minulle annettiin Microsoftin tukipalvelun numero. Mutta pahin oli vasta edessä!

Näppäiltyäni numeron, tukipalvelusta ilmoitettiin: "Odottakaa hetki". Siitä eteenpäin seuraavat 15 minuuttia kuuntelin veikeää taustamusiikkia edellisen viestin toistuessa parin minuutin välein.

Vihdoin odotukseni palkittiin! Keskuksessa esitin asiani ja minulle kerrottiin, että "kyseisen alan asiantuntijat palvelevat vain ruotsiksi ja englanniksi". Pystyisinkö siis kokeilemaan ruotsiksi tai/ja englanniksi? Vastasin rohkeasti kyllä.

Puhelu yhdistettiin "alan asiantuntijalle" ja kerroin ongelmani. Asiantuntija vastasi jotain melko epäselvällä englannilla ja puhelua ilmeisesti kuunnellut keskus ryhtyi suomentamaan viestiä minulle. Microsoftin neuvo pulmaani oli: "Sinun täytyy laittaa asetukset kuntoon".

Lisäksi Microsoftilta löytyi sama ohje kirjallisena versiona ja se luvattiin lähettää minulle. Parin päivän kuluttua ohje olikin perillä. Monisteessa selitettiin, että MouseStick II -säätimestä tulisi säätää kuvaruudun kooksi 640 X 400 tai soittaa Graviksen tukipalveluun Yhdysvaltoihin.

Toimittuani Microsoftin ohjeiden mukaan MouseStick II ei vieläkään toimi MS Flight Simulatorin kanssa. Muiden ohjelmien kanssa se toimii kylläkin mainiosti! Graviksen tukipalveluun en ole soittanut, sillä pitäisihän tällainen pulma saada selviämään Suomessakin.

> *Missä on Microsoftin vastuu? Ville Sirviö*

**Tunnen kyllä ongelman, joka on siis nimenomaan Microsoftin Flight Simulaattorissa. Sillä on ihan ikioma käsitys siitä, miten joystickit toimivat.**

**Graviksen kotisivulta (http:// [www.gravis.com\)](http://www.gravis.com) ei löytynyt apua tähän ongelmaan, mutta heidän tech supportillaan on sähköpostiosoitekin: [macstick@gravis.com.](mailto:macstick@gravis.com) Jos MS-FS 4.0:aan on tullut Graviksen tikun kanssa toimiva patch, niin siellä siitä varmasti tiedetään.**

**Petteri Sulonen**

#### **Missä käyttäjäkerhot?**

Macintoshilla näyttää olevan käyttäjäryhmiä ympäri maailmaa, mutta missä ovat suomalaiset käyttäjäryhmät? Kyllä kai niitä on? Olen joskus kuullut jostain fiMUG:sta. Kaipailisin sähköpostiosoitteita ja muita yhteystietoja.

#### *Jouko Punola*

**Olet oikeassa, FiMUG on suomalainen, vireä Macintoshin käyttäjäkerho (Finnish Macintosh User Group). FiMUGilla on Apple-Garden-niminen sähköinen palvelu, jota käytetään graafisella FirstClass-yhteysohjelmalla. First-Class-asiakasohjelma on saatavana (muun muassa Macmaailmasta Halvat-levykkeellä 2/94) sekä Macintoshiin että Windowsiin, eikä se maksa mitään.**

**AppleGarden tarjoaa joukon keskustelualueita sekä myös Internetin News-alueita. Lisäksi Gardenista löytyy suuri joukko PD- ja shareware-Macintosh-ohjelmia. FiMUGin toimintaan kuuluvat myös erilaiset yhdistysillat ja ohjelmakurssit.**

**FiMUGin yhdistyssihteeri Seija Luukkonen on tavoitettavissa puhelimitse arkipäivisin klo 9–11 numerosta (90) 693 2990. Muina aikoina numerossa vastaa vastaaja. Yhteyden saa myös sähkö[postitse osoitteella Seija\\_Luukko](mailto:Seija_Luukkonen@fimug.fi)nen@fimug.fi.**

**AppleGardeniin pääsee tutustumaan FirstClass-yhteysohjelman avulla modeeminumerosta (90) 694 0694. Liittymisohjeet saa joko yhdistyssihteeriltä tai AppleGardenista. FiMUGin vuosimaksu on 180 markkaa, ja sillä saa jäsenlehden lisäksi päivittäistä yhteysaikaa AppleGardeniin yhden tunnin verran.**

**FirstClass-sähköpostijärjestelmiä, joissa on Macintosh-käyttäjiä, on Suomessa muitakin. Tietokone Onlinessa Mac-käyttäjiä on suhteellisen vähän, mutta järjestelmän etuna on hyvät sähköpostiyhteydet. Tietokone Onlinen vuosimaksu on Tietokone-lehden tilaajille 190 mk ja muille 240 mk. Macmaailman tilaajat eivät saa alennusta. Tietokone Onlineen voi tutustua modeemilla numerossa (90) 565 2322.**

**Intelligent BBS on erään First-Class-jälleenmyyjän ylläpitämä järjestelmä, jossa on erittäin hyvät Macintosh-tiedostoalueet, mutta varsin vähän keskustelualueita. Intelligent BBS:n vuosimaksu on 219,60 mk. Intelligent BBS:n modeeminumero on (90) 809 1661. Käyttäjäksi voit liittyä autorekisteröitymällä palveluun. Yksityistilaajaksi liitytään maksamalla tilausmaksu Intelligent Systemsin tilille: Merita 158330- 7105163. Maksun saavuttua saa viipymättä yksityistilaajan oikeudet. Käyttöoikeus 60 min vuorokausi.**

**Toimitus**

#### **Onko Macmaailma hylkäämässä peruskäyttäjät?**

Olen Macmaailman uskollinen tilaaja jo vuosien takaa, mutta nyt minulla alkaa pikku hiljaa olla tunne, että lehti tarjoaa peruskäyttäjille yhä vähemmän ja vähemmän asiaa.

Sadan tuhannen markan väritulostimia ja kymmenien tuhansien markkojen värinäyttöjä te kyllä testaatte, mutta tavalliselle CD-ROMmittomalle LC:n käyttäjälle asiaa ei oikein tahdo löytyä.

Olenko oikeilla jäljillä, onko lehti muuttanut linjaansa high end -suuntaan, vai onko aika ajanut minun laitteiden ohi. *"LC II ja StyleWriter"*

**Lehtemme ei ole muuttanut linjaansa. Pyrimme yhä tarjoamaan jokaiselle jotakin, mutta rajallinen sivumäärä rajoittaa, kuinka paljon voimme uhrata tilaa kullekin asialle.**

**Macintosh on runsaasti käytössä graafisessa teollisuudessa, joten on selvää, että kirjoitamme tämän alueen asioista. Niin ikään kotikäyttäjät ovat suuri joukko, ja pyrimme siksi tarjoamaan myös heille jatkuvasti asiaa. Esimerkkinä toimivat vaikkapa edullisten laitteiden vertailut, vinkit, kurssit ja Halvat-palsta.**

**Lehden painotus muuttuu väkisinkin vuosien saatossa. Kun aloitimme lehden vuonna 1989, oli suurella osalla lukijoita käytössään vielä Macintosh Plus ja vain osalla oli esimerkiksi kiintolevyasema.**

**Kolme-neljä vuotta sitten koneiden perustaso oli LC-malleissa. Nyt useimmilla lukijoilla on jokin tehokkaampi malli ja yllättävän monella kotikäyttäjälläkin on Power Macintosh.**

**Macintosh LC on aivan kelpo kone siihen työhön, mihin se on aikanaan tarkoitettu, mutta nykyiset ohjelmat ja jopa yksinkertaiset pelitkin ovat niin suuria ja raskaita, että LC ei vain enää jaksa niitä pyörittää.**

**Sen sijaan ulkoisen CD-ROMaseman hankkimista suosittelemme. Se ei vaadi tehoa koneelta, ja kun yhä useammin perusohjelmatkin toimitetaan CD:llä, on asemasta varmasti hyötyä. Ja jos joskus vaihdat konetta, ei CDasema suinkaan jää käyttökelvottomaksi.**

**Mika Koivusalo**

#### **Oikaisu**

HyperCardin ja SuperCardin vertailusta (Macmaailma 5/96) oli SuperCardille kerrottu vanhentunut hinta. Normaali myyntihinta on laskenut 3500 markkaan.

## **TOIMITTANUT HARTTI SUOMELA ELOKUU 1996**

<span id="page-174-0"></span>❥ Applen **CyberDogin 1.1**:n betaversio ehti niukin naukin elokuun alkupuolella järjestetylle Bostonin Mac-World-messuille. Edellisestä versiosta poiketen ohjelma toimii sekä 68000 sarjan Macintosheissa että Power Macintosheissa. Lisätietoja: Apple [Computer, Web http://www.cyber](http://www.cyberdog.apple.com/beta/index.html)dog.apple.com/beta/index.html

❥ **HyperCard**-pinojen julkaiseminen Webissä onnistuu Royal Softwaren **LiveCard**-ohjelmiston avulla. Vaatimuksena on HyperCard 2.2 ja Macintoshissa pyörivä Web-palvelin. Lisätietoja: Royal Software, puh. +1-813-581 6422, faksi +1-813-559 0614, sähköposti [ronagey@royalsoftware.com.](mailto:ronagey@royalsoftware.com)

❥ Baltic Business Software on julkistanut taloushallinto-ohjelmistonsa **FinHansa Financials** Unixille. Fin-Hansa-ohjelmistoon voidaan kytkeä jopa 50 samanaikaista käyttäjää sekaverkossa (Win 3.1, Win NT, Win 95, Macintosh ja PowerMacintosh). Tällä hetkellä FinHansan Unix-versio tukee AIX- ja Linux-versioita. Lisätietoja: Baltic Business Software Oy Ab, puh. (90) 692 3100, faksi (90) 692 3310.

❥ **Aviso**-työryhmäohjelmisto 2.2 sisältää uutuutena Internet-tuen. Weblinkit voidaan pudottaa suoraan Avisoon esimerkiksi asiakkaan tai projektin ikkunaan, jolloin kaksoisosoitus avaa kyseisen sivun. Myös yhteyksiä sähköpostiohjelmiin on kehitetty. Lisätietoja: Aviso Systems Ltd., puh. (90) 522 445, faksi (90) 522 161, Web <http://www.aviso.fi/>

❥ **RAM Doubler 2** huijaa entistä paremmin Macintoshia kuvittelemaan liikoja muistinsa määrästä. Muistin määrä voidaan uuden version avulla kolminkertaistaa. Lisäksi ohjelman pakkausmenetelmää on nopeutettu. [Lisätietoja: Connectix, Web http://](http://www.connectix.com/connect/RPM.html) www.connectix.com/connect/RPM.ht ml

❥ Apple on ollut mukana elokuun lopussa Suomen ensi-iltansa saavan "**Mission: Impossible**" -elokuvan (Vaarallinen tehtävä) teossa. Tom Cruisen tähdittämän elokuvan WWWsivuilta löytyy muun muassa kuusiosainen "Mission: Impossible – The Web Adventure" -seikkailu. Lisätieto[ja: http://www.missionimpossible.](http://www.missionimpossible.com/) com/

❥ **The European Internet Pub-**

**lishing Summit** järjestetään Brysselissä 2.–3. syyskuuta. Konferenssi yrittää valottaa Internet-julkaisemista niin markkinoinnin, talouden kuin itse toteutuksenkin alueelta. Tapahtuman osallistumismaksu on 1795 Saksan markkaa. Lisätietoja: Firts Conferences, puh. +44-171-404 0424, faksi +44-171-4040 7733, Web [http://www.](http://www.1stconf.co.uk/) [1stconf.co.uk/](http://www.1stconf.co.uk/)

❥ **Oulu Software** -koulutukseksi nimetty kokeiluprojekti on suunnattu tietotekniikkaa harrastaville ylioppilaille. Tänä syksynä alkavan koulutuksen tarkoituksena on yhdistää teoriaopinnot ja käytännön työnteko. Kaksivuotisen kurssin koulutusajasta noin 70 prosenttia käytetään todellisten ohjelmistoprojektien parissa yrityksiin tehtävään työhön. Hakuaika tänä syksynä alkavalle kurssille on jo päättynyt. Lisätietoja: Oulun yliopiston täydennyskoulutuskeskus, puh. (981) 537 5011, faksi (981) 537 6399, Web http:// [oyt.oulu.fi/oulusoftware/](http://oyt.oulu.fi/oulusoftware/)

❥ Helsingin Sanomien Verkkoliitteen **Nettielämää-pelin** ehti ensiksi ratkaista Tero Heikkilä Espoosta. Terolta kului pelin ratkaisemiseen aikaa vajaat viisi tuntia. Teos on pelattavissa aina elokuun loppuun asti. Lisätietoja: [Web http://www.uiah.fi/~cons/nepres](http://www.uiah.fi/~cons/nepressi.html)si.html.

❥ **Suomen Posti Oy** on ottanut käyttöönsä ecash-verkkorahajärjestelmän Internetissä. Sen avulla voi tilata alkuvaiheessa Muumipostimerkkejä ja -kortteja Postin kotisivuilta osoitteessa<http://www.posti.fi/>

❥ **ReelTextures** on Artbeatsin valmistama kokoelma liikkuvia taustamateriaaleja muun muassa videotuotantojen elävöittämiseksi. Taustat on saatavissa QuickTime-muodossa sekä NTSC- että PAL-standardeja varten sovitettuna. Tuotetta voi tiedustella MacWarehousesta, puh. (90) 528 841. Lisätietoja: Artbeats Software, puh. +1-541-863 4429, faksi +1-541-863 4547, Web<http://www.artbeats.com/>

❥ Kotielektroniikkaa esittelevä **Ce-BIT Home Electronics '96** -messut järjestetään Hannoverissa 28.8.– 1.9.1996. Lisätietoja: Saksalais-Suomalainen Kauppakamari, puh. (90) 649 054, faksi (90) 642 859.

❥ Suomen Posti Oy:n, MTV3:n sekä Nokia Tutkimuskeskuksen kehittämä sähköinen kotiostospalvelu oli kokeiltavana Ylöjärven asuntomessuilla 12.7.–11.8. Palvelun avulla käyttäjät voivat kotonaan tehdä ostoksia television tai tietokoneen välityksellä. Palvelu tulee olemaan Ylöjärven messualueelle muuttavilla asukkailla koekäytössä maksuttomana jonkin aikaa.

❥ Tietokoneanimaatiot, -kuvat, musiikki ja multimedia kilpailevat Porissa 28. syyskuuta kaikkien aikojen kolmannessa JAZZ.BIT-tapahtumassa. Kilpailutöiden viimeinen jättöpäivä on 2.9. Lisätietoja: Web [http://www.](http://www.sip.fi/jazz.bit) [sip.fi/jazz.bit](http://www.sip.fi/jazz.bit)

❥ Julkaisutoiminnan tunnetuin vuosittainen tapahtuma **Seybold San Francisco** järjestetään 9.–13. syyskuuta. Tapahtuma koostuu kolmipäiväisestä konferenssista, kourallisesta yksi- tai kaksipäiväisiä seminaareja ja 25 päiväkurssista. Konferenssin erikoisteemana on perinteisen ja elektronisen median yhdistäminen. 19.–21.11. Seybold-seminaari järjestetään Frankfurtissa. Lisätietoja: [http://www.sey](http://www.seyboldseminars.com/)[boldseminars.com/.](http://www.seyboldseminars.com/)

❥ Suomen Apple Computer on avannut omat www-sivunsa osoitteessa: **<http://www.apple.fi>**.

❥ **Stylist**-ohjelma helpottaa tyylipohjien (style sheet) ja monimutkaisten erikoisefektien hallintaa Adobe Illustrator 6.0:ssa. Tuotteen hinta on 199 USD. Lisätietoja: Alien Skin Software, puh. +1-919-832 4124, faksi +1- [919-832-4065, sähköposti alien-skin](alien-skinfo@alienskin.com)fo@alienskin.com.

❥ **PageMaker 6.01** -päivitys korjaa eräät PageMakerin ominaisuuksissa ja yhteiskäytössä muiden ohjelmistojen ja laitteistojen kanssa havaitut virheet. Päivityksen toimittamisesta veloitetaan postitus ja käsittelykuluina 59 markkaa. Lisätietoja: täyttöpää oy, puh. (90) 4780 0870, faksi (90) 4780 0877.

❥ Applen valmistamasta multi- $\boxed{\mathbf{Q}}$ medialaajennuksesta QuickTi-

mesta on ilmestynyt uusi versio. Numeroltaan tämä uusi versio on 2.5. Suurimpana uudistuksena on uusi QuickTime-säädin, jonka avulla audio-CD:t ja jotkut CD-ROM:t lähtevät pyörimään heti kun CD on laitettu asemaan. Lisätietoja saa QuickTimen kotisivulta, [http://quicktime.apple.com.](http://quicktime.apple.com) Sieltä saa myös kopioitua ilmaisen laajennuksen itselleen.

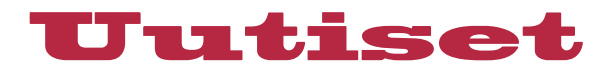

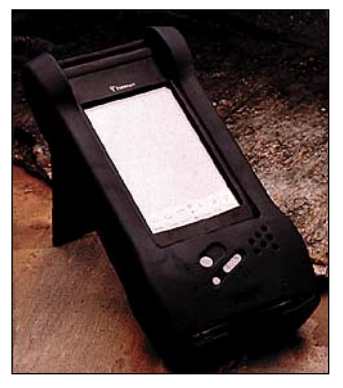

**Iskun- ja säänkestävä Newton-klooni Tarpoon on kuin luotu ulkokäyttöön.**

## **Ensimmäinen Newton-klooni**

**Digital Oceanin Tarpoon** -käsitietokoneessa (PDA – Personal Digital Assistant) on käytetty Applen Newton 2.0 -käyttöjärjestelmää, ja voidaankin hyvällä syyllä pitää maailman ensimmäisenä Newton-kloonina.

Tarpoon toimii luotettavasti myös kovissakin olosuhteissa näytön taustavalaisun, iskun- ja säänkestävyytensä ansiosta.

Muiden tietokoneiden kanssa Tarpoon voi kommunikoida langattoman LAN-vastaanottimensa avulla. Laitteeseen on myös lisävarusteena saatavissa RS 232 -sisääntulo.

Tietojen syöttämistä varten Tarpoonin käsialantunnistamistaitoja on kehitetty ja tietojen syöttäminen on mahdollista myös lomakkeiden avulla.

Tarpoonia voidaan laajentaa

äänentunnistuksella ja GPS-ominaisuuksilla (Global Positioning Systems).

Lisätietoja: Digital Ocean, puh. +1-913-888 3380, faksi +1-913-888 3342, Web [http://www.digital](http://www.digitalocean.com/)[ocean.com/](http://www.digitalocean.com/)

## **Tapaa Negroponte Suomessa**

**Markkinointi&Mainonta** järjestää syksyllä toista kertaa yksipäiväisen Uusmediaseminaarin. Viime kerralla aiheena oli interaktiivinen markkinointi.

Tänä vuonna seminaarin pääesiintyjäksi on han-

kittu **Nicholas Negroponte** Massachusetts Institute of Technologystä (MIT). Negroponte on tullut suuren yleisön tietoisuuteen bestsellerillään "Being Digital" ja kolumneillaan **Wired**lehden sivuilla. Uusmediaseminaarissa Negroponte puhuu aiheesta "One to One Marketing in the Digital Era"

Vuoden 1996 Uusmediaseminaari järjestetään Helsingin Messukeskuksessa keskiviikkona 9.10. klo 9.00 – 14.30. Seminaarin hinta on 1 900 markkaa.

Lisätietoja:

Markkinointi&Mainonta, puh. (90) 1488 0218, faksi (90) 146 [3756, Web http://www.talen](http://www.talentum.fi/marmai/)tum.fi/marmai/

## **Sähköinen paperi uudistuu**

**Adobe Acrobat 3.0** soveltuu entistä paremmin taitetun materiaalin sähköiseen ja laitteistoriippumattomaan julkaisemi-

## **Kt 96 -messut**

Suomen suurimmat toimistotekniikan messut **Kt 96** kokoaa alan ammattilaiset neljän päivän ajaksi Helsingin Messukeskukseen 10.–13. syyskuuta. Näytteilleasettajia tapahtumassa on runsaat 200, jotka esittelevät tuotteita ja ratkaisuja toimisto- ja tietotekniikan, tietoliikenteen, kalusteiden ja toimistotarvikkeiden aloilta.

Ilman asiakaskutsukorttia sisäänpääsy messuille maksaa 60 markkaa. Lisätietoja: Suomen Messut, puh. (90) 150 91, faksi (90) 142 358, Web <http://www.finnexpo.fi/>

Messujen yhteydessä järjestetään myös **virtuaalimessut** Internetissä. Messuista on tehty kolmiulotteinen malli, johon voi tutustua messujen kotisivun kautta. Käyttäjä tarvitsee messuilla vierailua varten multimediavarustellun kotimikron, internet-yhteyden ja VRML-laajennuksilla varustetun WWW-selaimen.

Virtuaalimessut ovat olleet näkyvillä heinäkuun alusta lähtien ja materiaalia lisätään asteittain Kt-messujen lähestyessä. Laajimmillaan sivut ovat 2.–15. syyskuuta. Virtuaalimessujen osoite on [http://virtuaalimessut.kolum](http://virtuaalimessut.kolumbus.fi/)bus.fi/

## **Applen tappiot pienenivät**

Heinäkuussa Apple julkisti kuluvan tilikauden kolmannen vuosineljänneksen tuloksen, joka oli selvästi ennakoitua parempi - tappiota syntyi vain 32 miljoonaa dollaria. Verrattuna parin edellisen vuosineljänneksen tappioihin tulos on suorastaan loistava.

Asiantuntija odottavat parin seuraavankin neljänneksen tuloksen olevan tappiollisia. Voittoa analyytikot odottavat vasta vuoden 1997 toiselta vuosineljännekseltä.

## **Suomalaisjohtajat ymmärtävät sähköpostin päälle**

Microsoftin vastikään teettämä tutkimus osoittaa, että suomalaisjohtajat näkevät sähköpostin tärkeänä työvälineenä. Jo kaksi kolmesta johtajasta käyttää sähköpostia ja määrä tulee kasvamaan edelleen nopeasti.

Suomalaisjohtajat ovat jonkin verran edistyksellisempiä kuin muissa pohjoismaissa asustavat virkaveljensä. Erot eivät kuitenkaan ole kovin suuria.

Tutkimuksen teki Rinfo Research 1.–15.4.1996 ja siihen osallistui kaikkiaan 1024 toimitus,- markkinointi-, tietohallinto- ja talousjohtajaa Pohjoismaista. Suomesta vastauksia saatiin 169 kappaletta.

## **Internetiä käyttävät hyvätuloiset miehet**

Internetin käyttäjistä on taas tehty tutkimus, jonka tällä kertaa on tehnyt riippumaton kansainvälinen markkinatutkimusketju **IriS**. Tutkimus tehtiin 18 maassa ja siihen vastasi yhteensä 15 846 aikuista. Tutkimusmaihin kuului myös Suomi. Lisätietoja tutkimuksesta saa Suomen osuuden tehneen Marketing Radar Ltd.:n kotisivulta, [http://www.radar.fi.](http://www.radar.fi)

Tutkimuksen mukaan Internetistä on kokemusta vain pienellä osalla aikuisväestöä, lähinnä hyvätuloisilla, alle 55-vuotiailla miehillä. Termit "Internet" ja "WWW" ovat kuitenkin tunnettuja. 85 % amerikkalaisista ja 81 % suomalaisista sanoo tietävänsä mitä termit tarkoittavat. Ruotsissa vastaava luku oli niinkin korkea kuin 91 %.

Tutkimuksen mukaan amerikkalaisista jopa 19 % ja suomalaisista 10 % omistaa modeemin. Siis lähes joka viides amerikkalainen ja joka kymmenes suomalainen omistaa modeemin. Kun lukua verrataan Taloustutkimuksen tekemään kotimikrotutkimukseen, jonka mukaan noin 24 % suomalaisista omistaa tietokoneen, huomataan, että noin puolella tietokoneen omistavista on myös modeemi.

seen Internetin välityksellä.

Ensinnäkin Acrobatin katselinohjelman saa kiinteästi yhdistettyä kaikkin Web-selaimiin, jotka tukevat Netscapen APIarkkitehtuuria. Toiseksi PDFdokumentteja ei tarvitse enää siirtää kokonaisina verkon yli vaan pidemmän dokumentin hakea tarpeen mukaan sivu kerrallaan. Acrobat-tiedostoja saadaan muutenkin tiivistettyä eliminoimalla kaikki tuplakuvat.

On-line julkaisemista helpottaa myös se, että linkit muihin dokumentteihin toimivat, vaikka kyseisten dokumenttien sijainti muuttuisikin.

Acrobat koostuu monesta eri ohjelmasta, joista kaikki Capture-laajennusta lukuunottamatta ovat saatavissa myös Macintoshille. Reader on PDF-tiedostojen lukuohjelma. Exchangen avulla dokumentteihin saa lisättyä kirjanmerkkejä, muistilap-

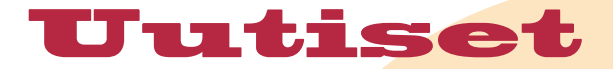

puja ja linkkejä. PDF Writer on tulostinohjain PDF-tiedostojen tulostamiseksi mistä tahansa sovelluksesta. Search-palikan avulla voidaan suorittaa PDFtiedostoista vapaita tekstihakuja, mihin tarkoitukseen indeksoinnin saa tehtyä Catalog-ohjelmalla. Distillerillä voi muuntaa minkä tahansa PS-dokumentin PDF-tiedostoksi. Capturella (vain Windows) paperidokumentit saa muutettua PDF-muotoon.

Kokonaisuudessaan Acrobatin hinta tulee olemaan 1 525 markkaa ja tuote on saatavissa syyskuun aikana. Lisätietoja: täyttöpää oy, puh. (90) 4780 0870, faksi (90) 4780 0877.

## **Vauhdikas värimustesuihku**

**HP DeskJet 870Cxi** on uusi edullinen ammattitason värimustesuihkutulostin, joka nopeutensa ja monipuolisuutensa ansiosta sopii sekä työryhmille että henkilökohtaiseen käyttöön.

Laite tulostaa mustavalkotekstiä kahdeksan sivua minuutissa tarkkuudella 600 x 600 pistettä tuumalle (dpi). Värigrafiikan tulostusnopeus on neljä sivua minuutissa tarkkuudella 600 x 300 dpi.

Tulostimessa käytetty pigmenttipohjainen muste on saanut arkistointikelpoisuushyväksynnän. Tulostusmateriaaliksi käyvät tavallisen paperin lisäksi muun muassa päällystetyt paperit, kalvot, kartonki, kirjekuoret, kortit ja tarrat.

Macintosh-käyttäjille laitteen mukana tulee 27 TrueType-kirjasinta ja ohjaimeksi HP:n oma Printer Guide.

Lisätietoja: Hewlett-Packard Oy, puh. (90) 887 21.

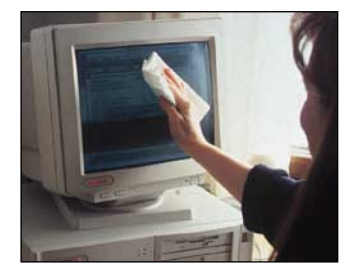

## **Kuituliinalla puhtaaksi**

**Ekomax**-mikrokuituliina sopii näyttöjen ja muiden herkkien la-

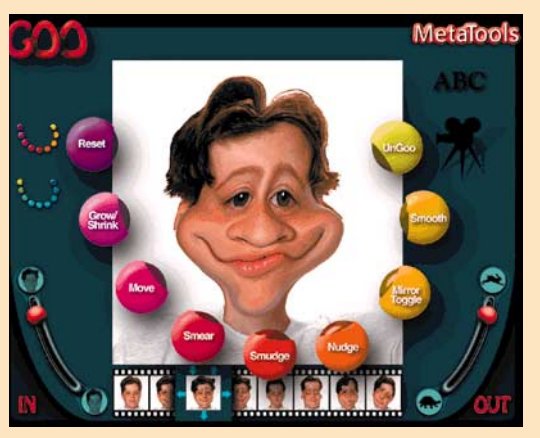

# aamanvääntelijä

CeBITissä palkitun Metatoolsin Kai's Power Goo -ohjelman avulla kuka tahansa voi luoda tuttaviensa ja kuuluisuuksien kuvista naurettavia sylkiäishahmoja.

Yksittäisten kuvien lisäksi venyttelystä voi muokata QuickTime- tai AVI-elokuvan.

Laitevaatimuksena on PowerMacintosh tai 68040-pohjainen Macintosh (aritmetiikkaprosessorilla), 8 megatavua keskusmuistia, System 7.5, 20 Mt kiintolevytilaa, CD-lukija ja 16- tai 24-bittinen värinäyttö.

Kai's Power Goo -ohjelma maksaa 390 markkaa. Lisätietoja: täyttöpää oy, puh. (90) 4780 0870, faksi (90) 4780 0877.

sipintojen puhdistukseen. Liinan kanssa ei tarvitse käyttää puhdistusnestettä.

Liinan voi pestä satoja kertoja muun pyykin mukana ilman saippuapohjaisia pesuaineita. Ekomax-kuituliina maksaa 70 mk. Lisätietoja: Nexet Oy, Puh. (921) 255 0250.

## **Sähköisiä tietokirjoja**

Syyskuun alussa Toptronics Oy julkaisee **Virtuaalikirja**-sarjan ensimmäiset osat, Karhun ja Norsun. Loka-marraskuussa ilmestyvät Susi, Leijona ja Kenguru eläinsarjasta, Koira, Kissa ja Hevonen kotieläinsarjasta, Autot, Laivat, Lentokoneet kuljetusvälinesarjasta sekä useita teoksia käsitellen muun muassa ammatteja, taidetta sekä urheilua.

Tietopohjaiset Virtuaalikirjat ovat tarkoitettu 7 – 99 -vuotiaille. Kirjat ovat täysin suomenkielisiä ja ne sisältävät tekstiä, kuvia, elävää kuvaa, musiikkia ja animaatioita.

Osa kirjoista toimii niin Macintosheissa kuin Windowsissakin, mutta osaa voi käyttää ainoastaan Windows-ympäristössä.

Kirjat tulevat maksamaan noin 250 markkaa. Lisätietoja: Toptronics Oy, puh (921) 273 4012, faksi (921) 273 4050.

**Kai's Power Goo -ohjelmalla naamat vääntyvät helposti lähes tunnistamattomaan muotoon.**

HP:n mustesuihkutulostimien kanssa. Aito Adoben Level 2 tulkkiohjelma mahdollistaa halpojen mustesuihkutulostimien käyttämisen DTP-värivedostimina. Ohjelma vaatii toimiakseen vähintään 5 Mt vapaata keskusmuistia. Ohjelma maksaa 149 dollaria ja päivitys aikaisemmasta versiosta 49 USD.

Lisätietoja: Databar, puh. (90) 561 1388 tai www.gdt.com.

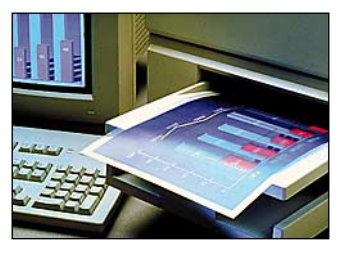

### **Kalvoissa on eroja – niin kuin viineissäkin**

**3M** on kehittänyt korkealaatuisen lasertulostukseen **CG 3700** -värilaserkalvon, joka soveltuu erityisesti HP:n Color Laser ja Color LaserJet (5 ja 5M) -tulostimiin. Mustesuihkutulostimillekin on tarjolla oma kalvonsa **CG 3460**, joka soveltuu erityisesti HP:n DeskJet, DeskWriter ja PaintJet XL 300 -tulostimiin.

Lisätietoja: Suomen 3M Oy, puh. (90) 52 521.

### **Uusi käyttöjärjestelmä Power Macintosheih**

Ensimmäinen kokonainen Macintoshin käyttöjärjestelmä, joka ei ole Applen tekemä, julkaistaan piakkoin. **BeOS** on alunperin tehty Be Inc.:n omille BeBoxmoniprosessorikoneille, mutta siitä päätettiin tehdä myös Power Macintosh -

**PostScript HP:n**

Kanadalaisen GDT Softworksin PostScript-tulkkiohjelman uusin versio on **StyleScript 3.0.** Ohjelma toimii Applen mustesuihkutulostimien lisäksi nyt myös

**tulostimiin**

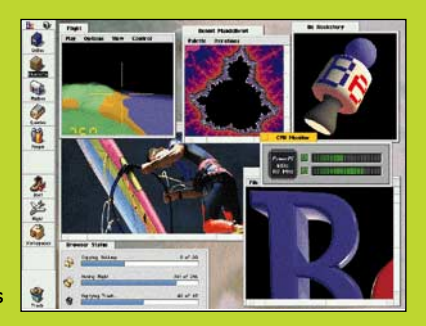

versio. Uuden käyttöjärjestelmän ensimmäinen julkinen demo julkaistiin MacWorld Expo-messuilla elokuun alussa. Uudessa käyttöjärjestelmässä on jo nyt monia ominaisuuksia, joita on luvattu tulevaan MacOS 8:aan, kuten toimiva moniajo. Lisätietoja Be-yhtiöstä ja sen tuotteista saa yhtiön kotisivuilta, [http://www.be.com.](http://www.be.com)

Jos ei malta odottaa uutta käyttöjärjestelmää, on Aaron-laajennuksen tekijä Greg Landweber on julkaissut **BeView**-nimisen laajennuksen, joka muuttaa koko käyttöjärjestelmän ulkonäön muistuttamaan BeOS:ia. BeView on saatavilla osoitteesta [http://greg.math.harvard.edu.](http://greg.math.harvard.edu)

## <span id="page-177-0"></span>Worldwide Developer's Conference 13.-17.5.

## **SEIKKAILU JATKUU**

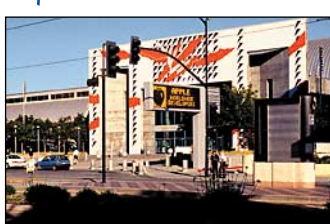

oli Applen tämänvuotisen kehittäjäkonferenssin mottona. Kun ottaa huomioon Applen kuluneen vuoden tapahtumat, motto osui kohdalleen paremmin kuin hyvin.

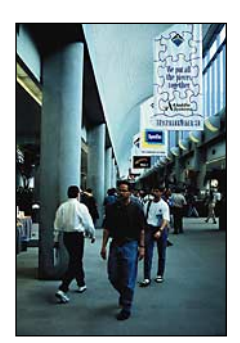

**McEnery Convention Centerin ylähalli. Näytteilleasettajia oli noin 70. Laite- ja ohjelmistotarjonnan kirjo oli laaja, massamuistivälineistä kääntäjiin ja tietokantoihin.**

#### Konferenssi pidettiin perinteiseen tapaan San Josen McEnery Convention Centerissä Yhdysvalloissa. Tärkeimpiä esille tuotuja asioita olivat seuraava käyttöjärjestelmäversio **MacOS 8** (nimeä Copland ei enää tule käyttää), **OpenDoc** ja **Internet**. Koko konferenssissa pidettiin viiden päivän aikana noin kaksisataa virallista tilaisuutta.

#### **APPLEN STRATEGIAT**

Uusi pääjohtaja, **Gilbert Amelio**, avasi konferenssin kuvaamalla suunnitelmansa Applen eteenpäin viemiseksi.

Strategia perustetaan megatrendeille ja Applen vahvuuksille. Tärkeitä painotuksia saivat myös organisaation tehostaminen ja kustannustehokkuuden nosto.

Megatrendeistä Amelio mainitsi multimedian ja tietokoneiden ja tietoliikenteen yhdentymisen, josta ajankohtaisena esimerkkinä on Internet.

Positiivinen piirre Amelion esityksessä oli se, että hän mainitsi useita käytännön seikkoja, jotka Apple panee toimeen ja jotka ovat helposti todennettavissa. Tällainen on muun muas-

- **Organisaatiota tehostetaan ja kustannustehokkuutta nostetaan**
- **Lisensointia jatketaan voimakkaasti**
- **Laite- ja ohjelmistopuoli erotetaan toisistaan omiksi liiketoimintayksiköikseen**
- **Tuotelinja yksinkertaistetaan**
- **Perusarkkitehtuurien määrä yhteen**
- **Keskusyksiköiden muistimääräksi vähintään 12 Mt**

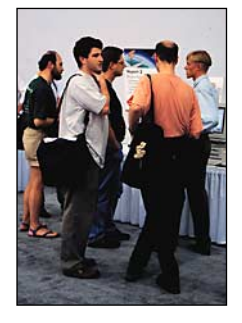

**Suomalainen osaaminen oli myös esillä näyttelyhallissa. Brossco Oy esitteli Voyant-ohjelmistoaan.** 

sa se, että vastedes uusien keskusyksiköitten keskusmuistin määrä on 8 Mt:n sijasta vähintään 12 Mt. Samoin tarkoitus on toimittaa ennen MacOS 8:n tuloa välipäivitys, jossa nykyiseen käyttöjärjestelmätasoon (7.5.3) tuodaan joitakin uuden version piirteitä. Pitkän linjan tavoite on se, ettei uuden käyttöjärjestelmän tulo olisi suuri mullistus, vaan voisi tapahtua mahdollisimman pienin askelin.

Lisensointia jatketaan voimakkaasti ja asiakkaiksi yritetään saada lisää merkittäviä yhtiöitä **Motorolan** ja **IBM**:n lisäksi.

#### **MALLISTOA KARSITAAN**

Kustannustehokkuuden saavuttamiseksi ensimmäinen toteutettava asia on tuotelinjan yksinkertaistaminen. Toimitettavia konfiguraatioita on tällä hetkellä noin 80, vuoden kuluttua niiden lukumäärän tulisi olla puolet tästä. Emolevyjen määrässä tavoitteet ovat samaa luokkaa. Perusarkkitehtuurien määrä pyritään supistamaan yhteen.

Organisaatio tulee muuttumaan. Selkeimmät muutokset ovat laite- ja ohjelmistopuolen erottaminen toisistaan omiksi liiketoimintayksiköikseen (Macintosh ja AppleSoft). Muita liiketoimintayksikköjä ovat muun muassa **AppleNet** (Internet), **AppleAssist** (käyttäjätuki), **Imaging** (oheislaitteet), **tietovälineet** (kuten Pippin ja Newton) ja muut laiteympäristöt.

#### **San Jose McEnery Convention Center**

Lähitulevaisuus näyttää, miten nämä toimet purevat. Vaihtoehdot ovat, Amelion mukaan, joko uusi vauraus, uusi vallankumous tai vajoaminen merkityksettömyyteen. Toivon mukaan Amelion aikana ainakin virheet vältetään ja osataan tehdä oikeita asioita riittävän tehokkaasti. Ainakin tavoitteet tuntuvat nyt olevan selkeämmät kuin aikoihin.

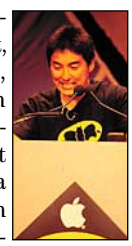

#### **Yleistilaisuuksien juontaja**

#### **INTERNET-STRATEGIA**

Internet nivoutui useaan esitykseen **Guy Kawa**monen sille omistetun lisäksi. Perus-**saki.**

paketti oli Applen Internet-vastaavaksi vasta nimitetyn **Larry Teslerin** strategiajulkistus. Applehan on tähän asti ollut ilman julkilausuttua Internet-strategiaa, joka nykyisen Internet-huuman keskellä tietenkin on välttämättömyys. Applelle tilanne sopii hyvin, koska Internetin käyttäjistä normaalia suuremmalla osalla on Macintosh, ja Applella on vahva asema WWW-sisällön tuottamisessa ja WWW-palvelimissa. Käyttäjille halutaan antaa mahdollisuus kokea hyvintehtyä multimediaa Internetissä yhdessä vakiokumppaneiden kanssa, joita ovat **Adobe** (fontit), **Netscape** (WWW) ja **Sun** (Java). Java on päätetty integroida osaksi järjestelmää, oli tämä sitten Mac, Pippin tai Newton.

Teslerin esityksestä suuri osa kului demoihin. **QuickTimesta** esiteltiin **FastStart**-ominaisuus, mikä tarkoittaa sitä, että esitys voidaan aloittaa limittäin latauksen rinnalla. Erittäin mielenkiintoinen oli **WebBurst**-niminen ohjelmisto, joka on visuaalinen **Java**-generaattori. Macin asema Java-markkinoilla näyttää vahvalta. Kehitysympäristöjä on tarjolla kolme, toimittajina **Metrowerks** (CodeWarrior), **Natural Intelligence** (Roaster) ja **Symantec** (Cafe). Macin teho Java-koodin suorittajana on myös varsin hyvä, Java-virtuaalikone pyörii erään lausunnon mukaan Macissa jopa nopeammin kuin 300 MHz Alphaprosessoria käyttävässä järjestelmässä.

#### **MACOS 8**

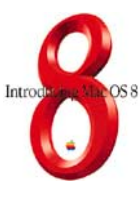

Copland-nimi on siis syytä unohtaa, virallinen nimi on **MacOS 8**. Tunnetusti kehitystyö on laahannut aikataulusta jäljessä. Konferenssin aikana oli mahdollisuus käyttää koneita, joihin oli asennettu viimeisin versio. Toimitusaikataulua ei ole

kiinnitetty, laatutavoitteet halutaan täyttää ensin. Tietoa on saatavilla WWW-sivulta [http://www.](http://www.macos.apple.com/macos8/)

[macos.apple.com/macos8/.](http://www.macos.apple.com/macos8/)

MacOS 8 tulee kuitenkin olemaan varsin tutun tapainen, nykyjärjestelmän käyttökokemuksella tulee varsin hyvin toimeen. Ilmeisiä erojakin toki on, ensimmäisenä tulee vastaan sisään kirjautuminen, millä järjestelmä muun muassa asettaa työpöydän käyttäjän mukaiseksi. Suuremmat muutokset ovat pinnan alla, järjestelmässä on nyt mahdollista käyttää palvelinprosesseja, jotka pysyvät pystyssä, vaikka käyttöliittymäkerroksen joutuisikin käynnistämään uudestaan. Ohjelmointimalliin tulee myös selkeitä muutoksia, esimerkiksi perinteinen tapahtumasilmukka tulee jäämään pois. Ohjaus tapahtuu **AppleEvents**-mekanismilla.

#### **Jyrki Wahlstedt**

**TEKSTI PETRI RIIHIKALLIO KUVAT TIMO SIMPANEN**

ISDN on kirjainyhdistelmä, joka yhä useammin liitetään Internetiin ja tietoliikenteeseen. Se tarkoittaa käyttäjälle asti digitalisoitua puhelinyhteyttä. ISDN kehitettiin jo 80-luvun alussa, mutta sen käytännön yleistymistä on saatu odotella nykypäiviin saakka.

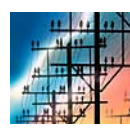

Digitaalisuuden ansiosta yhdellä ISDN-linjalla saadaan kaksi yhtäaikaista yhteyttä, ohivalintanumerot eri päätelaitteille ja tietoliikenteen

nopeudeksi 64 kilobittiä sekunnissa. Tämä kaikki samalla johtomäärällä, joka aiemmin siirsi vain joko puhelua tai korkeintaan 28 kbps modeemiyhteyttä.

#### **ISDN:n nopeus ei ole rajaton**

ISDN oli 80-luvun alussa suuri uutuus. Tuolloin siirtonopeus 64 000 bps kuulosti lähes rajattomalta nopeudelta, koska megatavu tietoa siirtyy alle kolmessa minuutissa. 15 vuotta sitten 1200 bps modeemit olivat päivän sana ja Amerikassa oli kuulemma jopa 2400 bps modeemeja.

Nykymittapuun mukaan ISDN:n nopeus ei ole rajaton. Esimerkiksi taittotyö värikuvineen voi olla kooltaan kymmeniä megatavuja, jolloin sen siirto yhdellä ISDNkanavalla kestää tunteja.

Kaikkia tiedonsiirtopulmia ISDN ei siis ratkaise, mutta sen nopeus on kuitenkin yli kaksinkertainen parhaaseen modeemiyhteyteen verrattuna. Varsinkin Internetin WWW-selailussa tällä on merkitystä.

ISDN:ää voi käyttää sekä paikallisverkkojen yhdistämiseen että työasemakohtaisiin yhteyksiin. Lähiverkkojen yhdistämisessä käytetään siltoja tai reitittimiä, jotka yhdistävät paikallisverkon ISDNverkkoon. Tällöin yhteys muodostuu automaattisesti kun verkossa on liikennettä sellaiseen osoitteeseen, joka on ISDN-yh-

teyden toisella puolella.

Työasemakohtaisessa käytössä ISDN yhteys on yksittäisen käyttäjän koneella, jolla sitä käytetään kuin perinteistä mo deemiyhteyttä. Tässä artikkelissa keskity tään yksittäisen käyttäjän ISDN-yhtey teen. Verkkojen yhdistämisessä kannattaa aina käyttää ammatilaisapua.

#### **Jos haluat ISDN-käyttäjäksi**

Ensiksi pitää miettiä mihin yhteyttä tarvi taan. Lisäksi pitää varmistaa, että toises sakin päässä on ISDN-yhteys. Yksinäiselle ISDN-liittymälle kun ei ole käyttöä.

Järkeviä sovelluksia ovat muun muassa AppleTalk Remote Access (ARA), First- Class Teledisquette ja Internet-yhteys. Pelkkään pankkiyhteyteen tai muuhun päätekäyttöön ISDN:ä ei kannata hankkia, sillä niissä siirrettävät tietomäärät ovat lii an pieniä. Suurin osa yhteysajasta kuluu käyttäjän näppäilyn odotteluun.

Kun käyttökohde on selvillä, hankitaan ISDN-liittymä. Nykyään minkä tahansa ta vallisen analogisen puhelinliittymän voi muuttaa ISDN-liittymäksi. Joissakin pai koissa voi valita paikallisen puhelinyhtiön ja Telen välillä, mutta yleensä on valittava se palveluntarjoaja, jonka kaapeli taloon tulee.

Puhelinasentaja muuttaa puhelinkes kuksesta linjan digitaaliseksi ja tuo asiak kaalle verkkopäätteen, johon digitaaliset päätelaitteet kytketään.

Nykyään on saatavilla sellaisiakin verk-

<span id="page-178-0"></span>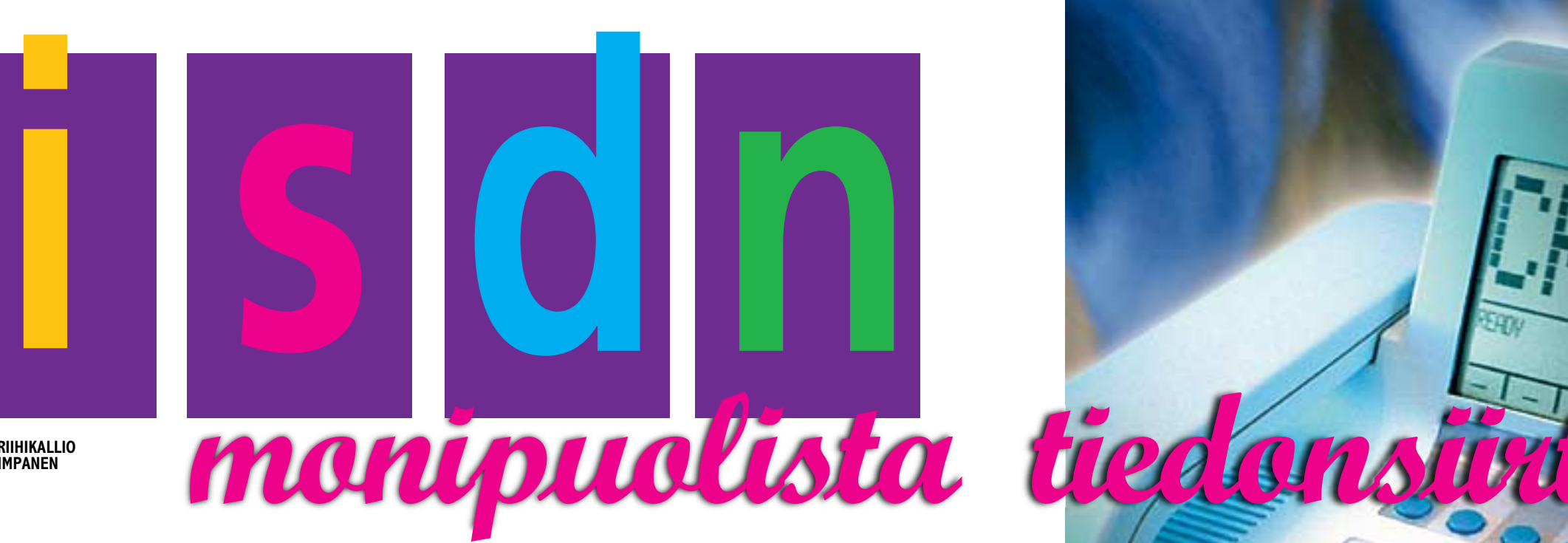

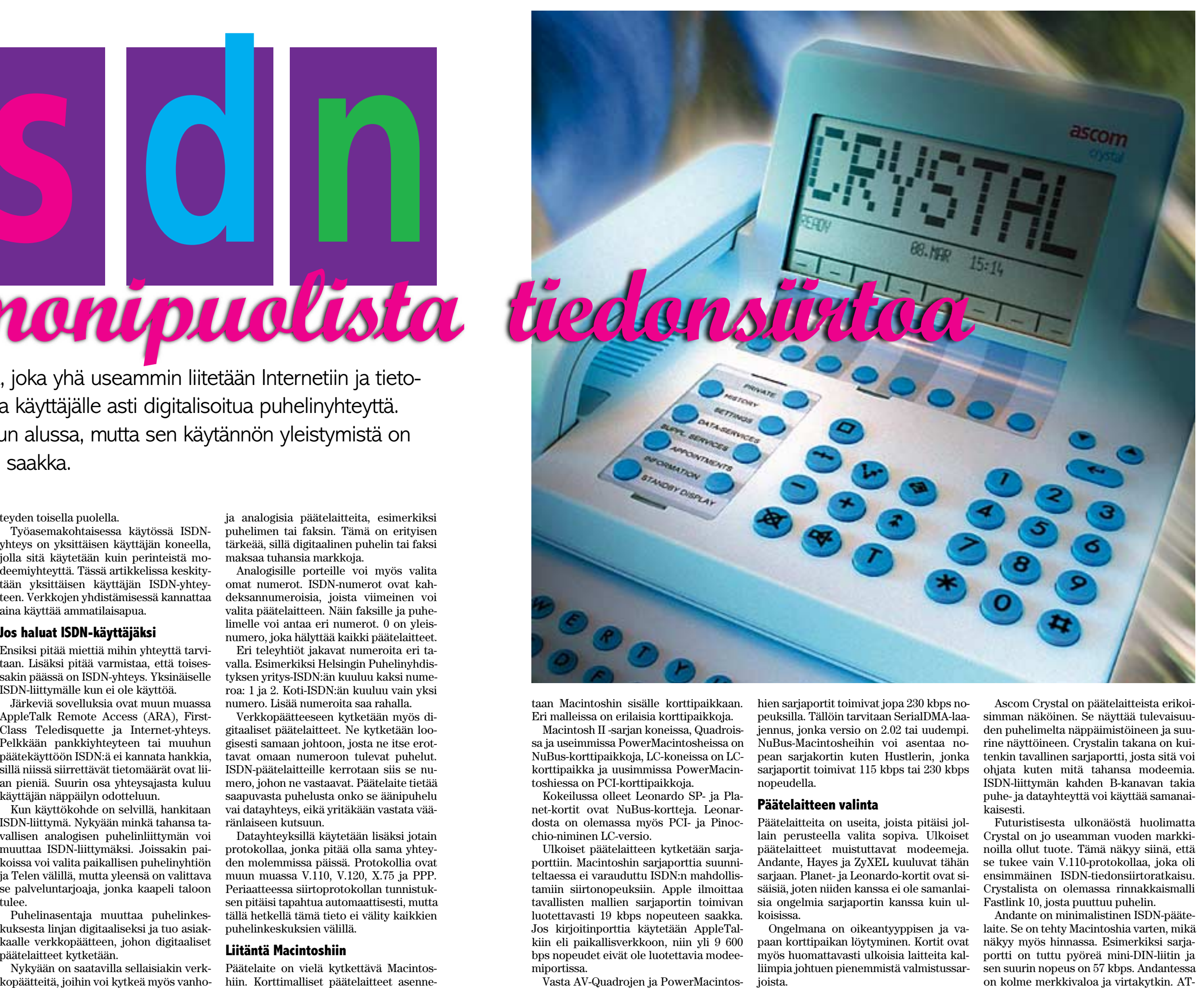

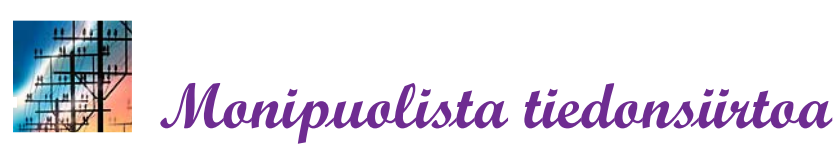

komennoilla se tukee protokollia V.110 ja X.75 sekä Hermstedtin omaa X.LEO:a. CTB-työkalulla voi lisäksi käyttää X.25 ja HDLC-protokollia.

Hayes Ultra ISDN on halvin kokeilluista laitteista. Edullinen hinta johtuu siitä, että sitä myydään niin PC- kuin Macintosh-ympäristöön ja siksi valmistussarjat ovat suuria. Ominaisuuksista ei ole tingitty, vaan Hayesissa on kaikki, mitä tarvitaan perus-ISDN-päätelaitteessa.

Se tukee V.110, V.120, X.25 ja X.75-protokollia, mutta ei synkronista PPP:tä. Koska Hayesin sarjaportin nopeus voi olla myös 115 kbps, voidaan hyödyntää yhden B-kanavan koko 64 kbps. Lisäksi siinä on kahdeksan merkkivaloa.

#### **Mukana myös modeemi**

ZyXEL Elite 2864i on todellinen toiveiden tynnyri. V.110, V.120 ja X.75-protokollien lisäksi ZyXEL osaa muuttaa synkronisen PPP:n asynkroniseksi. X.25:ä ZyXEL sen sijaan ei tunne. Lisää nopeutta kaipaavat arvostavat sitä, että ZyXEL osaa yhdistää kaksi B-kanavaa 128 kbps-yhteydeksi. Kun datan voi vielä pakata V.42bis:llä jopa neljännekseen, on 230 kbps sarjaportin nopeus jo kovilla.

ZyXELissä on sisäänrakennettu V.34 modeemi, joten yhteydet analogisiin modeemeihin ovat mahdollisia. Vastaanottokäytössä on tärkeää, että ZyXEL osaa samoilla asetuksilla vastata sekä ISDN- että modeemiyhteyksiin.

Sisäänrakennettu faksi toimii kuten mikä tahansa faksimodeemi tai se voi tulostaa suoraan päätelaitteessa olevan kirjoitinportin kautta, jolloin se toimii arkkifaksina.

Päätelaitteessa on myös analogiportti, johon voi liittää vanhanmallisen puhelinkojeen tai vastaajan. Äänitoimintonsa ansiosta ZyXEL osaisi toimia puhelinvastaajana myös itse, mutta kunnollista Macintosh-ohjelmistoa ei ole saatavilla.

Kaikille toiminnoille voi määritellä eri puhelinnumerot, jolloin ZyXEL toimii kuin kahdeksan päätelaitetta samoissa kuorissa. Niinpä siinä onkin 21 merkkivaloa, joista osalla on useampi merkitys. Silti sen käyttö ei ole sen vaikeampaa kuin muidenkaan kokeilussa olleiden laitteiden. Esimerkiksi FaxSTF-ohjelma osasi lähettää ja vastaanottaa fakseja ilman mitään erikoisasetuksia.

#### **ISDN kortilla**

Leonardo on Hermstedtin ISDN-tuotesarjan päätuote. Hermstedt on saksalainen yritys, mikä näkyy saksankielisinä teksteinä. Olipa muutamat ohjekirjatkin kokonaan saksaksi. Leonardo SP ja sen isoveli Leonardo XL ovat saatavilla joko NuBustai PCI-kortteina.

XL-malliin voi kytkeä kaksi ISDN-liittymää eli neljä B-kanavaa, jotka yhdistämällä päästään 256 kbps nopeuteen. LC- ja Performa-Macintoshien PDS-korttipaikkaan sopii Pinocchio, jonka mukana tulee LeoTCP eli synkroninen PPP. Pikkuveljenä sarjassa on edellä esitelty Andante. Kaikkien Hermstedtin tuotteiden mukana tulee Leonardo Pro -tiedostonsiirto-ohjelma.

Leonardo toimii omalla CTB-työkalullaan tai LeoPort-säätimen avulla sarjaportin kautta. Ikävä kyllä kovin moni ISDNkäytössä hyödyllinen ohjelma ei käytä CTB:tä, FirstClass ja EasyTransfer ovat positiiviset poikkeukset.

LeoPort-säätimellä voi ohjata Leonardolle kirjoitin- tai modeemiportin sarjaportin sijasta. Näin mikä tahansa ohjelma, joka käyttäisi sarjaporttia käyttääkin Leonardoa, joka toimii Hayesin AT-komennoilla kuten modeemi. LeoPortin avulla voi käyttää esimerkiksi Apple Talk Remote Accessia.

Peitettyä sarjaporttia ei voi käyttää mihinkään muuhun. Ratkaisu on outo, sillä samalla vaivalla LeoPort voisi luoda uuden "virtuaalisen" sarjaportin kirjoitin- ja modeemiportin rinnalle.

Leonardoon saa lisävarusteena faksimodeemin, jolloin sillä voi kommunikoida myös analogisten laitteiden kanssa. Rockwellin piirisarjalla toteutetun lisäkortin hinta on tosin huiman korkea. Vastaavan ulkoisen V.32bis-modeemin saa muutamalla satasella.

Leonardoon voi myös ostaa puhelinluurin, jolloin se toimii ISDN-puhelimena. Täyttä analogiporttia siinä ei ole, eli vas-

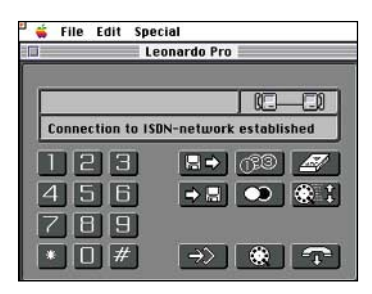

**Leonardo Pron tiedostonsiirto on kuin putkiposti: ohjelmalle kerrotaan vastaanottaja ja tiedostot, minkä jälkeen ohjelma hoitaa siirron. Vastaanottajan vastuulle jää huomata tiedoston saapuminen. Ajatus on, että kaikilla on sama ohjelma jossain koneessa odottamassa tiedostonsiirtoa.** 

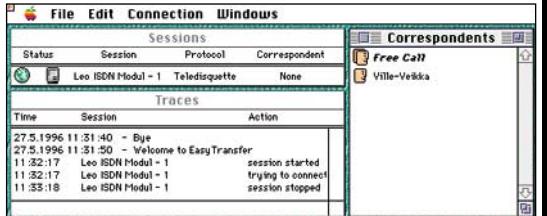

**EasyTransfer on Leonardo Pron kaltainen tiedostonsiirto-ohjelma, mutta siinä voi myös käyttää Teledisquette-standardia. Sillä voi vaihtaa tiedostoja kenen tahansa Teledisquette-käyttäjän kanssa.**

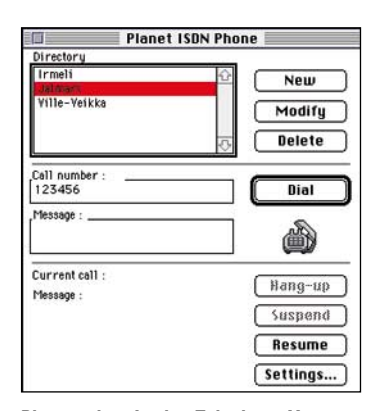

**Planet tukee Applen Telephony Manageria. Planetin analogiporttiin voi kytkeä puhelimen, mutta siitä käytetään vain luuria. Näppäimet ja soittokello ovat Macintoshissa. Tekniikan puolesta puhelimen hälyttäessä voisi nimen lisäksi ruudulle tulla automaattisesti asiakastietokannasta kaikki soittajasta olevat tiedot.**

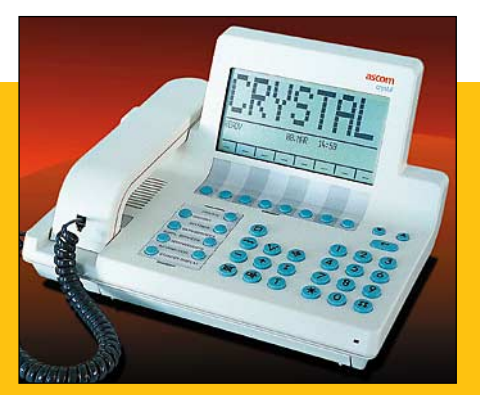

**Ascom Crystal on futuristisen näköinen puhelinkoje, jonka takaa löytyy tavallinen sarjaportti. Sarjaportista Crystalia voi käyttää tavallisilla AT-komennoilla. Crystalin käyttöä rajoittaa se, että siinä on vain V.110-protokolla.**

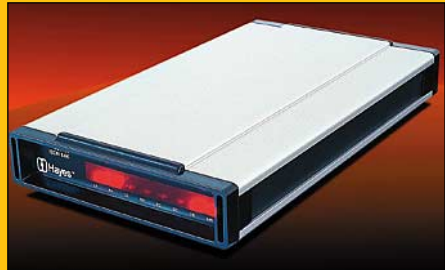

**Hayes on edullinen ISDN-päätelaite, jossa on yleisimmin käytetyt protokollat ja ominaisuudet. Internet-yhteyksissä käytettyä synkronista PPP:tä siinä ei ole. Onneksi on myös sellaisia palveluntarjoajia, joihin saa yhteyden esimerkiksi X.75:llä.**

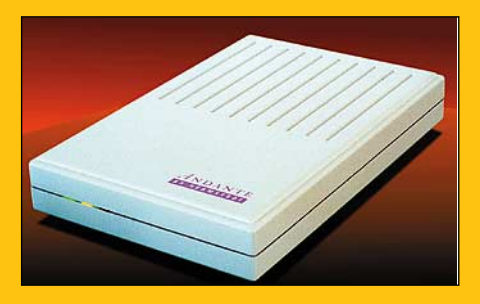

**Andante on minimalistinen päätelaite, jossa on tärkeimmät ominaisuudet. Hinta on turhan korkea verrattuna vaikka Hayesiin, jossa on enemmän ominaisuuksia. Andantesta on tulossa synkronista PPP:tä tukeva versio, jolloin sitä voi käyttää Telen ja puhelinyhdistysten Internet-yhteyksiin.**
taajaa tai faksia siihen ei voi liittää. Lisäohjelmalla Leonardo osaa myös muuttaa synkronisen PPP:n asynkroniseksi eli kortti sopii Internet-käyttöön. Leonardo on kallis kortti ja lisävarusteet vielä nostavat hintaa.

Planet-ISDN on vaihtoehtoinen sisäinen kortti. Sitä käytetään joko CTB:llä tai Macintoshin sarjaportin voi yhdistää kaapelilla Planetiin. Sarjakaapelilla Planet tottelee tavallisia Hayes AT-komentoja. Tämä vastaa Leonardon LeoPortia, mutta on vielä konkreettisempi tapa ohjata sarjaportti Planetille.

Planetin ratkaisussa tulee taas vastaan Macintoshin sarjaportin nopeusongelmat, koska NuBus-väylää ei hyödynnetä kuin käyttöjännitteen välittämiseen kortille.

Planet on valinnut perusprotokollakseen X.25:n D- tai B-kanavalla, mutta tukee myös X.75:ä. X.25-yhteyden voi jakaa, jolloin useampi ohjelma voi käyttää samaa yhteyttä. Silloin Planet limittää paketit, jolloin jokainen ohjelma luulee omistavansa yhteyden. Ensimmäinen X.25-avauspyyntö avaa ISDN-yhteyden ja vasta viimeisen ohjelman sulkiessa X.25-yhteyden katkeaa ISDN-yhteys. Tällä tavoin voi olla yhtä aikaa auki esimerkiksi useampi pääteyhteys työpaikan keskustietokoneeseen. Ongelmana on vain löytää keskustietokoneeseen palikka, joka ymmärtää useampaa rinnakkaista X.25-yhteyttä samalla B-kanavalla.

## **Palvelujen käyttö**

Mitään tietoliikenneratkaisua ei kannata hankkia ellei sitä tarvitse johonkin. Kaikki esitellyt päätelaitteet toimivat AppleTalk Remote Accessin (ARA) kanssa, eli verkkoyhteys esimerkiksi kotoa työpaikalle nopeutuu merkittävästi modeemin käyttöön verrattuna.

FirstClassia voi myös käyttää kaikilla näillä päätelaitteilla. Sekä ARA että FirstClass käyttävät päätelaitekohtaista asetustiedostoa. Tiedostoa voi kysyä maahantuojalta tai etsiä Internetistä, mutta silti sitä täytyy yleensä korjailla ennen kuin yhteys saadaan toimimaan. Helpoimmalla pääsee jos toisessa päässä on samanlainen päätelaite, jolloin voi pyytää vastapuolen asetustiedostosta kopion.

Internetin selailuun laitteet sopivat eri

tavoin. Telen iNetiä ja puhelinyhtiöiden Kolumbusta markkinoidaan kovasti ISDN:n kanssa. Molemmat toimivat vain synkronisella PPP:llä, jota tukee näistä päätelaitteista vain Leonardo ja ZyXEL.

NetLife tarjoaa Helsingissä ISDN-yhteyttä X.75:llä ja SciFi tarjoaa Helsingissä ja Tampereella lisäksi V.120 ja HDLC-protokollia. Asynkronisen PPP:n kun voi sijoittaa esimerkiksi X.75:n sisälle. Sisäkkäisistä protokollista aiheutuu tehohäviöitä, mikä tuntuu hieman hitaampana yhteytenä.

Toisaalta Internetin nopeuden pullonkaula ei nykyisin ole käyttäjän modeemi tai ISDN-yhteys, vaan verkon ja palvelinten kuormittuminen. Varsinkin ulkomaisilla yhteyksillä tehollinen siirtonopeus voi olla alle 2 kbps. Parasta ISDN:n käytössä on yhteyden nopea muodostuminen. ISDN-Internet-yhteys muodostuu kaikkine kättelyineen alle kymmenessä sekunnissa. V.34-modeemilla aika on moninkertainen.

#### **Mitä maksaa**

ISDN-linjan kustannukset riippuvat monesta seikasta. Liittymän hankinta riippuu teleyhtiöstä ja sopimuksesta. Käyttökulut voivat olla kovemmat kuin tavallisessa puhelussa, vaikka siihen ei ole mitään teknistä syytä. Esimerkiksi HPY:n ISDN-yhteyksistä veloitetaan ympäri vuorokauden aikaveloitus. Illalla ja yöllä soittaminen silti on halvempaa, mutta ei kuitenkaan kertasykäys.

Laitepuolella Macintoshiin kannattaa hankkia nopea sarjaporttikortti ellei käytössä ole AV-Quadraa tai PowerMacintoshia. Esimerkiksi Hustler-kortti maksaa noin 2 000 mk.

Päätelaitteista halvin on Hayes (noin 2 800 mk). Hayes sopii kaikkeen muuhun paitsi synkronisiin PPP-yhteyksiin Internetiin. Toinen puute on, ettei Hayes osaa käyttää molempia B-kanavia nopeuden kaksinkertaistamiseksi. Sisäistä modeemia siinä ei ole, mutta sitä ei aina tarvita tai sitten halvan modeemin voi kytkeä verkkopäätteen analogiporttiin.

Hayesin puutteet paikkaa ZyXEL, joka tekee lähes kaiken mitä kohtuudella voi odottaa, hinta noin 5 000 mk. Sisäisiä kortteja on vaikea suositella niiden kovan hinnan vuoksi. Voi kyllä olla tilanteita, että

kannattaa hankkia samanlainen kortti kuin vastapuolella on. Tyyppitapaus on Leonardo Pro -tiedostonsiirto, jolloin vastapuolellekin tarvitaan jokin Hermstedtin ISDN-tuote.

#### **Harkiten matkaan**

Päätelaitteet ovat vasta tulleet markkinoille. Niissä on vielä "lastentauteja": AT-komennot ovat kaikissa erilaisia, ohjekirjat ovat sekavia ja yhteensopivuudessa on toivomisen varaa. Kokeiluissa yhteydet jäivät joskus jumiin, jolloin ei auttanut kuin purkaa yhteys ja yrittää uudelleen.

Kaikkia laitteita voi päivittää, mutta Zy-XELin päivityspolitiikka tuntuu onnistuneimmalta. Päivitykset ovat ilmaisia ja ne voi hakea maahantuojan purkista tai Internetistä. Päivityksen voi ladata Macintoshilla millä tahansa pääteohjelmalla. Sisäisten korttienkin päivitys hoituu yleensä ohjelmallisesti. Muissa laitteissa päivitykset ovat mikropiireillä tai ne on ladattava MS-DOS-koneella.

Päivityksessä koko laite voi muuttua erilaiseksi. Esimerkiksi Hayesiin on jälkikäteen lisätty X.75, koska Saksan markkinoilla sitä kaivattiin. ZyXELiin tuli kokeilun aikana suuri päivitys, joka muutti monia AT-komentoja. Tämän jälkeen kaikki asetustiedostot piti käydä korjaamassa.

ISDN-maailmaan ei kannata suinpäin rynnätä, ellei ole juuri nyt suurta tarvetta. Vuodessa tilanne varmasti tasoittuu, hinnat laskevat ja valmistajat ehtivät kokeilla kilpailijoidenkin tuotteita.

Tämän päivän ISDN-käyttäjältä vaaditaan pioneerihenkeä. Ohjekirjoja on luettava tarkasti, kokeiltava eri asetusten vaikutusta, neuvoteltava vastapään ylläpidon kanssa ja välillä otettava yhteys maahantuojaan tai valmistajaan.

Kävipä kokeilussa ilmi eräs televerkon ongelmakin. SciFin Tampereen solmuun ei millään muodostunut yhteyttä Helsingistä, kunnes kokeiltiin V.120:a. Selitys oli, että protokollatieto ei kulkenut D-kanavalla Helsingistä Tampereelle. Kun SciFin keskus ei tiennyt tulevan puhelun protokollaa niin amerikkalaisena tuotteena se oletti sen V.120:ksi. Vika ei siis ollut kummassakaan päässä vaan puhelinkeskusten välillä.

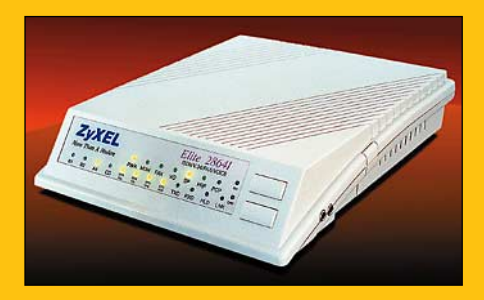

**ZyXEL on ominaisuuksiltaan monipuolisin. Siinä on sisäänrakennettu faksimodeemi, synkroninen PPP, siirrettävän tiedon pakkaus ja salaus, analogiportti ja paljon muuta. ZyXELin ajatus lienee tyydyttää vaativinkin käyttäjä.**

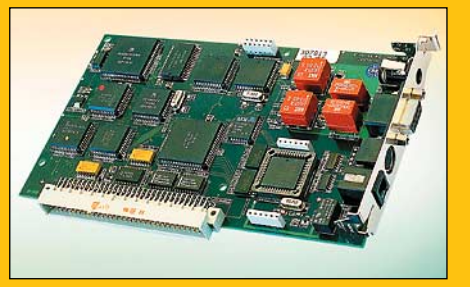

**Leonardo SP on sisäinen kortti, jonka saa joko Nu-Bus- tai PCI-väyläisiin koneisiin. Se tukee yleisimpiä protokollia ja siihen saa myös synkronisen PPP:n Internet-yhteyksiä varten. Muita lisävarusteita ovat faksimodeemi ja puhelinluuri.**

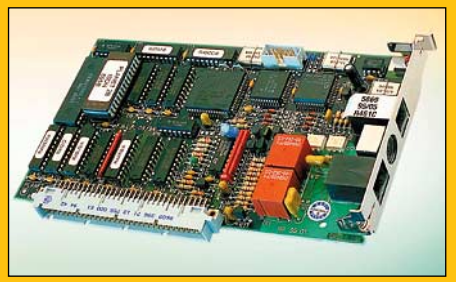

**Planet on Nubus-kortti ja se tukee protokollista X.25:ä ja X.75:ä. Jollei Planetia voi käyttää sen CTB-työkalulla on Macintoshin sarjaportti yhdistettävä Planetissa olevaan sarjaporttiin, jolloin Planet toimii AT-komennoilla kuten muutkin tässä esitellyt päätelaitteet.**

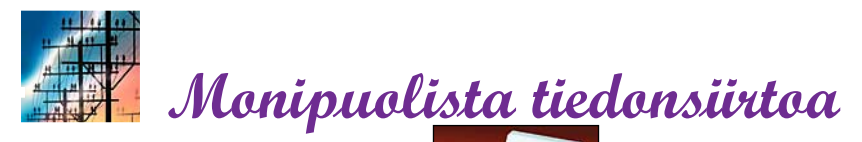

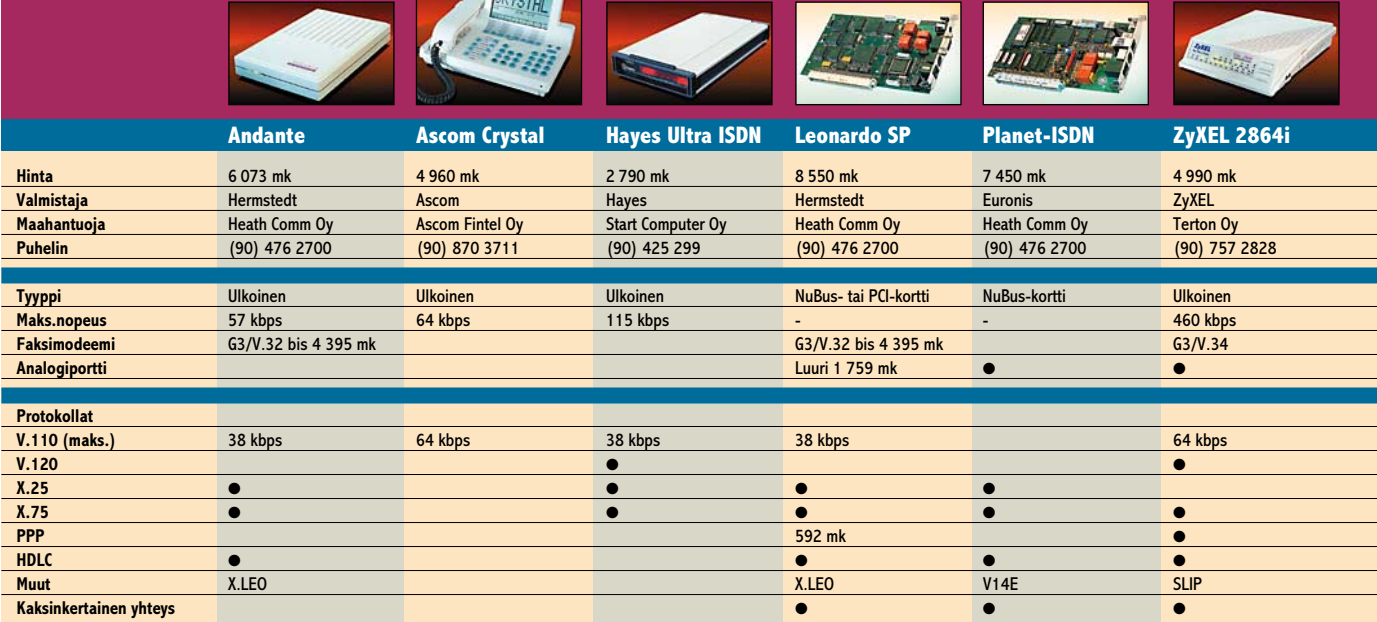

Sanasto

**ISDN** (Integrated Systems Digital Network) tarkoittaa tilaajalle saakka digitaalista puhelinyhteyttä. Viidentoista vuoden odotuksen takia ISDN on myös tulkittu tarkoittavan "It Still Does Nothing" (siitä ei vieläkään ole mihinkään). Tilanne on pikkuhiljaa muuttumassa.

**Verkkopääte** on teleyhtiön toimittama rasia, johon päätelaitteet kytketään. Verkkopäätteessä voi olla myös analogisia portteja, joihin voi kytkeä tavallisen puhelimen, faksin, vastaajan tai modeemin. Analogisia portteja kutsutaan myös a/b-rajapinnaksi.

**Päätelaite** kytketään verkkopäätteeseen, jonka kautta se on yhteydessä puhelinkeskukseen. Digitaalinen päätelaite seuraa D-kanavan tapahtumia ja reagoi sille osoitettuihin kutsuihin. Päätelaite muuttaa Macin sarjaportista tulevan asynkronisen tietovirran synkroniseksi ja päinvastoin. Päätelaite hoitaa myös päätelaitteiden välisessä tiedonsiirrossa käytetyn protokollan.

**Synkronisessa tiedonsiirrossa** tietoa siirretään tasatahtiin olipa siirrettävää tai ei. Jollei siirrettävää ole siirretään yleensä jatkuvaa nollaa tai ykköstä. Vastaanottavan pään on jostain tiedettävä mitkä nollat ja ykköset ovat täytettä. ISDN on synkroninen tiedonsiirtoväline.

**Asynkronisessa tiedonsiirrossa** tietoa voi lähettää koska tahansa kun sitä tulee lähetettäväksi. Macintoshin sarjaportit ovat asynkronisia, joten päätelaitteen täytyy muuttaa ISDN:n synkroninen siirto asynkroniseksi ja päinvastoin tietokonetta varten.

**Protokollaa** tarvitaan sovittamaan erinopeuksisia laitteita toisiinsa. Periaatteessa ei tarvita mitään protokollaa, jos molemmat laitteet lähettävät taukoamatta toisilleen tietoa 64 kbps nopeudella ja voivat myös vastaanottaa sitä samaa tahtia. Käytännössä protokollaa tarvitaan, ja sen tulee olla molemmissa päissä sama. Yleisimmin tuettu on X.75, joka löytyi kaikista muista

laitteista paitsi Ascom Crystalista.

**V.110** on vanha tapa sovittaa hitaampaa tietoliikennettä ISDN:n vakionopeuteen. Sovitus tehdään lisäämällä 64 kbps bittivirtaan "tyhjiä" bittejä, jotka vastaanottaja jättää huomioimatta. Alkuperäinen standardi käsitti vain nopeudet 50 - 19 200 bps, mutta sitä on venytetty ainakin 38 400 bps saakka. V.110:a voi käyttää myös synkronisena, jolloin sitä voi käyttää täydellä 64 kbps nopeudella.

**V.120** on Pohjois-Amerikassa suosittu tapa kuljettaa tietoa ISDN:llä. Tieto pilkotaan pieniin pätkiin, jotka lähetetään 64 kbps nopeudella. Pätkien väliin jäävä ylimääräinen tieto jätetään huomiotta. Lähettämällä pätkiä peräjälkeen päästään lähelle 64 kbps maksiminopeutta.

**X.75** on Saksassa suosittu siirtotapa, joka toimii kuten V.120, mutta ei tietenkään toimi sen kanssa ristiin. X.75 on Euro-ISDN:n suosittelema B-kanavan protokolla.

**X.25** on vanha pakettiverkon protokolla. X.25:n ISDN käytössä oli ajatus, että D-kanavaakin voisi käyttää tiedonsiirtoon. D-kanavalla voisi lähettää X.25 paketteja, jotka teleyhtiö ohjaisi X.25-verkkoon. Suomessa ei tätä toimintoa ole. X.25:ä voi myös käyttää B-kanavan protokollana. Esimerkiksi Teledisquette toimii näin.

**PPP** (Point-to-Point Protocol) on Internet-standardi, jota muutamat ISDN-Internet-palveluntarjoajat käyttävät. Internetin suositusten mukaan ISDN:n liikenteessä käytetään synkronista PPP:tä, joka pitää muuttaa asynkroniseksi PPP:ksi, jotta Macintosh sitä ymmärtäisi. Käyttöjärjestelmässä pitää lisäksi olla MacTCP-säädin ja FreePPP-ohjelma.

**HDLC** on alemman tason protokolla, jota mm. X.25 ja X.75 käyttävät. Jotkin päätelaitteet mahdollistavat myös raa'an HDLC:n käytön, jolloin ISDN:n tehosta saadaan suurin hyöty.

**V.34, V.32bis**, muut modeemistandardit sekä tavallinen G3-faksi ovat analogista tiedonsiirtoa. Analogista signaalia voi siirtää ISDN-verkossa, jossa sitä käsitellään kuten puhetta. Esimerkiksi saapuvasta modeemiyhteydestä ISDN-verkko kertoo sen olevan puheyhteys. Jos sellaiseen halutaan

vastata, niin tarvitaan analoginen modeemi ja sitä varten ISDN-liittymään analoginen portti, joka muuttaa digitaalisen signaalin analogiseksi. Vaihtoehtona on käyttää Zy-XELin tai Leonardon sisäistä modeemia, joka vastaa puheyhteyspyyntöön ja tulkitsee analogisen modeemisignaalin sisällön digitaaliseksi. Vastaavasti ZyXEL ja Leonardo voivat myös lähettää dataa analogisella modeemisignaalilla.

**Teledisquette** on ISDN-tiedostonsiirtoon kehitetty eurooppalainen standardi. Siinä voi siirtää tiedostoja nimineen kätevästi molempiin suuntiin. Tiedonsiirrossa käytetään X.25:ä B-kanavalla. EasyTransferissa on myös Teledisquette-protokolla. Leonardo Pro ja Twist ovat valmistajakohtaisia tiedostonsiirtoratkaisuja.

**SerialDMA** on Macintoshin käyttöjärjestelmän laajennus, joka mahdollistaa AV-Quadrojen ja PowerMacintoshien sarjaportin luotettavan käytön jopa 230 kbps nopeuksilla. Tällä hetkellä uusin versio on 2.02. Laajennusta voi kysyä jälleenmyyjiltä.

**CTB** (Communications Toolbox) on Macintoshin käyttöjärjestelmän osa versiosta 7 lähtien. CTB:n ajatus on, että eri tavat hoitaa tietoliikennettä toimitetaan järjestelmäkansioon talletettavina työkaluina. Apple toimitti aluksi työkalut modeemi- ja sarjaliikennettä varten. Päätetyyppejä ja tiedostonsiirtoprotokollia varten on omat työkalunsa. Hieno ajatus, mutta toteutus on tehoton eikä siitä ole tullut kovin suosittua. Works-tyyppisten ohjelmien pääte-emulaattorit on toteutettu CTB:llä. CTB-työkalu on helpoin tapa toimittaa ISDN-tuki mille tahansa CTB:tä käyttävälle ohjelmalle. Planet, Leonardo ja myös Andante toimivat CTB:n kautta.

**ARA** (AppleTalk Remote Access) on Applen ohjelmisto, jolla voi käyttää esimerkiksi työpaikan paikallisverkkoa kotoa. Kaikki työpaikan verkossa olevat tulostimet ja levypalvelijat näkyvät Valitsijassa aivan kuin olisi työpaikalla, kuin myös Sähköposti, ilmoitustaulut ja muut palvelut.

## Mikä on ISDN

■ Vanha kunnon puhelinjärjestelmä on viime vuosina käynyt läpi melkoisen uudistumisprosessi. Digitaalitekniikka on otettu avuksi ja puhelinkeskusten välinen liikenne on jo täysin digitaalisessa muodossa. Digitaalitekniikka mahdollistaa monet uudet palvelut: koputus, soittajan numeron näyttö, ikinumerot ja puhelujen kääntäminen lienevät tutuimmasta päästä.

Sen sijaan se viimeinen johto puhelinkeskuksesta tilaajalle on edelleen vanhaa analogiatekniikkaa. Selitys on yksinkertaisesti se, että keskuksia on suhteellisen vähän ja ne ovat täysin teleyhtiöiden hallinnassa. Tilaajajohtoja on miljoonia ja asiakkaat omistavat suuren osan analogisista päätelaitteista eli puhelimista, fakseista, modeemeista ja puhelinvastaajista.

ISDN ulottaa digitaalitekniikan tilaajalle saakka. Kokonaan digitalisoitu liittymä tarkoittaa digitaalista puhelinkojetta, puhelinvastaajaa, G4-faksia jne. Kukin näistä laitteista maksaa tuhansia markkoja, joten ei liene ihme ettei ISDN:ä voi myydä jokaiseen mummon mökkiin.

Kotikäyttäjille ISDN-liittymiä on saatu myytyä, kun liittymän mukana on toimitettu rasia, johon voi liittää sekä kalliita digitaalisia että vanhoja analogisia laitteita. Tällöin kyllä kaikista puheluista veloitetaan ISDN-taksan mukaan, joka on korkeampi kuin tavallinen taksa.

Puhelut kulkevat analogisen ja ISDN-liittymän välillä ongelmitta. Analogisesta liittymästä soitettu puhelu digitoidaan puhelinkeskuksessa. Siitä se kulkee digitaalisena vastaanottajan ISDNpäätelaitteeseen saakka, jossa se muutetaan analogiseksi puhelinluurin kaiutinta varten.

Modeemi- ja faksiliikenteen kannalta tilanne on hankalampi, sillä modeemi tai faksi lähettää puhelinverkon kannalta puhetta. Tämä puhe digitoidaan puhelinkeskuksessa. Vastaanottajan ISDN-päätelaitteelle se näyttää puheelta. Päätelaitteessa pitää olla sisäänrakennettu modeemi, joka tulkitsee puhesignaaliin koodatun datan.

Hinnoittelu on telealalla perinteisesti erikoista. Analoginen puhesignaali täytyy joka tapauksessa digitoida keskusten välistä siirtoa varten. Jostain syystä hinta on halvempi, kun digitointi tapahtuu tilaajajohdon puhelinkeskuksen puoleisessa päässä puhelinyhtiön laitteilla ja vastuulla.

Kun teleyhtiö irrottaa digitointikortin liittymästä ja liittää tilaajajohdon suoraan digitaaliverkkoon, veloitetaan tästä toimenpiteestä kertamaksu, kuukausimaksu ja kovempi hinta per puheluminuutti. Toivottavasti alalle tulee joskus aitoa kilpailua, jolloin hinnoittelu muuttuu enemmän vastaamaan todellisia kustannuksia.

#### **Tekniikka**

Puhelimen tilaajajohto sisältää kaksi kuparijohtoa. (Pistorasian kolmas reikä on maadoitusta varten.) ISDN:ssä johtoparissa kulkee analogiasignaalin sijasta dataa 144 kilobittiä sekunnissa. Tämä on jaettu kahteen 64 kbps B-kanavaan ja yhteen 16 kbps Dkanavaan. B-kanavat ovat varsinaista tiedon siirtoa varten. Koska kanavia on kaksi voi yhtä liittymää käyttää kahteen samanaikaiseen puheluun tai tietoliikenneyhteyteen.

Digitaalinen 64 kbps tarkoittaa todellista siirtonopeutta etäisyydestä ja yhteyden laadusta riippumatta. Analogiset modeemithan pudottavat nopeutta automaattisesti yhteyden heiketessä. Tästä syystä uusimmat V.34-modeemit hyvin harvoin siirtävät tietoa 28 kbps nimellisnopeudella vaan 20 kbps keskinopeuskin on jo hyvä.

B-kanavat voi myös yhdistää, jolloin päästään 128 kbps nopeuteen. Tämä tietenkin maksaa saman kuin kaksi yhtäaikaista puhelua. Ikävä kyllä kanavien yhdistämisestä ei ole olemassa standardeja, eli eri valmistajien laitteet eivät ymmärrä toisiaan. Esitellyistä päätelaitteista Leonardo, Planet ja ZyXEL osaavat kaksinkertaistaa siirtonopeuden. Leonardo XL osaa jopa yhdistää kahden ISDN-liittymän neljä Bkanavaa 256 kbps-yhteydeksi.

D-kanava on puhelun ohjausta varten. Päätelaite kertoo D-kanavalla keskukselle mihin numeroon yhteys halutaan ja vastaanottaa tiedon puhelun edistymisestä. Samaten puhelun vastaanotossa D-kanavalla tulee tieto mihin numeroon on tulossa puhelu, mistä numerosta puhelu on tulossa ja onko kyseessä data vai äänipuhelu.

Datapuheluissa pitäisi lisäksi tulla tieto käytetystä protokollasta. Jos kapasiteettia jää ja teleyhtiö sallii, niin D-kanavaa voi käyttää kevyeen tiedon siirtoon. Esimerkiksi GSM-puhelimista tuttu tekstiviesti kulkee D-kanavalla.

ISDN:ssä voi yhdessä liittymässä olla useita päätelaitteita. Erona vanhaan rinnakkaispuhelimeen on se, että jokaisella laitteella voi olla eri numero.

Kaikki päätelaitteet seuraavat samaa D-kanavaa ja erottavat mihin numeroon puhelu on tulossa, jolloin vain valittu laite reagoi kutsuun. Sama pätee ulospäin soitettaessa. Päätelaite valitsee kahdesta B-kanavasta vapaan ja käyttää sitä. Jos molemmat B-kanavat ovat varattuja ei yhteyttä voi muodostaa.

#### **Macintosh vaatii sovittimen**

Yleinen harhaluulo on, että Macintoshin voi suoraan liittää ISDN:ään koska molemmat ovat digitaalisia tuotteita. Mutta Macintoshin takana on vain tavallinen asynkroninen sarjaportti, eikä Macintosh ymmärrä mitään B- ja D-kanavista tai puheluiden muodostumisesta.

Tarvitaan ISDN-päätelaite, joka jakaa puhelinverkon 144 kbps kolmeksi eri kanavaksi, keskustelee puhelinkeskuksen kanssa ja välittää Macintoshille tiedon tapahtumista.

Perinteisesti tietokoneiden välinen teleliikenne on hoidettu modeemeilla. Modeemeja ei digitaalisessa yhteydessä enää tarvita, mutta modeemien valmistajat ovat ryhtyneet valmistamaan ISDN-päätelaitteita, jotka toimivat kuten modeemit ja jopa näyttävät modeemeilta.

Yhteydenpito Macintoshin ja päätelaitteen välillä hoituu Hayesin modeemeihin kehittämillä AT-komennoilla, joita on keksitty paljon lisää ohjaamaan uusia ominaisuuksia. Mitään standardia ISDN-AT-komennoista ei ole, vaan ne ovat täysin valmistajakohtaisia.

ISDN-päätelaitteen voisi mieltää teleyhteyden sijasta verkkoyhteydeksi, jolloin päätelaite näyttäisi tietokoneeseen päin verkkokortilta. Tällaisia ratkaisuja ei ainakaan vielä ole saatavissa Macintoshille, tosin Planetja Leonardo-kortit ovat kyllä jo askel tähän suuntaan.

Verkkokortti-ajattelu ratkaisisi paljon niitä ongelmia, joita nykyisillä modeeminkaltaisilla päätelaitteilla on AT-komentoineen. Niinkin helppo asia kuin tekstiviestin vastaanotto ei onnistu kuin ZyXELillä, ja silloinkin vain jos päätelaite on komentotilassa, eli viestiä tiedetään odottaa.

Parhaimmillaan tekniikka sallisi esimerkiksi saman työpaikalle otetun ISDN-yhteyden käyttämisen sekä paikallisverkko-, Internet- että puheyhteytenä. Planetin X.25-yhteyden jakaminen toimii tällä tavoin, mutta sitä ei voi hyödyntää kuin erikoistapauksissa. **MM**

## Muut tuotteet

**Fastlink 10 Hinta:** 3 300 mk.

**Valmistaja:** Ascom. **Maahantuoja:** Ascom Fintel Oy. **Puhelin:** (90) 870 3711. **Lyhyesti:** Ascom Crystal ilman puhe-linta. Ulkoinen datapäätelaite, joka tukee V.110-protokollaa.

#### **Pinocchio**

**Hinta:** 6 232 mk. **Valmistaja:** Hermstedt. **Maahantuoja:** Heath Comm Oy. **Puhelin:** (90) 476 2700. **Lyhyesti:** Leonardoa vastaava sisäi-nen kortti LC- ja Performa-Macien PDS-paikkaan. Pinocchion mukana tulee synkronisen PPP:n mahdollistava LeoTCP-ohjelma.

**Leonardo XL Hinta:** 13 742 mk. **Valmistaja:** Hermstedt. **Maahantuoja:** Heath Comm Oy. **Puhelin:** (90) 476 2700. **Lyhyesti:** Nelikanavainen NuBus- tai PCI-kortti, eli siihen voi yhdistää kaksi ISDN-liittymää. Kahden liittymän neljä B-kanavaa yhdistämällä päästään 256 kbps nopeuteen.

#### **EasyTransfer**

**Hinta:** 2 987 mk. **Valmistaja:** Sagem. **Maahantuoja:** Heath Comm Oy. **Puhelin:** (90) 476 2700. **Lyhyesti:** Tiedostonsiirto-ohjelma, joka tukee myös Teledisquette standardia. Toimii Hermstedtin tuotteiden ja Planet-kortin kanssa.

## **Hustler Hinta:** 1 995 mk.

**TIEDOSTONSIIRTO-OHJELMA**

TIEDOSTONSIIRTO-OHJELI

š

ļМ

**PALVELUNTARJOAJIA SARJAPORTTIKORTTI MUUT PÄÄTELAITTEET**

**Valmistaja:** Creative Solutions. **Maahantuoja:** Start Computer Oy. **Puhelin:** (90) 425 299. **Lyhyesti:** Kaksi nopeaa sarjaporttia sisältävä NuBus-kortti. Portteja voi käyttää joko yhtä aikaa 115 kbps tai vain toista 230 kbps nopeudella. Suositeltava hankinta ellei käytössä ole AV-Quadraa tai PowerMaciä.

#### **NetLif**

**Hintoja:** 100-150 mk alku, 0–190 mk/kk; 0-5 mk/h. **Puhelin:** (90) 752 3807. **Lyhyesti:** ISDN-Internet-yhteys X.75 protokollalla. Hinnastosta voi valita Power, Normal ja Random-paketeista, jolloin 190 mk kuukausimaksulla ei yhteysajasta veloiteta. Ilman kuu-, , , ,<br>iaksua veloitetaan yhteysajasta 5 mk/h.

**ALVELUNTARIOAIIA** 

**SciFi Hintoja:** 100 mk alku, 35 mk/kk, 1 mk/h. **Puhelin:** (931) 318 6277. **Lyhyesti:** ISDN-Internet-yhteys X.75, V.110 tai HDLC-protokollalla.

#### **Kolumbus Hintoja:** 149 mk alku,

49 mk/kk, 29 p/min. **Puhelin:** 0800 93866. **Lyhyesti:** ISDN-Internet-yhteys synkronisella PPP:llä. Kuukausimaksu on minimimaksu, eli vasta 49 mk jälkeisistä minuuteista veloitetaan.

## **iNET Pro Hintoja:** 122 mk alku,

50 mk/kk, 21-60 p/min. **Puhelin:** 9800 11011 **Lyhyesti:** ISDN-Internet-yhteys synkronisella PPP:llä.

Jukka Tikkanen

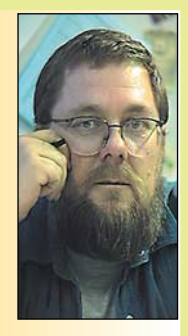

**Jukka Tikkanen on tietokonealan lehtiin kirjoittava freelancertoimittaja**

Mahdollisista epäi-lyistäni huolimatta olen hankkinut Power Macintoshin – eli eräällä tavalla olen tehnyt hypyn tuntemattomaan. Hankintaa ei tehty sen vuoksi, että olisin välttämättä tarvinnut tai nimenomaan halunnut Power Macintoshia. Ratkaisu oli pikemminkin puhtaasti käytännön sanelema.

Vaimoni on työssään "puhdas" Macintosh-käyttäjä, joten kotonamme on vuosi-

kausia ollut Mac- ja PC-laitteita rinnakkain. Itse olen käyttänyt niitä rinnakkain, mutta vaimoni on aina suosinut helppokäyttöisempää ja "inhimillisempää" Mäkkiä PC:n kustannuksella.

Tilanne ajautui loppujen lopuksi siihen, että meillä kummallakin oli oma Mac. Kun vaimoni käyttöön hankittiin joitakin vuosia sitten tuolloin uusi ja suhteellisen tehokas Centris, siirtyi hänen käyttämänsä vanha Mac II si -kone minun käyttööni.

Jonkin ajan kuluttua melko hidas IIsi työhuoneessani vaihtui tehoonsa nähden edulliseen Macintosh LC 475:een. Sen teho ja ominaisuudet riittivät käyttööni ja tarpeisiini mainiosti tähän päivään saakka.

## **Yksi kone kahden tilalle**

LC 475 olisi työpöydälläni edelleenkin, jollei koneiden lukumäärä olisi alkanut vähitellen muodustua tilaongelmaksi. Työtilan säästämiseksi päätimme harventaa konekantaa ja yhdistää Mac-laitteistot niin että käyttöömme jäisi enää yksi riittävän tehokas Macintosh.

Olin harkinnut tätä aikaisemminkin, mutta minulla oli epäilykseni Power Macintoshien suhteen. Mieltäni on askarruttanut se, että osoittautuisiko niiden elinvoima riittävän suureksi ja riittäisikö Power Macin teho myös vanhempien Power Mac -optimoimattomien ohjelmaversioiden käyttämiseen.

Nyt kun aika oli kypsä, tein kuiten-

kin päätöksen Power Macin hankinnasta. Mielestäni otin jopa pienen riskin, mutta tietokoneiden elinkaari on joka tapauksessa niin lyhyt, että viiden vuoden päästä tuskin jaksan surra nyt tekemääni päätöstä – vaikka tämä osoittautuisi huonoksikin.

Niinpä jätimme omaan käyttöömme vain yhden hyvän näppäimistön, lisälevyasemat, suurikokoisemman näytön sekä ohjelmat. Muut tavarat myimme pois ja niiden tilalle ostimme aivan tuoreen ja varsin tehokkaan Power Macintosh 8200/120 -koneen.

## **Kotelon malli ratkaisi**

Konetyypin valinta oli kaavailtua hankalampi juttu. Vaihtoehtoina olivat suoritinteholtaan osapuilleen samanlaiset Performa 6320, Power Mac 8200/120 tai Power Mac 7600/120. Performan etuna oli muita halvempi hinta, mutta vastaavasti kevyimmät ominaisuudet.

Vaihtoehdoista tehokkain ja monipuolisin kone on Power Mac 7600. Se on kolmikon kallein kone, mutta on teknisiltä ominaisuuksiltaan kahta muuta parempi ja tarjoaa myös niitä paremmat päivitysmahdollisuudet.

Vaikuttaa jopa hieman hölmöltä että kallistuin loppujen lopuksi 8200 malliin oikeastaan vain sen erinomaisen laitekotelon vuoksi. Kahdessa muussa koneessa on matala pöytäkotelo, kun taas 8200:ssa on PC:mäinen "minitornikotelo". Tätä samaa minitornia on käytetty jo usean vuoden ajan ammattikäyttöön suunnitelluissa teho-Macintosheissa.

Minitorni oli ainakin meidän tapauksessamme muita parempi ratkaisu. Koska Applen 17-tuumainen Trinitron -näyttö on kookas ja painava, olisi sen sijoittaminen keskusyksikön päälle huono ratkaisu. Eikä vähiten siksi, että tällöin näyttö asettuu luontevaan katselukulmaan nähden liian korkealla.

Minitornin voi mainiosti sijoittaa näytön viereen eikä se vie kovinkaan paljon pöytätilaa. Näytön viereen sijoitettu matala pöytäkotelo vaatii paljon enemmän pöytäpintaa. Kookkaan kotelon sisään mahtuu ainakin teoriassa matalaa pöytäkoteloa enemmän lisälaitteita.

Jos 7600 -mallia saisi myös minitor-

nikotelossa, olisin varmasti hankkinut sellaisen. Minitorni on PC-puolella osoittautunut niin ylivoimaisesti suorituimmaksi kotelotyypiksi, että Applekin voisi tarjota sitä useampien laitteistojensa kotelovaihtoehdoksi.

#### **Pientä alkuoikuttelua**

Koska Power Macintosh on hieman eri eläin kuin 680x0-sarjan prosessoreita käyttävät Macintoshit, päätin aloittaa "puhtaalta" pöydältä.

Vaikka olinkin siirtänyt vanhojen koneiden sisällön kokonaisuudessaa talteen gigatavun kokoiselle ulkoiselle levylle, päätin saman tien suorittaa suursiivouksen ja asentaa kaikki käyttämämme ohjelmat uudestaan alkuperäisiltä levykkeiltä tai CD-levyiltä.

Power Maciin siirryttäessä tämä on melko välttämätöntäkin, sillä monet asennusohjelmat suorittavat ohjelman asentamisen prosessorityypistä riippuen hieman eri tavoin. Jos ohjelma on alunperin asennettu 680X0 sarian koneeseen, ei sitä kannata suinkaan vain kopioida Power Maciin.

Ohjelmien asennus ei sinänsä tuottanut kovinkaan suuria yllätyksiä – käyttämämme vakio-ohjelmat tuntuvat toimivan aivan tyydyttävästi ja erittäin paljon aikaisempaa nopeammin.

Suurimman ongelman muodostivat pienet apuohjelmat ja initit, jotka tuntuivat aiheuttavan uudelle Power Macille lieviä halvaus- ja kaatumatautikohtauksia.

Kun muutaman apuohjelman päivitysversiot saatiin hankituksi ja jotkut vanhemmat, kurittomat initit kitketyksi pois, on 8200 toiminut kohtalaisen tasapainoisesti ja luotettavasti. Tosin tallennussormi ja omppu-S ovat kuitenkin herkässä ja välitallennuksia tulee tehdyksi toistaiseksi hyvin usein.

Myös muutamat rakkaiksi muodostuneet vanhemmat shareware-pelit kaatavat koneen joskus tosi komeasti. Ruutuun kyllä tulee virheilmoitus, mutta silloin on usein jo liian myöhäistä ja uutta käyttövauhtia on käytävä hakemassa kolmen sormen käynnistyksen kautta. **MM**

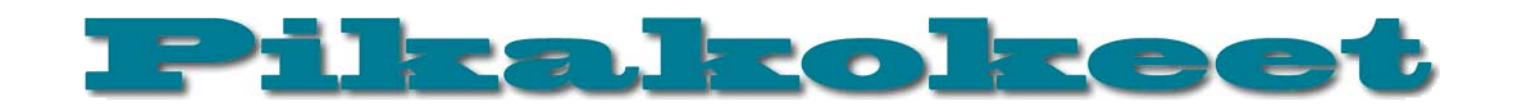

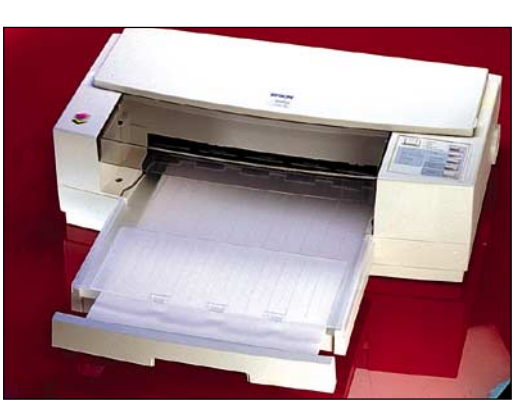

## **Epson Stylus Pro XL**

## ■ A3-värivedostaja

A3-kokoiselle arkille tulostava PostScript-väritulostin on monen dtp-työläisen päiväunien kohde.

Helpoimmalla ja siksi myös halvimmalla ison arkin aiheuttamista teknisistä vaatimuksista selviävät mustesuihkutulostimien valmistajat. Macmaailmassa testatun Lexmark 4079:n (Macmaailma 2/96) vaihtoehdoksi on nyt saatu Epsonin Stylus Pro XL.

## **Tarkka tulostin**

Stylus Pro perustuu Epsonin omaan mustesuihkutekniikkaan. Tulostimen tarkkuus on 360 tai 720 pistettä tuumalle. Suuremmalla tarkkuudella jälki on todella hienoa. Tarkka piste ja stokastinen rasterointi on vahva yhdistelmä. Styluksen värit ovat kirkkaita ja sävykkäitä ja teksti terävää.

Suurin sivunkoko on jopa leikkausvarojen verran A3:sta suurempi. Paperina voi käyttää tavallista kopiopaperia, mutta paras jälki saadaan tiivispintaisella paperilla. Huokoisessa uusiopaperissa Styluksen muste imeytyy paperiin ja suttaa jälkeä helpommin kuin esimerkiksi HP:n tulostimissa.

Varsinkin 720 dpi:n tarkkuudella tulostettaessa kannattaa harkita Epsonin oman erikoispaperin käyttöä. Erikoispaperi ei ole edes ihan tolkuttoman kallista: 1,70 – 4,80 markkaa arkin koosta riippuen. Saatavilla on toki myös kohtuuttoman hintaista glosspaperia, joka maksaa 81 markkaa arkki.

Macintoshiin Stylus liitetään sarjaportin tai verkkokortin avulla. Sarjaportti on vakiona ja lisävarusteena on saatavissa sekä LocalTalk- että Ethernet-kortit. Liitäntätapa täytyy valita käyttötarpeen mukaan. Jos tulostin tulee yhden työaseman käyttöön, riittää sarjaportti. Jos tulostin jaetaan useamman käyttäjän kesken, verkkokortti valitaan käytössä olevan verkon mukaan.

Tulostimen nopeuteen liitäntätapa ei vaikuta oikeastaan lainkaan. Nopeinkaan Ethernet-verkko ei auta, kun tulostin itse ei pysty paperia nopeammin ulos suoltamaan. Styluksessa itsessään on vain muutaman kilon puskurimuisti, eikä siihen mahdu kuin parin soiron verran tulostettavaa.

#### **Birmy PowerRIP**

Toimistokäytössä ja valokuvien tulostuksessa pärjää QuickDrawlla, mutta oikeassa dtptulostimessa pitää olla PostScript. Epsonin valinta on Birmyn PowerRIP.

PowerRIP on Adoben CPSI:hin (Configurable PostScript Interpreter) perustuva Level 2 -softarippi. Se asuu siis Macintoshissa, eikä tulostimessa. PowerRIP on ohjelma, joka ottaa vastaan sovelluksen tekemän Post-Script-tiedon ja rasteroi sivun tulostimen ymmärtämään muotoon.

PostScriptin rasterointi A3-sivulle Styluksen tarkkuudella ei ole ihan helppo tehtävä, joten PowerRIP:kään ei ole kevyen sarjan Macintosh-ohjelma. Se toimii ainoastaan 68040- tai PowerPC-prosessoreilla varustetuissa Maceissä. Keskusmuistia se vaatii itselleen vähintään 7,5 megatavua, eikä enempi ole yhtään pahitteeksi.

Styluksen ripiksi laitettua Macintoshia voi toki käyttää muuhunkin. PowerRIP toimii taustalla, mutta syö melkoisen osan koneen voimista. Kun tulostimessa ei ole omaa muistia kuin nimeksi, PowerRIP joutuu taajaan töihin. Uuden annoksen syöttäminen

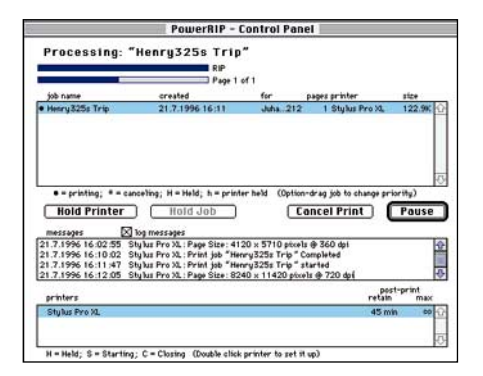

**PowerRIPin ohjauspanelista voi seurata työ etenemistä ja järjestää töitä tulostimen jonossa. Sivujen rasteroiminen ei kestä kauaa, mutta varsinainen tulostaminen on hidasta.**

kiintolevyltä tulostimeen halvaannuttaa muut ohjelmat muutamaksi sekunniksi ja haittaa niiden käyttöä. Toinen riski on mahdollisuus Macintoshin kaatumiseen, jolloin tulostustyö menee haaskoille. RIPpaus sopii esimerkiksi palvelimena toimivan Macintoshin sivutyöksi, jos jollain on vain Power-palvelimeen varaa.

Paikallisverkkoon liitettyjen työasemien kannalta PowerRIP näkyy aivan tavallisena verkkotulostimena. Työasemista tulostetaan PowerRIPiin LaserWriter-ohjaimella. Rippinä toimivasta koneesta tulostetaan erilliselle virtuaalitulostimelle, joka toimii muutoin tavallisen PostScript-tulostimen tapaan.

#### **Ei kiireellisiin töihin**

PowerRIP osaa hyödyntää Styluksen osaamisen. Tarkkuus ja hyvät värit tekevät myös hienoja väriliukuja. PostScriptin ymmärtämisen kanssa ei PowerRIPillä vaikeuksia ilmennyt. Värihallintaa harrastavien iloksi ohjelman mukana tulee ColorSync 2.0 -profiilit ja Pantone-kartat tärkeimmille ohjelmille.

Suurella tarkuudella tulostetut sivut ovat komeita, mutta on niillä hintaakin. Power-RIP selviytyy urakastaan kunnolla, mutta tulostin on tuskallisen hidas. Pienemmällä tarkkuudella vauhti on vielä siedettävää, mutta 720 dpi:n tarkkuudella Stylus hinkkaa sivuja perusteellisesti ja pitkään.

Testiksi tulostettiin QuarkXPressistä A4 kokoinen sivu, jossa oli muutama valokuva, EPS-piirros, tekstiä ja liukuväritaustaa. Pienemmällä tarkkuudella sivu oli valmis 6,5 minuutissa. Suuremmalla tarkkuudella sama sivu vei 16 minuuttia. Molemmissa tapauksissa PowerRIP käytti sivun valmisteluun minuutin verran. PowerRIP-tulostukset viipyivät noin minuutin verran pidempään kuin QuickDraw-ajurin kautta tulostetut.

A3-arkille tulostamista kokeiltiin Illustratorista ja Photoshopista. Illustrator-piirrokset viipyivät 8 ja 20 minuuttia tarkkuudesta riippuen. A3-kokoinen valokuva tulostui Photoshopista pienemmällä tarkkuudella vähän yli 20 minuuttia. Suuremmalla tarkkuudella kuvaan meni jo tunti ja 14 minuuttia. Photoshop-testissä aikaa olisi säästetty, jos PowerRIPille olisi varattu enemmän muistia kuin nyt käytetyt 16 megatavua. Ohjelma joutui nyt kovasti käyttämään kiintolevyä muistin jatkeena.

Tulostusajat eivät muuttuneet juuri lainkaan, kun tulostin siirrettiin Ethernet-verkosta sarjakaapelin päähän. PowerRIPin kanssakin hitain lenkki ketjussa on tulostin itse.

#### **Käytössä kankea**

PostScript-tulostimen voi rakentaa kahdella tavalla. Ensimmäinen tapa on ottaa Post-Script ja tehdä tulostin sen ympärille. Toinen tapa on ottaa tulostin ja liimata pala PostScriptiä sen jatkeeksi.

Stylus/PowerRIP-yhdistelmä toimii, mutta yskien. Stylus Pro XL ei ole suunniteltu dtpvedostimeksi – siihen se on aivan liian hidas. PowerRIP on vankka PostScript, mutta sen laitteistovaatimukset tehtävään nähden ovat tolkuttomat. Harvalla työryhmällä on varaa laittaa Power Macintoshia vain tulostinpalvelimeks.

Omaan käyttöön PowerRIPiä voi harkita. Dtp-käyttöön rakennetussa Macissä vääntö riittää ja koneen voi jättää hieromaan sivuja yön ja lounas- ja muiden taukojen ajaksi.

**Juha Kankaanpää**

#### Lyhyesti

#### **Epson Stylus Pro**

**Hinta:** 12 490 mk, LocalTalk-kortti 1 430 mk, Ethernet-kortti 4 280 mk. **Valmistaja:** Epson,<http://www.epson.com/>.

**Maahantuoja:** Facit Electronics, puh. (90) 420 61. **Lyhyesti:** A3-koon mustesuihkutulostin, joka tekee erikoispapereille hienoa jälkeä. Parhaalla eli 720 dpi:n tarkkuudella tulostaminen on tosin hidasta.

#### **Birmy PowerRIP**

**Hinta:** 2 490 mk.

**Valmistaja:** Birmy Graphics Corporation,

[http://www.birmy.com/.](http://www.birmy.com/)

**Maahantuoja:** Facit Electronics, puh. (90) 42061. **Vaatimukset:** 68040- tai PowerPC-prosessorilla varustettu Macintosh, min. 7,5 megatavua vapaata keskusmuistia, Epson Stylus Pro (XL)-mustesuihkutulostin.

**Lyhyesti:** Postscript-tulkki Epson Stylus Pro -muistesuihkutulostimelle. Nopea, mutta vaatii melkoisen Macintoshin. Toimii välttävästi muiden ohjelmien taustalla.

## Pikakokeet

## **Afterlife**

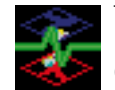

Mitä tekisit, jos olisit jumala?

**LucasArts** on Macintosh-pelaajan kannalta esimerkillinen pelitalo. Se kääntää suurimman osan peleistään Macintoshille jopa yhtaikaa PC-version kanssa, käännökset ovat laadukkaita ja pelit niin toteutuksen kuin idean ja sisällön puolesta täyttä tavaraa. Toki talon kaikki pelit eivät ole Dark Forcesin kaltaisia klassikoita, mutta yhtään huonoa

LucasArts-peliä ei vielä ole tullut vastaan. Talon tuorein tuotos **Afterlife** ei tuota pettymystä, vaikkei kauheasti yllätäkään.

## **Tuonpuoleissimulaattori**

Afterlifen ajatuksena on nimensä mukaisesti tuonpuoleisen simulointi. Älyttömältä kuulostava ajatus on toteutettu kieli asianmukaisen tukevasti poskessa. Ideana on hyysätä SOULeja (Stuff Of Unending Life) tuottamalla niille sellaisia palveluita kuin ne haluavat. Jälleensyntymiseen uskovat täytyy siis toimittaa takaisin kiertoon karmajunilla, helvettiin joutuville järjestää asianmukaisia rangaistuksia ja taivaspaikan ansainneille palkkioita. Siinä sivussa täytyy pitää huolta liikenteen sujuvuudesta (taivaassa) tai takkuisuudesta (helvetissä), ratkaista vastaan tulevia ongelmia kuten Disco Inferno tai työttömien enkeleiden mellakka. Amerikkalaiseen tyyliin pelin käsikirjassa varoitetaan, että pelin maailmat ovat täysin keksittyjä, eli uskonnollisia tunteita ei ole tarkoitus loukata.

Pelin toteutus on LucasArtsin tyyliin viimeistelty. Ohjelmointivirheitä ei juurikaan ole, äänet, musiikki ja grafiikka on tehty viimeisen päälle, pieniä vitsejä on joka nurkassa latauspalkkia myöten ja käyttöliittymä on kohtalaisen toimiva, joskin paletteja ja ikkunoita on vaivaksi asti. Suuren pelitalon mit-

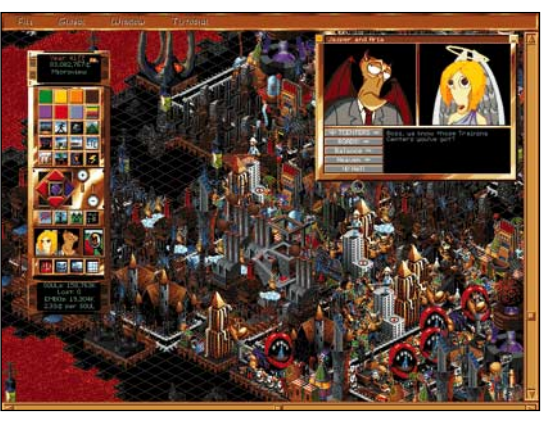

#### **Kyllä tällaisessa helvetissä kelpaa olla kidutettavana!**

tavat rahkeet näkyvät yksityiskohdissa; esimerkiksi neuvonantajat Jasper (piru) ja Aria (enkeli) on ammattilaisvoimin animoitu ja puhuttu. Mainittakoon kuitenkin, että pelin laitevaatimukset ovat melkoiset: mukavaan pelaamiseen tarvitaan ruudun koosta riippuen kymmenisen megatavua keskusmuistia. Varsinkin pitemmälle edenneissä peleissä on hyötyä myös tietokoneen nopeudesta; PowerPC:tä suositellaan. Lisäksi peli ei siedä RAM Doubleria.

## **Ei tosikoille**

Maxisin SimCity 2000 -peliä pelanneet tuntevat Afterlifessa olonsa kotoisiksi hyvin nopeasti. "Pika-arvostelu" pelistä voisi olla, että se on ihan niin kuin SimCity 2000, mutta tapahtuu tuonpuoleisessa eikä ole ihan yhtä hienosyinen. Itse asiassa yhtäläisyydet ovat lähes nolostuttavan suuria – niissä on paikoitellen jo plagioinnin makua.

Kun SimCity 2000:ssa suunnitellaan kaupunkia kaavoittamalla erityyppisiä alueita teollisuudelle, kaupalle ja asumiseen, niin Afterlifessa kaavoitetaan kullekin seitsemälle kuolemansynnille (helvetissä) tai vastaavalle hyveelle (taivaassa). Lisäksi on runsaasti erikoisrakennelmia, kuten enkelin- tai pirunkoulutuskeskuksia, asuntoja edellämainituille, karma-asemia ja -raiteita sekä portteja. Alueiden menestymistä säätelevät

tasapaino, liikenneolot ja "vibat". Verojen sijasta tuonpuoleista rahoitetaan "penneillä taivaasta", joita salaperäiset Voimat jakavat sen mukaan, kuinka tehokkaasti SOULit käsitellään.

Pelin tasapainoa olisi voitu viilata hiukan enemmän. Tällaisenaan on erittäin työlästä, aikaavievää ja varsin vaikeatakin saada tuonpuoleinen kannattamaan, mutta kun "nollapiste" on ohitettu, niin pennejä satelee liiankin kanssa. Näin pelistä katoaa suuri osa haastavuutta. "Katastrofit" ovat humoristisia ensimmäiset pari kertaa, mutta vitsit vanhenevat nopeasti, ja kun korjaustyökalut ja -menetelmät ovat varsin yksinkertaisia, niihin kyllästyy aika pian. Käytettävissä oleva työkaluvalikoima on esimerkiksi liikenteen suhteen varsin rajallinen. Taivaallisille liikenneruuhkille ei tunnu voivan tehdä juuri mitään.

Afterlife on ihan mainio peli. Tosikoille se ei sovi ja jotkut helvetin kauhuista ovat ihan aidosti vastenmielisiä, ainakin jos vaivautuu lukemaan niihin liittyvän kuvauksen. Peli ei "syvyydeltään" vedä vertoja lajityypin klassikolle SimCity 2000:lle. Sen sijaan toteutuksensa, sekopäisen huumorinsa ja laajuutensa ansiosta se tarjoaa peli-iloa koko rahalla. Ja tuleepahan siinä sivussa mietiskeltyä elämänkatsomustaan. Ollako HOHOSUMAAL-Fisti vai HAHASUSARALFisti, kas siinä pulma…

#### **Petteri Sulonen**

## Lyhyesti

#### **Afterlife**

#### **Hinta:** 495 mk.

**Valmistaja:** LucasArts [\(http://www.lucasarts.com\)](http://www.lucasarts.com). **Maahantuoja:** Mac&Carry Oy, puh. (90) 3484 5450, [www.maccarry.fi.](http://www.maccarry.fi)

**Vaatimukset:** System 7.1 tai uudempi, 33 MHz 680(LC)40 tai tehokkaampi, PowerPC-optimoitu (suositellaan), tuplanopeus-CD-ROM (tai nopeampi), 5 MT vapaata RAM (suos. 10 MT), 256-värinen 640x480-pisteinen näyttö, 8 MT vapaata levytilaa. **Lyhyesti:** Sekopäisellä huumorilla vahvasti maustettu tuonpuoleissimulaattori. Laadukas ja hauska SimCity 2000-tyyppinen peli.

## **Indiana Jones and the Fate of Atlantis**

## ■Indyn puhuvat seikkailut

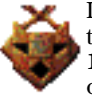

Indiana Jones and the Fate of Atlantis on osa **LucasArts Archives vol 1**. CD-pelikokoelmaa. Kokoelmassa on 5 peliä ja yksi demo-CD.

Jo aiemmin PC:lle ilmestynyt Indy IV:n puhuva, "full talkie" -versio on nyt saatavilla myös Macille. Ja Indiana Jones puhua puliseekin paljon.

Pelinä Indy IV on monipuolinen. Tiedossa on tavallisen seikkailun lisäksi ilmapallolla lentelyä, sukellusveneen, auton ja kamelin ohjastelua.

Indyä on mahdollista seikkailuttaa kolmella tavalla: Wits, Fists ja Team. Ensimmäisessä Indy selvittää useimmat ongelmat ajattelemalla, toisessa taas nyrkit saavat suunvuoron. Kolmas vaihtoehto on Sophian kanssa samoaminen. Jokainen vaihtoehto

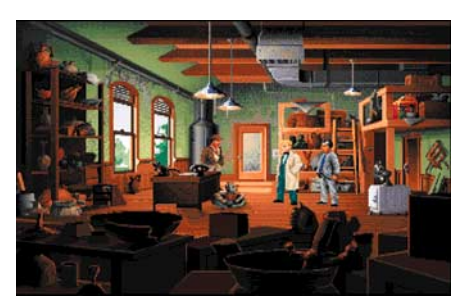

#### **Kaunis grafiikka luo tunnelmaa rakkaan arkeologimme taistelussa pahoja voimia vastaan.**

on erilainen, tuntuu kuin pelaisi eri peliä. Peli toimitetaan siististi rompulla. CD:llä on sekä 68000- että Power Macintosh-versiot. Olennaisesti mitään uutta vanhaan diskettiversioon ei ole, vain puhe on lisätty.

PC-versioon verrattuna Indy IV:ssä on yksi pieni, mutta miellyttävä eroavaisuus: grafiikan pehmennys. Hahmot eivät ole kuin Lego-ukkoja kuten PC-versiossa. Äänen laatu on hyvä, puhetta ja musiikkia on paljon. Musiikki jää taustalle, mutta se on hyvin tehty eikä sitä halua laittaa pois päältä.

Ääniefektit ovat hieman vaimeat ja muiden henkilöiden puheet ovat liian hiljaisia verrattuna Indyn hieman persoonattomaan kailotukseen.

Käyttöliittymä on hyvin toimiva ja selvä. Verbit valitaan laatikosta ja niitä käytetään esineisiin, ihmisiin ym. Eteneminen on sujuvaa, tosin harmaita aivosoluja saa joissain kohti vaivata oikein kunnolla.

**Antti Lyytikäinen**

## Lyhyesti

#### **Indiana Jones and the Fate of Atlantis (CD-ROM LucasArts Archives vol. 1)**

**Hinta:** noin 380 mk (kokoelma).

**Valmistaja:** Lucasarts [\(http://www.lucasarts.com\)](http://www.lucasarts.com) **Maahantuoja:** Mac & Carry, puh. (90) 3484 5450, [http://www.maccarry.fi.](http://www.maccarry.fi)

**Vaatimukset:** Vähintään Macintosh LC III tai Power Macintosh, 13-tuumainen värinäyttö, System 7.1, CD-ROM-asema, 8 Mt keskusmuistia, 2 Mt vapaana (Power Macintoshissa 4 Mt vapaana). **Lyhyesti:** Mainio seikkailupeli englanninkielen idon omaaville.

## **Mac•celerator**

**Clock Accelerator**

## ■Tehoa halvalla

Tarvitsetko nopeamman Macintoshin, mutta uusi tehomalli on aivan liian kallis? Silloin ratkaisu voisi olla vanhan Macintoshin virittäminen nopeammaksi.

Käytännössä kiihdyttäminen suoritetaan "ylikellottamalla" prosessori toimimaan nopeammin. Sama prosessori voi olla asennettu toimimaan eri nopeudella eri malleissa. Esimerkiksi Power PC 601 -prosessori 6100/66-mallissa sykkii 66 megahertsin nopeudella, kun taas samaa prosessoria ajetaan 80 megahertsin nopeudella 8100/80 mallissa.

Ylikellotus tehdään asentamalla Macintoshin emolevyllä olevan kiteen (crystal oscillator) tilalle nopeampi kide, joka ajaa prosessoria sen maksiminopeudella.

Nopeuden lisäämisen seurauksena prosessori kuumenee enemmän ja siksi prosessoria on jäähdytettävä tuulettimella vaurioitumisen estämiseksi.

Griffin Technologyn valmistama Mac Clip Accelerator -pakkaus sisältää kaiken tarvittavan ja se on helppo asentaa, koska mitään juotoksia ei tarvita. Kiteen päälle asennetaan pieni piirilevy. Piirilevyssä olevalla kiertokytkimellä valitaan haluttu kellotaajuus. Lisäksi asennetaan tuuletin prosessorin jäähdytysritilän sisään. Tuulettimelle otetaan virta CD-aseman liittimestä välikappaleella. Valmistajalla on valmis asennussarja eri Macintosh-malleihin.

#### **Yksinkertainen asennus**

Kiihdytintä ei pidä mennä asentamaan, jos Macintosh ei toimi luotettavasti. Macintoshin kiintolevy kannattaa tarkistaa ja mahdollisesti korjata Levynkorjaaja- tai Norton Utilities -ohjelmalla ennen asennusta.

Asennus on yksinkertainen toimenpide. Jos vähänkin epäilee omia kykyjään, kannattaa antaa jonkun kokeneemman tehdä asennus. Luonnollisesti asennus tehdään omalla vastuulla. Jos Macintoshissa on vielä takuu voimassa, takuu raukeaa, kun laitteeseen kosketaan.

Griffinin pakkauksen mukana tulee asennusohje, josta selviää mistä kiihdytettävä kide löytyy eri Macintosh-malleista. Testilevykkeellä on myös Lue minut -tiedostona asennusohjeet hieman laajemmin ja testiohjelmia, joilla voi testata laitteen nopeutta ennen ja jälkeen asennuksen. Itse ylikellotta-

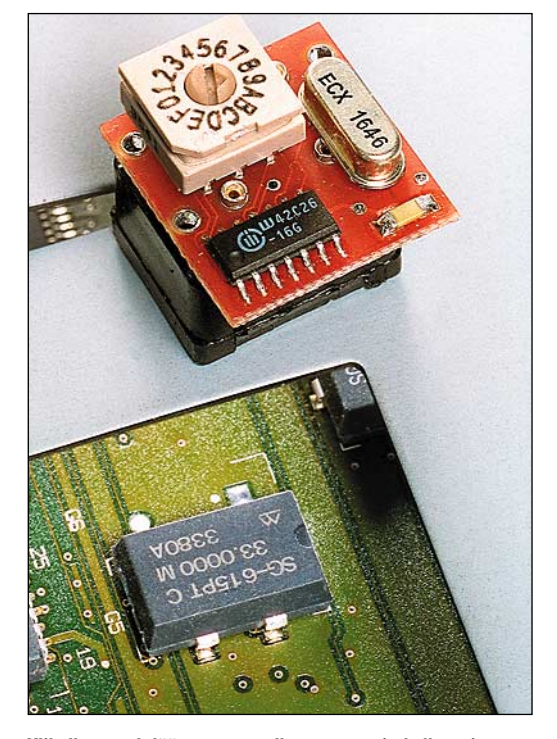

**Ylikellotus tehdään asentamalla prosessorin kellotaajuutta säätelevän kiteen tilalle nopeampi kide. Se painetaan vain vanhan kiteen päälle, mitään juotoksia ei tarvita.**

misessa ei tarvitse lisätä mitään Macintoshin Systeemiin.

Kun kiihdyttimen ja tuulettimen asennus on suoritettu, kannattaa laite käynnistää ensi kerran kansi avattuna. Näin näkee heti, pyöriikö prosessorin tuuletin kunnolla. Jos Macintoshin normaalia käynnistysääntä ei hetken kuluttua kuulu, laite pitää heti sammuttaa ja tarkistaa, että kiihdytin on asennettu oikein. Saattaa olla, että jokin laite ei huolellisesta asennuksesta huolimatta suostu toimimaan prosessorin täydellä teholla. Jos näin käy, kiihdyttimen tehoa voi alentaa sen päällä olevasta säätimestä ja kokeilla uudelleen.

## **Selvästi hyötyä**

Ylikellottamisen tuoma hyöty kävi selvästi ilmi testilaitteessa (Power Macintosh 7100/66) ennen muutosta ja sen jälkeen. Speedometer-ohjelmalla saatiin kiihdyttimen asennuksen jälkeen testilaitteen 66 megahertsin prosessorin lukemaksi 84. Eniten hyötyä ylikellottamisesta saadaan 6100/60 mallissa, jossa kellotaajuus nousee 84 megahertsiin.

Käytännön työssä tehonlisäys ei ole aivan samaa luokkaa, koska koneen suorituskykyyn vaikuttavat prosessorin lisäksi muutkin tekijät, esimerkiksi kiintolevyn ja näytönohjaimen nopeus. Mutta monessa ta-

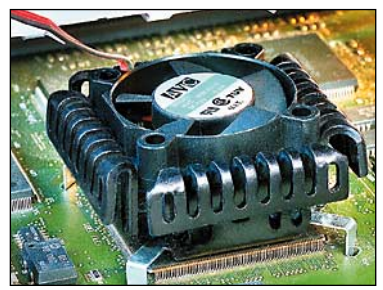

**Mac•celerator-pakkaus sisältää nopeamman kiteen, tuulettimen ja testiohjelmia.**

pauksessa kiihdytin on helppo ja halpa ratkaisu nopeuttaa vanhentunutta laitetta.

Ainoaksi ongelmaksi jäi, että Applen asennusohjelma ei enää tunnista laitetta, kun siihen pitää asentaa esimerkiksi käyttöjärjestelmäpäivitys. Ongelman pystyy helposti kiertämään poistamalla kiihdytin päivityksen asennuksen ajaksi tai asentamalla siihen kaikkiin Macceihin sopiva käyttöjärjestelmä.

8500- ja 9500-mallien kiihdytin on aivan erimallinen. Siinä on muistin näköinen piirilevy, joka puristetaan prosessorikorttiin kahdella muovi-

kiinnikkeellä. Piirilevyn nastat koskettavat prosessorikortilla oleviin kiteen nastoihin. Asennus edellyttää prosessorikortin irroittamisen emolevystä. Kellotaajuuden muutos suoritetaan kiertokytkimellä. Tässä sarjassa ei ole tuuletinta, koska Macintosh-mallin jäähdytys on riittävä. 120 Mhz:n 604-prosessorin voi yleensä kellottaa 135 MHz:iin ja jopa 150 MHz:iin, jos vaihtaa välimuistin nopeammaksi. 132 MHz:n 604-prosessorin voi yleensä kellottaa 150 MHz:iin ja välimuistin vaihtamalla noin 160 MHz:iin.

**Osmo Leivo**

## Lyhyesti

#### **Mac•celerator**

**Hinta:** 490 mk. 8500- ja 9500-mallin kiihdytin 590 mk. **Valmistaja:** Griffin Technology, www.nashville.net/~griffin/. **Maahantuoja:** Asmac Oy, puh. (90) 8706 5391. **Vaatimukset:** Macintosh Centris 610, Quadra 610, Centris 650, Quadra 650, Quadra 800, Quadra 660AV, Quadra 840AV, Powermac 6100, 7100, 8100. Mac•Celerator DX on tarkoitettu uudempiin Power Macintosh 8500- ja 9500-malleihin. **Lyhyesti:** Prosessorin kellotaajuutta nostava kideoskillaattori. Ylikellottamisen nopeuttava vaikutus riippuu Macintosh-mallista.

## Pikakokeet

## **Nokia Valuegraph 417TV**

## **Monitori ja televisio**

Nokian monitorimallistoon kuuluu erikoisuus: monitori, jonka sisään on rakennettu myös televisio. Televisio on kokonaan erillinen osa monitoria. Se kytketään päälle mukana tulevalla, Nokian televisioista tutun näköisellä kaukosäätimellä. Etupaneelissa ei television käyttökytkimiä ole.

Monitorina Valuegraph 417TV on tuiki tavallinen 17 tuuman monitaajuusmonitori. Se pystyy kelvollisesti jopa Macintoshien näytönohjaimien suurimpaan 1280x1024-tarkkuuteen. Kuvassa on pientä pehmeyttä, mutta kaikki on vielä riittävän selkeästi näkyvissä.

Parhaimmillaan monitori kuitenkin toimii tavanomaisella 17 tuuman näytön 832x640 pistettä -tarkkuudella. Kuva on terävä ja vääristymätön, joskin samalla hiukan pehmeä.

Monitorin etupaneelissa on rivi säätimiä, joilla voidaan vaikuttaa kuvan sijaintiin, le-

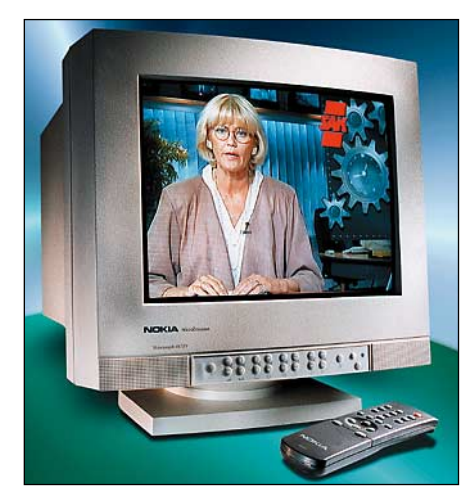

veyteen, korkeuteen sekä valoisuuteen ja kontrastiin. Näppäimet voittavat käyttömukavuudessa selvästi nykyisin muodissa olevat monenlaiset kankeat valikkosysteemit.

Kytkettäessä televisio päälle monitorin kuva väistyy television tieltä. Normaalien televisiotoimintojen lisäksi vastaanottimessa on myös teksti-tv, sen sijaan Nicam-stereoääntä ei ole. Vastaanotin on tavallinen, 50 hertsin kuvataajuudella toimiva televisio. Siksi monitorista kuuluu televisiotilassa tuttu vinkuminen.

Televisio ja monitori ovat toisistaan täysin riippumattomia. Monitorin kuva katoaa, kun televisio kytketään päälle ja päinvastoin. Televisiota ei saa näkyviin monitori-ikkunan päälle, mutta toisaalta se on sitten oikea, kunnollinen televisio, eikä mikään suttuinen, pienikokoinen multimediaruutu.

Monitoritelevision hyödyn voi kukin puntaroida itse. Kunnollista, isokokoista televisiota se ei korvaa, mutta toisaalta se yhdistää toimivasti television ja monitorin yksiin kuoriin.

Tietokoneen ei tarvitse olla päällä lainkaan katsottaessa televisiota, monitori toimii televisiona yksistään. Hintaero vastaavaan tavalliseen monitoriin on suunnilleen pienen matkatelevision verran.

**Mika Koivusalo**

## Lyhyesti

**Nokia Valuegraph 417TV**

**Hinta:** noin 6000 mk. **Valmistaja:** Nokia monitorit. **Maahantuoja:** Dava Oy, puh. (90) 561 61. **Lyhyesti:** Tavanmomainen 17 tuuman monitaajuusmonitori, jossa on sisäänrakennettuna myös televisiovastaanotin.

## **X-Wing Collector's CD-ROM**

## ■Avaruuspeliklassikko uudestisyntyneenä

Kun LucasArtsin **X-Wing** aikanaan ilmestyi PC:lle, sitä kinuttiin Macintoshille vuosikausia. Nyt se lo-

pultakin on täällä. Mukana on kaikki peliin tähän asti ilmestyneet lisätehtävät, A-Wing, B-Wing ja Y-Wing, grafiikka on lähes kauttaaltaan (useimpia videopätkiä myöten) päivitetty 640x480-tarkkuuteen ja se on käytännössä tehty uudestaan. Muutama aivan uusi "bonustehtäväkin" on päässyt mukaan. Tässä LucasArtsin tuottamassa pelissä pelaaja heitetään Star Wars -elokuvista tutun Rebel Alliancen tähtihävittäjän ohjaamoon taistelemaan Imperiumin keljuja juonia vastaan.

Tässä välissä on Macintoshille ehtinyt ilmestyä parikin vastaavaa avaruustaistelupeliä, ja lisää on tulossa. X-Wingin pahin kilpailija lienee Origin Systemsin **Wing Commander III: The Heart of the Tiger**, sekä sen jatko osa **The Price of Freedom**. X-Wing on kovassa seurassa.

Teknisesti X-Wingissä ei ole moitteen sijaa. Ohjelmointivirheitä ei juurikaan löydy, peli toimii sulavasti 68040:lla tai nopeammalla, avaruustaistelu on nopeaa ja jännittävää ja käyttöliittymä hyvä. Avaruusalukset on Gouraud-varjostettu, muttei teksturoitu. Ne eivät näytä aivan yhtä hyviltä kuin Wing Commandereissa, mutta ovat silti erittäin komeita – ja suuret alukset toimivat selvästi

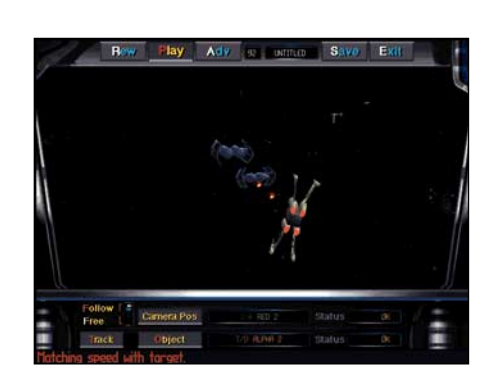

**Imperiumin hyökkääjiä listitään ketterillä tähtihävittäjillä.**

kilpailijaansa paremmin, koska ne eivät aiheuta hidastelua ja törmäyksetkin toimivat kuten kuuluu.

Pelin ikä näkyy lähinnä muissa kuin teknisissä ratkaisuissa. Välianimaatiot ovat todellakin animaatioita ja näyttävät melko kalpeilta verrattuna esimerkiksi Wing Commandereiden tai Rebel Assault II:n näyteltyihiin otoksiin. Musiikki on LucasArtsin iMU-SE:n tuottamaa ja kuullostaa melko ohuelta. Pelin rakenne on täysin suoraviivainen: karriäärissään pääsee etenemään suorittamalla tehtäviä. Epäonnistuneen tehtävän joutuu suorittamaan uudestaan kunnes se onnistuu. Tehtävät ovat joka kerta samanlaisia. Kuolleen tai vangitun lentäjän saa myös herätettyä henkiin napin painalluksella.

Lienee makuasia, mistä avaruuspelissä pitää. Joidenkin mielestä Wing Commandereiden vaihtelevat juonikuviot ja näytellyt kohtaukset vain hidastavat olennaista, eli avaruustaistelua. Monille muille taas ne lisäävät olennaisesti peliin uppoutumista; kun tehtävän tulos vaikuttaa juoneen ja tapahtumiin,

ei ole sellainen tunne kuin olisi koulussa tekemässä välikokeita.

Onneksi X-Wingissä ja sen kilpailijoissa on sen verran selviä eroja, että valinta pelien välillä on helppoa. Ensimmäinen on laitevaatimukset: kun Wing Commanderit vaativat nopeanpuoleisen Power Macintoshin toimiakseen sulavasti, tyytyy X-Wing 680(LC)40:aan. X-Wing on puhdasveriseen räiskintään keskittyvä peli, kun taas Wing Commandereissa juoni on vähintäänkin puolet pelistä. Wing Commanderit on myös selvästi suunnattu jonkin verran aikuisemmalle yleisölle kuin X-Wing.

X-Wing on se peliklassikko, joka loi 3Davaruusräiskintäpelien lajityypin aivan kuin Doom loi oman lajityyppinsä. Tähän peliin muita verrataan. Sen ikä näkyy, mutta se puolustaa yhä paikkaansa, ainakin siihen asti kun LucasArtsin seuraava Macintosh-avaruuspeli X-Wing Versus TIE Fighter ilmestyy – siinä grafiikka on täysin nykyaikaista tasoa, ja, mikä parasta, se toimii myös tietoverkossa.

**Petteri Sulonen**

## Lyhyesti

## **X-Wing Collector's CD-ROM**

**Hinta:** 470 mk.

**Valmistaja:** LucasArts, [\(http://www.lucasarts.com\)](http://www.lucasarts.com). **Maahantuoja:** Mac&Carry Oy, puh. (90) 3484 5450, [\(http://www.maccarry.fi\)](http://www.maccarry.fi). **Vaatimukset:** 25 MHz 68040 (PowerPC-optimoitu), System 7.1 tai uudempi, 256 väriä, 640 x 480 pistettä, 4,5 MT vapaata muistia (PowerPC: 5,5 MT), tuplanopeus-CD, 5 MT levytilaa. Suositellaan 33 MHz 68040 tai nopeampi sekä peliohjain. **Lyhyesti:** Valtava määrä monialuksisia avaruustaisteluita. Toimii hienosti, mutta ikä näkyy rakenteessa, juonessa ja välianimaatioissa.

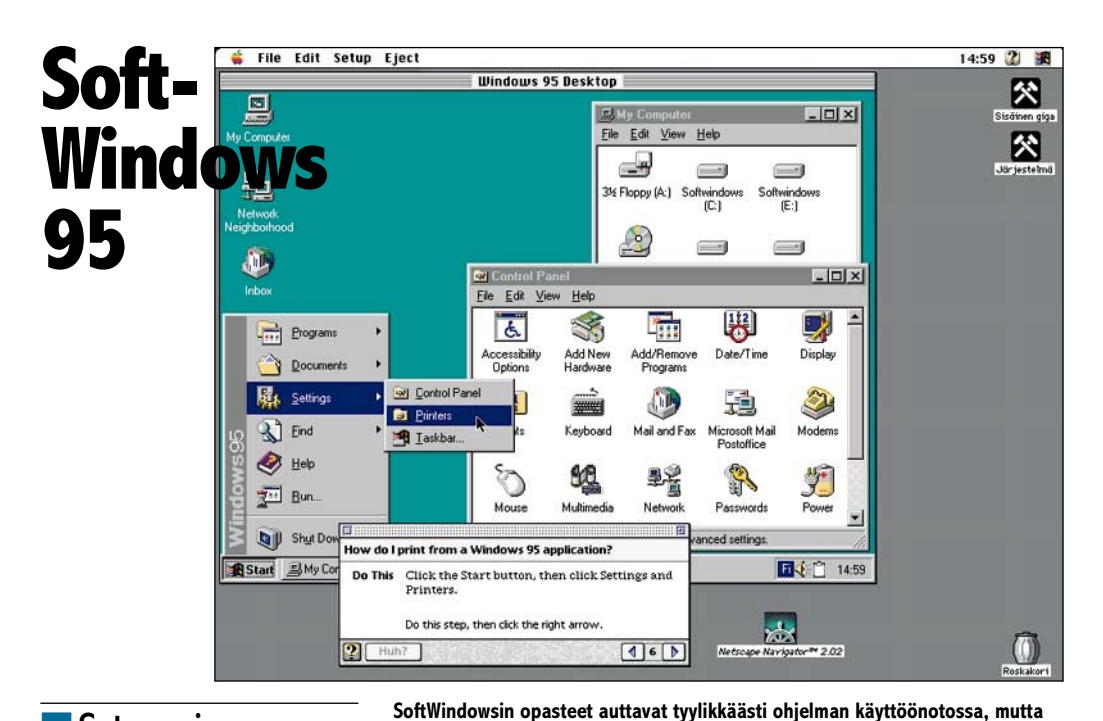

## ■Satunnaiseen käyttöön

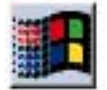

SoftWindows 95 on Insignian kolmas sukupolvi Power Macin-

toshiin tarkoitetusta Windows-emulaattorista. Tuote on saatavissa kahtena rinnakkaisena versiona. SoftWindows 3.0 on varustettu Windows 3.11:llä ja SoftWindows 95 nimensä mukaisesti Windows 95:llä. Muuta eroa versioilla ei ole, joten SoftWindows 3.0 on päivitettävissä SoftWindows 95:ksi Microsoftin Windows 95 päivityspaketilla.

Oleellisia uutuuksia edelliseen versioon nähden on laajentunut tuki SCSI-laitteille ja tulostimille sekä Soundblaster-äänikortin tuki. Myös Macintoshin ja Windowsin välistä yhteyttä on AppleScript-ohjelmoitavuudella. SoftWndowsissa on myös Apple Guide- ja Puhekupla-opasteet, mutta ne ulottuvat vain SoftWindowsin vaikutuspiiriin. Noviisin taivalta Windows-maailmassa ne eivät helpota ohjelman asennusta pidemmälle.

SCSI-laitteiden tuki kattaa nyt kaikki ASPI-yhteensopivat laitteet, kuten kiintolevyt, skannerit, vaihtolevy- ja nauha-asemat. Verkkotuki on laajentunut Open Transport -yhteensopivuudella. Ohjelman mukana tulevat ajurit Microsoftin ja Novellin verkkoja varten. TCP/IP-yhteydet onnistuvat yhtäaikaa sekä Macintoshista että Windowsista.

SoftWindows tarioaa ohjelmille Soundblaster-sopivan äänituen. Äänituki koskee kuitenkin ainoastaan Windows-ohjelmia. DOS-pohjaisten ohjelmien, joita useimmat pelit ovat, ääniä

SoftWindows ei osaa soittaa. Pelien kanssa on muutenkin pulmia odotettavissa, sillä pelit vaativat erityisiä näytönohjaimia. Yhteensopivuuden nyrkkisääntönä voi pitää: Jos ohjelma toimii Windows 95:ssä, se voi toimia SoftWindows 95:ssäkin.

**Windowsin kanssa täytyy turvautua Microsoftin avusteisiin.**

#### **Kovat laitteistovaatimukset**

Yhteensopivuus ei ole kuitenkaan suurin positiivisen Soft-Windows-kokemuksen vaarantaja. Insignian mukaan vauhtia Windowsin emulointiin on uuden version myötä tullut lisää 35 prosenttia, mutta ainakin Windows 95 -versiossa lisäteho saadaan syötyä aika tarkkaan näkyvistä.

SoftWindows 95 toimii kelpo vauhdilla, kunhan Macintoshissa piisaa puhtia. Korkeaviritteinen PowerPC 604 ja roisisti keskusmuistia antaa normaaliin käyttöön välttävät eväät. Testipenkissä SoftWindows 95 ei pärjää edes 486:lle saati sitten Pentiumille, mutta käytännössä ohjelmat toimivat riittävästi.

Hitaampien 601- ja 603-pohjaisten Power Macintoshien käyttäjille SoftWindows 95 on auttamattoman hidas. Näytön piirtyminen takeltelee, ohjelmat käynnistyvät hitaasti ja toimivat veltosti. Satunnaiseen Windowstarpeeseen vauhti riittää, mutta todelliseen hyötykäyttöön siitä ei ole kevyimmilläkään Windows-sovelluksilla.

Muistivaatimukset ovat myös melkoiset. 16 megatavun muistiavaruuden varaaminen Windows 95:lle ottaa 26 megatavua SoftWindowsille. Windows-ohjelmat ovat keskusmuistin suhteen melkein samanlaisia syöppöjä kuin Power Macintosh -ohjelmatkin. Alle 16 megalla Windows 95:ttä on turha ajella.<br>Käynnistyksessä SoftWin-

Käynnistyksessä dows 95 on sensijaan rivakka. TurboStart-toiminto tallentaa kiintolevylle tarkan kopion Windowsin muistista. Järjestelmän käynnistäminen alusta alkaen kestää nopeimmassakin Pentiumissa TurboStart-muistikuvan lataamista pidempään.

Uusi SoftWindows on nopeampi, yhteensopivampi ja ennen kaikkea Windows 95-kelpoinen, mutta se ei vieläkään lopullisesti ratkaise Macintosh-käyttäjän Windows-ongelmia. Kevyiden ohjelmien satunnaiseen käyttöön se riittää, kunhan Macintosh on kyllin väkevästi varustettu.

**Juha Kankaanpää**

## Lyhyesti

#### **SoftWindows 95**

**Hinta:** 3100 mk, päivitys 2.0:sta 1200 mk. **Valmistaja:** Insignia Solutions Inc., [\(http://www.insignia.com\)](http://www.insignia.com). **Maahantuoja:** Nova International, puh. (914) 467 295. **Vaatimukset:** Power Macintosh, System 7.1.2 tai uudempi, vähintään 12 Mt (suositus 16-20 Mt) vapaata muistia ohjelmalle, 140 Mt iintolevytilaa, CD-asema. **Lyhyesti:** Perusteellinen ja tyylikäs Windows 95-emulaattori Pow Macintoshille. Käyttökelpoisuus kärsii hitaudesta ja kovista laitevaatimuksista. Sopii satunnaiseen Windows-käyttöön.

## Pikakokeet

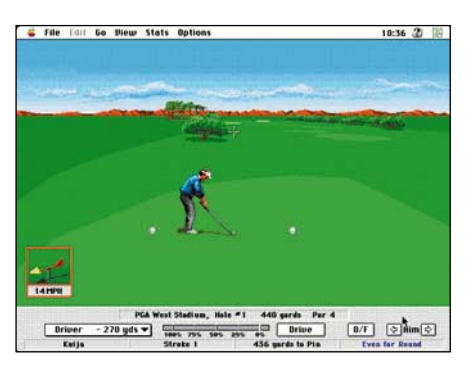

**PGA Golf Tour II on korkeatasoinen Golf-peli, jonka kolmiulotteinen grafiikka ja äänet lisäävät realistisuutta.**

## **Top Ten Mac Pack**

## ■ Tuhti pelipakkaus

Top Ten Mac Pack sisältää kymmenen CD-levyä, joista kullakin on yksi peli. Pelit eivät kuitenkaan ole PD/shareware-ohjelmia, vaan täyttä tavaraa.

Pakkauksen kustantaja on Electronic Arts, jonka pelejä mukana on muutamia. Loput ovat parin muun pelivalmistajan tuotteita, jotka EA on paketoinut tähän mukaan.

Lentämistä ja taistelua pääsee kokeilemaan **Chuck Yeager's Air Combat** -pelissä, golf-intoilijat taas voivat sadesäällä linnoittautua koneen ääreen kuivaharjoittelemaan kierroksia **PGA Tour Golf II**:lla.

Seikkailupelejä edustaa **The Labyrinth of Time**. **Populous II**, **PowerMonger** ja **Syndicate** ovat samoin eräänlaisia toiminta- ja seikkailupelien yhdistelmiä. **Theme Park** -pelissä rakennetaan ja ylläpidetään huvipuistoa.

**Around the World in 80 days: A Creative Reader** -pelissä liitytään Phineas Foggin mukaan jännittävään maailmanympärimatkaan. **Eagle Eye Mysteries in London** -pelissä on ratkottavana 50 mysteeriota. Nämä levyt vaativat jo enemmän englannin kielen ymmärtämistä.

**PowerPoker** -pelissä voidaan pelata kymmeniä erilaisia pokeripelejä, ja lisäksi luoda omia versioita. Pokeripeli toimii myös verkossa, jolloin useampi pelaaja voi pelata peliä keskenään. Chuck Yeager -ilmataistelupeliä voi samoin pelata kaksi pelaajaa toisiaan vastaan verkossa.

Pakkauksen hinta on todella alhainen, yhden CD-pelin hinnaksi tulee vajaat 30 mk. Edullisuus selittyy sillä, että pelit ovat hiukan vanhempia versioita kuin pelien nykyiset uusimmat versiot.

Vanha versio ei tarkoita sitä, että peli olisi jotenkin huono. Päin vastoin. Vanhempien ohjelmien etuja ovat muun muassa alhaiset muisti- ja tehovaatimukset.

Käsikirjoissa on myös säästetty. Muutama ohutta vihkosta lukuunottamatta käsikirjoja ei tule mukana painetussa muodossa, vaan

ne löytyvät levyiltä Adobe Acrobat -muodossa.

Acrobat-käsikirjat on toteutettu hyvin, niissä on muun muassa sisältö rakennettu erilliseksi hakulistaksi. Kun ohjelmat asennetaan CD-levyiltä kiintolevylle, asentuu samalla myös Adobe Acrobat Reader -lukuohjelma.

Kaikilla ei ole Quadran tai Power Macintoshin tehoa käytettävissä. Heille Top Ten Mac Pack on erinomainen vanhempien peliversioiden "kierrätyspakkaus". Pakkauksen pelejä testattiin Macintosh LC:llä ja IIcx:llä ilman suurempia ongelmia ja hidasteluja.

Power Macintoshin käyttäjille pakkausta voi suositella vain varauksin, sillä ohjelmat eivät kaikki toimi nikottelematta Power-koneissa.

**Mika Koivusalo**

## Lyhyesti

## **Top Ten Mac Pack**

**Hinta:** 270 mk. **Valmistaja:** Electronic Arts. **Maahantuoja:** Mac & Carry, puh. (90) 3484 5450, [\(http://www.maccarry.fi\)](http://www.maccarry.fi). **Vaatimukset:** Vähintään Macintosh LC, CD-ROMasema, 4 Mt vapaata muistia, kiintolevy, 256-värinen näyttö, System 7.0 tai uudempi. Tarkat vaatimukset vaihtelevat pelin mukaan. **Lyhyesti:** Erittäin edullinen kymmenen CD-pelin pakkaus. Pelit ovat hiukan vanhempia versioita, siitä selittyy alhainen hinta. Pelit toimivat silti hyvin, mutta Power Macintosheissa ne eivät kaikki toimi aivan luotettavasti.

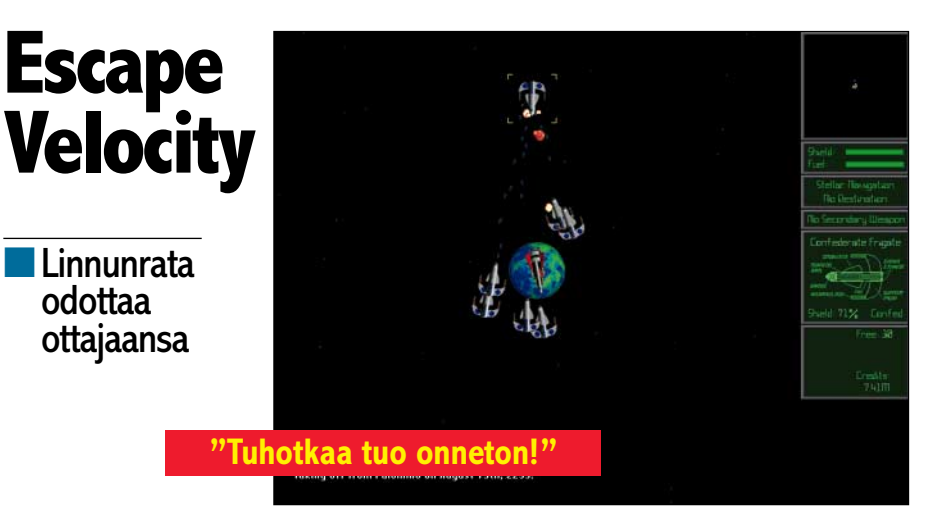

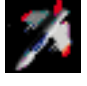

**Ambrosia Software** lienee tunnetuin Macintoshin shareware-ohjelmistotaloista. Sen peleistä on **Ma-**

**elstrom** jo saavuttanut liki klassikon aseman, ja muutenkin se on tunnettu viimeistellyistä, korkealaatuisista tuotteistaan.

Ambrosian "sota tuottavuutta vastaan" on viimeisimmässä vaiheessaan tuottanut Escape Velocity –nimisen pelin. "EV":n ajatus on tuttu kauan sitten esimerkiksi Commodore 64:lle tehdystä **Elitestä**. Pelaaja on urhea avaruuslaivan kapteeni, joka lentelee pitkin galaksia käyden kauppaa, taistellen ja tehtäviä suorittaen; pelin kuluessa hän varustaa alustansa ja vaihtaa sitä hienompaan.

Toisin kuin monet esikuvistaan, EV ei ole 3-ulotteinen, "simulaattorityyppinen" peli, vaan käyttää samanlaista sprite-grafiikkaa kuin esimerkiksi Maelstrom. Grafiikka on toteutettu erittäin huolellisesti ja kauniisti.

## **Valinnanvapautta ja syvyyttä**

Pelin arkkitehtuuri on avoin. Valmista juonta ei ole. Galaksissa on erilaisia ryhmittymiä, joilta saa tehtäviä sen mukaan, miten toimii. Tehtäviä tarjotaan melko älykkäästi – jos esimerkiksi ryhtyy tekemään salaisia operaatiota kapinallisille, niin Konfederaatiolta ei tehtäviä heru. Tehtävien saamiseen vaikuttavia tekijöitä on paljon taistelukunnosta ja -maineesta rikosrekisteriin. Pelityylin voi myös valita vapaasti – ryhtyykö käymään kauppaa, metsästämään avaruusrosvoja, taistelemaan kapinallisten tai Konfederaation rinnalla vai ryhtyykö itse kaappariksi tai avaruusrosvoksi. EV on siitä hieno peli, että sen voi pelata "läpi" useampia kertoja.

Pelissä on myös melkoinen määrä syvyyttä. Galaksi on suuri, planeetoilla on erikoisominaisuutensa, erilaisia aluksia on tarjolla kymmeniä ja varusteita samoin. Myös erilaisia tehtäviä ja -sarjoja on kymmenittäin. Lisäksi peliin on jo tarjolla editoreita, joilla voi tehdä omia skenaarioita kun alkuperäinen alkaa kyllästyttää. Kestää siis hyvin kauan ennen kuin EV:n maailmoista on saanut kaiken irti.

Escape Velocity on tätä kirjoitettaessa versiossa 1.0.2. Aikaisemmissa versioissa on harmillisen paljon ohjelmointivirheitä, joten kannattaa varmistua, että käsissä on tämä tuorein versio.

**Petteri Sulonen**

## Lyhyesti

#### **Escape Velocity 1.0.2**

**Hinta:** Shareware USD 20. **Valmistaja:** Ambrosia Software [\(http://www.ambrosiasw.com\)](http://www.ambrosiasw.com). **Saatavuus:** Imuroitavissa AppleGardenista ja Tietokone Onlinesta (5168 kt). Saatavissa levykkeillä (4 kpl HD) Macmaailman toimituksesta, 65 mk. **Vaatimukset:** 256 väriä, 5 MT vapaata muistia, vähintään 640x480-pisteinen 256-värinen näyttö. Suositellaan 68(LC)040 tai nopeampi. **Lyhyesti:** Nopeasti opittu, pitkään kiehtova ava-ruuspeli. Grafiikka ja äänet hienot ja hyvin viimeistellyt, mutta muualla harmillisen paljon bugeja. Kunhan virheet tulevat korjatuksi, niin kaikkien aikojen parhaimpiin kuuluva shareware-peli.

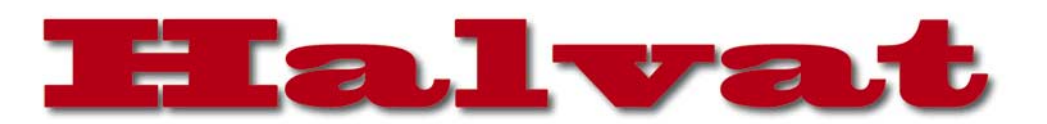

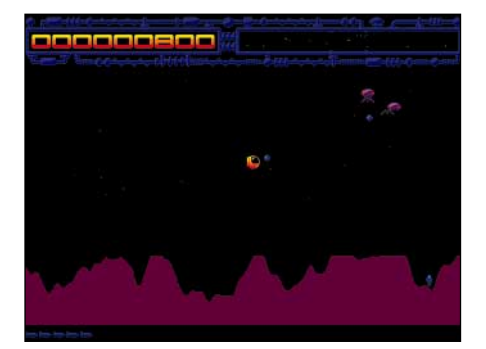

**Deliriumissa sankarin kuolema on lähellä ja avaruusoliot saamassa yliotteen.**

## Delirium

#### **Shareware 15 USD**

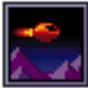

Klassikkoon perustuva avaruusräiskintäpeli. Deliriumissa tehtävänä on tuhota avaruuden oliot ja estää niitä kidnappaamasta pla-

neetalla asustavia humanoideja. Pelaajalla on käytettävissään laserilla varustettu avaruusalus ja muutama vihollisia tuhoava pommi. Pelaajan apuna on tutka, joka havaitsee maassa olevat humanoidit ja planeetan läheisyyteen tulleet viholliset. Pelialue on kaksiulotteinen ja se ikäänkuin rullaa vaakasuuntaan liikuttaessa. Delirium vaatii Macintoshin jossa on 68020-prosessori, tuen 16 värille tai harmasävylle, noin 2 megatavua vapaata keskusmuistia ja System 6.07.

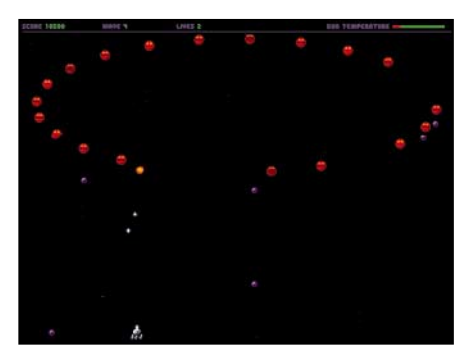

**Space Junkie on klassikkoon perustuva avaruusräiskintäpeli.**

## Space Junkie 1.2 **Shareware 15 USD**

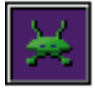

Loistava Space Invaders -räiskintäklassikkoon perustuva peli Deliriumin tekijältä. Space Junkiessa yritetään tuhota erilaisissa

muodostelmissa pyöriviä avaruusolioita, jotka puolestaan ammuskelevat kohti ruudun alalaidassa seilailevan pelaajan avaruusalusta. Peli vaikeutuu ja nopeutuu uusien tasojen myötä. Kaikessa yksinkertaisuudessaan hyvät äänet ja hyvä grafiikka. Vaatimuksena 68020-prosessori, 640x480 resoluutioon yltävä näyttö, 256 väriä ja 800 kilotavua vapaata muistia.

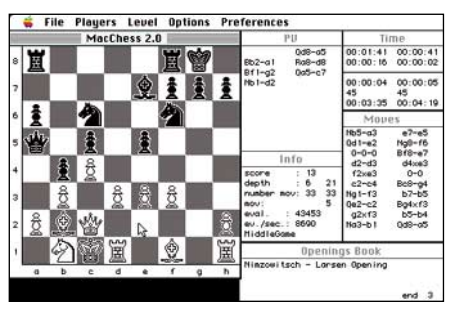

**Ihminen vastaan kone MacChessissä.**

## MacChess 2.0 EN **Freeware**

MacChess tuskin vetää vertoja Kasparoville päänsärkyä aiheuttaneelle Deep Bluelle, tavalliselle shakin pelaajalle peli on kuitenkin kovaluinen vastustaja. Pelin ulkonäköön ohjelmoija ei ole kiinnittänyt juuri huomiota, mutta tärkeintähän shakissa on itse peli. Laitteiston vaatimuksena 68020 prosessori, 2000 kilotavua vapaata keskusmuistia ja System 7.0.

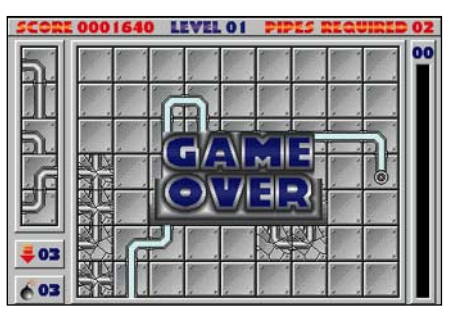

**MacPipes -peli loppui tylysti, liian lyhyt putkisto.**

## MacPipes 2.0.1 **Shareware 5 USD**

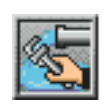

Putkimiehen unelmapeli. Amigan Pipeline-pelin Macintoshversiossa, MacPipesissä yritetään koota erilaisista putkenpät-

kistä mahdollisimman pitkä yhtenäinen putkisto. Pelin vaikeus perustuu siihen, ettei putken palasia voida noin vain valita, vaan ne tulevat pelaajalle käyttöön satunnaisessa järjestyksessä. Varsinaista putkistonsuunnittelua pelissä haittaa painostavasti raksuttava aika. Ohjelman vaatimuksena 1 megatavu vapaata keskusmuistia, 256 väriä ja System 7.0.

## SpaceWar1.0.4

**Freeware**

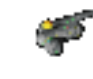

SpaceWar on yksin tai kaksin pelattava avaruustaistelupeli. Pelissä

## **Mitä ovat PD ja Shareware?**

**Freeware-** ja **PD-** eli **Public Domain** -ohjelmat ovat täysin ilmaisia ja vapaasti levitettävissä. Ohjelmaa saa kopioida rajoituksetta, kunhan ohjelman nimeä tai tekijää ei muuteta.

**Shareware**-ohjelmia saa kokeilla maksutta. Jos ohjelma kokeilun jälkeen tuntuu tarpeelliselta, on ohjelman kehittäjälle maksettava käyttömaksu, minkä jälkeen tekijä lähettää maksajalle yleensä ohjelman seuraavan version ilmaiseksi. Vaikka Shareware-maksujen suorittamista ei valvotakaan, tulisi maksu maksaa, jos aikoo jatkossakin käyttää ohjelmaa.

#### **Mistä niitä saa?**

Kätevimmin ohjelmia saa hankituksi modeemin avulla sähköposteista. Paras kotimainen Macintosh-palvelu löytyy tällä hetkellä **fiMUGin** (Finnish Macintosh User Group) ylläpitämästä **Apple-Gardenista**. AppleGardenin jäsenmaksu on 16 vuotta täyttäneiltä 180 markkaa ja nuoremmilta 70 markkaa vuodessa.

Yhdistyksen jäseneksi liitytään maksamalla jäsenmaksu yhdistyksen tilille, PSP-Kaivokatu 800013-1470820. Pankkisiirtolomakkeeseen merkitään nimi, osoite, puhelinnumero ja syntymäaika.

**Tässä artikkelissa mainitut ohjelmat ovat saatavissa muun muassa AppleGardenista alueelta: Yhteisöt/Macmaailma/Halvat sekä Tietokone Onlinesta alueelta: Tiedostot/Sekalaiset.** 

**Ohjelmat voi tilata myös Macmaailman toimituksesta** tilauskupongilla, joka sijaitsee lehden lopussa tai lähettämällä toimitukseen postikortin tai faksin: MacMaailma, PL 64, 00381 Helsinki, faksi (90) 120 5799. [Internet sähköposti: toimi](mailto:toimitus@macmaailma.fi)[tus@macmaailma.fi.](mailto:toimitus@macmaailma.fi) **Huom. tilauksia ei vastaanoteta puhelimitse!**

Levykkeitä välitämme omakustannushintaan. Hinta muodostuu levykkeen, kuoren, monistuksen sekä postiennakon kuluista. Yhden numeron ohjelmalevyke maksaa 35 mk, jokainen lisälevyke samassa tilauksessa maksaa 10 mk.

**Lehtemme ei ota vastuuta ohjelmien toiminnasta eikä niiden mahdollisesti aiheuttamista vahingoista.**

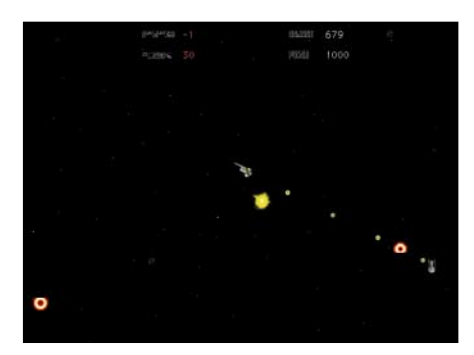

**SpaceWar – taistelu avaruuden herruudesta.**

päämääränä on tuhota vastustajan avaruusalus. Pelaajat yrittävät rajatulla alueella väistellä toistensa ammuksia ja mahdollisesti muita taistelutantereelle ilmestyneitä vaaroja, kuten asteroideja. Ammuskelu ja liikkuminen kuluttavat energiaa, joten pelkkä silmitön raivo ei riitä hyväksi taktiikaksi SpaceWarissa.

**Niklas Laine**

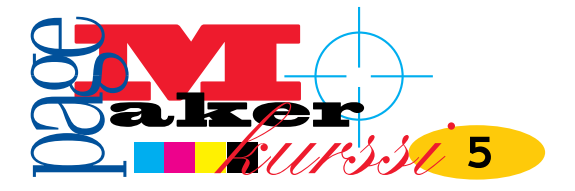

**TEKSTI ESKO LIUS**

# **Sivun taittaminen**

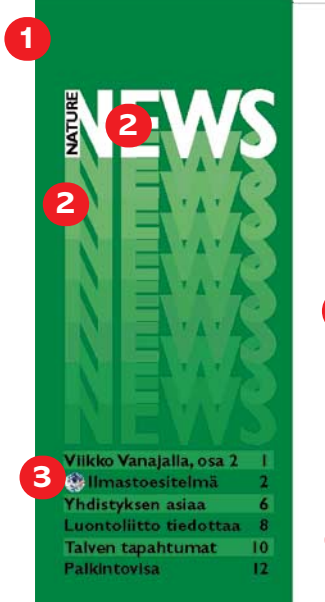

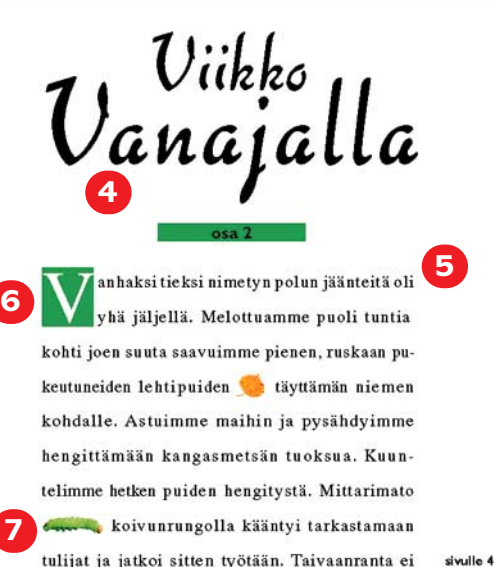

**7**tulijat ja jatkoi sitten työtään. Taivaanranta ei

Ulkaisumme on Nature News. Sitä varten luodaan uusi dokumentti, jonka<br>kooksi valitaan A5-vaaka. Julkaisuun<br>tuodaan kuvia ja tekstiä muista ohielmisulkaisumme on Nature News. Sitä varten luodaan uusi dokumentti, jonka tuodaan kuvia ja tekstiä muista ohjelmista. Numerot kuvassa viittaavat työvaiheisiin, joita käsitellään tässä.

Ohjeissa oletetaan, että PageMaker on lukijalle jo kohtalaisen tuttu. Tarvittaessa perustiedot työkalujen käytöstä löytyvät kurssin aiemmista osista.

## ❶

Pohjapalkki tehdään suorakulmiotyökalulla. Palkkia jatketaan ylös, alas ja vasemmalle 3 mm yli sivun reunojen. Näin väripinta ei katkea kesken, vaikka painon leikkuri ei osuisi aivan kohdalleen, kun sivut leikataan suuremmalta arkilta.

Uusi väri määritellään komennolla **Värien määrittely**. Väristä tehdään proses-

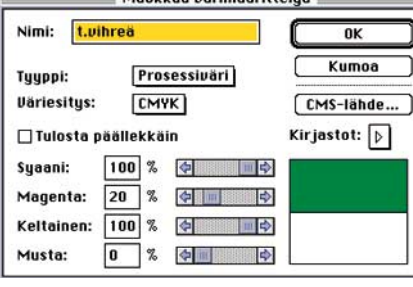

tetään CMYK-värejä. Näin vihreä tulostuu syaanina, magentana ja keltaisena. Jollei sivulla olisi ollut nelivärikuvia, väristä olisi tehty spottiväri, jolloin sivulla olisi ollut vain kahta painoväriä: vihreää ja mustaa.

Elementti lukitaan paikoilleen komennolla **Lukitse paikka**. Samoin tehdään nimiön ja sisällysluettelon tekstilohkoille. Näin elementit pysyvät oikeilla paikoillaan myöhemmissäkin julkaisuissa – tekstisisällön pystyy vaihtamaan, vaikka **Lukitse paikka** -komento olisikin päällä.

## ❷

Nimiön NEWS-teksti luodaan aakkostyökalulla vetämällä sopivan kokoinen alue lohkolle, kirjoittamalla sana ja määrittelemällä typografia ohjauspaletista (saman voi tehdä myös **Muotoilu**-valikon komennolla **Tyyppimäärittelyt**). Kirjainparivä**Kurssin viimeisessä osassa taitetaan lehden sivu. Sitä tehtäessä käydään läpi monia PageMakerin keskeisimpiä ominaisuuksia ja käyttötapoja. Aidon taitto-ohjelman käyttö kehittyneiden tekstinkäsittelyohjelmien tai grafiikkaohjelmien sijaan tekee viimeistellyn ja moniilmeisen julkaisun luomisesta helppoa ja nopeaa.**

listystä ("kerning") on korjailtava käsin.

**Näppäinoikotiet:** välin pienentäminen komento-korjausnäppäin pienentää 0,04 em-väliä ja optio-korjausnäppäin 0,01 em-väliä; väliä suurentavat komento-vaihto-korjausnäppäin 0,04 ja optio-vaihto-korjausnäppäin 0,01 emväliä; tarkinta työtä saa tehtyä kirjoittamalla numeroarvon ohjainpaletin välistyskenttään, se hyväksyy jopa tuhannesosat.)

Taustaan sulautuvaa varjoa varten elementti kopioidaan osoitintyökalulla, ja **Sijoita monta** -komennolla annetaan kopioiden etäisyys ja määrä. Tekstityökalulla aktivoidaan jokainen rivi vuorotellen, ja **Värit**-paletista valitaan väri sekä sopiva sävy (tässä 55–85%).

Kun tekstirivien etäisyyttä toisistaan

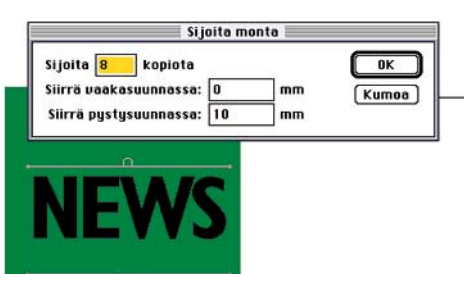

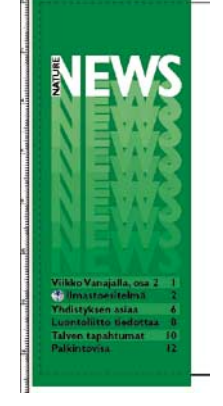

siväri, koska sivulla on myös prosessivärein tulostuvia kuvia. Prosessivärien sävyt on helpoin hallita, kun väriesityksenä käy-

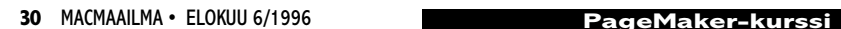

koetettiin hienosäätää, elementtien keskinäiset etäisyydet menivät sekaisin. Nopein tapa korjaamiseksi on asettaa ylin ja alin elementti halutuille kohdille, aktivoida kaikki osoitintyökalulla sekä valita **Järjestä**-valikon komento **Linjaa kohteet**.

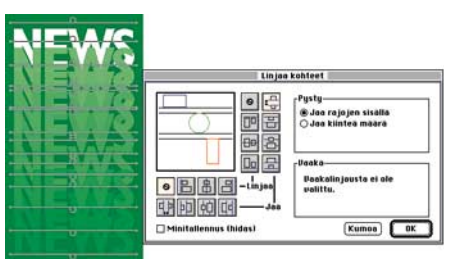

Nimiön toinen osa NATURE kirjoitetaan tekstityökalulla, ja sille määritellään halutut ominaisuudet ohjaus- ja väripaletista tai **Tyyppimäärittelyt**-ikkunasta. Sen jälkeen elementti valitaan osoitintyökalulla ja ohjainpalettiin kirjoitetaan elementin kääntökulmaksi 90. Toinen tapa olisi ollut valita pyöritystyökalu ja kääntää elementtiä vaihtonäppäin pohjassa. Vaihtonäppäin rajoittaa kääntökulmat 45°:n kerrannaisiin.

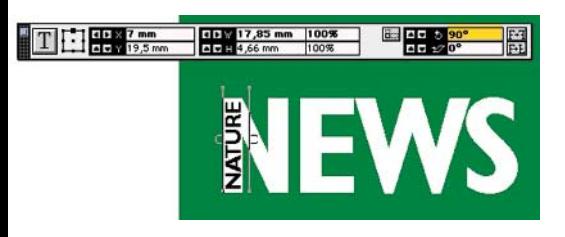

## ❸

Sisällysluetteloa varten määritellään kaksi tyyliä. Tyyppimäärittelyt ja sarkainasetukset määritellään ensin tyyliin nimeltä SisLu/ei palkkia. Sen jälkeen luodaan uusi tyyli, jonka malliksi valitaan SisLu/ei palkkia. Uuden tyylin nimeksi annetaan SisLu/palkki. Siihen määritellään lisäksi taustaväripalkki.

Palkki tehdään muokkaamalla tyylin **Kappaleasetukset**-ikkunan **Viivat**-painikkeen takaa löytyvää **Kappaleviivat**asetusta. Kappaleen yläpuolisen viivan tyyliksi valitaan sovitettu, koska valmisasetusta halutulle 13-pisteen linjalle ei ollut. Tekstin koko on 12 pistettä, joten linja on hieman korkeampi kuin teksti.

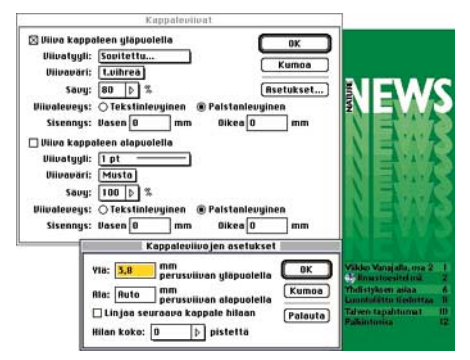

Seuraavaksi asetetaan väri ja sävy sekä **Asetukset**-painikkeen takaa löytyvä linjan paikan määrittely. Asetus on sidottu

tekstin perusviivaan eli linjaan, jolla x-kirjain seisoo.

Lopuksi tyylille SisLu/ei palkkia määritellään asetus **Seuraava tyyli**: SisLu/ palkki, ja tyylille SisLu/palkki seuraavaksi tyyliksi SisLu/ei palkkia.

Kun sisällysluettelon ensimmäisen rivin tyyliksi valitaan SisLu/palkki, PageMaker valitsee automaattisesti rivinvaihdon yhteydessä tyyliasetusten mukaisen seuraavan tyylin SisLu/ei palkkia. Näin ohjelma hoitaa automaattisesti vuorottelevat palkilliset ja palkittomat rivit.

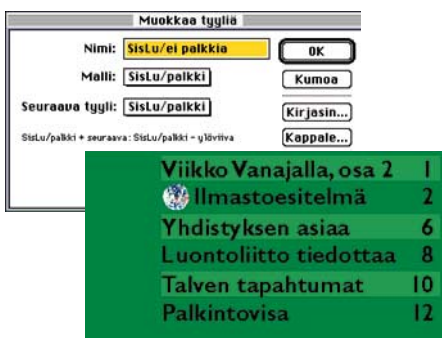

Maapallon kuvaa on muokattu Photoshopissa Clipping Path -komennolla niin, ettei neliömäisen kuvatiedoston valkoisen reunat jääneet peittämään vihreää palkkia.

Kuva tuodaan Arkisto-valikon **Sijoita**komennolla, ja sen kokoa muutetaan tarttumalla kulmakahvaan osoitintyökalulla ja vetämällä se hiirellä pienemmäksi vaihtonäppäin pohjassa. Toinen tapa olisi ollut mitata viivaimilta kuvalle varatun tilan koko ja määrittää paikka, koko ja mittasuhteet ohjauspalettiin.

## $A - B$

PageMaker-päivityksen 6.01 mukana tulee muutama uusi plug-in. Yksi hyödyllisimmistä on **Muuta kirjainkoko**. Sillä pystyy muuttamaan isot ja pienet kirjaimet halutunlaisiksi. Erityisen suuri ilo plugista on käsiteltäessä pitkiä tekstejä, joiden otsikot ja väliotsikot kirjoittaja on määrännyt isoiksi mutta jotka tulevat julkaisuun pienillä kirjaimilla.

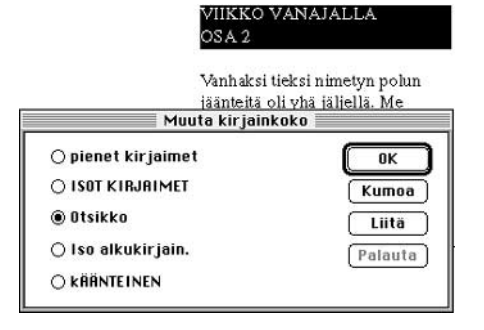

Otsikon voi tehdä yhtenä lohkona muokkaamalla pistekoon lisäksi ylärivin sisennyksen ja peruslinjan siirron määrää. Tässä otsikon sanoilla on kuitenkin omat, linkittämättömät lohkonsa sijoitteluvaihtoehtojen kokeilun helpottamiseksi. "osa 2" on SisLu/palkki-tyyliä, joten vihreä palkki on juuri niin pitkä kuin lohkokin.

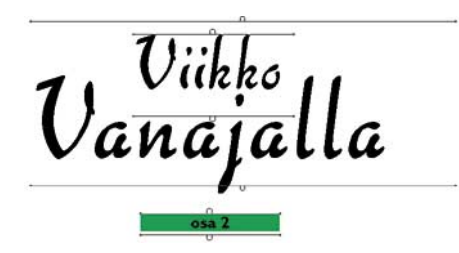

Tekstin määrittelyssä sisältö vaikuttaa aina yksityiskohtiin. Useimmin se tarkoittaa tekstin pituuden tai tavutusten vaatimaa hiomista. Tässä tapauksessa tekstin tiheyttä ("tracking") väljennetään ohjauspaletista ja sallittuja vaihteluvälin arvoja tarkennetaan **Kappalemäärittelyt**-ikkunassa sijaitsevan **Välistys**-painikkeen takaa niin, ettei lohkoon jää suhteettoman tiheitä tai harvoja rivejä.

Yhdellä rivillä on käytettävä pehmeää rivinvaihtoa (vaihto+rivinvaihto), jotta teksti pysyisi edelleen samana kappaleena ja jotta haluttu sana saadaan pakotettua seuraavalle riville.

Tekstin tyylin ja lohkon leveyden määrittelyn jälkeen valitaan **Apuvälineet**-valikosta Plug-in **Anfangi**. Sillä tehdään kahden rivin korkuinen iso alkukirjain. PageMakerin tapa tehdä anfangi pehmeillä rivinvaihdoilla ja sarkaimilla vaatii käyttäjältä tottumisen siihen, että ensin on tehtävä muut tekstimuotoilut ja vasta sitten anfangi.

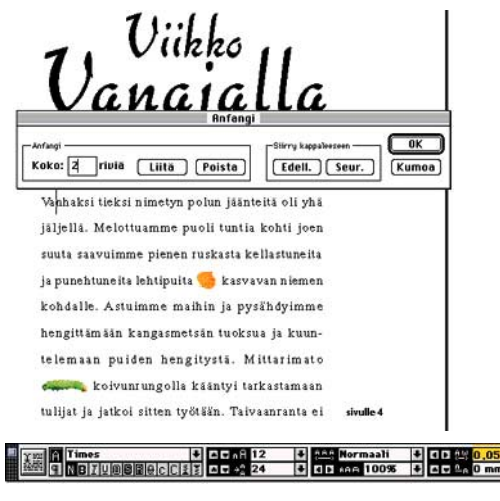

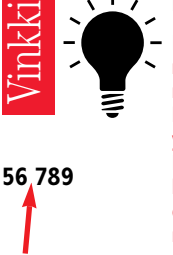

**– Minä pidän lomaa elokuussa, sanoi Eki.**

**Kiinteä ohuke**

**Em- ja En-mitat**

**Em-väli eli neliö on typografinen mitta, jonka leveys on sama kuin käytetyn kirjainkoon korkeus. Se tehdään näppäinyhdistelmällä komento-vaihto-M. En-väli eli puolikas on puolet em-välistä ja vastaa useiden kirjaintyyppien numeromerkkien leveyttä. Sen näppäinyhdistelmä on komentovaihto-N. Ohuke on puolet envälistä ja sen näppäinyhdistelmä on komento-vaihto-T. Kiinteää ohuketta pitäisi käyttää välilyöntien sijasta numerosarjojen erottimena ja esimerkiksi kun ajatusviivan ja ensimmäisen kirjaimen välissä.**

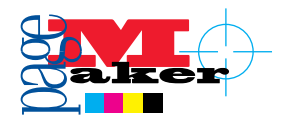

Tekstiin sidottu grafiikka elää tekstilohkossa tavallisen kirjainmerkin tavoin: kun teksti siirtyy määritysten tai tekstin määrän muuttuessa, grafiikka kulkee sitä ympäröivän tekstin mukana.

Sidottu grafiikka tuodaan tekstiin osoittamalla tekstityökalulla paikka ja valitsemalla **Arkisto**-valikosta **Sijoita**. Kursorin ollessa tekstissä PageMaker valitsee automaattisesti sijoitusasetukseksi **Tekstiin sidotuksi grafiikaksi**.

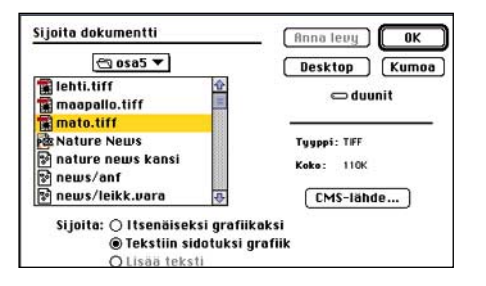

Grafiikan kokoa muokataan osoitintyökalulla samoin kuin itsenäistäkin grafiikkaa. Sen korkeutta tekstirivillä muutetaan tarttumalla kuvasta kiinni osoitintyökalulla ja kursorin vaihtuessa toisenlaiseksi kursoriksi siirretään sitä ylös tai alas.

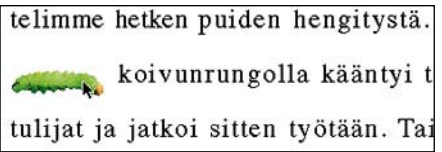

Kuvaa voi myös muokata Photoshopin suodattimilla suoraan PageMakerissa. Suodattimet tai aliakset Photoshop-kansiossa sijaitseviin suodattimiin pitää kopioida PageMaker-kansioon kansioiden **RSRC:Plugins:Tehosteet** alle.

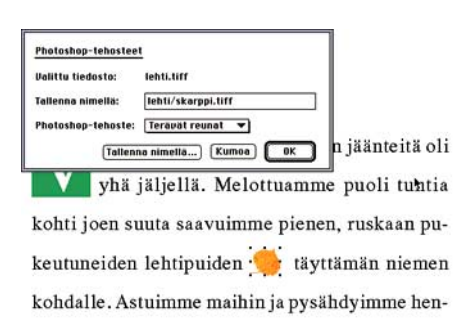

Marginaaliin sijoitettu huomautus väärästä kuvasta on tavallinen tekstilohko, jolle on valittu **Elementti**-valikosta ominaisuus **Tulostumattomat**. Näin se näkyy ruudulla mutta ei tule lopulliseen tulostukseen. Jos se halutaan mukaan printteihin esimerkiksi vedosvaiheessa, saa senkin tulostu-Löytyykö maan valitsemalla **Tulosta** oikean ötökän **dokumentti** -valintataulussa kohta **Hylkää "Tulostumaton"**-asetukset.

## **Ilmoituksenteon erityspiirteitä**

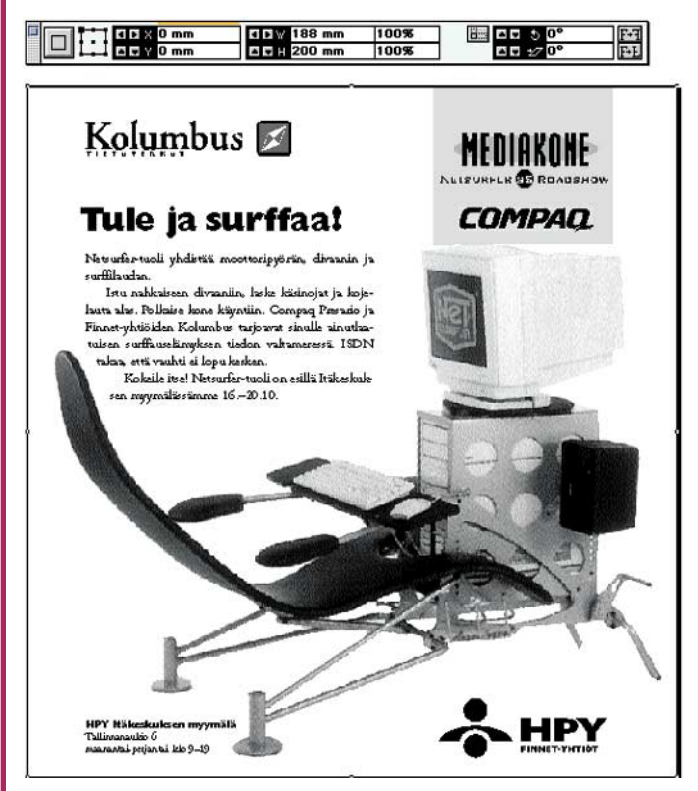

Lehti-ilmoitusten aineistolla on omat erityispiirteensä. Ilmoitus voi olla aikakauslehden koko sivun aineisto, jolloin dokumentin sivukooksi määritellään sivun koko. Se voi myös olla kehyksin rajattu pikkuilmoitus, jolloin isommalle dokumenttipohjalle rajataan ilmoitus vetämällä kehykset suorakulmiotyökalulla. Oikean koon saa täsmällisesti määrittämällä mitat ohjauspalettiin.

Toinen leimallinen piirre ilmoitusaineistolla on toistettavuus. Samasta ilmoituksesta saatetaan tarvita värillistä ja mustavalkoista aineistoa. Tällöin dokumenttiin tehdään omat sivunsa molemmille tai niistä tehdään omat dokumenttinsa. Kun ilmoituksesta tehdään väriversio, kannattaa käyttää jo tehtyä mustavalkoista pohjana.

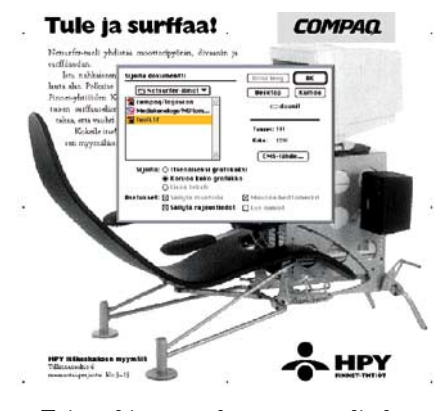

Esimerkissä on skannattu tuolin kuva ja siitä on tallennettu kaksi versiota: mustavalkoinen ja värillinen. Koska

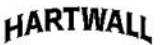

# Osingonjako

Haliitus<br>Oy Hartwall Ab

#### HS 92x115mm

skannaukset ovat mitoiltaan samat, on mustavalkoinen helppo korvata värillisellä valitsemalla ominaisuus **Säilytä rajaustiedot**.

Ilmoitusta voidaan myös toistaa eri lehdissä, jolloin erilaiset palstaleveydet vaativat pieniä

muutoksia. Oheisessa kuvassa on ensin tehty kaksipalstainen ilmoitus Helsingin Sanomiin. Viereisten kopioiden kehyksiä ja tekstilohkoa on kavennettu ohjauspaneelista.

Kehykset on kavennettu aktivoimalla ne osoitintyökalulla ja syöttämällä leveyskenttään arvon 92mm perään "-12", jolloin leveydeksi on saatu 80mm. Kuvan ohjauspaletissa tekstikenttää on kavennettu 8 mm. Huomaa, että ylärivin keskikohta on valittu referenssiksi eli lohko kapenee molemmista reunoista.

Ilmoituksissa on usein runsaasti erilaisia elementtejä logoineen, kuvineen, otsikoineen, hintoineen jne. Ettei kokonaisuus hajoaisi silpuksi, kannattaa pintoja ja rajoja jäsentää apulinjoilla. Lähtökohdaksi on usein otettava yrityksen graafisissa ohjeissa määritellyt logojen

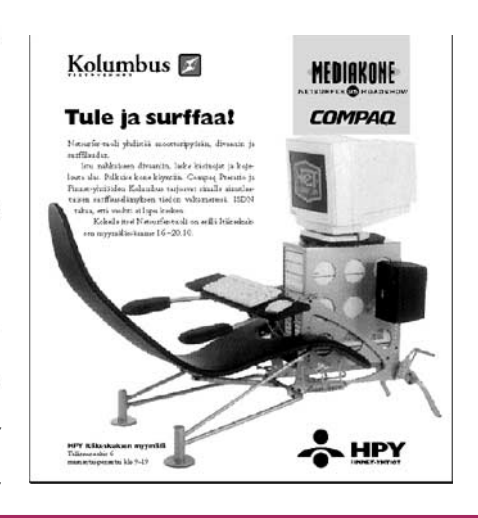

eitä oli tuntia aan puiemen *imme* 

Kuun-

rimato

amaan anta ei **HUOM!** 

kuvaa??

sivulle 4

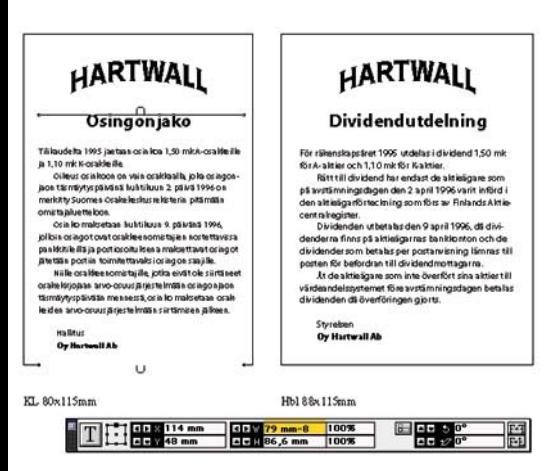

koot tai suhteet muihin elementteihin.

Tekstin kierto on usein helpointa tehdä aktivoimalla kuva ja valitsemalla sille **Elementti**-valikosta **Tekstin kierto**. Joskus kuitenkin kannattaa tehdä erillinen elementti, johon kierto liitetään. Oheisessa esimerkissä matalaresoluutioeli mallikuva korvataan korkearesoluutioversiolla reprolaitoksessa.

Jos tekstinkierto olisi kuvassa, se katoaisi kun kuva poistetaan. Jos taas repro korvaisi kuvan uudella skannauksella pitäen asetuksen **Säilytä rajaustiedot valittuna**, muuttuisi tekstinkiertorajat,

kun uutta kuvaa muokattaisiin sopivan kokoiseksi. Esimerkissä onkin tehty uusi piirtoelementti, jonka linja- ja täyttöominaisuuksiksi on valittu **Ei mitään** (väriä) ja jonka tekstinkiertorajoja on sitten käsin muokattu.

## Tule ja surffaa! urfer-tuoli yhdistää moottoripyörän, divaanin ja

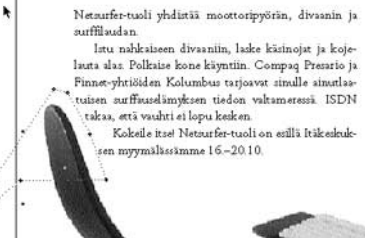

Nyrkkisääntönä voidaan pitää sitä, että kaikki kuvatiedostot on liitettävä taittotiedoston mukaan tulostuslaitokseen. Usein kuitenkin pienet logot ja muut vastaavat kuvat liitetään tulostusvalmiina itse tiedostoon valitsemalla asetus **Säilytä kopio julkaisussa**.

Esimerkissä logo on mukana julkaisussa. Sen sijaan Netsurfer-tuolin kuvaa ei ole liitetty taittotiedostoon. Kuvia ei yleensä kannata kopioida julkaisuun, koska ne kasvattavat julkaisutiedoston

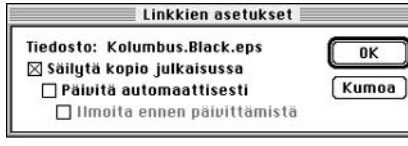

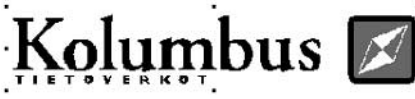

koon suureksi.

Kuvien linkitysten muuttamista helpottaa ohjelman 6.01-päivityksen mukana tuleva Plug-in **Yleiset linkkien asetukset**. Sen avulla saa liitettyä tai poistettua kaikkien teksti- tai kuvalinkkien julkaisuun sijoitetut kopiot yhdellä kertaa. **MM**

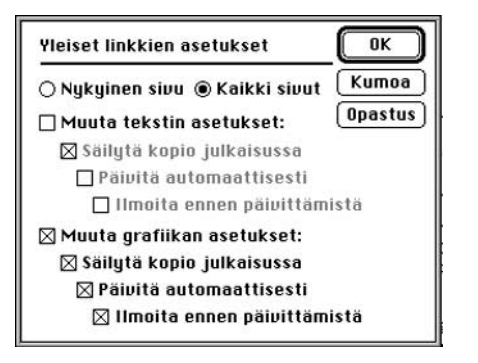

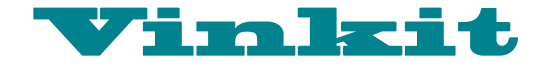

**TEKSTI MIKA KOIVUSALO**

# **System 7.5 päivitys 2.0**

**System 7.5 saa uutta verta tuhdilla päivityspaketilla. Yhdellä CD:llä tai 14:llä levykkeellä toimitettava päivitys ei muuta 7.5:ta ulkoisesti paljon mitenkään, mutta pinnan alla tapahtuu enemmän.**

Päivitys kostuu oikeastaan tä. System 7.5 päivitys kahdesta eri järjestelmäs-2.0:lla päivitetään 7.5-järjestelmä ajan tasalle, 7.5.3-versioksi. PCI-väyläisille Power Macintosheille on kokonaan uusi System 7.5.3. Päivitys 2.0 toimii sellaisenaan kaikkien Macintosh-mallien kanssa.

## **Päivitys tarvitsee System 7.5:n**

Päivitys 2.0 ei ole kokonainen järjestelmä, vaan asentuakseen se vaatii alleen 7.5-, 7.5.1 tai 7.5.2-järjestelmän. Jos halutaan tehdä niin sanottu yleinen käyttöjärjestelmä, joka on sellaisenaan siirrettävissä mihin tahansa Macintoshiin, täytyy asennus tehdä alkuperäisen 7.5-järjestelmän päälle.

PCI-väyläisille Power Macintosheille Apple suosittelee asennettavaksi kokonaan uuden järjestelmäversion 7.5.3:n.

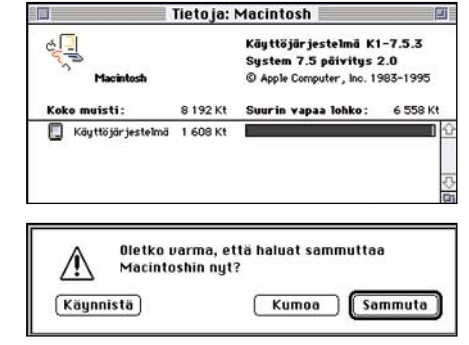

**Uusin Macintoshin käyttöjärjestelmä on nyt versio 7.5.3 päivitys 2.0. Kun laajennukset ja säätimet karsii mahdollisimman minimiin, vie järjestelmä noin 1,6 megatavua keskusmuistia.**

#### **Macintoshin voi nyt myös sammuttaa painamalla käynnistysnäppäintä.**

Vaikka 7.5 päivitettynä 2.0:ksi onkin periaatteessa sama, jopa hiukan uudempi järjestelmä, suositellaan PCI-koneisiin asennettavaksi kokonainen 7.5.3.

PCI-väyläisissä Macintosheissa on ollut jonkin verran luotettavuusongelmia aikai-

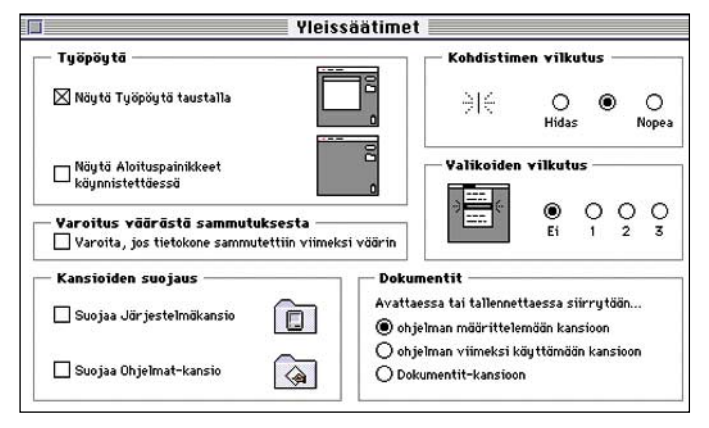

**Yleissäätimissä on nyt myös vaihtoehto "Ohjelman määrittelemään kansioon". Sen ansiosta tiedoston oletusarvoinen tallennuspaikka komennolla "Tallenna nimellä..." on se kansio, jossa tiedosto on.**

semman 7.5.2-järjestelmän kanssa. Uusi järjestelmä parantaa luotettavuutta ja nopeutta, ja on siksi erittäin suositeltava.

## **Uudistettu Finder**

Ulkoisesti päivityksen jälkeen Macintoshissa ei näytä tapahtuneen paljon mitään. Käynnistysikkuna on uuden näköinen, nyt siinä on hymyilevä "MacOS"-kasvo.

Työpöytä näyttää entiseltä. Jotkin säätimet ovat hiukan muuttaneet näköään, ja **Säätimet**-valikko osaa nyt aakkostaa valikkonsa oikein myös skandimerkkien mukaan: **Äänet**-säädin löytyy listan loppupäästä eikä enää alusta. Internet-yhteyksissä tarpeellinen **MacTCP**-säädin on korvautunut kokonaan uudella **Open Transport 1.1** -verkko-ohjelmistolla (katso sivu 36).

Pinnan alla on tapahtunut paljon. Suuri joukko pikkuongelmia on paikattu. **Finder** on kokenut joukon uudistuksia. Rakennettaessa työpöytä uudestaan eivät **Anna yleistiedot** -ikkunaan kirjoitetut kommentit enää katoa. Listamuotoisissa ikkunoissa tiedostojen nimistä näkyy suurempi osa.

Tiedostojen kopiontia on nopeutettu siten, että suuri määrä pikkutiedostoja kopioituu nyt nopeammin. Kopionti myöskin hidastuu vähemmän kuin ennen, jos koneella tehdään samalla jotakin Verkkopalvelimen käyttöä on samoin nopeutettu. Finder on muutenkin hiukan ripeämpi 040- ja PowerPCpohjaisissa koneissa.

## **Muita pikkuparannuksia**

**Etsi Tiedosto** -komento on saanut samoin suuren joukon pikkukorjauksia sisäänsä. Yleissäätimissä on tervetullut vaihtoehto "Ohjelman määrittelemään kansioon". Sen ansiosta tiedoston oletusarvoi-

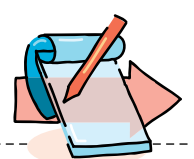

nen tallennuspaikka komennolla "Tallenna nimellä..." on se kansio, jossa tiedosto on.

Jos Macintosh on sammutettu edellisellä käyttökerralla väärin, tulee tästä ilmoitus käynnistyksen yhteydessä. Nyt ilmoitus kuitenkin poistuu näytöltä itsestään kahden minuutin kuluttua, jolloin koneen käynnistyminen jatkuu normaalisti.

Macintosh voidaan myös<br>sammuttaa käynnistysnäpkäynnistysnäppäintä painamalla. Se avaa valintataulun, josta voidaan valita peruutuksen lisäksi sammutus ja uudelleenkäynnistys. Jos minuuttiin ei tehdä mitään, katoaa taulu itsestään. Näppäin toimii myös LC-koneissa, vaikka niissä virta täytyy edelleen katkaista takapaneelin virtakytkimestä.

Jos järjestelmä asennetaan PCI-väyläiseen Macintoshiin, näkyy muutoksia hiukan enemmän. Uudella **Näytöt ja Äänet** -säätimellä hallitaan aikaisempaa helpommin Macintoshin äänipuolta sekä näyttöjen värimääriä ja resoluutioita.

PowerPC-koneissa toiminta nopeutuu paikoitellen selvästi, koska järjestelmässä on vikojen korjauksien lisäksi aikaisempaa enemmän PowerPCoptimoitua koodia.

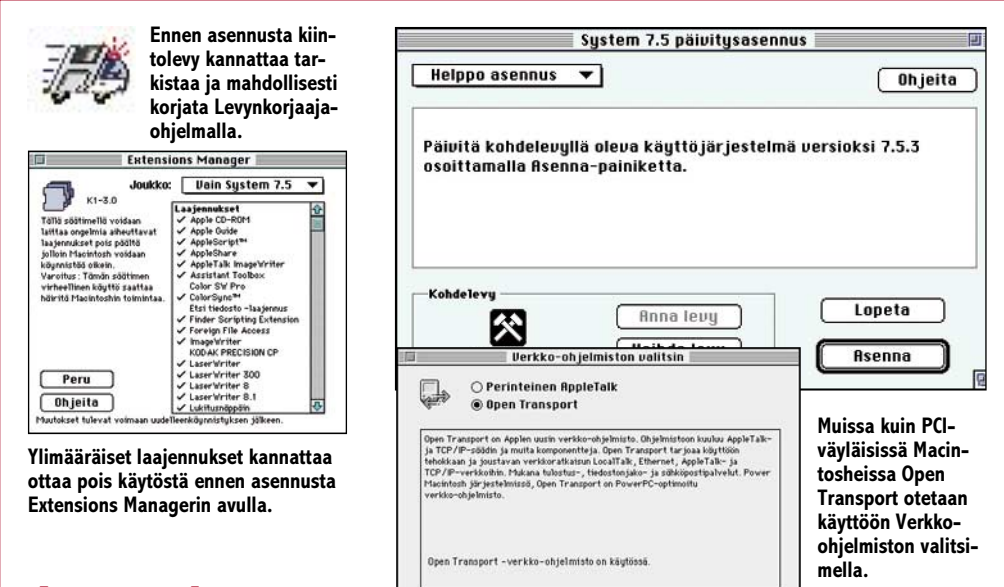

## **Asennuksesta**

■ Kokeilimme asennusohjelman tarjoamaa "helppoa" päivitystä muutamaan eri Macintosh-malliin, jossa oli System 7.5. Päivitys sujui ongelmitta, ja kone käynnistyi normaalisti. Ohjelmien toiminnassa ei havaittu yhteensopivuusongelmia. Yksinkertaisin tapa tehdä päivitys on siis antaa päivitysohjelman hoitaa homma.

Helppo Asennus asentaa automaattisesti tiedostot, joita kyseinen tiekokonemalli tarvitsee.

Ennen asennusta kannattaa antaa Levynkorjaaja-ohjelman tarkistaa ja mahdollisesti korjata kiintolevyn viat. Open Transport on erityisen herkkä pienillekin hakemistovirheille.

Kiintolevyn tarkistuksen jälkeen ylimääräiset laajennukset kannattaa ottaa pois käytöstä. Avaa Extensions Manager -säädin. Valitse Joukko-valikosta "Vain System 7.5"

## **Mistä sitä saa?**

Kaikki rekisteröityneet PCI-väyläisten Power Macintoshien käyttäjät (7200, 7500, 8500, 9500) saavat uuden järjestelmän automaattisesti. Rekisteröitymättömät PCI-käyttäjät voivat tilata päivitys-CD:n ilmaiseksi Applen tukikeskuksesta numerosta 0800-118083.

Päivitys on saatavilla maksutta muutamastakin eri Internet-palvelimesta. Applen palvelimet Yhdysvalloissa (**<http://www.info.apple.com>**) sekä Euroopassa (**<http://www.euro.apple.com>**) jakelevat päivitystä.

Nopeimmin sen saa Suomesta Tietoväylän palvelimesta (**[http://www.tieto](http://www.tietovayla.fi/)[vayla.fi/](http://www.tietovayla.fi/)**). Tietoväylä hoitaa myös päivitykset niille, jotka eivät sitä Internetin kautta hae.

Päivityksessä on yhteensä 14 HD-levykettä, joten nopeallakin modeemilla imurointiin kuluu monia tunteja. Siksi järkevin tapa hankkia uusi järjestelmäversio on tilata se Tietoväylästä CD-levyllä tai levykkeinä.

Päivityksen hinta on 130 markkaa. Tähän lisätään mahdolliset postikulut. Tilausosoite on Tietoväylä Oy, PL 4, 00211 Helsinki, puh. (90) 681 060, fax (90) 678 780.

vaihtoehto ja käynnistä kone uudelleen.

Järjestelmäpäivitys asentaa kaikkien niiden osien viimeisimmät versiot (myös ne, jotka on otettu pois käytöstä Extension Managerin avulla). Asennuksen jälkeen poissa olevien laajennusten uudet version ovat Laajennukset (pois päältä) -kansiossa ja käytöstä poissa olevien säätimien uudet versiot ovat Säätimet (pois päältä) -kansiossa.

Asennuksen jälkeen avaa Extensions Manager ja laita tarvitsemasi lisälaajennukset päälle. Jos tässä vaiheessa ilmenee ongelmia, valitse vain ne laajennukset jotka olivat päällä ennen asennusta (Vain System 7.5), käynnistä tietokone uudelleen ja laita ylimääräiset laajennukset päälle yksi kerrallaan, jotta näkisit mikä niistä aiheuttaa ongelmia.

Helppo Asennus asentaa Open Transport verkko-ohjelman automaattisesti ja ottaa sen käyttöön jos koneessa on ollut aikaisemmin käytössä Open Transportin aikaisempi versio. Jos tietokone ei ole PCI-väyläinen, asentaja asentaa Verkko-ohjelman valitsimen (käytetään vanhemmissa koneissa Open Transportin tai perinteisen AppleTalkohjelman valitsemiseen) kiintolevylle Extrakansioon.

Päivityksen parantavaa vaikutusta voi kokeilla myös hiukan epävakaasti toimivaan järjestelmään, mutta ehkä silti järkevintä on tällaisessa tapauksessa asentaa koko järjestelmä uudestaan puhtaalta pöydältä.

Se kannattaa tehdä siten, että ensin asennetaan alkuperäinen System 7.5 levykkeiltä tai CD-levyltä erilliselle kiintolevylle ja sitten päivitetään järjestelmä. Päivitys kannattaa tehdä valinnalla "Osien asennus" ja "Yleinen käyttöjärjestelmä". Silloin järjestelmä toimii sellaisenaan kaikissa Macintosh-malleissa.

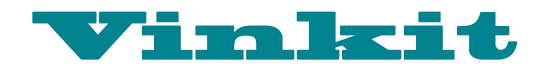

**TEKSTI PENTTI KÖRKKÖ**

## Open Transport 1.1

# **Uutta potkua verkkoliikennöintiin**

**Apple Computerin järjestelmäpäivitys (7.5 päivitys 2) tuo Macintoshin verkkokäyttöön uusia piirteitä ja ominaisuuksia. Tärkein uudistus on PCI-koneiden mukana viime syksynä julkistetun Open Transportin parannettu versio. Jo yksin se tekee päivityksestä hankinnan arvoisen – erityisesti Internet-käytössä.**

 $\frac{\sqrt{3}}{\sqrt{3}}$  asentaa ärjestelmäpäivityksen Helppo Asennus (Easy Install) automaattisesti PCI-Macintosheihin Open Transport 1.1 -verkkoohjelmiston, joka nostaa verkkoliikennöinnin entistä joustavammalle ja suorituskyisemmälle tasolle. On ilmeistä, että juuri Internetin suuri suosio on saaanut Applen tuomaan työasemaluokan TCP/IP-omi-(Transmissions) Control Protocol/Internet Pro-

tocol) Macintoshin käyttöjärjestelmään. Open Transportia voidaan käyttää kaikissa 68030-, 68040- tai PowerPCprosessorilla varustetuissa koneissa lukuunottamatta 5200-, 5300-, 6200- ja 6300-sarjan malleja.

Open Transportin asennus lisää järjestelmäkansion Laajennuksiin ja Säätimiin joukon uusia tiedostoja (katso Open Transport -tiedostot). Apuohjelma Verkko-ohjelman valitsin

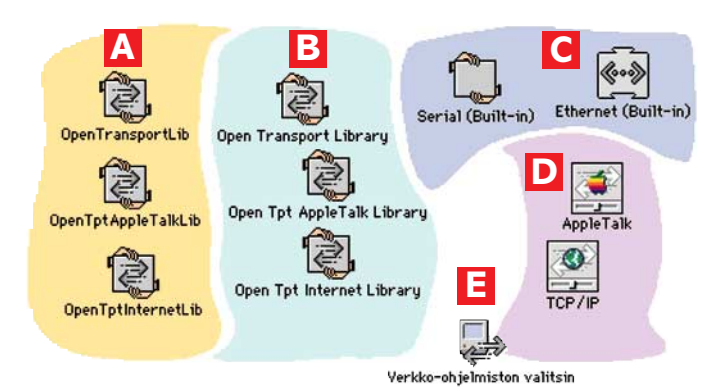

## **Open Transport -tiedostot**

**Open Transport -kirjastolaajennukset PowerMac-koneita (A) ja 680x0-koneita varten (B), sisäisen sarjaportin ja Ethernet-liitännän laajennukset (C), uudet verkkosäätimet, joilla korvataan vanhan ohjelmiston Verkko- ja MacTCP-säädin (D) ja Open Transport / Perinteinen AppleTalk -verkko-ohjelmiston valitsin (E, voidaan käyttää 68030- ja 68040-koneissa sekä vanhemmissa PowerMac-koneissa – ei PCI-PowerMaceissä)**

## **FreePPP:n asennus**

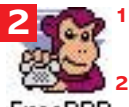

**1. Imuroidaan FreePPP 2.5.rf Info-Mac-palvelimelta Netscapella tai Fetchillä sopivaa URL-komentoa käyttäen (katso esim. Internet-kurssi 3, Macmaailma 8 / 1995, s. 47).**

**2. Käynnistetään Install-ohjelma ja painetaan avautuvan introdialogin Install-painiketta ja sitten tarvittaessa Continue (jos** FreePPP **muita ohjelmia oli käynnissä).**

- **3. Internet Setup Monkey -ikkuna avautuu; Software to Install -ikkunasta valitaan asennettavat tiedostot ruksaamalla.**
- **4. Valitaan käynnistyslevy levyasemavalikosta.**
- **5. Painetaan Install odotetaan kunnes asennus on valmis ja käynnistetään Macintosh uudelleen.** The Easy Way On To The Interne

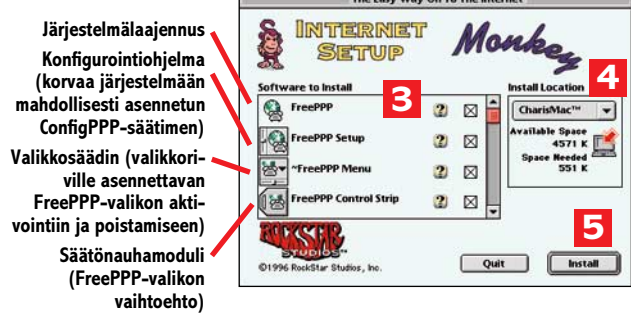

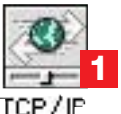

**TCP/IP:n asetukset**

**Kun FreePPP 2.5rf on asennettu, 1. avataan TCP/IP-säädin – ikkuna avautuu. 2. Valitaan Kytkentä-valikosta FreePPP.**

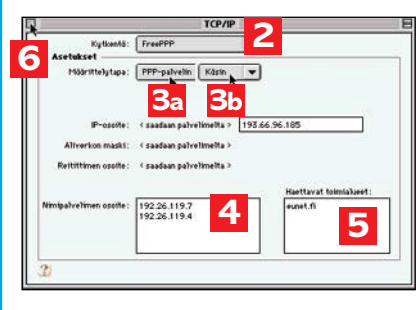

**Yhteyspalvelusta riippuen joko**

**3a. valitaan Määrittelytapa-valikosta "PPP-palvelin" kun IP-osoite saadaan palvelimelta; mm. Oulun Puhelin Oy TAI**

**3b. valitaan Määrittelytapa-valikosta "Käsin" ja kirjoitetaan yhteyspalvelun antama yksilöllinen IPosoite (esim.**

**193.66.96.185) avautu-**

**vaan kenttään (kun asiakkaalle annetaan kiinteä IP-osoite, mm. EUnet Oy). 4. Kirjoitetaan yhteyspalvelun ensisijaisen nimipalvelimen ja varanimipalvelimen IP-osoite (esim. 192.26.119.7 ja 192.26.119.4) Nimipalvelimen osoite kenttään.**

**5. Kirjoitetaan yhteyspalvelun verkkonimi (esim. eunet.fi) Haettavat toimialueet -kenttään – kenttä voidaan myös jättää tyhjäksi.**

**6. SuljetaanTCP/IP-ikkuna ja talletetaan asetukset avautuvan dialogin Savekomennolla.**

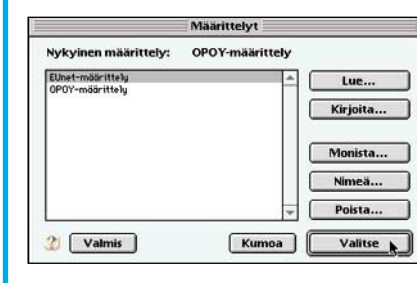

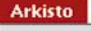

Määrittelyt... ЖK **Tag1** Näytä tiedot **%Q** Lopeta

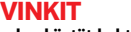

**• Jos käytät kahta tai useampaa yhteyspalvelua tai muuten tarvitset useita TCP/IP-asetuksia, avaa Määrittelyt-ikkuna Arkisto-**

**valikon ao. komennolla ja käytä painikkeita Monista..., Nimeä... ja Valitse palvelukohtaisten vaihtoehtoisten TCP/IP-määrittelyjen luomiseen, nimeämiseen ja valitsemiseen.**

**• Jos haluat estää toimivien asetusten tahalliset tai tahattomat muutokset, valitse Käyttäjän tila -komennolla Ylläpito, kirjoita salasana, varmista se ja lukitse asetukset klikkaamalla lukot kiinni.**

**• Jos haluat säädellä TCP/IP:n latautumista keskusmuistiin, valitse Käyttäjän tila -komennolla Laajennettu-käyttäjätaso; nyt voit poistaa "Lataa vain tarvittaessa" -ruksauksen Valinnat-painikkeella avautuvassa ikkunassa.**

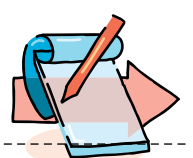

## **FreePPP:n asetukset**

- **1. Avataan FreePPP Setup -ohjelma (käynnistyslevyn FreePPP -kansiossa).**
- **2. Klikataan tarvittaessa FreePPP Setup -ikkunan "nuoli oikealle" -kytkintä – ikkunan asetusosa avautuu.**
- **3. Klikataan General ja valitaan yhteyden automaattinen katkaisuaika (esim. 5 minuutin tyhjäkäynnin jälkeen) ja yhteyden tarkistusväli (esim. 20 sekuntia); jos valitaan Allow alerts..., saadaan palautetta sisäänkirjoittautumisen eri vaiheissa; On connect... -valinta avaa FreePPPasetusohjelman automaattisesti yhteyden avauduttua ja ruksaamalla Open application... avautuu tiedostodialogi, jossa voidaan valita verkko-ohjelma (esim. Eudora tai Netscape), joka käynnistyy automaattisesti yhteyden avauduttua; Allow applications... -valintaa ei suositella käytettäväksi.**
- **4. Klikataan Modem Setup... FreePPP Modem Setup -ikkuna avautuu.**
- **5. Valitaan Connected to -ponnahdusvalikosta portti, johon modeemi on liitetty (yleensä modeemiportti tai PowerBook-koneissa modeemiprintteri portti) sekä soittotyyppi (esim. Tone) ja Hangup on disconnect.**
- **6. Modem init string settings -kohdasta on turvallisinta valita Use init string from account... (kyseinen alustuskomentokenttä voidaan Accountsasetuksissa useimmiten jättää tyhjäksi, ellei yhteyspalveluun soitettaessa edellytetä jotain erityistä alustuskomentoa: katso kohta 13.).**
- **7. Painetaan OK modeemiasetukset tallettuvat.**
- **8. Klikataan Accounts yhteyspalvelujen asetusikkuna avautuu.**
- **9. Kaksoisklikataan määriteltävää (esim. "untitled") yhteyspalvelunimikettä – yhteyspalvelun määrittelyikkuna avautuu.**
- **10. Kirjoitetaan palvelun nimi (esim. Oulun Puhelin Oy) Server name -kenttään ja modeeminumero (esim. 3121948) Phone number -kenttään; verkkoryhmän suuntanumero kirjoitetaan sulkuihin puhelinnumeron eteen – jos Dial area code on ruksattu, suuntanumero valitaan puhelinnumeron eteen vaikka se olisi sama kuin soittopaikan suuntanumero (katso kohta 20).**

## **VINKIT**

**• Suositeltavin Port Speed -valinta on 57600 tai 38400 bps, sillä näitä nopeuksia tukevat käytännöllisesti katsoen kaikki 14.4- ja 28.8 modeemit; HUOM! koska eräät modeemit eivät toimi DTE-nopeuksilla 14400 tai 28800bps, nämä vaihtoehdot on poistettu FreePPP 2.5:n Port Speed -valikosta.**

**• Jos haluat käyttää soittoyhteyksissä suurimpiin liikennöintinopeuksiin yltäviä 115200 tai 230400bps Port Speed -asetuksia, tarvitset a) Macintoshin, jossa on GeoPort DMA -sarjaporttiarkkitehtuuri (Serial DMA 2.0.2 sisältyy päivitykseen 7.5.3) ja b) sisäiseen modeemi- tai printteriporttiin kytketyn 28.8-modeemin tai ISDN-"modeemin". Modeemeissa 230Kbps-nopeutta tukee ainakin Hayes Optima 288; useimmissa ISDN-"modeemeissa" (mm. Motorola BitSURFR ja BitSURFR Pro sekä 3Com Impact) maksiminopeus on 115Kbps. HUOM! 115200 tai 230400bps Port Speed -asetus nopeuttaa liikennettä vain, jos yhteyspalvelussa on vastaava tuki.**

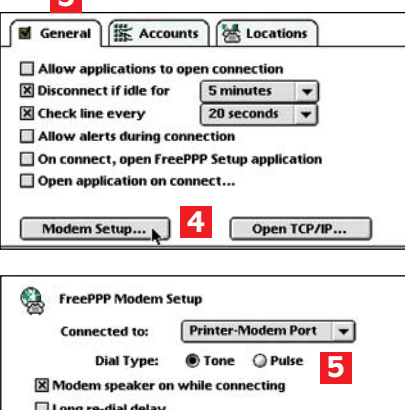

**7**

Cancel | OK

Edit...

New...

Duplicate...

Locations

**16**

Dial suffix:

**6**<br>• AutoDetect init string<br>• Use init string from account conf

X Hangup on disconnect **Modem Init String Settings:** AutoDetect init string

General | K Accounts

 $\bigcirc$  Use:

Oulun Puhelin Oy

EUnet Oy Clinet

**8**

**9**

**3**

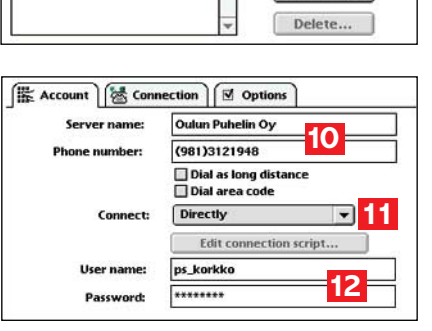

- **11. Valitaan Connect-valikosta Directly (PPP-tunnus ja -salasana annetaan sisäänkirjoittauduttaessa).**
- **12. Kirjoitetaan PPP-asiakastunnus (esim. ps\_korkko) User name -kenttään ja PPP-salasana (esim. 8 merkkiä) Password-kenttään; jos em. kentät jätetään tyhjiksi, palvelin kysyy PPP-tunnuksen ja -salasanan sisäänkirjoittauduttaessa.**
- **13. Klikataan Connection ja valitaan linjanopeutta suurempi modeemi–Mac -liikennöintinopeus (esim. 57600 bps) Port Speed -valikosta ja CTS & RTS (DTR) -vuonohjaus Flow Control -valikosta kättelevää modeemikaapelia käytettäessä – katso myös VINKIT; Modem init string -kenttä voidaan useimmissa tapauksissa jättää tyhjäksi.**
- **14. Klikataan Options ja valitaan Assigned by PPP server TAI jos yhteyspalvelu antaa asiakkaalle kiinteän IP-osoitteen (esim. 193.66.96.185), se kirjoitetaan tyhjään IP address -kenttään (Options-kohdan muut kentät eivät ole käytössä).**
- **15. Talletetaan yhteyspalvelun asetukset OK-painikkeella – yhteyspalvelulle kohdassa 10 annettu nimi päivittyy Accounts-palveluikkunaan (esim. untitled –> Oulun Puhelin Oy).**
- **16. Muita yhteyspalveluja (esim. EUnet Oy, Clinet...) voidaan tarvittaessa määritellä Accounts-kohdan New... -painikkeella.**

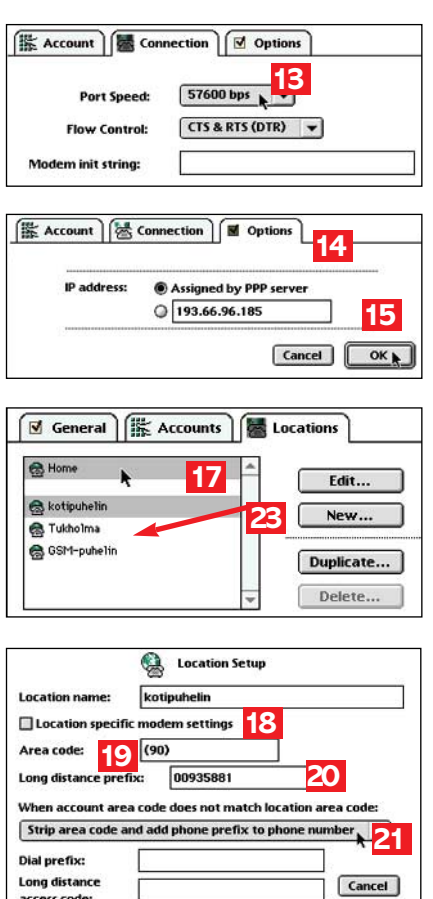

**17. Klikataan ensin Locations ja sitten kaksoisklikataan määriteltävää (esim. "Home") soittopaikkanimikettä – Location Setup -ikkuna avautuu.**

**22**

 $\sqrt{a}$ 

- **18. Nimetään soittopaikka puhelinliittymän / laitteen mukaan (esim. kotipuhelin); perusmodeemiasetukset voidaan ohittaa tässä puhelinliittymäkohtaisesti ruksaamalla Location specific modem settings, jolloin avautuu "Override"-asetusdialogi.**
- **19. Kirjoitetaan puhelinliittymän suuntanumero sulkuihin Area code -kenttään (esim. 90, jos soittopaikka on normaali puhelinliittymä Helsingissä; GSM-liittymää käytettäessä kirjoitetaan 940 tai 950).** 
	- **Tarvittaessa, toisin sanoen jos soittopaikka/ puhelinliittymä ei ole samassa verkkoryhmässä kuin yhteyspalvelu,**
- **20. kirjoitetaan PPP-yhteyspalvelun numeroon ko. liittymästä soitettaessa tarvittavat tunnusnumerot Long Distance Prefix -kenttään (esim. 00935881, jos soittopaikka on Tukholma ja yhteyspalvelu Oulussa; 009=ulkomaantunnus Ruotsissa, 358=Suomen maatunnus, 81=Oulun suuntanumero ulkomailta) ja**
- **21. valitaan When account area code does not match... -valikosta Strip area code... -komento (Prefix-numerot valitaan modeeminumeron eteen).**
- **22. Talletetaan soittopaikka-asetukset OK-painikkeella – kohdassa 18 nimetty soittopaikka päivittyy Locations -soittopaikkaikkunaan (esim. Home –> kotipuhelin).**
- **23. Muita soittopaikkoja (esim. Tukholma, GSM-puhelin...) voidaan tarvitaessa määritellä Locations-kohdan New... -painikkeella**

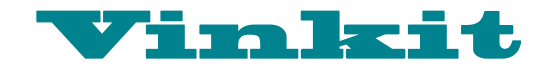

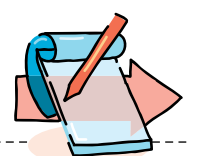

(Network Software Selector) on tarkoitettu niille, jotka tilapäisesti, vaikkapa Open Transportin ja jonkin vanhemman verkkosovelluksen yhteensopivuusongelmien vuoksi, tarvitsevat vanhempaa verkko-ohjelmistoa Verkko- ja MacTCP-säätimineen.

Klassiseen AppleTalkiin verrattuna Open Transport vaatii 400 kt–1200 kt enemmän keskusmuistia. Työasemaluokan verkko-ominaisuuksia ovat muun muassa 32-bittisyys ja IP multicast MBone-videoasiakkuuksia varten. Internet-serverikäytössä hyödyllinen uudistus on yhtäaikaisten TCP-yhteyksien rajoitusten poistuminen.

## **Verkkoyhteysvaihtoehdot**

Open Transportin kanssa voidaan käyttää kaikkia kiinteitä verkkoliitäntöjä: PCI- ja Nu-Bus-väylä, PC- eli PCMCIA-liitäntäkortit, SCSI-väylän verkkoadapterit sekä sisäiset LocalTalk- ja Ethernet-portit. Kolmansien osapuolten tarjoamilla verkkoliitännöillä käytettävissä ovat myös nopeat verkkomediat kuten Fast Ethernet, ATM ja FDDI.

Dial-up eli soittoyhteyksiä varten Open Transportissa on tuki Internetille ja muille TCP/IP-verkoille sekä Apple-Talk-verkoille.

Soittoyhteys Internetiin saadaan tavallisimmin Point to Point Protocol (PPP) -yhteyskäytännöllä.

## **PPP-yhteys: mitä tarvitaan?**

Puhelinliittymän, modeemin ja yhteyspalvelusopimuksen lisäksi PPP-yhteys Internet-palveluihin edellyttää seuraavaa:

**1**) Macintoshiin on asennettava Open Transportin kanssa yhteensopiva FreePPP 2.5rf tai muu vastaava mdevs-resurssi. Suositeltavin yhteysohjelmista on edellä mainittu FreePPP:n referenssiversio, mutta myös aikaisemmat versiot 1.0.4:stä alkaen toimivat. MacPPP 2.0.1 -ohjelmaan perustuva FreePPP on vapaasti jaettavana softana saatavissa

## **PPP-yhteyden avaaminen**

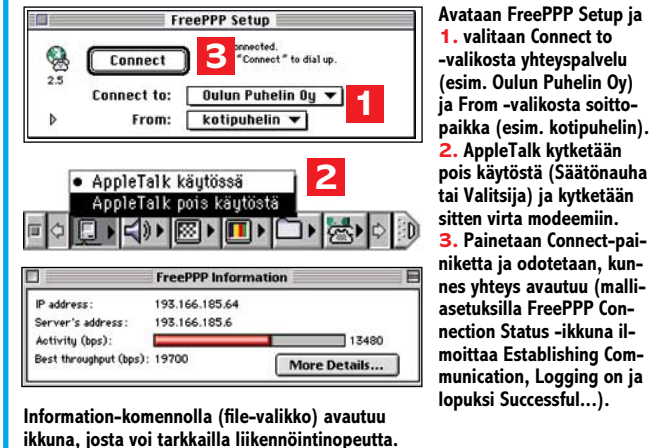

muun muassa Internetin monista Info-Mac-palvelimista. Muista Open Transportin kanssa yhteensopivista PPPohjelmista on lisätietoja päivityspaketin dokumentoinnissa.

**2**) TCP/IP-säätimen asetukset on säädettävä yhteyspalvelun mukaisiksi. Asetusten määrittelytavassa on 2 päävaihtoehtoa (PPP-palvelin tai Käsin) sen mukaan, käytetäänkö Internet-yhteyspalvelussa vaihtuvia, palvelimen antamia vai kiinteitä IP-osoitteita (katso TCP/IP:n asetukset). TCP/ IP:n uudet ja vaihtoehtoiset määrittelyt astuvat Save-komennolla voimaan välittömästi; Macintoshin uudelleenkäynnistys on siis tarpeeton.

**3**) FreePPP 2.5:n asetukset on säädettävä modeemin, käytettävien yhteyspalvelujen ja soittopaikkojen puhelinliittymän mukaan (katso Free-PPP:n asetukset). FreePPP Setup -ohjelmaan voidaan kätevästi tallettaa asetukset useita yhteyspalveluja (Accounts) ja soittopaikkoja tai puhelinliittymiä (Locations) varten. Toisaalta, jos ainoa puhelinliittymä, josta soitetaan, on samassa verkkoryhmässä yhteyspalvelun kanssa, Locations-asetuksia ei välttämättä tarvitse määrittää; tällöin "Home" jää ainoaksi soittopaikkanimeksi.

## **PPP-yhteyden avaaminen**

FreePPP 2.5 -yhteysohjelmaa

käytettäessä AppleTalk on suositeltavaa kytkeä pois päältä ennen soittoa. Soittoyhteys PPP-palvelimeen avataan joko FreePPP Setup -ohjelman Connect -painikkeella tai Open PPP Connection -komennolla (FreePPP-valikko ja -säätönauhamoduli).

Jos FreePPP:ssä on määritelty asetukset useita yhteyspalveluja tai soittopaikkoja varten, on FreePPP-valikkoa tai säätönauhamodulia käytettäessä hyvä muistaa, että yhteys avataan FreePPP Setup -ohjelmalla viimeksi valittuun yhteyspalveluun (Connect to -valikko) käyttäen viimeksi valittuja soittopaikka- / puhelinliittymäasetuksia (From-valikko).

Internet-palvelut ovat käytettävissä, kun soitettaessa avautuva FreePPP Connection Status -ikkuna on ilmoittanut "Successful"... Jos soitettaessa saadaan virheilmoitus "PPP Wait Timeout – Waiting on: OK", syy on todennäköisesti FreePPP:n väärä Port Speed asetus, tai Macintoshiin on asennettu fax-ohjelma, joka estää FreePPP:n toiminnan.

## **PPP-yhteyden sulkeminen**

Yhteys PPP-palvelimeen suljetaan Close PPP Connection komennolla (Säätönauha ja FreePPP-valikko) tai FreePPP Setup -ohjelman Disconnectpainikkeella.

## **Entistä nopeammin**

Open Transport 1.1 on kirjoitettu ottamaan irti kaikki hyöty PowerPC-prosessorista. Vanhaan verkko-ohjelmistoon verrattuna Open Transport antaakin tuntuvan lisäpotkun verkkoliikennöintiin. Epäviralliset vertailut osoittavat, että PowerMac 7100/66-koneen sisäisellä Ethernet-liitännällä FTP-siirrot tapahtuvat Open Transportia käytettäessä – verkko-olosuhteiden vaihtelut huomioiden – keskimäärin puolta lyhyemmässä ajassa.

Eniten Open Transportista hyötyvät PowerPC-natiiveja verkkosovelluksia käyttävät, mutta myös vanhemmilla 680x0-koodin sovelluksilla päästään jonkin verran nopeampaan verkkoliikennöintiin. Open Transportin mukanaan tuoma lisäteho on selvempi Internet-käytössä AppleTalkiin verrattuna, sillä TCP/IP-protokollaa ajavissa verkoissa käytetään suurempaa datagram-kokoa.

## **AppleTalk-verkosta Internetiin**

Open Transportissa Apple on muistanut myös niitä verkkoasiakkaita, jotka käyttävät AppleTalk Remote Access (ARA) -soittoyhteyksiä. Macintoshin varustamista ARA-käyttöön, joka antaa mahdollisuuden hyödyntää sekä AppleTalk- että Internet-palveluja, käsitellään Macmaailmassa myöhemmin syksyllä. **MM**

**FreePPP 2.5rf (396 kt) on saatavissa seuraavista verkkoosoitteista:**

**ftp://ftp.funet.fi/pub/mac/ [info-mac/\\_Internet/\\_Connections/](ftp://ftp.funet.fi/pub/mac/info-mac/_Internet/_Connections/free-ppp-25-rf.hqx) free-ppp-25-rf.hqx** 

**AppleGarden/Tiedostot/ Tietoliikenne**

**Tietokone Online/Tiedostot/ Internet**

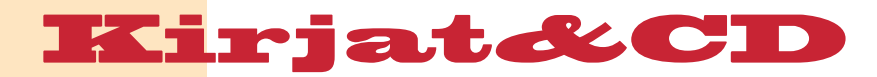

## **OPI ENGLANTIA ASTERIXIN KANSSA**

**Asterix and Son**

**Hinta:** noin 600 mk. **Valmistaja:** EuroTalk Ltd. **Maahantuoja:** Plan 1, puh. (931) 599 399. **Vaatimukset:** Macintosh, jossa 256-värinen näyttö, CD-ROM-asema, 4 Mt vapaata muistia.

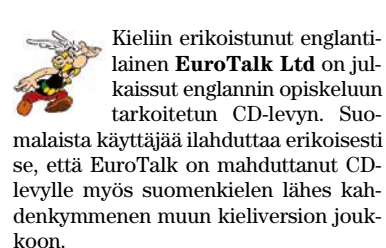

*Asterix and Son* -CD tekee englantia tutuksi, hiukan nurinkurisesti ranskalaisten sarjakuvahahmojen avulla. EuroTalkin CD:llä gallialaiset tuntuvat onneksi puhuvan englantia kuin syntyperäiset britit.

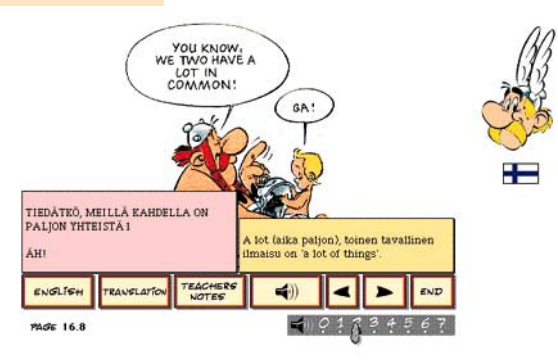

**Opetusohjelman runkona on sarjakuvakirjasta skannatut sivut, joita voi selata ruutu kerrallaan. Kielenopiskelussa CD-levy voittaa sarjakuvan, koska tekstit myös luetaan ääneen.**

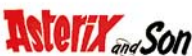

Tuotteen rungon muodostaa sarjakuvana julkaistuista Asterixin seikkailuista tuttu tarina, josta on levylle skannattu yli kaksikymmentä sivua, kussakin kymmenkunta ruutua. Suoraan kirjasta peräisin oleva sivunumerointi alkaa viidestä ja päätyy 27:n.

Kohderyhmän kannalta jännittävä kertomus on yksi tämän CD:n vahvimmista puolista. Valitettavasti samalle CD:lle ei ole mahdutettu kuin puolet alkuperäisestä kirjasta, joten tarina jää pahasti kesken. Viimeisen ruudun jälkeen tulee ilmoitus "to be continued -Disc 2". Kakkoslevy on kuitenkin ostettava erikseen.

Tuotteen kohderyhmäksi voisi ajatella englanninkielen opiskelun aloittaneet koululaiset. Kieliasun ja käytetyn sanaston puolesta levyllä riittää opeteltavaa hieman pidemmällekin edenneille opiskelijoille.

Ideana on käydä kuva kuvalta läpi sarjakuvan ruutuja. Tähän on käytettävissä kolme vaihtoehtoa. Perinteisen sarjakuvan lukemista muistuttaa eniten vaihtoehto "read", joka mahdollistaa ruutujen selaamisen kerrallaan kuten sarjakuvaa lukiessa. Puhekuplien tekstit saa kuultavakseen megafoni-kuvaketta napsauttamalla.

Vaihtoehto "listen" puolestaan lukee ruutuja selattaessa tekstit oletusarvoisesti ääneen. Varsinainen uuden oppimien on mahdollista lähinnä kolmatta selaustapaa eli "interactive story" -valintaa käyttäen. Siinä sarjakuvaa voi selata siten, että puhekuplissa saa näkyviin tai pois näkyvistä englanninkielisen tekstin. Ohjelma lukee tekstin ääneen aina, kun ruutu avataan ja sen voi kuunnella myös uudelleen kuvaketta painamalla.

Translate-nappulaa painamalla näkyviin saa myös suomenkieliset käännökset sekä opettajan huomautukset. Opettajan huomautukset -osiossa on selitetty muun muassa yleisiä sanontoja.

Opi englantia Asterixin kanssa poikkeaa useimmista muista kieli-CD-levyistä edukseen siinä, että se on lokalisoitu

myös suomenkielistä käyttäjää varten. Valitettavasti suomenkieliset osuudet ovat muutoin varsin korkeatasoisessa tuotteessa heikoiten toteutettu.

Suomennoksissa on kirjoitusvirheitä ja paikoitellen ruutujen suomennokset ovat vaihtuneet ja puuttuupa muutaman puhekuplan suomennos tyystin. Vanhaa Asterixin lukijaa hieman harmittaa myös se, että suomennoksissa on käytetty hahmojen englantilaisia nimiä. Esimerkiksi Idefix on Dogmatix.

Levyn avulla on myös mahdollisuus äänittää omaa puhettaan ja verrata sitä alkuperäiseen. Tämä on hyvä oivallus, sillä yleensä kirjallisella tai CD-muotoisella oppimateriaalilla on mahdollista kehittää lähinnä vain luetun tai kuullun ymmärtämistä.

Lisäksi levyllä on tietokilpailuosuus sekä haastatteluosio, joissa on koko CD:n ainoat animaatiojaksot. Animaatio tosin jää vain sille asteelle, että sarjakuvahahmot liikuttavat puhuessaan huuliaan. Levyn käyttöliittymä on hyvä, kun siihen tottuu. Ihan kaikille ei heti valkene esimerkiksi se, että lippua napsauttamalla valitaan käytettävä kieli.

Levy oli yhdeksänvuotiaan testaajan mielestä mielenkiintoinen ja kiva. Parasta levyllä oli itse kertomus, joka kuitenkin tulee nopeasti tutuksi eikä kestä kovin monia käyttökertoja. Kaikki oleellinen on pian nähty ja koettu. Kielenopiskelun kannalta tietokilpailuosuus oli vaikeusasteeltaan sopiva, sillä puoli vuotta englantia opiskellut kolmasluokkalainen tarvitsi apua vain kahden kysymyksen kääntämisessä.

**Eljas Nikkilä**

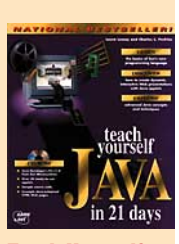

**Teach Yourself JAVA in 21 Days**

**Hinta:** 385 mk (Akateeminen kirjakauppa). **Kirjoittaja:** Laura Lemay, Charles L. Perkins. **Kustantaja:** Sams.net. **ISBN:** 1-57521-030-4. **Lyhyesti:** Kirjassa opetetaan Java-ohjelmointi 21 päivän kurssina. Mukana esimerkkejä sisältävä CD.

## **21 PÄIVÄN KURSSI JAVASTA**

■ Yritysten ja yksityisten kotisivujen yleistyessä Internetissä on sivuntekijöiden pystyttävä luomaan entistäkin hienompia ja monipuolisempia sivuja erottuakseen massasta. Java tarjoaa yksinkertaisen HTML-kielen avuksi mahdollisuuden toteuttaa erilaisia sovelluksia Internetissä.

*Teach Yourself Java in 21 Days* -kirjassa opetetaan C-kieltä muistuttavan Javan salat. Java on lausekieli, eli sillä toteutetaan käskyjä hieman englantia muistuttavin lausein. HTML-kielen oppii helposti, mutta Java on C-kielestä peräisin oleva täysiverinen ohjelmointikieli ja siten sen oppiminen vaatii enemmän panostusta.

Pieni tuntuma ohjelmointiin on paikallan ennen kirjan hankkimista. Olkoon se sitten vaikka muutaman pienen Basic-ohjelman verran. Ohjelmoinnin perusideaa ei kirjassa pahemmin käydä läpi, mutta Javan opetuksessa lähdetään liikkeelle aivan yksinkertaisista ohjelmista. Kirjan esimerkeissä käsiteltävät ohjelmat jättävät laajentamisen varaa omille ideoille. Oppiminen sujuu parhaiten esimerkkiohjelmia muuttelemalla ja seuraamalla mitä tapahtuu.

Kirjassa keskitytään nimenomaan Java applettien, eli ohjelmien tekoon eikä HTML-koodin sekaan kirjoitettaviin yksinkertaisempiin JavaScripteihin. Java applettien mahdollisuudet ulottuvat yksinkertaisista linkkinapeista erilaisiin ääntä, kuvaa ja tekstiä sisältäviin interaktiivisiin multimediapätkiin sekä sivujen mahdollisuuksia laajentaviin sovelluksiin. Java-applettien ehdottomana etuna ovat laitteistopohjasta riippumaton toimivuus. Eli Macintoshille ja PC:lle käy sama appletti.

Teach Yourself Java in 21 Days on hauskasti jaettu lukujen sijasta 21 päi-

vän kurssiksi. Joten noudattamalla kirjan ohjeita, Javan pitäisi olla kutakuinkin hanskassa 21 päivässä. Todellinen taitaminen seuraa kovemman työn jälkeen, jos innostus riittää. C-kielen taitajia silmälläpitäen kirja vertaa paikka paikoin Javaa C:hen tuodakseen esille kielten eroavaisuuksia.

Muiden lausekielten tapaan Java-applettien luominen vaatii kääntäjän. Kirjan kylkiäisenä tuleva CD sisältää kääntäjät Windows 95, Windows NT, sekä Sun Solarikselle. Macintosh-käyttäjä joutuu hakemaan kääntäjän, eli Java Developers Kitin (JDK) Sunin kotisivulta . Omien applettien tekoon välttämätön JDK vaatii vähintään 68030-prosessorilla varustetun Macintoshin ja System 7.5. CD:llä on myös läjä esimerkkejä Java-ohjelmista zip-pakettina.

**Niklas Laine**

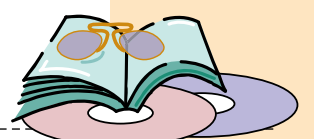

**EFÖ '96 Hinta:** ei myytävänä.

## **KANSANOPISTON MULTIMEDIAESITTELY**

EFÖ '96 on pienen suomenruotsalaisen kansanopiston, *Evangeliska Folkhögskolanin*, kuuden oppilaan tekemä esittely koulusta ja sen toiminnasta.

Koko materiaalin ovat tehneet koulun opiskelijat ja opettajat. Täytyy sanoa, että hyvää työtä ovatkin tehneet. Harvoin törmää näin tyylikkäisiin tuotoksiin; onhan sanalla multimedia jo hieman negatiivinen kaiku kaikkien roskaromppujen takia.

Esittely on tehty **Macromedia Directorilla**. Esittelyn eri osa-alueet ovat hyvin tasapainossa, kuvaa, tekstiä, musiikkia ja liikkuvaa kuvaa on käytetty sopivasti toisiaan tukien. Jo alkukuvana tuleva diaesitys koulusta ja sen taustalla soiva musiikki luovat uteliaan olon: säilyykö taso jatkossakin yhtä hyvänä? Usein multimedia-projekteissa on keskitytty vain hienoon alkukuvaan, mutta EFÖ '96 tekee poikkeuksen. Levyllä on myös sisältöä. Sen lisäksi että esittelys-

> sä on paljon faktatietoa, se on myös helposti löydettävissä hyvän jaottelun ansiosta. Tekijät ovat ajatelleet myös käyttömukavuutta ja esittelyn toiminta onkin varsin loogista.

> Bugeja esittelystä ei pahemmin löytynyt. Suurin ongelma oli, että aina ei tiennyt mitkä kohdat kuvasta ovat painikkeita.

> Samalla CD-levyllä on sekä Macintosh- että Windows-versio. Mukana tulevat myös tarvittavat QuickTime-ohjelmistot

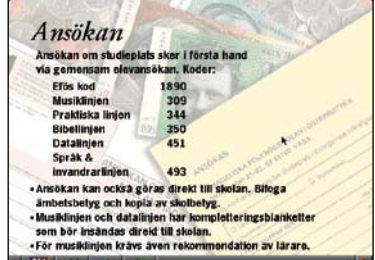

#### **Tyylikkäältä levyltä löytyy myös tietoa.**

molemmille koneille.

Evangeliska Folkhögskolanin esittely on tehty niin hyvin, että se on pelkästään hyvää mainosta kyseiselle kansanopistolle. Tämän levyn tekijöitten pitäisi päästä tekemään jotain kunnianhimoisempaa, sillä EFÖ-CD ei ole myytävänä. Toisaalta suomenruotsalaisen kansanopiston multimediaesittelyllä ei ehkä olisikaan kovin suurta markkinarakoa.

Levyä on tehty vain parikymmentä kappaletta ja niitä käytetään tiedottamiseen kouluissa ja kirjastoissa. Levyn sisältöä aiotaan tarkistaa ja laajentaa ensi lukuvuonna.

#### **Visa Kopu**

**Valmistaja:** Evangeliska Folkhögskolan, Vaasa, puh. (931) 317 4913. **Vaatimukset:** Macintosh, jossa 68030-prosessori (33 MHz), CD-ROM-asema ja 6 Mt vapaata keskusmuistia tai PC, jossa 486/66 MHz-prosessori, 6 Mt vapaata keskusmuistia, äänikortti ja Windows 3.1. **Lyhyesti:** Suomenruotsalaisen kansanopiston esittely multimedian keinoin. Levy toimii sellaisenaan sekä Macintoshissa että Windowsissa.

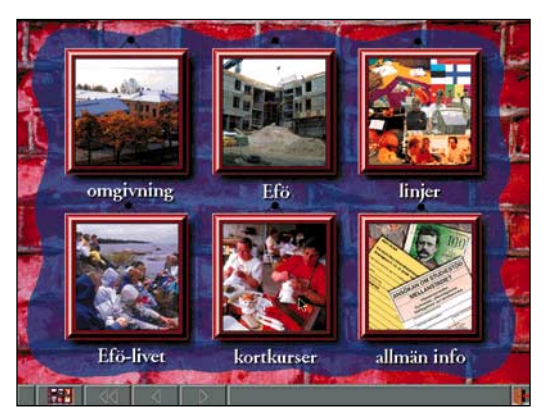

**EFÖ '96 -levyllä oleva aineisto on jaoteltu selkeästi.**

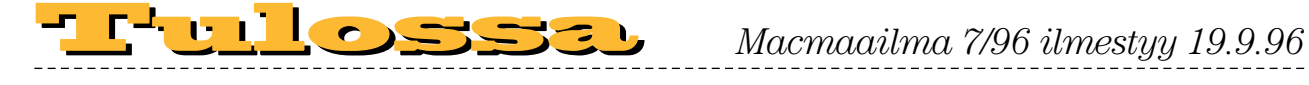

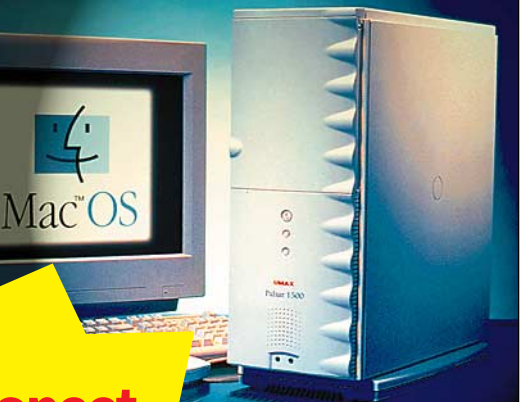

## **[Tehokoneet](#page-243-0)  [tulevat](#page-243-0)**

Macintosh-valmistajien joukkoon on liittynyt myös taiwanilainen Umax. Macmaailman perusteellisessa testissä Umax Pulsar 1500, joka on 150 megahertsiseen PowerPC 604 prosessoriin perustuva edullinen ja tehokas työasema.

**Tulossa myös Applen, Power Computingin ja Umaxin 200 megahertsisten tehokoneiden huippuvertailu.**

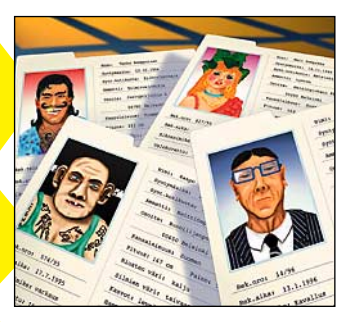

**[FileMaker-kurssi](#page-231-0)**  Macmaailman suositut käyttäjäkurssit jatkuvat FileMaker Pro 3.0 -kurssilla.

## **Macmaailma** ■ **TOIMITUS**

**Päätoimittaja:** Eskoensio Pipatti **Toimituspäällikkö/AD:** Osmo Leivo

**Toimittaja: Mika Koi Vakituiset avustajat:** Yrjö Benson, Satu Ilta, Juha Kankaanpää, Niklas Laine, Petri Riihikallio, Simo Neuvonen, Timo Simpanen, Petteri Sulonen, Hartti Suomela, Jukka Tikkanen, Severi Virolainen **Postiosoite:** PL 2, 00040 HELSINKI MEDIA **Katuosoite:** Kornetintie 8, 00380 HELSINKI **Puhelin:** (09) 120 5911, faksi (09) 120 5799 **Sähköpostit:** [toimitus@macmaailma.fi](mailto:toimitus@macmaailma.fi) [macmaailma@online.tietokone.fi](mailto:macmaailma@online.tietokone.fi) <http://www.macmaailma.fi> AppleLink SF0043 ja AppleGarden/Yhteisöt

#### ■ **KUSTANTAJA**

Helsinki Media Company Oy **Erikoislehtien johtaja:** Eero Sauri **Markkinointijohtaja:** Hannu Ryynälä ■ **LEHDENMYYNTI Markkinointipäällikkö:** Heikki Nurmela **Tuotepäällikkö:** Pauliina Kaivola ■ **ILMOITUSMYYNTI**

**Myyntijohtaja:** Esa Sairio **Markkinointipäällikkö:** Mia Kemppi **Myyntipäälliköt:** Jussi Kiilamo, Marika Tolvanen **Ilmoitussihteeri:** Sirkka Pulkkinen

#### ■ **ASIAKASPALVELU**

Macmaailma Asiakaspalvelu, PL 35 01771 VANTAA<br>**Lehtitilaukset:** (09) 120 670, fax (09) 120 5680,<br>**kirjat** (09) 120 671. Tilausten irtisanomiset (09)<br>5066 9100. Ympärivuorokautinen automaattipalvelu: näppäile tai pyöritä tarvittavat tiedot (9-numeroinen<br>asiakasnumero ja 5-numeroinen tilaustunnus ), jotka<br>löytyvät laskusta tai lehden osoitelipukkeen yläriviltä<br>vasemmalta lukien. Irtisanominen tulee voimaan 2–3<br>viikon ku

lehtien hinnan. **Tilaushinnat:** Kestotilaus 12 kk 285 mk, määräaikaistilaus 12 kk 310 mk.

■ Kestotilaus jatkuu uudistamatta kunnes tilaaja irtisanoo tilauksensa tai muuttaa sen määräaikaiseksi. Seuraavat jaksot tilaaja saa kulloinkin voimassa olevaan säästötilaushintaan, joka on aina edullisempi kuin vastaavan pituinen kestotilaus. Tilaukset toimitetaan force majeure (lakko, tuotan-

nolliset häiriöt yms.) varauksin.

■ Macmaailma ilmestyy kymmenen kertaa 1996.<br>■ Helsinki Media Erikoislehtien asiakasrekisteriä voi-<br>daan käyttää ja luovuttaa suoramarkkinointitarkoituksiin.

■ Lehtiemme tilaajat ovat Helsinki Media konsernin asiakkaita ja saavat seuraavien vuosien aikana edulli-<br>sia asiakastarjouksia tuotteistamme. Mikäli ette halua<br>asiakastarjouksia, voitte ilmoittaa asiasta asiakaspal-<br>veluumme, jolloin poistamme tilaustietonne tilausvel-

voitteiden täytyttyä. ■ Macmaailma-lehdelle voi tarjota julkaistavaksi artikkeleita ja käyttövinkkejä. Ennen artikkelin kirjoitus-ta on syytä ottaa yhteyttä toimitukseen päällekkäi-

syyksien välttämiseksi.<br>■ Kirjoituksia ja kuvia saa lainata lehdestä vain toimituksen luvalla. ■ Mikäli ilmoitusta ei tuotannollisista tai muista toi-

minnallisista syistä (esim. lakko) tai asiakkaasta joh-tuvasta syystä voida julkaista, lehti ei vastaa ilmoitta-jille mahdollisesti aiheutuvista vahingoista. Lehden vastuu ilmoituksen poisjäämisestä tai julkaisemisessa sattuneesta virheestä rajoittuu ilmoituksesta makse-tun määrän palauttamiseen. Huomautukset on tehtä-

vä 8 päivän kuluessa ilmoituksen julkaisemisesta. ■ MacUser Magazinen yhdysvaltalaisen painoksen<br>alkuperäisaineiston tekijänoikeudet kuuluvat Ziff Communications Companylle, joka pidättää kaikki oikeudet. Copyright © 1996 Ziff Communications Company. ISSN 0786-3683 8. vuosikerta

Painopaikka: Forssan Kirjapaino Oy, 1996

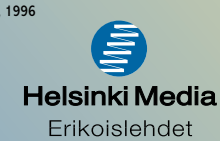

## **Mac-kaupassa**

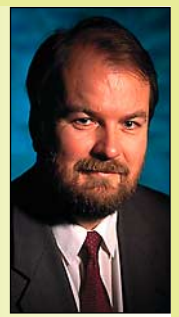

**Yrjö Benson on IVO Voimansiirto Oy:n laatupäällikkö.**

Koti-Macintoshini laserkirjoittimesta loppui värijauhe. Piti mennä Macintoshkauppaan ostamaan uusi.

Tavallinen tapa ostoksissa on, että tarvikkeet ja lisäosat ostetaan samasta kaupasta, kuin mistä tuote on alunperin hankittu. Tämä on selvä molemminpuolinen etu. Myyjä ja asiakas tuntevat toisensa, parhaassa ta-

pauksessa syntyy luottamuksellinen, vuosia kestävä asiakassuhde.

Tämä ei ole ollut mahdollista Macintosh-hankinnoissani. Syy on, ettei yhtäkään niistä Macintosh-kaupoista, joista olen isommat hankintani tehnyt, ole enää olemassa. Enkä yhtä henkilöä lukuunottamatta tiedä missä niissä työskennelleet myyjät nyt ovat töissä.

Tämä ei ole yksinomaan Macintoshtietokoneiden ongelma. PC-tietokoneissa on sama tilanne. Kaupat ja kauppiaat vaihtuvat tiheään tahtiin.

Menin ostoksille Macintosh-myymälään, josta olen ostanut tarvikkeita ennenkin. Myymälä oli muuttanut, en ollut vielä kertaakaan asioinut tässä uudessa paikassa, vanhassa kylläkin muutaman kerran.

Olin mielessäni niputtanut neljä asiaa samalle käynnille: Ostan värijauheen, pyydän tarjouksen Ci:ni kiintolevyn kasvattamisesta 80 megatavusta yhteen gigatavuun, selvitän mahdollisuuden tuotevaihtoon vanhasta Excelistä uuteen MS-Officeen ja pyydän neuvoja Laser Writerin NT-ajuriongelmiin.

## **Ja kauppaan...**

Rohkeasti kauppaan sisään. Siellä vallitse raukea tunnelma. Kaksi nuorta myyjää keskusteli vanhemman herran kanssa väritulostimesta. Ostaja kyseli tulostusnopeuksista ja vastaavista, mutta myyjät vastailivat hieman eri kysymyksiin kuin mitä ostaja kysyi. Ikäeroa ostajalla ja myyjillä oli yli 20 vuotta, ja kulttuuriero oli täydellinen: nuoret teknokraatti-nörtit ja keski-ikäinen päätöksentekijä.

Kaupassa ollut kolmas myyjä piti puhelimen luuria kädessään äreän näköisenä. Kukaan ei luonut minuun katsettakaan, puhumattakaan että olisi toivottanut tervetulleeksi tai sanonut että hetkinen, palvelemme hetken kuluttua.

Vaeltelin kaupassa hyllyjä katsellen. Aikani vaelleltuani menin puhelimessa roikkuvan kaverin tiskin äärelle. Hän ei luonut minuun katsettakaan, piti luuria tiukasti kädessään ja murahteli puhelimeen silloin tällöin jonkun sanan.

Vaelleltuani vielä tovin orpona pyyhälsi takahuoneesta paikalle nuori mies tuomaan jotain laatikkoa. Hän huomasi minut ja tuli luokseni. "Olen huollosta, kaikki muut näyttävät nyt olevan varattuja, miten voisin palvella"? Selvitin kaikki neljä asiaani, ja hän ryhtyi hoitamaan niitä.

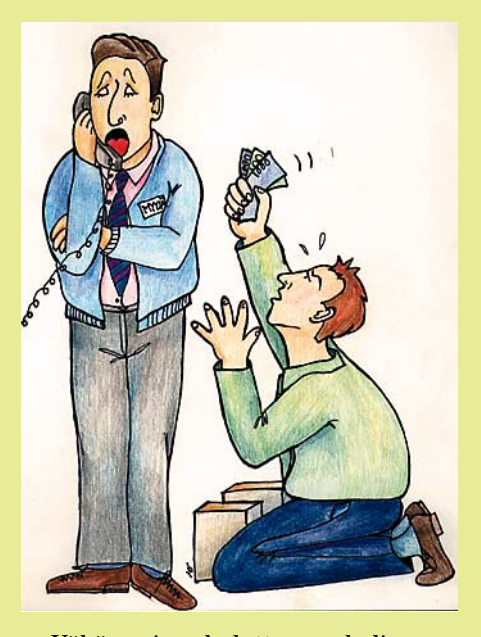

Vähän ajan kuluttua puhelimessa roikkunut äreän näköinen kaveri lopetti puhelimeen murahtelun. Huollon kaveri kertoi hänelle asiani, ja puhelinmyyjä ryhtyi hoitamaan neljän kohdan listaani. Ystävällinen huoltomies palasi takahuoneeseen.

Värijauhekasetin hankinta sujui seuraavasti: Listasta katsottiin koodi, koodi varmistettiin, ja sitten lähdettiin takahuoneesta etsimään laatikkoa, jonka kyljessä koodi olisi. Kaksi eri henkilöä katselivat listaa ja etsivät laatikkoa. Operaatio kesti viitisen minuuttia, sitten sain kasettini.

Gigan kiintolevyasemasta sain tarjouksen. Myyjä selvitti puhelimella mitä kiintolevyjä oli nyt varastossa. IBM:n kiintolevy oli kuulemma viime aikoina ollut edullisin.

Myös tuotevaihto MS Officeen selvisi. Kysymys tosin oli selvästi myyjälle aivan uusi. Kukaan ei ilmeisesti ollut aikaisemmin kysynyt tuotevaihtoa yhdestä ohjelmasta Officeen. Mutta myyjä katsoi listasta, ja löysi nopeasti hinnan, joka oli mielestäni edullinen.

Tulostimen ajuriongelman käsittely oli mielenkiintoinen. Selvitin ongelman. Myyjä tiesi että yksi kaveri on tämän aiheen asiantuntija, ja hän on juuri myymälän ulkopuolella katselemassa näyteikkunaa. Hänet huikattiin sisään.

## **Farkut ja reppu**

Sisälle tuli parikymppinen farkkuasuinen nuori mies reppu selässä. Hän kertoi hallitsevansa tämän asian, mutta että sen selvittämiseen menisi puoli päivää. Hän kysyi missä kirjoitin on. Kerroin että se on 500 metrin päässä. Voisitko tulla nyt mukaan? En ehdi. Sanoin että olit ihan vapaan näköinen, katselit näyteikkunaa. Nuori mies sanoi, että hänen pitäisi jo olla toisen asiakkaan luona. Eipä näyttänyt kiire painavan.

Sovimme farkkumiehen kanssa että hän tulisi seuraavana tiistaina. Tätä varten jätin myymälään nimeni, osoitteen ja puhelinnumeron.

Tiistai tuli ja meni, mutta tulostuseksperttiä ei tullut. Eikä ole tullut tähänkään mennessä.

Kaiken kaikkiaan oli Apple-kaupan suoritus aika hyvä. Neljästä asiasta kolme selvisi.

Harmittamaan jäi vastaanoton kalseus. Miksi ei ovesta sisään tulevaa asiakasta voida tervehtiä? Miksi pitää olla yrmeän näköinen? Miksei tarjota vaikka kahvikupillista, jos asiakkaan pitää odottaa?

Minua palvellut puhelinmyyjä oli ihan kiva ja asiantunteva kaveri, kun hän sai puhelimen luurin pois kädestään ja yrmeän ilmeen pois naamaltaan. Mutta vastaanotto oli niin kalsea, että olisin luultavasti 10 minuuttia odoteltuani kävellyt ulos, ellen olisi todella tarvinnut värijauhekasettia heti mukaani. Enkä tiennyt muutakaan kauppaa lähistöllä mistä sen saisi, joten päätin ostaa kasetin vaikka väkisin. **MM**

## [Apple Color StyleWriter 2500](#page-219-0) Sivu 27.

**508820-96-07**

08820-96-07

<u>96007</u>

**PAL.VKO 9642**

**LEEP LE** 

6 41 488 5 08 820 8

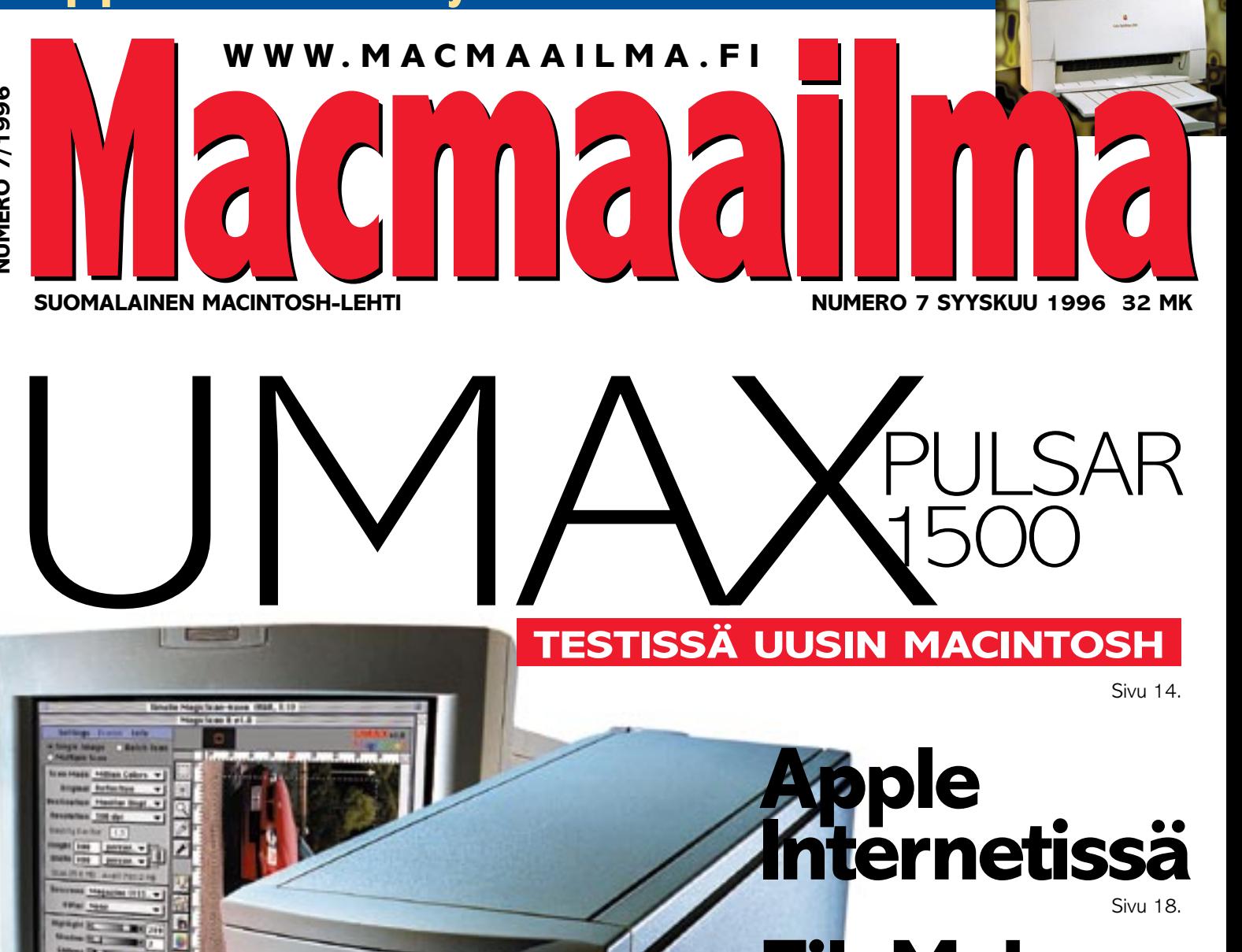

# **FileMaker [3.0 -kurssi](#page-231-0)**

Sivu 40.

# **Pelitesteissä**

**• [Allied General](#page-220-0)** • [System Shock](#page-223-0) ● [IndyCar Racing](#page-224-0) **[Shareware Doom](#page-228-0)** 

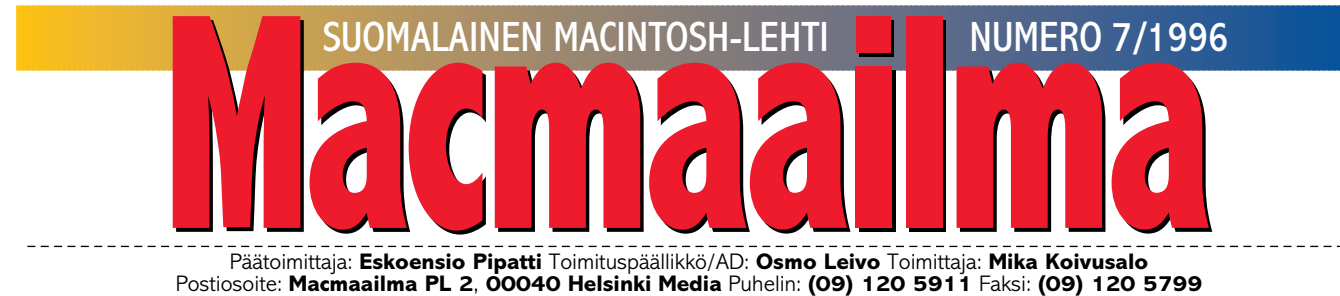

Sähköpostit: **toimitus@macmaailma.fi**, **macmaailma@tietokone.fi, AppleLInk SF0043**, **AppleGarden/Yhteisöt/Macmaailma** Macmaailman sähköinen versio Internetissä: **<http://www.macmaailma.fi>**

## **KOHTI TIETOYHTEISKUNTAA**

Suomi Tietoyhteiskuntaan -ohjel-man verkottumishanke mahdollistaa uudet tietokonehankinnat peruskouluihin ja lukioihin. Koulut voivat itsenäisesti valita haluamansa laitemerkin, tai tilata vaikka molempia.

Suosituslistalle on valittu kaksi tietokonemerkkiä, joista toinen on Macintosh.

Käytännössä koulujen mikrotietokonehankinnat etenevät yksilötasolla. Tietoa ja koulutusta on runsaasti saatavissa. Hyviksi osoittautuneita ratkaisuja on aivan nenän edessä, jos vain osaa nähdä metsän puilta. Valitettavasti koulujen hankinnoista päättävät kuuluvat kyllä hierarkiassa ylimmälle tasolle, mutta tietämyksessä ja ennakkoluulottomuudessa kaikkein alimmalle. Tulokset puhukoon puolestaan.

Erään helsinkiläisen peruskoulun oppilaiden vanhemmat saivat kotiinsa koulun virallisen tiedotuslehden. Lehdessä oli paljon tärkeää ja säilyttämisen arvoista tietoa.

Lehden toteutus oli kammottava. Lukemista hankaloitti ensiksikin, että asioiden jäsentelystä ei ollut tietoakaan. Asiat oli vain lätkäisty aaneloselle miten sattuivat. Osa luokkien oppilasluetteloista oli pystypalstana 12 pisteen kirjasimella ja osa taas oli tungettu vaakatasoon 5 pisteen kirjasimella. Leipätekstinä oli sattumanvaraisesti helveticaa ja välillä kursiivi timesia. Kappaleita oli tasattu vasemmalle, oikealle, keskelle tai jopa kaikilla kolmella tavalla samaan aikaan. Tiedotuslehden oli toteuttanut koulun rehtori PC:llä, WP:llä ja PCL-laserkirjoittimella.

Myöhemmin vanhempainkokouksessa luokanopettaja jakoi vanhemmille itse tekemäänsä tiedotetta luokan tärkeistä asioista ja tapahtumista. Tiedote oli selkeä, hyvin jäsennelty ja typografisesti hallittu. Opettaja oli tehnyt sen omalla Macintoshillaan.

Kokouksessa kävi ilmi, että oppilaille oli tarkoitus opettaa lukukauden aikana mikrotietokoneiden käyttöä ATK-luokassa. Luokassa oli kymmenkunta vanhentunutta PC:tä (386) ja matriisikirjoitin. Koulun paras PC, (486) sijaitsi rehtorin huoneessa. Rehtori oli päättänyt siirtää koulun tietoyhteiskuntaan tilaamalla ATK-luokkaan muutaman uuden PC:n.

Suomesta ei taida sittenkään tulla kertaheitolla tietoyhteiskuntaa.

## **OSMO LEIVO**

#### **KANSI**

**Skannereistaan tunnetun Umaxin ensimmäiset Macintosh-yhteen[sopivat työasemat ovat](#page-211-0) saatavissa jo Suomessa. Testasimme uutuuden ja vertasimme sitä kilpailijoihin. Sivu 14.**

## **AJANKOHTAISET**

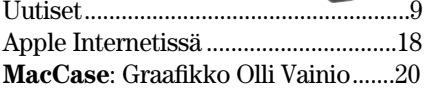

## **ARVIOT**

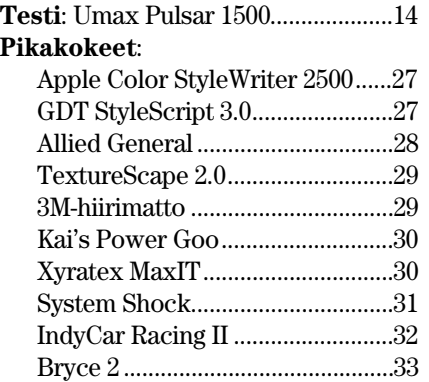

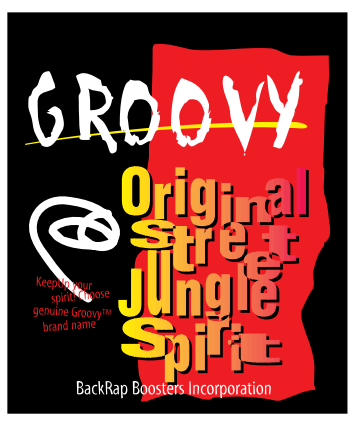

**Tuottelias vaatemerkkien suunnittelija [Olli Vainio, kertoo miten hän ryhtyi luo](#page-215-0)maan Macintoshilla. Sivu 20.**

**Halvat**[: Shareware Doom..................36](#page-228-0) **Kirjat|CD|Video**: Cranberries, [doors and windows.......................38](#page-229-0) Digitaalinen kuvankäsittely  $k_{\text{min}} = 5.88$ 

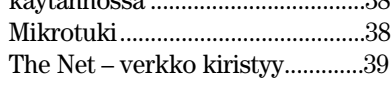

## **MIELIPITEET**

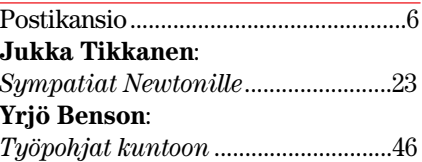

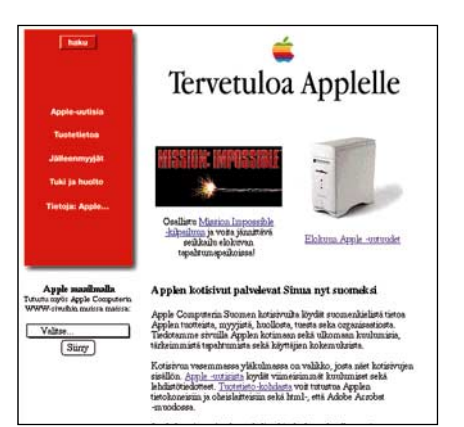

**Suomen Apple Computer Ab heräilee pikku hiljaa ruususen unestaan. Tuotetietoa on vihdoinkin saatavissa suomenkielellä Suomen Applen omilta WWW-sivuilta, joista pääsee myös helposti laa[jentamaan tietämystään maailman Apple-sivuille.](#page-214-0) WWW.APPLE.FI sivulla 18.**

## **VINKKISIVUT**

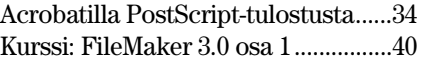

## **PALVELUSIVUT**

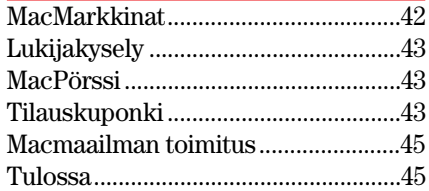

**Macmaailma Internetissä: <http://www.macmaailma.fi>**

<span id="page-206-0"></span>**Macmaailma, Postikansio, PL 2, 00040 HELSINKI MEDIA. Fax (09) 120 5799. Sähköpostit: toimitus@macmaailma.fi, macmaailma@tietokone.fi ja AppleGarden/Yhteisöt/Macmaailma**

Postikansio

## **IDE-kiintolevyn alustus**

Meillä on käytössämme Macintosh LC 630, jossa on sisäinen IDE-liitäntäinen kiintolevy. Ymmärtääkseni PC-koneille tarkoitettu IDE-levy sopii sen tilalle, mutta Applen omalla HD-setupilla sitä ei voi alustaa. Mistä saa ohjelman, jolla alustus onnistuu? Mitä muita vaikeuksia voisi olla?

*Matti V. Tuominen*

**IDE-kiintolevyn alustus onnistuu ainakin Hammerin Hard Disk Toolkitin uusimmalla 2.0 -versiolla. Sen hinta on noin 1200 markkaa. Lisätietoja voi kysellä maahantuojalta, Compad Oy, puh. (90) 682 3230 tai osoitteella hammer@compad.fi.**

**Mika Koivusalo**

#### **Sisäinen modeemi Macintoshiin?**

PowerBook-koneessani on sisäinen modeemi. Se on käytössä hyvin näppärä, koska erillistä modeemia ja siihen liittyvää johtohässäkkää ei tarvitse kanniskella mukana.

Nyt haluaisin hankkia pöytäkoneeseeni (Quadra 800) samoin sisäisen modeemin. Olen nähnyt joskus, että NuBusväylään liitettäviä modeemeja on ollut saatavana, mutta pikainen käynti paikallisessa liikkeessä ei antanut valaistusta asiaan.

Onko sisäinen modeemi sukupuuttoon kuollut laji vai onko paikallinen tarjonta vain turhan vaatimatonta? Ainakin PC-puolella korttimodeemeja on tarjolla runsaasti.

*A. K., Tampere*

**Sisäisiä modeemeja on joskus ollut saatavilla pöytä-Macintosheihin. Ne ovat yleensä olleet varsin kalliita, sillä NuBus-kortin valmistaminen ei ole pienissä sarjoissa halpaa.**

**Nykyään korttimodeemeja ei paljon Macintosheihin näy, eikä suuntaus PC-puolellakaan ole kortteihin päin. Kannettavassa mikrossa sisäinen modeemi on ylivoimaisen näppärä, mutta pöytäkoneessa hyöty on vähäisempi.**

**Korttimodeemin periaatteellinen vaara on vielä lisäksi se, että vaikka johtohässäkältä säästyykin, on se jonkin verran riskialttiimpi esimerkiksi ukonilmalla saattamaan tietokoneen sisään elektroniikkaa vaurioittavia sähköpurkauksia.**

**Erityisesti tämä koskee maaseutua, jossa sähkö- ja puhelinjohdot ovat usein avoimia. Kaupunkialueella riski on pienempi, koska kaapelit kulkevat maan alla.**

#### **Mika Koivusalo**

## **Halpa PowerBook?**

Missä ovat Applen edulliset PowerBookit? kymppitonnin hintaisia Power PC PowerBookeja kyllä tuodaan markkinoille, mutta ei kirjoittamiseen ja muuhun kevyeen työskentelyyn sopivaa, vanhan PowerBook 100:n kaltaista mallia.

Mikä on itse asiassa Applen linja kannettavissa? Onko kehitys menossa kohti high-endmalleja, jossa on värit ja kaikki muut herkut ja kova hinta? Pitääkö ostaa edullinen PC kannettavaksi kirjoituskoneeksi?

*"Vihainen matkamies"*

**Apple on siirtänyt koko mallistonsa PowerPC-prosessoripohjaiseksi hyvin lyhyessä ajassa. Kannettavissa malleissa on nyt menossa sama vaihe, hiukan myöhemmin kuin pöytäkoneissa.**

**Applen PowerBook-perheen edullisin malli, PowerBook 190, perustuu kuitenkin vielä Motorolan 68040-prosessoriin. Se on varsin tehokas kone, sillä 33 MHz kellotaajuudella pyörivä 040-prosessori vastaa tehokkaimman Quadran nopeutta.**

**Laitteen hinta on minimivarustuksessa (harmaasävynäyttö, 4 Mt muistia) noin 7000 markan luokkaa, eli selvästi alle edullisimpien PowerPC-mallisten kannettavien.**

**Oma arvaukseni on, että 040 malli pysyy mallistossa niin kauan kunnes Apple julkistaa vastaavan hintaisen PowerPC-prosessoriin perustuvan kannettavan koneen. Mika Koivusalo**

## **Mistä NuBus-Macintosh?**

Työkoneenani on Quadra 800. Nyt kävi niin, että se otti ja hajosi. Huollon arvio korjaushinnasta oli sitä luokkaa (emolevy uusiksi), että ryhdyin harkitsemaan kokonaan uuden, PowerPC-koneen hankintaa. Saisinhan näin todennäköisesti myös aimo annoksen lisätehoa.

Hämmästykseni oli suuri, kun sain kuulla, että yhdessäkään PowerPC-mallissa ei ole enää NuBus-laajennusväylää, vaan jokin uusi PCI-väylä. Nu-Bus-väylä on kuitenkin välttämätön käyttämieni erikoiskorttien takia.

Mikä neuvoksi? Miksi Apple on hylännyt NuBus-väylän ja samalla kaikki entisten koneiden käyttäjät?

*"NuBus forever"*

**PowerPC-malliston alkuaikojen koneet sisälsivät NuBus-väylän. Silloin oli jo kuitenkin tiedossa, että Apple aikoo siirtyä käyttämään kokonaan uutta väylätyyppiä.**

**Apple ei ole vaihtanut tiheään laajennusväyläänsä, kuten PCpuolella on ollut tapana. NuBus esiteltiin ensimmäisen Macintosh II:n yhteydessä vuonna 1988. Siitä alkaen kaikissa isommissa koneissa on ollut NuBus-väylä.**

**Syy PCI-väylään siirtymiseen on kuitenkin perusteltu. NuBus on jo ikääntynyt ratkaisu. Se ei esimerkiksi ole alkuunkaan niin nopea kuin mitä nykyiset prosessorit ja oheislaitteet mahdollistaisivat.**

**Toiseksi Apple on ollut NuBussinsa kanssa yksin. Se on merkinnyt väistämättä pienempiä laajennuskorttien valmistuseriä ja sitä kautta taas korkeampia hintoja.**

**PCI-väylä on nykyaikainen. Se on erittäin nopea ja se on käytössä myös PC-koneissa. Siksi samat laajennuskortit käyvät joko sellaisenaan tai minimaalisin muutoksin myös Macintosheihin. On jo näkyvissä, että Macintoshin laajennuskorttien valikoima on PCI:n myötä kasvanut ja hinnat ovat alentuneet.**

**Ongelmaasi ei ole kuin muutama ratkaisu. Joko huollat koneesi kuntoon tai hankit käytettynä jonkin NuBus-väyläisen, tavallisen tai Power Macintoshin.**

**Kolmas vaihtoehto on harkita ensimmäisen Macintosh-kloonivalmistajan, Power Computingin PowerPC-pohjaisia tietokoneita. Heillä on mallistossaan sekä Nu-Bus-väyläisiä- että PCI-väyläisiämalleja. Eräissä malleissa on mahdollista käyttää molempia laajennuskortteja.**

**Mika Koivusalo**

## **Mac Plus ja DOS-levykkeet**

Olen ostanut vanhan Macintosh Plussan, jossa on sisälle asennettuna pieni kiintolevy. Levyllä oli muun tavaran seassa Tiedostonkääntäjä-niminen ohjelma, jolla käsittääkseni pystyy muuntamaan tekstitiedostoja PC:n ja Macintoshin välillä.

Jostakin syystä en kuitenkaan ole onnistunut lukemaan tai kirjoittamaan ohjelman avulla PC-levykkeitä. Plussani tarioaa vain alustusta. Mitä olen tehnyt väärin?

*A.I., Turku*

**Tiedostonkääntäjällä kyllä onnistuu muunnosten lisäksi myös DOS-levykkeiden alustus, luku ja kirjoitus, mutta silloin Macintoshin täytyy olla sellainen malli, jossa on HD-levykkeitä lukeva niin sanottu SuperDrive-levykeasema. Plussassa sekä vanhassa Macintosh II- ja vanhimmissa SEmalleissa sellaista ei ole.**

**Macintosh Plussaan levykeasema ei ole samanlainen kuin uudemmissa koneissa. Siihen ei ole myöskään saatavilla PC-levykkeitä tunnistavaa asemaa. Applella oli joskus ulkoinen SuperDrivelevykeasema, mutta sekään ei toiminut Plussassa DOS-levykkeiden osalta.**

**Mika Koivusalo**

## **TOIMITTANUT HARTTI SUOMELA SYYSKUU 1996**

<span id="page-207-0"></span>Z Sähköisen konferenssi-ohjelman **First Classin uusimman version 3.5** avulla viestejä voi lukea ja kirjoittaa offline-tilassa ja viestien oikeinkirjoituksen voi tarkistaa niin suomeksi, englanniksi, kuin ruotsiksikin. Palvelinpuolella muun muassa tietokantarajapinta on uudistunut ja ohjelma on nyt erillisenä optimoituna sekä Power Macintosheille että 68000-sarjan Macintosheilla. Version 3.5 asiakasohjelmat ja palvelimet ovat ilmaisia rekisteröityneille käyttäjille. Päivitykset ovat saatavissa lokakuun lopulla osoitteessa<http://www.ananda.fi/>

Z Taloustutkimuksen tuoreimman Internet-seurantatutkimuksen mukaan **suomalaisten Internet-käyttäjien määrä on kasvanut** vuoden alkukuukausien aikana erittäin voimakkaasti. Vähintään kerran viikossa Internetiä käyttäviä henkilöitä on 297 000 ja päivittäisiä käyttäjiä on 145 000. Internet-liittymien määrä oli huhti-toukokuussa 387 000 kappaletta.

Z Elokuun lopussa Telecom Finlandin Internetissä järjestämä avoin **shakkiottelu Anatoli Karpov vastaan muu maailma** päättyi shakin maailmamestari Karpovin voittoon 32 siirrossa. Ottelu kesti kaikkiaan 4 tuntia ja 36 minuuttia ja sitä seurasi noin 50 000 ihmistä. Muun maailman siirrot valittiin 7 minuutin aikana Telen palvelinkoneelle tulleista siirtoehdotuksista, joita jokaista siirtoa varten tuli 200 – 3000. Pelitapahtumiin voi käydä tutustumassa osoitteessa [http://www.](http://www.tele.fi/karpov/) [tele.fi/karpov/](http://www.tele.fi/karpov/)

Z Adoben **PageMill 2.0** -HTMLeditorin beta-versio on julkisessa levityksessä Internetissä osoitteessa http.//www.adobe.com/

Z **Internetin fi-domainin nimien hallinnollisen rekisterin ylläpito** siirtyy EUnet Finland Oy:ltä **Telehallintokeskukselle**. Tämä tarkoittaa sitä, että jatkossa Telehallintokeskus myöntää Suomen uudet domain-nimet ja rekisteröinnin uudet säännöt määritellään vielä syksyn aikana. Rekisteröintimaksu tulee olemaan arviolta 500 markkaa ja vuosimaksu 200 – 300 markkaa domain-nimeltä. Lisätietoja: Telehallintokeskus, puh. (09) 696 61, faksi (09) 696 6410.

Z Ensi vuoden alussa innokkaimmat loton ystävät pääsevät pelaamaan **Online-lottoa myös Internetissä**. Pelaaminen uudella areenalla tulee olemaan saman hintaista kuin vanhoillakin tietoliikennekustannuksia lukuunottamatta.

 $\Box$  R. Linturi Oy järjestää Espoon Dipolissa **Internet Expo '96 -seminaarin** lokakuun 15.–16. päivä. Seminaarin esiintyjinä on joukko suomalaisia eturivin Internet-asiantuntijoita. Seminaarin hinta on 3 950 + 22 % alv ja ilmoittautuminen on tehtävä viimeistään viikkoa ennen seminaarin alkua. Lisätietoja: R. Linturi Oy / Leena Hakola, puh. (09) 4056 3013, sähköposti leena.hakola@linturi.fi

Z Pääasiassa Windows 95:n ja Office 95:n menestys **kasvatti Microsoftin liikevaihtoa** kesäkuun lopussa päättyneellä tilivuodella peräti 46 prosenttia 8,67 miljardiin dollariin. Nettotuotto oli 2,20 miljardia dollaria. Suomessa Microsoftin liikevaihto kasvoi 57 prosenttia 295 miljoonaan markkaan.

Z Viiden kuukauden julkisen betatestauksen jälkeen **Netscape** julkisti elokuussa Navigator-selaimensa 3.0 version. Navigator 3.0 sisältää Javatuen ja Live Audio ja QuickTime-laajennukset sekä tuntee uusia Netscapen HTML-laajennuksia, kuten palstoitetun tekstin. Live3D ja CoolTalk Navigator laajennukset eivät ole saatavilla Macintoshille. Lisätietoja: [http://home.](http://home.netscape.com/) [netscape.com/.](http://home.netscape.com/)

 $\sqrt{\epsilon}$  Windows 95:lle ilmestyneen Microsoftin Internet Explorerin 3.0:n Macintosh-versiota saataneen odottaa vielä vuoden loppuun asti. Lisätietoja: <http://www.microsoft.com/>

Z Software Explosion Oy ja **Deneba** ovat solmineet maahantuontisopimuksen. Deneban tuotteita on muun muassa piirto-ohjelma **Canvas**, joka on saatavilla Window 95:lle ja Macintoshille. Ohjelman hinta on noin 2 900 markkaa. Lisätietoja: Software Explosion Oy, puh. (014) 611 932, faksi (014) 611 046, sähköposti softaex@jlop.fi

Z **Microtekin skannereita** maahantuo myös Pericad Oy ja samalla tuotteita on hinnoiteltu uudelleen. Muun muassa 300 x 600 dpi:n tarkkuuteen pystyvä Microtek E3 -tasoskanneri on hinnaltaan 2 590 markkaa ja 600 x 1200 dpi:n tarkkuuksinen Microtek E6 maksaa 3 820 markkaa. Lisätietoja: Pericad Oy, puh. (09) 452 3577, faksi (09) 425 275.

Z **ColorBlind**-ohjelmistoperhe on työkalukokoelma graafisen tuotannon värinhallintaan. Työkalut avulla voidaan taata värien laadun säilyminen tuotantoprosessin kaikissa eri vaiheissa. Lisätietoja: täyttöpää oy, (09) 4780 0870, faksi (09) 4780 0877.

Z **Colortron II** -spektrofotometri ohjelmistoineen on digitaalinen värianturi värien mittaamiseen Macintoshympäristössä. Colortron II:n avulla käyttäjä voi luoda omia väripalettejaan, jotka voidaan ottaa käyttöön esimerkiksi Photoshopissa, Illustratorissa, PageMakerissa, Freehandissa ja QuarkXPressissa. Tuotteen hinta on 11 720 markkaa. Lisätietoja: Pericad Oy, puh. (09) 452 3577, faksi (09) 425 475.

 $\Box$  Macintosh-ohjelmien uusista versioista saa tietoa sähköpostitse **Update Weekly.Mac -postituslistan** kautta. Tiedote on saatavissa kahtena eri versiona. Tilaajalle ilmainen lista sisältää julkistustietojen lisäksi sponsori-informaatiota. Maksullisella, 49 dollaria vuodessa maksavalla listalla ei ole sponsori-tiedotteita, minkä lisäksi maksullinen versio tarjoaa lisä[palveluita. Lisätietoja: http://www.](http://www.webcom.com/level6/) webcom.com/level6/

Z Massachusetts Institute of Technologyn (MIT) Media Laboratoryn perustaja ja johtaja **Nicholas Necroponte** on vuoden 1996 **Uusmediaseminaarin** pääesiintyjä. Seminaari järjestetään 9.10. kello 8.45 – 14.30 Helsingin Messukeskuksessa ja tilaisuuden hinta on 1 900 markkaa. Lisätietoja: Markkinointi&Mainonta, Talentum, puh. (09) 1488 0218, faksi (09) 685 6551, sähköposti [toimitus@mar](mailto:toimitus@marmai.pp.fi)[mai.pp.fi](mailto:toimitus@marmai.pp.fi) ja [http://www.talentum.fi/](http://www.talentum.fi/marmai/) [marmai/](http://www.talentum.fi/marmai/)

ZVuoden 1996 ensimmäisellä puoliskolla **Business Software Alliance (BSA)** ryhtyi Euroopassa toimenpiteisiin 1 192 yritystä vastaan, joiden epäiltiin käyttäneen tai myyneen laittomia kopioita BSA:n jäsenyritysten valmistamista kaupallisista valmisohjelmistoista.

BSA:n vihjepuhelimetkin kävivät kuumina: Euroopassa Hotline-puhelimiin tehtiin 7 215 tiedustelua tai ilmoitusta laittomista ohjelmista. Suomen Hotline-puhelimeen (90) 644 141 soittoja tuli puolessa vuodessa noin 150.

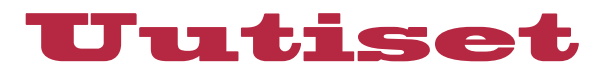

## **Macintosh-uutuuksia kotikäyttäjille**

**Applen kotikäyttäjille suunnattujen ratkaisujen pohjana ovat uudet tehokkaat Performa-sarjan tietokoneet.**

Apple on koonnut uusista Macintosh Performa tietokoneista ja joukosta sovellusohjelmia sarjan valmiita viestintäratkaisuja kotikäyttäjille. Ratkai-

suille on annettu käyttötarkoitusta kuvaavat nimet: **Koko perheen Macintosh**, **Applen kotitoimisto** ja **Apple Studio**.

Ratkaisujen alustana olevien Performa-tietokoneiden PowerPCprosessoreiden kellotaajuutena on 160 – 200 megahertsiä (MHz) ja niissä on valmiina kahdeksannopeuksinen CD-lukija sekä 28,8 kilobitin modeemi.

Koko perheen Macintosh pohjautuu Performa 5400 ja Performa 6320 -tietokoneisiin. Kotikäyttäjälle on suunniteltu ratkaisu, joka sisältää parannetut multimedia- ja Internet-ominaisuudet sekä paljon muitakin ohjelmistoja, kuten Claris Works, Disney CD kokoelma, Grolier Multimedia Encyclopedia ja Full Throttle -peli.

Applen kotitoimiston alustana on Performa 6400 -tietokone. Ratkaisu sisältää yrittäjälle erinomaisen ohjelmapaketin painottuen kommunikointiin, taulukkolaskentaan, tekstinkäsittelyyn ja hallinnollisiin työkaluihin. Kotikäyttöäkään ei ole unohdettu, sillä mukana tulee pelejä ja CD-tietoteoksia.

Apple Studio on Performa 6400/200 -tietokoneeseen perustuva ratkaisu, joka on suunniteltu multimediasta kiinostuneille ja sitä hyödyntäville käyttäjille. Apple Studioon kuuluu valikoima interaktiivisia multimediaohjelmia.

#### **... ja ammattilaisille**

Ammattikäyttäjille on tarjolla entistäkin tehokkaampia Macintosheja. Tehonlisäys perustuu uuteen PowerPC 604e -prosessoriin, jonka tämänhetkinen korkein kellotaajuus on 200 MHz. Ziff Davisin käyttöjärjestelmän tehoa arvioivassa MacBench 3.0 prosessoriluokituksessa todettiin, että uusi Power Macintosh -tuotelinja on keskimäärin 50 % nopeampi kuin Applen vuosi sitten julkistamat tuotteet.

Uusien mallien arkkitehtuuri on rakennettu joustavaksi. Kaikki Power Macintosh -järjestelmät, joissa on päivitettävä prosessori, on suunniteltu hyödyntämään 250 MHz:n kellotaajuuksia, kun prosessoripäivityskortteja saadaan markkinoille. Sekä IBM että Motorola ovat luvanneet 250 MHz:n ja nopeampia prosessoreita vuodeksi 1997.

Tärkeimmät uudet ammattituotteet ovat Power Macintosh 9500/200, jonka kellotaajuus on 200 MHz, ja Power Macintosh 8500/180, jonka kellotaajuus on 180 MHz. Myös Applen ensimmäinen moniprosessorimalli, Power Macintosh 9500/180MP kuuluu uutuuksien joukkoon. Uutuustuotteiden ohella mallin 7600/132 kellotaajuus päivitettiin 120 megahertsistä 132 MHz:iin.

Prosessoritehon lisäämisen ohella Macintosh-mallien ominaisuuksia on parannettu sisällyttämällä malleihin 8-nopeuksinen CD-lukija ja suurentamalla yleisimpiä RAM-kokoonpanoja.

Kaikkiin uusiin malleihin käyttöjärjestelmäksi on asennettu valmiiksi System 7.5.3 ja järjestelmien mukana tulee Apple Internet Connection Kit -paketti. Lisäksi 8200/120 ja 7600/132 -mallit sisältävät vakiona Microsoft Office -paketin.

## **MacWorld Expo Boston**

Macintosh-käyttäjät ympäri maailmaa kokoontuivat jälleen kerran elokuiseen Bostoniin MacWorld Expon merkeissä. Kaikkiaan messuilla vieraili reilut 60 000 Macintosh-fanaatikkoa tutustumassa 430 näytteilleasettajan tuotteisiin.

Yksi messujen mieleenpainuvimmista tapahtumista oli Applen pääjohtajan, **Gil Amelion** avajaispuhe. Vakuuteltuaan Applen selvinneen jo kuiville tappiokierteestään, hän muun muassa esitti uuden aikataulun MacOS 8:n julkaisemiseksi. Aikaisemmista suunnitelmista poiketen koodinimellä Copland kulkeva käyttöjärjestelmä ei saavukaan yhtenä valmiina pakettina, vaan tuote tuodaan markkinoille julkistamalla järjestelmä pala palalta.

Messujen laitetarjonnassa näkyvimmin olivat esillä uudet keskusyksiköt niin Applelta, Power Computingilta kuin UMAX Computeriltakin. Web-rintamakin kiehui kuumana, niin tuoterintamalla kuin esittelytiloissakin: saman käytävän kahta puolta Clariksen (Home Page 1.0) ja Adoben (PageMill 2.0) HTMLeditorien esittelijät yrittivät kilpalaulaa toisiaan kumoon.

## **Kokouksiin QuickTimella**

Apple julkisti elokuun alussa **QuickTime Conferencing 1.5**:n (QTC), joka on multimediapohjainen kommunikointi- ja tiimityöskentelyohjelmisto Internetin kautta tapahtuvaan yhteistyöhön.

QTC:a voidaan käyttää niin modeemin välityksellä kuin kiinteässä verkossakin ja sen avulla voidaan jakaa ohjelmia, tietoa, ääntä ja liikkuvaa kuvaa käytettäväksi ja katsottavaksi toisilla järjestelmään liittyneillä koneilla.

Macintosh-version lisäksi Apple on myös kehittämässä Quick-Time Conferencingin Windowsversiota yhteistyössä Intelligence at Large -nimisen yrityksen kanssa. Tuotteiden odotetaan olevan saatavilla kuluvan vuoden aikana.

Lisätietoja: Apple Computer, puh. (09) 476 1500.

## **USA:n oikeusministeriön musta perjantai**

Yhdysvaltain oikeusministeriö (Deparment of Justice) halunnee pyyhkiä perjantain 16. elokuuta pois Internet-historiastaan. Tuolla päivämäärällä krakkerit muokkasivat ministeriön Web-sivut täysin uuteen uskoon.

Sivuille oli koristeiksi ilmestynyt hakaristejä ja hävyttömiä kuvia. Adolf Hitler esiteltiin oikeusministeriön neuvonantajana ja George Washingtonin suuhun oli tungettu puhekupla, jossa hän toivoi hautansa siirrettävän johonkin vapaaseen valtioon jatkuvan pyörimisen lopettamiseksi.

Tuhrittu palvelin ehti olla yleisölle auki useita tunteja, ennen kuin ylläpitäjät huomasivat ilkivallan ja sulkivat palvelimen lauantai-aamuna.

Tapahtuman taustalla olivat hallituksen toimenpiteet tiedonvälityksen siveellistämiseksi eli niin sanottu Communication Decency Act. Helmikuussa voimaan tullutta lakia pidetään osittain Yhdysvaltain perustuslain vastaisena.

Jos häiriköt jossain vaiheessa saadaan kiinni, heitä tultaneen syyttämään valtion jakaman tiedon tahallisesta vääristämisestä ja tietoisesta tietokoneisiin kohdistuneesta vahingonteosta. Arviot mahdollisista vankeusrangaistuksista vaihtelevat kahdesta viiteen vuoteen.

Yhdysvaltain oikeusministeriön Web-palvelin löytyy osoitteesta<http://www.usdoj.gov/>

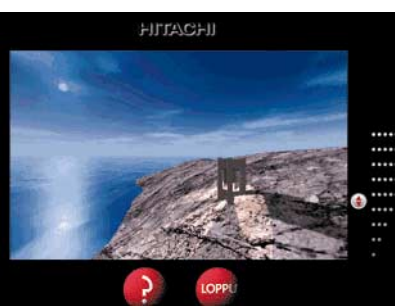

**Hitachi Challenge on seikkalupeliksi naamioitu tuote-esittely CD-levyllä.**

## **Erilainen tuoteesittely**

Hitachin tietokonenäyttöjä esittelevä multimedia CD-levy **Hitachi Challenge** on sekä tuoteesittely että peli. Hitachi Sales Scandinavia Ab:n tuottama CD-

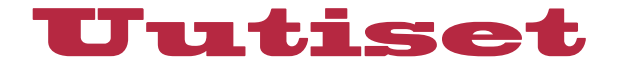

ROM antaa seikkailupelin muodossa tietoa niin yrityksestä kuin sen valmistamista tietokonenäytöistäkin.

Pelissä edetään havainnoiden ja kysymyksiin vastaten mielenkiintoisessa ympäristössä. Pelin avaushenkilö kaipaa kotiin pitkän työviikon jälkeen, mutta kohtalo puuttuu peliin ja vie hänet eksoottisen saaren japanilaisen puutarhan kautta maanalaisiin huoneisiin, joissa on tehtävä tutkimusta, vastattava kysymyksiin ja päästävä eteenpäin oikeilla vastauksilla. Pelin menestyksellisesti läpikäynyt voi osallistua kilpailuun.

Hitachi Challenge on tehty käytettäväksi pohjoismaisilla kielillä ja sitä toimitetaan veloituksetta jakeluun rajoitettu määrä lähinnä Hitachin pohjoismaisten tietokonenäyttöjä myyvien jakeluteiden kautta. Peli toimitetaan CD-ROMilla, joka toimii niin Macintosheissa kuin Windowsissakin.

## **Kehitysympäristö moneen ympäristöön**

Blyth Softwaren **OMNIS** on työkalukokoelma client/server -sovelluksien kehittämiseen ja ylläpitoon. Ympäristöä jaellaan kolmessa erikokoisessa paketissa.

Alle 5000 markkaa maksava OMNIS Workgroup Edition sisältää yhden kehittäjälisenssin, 10 käyttäjän tietokantalisenssin ja dokumentaation CD-levyllä.

OMNIS Server Edition (Oracle, Informix tai Sybase) koostuu yhdestä kehittäjälisenssistä, SQL-tietokantalisenssistä rajoittamattomalla käyttäjämäärällä ja dokumentaatiosta CD-levyllä. Server Editionin hinta on 14 500 (+ alv) markkaa.

OMNIS Enterprise Edition sisältää yhden kehittäjälisenssin, rajoittamattoman SQL-tietokantalisenssin, tehokkaat liittymät kaikkiin johtaviin relaatiotietokantoihin ja dokumentaation CD-levyllä. Enterprise Edition maksaa 22 500 (+ alv) markkaa.

OMNIS-kehitystyökalut on saatavilla Macintosh-, Windows- (3.1, 95 ja NT) sekä OS/2 Warpympäristöhin.

Lisätietoja: Oy Data User Support Ab, puh. 0400-561 740, faksi (06) 312 9074.

## **Digitaalista kuvaamista**

**Minolta RD-175** on maailman pienin ja kevein digitaalijärjestelmäkamera. Kamerassa on käytössä 3 CCD-kennon kuvanlukutekniikka, joka tallentaa kuvat erinomaisen tarkasti. Kuvatiedostot voidaan siirtää SCSI-2 väylän avulla tietokoneeseen, missä kuvaa voidaan käsitellä.

Kamerassa on runsaasti ominaisuuksia, muun muassa kohteen liikkeen mukaan kytkeytyvä automaattitarkennus, tarkennuksen lukitus, himmenninaukon tai suljinaukon esivalintaautomatiikka ja täydellinen valotuksen käsisäätö. Digitaalikameran hinta on 63 440 markkaa.

Lisätietoja: Oy Facit Electronics Ab, puh. (09) 420 61, faksi (09) 420 6200.

## **Geelitäytteinen rannetuki**

Paljon kirjoittavat tietävät ranteiden ja hartioiden helposti rasittuvan. Paras kirjoitusasento on pitää kyynärvarsi, ranne ja käsi suorassa linjassa toisiinsa nähden. Rannetuki auttaa saamaan kädet saadaan oikeaan asentoon.

3M on soveltanut rannetukeen uutta teknologiaa. Rannetuki on täytetty geelillä. Geelitäyte mukautuu ranteiden muotoihin ja tukee ranteiden liikkeitä. 3M-rannetuki sopii useimpien vakionäppäimistöjen alle ja sen korkeutta voidaan säätää tarvittaessa. Tukimallisto on monipuolinen; pelkkä rannetuki, leveä rannetuki hiirimatolla ja erillinen hiirimatto rannetuella. Näppäimistön levyinen rannetuki maksaa noin 180 mk.

Lisätietoja: Suomen 3M, puh. (09) 52 521.

## **Multimediaprojektoreiden uutuuksia**

InFocus Systemsin uusissa **LitePro 610** ja **620** projektoreissa käytetään ensi kertaa Texas Instrumentsin kehittämää Digital Light Processing (DLP) -heijastustekniikkaa.

Mallit eroavat toisistaan lähinnä siinä, että LitePro 620 yltää tarkkuudeltaan SVGA-tasolle. LitePro 610 on VGA-tasoinen projektori.

InFocuksen projektoreita edustaa Suomessa Aronet Oy, puh. (90) 854 5110, faksi (90) 853 2189.

**InFocuksen projektoreissa on esimerkillisen monipuolinen liitin.**

## **Huokea väriskanneri kotiin ja konttoriin**

**Agfan SnapScan**-kuvanlukijan optinen tarkkuus on 300 x 600 pistettä tuumalle (dpi), ohjelmallisesti säädettynä jopa 2400 dpi. SnapScan on nimensä mukaisesti erittäin nopea; luetun kuvan saattaminen esikatselutilaan kestää vain noin 8 sekuntia.

SnapScanin voi liittää niin Macintoshiin kuin PC-tietokoneeseenkin. Laitteen mukana tulee CD-levyllä kuvankäsittely- ja skannausohjelmia, kuten Foto-Look, FotoFlavor, FotoSnap ja tekstintunnistusohjelma Omni-Page Limited Edition.

SnapScan-väriskannerin suositushinta on 2 500 markkaa.

Lisätietoja: Agfa Gevaert Oy Ab, puh. (09) 887 81, faksi (09) 887 8278.

## **Mustesuihkulla värivalokuvia**

**Hewlett-Packard DeskJet 690C** on erityisesti kotikäyttöön suunniteltu mustesuihkutulostin, jonka tulostusjälki on lähellä värivalokuvalaatua. Laadukkaan tulostusjäljen mahdollistavat HP:n kehittämä Photo REt (Photographic Resolution Enhancement) -tekniikka sekä uusi Photo Cartridge -väripatruuna.

Mustavalkotulostuksessa HP 690C käyttää pigmenttipohjaista mustaa mustetta, joka on saanut arkistointikelpoisuushyväksynnän. Tulostusnopeus on mustavalkotulostuksessa parhaimmillaan viisi sivua minuutissa ja värijälkeä syntyy 1,7 sivua minuutissa

Tulostimen katuhinta on alle 2 300 markkaa. Tulostimesta on myös **694C**-versio, johon kuuluu tulostin, Photo Cartridge väripatruuna, patruunan säilytyskotelo, tulostusmateriaalinäyte ja Adobe PhotoDeluxe ohjelma CD-levyllä.

Lisätietoja: Hewlett-Packard Oy, puh. (09) 887 21.

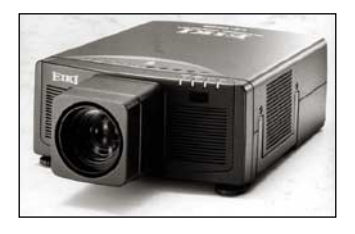

## **Taas uusi dataprojektori**

**EIKI LC 7000** on valovoimainen video/dataprojektori. Laitteen valoteho on 500 ANSI Lumenia ja pisin heijastusetäisyys on 23 metriä vakio-optiikalla.

Projektoriin voidaan liittää VGA/Mac -signaalit suoraan SVGA:n (800 x 600) tai VGA:n (640 x 480) tarkkuudella ja 1024 x 768 -tarkkuus voidaan esittää kompressoituna. Videokäytössä voidaan esittää sekä PAL- että NTSC-videota ja S-VHS -kuvaa. Äänentoistoa varten projektorissa on vahvistin ja kaiuttimet.

Projektori painaa 7,5 kg ja sen hinta on noin 65 000 markkaa.

Lisätietoja: Nores Oy, puh. (09) 520 311, faksi (09) 522 131.

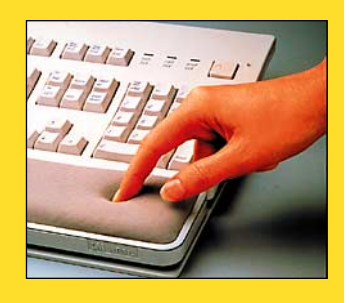

## it PowerBoo

## **VAARALLINEN TEHTÄVÄ – MISSION: IMPOSSIBLE**

Elokuun lopussa Suomen ensi-iltansa saanut Vaarallinen tehtävä sijoittuu 1960- ja 1980-luvuilla televisiossa pyörineen sarjan juonija henkilögalleriaan. Tapahtumiltaan elokuva liikkuu aavistuksen tulevaisuuden puolella.

Huippusalainen Yhdysvaltain vakoiluorganisaatioon kuuluva ryhmä saa tehtäväkseen estää venäläistä agenttia varastamasta Itä-Eurooppaan sijoitettujen agenttien nimilistan. Kylmä sota henkisestä alkuasetelmasta huolimatta elokuvan tutkii lähinnä yleisellä tasolla luottamuksen ja petturuuden välistä ristiriitaa.

Vauhtia elokuvassa on jonkin verran, joskin haukottelematta elokuvaa on kokonaisuudessaan vaikea katsoa. Positiivista on, että yleisestä toimintaelokuvien linjasta poiketen Vaarallinen tehtävä on miellyttävän väkivallaton.

Elokuva rakentuu pääosassa esiintyvän **Tom Cruisen** ympärille. Toki elokuvaa tähdittää moni muukin Hollywoodin kuuluisuus. **Jean Reno** esittää kovaot-

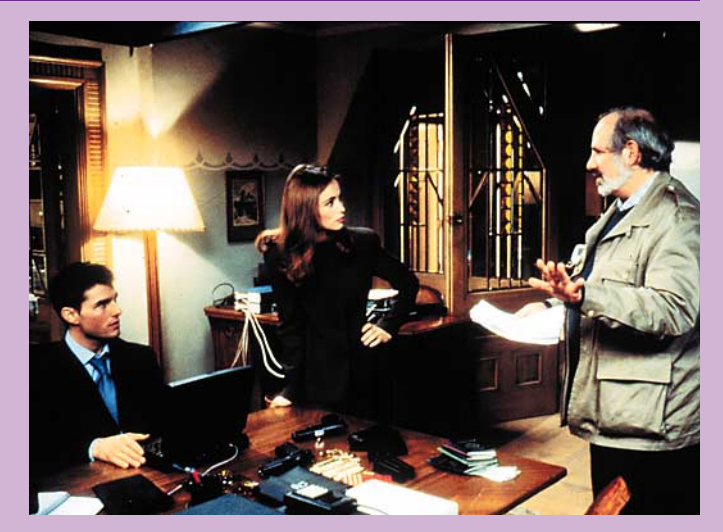

**Vaarallisen tehtävän päätähti Tom Cruise yrittää piiloutua Powerbookinsa taakse elokuvan ohjaajan Brian Da Palman saarnalta.**

teista hyllytettyä agenttia ja **Vanessa Redgrave** hoitaa salaperäisen Maxin roolin arvolleen sopivalla viileydellä.

Ohjaaja **Brian De Palman** kädenjäljestä huolimatta elokuva on mitäänsanomaton ja juoneltaan köyhä. Kaunis kuvaus ei riitä korvaamaan paikoitellen seisoskelevaa tunnelmaa ja päämäärätöntä pomppimista paikasta ja tilanteesta toiseen.

## **Hei, toihan on PowerBook!**

Apple oli elokuvan tuotantoprosessissa voimalla mukana. Kaikki elokuvassa vilahtavat tietokoneet ovatkin joko Applen Power-Bookeja tai IBM:n laitteita. Elokuva on hyvä esimerkki jatkuvasti voimakkaammasta suuntauksesta mainostaa tuotemerkkejä elokuvien siivellä.

Tuotannon lisäksi Apple on ollut voimakkaasti mukana markkinoimassa elokuvaa. Muun muassa hienolla agenttiseikkailukilpailulla höystetty Web-sivusto [\(http://www.missionimpossib](http://www.missionimpossible.com/)[le.com/\)](http://www.missionimpossible.com/) on Applen veturoima.

Applen suuresta panostuksesta huolimatta elokuvan suomalaista katsojaa koskettanee kuitenkin keskeisessä roolissa olevat Nokian kännykät enemmän kuin Macintosh kannettavat. **Hartti Suomela**

#### **Vaarallinen tehtävä (Mission: Impossible)**

**Ohjaus:** Brian De Palma. **Pituus:** 1 h 50 min. **Pääosissa:** Tom Cruise, Jon Voight, Emmanuelle Beart ja Vanessa Redgrave. **Tuotanto:** Tom Cruise, Paula Wagner / **Paramount Lyhyesti:** Suositun televisiosarjan uudelleenlämmittelynä koottu köyhän miehen James Bond huipputeknologisin maustein. **Lisätietoja:** [http://www.mission](http://www.missionimpossible.com/) impossible.com/

# Uusin Macintosh

Skannereistaan tunnettu Umax sai lentävän lähdön Macintoshvalmistajana. Vuoden alussa taloudellisissa vaikeuksissa riutuva Radius päätti luopua miltei valmiiksi suunnittelemiensa Macintosh-yhteensopivien lanseerauksesta. Umax haistoi tilaisuuden ja teki nopeasti kaupat Radiuksen kanssa.

Umax

Pulsar

1500

Ġ

Ō

**UMAX** Pulsar 1500

<span id="page-211-0"></span>**Testissä** 

| maxin Macintosh-klooneja val-<br>| mistaa Umax<br/> Computer Corporation. Umaxin osuus yhtiöstä on 80% ja Radiuksella on 20%.<br><br/> Radius oli varannut klooneilleen takamistaa Umax Computer Corporation. Umaxin osuus yhtiöstä on 80% ja Radiuksella on 20%. vuosina laadukkaista näytöistä tunnetun SuperMac-tuotenimen, mutta ainakaan ensimmäisissä Umaxin malleissa ei nimeä käytetä.

## **Oma emo**

Umax Pulsar 1500 perustuu Applen Power Macintosh 9500 -malliin. Emolevy

on Umaxin eli Radiuksen omaa suunnittelua. Muiden Power Macintoshien tapaan prosessori on erillisellä kortilla. 150 megahertsisen 604-prosessorin voi päivittää aina 200 megahertsin malliin saakka. Samaan emolevyyn perustuvia 180 ja 200 megahertsin malleja odotellaan Umaxilta aivan lähiaikoina.

Umaxin erikoisuus on emolevylle sijoitettu toinen prosessorikorttipaikka. Daystarin ja Applen moniprosessorimallit perustuvat useampaan samalle proses-<br>sorikortille sijoitettuun

sijoitettuun PowerPC-prosessoriin. Umaxilla kortilla on yksi

prosessori, mutta kortteja voi olla kaksin kappalein.

Vakiomallinen Power Macintoshin prosessorikortti ei toiseen korttipaikkaan mahdu, vaan sen täytyy olla Umaxin oma Gemini-kortti. Toistaiseksi tietoa kortin hinnasta ja saatavuudesta ei ole. Ensisijainen prosessorikorttipaikka on täysin vakiomallia ja siihen sopivat muidenkin valmistajien prosessorikortit.

Daystar ilmoittikin elokuun Mac-World-messuilla Bostonissa tarjoavansa

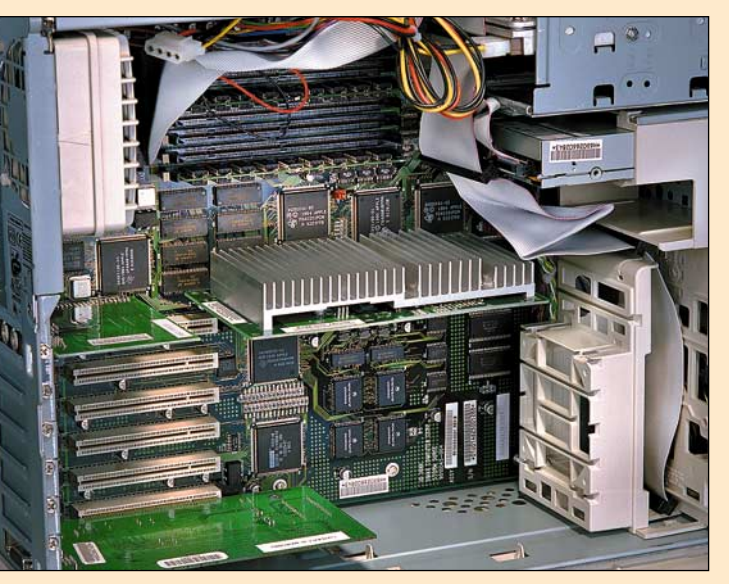

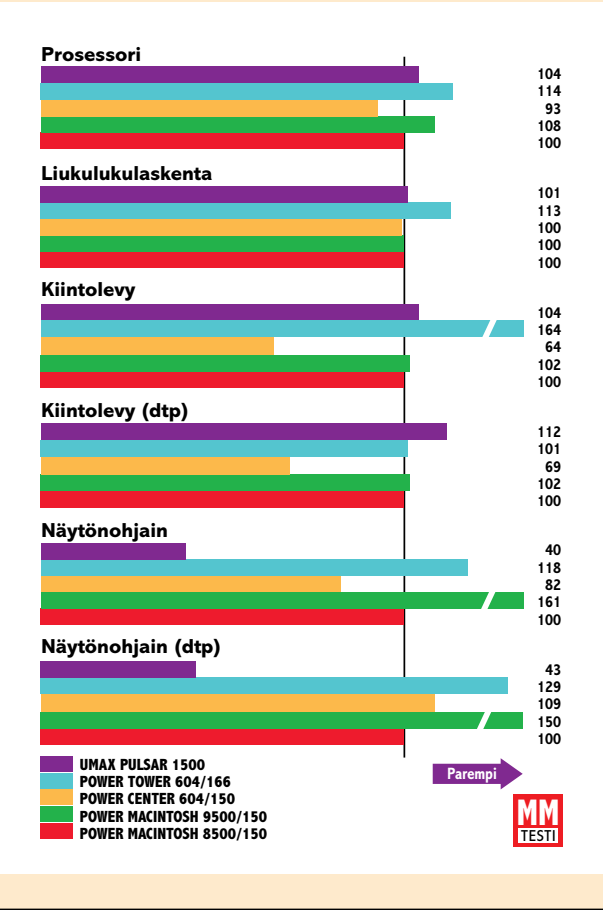

**Umaxin emolevyllä on paikka myös toiselle prosessorikortille. Tavallinen muhkealla jäähdytysrivalla varustettu kortti ei siihen mahdu, vaan kortin täytyy olla Umaxin omaa mallia.**

## **Testitulokset**

**Testitulokset prosentteina Power Macintosh 8500/150:n suhteen, joka on pylväikössä 100. Pidempi pylväs on parempi.**

**Suunnilleen samoista osista kootut koneet pärjäävät tasapäisesti nopeustesteissäkin. Umaxin IMS TwinTurbo näytönohjaimen ohjelmisto oli testikoneessa beta-versiota, eikä toiminut lainkaan niinkuin pitäisi.**

**TEKSTI JUHA KANKAANPÄÄ KUVAT TIMO SIMPANEN**

kahdella 180 megahertsin prosessorilla varustettua **nPower 360+** -korttiaan myös Umaxin omistajille. Kolmatta prosessoria ei Umaxiinkaan saa, joten Daystarin tuplakortti on vain vaihtoehto Umaxin omalle lisäprosessorille.

PCI-korttipaikkoja Pulsar 1500:ssa on kuusi kappaletta. Apple Power Macintosh 9500:ssa PCI-korttipaikat on jaettu kolmen kortin ryhmissä kahteen väylään. Umax on yhdistänyt korttipaikat omalla ohjainpiirillään. Yhden väylän käytön pitäisi ainakin teoriassa nopeut-

> taa tiedon siirtoa kortilta toiselle. Applen käyttämässä kahden väylän ratkaisussa samaan lopputulokseen pääsemiseksi korttien pitää sijaita saman väylän korttipaikoissa.

> Yksi PCI-korttipaikoista on varustettu yhdellä ylimääräisellä liittimenpätkällä. Tämä korttipaikka on tarkoitettu Umaxin omalle **Fast Ethernet/SCSI** -kortille. Kortti on suunniteltu ja valmistettu yhdessä Asanten ja FWB:n kanssa ja se tarjoaa 100 megabitin Ethernet (100BaseT) -liitännän ja **Ultra Wide SCSI 3** -liitännän sekä ulkoisille, että sisäisille laitteilla. Kortti todellakin käyttää ylimääräisen liitännän eikä sovi muiden Macintoshien tai kloonien PCIkorttipaikkoihin.

> Yleisestä tyylistä poiketen Umaxin emolevyllä on kiinteästi 16 megatavua keskusmuistia. DIMM-paikkoja on kahdeksan, joten keskusmuistin maksimiksi saadaan 64 Mt laajennuksilla laskettua 528 Mt. Emolevyllä on myös kiinteä 512 kilotavun L2 välimuisti.

## **Kotelo ja testit**

Pulsarin iso tornikotelo aukeaa koko kylkensä mitalta. Emolevy on kokonaan näkyvissä ja muistinlaajennusten asentaminen on lasten leikkiä Applen piinaaviin tornikoteloihin verrattuna. Hyvän suunnittelun pilaa ainoastaan tarpeettoman hankalasti irrotet-

## **Keskisarjassa kilpailu on tiukkaa**

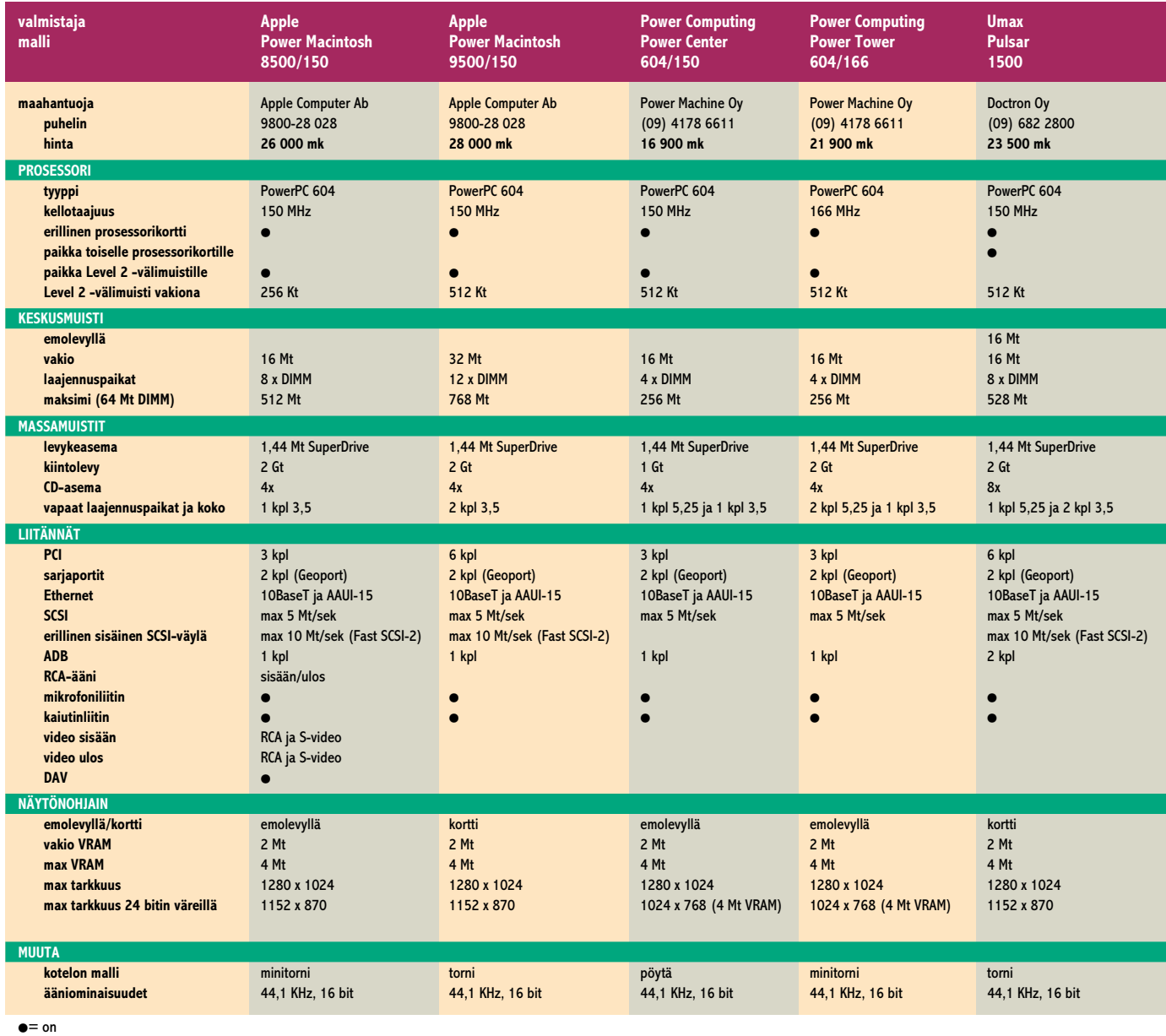

tava kotelon kansi, joka ei ilman lievää väkivaltaa tahdo irrota.

SCSI- ja virtakaapelien liittimiä on koneen sisään varattu CD-aseman ja kiintolevyn lisäksi jopa neljälle laitteelle. Moisen arsenaalin mahduttaminen kotelon sisään vaatii jo melkoista mielikuvitusta. Luontevasti tila löytyy yhdelle 5,25- ja kahdelle 3,5-tuumaiselle tai vaihtoehtoisesti kahdelle 5,25-tuumaiselle laitteelle. Vakiovarusteena Pulsarissa on 8-nopeuksinen CD-asema, joka FWB:n varusohjelmiston kanssa on nopea.

Levyke- ja CD-asema peittyvät Pulsarin etuseinässä luukun taakse. Julkisivu on siisti ja sileä, mutta taajaan tarvittavat laitteet jäävät turhaan kannen alle. Konetta sammutettaessa ulos ponnahtavat levykkeet tai CD-levyt eivät jaksa tuupata ovea auki, vaan kopsahtelevat sitä vasten äänekkäästi. Vahinkoja kansi ei levykkeille tai asemille nähtävästi aiheuttanut.

Nopeustesteissä Umax oli, kuten olettaa saattaakin, aika tarkkaan yhtä nopea kuin vastaavat 150 megahertsin 604:llä varustetut Applen ja Power Computingin mallit. 8x -nopeuksinen Toshiban CD-asema esiintyi edukseen, mutta IMS TwinTurbo -näytönohjain oli pahasti hukassa. Kiihdytinohjelmisto ei saanut mitään aikaan ja näytönohjaimen nopeutta mittaavissa testeissä Pulsar jäi roimasti kilpailijoistaan jälkeen. Vika on kortin beta-tasoisissa ajureissa ja korjaantuu varsinaisten tuotantokappaleiden myötä.

Umaxin Macintosh-kloonien maahantuojana toimii saman valmistajan skannereita maahantuonut Doctron Oy. Jakelu tullaan järjestämään Macintosh-jälleenmyyjien kautta. Umaxin koneet tulevat maahantuojalle ilman näytönohjainta, kiintolevyä ja keskusmuistia. Jälleenmyyjä kokoaa koneen asiakkaan toiveiden mukaiseksi kulloinkin tarjolla olevista komponenteista. **MM**

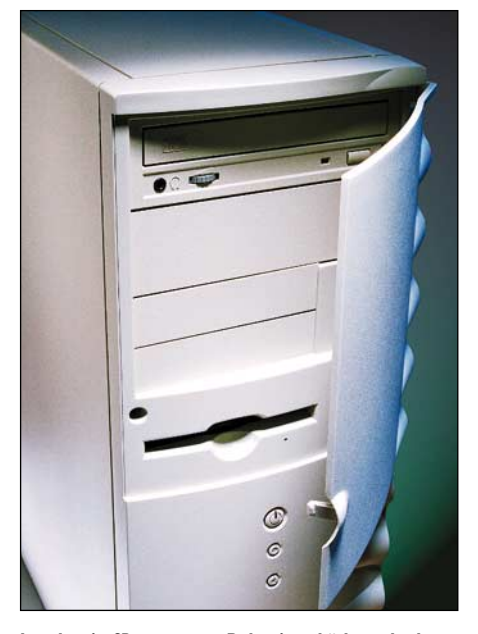

**Levyke- ja CD-asema on Pulsarissa kätketty luukun taakse. Luukun ollessa suljettuna työpöydältä poistetut levykkeet kopsahtelevat hilpeästi sitä vasten jaksamatta työntää luukkua auki.**

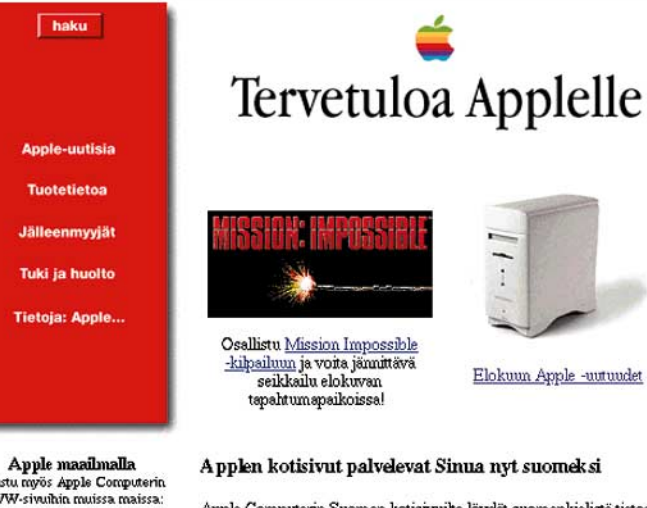

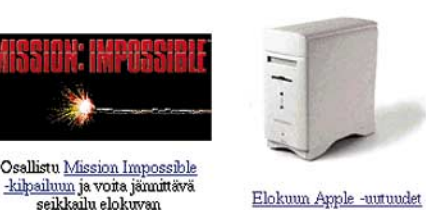

Netscape: Apple Computer Finland

 $\frac{1}{2}$ 

南

Find

 $\overline{\text{N}}$ 

What's New? What's Cool? | Handbook | Net Search | Net Directory | Software

 $\mathbb{Q}$ 

Reload

谷

ocation: http://194.100.8.200/

Apple <mark>maailmalla</mark><br>uustu myös Apple Computerin<br>VWW-sivuihin muissa maissa:

[Siirry]

<span id="page-214-0"></span> $\infty$ 

Back

Valitse

Apple Computerin Suomen kotisivuita löydät suomenkielistä tietoa<br>Applen tuotteista, myyjistä, huollosta, tuesta seka organisaatiosta.<br>Tiedotamme sivuilla Applen kotimaan sekä ulkomaan kuulumisia,<br>tärkeimmistä tapahtumista Kotisivun vasemmassa yläkulmassa on valikko, josta näet kotisivujen<br>sisällön. <u>Apple -uutisista</u> loydät viimeisimmät kuulumiset sekä<br>lehdistötiedotteet. <u>Tuotetieto-kohdasta</u> voit tutustua Applen<br>tietokoneisiin ja oheislai

 Jos haluat tietoa Applen puhelintukipalvelusta, huollosta tai suomenkielisistä ohjelmapäivityksistä, valitse $\underline{\text{Tuki}}$  ja huolto Tietoja: Apple sisältää tietoa Applen organisaatiosta, kampanjoista sekä

Sivun alareunan painikkeista löydät pari hyödyllistä apuvälinettä. Haku auttaa Sinua sivuien rakenteen hahmottamisessa sekä sanoien haussa. <u>Ohjeet</u> -kohdasta löydät vastauksia mahdollisiin kysymyksiisi sivujen<br>käytöstä.

koti 1. sivu uutiset ( ti haku Apple ohjeet Apple-untisia | Tuotetietoa | Jälleenmyyjät | Tuki & huolto | Tietoja: Apple Koti | 1. sivu | Uutisia | Apple Computer, Inc. | Etsi... | Yhteystiedot | Ohjest

mundoses

Koska aloituspaikkoja on paljon, ei tiedon löytä- minen ole aina helppoa. Applella ei myöskään ole kunnollista tiedonhakujärjestelmää sivuillaan.

Kaikkien tässä jutussa mainittujen Internet-osoitteiden eteen tulee laittaa protokollatunnus **http://**.

## **Lähtö Applen kotisivulta**

Aloittamiseen sopii hyvin Applen varsinainen kotisivu, **[www.apple.com](http://www.apple.com)**. Sieltä päästään myös eri maiden ja alueiden Apple-sivuille. Esimerkiksi **Euroopan Apple**-sivuille osoitteeseen **[www.euro.apple.com](http://www.euro.apple.com)**. **Ruotsin Applella** on sivu osoitteessa **[www.apple.](http://www.apple.se) [se](http://www.apple.se)**.

**Suomen Applen** vasta-avatut sivut noudattavat Applen muiden sivujen linjaa. Sivut sisältävät kaikki Suomen Apple-jälleenmyyjät ja -huollot, uutisia ja tietoa kaikista myynnissä olevista Apple-tuotteista. Sivut löytyvät osoitteesta **[www.apple.fi](http://www.apple.fi)**.

Uusi toiminto Applen sivuilla on oman henkilökohtaisen kotisivun teko. Se onnistuu rekisteröintilomakkeen täytön jälkeen osoitteessa **[myhome.apple.](http://myhome.apple.com) [com](http://myhome.apple.com)**.

Applen tuotteiden tieto- ja päivityssivut löytyvät osoitteesta **[www.info.apple.com](http://www.info.apple.com)**. Sieltä päästään myös käsiksi uusimpiin Applen ilmaiseksi levittämiin

ohjelmiin ja päivityksiin, osoite on **[www.info.apple.](http://www.info.apple.com/swupdates) [com/swupdates/](http://www.info.apple.com/swupdates)**. Tietoa eri tuotteista, myös tietokoneista, saa kätevästi **Apple Facts Onlinesta**: **[pro](http://product.info.apple.com/productinfo/datasheets/)[duct.info.apple.com/productinfo/data](http://product.info.apple.com/productinfo/datasheets/)sheets/**.

Macintoshin uudesta **MkLinux**-käyttöjärjestelmästä kiinnostuneille löytyvät sivut tietysti osoitteesta **[mkli](http://mklinux.apple.com) [nux.apple.com](http://mklinux.apple.com)**. Tämän sivun kautta voi myös ko pioida käyttöjärjestelmän itselleen. Konevaatimukset ovat kylläkin aika hurjat, PowerMacintosh ja vähin tään 400 megatavua vapaata kiintolevytilaa. nykyisistä kuin tulevistakin, saa tietoa MacOS-kotisi-<br>
tulen paremuudesta, lue myös **[www.](http://www.enterprise.apple.com/)apple.**<br> **[com/whymac/](http://www2.apple.com/whymac).** Suurasiakkaiden omat sivut ovat osoitteessa **www.ac**<br>
Macimostin uudesta **Mklinnx-kayttögärjestelmästä ent** 

Väittävät, että **Applen Tech Info Libraryssa**, **[til.](http://til.info.apple.com) [info.apple.com](http://til.info.apple.com)**, on 12 000 artikkelia. Niitä voi hakea hakusanan perusteella. Artikkeleihin kuuluu muun muassa useiden ohjelmien lue minut -tiedostot.

**OpenDoc**-tuotteista saa tietoa sivulta **[opendoc.](http://opendoc.apple.com) [apple.com](http://opendoc.apple.com)**. OpenDoc on uusi standardi, joka helpottaa moduulirakenteisten ohjelmien tekoa. Ensimmäinen OpenDocia tukeva ohjelma on **Cyberdog**-selain, **[cyberdog.apple.com](http://cyberdog.apple.com)**, jonka eri osat ovat Open-Doc-moduuleita.

**[Live.apple.com](http://Live.apple.com)** eli **Apple Webcasts** on omistettu live-Quicktime-esityksille. Muun muassa **Metallica** pi-

## **Apple Computer Webcasts**

We<br>be asts let you experience interesting and exciting events using the latest multimed<br>a technology. Pictures, sounds, videos, text and even virial reality bring distant happenings and news to life and ny<br>our pour comput

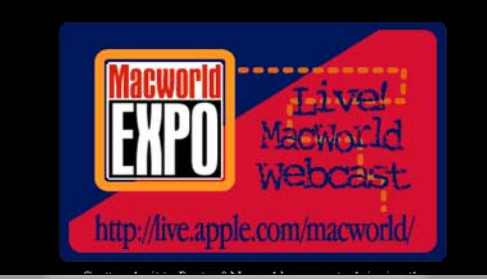

ti viime kesäkuussa livekonsertin Internetin välityksel lä. Live.apple.com:ssa oli Atlantan olympialaisten ai kaan myös erilaisten vakoilukameroiden kuvia Atlan tasta. Elokuussa Webcasts esitteli Bostonin **Macworld Expo** -messuja Internetissä.

## **Tuotteita ja asiakaspalvelua**

Quicktimella on toki myös oma sivustonsa, **[quickti](http://quicktime.apple.com) [me.apple.com](http://quicktime.apple.com)**. Sieltä voi muun muassa kopioida uusimman version Quicktime-laajennuksesta. **Quick- Time VR** (virtual reality) on myöskin saanut oman do maininsa, **[qtvr.quicktime.apple.com](http://qtvr.quicktime.apple.com)**. **Quicktime Conferencing** -sivut löytyvät osoitteesta **[qtc.quickti](http://qtc.quicktime.apple.com) [me.apple.com](http://qtc.quicktime.apple.com)**. Sieltä voi kopioida ilmaisen demon Quicktime-videokonferenssiohjelmistosta.

**Macintoshin käyttöjärjestelmistä**, niin entisistä, nykyisistä kuin tulevistakin, saa tietoa MacOS-kotisi vulta. Sivut ovat osoitteessa **[www.macos.apple.](http://www.macos.apple.com) [com](http://www.macos.apple.com)**.

Myös **Unixille** on olemassa Mac-emulaattori, **Mac intosh Application Environment**, jonka sivut löyty vät osoitteesta **[www.mae.apple.com](http://mae.apple.com)**. Rekisteröity misen jälkeen MAE:n voi saada ilmaiseksi käyttöönsä 30 päivän ajaksi.

Applen asiakkaille on Internetissä oma viikottainen lehti **Always Apple**, jota voi käydä lukemassa osoit teessa **[always.apple.com](http://always.apple.com)**. Lehti on keskittynyt lä hinnä asiakkaiden toivon ylläpitämiseen; se esittelee viikon hyvät Apple-uutiset ja kertoo tyytyväisien käytfind it

Apple Computers, Inc. on panostanut viime vuosina WWW-sivuihinsa ja sillä onkin nykyisin tyylikkäät ja tietoa pursuavat sivut. Applen erikoisuutena on käyttää paljon nimi-domaineja, eli joka asiaa saa etsiä täysin eri osoitteesta. Erilaisia .apple.compäätteisiä domaineja on kymmeniä.

**TEKSTI VISA KOPU**

# Internetissä

**Suomen Applella on upouudet kotisivut. [\(http://www.](http://www.apple.fi) apple.fi)**

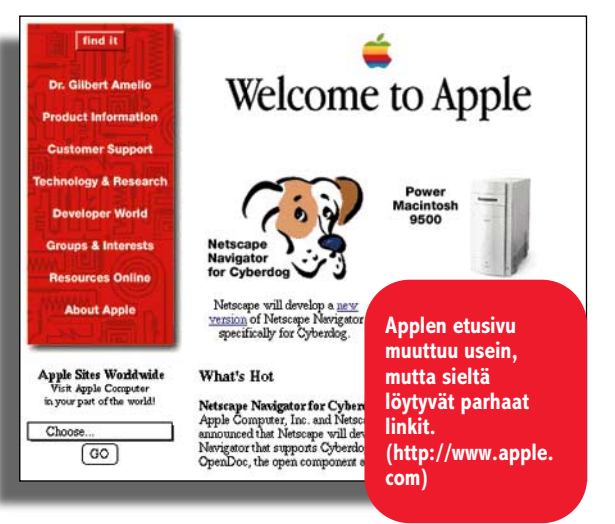

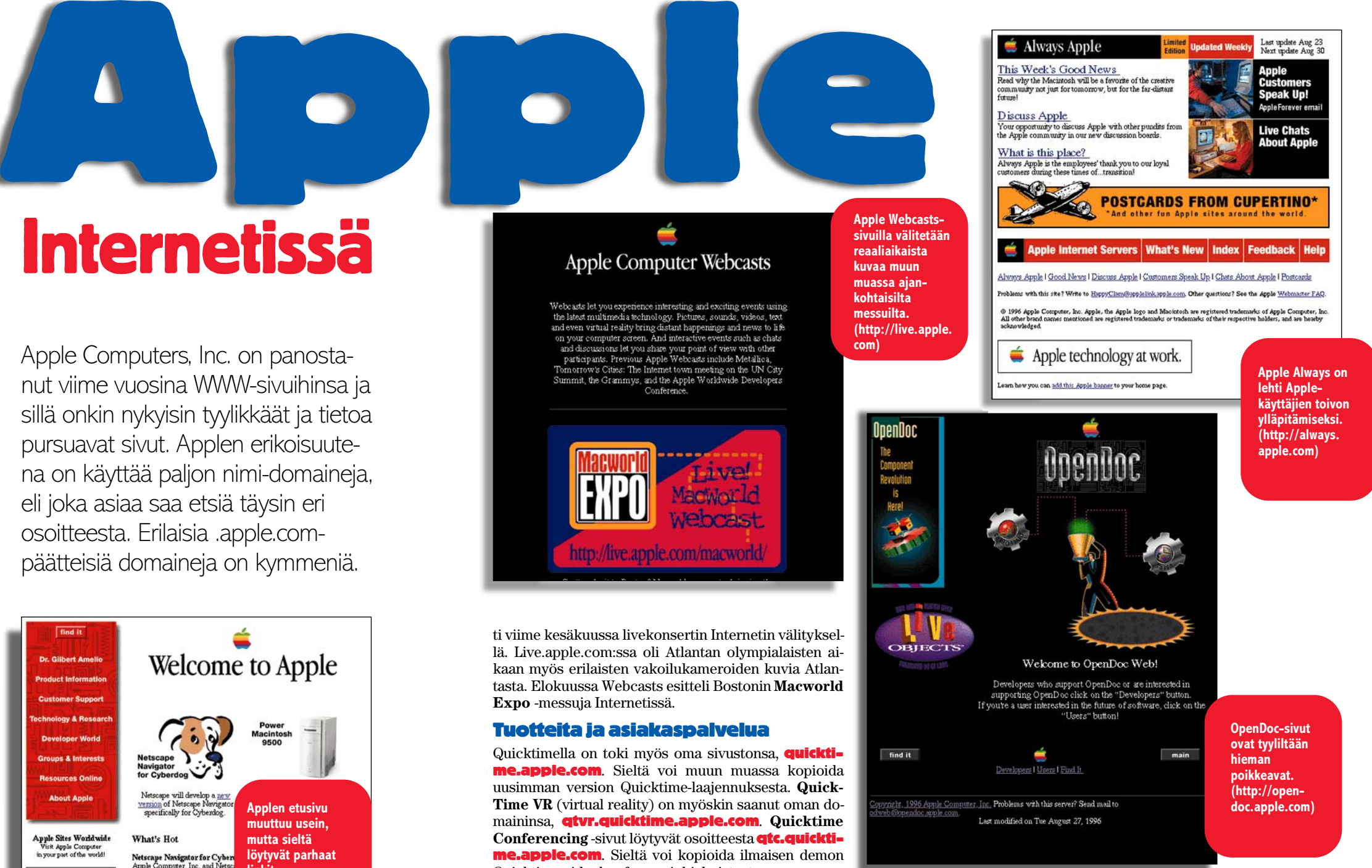

**kuvaa muun muassa ajankohtaisilta messuilta.**

evalution<br>Is<br>Here!

**com)**

<span id="page-215-0"></span>**TEKSTI ILPO MATTILA**

*Ollin*

**KUVAT TIMO SIMPANEN Olli Vainio on varmaan Suomen tuotteliain vaatemerkkien suunnittelija ja Illustrator-taituri. Ollin ensimmäinen perinteisesti vesiväreillä toteutettu lastenkirja julkaistiin vuonna 1993. Seuraava askel olikin kokonaan Macintoshtietokoneella toteutettu lasten interaktiivinen CD, Pete Pilotti & Pontiac ja seikkailu Lapponiassa. Uusi lastenkirja**

> **ja CD on jo työn alla. Sekin toteutetaan tietysti kokonaan Mac-**

**intoshilla.** 

OPPIVUODET

**20** MACMAAILMA • SYYSKUU 7/1996

**STATISTICS**
Graafikko Olli Vainio oli<br>Suunnitellut niin monta vaatemerkkiä, hintalappua ja kangaskuviota, että hänen niskalihaksensa särkivät sietämättömästi. Näihin Macintoshin sivuvaikutuksiin hän haki apua motocross-radalta.

Erään iltapäivän ajoharjoitukset olivat jo lopuillaan, kun hän vielä viimeisen alamäen aikana nosti etupyörää ilmaan saadakseen mukavan päätöksen päivän ajamiselle. Väsyneitten lihasten toiminta oli niin epämääräistä, että moottoripyörä ei pysynyt hallinnassa. Kaatuminen rikkoi polven nivelsiteet.

Olli hakeutui Lahden aluesairaalaan, jonne hän joutui jäämään useaksi viikoksi. Vain polvi oli kipeä, muuten mies oli täysissä ruumiin ja sielun voimissa. Energia virtasi.

Sairaalan rauhassa Olli alkoi toteuttaa vanhaa lastenkirjahaavettaan. Hän kirjoitti käsikirjoituksen ja hahmotteli mielessään kuvituksen kirjaan, jossa päähenkilö **Pete Pilotti** ja tämän apulainen **Pontiac** jäljittävät tuhoisaa unilääkettä valmistavaa **Neiti Mustekalaa**.

Hahmot olivat syntyneet jo kymmenisen vuotta aikaisemmin.

Olli oli piirtänyt vaatetehdasasiakkailleen paljon suosittuja hahmoja: Aku Ankkoja, Mikki Hiiriä ja Maija Mehiläisiä.

– Kysyin itseltäni, miksen voisi piirtää ihan omaa hahmoa ja keksiä sille omia tarinoita. Sen jälkeen Pete Pilotti syntyi, tosin aika erilaisena kuin se on nyt, Olli Vainio kertoo.

Mutta vaikka Olli keksi piirroshahmot – Pete Pilotin ja pölynimuria muistuttavan Pontiacin melko vaivattomasti, oli tarinoiden luominen vaikeampaa. Aiheet olivat muhineet vuosia Ollin alitajunnassa, kunnes vaikuttavat ja tapahtumarikkaat unet alkoivat nyt tuoda niitä tietoisuuteen.

Kotiuduttuaan sairaalasta Olli taittoi kirjan työasemassa sekä piirsi kuvat käsin ja väritti vesiväreillä muutaman au-

**Olli asuu Orimattilassa. Piharakennuksen työhuoneessa hänellä on oma rauha, josta hän nauttii etenkin öisin työskennellessään.**

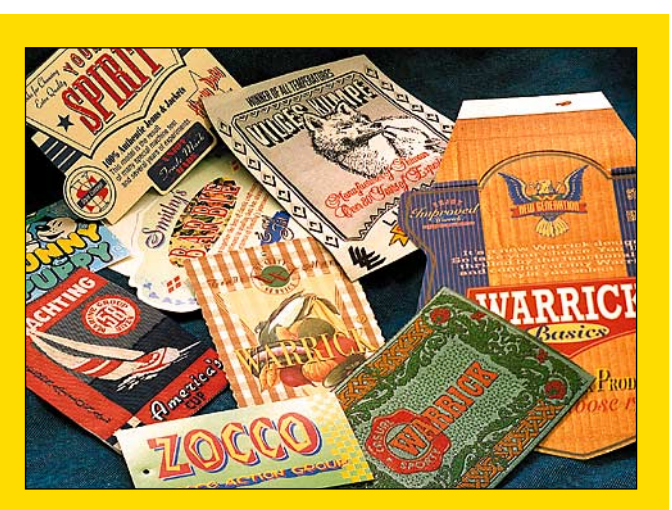

**Olli Vainio on Suomen ahkerin vaatemerkkien suunnittelija. Merkki tekee tavallisista housuista tai paidasta merkkituotteen, joka tarttuu herkemmin hyppysiin vaatetusliikkeen vaatetangolla kuin nimetön tuote.**

keaman. Hän lähetti työn kustannusosakeyhtiö WSOY:lle, joka ei kuitenkaan hyväksynyt sitä julkaistavaksi suoralta kädeltä, mutta varusti paluupostin korjausohjeilla.

Olli oli aluksi harmissaan, kunnes tajusi kustantajan olleen pääosin oikeassa huomautuksissaan. Hän teki muutoksia ja lähetti uuden version kokeeksi toiselle kustantajalle. Sieltäkin tuli vesiperä, ja Olli kääntyi uudelleen WSOY:n puoleen, joka nyt hyväksyi teoksen kustannusohjelmaansa. Näin ensimmäinen Pete Pilotin & Pontiacin seikkailu ylitti julkaisukynnyksen.

## **Pitkän linjan graafikko**

Ollin ensimmäinen lastenkirja julkaistiin vuonna 1993. Siihen mennessä hän oli ehtinyt luoda uran mainosgraafikkona.

Olli valmistui yo-merkono-

miksi vuonna 1974 ja hänen tarkoituksensa oli hakeutua ravintola-alalle. Ensimmäinen työpaikka olikin Lahden Seurahuone, jonne hän suunnitteli asiakasoppaan omilla piirroksillaan varustettuna. Seuraava Ollin graafinen korkeakoulu ja työpaikka oli Starckjohann, jossa oli omaa mainostuotantoa omatarvepainoineen ja esivalmistusosastoineen.

Olli ryhtyi yksityisyrittäjäksi vuonna 1984, ja pääsi mukaan hullujen vuosien buumiin. Hän on varmasti Suomen ahkerin vaatteiden koristelujen ja erilaisten vaatteisiin kiinnitettävien merkkien suunnittelija.

Yrittäjyyden rinnalla alkoi myös kulkea haave lastenkirjan kirjoittamisesta.

## **Käsikirjoista mestarioppia**

Olli työskenteli perinteisin me-

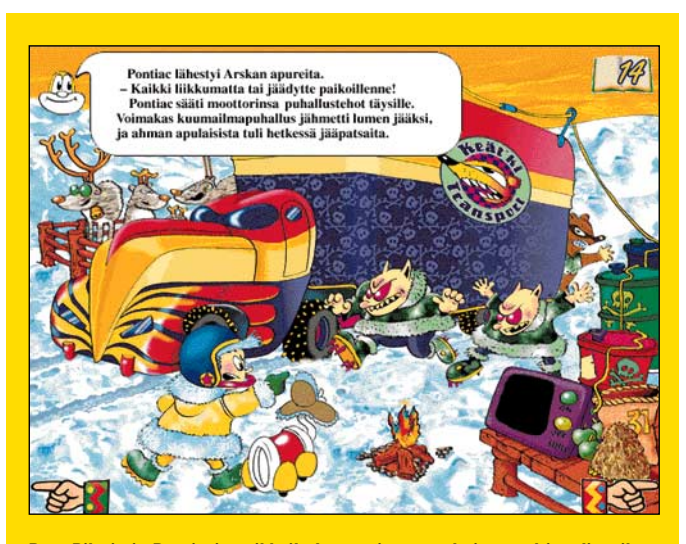

**Pete Pilotin ja Pontiacin seikkailu Lapponiassa on huima multimediaseikkailu, jonka luomisessa vaadittu työmäärä on ollut mahtava.**

netelmin aina vuoteen 1991 asti, jolloin hän alkoi kierrellä Macintosh-myyjien luona etsien itselleen sopivaa ohjelmisto- ja koneyhdistelmää.

– Näytin töitäni liikkeissä saadakseni tietää miten niitä voisi tehdä Macillä. Mutta kukaan ei osannut näyttää. Tunsin kuitenkin, että putoan kärryiltä, ellen pääse käyttämään työssäni tietokonetta, Olli kertoo.

Sitten edesmennyt Mac-liike Omppu & Kanuuna hälytti paikalle nykyään Oulussa asuvan virtuoosin, **Juha Pousin**, joka näytti Ollille miten Illustratoria ja Photoshopia käytetään.

– Juhan ansiosta hankin työaseman kotiini. Ohjeeksi oli annettu, että tekemällä oppii, älä välitä manuaaleista. Kului puoli vuotta enkä osannut vielä mitään. Turhauduin, kun 140 000 markan hintainen työasema ei alkanut lunastaa paikkaansa.

Eräänä päivänä hänen mieleensä juolahti kerettiläinen ajatus: "Entä jos sittenkin lukisin ohjelmien käsikirjoja!"

Halveksituissa käsikirjoissa olikin paljon tarvittavaa tietoa, ja hän alkoi oppia. Jopa niin nopeasti, että puolen vuoden kuluttua Ideapäivillä hän toimi Adobea tuolloin maahantuovan Mercantilen demonstraation päätähtenä.

Olli tuli myös tunnetuksi pitämällä Illustrator-kurssin Macmaailma-lehdessä. Vielä tänä päivänä hän ohjaa Lahden muotoiluinstituutin opiskelijoita Illustratorin ja Photoshopin käytössä.

## **Lisää muistia!**

Kun Ollin ensimmäinen kirja vuonna 1993 ilmestyi, hän työskenteli Macintosh FX:llä, jossa oli 32 megatavun keskusmuisti ja melkoinen patteri kiintolevytilaa.

Se ei kuitenkaan riittänyt lastenkirjan kuvien värittämiseen.

Mutta jo seuraavan kirjansa kuvat hän halusi tehdä omassa työasemassaan – värityksineen kaikkineen.

Vuonna 1994 ilmestyi Photoshop 3 ja Power Macintosh 8000 -sarja. Mutta mistä rahat koneiden ja ohjelmien päivitykseen?

Olli haki Suomen Kulttuurirahastolta apurahaa tehdäkseen ensimmäisenä Suomessa tietokoneella väritetyn lasten-

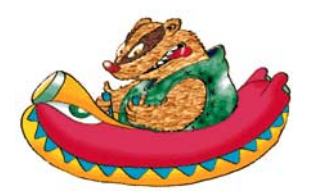

## *Painotyön voi toteuttaa yksinkin, mutta interaktiivinen CD on aina usean ammattilaisen yhteistyön tulos*

kirjan. Stipendiä ei kuitenkaan tähän tarkoitukseen herunut.

Idea uudesta lastenkirjasta oli jo valmiina, mutta toteutusta täytyi nyt lykätä. Ollin piti suunnitella vaatetehtaille taas niin monta lippua, lappua ja kangaskuviota, että hän sai irti uudet laitteet ja ohjelmistot.

Uuteen työasemaan Olli hankki ruhtinaalliselta tuntuvan 90 megatavun keskusmuistin. Yhdeltä kiintolevyltä varattiin vielä 500 megaa pelkästään Photoshopin käyttövaroiksi.

## **"Tee samalla CD-levy"**

Nyt kaikki oli valmiina, ja Olli ilmoitti WSOY:n lastenkirjaosaston kokouksessa tekevänsä uuden kirjansa "Pete Pilotti & Pontiac, Seikkailu Lapponiassa" kokonaan Macintoshilla.

Hän näki jo mielessään ennennäkemättömän terävät ja värikkäät aukeamat, joissa oli myös tiettyä syvyysvaikutelmaa. Kädet syyhysivät.

Samaan aikaan WSOY:llä oli katsasteltu sopivia tekijöitä

CD-levyjen tekijöiksi. Olli Vainio olisi mahdollisimman hyvä yhteistyökumppani tähän tarkoitukseen, koska hän joka tapauksessa aikoi kuvittaa kirjansa tietokoneella. Jo tietokoneella viimeistelyyn asti työnsä tekeviä ammattitaitoisia graafikoita on vaikea löytää tämän päivän Suomesta. Itse koko teoksensa tietokoneella piirtäviä, kirjoittavia ja taittavia lastenkirjailijoita ei ole muita kuin Olli Vainio.

Kustantaja piti kokouksen, jossa Ollilta pyydettiin suostumusta CD-levyn tekoon.

– Minä suostuin ilman muuta. Tajusin vasta seuraavan kolmen viikon aikana, mihin olin lupautunut.

Työ vaati jotain ihan muuta kuin mitä Olli oli kuvitellut.

Hän oli piirtänyt kirjan kuvat aukeamiksi, ja valinnut tiheän resoluution tähän tarkoitukseen. Kun näitä kuvia nyt pienennettiin ruudulle sopiviksi, niissä olikin aivan liian paljon yksityiskohtia ja liian monta hentoa viivaa.

– Minun piti siis tehdä kuvat uusiksi. Eikä siinä vielä kaikki. Jouduin myös muokkaamaan tarinaa toisenlaiseksi, että se sopi CD:lle. Olin taas opettelemassa uutta asiaa kantapään kautta, Olli kertoo.

CD:ssä liike ja tapahtumat on rakennettava kuvien sisälle, vähän kuin elokuvassa.

Olli piirsi eteensä 18 vähän tulitikkulaatikkoa pienempää ruutua ja suunnitteli niihin tapahtumat. Näin hän valmisti satukirjaansa pohjautuvan CD:n toimintakäsikirjoituksen.

Toimintakäsikirjoituksen valmistuttua tuli työhön mukaan WSOY:n kutsuma CD-ekspertti **Pekka Silvennoinen** Porvoosta. Pekan tehtävänä oli ohjelmoida Ollin kuvien ja tarinan muodostaman toimintakäsikirjoituksen pohjalta lapsia kiinnostava CD-levy.

## **Kolme kuukautta yötäpäivää**

Alkoi tiivis kolme kuukautta kestänyt ympärivuorokautinen yhteistyö, jonka aikana miehet tekivät uraauurtavaa työtä luodessaan ensimmäisen sataprosenttisesti kotimaisen CD-lastensadun.

Olli piirsi ruutuja työhuoneessaan Orimattilassa ja Pekka teki ohjelmointityötä Porvoossa. Nukkumaan päästiin öisin, kun tietokoneet keskustelivat modeemin avulla keskenään – monikerroksisen 200 megatavun kuvan lähettäminen kestää tuntikausia. Aavistivatkohan itäisen Uudenmaan puhelinlangoilla parveilevat linnut mitä niiden varpaiden alla kulki?

Pete Pilotin & Pontiacin seikkailuista kertovan 18 ruudun CD-version luomisessa oli ratkaiseva apu Photoshop 3:n kerrostekniikassa. Kun yksi kuvan osa voidaan erottaa omaksi kerroksekseen ja käsitellä sitä erikseen, on mahdollista myös luoda kuviin CD:lle ominaisia toimintoja ja yllätyksiä.

Työnteon kannalta kerroksellisuus taas vaati enemmän laskentatehoa ja aikaa.

– Oli tuskastuttavaa seurata koneen työskentelyä sen pienentäessä kuvaa. Tällaiset hommat olikin tehtävä öisin, Olli kertoo.

CD:n animaatiopätkät annet-

tiin **Jancke Nyströmin** tehtäviksi. Olli piirsi vain liikkeen alku- ja loppukuvan, Jancke taituroi kuviin liikkeen.

Korvaamaton apu oli myös lapsista.

-– Silvennoisen Pekalla on kolme- ja viisivuotiaat pojat, jotka ovat osanneet käyttää tietokoneita siitä lähtien, kun käsi on osannut tarttua hiireen. Heiltä saimme lukuisia vinkkejä siitä, miten toiminnot piti rakentaa. Myös omat lapseni olivat erittäin tärkeitä asiantuntijoita ja testihenkilöitä, Olli kertoo.

WSOY satsasi projektiin huomattavan summan rahaa verrattuna vaikkapa tavalliseen lastenkirjaan. Yhtiön kannalta kysymyksessä oli aluevaltaus, jolle rakennetaan jatkoa.

CD-levy ilmestyi joulun alla 1995 ja samanaiheinen lastenkirja maaliskuussa 1996.

Toimituspäällikkö **Tarja Virtanen** WSOY:n lastenkirjaosastolta ei halua paljastaa CD:n myyntilukuja eikä siihen satsattua rahasummaa, mutta sanoo projektin vähintäänkin täyttäneen kaikki sille asetetut odotukset.

Pete Pilotti & Pontiac on saanut hyviä arvosteluja lehdistöltä. Muun muassa **Mikro-Bitti** arvioi, että se on kansainvälistä tasoa eikä sitä huomaa tekijöidensä ensimmäiseksi. Macmaailman arvostelija kirjoitti "Peten ja kumppaneiden seikkailujen toteutus pesee ulkoasultaan ja linkkien mielikuvituksen osalta useimmat ulkomaiset kilpailijansa" (Macmaailma 4/96).

Yleisesti on arveltu CD:n kiinnostavan vanhempiakin kuin kohderyhmäksi mainittuja 3 – 10-vuotiaita.

WSOY tilasi Ollilta heti uuden lastenkirjan ja CD:n. Siihen Olli lupaa lisää toiminnallisuutta ja haasteellisuutta käyttäjän kannalta. Kuviin tulee myös kolmiulotteisuutta.

Motocrossia Olli ei tällä hetkellä harrasta, mutta moottoripyörän hankkiminen hänellä on tähtäimessä.

– Toisaalta kun tekee tällaisia hauskoja hommia, ei niskat kipeydy niin herkästi, hän sanoo. **MM**

# **SYMPATIAT NEWTONILLE**

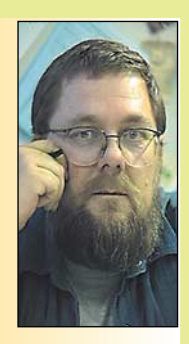

**Jukka Tikkanen on tietokonealan lehtiin kirjoittava freelancertoimittaja**

Olen joskus pals-tallani arvostellut kärkevästi Applea siitä, miten se on viime vuosina hassannut voimavarojaan ja kehitysresurssejaan. Viimeksi pari kuukautta sitten otin esimerkiksi Apple Newtonin. Omien parin vuoden takaisten ensikokemusteni perusteella olin hieman liian kärkäs pitämään Newtonia enemmän Hitech-leluna kuin vakavasti

otettavana työkaluna.

Nyt alkaa yhä enemmässä määrin näyttää siltä että osuin arvioinneissani pikemminkin väärään kuin oikeaan. Totta – Ensimmäinen Newton-versio, johon omat mielipiteeni perustuivat – oli vielä kehittymätön ja oikullinen laite, lähinnä visionäärinen kuriositeetti. Tuon ensimmäisen sukupolven PDA:n (Personal Digital Assistant) eli henkilökohtaisen digitaaliavustajan toiminta jätti runsaasti toivomisen varaa.

Laitteen perustoiminnot, muistikirja- ja puhelinmuistiotoimintoineen, lupaavat modeemiyhteysmahdollisuudet sekä monet pienet oivallukset olivat oikean suuntaisia, mutta vielä tuolloin – pari vuotta sitten – selvästi kehittymättömiä. Myös suuren ostajakunnan tarve tämän kaltaiselle laitteelle ja toiminnoille oli vielä hahmottumaton.

## **Yhteydet kämmenellä**

Näyttää siltä että Newtonia kehittäessään Apple on jälleen kerran ollut askeleen tai pari edellä muita alan valmistajia. Internetin, käsipuhelimien ja modeemiliikenteen suosion räjähtäminen on erinomainen kasvualusta Newtonin kaltaiselle laitteelle. Tällaiselle laitteelle on siis yhä selkeämpi 'tilaus'.

Kotimainen teleliikennealan maailmanyristyksemme Nokia on saanut osakseen kosolti huomiota ja kunniaa kehittämällään monitoimipuhelimella, joka toimii käsipuhelimen ohella myös muun muassa faksina ja Internet-päätteenä. Myös monet muut telealan valmistajat ovat kehittelemässä vastaavanlaisia monitoimipuhelimia.

Jotta henkilökohtainen digitaaliavustaja olisi helppo pitää mukanaan ja kuljettaa joka paikkaan, täytyy sen olla taskukokoinen. Taskukokoiseen laitteeseen on tosin sitten melko mahdotonta mahduttaa käyttökelpoista näppäimistöä. Mininäppäimillä voi toki näpyttää muistiin muutaman sanan tai lauseen mittaisen miniviestin, mutta eipä se juuri pidempiin kirjallisiin harjoituksiin houkuttele.

Newtonin tapa – joka perustuu käsinkirjoitetun tekstin tunnistukseen, on parempi ratkaisu taskukokoisessa laitteessa. Internet-selailuun ja keskeisten toimintonäppäinten painamiseen on kynämäinen kapine parempi väline kuin pieni hiiren korvike tai pallukkaohjain. Lisäksi se on teknisesti yksinkertaisempi ja huoltovapaampi. Jos raapustustikku saattuisi katoamaan, voi sen helposti korvata puutikulla tai jollakin muulla kynämäisellä esineellä, hätätilassa vaikkapa kynnellä.

## **Taskusta yhteydet maailmalle**

Käsipuhelinten valtava suosio antaa viitteitä siitä että ihmisillä on suuri tarve hoitaa viestintäänsä siellä, missä kulloinkin sattuvat olemaan. Useimmille ihmisille sylimikro on liian kookas, paivana ja kallis vehje ja sitäpaitsi aivan liian hidas ja hankala kapine käyttää.

Jotta uuden ajan digitaaliapuri ja kommunikaattori olisi käyttökelpoinen kapine, sen täytyisi olla suhteellisen pieni ja kevyt, hyvin helppokäyttöinen ja 'heti' käyttövalmis, eikä se saisi maksaa juurikaan enempää kuin tavallinen GSM-puhelin.

Kun Internet-päätteen, faksin, puhelimen ja elektronisen muistikirjan ominaisuudet onnistutaan yhdistämään laitteeseen, jolla yhteydet hoituvat langattomasti kohtuukustannuksin, on koko maailma avoinna tällaisten laitteiden käytölle. Henkilökohtaisten kommunikaattorien voimakas ja nopea yleistyminen olisi puolestaan omiaan laskemaan niiden hinnan tavallisten halpojen kulutustavaroiden luokkaan.

Tämä on aivan mahdollinen skenaario, sillä esimerkiksi tietokonealan teho- ja hintakehitys on kymmenen vuoden aikana lyönyt jopa asiantuntijatkin ällikällä.

## **Muut korjaavat potin**

On kovin sääli että edelläkävijän rooli on usein hyvin epäkiitollinen, sillä ensimmäisenä liikkeelle lähtevä ottaa kaiken riskin ja perässähiihtäjät voivat rauhassa kytätä tarkkailuasemissa. Siitä on sitten hyvä ottaa yllättävä loppukiri ja spurtata latua aukoneen ohi ensimmäisenä maaliin.

Eräässä tuoreessa kansainvälisessä PC-alan valtalehdessä esitellään Apple Newtonin kaltainen uuden sukupolven laite, josta lehden kyyniset ja paatuneet toimittajat ovat avoimen innostuneita. Heidän mielestään laite on juuri sellainen, millainen Newtoninkin olisi pitänyt olla.

Ei ole sattumaa, että laitteen valmistaja on U.S. Robotics – tunnettu yhdysvaltalainen modeemivalmistaja. US Robotics Pilot 5000 on pienempi ja sirompi kuin Newton. Sen käsialatunnistus toimii paremmin kuin Newtonissa ja se on lisäksi selvästi Newtonia halvempi. Laite on jo ehtinyt herättää suurta huomiota kotimarkkinoillaan, ja laite on jo esitelty myös Englannissa. Kielivirittelyongelmat saattavat kuitenkin viivästyttää sen tuloa Euroopan muille markkinoille.

Minun on myönnettävä että näiden uutisten jälkeen tunnen syvää myötätuntoa Applea kohtaan. On todella surullista että jälleen kerran Apple on suurin ponnistuksin aukonut uraa – ja kun hetki on kypsä, muut säntäävät ohi ja korjaavat potin. **MM**

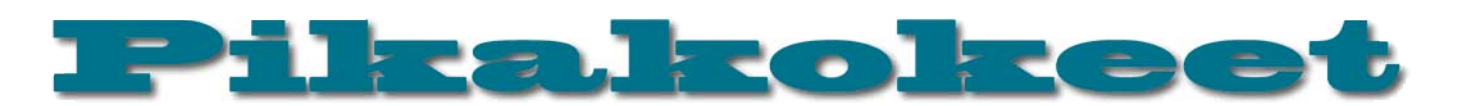

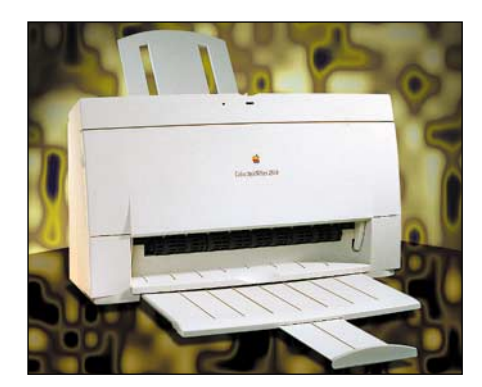

# **Apple Color StyleWriter 2500**

## ■Tarkka väritulostin

Color StyleWriter 2500 korvaa Applen mus-tesuihkarien valikoimassa 2400-mallin. Merkittävin uutuus on 720 x 360 dpi:n tarkkuus. Myös nopeutta on tullut lisää. Varsinkin pelkällä mustalla musteella tulostami-

# **GDT Style-Script 3.0**

## ■Mustesuihkusta värivedostin

GDT Softworksin StyleScript on Post-<br>
Script-laajennus Applen Style-<br>
lostimille. Ohjelma toimii seuraavien Applen Script-laajennus Applen Style-Writer ja HP:n -mustesuihkutumallien kanssa: StyleWriter II, StyleWriter 1200, Color StyleWriter Pro, 2200, 2400, 2500 ja HP:n mallit DeskWriter 600, 660C, DeskJet 850C, 855C. Vastikään ilmestynyt 3.0.1-versio laajentaa yhteensopivien tulostimien listaa HP:n uudelle 870Cxi -mallille.

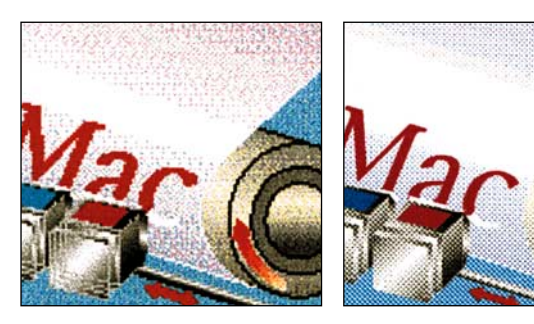

**StyleScript on aito Adoben PostScript-tulkkiohjelma, joka tekee halvasta mustesuihkutulostimesta DTP-värivedostimen. Vasemmalla Illustratorissa tehty PostScript-piirros tulostettuna tavalliselle paperille ilman tulkkiohjelmaa ja oikealla sama piirros tulostettuna StyleScriptin kanssa. Kuvat on skannattu paperitulosteista.**

nen käy oikein rivakasti. Värien kanssa kärsivällisyys on edelleen valttia. QuarkXPressillä tehdyn testisivun tulostaminen parhaalla laadulla kesti 11 minuuttia.

StyleWriterin tulostinohjain on vuosien varrella oppinut joitain hyödyllisiä erikoistaitoja. Dokumentin voi leimata esimerkiksi "luottamukselliseksi" tai "vedokseksi" sivun pohjalle vesileimaksi sijoitettavalla taustakuvalla. LaserWriter-ohjaimesta tuttuun tapaan myös StyleWriterilla voi tulostaa 2 tai 4 sivua samalle arkille ja tulostimen saa työpöydälle ikoniksi, johon sitten tulostettavia dokumentteja on kätevä pudotella.

ColorShare-ohjelmalla omaan Macintoshiin kytketyn StyleWriterin voi jakaa paikallisverkkoon koko työryhmän tulostimeksi. Toinen mahdollisuus on lisävarusteena saatava LocalTalk- tai EtherTalk-sovitin, jolla StyleWriterista tulee oikea verkkotulostin. StyleWriterin nopeus on tosin sitä luokkaa, että suuren ja paljon tulostavan työryhmän käsissä siitä ei riitä muuhun kuin jonojen kerääjäksi.

ColorSync-värihallintaohjelman avulla StyleWriter tekee kirkkaita ja puhtaita värejä. Ilman ColorSyncin korjausta värit tahtovat olla tunkkaisia ja valjuja. Ohjain käyttää mustesuihkutulostimille tyypillistä hajarasteria, jolla 720 x 360 pisteen tarkkuudellakin saadaan hienoja sävykuvia ja tasaisia väriliukuja.

Ohjain kontrolloi käytettävää musteen

Server Status StyleScript Server(PPC) **reted to: Desktop Printer Spoole** Print to: StykSorpt25000-todemPort)<br>Page: 1<br>Time: 5 seconds<br>Buffer: 1% of page lessages

**Sivun rasteroinnin etenemistä voi seurata StyleScript Serverin ikkunassa. Tulostuksen peruuttaminen tapahtuu avaamalla Style-Script -työpöytätulostin ja poistamalla dokumentti tulostusjonosta.**

StyleScript on Macintoshissa toimiva Adoben Level 2 -tasoinen PostScript-tulkki, joka muuttaa PostScript-kielisen tulosteen StyleWriterin ymmärtämään muotoon. Ohjelmisto koostuu kahdesta osasta. Tulostinohjain on tavanomainen Applen Laser-Writer -ohjaimen kaltainen PostScript-ohjain, jonka tehtävä on tulostimelle lähettämisen sijaan tallentaa ohjelman tulostuskomennot PostScript-tiedostoksi. StyleScript

Server on taas Macintoshissa toimiva ohjelma, joka ottaa ohjaimen luoman tiedoston, muuttaa Post-Script-komennot bittikartaksi ja lähettää kuvan tulostimelle.

Oikeissa PostScript-tulostimissa tulkki on rakennettu itse tulostimeen ja kuvan rasterointi tapahtuu tulostimen omalla tehokkaalla RISC-prosessorilla. StyleWriteria ja StyleScriptiä käytettäessä kuvan rasteroi Macintoshin prosessori. Operaatio vaatii melkoista laskentamäärää valitun paperityypin mukaisesti. StyleWriterilla voi tulostaa melkein minkälaiselle paperille tahansa, mutta paras jälki saadaan tiivispintaisella paperilla, johon muste ei leviä. A4-arkkien lisäksi StyleWriterille kelpaa kalvot, kirjekuoret ja tarrat.

Mustesäiliö on rakennettu kirjoituspään yhteyteen. Musteet ovat kahdessa pikkuruisessa patruunassa; musta omassaan ja muut värit eli syaani, magenta ja keltainen omassaan. Mustepatruunan laskennallinen käyttöikä on vain noin 100 sivua. Kun osavärit ovat kaikki samassa patruunassa, yhdenkin loppuminen tekee koko patruunan loppuunajetuksi. Mustavalkotulostukseen on saatavissa erillinen isompi mustepatruuna.

**Juha Kankaanpää**

## Lyhyesti

### **Apple Color StyleWriter 2500**

**Hinta:** noin 3000 mk. **Valmistaja:** Apple Computer Inc., <http://www.apple.com/> M<mark>aahantuoja:</mark> Apple Computer Ab,<br>puh. (09) 476 1500, [http://www.apple.fi/.](http://www.apple.fi/)<br>**Vaatimukset:** Macintosh, jossa on 68020-proses-<br>sori tai uudempi, vähintään 5 megatavua keskus-

muistia ja käyttöjärjestelmänä System 7.1 tai uudempi.

**Lyhyesti:** Kelpo jälkeä tekevä värimustesuihkutulostin. Pienikokoiset mustepatruunat kestävät ainoastaan 100 sivun verran.

voimaa, joten tulostusajat ovat suoraan riippuvaisia koneen tehosta. StyleScript vaatii vähintään 68020-prosessorilla varustetun Macintoshin ja viisi megatavua muistia itselleen.

StyleScript toimii ainoastaan isäntäkoneessa. Kaikille paikallisverkon työasemille näkyvää verkkotulostinta siitä ei saa. Eikä ole tarvettakaan, sillä StyleWriter on sen verran hidas tulostin, että koko työryhmän tulostimena jonot muodostuisivat toivottomiksi.

Oman mustesuihkutulostimen jatkeeksi StyleScript on mukava lisä. Se mahdollistaa halvan mustesuihkutulostimen käyttämisen DTP-värivedostimena ja tarkkojen piirrosten tulostamisen PostScript-grafiikkaohjelmista. Isojen sivumäärien vedostamiseen Applen StyleWriter on liian hidas. Kokeilimme ohjelmaa myös Hewlett-Packardin uuden DeskJet 870 Cxi:n kanssa ja se oli merkittävästi StyleWriteriä nopeampi.

### **Juha Kankaanpää**

## Lyhyesti

## **StyleScript 3.0**

**Hinta:** noin 1100 mk. **Valmistaja:** GDT SoftWorks Inc., <http://www.gdt.com/>

**Maahantuoja:** Databar Oy, puh. (09) 561 1388. **Vaatimukset:** Macintosh, jossa on 68020-prosessori tai uudempi, CD-asema, vähintään 5 megata-

vua vapaata keskusmuistia ja käyttöjärjestelmänä System 7 tai uudempi. **Lyhyesti:** PostScript-laajennus Applen StyleWriter-

ja HP:n mustesuihkutulostimille. Kohtuulliset laitevaatimukset ja PowerMacintoshissa ripeä toiminta.

# Pikakokeet

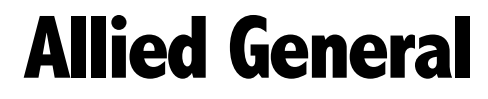

■ Huippujännittävä sotapeli

Macintoshin strategiapelien taso on kova. Valikoimaa löytyy puhtaasta fantasiasta (esim. Strategic Studies Inc:n (SSI) **Warlords II**) äärimmäisen yksityiskohtaiseen tositapahtumiin perustuviin sotapeleihin (esim. Atomic Gamesin **World at War I: Operation Crusader** ja **II**: **Stalingrad** tai Arsenal Publishingin **TacOps**). Strategic Simulations Inc:n **Allied General** sijoittuu lähemmäs realistista päätä, mutta on kuitenkin melko viihteellinen.

Toisen maailmansodan taisteluita kuvaava Allied General on suunnattu "tavalliselle" pelaajalle. Pelin kuviot on helppo oppia, yksityiskohtia ei ole liikaa ja taistelut etenevät melko ripeästi. "Koristeita" kuten QuickTime-elokuvia ja äänitehosteita ei ole säästelty. Sujuvan pelattavuuden ja jännityksen hyväksi on jouduttu tekemään hiukan uhrauksia realismin osalta.

## **Viimeistelty toteutus**

Peli on toteutettu todella mallikelpoisesti. Ohjelmointivirheitä ei tullut testatussa versiossa (1.1; päivityksen voi noutaa SSI:n kotisivulta) vastaan ensimmäistäkään, grafiikka on kaunista ja selkeätä, käyttöliittymä on toimiva ja hiottu ja aidoista toisen maailmansodan aikaisista dokumenttifilmin pätkistä koostetut välielokuvat tuovat pikantin lisän pelaamiseen. Tehtävänannot on puhuttu asiaankuuluvalla korostuksella (britti, jenkki tai venäläinen). Pelata voi kahdella vaikeustasolla joko tietokonetta tai toista ihmistä vastaan.

Yksi pikkuseikka pelin tekijöiltä tuntuu unohtuneen. Taistelujen käskynanto on nimittäin kovin puutteellinen – tausta kyllä selviää, mutta taistelun tavoitteet eivät. Taistelun tulosta arvioidaan vallattujen "maalikohteiden" ja käytetyn ajan perusteella. On melko turhauttavaa, kun käskynannossa puhutaan vihollishyökkäyksen torjumisesta, mutta taistelun voittaminen edellyttääkin ankaraa hyökkäystä. Julkaisija on "korjannut" tämän vian julkaisemalla Internetissä luettelon kunkin taistelun voiton edellytyksistä; sen voi noutaa kustantajan kotisivulta.

### **Valtavasti tekemistä**

Allied Generalissa on mahtava määrä taisteluita. Peli on nimensä mukaisesti suunniteltu pelattavaksi liittoutuneiden näkökulmasta. Taistelut voi pelata yksitellen tai järjestettyinä "kampanjoiksi". Niissä pelaaja ottaa joko englantilaisen, amerikkalaisen tai neuvostoliittolaisen kenraalin roolin. Kampanjapelissä taistelun lopputulos vaikuttaa jatkoon; jos pelaa oikein hyvin, saattaa päästä kokeilemaan taisteluja, joita suunniteltiin muttei oikeasti koskaan käyty. Englantilaiskampanjoita on kaksi; Pohjois-Afrikka ja Eurooppa. Amerikkalainen kampanja käsittelee sotaa Euroopassa, joskin pari taistelua Tunisiassa on myös mukana. Neuvostoliittolainen kampanja on suurin. Se alkaa muuten Suomen talvisodasta, joka on tosin tiivistet-

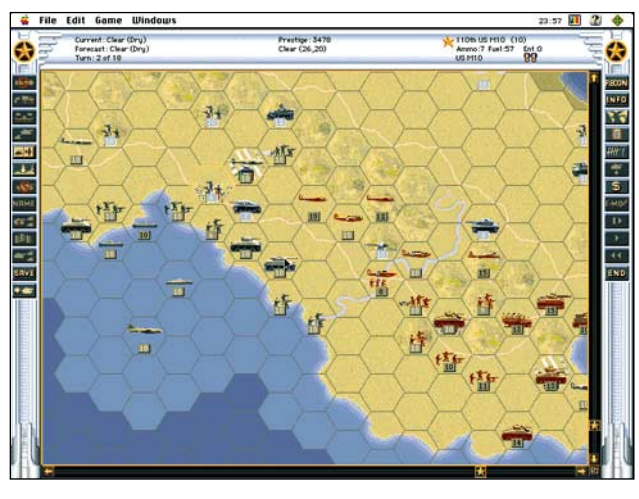

**Allied Generalissa on mahtava määrä taisteluita.**

ty yhteen lyhyen puoleiseen taisteluun Karjalan kannaksella. Suomalaisena tuntuu hiukan ikävältä, että Suomi on tässä taistelussa tyynesti liitetty akselivaltoihin. Onneksi taistelu on sentään melkoisen vaikea voitettava…

Pelin rytmi on todella ripeä. Kuvaavaa on, että esimerkiksi pelkästä Stalingradin taisteluista on tehty todella vaikea, pitkä ja kiehtova peli (World at War II: Stalingrad), kun Allied Generalissa se on vain yksi monista.

## **Ei huippurealistinen**

Allied General simuloi maavoimien taistelua kohtalaisen hyvin. Oikeanlaiset ryhmitykset ja taktiikat panssarikiiloineen, tykistötukineen ja ilmatorjuntoineen toimivat kuten kuuluu. Joitakin pieniä merkillisyyksiä toki löytyy; esimerkiksi linnakkeiden valtaaminen tuntuu onnistuvan turhan helposti, varsinkin jos apuna on ilmavoimat. Erilaisten sääolojen vaikutus on pelissä mukana, mutta vuorokaudenajat eivät. Vuoro vastaa puolta päivää; vuorot alkavat vuorotellen klo 8 ja klo 14. Yötaisteluja ei siis ole erikseen simuloitu.

Meri- ja ilmataistelu ovat koko lailla viitteellisempiä. Tämä johtunee ainakin osittain siitä, että ne on "pakotettu" maavoimien taistelun rytmiin. Maavoimien "näkökulmasta" ne toimivat silti hyvin – ilma-iskuja voi käyttää sen mukaan kun niitä on, it-asemat suojaavat kohteita tehokkaasti ja hävittäjillä voi taistella itselleen ilmaherruuden.

Ehkä suurin realismin puute liittyy pelin tapaan käsitellä "reserviä". Pelaajalla on käytössään tietty määrä "ansiopisteitä", joilla hän voi "ostaa" päämajasta joukkoja. Ansiopisteitä saa tuhoamalla vihollisjoukkoja, valtaamalla kaupunkeja ja voittamalla taisteluita. Näitä joukkoja voi myös ostaa kesken taistelun. Useimmat taistelut voi voittaa ainoastaan heittämällä kaikki käytettävissä olevat joukot tuleen ja ostamalla uusia tuhottujen tilalle. Joukkoja voi myös vapaasti huoltaa ja jopa täydentää vaurioitunut yksikkö uuden veroiseksi, kunhan ne eivät ole kosketuksissa vihollisen kanssa. Realistisempaa olisi, jos huoltolinjat olisi simuloitu hiukan ankarammin ja joukkoja saisi kerralla enemmän, mutta uusia ei kesken taistelun voisi hankkia – silloin "kenraali" joutuisi itse pitämään huolen reservistään. Toinen sivuvaikutus on, että uhrauksia ei juurikaan kannata tehdä: vihollinen saa tuhotuista joukoista ansiopisteitä ja voi hankkia niillä lisää joukkoja.

Allied Generalin tekoäly on kohtalaisen hyvä, mutta suoraviivainen. Sen toimintaperiaate on aiheuttaa mahdollisimman paljon vahinkoa vihollisjoukoille ja toisaalta pyrkiä kohti taistelun tavoitteita. Se ei ole turhan tarkka joukoistaan, vaan saattaa lähettää niitä surman suuhun melko railakkaasti. Se osaa käyttää hyökkäyksessä hyväkseen perusryhmityksiä aika hyvin, mutta on huono puolusta-

maan – perääntymisestä tulee nopeasti teurastus. Vastapainoksi kömpelyydestään se saa käyttöönsä enemmän ansiopisteitä kuin ihmispelaaja.

Peliä on "vaikeutettu" eräillä varsinaisen taistelun ulkopuolisilla keinoilla. Taistelujen aikarajat ovat äärimmäisen tiukat, mikä rajoittaa melkoisesti käytettävien taktiikoiden kirjoa. Omat joukot voi sijoittaa taistelun alussa erittäin pienelle, näennäisen sattumanvaraiselle alueelle. Samaten taistelualue on varsin tiukasti rajattu, vaikka karttaa on selvästi piirretty "reunojen" ulkopuolellekin. Olisi hauskaa, jos nämä ominaisuudet voisi kytkeä haluttaessa pois päältä. Tällaisenaan on melko selvää, että taistelut on tehty "ratkaistaviksi" – moni taistelu on mahdollista voittaa ainoastaan löytämällä tekijöiden suunnittelema taktiikka. Vaihtoehtoisia strategioita on todella vaikea löytää. Seuraus on, että voitto on useimmiten todella pienestä kiinni; koko homma voi mennä pilalle, jos vihollinen onnistuu tuurilla tuhoamaan vain yhden arvokkaan yksikön.

### **Erittäin hyvä peli**

Allied General on huippuluokan peli. Toteutus on komea, taistelut jännittäviä ja peli aiheuttaa voimakkaasti riippuvuutta. Jos siinä ei olisi paria kauneusvirhettä ja pelaajalle olisi annettu hiukan enemmän vapautta, olisi se jo lähes täydellinen strategiapeli. "Raskaan sarjan" sotapelaajille, siis lähinnä World at War -sarjan ystäville, sen tekemät yksinkertaistukset saattavat olla liian suuria. Sen sijaan peli sopii lähes kaikille muille strategiapelien ystäville. Tässä pelissä on klassikon ainekset.

**Petteri Sulonen**

## Lyhyesti

### **Allied General**

**Hinta:** 470 mk. **Valmistaja:** Strategic Studies Inc. [\(www.ssionline.com/\)](http://www.ssionline.com/). **Maahantuoja:** Mac&Carry Oy, puh. (90) 3484 5450, [www.maccarry.fi.](http://www.maccarry.fi) **Vaatimukset:** 68030 tai nopeampi (suos. väh. 25 MHz 68040, PowerPC-optimoitu), System 7 tai uudempi, 640x480-pisteinen, 256-värinen näyttö tai suurempi, 3 Mt kiintolevytilaa (suos. 30 Mt), 8 Mt keskusmuistia (suos. 12 Mt), CD-lukija (suos. tuplanopeus). **Lyhyesti:** Upeasti toteutettu, kunnianhimoinen ja

laaja sotapeli. Jännittävä, kiinnostava, valtavasti pelaamista, mutta realismin suhteen on tehty tiettyjä myönnytyksiä.

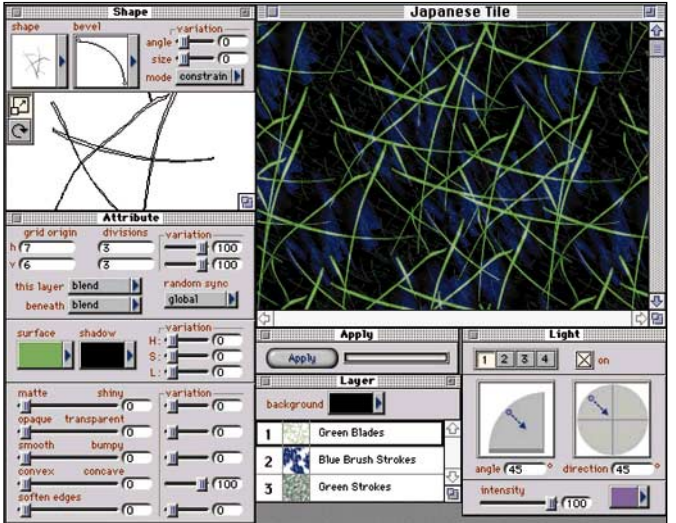

# **TextureScape**

# **Bandishi kakustakuviointeja**<br>Ja animaatioita

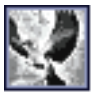

Monelle ammattilaiselle tutusta Specular TextureScapesta on tullut markkinoille uusi versio, 2.0.

Ohjelman idea on rakentaa Post-Script-elementeistä taustoja ja täyttökuvioita käytettäväksi muissa piirto-ohjelmissa ja multimedia-animaatioissa. Käytettävät elementit voi tuottaa eps-muotoisina esimerkiksi Freehandilla tai Illustratorilla tai soveltaa ohjelman omaa valikoimaa, jonka avulla saa aikaan jo varsin monenlaisia kokonaisuuksia.

Täysin uutta on 750 valmiin taustakuvion valikoima CD-levyllä. Jokainen näistä kuvioista on muokattavissa käyttäjän tarpeen mukaan TextureScapen työkaluilla. Esimerkiksi kuvioiden värejä, läpinäkyvyyttä, kirkkautta ja tasojen liittymistapaa muuttamalla valikoimasta syntyy helposti loputon määrä käyttökelpoisia taustakuvioita moneen käyttöön.

Kuvioinnin rakentamisen idea on yksinkertainen, mutta lopputuloksen säilyttäminen riittävän yksinkertaisena onkin jo vaikeampaa. Hyvä keino on hyödyntää ohjelman valmiita tekstuureja, valikoimaa on tarjolla hyvin realistisista pintastruktuureista tuttuihin häipyvän hämärän mystisiin sävyihin. Pienillä yksinkertaisilla muutoksilla alkuperäisen kuvan tunnelma on helppo muuttaa kulloisenkin tarpeen mukaiseksi.

## **Kuvien rakentaminen**

Kuviointi tehdään päällekkäisille tasoille, joiden lukumäärää ei ole rajoitettu. Kullakin tasolla voi käyttää yhtä kuvioelementtiä, jonka ominaisuuksia ja toistotapaa säätämällä tasolle muodostetaan kuviopinta. Kuvioelementtejä voidaan muokata neljällä eri tavalla. Elementin kokoa voi muuttaa, sitä voidaan venyttää ja pyörittää.

Elementin pintaa muokataan viidellä säätimellä, jotka ovat kiiltävyys, rosoisuus, läpinäkyvyys, pinnan koveruus–kuperuus sekä pehmeys. Lisäksi kuviota varten määrite**Valmiiden kuvien valikoimasta löytyy monenlaisia käyttökelpoisia lähtökohtakuvia helpottamaan omien tavoitteiden toteuttamista.**

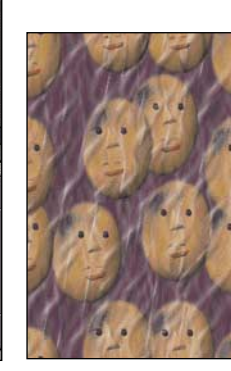

**TextureScapella saa aikaan taustojen lisäksi myös kuvituskuvia. Uusien sommitteluelementtien luominen on yksinkertaista monipuolisten toisto- ja offsetmääritysmahdollisuuksien avulla, esimerkiksi tupakansavusta kärsivän väkijoukon saa pälyilemään hiukan eri suuntiin.**

**ja animaatioita** kään pinnan, valohuipun ja varjon värisävy.<br>Kolmiulotteisuuden vaikutelma viimeistellään valaistuksen säädöllä. Jokaisella tasolla voi käyttää neljää erillistä valonlähdettä, joiden suunta ja voimakkuus on säädettävissä.

> Kuvioelementtien toisintaminen piirtoalueelle perustuu tasolla olevaan verkkoon, joka määrää kuvion toistomäärät pysty- ja vaakasuunnassa. Verkon jako voi olla jokaisella tasolla erilainen ja verkkojen keskinäistä asemaa voi muuttaa.

> Elementit voidaan sijoittaa tasolle myös satunnaisesti. Lisäksi saman tason sekä alapuolisten tasojen kappaleiden keskinäinen liittyminen voidaan asettaa joko täysin yhteensulautuvaksi, päällekkäin pinoutuviksi tai näiden välimuodoksi.

> Valmiin kuvioinnin voi tallentaa sellaisenaan tai vaihtoehtoisesti pelkkänä informaatiotiedostona, jossa kerrotaan mitä elementtejä on käytetty ja miten niitä on muokattu. Tällöin tiedoston koko pienenee noin 20 kilotavuun. Koska kuviot perustuvat PostScript-elementteihin, pystyy ohjelma renderoimaan valmiin kuvion mihin tahansa resoluutioon aina 48 Mt:n saakka. Suurin renderoitavissa oleva kuvakoko on 4000 x 4000 pikseliä. Kuvaan voi renderoinnin yhteydessä liittää myös alfa-kanavan.

> Uudessa versiossa kuvat voi tallentaa edellisen version PICT-, TIFF- tai EPSFvaihtoehtojen lisäksi myös PICT-, JPEG-, TIFF LZW-, TIFF CMYK-, QuickTime- ja PICS-muotoisina. Aiemman version edellyttämää ylimääräistä Photoshop-kierrosta ei enää välttämättä tarvita.

> > **Heikki Pälviä**

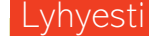

### **TextureScape 2.0**

**Hinta:** 800 mk. **Valmistaja:** Specular. **Maahantuoja:** M.A.D. Oy, puh. (09) 4555 081. **Vaatimukset:** Macintosh, CD-asema, System 7.0, 13 tuuman näyttö ja 8 Mt keskusmuistia. **Lyhyesti:** Ohjelma taustakuviointien tekoon graafi-seen suunnitteluun ja multimediaan.

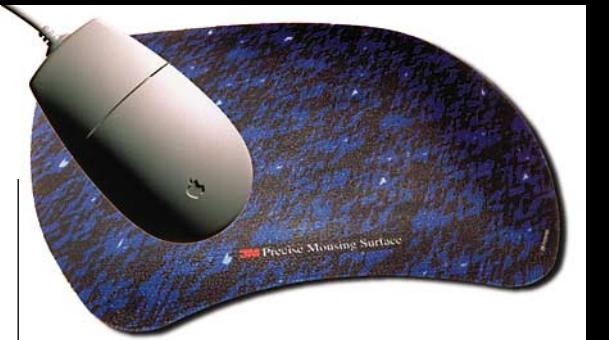

# **3M-hiirimatto**

## ■ Hiirelle kunnon kitkapinta

Hiiren kumipallo liukastelee työpöydän kovalla pinnalla. Siksi hiiri tarvitsee hiirimaton.

Saatavissa olevat hiirimatot ovat olleet järjestään puutteellisia. Macmaailman hiirimattotestissä (Macmaailma 7/94) löytyi vain välttäviä alustoja. Useita vaivasi liian kova ja liukas pinta tai ne olivat valmistettu niin heikosta materiaalista, että ne nuhrautuivat jo viikon käytössä. Silloin parhaaksi arvioitiin ohut konttoritarvikematto, jonka samettinen pinta antoi riittävän kitkapinnan, mutta toisaalta se oli herkkä likaantumaan.

Vihdoinkin on joku miettinyt vakavissaan minkälainen olisi hyvä hiirimatto. Välttävien mattotekeleiden vaihtoehdoksi on saatavana oikein suunniteltu tuote, 3M Precise Mousing Surface -hiirimatto.

Ensinäkemältä matto vaikuttaa hieman mitättömältä kalvonpalalta, mutta käytössä se osoittautui erinomaiseksi tuotteeksi. 3M hiirimaton materiaali on ohutta kumimaista muovia, jonka pinta muodostuu terävistä "hampaista". Hampaat luovat hiiren pallopinnan ja maton väliin samanlaisen kitkan kuin autojen talviset kitkarenkaat. Koska kitkapinnan hampaat ovat terävät, ne eivät parin viikon testin aikana keränneet maton pintaan likaa tai pölyä.

3M-hiirimatto on myös erittäin ohutta materiaalia – hiirikäden ranne lepää aivan pöydän pinnan tasalla. Alusta myös tarttuu ja pysyy pöydän pinnalla. Juomatahratkaan matolla eivät enää ole katastrofi, koska matto on helppo pestä.

Ainoan moitteen voisi antaa maton hinnasta ja turhan pienestä koosta. Varsinkin kun työskentelee täysikokoisen (20 tuumaa) näytön koko pinta-alalla, hiirellä ei ylety yhdellä ranneliikkeellä näytön kulmasta kulmaan. Toiveena olisi pari senttiä lisää leveyttä ja pituutta, niin 3M-hiirimatto olisi ihanteellinen hiiren kaveri.

**Osmo Leivo**

## Lyhyesti

## **Precise Mousing Surface**

**Hinta:** noin 70 mk.

**Valmistaja:** Suomen 3M Oy, puh. (09) 52 521. **Lyhyesti:** Ohut ja pölyä keräämätön hiirimatto, jonka pinnalla hiiri ei liukaskele. Hyvä muuten, mutta liian kallis ja saisi olla pinta-alaltaan reilusti suurempi.

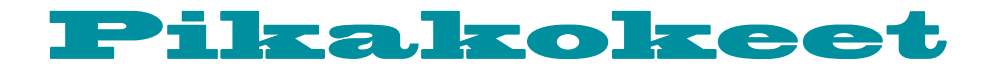

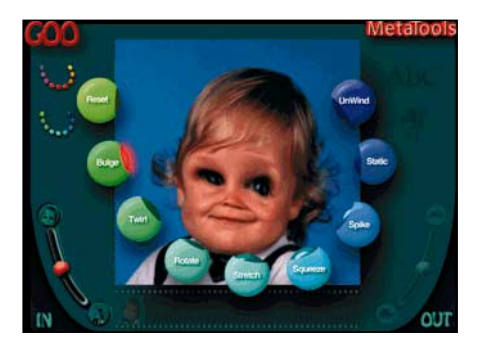

**Kai's Power GOOn käyttöliitymä koostuu värikkäistä painikkeista ja liukukytkimistä.**

# **Kai's Power GOO**

## Kuvista taikinaa

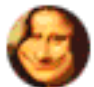

Tarvitseeko tyttöystäväsi Naomi Cambellin täyteläiset huulet? Onko pomollasi alkavat hörökorvat tai kaverillasi orastavan suuriko-

koinen tuulenhalkoja? Tai ehkäpä passikuvastasi tuijottavan naaman poskilihaksisto tarvitsee trimmaamista ja silmäluomet kohotusleikkauksen?

Kai's Power GOOn avulla tuttuja kasvonpiirteitä liioittelemalla täysin piirtotaidottomankin käsissä syntyy ilkikurisia karikatyyrejä. Sylkiäisnaamojen tekemisen lisäksi ohjelmaa voi luonnollisesti käyttää kunniallisempiin retusointeihin. Hauislihakset saavat vaivattomasti parilla hiiren liikautuksella puolen vuoden punttikuurin eikä liikakilojen poistaminen vyötäröltä ole sen vaikeampaa.

## **Vie veteläksi**

GOOta voi käyttää sekä yksittäisten kuvien muokkaamiseen että kuvien kokoamiseen useammasta kuvasta otetuista palasista.

Näitä palapelikuvia voi sitten edelleen vanutella tarpeen mukaan.

Kuvien vääntelyyn on kahdenlaisia työkaluja; kuvan haluttuun osaan kohdistuvia sivellintyyppisiä venyttimiä ja koko kuvaa muokkaavia vääristimiä. Perusideana on, että GOOn käsittelyssä kuva muuttuu enemmän tai vähemmän jähmeäksi nesteeksi, jota voidaan hämmentää erilaisilla tikuilla ja lastoilla tai sopivasti astiaa täristämällä.

Yhdistettäessä usempia kuvia yhdeksi kokonaisuudeksi työskentely aloitetaan valitsemalla sopiva pohjakuva. Pohjakuvan osia voidaan korvata maalaamalla kuvaa halutuista kohdista, jolloin maalattu alue korvautuu toisen kuvan osilla.

GOOn tuotokset eivät rajoitu pelkästään vatkattuihin yksittäiskuviin, sillä venytyksistä ja vanutuksista voi koota animaatioita muokkaamalla joukon avainkuvia ja sijoittamalla ne sitten sopivasti peräkkäin.

Ominta käyttöaluetta ohjelmalle on luonnollisesti naamojen vääristely, mutta mikään ei rajoita käyttämästä ohjelmaa muihin ruumiinosiin, eläimiin, esineisiin tai maisemiinkin. Jokaisen lomakuvissa lienee muutama otos, joka vaatisi hellävaraista korjailua – tietenkin totuutta vääristämättä.

### **Lapsenmielisille ja muillekin**

Ohjelmasta on yritetty tehdä mahdollisimman helppokäyttöinen, jotta se olisi niin lasten kuin heidän vanhempiensakin käytettävissä. Käyttöliittymä koostuu vain painik-

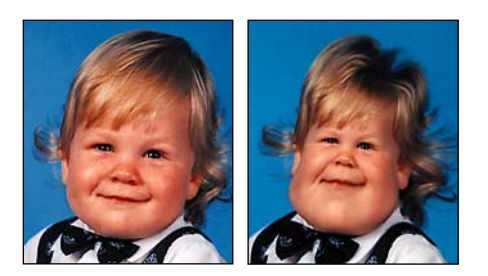

**Toinen toistaan tehokkaampien venyttimien ja vanuttimien avulla karikatyyreistä tuppaa aluksi tulemaan turhan rajuja.**

keista, liukukytkimistä ja dialogi-ikkunoista; perinteisiä valikkoja ei ole käytetty lainkaan. Ohjelman osasta toiseen siirrytään "päähallin" ja jokaisen osan ikkunassa olevien painikkeiden avulla.

Varsinaisesti ohjelmassa on neljä erillistä osaa. Kuvamuokkailulle on varattu kaksi erillistä näyttöä ja loput kaksi on kuvien ja animaatioiden tallentamista ja lataamista varten.

Muokattavat kuvat ohjelma osaa ladata ja tallentaa ohjelman omien tiedostomuotojen lisäksi muun muassa Photoshop- ja PICTtiedostoina. Valmiit animaatiot voi ikuistaa QuickTime- tai AVI-elokuviksi, tosin laadullisesti parempia ja kooltaan pienempiä elokuvat ovat ohjelman omiksi elokuvatiedostoiksi tallennettuina. Ohjelman mukana tulee toistasataa mallikuvaa muokattavaksi ja kymmeniä esimerkkianimaatioita.

GOOn käyttöohjeet on painettu julisteeksi, jonka voi mainiosti kiinnittää tietokoneluokan seinälle. Julisteeseen on saatu tiivistettyä kaikki tarpeellinen ohjelman käyttämiseksi.

Kuvien venyttäminen, vanuttaminen ja osien korvailu on Kai's Power GOOn avulla niin helppoa, että ensialkuun GOOtuista kuvista uhkaa tulla yliampuvia sekasotkuja. Ensikokeilujen jälkeen tarvitaan vain vähän malttia, ja uusi kotikutoinen pilapiirtäjä on nähnyt päivänvalon.

**Hartti Suomela**

## Lyhyesti

## **Kai's Power GOO**

**Hinta:** 395 mk.

**Valmistaja:** Metatools, [http://www.metatools.com/.](http://www.metatools.com/) **Maahantuoja:** Täyttöpää Oy, puh. (09) 47800 870.

**Vaatimukset:** Power Macintosh (tai 68040-pohjainen Macintosh), 8 Mt keskusmuistia, 20 Mt kiintolevytilaa, System 7.5 ja 16- tai 24-bittinen video. **Lyhyesti:** Helppokäyttöinen kuvien vetelöittäjä naamojen vääntelyyn ja muuhunkin valokuvatodellisuuden muokkaamiseen.

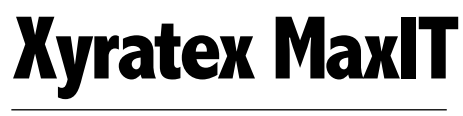

## ■ 540 Mt vaihtolevyasema

Xyratex on monille tuntematon merkki. To-siasiassa se on suuri massamuistien valmistaja, jolla on asiakkaanaan suuria tietokonevalmistajia.

Xyratexin tuore uutuus on 540 megatavun vaihtolevyasema, MaxIT. Se perustuu pienikokoiseen, tavallisen korppuaseman kokoiseen levypyörittimeen sekä 3,5 tuuman levykasettiin. Asema ja levy ovat kooltaan samaa luokkaa kuin iomegan Jaz-asema.

Levyaseman käyttö on helppoa. Aseman edessä oleva luukku aukeaa, kun painetaan aukaisunäppäintä. Levy työnnetään sisään ja luukku sulkeutuu. Lataus ja toiminta on luotettavan ja varman tuntuista.

Xyratex MaxIT toimii kuin kiintolevy. Se on myös hyvin nopea, niin siirtonopeudet kuin hakuajatkin vastaavat erittäin nopeaa kiintolevyä. Ja kiintolevytekniikkaa Xyratex

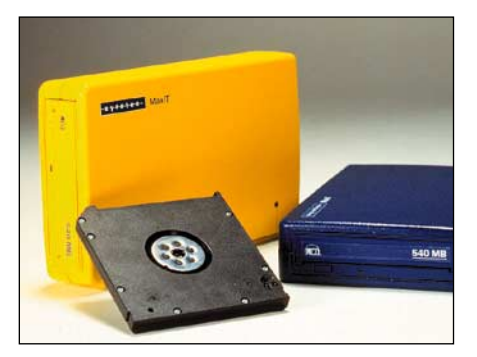

itse asiassa edustaakin, sillä levykasetin sisältä löytyy yksi kaksipuoleinen, metallinen magneettilevy.

Aseman toiminnassa ei testin aikana ilmennyt mitään poikkeuksellista. Testissä oli ulkoinen MaxIT, sama asema on saatavissa myös sisäisenä mallina, jolloin hinta on edullisempi.

Tilanne vaihtolevymarkkinoilla on monitahoinen. Yhtä ainoata, 44 megatavun Syquest-levyä vastaavaa 500–1000 megatavun vaihtolevyformaattia emme tule saamaan,

niin monta kilpailevaa formaattia on olemassa.

Siksi Xyratex MaxIT -levyasema on yksi hyvistä vaihtoehdoista. Lisäarvoa sille tuo se, että MaxIT lukee ja kirjoittaa omien levyjensä lisäksi Syquestin 270 megatavun levyjä. Aseman ja tyhjän levyn hinta on suunnilleen samaa luokkaa megatavua kohti kuin lähimmällä vastaavalla tuotteella, iomegan Jazilla.

### **Mika Koivusalo**

## Lyhyesti

### **Xyratech**

**Hinta:** 3500 mk (ulkoinen, kaksi tyhjää levyä), 3150 mk (ulkoinen, yksi tyhjä levy), 2800 mk (sisäinen, yksi tyhjä levy). Tyhjä 540 Mt:n levy 499 mk.

**Valmistaja:** Xyratech.

**Maahantuoja:** Scribona Computer Products, puh. (09) 52 729.

**Vaatimukset:** Macintosh, SCSI-väylä.

**Lyhyesti:** Erittäin nopea ja pienikokoinen, 540 me-gatavun levykasettia käyttävä vaihtolevyasema. Lukee ja kirjoittaa myös Syquestin 270 Mt:n levyjä.

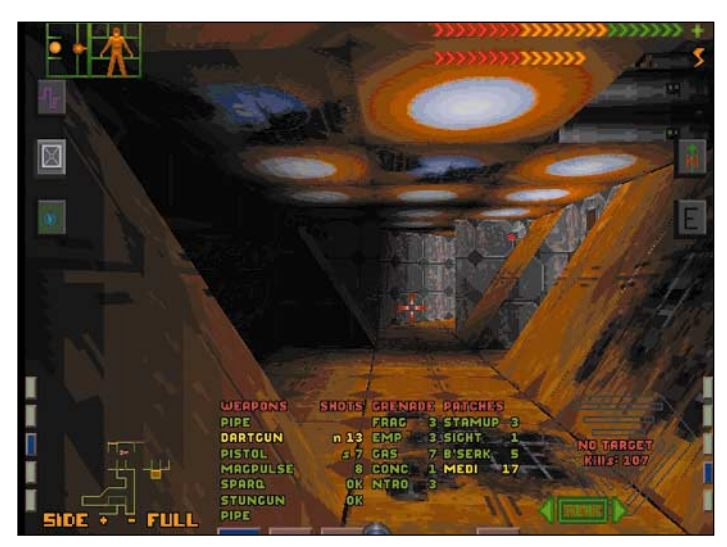

# **System Shock**

## ■Melkein täydellinen kyberpunk-peli

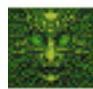

Origin Systemsin ja Looking Glass Technologiesin **System Shock** on melkoisen uraauurtava ja kunnianhimoinen peli. Grafiikka on aidosti

kolmiulotteista (toisin kuin esimerkiksi Marathonissa ja sen seuraajissa). Seinät ja katot siis voivat olla vinoja ja näkökulmaa voi vapaasti muuttaa. "Maailma" eli Saturnusta kiertävä avaruusasema on iso ja monipuolinen. Se ja siihen sijoittuva juoni ovat puhdasverisintä kyberpunkia **William Gibsonin** (muun muassa Neurovelho) tarinoiden hengessä – mukana on jopa kyberavaruus, joka vastaa hyvin tarkasti Gibsonin siitä antamaa kuvaa, vaikka se saakin tekstipohjaiset käyttöliittymät näyttämään mitä sulavimmalta tavalta käyttää tietokonetta.

## **Ensin huonot uutiset**

System Shockissa on yksi erittäin ikävä ominaisuus. Se on käyttöliittymä. Peli yrittää yhdistää Marathonin kaltaisista peleistä tutun 3D-liikkumisen "graafisten seikkailujen" osoita-ja-klikkaa -tyyppiseen toimintaan. Maailmassa siis liikutaan näppäimillä mutta käytetään kohteita hiirellä. Vasen käsi ohjaa, oikea käyttää hiirtä.

System Shockissa toimintoja ja näppäinkomentoja on yksinkertaisesti liikaa, ne on hankalasti sijoitettu eikä niitä voi muokata. Näppäimet sijoittuvat toisiinsa nähden eri tavalla kuin missään pelaamassani 3D-pelissä. System Shockissa toiminta oli pitkänkin **System Shock on melkein täydellinen kyberpunk-peli, paitsi että se on pilattu PC:stä peräisin olevalla kammottavalla käyttöliittymällä.**

pelaamisen jälkeen hankalaa. Tekisi mieli sanoa, että tästä näkyy, että peli on tehty alunperin PC:lle – Macintosh-käyttäjä ei moista sietäisi!

Pelissä pystyy säätämään esimerkiksi taistelujen

vaikeustasoa varsin monipuolisesti. Harmi kyllä helpoin taso on liian helppo – hirviöt kuolevat yhdestä osumasta eivätkä koskaan hyökkää ensin – mutta toiseksi helpoin taso on jo (pääasiassa käyttöliittymän takia) melkoisen vaikea. Kyllä tästäkin ongelmasta lopulta selviää, mutta työtä ja aikaa siihen kuluu.

## **Muuten upea peli**

Muuta pahaa pelissä ei sitten oikeastaan olekaan. Juoni, tasojen arkkitehtuuri, monipuolisuus, grafiikka ja tunnelma ovat kaikki pelimaailman ehdotonta kärkeä.

System Shock sijoittuu synkkään tulevaisuuteen, jota hallitsevat monikansalliset suuryritykset. Uudet virukset, kyberneettiset lisälaitteet ja tekoälyt kuuluvat ympäristöön. Sankareita ei ole. Kyberpunk-kirjallisuuden ja -elokuvien harrastajat tuntevat pelin maailmassa olonsa nopeasti hyvin kotoisaksi.

System Shockin juoni etenee "datalukijan" avulla. Sieltä täältä löytyy "lokitiedostoja", joita pelin hahmot ovat tallettaneet toisilleen. Niiden avulla avaruusaseman salaisuudet pikku hiljaa avautuvat. Toisaalta tiettyihin paikkoihin päästyä saa sähköpostia, joka vie osaltaan tarinaa eteenpäin. Juoni on rikas ja monipuolinen. Myös henkilöt vaikuttavat aidoilta ja heistä on helppo alkaa kantaa huolta, vaikka heihin ei tutustu muuten kuin sähköisten viestien kautta.

System Shock on ensimmäinen pelaamani peli, jossa tasot todella vaikuttavat siltä, mikä niiden on tarkoitus olla. Esimerkiksi sairaalatasolla on sänkyjä, mikroskooppeja, koeputkitelineitä, röntgenkoneita, nappuloita, tietokoneita ja vaikka mitä muuta rekvisiittaa. Avaruusasemalla on valtava määrä rojua, josta vain osa on tarpeellista. Tasoja ei tarvitse käydä läpi jossakin tietyssä järjestyksessä, vaan tarvittavat esineet löytyvät milloin mistäkin. Pelissä on siis ennennäkemättömän suuri liikkumisen vapaus.

### **Paras grafiikka tähän mennessä**

Pelin grafiikka ansaitsee erityisen kunniamaininnan. System Shock (kuten myös esimerkiksi Descent) käyttää aidosti kolmiulotteista grafiikkaa. Toisin kuin esimerkiksi Marathonissa, seinät, katot ja lattiat saavat olla myös vinoja ja kuvakulman muuttaminen siirtää perspektiiviä aidosti, eikä vain "pannaa" kuvaa. Myös huonekalut on mallinnettu kolmiulotteisesti. Tällä on yllättävän suuri vaikutus maailman uskottavuuteen. Kun tasojen ulkonäkö ja valaistus (tai useimmiten sen puute!) on toteutettu huolella ja hyvällä maulla, on lopputulos todella vaikuttava. Peli toimi testilaitteistolla (8100/80) sujuvasti matalalla resoluutiolla; täyden 640x480-tarkkuuden hyödyntämiseen tarvittaneen PowerPC 604 -pohjainen Macintosh.

Ainoa moitteen sija grafiikassa löytyy hirviöiden toteutuksesta. Ne ovat grafiikan muuhun tasoon verrattuna varsin vaisun näköisiä. Pelin äänien eteen ei myöskään ole nähty yhtä paljon vaivaa kuin grafiikkaan; kaikista kohteista, esimerkiksi hisseistä, ei kuulu ääntä ensinkään ja muutenkin äänimaailma on melko köyhä. Ei siinä toki mitään varsinaista vikaa ole; se ei vain vastaa tasoltaan grafiikan luomia odotuksia.

### **Vain tosi pelaajille**

System Shock on joka suhteessa vaativa peli. Vähimmäisvaatimus laitteistolle on Power Macintosh 7100/80, eli siis 80 MHz:n PowerPC 601, jossa 256 kt:n välimuisti. Tällaisella koneella peli pyörii hyvin. Peli toki toimii tätä hitaammillakin koneilla, mutta saattaa nykiä paikoitellen pahasti. Käyttöliittymän monimutkaisuus ja hankala opittavuus on monelle liian kova pala purtavaksi, mutta jos vipstaakeja jaksaa opetella käyttämään, on se tavattoman palkitseva kokemus.

**Petteri Sulonen**

## Lyhyesti

### **System Shock**

**Hinta:** 450 mk.

**Valmistaja:** Origin Systems/Looking Glass Technologies.

**Maahantuoja:** Mac&Carry Oy, puh. (90) 3484 5450[, www.maccarry.fi.](http://www.maccarry.fi) **Vaatimukset:** Vähintään 80 MHz PowerPC 601 ja 256 kt:n välimuisti, 5,2 MT vapaata muistia, tuplanopeus-CD, 22 MT kovalevytilaa, 640x480-pisteinen, 256-värinen näyttö, System 7.1 tai uudempi. **Lyhyesti:** Grafiikaltaan, juoneltaan ja arkkitehtuuril-taan ennennäkemättömän upea peli, joka kärsii hankalasta käyttöliittymästä. Suositellaan kärsivällisille tai kokeneille pelaajille.

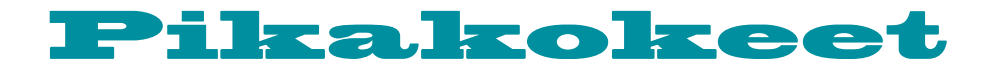

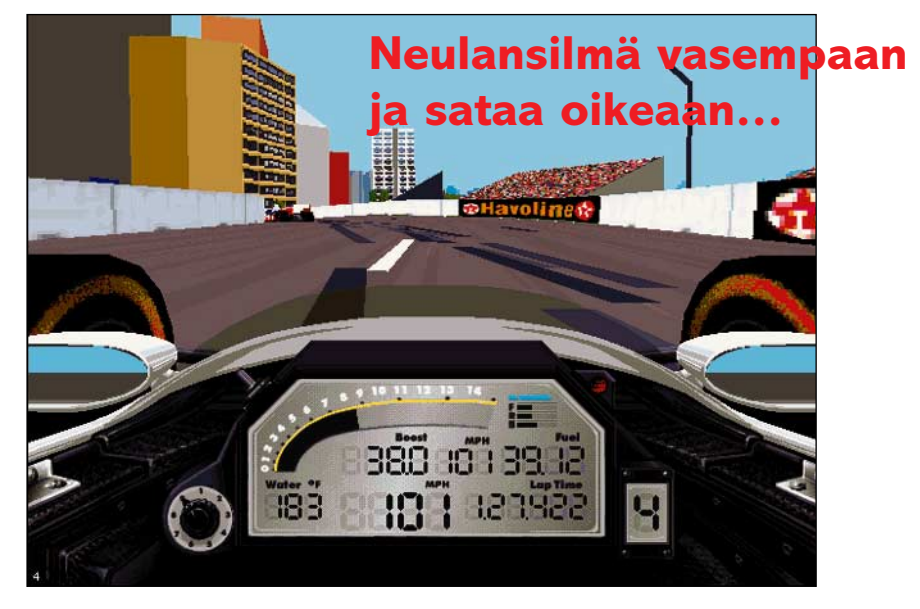

# **IndyCar Racing II**<br>At the state of the second degree is a sign a ajohaalarinsa maalata mieleisekseen.

## **Ajohaalaritkin mukana**

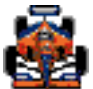

Tietokoneiden kehitys tarjoaa mahdollisuuden simuloida erilaisia todellisuuden tapahtumia. Mo-

ni peli on itse asiassa jonkin sortin simulaatio. **A-10 Attack!**:in kaltaiset lentosimulaattorit tulevat tietysti ensimmäisenä mieleen, mutta sama jonkinasteisen realismin tavoittelu leimaa niinkin erilaisia pelejä kuin **SimCity 2000** (kaupunkisuunnittelu), **Allied General** (sota) ja **Links Pro** (golf).

Papyruksen kehittämä ja Sierran levittämä **IndyCar Racing II** on mahdollisimman realistinen ja yksityiskohtainen kilpa-autosimulaattori. Peli perustuu IndyCar-sarjaan, joka on USA:ssa sitä mitä Formula 1 on muualla maailmassa. Huippusuosittua siis. Macintosh-pelaajan kannalta peli on myös sikäli mielenkiintoinen, että autopelitilanne on ollut melko kehno – "ikivanhan" Vette! pelin jälkeen ei realismiin pyrkiviä autopelejä juuri ole Macintoshille tehty.

### **Kaikki mukana**

Pelissä on mukana lähes typerryttävä määrä kilpa-autoiluun liittyviä yksityiskohtia. Menoon vaikuttaa muun muassa sää, polttoaineen kulumisen aiheuttama painon muutos sekä renkaiden kumiseos, koko, lämpötila ja kuluminen. Ajossa voi säätää jarrujen tasapainoa etu- ja taka-akselin välillä, kallistusvakaajien jäykkyyttä ja turboruuvia. Varikkokäynneillä voi valita joko "täyden huollon" tai ainoastaan tarvittavan; tankkiakaan ei tarvitse täyttää kokonaan ellei halua. Lisäksi siellä voi säätää spoilereita ja vaihtaa vaikka joka nurkkaan erilaisen renkaan.

Kilpailujen välissä voi autoa virittää mieleisekseen. "Kaikkea" voi säätää, yksittäisten renkaiden kumiseoksesta, paineesta ja leveydestä alustan jäykkyyteen, polttoainemäärään, välityssuhteisiin ja spoilereihin. Huippuajat edellyttävätkin juuri sopivan ratkaisun löytämistä kullekin radalle, ihan niin kuin oikeasti. Kaiken huipuksi mukana tulevalla Paintshop-ohjelmalla voi autonsa

Kun myös ajo-ominaisuudet ovat niin realistiset kuin tietokoneen ruudun ja peliohjaimen välityksellä suinkin voi tarjota, on kokonaisuus todella mahtava.

Aloittelijoille on suureksi avuksi mahdollisuus yksinkertaistaa peliä. Esimerkiksi sään voi säätää mieleisekseen, mukaan voi ottaa automaattivaihteen ja automaattisen jarrutuksen ennen mutkia sekä kytkeä (myöskin hyvin monipuolisen ja realistisen) vaurioiden simulaation pois päältä. Tästä huolimatta pelin opetteluun kuluu aika lailla aikaa; kestää melko pitkään ennen kuin edes saa auton pysymään radalla. Vaan eipä tuo kilpa-auton ajaminen ihan helppoa liene oikeastikaan.

## **Tuoreinta pelitekniikkaa**

IndyCar II:ssa on myös vaikuttava määrä uusinta pelitekniikkaa. Grafiikka on kauttaaltaan teksturoitua ja todella hienon näköistä. Se on myös "automaattisesti säätyvää", eli IndyCar osaa "alentaa" grafiikkaasetuksia lennossa itsekseen, jos meno hidastuu liiaksi. Pelissä on mahdollisuus kilpailla toisen ihmisen kanssa joko modeemiliitännän yli (myös pelin Windows 95- tai DOS-version kanssa!) tai AppleTalk-verkon kautta. Varikolle voi antaa radiokomentoja PlainTalk-puheentunnistuksen avulla.

Kaikella tällä hienoudella on hintansa, joka on se tavallinen, nimittäin tehovaatimukset. Peli tarvitsee PowerPC:n ylipäänsä toimiakseen, ja täyteen teksturoituun 640 x 480-pisteiseen grafiikkaan PlainTalkin kanssa tarvitaan huipputehokas Power Macintosh jossa on rutkasti keskusmuistia. Grafiikkaa yksinkertaistamalla pelistä saa irti siedettävän animaationopeuden (noin 15 ruutua sekunnissa) "tavallisillakin" Power Macintosheilla; meno ei ehkä ole ihan niin komeaa kuin voisi toivoa, mutta ajotuntuma ja realismi ovat tallella.

Jos grafiikan nopeus putoaa paljon alle tuon 15 ruudun sekuntinopeuden, niin ajotuntuma häviää täysin ja hallinta katoaa saman tien, joten ei kannata ahnehtia liian kaunista grafiikkaa. Testikoneella (8100/80) pelaaminen onnistui varsin mukavasti joko täy-

sin teksturoidulla 320x200-grafiikalla (jota pelissä jostakin syystä kutsutaan 640x400 grafiikaksi) tai hyvin vähän teksturoidulla 640x480-grafiikalla. Yleisarvosana grafiikan toimivuudesta on tyydyttävä – todellinen ohjelmoijavelho olisi varmasti saanut Power-PC:stä enemmän irti, mutta on sitä huonompaakin nähty.

## **Kauneusvirheitä löytyy**

Muuten todella hienoa tuotetta rumentaa muutama ikävä kauneusvirhe, jotka ovat ilmeisesti syntyneet Macintosh-versiota työstettäessä. Pelin Windows 95- ja Macintoshversioista on tehty puoliväkisin identtiset. Vaikeuksia tästä ratkaisusta syntyy peliohjaimen käsittelyssä. IndyCar II:ssa peliohjain ohjelmoidaan suoraan pelistä eikä ajurin kautta niin kuin Macintoshilla yleensä. Tämä ei muuten haittaisi, mutta se tarkoittaa, että peli ei tue kunnolla peliä uudempia ohjaimia – eikä täysin edes sitä vanhempia. Esimerkiksi suositussa CH FlightStick Pro:ssa on kahdeksaan suuntaan kallistuva kytkin, mutta IndyCar II:ssa kytkimelle voi ohjelmoida vain yhden toiminnon! Myös muita vastaavia, pieniä mutta ärsyttäviä "vikoja" pelistä löytyy; se ei esimerkiksi osaa vaihtaa näytön värimäärää mieleisekseen, vaan yrittää toimia tuhansissa tai miljoonissa väreissä kovin huonolla menestyksellä.

Toisaalta Macintosh-käännöksessä on annettava kunniamaininta PlainTalk- ja Apple-Talk-tuille: niitä tai vastaavia ei löydy Windows 95- tai DOS-versioista.

"Kauneusvirheenä" voidaan pitää myös käsikirjaa. Se on kolhon näköinen ja sekava; pelin eri versioiden käyttöohjeet ovat siellä "lomittain". Pari suoranaista virhettäkin on päässyt lipsahtamaan mukaan. Onneksi sisällysluettelo ja hakemisto ovat täydelliset ja toimivat, joten pienen tutustumisen jälkeen sieltä kyllä löytää haluamansa tiedon.

### **Tähän mennessä paras autopeli**

IndyCar II on ehdottomasti paras Macintosh-autopeli. Toisaalta se on myös ainoa nykyaikaista tekniikkaa käyttävä sellainen. Jos koneesta löytyy riittävästi huurua, niin kilpa-autoista pitäville pelistä löytyy iloa loputtomiin. Sierran levittämien pelien Macintosh-versiot (esim. King's Quest VII) ovat aikaisemmin jättäneet paljon toivomisen varaa, mutta IndyCar II:n myötä pelitalo näyttää ottaneen onkeensa. Kauneusvirheet ja hienoinen Macintosh-ympäristöön istumattomuus ovat hyvien puolien rinnalla pikkuvikoja. Kerrassaan mainio pakkaus!

**Petteri Sulonen**

## Lyhyesti

## **IndyCar Racing II Hinta:** 400 mk.

**Valmistaja:** Papyrus; levittäjä Sierra [\(http://www.sierra.com/\)](http://www.sierra.com/). **Maahantuoja:** Mac&Carry Oy, puh. (09) 3484

5470, [www.maccarry.fi.](http://www.maccarry.fi) **Vaatimukset:** System 7.1 tai uudempi, PowerPC, CD-ROM, 16 Mt keskusmuistia, 256-värinen

640x480-pisteinen näyttö, 46 Mt vapaata kiintolevytilaa. Suositellaan peliohjainta.CD:llä myös pelin

PC-versio. **Lyhyesti:** Huippurealistinen, yksityiskohtainen, vii-meisintä tekniikkaa käyttäen toteutettu kilpa-auto-

peli. Peliohjain on lähes välttämätön.

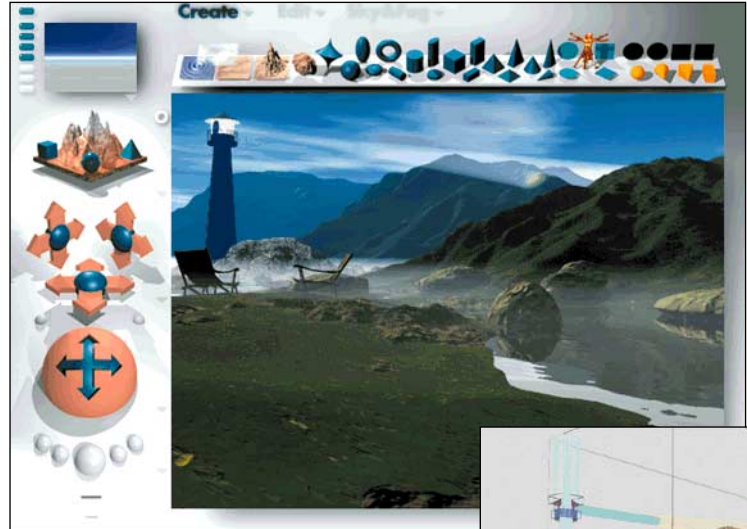

**Lopullisen kuvan valmistuminen saattaa kestää kauan. Asetuksia säädellessä kannattaa siis pitää mielessä kuvan käyttötarkoitus. Esimerkiksi Webkotisivulle on turha renderoida koko ruudun kokoista maisemaa miljoonilla väreil-**

**lä.**

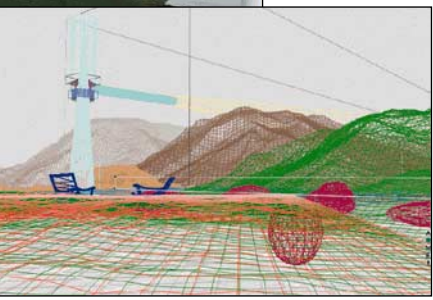

**Maiseman elementtien sijoittelu sujuu sulavasti rautalankamallin avulla. Pieni esikatseluikkuna yläkulmassa näyttää parissa sekunnissa esikatseluversion lopputuloksesta.**

tys annetuista materiaaleista käyttäen valittua kuvakulmaa. Tulos on yleensä häkellyttävän kaunis maisema, joka saattaa olla yhtä hyvin Suomenlahden saaristosta kuin Marsin pinnaltakin.

## **Käyttöliittymä hämää aluksi**

Kai Krausen, Metatoolsin perustajan, tavaramerkki on visuaalisesti rikkaat ja joskus hankalaa hipovat käyttöliittymät. Bryce ei ole poikkeus, mutta sen käyttö on kuitenkin loogista, jollei ota huomioon kulttuurieroa oikein- ja väärinmerkkien käytössä. Brycesta löytyy liuta ominaisuuksia lähes joka napin ja klikkauksen takaa. Tekstuureista ja valmiista palikoista on välillä jopa runsaudenpulaa.

Brycen käyttäjä oppii kuitenkin nopeasti rakentamaan maisemia pelkästään kokeile-

malla erilaisia vaihtoehtoja. Asennus-CD:ltä löytyy valmiita pohjia, joista on hyvä aloittaa. Ohjelma on ennen kaikkea hauska käyttää ja erilaisia maisemia syntyy helposti. Bryceen on myös kätketty joitakin toimintoja, joilla saa aikaan hämmästyttäviä virityksiä.

### **Korjatut ja uudet ominaisuudet**

Brycen ykkösversio oli monilta osin puutteellinen. Se ei esimerkiksi tukenut DXF-tiedostojen sijoittamista dokumentteihin. DXF on yleisimmin käytetty tiedostomuoto siirrettäessä esineitä 3D-ohjelmien välillä. Lisäksi ohjelmasta oli hankalaa saada ulos painokelpoisia maisemia ilman erikoiskikkoja.

Bryce 2 pystyy sijoittamaan DXF-tiedostot ja renderoimaan nopeammin. Ohjelmaan on lisätty mahdollisuus käyttää Boolean-objekteja, joilla esimerkiksi vähennetään jostakin muodosta toinen muoto. Painokelpoiset kuvatkin voi renderoida suoraan kiintolevylle PICT-, TIFF- tai Photoshop 3 -muotoon. Pienenä heikkoutena voi mainita edelleen löyhän ja lähinnä suuntaa antavan käsikirjan. Kauppoihin tulee ennen pitkää Bryce 2 Update, jossa on muutaman korjauksen ja uuden ominaisuuden lisäksi tuhdimpi käsikirjakin.

Bryce 2 ei yritä olla "oikea" 3D-mallinnusohjelma. Se keskittyy tekemään aidon näköisiä maisemia pienelläkin laiteteholla. MetaTools suosittelee käytettäväksi Power Macintoshia 16 megan keskusmuistilla, mutta todistetusti Bryce pyörii vanhemmissakin koneissa. Hintakaan ei päätä huimaa, mutta kotikäyttäjän leluksi Bryce on kallis.

**Tommi Luhtanen**

## Lyhyesti

## **Bryce 2**

**Hinta:** 1520 mk. **Valmistaja:** MetaTools Inc. [www. metatools.com.](http://www.metatools.com) **Maahantuoja:** Täyttöpää Oy,

puh. (09) 47800 870. **Vaatimukset:** 68040-Macintosh, 256 väriä, 8 Mt keskusmuistia FPU, CD-lukija, System 7.1. **Suositus:** Power Macintosh, 16 Mt keskusmuistia, miljoonat värit.

**Lyhyesti:** Mainio ja intuitiivinen maisemointi-ohjelma, jota jokainen oppii käyttämään. Hinta on aavistuksen liian korkea kotikäyttäjälle.

■Vaihda maisemaa!

**Bryce 2**

Metatools on keskittynyt tuottamaan apu-välineitä digitaaliseen kuvankäsittelyyn ja grafiikkaan. Aiemmin Kai's Power Tools -nimellä myydyissä tuotteissa korostuvat digitaalisen kuvankäsittelyn mahdollisuudet ja usein mielikuvituksellinen käyttöliittymä.

MetaTools Bryce 2 tekee yhtä asiaa – mielikuvituksellisia maisemia. Tehtäväänsä Bryce paneutuu hauskasti ja käyttäjää stimuloivalla tavalla. Ohjelman kanssa viettääkin helposti tuntitolkulla aikaa saamatta mitään varsinaisesti järkevää aikaan. Bryce on kuitenkin työkalu grafiikan ammattilaiselle. Brycen avulla luoduilla maisemilla on käyttöä muun muassa painetuissa julkaisuissa, multimediaesityksissä ja omissa pelivirityksissä.

Ohjelman perustuu kolmiuloitteiselle mallintamiselle ja tekstuureille, joista luotu maisema sitten koostuu. Menetelmä noudattaa muista 3D-ohjelmista tuttua järjestystä. Ensin luodaan "rautalankamalli" ja asetetaan sille tekstuurit. Sitten ohjelmaa käsketään renderoimaan valmista maisemaa eli rakentamaan realistinen kaksiulotteinen näköis-

## Vinkit

**Kerro meille oivalluksistasi Macintoshin käyttämisestä. Julkaistuista vinkeistä maksamme palkkion. Lähetä vinkkisi osoitteella: Macmaailma, Vinkit PL 2, 00040 Helsinki Media. Sähköpostit: toimitus@macmaailma.fi, macmaailma@tietokone.fi ja AppleGarden/Yhteisöt/Macmaailma.** 

**TEKSTI MIKA KOIVUSALO**

# **Adobe Acrobatin avulla mustesuihkutulostimesta PostScript-tulostin**

**Adoben Acrobat on alunperin elektronisten dokumenttien välittämiseen tarkoitettu ohjelmisto. Mutta on sillä muutakin käyttöä: Acrobat on myös PostScript-tulkki. Sen avulla voidaan vaikkapa StyleWriterista tehdä PostScript-tulostin.**

PostScript-tulostin on välttämätön, jos täytyy tulostaa Post-Script-muotoisia tiedostoja, esimerkiksi EPS-piirroskuvia. Aidot PostScript-kieltä käyttävät tulostimet sisältävät tehokkaan prosessorin, muistia ja tulkkiohjelman. Siksi ne myös maksavat enemmän kuin tavalliset tulostimet.

Edullisten mustesuihkutulostimien käyttäjät saattavat satunnaisesti tarvita Post-Script-tulostusmahdollisuutta. Hyvä vaihtoehto tähän on Adoben Acrobat -ohjelmisto. Noin 1500 markan hintaisena se on kohtuullisen edullinen.

Acrobat on alunperin kehitetty elektronisten dokumenttien, niin sanottujen PDF-dokumenttien luomiseen ja lukemiseen (PDF=portable document format). Acrobat on PostScriptin luojan, Adoben, tuote. Siksi se osaa tulkita myös PostScript-grafiikan ja PS-kirjasimet ja siirtää ne Acrobat-tiedoston sisään.

Acrobat Reader -lukijaohjelma on dokumenttien lukemiseen tarkoitettu ohjelma. Reader osaa myös tulostaa sivut tulostimelle. Sen kanssa voi

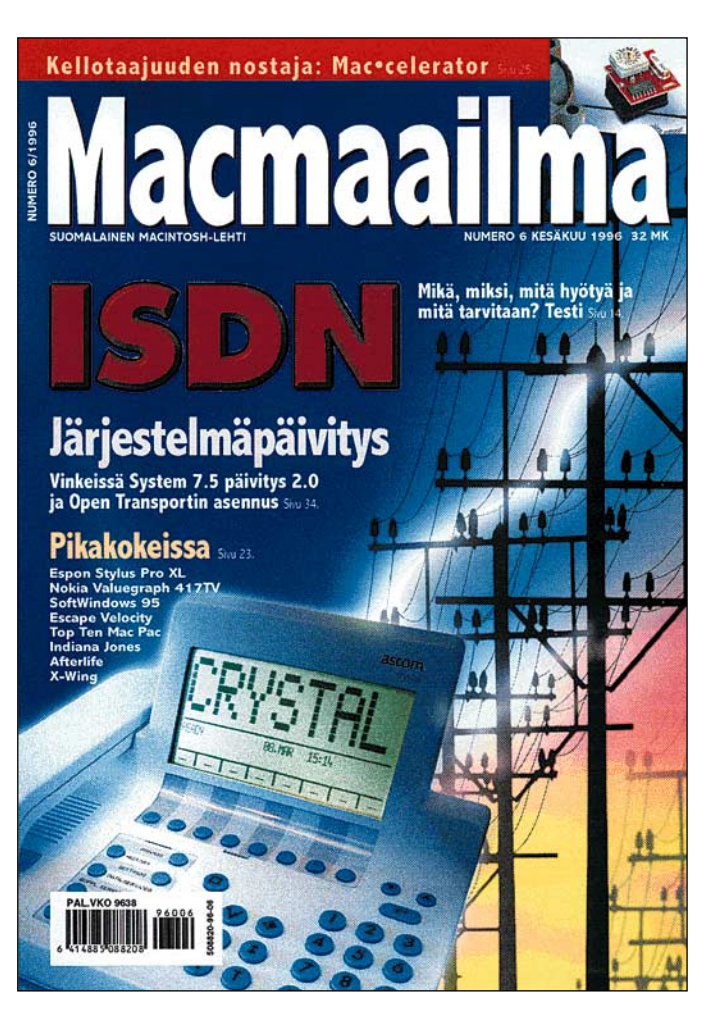

**Esimerkkisivu on tallennettu Acrobat pdf -tiedostoksi ja tulostettu HP:n DeskJet 850 mustesuihkutulostimella tavalliselle monistuspaperille. Paperituloste on skannattu paperista.**

käyttää mitä tahansa käyttöjärjestelmään asennettua tulostinta.

## **PDF-tiedosto kaiken ydin**

Acrobatin PDF-tiedosto luodaan joko suoraan ohjelmasta PDF Writer -tulostinajurilla tai PostScript-tulostustiedoston kautta erillisellä Acrobat Distiller -ohjelmalla.

PDF Writer -ajurin ja Distillerin välillä on muutamia eroja. PDF Writerissa pdf-tiedoston muodostumiseen ei pääse vaikuttamaan niin paljon. Esimerkiksi isokokoiset skannatut kuvat tulostetaan pdf-tiedostoon täydellä tarkkuudella. EPS-kuvat ja erilaiset värinvaihdot eivät välttämättä toistu hyvälaatuisina.

Distillerissä voidaan vaikuttaa siihen, millä tarkkuudella sävykuvat tallennetaan. Muun muassa tästä syystä Distiller on suositeltavampi pdf-tiedostojen muodostamiseen.

Molemmissa tapauksissa lopputuloksena syntyy Acrobatin PDF-tiedosto. Se sisältää tulosteen teksteineen, kuvineen ja kaikkineen täsmälleen siinä muodossa kuin se olisi tulostunut paperille. PDF-tiedosto on kooltaan hyvin pieni, sillä niin kuvat kuin tekstikin on pakattu tehokkaalla pakkausalgoritmilla.

PDF-tiedostoja luetaan ja tulostetaan Acrobat Reader -ohjelmalla. Sivuja voidaan lukea ruudulla ja suurentaa tai pienentää haluttuun katselukokoon. Readerilla voidaan halutut sivut tulostaa paperille, joko värillisinä tai mustavalkoisina.

## **PDF-tiedoston luominen**

**1**. Valitse tulostimeksi Valitsijalla LaserWriter (PostScripttulostin). Voit valita tulostimen, vaikka sellaista ei olisi liitettynä Macintoshiisi.

**2**. Tulosta ohjelmasta työsi PostScript-tiedostoksi. Se tapahtuu siten, että tulostusikkunassa valitset kohdan "kirjoitin" sijasta "tiedosto". Tulostettaessa aukeaa ikkuna, jossa valitaan kohdat "Level 1 yhteensopiva" sekä "Liitä kaikki kirjasimet". Tämän jälkeen annetaan tiedostonimi, ja tulostus alkaa.

**3**. Kun tiedosto on tulostu-

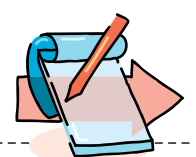

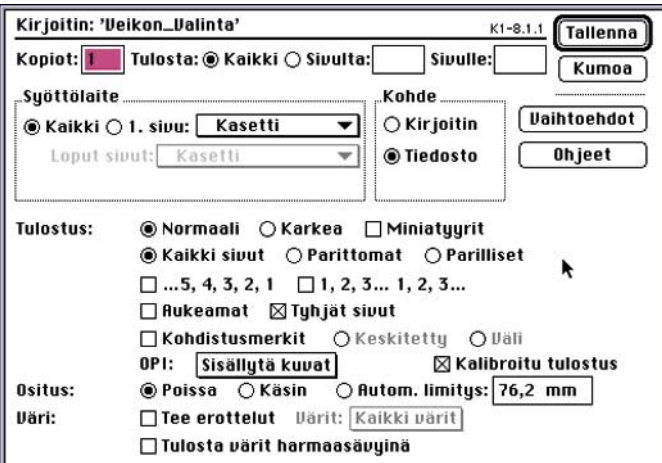

**Acrobat Distilleriä varten PostScript-tulostus täytyy tehdä tiedostoon. Se onnistuu valitsemalla kohdan "kirjoitin" sijasta "tiedosto". Jos käytettävässä ohjelmassa voidaan valita värien tulostus harmaasävyinä, on tämä määritys otettava pois päältä (ikkunan alareunassa).**

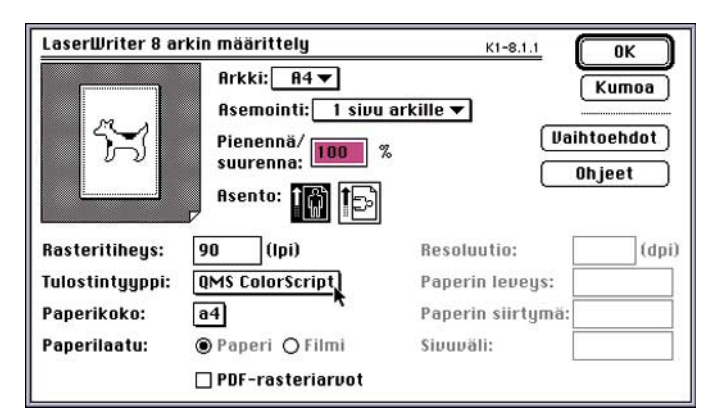

**Joissakin ohjelmissa, kuten tässä QuarkXPressissä, on vielä sisäisesti kirjoittimelle ohjelman oma määritys. Näissä tapauksissa kannattaa valita jokin värikirjoitin. Muussa tapauksessa pdf-tulosteesta saattaa tulla mustavalkoinen.**

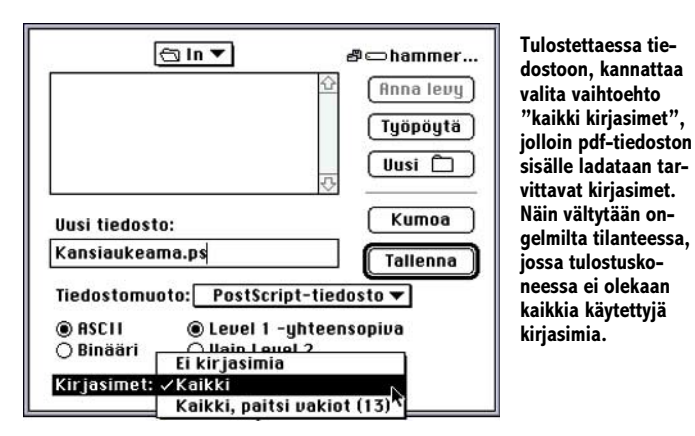

nut valmiiksi, käynnistä Adobe Acrobat Distiller. Siirrä tiedosto kansioon, joka on määritetty Distillerissä työn vastaanottavaksi kansioksi (in folder). Työn voi myös tulostaa suoraan Distillerin in-kansioon.

Tiedoston tulkkaus alkaa automaattisesti, kun Distiller huomaa In-kansioon ilmestyneen dokumentin. Lopputuloksena syntyvä PDF-tiedosto

sekä alkuperäinen PS-tiedosto siirtyvät valmiille töille määritettyyn out-kansioon.

**4**. Avaa pdf-tiedosto Acrobat Reader -ohjelmalla. Anna tulosta-komento (Print). Voit valita, tulostetaanko vain näytöllä näkyvä sivu, haluttu väli tai kaikki sivut. Jos käytössä on teholtaan jokin perus-Macintosh, ja jos kuvien tallennustarkkuus on suuri, saattaa tulostus kestää melko pitkään.

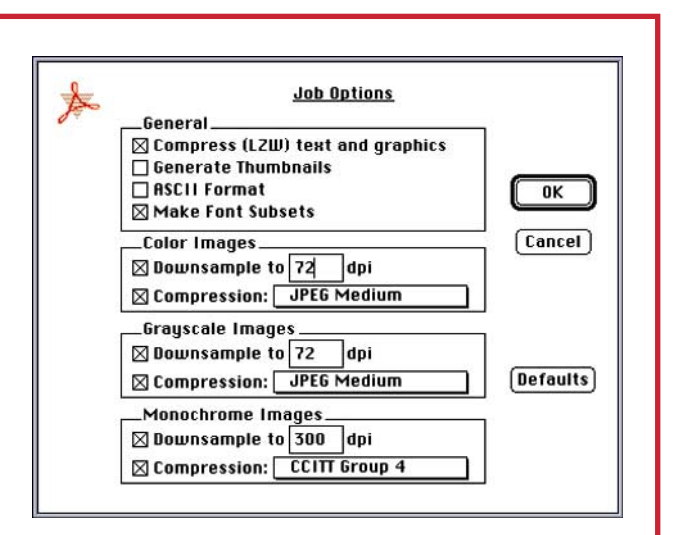

**Distillerin määrityksillä voi vaikuttaa muun muassa siihen, kuinka suurella tarkkuudella kuvat tallennetaan pdf-tiedostoon. 72 pistettä tuumalla on ohjelman oletus. Se tuottaa ruudulla luonnollisessa koossa näkyviä kuvia. Kuvan suurentaminen tuo näkyviin pikselit. Suurempi resoluutio nostaa pdf-tiedoston kokoa, mutta antaa paremman laadun myös paperille.**

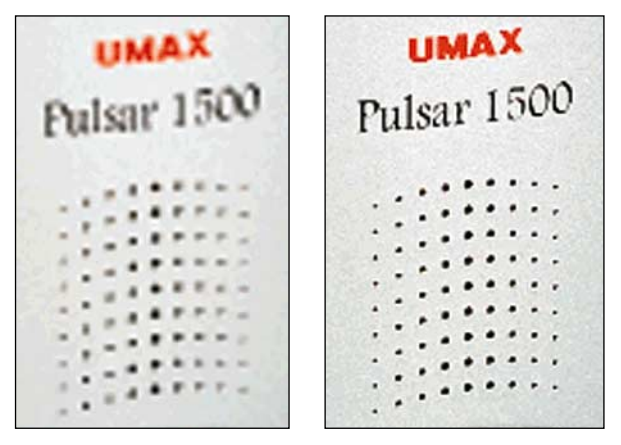

**72 dpi suurennettuna 200%. 144 dpi suurennettuna 200%.**

## **Kuvien tallennustarkkuus**

■ Distillerissä voidaan vaikuttaa tulostettavan dokumentin harmaasävy- ja värikuvien tallennustarkkuuteen. Oletusarvona on näytön resoluutio, 72 pistettä tuumalla (dpi). Kuva on tällä asetuksella näytöllä luonnollisessa koossa terävä. Jos sivua suurennetaan, tulevat kuvan pikselit näkyviin.

Parempi kuvanlaatu varsinkin paperitulosteeseen saadaan valitsemalla tuplasti suurempi kuvan tarkkuus, 144 dpi. Määritys tehdään Job options -komennolla. Kuvien suuremman resoluution takia PDF-tiedoston koko suurenee ja sen avaaminen ja käsittely hidastuvat. Tulostusjälki kuitenkin paranee.

Suurempi resoluutio on perusteltu, jos halutaan parempi tulostusjälki. Viivagrafiikkaan, EPS-kuviin ja kirjasimiin kuvien tulostustarkkuuden lisäys ei vaikuta, ne tulostuvat näytölle ja paperille aina maksimitarkkuudella.

Jos työsi on menossa värilliselle mustesuihkutulostimelle, ruksaa pois kohta "tulosta värit harmaasävyinä". Joissakin ohjelmissa, kuten useimmissa taitto- ja piirtoohjelmissa on vielä oma sisäinen tulostimen valintaprofiili. Tällöin on syytä valita jonkin väritulostimen profiili, koska muuten pdf-tiedostosta jäävät värit pois. **MM**

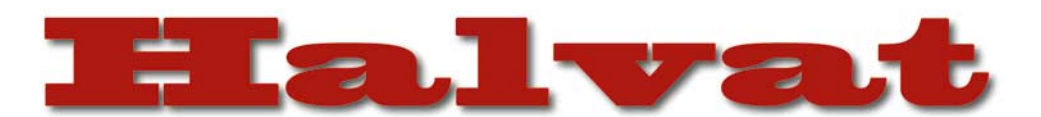

## MacDOOM

## **Ilmainen**

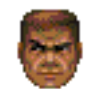

Mikä olikaan ensimmäinen DOOM-tyyppinen 3D-räiskintäpeli? Tämän lajityypin olen-

nainen piirre on se, että se heittää pelaajan "sisään" peliin ja antaa hänelle vapauden liikkua mihin suuntaan tahansa. Tällaisia pelejä oli myös ennen DOO-Mia. Silti DOOM on se peli, johon kaikkia tämän lajin pelejä verrataan.

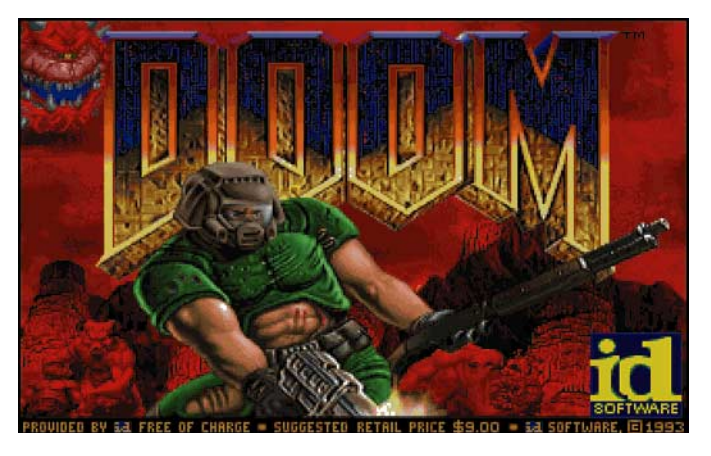

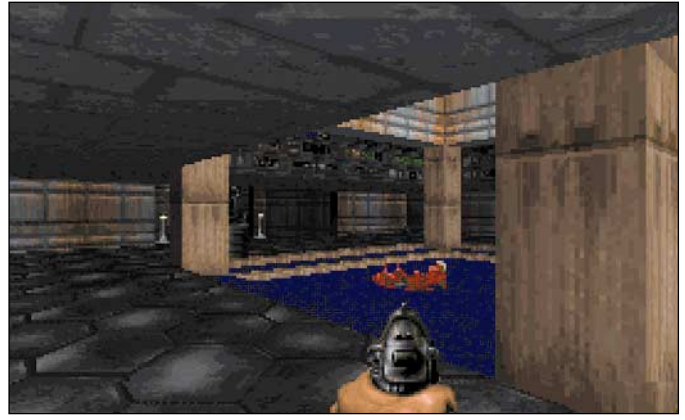

**Doom on toimintapeliklassikko. Se on väkivaltainen, jännittävä, tunnelmaltaan tehokas ja suoraviivainen. Myös hyvin toimiva verkkopeli.**

Tällä hetkellä enemmän tai vähemmän DOOM-tyyppisiä 3Dpelejä on tarjolla enemmän kuin matkapahoinvoinniltaan ehtii pelata. Marathon, Marathon 2, DOOM II, Ultimate DOOM, Dark Forces, Hexen, System Shock Descent, Descent II… Ja lisää on tulossa lähiaikoina – odotetuimmat lienevät Marathon: Infinity (Bungie), Quake (id) ja Dark Forces II: Jedi Knight (LucasArts).

Alunperin DOOM julkistettiin sharewarena. MacDOOM on suora käännös tästä shareware-DOOMista. Tilanne on kuitenkin siltä osin muuttunut, että Macintosh-versiota ei voi rekisteröidä. Rekisteröidyssä versiossa olevat lisätasot sisältyvät Ultimate DOOMiin, joka on kaupasta ostettava peli. Pelistä löytyvät kehotukset rekisteröidä peli ovat siis melko hämmentäviä, kun todellinen tilanne ei mistään tahdo selvitä. Tarkkaan ottaen Mac-DOOM on siis Ultimate DOOMin ja DOOM II:n demo, eikä varsinainen shareware-peli. Demoksi siinä tosin on todella paljon toimintaa.

Pelatessa on mielenkiintoista huomata, miten vähän pelit itse asiassa ovat kehittyneet. Tasojen arkkitehtuuri on toki uusissa

peleissä monimutkaisempaa ja hienompaa, tekstuurit tarkempia, liikkumavapautta on enemmän; ainakin ylös- ja alaspäin katselu, joissakin peleissä myös esimerkiksi hyppimistä, ryömimistä ja kiipeämistä, värejä saattaa olla käytössä enemmän kuin 256 ja monissa peleissä on kehitetty myös kehyskertomuksia ja välianimaatioita. Ydin on kuitenkin kaikissa sama: liikutaan ympäriinsä ja ammutaan. Pelin nautinnollisuuden olennainen tekijä on se, kuinka hyvin tämä on onnistuttu toteuttamaan.

DOOMissa komentoja on vähän ja toiminta yksinkertaista: pelaaja voi liikkua eteen, taakse tai sivuttain sekä kääntyä, ampua, valita aseen ja "toimia" eli avata ovia, käyttää hissejä ja painaa kytkimiä. Ohjaimet oppii nopeasti ja pian liikkuminen käy kuin itsestään. Tasot ovat hyvin mietittyjä, salaisuudet on piilotettu todella taitavasti ja läpi pelaaminen on tehty mielenkiintoiseksi. Toimivan pelin merkki on, että siihen todella uppoutuu. DOOMissa niin käy erinomaisesti.

Pelissä on myös mahdollisuus pelata verkossa muita vastaan. Verkottuminen toimii myös PCversion kanssa. Muiden tekemiä

WADeja (karttoja) voi käyttää vain kaupallisten versioiden (DOOM II ja Ultimate DOOM) kanssa; muussa tapauksessa pelaaminen rajoittuu "ilmaisille" tasoille.

DOOM on käännetty Macintoshille tarkasti esikuvansa kaltaiseksi. Tämä tarkoittaa myös sitä, että käyttöliittymä on kömpelö ja DOS-mainen. Tärkeimmät komennot toki löytyvät valikoista, mutta ne on järjestetty melko merkillisesti. Esimerkiksi grafiikan tarkkuuden voi valita valikkokomennolla, mutta sensijaan, että valikossa näkyisi suoraan käytettävissä olevat kolme vaihtoehtoa, voi tarkkuuksia käydä läpi valitsemalla komento peräkkäin useampia kertoja.

Tehokkuudeltaan peli ei myöskään ole aivan uusimpien veroinen. Testikoneella (Power Macintosh 8100/80) peli nyki melkoisesti täydellä tarkkuudella (vaikka toki toimi täysin tasaisesti PC-version 320x200-tarkkuudella), kun esimerkiksi Marathon 2 pyörii suurin piirtein samankokoisena tuhansissa väreissä ja monimutkaisemmalla grafiikalla jopa kaksi kertaa nopeammin.

Vaikka se ei enää pelimaailman uusimpaan kärkeen sijoitukaan, on DOOM hyvä peli. Siinä haastavuus ja "pelattavuus" yhdistyvät hyvin, varsinkin jos pelaa näppäimistöllä – hiiren käyttöliittymä on hankala. Tunnelma on painostava ja inhottavia ansoja piisaa. Missään muussa pelissä en ole kiljahtanut säikähdyksestä, kun taakse hiipi hirviö… Verkkopeli on jännittävää ja toimii hyvin. Kun "shareware"-DOOM on lisäksi ilmainen, kannattaa se toki katsastaa. Peli on silkkaa räiskintää ja erittäin väkivaltainen; lapset ja heikkohermoiset siis pysykööt loitolla.

Doom vaatii vähintään 68040 prosessorin (esim. LC 475) tai Power-Macintoshin, 256 väriä ja

## **Mitä ovat PD ja shareware?**

**Freeware-** ja **PD-** eli **Public Domain** -ohjelmat ovat täysin ilmaisia ja vapaasti levitettävissä. Ohjelmaa saa kopioida rajoituksetta, kunhan ohjelman nimeä tai tekijää ei muuteta.

**Shareware**-ohjelmia saa kokeilla maksutta. Jos ohjelma kokeilun jälkeen tuntuu tarpeelliselta, on ohjelman kehittäjälle maksettava käyttömaksu, minkä jälkeen tekijä lähettää maksajalle yleensä ohjelman seuraavan version ilmaiseksi. Vaikka sharewaremaksujen suorittamista ei valvotakaan, tulisi maksu maksaa, jos aikoo jatkossakin käyttää ohjelmaa.

### **Mistä niitä saa?**

Kätevimmin ohjelmia saa hankituksi modeemin avulla sähköposteista. Paras kotimainen Macintosh-palvelu löytyy tällä hetkellä **fiMUGin** (Finnish Macintosh User Group) ylläpitämästä **Apple-Gardenista**. AppleGardenin jäsenmaksu on 16 vuotta täyttäneiltä 180 markkaa ja nuoremmilta 70 markkaa vuodessa.

Yhdistyksen jäseneksi liitytään maksamalla jäsenmaksu yhdistyksen tilille, PSP-Kaivokatu 800013-1470820. Pankkisiirtolomakkeeseen merkitään nimi, osoite, puhelinnumero ja syntymäaika.

**Tässä artikkelissa mainitut ohjelmat ovat saatavissa muun muassa AppleGardenista alueelta: Yhteisöt/Macmaailma/ Halvat sekä Tietokone Onlinesta alueelta: Tiedostot/Sekalaiset.** 

**Ohjelmat voi tilata myös Macmaailman toimituksesta** tilauskupongilla, joka sijaitsee lehden lopussa tai lähettämällä toimitukseen postikortin tai faksin: MacMaailma, PL 2, 00040 Helsinki Media, faksi (09) 120 5799. Internet sähköposti: toimitus@macmaailma.fi. **Huom. tilauksia ei vastaanoteta puhelimitse!**

Levykkeitä välitämme omakustannushintaan. Hinta muodostuu levykkeen, kuoren, monistuksen sekä postiennakon kuluista. Yhden numeron ohjelmalevyke maksaa 35 mk, jokainen lisälevyke samassa tilauksessa maksaa 10 mk.

**Lehtemme ei ota vastuuta ohjelmien toiminnasta eikä niiden mahdollisesti aiheuttamista vahingoista.**

13-tuuman värinäytön (640x480 pistettä).

MacDoom on imuroitavissa useimmista Macintosh-sähköposteista (2,4 Mt). Se on saatavissa myös Macmaailman toimituksesta kahdella HD-levykkeellä omakustannushintaan 45 mk.

## **CRANBERRIES: DOORS AND WINDOWS**

Kirjat**|**CD**|**Video

**Cranberries doors and windows**

**Hinta:** 199 mk. **Valmistaja:** Philips Interactive Media. **Maahantuoja:** Philips Oy, puh. (09) 615 800. **Vaatimukset:** Macintosh, jossa vähintään 68030 prosessori, System 7.0, 4 megatavua vapaata muistia ja 256 väriä, CDasema.

------------

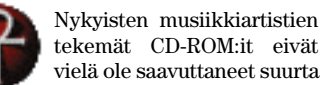

suosiota ja ovat jääneetkin vain harvojen jäänpintaa tunnusteleviksi kokeiluiksi.

Cranberries-yhtyeen CD-ROM:lle on kertätty muutaman läpimurtolevyltä poimitun musiikkikappaleen ohelle tietoa, kuvia ja jonkun verran liikkuvaa kuvaa kertoen bändin taustasta ja tiestä hitti-listoille. CD:n sisältöön päästään käsiksi klikkailemalla virtuaalihuoneis-

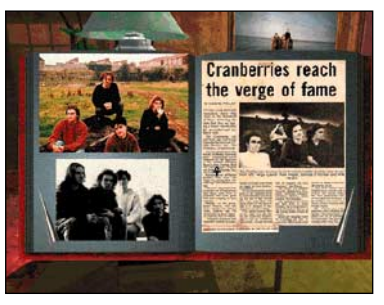

**Muistoja Cranberriesin leikekirjan sivuilta.**

sa olevia esineitä, jotka johtavat lehtiartikkeleihin, kuva-albumiin, yhtyeen jäsenten kertomuksiin, sekä pieneen livetaltiointiin keikalta.

Cranberries-CD soveltuu huonosti tiedon hankkimiseen, mutta ajanvietteenä se on mainio ajatus, johon soisi jatkossa muidenkin tarttuvan, sillä kehittämisen varaa idealle löytyy loputtomiin. CD sopinee parhaiten lahjaksi Cranberries-fanille.

**Niklas Laine**

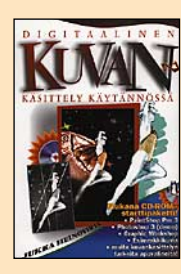

**Digitaalinen kuvankäsittely käytännössä**

**Hinta:** 225 mk. **Kirjoittaja:** Jukka Heinovirta. **Kustantaja:** Suomen ATK-kustannus 1996. **ISBN** 951-762-369-0. **Lyhyesti:** Puutteellinen opas kuvanmuokkauksesta.

## **KUVANKÄSITTELYÄ PINNALTA**

■ Kun konetehot ovat nousseet, kiintolevyt kasvaneet ja muisti halventunut, valokuvien käsittely on tullut tekniikan puolesta lähes kaikkien ulottuville. Tulostaminenkin on käynyt mahdolliseksi, ja Internetiin on helppo sijoittaa kuvia. Muuta ei puutukaan kuin osaaminen, jota voisi ahmia kirjallisuudesta, jos sitä olisi saatavilla.

Suomenkielisen digitaalisen kuvankäsittelyn kirjallisuuden harva kaarti on lisääntynyt Suomen ATK-kustannuksen kirjalla **Digitaalinen kuvankäsittely käytännössä**. Sen on kirjoittanut *Jukka Heinovirta*. Kirjan mukana tulee CD-levy, jolla on Photoshopin demoversio sekä toimiva versio PaintShop Pro -ohjelmasta.

Kirjan sisältö koostuu kolmesta osasta. Alussa käsitellään perusasioita. Sitten esitellään CD:llä olevat ohjelmat sekä Kai's Powertoolsia. Loppuosa on soveltava jakso, jossa harjoitellaan levyllä olevien esimerkkitiedostojen kanssa tavallisimpia kuvankäsittelyn kikkoja. Harjoitusten ajatus on tehdä kuvia In-

ternetiin tai hypermediaan, eli kuvaruudulla katseltaviksi. Kymmenen esimerkin painopiste on taiteellisessa puolessa.

Kirja on ajateltu myös hakuteokseksi, ei vain iltalukemiseksi. Sisällysluettelo on huolellinen, samoin hakemisto. Sanasto selityksineen sekä kirjallisuusluettelo kuuluvat myös kirjaan.

Kirjan nimi ja sisältö vastaavat toisiaan vain hatarasti. Vaikka kirja on painettu tänä vuonna, se lienee kirjoitettu jo vuosi sitten, ehkä jopa aikaisemminkin. Tuotetietous on vanhentunutta, eikä esimerkiksi Internetin kannalta kiintoisista tiedostoversioista ole mukana mainintoja tai esimerkkejä.

Käytännössä kuvankäsittelyn ongelmat eivät ole niinkään taiteen teossa, kuin kuvan teknisessä onnistumisessa. Sen näkee valitettavasti itse kirjan kuvituksestakin. Kustantajalta on tosi alkeelllista painaa kuvankäsittelyn kirja laserilla tulostetuista originaaleista!

Internetistä huolimatta suuri osa kuvista tehdään ja käytetään edelleen paperilla, usein painettuna. Värierotteluun liittyvien asioiden jättäminen kokonaan pois on siksi merkittävä puute. Myös skannaamisen sivuuttaminen köykäisesti ja osin virheellisin ohjein on paha vika. Yleensä kirjan sävystä ja runsaasta lienee- ja ainakin-sanojen käytöstä paljastuu, etteivät kaikki asiat ole kirjoittajallekaan täysin selviä. Kustantaja on unohtanut tarkastuttaa kirjan jollain aiheen asiantuntijalla.

Johdatukseksi esiteltyihin ohjelmiin tästä kirjasta on, mutta CD-levyn ohjelmista ei ole Macintoshin käyttäjälle isoa iloa. CD on PC-formaatissa. Levyllä oleva PaintShop on PC-puolella suosittu ilmaisohjelma. Sillä olisi päässyt hyvin ottamaan digitaalisten kuvien ensituntumaa.

Hyvä suomenkielinen kuvankäsittelyn kirja siis antaa yhä odottaa itseään. Liekö sitten lohtu, etteivät englanninkieliset kirjatkaan usein ole sen parempia.

**Antero Alku**

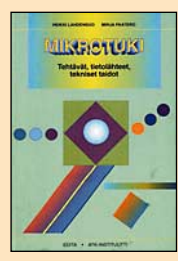

**Mikrotuki Tehtävät, tietolähteet, tekniset taidot**

**Hinta:** 195 mk. **Kirjoittajat:** Heikki Lahdensuo, Mirja Paatero. **Kustantaja:** Oy Edita Ab. **ISBN:** 951-37-1724-0. **Lyhyesti:** Kirja perehdyttää lukijan mikrotukihenkilön työhön.

## **TIE TUKIHENKILÖKSI**

■ Mikrotukihenkilön työ on kaikkea kädestä pitämisen, yömyöhäisen verkon kaapeloinnin ja ohjelmisto-, sekä laiteasennuksien väliltä. **Mikrotuki**-kirjassa perehdytään yrityksessä puurtavan tukihenkilön työhön.

Tiputtamalla mikro-sana tukihenkilön nimikkeestä päästään lähemmäksi tuen tehtävää. Hyvä tukihenkilö on paljon muutakin kuin pelkkä tietotekniikan guru. Työssä tuetaan myös käyttäjiä, eikä pelkästään koneita. Kirjassa painotetaan juuri työn inhimillistä puolta. Kuten käyttäjän ja tukihenkilön välistä viestintää, kuinka neuvotaan ja otetaan tukipyyntöjä vastaan.

Kirjassa pohditaan työn ongelmia ja ratkaisuja, joskin aika pinnallisesti. Teknisiä tietoja käsittelevä osuus sisältää varsin yksinkertaista perustavaraa työllistetylle mikrotukihenkilölle, joten pelkästään niillä tiedoilla ei pitkälle päästä. Tietokonepuolesta vastaa pääasiassa PC, Macintoshien olemassaolo sivuutetaan muutamalla maininnalla. Ja nekin vain välttämättömissä kohdissa. Kuten miten tiedostot siirtyvät Macintoshin ja PC:n välillä ja kuinka koneet sopivat samaan verkkoon. Muutoin esimerkeissä käytetään DOS-komentoja ja keskitytään PC-puoleen. Tietoja voi toki paljolti soveltaa Macintosh-tukeen, mutta perustiedot Macintosheista tuskin olisivat PC-tukihenkilöllekään turhia.

Mikrotuki-kirja käsittelee tukityötä sen verran laajalta alueelta, että välillä hypitään hieman aiheestakin. Sivuilta löytyy tietoa niskajumppavinkeistä lähtien siihen kuinka tehdään hyvä esityskalvo opetustilanteeseen ja kuinka esitys pitäisi valmistella. Tärkeidenkin

asioiden pinnallinen käsittely tekee kirjasta nopealukuisen, mutta tuskin tuo mitään uutta pohdittavaa ATK-tuelle, joka puntaroi oikeaa ratkaisua ulkopuolisen, paikallisen, kaksivuoroisen, osa-aikaisen, keskitetyn ja hajautetun tuen välillä.

Kirja soveltuu parhaiten mikrotukityöstä kiinnostuneille ja alalle hakeutuville tiedoksi mitä työltä on syytä odottaa. Tukityötä tehneelle kirja tuskin tuo mitään uutta esille. Aloittelevalle tukihenkilölle se saattaa tuoda uusia ajatuksia ja ideoita kuinka yrityksen mikrotuki kannattaisi hoitaa ja kuinka työhön kannattaa suhtautua ja mistä voi saada apua vaikeissa ongelmatilanteissa.

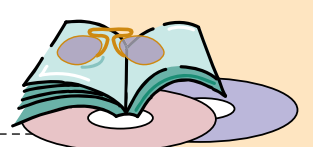

## **UHKA VERKOSSA**

■ Kaikki vähänkään arvokasta tietoa hallussaan pitävät valtionhallinnon tahot ja yritykset ovat huolissaan tietoturvastaan. Varotoimista huolimatta taitavat krakkerit ovat päässeet tunkeutumaan tarkemmin vartioituihin linnakkeisiinkin – kuten Yhdysvaltojen puolustusministeriön tietoihin.

Yhtä suuri uhka ovat virukset, jotka voivat hetkessä tuhota tai muuttaa arvokkaita tietoja. Viruksia ja krakkereita vastaan taistellaan turvaohjelmilla. Kun krakkerit pääsevät tunkeutumaan tärkeisiin tietoihin tai uusi virus havaitaan, pelastajaksi on tarjolla myös melkein heti uusin torjuntaohjelma. Tämä kauhun tasapaino on herättänyt epäilyjä, että krakkerit ja torjuntaohjelmien tekijät ovatkin samoja henkilöitä.

**The Net** -elokuvassa näin on. Rikolliset ohjelmoijat pääsevät muuttamaan valtionhallinnon ja liike-elämän tietoja. Virusepäilyt aiheuttavat melkoista kaaosta ja hysteriaa. Pelastavana enkelinä ilmoittautuu yritys (Gregg Microsystems), joka tarjoaa uhreille tehokkaan Gatekeeper-turvaohjelman, joka todellisuudessa onkin eräänlainen Troijan hevonen, koska sen avulla konnat pääsevät käsiksi tärkeisiin tietoihin ja hallitsemaan maailmaa.

### **Maailma romahtaa**

Elokuvan päähenkilö on tietokoneohjelmoija **Angela Bennett**, joka saa levykkeellä epäilyttävän ohjelman. Ohjelma paljastaisi tietokonekonnien salahankkeen ja siksi konnat tekevät kaikkensa, ettei Angela paljasta tietojaan.

Äkkiä Angelan maailma romahtaa, verkkoystävät kuolevat epäilyttävissä olosuhteissa, unelmaloma Meksikossa muuttuu painajaiseksi ja uusi miesystävä osoittautuu konnaksi. Kadonneen passin myötä Angelan siivo henkilöllisyyskin on vaihtunut huumerikolliseksi, jota poliisit jahtaavat.

Elokuvan käsikirjoituksessa on hyviä aineksia. Ihmisen koko elämä on rekisteröity tietokoneille: henkilötiedot, sairaskertomus, osoitteet, luottotiedot, ajoneuvot, koulutus ja rikosrekisteri. Ihmiset eivät juuri tule ajatelleeksi koko asiaa, kunnes jotakin tapahtuu. Kadettikoulun pääsykoe saattaa tyssätä nuoruudessa saatuun ylinopeussakkoon. Omiin tietoihin ei pääse käsiksi eikä mahdollisia virheitä korjaamaan. Mutta joku aina pääsee. Entäpä jos se joku haluaa muuttaa sinut aivan toiseksi henkilöksi tai poistaa kaikki tiedot sinun olemassaolostasi?

Tästä lähtökohdasta olisi pitänyt syn-

tyä äärimmäisen jännittävä psykologinen trilleri. Valitettavasti The Net -elokuva ei sitä ole. Suurin syy lienee kehno ohjaaja (Irwin Winkler) ja epäonnistuneet henkilövalinnat. Ainoa vähänkään uskottava henkilö on pääosaa esittävä **Sandra Bullock**, kaikki muut henkilöt ovat mitättömiä persoonia eikä heillä ole näyttelemisestä tietoakaan.

Vaikka lähtökohta olisi antanut hyvät ainekset luoda huikea jännityselokuva henkilöllisyyden vaihtumisesta ja taistelusta väärän tiedon oikaisemiseksi, ohjaaja ei näe metsää puilta – lieneekö edes lukenut käsikirjoitusta. Hän kääntää väkisin elokuvan tavanomaiseksi Hollywood-väkivaltarymistelyksi. Sandra pakenee ahdistelijaansa huvipuistossa, häntä jahdataan autolla ja loppuratkaisu tapahtuu suuren näyttelytilan kattorakenteissa – kaikki tuttuja kohtauksia muista Hollywood-elokuvista.

Elokuvassa käytetään myös paljon tietokoneita antamaan todentunnetta. Macintosheilla tehdään työt ja PC:llä tilataan pizzaa. Maallikoille koneiden kyvyt menevät varmaan täydestä, mutta kaikki vähänkään alaa tuntevat huomaavat heti, milloin astutaan satukirjojen puolelle.

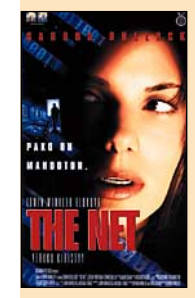

### **The Net – verkko kiristyy**

**Hinta:** 99 mk. **Valmistaja:** Columbia Pictures.<sup>1</sup> **Maahantuoja:** Nordisk Film Home Entertainment Finland, puh. (09) 476 4460. [http://www.nordiskfilm.](http://www.nordiskfilm.com) com. **Lyhyesti:** Jännityselokuva, joka hyvän alun jälkeen kääntyy tavanomaiseksi väkivaltarymistelyksi. Heikko ohjaus.

### **Osmo Leivo**

FileMaker 3.0 -kurssi **1**

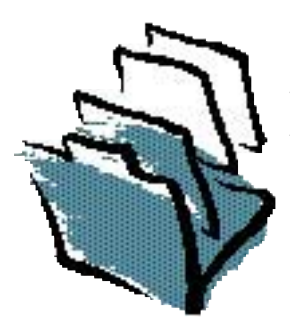

**TEKSTI PETRI RIIHIKALLIO**

# **FileMaker tutuksi**

**FileMaker on Macintoshin kortistoohjelmien markkinajohtaja. Claris on kehittänyt ohjelmaa tasaiseen tahtiin ja 3.0 -versiossa on hyvin runsaasti ominaisuuksia. Ne saattavat kuitenkin jäädä tiedon puuttuessa käyttämättä. Tässä kurssissa on tarkoitus esitellä myös FileMakerin hienouksia, muun muassa tietokantojen linkitystä ja laskentaominaisuuksia.**

Ensin on kuitenkin hallittava kortistoinnin perusteet. FileMaker-tietokanta (kortisto) koostuu **tietueista** (korteista), joissa on **kenttiä**. Eri kenttiin tallennetaan erilaisia tietoja, esimerkiksi tekstiä ja numerotietoa. Henkilön nimi ja puhelinnumero ovat tyypillisiä kenttiä. Yhdessä **tietueessa** on siis samaa kohdetta, tässä esimerkissä ihmistä, koskevia tietoja eri kentissä.

Yhden tietokannan tietueet ovat keskenään samanlaisia eli kaikissa korteissa on samat kentät. Korteille voi luoda erilaisia esitystapoja, joissa näkyy vain osa kentistä, mutta mitä tahansa korttia voi katsella millä tahansa esitystavalla. Lomakepohjaa ei siis voi sitoa tiettyihin kortteihin.

## **Kortiston luominen**

FileMaker on niin sanotusti levypohjainen kortisto-ohjelma. Se tarkoittaa sitä, että se tallentaa tiedot automaattisesti ja jatkuvasti levylle. Siksi File-Maker ei käynnistettäessä tee nimetöntä dokumenttia vaan kysyy mikä tietokanta avataan. Jos halutaan tehdä uusi tietokanta, on sille annettava nimi heti ensimmäiseksi.

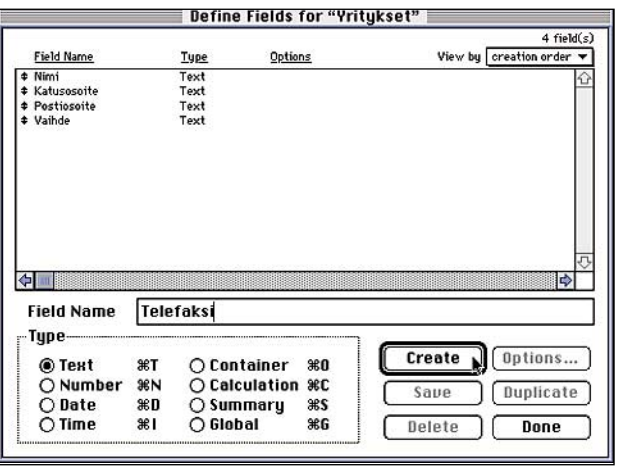

Uuden tietokannan luomisen jälkeen FileMaker haluaa tietää mitä kenttiä siihen tallennetaan. Kentille kirjoitetaan nimet, valitaan tyyppi ja painetaan **Create**. Kun kentät on luoto, osoitetaan lopuksi painiketta **Done**. Takaisin kenttämäärittelyyn pääsee File-valikon **Define Fields** -komennolla.

Kenttämäärittelyjen jälkeen FileMaker luo perusesitystavan tietojen syöttöä varten. Kentästä seuraavaan voi siirtyä painamalla näppäimistön sarkain- eli tabulaattorinäppäintä. Uuden tietueen saa **Mode**-valikon **New Record** komennolla. **Delete Record** poistaa tietueen. Tietueita voi selata vasemmalla työkalupaneelissa olevan kirjan sivuja osoittamalla.

## **Lajittelu**

Kortit voi lajitella haluamaansa järjestykseen **Mode**-valikon **Sort**-komennolla. Vasemmasta palstasta siirretään oikealle se kenttä, jonka mukaan kortit halutaan lajitella. Kenttiä voi siirtää useampia, jolloin lajittelu tapahtuu ensisijaisesti ylimmän kentän mukaan.

Jos ensimmäisessä kentässä on sama arvo useammalla kortilla, niin näiden korttien lajittelu tapahtuu silloin seuraavan kentän mukaan.

Esimerkiksi jos ensimmäi-

**Kentät määritellään syöttämällä kentälle nimi ja valitsemalla sille tyyppi. Numerotyyppiä käytetään lähinnä sellaisiin kenttiin, joita tarvitaan laskukaavoissa. Puhelin- ja postinumeroita varten kannattaa käyttää tekstikenttää, johon voi siis syöttää mitä tahansa tekstiä.**

**Päivämääräkenttiin ei voi syöttää "mahdottomia" päiväyksiä kuten 30.2.96, mutta ei myöskään aikavälejä 1.–10.5.96. Harvinaisempia tyyppejä ovat kellonaika ja container, johon voi sijoittaa kuvan tai ääntä. Calculation-kenttään ei voi syöttää mitään vaan sen arvo muodostuu laskukaavan perusteella. Summary-kenttiä käytetään yhteenvetoraporteissa. Global-kentällä on sama arvo kaikilla korteilla. Sitä voi käyttää esimerkiksi ALV-prosentin tallentamiseen.**

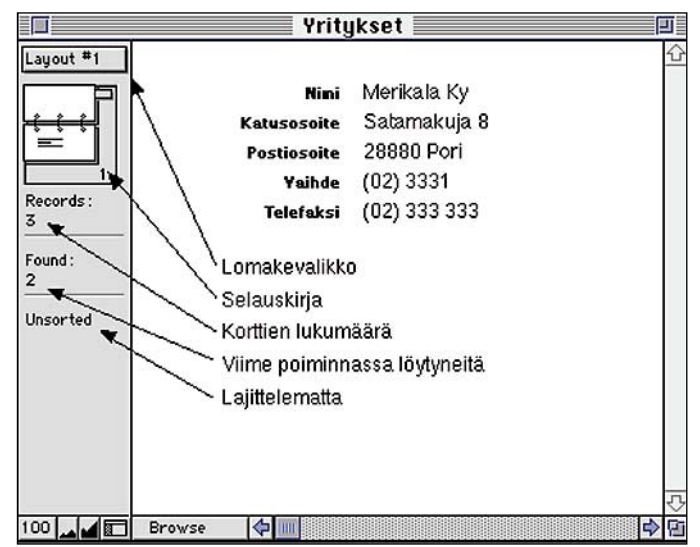

**FileMaker muodostaa kenttämäärittelyistä peruslomakkeen. Kentästä seuraavaan siirrytään hiirellä tai sarkainpainalluksella (tabulaattori), rivinvaihto ei siis käy.**

**Selauskirjalla voi selata kortteja eteen ja taakse. Kirjan yläpuolella on ponnahdusvalikko, josta voi vaihtaa lomaketta eli esitystapaa. Kirjan alla näkyy montako korttia kortistossa on, onko tehty poiminta ja montako korttia löytyi, sekä onko kortisto lajiteltu.**

**Alareunassa on zoomauspainikkeet, työkalupaneelin kätkentäpainike sekä tilaosoitin. Browse on kortiston normaali käyttötila. Tilaosoitin toimii myös ponnahdusvalikkona, josta tilaa voi vaihtaa.**

seksi kentäksi on määritelty sukunimi, toiseksi etunimi ja syntymäaika. niin Virtaset lajitellaan etunimen mukaan ja Matti Virtaset syntymäajan mukaan.

Ruudun alareunasta voi vaihtaa lajittelujärjestyksen, jolloin syntymäajan mukaan lajiteltaessa voi lajitella vanhimmasta nuorimpaan (**as-** **cending**) tai päin vastoin (**descending**). **Sort**-painike lajittelee tietueet.

## **Poiminta**

Usein halutaan poimia kortistosta tietty osajoukko. **Mode**valikon **Find**-komento näyttää tyhjän kortin, jonka kenttiin voi kirjoittaa poimintaehdot, esimerkiksi yrityksen nimen. Työkalupaneelissa oleva **Find**painike käynnistää haun, minkä jälkeen selauskirjan alla näkyy kuinka moni kortti vastasi hakua.

FileMaker tekee poiminnan kaikkien kentässä olevien sanojen alun perusteella, eli Yrityksen nimi -kenttään syötetty hakusana "kala" poimii Kalastuskunnan, Oy Kalakauppa Ab:n mutta ei Merikalaa. Jos halutaan poimia Porissa toimivat kala-alkuiset yritykset niin poimintaehdoksi asetetaan yrityksen nimen kohdalle kala ja postiosoitteen kohdalle pori.

Päiväys- ja numerokentistä halutaan usein poimia tiettyjä alueita. Työkalupaneelissa on **Symbols**-valikko, jossa näkyy FileMakerin tuntemat erikoismerkit. Syntymäpäiväkenttään voi poimintaehdoksi syöttää esimerkiksi ≥**1.1.60** tai **1.1.50...31.12.59**. Samanlaisia ehtoja voi tehdä myös tekstikentille.

lainausmerkit. tekstin ympärille voi poimia kaikki Virta-nimiset ilman että Virtanen-nimiset tulevat mukaan. Työkalupaneelin ruksaamalla työkalupaneelin **Omit**laatikon, poimitaan kaikki muut paitsi ehdot täyttävät kortit.

FileMakerin poiminnassa muutama erikoisuus. Poiminta tapahtuu aina koko kortistosta eikä viimeksi poimitusta joukosta, eli edellä ei voi ensiksi poimia kala-alkuisia yrityksiä ja vasta sitten niistä porilaisia.

Poiminta myös sotkee lajittelun, eli lajittelu ei ole pysyvä tila vaan tilapäinen järjestys. Samaten uusien korttien syöttäminen sotkee lajittelun, eli uuden kortit eivät mene oikeille kohdin automaattisesti.

Poiminnan jälkeen kaikki kortit saa näkyviin **Select**-valikon **Find All** -komennolla. **Find Omitted** poimii ne kortit, jotka eivät ole nyt poimittuina, jolloin uusi **Find Omitted** palauttaa tilanteen ennalleen.

**Omit**-komennolla voi poistaa yksittäisen kortin poiminnasta. **Omit**-komentoa voi käyttää myös käsin poimintaan, jolloin poistetaan **Omit**komennolla poimittavat kortit ja lopuksi **Find Omitted**-komennolla poimitaan poistetut.

## **Kortiston muokkaaminen**

Korteille voi luoda erilaisia

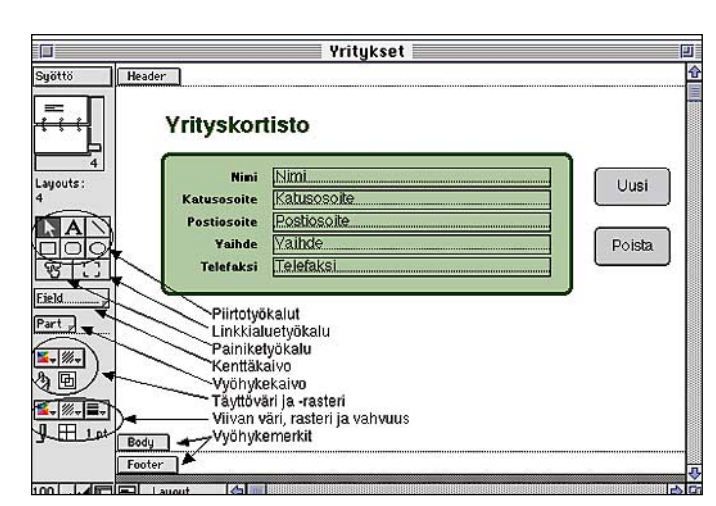

**Layout-tilassa voi tehdä uusia lomakkeita ja muokata vanhoja. Kenttiä ja otsikoita voi siirtää hiirellä ja venyttää kahvoista. Piirtotyökaluilla voi koristella lomaketta ja lisätä vakiotekstejä.**

**Taustalaatikko on piirretty kenttien päälle ja viety sitten niiden taakse Arrangevalikon Send to Back -komennolla. Painikkeet tehdään painiketyökalulla, minkä jälkeen FileMaker kysyy painikkeen toimintaa.**

**Tässä on Record-kohdasta valittu New Record/Request Uusi-painikkeelle ja Delete Record/Request Poista-painikkeelle. Painiketyökalun vieressä on linkkialuetyökalu, johon tutustutaan kurssin seuraavassa osassa.**

esitystapoja eli lomakepohjia. Peruslomakkeen lisäksi kortteja halutaan usein tulostaa luetteloina ja tarroina. Lomakkeita muokataan **Layout**-tilassa, johon pääsee **Mode**-valikosta. Työkalupaneeliin ilmestyy tällöin monista ohjelmista tuttuja piirtotyökaluja.

**Layout**-tilassa kenttiä ja niiden otsikoita voi siirtää hiirellä vetämällä. Kentät tulee yleensä pitää **Body**-vyöhykkeellä. Tarkkaan siirtämiseen voi käyttää näppäimistön nuolinäppäimiä, jotka siirtävät valittuja kohteita yhden pisteen

verran. Valittujen kohteiden kulmissa näkyvät vetokahvat, joista kappaleita voi suurentaa ja pienentää.

Kentän voi venyttää useampiriviseksi, jolloin siihen voi kirjoittaa enemmän tekstiä, jopa useita kappaleita. Piirtotyökaluilla lomaketta voi koristella ja kirjoittaa lisää vakiotekstiä. Lomakkeelle voi myös tuoda muista ohjelmista kuvia, jotka näkyvät sitten kaikilla korteilla.

Uusia lomakkeita tehdään **Layout**-tilassa **Mode**-valikon **New Layout**-komennolla. File-

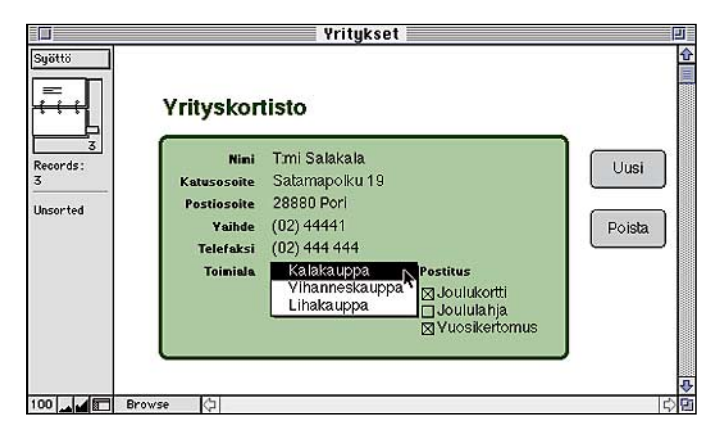

**FileMakeriin voi syöttää kentälle valmiit vaihtoehdot, jolloin voidaan välttää syöttövirheet. Tässä on File-valikon Define Fields-komennolla lisätty kortistoon kaksi uutta tekstikenttää: toimiala ja postitus. Layout-tilassa vedetään kenttäkaivosta uudet kentät paikoilleen. Valitaan toimiala-kenttä ja annetaan Formatvalikosta Field Format-komento. Vaihdetaan Pop-up List Pop-up Menuksi ja <unknown>-kohdasta valitaan Define Value Lists. Syötetään vaihtoehtoluettelolle nimeksi Toimialat ja painetaan Create. Sitten syötetään vaihtoehdot rivinvaihdoin eroteltuina ja painetaan lopuksi Done ja OK. Postitus-kenttä määritellään samalla tavalla, mutta Pop-up Menun sijasta valitaan Check Boxes, samalla täytyy kentän kokoa suurentaa. Radio Buttons eroaa rastiruuduista siinä, että vain yksi valinta on kerrallaan mahdollinen.**

Makerin alkuperäinen lomake on **Standard**-tyyppinen. **Columnar**-tyypit ovat luettelomuotoja. Niiden eron huomaa vasta jos luetteloon tulee enemmän sarakkeita kuin sivulle mahtuu, jolloin **extended** jatkuu seuraavalle sivulle kun tavallisella tulee useampi rivi korttia kohti.

**Single Page** tekee koko sivun kokoisen lomakepohjan, joka on käyttökelpoinen esimerkiksi laskulomakkeena. **Label** tekee tarrapohjan. File-Maker tuntee Averyn tarrakokoja, mutta mitat voi myös syöttää käsin. **Envelope** tekee kirjekuoripohjan ja **Blank** täysin tyhjän pohjan.

### **Lomakkeen teko**

Tehdään esimerkkinä yrityskortistoon puhelinluettelo- ja osoitetarralomakkeet.

Puhelinluettelo kannattaa tehdä **extended columnar** tyyppisenä. Muista antaa lomakkeelle nimi ennen OK:n painamista. Jälkikäteen nimen voi vaihtaa **Mode**-valikon **Layout Setup** -komennolla.

Seuraavaksi valitaan mitkä kentät halutaan luettelon sarakkeisiin ja painetaan OK. Lomakepohjalle voi A-työkalulla kirjoittaa lisää tekstiä. **Header**- ja **Footer**-vyöhykkeille kirjoitettu teksti ilmestyy jokaisen sivun ylä- ja alareunaan. Sivunumeron ja päiväyksen voi sijoittaa tekstiin **Edit**valikon **Paste Special** -komennon **Page Number**- ja **Date Symbol**-komennoilla.

Tarralomakkeeksi valitaan **Label**-tyyppi, minkä jälkeen valitaan tarratyyppi tai syötetään tarrojen koko. Sitten valitaan mitkä kentät tarralle tulevat, tilaa kenttien väliin saa välilyönnillä ja uuden rivin rivinvaihtonäppäintä painamalla.

Uusia lomakkeita pääsee käyttämään siirtymällä **Mode**valikosta **Browse**-tilaan, jolloin näkyy kortiston sisältö. Lomaketta voi vaihtaa kirjan yläpuolella olevasta ponnahdusvalikosta.

Tulostettaessa FileMaker käyttää aina senhetkistä lomaketta. FileMaker voi tulostaa joko vain senhetkisen tietueen eli kortin (**current record**) tai kaikki poimitut kortit (**records being browsed**). Tulostetta voi katsella myös näytöllä **Mode**-valikon **Preview**komennolla. **MM**

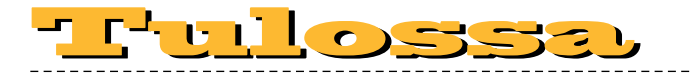

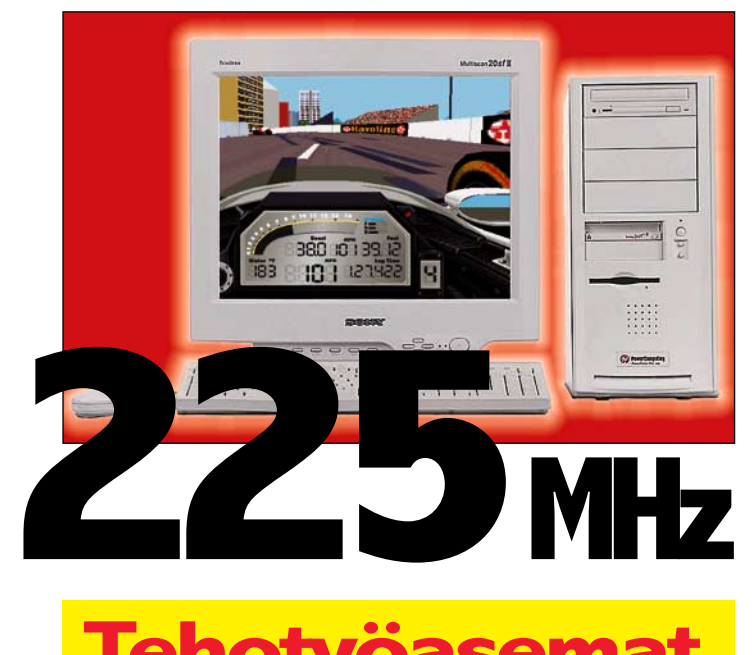

# **Tehotyöasemat vertailussa**

**Apple Power Macintosh 9500/200, DayStar Genesis MP, PowerTower Pro 604e/225 ja Umax Pulsar 2000**

## *Macmaailma 8/96 ilmestyy 17.10.96*

# **Macmaailma**

■ **TOIMITUS Päätoimittaja:** Eskoensio Pipatti **Toimituspäällikkö/AD:** Osmo Leivo **nittaja:** Mika Koivu **Vakituiset avustajat:** Yrjö Benson, Satu Ilta, Juha Kankaanpää, Niklas Laine, Petri Riihikallio, Simo Neuvonen, Timo Simpanen, Petteri Sulonen, Hartti Suomela, Jukka Tikkanen, Severi Virolainen **Postiosoite:** PL 2, 00040 HELSINKI MEDIA **Katuosoite:** Kornetintie 8, 00380 HELSINKI **Puhelin:** (09) 120 5911, faksi (09) 120 5799 Sähköpostit: toimitus@macma macmaailma@online.tietokone.fi <http://www.macmaailma.fi> AppleLink SF0043 ja AppleGarden/Yhteisöt

### ■ **KUSTANTAJA**

Helsinki Media Company Oy **Erikoislehtien johtaja:** Eero Sauri **Markkinointijohtaja:** Hannu Ryynälä ■ **LEHDENMYYNTI**

**Markkinointipäällikkö:** Heikki Nurmela **Tuotepäällikkö:** Pauliina Kaivola ■ **ILMOITUSMYYNTI Myyntijohtaja:** Esa Sairio **Markkinointipäällikkö:** Mia Kemppi **Myyntipäälliköt:** Jussi Kiilamo, Marika Tolvanen

**Ilmoitussihteeri:** Sirkka Pulkkinen

**MASIAKASPALVELU**<br>Macmaailma Asiakaspalvelu, PL 35 01771 VANTAA<br>Lehtitilaukset: (09) 120 670, fax (09) 120 5680,<br>kirjat (09) 120 671. Tilausten irtisanomiset (09)<br>5066 9100. Ympärivuorokautinen automattipalvelu:<br>näppäile t setun jakson loppuun. Jos uutta, alkanutta jaksoa ei ole maksettu, veloitamme asiakkaan vastaanottamien lehtien hinnan.

**Tilaushinnat:** Kestotilaus 12 kk 285 mk, määräaikaistilaus 12 kk 310 mk.

■ Kestotilaus jatkuu uudistamatta kunnes tilaaja<br>irtisanoo tilauksensa tai muuttaa sen määräaikaiseksi. Seuraavat jaksot tilaaja saa kulloinkin voimassa olevaan säästötilaushintaan, joka on aina edullisempi kuin vastaavan pituinen kestotilaus. Tilaukset toimitetaan force majeure (lakko, tuotan-

nolliset häiriöt yms.) varauksin.<br>■ Macmaailma ilmestyy kymmenen kertaa 1996.<br>■ Helsinki Media Erikoislehtien asiakasrekisteriä voi-

daan käyttää ja luovuttaa suoramarkkinointitarkoituksiin.

■ Lehtiemme tilaajat ovat Helsinki Media konsernin asiakkaita ja saavat seuraavien vuosien aikana edulli-sia asiakastarjouksia tuotteistamme. Mikäli ette halua asiakastarjouksia, voitte ilmoittaa asiasta asiakaspalveluumme, jolloin poistamme tilaustietonne tilausvel-

voitteiden täytyttyä. ■ Macmaailma-lehdelle voi tarjota julkaistavaksi artikkeleita ja käyttövinkkejä. Ennen artikkelin kirjoitus-ta on syytä ottaa yhteyttä toimitukseen päällekkäi-

syyksien välttämiseksi.<br>■ Kirjoituksia ja kuvia saa lainata lehdestä vain toimituksen luvalla.

■ Mikäli ilmoitusta ei tuotannollisista tai muista toiminnallisista syistä (esim. lakko) tai asiakkaasta joh-tuvasta syystä voida julkaista, lehti ei vastaa ilmoitta-jille mahdollisesti aiheutuvista vahingoista. Lehden vastuu ilmoituksen poisjäämisestä tai julkaisemisessa sattuneesta virheestä rajoittuu ilmoituksesta makse-tun määrän palauttamiseen. Huomautukset on tehtä-

vä 8 päivän kuluessa ilmoituksen julkaisemisesta. ■ MacUser Magazinen yhdysvaltalaisen painoksen<br>alkuperäisaineiston tekijänoikeudet kuuluvat Ziff Communications Companylle, joka pidättää kaikki oikeudet. Copyright © 1996 Ziff Communications Company. ISSN 0786-3683 8. vuosikerta

Painopaikka: Forssan Kirjapaino Oy, 1996

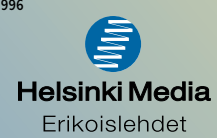

# **Työpohjat kuntoon**

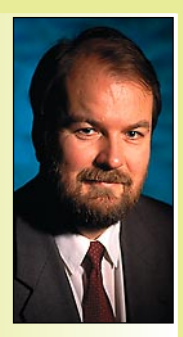

**Yrjö Benson on IVO Voimansiirto Oy:n laatupäällikkö.**

Eräs tärkeimmistä vinkeistä dokumenttien tuotannon helpottamiseksi on työpohjien käyttö. Se tarkoittaa, ettei käynnistetä ohjelmaa. vaan sen sijaan ohjelmalla tehty valmis työpohja.

Työpohja tarjoaa monta etua. Siinä on valmiina oikeassa kohdassa nimi, päivämäärä, sivunumero, sarkainasettelut, sivumääritykset ja muut samanlaisena toistuvat asiat.

Työpohjan voi suunnitella itse tai voi käyt-

tää ohjelman mukana tulevia valmiita työpohjia. Valmiit työpohjat eivät kuitenkaan yleensä ole kovin käyttökelpoisia. Ne on useimmiten suunniteltu amerikkalaisen maun mukaan, joka poikkeaa melko tavalla eurooppalaisesta ja suomalaisesta. Usein onkin parempi tehdä itse omat työpohjat.

Työpohjat kannattaa tehdä kaikista dokumentteja tuottavista ohjelmista, kuten tekstinkäsittelystä, julkaisuohjelmasta, piirto-ohjelmista, telefax-ohjelmasta ja taulukkolaskennasta. Usein käytetyn ohjelman työpohjan suunnitteluun ja tekemiseen kannattaa käyttää aikaa, koska käytetty aika säästyy moninkertaisesti myöhemmin, kun työpohjia hyödynnetään.

Macintoshissa on monta tapaa tehdä työpohjia. Useimmilla ohjelmilla on oma, sisäänrakennettu mekanisminsa työpohjien tekemiseen. Mutta työpohjat ovat harmittavalla tavalla eri ohjelmissa eri nimisiä, vaikka ne toimivat aivan samalla tavalla. MacWrite Prossa työpohja on nimeltään "MacWrite Pro työpohja", MacPaintissa "Työskentelypohja", Page Maker 4.2:ssa "Julkaisumalli", Excel 4:ssa ja Freehand 3.1:ssä "Template", Word 5.1:ssa ja MacFlowssa "Stationery". Outoa, ettei näin yksiselitteiselle asialle ole kaikkien hyväksymää samaa termiä!

Työpohja käyttäytyy eri tavalla kuin tavallinen dokumentti. Jos avaa tavallisen dokumentin ja tallentaa sen, niin tehdyt muutokset päivittyvät dokumenttiin. Kun avaa työpohjan ja yrittää tallentaa sen, niin ohjelma ei anna kirjoittaa tehtyjä muutoksia työpohjan päälle, vaan kysyy millä nimellä dokumentti pi-

täisi tallentaa. Kun dokumentille on kerran annettu nimi, sujuu muokkaus ja tallentaminen sen jälkeen kuten tavallisella dokumentilla.

Tästä koituu suuri etu: työpohjaa ei voi vahingossa tärvellä. Jos tekee suurella vaivalla hienon työpohjan ja tallentaa sen tavallisena dokumenttina niin voi käydä seuraavasti: Avataan tavallisena dokumenttina tehty työpohja, tehdään uusi asiakirja käyttäen työpohjaa ja lopuksi tallennetaan dokumentti "Arkisto Tallenna".

Näin saadaan aikaiseksi uusi hieno dokumentti, mutta alkuperäinen työpohja on menetetty! Tämän jälkeen pitäisi uudesta dokumentista karsia kaikki uudet asiat ja muutokset pois ja rakentaa taaksepäin vanha työpohja takaisin.

## **Työpohjan symboli**

Macintosh osaa erottaa työpohjan varsinaisista dokumenteista hienosti. Macintosh lisää työpohjan kuvakkeen taakse toisen paperin riippumatta siitä, millä ohjelmalla työpohja on tehty. Lisäksi työpohjan kuvakkeessa on paperi hiirenkorvalla oikeasta alalaidasta, kun dokumentissa se on oikeasta yläkulmasta.

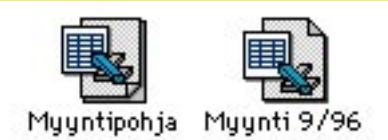

Työpohjan erottaa dokumentista muillakin tavoilla. Katseltaessa työpöydän tai kansion sisältöä luettelona lukee Laji-sarakkeessa ohjelman nimi ja "työpohja". Kun aktivoi dokumentin klikkaamalla hiirellä yhden kerran ja valitsee sitten työpöydän valikosta "Arkisto Näytä yleistiedot", niin avautuu ikkuna, jossa on ruksi ruudussa "Työpohja".

Yleistietojen ruksia "Työpohja" voi myös käyttää suoraan, eli tekee ensin tavallisen dokumentin ja käy sen jälkeen laittamassa ruksin ruutuun "Työpohja". Tällöin muuttuu dokumentti työpohjaksi, sen symboli muuttuu työpohjan symboliksi ja se käyttäytyy kuten työpohja, joka olisi alun perin tehty suoraan työpohjaksi.

Työpohjia voi olla kuinka paljon tahansa, eri ohjelmista ja samasta ohjelmasta. Työpohjia ei kuitenkaan kannata tehdä etukäteen jokaiseen mahdolliseen kuviteltavissa olevaan tarpeeseen, vaan vasta sitä mukaa kun huomaa että tekee toistuvasti samankaltaisia töitä.

Erityisesti jos on tottunut ottamaan vanhan asiakirjan pohjaksi, muokkaamaan sitä ja tekemään siitä uuden, niin kannattaisi mieluummin tehdä työpohja.

Vanhan dokumentin käyttäminen muokkauspohjana on riskialtista. Jokin asia vanhasta dokumentista voi jäädä vahingossa uuteen, ja aiheuttaa jopa vahinkoa. Vanhan dokumentin voi vahingossa tallentaa vanhalla nimellä. Työpohja, jossa on vain sivunumerot, nimet, osoitteet ja muut aina samana toistuvat asiat, on turvallisempi, vähemmän stressaava ja helpompi.

Pohja voi olla hyödyllinen myös ohjelmissa, joissa ei ole paljoa samanlaisena toistuvia osia, kuten taulukkolaskenta. Esimerkiksi Excel tulostaa oletusarvona joka sivun yläreunaan keskelle dokumentin nimen, ja sivun alareunaan keskelle "Page" ja sivunumeron. Siis aivan väärinpäin!

Suomalainen standardihan on että sivunumero on oikeassa yläkulmassa ilman tekstiä "Page", ja dokumentin nimi alareunassa, jos sitä edes on ollenkaan. Työpohjaa käyttämällä saa tämän asian oikaistuksi ja saa Excelilläkin helposti aikaiseksi asettelultaan muiden dokumenttien kanssa yhdenmukaisia dokumentteja.

Työpohjat ovat myös erinomainen keino varmistaa asiakirjojen tyylikäs ja yhdenmukainen ulkoasu. Tumpulasormikin saa aikaan tyylikkään kirjeen, kun ei tarvitse keskittyä asetteluihin, sarkaimiin, tyyliasioihin ja kirjasimiin, vaan voi kirjoittaa vain itse asian. Puhtaaksikirjoittamisen tarve vähenee, itse tekemisen määrä lisääntyy ja riippuvuus toisista pienenee.

Aivan tavalliselle kotikäyttäjällekin on tarpeen ainakin yksi työpohja jokaisesta dokumentteja tuottavasta ohjelmasta. Esimerkiksi tekstinkäsittely- ja taulukkolaskentapohjat, joissa on oma nimi, päivämäärä, sivunumero, sivujen kokonaismäärä, dokumentin nimi ja joissa sivumääritykset, sarkainasettelut, kirjasimet ja muut vastaavat on mietitty valmiiksi, ettei niitä tarvitse aina joka kerta miettiä ja säätää.

Pohjista on hyötyä kotona, koulussa, pienessä toimistossa ja isossa yrityksessä. Kotikoneessani on työpohjia puolisen tusinaa, työssä meillä on niitä kymmeniä. Mitä enemmän käyttäjiä, dokumentteja ja toistuvuutta, sitä suurempi hyöty pohjista on. **MM**

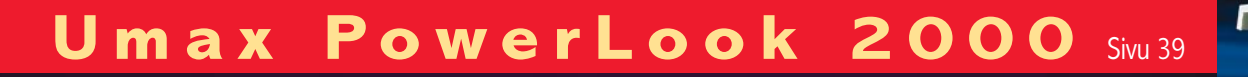

**WWW.MACMAAILMA.FI**

Idinala

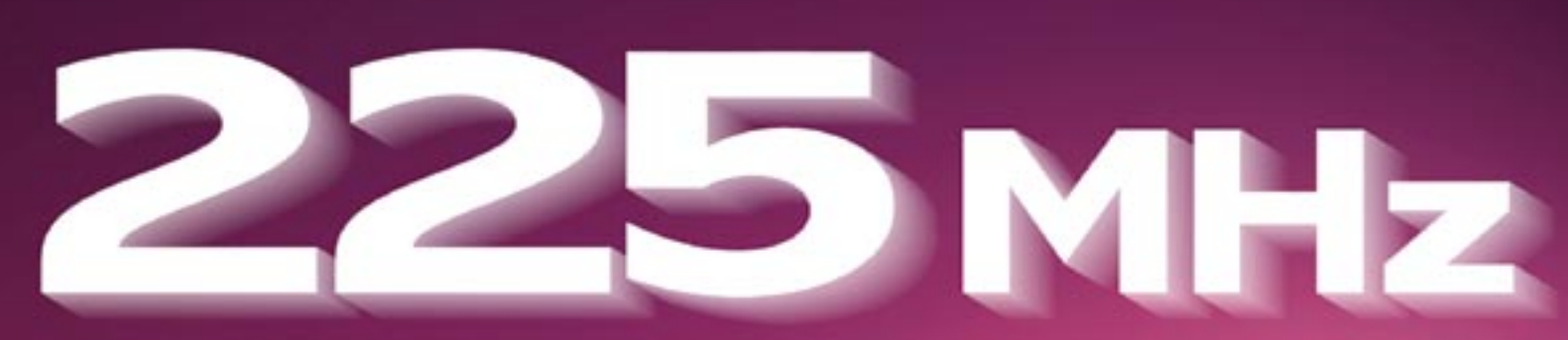

**SUOMALAINEN MACINTOSH-LEHTI** NUMERO 8 LOKAKUU 1996 32 MK

**[Power Computing PowerTower Pro 225 vastaan Apple](#page-243-0) Power Macintosh 9500/200 ja Umax Pulsar 2000** Sivu 16

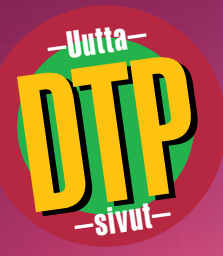

**[QX-Tools ja](#page-257-0) XPert Tools**

**Quarkin tehostajat.**  Sivu 36

 $\overline{\text{S}}$ ivu 40 **Tiedostojen siirto PC:stä [Macintoshiin](#page-260-0)**

**[Black Box 2.0](#page-263-0)**

Sivu 43

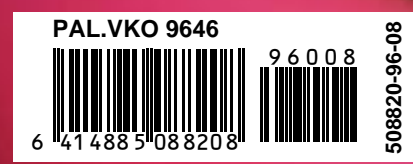

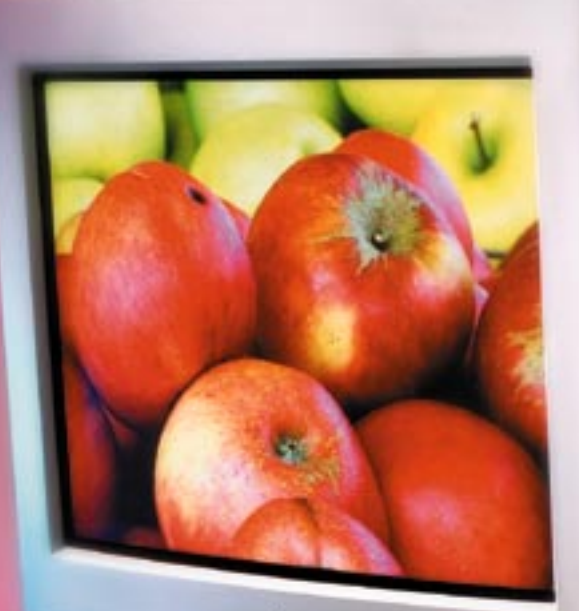

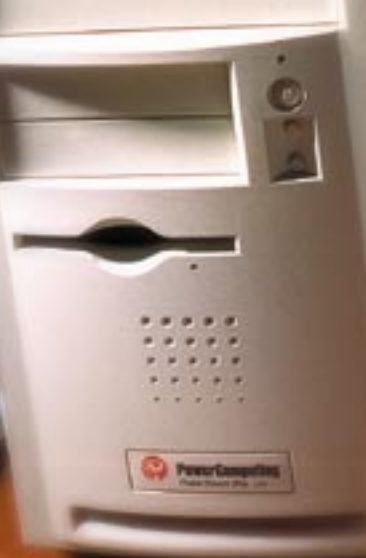

 $\frac{1}{2}$ 

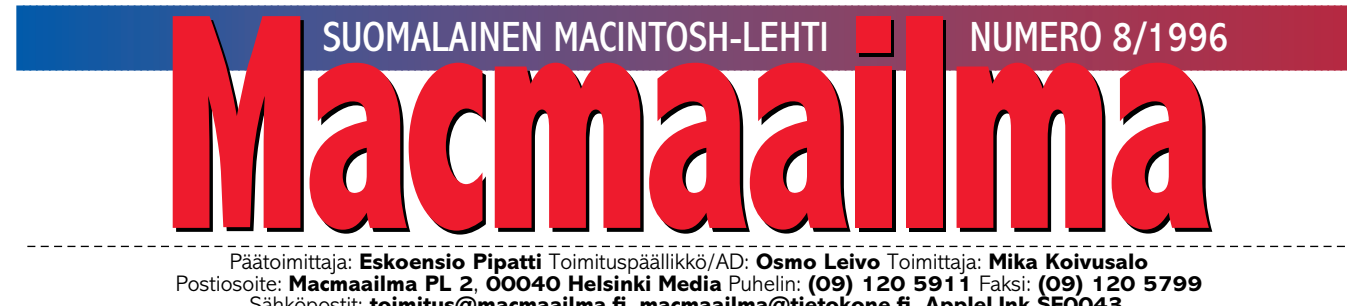

Sähköpostit: **[toimitus@macmaailma.fi](mailto:toimitus@macmaailma.fi)**, **[macmaailma@tietokone.fi,](mailto:macmaailma@tietokone.fi) AppleLInk SF0043**, **AppleGarden/Yhteisöt/Macmaailma** Macmaailman sähköinen versio Internetissä: **<http://www.macmaailma.fi>**

# **YMPÄRI KÄYDÄÄN, YHTEEN TULLAAN**

Kun Macmaailma perustet-tiin vuonna 1989, syntyi samaan aikaan toinen Macintosh-lehti, Uusimaa Oy:n kustantama **MacUutiset**. Lehdet ovat vuosien saatossa kulkeneet rinnakkain, mutta silti omia polkujaan.

Nyt, seitsemän vuotta myöhemmin, aika on kypsä lehtien yhdistymiselle. MacUutiset sulautuu Macmaailma-lehteen. Macmaailma säilyttää näkönsä ja nimensä ja laajenee käsittämään myös Mac-Uutisten aihealueita.

Koko Macmaailman olemassaolon ajan olemme saaneet kuulla monenlaisten gurujen povauksia Macintoshtietokoneiden häviämisestä milloin minkäkin PC-Windows-yhdistelmän alle. Niin ei kuitenkaan ole käynyt, vaan Macintoshin markkinaosuus ja suosio on säilyttänyt oman asemansa.

Ja suunta tuntuu olevan ylöspäin. Tehokkaat Power PC -prosessorit on ajettu kunnialla sisään kaikkiin Macintosh-malleihin. Macintoshien myynti on kasvanut ja jatkuvasti laajeneva ryhmä kloonivalmistajia tuo todellisia vaihtoehtoja markkinoille.

Myös lehtien suunta on ollut ylöspäin. Macmaailman levikki on noussut jo ennen lehtien yhdistymistä uuteen ennätykseen, yli viiteen tuhanteen. Toivotamme MacUutisten lukijat tervetulleiksi tähän kasvavaan ja Macintoshiin sitoutuneeseen lukijapiiriin.

**MIKA KOIVUSALO**

## **KANSI**

**Tehokkaan Macintoshin ostajalla on tarjolla muitakin vaihtoehtoja kuin Applen mallit. Vaikka kaikki vaihtoehdot perustuvat samaan piirisarjaan, eroavat laitteet kuitenkin selkeästi toisistaan. Tämän [hetken huippumallien](#page-243-0) vertailu sivulla 16.**

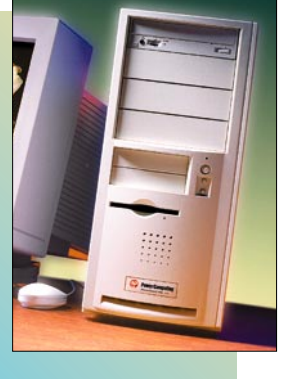

## **AJANKOHTAISET**

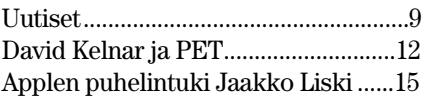

## **ARVIOT**

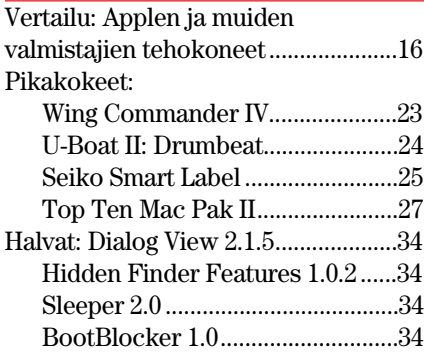

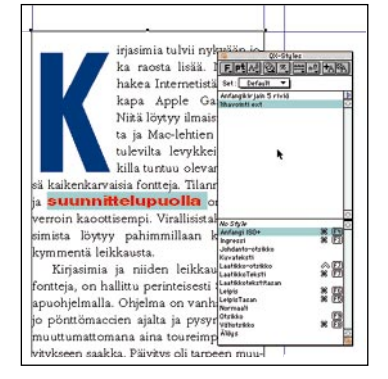

**QuarkXPress julkaisuohjelma ei ole täy[dellinen. Lisäominaisuuksia on hankitta](#page-257-0)va muiden valmistajien laajennuksilla. Esimerkiksi kappalemallin typografiaa voi näppärästi muokkailla yhdellä näppäinkomennolla CharacterStyles-XTensionilla. XTension-testi DTP-sivulla 36.**

## **MIELIPITEET**

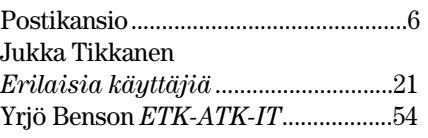

## **VINKKISIVUT**

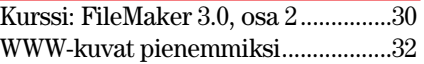

## **PALVELUSIVUT**

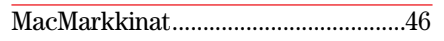

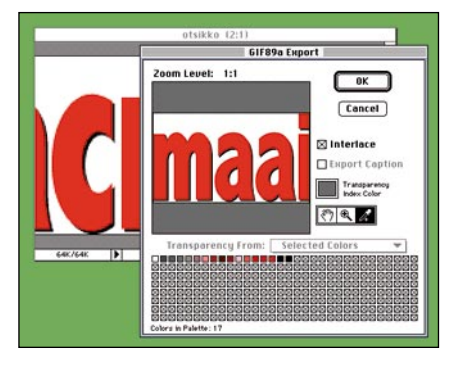

**Internetin WWW-sivujen kuvissa pätee sääntö: vähempi on parempi. Mutta mitä vähentää ja mi[ten kun Macintoshin ja PC:n väripaletitkin eroavat](#page-254-0) toisistaan. WWW-kuvitusvinkit sivulla 32.**

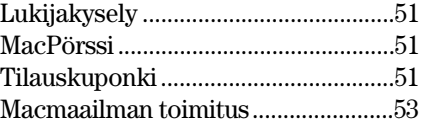

## ✔**DTP-SIVUT DTP-SIVUT**

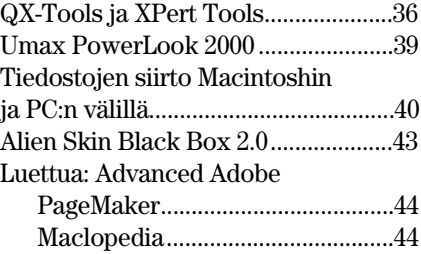

**Macmaailma Internetissä: <http://www.macmaailma.fi>**

<span id="page-237-0"></span>**Macmaailma, Postikansio, PL 2, 00040 HELSINKI MEDIA. Fax (09) 120 5799. Sähköpostit: [toimitus@macmaailma.fi,](mailto:toimitus@macmaailma.fi) [macmaailma@tietokone.fi](mailto:macmaailma@tietokone.fi) ja AppleGarden/Yhteisöt/Macmaailma**

Postikansio

## **Mikä ihmeen PCI?**

Juttunne ovat yleensä hyvin selkeitä ja ymmärrettäviä, mutta nyt tuli vastaani knoppi, josta en selviä. Numerossanne 6/96 kerrotaan monin paikoin PCI-koneista ja muista koneista. Mikä ihmeessä on PCI? Ja mistä tiedä, onko minulla omassa koneessani PCI vai ei? *Hetkellisesti neuvotonna Klaas Ruppel*

**PCI viittaa Macintoshin sisällä olevaan laajennuskorttiväylään. Vanhemmissa II- ja Quadra-sarjan koneissa laajennusväylä oli Nu-Bus, termi, johon olet myös varmasti lehdessämme törmännyt.**

**PCI on uusi väylätyyppi, ja se on käytössä myös PC-yhteensopivissa tietokoneissa. PCI on nopeampi kuin NuBus, ja soveltuu siksi paremmin nykyisiin nopeisiin koneisiin.**

**Lisäksi se seikka, että väylä on käytössä myös PC-puolella, aiheuttaa se, että laajennuskortit ovat edullisempia kuin pelkästään Macintoshissa käytössä olleen NuBus-väylän kortit.**

**PCI-väylä on käytössä kaikissa niissä uusissa pöytämallisissa Power Macintosh -malleissa, joissa on sisällä laajennuspaikkoja lisäkorteille. Tyypillisesti PCI-korttipaikkoja on kolme. Kaikkein edullisimmissa Performa -malleissa PCI-väylää ei kuitenkaan ole, vaan niiden laajennuspaikat on tarkoitettu tietyille erikoislisäkorteille.**

**Onko koneessasi PCI-väylä vai ei, selviää helpoiten koneen käsikirjasta tai myyjältä. PCI-väylä ei myöskään ole asia, joka pitää olla, että jokin ohjelma toimisi. PCIväylää tarvitaan ainoastaan sitä käyttäville laajennuskorteille.**

**Mika Koivusalo**

## **Halvat tavalliselle korpulle**

Voisitteko laittaa Halvat-ohjelmanne aina yhdelle tavalliselle 800 kilotavun DD-korpulle? On harmi, että osa ohjelmistanne toimitetaan HD-korpuilla (1,4 megatavua), joita vanha Macintoshini ei lue.

*Markus*

**Suurin osa Halvat-palstalla esitellyistä ohjelmistamme on valittu** **siten, että aina yhden numeron ohjelmat mahtuisivat tavalliselle DD-korpulle, joko pakattuina tai pakkaamattomina.**

**Se ei kuitenkaan ole kaikissa tapauksissa mahdollista, valitettavasti. Useimmat HD-korpun vaativat ohjelmamme ovat kuitenkin jo laitteistovaatimuksiltaan sellaisia, että niitä ei vanhemmissa Macintosheissa edes pystyisi käyttämään. Siinä mielessä vahinko ei ole suuri.**

**Esimerkkinä vaikkapa viime numeron Doom, joka toimitetaan kahdella HD-levykkeellä. Se tarvitsee toimiakseen vähintään Macintosh Quadran tehoisen koneen (Quadra, LC 475, LC 630, Centris-sarja).**

**Mika Koivusalo**

## **Laitevaatimukset selviksi!**

Ilmoitatte usein ohjelmatestien yhteydessä, mikä Macintosh ja mikä määrä muistia pitää olla, että ohjelma toimisi. Voisitteko kuitenkin ilmoittaa asian jotenkin kansantajuisesti?

Kimmoke tälle kirjeelle tuli Halvat-sivujen Doom-pelistä, jossa kerrotte vain, että minimivaatimus on 68040-prosessorilla varustettu Macintosh. Mitä se tarkoittaa? Mistä voin tietää, onko minulla tuollainen malli? Vai pitääkö prosessori hankkia jotenkin lisävarusteena, että peli toimisi? Voitteko julkaista listan kaikista Macintosh-malleista ja siitä, mitä niissä on sisällä?

*"Vain hyötykäyttäjä"*

**Olet ihan oikeassa, pelkkä prosessorin mallin ilmoittaminen ei välttämättä selvitä asiaa kaikille. Macintoshin käyttäjien joukossa on runsaasti hyötykäyttäjiä, joille koneen sisällä olevalla tekniikalla ei ole mitään merkitystä.**

**Laitevaatimukset ilmoitetaan pääsääntöisesti prosessorin tyypin mukaan siksi, että prosessori on yleensä ratkaisevassa osassa ohjelmien toimivuuden kohdalla. On ohjelmia, jotka vaativat tietyn prosessorimallin. Kyse ei ole pelkästään siitä, että hitaammalla prosessorilla ohjelma toimii hitaammin.**

**Kaikkien sopivien Macintoshmallien kertominen listana kunkin ohjelman testin tai pikakokeen kohdalla ei ole mahdollista käytännön syistä. Listasta tulisi helposti hyvin pitkä. Prosessorin tyyppi on lyhyin tapa selvittää minimivaatimukset.**

**Jos olet ostamassa jotakin tiettyä ohjelmaa, voit aina kysyä myyjältä ohjelma sopivuuden omaan koneeseesi ilmoittamalla koneesi tyypin. Prosessorista sinun ei tässä yhteydessä tarvitse tietää mitään.**

**Macmaailman Halvat-ohjelmia tilatessasi sinun kannattaa epävarmoissa tapauksissa kirjoittaa tilauskorttiin tai -faksiin koneesi malli ja keskusmuistin määrä, ja pyytää lähettämään ohjelma vain siinä tapauksessa, että se toimii kyseisessä Macintoshissa.**

**Siitä emme voi ottaa vastuuta, toimiiko ohjelma juuri sinun käyttöjärjestelmässäsi kaikkien käyttämiesi laajennusten ja ohjelmien kanssa, mutta konemallista tiedämme, mikä prosessori Macintoshissasi on.**

**Ohessa avuksi vielä lyhyt lista, missä Macintosh-mallissa on mikäkin prosessori. Lista ei ole kaikenkattava, mutta sisältää tärkeimmät ja yleisimmät mallit. Lista saattaa helpottaa jatkossa myös muita käyttäjiä.**

**Prosessoreita on karkeasti ryhmitellen viisi mallia. Teho/ikäjärjestyksessä ne ovat Motorola 68000, 68020, 68030, 68040 sekä Power PC -prosessorit.**

**68000 on kaikkein vanhimmissa malleissa: Macintosh 128, 512, Plus, SE, Portable, Classic ja PowerBook 100.**

**68020 löytyy vanhasta Macintosh II:sta sekä LC-, LC II-, Classic II-, Color Classic-, Performa 400 ja Performa 420 -malleista.**

**68030 on muuten lähes sama prosessori kuin 020, mutta 030 mahdollistaa myös virtuaalimuistin käytön. 030 löytyy malleista IIx, IIcx, IIci, SE/30, IIfx, IIvi, IIvx, LC III, Performa 450, Performa 460 ja PowerBook 140-170 sekä Duot.**

**68040 sekä edullisempi rinnakkaismalli 68LC040, josta puuttuu aritmetiikkayksikkö, löytyvät kaikista malleista, joiden tyyppi on Centris tai Quadra. Li-** **säksi LC-versio löytyy malleista LC 475/Performa 475, LC 630/Performa 630 sekä Power-Book 190.**

**Power PC -prosessorin eri versioita käytetään kaikissa nykymalliston Macintosheissa. Koneiden nimet ovat joko Power Macintosh tai Performa. Tyyppinumero on nelinumeroinen (esimerkiksi Performa 7200), kun se Quadra- ja Centris-sarjoissa oli kolminumeroinen (esimerkiksi Quadra 700).**

**Mika Koivusalo**

## **Palveluako?**

Ostin lehdessänne huhtikuussa 1995 arvioidun MacFly-peliohjaimen. Se toimi kiitettävästi vanhassa Macintoshissani. Syksyllä 1995 hankin uuden koneen (LC 475, järjestelmä 7.5) ja peliohjain lakkasi toimimasta.

Soitin maahantuojalle ja kerroin ongelmasta yksityiskohtaisesti. He kuuntelivat kohteliaasti, ottivat ylös nimen ja puhelinnumeron ja lupasivat palata asiaan.

Nyt on kulunut vuosi soitosta, eikä kukaan ole vieläkään soittanut, "palannut asiaan". On erinomaisen huonoa palvelua, että maahantuoja ei soita edes kertoakseen, että ongelmaan ei ole löytynyt ratkaisua. Sekin olisi parempi kuin täydellinen hiljaisuus. Nyt vaikutelmaksi jää, että maahantuoja ei välitä asiakkaistaan lainkaan.

Tuli vain tämä tapahtuma mieleen, kun Macmaailmassakin on useampaan otteeseen kerrottu firmojen vaihtelevan tasoisesta asiakaspalvelusta.

*J. Henrik Willberg*

**Palvelussa on varmasti parantamisen varaa. Neuvoisin sinua soittamaan maahantuojalle uudestaan. Jos vuosi on jo kulunut, etkä ole kertaakaan yrittänyt uudestaan saada vastausta, on lähes varmaa, että asia on vain unohtunut. Sitä tuskin on tietoisesti vältelty.**

**Mika Koivusalo**

## **TOIMITTANUT HARTTI SUOMELA LOKAKUU 1996**

<span id="page-238-0"></span>• Applen **System 7.5.5** -päivitys korjaa lähinnä System 7.5.3:sta löytyneitä virheitä ja parantaa suorituskyvyssä ilmenneitä puutteita. Päivityspaketin koko on 4,1 Mt ja suomenkielisiin järjestelmiin se on saatavissa joskus vuodenvaihteessa. Lisätietoja <http://support.info.apple.com/>

• World Wide Webistä löytyy Applesta ja Macintosh-tuotteista suo[menkielistä tietoa osoitteesta](http://www.apple.fi/) **http:// www.apple.fi/**

• SCSI-hallintaohjelma **Hard Disk ToolKit 2.0** osaa käsitellä IDE-levyjäkin. Muita uutuuksia ovat PowerPCprosessorille optimoidut ohjaimet yli 700 laitteelle ja levyn alustaminen taustalla. Päivitys maksaa 440 markkaa sisältäen 50 markan posti- ja toimituskulut. Lisätietoja: Compad Oy, puh. (09) ja faksi (09) 6823 2311.

• Lappeenrannan seudun asukkaila on mahdollisuus saada käyttöönsä **Internet-palvelut kaapeli-tv -verkon kautta**, sillä Telecom Finland on saanut valmiiksi Suomen ensimmäisen kaksisuuntaisen tv-verkon Lappeenrantaan. Verkoon liittyneenä on noin 10 000 kotitaloutta. Lisätietoja: Telecom Finland Oy, puh. 020401, faksi 02040 2032.

• CAD-työssä käytettäviä oheislaitteita valmistaneet **CalComp ja Summagraphics yhdistyvät**. Uuden yrityksen nimeksi tulee CalComp Technology. Lisätietoja: Instrutek-Periferi Oy, puh. (09) 825 4140, faksi (09) 825 41414.

• **Kt 96 -messuilla vieraili lähes 44 000** toimistotekniikan ammattilaista. Eniten kävijöitä kiinnostivat tietokoneet ja kopiointi, toimistokalustus, telekommunikaatio ja tulostimet. Jatkossa Suomen Messut järjestää vuosittain toimistotekniikan ammattitapahtuman Tt – Toimistotekniikan erikoismessut. Ensimmäiset Tt-messut pidetään 1.–3.10.1997 Helsingin Messukeskuksessa. Lisätietoja: Suomen Messut, puh. (09) 150 91, faksi (09) 142 358.

• **CeBIT HOME '96** aloitti taipaleensa menestyksekkäästi, sillä ensimmäistä kertaa järjestetyt messut keräsivät Hannoveriin kaikkiaan 210 000 messuvierasta. Messujen hallitsevia teemoja olivat Internet ja online-palvelut. Seuraavan kerran messut järjestetään 26.–30.8.1998. Lisätietoja: Deutsche Messe AG, puh. +49-511-890, fak[si +44-511-893 2630, Internet http://](http://www.messe.de/) www.messe.de/

• Microsoft PowerPointille esitysgrafiikkaohjelmien markkinoita menettäneestä Persuasionista on kahden vuoden tauon jälkeen tulossa päivitys. Vuoden lopussa markkinoille tuleva **Persuasion 4** on ulkoasultaan ja käyttöliittymältään muokattu Adobe-ohjelmaksi. Web-julkaiseminen on mahdollista, mutta ei kuitenkaan HTML-tiedostoina vaan Acrobatin PDF-tiedostojen kautta. Lisätietoja: Adobe, Internet <http://www.adobe.com/>

• Novellilta Corelille siirtyneestä **WordPerfect**ista on uudelleenjulkaistu versio **3.5**. Corelin tavoitteena on tehdä ohjelmastaan minikokoinen julkaisuohjelmisto. Ohjelmaan on paketoitu useita, aikaisemmin erillisinä laajennuksina markkinoituja osia, joista yksi esimerkki on kuvakirjasto. Word-Perfectissä on myös parannettu Webtukea ja ohjelman mukana toimitetaan Netscapen selainohjelma.

• Claris **Organizer 2.0** on täysverinen kalenteri- ja osoitekirjaohjelma, joka hallitsee Internet-yhteydetkin ulkopuolisten sähköposti- ja selainohjelmien avulla. Ohjelma osaa synkronoida eri koneilla olevat tiedostot ja tulostaa kalenterit monella eri tavalla. [Lisätietoja: Claris, Internet http://](http://www.claris.com/) www.claris.com/

• WWW-sivujen tekijät voivat vuoden lopussa ottaa käyttöön Clariksen **HomePage 2.0** -ohjelman. HomePage hallitsee entistä paremmin erilaiset HTML-murteet ja tukee multimedialaajennuksia. Ohjelma tulee saataville sekä Macintosheihin että Windows 95/NT-laitteistoihin. Lisätietoja: Claris, Interne[t http://www.claris.com/](http://www.claris.com/)

• **FSB** on aloittanut **osakevälityksen ja osakekaupan seurannan Internetissä**. Asiakkaat voivat luotettavan tunnistusmenettelyn jälkeen lähettää pörssitoimeksiantoja suoraan FSB:n meklareille. Meklarit toteuttavat toimeksiannot asiakkaiden antamien ohjeiden mukaisesti ja kirjaavat niiden toteutumisen järjestelmään. Lisätietoja: FSB Oy Pankkiiriliike, puh. [\(09\) 680 35015, Internet http://www.](http://www.cyberspace.fi/fsb/) cyberspace.fi/fsb/

• **MicroWAREHOUSE Finland Oy on ostanut Business Forum Oy:n** koko osakekannan. BusinessForum jatkaa toimintaansa itsenäisenä yksikkönä. Yritysoston tarkoituksena on kasvattaa MicroWAREHOUSE-PC liiketoimintayksikköä sekä auttaa yhtiön suurasiakasmyyntiä. Micro-WAREHOUSE Finland on suomen suurin Apple-jälleenmyyjä. Lisätietoja: Micro Warehouse Finland Oy, puh. (09) 5844 2333.

• Intersolv on julkistanut **DataDirect ODBC-ohjainten version 2.11** 68000-sarjan Macintosheille. Tämä versio tukee ODBC SDK:n (Open Database Connectivity Sofware Developers Kit) versiota 2.1 ja muun muassa seuraavia tietokantoja: dBase, FoxPro, Informix, Oracle, Microsoft SQLServer ja Sybase. Lisätietoja: H&P Software Engineering Center Oy, puh. (09) 8045 130, faksi (09) 8045 1333, sähköposti [sec@sec.fi.](mailto:sec@sec.fi)

• Ensi vuoden puolella **Java**-sovelluksia voitaneen ajaa suoraan Macintoshissa. Kehitteillä olevassa käyttöjärjestelmäversiossa (koodinimeltään Harmony) Java-sovellukset voidaan ajaa joko erillisen ohjelman sisällä tai LiveObjectsin avulla missä tahansa OpenDoc-yhteensopivassa ohjelmassa.

• Power Macintosheissa toimivan ilmaisen Unix-käyttöjärjestelmän **Mk-Linux**in toinen kehittäjäversio (Developer Release 2) on jakelussa. DR2 on huomattava harppaus eteenpäin edellisestä versiosta, lisäyksiä on muun muassa AppleTalk-tuki ja parannukset niin sarja- kuin SCSI-porttien käsittelyssä. Tämäkään versio ei tosin vielä tue PCI-väyläisiä Power Macintosheja. Luotettavuudeltaan DR2 on normaalia [beta-tasoa. Lisätietoja http://www.](http://www.mklinux.apple.com/) mklinux.apple.com/

• **Quark Immedia** laajentaa taittoohjelma QuarkXPressin multimedian julkaisuohjelmaksi. Immedian pop-up -valikkojen ja palettien avulla multimediaesityksien luominen onnistuu amatööriltäkin häivytyksineen, animaatioineen, äänineen ja painikkeineen. Web-julkaisemiseen Immedia ei tuota HTML-koodia, vaan esitys tallennetaan ohjelman omassa tiedostomuodossa ja esityksiin voidaan tutustua ilmaisen katseluohjelman avulla. [Lisätietoja: Quark, Internet http://](http://www.quark.com/) www.quark.com/

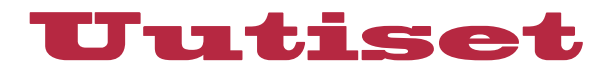

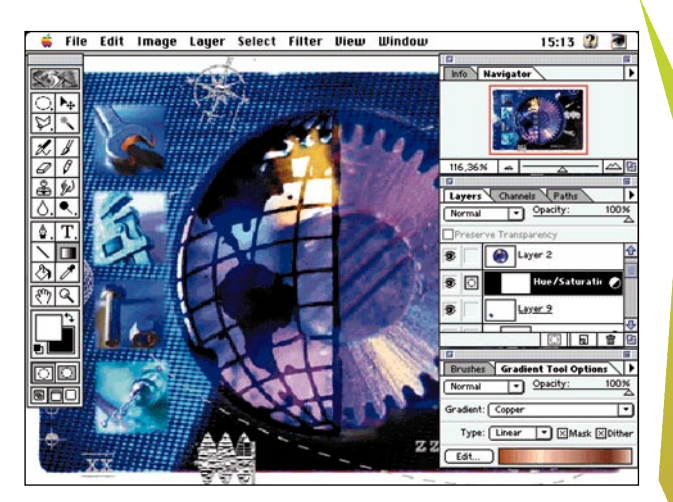

**Photoshop on saanut melkoisesti uusia työtä nopeuttavia ominaisuuksia. Ohjelman englanninkielinen versio on saatavissa vuoden loppupuolella ja suomenkielinen versio ensi vuoden alussa.**

## **Adoben uutuudet**

Taitto-ohjelma PageMakerista ilmestyy vuoden sisään jo toinen päivitys. Marraskuussa markkinoille saapuva **PageMaker 6.5** laittaa markkinajohtaja QuarkXPressin entistäkin ahtaammalle — etenkin kun Quarkin edellistä päivitystä saadaan hakea niinkin kaukaa kuin vuodelta 1993 ja 4-versiotakin odotellaan vasta ensi vuoden puolella.

Päinvastoin kuin versionumerosta voisi ymmärtää, askel 6.0-versiosta versioon 6.5 tarkoittaa merkittävää harppausta eteenpäin. Yksi merkittävimmistä uutuuksista on mahdollisuus käyttää Quarkin tapaan laatikoita tekstin ja grafiikan sijoitteluun. Tällä tekniikalla ulkoasultaan vaihtelevia julkaisuja on helpompaa tehdä kuin PageMakerin perinteisellä palstoitetulla ajattelulla. Vannoutuneet PageMakerin ystävät voivat toki edelleen käyttää palstamalleja taittotöidensä tekemiseen.

Uudessa PageMakerissa voidaan teksti ja grafiikka sijoittaa sivulle useammalle tasolle (layers). Tekniikka on tuttu muun muassa piito-ohjelmista Photoshop, Illustrator ja FreeHand. Tasojen sijaintia toisiinsa nähden voidaan muuttaa ja tasot voidaan yksi kerrallaan määritellä näkyviksi tai näkymättömiksi. Tasojen avulla julkaisuista voidaan helposti ylläpitää useampia eri versioita samanaikaisesti.

Yhteyksiä Web-ympäristöön on uudistettu parantamalla sekä HTML-sivujen tulostamista että tuomista PageMakeriin. QuarkXPressistä on lainattu plug-in -laajennusten uusi ajattelumalli, jossa laajennukset voivat sijaita omissa valikoissaan yhden laajennusvalikon sijasta. Värien hallintaa on parannettu ICC-väriprofiilien ja uudistuneiden palettien ja keskusteluikkuneiden avulla.

Kaikista uusista ominaisuuksista huolimatta PageMaker 6.5 näyttää edelleen itseltään, joten vanhojen käyttäjien on helppoa siirtyä uutuuden käyttäjiksi tuotteen ilmestyttyä.

Loppuvuodesta pitäisi ilmestyä myös kuvankäsittelyohjelma **Photoshopin 4-versio**. Ohjelman uusilla säätötasoilla (adjustment layers) voidaan muokata alapuolella olevia tasoja kuitenkaan muuttamatta niitä lopullisesti. Säätötasot, joita voi yhdessä dokumentissa useampiakin, vaikuttavat komentoihin Level, Curves, Color Balance ja Brightness and Contrast. Siirtämällä säätötasoa ylös- tai alaspäin sen vaikutusaluetta voidaan helposti muuttaa. Tasot voidaan myös kääntää pois päältä.

Tehtävälistojen (action lists) avulla saadaan yhdet ja samat muokkauskomennot tehtyä automaattisesti useammalle eri kuvalle. Photoshop 4 tukee myös progressiivisia JPEG-kuvia ja osaa kirjoittaa ja lukea Acrobatin PDF-tiedostoja.

Adoben tavoitteena on yhtenäistää ohjelmiensa ulkoasu. Niinpä Photoshopin käyttöliittymä on kokenut muutoksia. Adoben mukaan ohjelman muistivaatimukset isokokoisia kuvia käsiteltäessä ovat keventyneet. Myös muun muassa zoomausta ja vieritystä ollaan nopeutettu.

Lisätietoja: Adobe<http://www.adobe.com/>

## **PowerComputing vahvistaa asemiaan Suomen maahantuonnissa**

PowerComputing Corporation on ensimmäinen yritys, jolle Apple lisensoi Macintosh-koneissa käytettävän MacOS-käyttöjärjestelmän sekä laitteiden valmistukseen vaadittavan teknologian. PowerComputing on valmistuskapasiteetiltaan suurin Mac-yhteensopivien PowerPC-työasemien valmistaja maailmassa.

PowerMachine Oy on maahantuonut ja myynyt PowerComputing-tuotteita helmikuusta -96 alkaen. PowerMachine Oy ja PowerComputing Corporation ovat solmineet syyskuussa sopimuksen, jonka mukaan PowerMachine Oy edustaa PowerComputing-tuotteita Suomessa sekä vastaa maahantuomiensa koneiden huollosta, tuesta ja varaosapalveluista takuuaikana ja sen jälkeen.

PowerComputingin Euroopan johtaja, entinen Apple Euroopan johtaja, **Sören Olsson** toteaa tyytyväisenä: ¨Myyntimme kasvaa Euroopassa kovaa vauhtia ja haluamme panostaa 100%:sti myös Suomeen. PowerMachine Oy vastaa niitä korkeita laatuvaatimuksiamme, mitä edustajaltamme odotamme. PowerMachine Oy:n valintaan yhteistyökumppaniksemme vaikuttivat muun muassa vankka asiantuntemus Suomen Macmarkkinoista ja toimiva tuki- ja huolto-organisaatio.¨

Uuden teho/hinta -luokan koti- oppilaitos- ja toimistomarkkinoille suunnatut PowerBase-mallit ovat tulossa markkinoille. Koneet pohjautuvat PPC 603e-prosessoreihin 180–240 MHz kellotaajuuksilla, niissä on PCI-korttipaikat ja niitä saa sekä pöytä- että tornikoteloissa. PowerBase -mallit 16/1.2 Gt/8xCD 180 MHz hinnat alkaen 10.950 mk. Toimitukset alkavat lokakuun lopussa.

PowerMachine Oy avasi ovensa uusissa tiloissa Lauttasaaressa yhdessä MacPower Oy:n kanssa Vattuniementie 23 A:ssa syyskuun lopussa. Lisätietoja: puh. (09) 4178 6611 ja fax (09) 4178 6606.

PowerComputing-tuotteita on tuonut maahan myös Software Explosion Oy, puh. (014) 611 932.

## **Laadukkaita väritulostimia**

Työryhmäkäyttöön sopiva **Tektronix Phaser 350** -vahasuihkutulostin on nopeampi kuin useimmat värilasertulostimet ja sillä voi tulostaa sekä paperille ja kalvolle. Tavalliselle toimistopaperille tulostettuna värilliset sivut maksavat 37 penniä sivulta.

A4-paperille tulostavan Phaserin tarkkuus on 300 pistettä tuumalle (dpi), joka on nostettavissa 600 x 300 dpi:hin. Kirjoitin tukee PostScriptin tasoa 2, HP-GL:ää ja lisävarusteilla PCL5:ä. Laitteessa on vakiona rinnakkaisliitäntä ja laajennusten avulla tulostin voidaan liittää muun muassa Ethernet-, AppleTalk ja TCP/IP-verkkoihin.

Tulostin käyttää PhaserLinkiä, joka on World Wide Web pohjainen käyttöliittymä verkkokirjoittimien hallintaan.

Phaser 350 maksaa veroineen 26 170 markkaa ja se korvaa ai-

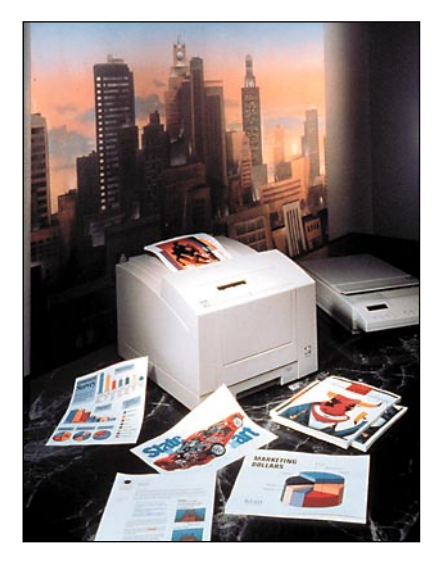

**Edullinen Phaser 350 soveltuu mainiosti työryhmäkäyttöön.**

emmin markkinoilla olleen Phaser 340 -tulostimen.

**Tektronix Phaser 300X** on laajennettu versio Phaser III PXi/300i -tulostimesta. Maksimissaan A3-paperille tulostavan kirjoittimen tarkkuus on 300

<span id="page-240-0"></span>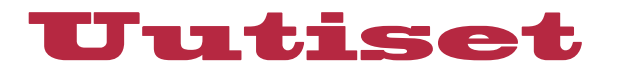

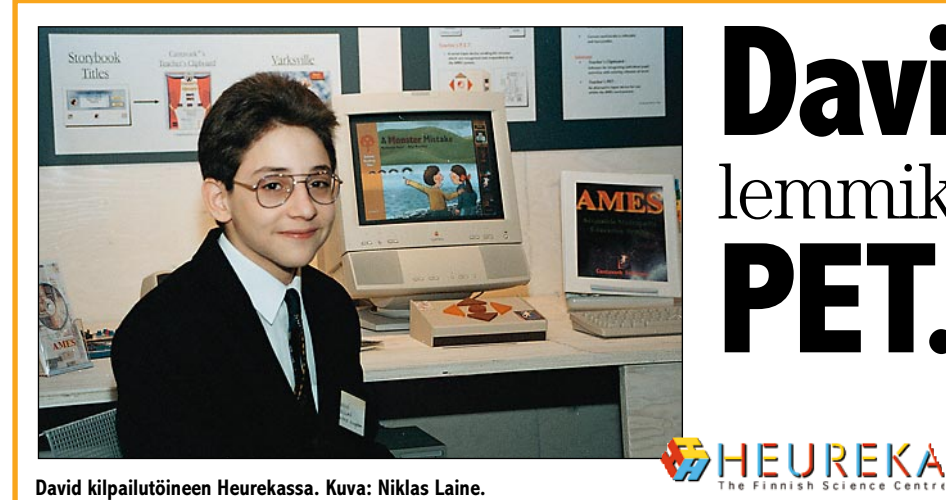

# David ja hänen lemmikkinsä

**PET.**

**Viikko 39 Vantaan Heurekassa oli siitä erikoinen, että paikalle oli kerääntynyt kolmisenkymmentä nuorta tietäjää osallistumaan Euroopan Unionin järjestämään Young Scientist -kilpailuun. Muiden mukana oli 15 vuotias englantilainen Macin-**

**K**ilpailun tavoitteena on innostaa nuo-<br>ria tieteen pariin, saada heidät löytämään toisensa ja edistää yhteistyötä. Porkkanana heille tarjotaan aimo annos kunniaa sekä 5000 ECU:n palkinto kolmelle ensimmäisen palkinnon voittajalle. Työstään ja tilaisuudesta selvästi innostunut David osallistui kisaan projektilla, jonka tarkoituksena on muun muassa tarjota mahdollisuus hyödyntää tehokkaammin koulujen hankkimia tietokoneita.

Idea lähti liikkeelle Davidin huomattua multimediaohjelmistojen puutteet. Olemassa olevat multimediasatukirjat toimivat sellaisena kuin mitä ne CD:llä ovat ja siihen oli tyytyminen. Joustavuutta tarvittaisiin lisää. David alkoi tarkemmin tutkia aihetta haastattelemalla opettajia. Kilpailutyön perustana ovat multimedia-ympäristö AMES (Accessible Multimedia Education System) sekä laitteiston puolelta PET (Point and Click Educational Technology).

## **Muokattava sovellus**

Tavoite on ollut luoda monipuolinen ja muokattava opetuksessa käytettävä multimediasovellus, jota voi koluta läpi useammalla eri vaikeusasteella oppilaan taitojen mukaan. Opettajalla on mahdollisuus räätälöidä sovellusta kullekin oppilaalle tai ryhmälle sopivaksi. Sovellus samalla seuraa kunkin käyttäjän edistystä. Sovellus voi myös käyttää hyväkseen muita tietolähteitä, kuten tietosanakirioja ja Internetiä. David hahmottelee AMES-kotisivua, josta voi hakea ajankohtaista tietoa ja "lisä-palikoita" monipuolistamaan multimediasovellusta.

PET on yksinkertaistettu hiiri, idiootti-

varma kohdistuslaite, jolla voidaan ohjailla multimediasovellusta pelikonsolien ohjaimien tapaan painelemalla neljään eri ilmansuuntaan osoittavia nappeja. PET on tehty mahdollisimman helppokäyttöiseksi, jotta pienet lapset ja ne jotka eivät ennen ole käyttäneet tietokoneita ja miksei myös vammaiset pystyisivät käyttämään sitä. Ohjaimen ajatus ei pelkästään piile sen yksinkertaisuudessa. Opettajien iloksi ja ehkäpä oppilaiden riesaksi, PET:ia tukevat sovellukset eivät tarvitse näppäimistöä taikka hiirtä ohjaimen avuksi. Joten vikkelinkään tietoriiviö ei pääse sovelluksesta taustalle Finderiin pahantekoon.

## **Nörtti**

Naureskellen itseään tietokone-nörtiksi kuvaileva David kertoo viettäneensä projektin parissa yli vuoden päivät. Koodia kertyi parikymmentä tuhatta riviä ja levytilaa projektin grafiikat ja äänet ahmaisivat kutakuinkin yhden gigatavun verran. Vaikeimpana osuutena oli saada ohjelma vastaanottamaan ja ymmärtämään sarja-porttiin kytkettävän PET:n komennot. Ongelmaan löytyi lopulta apua Internetin välityksellä. Sovellukset vaativat tuen erillistä ohjauslaitetta varten, mutta sen lisääminen ohjelmaan ei Davidin mukaan ole kovinkaan suuri työ. Myös helppokäyttöisyyden ja monipuolisuuden yhdistäminen osoittautui vaikeaksi.

Macintosh oli oiva valinta kehitysympäristöksi, sillä David kertoo Macintosheja käytettävän paljon englantilaisissa kouluissa. Muutenkin Macintoshin helppokäyttöisyys soveltuu hyvin kouluympäristöön.

Kuusi-seitsemän vuotiasta lähtien tieto-

koneita ja nimenomaan Macintosheja käyttänyt David on harjoitellut ohjelmointia neljän vuoden ajan. Kilpailutyö on toteutettu SuperCardin SuperTalkin avulla. Kotona puhkuu PowerMacintosh 9500, jota David käyttää ohjelmointiin, skannaamiseen, DTP-hommiin (Davidin tekemä esite kilpailutyöstä oli varsin hyvin tehty), kuvienkäsittelyyn ja koulutöihin. Multimediaprojekti sisältääkin useita eri osa-alueita. Shareware-ohjelmia David ei vielä ole tehnyt, mutta toivoo sillekin puuhalle löytyvän jatkossa aikaa.

Seuraavaa projektia ei vielä ole näköpiirissä, hyvät ideat kun eivät kasva puussa. David on päättänyt kehittää edelleen kilpailutyötä ja etsiä sille markkinoita. Tuleva opiskelupaikka löytynee ComputerSciencen parista.

## **Palkitut**

Young Scientist -kilpailun ensimmäisen palkinnon vastaanottivat **Tobias Kipenberg**, 19 (Sähkömagneettisiin aaltoihin perustuva ajoneuvojen jäänhavaintojärjestelmä, Saksa), **Yann Ollivier**, 18 (Nivelristikon joustavuus, Ranska), **Wouter Couzin**, 18 ("Locator": itsensä kohdistava robotti, Alankomaat). Toiselle sijalle tulivat: **Emil Laslo**, 19 (Unkari), **Maciej Kurowski**, 19 ja **Tomasz Osman**, 19 (Puola), **David Kelnar**, 15 (Englanti). Kolmannen sijan ottivat **Andreas Derr**, 19 (Tanska), **George Albanis**, 17 ja **Despina Scholidou**, 17 (Kreikka), **Patricia Lyne**, 15, **Rowena Mooney**, 16 ja **Elsie O'Sullivan**, 15 (Irlanti), **Justin Marston**, 19 (Englanti), **Radoslaw Skibinski**, 20 (Puola) sekä **Thomas Burg**, 19 (Sveitsi).

**NIKLAS LAINE**

### pistettä tuumalle.

Laitteessa on vakiona saria-, rinnakkais- ja LocalTalk-liitännät ja lisävarusteilla kirjoitin saadaan kiinni myös Ethernetja TCP/IP-verkkoihin. Tulostin tunnistaa automaattisesti käytetyn sivunkuvauskielen, joka voi olla PostScript Level 2, HP-GL tai PCL5.

Phaser 300X:ään on lisätty Tektronixin PhaserMatch-ohjelmisto, jonka avulla on mahdollista luoda omia räätälöityjä värimallistoja tulosteisiin

Phaser 300X.n hinta on veroineen 65 820 markkaa ja Phaser IIIPXi/300i -asiakkaille on tarjolla myös päivitys.

Lisätietoja: Tektronix Oy,

puh. (09) 4783 400, faksi (09) 4783 4200.

## **Kopiokone ja tulostin yksissä kuorissa**

Kodakin kopiokone/tulostin

**ImageSource 70** tekee nimensä mukaisesti 70 kopiota minuutissa ja sitä voidaan hyödyntää lähiverkossa yhdessä PC-, Macintosh- ja Unix-koneiden kanssa.

Valmiiden esitteiden ja vihkojen tuottamiseksi uudessa koneessa on pitkälle viety jälkikäsittely, jossa tulosteet voidaan

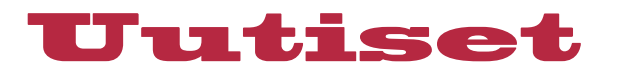

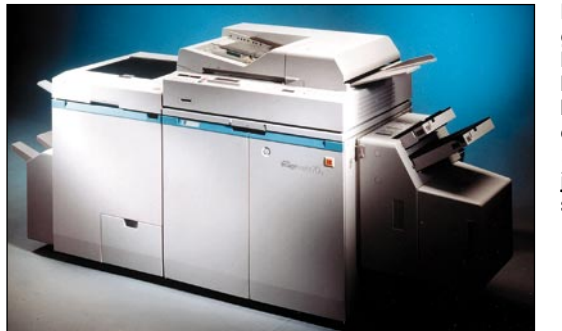

**Kodakin ImageSource 70 kopiokone/tu lostimen kehitystä ovat ohjanneet 3000 käyttäjän toivomukset.**

automaattisesti taittaa ja nitoa. Kopioiden lähtökoko on A3 tai A4, joten valmiit vihkoset ovat kooltaan joko A4 tai A5.

FreeForm Color -tehostevärien käyttö mahdollistaa ammattimaisten asiakirjojen tuottamisen yksinkertaisella tavalla.

Lisätietoja: Kodak Oy, puh. (09) 870 71, faksi (09) 870 1352

## **Tarkka digitaalikamera**

Uudessa **ActionCam**-kamerassa on yhdistetty Minoltan Dynax 500SI -järjestelmäkamerarunko Agfan kehittämään digitaaliteknologiaan. Näin kamerassa voidaan käyttää tavallisia standar-

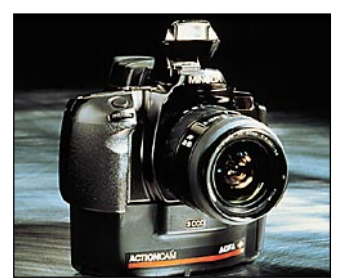

**Agfan ActionCam-kamera rakentuu Minoltan Dynax 500SI -järjestelmärungon ympärille.**

dilisälaitteita ja Minoltan objektiiveja.

ActionCamilla otettujen 24 bittisten, täysväristen digitaalikuvien tarkkuus on 1 548 x 1 148 pistettä. Kuvat tallennetaan ka-

meran sisällä olevalle 130-megatavuiselle PCMCIA-kortille, jonka kapasiteetti riittää noin sadalle kuvalle. Yksittäisen kuvan käsittely kameran muistiin vie parisen sekuntia, joten kameralla saa minuutissa otettua 24 kuvaa.

Agfa ActionCam -kameran suositushinta on noin 30 000 markkaa.

Lisätietoja: Agfa Gevaert Oy Ab, puh. (09) 887 81, faksi (09) 887 8278

## **Macintosheja Motorolalta**

Motorolan uusi Macintosh-klooniperhe **StarMax** koostuu 3000 sarjan perusmalleista ja tehokkaammista 4000-malleista. Star-Max 3000-sarjan keskuksyksikkönä on PowerPC 603e-prosessori joko 160 tai 200 megahersin (MHz) kellotaajuudella ja 4000 sarjassa keskusyksikkönä on 604e-prosessori.

Kaikki kokooonpanot on saatavissa niin pöytä- kuin tornimalleina ja laitteissa on vakiovarusteena mukana kahdeksannopeuksinen CD-lukija.

3000-sarjan pöytämalleissa vakiokokoonpanoon kuuluu prosessorin 256 kilotavun välimuisti, 16 megatavua keskusmuistia, 1,2 gigatavun kiintolevy, ADB- ja PS/2-näppäimistöliitännät ja kolme PCI-korttipaikkaa. Torneissa muistia on 32 Mt, kiintolevy on kapasiteetiltaan 2,5 Gt ja PCI-korttipaikkoja on viisi.

Tehosarjan malleissa prosessorilla on enemmän välimuistia (512 kt) ja 2 megatavun EDO DRAM -videomuisti.

Laitteet ovat kansainvälisessä jakelussa vuoden loppupuolella ja niiden takuu on viisi vuotta. Teholtaan ne ovat suurinpiirtein Applen mallien tasoa, mutta arvioiden mukaan Motorolan kloonit tulevat olemaan huomattavasti Applen vastaavia malleja edullisempia.

Lisätietoja: Motorola, Internet <http://www.mot.com/computer/>

## **Laajat näköalat Nokialaisilla**

Nokia Display Products on tuonut markkinoille kaksi uutta 21 tuumaista näyttöä. Mallien **445Xi** ja **445Xav** resoluutio 80 hertsin (Hz) virkistystaajuudella on 1600 x 1200; kuvapisteen koko vaakasuoraan on 0,22 mm ja pystysuoraan 0,28 mm. Näyttöjen aktiivinen kuva-alue on kooltaan 400 x 300 mm.

Näytöissä on pitkälle kehitetty On Screen -valikko säätöjen tekemiseen. Macintosheja varten on tarjolla sovitin.

Malli 445Xav on varustettu Nokian äänentoistojärjestelmällä, joka käsittää kaksi 2-wattista kaiutinta puolentoista watin vahvistimineen sekä subwooferkaiuttimen (8 W) omalla vahvistimella. Näyttöön voi kytkeä myös kuulokkeet. Sisäänrakennetun mikrofonin lisäksi näytössä on liitäntä ulkopuoliselle mikrofonille.

445Xi ja 445Xav ovat TCO-95 normin mukaan hyväksyttyjä näyttöjä. Hyväksyntä merkitsee hyvää kuvanlaatua, vaimennettuja sähkökenttiä ja edellyttää matalaa energiankulutusta ja ympäristöystävällisyyttä sekä tuotannossa että lopputuotteessa.

Lisätietoja: Dava Oy, puh. (09) 561 61, faksi (09) 5616 8264.

## **Uusi ArchiCAD**

Arkkitehtien suunniteluohjelma ArchiCAD on kasvanut versioon 5.0. Suurimpia parannuksia ovat kokeneet visualisointi, rakennesuunnittelu ja määrälaskenta. Lisätietoja: M.A.D. Oy, puh. (09) 455 5081, faksi (09) 455 5091, sähköposti [mad@mad.fi.](mailto:mad@mad.fi)

## **Näkemiin, PowerBook 5300!**

Alusta asti monista erilaisista vioista kärsineet 5300-sarjan Macintosh PowerBookit lienevät nyt lopullisesti historiaa. Samalla Apple haudannee myös PowerBook 190-malliston.

Apple ei ole virallisesti myöntänyt mallien lopettamista. Kuitenkin esimerkiksi yhdysvaltalaiset jälleenmyyjät eivät ole saaneet täydennetyksi tyhjentyneitä 5300- ja 190-hyllyjään Applelta.

5300-sarjan vikalistasta parhaiten muistissa lienevät viime syksyllä liekkeihin leimahdelleet Li-Ion -akut.

## **Webistä multimediatuotteita**

Syksyn aikana Dorling Kindersley tuo markkinoille viisi uutta

# <span id="page-242-0"></span>0-11 **Applen puhelintuki on Applen auttava puhelin**

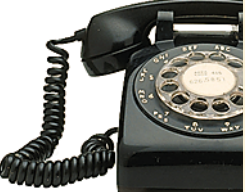

**monelle uuden Macintoshin käyttäjälle tuttu. Yhtenä kolmesta tukihenkilöstä puhelimeen vastaa Jarkko Liski – Lontoossa.** 

Applen, kuten useimpien mui-denkin maailmanlaajuisesti toimivien tietokonevalmistajien ja ohjelmistotalojen, puhelintuki toimii keskitetysti. Tukikeskuksia on Euroopassa kolme: Lontoossa, Münchenissä ja Pariisissa. Apple itse ei varsinaisesti hoida tukipalveluja, vaan ne on ostettu **British Telecomilta**, jonka palkkalistoilla tukihenkilötkin ovat.

Suomenkielinen puhelintuki sijaitsee Lontoossa yhdessä muiden pohjoismaiden, Benelux-maiden kanssa ja Englannin tuen kanssa. Nordic/Beneluxryhmässä toimii noin 35 henkeä ja samassa rakennuksessa toimiva Englannin tukikeskus mukaan laskettuna vahvuus nousee 150 henkeen.

Suomen puhelintuesta vastaa kolme ihmistä, joista Jarkko Liski on ainoa syntyperältään suomalainen. Kaksi muuta ryhmän jäsentä ovat ruotsinsuomalaista alkuperää. Nordic/Benelux -ryhmässä työskentelee Jarkon lisäksi toinenkin suomalainen, mutta hän hoitaa Belgian tukea.

Suomen tukiryhmä on talon aamuvirkkuja. Puhelintuki toimii kello 8–20 suomen aikaa, joten Lontoossa vuoro alkaa jo 6:00. Jarkko on omistautunut täysin suomalaisille Macintoshkäyttäjille. Suomen ryhmän ruotsalaisvahvistukset hoitavat

multimediaohjelmaa, joista jokaisella on omat, jatkuvasti päivitettävät WWW-sivut Internetissä. Ohjelman hankkinut käyttäjä voi päivittää sivuilta tietoja ilmaiseksi.

Kaikki julkaistavat tuotteet toimitetaan CD-levyllä, jota voidaan käyttää sekä PC-laitteissa että Macintosheissa.

ohessa myös Ruotsin tukipalveluja.

Suomalaisia puheluja tulee noin 250–300 kappaletta kuukaudessa eli toistakymmentä joka päivä. Ruuhkahuippu ajoittuu kello 10–12 väliseen aikaan. Ruotsin tukipalvelu saa kuukaudessa jopa yli 3000 puhelua. "Ruotsalaiset soittavat tukipalveluun paljon herkemmin kuin suomalaiset, jotka pyrkivät ensin itse ratkaisemaan ongelman." toteaa alkuaikoina myös ruotsalaisten tukea hoitanut Jarkko. "Pelkkä Macintoshien määrä ei selitä tukipuheluiden suhdetta." hän jatkaa.

## **Monikansallista ryhmätyötä**

Puhelintuki on ryhmätyötä. Koko Nordic/Benelux -ryhmä työskenteleee samassa avokonttorissa, joten kiperien pulmien ratkaisussa apua voi hakea heti naapuriseinäkkeen takaa. Työskentelyvälineistä tärkeimmät ovat Applen Technical Information Library ja puhelintuen oma FileMaker-tietokanta, johon kysymyksiä voi kirjata. Puheluiden välisenä aikana tukihenkilöt selailevat tietokantaa ja vastaavat parhaansa mukaan toisten kysymyksiin. Englannin tukiryhmässä on lisäksi erityisiä tukihenkilöitä, jotka eivät itse vastaa puheluihin, vaan keskittyvät tukiryhmän tukemiseen.

**Chronicle of the 20th Century** käy läpi vuosisatamme historiaa ja todistaa aikamme jokapäiväistä elämää. Kirjan muodossa tämä teos on maailmanlaajuisesti myynyt yli 5 miljoo-

**Dinosaur Hunter** esittelee esihistoriallisia dinosauruksia

naa kappaletta.

3D-tekniikan avulla.

Todella hankalia ongelmia varten on tukipalvelun oma laboratorio, jossa on saatavilla kaikki tärkeimmät Macintoshmallit ja Applen oheislaitteet. Jos muuten ongelman ei saada ratkaisua, tilanne voidaan lavastaa laboratorion koneilla.

Apple kouluttaa tukihenkilöitä muutaman päivän mittaisilla seminaareilla ja kursseilla. Uusista malleista järjestetään yleensä pikakoulutus muutamaa päivää ennen niiden lanseerausta. Yhteydenpito Suomen Appleen on myös tärkeää ohjelmistojen lokalisoinnin takia.

## **Asiakaspalvelua**

Jarkon oma tausta ei ole Macintosh-maailmassa, vaan matkailualalla. Hän työskenteli hiukan runsas vuosi sitten SAS:n hotellissa Lontoossa, kun British Telecom haki lehti-ilmoituksella suomenkielistä henkilöä käynnistettävään Applen Suomen puhelintukeen.

Macintosh ei ollut suinkaan Jarkolle aivan vieras. Työssään ja vapaa-aikanaan hän oli käyttänyt Macintoshia jo usean vuoden ajan. "Puhelintuki ei ole tekniikkaa, vaan asiakaspalvelua", korostaa Jarkko, joka ei häpeä tunnustaa tietämättömyyttään liian hankalan kysymyksen edessä. "Puhelimessa ei kaikkia tilanteita pysty ratkaisemaan,

**The Way Things Work 2.0** on uusi ja laajennettu versio palkitusta multimediaohjelmasta, jossa tutustutaan erilaisiin koneisiin ja laitteisiin, ja niiden toimintaperiaatteisiin.

**The Ultimate Human Body 2.0** kertoo ihmisruumiin toiminnasta muun muassa vuorovaikutteisten 3D-kuvien avulla.

mutta koko tukiorganisaation voimin vastaukset ovat löytyneet." hän jatkaa.

Pisimmät tukipuhelut tulevat kotikäyttäjiltä. "Uudet Performat ovat monipuolisia ja hyvin teknisiä laitteita." toteaa Jarkko. "Moni ensimmäisen kotitietokoneen ostanut hämmentyy kaikista TV- ja videolisälaitteista, eikä oikein pääse niiden kanssa sinuiksi." Vaikeimmat pulmat taas löytyvät paikallisverkkojen ja tietoliikenteen parista. Vaikeimmissa verkkoasioissa puhelintuen eväät eivät useinkaan riitä. Yleensä soittajakin ymmärtää, että jälleenmyyjän tai muun paikallisen asiantuntijan apu on tarpeen.

Tämän hetken yleisin soitonaihe on PowerBook, sillä viallisten PowerBookien takuukorjausten koordinointi hoidetaan puhelintuen kautta. Open Transportin uudet versiot ovat siirtäneet taannoisen listaykkösen pois kärkisijoilta. "Uudet mallit ja ohjelmistoversiot näkyvät herkästi tukisoitoissa." Jarkko kertoo. Puhelintuki on myös Applelle tärkeä palautteen lähde. Jos joku tietty aihe nousee selvästi esiin soitoissa, Apple saa välittömästi tiedon siitä ja voi ryhtyä tutkimaan käyttäjien ongelmien taustoja.

**JUHA KANKAANPÄÄ**

**Eyewitness Encyclopedia of Science 2.0** on eri tieteenaloja käsittelevän ohjelman uusittu versio.

Lisätietoja: Toptronics Oy, puh. (02) 2734 000, faksi (02) 2734 050. DK Multimedia, Internet <http://www.dk.com/>

iltei tasan vuosi sit-<br>ten Apple esitteli<br>ensimmäisen PCI-<br>laajennusväylällä<br>varustetun Power<br>Macintosh -mallistonsa. Macintosh II:sta lähtien laajennusväylänä käytetyn NuBusväylän korvaaminen PCI-väylällä oli merkittävä muutos, sillä se mahdollisti PC-laajennuskorttien valmistajien laajentumisen Macintosh-maailmaan.

Toinen merkittävä tekninen ratkaisu Applelta oli sijoittaa Power-

O

**nopeampi**

# **Macintosh-kloonaus on päässyt vauhtiin ja vaihtoehtoja Applen laitteille on tarjolla. Macmaailma testasi huippumallit.**

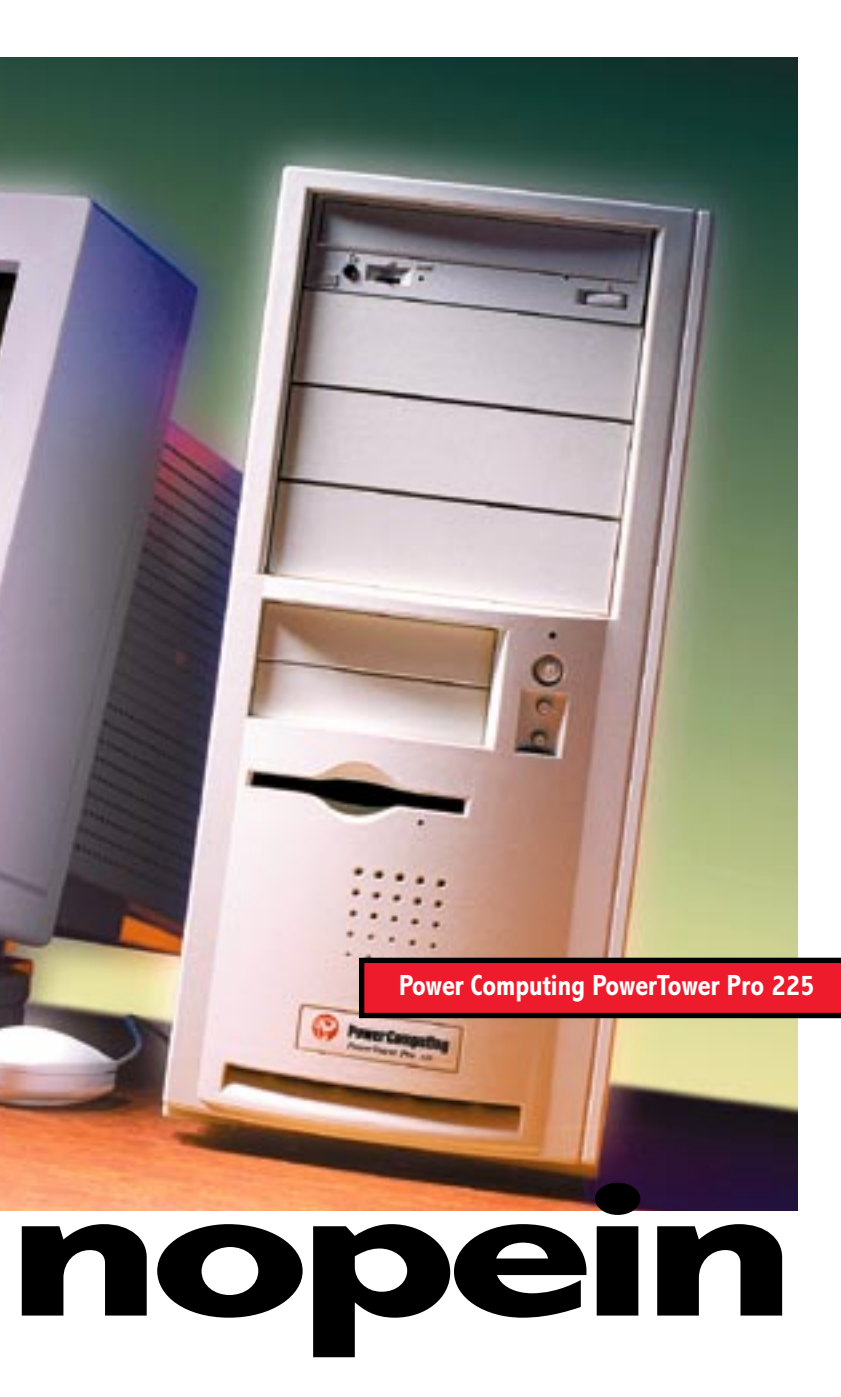

**Umax Pulsar 2000**

<span id="page-243-0"></span>**Apple Power Macintosh 9500/200**

**TEKSTI JUHA KANKAANPÄÄ**<br>KUVAT TIMO SIMPANEN

Macintosh-lisenssin haltijat eivät ole kuitenkaan tyytyneet pelkästään kloonaa maan Applen koneita, vaan ne ovat pan neet peliin aimo annoksen omaa kehitys työtään. Power Computing on ahneimmin virittänyt rautaansa kellotaajuuksien ylä rajoilla. Daystar on taas syventynyt moni prosessorien parissa niin hyvällä menes tyksellä, että jopa Apple turvautuu omissa moniprosessorimalleissaan sen kehittä puting, Umax (Radius) ja Daystar suunniteelivat omat emolevynsä suunnilleen sa-<br>noimalla pärjäisikään. Muillakin kuin<br>moilla kaavoilla Applen lisenssioiman pii- MacOS:lla toimiva PowerPC Platform<br>risarjan varaan.<br>maarikuut

PC-prosessori emolevyn sijasta erilliselle tytärkortille. Näin mahdollistettiin uusien entistä nopempien prosessorien käyttö ilman, että emolevy pitäisi suunnitella joka mallia varten uudelleen. Vuosi sitten prosessori oli 100 megahertsin 601 ja nyt 225 megahertsin 604e, mutta emolevy on muuten sama.

Macintosh-klooneja oli rakennettu muun muassa Power Computingin ja Radiuksen toimesta jo ensimmäisen sukupolven Power Macintoshien perusteella, mutta varsinainen innostus sai alkunsa tästä Tsunami-nimellä kulkevasta konseptista. Kloonaajien etujoukko, Power Computing, Umax (Radius) ja Daystar suunnit telivat omat emolevynsä suunnilleen sa moilla kaavoilla Applen lisenssioiman pii risarjan varaan.

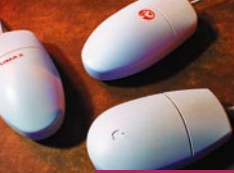

## **TEHO-MACINTOSHIT VERTAILUSSA**

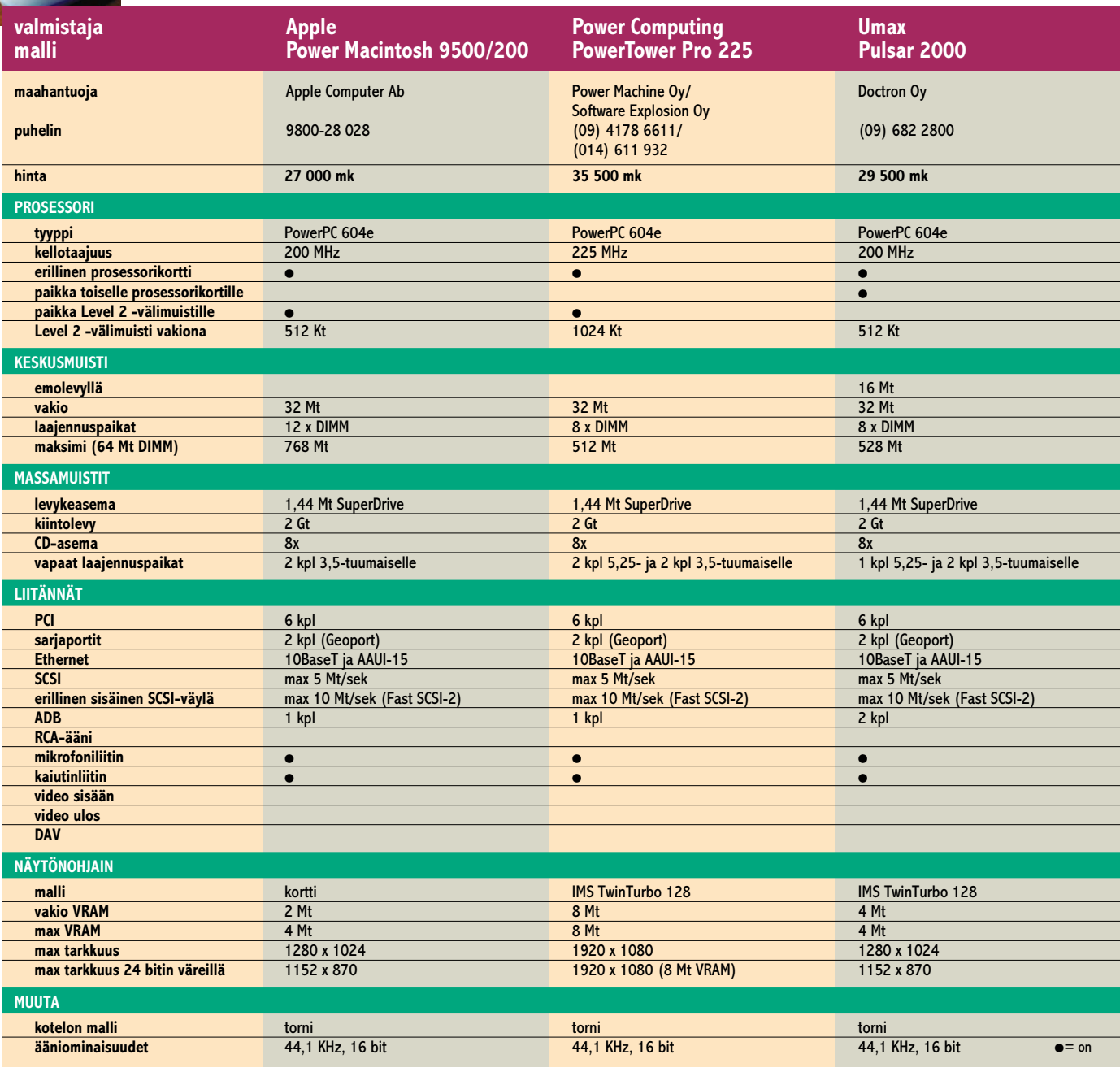

siointiin entistä avoimemmin ja tarjoaa hanakasti piirisarjojaan ja valmiita emolevyjä halukkaille. IBM:llä ja Motorolalla on lupa lisenssioida Mac-OS:aa emolevyjensä mukana, mikä sekin on toivon mukaan osaltaan nostamassa Macintosh-sopivien mikrojen määrää jo ihan lähitulevaisuudessa.

## **1. erä: teho**

Teho-Macintosheissa teho on tärkeää. Tehokas kone ostetaan koviin töihin. Pienet erotkin muodostuvat merkittäväksi kun kone laitetaan jauhamaan tuotantokäytössä.

Vaikka vertailun laitteet perustuvat kaikki samaan perusteknologiaan, eroja on muulla suunnittelulla saatu aikaan. Lisenssin pohjana oleviin piireihin ei paljoa ole puuttuminen, mutta jo kiintolevyjen ja näytönohjaimen valinnalla voi vaikuttaa paljon. Sekä Umax, että Power Computing ovat virittäneet myös emolevyä omilla erikoisratkaisuillaan, mutta niiden merkitys on vähäisempi.

Nopeustesteissä Power Computing vie voiton. Korkeamman kellotaajuuden lisäksi se on onnistunut myös komponenttien valinnassa. PowerTower on nopein myös kiintolevyn ja näytönohjaimen tehoa mittaavissa testeissä.

Umax ja Apple eivät jää jälkeen paljoakaan. Vuoden takaiseen mallistoon nähden ne ovat kaikki huipputehokkaita laitteita.

Hurjinta kehitys on ollut näytönohjaimissa. NuBus-aikaan Macintoshin näytönohjaimet olivat kalliimpia ja suorituskyvyltään PC-ohjaimia kehnompia. Nyt vuoden aikana ovat monet PC-maailmasta tutut nimet, kuten Matrox, ATI ja Number Nine, vieneet Macintosh-näytönohjaimet täysin uuteen hinta- ja teholuokkaan.

**Järjestys**: Power Computing, Umax, Apple.

## **2. erä: laajennettavuus**

Laajennusvaroissa kloonit vievät kirkkaasti voiton. Power Towerin uuden tornikotelon julkisivussa on CD-, ja levykeasemien ja kiintolevynkin jäljiltä luukut vapaana neljälle 5,25- ja kahdelle 3,5-tuumaiselle laitteelle. Lisäksi koneen sisään mahtuu vielä kaksi 3,5 tuuman matalaprofiilista kiintolevyä. SCSI- ja virtakaapeleissa on varauduttu neljään lisälaitteeseen.

Umaxin massamuistipaikat ovat miltei yhtä tilavat. Julkisivusta löytyy tila yhdelle 5,25- ja kahdelle 3,5-tuumaiselle tai vaihtoehtoisesti kahdelle 5,25 tuumaiselle asemalle. Apple tornissa ei vakiovarusteiden jälkeen jää tilaa kuin yhdelle 5,25- tai 3,5-tuumaiselle laitteelle. Laajennuspaikka on irroitettavan kannen takana, joten siihen voi asentaa vaihtolevyaseman.

Muistilaajennuksissa Apple on kasvunvaraisin. Sen 12

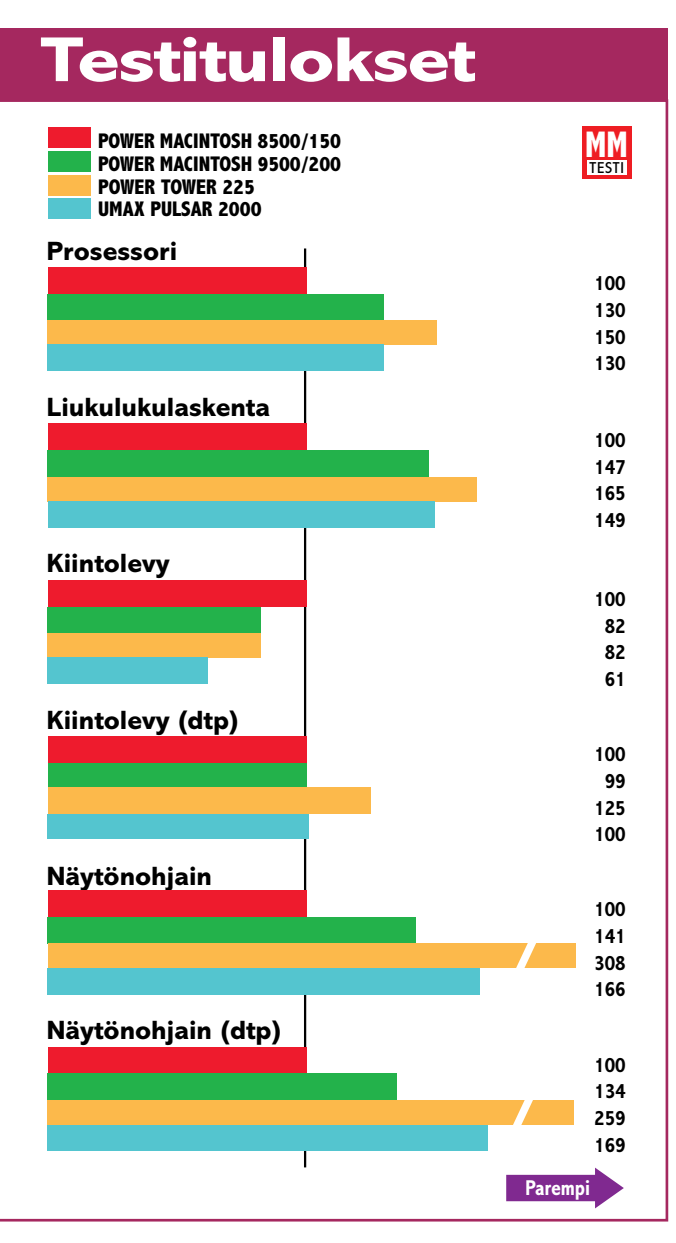

**Prosessorin tehoa mittaavissa testeissä PowerTower 225 on odotetusti kellotaajuutensa verran muita nopeampi, mutta Power Computing on onnistunut muutenkin koneen rakennuksessa hienosti. PowerTower on nopein kaikissa testeissä.**

**Suurinta edistystä on tapahtunut näytönohjaimissa. PowerTowerin 8 megainen IMS TwinTurbo -näytönohjain on oleellisesti nopeampi kuin Umaxin käyttämä 4 megainen versio.**

**Tulokset Power Macintosh 9500/150:n suhteen. Pidempi pylväs on parempi.**

## **Moniprosessointia ja päivityksiä**

■ Apple Power Macintoshissa ja siihen perustuvissa klooneissa prosessori ei ole emolevyllä, vaan erillisellä prosessorikortilla. Emolevyn kellotaajuutta ohjaava piiri on samalla prosessorikortilla, joten kone voidaan päivittää nopeammaksi pelkästään prosessorikorttia vaihtamalla.

Kaikki vertailun laitteet perustuvat Applen Tsunami-piirisarjaan, jonka sallima suurin väylän kellotaajuus on 50 megahertsiä. Uusi PowerPC 604e -prosessori sallii useampia prosessorin ja väylän kellotaajuuksien suhteita kuin vanhempi 604-malli. Apple ja Umax käyttävät 200 megahertsin mallia 4:1 kellotuksella 50 megahertsin väylässä. Power Computing joutuu 225 megahertsin kellotaajuuden kanssa käyttämään 5:1 suhdetta ja ajamaan väylää vain 45 megahertsin kellotaajuudella. Prosessorin ja väylän nopeuseroa tasataan suuremmalla L2 välimuistilla.

Prosessorikortilla voi olla useampiakin PowerPC-prosessoreja. Apple tarjoaa kahdella 180 megahertsin prosessorilla varustettua mallia. Daystar on jo jonkin aikaa ollut liikkeellä kahdella ja peräti neljällä prosessorilla varustetuilla malleilla. Daystarin kahdella prosessorilla varustettua 180 megahertsin korttia tarjotaan myös kaikkiin Macintosh- ja klooni-malleihin sopivana päivityksenä.

Prosessorikortin päivittäminen nopeammaksi tai jopa useammalla prosessorilla varustetuksi nostaa suoraan koneen tehoa. Periaatteessa kaikki Power Macintosh -mallit 7500:sta lähtien (7200 ja 8200 poisluettuna) voidaan päivittää. Kannattaa kuitenkin muistaa, että merkittävä osa uusien mallien teholisästä käytännön tehtävissä tulee riittävästä keskusmuistista, nopeammista kiintolevyistä ja näytönohjaimista.

DIMM-paikkaa mahdollistavat keskusmuistin laajentamisen 64 megan laajennuksilla aina 768 megatavuun saakka. Power Computingin kahdeksalla DIMMillä pääsee 512 megaan. Umaxilla on 16 megaa kiinteästi emolevyllä ja kahdeksan laajennuspaikkaa eli se yltää 568 megaan.

SCSI-laitteiden ja muistinlaajennusten asentaminen vaatii koneen avaamisen. Nopeimmin sisäkalut paljastuvat Po-

wer Computingista, jonka metallikotelo aukeaa helposti ja avoimeksi. Umaxin idea on aivan sama, mutta toteutus ei toimi yhtä hyvin. Applen koteloa on moitittu jo joka yhtey-

Muistinlaajennusten asentaminen käy helpoiten Umaxissa. Power Towerissa SCSI-laitteiden kehikko peittää DIMMpaikat, vaikkei estäkään niiden kanssa työskentelyä aivan kokonaan. DIMMien asentaminen Appleen on hankalinta, sillä operaatio vaatii emolevyn irrottamisen.

Ulkoisten oheislaitteiden liitännät on kaikissa koneissa täysin samanlaiset. Näytönohjaimista Umaxin ja Power Computingin käyttämä IMS TwinTurbo on nopeampi ja monipuolisempi kuin Applen käyttämä ATI.

**Järjestys**: Power Computing, Umax, Apple.

## **3. erä: tuotteistus**

Vertailun koneet ovat mallistojen ehdotonta huippua, mikä näkyy niiden hinnoissakin. Apple yllättää olemalla vertailun halvin. Muutaman tonnin hintaerot eivät ole kuitenkaan ko-

## **PowerPC 604 PowerPC 604e välimuisti (L1)** 32 Kt komennoille 64 Kt komennoille<br>32 Kt datalle 64 Kt datalle 64 Kt datalle 32 Kt datalle 64 Kt datalle **kellotaajuus** 100<sup>\*\*</sup>, 120, 133, 150<sup>\*</sup>, 166<sup>\*</sup>, 180<sup>\*</sup> MHz 166, 180, 200, 225<sup>\*</sup> MHz suhde väylään 1:1, 3:2, 2:1, 5:2, 3:1, 7:2 **suhde väylään** 1:1, 3:2, 1:2, 1:3 1:1, 3:2, 2:1, 5:2, 3:1, 7:2, 4:1, 5:1, 6:1 **suorituskyky (180 MHz) SPECint95** 6,2 6,9 **SPECfp95** 5,3 6,1 **virrankulutus** 17,5 W (133 MHz) 10 W (166 MHz) **jännite** 3,3 V 2,5 V **teknologia** 0,35 micron 0,35 micron 0,25 micron 0,25 micron **piirin koko** 197 mm2 148 mm2 **transistorien määrä** 3,6 miljoonaa 5,1 miljoonaa \* IBM \*\* Motorola

**604e on viritetty versio PowerPC 604 -prosessorista. Sitä voidaan ajaa suuremmilla kellotaajuuksilla ja kaksinverroin suurempi sisäinen välimuisti tehostaa sen toimintaa. Suurten kellotaajuuksien mahdollistamiseksi prosessorin ja emolevyn väylän kellotaajuuksien sovittamiseen tarvitaan enemmän vaihtoehtoja.** Tiedot: Motorola ja IBM

dessä aikaisemminkin.

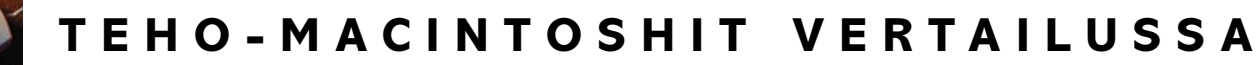

## **Photoshop ja RAM**

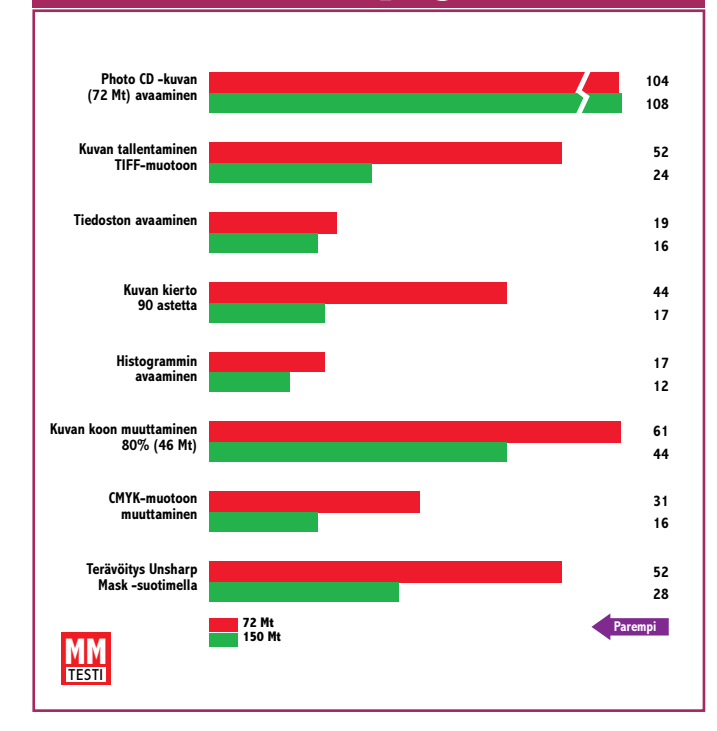

**Erityisesti Photoshopin käyttäjille keskusmuistin määrä on kellotaajuutta tärkeämpää. Ohjelmalle annetun keskusmuistin määrän merkitys näkyy Photoshopissa selvästi. Käsiteltävän kuvan kokoon nähden kaksinkertainen määrä keskusmuistia nopeuttaa ohjelman toimintoja huomattavasti.**

**Tulokset sekunteja. Lyhyempi pylväs on parempi. Testikoneena oli PowerTower 225.**

vin tärkeitä, sillä lopullinen hinta määräytyy vasta ostohetkellä. Huipputekniikan arvo on myös herkästi laskussa. Muutaman kuukauden kuluttua nämäkin hienoudet ovat keskikastia ja halvempia.

Hintaa tasoittavat myös koneen mukana tulevat ohjelmistot. Hyöty on tosin hiukan kyseenalainen, sillä paketit ovat monenkirjavia. Useimmat mukana tulleet ohjelmat jäävät käyttämättä, sillä huipputehokkaan Macintoshin ostajalla on jo omat suosikkinsa. Sekavan paketin sijaan arvokkaampi lisuke olisi kunnon alennukset ostajan itse valitsemista ohjelmistoista.

Vaikka suhtautuisi kuinka järkevästi arkisiin tosiseikkoihin, Macintoshin valinnassa on tunteellakin sijansa. Applen Power Macintosh 9500/200 jää jälkeen miltei kaikissa mitattavissa ominaisuuksissa, mutta korkealuokkainen viimeistely ja se pieni kuusivärinen logo painavat vaakakupissa yllättävästi. Applen takana ovat myös suuren valmistajan konkreettiset edut. Sillä on koko maan laajuinen jälleenmyyjien ja huoltoliikkeiden ketju, puhelintuki ja maailmanlaajuinen takuu. Pienten klooninvalmistajien ja niiden maahantuojien uskottavuus ei ole vielä läheskään samaa luokkaa.

**Järjestys**: Apple, Power Computing, Umax. **MM**

**Macmaailma** 

## **Toimituksen valinta**

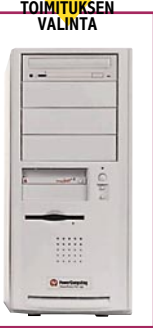

Kilpailijoiden pisteyttäminen lopulliseen järjestykseen on vaikea tehtävä. Applen nimi ja perhetausta painavat, mutta numeroiden valossa kloonit menevät ohi. Umax on varteenotettava vaihtoehto Applelle, mutta Power Computing on vertailun ykkönen sekä tehossa, että laajennettavuudessa, joten se on hiukan muita korkeammasta hinnastaan huolimatta vertailun voittaja.

<span id="page-247-0"></span>Jukka Tikkanen

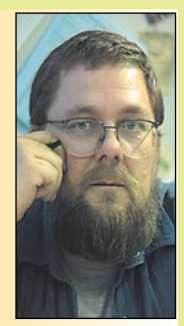

**Jukka Tikkanen on tietokonealan lehtiin kirjoittava freelancertoimittaja**

Vaikka vain pieni osa ihmiskunnan jäsenistä hyödyntää tietokoneita, on niiden käyttäjien määrä silti kymmeniä miljoonia. Tähän joukkoon mahtuu jo monenmoista tietokoneen käyttäjää.

Yksi käyttää tietokonetta vain lasku- tai kirjoituskoneen korvikkeena ja toinen pitää sitä kynää ja paperia parempana. Joku toinen leikkaa sillä videokuvaa tai kuvittaa sen

avulla kirjoja. Jollekulle se on musiikin luomisen väline ja samalla työkalu musiikin tallennukseen ja muokkaamiseen esitysvalmiiksi asti.

Jokaisella on oma tapansa hyödyntää tietokonetta. Käyttäjän suhde koneeseen voi olla neutraali ja välinpitämätön tai joissakin tapauksissa hipoa hyvinkin henkilökohtaista viha-rakkaussuhdetta.

Macintosh- ja PC-käyttäjien välillä vallitsee joskus hieman lapselliselta vaikuttava "Mun koneeni on kyllä varmana parempi kuin sun koneesi" -asenne. Monet Macintosh-ihmiset tuntuvat pitävän PC-käyttäjiä hieman nippelivammaisuuteen taipuvaisina ja vannoutuneet PC-ihmiset puolestaan tuntuvat pyrkivän hieman naureskelemaan Mac-käyttäjien tekniselle tumpeluudelle.

## **Mac-käyttäjä versus PC-käyttäjä**

Tunnen suuren joukon niin Macintoshkuin PC-käyttäjiäkin. Mielestäni he eivät ihmisinä poikkea olennaisesti toisistaan. Olen kuitenkin ollut panevinani merkille muutamia eroja näiden koneiden käyttäjissä.

Omien kokemusteni ja havaintojeni perusteella olen tullut siihen tulokseen että Macintosh on harrastusmielessä "tylsempi" tietokone kuin PC-laitteet. Yhdenmukaisemman ja vähemmän kirjavan rakenteensa vuoksi se tarjoaa tietokoneharrastajalle paljon vähemmän "viilailun" ja virittelyn mahdollisuuksia kuin monenkirjavat PC-mikrot.

Monelle PC-käyttäjälle itse koneen, käyttöjärjestelmän ja laitteistokokonaisuuden virittely on lähes loppumaton harrastus. Se on tietenkin mitä hyödyllisintä, sillä kokemuksen karttuessa innokas harrastelija oppii tuntemaan laitteistonsa perinpohjin ja pystyy näin selvittämään monet ongelmat turvautumatta ulkopuoliseen apuun.

Samaan hengenvetoon voisi tosin lisätä että osa ilmenneistä ongelmista olisi tykkänään vältetty ellei käyttäjä olisi ryhtynyt rassaamaan konettaan. Koneen ja sen osasten hallinta tuottaa kuitenkin hyvän mielen.

## **"Inhimillisempi" Macintosh**

Macintosh-käyttäjät tuntuvat olevan hieman PC-käyttäjiä enemmän kiinnostuneita siitä, mitä koneella tehdään ja miksi – sen asemesta että itse kone olisi harrastuksen kohde.

Myös Macintoshin käyttöjärjestelmän eheys ja yhdenmukaisuus on omiaan pitämään käyttäjien näpit erossa siitä. Macin omistajan on selvästi hankalampi päästä sorkkimaan käyttöjärjestelmään liittyviä asetuksia kuin PC-käyttäjän. Itse muokattaviksi tarkoitetut asetukset ovat selkeästi ulottuvilla ja loppu on haudattu syvälle käyttäjin ulottumattomiin.

Toisin on esimerkiksi Windowsin kanssa. Käyttäjän muokattavien asetusten lisäksi järjestelmään liittyy muutama keskeinen parametritiedosto, jotka suorastaan vilisevät erilaisia asetuksia ja määrityksiä. Osa asetuksista määrittyy ja päivittyy automaattisesti ja osa muokkautuu uusia oheislaitteita asennettaessa. Osan voi käyttäjä sotkea aivan omin avuin.

Ei ihmekään että sekoilevan Windows-PC:n saattaminen toimintakuntoon voi vaatia aimo annoksen kärsivällisyyttä ja tietotaitoa.

Macintoshien teknisestä "tylsyydestä" huolimatta useat Macin käyttäjät tuntuvat suhtautuvan koneisiinsa tunteenomaisemmin kuin PC:n käyttäjät omiinsa. Monet Macistit näkevät aika tavalla vaivaa muokatakseen käyttöliittymänsä mahdollisimman persoonallisiksi. Omat äänet, leikkisät ikonit ja omat taustakuvat sekä aforismit ovatkin tutumpia Mac- kuin Windows-maailmassa.

## **Macintosh aiheuttaa vähemmän ongelmia**

Macintosh on myös sikäli PC:tä tylsempi kone, että yleensä ottaen se joko toimii tai ei toimi. Toimiessaan se aiheuttaa yleensä kohtalaisen vähän ongelmia ja mieliharmia. No tottakai Macitkin sekoilevat, kaatuilevat ja pommittavat.

Käytännössä ongelmia on kuitenkin vähemmän. Tämä johtunee ennenkaikkea kurinalaisemmasta laitearkkitehtuurista sekä suppeammasta komponenttivalmistajien määrästä. Takavuosien korkeammat laitehinnat myöskin takasivat Mac-komponenteille paremman teknisen laadun. PC-maailman verinen hintakilpailu käydään osittain teknisen laadun ja luotettavuuden kustannuksella.

PC-markkinoiden lukemattomat laitevalmistajat saavat aikaan sen että PCkomponenttien ja -oheislaitteiden toiminnassa ja/tai ainakin ajuriohjelmien toiminnassa on usein puutteita. Osa markkinoille tulevista laitteista tai tarvikkeista olisikin kaivannut vielä kosolti tuotekehittelyä tai ainakin viimeistelyä.

Macintosh-valmistajien välinen kilpailu on aina ollut laimeampaa, joten sitä ei ole käyty aivan yhtä pitkälle käyttäjän mielenrauhan kustannuksella. Käyttäjä on tosin saanut tuta tämän kukkarossaan.

## **Todelliset ongelmat ovat syvällä**

Kun Macintosh alkaa oikutella kunnolla, on siitä leikki kaukana. Käyttäjän mahdollisuudet ovat usein varsin rajalliset ja hiemankin vakavamman laiteongelman vuoksi ei tarjolla ole muuta neuvoa kuin matka huoltoliikkeeseen.

Koska laitteisto on PC:tä integroidumpi, ei vikaa usein voida korjata esimerkiksi vain halpaa laajennuskorttia vaihtamalla. Jos vika piilee esimerkiksi emolevyn uumenissa, on edessä usein koko kalliin levyn vaihto.

Kokemukseni ja kuulemani mukaan vakavat toimintahäiriöt ovat kuitenkin suhteellisen harvinaisia. Koska koneen kortteja tai laajennuksia ei sorkita yhtä usein kuin PC-laitteiston vastaavia osasia, ne eivät ole yhtä alttiita vaurioitumiselle. Moni PC-käyttäjä on onnistunut varomattomalla käsittelyllä esimerkiksi vaurioittamaan koneensa emolevyä.

Saapa nähdä tuoko Macintosh-kloonien markkinoiden avautuminen ja valmistajamäärien kasvu tullessaan samanlaisia ongelmia, kuin joihin on totuttu alistumaan PC-käyttäjien keskuudessa. **MM**

<span id="page-248-0"></span>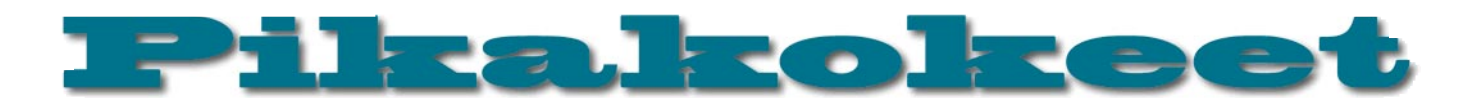

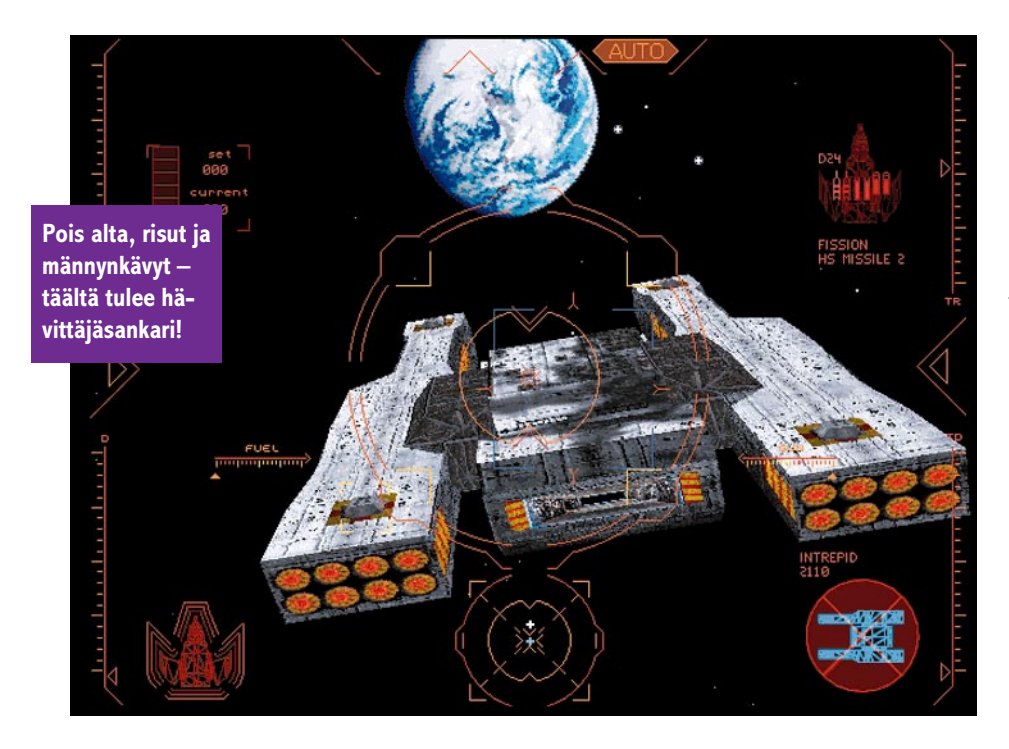

# **Wing Commander IV: The Price of Freedom**

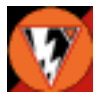

Origin Systemsin Wing Commander-sarja on Tähtien Sota-pelien ohella suosituin avaruuspelisarja. Macintoshille on käännetty sarjan

kolme viimeistä osaa, Super Wing Commander, Wing Commander III: The Heart of the Tiger ja tuoreimpana Wing Commander IV: The Price of Freedom. Kaksi jälkimmäistä ovat kaikkien aikojen kalleimmalla tehdyt tietokonepelit.

Wing Commander III ja IV ovat monilla tavoin keskenään hyvin samanlaisia. Pelaaja ottaa eversti Christopher Blairin, maineikkaan sotasankarin roolin. Molemmissa juonta viedään eteenpäin näytellyillä otoksilla ja keskusteluilla, joiden kuluessa voi valita kahdesta erilaisesta vastauksesta. Välissä lennetään avaruushävittäjillä. WCIII:n läpi pelaaminen on erittäin suositeltavaa ennen WCIV:ään ryhtymistä – peli on erittäin hyvä ja "taustan" tunteminen helpottaa paljon peliin uppoutumista. Sitä paitsi WCIV:n tehtävät ovat alusta lähtien vaikeammat kuin WCIII:n, eikä pelistä löydy WCIII:sta tuttua simulaattoria harjoittelua varten.

### **Ammattilaisten tuotos**

Wing Commander IV:ssä näkyy selvästi, mihin peliin käytetyt miljoonat dollarit ovat uponneet. Pelissä on suuri näyttelijäkaarti, jotka ovat kaikki ammattilaisia. Suurimmat tähdet ovat Mark Hamill, Malcom MacDowell ja John Rhys-Davies. Suurin osa kohtauksista on näytelty oikeissa lavasteissa,

■ Kuuden CD:n mammuttipeli mikä mahdollistaa liikkuvat kamera-ajot ja kuuden CD:n mammuttipeli varmasti helpottaa myös näyttelijöiden eläyvarmasti helpottaa myös näyttelijöiden eläytymistä. Äänet, musiikki ja erikoistehosteet on niinikään tehty ammattilaisvoimin ja rahoja säästämättä.

> Wing Commander IV on "parannettu painos" Wing Commander III:sta. Avaruustaistelua on hiukan säädetty; instrumentointi on selkeämpää, "ohjaamoa" ei enää saa näkyviin vaan kaikki tapahtuu HUD:illa, suuret alukset ovat yksityiskohtaisempia, törmäykset toimivat kuten kuuluu ja planeetoilla tapahtuvissa tehtävissä on maanpintaan ilmestynyt teksturointi nopeuden siitä suuremmin kärsimättä. Näytellyt otokset ja äänet ovat viimeistellympiä ja hienompia – ne selittävät tarpeen panna peli kuudelle CD:lle. Pelattavaa WCIV:ssä nimittäin on suurin piirtein yhtä paljon kuin neljällä CD:llä toimitettavassa WCIII:ssa. Aika paljon siis.

## **Hurjat taistelut, jännittävä juoni**

Pelin ydin on avaruustaistelussa. Ne ovatkin kerta kaikkiaan nautittavia; grafiikaltaan upeita, kiitettävän vaihtelevia niin vaikeusasteeltaan, tavoitteiltaan, ympäristöiltään kuin taktiikoiltaan. Testikoneella (Power Macintosh 8100/80) täytyi silloin tällöin vaihtaa karkeaan grafiikkaan ja sittenkin hidastelua oli ajoittain havaittavissa, mutta pelitunnelmaa se ei tuhonnut. Grafiikkaa säätelemällä pelistä voi varmasti nauttia kaikilla PowerPC:llä varustetuilla Macintosheilla. Kunnollinen peliohjain (testissä käytettiin CH FlightStick Pro:ta) on edellytys täysipainoiselle pelaamiselle.

Ammattilaisvoimien käyttö näkyy myös

käsikirjoituksessa. Se on uskottava, jännittävä, polveileva ja kiinnostava. "Helppoja" ratkaisuja on vältetty ja tunnelma säilyy koko ajan. Pelin mittaan tehdyt valinnat ovat ajoittain hyvinkin vaikeita ja vaikuttavat juonen kulkuun. Olisi hienoa, jos tämä puoli olisi useammissakin peleissä yhtä hyvin hoidettu!

Juoni etenee näytellyissä kohtauksissa, jotka ovat nautittavaa katsottavaa. Eniten harmittaa, että tekniset rajoitukset tekevät kuvasta "raidallisen" ja ajoittain rakeisen – tällaista materiaalia katselisi ilokseen vaikka valkokankaalta.

Pelin äänimaailma on ennenkuulumattoman komea. Alussa tulevan mainoksen mukaan apuna on käytetty Dolby Surroundia, ja hyvillä kuulokkeilla tai kaiuttimilla äänen laatu on CD-tasoinen. Musiikki on digitoitua eikä syntetisoitua, varta vasten peliin sävellettyä ja kerrassaan hienoa.

Aivan lapsille peli ei väkivaltaisuutensa takia sovi; mukana on pari melko veristä kohtausta. Valmistajan ikärajasuositus on USA:n korkein eli 17 vuotta.

## **Viimeistelyssä kompasteltu, mutta silti "pakkohankinta"**

Kun pelin materiaalit on tuotettu niin tavattomalla huolella ja vaivalla, on ikävää ja yllättävää, että viimeistely on jäänyt pahasti puolitiehen. Ärsyttäviä (joskin useimmiten varsin harmittomia) ohjelmointivirheitä on liian paljon. Esimerkiksi peli hukkaa tietyissä oloissa ohjaimen keskipisteen, ja vika korjaantuu vain pysäyttämällä peli, valitsemalla joku valintalaatikko ja jatkamalla. Yksi keskeinen videopätkä jäi näkemättä, kun peli kaatui siihen säännöllisesti. Myös avaruustaisteluiden tehovaatimuksia olisi varmasti voitu saada reilusti pienemmiksi.

Avaruuspeleistä pitävälle Power Macintosh-pelaajalle Wing Commander IV on silti "pakollinen" hankinta. Pikkuvioistaan huolimatta se on yksinkertaisesti paras lajissaan, päihittäen jopa edeltäjänsä WCIII:n. Hintakin on varsin kohtuullinen materiaaliin nähden – jännitystä saa koko rahalla. Ja ainahan läpipelatun pelin voi myydä eteenpäin.

**Petteri Sulonen**

## Lyhyesti

### **Wing Commander IV: The Price of Freedom**

**Hinta:** 450 mk. **Valmistaja:** Origin Systems [\(http://www.ea.com/origin.html\).](http://www.ea.com/origin.html) **Maahantuoja:** Mac&Carry Oy, puh. (09) 34845 470, [www.maccarry.fi.](http://www.maccarry.fi) **Vaatimukset:** PowerPC, 8 Mt keskusmuistia, tuplanopeus-CD-lukija, 46 Mt vapaata kiintolevytilaa, 256 väriä, 640 x 480 pistettä, System 7.1 tai uudempi. Suositellaan 16 Mt keskusmuistia, peliohjain. **Lyhyesti:** Avaruuspelien kuningas.

# <span id="page-249-0"></span>Pikakokeet

# **U-Boat II: Drumbeat**

## ■Pitkäveteistä sukellusvenesotaa

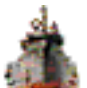

Deadly Gamesin Drumbeat on tuliterä sukellusvenesimulaattori. Pelaaja pääsee komentamaan saksalaista tyyppi IX-sukellusvenettä,

tarkoituksena tuhota mahdollisimman paljon liittoutuneiden laivaliikennettä. Toiminta-alue on poikkeuksellisen laaja: koko Pohjois-Atlantti Karibianmereltä Pohjoiseen Jäämereen. Upotettavaa riittää myös niin paljon kuin sielu sietää, ja laivojen kyttääminen on suunnilleen yhtä jännittävää kuin hirven metsästys, sillä erotuksella, että nämä hirvet ampuvat takaisin.

## **Hienot äänet!**

Pelin äänet ansaitsevat kunniamaininnan. Sukellusveneen äänimaailma on tavoitettu erinomaisesti. Miehistö viestii digitoidun puheen avulla (englanniksi, joskin saksalaisesti korostaen), moottoriäänet vaihtelevat nopeuden sekä käytettyjen moottorien (sähkötai diesel) mukaan, sukeltaessa hydrauliikka hurisee, runko natisee ja paukkuu paineen muuttuessa, muiden laivojen potkuriäänet sekä (huijui!) kaikuluotaus kuuluu selvästi ja kertoo jotakin laivan etäisyydestä. Myös syvyyspommien paukahdukset ovat pelottavan realistisia.

Tähän pelin hyvät puolet oikeastaan loppuvatkin. Grafiikka on pikemminkin vuoden 1986 kuin 1996 tasoa, realismin suhteen on paljon toivomisen varaa, tietokoneen ohjaamat alukset käyttäytyvät mekaanisesti ja ennustettavasti, käyttöliittymä on kömpelö ja toimii tahmeasti, peli toimii sietämättömän hitaasti laitteistosta riippumatta ja suurimman osan ajasta pelatessa ei tapahdu yhtään mitään. Lisäksi pelissä on kasapäin ohjelmointivirheitä.

Ensimmäiseksi kiinnittää huomiota onneton grafiikka. Värejä on 16, ruutu päivittyy koneesta riippumatta suurin piirtein kaksi kertaa sekunnissa ja yleisilme on harmaa ja rakeinen. Jopa 16 harmaasävyn grafiikka huolellisesti toteutettuna olisi ollut paremman näköinen. Laivagrafiikoita on kutakin laivatyyppiä kohden kokonaista viisi kappaletta; laivan kulkusuunta siis erottuu ainoastaan 45° tarkkuudella.

Jos peli olisi realistinen ja muuten hyvin toteutettu, voisi kehnon grafiikan helposti antaa anteeksi. Ikävä kyllä realisminkin kanssa on vähän niin ja näin. Puutteita on niin sukellusveneen ominaisuuksien simuloinnissa kuin vihollislaivojen käytöksessä ja ympäristöoloissa. Käyttöliittymässäkin on pahoja vikoja.

### **Epärealistinen mutta tylsä**

Oikeasti onnistuneessa sukellusvenehyökkäyksessä kävi useimmiten niin, että uhri havaitsi sukellusveneen vasta torpedon iskeytyessä sen kylkeen. Tässä pelissä uhri havaitsee veneen välittömästi sen laukaistua torpedot, myös yöllä. Havainnon jälkeen

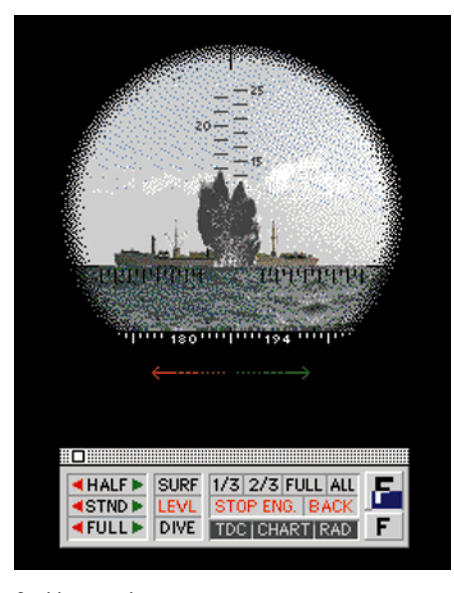

**Osui ja upposi.**

alukset toimivat aina samalla tavalla (joskin kullakin alustyypillä on omat ominaisuutensa). Kauppalaivat kääntyvät karkuun. Sotalaivat kääntyvät välittömästi kohti ja alkavat tulittaa tykein ja lähelle päästyään syvyyspommein – tosiasiassa tykkiä ei varmasti saatu hollille viidessä (tai edes viidessätoista) sekunnissa, vaikka se olisi ollut ampumavalmis ja miehitetty, eikä torpedoitakaan havaittaisi niin äkkiä. Jos yksikin torpedo osuu, uppoaa alus siltä istumalta – tosiasiassa uppoamiseen saattoi kulua tunteja.

Laivat toimivat myös ennen havaitsemista hyvin epärealistisesti. Juuri sukellusvenevaaran takia jo ensimmäisessä maailmansodassa laivat ryhtyivät kulkemaan sik-sak reittiä, mikä vaikeutti sihtaamista olennaisesti. Pelissä ne kulkevat aina suoraan.

Myös sukellusveneen omat järjestelmät ovat kovin puutteellisia. Viuhkamaisen torpedoryöpyn laukaiseminen ei onnistu: ryöpyn torpedot lähtevät aina samaan suuntaan. Vesilämpömittaria ei ole; toisin sanoen vihollisen kaikuluotausjärjestelmältä ei voi suojautua käyttämällä hyväksi eri vesikerrosten välisiä tiheyseroja. Vene toimii erittäin "mekaanisen" oloisesti: ruorin kääntäminen kääntää alusta aina vakionopeudella, moottoritehon muuttaminen muuttaa nopeuden silmänräpäyksessä ilman kiihdytystä tai hidastusta ja runko pettää täsmälleen 250 metrin syvyydessä ihan niin kuin käsikirjassa luvataan.

Merisodassa yksi merkittävimmistä tekijöistä on säätila. Myrsky, sumu, sade, pilvisyys yöllä, valaistusolot, auringon tai kuun suunta suhteessa laivoihin jne. vaikuttavat ratkaisevasti sukellusveneen ja uhrin väliseen tilanteeseen. Drumbeatissä sää on aina hyvä ajoittaisia sumupilviä lukuunottamatta. Toisaalta yöllä vihollislaivat loistavat kuin majakat.

Pelaamista vaikeuttaa vielä olennaisesti hyvin tahmea käyttöliittymä. Hiiren painalluksen jälkeen kuluu puolisen sekuntia ennen kuin mitään tapahtuu. Klikkaukset tulevat myös helposti väärin ymmärretyiksi ja saattavat jopa sekoittaa pelin kerta kaikkiaan.

Suurimman osan ajasta sukellusvenesodassa ei oikeastaan tapahdu mitään. Tämä matkustelu- ja odotteluaika voidaan pelissä

ohittaa aikaa nopeuttamalla – mutta aika nopeutuu ainoastaan karttatilassa. Jos näköpiirissä on muita laivoja tai lentokoneita, suurin mahdollinen ajan nopeutus on 10-kertainen. Eli jos siis haluaa yöllä väistää vihollisen sotalaivaa sukeltamalla, saattaa laivojen ohitukseen kulua peliaikaa jopa varttitunnin verran. Siis varttitunti, jolloin ei tarvitse (eikä voi) tehdä mitään. Vihollisrannikon lähellä operoiminen on todella puuduttavaa, kun vähän väliä täytyy sukeltaa lentokoneita karkuun, odotella pinnan alla, tulla taas pintaan ja jatkaa matkaa.

Laivan ohjaus tapahtuu ruoria vääntämällä. Tämä edellyttää herkeämätöntä läsnäoloa, myös minuuttitolkulla kestävillä matkoilla, jolloin ei tapahdu mitään. Tylsyydestä olisi päästy esimerkiksi jos perämiehelle voisi antaa järkevämpiä käskyjä tyyliin "etene pisteeseen (X,Y) nopeudella Z, sukella jos havaitset vihollislentokoneen, nouse sitten pintaan ja jatka matkaa" niin, että reaaliaikaiseen simulaatioon hypätään vain, jos havaitaan vihollisalus, ja tällöinkin säilytettäisiin mahdollisuus "pikakelata" tylsien jaksojen ohi. Mutta kun ei niin ei.

## **Epäluotettava ja turhauttava**

Suurin vika pelissä on kuitenkin tallennusmahdollisuuden puute. Peli toki tallentuu kun ohjelman lopettaa, ja jatkuu sitten seuraavalla kerralla samasta paikasta. Sen sijaan jumiutuksen yhteydessä saattaa hävitä pitkä pätkä peliä, tiedosto saattaa mennä kerta kaikkiaan sekaisin ja "kuoleminen" aikaansaa koko pelin alkamisen alusta. Tämä on todella turhauttavaa.

Kaiken huipuksi peli on erittäin epäluotettava. Se jumiutui ja kaatuili muutaman tunnin testauksen aikana toistakymmentä kertaa eri tilanteissa, useimmiten juuri kun asiat kävivät hiukankaan jännittäviksi, ja kärsi jatkuvista muistiongelmista vaikka pelille oli annettu muistia monta kertaa enemmän kuin paketissa ilmoitettiin.

Ajatus sukellusvenepelistä, laaja pelialue, suuri määrä tehtäviä ja ihan oikeasti hyödylliset ja aidon oloiset äänet ovat Drumbeatin hyviä puolia, mutta ajatus hautautuu surkeaan toteutukseen. Surkuhupaisinta pelissä on mukana tuleva sinänsä erittäin mielenkiintoinen, aidosta dokumentista huolellisesti englanniksi käännetty U. Kmd. Hdb. (sukellusveneen komentajan käsikirja), josta paljastuu kuinka jännittävää, vaihtelevaa, haasteellista (ja julmaa!) sukellusvenesota oikeasti oli. Mitään olennaista sukellusvenesodasta Drumbeat ei onnistu tavoittamaan; tällaisenaan se on vain äärimmilleen hidastettu, tahmaava räiskintäpeli. Kun parempiakin sukellusvenepelejä on Macintoshille saatavilla, esimerkiksi **WolfPack**, on pakko ihmetellä, miten joku on viitsinyt päästää käsistään näin puolivillaisen tuotteen.

**Petteri Sulonen**

## Lyhyesti

### **Drumbeat – U-Boat II**

**Hinta:** 32,95 USD. **Valmistaja:** Deadly Games. **Myynti:** esim. [http://www.cybout.com/.](http://www.cybout.com/) **Vaatimukset:** LC III tai nopeampi, 8 Mt keskusmuistia, 16-värinen näyttö. **Lyhyesti:** Vältä tätä peliä.

# <span id="page-250-0"></span>**Seiko Smart Label EZ30 ja Pro**

■Näppärä tarratulostin

Osoitetarroja voi tulostaa tavallisella mustesuihkutai lasertulostimellakin, mutta erillisessä tarratulostimessa on omat puolensa. Erityisen kätevä tarratulostin on silloin, kun tarroja tarvitaan usein ja vain muutama kappale kerrallaan. Osittain käytetyn A4-kokoisen tarra-arkin käyttäminen ei ole helppoa eikä tarrojen irtoamisriskin takia monilla tulostimilla edes suotavaa.

Seikon tarratulostimissa tarrat ovat nauhalla, josta niitä on helppo tulostaa vaikka yksi kerrallaan. Tarroja on saatavissa useita eri kokoja. Tavallisten osoitetarrojen lisäksi tarjolla on muun

muassa videonauhoille, levykkeille, diakuville ja DAT-nauhoille sopivia kokoja. Tavallinen kirjakaupoissa myytävä tarramateriaali ei käy, sillä tulostimet käyttävät lämpötekniikkaa.

Smart Label -tulostinta on kahta mallia. Tuplasti kalliimpi Pro-malli on nopeampi, tekee tarkempaa jälkeä ja sen rullalle mahtuu enemmän ja jopa 54 mm levyisiä tarroja. Smart Labelin jälki ei ole turhan tarkkaa, mutta osoitetarroissa ainakin Pro-mallin 206 dpi tarkkuus menettelee.

Molemmat mallit kytketään Macintoshin sarjaporttiin. Tulostaminen tapahtuu joko Seikon omalla ohjelmalla tai Valitsijasta löytyvän ajurin välityksellä mistä tahansa sovelluksesta. Tyypillisiä tarrojen tulostukseen sopivia sovelluksia ovat tietokantaohjelmat, joissa on tarvittavat välineet tietojen

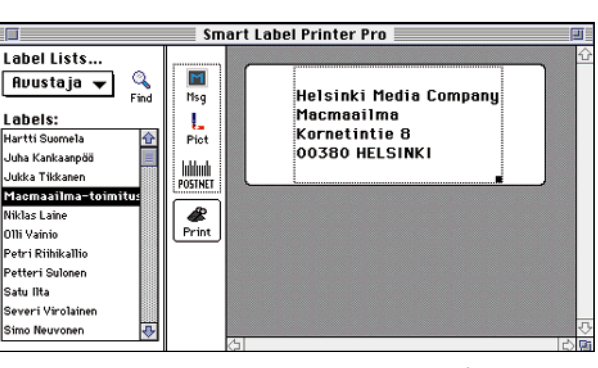

 $\curvearrowright$ 

sovittamiseksi tarran alueelle. Seikon ajurin kanssa oli tosin hiukan hankaluuksia eikä esimerkiksi FileMakeria ollut aivan helppo saada ymmärtämään tarran kokoa oikein.

**SIL** 

Yksinkertaisin ja nopein tapa tulostaa tarroja on käyttää Seikon omaa ohjelmaa. Yksittäisen osoitetarran kirjoittaa tai siirtää apupöydän kautta hetkessä ohjelman ikkunassa näkyvään tarrapohjaan. Useammin käytetyt osoitteet voi tallentaa ohjelman omaan tietokantaan ja tulostaa listasta poimimalla. Osoitelistoja voi myös tuoda muista ohjelmista tekstitiedostoina. Tarroihin voi eri kirjasimilla tehtyjen tekstien lisäksi sijoittaa myös apupöydältä kuvia tai viivakoodeja.

Jos osoitteita tarvitsee päivittäin muuallekin kuin kirjekuoriin, erillinen tarratulostin voi olla hintansa väärti. Isoihin postituksiin **Seikon omalla tulostusohjelmalla syntyvät satunnaiset pikatarrat kätevästi. Usein käytetyt osoitteet voi koota listaan, josta voi poimia myös useamman osoitteen samalla kerralla tulostettavaksi.**

ovat laseriin sopivat A4-arkit nopeampia ja laadukkaampia, mutta muutaman tarran tarpeeseen nauhasta reväistävä tarra tulee ainakin halvemmaksi. Jos tonnin hintaerolla ei ole merkitystä, nopeampi ja laadukkaampaa jälkeä tulostava Pro-malli on parempi valinta.

**Juha Kankaanpää**

## Lyhyesti

## **Seiko Smart Label EZ30 ja Pro**

**Hinta:** EZ30 1 030 mk, Pro 2 030 mk. **Valmistaja:** Seiko Instruments Inc. **Maahantuoja:** Pericad Oy, puh. (09) 452 3577. **Vaatimukset:** Macintosh Plus tai uudempi, System 6.0.5 tai enemmän.

**Lyhyesti:** Näppäriä, joskin kalliinpuoleisia, tarratu-lostimia toimiston apuvälineiksi. Sopivat parhaiten muutamien tarrojen satunnaiseen tarpeeseen. Tarrakoon kanssa äksyilevä ajuri ei ole ihan helppo sovittaa ohjelmien kanssa yhteistyöhön.

# <span id="page-251-0"></span>Pikakokeet

# **Top Ten Mac Pak II**

## ■ Jokaiselle jotakin – ja sopuhintaan!

Suuremmilla pelitaloilla on ta-pana julkaista silloin tällöin vanhoja pelejään kohtuuhintaisina kokoelmina. Useimmiten alkuperäisessä pelissä mukana olleet oheismateriaalit (muun muassa käsikirjat) on jätetty pois ja doku-

mentaatio on mukana CD-levyllä sähköisenä, josta peluri voi sen itselleen tulostaa. Valitettavan usein tällaiset kokoelmat ovat vain saria floppeja ja vanhentuneita pelejä, hyvät pelit kun myyvät itsenäisinäkin.

Electronic Artsin **Top Ten Mac Pak II** on todellinen poikkeus tästä säännöstä. Peliin sisältyy nimen mukaisesti kymmenen peliä, kaikki täydellisinä versioina mutta, kuten sanottu, ilman paperikäsikirjoja. Yksikään peleistä ei ole sanan varsinaisessa merkityksessä huono ja vain yksi on tekniikaltaan auttamatta menneen talven lumia. Kokoelmasta löytyy jotakin lähes jokaiselle pelaajalle, mutta tuskin kenelläkään on niin laaja maku, että jaksaa innostua kerrassaan kaikista.

## **Tiukka kärkikaksikko, vahva kakkosrivi**

Kokoelman kärkikaksikko on todella laadukas. Kokoelman tuorein peli on **System Shock**, aidosti kolmiulotteinen, typerryttävän yksityiskohtainen ja suuri 3D-toimintaseikkailupeli (Macmaailma 7/76). Se on vaikea oppia, mutta muuten lajinsa ehdotonta parhaimmistoa – todella yllättävä löytö kokoelmapeliksi. Toinen vetonaula on neljän CD:n mittainen viime vuoden suursuosikki **Wing Commander III** (Macmaailma 1/96). Ainoa sitä kiistatta parempi avaruuspeli on Wing Commander-sarjan tuorein osa (katso sivu 24), joten peli kestää kyllä vertailun lähes minkä tahansa "interaktiivisen elokuvan" tai avaruuspelin kanssa.

Kakkosrivin pelit ovat niinikään täyttä ta-

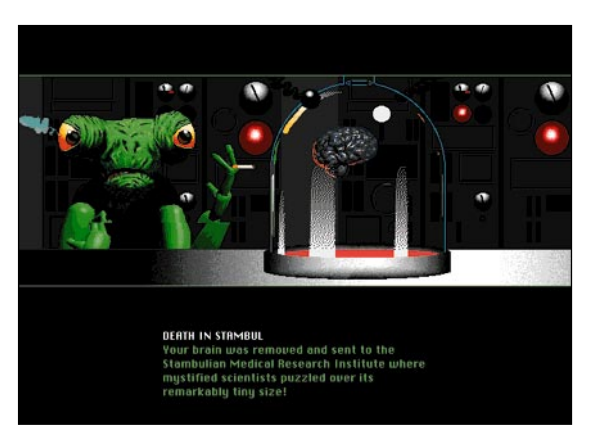

**Spaceship Warlock on yksi Top Ten Mac Pak II:n erikoisemmista ruokalajeista.**

> varaa, joskin jonkin verran vanhempia tai vähemmän kunnianhimoisia. **PGA Tour Golf III** kilpailee Macintoshin parhaan golfpelin tittelistä Links Pro:n (Macmaailma 3/96) kanssa. Peli on jonkin verran kilpailijaansa realistisempi ja vaikeampi, mutta käyttöliittymältään ja toteutukseltaan hivenen kömpelömpi. Golfista kiinnostuneille siitä on hupia pitkäksi aikaa. **Wolfpack** taas on Macintoshin paras sukellusvenesotapeli, joskin sen ikä painaa äänissä ja grafiikassakin. Se on silti laaja, kiehtova, jännittävä ja realistinenkin peli, joka jaksaa kiinnostaa pitkään.

## **Jotain uutta, jotain vanhaa…**

Mukaan on saatu myös kaksi suhteellisen tuoretta, mutta varsin yksinkertaista peliä. Puhdasveristä räiskintää edustaa **Shockwave Assault**, grafiikaltaan näyttävä ja pelattavuudeltaan yksinkertainen muukalaistenlistimislentopeli. **Spaceship Warlockia** voisi kutsua lähinnä trash-henkiseksi tietokonepeliksi; se on tehty lähes liikuttavan kömpelösti, mutta melkoisen sekopäisellä huumorilla. Tekijöillä on selvästi ollut hauskaa, joten niin on pelaajallakin. Ainakin jos huumorintaju on tekijöiden kanssa samalla melkoisen infantiililla aallonpituudella.

Kokoelman peleistä ainoa tekniikaltaan auttamattomasti vanhentunut on **Super Wing Commander** (Macmaailma 1/96). Se kiinnostanee lähinnä Wing Commander -sarjan taustasta kiinnostuneita; muuten sillä on lähinnä nostalgia-arvoa.

### **Sallittu lapsille**

Edellisten, "perinteisten" pelien lisäksi kokoelmassa on kolme pienemmille lapsille tarkoitettua luomusta. **Peter Pan** ja Rudyard Kipling's **The Jungle Book** ovat animoituja "eläviä satukirjoja", joiden tarkoitus on viihdyttää ja samalla opettaa lukemaan. Ne ovat tietysti englanninkielisiä, mutta aikuisen avustuksella pienikin lapsi saa niistä paljon iloa irti – "kirjat" on kuvitettu ja animoitu huolella (vaikkakin matalaresoluutiografiikalla). **Putt Putt & Fatty Bear's Activity Pack** tarjoaa vapaammin vuorovaikutteista viihdykettä perinteisten pelien (esim. ristinolla, tammi, muistipeli) muodossa. Kielimuuri ei ole tässä pelissä niin suuri ongelma, koska perinteiset pelit ovat melko selviä vaikkei ymmärtäisi vastapuolen löpinöistä hölkäsen pöläystä.

Kokoelman kymmenestä pelistä yhdeksän on laadultaan vähintään tyydyttäviä. Niistä kaksi on kerrassaan kärkiluokkaa. Ainoa moite minkä kokoelmalle kokonaisuutena voi antaa liittyy paketointiin. CD:t nimittäin on pantu heppoisen pahvirakennelman väliin, jossa ne naarmuuntuvat ja likaantuvat käsiteltäessä helposti. Tämäkin on helppo antaa anteeksi kun katsoo hintalappua – 350:lle markalle saa tämän kokoelman muodossa todella paljon vastinetta. Tällaisia tarvitaan lisää!

**Niklas Laine**

## Lyhyesti

## **Electronic Arts Top Ten Mac Pak II**

### **Hinta:** 350 mk.

**Valmistaja:** Electronic Arts [\(http://www.ea.com/\)](http://www.ea.com/) **Maahantuoja:** Mac&Carry Oy, puh. (90) 3484 5470, [www.maccarry.fi.](http://www.maccarry.fi)

**Vaatimukset:** 68040, 8 Mt keskusmuistia, 1 – 25 Mt vapaata kiintolevytilaa/peli, tuplanopeus-CD-ROM, 256 väriä, 640x480 pistettä, System 7.0 tai uudempi. System Shock sekä Wing Commander III vaativat PowerPC:n. PGA Tour Golf III, Wing Commander III, Super Wing Commander sekä System Shock vaativat System 7.1:n tai uudemman. Suositellaan PowerPC:tä, 16 Mt keskusmuistia sekä peliohjainta.

**Lyhyesti:** Kymmenen täyttä CD-ROM-peliä yhden hinnalla, joista kaksi huippuluokkaa ja vain yksi vanhentunut. Hinta/hupi-suhteeltaan yksi kaikkien aikojen parhaimmista tuotteista.
FileMaker 3.0 -kurssi **2**

**TEKSTI PETRI RIIHIKALLIO**

# **Kortistojen linkittäminen**

**Edit Relationship** 

**Yritykset** 

:Katusosoite :Postiosoite

: :Nimi

:Vaihde ::vamue<br>::Telefaksi<br>::Postitus

With data from field in related file:

X Allow creation of related records

**Kurssin edellisessä osassa rakennettiin peruskortisto. Siinä kaikki kortiston kortit olivat samanlaisia. Usein on kuitenkin tarve tallentaa tietoja, jotka liittyvät toisiinsa tai ovat riippuvaisia toisistaan.**

 $\begin{tabular}{p{1.5cm} \begin{tabular}{p{2cm} \rule{0pt}{2.5cm} \rule{0pt}{2.5cm$ yypillisin esimerkki on yhteyshenkilökortisto. Yhteysshenkilöitä on eri yrisessä voi myös olla useampi yhteyshenkilö.

Kortiston voi rakentaa kahdella tavalla: yksi kortti esittää joko henkilöä tai yritystä. Jos kortisto tehdään henkilöittäin, on yrityksen tiedot tallennettava useampaan kertaan. Tästä seuraa vaivaa ja virheitä esimerkiksi yrityksen osoitteen muuttuessa. Yhtiöittäin tehdystä kortistosta on taas vaikea tulostaa tarroja jokaiselle yhteyshenkilöille erikseen.

### **Yksinkertainen linkki**

FileMaker Pron uudessa versiossa on mahdollista linkittää kortistoja. Tehdään erikseen kortistot henkilöistä ja yrityksistä. Näin yhdessä kortistossa on vain yhdenlaisia tietoja. Linkki perustuu johonkin kenttään, joka on sama molemmissa kortistoissa.

Yhteyshenkilöiden tapauksessa se voi olla yrityksen nimi, mutta yleensä on helpompi käyttää tunnuksia. Tunnuksen ei tarvitse olla numero, vaan se voi olla helposti muistettava lyhenne yrityksen nimestä, esimerkiksi Oy Kalakauppa Ab:n tunnus voi olla kala.

Linkki määritellään **File**-valikon **Define Relationships**  komennolla. Jos halutaan henkilöiden kohdalle yrityskortistosta osoite ja puhelinvaihteen numero, on linkki määriteltävä henkilökortistossa.

 $\Box$  When deleting a record in this file, also<br>delete related records

**Relationship Name Yritykset** 

Match data from field in current file:

**Yhteyshenkilöt** 

Etunimi

Sukunimi

suora numero<br>Matkapuhelin

A relationship defines a set of matching related records for<br>each record in the current file.

Define Relationships-ruudussa painetaan **New**-painiketta, minkä jälkeen FileMaker kysyy mistä tiedostosta tietoa halutaan hakea. Etsitään yrityskortisto ja avataan se. Sitten FileMaker haluaa tietää mikä kenttä on kortistoissa yhteinen, vasemmalla näkyy avoinna oleva kortisto ja oikealla edellä valittu kortisto. Valitaan molemmista Tunnus-kenttä, painetaan **OK** ja **Done**.

Siirrytään **Mode**-valikosta **Layout**-tilaan. Työkalupanee-

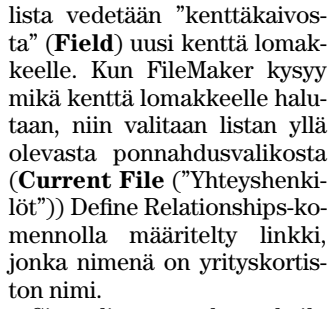

 $\boxed{\text{Cancel}}$ 

Specify File...

 $\overline{\mathsf{g}}$ 

Sitten listassa näkyvät kaikki yrityskortiston kentät, joista voi valita. Vedä lomakkeelle useampi kenttä, eli paikat yrityksen nimelle, postiosoitteelle, postinumerolle ja niin edellee. **Current File** ("...") -pon-

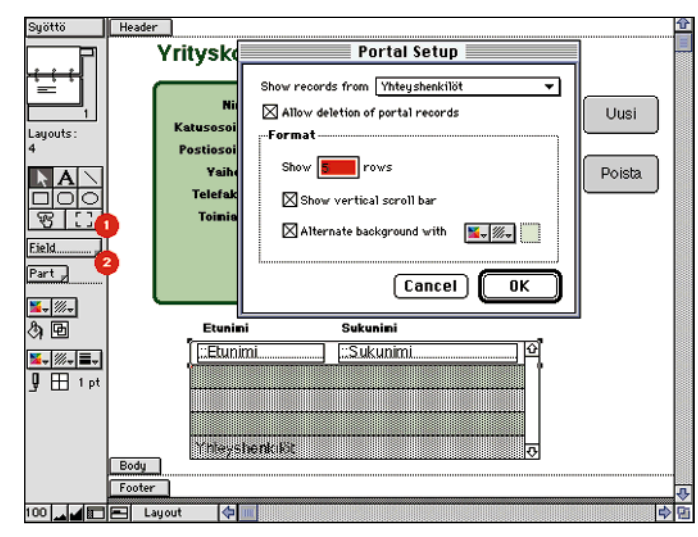

**Jos Yritykset-kortistoon halutaan luettelo kaikista yrityksen yhteyshenkilöistä, lomakkeelle on tehtävä linkkialue. Linkkialuetyökalulla (1) piirretään alue, minkä jälkeen FileMaker haluaa tietää mitä linkkiä käytetään. Sitten vedetään "kenttäkaivosta" (2) kentät linkkialueen ylimmälle riville. Linkkialueen määrittelyyn voi palata kaksoisosoittamalla linkkialueen harmaata aluetta.**

**Linkki toiseen kortistoon määritellään yhteisen kentän kautta. Yritykset-kortistosta voidaan hakea tiedot sellaisilta korteilta, joissa on Tunnus-kentässä sama tieto kuin Yhteyshenkilötkortiston Yritystunnus-kentässä. Linkki määritellään File-valikon Define Relationships-komennolla. Uusi linkki luodaan New-painikkeella, minkä jälkeen valitaan kohdetiedosto ja sitten valitaan yhteinen kenttä. Kenttien nimien ei tarvitse olla samat, vaan tärkeää ovat kenttiin syötetyt tiedot.**

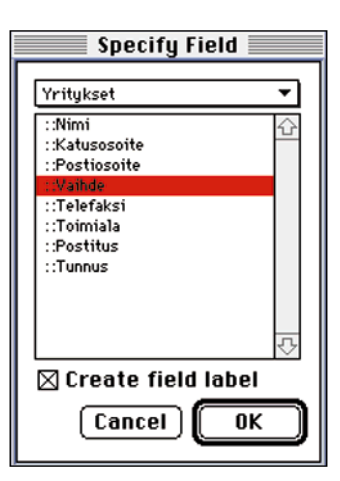

**Linkin määrittelyn jälkeen voi Yhteyshenkilöt-kortiston lomakkeella käyttää Yritykset-kortiston kenttiä. Kun lomakkeelle on "kenttäkaivoista" vedetty uusi kenttä kysyy FileMaker kentän nimeä. Listan yläpuolella on ponnahdusvalikko (Current File…), jossa on kaikki määritellyt linkit. Valitsemalla Yritykset-linkki saadaan Yritykset-kortiston kentät näkyviin.**

nahdusvalikko on käytettävissä lähes kaikkialla missä valitaan kenttiä. Sitä käyttämällä muualta haettuja tietoja voi käyttää muun muassa lajitteluehtona, laskentakaavoissa ja tarralomakkeissa.

**Mode**-valikon **Browse**-tilassa voi tarkistaa linkin toiminnan. Tunnus-kenttään voi syöttää eri yritystunnuksia ja yrityskohtaisten tietojen pitäisi muuttua heti kun tunnuskentästä siirrytään pois.

Yritystietoja voi myös muuttaa, jolloin ne muuttuvat yrityskortistossa ja sitä kautta myös kaikissa muissa kortistoissa, jotka käyttävät samoja tietoja. Uuden yrityksen voi luoda suoraan yhteyshenkilökortistossa syöttämällä uuden yritystunnuksen ja yritystiedot vastaaviin kenttiin. Uusien yritysten syötön mahdollisti **"Allow creation of related records"**-rasti **Edit Relationships**-ruudussa.

### **Useiden tietojen haku**

Yhteyshenkilön tietojen haku on helppoa koska voidaan olettaa, että yksi yhteyshenkilö on töissä vain yhdessä yrityksessä. Toisinpäin linkkiä ei voi tehdä aivan yhtä yksinkertaisesti, eli jos halutaan jokaisen yrityksen kohdalle lista siinä työskentelevistä yhteyshenkilöistä, joita voi siis olla useita.

Nyt linkki määritellään yrityskortistoon. Muuten se on samanlainen kuin yhteyshenkilöiden puolella oleva, mutta nyt voi valita myös **"When deleting a record in this file, also delete related records"** -rastin. Valinta aiheuttaa sen, että poistettaessa jokin yritys myös siinä työskentelevien yhteyshenkilöiden kortit poistuvat.

**"Allow creation of related records"**-rasti on tässäkin tapauksessa järkevä, koska silloin voi uusia yhteyshenkilöitä syöttää suoraan yrityskortistossa.

**Layout**-tilassa ei riitä, että vedetään kentät lomakkeelle, koska niihin tulisi vain yhden yhteyshenkilön tiedot. Toistuvia tietoja varten lomakkeelle piirretään linkkialue. Linkkialueen piirtämisen jälkeen FileMaker kysyy mitä linkkiä käytetään (**Show records from**), voiko yhteyshenkilöitä poistaa yksitellen ja monelleko yhteyshenkilölle tilaa varataan. Yhteyshenkilötietojen kentät sijoitetaan linkkialueen ensimmäiselle riville, joka toistuu niin monta kertaa kuin tarvitaan.

**Browse**-tilassa voi taas kokeilla linkin toimintaa. Jos uudet yhteyshenkilöt eivät ilmesty linkkialueelle automaattisesti, on hiirellä osoitettava jotain linkkialueen kenttää linkin päivittämiseksi.

Jos linkkialuetta tehtäessä rastitettiin kohta **"Allow deletion of portal records"**, niin yhteyshenkilön voi poistaa yhteyshenkilökortistosta.

Valitaan vain se rivi linkkialueella osoittamalla kenttien väliin ja antamalla **Mode**-valikosta komento **Delete Record**, joka vaikuttaakin nyt siis yhteyshenkilökortistoon. Uudet yhteyshenkilöt syötetään viimeisen yhteyshenkilön alla olevalle riville.

**Rakenteessa (File/Define Fields) voi kentälle asettaa oletusarvoja ja syöttöehtoja Options-painikkella. Ylinnä on ponnahdusvalikko, josta valitaan oletusarvot (Auto Enter) tai syöttöehdot (Validation). Oletusarvo on tieto, jonka FileMaker sijoittaa kenttään uuden kortin luomisen yhteydessä. Oletusarvoa voi muuttaa, jos Prohibit modification of value -kohdassa ei ole rastia.**

#### **Tietojen kopioiminen**

Joissakin tapauksissa linkin automaattisesta päivittymisestä on haittaa. FileMakeria käytetään paljon laskujen kirjoittamiseen, jolloin asiakkaan osoite ja yhteystiedot saa kätevästi asiakasrekisteristä. Asiakkaan osoitteen muuttuessa ei kuitenkaan ole tarkoitus muuttaa osoitetta kaikissa vanhoissakin laskuissa. Ratkaisu on tietojen kopioiminen asiakasrekisteristä, jolloin tiedot jäävät kortille pysyvästi.

Laskukortiston rakenteeseen tehdään kentät asiakkaan nimeä, osoitetta ja viitettä varten. **Define Relationships** komennolla määritellään linkki asiakaskortistoon. Jälleen kannattaa molempiin kortistoihin tehdä asiakastunnuskenttä.

Laskukortiston **Define Fields** -ruudussa valitaan se kenttä, johon asiakkaan nimi halutaan hakea, ja painetaan **Options** -painiketta. **Entry Options** -ruudussa on kaksi sisältöä, joista ylhäällä olevasta ponnahdusvalikosta valitaan **Auto Enter**. Toinen vaihtoehto on **Validation**. Osoitetaan kohtaa **Looked-up Value**. Sitten valitaan linkki kohdasta **unknown>**, minkä jälkeen FileMaker näyttää asiakaskortiston kentät listassa. Valitaan niistä asiakkaan nimi.

Hyväksymisen jälkeen tehdään sama **Entry Options/ Auto Enter** -määrittely osoite- ja viitekentälle. FileMaker hakee näihin arvot automaattisesti aina uuden kortin luomisen yhteydessä. Jälkikäteen arvot voi hakea tai vanhat tiedot päivittää siirtämällä osoitin asiakastunnus-kenttään ja antamalla **Mode**-valikosta **Relookup**-komento.

### **Syötön monet vaihtoehdot**

FileMaker on sovitettu hyvin laskujen kirjoittamiseen. **Entry Options** -vaihtoehdoista suurimmalle osalle on käyttöä nimenomaan siinä. **Auto Enter** -vaihtoehdoista saa laskuihin juoksevan numeron (**Serial number**), päiväyksen (**Creation Date**) tai oletusmaksuehdon (**Data**).

Harvinaisempia ovat edellisen kortin vastaavan kentän toisto (**Value from previous record**) tai kaavan perusteella laskettu oletusarvo (**Calculated value**). **Auto Enter** syöttää nämä arvot aina uusille korteille, minkä jälkeen niitä voi muuttaa vapaasti. **Prohibit modification of value** rasti estää muuttamisen.

**Entry Options/Validation** -määrittelyllä voidaan tarkistaa käyttäjän kenttään syöttämät tiedot ja asettaa niille ehtoja. Esimerkiksi voidaan vaatia, että se on tiettyä tyyppiä, kenttää ei jätetty tyhjäksi (**Not empty**), samaa arvoa ei saa olla (**Unique**) tai sen on oltava (**Existing**) jossain toisessa kortissa tai arvon on oltava tietyltä väliltä (**In range**).

**Syöttöehdot FileMaker tarkistaa vasta kun kortti hyväksytään Enter-näppäimellä tai muuten poistutaan kortilta. Syöttöehton rikkomisesta FileMaker vain huomauttaa, mutta Strict-rastilla siitä saa ehdottoman.**

Kurssin edellisessä osassa **Value List** -ominaisuutta käytettiin valikoiden tai rastiruutujen tekoon, mutta niillä voi myös rajata kentälle sallitut arvot (**Member of value list**). Ehto voi myös olla laskentakaavaan perustuva (**Validated by calculation**).

FileMaker huomauttaa syöttöön asetettujen ehtojen rikkomisesta, mutta käyttäjä voi halutessaan ohittaa ehdon, ellei **Strict**-kohtaa ole rastitettu. Huomautuksen tekstin voi määritellä **Custom message**kohdassa.

Erikoisin ominaisuus on **Entry Options**-ruudun alareunan **Repeating fields** kohta. Ositettuja kenttiä on tarkoitus käyttää, kun samalle kortille halutaan useita samanlaisia kenttiä. Jälleen laskutussovellutuksissa halutaan tilaa useammalle laskuriville.

Periaatteessa kenttiä voisi tehtailla tyyliin Tuote1, Tuote2, Määrä1, Määrä2, Hinta1, Hinta2 jne. Käytännössä tämä kenttämäärä olisi hankala käsitellä. Osittamalla yhden Tuote-kentän kymmeneen arvoon saadaan kerralla tilaa kymmenelle tuotteelle. Sama tehdään Määrä- ja Hinta-kentille.

Lomakkeella ositus on määriteltävä valitsemalla kenttä ja **Format/Field Format** -komennolla kerrottava FileMakerille, että kaikki kymmenen arvoa halutaan näkyviin. Kenttä toistuu kymmenen kertaa joko pysty- (**Vertical**) tai vaakasuuntaisena (**Horizontal**). Laskulomakkeessa pystysuunta on yleisempi. **MM**

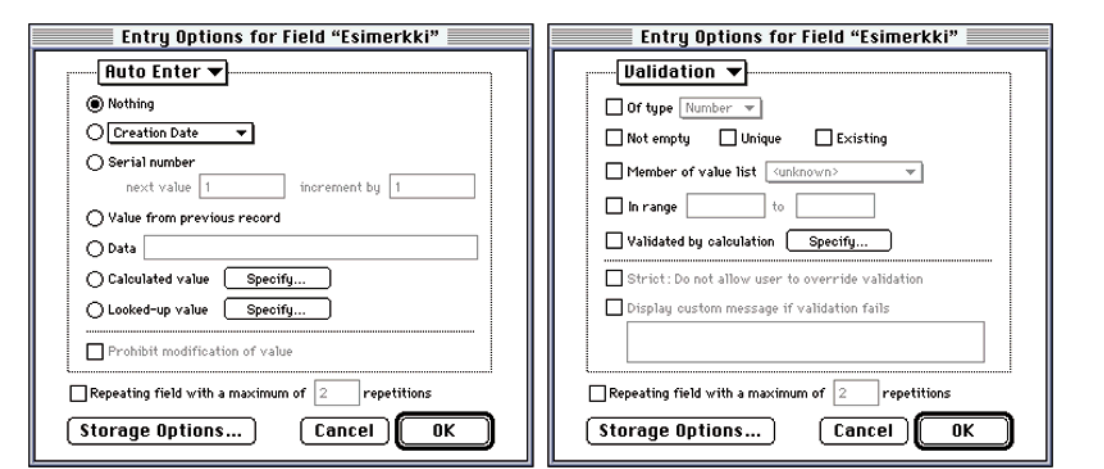

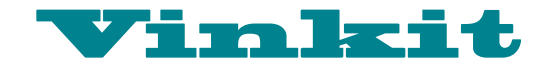

**TEKSTI JUHA KANKAANPÄÄ**

# WWW-kuvat kuntoon **Pienempi on parempi**

**Internetissä yksi kuva tosiaankin vastaa tuhatta sanaa ja usein enempääkin. Kovasti kuvitettujen WWW-sivujen lukijat tuntevat sen nahoissaan. Värikkäät sivut harvemmin kiitävät tiedon valtatien ohituskaistaa.**

 $\begin{matrix} \bullet\end{matrix}$  kuta selaineen kilotavu sekun-ta selaimeen kilotavu sekunäytännön nyrkkisääntönä voidaan pitää, että WWWsivut siirtyvät palvelimesnissa. Nopeimmillakin kiinteillä yhteyksillä päädytään aivan liian usein samaan jonoon modeemilla surfaavien kanssa. Pullonkaula syntyy viimeistään mannertenväliseen ruuhkaan.

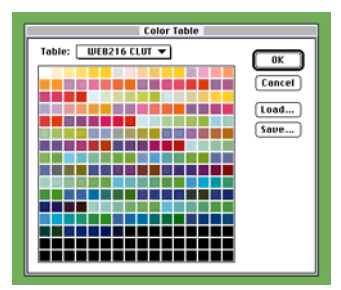

**Varma värivalinta perustuu 216-värin paletin käyttöön. Palettiin on poimittu kaikille WWW-selaimille ja sekä Macintoshille, että Windowsille yhteiset perusvärit, jotka näkyvät samanlaisina kaikissa 8-bittisillä näytönohjaimella varustuissa laitteissa.**

WWW-sivujen suunnittelijan täytyy koko ajan pitää mielessä sivujen lukijoiden tekniset rajoitukset. Suunnittelijalla on yleensä käytössään nopein Macintosh jättinäytöllä ja miljoonilla väreillä varustettuna. Sivut suunnitellaan ja testataan paikallisverkon WWWpalvelimella tai suoraan oman koneen kiintolevyltä.

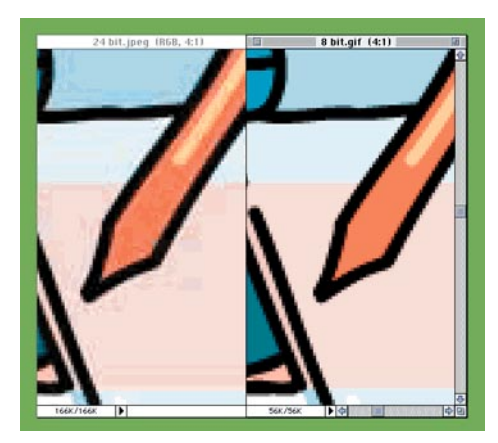

**JPEG soveltuu huonosti piirrosten pakkausmuodoksi. Kuvan laatu kärsii ja tiedostosto ei pakkaannu yhtä hyvin kuin GIF-muodossa. (JPEG 18730 tavua, GIF 8 bittiä 8319 tavua). Huom. Painettuna nämä esimerkkikuvat saattavat** 

**näyttää aivan erilaisilta kuin on tarkoitettu.**

Sivujen lukija selailee niitä 14 400 bps:n modeemiyhteydellä ruuhkaisen Internet-yhteyden takaa. Hänellä on PC, siinä 256 väriä näyttävä 640 x 480 tarkkuinen värinäyttö ja paha mieli.

### **Synnyt syvät**

Kuvien virittäminen WWW-sivuille perustuu tietokoneen tapaan esittää värejä, joten tekniikan alkeiden tuntemus on tarpeen.

Tietokoneen näytössä kunkin pisteen väri esitetään kolmen perusvärin: punaisen, vihreän ja sinisen avulla. Kullakin perusvärillä on 256 mahdollista arvoa eli kuvapisteellä on 256 x 256 x 256 eli noin 16,7 miljoonaa erilaista mahdollista väriarvoa. "Miljoonien värien" esittämiseen tarvitaan tietokoneen muistissa 24 bittiä muistitilaa, joten puhutaan myös 24-bittisestä väristä.

Jos tietokoneen näytönohjain ei pysty näyttämään värejä 24 bitin tarkkuudella, täytyy värit poimia 256 värisestä ("8 bittinen") paletista. Loput vä-

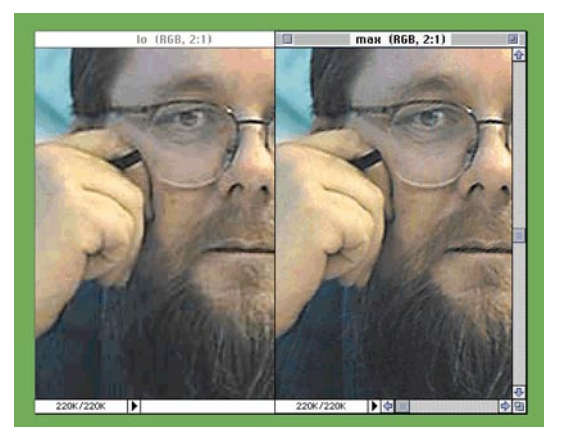

**JPEG-pakkaussuhteella ei ole yleensä suurtakaan vaikutusta WWW-sivuilla katseltavien kuvien laatuun, mutta merkittävä vaikutus niiden kokoon. Alhaisimmalla laadulla tallennetun esimerkkikuvan koko on 16460 ja sama parhaalla laadulla tallennettuna 43 218 tavua. Oikea pakkaussuhde on kuitenkin kuvalle yksilöllinen ja löytyy kokeilemalla.**

rit muodostetaan näistä perusväreistä rasteroimalla. Välimuotona voidaan käyttää myös 16-bittistä palettia eli "tuhansia värejä", jolloin paletissa on hiukan yli 32 tuhatta erilaista väriä.

Käyttöjärjestelmän oletuspalettiin on valittu 256 yleisimmin tarvittavaa värisävyä. Macintoshin ja Windowsin väripaleteissa on 216 yhteistä väriä. WWW-selaimet, sekä Netscapen, että Microsoftin, käyttävät yhteensopivuuden takaamiseksi juuri tälläistä 216 värin palettia. Ne värit, jotka eivät osu palettiin, tehdään rasteroimalla.

### **GIF**

GIF-muotoon tallennetussa kuvassa on aina mukana oma 8-bittinen paletti eli siinä on korkeintaan 256 väriä. Paletti voi olla käyttöjärjestelmän oletuspaletti tai se voi olla erityisesti kuvaa varten viritetty paletti, johon on poimittu kuvassa eniten esiintyvät värit.

Jos GIF-muotoon tallennettavassa kuvassa on enemmän kuin 256 eri väriä, ne voidaan kuvankäsittelyohjelmassa sovittaa palettiin rasteroimalla tai korvata paletin väreillä.

GIF-tiedosto on pakattu. Pakkausmenetelmä toimii tehokkaasti kuvissa, joissa on yhtenäisiä samanvärisiä alueita. Jos kuvan jokainen piste on eri värinen kuin viereinen naapurinsa, kuva pakkaantuu huonosti. Rasterointi rikkoo yhtenäiset värialueet ja vaikeuttaa kuvan pakkaamista.

Paletissa voi olla vähemmänkin kuin 256 väriä. GIFkuva voidaan tallentaa jopa 3 bitin paletilla, jolloin käytössä on vain 8 väriä. Värien vähentäminen helpottaa myös kuvan pakkaamista. Paletin rajoittaman värimäärän ja pakkausmenetelmänsä ansiosta GIF soveltuu parhaiten piirrosten tallennusmuodoksi.

### **JPEG**

JPEG-kuva on aina 24-bittinen eli se rakentuu miljoonilla väreillä. JPEG-muoto on tarkoitettu nimenomaan valokuvien pakkaamiseen. Sen pakkausal-

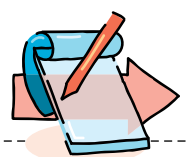

Tämä artikkeli on luettavissa sähköisessä muodossa Macmaailman www-sivuilta: <http://www.macmaailma.fi/>

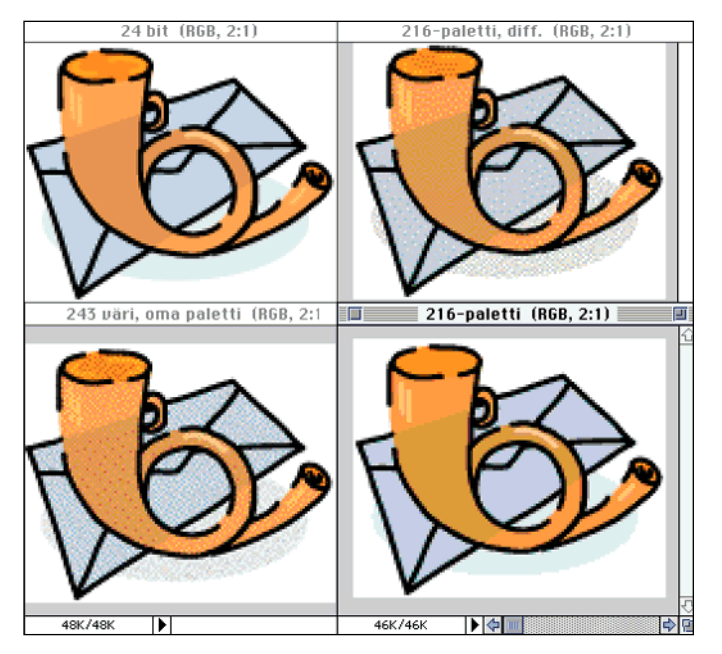

**24-bittisellä näytöllä katseltuna sovitetulla paletilla varustetut GIF-kuvat näkyvät selaimessa aina oikeilla väreillä (ylhäällä vasemmalla). 8-bittisellä näytöllä tarkat värit saadaan ainoastaan selaimelle sovitettua 216 väristä palettia käyttäen. Aina ei kuitenkaan 216-paletin värit osu yhteen kuvan värien kanssa (alhaalla oikealla). Kuvan rasterointi Photoshopissa (ylhäällä oikealla) auttaa, mutta rasteroitu kuva pakkaantuu huonosti GIF-tiedostoon. Sovitetulla paletilla varustettu kuva rasteroidaan selaimessa (alhaalla vasemmalla) ja tiedosto on huomattavasti pienempi.**

goritmi perustuu vierekkäisten väripisteiden arvon normalisointiin ja se soveltuu huonosti jyrkkiä sävyeroja ja toisaalta tasaisia värialueita sisältäville kuville.

JPEG on tehokas pakkausmuoto. Valokuva saadaan pakattua helposti jopa 5% alkuperäisestä koostaan. Toisin kuin GIF, JPEG hävittää kuvatietoa. Liian tiukkaan pakattu kuva murjoontuu varsinkin jyrkkiä sävymuutoksia sisältävistä kohdista silminnähtävästi.

Tallennettaessa Photoshopissa sekä GIF-, että JPEG-kuvia, kannattaa huomioida, että tiedoston koossa näkyy myös mahdollisesti sille annettu ikoni ja esikatselukuva. WWWpalvelimesta selaimeen siirrettäessä, ne eivät lisää tiedoston kokoa vaikka Finderissa kuvaa turvottavatkin.

### **Näennäistä siirtonopeutta**

GIF-kuvassa on kaksi erityistä WWW-käyttöön ominaisuutta. Kuva voidaan tallentaa lomitettuna, jolloin se ilmestyy selaimeen vaiheittain tarkentuvana. Samantapainen lomitustekniikka on tulossa JPEG-tiedostoihin. PJPEG (Progressiivinen JPEG)

### **Välineet**

■ Yleisin väline WWW-sivujen kuvittamiseen on **Adobe Photoshop**. Adoben mukaan suurin osa Internetin WWW-sivuista on varustettu Photoshopilla tehdyillä kuvilla. Photoshop osaa tallentaa kuvia sekä GIF-, että JPEG-muodossa. Sillä on helppo skaalata kuvat oikeaan kokoon ja määrätä niiden värisyys.

Photoshopin Save as... -komennon GIF-optio on varsin yksinkertainen ja kömpelö. Adoben ilmainen [\(http://www.adobe.com\)](http://www.adobe.com) GIF89a-laajennus Photoshopiin mahdollistaa lomitettujen ja läpinäkyvien GIF:ien tallentamisen. Toinen vaihtoehto on BoxTop Softwaren [\(http://www.boxtopsoft.com\)](http://www.boxtopsoft.com) **PhotoGIF**. BoxTopin JPEG-laajennus ProJPEG 2.0 osaa myös PJPEG-muodon ja on monipuolisempi toiminnoiltaan kuin Photoshopin tallennuskomento. 35 taalan hintaisten laajennusten demoversiot löytyvät BoxTopin WWW-sivuilta.

Myös grafiikkaohjelmat alkavat oppia WWW-temppuja. **Illustrator 6.0** osaa itse rasteroida piirroksensa sekä GIF-, että JPEGmuotoon. Samanlaiset toiminnot löytyvät myös toisen suositun piirto-ohjelman eli **FreeHandin** uusimmasta versiosta. Otsikot, nappulat yms. WWW-sivuilla tyypilliset graafiset elementit syntyvätkin helpoiten piirto-ohjelmilla.

**Adobe ScreenReady** on kätevä apuväline WWW-sivujen kuvittajalle. Sen avulla syntyy hienoja kuvia kaikista EPS-tallennukseen kykenevistä piirto- ja taitto-ohjelmista, esimerkiksi QuarkXPressistä.

Varsinainen yleistyökalu grafiikkamuotojen muuntimena on **Graphic Converter 2.3**, joka löytyy muun muassa Macmaailman 7/95 Halvat -levyltä. Ilmaisohjelmia GIF- ja JPEG-tallennukseen löytyy useita.

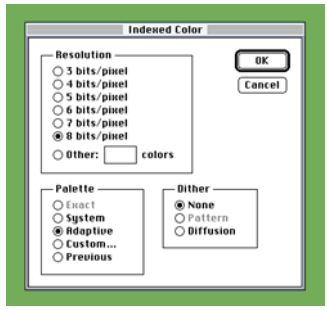

**GIF-tallennuksen perustyökalu Photoshopissa on Mode-valikon Indexed Color -komento, jolla 24-bittiset kuvat muutetaan paletilla varustetuiksi kuviksi.**

sisältyy jo joidenkin PD-ohjelmien valikoihin ja tulee aikanaan sisältymään kaupallistenkin kuvankäsittelyohjelmien ominaisuuksiin.

Toinen tulevaisuuden grafiikkamuoto on PNG (Portable Network Graphics, lausutaan "ping"). Se mahdollistaa 24 bittisten kuvien tallentamisen hävikittömällä pakkauksella ja lomitettuna. PNG-kuvaan voi määritellä myös läpinäkyvän taustavärin. Toistaiseksi PNG on teoriaa, sillä tukea ei löydy uusimmistakaan selaimista.

HTML-koodissa kuvien la-

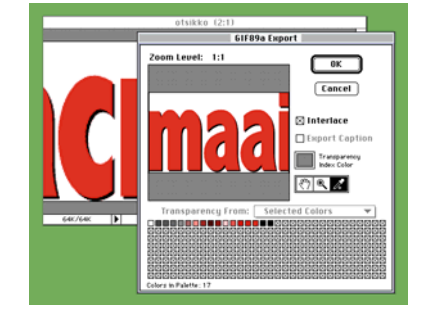

**Otsikoiden ja vain muutamalla värillä piirrettyjen kuvien palettia voi tiivistää paljonkin. Värien väheneminen näkyy ensimmäisenä reunapehmennyksissä.**

tautumiseen voi vaikuttaa parilla tempulla. Kuvan mitat kannattaa esimerkiksi ilmoittaa koodilla <WIDTH=413 HEIGHT=356>. Selain osaa mittojen perusteella varata kuvalle tilan sivulta heti ensimpiirtokierroksella. Kuva mittatietoa voi käyttää myös selaimen huijaamiseen. Esimerkiksi palkkeja ja linjoja voi tehdä sivuille venyttämällä pientä kuvaa ilmoittamalla sille todellista suuremman leveyden tai korkeuden.

Netscape 3.0 osaa myös käyttää eri kuvia sivun päivityksen eri vaiheissa. Komennolla <IMG SRC="highres.gif" LOWSRC="lowres.gif"> ensimmäinen päivityskierros piirtää kevyemmän version kuvasta ja vasta tekstien jälkeen ladataan tarkempi kuva sivulle. Lisätietoja löytyy Netscapen kotisivuilta.

### **Koolla on väliä**

Kuvien laihduttaminen on antoisaa puuhaa. Näppärillä tempuilla voi viistää huikeita siivuja kuvien koosta ilman, että ne kärsivät laadussa lainkaan.

Kannattaa kuitenkin muistaa, että kaikkein yksinkertaisin keino sivujen keventämiseen on kuvien pienentäminen. Oli tiedostomuoto ja värien määrä mitä tahansa, 10 x 10 sentin kokoinen kuva on tiedostokooltaan nelinkertainen 5 x 5 sentin kokoiseen kuvaan verrattuna.

Liikakilojen lisäksi kuvien mittoja tarkkailemalla pääsee näytön pinta-alan tuhlailusta. Mikään ei ole turhauttavampaa kuin minuutteja kestävä turhan kuvan odottelu. **MM**

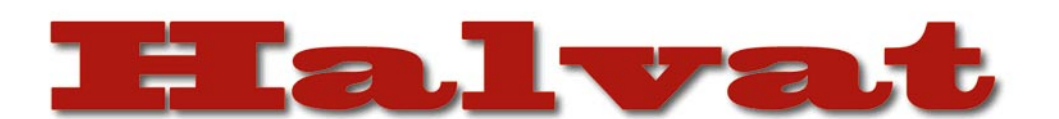

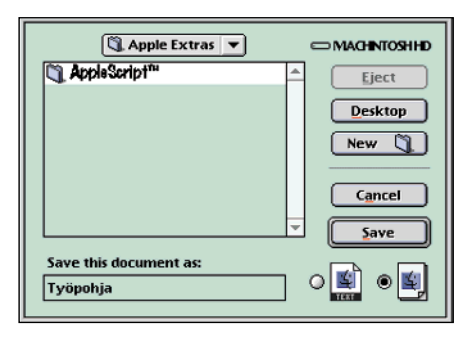

**Dialog View:n avulla voi muuttaa keskusteluikkunoiden kokoa. Kansioiden ja muitten kohteiden lihavointikin on säädettävissä.**

### Dialog View 2.1.5

### **Shareware 10 USD**

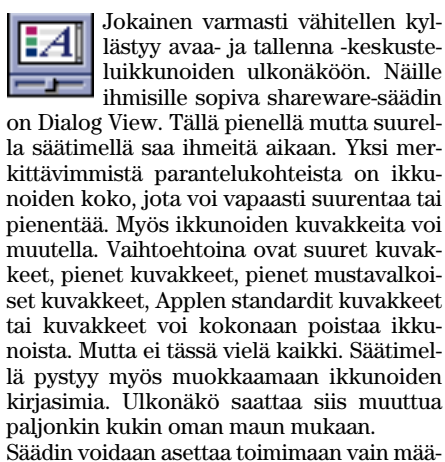

rätyissä ohjelmissa tai kaikissa ohjelmissa.

Dialog View vaatii System 7:n tai uudemman ja ohjelma on optimoitu Power Machintosheille.

**Ilkka Koski**

### $\equiv$  Hidden Finder Features  $\equiv$ □ ctrl-drag makes alias

- $\Box$   $R$ R reveals alias
- □ %-Delete moves item to Trash
- $\Box$  Disable Zoom Rectangles

**Hidden Finder Features -säätimen käyttöliittymä on pelkistetty, mutta toimiva. Se tekee minkä lupaakin.** 

### Hidden Finder Features 1.0.2

### **Freeware**

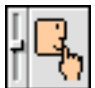

System 7.5.2:ta alkaen on Finderiin laitettu muutama piilotettu toiminto. Nämä ovat periaatteessa täysin toimivia, mutta ne vain on kytketty pois toiminnasta. Todennäköisesti niitä ei ole ehditty testata riittävästi.

Nämä toiminnot ovat:

1. Pidä Control-näppäin painettuna ja raahaa kohde ikkunasta toiseen tehdäksesi aliaksen.

2. Komento-R etsii valitun aliaksen alkuperäisen kohteen.

3. Komento-poista-näppäin siirtää valitun kohteen roskakoriin.

4. Päälle/Pois Zoom-Rectanglet. Näkyvät ikkunoiden avaamisessa ja kohteiden sijoittamisessa ruudukkoon eräänlaisina haamukuvina.

Hidden Finder Features on säädin, joka ottaa yksitellen nämä toiminnot käyttöön. Käyttöliittymä on mahdollisimman pelkistetty, mutta säädin toimii niinkuin pitääkin. Kaksi ensimmäistä toimintoa vaativat koneen uudelleenkäynnistämisen toimiakseen, kun taas kaksi viimeistä vaikuttavat heti, kun ne on otettu käyttöön.

Hidden Finder Features ei muuta järjestelmää mitenkään. Se vain kytkee järjestelmän piilotoiminnot päälle. Kaikki toiminnot tuntuvat toimivan luotettavasti. Turha kuitenkaan mennä valittamaan Applelle, jos joku piilotetuista komennoista kaataa koneen.

Hidden Finder Features käyttää kiintolevytilaa 7 kt ja keskusmuistia minimaalisesti. Käyttöjärjestelmänä pitää olla System 7.5.2 tai uudempi.

#### **Juha Valkama**

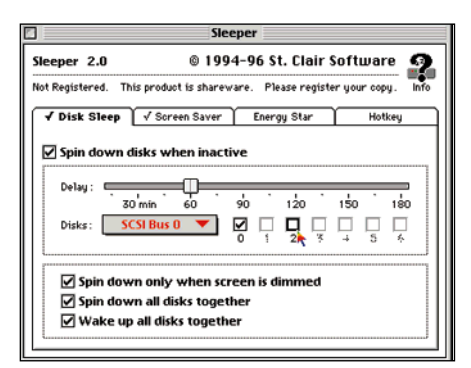

**Sleeper lisää pöytäkoneisiin mahdollisuuden ohjelmallisesti sammuttaa kiintolevyt. Se tukee sekä SCSI- että IDE-kiintolevyjä. Lisäksi Sleeper toimii näytönsäästäjänä ja osaa myös sammuttaa Energy Star -yhteensopivat näytöt.**

### Sleeper 2.0 **Shareware 20 USD**

Sleeper on säädin joka sananmu- $\mathbf{z}^{\mathbf{z}}$ kaisesti nukuttaa Macintoshin. Se lisää kannettavista tietokoneista tutun kiintoleyjen sammuttamisen pöytämacintosheihin, osaa myös pimentää tavalliset näytöt ja lisäksi hallitsee Energy Star -yhteensopivien näyttöjen nukuttamisen.

Kaikki ominaisuudet ovat helposti hallittavissa loogisesti ryhmitellyssä säätimessä. Jokaisen ominaisuuden aktivointiajan voi säätää erikseen ja lisäksi halutessa voidaan määrittää näppäinyhdistelmä, jota painettaessa kone nukahtaa eli kaikki toiminnot aktivoituvat välittömästi. Perussäätöjen lisäksi Sleeperin toimintoja voi säätää myös tarkemmin vastaamaan omia tarpeitaan.

Sleeperin kanssa ongelmia tuskin tulee.

### **Mitä ovat PD ja Shareware?**

**Freeware-** ja **PD-** eli **Public Domain** -ohjelmat ovat täysin ilmaisia ja vapaasti levitettävissä. Ohjelmaa saa kopioida rajoituksetta, kunhan ohjelman nimeä tai tekijää ei muuteta.

**Shareware**-ohjelmia saa kokeilla maksutta. Jos ohjelma kokeilun jälkeen tuntuu tarpeelliselta, on ohjelman kehittäjälle maksettava käyttömaksu, minkä jälkeen tekijä lähettää maksajalle yleensä ohjelman seuraavan version ilmaiseksi. Vaikka Shareware-maksujen suorittamista ei valvotakaan, tulisi maksu maksaa, jos aikoo jatkossakin käyttää ohjelmaa.

#### **Mistä niitä saa?**

Kätevimmin ohjelmia saa hankituksi modeemin avulla sähköposteista. Paras kotimainen Macintosh-palvelu löytyy tällä hetkellä **fiMUGin** (Finnish Macintosh User Group) ylläpitämästä **Apple-Gardenista**. AppleGardenin jäsenmaksu on 16 vuotta täyttäneiltä 180 markkaa ja nuoremmilta 70 markkaa vuodessa.

Yhdistyksen jäseneksi liitytään maksamalla jäsenmaksu yhdistyksen tilille, PSP-Kaivokatu 800013-1470820. Pankkisiirtolomakkeeseen merkitään nimi, osoite, puhelinnumero ja syntymäaika.

**Tässä artikkelissa mainitut ohjelmat ovat saatavissa muun muassa AppleGardenista alueelta: Yhteisöt/Macmaailma/Halvat sekä Tietokone Onlinesta alueelta: Tiedostot/Sekalaiset.** 

**Ohjelmat voi tilata myös Macmaailman toimituksesta** (ei yrityksille) tilauskupongilla, joka sijaitsee lehden lopussa tai lähettämällä toimitukseen postikortin tai faksin: MacMaailma, PL 64, 00381 Helsinki, faksi (90) 120 5799. Internet sähköposti: [toimitus@macmaailma.fi.](mailto:toimitus@macmaailma.fi) **Huom. tilauksia ei vastaanoteta puhelimitse!**

Levykkeitä välitämme omakustannushintaan yksityishenkilöille. Hinta muodostuu levykkeen, kuoren, monistuksen sekä postiennakon kuluista. Yhden numeron ohjelmalevyke maksaa 35 mk, jokainen lisälevyke samassa tilauksessa maksaa 10 mk.

**Lehtemme ei ota vastuuta ohjelmien toiminnasta eikä niiden mahdollisesti aiheuttamista vahingoista.**

Se on tehty siten, että se käyttää mahdollisimman vähän järjestelmän resursseja koneen ollessa päällä tai nukutettuna eikä juurikaan muuttele järjestelmää pystyäkseen toimimaan.

Sleeper käyttää keskusmuistia noin 19 kt ja vie tilaa kiintolevyltä 128 kt.

**Juha Valkama**

### BootBlocker 1.0

### **Freeware**

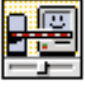

Yksinkertainen laajennus joka estää Macintoshin käynnistämisen ilman salasanaa. Sisältää mahdollisuuden kumota vaihto-näp-

päimen painaminen käynnistyksessä (joka normaalisti estää laajennusten toiminnan). Tavallinen pulliainen ei pääse tämän ohjelman koneessa ollessa tiedostoihin käsiksi. Ei ole mikään pomminvarma mutta suojaa satunnaisilta kävijöiltä.

## QX-Tools ja XPert Tools **Quarkin tehostajat**

✔**DTP-SIVUT DTP-SIVUT**

**QuarkXPress julkaisuohjelman vahvuus on avoin arkkitehtuuri, joka mahdollistaa kolmansien osapuolien valmistamien ominaisuuksien lisäämisen ohjelmaan. Jos ohjelmasta puuttuu jokin erityinen toiminto, sellainen on luultavimmin hankittavissa XTension muodossa. XTensiot istuvat yleensä Quarkin käyttöliittymään saumattomasti ja maksavat muutamasta satasesta jopa kymmeniin tuhansiin markkoihin.**

 $\begin{array}{c} \displaystyle\bigcap_{\text{a ett\ddot{a}} \text{Extension QX-Tools} \text{is} \\ \text{a ett\ddot{a} A Lowly Apprenti-} \\ \text{cen XPert Tools sisältävät} \text{useamman XTensionin, jotka} \end{array}$ ekä Extensisin QX-Tools ja että A Lowly Apprenticen XPert Tools sisältävät toisaalta paikkaavat Quarkin puutteita ja toisaalta lisäävät ohjelmaan ominaisuuksia, joita Quarkin suunnittelijat eivät ole osanneet ajatellakaan.

### **Monipuolinen ja muokattava QX-Tools**

Extensisin QX-Tools on erittäin monipuolinen ja sisältää paljon ominaisuuksia, joita moni ei varmasti tarvitse. Kaikki XTensiot asennettuna ja käytössä se saa Quarkin muistuttamaan enemmänkin Microsoft Wordiä lukemattomine nappeineen. Paketissa on jopa DTP-guru David Blatnerin vinkkitoiminto, joka haluttaessa näyttää vinkin käynnistäessä ja lopettaessa.

QX-Toolsin tehokas käyttö vaatii käyttäjää käymään läpi toiminnot ja määrittelemään itse mitä niistä tarvitsee. Toimintojen käyttöönotto on vaivatonta, kuten poistaminenkin. Toimintoja asetetaan paletteihin määrittelemällä jollekin napille toiminto ja sitten vetämällä ja pudottamalla nap-

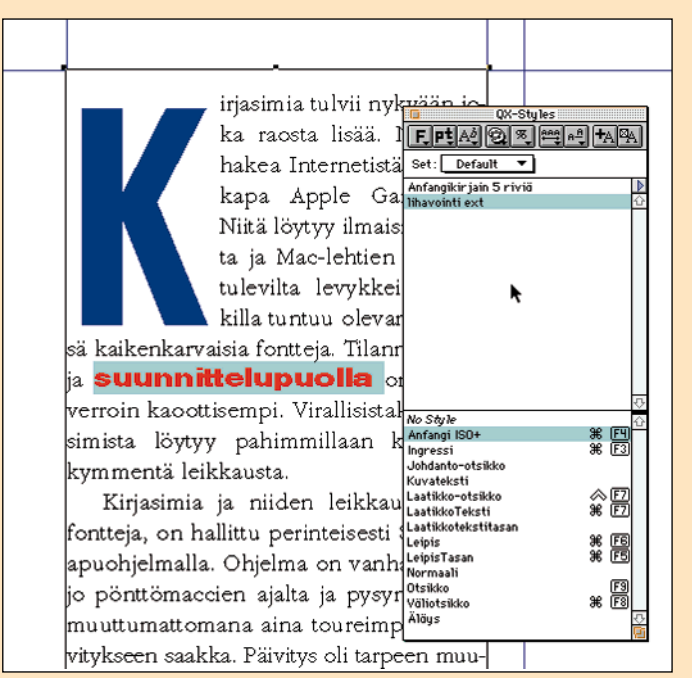

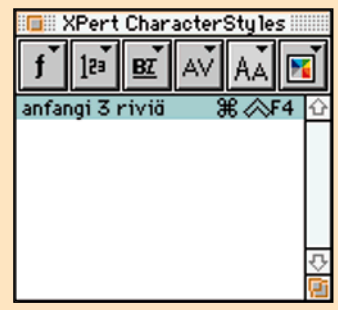

**QX Toolsilla on oma palettinsa kappalemalleille. Paletin yläosassa näkyvät merkkikohtaiset tyylit, joilla muuttaa kätevästi aktivoituja tekstinpätkiä. Esimerkiksi Anfangin värin ja kirjasimen vaihto tulee todella nopeaksi ja helpoksi. XPert Toolsin kappalemallit toimivat aivan vastaavalla tavalla, mutta omasta paletistaan.**

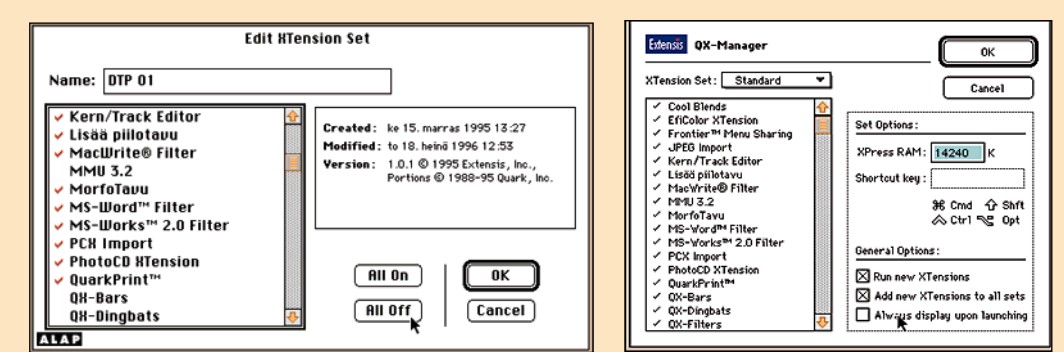

**Sekä XPert Tools että QX-Tools sisältävät hallintamoduulin, jolla voi määritellä mitkä laajennuspalikat latautuvat Quarkin käynnistyksessä. XPert Managerilla voi hallita muitakin kuin paketin omia laajennuksia ja tehdä valmiita XTensiopaketteja. Managerit toimivat kuten Macin käyttöjärjestelmän Extensions Manager. QX-managerilla voi hallita myös QuarkXPressin muistiasetuksia.**

pi haluttuun palettiin. Napin saa tehtyä mistä tahansa Quarkin komennosta. Toimintoja voi hallita myös QX-Managerilla, jolla määritellään mitkä Quark-XTensiot latautuvat ohjelman käynnistyksessä.

Nappipaletit toimivat älykkäästi liikkuttaessa työpöydällä. Vietäessä pystymallinen paletti dokumentti-ikkunan laidalle, se asettuu täsmälleen ikkunan ja ruudun reunan väliin.

QX-Toolsin työkalupaletti sisältää samat työkalut kuin Quarkin vastaava ja muutaman lisää. Tähänkin palettiin voi lisätä ominaisuusnappeja niin paljon kuin ruututilaa riittää. QX-kappalemallipaletti sisältää lisäksi merkkikohtaiset ladontamallit, joilla voi yhdella klikkauksella vaihtaa aktivoidun tekstin värin, fontin, välistyksen jne.

### **Kerroksia ja skaalausta**

QX-Layereillä voi luoda Quark-dokumenttiin kerroksia FreeHandin tai Photoshopin tapaan. Kerrokset eli layerit voi määritellä näkyviksi tai näkymättömiksi ja niiden järjestystä voi vaihdella. Kerroksia voi myös yhdistää toisiinsa ja lukita.

Toinen Photoshop-toimintoja muistuttava XTensio on QX-Filters, jonka avulla Photoshop-yhteensopivia suotimia voi käyttää Quarkista. Toiminto on sinänäsä hyvä, mutta vaatii asettamaan ohjalmalle

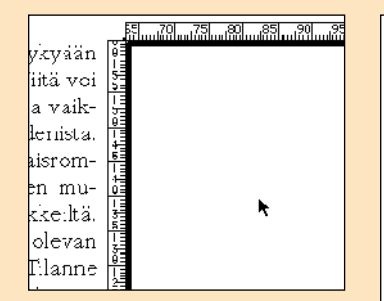

#### **Xpert Rulers auttaa tarkassa asettelussa.**

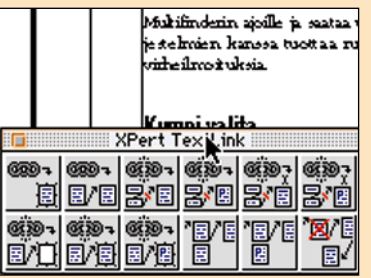

**XPert TextLink auttaa tekstiketjujen hallinnassa. Paletti on hieman sekava, mutta toiminto erittäin käyttökelpoinen.**

rutkasti lisää muistia. Myös levytilaa on syytä olla vapaana.

Taitto-ohjelmista on puuttunut pitkään piirto-ohjelmien ominaisuus elementtien, tekstin ja ryhmien portaattomaan skaalaukseen. Quark 3.31 osaa jo skaalata tekstilaatikoita säilyttäen mittasuhteet oikeina, mutta ryhmien skaalaus puuttuu. QX-Scaler pystyy skaalaamaan kokonaisia ryhmiä näppituntumalta tai käyttää palettia. Paletista voi määritellä skaalauksen vaikuttamaan vain tiettyihin osiin ryhmää tai elementtiä.

QX-Toolsista on vaikea osoittaa sen parasta ominaisuutta, mutta sen joustavuus ja muokattavuus tekevät siitä hintansa arvoisen hankinnan. QX-Tools vaatii tosin syvällistä perehtymistä ja itsetutkiskelua, jotta paketista saa optimaalisen hyödyn irti ruuhkauttamatta työpöytää turhilla paleteilla ja nappiriveillä.

### **XPert Tools – hyvä apuvälinepaketti**

A Lowly Apprentice Productions on tehnyt monta hyvää Quark-XTensiota, muun muassa pehmeitä heittovarjoja te-

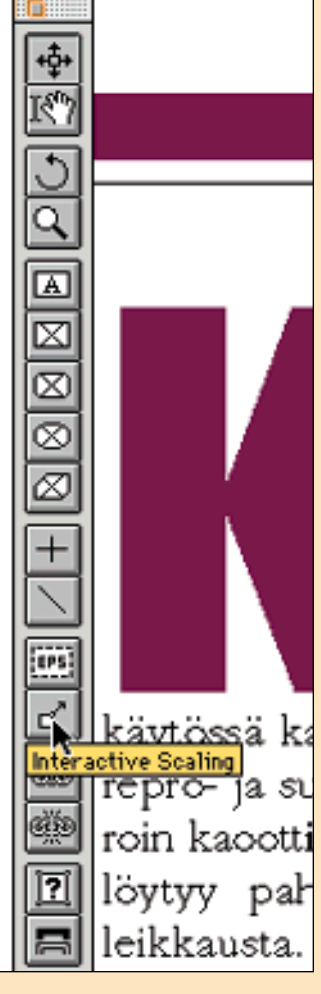

**Oman käyttöliittymän rakentaminen QX-toolsilla on todella helppoa. Mistä tahansa komennosta voidaan tehdä nappi ja vetää se haluttuun palettiin.**

kevän Shadow Casterin. XPert Tools on mainio, joskin QX-Toolsia hieman rajoittuneempi paketti käyttökelpoisia apuvälineitä.

Kuten kilpailijansa, XPert Toolsissa on hallintamoduuli, jolla voi määritellä latautuvat XTensiot ja tehdä niistä jopa settejä käyttöjärjestelmän Extensions Managerin tapaan.

XPert Tools sisältää kolme hyvää apuvalinettä tekstin ja tekstilaatikoiden muokkaukseen. XPert CharacterStyles tekee merkkikohtaisia ladontamalleja vastaten QX-Toolsia täysin. Ainoa ero on että XPert Tools käyttää niihin omaa palettiaan. XPert TextLinkillä voi liittää ja katkoa tekstiketjun

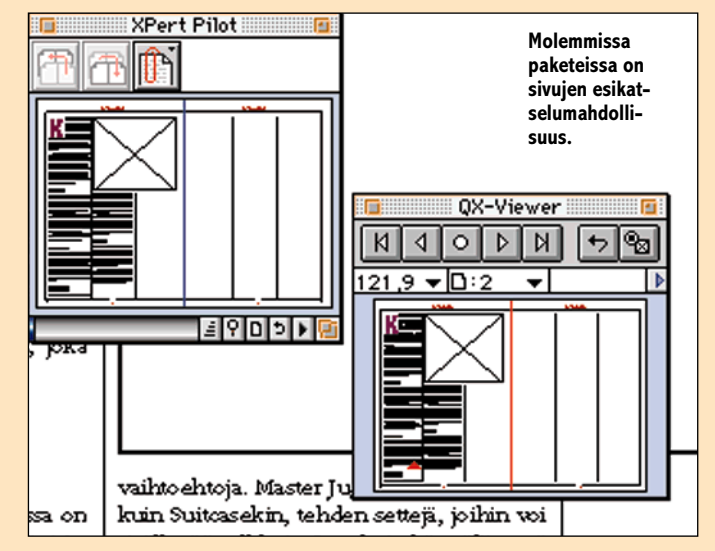

sisältäviä laatikoita. Esimerkiksi tekstilaatikon teksteineen voi erottaa ketjusta. Toiminto korvaa siis yhden Quarkin vakavista puutteista. Ainoa huono puoli on paletin lievä sekavuus. Kolmas tekstiominaisuus on XPert TextStyler, joka mahdollistaa tekstin valitsemisen vetämällä kursorilla sen ympäsri neliön. Toiminto on mainio eritoten valittaessa esimerkiksi tabuloidusta taulukosta yksi pystysarake tekstityypin muokkausta varten.

✔**DTP-SIVUT DTP-SIVUT**

XPert BoxToolilla voi taas muokata kaikkia muitakin laatikoita. Kuvalaatikon voi muuttaa tekstilaatikoksi ja päinvastoin. BoxToolilla voi myös tasata laatikon vaikkapa keskelle sivua.

XPert Tools ei ole yhtä monipuolinen komentopalettien luomisessa kuin QX-Tools, mutta toiminto on tiettyyn rajaan asti erittäin käyttökelpoinen. XPert CommandPadilla voi luoda omia paletteja, joissa on komentonappeja.

XPert Rulers on kaksitoiminen mittaustyökalu. Valitun elementin reunoihin saadaan viivaimet esimerkiksi kuvan tarkempaan asemointiin laatikon sisällä. Toinen mittaustyökalu mittaa etäisyyden ja suuntakulman kahden valitun pisteen välillä.

Myös XPert Tools korvaa erään Quarkin puutteen. XPert Preferences antaa mahdollisuuden määritellä Quark-dokumenttiin sijoitetun kuvan esikatseluversion resoluutiota. Samalla XTensiolla pääsee myös muokkaamaan Quarkin itsensä ulkoasua ja määrittelemään eri oletusmittayksiköitä ohjelman eri osille. **MM**

### Lyhyesti

### **QX-Tools**

**Hinta:** 690 mk. **Valmistaja:** Extensis Inc. [\(www.extensis.com\)](http://www.extensis.com). **Maahantuoja:** Täyttöpää Oy, puh. (09) 4780 0870. **Vaatimukset:** Macintosh tai Power Macintosh, QuarkXPress 3.3 tai uudempi, käyttöjärjestelmä 7.1 tai uudempi. **Lyhyesti:** Monipuolinen apuvälinepaketti QuarkXPress taitto-ohjelmaan. Sisältää paljon ominaisuuksia, joista käyttäjän kannattaa seuloa itselleen tarpeettomat pois. Vaatii hyvää Quarkin tuntemista.

### **XPert Tools**

**Hinta:** 850 mk. **Valmistaja:** A Lowly Apprentice Production Inc. [\(support@alap.com\)](mailto:support@alap.com). **Maahantuoja:** Täyttöpää Oy, puh. (09) 4780 0870. **Vaatimukset:** Macintosh tai Power Macintosh, QuarkXPress 3.3 tai uudempi, käyttöjärjestelmä 7.1 tai uudempi. **Lyhyesti:** QX-Toolsia hieman "laihempi" XTensio-paketti. Silti hyvin toteutettu ja intuitiivinen kokoelma hyödyllisiä Quark-laajennuksia.

## **Umax Power-Look 2000**

### ■Huippuskanneri

Teknisten ominaisuuksiensa puolesta Umax PowerLook 2000 on hyvin samankaltainen kuin samoille dtp-markkinoille suunnattu Agfan DuoScan. Skannerin optinen tarkkuus on 1000 pistettä tuumalle. Jokaista osaväriä luetaan 12 bitin tarkkuudella ja dynaaminen alue on 3.3.

Diakansi on PowerLook 2000:ssa vakiovaruste. Toisin kuin Agfa DuoScanissa, se toimii tavanomaisella tavalla eli diaoriginaalit valaistaan päältä erilliseen diakanteen sijoitetulla valolla. Eikä PowerLook 2000:n diakansi ei ole turha koriste. Skannerin tarkkuus ja erottelukyky riittää kinokoon diojenkin kanssa tavallisimpiin kuviin.

Skannerin mukana tulee Photoshopin täysi versio ja siihen MagicScan skannausohjelma laajennuksena.

MagicScan on toimiva ja korkealaatuisen skannauksen mahdollistava skannausohjelma. Tosin siihen pätee jo aiemminkin Umaxin skannausohjelmia vaivannut sekavuus. Toimintoja ei ole toteutettu mitenkään elegantilla tavalla ja ne pelaavat toisinaan hiukan oudosti. Esikatselukuva on edelleen kiinteän kokoisessa ikkunassa, eikä sen kanssa pelaaminen varsinkaan useita kuvia työjonoon rajattaessa ole mieltä ylentävää touhua. Tarpeelliset toiminnot kuitenkin MagicScanista löytyvät ja varsinkin kalibroituna sillä saa skannattua kelpo kuvia.

### **Automaattista kuvankorjailua**

Varsinainen uutuus on nykyään kaikkien Umaxin skannerien mukana tuleva Binuscan PhotoPerfect -ohjelmisto. PhotoPerfect on skannerin jatkeeksi tarkoitettu kuvankäsittelyohjelma, joka automaattisesti korjaa skannatun kuvan ja tekee painotyötä

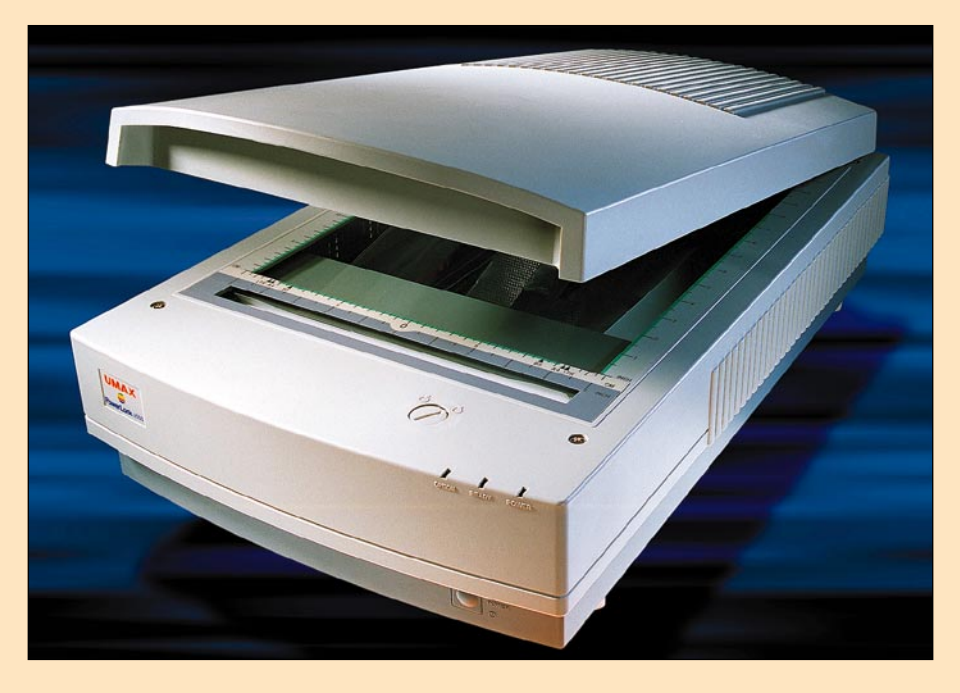

varten tarvittavan värierottelun. Umaxin mukana tuleva PhotoPerfect on varustettu skannereille viritetyillä korjaustaulukoilla. Ohjelma tietää skannerin taipumukset värien tulkitsijana ja osaa korjata kuvat sen mukaisesti.

12-SIV

Kuva skannataan suoraan PhotoPerfectiin MagicScan-skannausohjelman typistetyllä versiolla. Koska PhotoPerfect huolehtii kaikista korjauksista, skannausohjelmasta on poistettu kaikki värien ja sävyjen säätöön tarkoitetut välineet. Käyttäjän vastuulle on jätetty vain kuvan rajaaminen ja skannaustarkkuuden määrittäminen. Ottaen huomioon PhotoPerfectin automaattisuus kuvan korjailussa, tarpeellisen tarkkuuden määrittämiseenkin olisi voinut odottaa jonkinlaista apua ohjelmistolta. Nyt ohjelman käyttäjän täytyy tietää paitsi kuvan lopullinen koko myös paino- tai tulostusmenetelmän vaatimukset kuvan skannaustarkkuuteen.

Skannauksen jälkeen kuva häviää Photo-Perfectin käsittelyyn. Sille tehdään korjaukset skanneriprofiilin mukaisesti ja kuvan sä-

> vyalue säädetään ja korjataan PhotoPerfectin huippusalaisilla algoritmeillä. Lopuksi kuva muutetaan CMYK-muotoon ja tallennetaan käyttäjän määrittämään tiedostomuotoon. Värierottelu voidaan myös jättää

**PhotoPerfectin tallennusmuodon voi määritellä hyvinkin tarkasti. EPS-tiedoston taittokuvan voi tallentaa riittävän suurella tarkkuudella ja tulostinprofiililla korjattuna.**

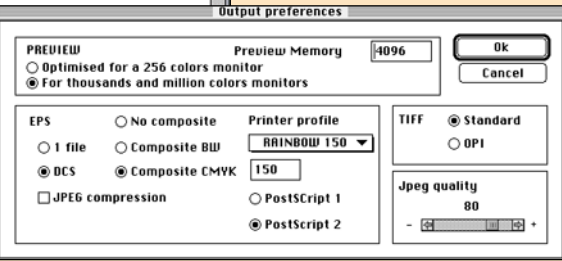

tekemättä, jos kuvia käytetään vaikkapa multimediaesityksissä tai WWW-sivuilla.

#### **Ylivertainen työväline**

Mahdollisuudet puuttua PhotoPerfectin toimintaan ovat rajalliset. Joitain säätöjä ohjelmaan pääsee tekemään, mutta ne vaativat jo melkoista tietoa ja taitoa kuvankäsittelyn alalta. PhotoPerfect on maallikkoskannaajalle musta laatikko, josta valmis kuva putkahtaa DONE-kansioon. Ammattikäytössä se on kätevä apuväline, jolla saa rutiinityöt automatisoitua.

PhotoPerfect tekee PowerLook 2000:n kanssa hienoja kuvia. Useimmissa tapauksissa taitavakin skannerin ja kuvankäsittelyohjelman käyttäjä joutuu tunnustamaan kykyjensä rajallisuuden PhotoPerfectin rinnalla. Vähemmän skannauksen kanssa harjoitelleelle PhotoPerfect on ylivertainen työväline.

PowerLook 2000 ja PhotoPerfect on myös nopea yhdistelmä. 9x12-kokoisen testikuvan skannaaminen ja korjaaminen 15,5 megatavuiseksi CMYK-tiedostoksi kesti viisi ja puoli minuuttia. Skannauksen osuus oli aika tarkkaa kaksi minuuttia ja loppu aika kului PhotoPerfectissä. Testilaitteena oli Umaxin Pulsar 1500 eli 150 megahertsisellä PowerPC 604e -prosessorilla varustettu Macintosh.

#### **Juha Kankaanpää**

### Lyhyesti

#### **Umax PowerLook 2000**

**Hinta:** noin 35 000 mk. Hintaan sisältyy skanneri diakannella, täysi Photoshop ja Binuscan Photo-Perfect.

**Valmistaja:** Umax Data Systems, Inc.,

<http://www.umax.com>

**Maahantuoja:** Doctron Oy, puh. (09) 682 2800. **Lyhyesti:** Nopea ja tarkka skanneri, jolla onnistuu diakuvatkin. Monipuolisen varusohjelman kruunaa Binuscanin PowerLookia varten viritetty PhotoPerfect -ohjelmisto, jonka automatisoidulla värikorjuksella skannaukseen tottumatonkin saa aikaan painokelpoisia kuvia.

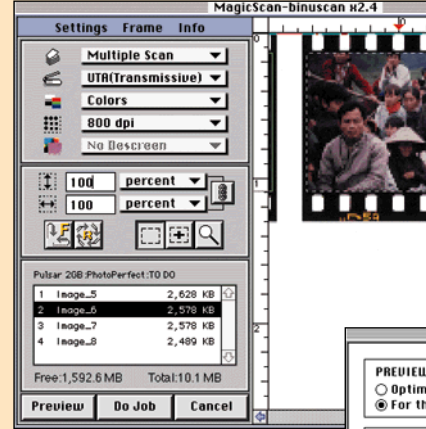

**Kuva skannataan PhotoPerfectiin Umaxin Photoshop-laajennuksen typistetyllä versiolla. Muuten pätevän skannausohjelman käyttöä haittaa pienikokoinen ja epätarkka esikatselukuva.**

# **Tiedostojen siirto Macintoshin ja PC:n välillä**

**Macintoshin ja PC:n välillä erilaiset tekstija kuvadokumentit siirtyvät melko vaivattomasti. Muunnoksiin ei suinkaan aina tarvita kalliita kaupallisia käännösohjelmia. Applen PC-lukija, ohjelmien omat tiedostonkääntäjät ja jotkin share- ja freewareohjelmat**

**T**iedon siirto Macintoshin<br>
ja PC:n välillä ei ole niin<br>
vkeipkerteista lavin mainakset yksinkertaista kuin mainokset antavat ymmärtää. Ihannetapauksessa molemmissa koneissa on saman ohjelman sama versio. Silloin tiedostot aukeavat suoraan tiedoston alkuperäkoneesta riippumatta. Mutta yleensä tilanne ei ole ihannetapaus. Tällöin tarvitaan apuohjelmia.

### **Macintosh lukee ja kirjoittaa PC:n levykkeitä**

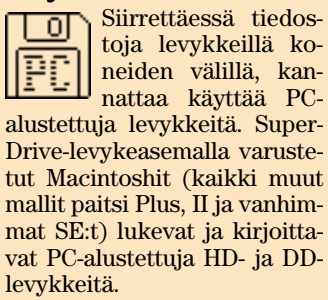

PC sen sijaan ei osaa lukea tai alustaa Macintoshin levykkeitä. PC:hen tosin on olemassa apuohjelmia, joiden avulla se pystyy lukemaan Macintoshin HD-levykkkeitä. DD-levykkeitä PC ei lue apuohjelmankaan avulla, siksi on varminta käyttää aina PC-muotoon alustettuja levykkeitä.

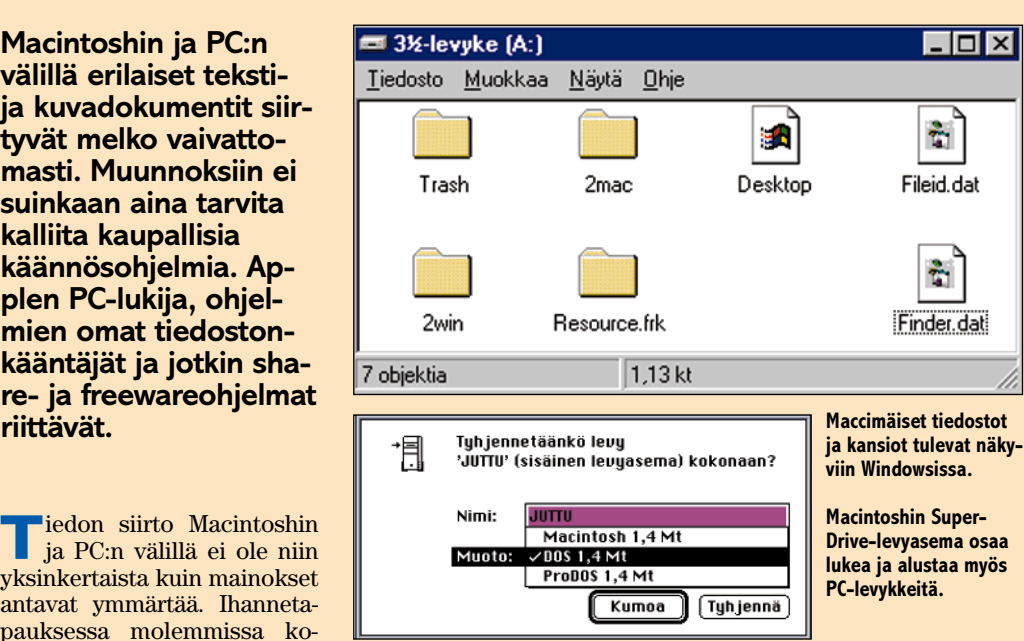

Macintoshin tiedosto rakentuu datahaarasta ja resurssihaarasta. Lisäksi kuhunkin tiedostoon liittyy tietoa esimerkiksi tiedostotyypistä, luontiohjelmasta ja luontiajasta. PC:n tiedostoissa on vain datahaara.

Katsottaessa PC:ssä levykettä, joka on käynyt Macintoshissa, nähdään muutamia uusia tiedostoja. Desktopissa on tallessa muun muassa ikkunoiden sijainnit ja koot ja Resource.frk-hakemistossa ovat tiedostojen resurssihaarat. Ne liittyvät Macintoshin tiedostoihin, eikä PC-käyttäjän tarvitse niistä välittää.

### **Tiedostotyyppien hallinta**

PC:n tiedostonhallinta erottaa eri tiedostotyypit toisistaan tiedoston lopussa olevan, pisteellä erotetun kolmikirjaimisen tiedostotunnisteen perusteella.

Macintoshin Finder taas tunnistaa tiedostotyypin tiedoston sisällä olevasta nelikirjaimises-

ta "type"-koodista ja luontiohjelman nelikirjaimisen "creator"-koodin perusteella.

Siirrettäessä tiedostoja Macintoshin ja PC:n välillä kannattaa jo Macintoshin päässä lisätä oikeat tunnisteet tiedostojen nimiin (katso taulukko). Tuotaessa tiedostoja PC:ltä Macintoshiin tiedostoista puuttuvat Finderin tarvitsemat tyyppi- ja ohjelmatiedot.

Tiedot voidaan lisätä helpoiten siirron yhteydessä, jos siirto tehdään levykkeellä ja PClukijan avulla. Tiedot kerrotaan Finderille Applen PC-lukija-säätimen avulla, joka tulee ainakin Performa-mallien ja System 7.5:n mukana. PC-lukija antaa PC:stä tulevalle tiedostolle tiedostotyypin ja käytettävän ohjelman PC:n tiedostotunnisteen perusteella.

Uusi tiedostotyyppi lisätään painamalla **Lisää...** -painiketta. Valintatauluun kirjoitetaan PC-tunniste ja valitaan ohjelma, jolla tiedosto avataan. Ponnahdusvalikossa näkyvät ohjelman tukemat tiedostomuodot Macintoshin nelikir-

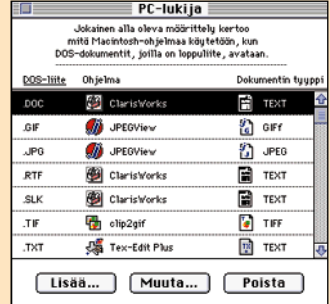

**Applen PC-lukija -säätimen avulla pystytään PC-tiedosto avaamaan yhteensopivalla Macintosh-ohjelmalla.**

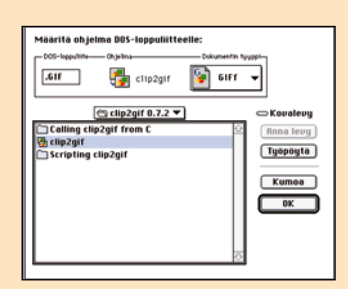

**PC-lukijassa määritellään PC-tiedostojen avaamiseen käytettävät Macintosh-ohjelmat ja tiedostotyypit.**

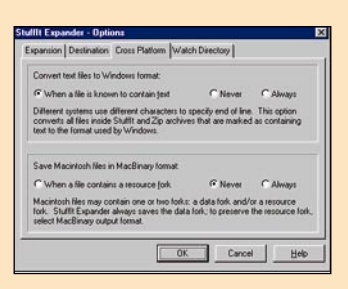

**Yhteensopivuuden vuoksi StuffIt Expander for Windows kannattaa säätää hylkäämään mahdolliset resurssihaarat.**

jaimisina lyhenteinä. Näistä valitaan oikea (esimerkiksi .GIF:lle Photoshop GIFf). Photoshop kuuluu juuri niihin ohjelmiin, joiden tiedostotyypit eivät näy PC-lukijassa (koska tiedostotyypit tai osa niistä lisätään plug-ineilla).

Jotkut ohjelmat (esimerkik-

Courier

Lihavoitu Kursivoitu Alleviivattu Yliviivattu Reumustettu **Varjostetta** Tiivistetty Harvennettu Yläindeksi Alaindeksi Lihavoitukursivoitu

#### Times

si ClarisWorks) näyttävät tässä valikossa vain yhden tiedostomuodon. Silloin se on valittava, vaikka muoto olisi väärä. Ohjelma tunnistaa muodon itse tiedostoa avattaessa.

Tiedostot, joiden tunnistetta ei ole määritelty PC-lukijalla, saavat Finderissä PC-symbolin. Nämä tiedostot voidaan avata Finderista vedä ja pudota -tekniikalla, jos ohjelma sen

Jos tiedosto on tullut sähköpostiliitteenä, saattaa olla tarpeellista säätää tiedoston tyyppi ResEditillä tai jollakin muulla sopivalla ohjelmalla. Tarvittavia tietoja pääsee muuttamaan ResEditillä valitsemalla "File" -valikosta kohdan "Get File/Folder Info…".

PC:lle siirrettävät tiedostot kannattaa nimetä muotoon kahdeksan ja kolme kirjainta, pisteellä erotettuna toisistaan. Siis esimerkiksi TAULUK-KO.TXT. Huomaa, että skandinaavisia ja muita erikoismerkkejä ei ole syytä käyttää nimissä. Käytä vain kirjaimia A-Z ja numeroita 0–9. Eräät välimerkit ovat myös sallittuja. Macintosh ja Windows 95 eivät ymmärrä toistensa pitkiä tiedostonimiä. Jos pitkäniminen tiedosto pääsee katoamaan, sitä kannattaa etsiä kuuden ensimmäisen kirjaimen perusteella. Windows 95 lyhentää pitkät nimensä vanhemmille Windows-versioille

sallii.

**Pitkät nimet**

Lihavoitu Kurskolleviivattu Yliviivattu Rommedettin Varjesistin Tiivistetty Harvennettu <sup>Yläindeksi</sup> Alaindeksi Lihavoitukursivoitu

### Courier

Lihavoitu Kursivoitu Alleviivattu <del>Yliviivattu</del> Reunustettu Elmavortu Kuisivoitu <u>Alleviivattu</u> <del>Illiviivattu</del> Keunustettu<br>Varjostettu Tiivistetty Harvennettu <sup>Yläindeksi</sup> Alaindeksi Lihavoitukursivoitu

Times

Lihavoitu Kursivoitu Alleviivattu Yliviivattu Reunustettu Varjostettu Tiivistetty Harvennettu Yläindeksi $\overline{\text{Alaimdeksi}\ L$ ihavoitukursivoitu

**Sama teksti Macillä (Claris Works 2.1) yllä ja Windowsiin siirrettynä alla. Huomaa tyyli ja välistyserot. Kokoerot johtuvat Windowsin näytön kirjasinten kokoerosta. Kirjasimet tulostuvat kuitenkin samankokoisina.** 

sopiviksi. Silloin nimeen jää kuusi ensimmäistä kirjainta, aaltoviiva (~), järjestysnumero, piste ja kolmen merkin tiedostotunniste.

### **Pelkkä teksti siirtyy aina**

Yksinkertaisin tekstimuoto on pelkkä teksti (.TXT). Se sisältää pelkät kirjaimet ilman muotoilua. Se ei kuitenkaan takaa, että kaikki siirtyisi oikein. Erikoismerkit eivät ole Macintoshissa ja Windowsissa samoja koodeja.

Kirjaimistosta 128 ensimmäistä merkkiä (koodit 0–127) on standardoitu (7-bittinen ASCII, American Standard Code for Information Interchan-

### Yleisimmät tiedostotunnisteet

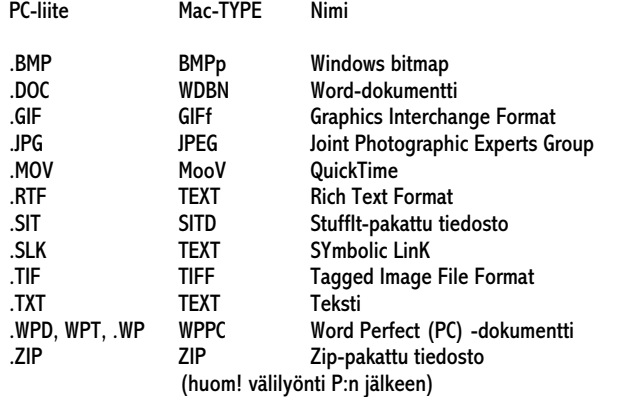

ge). Ne ovat molemmissa laiteympäristöissä samat.

Merkistössä on kaikkiaan 256 merkkiä. Jälkimmäiset 128 merkkiä (koodit 128–255) poikkeavat toisistaan Macintoshissa ja Windowsissa. Tähän alueeseen kuuluvat muun muassa skandinaaviset merkit ja monet typografiset merkit. Molemmissa ympäristöissä jälkimmäiset 128 merkkiä ovat siis melko lailla samoja, mutta ne ovat kokonaan eri järjestyksessä.

Monissa tapauksissa ohjelmat huolehtivat tarvittavasta merkkimuunnoksesta sisäisesti, mutta ei aina. Silloin tekstin omituisiksi merkeiksi muuttuneet äät ja ööt täytyy vaihtaa oikeiksi merkeiksi tekstinkäsittelyohjelman "Etsi/korvaa" -komennolla.

Erikoismerkit saadaan Etsi/korvaa-ikkunaan helpoiten leikkaamalla ja liimaamalla ne tekstistä. Vaihtoehtoisesti voi käyttää ilmaista PopChar Lite -säädintä (Halvat 5/96) tai Näppäimet-apuvälinettä.

Windowsissa erikoismerkit kirjoitetaan joko käyttäen Alt Gr -näppäintä ja yhtä muuta näppäintä tai pitämällä Alt näppäintä pohjassa ja kirjoittamalla numerokoodi. Viimemainittu tapa ei toimi kaikissa Windows-ohjelmissa, joten silloin merkit on kopioitava Windowsin Merkistö-apuvälineestä.

Tekstinkäsittelyohjelman Tallenna-valintataulussa

ASCII:lla tarkoitetaan yleensä kahdeksanbittistä tekstiä. Jos skandinaavisia merkkejä sisältävä teksti tallennetaan todella vain seitsemänbittisenä, ei vahinkoa voi korjata Etsi/korvaa -komennolla.

### **Muotoiltu teksti**

Kun halutaan siirtää muotoiltua tekstiä, on tilanne jo mutkikkaampi. Varminta on käyttää tällöin molemmissa ympäristöissä samaa ohjelmaa ja samaa versiota tai ainakin sellaisia versioita, jotka lukevat suoraan toistensa tiedostoja.

Eri ohjelmien välillä siirtoon on muutamia vaihtoehtoja. Eräs yleinen tekstinkäsittelyn siirtomuoto on RTF (Rich Text Format). RTF on muotona jo vanhentunut, mutta silti monet kaupalliset tekstinkäsittelyohjelmat ymmärtävät RTF-tiedostoja. RTF on eri ohjelmien tukemien ominaisuuksien kannalta hyvin joustava.

Kaikki ohjelmat eivät kuitenkaan ymmärrä RTF:ää. Windows 3.1:n Writen kanssa kannattaa käyttää Word for DOS 5.5 -muotoa. Windows 95:n WordPad avaa RTF-tiedostoja.

Kuvien siirto RTF-tekstin seassa on periaatteessa mahdollista, mutta saattaa aiheuttaa ongelmia. Kuvat kannattaa siksi siirtää erikseen.

### **Kirjasimet**

Macintoshiin ja Windowsiin asennettujen kirjasimien nimet poikkeavat usein toisistaan, vaikka kirjasin olisi sama tai lähes sama. Jos tiedostossa käytetään useampia kirjasimia ja niitä ei löydy samalla nimellä vastaanottajan järjestelmästä, kaikki kirjasimet näytetään samalla peruskirjasintyypillä.

Jos Windowsissa dokumentti näkyy perus-Courierina, kursivoinnit näyttävät kadonneen. Tämä johtuu siitä, että perus-Courieria ei voi kursivoida. Kursivointi näkyy Windowsissa käyttämällä Courier New -kirjasinta. Tällöin joudutaan pistekokoa pienentämään, jotta päästäisiin Macintoshin Courierin kokoon.

RTF:ssä kirjasintiedot saadaan näkyviin avaamalla tie-

dosto ensin pelkkänä tekstinä. Tämä voidaan tehdä millä tahansa ohjelmalla, joka suostuu avaamaan RTF:n tekstinä tunnistamatta sitä RTF:ksi. Tällaisia ohjelmia ovat Macintoshissa esimerkiksi Tex-Edit Plus ja PC:llä Write ja DOSin Edit.

RTF-tiedoston alussa näkyy lista kaikista järjestelmän kirjasimista tai vain dokumentissa käytetyistä kirjasimista tallentajaohjelmasta riippuen. Näistä voi vaihtaa tiedostossa käytettyjen kirjasinten nimet vastaanottajalle sopiviksi (esimerkiksi Windowsin Times New Roman Macintoshin Timesiksi).

Muunnosten jälkeen tiedosto voidaan avata RTF:ää tukevaan tekstinkäsittelyohjelmaan. Jotkut ohjelmat, kuten Windowsin Word 6.0, osaavat tehdä kirjasinmuunnokset itse.

Eri tekstityyleistä lihavoitu, kursivoitu, alleviivattu, yliviivattu, yläindeksi ja alaindeksi siirtyvät RTF:ssä hyvin Windows-ohjelmiin. Windows ei tue reunustettua, varjostettua, tiivistettyä ja harvennettua tekstiä.

Tästä poikkeus on Windowsin WordPerfect 6.0, joka tukee varjostettua tyyliä. Se kuitenkin näyttää aivan erilaiselta kuin Macintoshin varjostettu tyyli. Värillinen teksti siirtyy suhteellisen hyvin, mutta ei täydellisesti. Tyylit, joita Windows ei tue, näkyvät normaalina tekstinä.

### **Tuntematon tekstimuoto**

Jos vastaanotetaan tunnistamattomassa muodossa oleva tekstinkäsittelydokumentti, eikä ole mahdollisuutta pyytää sitä muussa muodossa, voidaan tekstisisältö yrittää pelastaa avaamalla tiedosto tekstinä jollakin ohjelmalla.

Aina avaaminen ei onnistu, sillä kaikki ohjelmat eivät anna mahdollisuutta yrittää avata mitä tahansa tiedostoa. Joskus ohjelma saattaa jumiutua tuntemattoman dokumentin takia. Mutta jos dokumentti aukeaa, saattaa tekstin saada pelastettua joko muokkaamalla tai ainakin tulostamalla ja kirjoittamalla se uudestaan!

Tässä onkin hyvä syy pyyt-

tää teksti levykkeen lisäksi aina myös tulostettuna paperille. Silloin on ainakin tiedossa, mitä levykkeeltä pitäisi löytyä.

### **Bittikarttakuvat**

Macintoshissa ja Windowsissa on omat kuvamuotonsa. Macintoshissa yksinkertaisimmat bittikarttakuvat ovat yleensä PICT-muotoisia, joskin PICTtiedosto voi pitää sisällään paljon muunkinlaista grafiikkatietoa kuin vain bittikarttakuvan. Windowsin bittikarttatiedostomuoto on tyypiltään .BMP.

PICT-tiedostoja ei tavallisilla PC-ohjelmilla saa auki ja BMP-tiedostot ovat usein liian isoja mahtuakseen levykkeelle. Siksi onkin aiheellista siirtää bittikartat jossakin muussa muodossa.

Muita yleisiä muotoja ovat muun muassa GIF (Graphics Interchange Format), TIFF (Tagged Image File Format) ja JPEG (Joint Photographic Experts Group).

GIF on hyvin yleinen pienten harmaasavy- tai väribittikarttakuvien siirtomuoto. GIFtiedostojen haittapuoleksi muodostuu niiden 256:een rajoittuva värimäärä. 256 värin paletti voidaan kuitenkin valita kuvan mukaan. Värioptimointia käyttäen GIF-kuva saadaan näyttämään siltä, kuin siinä olisi enemmän värejä.

Harmaasävykuvat tai miljoonia tai tuhansia värejä sisältävät värikuvat voidaan siirtää myös TIFF-tiedostoina. TIFFkuva voidaan pakata sisäisesti usealla eri tavalla. Kaikki ohjelmat eivät kuitenkaan tue kaikkia mahdollisia muotoja. Tämä aiheuttaa yhteensopivuusongelmia.

TIFF:ejä käytettäessä kannattaa valita mahdollisimman suoraviivainen, pakkaamaton muoto, jolloin mahdollisuus saada kuva auki toisella koneella on suuri. Joissakin ohjelmissa, kuten Macintoshin Photoshopissa, on mahdollista valita TIFF-tallennusmuodoksi suoraan PC:n TIFF-muoto.

JPEG soveltuu hyvin isojen valokuvien pakkaamiseen. Esimerkiksi Macmaailman suuret nelivärikuvat on tallennettu TIFF:ksi ja siirretty valokuvaajalta toimitukseen JPEG-pakattuina.

Oikein käytettynä JPEG-

pakkaus ei hävitä kuvasta tietoa. JPEG-pakkauksen avulla usean megatavun kokoinen kuvatiedosto voidaan saada mahtumaan yhdelle levykkeelle.

✔**DTP-SIVUT DTP-SIVUT**

PICT-tiedostoja ei pidä siirtää PC:lle edes JPEG-pakattuina, koska ne eivät aukea PC:n JPEG:iä avaavilla ohjelmilla. Kuva kannattaa tallentaa Photoshopissa suoraan PC:n BMPmuotoon.

Mainittuja tiedostomuotoja voidaan lisäksi kääntää muodosta toiseen muun muassa clip2gif -freewareohjelmalla ja GraphicConverterilla (Halvat 7/95). Windowsilla tarkoitukseen sopii esimerkiksi Vue-Print.

### **Taulukkolaskenta**

Taulukkolaskentaohjelmat tukevat yleisesti SYLK (SYmbolic LinK) -muotoa (.SLK). Excel 5.0:ssa täytyy kuitenkin ottaa huomioon, että se tallentaa vain yhden lomakkeen, ei useita päällekkäisiä.

ClarisWorksin Avaa-valintataulussa täytyy Dokumentin tyyppi -ponnahdusvalikosta valita Taulukkolaskenta (komento-4). Näin vältetään dokumentien esittäminen tietokantana. SYLK soveltuu yksinkertaisten taulukoiden siirtämiseen.

### **QuickTime**

QuickTime-elokuvien resurssihaarassa sijaitsevat tiedot täytyy siirtää datahaaraan ennen PC:lle siirtämistä. Elokuva pitää tallentaa uudella nimellä ja valita tallennustavoista joko "Make movie self-contained" ja "Playable on non-Apple computers" tai vain "Crossplatform movie".

Joissakin ohjelmissa tämä tehdään erillisellä valikkokäskyllä "Export as flat movie…". Flat movie tarkoittaa elokuvaa, jonka resurssihaaran tiedot on siirretty datahaaraan.

### **Pakatut tiedostot**

Tiedostojen pakkaaminen pakkausohjelmalla siirtoa varten säästää tilaa ja modeemisiirroissa aikaa. PC:ssä käytetään yleisesti .ZIP-tiedostomuotoa. Macintoshissa taas hyvin yleinen on StuffIt-ohjelma ja sen .sit- tai .sea-tiedostot. Sit:in ja sea:n ero on siinä, että sea aukeaa itsestään, ilman Stuffit-ohjelmaa.

Stuffit-tiedostoja voidaan tällä hetkellä vain purkaa PC:llä, ei pakata. ZIP-tiedostoja voidaan avata ja pakata Macintoshissa ja PC:ssä.

Macintoshissa ZIP-paketteja tehdään ZipIt-ohjelmalla. Zipatessa täytyy muistaa jättää resurssihaara ja muu Macintoshin tiedostoinformaatio pakkaamatta. MacBinary vaihtoehto ei siis saa olla valittuna, jos tiedostoa halutaan käyttää PC:llä.

StuffIt-paketteja voidaan avata PC:llä Stuffit Expander for Windowsilla. Se avaa Stuffit (.sit) -tiedostojen lisäksi myös itsestään purkautuvia .sea-paketteja. Stuffit Expander for Windows avaa myös monia muita paketteja (muun muassa .ZIP).

Kannattaa kuitenkin ottaa huomioon, että Windowsin Expander, toisin kuin Macintoshin, ei avaa Compact Prolla (.cpt, .sea) pakattuja tiedostoja. Expanderilla voidaan avata myös BinHex (.hqx) -koodattuja tiedostoja. Vastaava ohjelma on saatavana myös DOS:ille nimellä Unstuff/PC.

Expander voidaan säätää hylkäämään pakettien mahdolliset resurssihaarat. Näin puretut tiedostot ovat PC-yhteensopivia. Valokuvien pakkaaminen JPEG:llä tuottaa pienemmän tiedoston kuin esimerkiksi TIFF:n zippaaminen. JPEG tuottaa hyvin kompaktin tiedoston, joten sitä ei kannata enää pakata.

### **Sähköpostit**

Internetin sähköpostissa liitteet siirtyvät MIME (Multipurpose Internet Mail Extensions) -yhteensopivien sähköpostiohjelmien välillä (esimerkiksi Eudora). Lähetystavaksi kannattaa valita AppleDouble (katso Macmaailman Internetkurssi, numero 8/95). Resurssihaaraa ei kannata lähettää.

Tiedostot voidaan myös tallentaa tekstiksi (BinHex) sähköpostiohjelman ulkopuolella ja sijoittaa viestiin. Macintoshissa BinHex-koodatut tiedostot (.hqx) puretaan alkuperäiseen muotoon Stuffit Expander -ohjelmalla (Halvat 3/96). **MM**

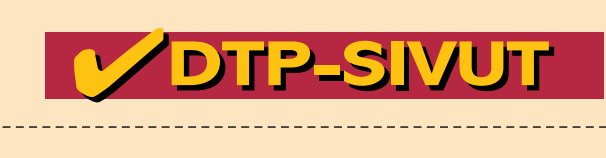

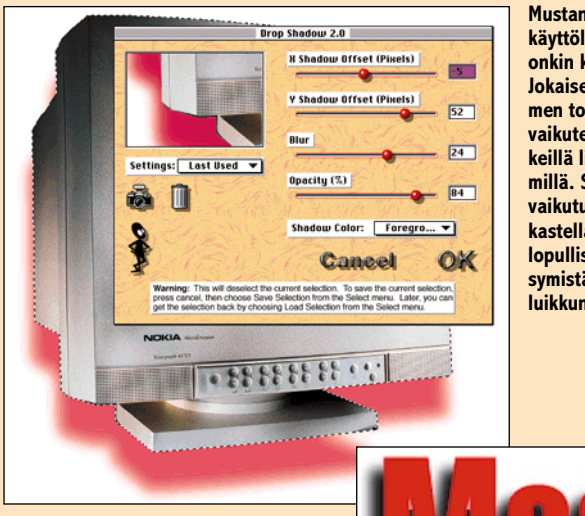

**Mustan laatikon käyttöliittymä onkin keltainen. Jokaisen suotimen toimintaan vaikutetaan selkeillä liukusäätimillä. Säätimen vaikutusta tarkastellaan ennen lopullista hyväksymistä esikatseluikkunassa.**

## **Black Box**

Photoshop on monipuolinen kuvankäsittelyohjelma. Sen avulla kuvaa voi muokata melkein miten vain, mutta vähänkään monimutkaisemmat muokkaukset vaativat aikaa ja taitoa.

Esimerkiksi pehmeän varjon tekeminen syvättyyn kuvaan on kokemattomalle käyttäjälle monen maskin ja tuskan takana.

Alien Skin Softwaren Black Box -laajennuksen avulla pehmeän varjon saa aikaan muutamassa sekunnissa. Käyttäjän tarvitsee vain luoda ensimmäinen maski, eli valita alue, joka halutaan irrottaa taustasta. Kun alue on valittu, halutun varjon tekeminen sujuu suoraan laajennuksen käyttöliittymän säätimiä kokeilemalla. Kokeilun tuloksen näkee esikatseluikkunasta, joka päivittyy aina, kun asetuksia muutetaan. Kun on löytänyt säätimistä sopivat muokkausasetukset, ne voi tallentaa tulevaa tarvetta varten.

Varjon väriä, syvyyttä, suuntaa ja tummuutta voi säätää monipuolisesti. Kuvaa tai tekstiä kiertävät varjot irrottavat kohteen taustasta ja luovat kolmiulotteisen vaikutelman, mutta vähänkään monipuolisempaa syvyysvaikutelmaa Black Boxilla ei pysty tekemään, koska varjon suunta ja syvyys on aina sama. Luonnollisemmat varjot tehdään edelleen käsin.

Mustan laatikon käyttöliittymä on ulkonäöltään hätkähdyttävän moderni, mutta toimiva. Suotimien toimintaan vaikutetaan liikuttamalla havainnollisia liukusäätimiä ja valon suunnan valitsin ei voisi olla enää yksin-

**Exercusempi. Ensikokeilussa Pe-**<br>**Kuvienkäsittelijä** kertaisempi. Ensikokeilussa Peru- ja OK-painikkeet voivat olla hetken kateissa, koska niitä ei heti miellä painikkeiksi.

Varjojen lisäksi "mustalla laatikolla" voi manipuloida kuvaa muutenkin monipuolisesti. Suotimia on kymmenen, joista painotöissä hyödyllisimmät lienevät **Drop Shadow** ja **Glow**. Muita suotimia voi käyttää tylsähköjen kuvien paranteluun ja erityisesti sähköisiin kuviin, kuten WWW-sivuille. Esimerkiksi yrityksen yksinkertaisesta logosta saa tehtyä helposti upean lasiesineen kopioimalla sen ensin värikkään kuvan pinnalle ja suodattamalla sitten aktivoitu logo lasisuotimella.

Kaiken kaikkiaan Black Box on hyvä, halpa ja hyödyllinen Photoshopin laajennus. Sitä voi vilpittömästi suositella kaikille, jotka haluavat nopeasti elävöittää tekstejä ja kuvia. Tietysti sillä edellytyksellä, että kuvankäsittelijä manipuloi vain lopullisia painokuvia, koska kaikki kikkailut harvaresoluutioisiin taittokuviin eivät tietenkään siirry lopullisiin painokuviin.

**Osmo Leivo**

### **Black Box 2.0** Lyhyesti

**Hinta:** 700 mk. **Valmistaja:** Alien Skin Software. [http://www.alienskin.com/.](http://www.alienskin.com/) **Maahantuoja:** Täyttöpää Oy, puh. (09) 4780 870. **Vaatimukset:** Macintosh ja Adobe Photoshop 2.5. **Lyhyesti:** Hyvä ja halpa laajennus Photoshopiin. Sisältää kymmenen suodinta, joilla latteat kuvat saadaan elämään.

### **PAGEMAKER TEHOKÄYTTÖÖN**

**Advanced Adobe PageMaker for Macintosh: Classroom in a Book**

**Hinta:** 50 USD. **Kustantaja:** Adobe Press ja Macmillan Computer .<br>Publishing, [http://www.mcp.com/34](http://www.mcp.com/341609991042087/mcp/) 1609991042087/mcp/ **Julkaisuvuosi:** 1996 **ISBN:** 1-56830-261-4 (Macintosh)  $183$  sivua + CD-levy

■ Adobe on itsekin huomannut, ettei ohjelman käsikirja yksin tee autuaaksi. PageMaker 6:n käyttöä helpottamaan Adobe on julkaissut oppaan **Advanced Adobe PageMaker**. Se on tarkoitettu niille, joille PageMakerin perusteet ovat jo tuttuja sekä niille, jotka ovat tottuneet jo johonkin toiseen julkaisuohjelmaan. Näin kirjassa päästäänkin jouhevasti asiassa eteenpäin, kun kaikkea ei tarvitse vääntää rautalangasta.

Teos ottaa huomioon sekä Macintoshin että PC:n. Näppäinoikotiet ja eroavuudet molempiin käyttöjärjestelmiin kerrotaan. Kuvat ovat Macintosh-ruudulta, ja tiedostojen nimet PC-yhteensopivia.

Kirja on jaettu kymmeneen lukuun, joista kaksi ensimmäistä ovat johdantoosuuksia. Kahdeksassa luvussa käydään läpi kahdeksan erityyppistä esimerkkityötä, joiden avulla esitellään ohjelman käyttöä eri tehtäviin. Opuksen mukana tulee CD-levy, jolla on kaikki tarpeelliset tiedostot esimerkkien läpikäymiseen näytöllä. Lisäksi CD:llä on töihin tarvittavat kirjasimet ja Acrobat Reader.

Advanced Adobe PageMaker ilmestyi Suomeen kesän kynnyksellä. Ensi miettimällä ihmetyttää julkaisun kannattavuus, kun jo nyt on PageMakeristä julkistettu 6.5-versio Kestää kuitenkin aikansa ennen kuin se on todella saatavissa ja ennen kuin kaikki käyttäjät haluavat sen työpöydällensä.

**Kattaa PageMakerin monipuolisesti** Kirja on monipuolinen ja varsin hyvin ohjelman ominaisuudet kattava. Ensimmäisessä esimerkkityössä suunnitellaan pääsylippuja ja tehdään niihin näppärästi logotkin PageMakerissä.

✔**DTP-SIVUT DTP-SIVUT**

Toinen esimerkkiluku keskittyy pyöräilykäsikirjan luomiseen. Siinä perehdytään tyylien monipuoliseen ja tehokkaaseen käyttöön. Kolmannessa luvussa tehdään kuvitteellisen retkeilyvarusteliikkeen tuoteluettelo. Siinä mennään jo varsin viimeisteltyyn taittoon kuten tekstinkiertoon kuvien ympäri, tekstiin upotettuun grafiikkaan, sisällysluettelotyyleihin ja etsi-korvaa-toiminnon hyödyntämiseen.

Seuraavana työnä on tehdä kiipeilyyrityksen esite. Siinä paneudutaan elementtien maskaukseen, värien hallintaan ja tulostukseen.

Viides tehtävä on jalkapallojuliste, joka tehdään vanhan Quark-ohjelmalla tehdyn julisteen pohjalta. Sen antia ovat muun muassa Adobe Table -taulukkoohjelman oppiminen sekä PageMakerin värimäärittelyn oppiminen.

Kuudennessa tehdään yksinkertainen www-sivu. Se tutustuttaa PageMakerin html-editoriin. Esimerkkityö kyllä sujuu, mutta soveltaminen omaan kotisivuun voi olla hankalaa, sen verran alkeellinen 6.0:n ja vielä 6.01:nkin htmleditori on.

Seitsemäs työ on newsletter, jolle luodaan gridi ja master-sivut. Typografiaa huolitellaan niin, että viimeistelty jälki eroaa tekstinkäsittelyohjelmien tuotoksista.

Viimeinen työ on luku purjehduksen historiaa käsittelevästä kirjasta. Siinä

liitetään useita tiedostoja kirjaksi, luodaan sisällysluettelo ja hakemisto.

#### **Hiukan puuduttava mutta omistautuneelle palkitseva**

Tehtävät ovat järkeviä ja kirjan ohjeita noudattaen helposti seurattavia. Ohjeet on kirjoitettu samaan tyyliin kuin varsinaisessa käsikirjassa. Mitään isoja virheitä niihin ei ole jäänyt. Muutama pieni lapsus kumminkin – esimerkiksi komento-välilyönti ei vaihda työkalua osoitintyökaluksi kuten kirja väittää, vaan suurennuslasiksi.

Kirjan markkinat Suomessa voisivat vaikka kaksinkertaistua, jos Adobe olisi käännättänyt sen. Englanniksi on osaaville tarjolle monenlaista lisämateriaalia, kun englantia osaamattomille ja kipeimmin apua tarvitseville ei ole tarjolla juuri mitään.

Teoksen ongelma on, että lukijan täytyy todella haluta oppia PageMaker. Kirja on turhan puiseva ja sen verran iso kokonaisuus, että koko opuksen läpikäynti vaatii suunnitelmallisuutta: esimerkiksi oppitunti päivässä. Sinänsä yhden luvun läpikäynti ei vie juuri tuntia kauempaa.

Loppujen lopuksi sivuja kirjassa ei ole kuin hiukan alle kaksisataa. Ne kun jaksaa ajatuksella läpikäydä, saa vastineeksi hyvän käsityksen PageMakerin sovellusalueista ja taskuun jää kourallinen uusia kikkoja.

**Esko Lius**

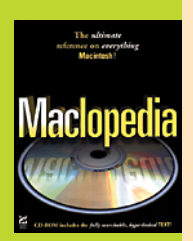

#### **Maclopedia**

**Hinta:** 74,95 USD. **Kustantaja:** Hayden [Books, http://www.](http://www.hayden.com) hayden.co **ISBN:** 1-56830-281-9 **Lyhyesti:** Aakkoistettu tietopaketti kaikesta Macintoshiin liittyvästä. Mukana ohielmia sisältävä CD, sekä elektroninen versio kirjasta.Yli 1300 sivua.

### **PARIKILOINEN TIETOPAKETTI**

■ Ja kuka sanoi ettei kaikkea voi kirjoittaa yhteen kirjaan? Maclopedia sisältää tietoa DTP:stä, verkoista/tietoliikenteestä, grafiikkaohjelmista, erilaisista hyötyohjelmista, opetusohjelmista, peleistä, rautapuolen laitteista, Internetistä, Applen historiasta, sekä tärkeistä Appleen liittyvistä henkilöistä, käyttöjärjestelmästä, multimediasta, tulostamisesta ja ohjelmoinnista. Sekä hieman ounastelee mitä tulevaisuudella on tuoda tullessaan. Eli paketin koko - yli 1300 sivua Macintosh-tietoutta aakkosjärjestyksessä.

Maclopedia sijoittuu sisällön puolesta jonnekin sanakirjan ja Encyclopedia Britannican välimaastoon. Olkoot että kirjan paksuus ylittää reilusti yli 1000 sivua, odottaa sisällön olevan aika ylimalkaista. Niin aiheet kuin teksti osoittautuivat paikoin yllättävän yksityiskohtaisiksi, sillä teksti on pääosin tiiviin asiallista ja "turha jutustelu" on jätetty pois. Maclopedia ei kuitenkaan ole kuivan asiallinen.

Ehdottomana etuna on aakkostettu käsittelyjärjestys, jonka johdosta tiedon etsiminen on vaivatonta ja nopeaa. Kirjasta löytyy aakkosellisen hakemiston lisäksi edellä mainittujen aihepiirien mukainen hakemisto, josta voi helposti vilkaista mitä kaikkea aiheen käsittely sisältää.

Maclopedia on todella hatunnoston arvoinen teos. Kirja ei siis opeta ohjelmoimaan tai kuvienkäsittelyyn, vaan pikemminkin kertoo käytettävissä olevista keinoista. Esittelee ohjelmia, laitteita ja kertoo mitä termien takaa löytyy, muutamien esimerkkien kera. Sivuja ei ole turhan paljoa kuvitettu, pikemminkin kuvia on lisätty havainnollistamaan tekstiä.

Takakanteen liimattu CD sisältää kirjan tiedot Adobe Acrobatin lukemassa PDF-muodossa, sekä pienen määrän shareware-ohjelmia, muutamien hyötyohjelmien demo-versioiden saattamana. Ohjelmisto-paketti ei ole kovinkaan erikoinen, mutta muutama kätevä ohjelma sieltäkin löytyy.

Erot PDF-dokumentin ja kirjaan väliltä ovat ulkoasussa, PDF-versiosta puuttuvat kuvat ja teksti on sijoitettu yhteen palstaan. Periaatteena on selvästi ollut pitää sisältö ykkösasemassa ja jättää hienoudet pois. Mikä lienee myös hitaiden CD-asemien omistajien ilo, sillä yksinkertaista PDF-dokumenttia voi nopeasti selailla ilman turhan pitkiä lataustaukoja. Myös Acrobatin mahdollistamia suoria linkkejä Internet-sivuille on hyödynnetty.

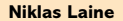

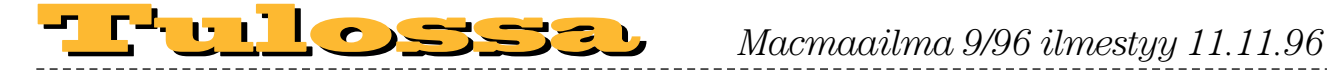

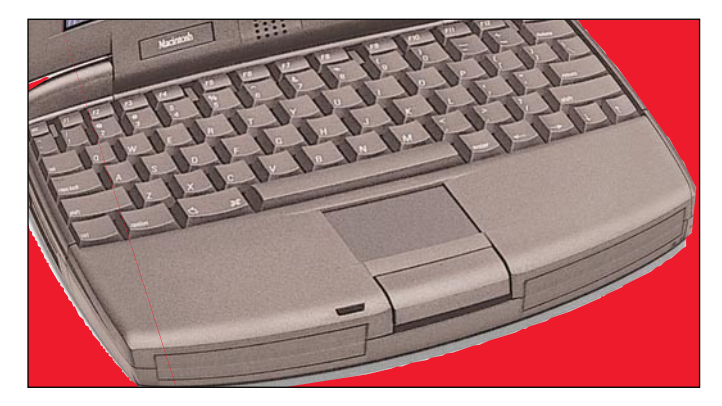

### **[PowerBookin uusi tuleminen](#page-273-0)**

Applen PowerBook-mallisto on täysin uudistunut. Käyttäjät voivat nyt varustaa laitteensa mieleisillään lisävarusteilla, kuten CD-, Zip- tai magneto-optisella -asemalla. Muistilaajennus on myös helpompaa kuin ennen, koska laitteen emolevylle pääsee käsiksi näppäistön irrottamalla.

Testissä PowerBook 1400 -malli, joka on varustettu 117 MHz:n PowerPC 603e prosessorilla ja 12 megatavun keskusmuistilla. Mallissa on 11,3-tuuman TFT-aktiivimatriisi värinäyttö ja massamuistina on 750 Mega-

tavun IDE-kiintolevy.

**[Macintosh WWW-](#page-277-0)**<br>
Viiton kuluttua ilmoituksesta. Tilaus katkaistaan mak- Kirjapaino Oy, 1996<br>
viiton kuluttua ilmoituksesta. Tilaus katkaistaan mak- Kirjapaino Oy, 1996 **palvelimena.** Mikä malli sopii parhaiten palvelimeksi, mitä muuta tarvitaan ja miten käyttöönotto sujuu?

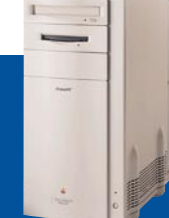

### **lacmaailma** ■ **TOIMITUS**

**Päätoimittaja: Es**k **Toimituspäällikkö/AD:** Osmo Leivo

**Toimittaja: Mika Koiv Vakituiset avustajat:** Yrjö Benson, Satu Ilta, Juha Kankaanpää, Niklas Laine, Petri Riihikallio, Simo Neuvonen, Timo Simpanen, Petteri Sulonen, Hartti Suomela, Jukka Tikkanen, Severi Virolainen **Postiosoite:** PL 2, 00040 HELSINKI MEDIA **Katuosoite:** Kornetintie 8, 00380 HELSINKI **Puhelin:** (09) 120 5911, faksi (09) 120 5799 **Sähköpostit:** [toimitus@macmaailma.fi](mailto:toimitus@macmaailma.fi) [macmaailma@online.tietokone.fi](mailto:macmaailma@online.tietokone.fi)

<http://www.macmaailma.fi> AppleLink SF0043 ja AppleGarden/Yhteisöt

■ **KUSTANTAJA**

Helsinki Media Company Oy **Erikoislehtien johtaja:** Eero Sauri **Markkinointijohtaja:** Hannu Ryynälä ■ **LEHDENMYYNTI Markkinointipäällikkö:** Heikki Nurmela **Tuotepäällikkö:** Pauliina Kaivola ■ **ILMOITUSMYYNTI**

**Myyntijohtaja:** Esa Sairio **Markkinointipäällikkö:** Mia Kemppi **Myyntipäälliköt:** Jussi Kiilamo, Marika Tolvanen **Ilmoitussihteeri:** Sirkka Pulkkinen

#### ■ **ASIAKASPALVELU**

Macmaailma Asiakaspalvelu, PL 35 01771 VANTAA Lehtitilaukset: (09) 120 670, fax (09) 120 5680,<br>kirjat (09) 120 671. Tilausten irtisanomiset (09)<br>5066 9100. Ympärivuorokautinen automaattipalvelu:<br>näppäile tai pyöritä tarvittavat tiedot (9-numeroinen<br>saiskasnumero ja 5setun jakson loppuun. Jos uutta, alkanutta jaksoa ei ole maksettu, veloitamme asiakkaan vastaanottamien **LETTER** 

**Tilaushinnat:** Kestotilaus 12 kk 285 mk, määräaikaistilaus 12 kk 310 mk.

■ Kestotilaus jatkuu uudistamatta kunnes tilaaja irtisanoo tilauksensa tai muuttaa sen määräaikaiseksi. Seuraavat jaksot tilaaja saa kulloinkin voimassa olevaan säästötilaushintaan, joka on aina edullisempi kuin vastaavan pituinen kestotilaus. Tilaukset toimitetaan force majeure (lakko, tuotan-

nolliset häiriöt yms.) varauksin. ■ Macmaailma ilmestyy kymmenen kertaa 1996. ■ Helsinki Media Erikoislehtien asiakasrekisteriä voi-

daan käyttää ja luovuttaa suoramarkkinointitarkoituksiin. ■ Lehtiemme tilaajat ovat Helsinki Media konsernin

asiakkaita ja saavat seuraavien vuosien aikana edullisia asiakastarjouksia tuotteistamme. Mikäli ette halua asiakastarjouksia, voitte ilmoittaa asiasta asiakaspalveluumme, jolloin poistamme tilaustietonne tilausvel-

voitteiden täytyttyä. ■ Macmaailma-lehdelle voi tarjota julkaistavaksi ar-tikkeleita ja käyttövinkkejä. Ennen artikkelin kirjoitusta on syytä ottaa yhteyttä toimitukseen päällekkäi-

syyksien välttämiseksi.<br>■ Kirjoituksia ja kuvia saa lainata lehdestä vain toimituksen luvalla.

■ Mikäli ilmoitusta ei tuotannollisista tai muista toiminnallisista syistä (esim. lakko) tai asiakkaasta johtuvasta syystä voida julkaista, lehti ei vastaa ilmoittajille mahdollisesti aiheutuvista vahingoista. Lehden vastuu ilmoituksen poisjäämisestä tai julkaisemisessa sattuneesta virheestä rajoittuu ilmoituksesta makse-tun määrän palauttamiseen. Huomautukset on tehtä-

vä 8 päivän kuluessa ilmoituksen julkaisemisesta.<br>■ MacUser Magazinen yhdysvaltalaisen painoksen ■ MacUser Magazinen yhdysvaltalaisen painoksen<br>alkuperäisaineiston tekijänoikeudet kuuluvat Ziff Communications Companylle, joka pidättää kaikki oikeudet. Copyright © 1996 Ziff Communications Company.

ISSN 0786-3683 8. vuosikerta<br>Painopaikka: Forssan<br>Kirjapaino 0y, 1996

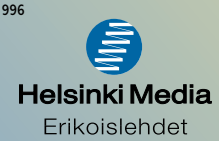

## **ETK-ATK-IT**

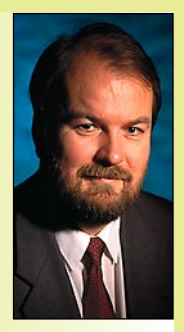

**Yrjö Benson on IVO Voimansiirto Oy:n laatupäällikkö.**

Sanojen yksiselittei-<br>Syys ja kuvaavuus on tärkeää. Yksiselitteisyys helpottaa kommunikointia, itse asiassa se tekee sen mahdolliseksi. Jos sanat eivät ole yksiselitteisiä, syntyy sekaannuksia ja virheitäkin.

Onkin pulmallista, ettei monille tietotekniikan perustermeille ole vakiintuneita sanoja, ei suomenkielessä eikä englanninkielessäkään. Terminologi-

nen vaikeus alkaa jo itse peruskäsitteestä, sanasta tietotekniikka.

1950-luvun lopussa ja 1960-luvun alussa Suomessa käytettiin tietotekniikasta termiä ETK, joka tulee sanoista elektroninen tietojenkäsittely. Ensimmäinen suomalainen tietokone, ESKO, sai nimensä sanoista elektroninen sarjakomputaattori. Aika hyviä ja kuvaavia termejä.

ETK:ta vastaava englanninkielinen termi on EDP, Electronic Data Processing. EDP:tä ei koskaan suomennettu sähköiseksi tietojenkäsittelyksi, lyhennettynä STK, vaikka sähkö onkin lyhyempi ja parempi termi kuin elektroninen. Suomen Työantajien Keskusliitto ei varmaankaan olisi pitänyt siitä, että heidän lyhenteensä olisi valjastettu uuden tekniikan käyttöön.

1960-luvulla ETK muuttui ATK:ksi, sanoista automaattinen tietojenkäsittely. Myöhemmin ATK:n kirjoitusasu muuttui atk:ksi, joskus jopa kunnioittavasti isolla alkukirjaimella Atk.

Atk:ta vastaava englanninkielinen termi ADP, Automatic Data Processing, ei ole yleistynyt englanninkieleen yhtä paljon kuin atk suomenkieleen. ADP on erään suuren yrityksen nimilyhenne, ja monille amerikkalaisille se tuo mieleen tämän yrityksen eikä suinkaan atk:ta. Atk onkin parasta kääntää englanniksi EDP, ei ADP.

Jonkin verran käytettiin ja käytetään vieläkin lyhyttä termiä tietojenkäsittely, englanniksi Data Processing, lyhennettynä TK ja DP. Tietojenkäsittely on käsitteenä laajempi kuin atk, mutta monissa tapauksissa se käytännössä samaistetaan atk:hon.

1980-luvun loppupuolella tuli taas

nimenvaihdon aika. Atk muuttui tietotekniikaksi. Samassa rytäkässä atkosastot muuttuivat tietohallinnoiksi ja atk-päälliköt tietohallintopäälliköiksi. Monissa yrityksissä yritettiin tietohallinnolle antaa samalla laajempi sisältö kuin entiselle atk:lle, mutta useimmiten muutos jäi vain paperille, niin tärkeä kuin se olisi ollutkin.

### **Minne hävisi MIS?**

Samoihin aikoihin kun atk muuttui Suomessa tietotekniikaksi, tapahtui Yhdysvalloissa kummia. EDP:n ja DP:n tilalle tuli MIS, Management Information System. Tämä yksi pieni, mutta tärkeä tietojenkäsittelyn osa-alue varasti shown ja antoi nimen koko toiminnolle. Tätä nimivillitystä kesti pari vuotta, nyt se on mennyt jo ohi.

1990-luvun loppupuolella termi on taas muuttumassa. Monet yritykset kutsuvat tietotekniikkaa IT:ksi, joka tulee sanoista Information Technology. Tällä kertaa lyhenne on onneksi sama myös kun käytetään suomenkielistä kantasanaa, informaatioteknologia. Vai onko se informaatiotekniikka?

Informaatioteknologiasta saatava lyhenne on parempi kuin tietotekniikasta saatava lyhenne. Informaatioteknologiasta saa luontevasti lyhenteen IT. Tietotekniikasta tulisi lyhenne TT, joka suomenkielessä ei ole oikein hyvä. Se viittaa monien mielessä johonkin yritykseen tai virastoon.

#### **Sähkö voitti**

On myös tapauksia, joissa sana on aikansa hakenut itseään, ja sitten loksahtanut pysyväntuntuisesti paikoilleen. Hyvä esimerkki tästä on sähköposti.

1980-luvun puoliväliin asti sähköpostista käytettiin kolmea eri termiä: elektroninen posti, teleposti ja sähköposti. Elektroninen posti oli eniten käytetty, johtuen sen läheisyydestä englanninkieliseen termiin Electronic Mail. Mutta sitten 1980-luvun lopussa elektroninen posti ja teleposti väistyivät ja sähköposti voitti. Sähköposti onkin hyvä ja lyhyt termi, selvästi näistä kolmesta paras.

Toisenlainen esimerkki on kiintolevy, Hard Disk. Sen kohdalla on ollut ja on vieläkin kaksintaistelu sanojen kovalevy ja kiintolevy välillä. Myös umpilevy on ollut kilpailussa mukana, mutta on jäänyt viimeiseksi.

Kovalevy on suora suomennos englanninkielisestä termistä. Mutta suoraan suomennettuna se on huono, koska kovalevy on jo ennestään suomenkielessä käytössä toisessa merkityksessä. Kovalevy tarkoittaa rakennusmateriaalia, jota käytetään muun muassa kaappien rakentamisessa. Kovalevy on englanniksi Hardboard.

Tämän takia on kiintolevy parempi. Se myös kuvastaa asiaa paremmin, eli kiintolevy on kiinteästi tietokoneen sisällä. Jos näin ei ole niin tai jos asia halutaan täsmentää, voidaan käyttää termejä sisäinen kiintolevy ja ulkoinen kiintolevy.

### **Romppu rules OK!**

Viimeaikojen kielitaistojen hauskimpia kohteita on CD-levy. Siitä käytettiin aluksi yksinomaan nimitystä CD-ROM, joka tulee sanoista Compact Disk Read-Only Memory. Varsinainen sanaja lyhennehirviö.

Pari vuotta sitten Suomen Kuvalehti julkaisi CD-ROMille suomennuskilpailun. Kilpailun voitti termi romppu. Olin heti sitä mieltä ja olen vieläkin että sana on osuva, omaperäinen ja sopivalla tavalla hauskakin.

Kävin tuolloin keskustelua rompusta tietotekniikka-alan ammattilaisten kanssa. Reaktio oli yksimielisen tyrmäävä. Ilmeisesti on niin, että romppu on alan ammattilaisten mielestä liian kansanomainen, ei tarpeeksi tekninen. Nyt on romppu ilokseni levinnyt melko laajalle, esimerkiksi mainoksiin ja romppuja myyviin liikkeisiin.

Hieman virallisempiin teksteihin on romppu sentään hieman liian rempseä. Mutta toisaalta CD-ROM on hankala ja vaikea taivuttaa. Hyvä ratkaisu on kutsua romppua termillä CD-levy. Se istuu hyvin suomenkieleen ja on helppo taivuttaa.

Mutta sekoittuuko CD-levy musiikki-CD:hen? Ongelma ei ole iso, sillä asiayhteydestä käy melkein aina ilmi kumpaa tarkoitetaan. Lisäksi musiikki-CD:tä kutsutaan yleensä pelkästään CD:ksi, kun taas romppua CD-levyksi.

Uusi nimenvalintatehtävä siintää jo näköpiirissä, kun nykyisen CD:n korvaava DVD (Digital Versatile Disc) tulee käyttöön tämän vuosikymmenen loppupuolella. Minkä nimen se tulee saamaan? **MM**

### **[Pikakoe: Newton MessagePad](#page-279-0) 130** Sivu 22.

**[WWW.MACMAAILMA.FI](http://www.macmaailma.fi)**

**SUOMALAINEN MACINTOSH-LEHTI NUMERO 9 MARRASKUU 1996 32 MK**

**POWE** 

**[1400](#page-273-0) Applen uudessa PowerPC kannettavassa ovat laatu ja ominaisuudet kohdallaan** Sivu 14

**[Macintosh WWW](#page-277-0)palvelimena** Sivu 18

**Suite for Power Corel [Draw](#page-289-0)**

DTP –sivut–

–Uutta–

**Uusi**

**Macintosh.**  Sivu 35

**DTP-pikakokeet**

**[Shadow](#page-293-0)  Caster** Sivu 39 **[Microtek](#page-294-0)  35T Plus** Sivu 40

**PAL.VKO 9650** 08820-96-09 **508820-96-09** 96009 6 41 488 5 08 820 8

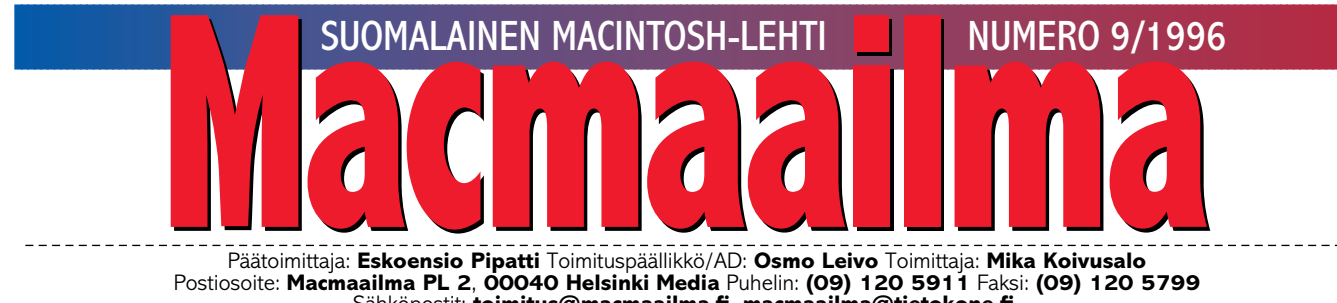

Sähköpostit: **[toimitus@macmaailma.fi](mailto:toimitus@macmaailma.fi)**, **[macmaailma@tietokone.fi,](mailto:macmaailma@tietokone.fi)** 

**AppleGarden/Yhteisöt/Macmaailma** Macmaailma Internetissä: **<http://www.macmaailma.fi>**

### **ISOT EDELLÄ JA PIENET PERÄSSÄ**

Elinympäristömme on sottainen. Kaikkialla näkee rikottuja pulloja, roskapapereita, muovipusseja, tupakannatsoja ja ylipursuavia jäteastioita. Talojen seinät, puhelinkopit, liikennevälineet, -merkit ja muut julkiset paikat on tuhrittu suihkemaaleilla.

Kotonakaan ei ole paremmin. Eteisessä saa loikkia roskapostin, lattialle jääneiden vaatteiden ja viikon kenkäkokoelman yli. Joka paikassa lojuu kirjoja, lehtiä, CD-levyjä, leluja ja käytettyjä astioita. Pyykit on pesemättä, vuoteet sijaamatta. Jäteastia pursuaa valmisruokapakkauksia.

Työpaikoilla tilanne ei ole yhtään parempi vaan pahempi. Työpöytiä täyttävät pölyiset paperikasat. Käytetyt kahvimukit kuorruttavat vapaita

pintoja. Käytäviä tukkivat tyhjät pahvilaatikot. Yhteisen taukopaikan siisteydestä ei kukaan tunne vastuuta.

Entäpä omat työvälineemme? Tietokoneiden näytöt, hiirimatot ja näppäimistöt ovat paksun mustan saastan peitossa. Kiintolevyt on täytetty vuosia kertyneillä jonninjoutavilla dokumenteilla, ohjelmia, kirjasimia ja aliaksia löytyy monin kappalein kansioiden syvyyksistä. Jo ammoin käytöstä poistettujen ohjelmien asetustiedostot tukkivat järjestelmäkansiota.

Tämä ei ollut kuvaus omasta elinympäristöstäni vaan karkea yleistys. Havainto on varmaan tuttu monelle muullekin suomalaiselle. Mikä meitä oikein vaivaa?

Olisikohan kysymys vanhan kunnon kotikasvatuksen puutteesta? Mitäpä me olemme lapsia roskaamisesta ja tuhrimisesta syyttämään, jos itse heittelemme roskapaperimme kadulle. Siisteyttä ja hyviä tapoja ei opeteta koulussa. Voidaanko edes opettaa, jos lasten vanhemmat eivät esimerkillään elä niin kuin opettavat. Syitä on myös yhteisössä. Teoriassa asiat ovat hyvin, mutta käytäntö ontuu. Roskakoreja on liian vähän tai jos sellaisen löytää, se on täynnä. Sama koskee jätepaperin- tai pahvin keräilypisteitä. Niitä on, mutta kukaan ei tunnu välittävän niiden tyhjentämisestä. Onko työvoimapula?

**OSMO LEIVO**

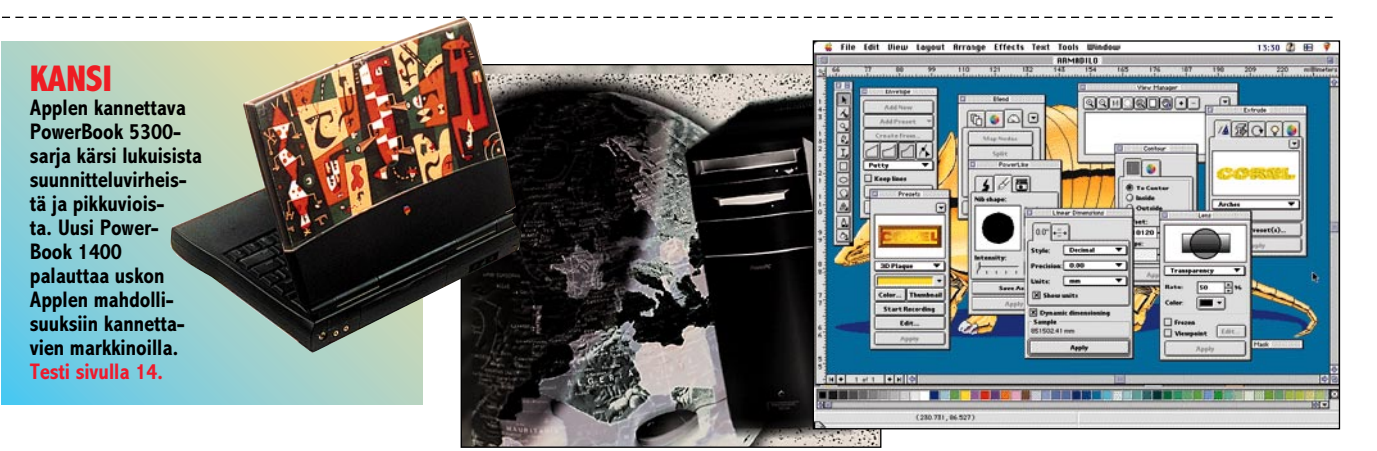

### **AJANKOHTAISET**

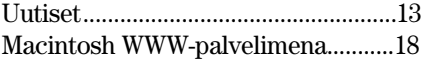

### **ARVIOT**

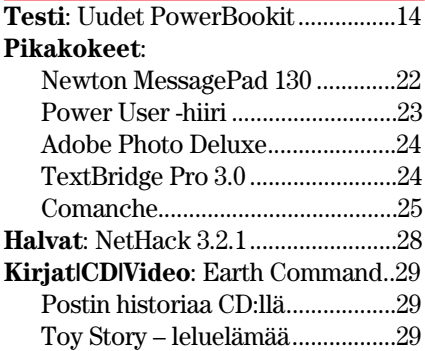

**[Macintoshilla on maailmalla 17% osuus Internetin](#page-277-0) WWW-palvelimista. Macintosh-palvelimen asennus ja ylläpito on helppoudessaan aivan omaa luokkaansa. Sivu 18.**

### **MIELIPITEET**

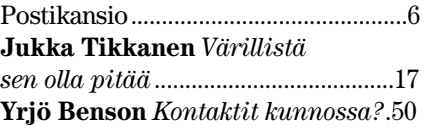

### **VINKKI- ja KURSSISIVUT**

**Kurssi**[: FileMaker 3.0, osa 3..............30](#page-285-0) **Kurssi**[: Tekstinkäsittely, osa 1 .........32](#page-287-0)

### **PALVELUSIVUT**

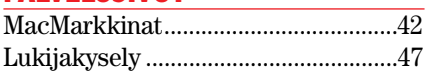

**[PC-käyttäjien suosikkiohjelma Corel Draw on vih](#page-289-0)doin saatavana myös Power Macintoshille. Aika näyttää pystyneekö se pureutumaan Freehandin ja Illustratorin hallitsemille markkinoille. Tarjolla on tosi mahtava grafiikkapaketti. Sivu 35.**

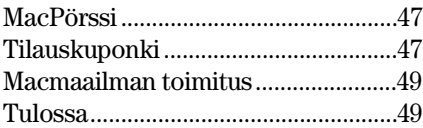

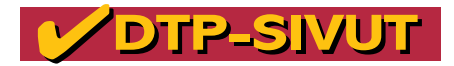

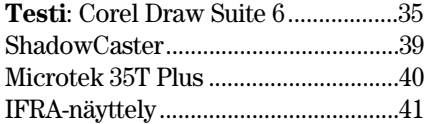

**Macmaailma Internetissä: <http://www.macmaailma.fi>**

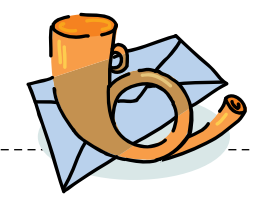

<span id="page-269-0"></span>**Macmaailma, Postikansio, PL 2, 00040 HELSINKI MEDIA. Fax (09) 120 5799. Sähköpostit: [toimitus@macmaailma.fi,](mailto:toimitus@macmaailma.fi) [macmaailma@tietokone.fi](mailto:macmaailma@tietokone.fi) ja AppleGarden/Yhteisöt/Macmaailma**

Postikansio

### **Tosi tarina Internet-liittymästä**

Eräs tukkuri on edistynyt jo niin pitkälle, että ilmoittaa luopuvansa hinnastoista paperilla ja pyytää ilmoittamaan sähköpostiosoitteen hintatietoja varten. Näppärää. Niinpä päätän soittaa Telen Telemedian Internet-puhelinpalveluun tehdäkseni sopimuksen Internetyhteyden avaamisesta.

"Surfaan" helposti ensimmäisen puhelinvalikon läpi ja huomaan olevani Internet-palvelujen päävalinnassa. Naisääni kertoo eri vaihtoehdot, ja henkilökohtainen palvelu on, kuten tavallista, valikon viimeisenä.

Vihdoin erilaisten valintaäänien jälkeen vastaa elävä miesääni, joka kertoo olevansa Internet Palvelu. Esittelen itseni ja alkaa seuraavantapainen keskustelu:

– Haluaisin Internet-yhteyden, jossa minulla olisi mahdollisuus sähköpostiosoitteen käyttöön. Kuinka liittyminen tapahtuu?

– Open Inet vai Inet Pro?

Kerron jo käyttäväni Open Inetia ja valistan, ettei sähköpostin käyttö ole siinä mahdollista. Selitän uudelleen haluavani sähköpostiosoitteen.

– Otan tiedot ylös, haluatteko Open Inetin vai Inet Pron?  $-1112$ 

Huomaan, että keskustelu ei oikein etene ja kysyn, mitä Inet Pro maksaa. – Hetkinen... (kuuluu paperien kahinaa)... käyn kysymässä... alkaa kuulua kovaäänistä "musiikkia", sitä, jolla monet hienona itseään pitävät yritykset häiritsevät soittajaa.

Musiikki lakkaa ...herra Palvelu kertoo hinnat. Koska kuukausimaksu kuulostaa halvemmalta kuin olin muistellut, kysyn ovatko hinnat verollisia. – Hetkinen, käyn kysymässä... musiikkia... alle minuutissa selviää: verollisia ovat.

Rohkenen vielä kysyä olisiko minulla mahdollisuus kotisivuun. Herra Palvelu menee taas kysymään ja laittaa metelin päälle. Tajuan, miksi ihmisvaihtoehto on viimeisenä siinä valikossa. Tunnen olevani häiriötekijä koko järjestelmässä ja alan katua soittoani. Toisaalta tilanne alkaa huvittaa minua ja ajattelen kysyä Palvelulta, onko hän joku satunnainen ohikulkija, joka vastaa kaikkiin puhelimiin, vai palkattu työntekijä.

Tilanne kuitenkin pelastuu, kun miesääni on tällä reissullaan saanut varmaan meidän molempien mielestä viisaan neuvon: hän ottaa yhteystiedot muistiin ja kertoo "tekniikan" ottavan myöhemmin yhteyttä.

Puhelun jälkeen mietin, onko henkilökohtaista palvelua haluava asiakas niin harvinainen ja epätoivottava, että neuvojille ei kannata neuvoa edes aivan yksinkertaisia perusasioita. Päätän harkita muita vaihtoehtoja.

> *Kauko Saaristo Saarijärvi*

### **ZyXEL ei pääse nettiin?**

Olen hankkinut ISDN-liittymän, ZyXEL 2864i päätelaitteen, FreePPP:n ja käyttöoikeuden erään palveluntarjoajan ISDN-Internet-yhteyteen. Yhteyttä ei kuitenkaan synny. Missä vika?

*"haluu nettiin"* **FreePPP:ssä on periaatteessa automaattinen päätelaitteen alustus. ZyXELin päätelaitetta se ei kuitenkaan tunne. Tarvittava alustuskomento täytyy määritellä General-asetusten Modem Setup -painikkeen takaa. Valitaan Use: AT&d0&h3&o2b40. FreePPP:stä on vielä juuri tullut uusi versio 2.5v2.**

**Petri Riihikallio**

### **Saako Newtonia Suomesta?**

Mihin katosi Applen Newton MessagePad? Olen kierrellyt kaupoissa, eikä laitetta tunnu löytyvän mistään. Onko se jo kuollut ja kuopattu?

*"mikä muistioksi?"*

**Newton MessagePadia tuodaan taas Suomeen. Jo jonkin aikaa on Newtonin virallinen jälleenmyyjä ollut Tria Teknologia Oy, Hepokalliontie 2, 00850 Helsinki puh. 09-6989223, fax 09- 6982043. Heiltä saa myös lisätietoja laitteelle tarjolla olevista ohjelmista, kuten NetHopper-in-** **ternetselaimesta ja GoFetch-sähköpostiohjelmasta.**

### **MacDOOM ei asennu**

Omistan Macintosh Power-Book 5300 cs:n, jossa on käyttöjärjestelmä 7.5.2. Tilasin Macmaailman Halvat-sivuilla esitellyn MacDoom-pelin. Sen käytössä ilmeni heti aluksi kummia ongelmia, nimittäin käynnistäessä Doomia kone sanoo: "Dokumenttia DOOM1 1.0.1.sit.2. ei voi avata, koska sen luomiseen käytettyä sovellusohjelmaa ei löydy. Käännöslaajennusta, jossa on sopivat kääntäjät, ei löytynyt."

Viesti ei kerro minulle mitään, mitä tehdä. Pääsyy Macintoshin hankkimiseen oli minulla se, että tälläisiin ongelmiin ei törmäisi. Pyydän ongelmaan rakentavia ratkaisuehdotuksia. Kiitokset jo etukäteen!

*M.K., Oulu*

**Haitko DOOMin Macmaailman www-sivuilta vain tilasitko sen meiltä levykkeillä? Jos hait ohjelman www-sivuilta, se on BinHexkoodattu ja tarvitset purkamiseen Stuffit Expander -ohjelman.**

**Jos sait ohjelman levykkeillä, täytyy sinun aloittaa asentaminen levykkeestä 1. Virheilmoitus viittaa siihen, että olet aloittanut asentamisen levykkeestä 2.** 

**MacDoom on pakattu levykkeille Stuffitilla itsepurkautuvaksi paketiksi, ja asennus aloitetaan tuplaklikkaamalla levykkeellä 1 olevaa symbolia. Doom on kokonsa vuoksi jaettu kahdelle levykkeelle, ja asennusohjelma pyytää kakkoslevykettä, kun sitä tarvitaan.**

**Jos sama virheilmoitus toistuu ykköslevykkeen kanssa, pyydämme, että otat yhteyttä Macmaailman toimitukseen. Muutama ensimmäinen meiltä lähtenyt Mac-Doom-levyke oli nimittäin vahingossa pakattu ei-itsepurkautuvaksi, ja tällöin tarvitset asentamiseen Stuffit Expanderin tai Stuffit Lite -ohjelman.**

**Toimitus**

### **Power Macintosh, MIDI ja musiikki**

Minkälainen toimenpide on saattaa PPC 7100/66 AV toimimaan MIDI-yhteensopivan syntetisaattorin kanssa? Olen kuullut, että väliin tarvitaan jonkinlainen MIDI-sovitin ja Applen MIDI-ajurit. Paljonko tuollaiset "boxit" maksavat ja pitääkö Macintoshiin olla joku oma sovitin ja mistä näitä ulkoisia tarvikkeita saa?

Sitten ohjelmista. Eikö ohjelmien pitäisi osata nuotittaa suoraan syntikasta soitettu musiikki, vai kuinka? Mitkä ohjelmistot ovat sopivia yksinkertaiseen ja vastaavasti mitkä vaativaan työskentelyyn?

*Janne Riihimäki* **MIDI-liitäntäisen syntetisaattorin liittämiseksi Macintoshiin tarvitaan MIDI-sovitin. Se liitetään, kuten sanoitkin, Macintoshin sarjaporttiin. MIDI-sovittimessa voi olla useampikin liitäntä MIDI-laitteille, vaikka laitteet voidaan myös ketjuttaa peräkkäin pelkästään yhteen liitäntään.**

**Nuotinnusohjelmat pystyvät kaikki ottamaan vastaan MIDIlaitteella syötettyä musiikkia, joko yksi- tai moniäänistä. Nuoteiksi soitettu musiikki muuttuu siis helposti, mutta siisti notaatio, jossa on kaikki kohdallaan, vaatii silti kohtuullisen paljon jälkityötä.**

**Myös sekvensseriohjelmista voidaan tallentaa musiikki sellaiseen muotoon, että nuotinnusohjelma pystyy muuttamaan musiikin nuoteiksi ilman lisätemppuja.**

**Sekä MIDI-sovittimia että musiikkiohjelmia voi kysellä musiikkiin erikoistuneista liikkeistä, kuten Musiikki Fazer, puh. (09) 435 011 ja SounData, puh. (09) 454 2422.**

**Mika Koivusalo**

### **Oikaisuja**

Viime numeron uutissivuilla oli Compad Oy:n puhelinnumeroon luikahtanut virhe. Oikea numero on (09) 682 3230 ja faksi (09) 682 32311.

Postipalstalla Macintoshmallien luetteloon ja mallien prosessorilistaan oli epähuomiossa jäänyt virhe. LC II, Classic II, Color Classic -malleissa prosessori on 68030 eikä 68020. Olennaisin ero 020-prosessorin sisältävään LC-malliin on 030-prosessorin mahdollistama virtuaalimuistin käyttö. Koneiden tehokkuuteen 030-prosessori ei sen sijaan tuo parannusta.

### <span id="page-270-0"></span>**TOIMITTANUT HARTTI SUOMELA MARRASKUU 1996**

❥ Applen **Color StyleWriter 2500** muuttuu valokuvatulostimeksi **PhotoGrade**-paketin avulla. Paketti koostuu PhotoGrade-mustepatruunasta, erikoispaperista ja tulostinajurin päivityksestä. Lisänä tulee helppokäyttöinen kuvankäsittelyohjelma Photo-Enhancer Plus. Saatavuudesta ja hinnasta Suomessa ei ole vielä tietoa. Lisätietoja<http://www.apple.com/>

❥Japanilainen **Pioneer Electric Corporation** ryhtyy valmistamaan mikrotietokoneita, joissa voidaan käyttää sekä Windows- että Macintosh-käyttöjärjestelmiä. Ensimmäiset mallit tullevat markkinoille ensi keväänä. Aikaisemmin Pioneer on valmistanut Applen lisenssillä Macintoshklooneja. Toiminta on yrityksen mukaan kuitenkin osoittautunut Windows-tietokoneiden ylivallan alla liian kannattamattomaksi.

❥Vuoden vanha **Iltalehti Online** [http:/www.iltalehti.fi/](http://www.iltalehti.fi/) on kerännyt jo 120 000 rekisteröityä käyttäjää ja etusivu käydään joka arkipäivä hakemassa yli 30 000 koneelle.

❥ **Tria Teknologia Oy myy Applen Newton MessagePadia** sekä suunnittelee ja rakentaa siihen perustuvia tietojärjestelmiä liikkuvien ihmisten työn helpottamiseksi. Lisätietoja: Tria Teknologia Oy, puh. (09) 698 9223, faksi (09) 698 2043, sähköposti [heikki.luoma@tria.inet.fi](mailto:heikki.luoma@tria.inet.fi)

❥ **Open Media Software Oy** on neljän graafisella alalla toimineen ohjelmistotalon (Editor's SCOOP Finland Oy, Gramic Oy, Motita Oy ja Tietopolku Oy) yhteenliittymä, joka tarjoaa asiakkailleen ohjelmistopaketteja, yksittäisiä ohjelmamoduuleja ja koulutuspalveluita. Lisätietoja: Open Media Software Oy, puh. (0208) 820 962, faksi (02) 254 7799.

❥ Marita Liulian **Ambitious Bitch** -multimedia on valittu Argentiinassa Il Festival Internacional de Video y Artes Electronicas -festivaalin parhaaksi CD-ROMiksi. Ambitious Bitchille on tulossa myös seuraa(ja); miehiä ja maskuliinisuutta tarkasteleva Son of a [Bitch. Lisätietoja osoitteessa http://](http://www.edita.fi/bitch/) www.edita..fi/bitch/

❥ Markzware **Flightcheck**illä voi ennen tulostamista tarkastaa ja tutkia PageMaker-, Quark-, FreeHand-, Illustrator-, Photoshop- ja PS-tiedostot. Flightcheck osaa löytää yli 140 mahdollista ongelmatekijää. Ohjelma myös kerää ja haluttaessa pakkaa kaiken tarvittavan aineiston tulostusta varten. Lisätietoja: täyttöpää oy, puh. (09) 4780 0870, faksi (09) 4780 0877, sähköposti [prepress@tayttopaa.fi](mailto:prepress@tayttopaa.fi)

❥ ACI on vuoden vaihteessa uudistamassa **4th Dimension** -tietokantaohjelmaansa versiosta 3.5 versioon **6.0**. Merkittävä parannus on muun muassa mahdollisuus tehdä reaaliaikaisia hakuja Web-selaimella Internetin yli. Ensi vuoden puolella tuotteeseen nivotaan myös tuki Microsoftin ActiveX-standardille.

❥ Windows 95, Windows 3.11 ja DOS-käyttöjärjestelmissä voi Macintosh-levykkeitä ja muita medioita lukea muun muassa **MacAccess2**-ohjelman avulla. Ohjelman hinta on noin 30 dollaria. Lisätietoja: Syncronys Softcorp, puh. +1-310-842 9203, faksi +1- [310-842 9014, Internet http://www.](http://www.syncronys.com) syncronys.com

❥ Applen multimediastandardin, **QuickTimen** mukaisia videopätkiä voi ensi vuoden alussa katsella myös **OS/2 Warp** -käyttöjärjestelmässä. Ohjelmistotalojen sovelluskehityksen helpottamiseksi QuickTimen OS/2 versio tulee tukemaan QT 2.1.1:n ohjelmointirajapintaa (API).

❥ **Animoituja GIF-kuvia** voi rakennella Totally Hip Softwaren Web-Painter 1.0:n avulla. Ohjelma osaa tallentaa animaatiot myös QuickTimetai Java-muodossa. Ohjelman hinta on 99 dollaria. Lisätietoja: Totally Hip Software, puh. +1-604-685 6525, faksi [+1-604-685 4057, Internet http://www.](http://www.totallyhip.com/) totallyhip.com/

❥ **Kiinalaisten kirjoitusmerkkien syöttämistä** Macintoshiin helpottaa Apple Advanced Chinese Input Suite (ACIS). Tuote perustuu käsialantunnistukseen, puheentunnistukseen ja perinteisen näppäimistön käyttöön. Vaatimuksena on PowerPC-pohjainen Macintosh. Lisätietoja osoitteessa <http://www.apple.com/>

❥ **GeoPortin siirtonopeus kasvaa 28 800 bittiin sekunnissa** Applen Telecom 3.0 -ohjelman avulla. Laajemman kaupallisen kokonaisuuden lisäksi Apple tarjoaa ilmaisen GeoPort & Express Modem -päivitys[paketin. Lisätietoja osoitteessa http://](http://www.apple.com/) www.apple.com/

❥ Applelta on tulossa myös värila-

sertulostin **Color LaserWriter 12/ 660 PS**. Malli on kolmanneksen nopeampi kuin Applen edellinen värilaser ja sen tarkkuus on 600 pistettä tuumalle (dpi), joka ohjelmallisesti voidaan nostaa aina 2400 dpi:hin. Tulostin soveltuu työryhmäkäyttöön ja sitä voidaan käyttää Windows-, Macintosh- ja UNIX-laitteistojen muodostamissa sekaverkoissa. Saatavuudesta ja hinnasta Suomessa ei ole vielä tietoa. Lisätietoja<http://www.apple.com/>

❥ Helsingin Puhelinlaitoksen jättihanke luoda tietokonemalli Helsingin keskustasta on edennyt siihen vaiheeseen, että ensimmäisiä animaatioita voi katsastella Internetin kautta. Tarkoituksena on vuoteen 2000 mennessä mallintaa suurin osa Helsinkiä ja laajentaa mallia jatkossa paloittain kattamaan koko HPY:n toimialue. Lisätietoja osoitteessa<http://www.hpy.fi/arena/>

❥ Plextorin **12Plex CD-lukijan** siirtonopeus 1 800 kilotavua sekunnissa on 12-kertainen alkuaikojen CDasemiin verrattuna. Aseman hakuaika on 110 ms. Sisäisessä mallissa on SCSI-2-liitäntä ja se on saatavissa sekä kelkka- että tray-syöttömekanismilla varustettuna. Lisätietoja: Amitel Oy, puh. (09) 584 5411, faksi (09) 5845 4222.

❥ Suomalaisen verkkosurfaajan muotokuvaa ja verkon käyttötapaa selvittävä kysely käynnistyi marraskuun alussa osoitteessa http://www. [pjoy.fi/kt97. Kyselyn tulokset julkiste](http://www.pjoy.fi/kt97)taan maaliskuussa 1997.

❥ Suomen Autokoululiitto ry on tehnyt internetiin omat kotisivut, joilta löytyvät liiton jäsenkoulujen lisäksi muun muassa uudet liikennemerkit ja ajokorttityypit. Sivuja laajennetaan myöhemmin siten, että verkosta voi poimia keskeiset ajo-opetukseen ja liikennekulttuuriin liittyvät asiat. Sivu[jen osoite: http://www.autokoululiit](http://www.autokoululiitto.fi)to.fi.

❥Euroopan markkinoille sovellettu paikannus- ja navigaatiolaitteisto tulee lisävarusteeksi mallivuoden 1997 Toyota-autoihin. Järjestelmä perustuu GPS-satelliittijärjestelmän avulla tehtyyn karttatiedostoon joka on tallennettu CD-levylle. Järjestelmän käyttö on jo mahdollista Saksassa. Vuoden 1997 aikana tiedosto laajentuu käsittämään myös Ranskan, Italian ja Englannin tieverkoston.

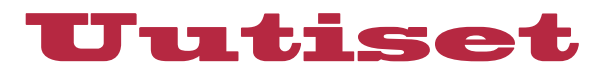

### **Applen ydintalvi taittumassa**

Ennakko-odotuksista poiketen Applen tillikauden 1995–96 viimeinen vuosineljännes nousi jonkin verran positiiviseksi: syyskuun lopussa päättyneen vuosineljäneksen nettotulos oli 8 miljoonaa dollaria. Tieto nosti Applen osakkeiden pörsskursseja välittömästi viidenneksellä.

Tulosta tuottanut vuosineljännes päätti, tai ainakin katkaisi, Applen kolmen tappiollisen vuosineljänneksen putken. Alkuvuodestahan Apple eli historiansa huonointa aikaa tehtyään keväisellä vuosineljänneksellä 740 miljoonaa dollaria tappiota. Tappiokierteen mukana **Michael Spindler** potkaistiin pois johtajan paikalta ja aikaisemmin National Semiconductoria johtanut **Gil Amelio** aloitti Applen voimakkaan tervehdyttämisen kustannuksia ja vaihtoomaisuutta leikkaamalla sekä parantamalla tuotannon tehokkuutta.

Amelion työn onnistuminen näkyy muun muassa siinä, että yhtiö pystyi tilikauden viimeisellä neljänneksellä näyttämään positiivista tulosta, vaikka liikevaihto putosi vuotta aikaisemmasta 3 miljardista dollarista 2,32 miljardiin dollariin.

Koko tilikautta tarkasteltaessa Applen taloudellinen tilanne näyttää edelleen varsin harmaalta. Edellisvuodesta liikevaihto pieneni kymmenisen prosenttia 9 833 miljardiin dollariin ja nettotappio oli 816 miljooonaa dollaria. Merkillepantavaa on, että liikevaihdosta yli puolet (52 %) tuli Yhdysvaltojen ulkopuolelta.

Asiantuntijoiden mukaan Applen tulos voi loppuvuoden vuosineljänneksen aikana painua takaisin pakkasen puolelle pienessä laskussa olevien katteiden ja kasvavien kulujen takia.

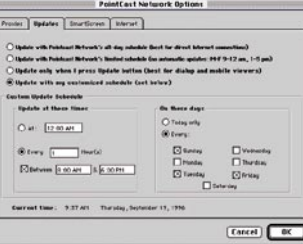

**PointCastin voi määritellä hakemaan haluttuja sivuja Internetistä käyttäjälle sopivimpina aikoina.**

### **Uutiset säästävät ruutuasi**

Ruudunsäästäjän ideana on vaihtaa näytön sisältöä jatkuvasti, jotta paikallaan pysyvät kirkkaat alueet eivät polttaisi näytön pinnoitteeseen pysyviä

jälkiä. Internet-yhteyksien huiman kasvun myötä ruudunsäästäjään on keksitty yhdistää uutispalvelu.

Ilmainen **PointCast**ohjelma voidaan määritellä hakemaan haluttuja sivuja määrätyin ajoin. Ohjelma toimii sekä kiinteän TCP/IP -yhteyden että modeemivälitteisen PPP-yhteyden kautta.

PointCast-ohjelma on jo saatavissa Windowskoneisiin. Macintosh-version beta-testaus on vasta alkamassa ja alkuvaiheessa saatavilla on vain Power Macintosh -versio. Lisätietoja saa osoit[teesta http://www.point](http://www.pointcast.com)cast.com/.

**After Dark** -ohjelmallaan ruudunsäästäjävillityksen aloittanut Berkeley Systems on kehittänyt ohjelmansa nelos-versioon Internet-moduulin.

After Dark Online vaatii toimiakseen 68040-prosessorisen Macintoshin tai Power Macin[toshin. Lisätietoja: http://www.](http://www.afterdark.com/) afterdark.com/

### **Tilaasäästävät työpisteet**

Pasi Nummelan suunnittelemat **Bo Interior**in uudenlaiset tietokonetyöpisteet säästävät tilaa. Tällä hetkellä patenttikäsittelyssä olevia malleja on kolme erilaista.

**Bo-Point 100**:ssa on teline keskusyksikölle, monitorille ja näppäimistölle. Näppäimistölle

on pieni pöytä, keskusyksikkö on apupöydällä lattian rajassa ja monitori sijoitetaan näppäimistön taakse haluttuun kulmaan kallistettuna.

**Bo-Point 200** on pyörillä kulkeva vaunu, johon laitteiston kaikki osat sijoitetaan käsien ulottuville.

**Bo-Point 300** -työpisteessä monitori sijoitetaan pöytälevyn alle, ja näyttöä katsellaan pöydän läpinäkyvän kannen lävitse. Hiirelle on oma pikkupöytä ja keskusyksikkö on sijoitettu oikean jalan juureen.

Työpisteratkaisut maksavat mallista riippuen kahdesta kolmeen tuhanteen markkaan.

Lisätietoja: Bo Interior Oy, puh. (019) 766 688, Internet <http://www.icenet.fi/bo/>

### Mikrot Kaapelissa

**Kotimikro '96** on markkinapaikka, jossa saa vaivattomasti yhdellä kertaa monipuolisen läpileikkauksen nopeasti kehittyvistä kotimikromarkkinoista ja -tuotteista. Toista kertaa järjestettävä tapahtuma löytyy tällä kertaa Helsingin Kaapelitehtaalta marraskuun 16.–17. päivä.

Messujen oheistapahtumana järjestetään Megamix-areenalla Under Construction -tilainstallaatio. Teokseen kuuluu muun muassa veistoksia, kuvia, liikettä, äänimaisemia, efektejä ja valoa.

Muita messujen kylkiästapahtumia ovat Techno Music '96 -bändiskaba, Internet grafiikkakilpailu NET POSTER '96 -finaali ja Miss Internet -kilpailun loppukilpailu.

Lisätietoja: Skandinavian Liikemessut Oy, puh. (09) 694 34 77, faksi (09) 693 3768, Internet<http://www.liikemessut.fi/>, sähköposti [skandinavian.liikemessut@pp.kolumbus.fi](mailto:skandinavian.liikemessut@pp.kolumbus.fi)

### **Imaginen kunniamaininta Suomeen**

Suomalainen **Seppo Niiranen** Pix Productions Oy:stä on saanut Adobe Systems Europen kansainvälisessä Imagine-suunnittelukilpailussa kunniamaininnan. Kilpailuun osallistui yli 600 työtä, joista 5 palkittiin. Töitä saapui kaikkialta Euroopasta, Itä-Eurooppa mukaanlukien.

Seppo Niiranen palkittiin Teknillisen Korkeakoulun Web-sivujen kuvitukseksi tehdyistä arkkitehtuuri-valokuvista ja kuvamontaaseista, joita hän oli muokannut Adoben Photoshopilla ja Illustratorilla. Lisätietoja [osoitteessa http://www.hut.fi/](http://www.hut.fi/~skniiran/
Applen) ~skniiran/

### **Macintosh-business keskittyy**

Suomen Macintosh-maailmassa asemansa vakiinnuttaneet **Mac-People Oy** ja **PrePress Studio Oy** ovat tehneet keskinäisiä kauppoja, joiden avulla yhtiöt järkeistävät toimintaansa.

Sopimuksen mukana Pre-Press Studio osti MacPeoplen koulutusyksikön, MacAcademyn ja MacPeople osti PrePress Studion myyntiyksikön PrePress Center Oy:n. Jatkossa MacPeople Oy keskittyy järjestelmämyyntiin ja tukipalveluihin ja Pre-Press Studio Oy koulutukseen.

Lisätietoja: MacPeople Oy, puh (09) 478 8188 ja PrePress Studio Oy, puh. (09) 755 7833.

### **Todellinen tehoprosessori**

**Exponential Technology** on ensi keväänä tuomassa markkinoille **X704**-nimisen RISCprosessorin, jonka kellotaajuudet ovat aluksi 466, 500 ja 533 megahertsiä.

Prosessoria voidaan kaavailujen mukaan käyttää PowerPC-prosessorin tilalla, joskin kaikkien ominaisuuksien ja nopeuden täysimittainen hyödyntäminen edellyttänee jonkin verran muutoksia ny-

kyisten PowerMacintoshien rakenteeseen. Prosessorin PowerPC-yhteensopivuus tullaan testaamaan laajalla valikoimalla Macintosh-ohjelmistoja.

Ennakkotietojen mukaan prosessorin hinta suurissa erissä tulee olemaan noin 1 000 dollaria, ja Exponential on ilmoittanut pystyvänsä alkuvaiheessa valmistamaan 300 000 prosessoria vuodessa.

### **Sivumyllyn toinen tuleminen**

**Adoben PageMill 2.0** on parantunut monin tavoin edeltäjäänsä verrattuna. HTML-tasolla on edistytty tukemaan taulukoi-

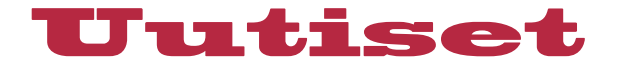

ta ja Frame-ominaisuutta. Sivuille voi myös lisätä animoituja GIF-kuvia, QuickTime-elokuvia, Shockwave-tiedostoja ja Acrobatin PDF-dokumentteja. Sivuja voi hienosäätää muokkaamalla suoraan HTML-koodia.

Ohjelma ei ole vielä täydellinen, sillä muutamia puutteitakin löytyy. PageMill 2.0 ei hallitse kaikkia yleisimpiä HTML-murteita. Se ei esimerkiksi osaa Microsoftin Internet Explorerin HTMLlaajennuksia, mukaan luettuna HTML 3.2 -standardin mukaiset tyylipohjat (style sheets). Lisäksi taulukon osien muokkaaminen on tehtävä suoraan HTML-koodia kirjoittamalla.

Ohjelma on tällä hetkellä saatavilla vain Macintosh ja Power Macintosh-laitteistoihin. Käyttöjärjestelmän tulee olla 7.1 tai uudempi ja keskusmuistia vähintään 8 megatavua.

PageMill 2.0 maksaa noin 100 dollaria ja 1.0.2 version omistajille on tarjolla ilmainen päivityspaketti, jonka voi noutaa muun muassa Adoben [Web-sivuilta osoitteesta: http://](http://www.adobe.com/) www.adobe.com/

### **Webohjelmointia**

Microsoft on viimeistelemässä **ActiveX-pakettia Macintoshympäristöön**. ActiveX on Microsoftin kehittämä standardi vuorovaikutteisten Web-sivujen rakentamiseen. Osittain se on suunnattu kilpailemaan Sunin kehittämän Javan kanssa.

Tällä hetkellä ActiveX SDK Macintoshille on julkisessa betatestauksessa. Laitteiston käyttöjärjestelmän tulee olla vähintään System 7.5.3 ja lisävaatimuksena on Metrowerksin CodeWarrior 10. Beta-versio edellyttää Power Macintosh-laitteistoa.

Lisätietoja Microsoftin Web[palvelusta osoitteessa http://](http://www.microsoft.com/) www.microsoft.com/

**WebBurst 1.2.2** on Power-Production Softwaren maallikoille suunnittelema Java-ohjelmointiympäristö. Sen avulla ohjelmointitaidotonkin voi rakentaa vuorovaikutteisuutta Websivuilleen. WebBurst osaa optimoida lopulliset animaatiot latausaikojen minimoimiseksi.

WebBurst maksaa noin 200 [dollaria. Lisätietoja http://www.](http://www.powerproduction.com/) powerproduction.com/

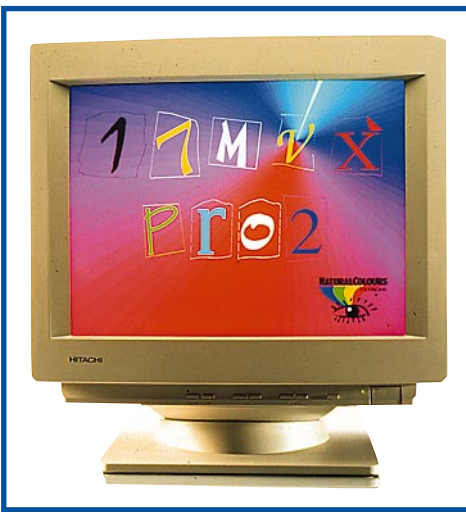

### **17-tuumaista tasokkuutta**

**Hitachi 17MVXPro2** on uusi 17-tuumainen näyttö, joka on saanut TC092-ympäristöluokituksen. Näytön pistekoko on 0,21 mm ja sen maksimiresoluutio on 1280 x 1024. Suurin virkistystaajuus 800 x 600 -tarkkuudella on 120 hertsiä.

Näytön asetuksia voidaan helposti muuttaa ruutuvalikon avulla. Monitorille löytyvät ohjaimet ja sovittimet Windowsiin, Macintosheihin ja SPARC-laitteistoihin.

Lisätietoja: Hitachi Sales Scandinavia AB Finland, puh. (03) 752 7804, faksi (03) 751 5273.

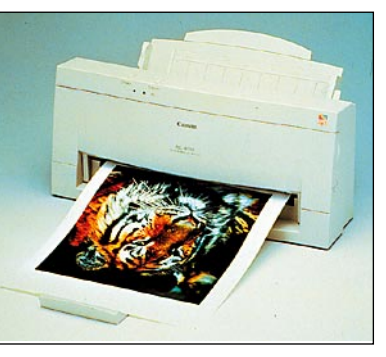

**Canonin BJC-4550 A3-tulostin voidaan liittää niin Windows-mikroon kuin Macintoshiinkin.**

### **Värillinen A3 mustesuihku edullisesti**

**Canon BJC-4550** on uusi edullinen kuplamustesuihkutulostin, jolla voi tulostaa myös A3-paperille. Tulostimen tarkkuus on 720 x 360 pistettä tuumalle. Mustavalkoisen tekstin tulostusnopeus on reilut 4 sivua minuutissa ja yhtä värisivua tulostetaan runsas minuutti.

Tulostaminen onnistuu monelle eri materiaalille, kuten tavalliselle ja päällystetylle paperille, kuultopaperille, kalvolle, kankaalle ja T-paidan siirtomateriaalille. Paperikoko voi vaihdella välillä A6 – A3.

Koska mustavärikasetti ja värikasetti ovat tulostimessa yhtäaikaa, saadaan samalle sivulle tulostettua aitoa mustaa ja vivahteikkaita värejä ilman että kasetteja tarvitsee vaihtaa.

Vaihtamalla jomman kumman värikasetin tilalle lisävarusteena saatavan fotokasetin ja käyttämällä tulostusmateriaalina korkearesoluutiopaperia BJC-4550 muuttuu tasokkaaksi valokuvatulostimeksi. Fotokasetti ja 60

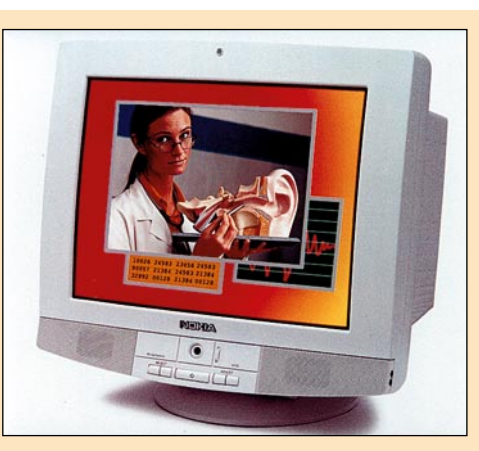

**Nokian uudessa 21 tuumaisessa näytössä on sisäänrakennettuna myös videokamera ja stereokaiuttimet.**

### Näyttö+kamera

Nokian uusi 21 tuuman monitori on saanut nimekseen **Nokia Mediastation 445Xavc**. Näyttö ei ole pelkkä näyttö, vaan se sisältää stereokaiuttimet, mikrofonin sekä videokameran. Onpa mukaan saatu vielä pieni lisäbasso, subwoofer, ryydittämään yleensä niin kehnoa näyttöjen omien kaiuttimien bassotoistoa.

Videokameraa voidaan käyttää erilaisissa sovelluksissa videokonferensseista kuvapuhelimiin. Kamera on sijoitettu näytön alaosaan, koska Nokian tutkimusten mukaan useimmat käyttäjät katsovat konetta käyttäessään näppäimistön suuntaan.

Näin vastapuoli saa puhujasta enemmän läsnäolevan vaikutelman kuin jos kamera olisi tavanomaisella paikallaan ruudun yläreunassa ja puhuja katsoo hiukan kameran ohi alaspäin.

Kamerassa on automaattitarkennus ja sitä voidaan kääntää pystysuunnassa +15...-5 astetta. Kamera ei ole sidoksissa näyttöön tai tietokoneeseen, sillä kuvasignaali johdetaan kamerasta ulos normaalina PAL-järjestelmän videosignaalina. Siten näyttöä voi käyttää niin Macintoshissa kuin PC:ssäkin.

Monitoriosa pystyy 1600x1200 pisteen maksimitarkkuuteen. Sisäänrakennetun mikrofonin rinnalle voidaan liittää ulkoinen mikrofoni. Macintosh-liitäntä syntyy VGA-kaapeliin liitettävällä adapterilla ja kaikki muutkin audio- ja videosignaalit saadaan ulos standardiliittimillä.

Lisätietoja: Nokia Multimedia Communication Displays, +46 [8 793 84 30, fax +46 8 793 84 41. Internet: http://www.](http://www.nokia.com) nokia.com.

arkkia korkearesoluutiopaperia muodostavat PhotoKit-paketin, joka maksaa 345 markkaa.

BJC-4550 -tulostimen hinta on

noin 2990 markkaa.

Lisätietoja: Canon Oy / Tietojärjestelmätuotteet, puh. 010- 544 20, faksi 010-544 4571.

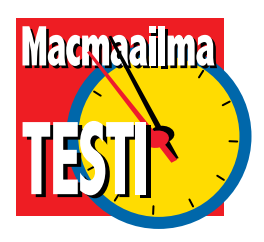

**TEKSTI JUHA KANKAANPÄÄ KUVAT TIMO SIMPANEN**

# <span id="page-273-0"></span>**PowerBookin PowerBookin** minen

**Vuosi sitten esitellystä PowerBook 5300-sarjasta tuli Applelle painajainen. Ensimmäisten PowerPC-VoimaKirjojen kanssa tuntui kaikki menevän pieleen. Toinen yritys näyttää jo paljon paremmalta.**

**A**lussa 5300-sarjan kanssa kaikki näytti hyvältä. Kannettaviin sopiva vähävirtainen PowerPC 603e -prosessori saatiin vihdoin tuotantoon ja PowerBookien siirtyminen RISC-aikaan lähti lupaavasti liikkeelle.

Jo ennen kuin uutuudet saatiin kunnolla markkinoille, uusissa litiumioni-akuissa ilmenneet viat polttivat pari Applen omaa testikonetta. Akut jouduttiin vaihtamaan metallihydridi-akkuihin, eikä pidempää käyttöaikaa luvanneet LiION-akut enää palan(n)eet PowerBookeihin.

Toukokuussa kaikki PowerBookit kerättiin jälleenmyyjiltä takaisin Applelle korjauksia varten. Korjauksen piti kestää kuukauden , mutta aikataulu venyi. Syyskuussa sitten ilmoitettiin sekä 5300-,

että 190-sarjan valmistuksen loppuneen. Viime kuukausina ei PowerBookeja ole jotain jäännöseriä lukuunottamatta ollut lainkaan myytävänä.

PowerBook 1400 on pantu paljon pelastajaksi. Alunperin uutta mallia odotettiin jo kesäksi, mutta suunnitteluun satsattiin vielä muutama kuukausi. Jo mallinumero kertoo, että se on pikemminkin PowerBookien maineen luoneen100-sarjan perillinen, kuin onnettoman 5300-sarjan seuraaja.

### **Ulkoista kauneutta**

PowerBook 1400 on tutuista aineksista kehitetty. Se on mustanharmaa, kulmikas ja melkoisen painava; varustuksesta riippuen noin kolmen kilon painoinen. Vaikka 1400 on aika tarkasti pysynyt edeltäjänsä mitoissa, pyöreämuotoinen ja sirompi 5300 näyttää pienemmältä.

Näkyvin uutuus tulee vastaan heti kannessa. PowerBookin kansi on nyt 2/3 osaltaan irrotettava. Koneen mukana tulee PowerBookin mustan kannen lisäksi läpinäkyvä kansi ja sen alle sopivat seitsemän irtokuvaa. BookCover-varustukseen kuuluu myös ohjelma, jolla itse kukin voi suunnitella omat kansikuvansa.

Apple povaa "korttipaikan" poikivan myös valmiita enemmän tai vähemmän tunnettujen taiteilijoiden suunnittelemia sekä puu-, nahka- ja metallipinnotteisia design-kansia. Teknisin BookCover-sovellus on **Keep-It-Simple-Systems**in aurinkopaneeli, joka pidentää PowerBookin käyttöaikaa valmistajan ilmoituksen mukaan jopa 45%.

Avatussa PowerBookissa ensimmäisenä huomio kiinnittyy isokokoiseen näyttöön. Sekä dual-scan- että aktiivimatriisinäytöt ovat läpimitaltaan 11,3 tuumaisia. Molempien näyttöjen tarkkuus on 800 x 600 pistettä ja niissä näkyy tuhansia värejä eli värisyvyys on 16 bittiä. Aktiivimatriisimallin laatua ei omin silmin päästy todistamaan, mutta halvempi dual-scan-mallikin yllätti iloisesti. Kursori hukkuu vieläkin nopeissa liikkeissä, mutta muuten se on kaikin puolin kelvollinen melkein kaikkeen käyttöön.

Näppäimistö on samanlainen kuin 5300 mallissa ja mukavan tuntuinen. Näppäinten liike on lyhyt, mutta terävä. Usein kannettavien näppäimistöjä vaivaava kumimainen löysyys on poissa ja näppäimistöllä on ilo kirjoittaa.

Ohjauslevy on PowerBook 190:stä tuttua mallia. Se osaa tulkita sormen kosketuksia hiiren nappulan näpäytyksiksi ja pienellä harjoituksella kuvakkeiden siirtelyt ja tekstin aktivoinnit käyvät pelkällä ohjauslevyllä. Sen alapuolella on toki hiiren painiketta vastaava nappula ja ohjauslevyn naputtelut voi kytkeä poiskin.

### **Teho pettymys**

Tuttua tavaraa löytyy myös konehuoneen puolelta. 117 megahertsin kellotaajuudella hyrräävä PowerPC 603 ei ole enää mikään tekniikan ihme. Samaa prosessoria käytettiin PowerBookissa jo vuosi sitten ja Performat puhkuvat jo 160–200 megahertsin vauhdeissa. 133 megahertsin versiota saadaan odottaa ensi vuoden alkuun. Liekö Applelle jäänyt 117 megaisia prosessoreja varastoon 5300-sarjan jäljiltä vai miksi tehonlisäyksessä pihdataan.

Onneksi Power Macintoshien tapaan myös PowerBookin prosessori on päivitettävissä. Prosessori on erillisellä tytärkortilla ja luvassa on nopeampia versioita jos ei Applelta niin muilta valmistajilta. Muistinlaajennuksista tunnettu **Newer Technology Inc**. ehti jo ilmoittaa 200 megahertsin päivityksestä.

PowerBookin virittäminen ei käy ihan yhtä suoraviivaisesti kuin pöytäkoneiden. PowerBookin väylä on miltei antiikkinen 33 megahertsin kellotaajuudella toimiva.

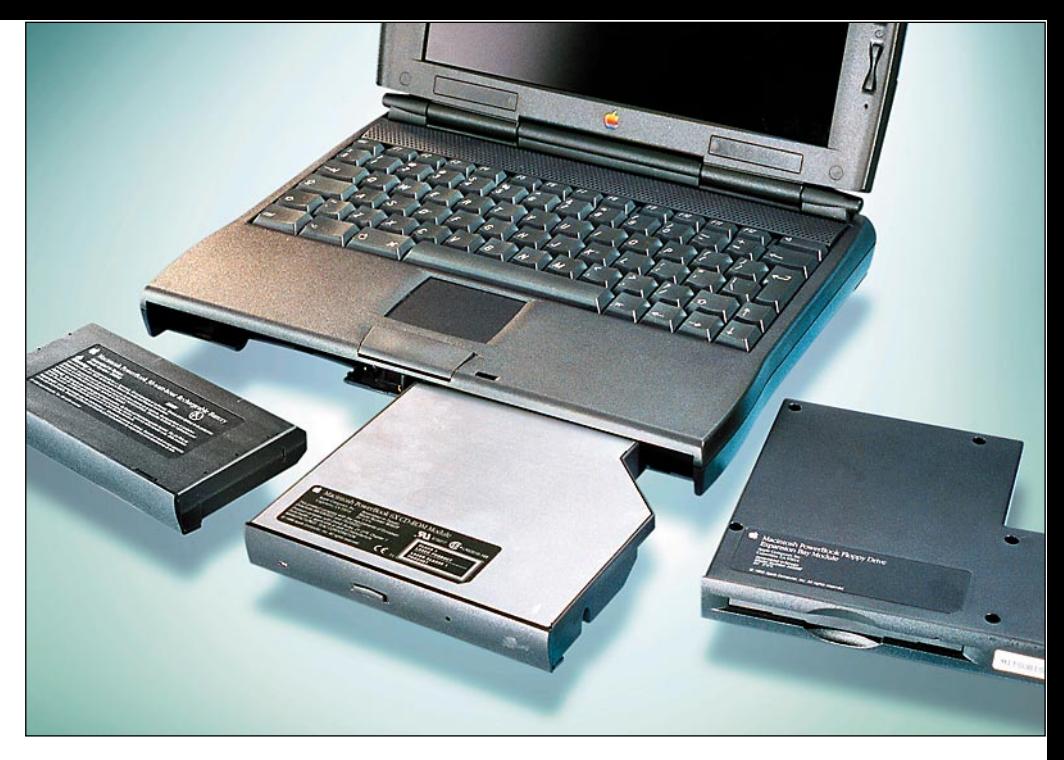

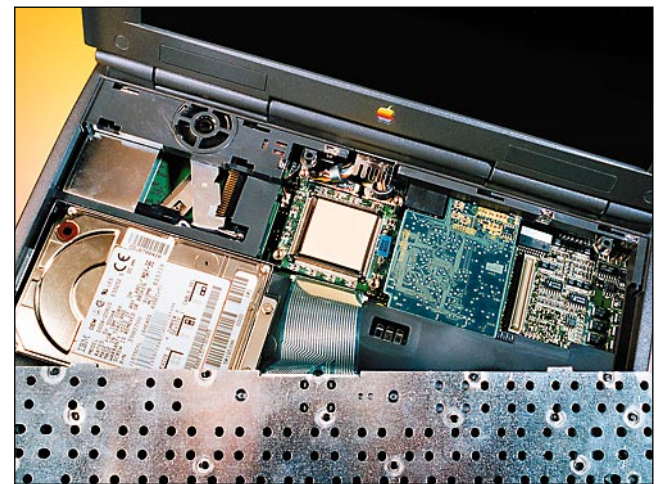

Prosessorin rankka ylikellottaminen vaatii välimuistia, joten Applen 133 megahertsin versiossakin sitä on 128 kt. Välimuisti on prosessorikortilla, joten nopeampien päivityskorttien rakentajat voivat sen avulla sovittaa tuhdimpia kierroslukuja koneeseen.

PowerBookin tehovaatimuksia ei tosin pidä liikaa korostaa. Suurin osa ohjelmista on PowerPC-sovitettuja eikä kannettavalla kaikkein vaativimpia sovelluksia yleensä edes ajella. Vauhti piisaa tekstinkäsittelyyn pienemmälläkin kellotaajuudella. Multimediavarustuksella maustetulta kannettavalta voi tosin odottaa myös reipasta menoa.

### **Laajennuksista löytyy**

PowerBook 5300-sarja oli ensimmäinen askel laajennettavan PowerBookin suuntaan ja 1400-malli vain täydentää ajatusta.

Massamuistilaitteille tarkoitettu laajennuspaikka on koneen etureunassa. Onkalo on nyt 5,25-tuumainen, joten sinne mahtuu levykeaseman lisäksi CD-asemakin. Applen 6x -nopeuksinen PowerBook-CD on oikein tyylikäs lisä PowerBookin toiminnallisuuteen. Muilta valmistajilta on tulossa onkaloon sopivia kiintolevyjä ja vaihtolevyasemia. Laitteen vaihtaminen laajennuspaikassa vaatii koneen nukutta**PowerBookin modulit Massamuistipaikaan mahtuu nyt 5,25 -tuumainen laite. Vakiovarustuksena on levykeasema ja kahdessa kalliimmassa mallissa 6x -nopeuksinen CD-asema. Laitteen etureunaan sijoittu akku tasapainoittaa PowerBookin helpommin sylissä käytettäväksi.**

**PowerBookin sisus Prosessorikortti, muistinlaajennukset, laajennuskorttipaikka ja kiintolevy löytyvät näppäistön alta. Laajennukset ja päivitykset onnistuvat ilman erikoistyökaluja.**

misen, mutta ei sammuttamista.

Toinen etureunan onkalo on varattu akulle. Apple ei ole vieläkään päässyt Li-ION-traumastaan ja uudet PowerBookitkin on varustettu tavallisella NiMH-akulla. Käyttöaikaa luvataan 2–4 tuntia ja muutaman päivän käyttökokemuksella voi sanoa, että lähelle päästäänkin. Edes CD-levyn käyttö ei näy pahasti virrankulutuksessa. Käyttöajaksi voi normaalissa käytössä odottaa jotain 2–3 tunnin välistä.

Vasemmassa takakulmassa on PC-korttipaikka, johon mahtuu yksi paksu tai kaksi ohuempaa Type II -korttia. PowerBookin sisältä löytyy lisäksi yksi laajennuskorttipaikka esimerkiksi Ethernet-korttia tai näytönohjainta varten. Muistinlaajennukset pinotaan muistikortille erillisellä laajennuskortilla, joten vanhaa muistia ei tarvitse uhrata laajennuksen yhteydessä. Keskusmuistia PowerBookiin saa korkeintaan 64 megatavua.

Sisäiseen laajennuspaikkaan, muistinlaajennuksiin, prosessorikorttiin ja sisäiseen kiintolevyyn pääsee käsiksi ilman huoltomiestä. PowerBookin näppäimistö irtoaa ilman työkaluja ja sisuksia suojaavaan levyyn pääsee käsiksi tavallisella ristipäämeisselillä. Laajennusten asennus on muutaman minuutin urakka.

Koneen takaseinästä löytyy tavalliset

### **KAIKKI KANNETTAVIEN PARHAAT OMINAISUUDET**

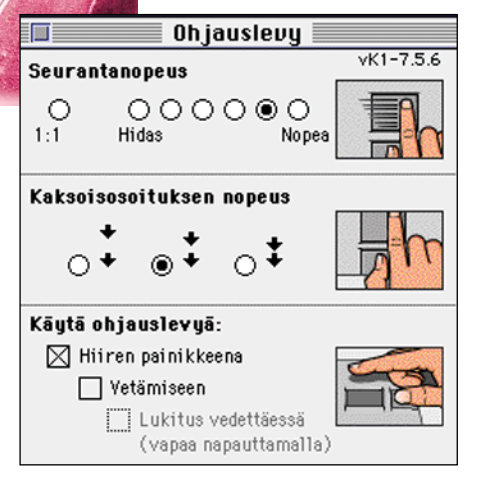

**Ohjauslevyn toimintaan vaikutetaan säätimissä. Ohjauslevy osaa haluttaessa tulkita sormen painallukset hiiren painikkeen näpäyksiksi.**

Macintosh-liitännät: SCSI, ADB, sarjaportti ja miniplugit stereo-äänelle sisään ja ulos. Kaiutinliitäntää kaipaakin, sillä CDtason ääniominaisuuksille vitosen kolikon kokoinen PowerBookin oma kaiutin ei tee oikeutta. Harmi varsinkin, kun CD-aseman ansiosta PowerBookia voisi käyttää myös äänilevyjen soittoon.

Takaseinässä on myös 5300-malleista tuttu infrapunasilmä. Liiankin tuttu, sillä vuodessa ei sen suhteen ole mitään kehitystä tapahtunut. Infrapunasysteemi ei ole vieläkään IrDA-yhteensopiva, joten sen avulla ei PC-maailmaa tavoiteta. Power-Bookista toiseen tai pöytä-Macintoshiin liitettyyn Farallonin infrapuna-toteemiin sillä saa yhteyden.

Uudet PowerBookit on hinnoiteltu agressiivisesti. Passiivimatriisinäytöllä varustettu versio ilman CD-asemaa painuu 15 000 markan pintaan ja täysin varustettu 133 megahertsin mallikin jää noin 25 000 markkaan. Kauppiaan tykö ei kannata kuitenkaan vielä lähteä, sillä 117 megahertsin versioiden toimitukset alkavat marras-joulukuun vaihteessa ja nopeimman mallin vasta tammikuun puolella.

### **Vankkaa perustekniikkaa**

PowerBook 1400 ei hämmästytä ominaisuuksillaan. Se on muiden kannettavien mikrojen joukkoon sopiva Macintosh. Sii-

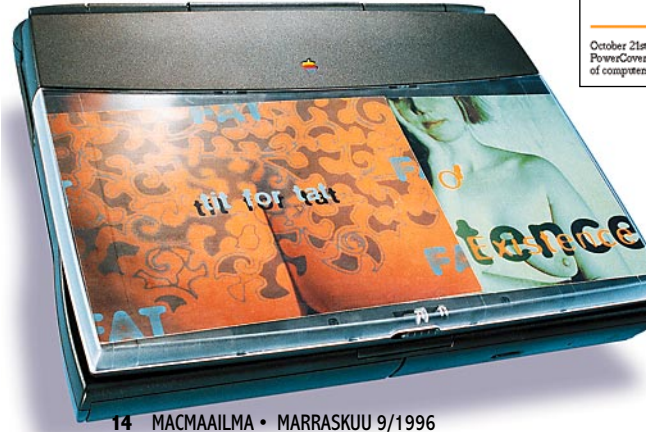

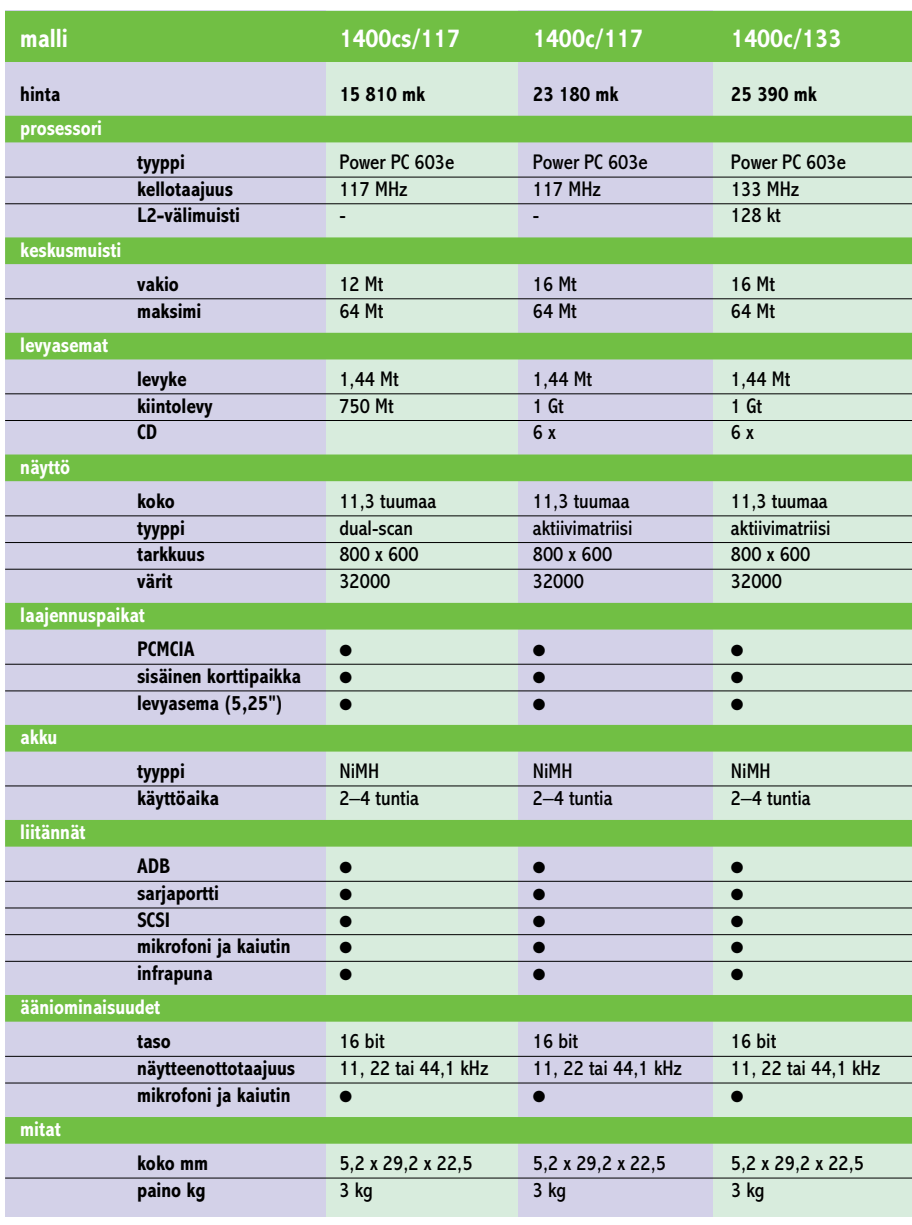

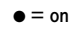

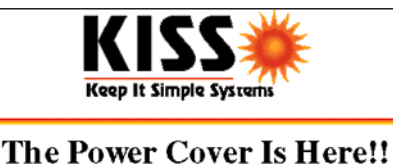

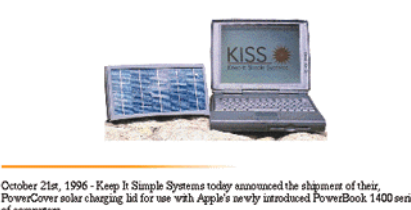

**Keep-It-Simple-System tarjoaa Internetissä PowerBookin kannen "korttipaikkaan" akkua lataavan aurinkopaneelin.**

**Läpinäkyvän muovikannen ja sopivien kuvien avulla tylynharmaa PowerBook muuttuu persoonalliseksi taide-esineeksi. Värikkäistä kansikuvista muodostuu melko varmasti seuraavien Macintosh-messujen hittiartikkeli.** 

nä on suunnilleen kaikki ominaisuudet, mitä nykyaikaiselta tehokannettavalta odotetaan, eikä mitään hävettävää. Kansitaide herättää huomiota, siinä missä värilliset kännykänkuoretkin.

Viime vuosien kompastelujen jälkeen PowerBook 1400 palauttaa uskon Applen mahdollisuuksiin kannettavien markkinoilla. Uudessa PowerBookissa on samaa laadun tuntua kuin ensimmäisissä Power-Bookeissa. Toivottavasti Apple rohkaistuu ja innostuu uudemman kerran kannettavista Macintosheista. Täysinvarustetun peruskannettavan lisäksi PowerBook-mallistoon kaivataan ainakin Duon korvaavaa superkevyttä mallia.

Oiva keino malliston laajentamiseen olisi myös PowerBookin kloonauksen salliminen. Power Computing ainakin on jo ilmaissut kiinnostuksen myös kannettavien Macintosh-sopivien kehittelyyn. Kannettavien kehittäminen on kertaluokan verran pöytämalleja mutkikkaampaa, mutta 5300-tyhjiön täyttämisen luulisi houkuttelevan. **MM**

<span id="page-276-0"></span>Jukka Tikkanen

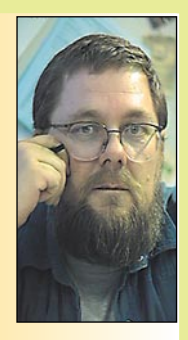

Vaikka Macintosh- ja PC-mikrojen näyttökuva tyydytti käyttäjiään vuosikaudet ilman värin häivääkään, on värillisyydestä nykyisin tullut itsestäänselvyys. Niinpä mustavalkotelevisio ja -elokuvat sekä mustavalkoiset lehti- tai mainoskuvat tuntuvat nykyisin tyylikikkailulta.

**on tietokonealan lehtiin kirjoittava freelancertoimittaja**

**Jukka Tikkanen**

On mielenkiintoista seurata värilliseen kuvaan itsestäänselvyytenä suhtautuvan ajan kuvakulttuuria minun

ikäpolveni näkökulmasta. Muistan hyvin ajan, jolloin lehtikuvat – myös aikakauslehtikuvat olivat mustavalkoisia. Ainoastaan oikein hienoissa ja näyttävissä julkaisuissa mustavalkoilmettä oli tehostettu muutamalla lisävärillä, ja vain kansainväliseen tasoon yltävien lehtien kuva-aineisto oli edes osittain värikuvallinen.

Myös televisiokuva oli mustavalkoinen. Itseasiassa televisio oli vielä niin ihkauusi ja ihmeellinen laite, että koko illan ohjelma-anti läpituijotettiin virityskuvasta hyvänyön toivotuksiin. Aivan samalla tavoin myös suuri osa elokuvista oli vielä mustavalkoisia. Toki värielokuvia oli tehty jo pitkään, mutta ei elokuvan mustavalkoisuus vähääkään verottanut sen tenhoa ja lumoa.

Nyt värillisyys on itsestäänselvyys. Jos mainostaja haluaa kuvallisen kampanjansa erottuvan massasta, hän käyttää tehokasta mustavalkokuvaa tai -elokuvaa. Myös musiikkivideoiden ilmaisuvoimainen kuvakerronta perustuu usein mustavalkoisen kuvan tehoon.

Mustavalkoisen valokuvan tai elokuvan voima ei kuitenkaan tunnu ehtyvän. Mustavalkoisuus on ekspressiivinen, vahvasti ilmaisuvoimainen ulottuvuus, joka ikäänkuin siirtää katsojan arkisen värillisestä ympäristöstään illuusioiden unenomaiseen mustavalkomaailmaan.

### **Värikuvat mikroon**

Väritelevision tuleminen ja aikakauslehtien muuttuminen mustavalkoista värillisiksi on muokannut tapaamme suhtautua kuvaan. Meitä ympäröivä todellisuus on värillinen ja olemme perin tottuneet katsomaan värikuvia, värielokuvia ja väritelevisiota.

Lyhyestä elinkaarestaan huolimatta myös tietokoneiden maailma on muuttunut mustavalkoisesta värilliseksi. Ensin värejä oli neljä tai kuusitoista, sitten päästiin jo 256:een tai tuhansiin väreihin ja nyt ovat useimmissa tapauksissa käytössä miljoonat värit.

Pidämme täysin luonnollisena sitä että kaikki nykyiset tietokoneohjelmat ovat värillisiä. Myös sellaiset, jotka eivät juuri väriä kaipaa, eli esimerkiksi ulkoasultaan yksinkertaiset tekstinkäsittelyohjelmat. Kuvaa, grafiikkaa ja kuvankäyttöä sivuavien ohjelmien värillisyys on taas puolestaan väistämätöntä.

### **Omat valokuvat sähköisiksi**

Kodakin kehittämä Photo CD -palvelu on jo muutaman vuoden ajan sallinut tavallisten harrastelijavalokuvien paperille vedostamisen ohella niiden tallentamisen CD-levylle. Harrastelija- tai ammattivalokuvaajat voivat siirtää kohtuukustannuksin myös omat vanhemmat kuvansa CD-levylle.

Toinen tapa saada omat valokuvat mikroon on käyttää skanneria eli kuvanlukijaa. Monien muiden tietokoneoheislaitteiden tavoin myös kuvanlukijoiden hinnat ovat laskeneet nopeasti. Nykyisin valtaosa myynnissä olevista laitteista osaa lukea värikuvia ja halvimmillaan värikuvanlukijan hinta jää tuhannen markan tuntumaan. Muutamalla tuhannella markalla on valittavissa jo joukko edullisia väritasokuvanlukijoita. Myös diaskannereiden hinta alkaa vähitellen laskea yksityiskäyttäjän ulottuviin.

CD-asema kuuluu nykyisten tietokoneiden vakiovarustukseen ja niinpä CD-levylle tallennettuja valokuvia voi katsella myös oman tietokoneen ruudulta. Jos valokuvien tekninen laatu on edes kohtuullinen, näyttävät ne television tai tietokoneen ruudulta katsottuina varsin hienoilta.

CD-levyn kuvien selaaminen näyttöruudulla onkin paljon helpompaa ja vaivattomampaa kuin diojen kehystäminen ja projektorin sekä valkokankaan virittäminen katselukuntoon. Ruudulla meheviltä näyttävät kuvat olisi kuitenkin myös mukava saada paperille.

### **Väritulostimet arkipäivää**

Muutamia vuosia sitten väritulostimet olivat ainoastaan ammattikäyttäjien tai tosi varakkaiden ulottuvilla. Kotikäyttäjien kukkarolle ne olivat aivan liian kalliita. Ensimmäisen sukupolven värimustesuihkutulostimet maksoivat viidestä kymmeneen tuhanteen markkaan.

Valmistusmäärien kasvun myötä tulostimien hinta on pikkuhiljaa laskenut jo kotikäyttäjän kukkarolle sopivaksi. Parilla tuhannella markalla saa jo aivan kelvollisen ja laadukkaan värimustesuihkutulostimen. Tosin värillisten kuvien tulostuskustannukset ovat edelleen moninkertaiset mustavalkotulosteisiin verrattuna, mutta laitteiden tapaan myös erikoispaperien ja värimustesäiliöiden hinta on laskemaan päin.

Uusimpien värimustesuihkujen tulostusjälki on hämmästyttävän laadukasta. Viitisen vuotta sitten nykylaatu olisi lyönyt paatuneenkin ammattilaisen ällikällä. Viimeisimpien tulostinmallien erityisominaisuuksissa on otettu huomioon myös värivalokuvien tulostus mahdollisimman aitoina.

Erikoisvärisäiliön ja valokuvapaperia muistuttavan erikoispaperin yhteiskäytöllä saadaan parin tuhannen markan hintaisella värimustesuihkulla tulostetuksi ällistyttävän laadukkaita "värivalokuvavedoksia". Tulosteiden hinta nousee vielä toistaiseksi liian korkeaksi verrattuna tavallisiin paperivalokuviin, mutta alan yleisen kehityshistorian valossa suunta on selvä.

Alan valmistajat ja markkinointimiehet eivät lepää ennenkuin värivedoksen hinta on saatu lasketuksi riittävän lähelle mustavalkotulosteen hintaa. Käytännössä tämä saattaa tarkoittaa esimerkiksi tulostuskustannusten laskua yhdeksi markaksi per arkki. Kun tähän päästään, alkavat monessa valokuvausta harrastavassa kodissa vimmatut "päivänvalovedostustalkoot" tietokoneen ääressä.

Ja mikäpä sen mukavampaa kuin tulostaa kesän kuvasaaliista mieleinen muistokuva vaikkapa kyläilevälle lähisukulaiselle. **MM**

nternet-yhteyksien myyjät tarjoavat mielellään asiakkailleen myös sivutilaa WWWpalvelimistaan. Vuokratilat palveluntarjoajan laitteistossa ovatkin monelle yritykselle oikotie Internet-julkisuuteen. Näin varmistetaan ainakin riittävän nopea Internet-yhteys ja asiantuntevan henkilöstön ylläpitämä tehokas palvelinlaitteisto.

Myös sivujen ylläpito omalla palvelimella on helpompaa. Muiden palvelimiin sivut päivi tetään yleensä FTP-yhteydellä. Omalla palvelimella koko tie dostorakenne on jatkuvasti si vujen ylläpitäjän käden ulottu-<br>villa. Sivuja voidaan rakentaa,

mintakuntoon on mutkikas testata ja lopulta julkaista<br>tehtävä. Vaivanpalkaksi oma omassa paikallisverkossa.<br>palvelin antaa uusia mahdolli- Yrityksen omaan käyttöön<br>suuksia. Tietokantaliittymät ja tarkoitetuissa Intranet-pa

Omassa palvelimessa on aina oma riesansa. Laitteiston ja verkkoyhteyden pystyttäminen ja ohjelmiston virittäminen toi-

mintakuntoon on mutkikas tehtävä. Vaivanpalkaksi oma palvelin antaa uusia mahdolli suuksia. Tietokantaliittymät ja muut vaikeammat asiat eivät tahdo kaupallisten WWW-tilan kauppaajien kanssa onnistua. Macintosh-tekniikka on Inter net-osaajille erityisen outoa.

Intranetissä julkaistaan tietoja, joita ei turvallisuussyistä edes haluta siirtää oman paikallis-

verkon ulkopuolelle.

**Suosittu palvelin maailmalla**

Maailmalla Macintosh on suosittu WWW-palvelin. "Internet WWW Site Survey" -tutkimuksen mukaan Macintoshilla on 17% osuus Internetin WWWpalvelimista. Suurempaan osuuteen yltää vain Sun Com-

puterin Unix-versio.

Suomessa WWW-palvelimien määrä väkilukuun nähden on maailman kärkeä, mutta Macintoshin osuus palvelimista olemattoman pieni. Rissa & Järvinen Oy:n palvelintutkimuksessa (http://www.retj. fi/wwwstat/ $\big)$  1600:n suomalaisen WWW-palvelimen joukosta löytyy vain hiukan yli 20 Macintoshissa toimivaa julkista palvelinta. Yritysten sisäiset Intranet-palvelimet eivät lu-

vuissa näy.

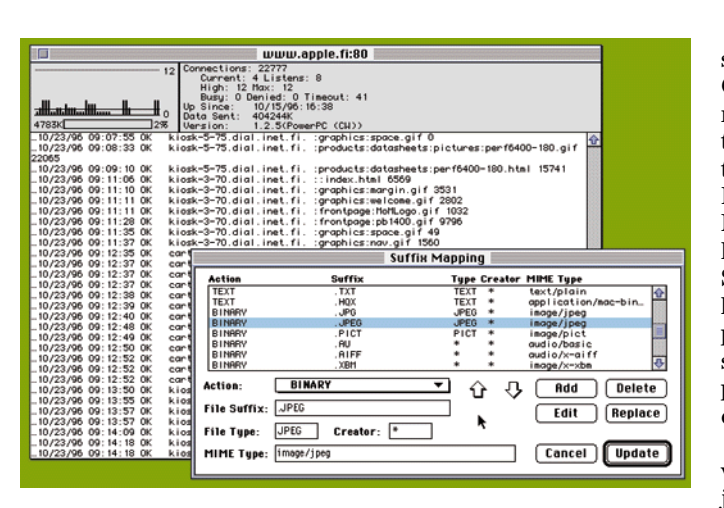

Macintosh-palvelimia on Internetissä hyvin monenlaisissa tehtävissä. Suurimmat palvelimet löytyvät Applen tuhansia käyttäjiä päivässä haalivien WWW-sivujen takaa. Pienimmät käyttäjämäärät pyörivät taas harvojen löytämissä pienten Macintosh-yritysten tuotteita markkinoivissa ja innokkaiden harrastajien ylläpitämissä palvelimissa. Suuret Ap-

myös mainostoimistoissa, filmiteollisuudessa, julkaisuteollisuusdessa ja muissa luovissa yrityksissä.

### **Weppitähden johdolla**

Macintoshin WWW-palvelimien markkinajohtaja on Quarterdeckin **WebSTAR**. Se sai alkunsa **Chuck Shottonin** PDohjelmaksi tekemästä Mac-HTTP -palvelimesta, jonka ympärille syntyneen WebSTAR nimisen yrityksen Quarterdeck sittemmin osti. Quarterdeckin siiven alla WebSTAR on varttunut ja siitä on uuden 2.0-version myötä tulossa myös Win dows -versio.

ple-palvelimet ovat käytössä lä kulkeva ohjelmisto sisältää men laajennetulla versiollaan. Vielä FutureShare-koodinimel-

Vaikka WebSTARin osuus Macintosh-palvelimista on mu sertava, se ei suinkaan ole ai noa yrittäjä. Kaupallisia palveli mia on useamman merkkisiä ja Internetille tyypilliseen tapaan innokkaiden harrastajien ra kentamat ilmaisohjelmat täy dentävät valikoimaa. Kasvavat Internet-markkinat

houkuttelevat aina vaan lisää yrittäjiä. Applekin on tulossa huhujen mukaan Internet-pal velimien markkinoille omalla AppleShare-tiedostopalveli-

tiedostopalvelimen lisäksi WWW-, posti- ja muutkin ylei simmin Internetissä tarvittavat palvelinohjelmistot.

Intranet-palvelimien markki noita tulevat myös sotkemaan aivan uudenlaiset henkilökoh taiset WWW-palvelimet. Apple tulee lähitulevaisuudessa lisää mään Macintoshin käyttöjär jestelmään yksinkertaisen WWW-palvelimen. Sitä ei ole suinkaan tarkoitettu jokaisen Macintoshin omistajan kotisi vujen julkaisemiseen Interne tissä, vaan Tiedostonjaon kal-

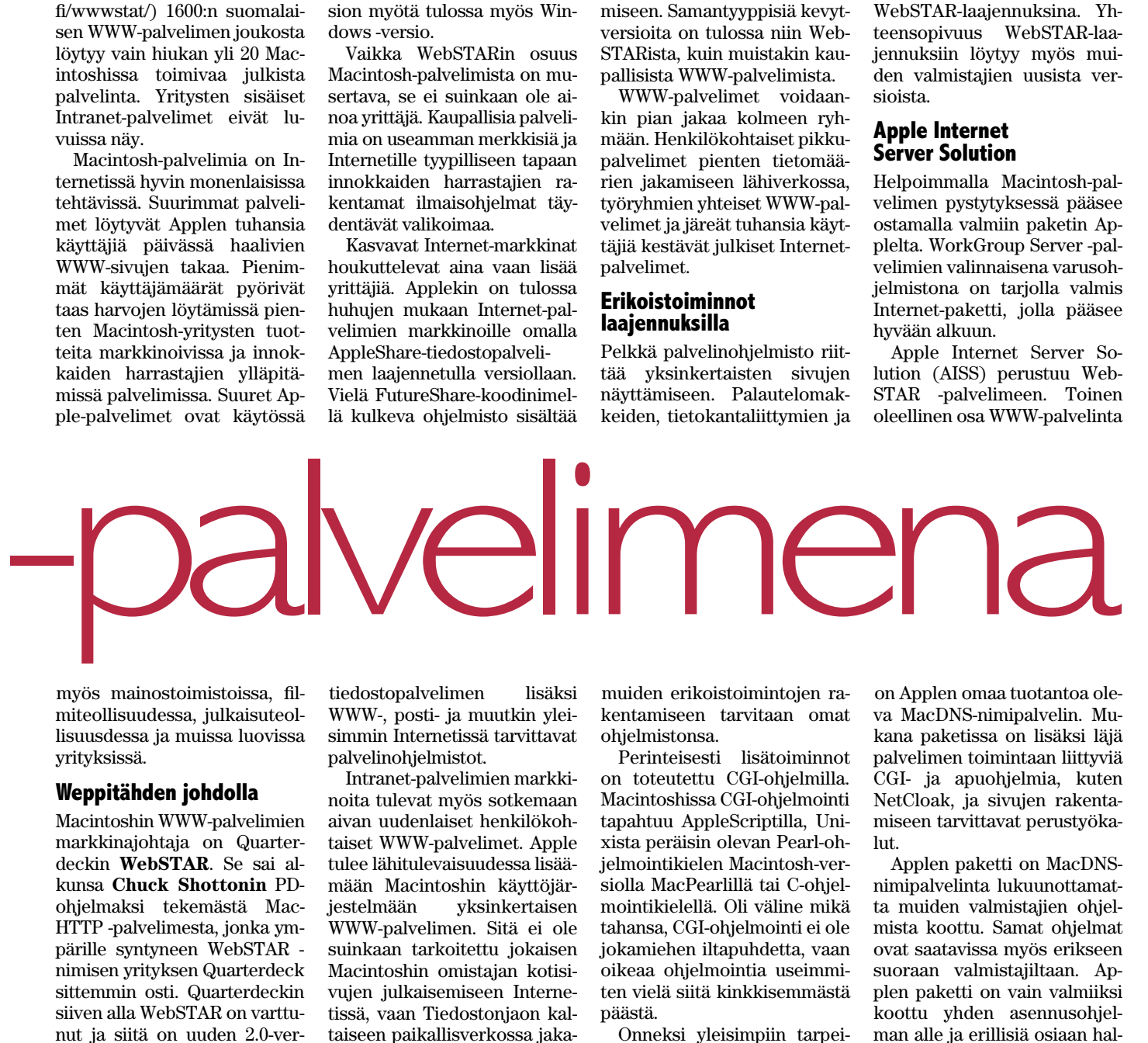

siin on saatavissa valmiita GCI-ohjelmia. Palvelimen pe rustoiminnot ja tietokantaliit tymät yleisimpiin Macintosh tietokantaohjelmiin, kuten FileMaker ja 4D, saa rahalla. Melkein kaikki apuohjelmat ja lisukkeet löytyvät Internetistä. Sopivia aloituspisteitä yleisten hakukoneiden lisäksi ovat Ap plen palvelinsivut (http://www. [servers.apple.com/\) tai vaikka](http://www.servers.apple.com/) [pa WebEdge \(http://www.web](http://www.webedge.com/) edge.com/).

WebSTARin uusimmassa versiossa käytetään CGI-laa jennusten jatkeena tehok kaampaa WebSTARin omaa laajennusarkkitehtuuria. Useat tietokantaliittymät ja muut WWW-palvelimen jatkeet ovat kin tulossa saataville myös WebSTAR-laajennuksina. Yh teensopivuus WebSTAR-laajennuksiin löytyy myös mui den valmistajien uusista ver sioista.

### **Apple Internet Server Solution**

Helpoimmalla Macintosh-pal velimen pystytyksessä pääsee ostamalla valmiin paketin Ap plelta. WorkGroup Server -pal velimien valinnaisena varusoh jelmistona on tarjolla valmis Internet-paketti, jolla pääsee hyvään alkuun.

Apple Internet Server So lution (AISS) perustuu Web- STAR -palvelimeen. Toinen oleellinen osa WWW-palvelinta

on Applen omaa tuotantoa ole va MacDNS-nimipalvelin. Mu kana paketissa on lisäksi läjä palvelimen toimintaan liittyviä CGI- ja apuohjelmia, kuten NetCloak, ja sivujen rakenta miseen tarvittavat perustyöka-

lut.Applen paketti on MacDNS nimipalvelinta lukuunottamat ta muiden valmistajien ohjel mista koottu. Samat ohjelmat ovat saatavissa myös erikseen suoraan valmistajiltaan. Ap plen paketti on vain valmiiksi koottu yhden asennusohjel man alle ja erillisiä osiaan hal-

<span id="page-277-0"></span>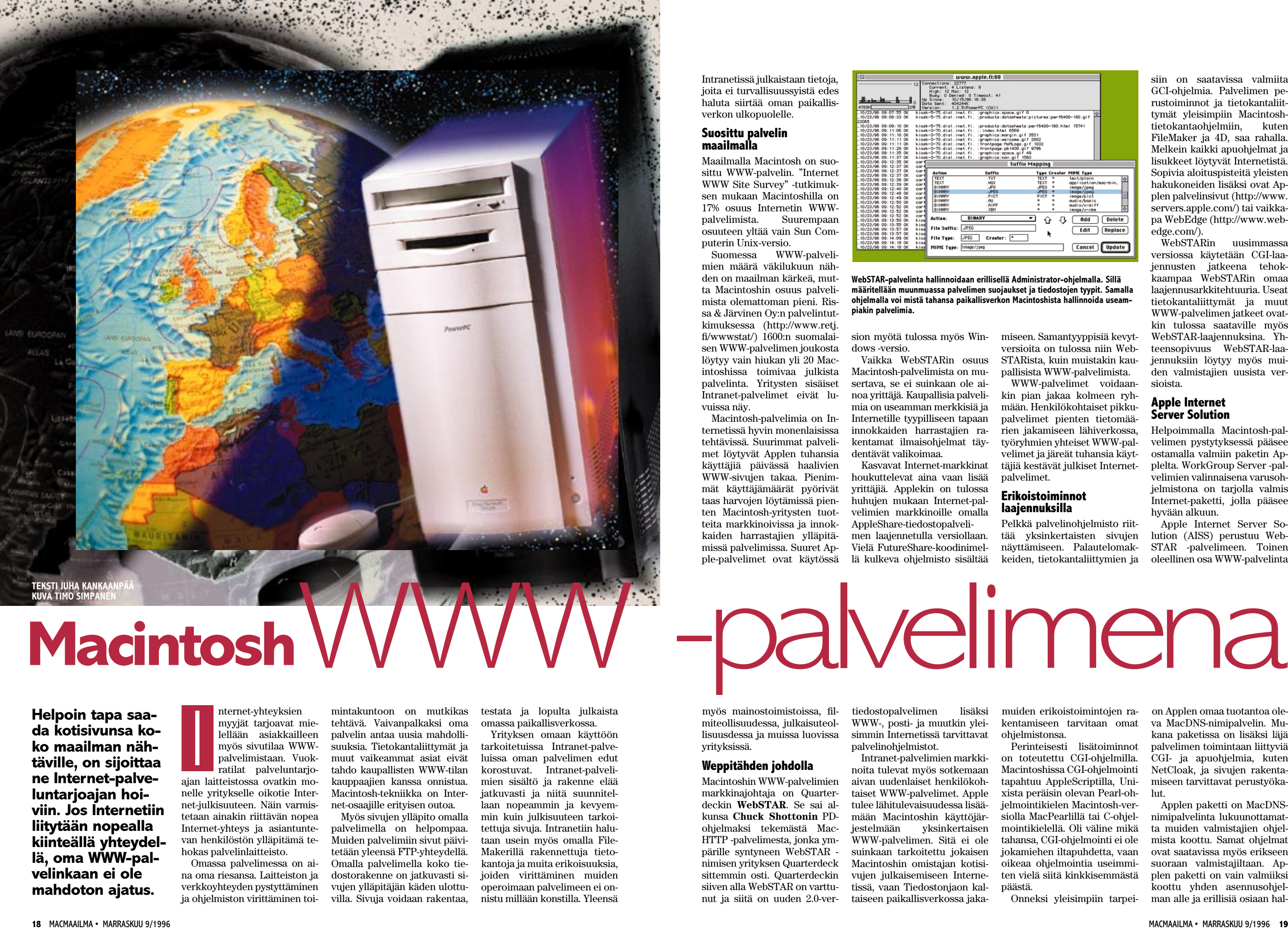

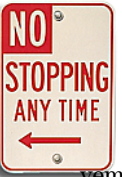

### **MACINTOSH ON HELPPO PALVELIN**

sia.

velimien kesken.

kaa aamunkoittoon.

Raa'assa suorituskyvyssä järeät Unix-palvelimet ovat edelleen omaa luokkaansa. Macin-

vempi. AISS on saatavissa ainoastaan Workgrouppalvelimen Internet-palvelimeksi siirrettyyn vanhaan Macintoshiin ohjelmiston joutuu haalimaan muualta.

### **Kapasiteettia tarpeen mukaan**

WWW-palvelimen kuormitusta mitataan siihen otettujen yhteyksien määrää

laskemalla. Yleisin mittari on siirrettyjen tiedostojen määrä. Sen on myös miehekkäin mitta, sillä tiedostoiksi lasketaan paitsi varsinaiset sivut myös kaikki sivuilla olevat kuvat. Kotisivu, jolla on neljä kuvaa, tekee siis viisi riviä palvelimeen lokitiedostoon.

Suosituimmat palvelimet siirtävät satoja tuhansia, jopa miljoonia tiedostoja vuorokaudessa. Suomalaisessa mittakaavassa iso luku on muutama kymmenentuhatta tiedostoa vuorokaudessa. Yleensä palvelimet saavat tyytyä huomattavasti pienempiin kävijämääriin. Applen suomalaiseen palvelimeen kertyy päivässä noin 2 500 kontaktia.

Odotettavissa olevat käyttäjämäärät määräävät palvelinlaitteiston tehontarpeen. PowerPC-perusteinen Macintosh-palvelin pystyy hoitamaan helposti noin 100 000 tie-

### **WWW-palvelimia**

doston päivittäisiä kuormituk-

Jos palvelimen taakka käy yli sen voimien, on lisäkapasiteetin hankintaan kaksi vaihtoehtoa. Hankitaan joko tehokkaampi palvelin tai sitten jaetaan kuormaa useampien pal-

MacDNS-nimipalvelin osaa jakaa kuormitusta palvelimien kesken. Esimerkiksi Applen QuickTime-palvelin koostuu neljästä rinnakkaisesta Work-Group Server 8150 -palvelimesta, joista kukin siirtää gigatavun verran tavaraa verkkoon päivittäin. Palvelimen peilaaminen on myös oiva keino sen toimintavarmuuden takaamiseksi. Jos toinen palvelin kaatuu (tätä kuulemma sattuu Macintoshillekin), toinen jat-

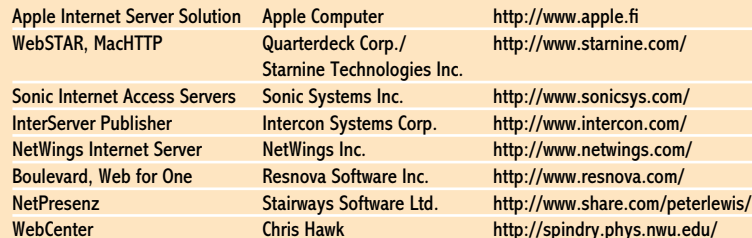

toshin tiedostojärjestelmä ei ole mitenkään erityisen tehokas nimenomaan WWW-palvelimen taipaisessa pienten tiedostojen suoltamisessa. WWWpalvelimen tehovaatimuksia ei kuitenkaan kannata liiotella. Suurin palvelinta hidastava tekijä on nimittäin sen liitäntä In-

ternetiin. Palvelimen kuormitusta lisäävät tietokantaliittymät ja muut varsinaista palvelinta jatkavat toiminnot. Varsinaisen WWW-palvelimen kanssa Macintosh vielä pärjää, mutta kapasiteetin jakaminen monen sovelluksen kesken hyydyttää. Jos tietokannoille on luvassa paljon käyttäjiä, kannattaa sitä varten hankkia oma palvelimensa.

### **Macintoshista helppo ja tehokas palvelin**

Oli tarve sitten tuhansien käyttäjien julkinen Internet-palvelu

tai muutaman työntekijän yrityksen Intranet, Macintoshista saa edullisen, tehokkaan ja ennen muuta helpon WWW-palvelimen.

Helppo asennus ja ylläpito ovat erityisen tärkeitä Intranet-käytössä. Pienissä yrityksissä ei yleensä ole varaa erillisiin tukihenkilöihin, mutta palvelimien pitää toimia. Si-

säisissä verkoissa palvelimien kokoonpano ja sisältö muuttuu useammin kuin paremmalla harkinnalla rakennetuissa julkissa palvelimissa. Jos yritys muutenkin tukeutuu Macintoshiin, kannattaa tuttu laite valita myös palvelimeksi.

Internet-ohjelmistoilla hoituu moni työryhmäohjelmistolta odotettu toiminto. Sähköposti, tiedostojen jako, julkiset ilmoitustaulut ovat kaikki helposti käyttöön otettavia perustoimintoja. WWW-palvelimen ja -selaimen varaan on rakennettu myös hienoja ja monipuolisia työryhmäkalentereita ja videoneuvottelujärjestelmiä. Vaikka maailmanlaajuiset julkiset palvelut Internetissä ovat tekniikan näkyvin osa, suurin merkitys on juuri pienen mittakaavan paikallisissa sovelluksissa. **MM**

### **Tietoturva huomioitava**

■ WWW-palvelimen liittäminen Internetverkkoon on aina tietoturvariski. Koneen liittäminen Internetiin ei vielä tee siitä hakkerien herkkupalaa, mutta palvelinohjelmistojen myötä ei-toivottujen vieraiden riski on olemassa.

Liikenne Internetissä tapahtuu TCP/IPprotokollalla. Macintoshissa IP-liikenne hoidetaan MacTCP- tai Open Transport ohjelmistoilla. Nämä laajennukset eivät vielä avaa mitään TCP/IP-palveluja, vaan mahdollistavat ne muille ohjelmille. Liikenne alkaa vasta kun joku ohjelma tarjoaa IP-palveluja. Internet-liitännän kautta sinänsä ei kukaan pääse käsiksi koneen tiedostoihin.

WWW-palvelin paljastaa osan koneen tiedostojärjestelmää. WWW-sivut sijoitetaan omiin kansioihinsa palvelimessa ja sivujen selaajalla täytyy palvelinohjelman kautta olla oikeus niiden lukemiseen. Esimerkiksi WebSTAR avaa koko ohjelmahakemistonsa sivuilla vieraileville. Periaatteessa WWW-palvelimeen tuleva voi avata minkä tahansa WebSTARin kansiossa olevan kotisivuihin linkittämättömänkin tiedoston, jos vain osaa selaimeensa sen nimen kirjoittaa.

Osa sivuista on mahdollista suojata palvelimessa salasanalla. Näin estetään vieraiden pääsy tiettyihin osiin palvelinta. Useimmissa palvelimissa voidaan rajata sisäänpääsyä myös tulijan IP-osoitteen perusteella. Palvelimeen pääsy voidaan esimerkiksi sallia ainoastaan tietyistä ennalta määrätyistä IP-osoitteista.

FTP-palvelimessa hakemistojen käyttöoikeuksia hallitaan monimutkaisella Unix- tai AppleShare-tyyppisillä oikeuksien jaolla. Oikeuksia hakemistoihin jaetaan yleensä käyttäjäkohtaisesti ja mutkikkaissa määrityksissä sattuu helposti erehdyksiä ja väärät ihmiset pääsevät väärille alueille. Varsinkin FTP-palvelimissa varovaisuus on paikallaan. Nyrkkisääntönä voidaan pitää, että WWW- tai FTP-palvelimeen ei pitäisi lainkaan sijoittaa tiedostoja, jotka eivät saa joutua vieraisiin käsiin.

TCP/IP:tä tavallisempi protokolla Macintosh-verkoissa on AppleTalk. Apple-Share-palvelimet, henkilökohtaisten koneiden Tiedostonjako ja verkkotulostimet toimivat kaikki AppleTalk-protokollalla. Tietoturvaan ei Macintosh-verkoissa ole yleensä kiinnitetty kovinkaan suurta huomiota. Tiedostoja jaetaan omasta koneesta sangen avoimella tavalla.

AppleTalk-liikenne loppuu Internet-liitynnässä käytettyyn reitittimeen. Eräissä koulu- ja yritysympäristöissä aliverkkojen Internet-liittymät on kuitenkin hoidettu yhteisten reitittimien kautta ja paikallisiksi luullut AppleTalk-verkot saattavat yhdistyä hyvinkin erikoisella tavalla. Tiedostonjaolla vain omalle työryhmälle jaetut kansiot saattavatkin Internet-yhteyden avaamisen jälkeen näkyä koko talon verkossa.

AppleTalk-liikenteen eristämiseen on kaksi keinoa. Internet-yhteys paikallisverkosta voidaan hoitaa reitittimellä, joka konfiguroidaan siten, että AppleTalkliikenne ei pääse siitä läpi kulkemaan. Toinen keino on eristää oma AppleTalkverkko kokonaan IP-liikenteestä. Jokaiseen Macintoshiin tarvitaan silloin kaksi verkkoliitäntää. Toista liitäntää käytetään Internet- ja toista AppleTalk-verkkoon. Verkot ovat fyysisesti erillään, eikä avoimesti Internetiin liitetystä verkosta pääse AppleTalk-verkon puolelle millään keinolla.

<span id="page-279-0"></span>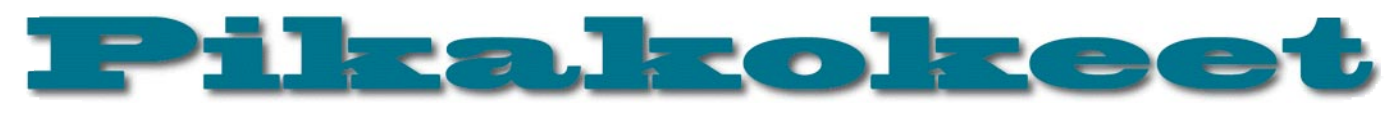

## **Newton Message-Pad 130**

### ■ Monitaitoinen muistikirja

Alkuperäinen Newton Message-Pad esiteltiin maailmalle suuren kohun saattelemana syksyllä 1993. Applen silloisen pääjohtajan **John Sculleyn** lempilapsen piti mullistaa koko henkilökohtaisten tietokoneiden maailma.

Newtonin eväät eivät kuitenkaan riittäneet maailmanvalloitukseen. Koko PDA (Personal Digital Assistant) -markkina oli vielä lapsenkengissään, eikä kukaan oikein tiennyt mitä moisella voisi tehdä. Eikä läpimurtoa suinkaan helpottanut Newtonin tekninen keskeneräisyys. Koko PDA-vouhotuksen kulmakivi eli käsin kirjoitetun tekstin tunnistus ei toiminut riittävällä varmuudella. Newtonin lukutaidosta tuli yleinen kaskujen kohde.

### **Newton 2.0**

Apple ei kuitenkaan lannistunut huonosta alusta, vaan jatkoi sinnikkäästi Newtonin kehittämistä. Vajaa vuosi sitten julkistettiin oleellisesti edistyneempi Newton 2.0 -käyttöjärjestelmä.

Uuden version tärkein ominaisuus on toimiva tekstintunnistus. Alkuperäisessä Newtonissa tekstintunnistus perustui sanastoon. Nyt kynällä Newtonin näyttöön kirjoitettua tekstiä tulkataan kirjain kerrallaan ja huomattavasti paremmalla menestyksellä. Erityisen suuri merkitys menetelmän vaihtamisella on juuri suomalaisille käyttäjille. Englanninkieliseen sanastoon perustuva tunnistus ei osannut suomea lainkaan.

#### **Newton Suomessa**

Newtonin ensimmäistä versiota ei Suomessa markkinoitu oikeastaan ollenkaan. Lokalisointi jäi hämärän peittoon ja alkuinnostuksen laannuttua ei Newtonista kuulunut aikoihin mitään.

Newton 2.0:ssa muuttuneen tekstintunnistuksen ja ruotsalaisille lokalisoidun version myötä Newton herätti uutta innostusta Suomessakin. Apple sopi ruotsalaisen **Studentlitteraturin** kanssa Newtonin markkinoinnista pohjoismaissa ja sitä kautta Newton löysi uudemman kerran tiensä Suomeenkin.

Ensimmäisenä esiin ehti **Tria Teknologia Oy**, joka on Newtonin ympärille rakennettuihin sovelluksiin erikoistunut konsulttiyhtiö. Tria Teknologia edustaa lisäksi Suomessa melkoista kokoelmaa Newtoniin sopivia lisälaitteita ja ohjelmia. Newtonin maahantuonnista vastaa **Dava Oy** ja sen kautta laitteita voi odottaa ilmestyvän jouluksi ainakin innokkaimpien Macintosh-jälleenmyyjien myymälöihin.

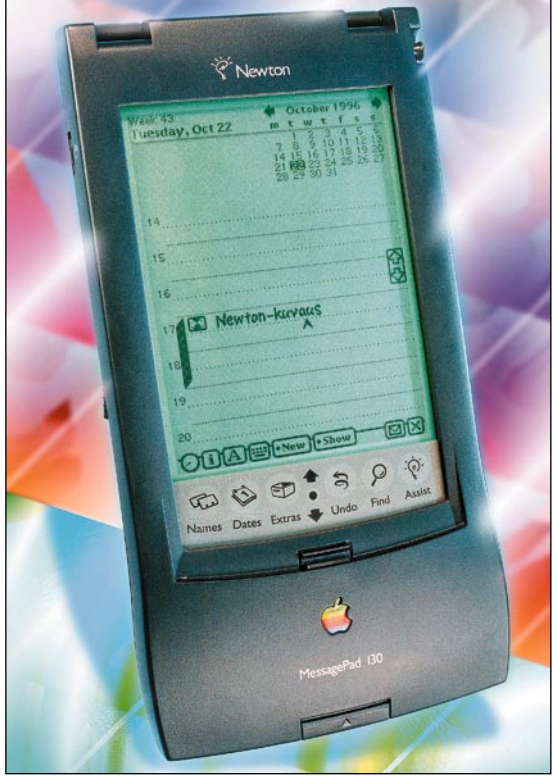

### **Newton MessagePad 130**

Newtonin uusi ura pohjoismaissa alkaa MessagePad 130 -mallilla. Oleellinen ero aiempiin Newton MessagePad -malleihin on näytön taustavalo ja laajennettu muisti. Taustavalon ansiosta Newtonia voi nyt käyttää myös hankalammissa valaistusoloissa.

Muuten MessagePad 130 on edeltäjiensä kaltainen. Se on 20 x 10 sentin kokoinen ja suunnilleen puolen kilon painoinen. Suojakannen alla on 10 x 7 sentin kokoinen nestekidenäyttö. Laitteen kyljessä on yksi Type IImallinen PC-korttipaikka, johon voi sijoittaa muistikortin, modeemi- tai GSM Data-kortin. Sarjaportti on Macintosh-tyyppinen ja sen kautta Newtonin voi liittää tulostimeen, Macintoshiin, PC:hen tai LocalTalk-verkkoon. Varustukseen kuuluu myös infrapunalähetin/vastaanotin, jonka avulla tietoja voi siirtää Newtonista toiseen. Yhteensopivuutta esimerkiksi kannettaviin mikroihin tai tulostimiin ei infrapunalinkillä ole.

### **Tieturi vai kommunikaattori**

Newtonin varusohjelmiston rungon muodostavat taskutietureista tutut kalenteri, osoitemuistio ja muistikirja. Muistikirjassa on käytännölliset muistilista- ja jäsennintoiminnot ja sillä on jopa mukava kirjoitella erilaisia muistilistoja ja tekstiluonnoksia.

Varusohjelmistoa voi täydentää muiden kehittämillä sovelluksilla. Newton-ohjelmien tarjonta on melkoinen. Saatavilla on jos jonkinlaista apuohjelmaa, mutta myös hyvinkin monipuolisia sovelluksia; taulukkolaskentaa ja sivuntaittoa (faksit ja tulosteet) myöten.

GSM- ja muiden langattomien verkkojen yleistymisen myötä taskutietureiden tietoliikenneominaisuudet ovat nousseet entistä tärkeämpään asemaan. **Nokia Communicator** kääntää asetelman jo päinvastoin. Siinä tieturi on pikemminkin GSM-puhelimen lisävaruste.

Vaikka GSM-puhelin ei kuulukaan vakiovarustukseen, tietoliikenne on oleellinen osa Newtoninkin toimenkuvaa. PC-korttipaikkaan sopivat GSM Datakortit toimivat mainiosti Newtonissa. Puhelimena se ei toimi, mutta faksit, lyhytsanomat ja dataliikenteen Newton taitaa.

Tärkeä osa Newtonin tietoliikenneominaisuuksia on Applen valmistama **Newton Internet Enabler**, joka mahdollistaa TCP/IP-liikenteen PPP- ja SLIP-protokollalla Newtonista Internetiin. Internet Enablerin rajapinnan varaan voidaan Newtoniin rakentaa tarvittavat Internet-asiakasohjelmat, kuten sähköpostiohjelmat (muun muassa Eudora) ja WWW-selaimet. Internet-välineiden lisäksi Newtoniin löytyy myös tavalliset pääteohjelmat ja FirstClassasiakasohjelma.

Nokia Communicatoriin GSM-kortilla ja -puhelimella varustettua Newtonia ei kuitenkaan oikein voi verrata. GSM-yhteyden rakentaminen vaatii aina kortin asentamisen Newtoniin ja kaapelin kytkemisen puhelimeen. Kömpelöintä on faksien vastaanottaminen. Newtonin virittäminen faksin vastaanottoa varten kestää aina oman aikansa, kun Nokia Communicatorissa käyttäjän ei tarvitse tehdä mitään. Laitteiden käyttötarkoi-

tus on kuitenkin tyystin erilaiset, eikä niitä pidä suoraan toisiinsa edes verrata.

### **Yhteydet pöytäkoneisiin**

Harvalle Newton on ainoa tietokone, joten yhteydet Macintoshiin ja Windowsiin on tärkeitä. Newtoniin kerättyä tietoa täytyy voida siirtää pöytäkoneisiin käsiteltäväksi ja päinvastoin.

Newtonin mukana tulee sekä Macintoshiin, että PC-koneisiin sopivat kaapelit ja **Newton Backup Utility** -ohjelma, jonka avulla Newtonin sisällöstä voidaan ottaa varmuuskopio ja asentaa uusia ohjelmia Newtoniin. Monipuolisempi apuohjelma on Applen valmistama **Newton Connection Utilities**, jonka avulla Newtonin kalenterista, osoitemuistiosta ja muistikirjasta voidaan siirtää yksittäisiä tietoja pöytäkoneeseen ja päinvastoin. Mukana on koko joukko suotimia, jotka muuttavat esimerkiksi kalenteritietoja suosittujen Macintosh- ja Windows-kalenteriohjelmien tiedoistoiksi.

Tiedostoja voidaan myös synkronoida siten, että ohjelma päivittää muuttuneet tiedot sekä Newtoniin, että pöytäkoneen tiedostoi-

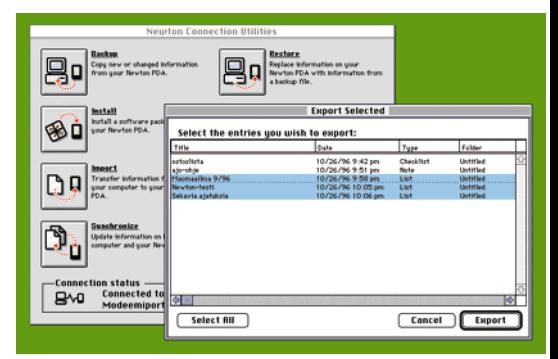

**Newton Connection Utilies -ohjelman avulla muistiinpanoja voidaan kopioida Newtonista Macintoshohjelmiin ja päinvastoin.** 

<span id="page-280-0"></span>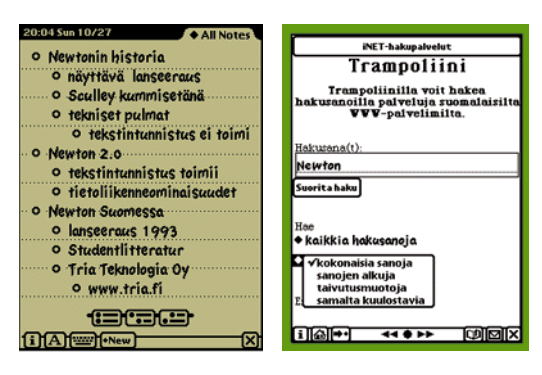

**Muistikirjan jäsentimellä sujuu isompienkin muistilistojen ja luonnosten kirjoittelu.**

**Newtonin WWW-selain Net-Hopper ei osaa näyttää kuvia, mutta HTML- lomakkeiden käyttö sillä onnistuu.**

hin automaattisesti. Newtonin käyttöjärjestelmä mahdollistaa myös Macintosh- ja PCohjelmien suoran kommunikoinnin Newtonin kanssa.

### **Tähtäimessä erikoismarkkinat**

Newtonin kaltaisella sähköisellä muistikirjalla on omat hyvät puolensa, mutta uusien tottumusten juurtuminen vie aikansa. Vaikka Newtonin tekstintunnistus on huomattavasti aiempaa varmempaa, se ei ole erehtymätön. Tekstin tulkkaus on myös hidasta. Newton miettii jokaista sanaa useamman sekunnin ajan ja odottelu pätkii kirjoittajankin ajatuksen. Newtonilla kirjoittaessa huomio kiinnittyy liiaksi koneen toiminnan seuraamiseen.

Toisaalta ainakin tietokoneella kirjoittamiseen tottuneen kohdalla sähköisen muistikirjan edut voittavat pienet hankaluudet. Hitaasta raapustuksesta huolimatta muistiinpanojen tekeminen Newtonin muistilehtiön jäsentimellä ja siirtäminen suoraan Macintoshiin lyö kynän ja paperin käytön kirkkaasti. Sähköinen kalenteri muistuttaa tapahtumista ja nimien etsiminen osoitemuistiosta käy nopeammin kuin huonosti

### **Uusia Newtoneita**

■ Lokakuun lopussa Apple julkisti kaksi Newton -teknologiaan perustuvaa uuden sukupolven tieturia. **MessagePad 2000** on aiempien Newton-mallien suora seuraaja, kun taas **Apple eMate 300** on kokonaan uuden tyyppinen kouluihin tarkoitettu Newtonin ja PowerBookin välimuoto.

Newton MessagePad 2000 on huomattavasti edeltäjiään tehokkaampi. Sen uusi 160 megahertsin StrongARM-prosessori on jopa 5–10 kertaa Newtonin vanhaa prosessoria tehokkaampi. Lisäteho on tervetullut apu muun muassa tekstintunnistuksessa.

Puheentunnistusta ei uudessa Newtonissa vielä ole. Valmiudet ovat kuitenkin jo olemassa, sillä MessagePad 2000 on varustettu mikrofonilla ja kaiuttimella. Puheentunnistusta odotellessa Newtonia voi käyttää sanelukoneena. Muistiin mahtuu nauhoitusta tunnin verran.

MessagePad 2000:n näyttö on hiukan aiempaa suurempi ja näyttää 16 harmaasävyä. Sävyistä on apua ainakin uudessa WWW-selaimessa, joka osaa näyttää myös GIF-kuvat. Vankat tietoliikenneominaisuudet: faksiohjelmisto, Internet-yhteydet, WWW-selain ja sähköposti tulevat nyt Newtonin vakiovarustuksena. Muita uusia varusohjelmia ovat tekstinkäsittelyohjelma ja Excel-yhteensopiva taulukkolaskin. Mukana on luonnollisesti jo ennestään tutut kalenteri, osoitemuistio ja muistikirja.

Infrapunalinkki on vihdoin **IrDA**-yhteensopiva, joten se toimii toisten Newtonien lisäksi PC-kannettavien ja tulostimien kanssa. PCkorttipaikkoja on uudessa mallissa kaksi.

Apple eMate 300 on suunnilleen Power-Bookin kokoinen, muttei näköinen. Peruskouluikäisten työvälineeksi tarkoitettu eMate on reppuun sopiva, painoa vain kaksi kiloa ja luja muovikuori koululaisenkestävä.

Näppäimistö on eMate:ssä kiinteä vakiovaruste. Muuten eMate 300 perustuu Newtonperustekniikaan. Siinä on kaksi PC-korttipaikkaa, sarjaportti ja infrapunalinkki kuten uudessa MessagePadissäkin. Ääniominaisuuksiin kuuluu sisäinen kaiutin ja mikrofoni, audioliitännät sekä sisään, että ulos ja mahdollisuus tehdä muistikortille jopa tunnin mittaisia äänityksiä. Käyttöaikaa paristoista irtoaa 28 tunnin verran.

Varusohjelmistoon kuuluu kalenterin ja muistikirjan lisäksi tekstinkäsittely, piirto- ja laskentaohjelmat. Newton 2.0:lle tarkoitetut ohjelmat toimivat myös eMate:ssä.

Molemmat Newton-uutuudet tulevat markkinoille Yhdysvalloissa alkuvuodesta 1997. Saatavudesta ja hinnoista Suomessa ei ole vielä tietoja.

järjestetystä paperiversiosta.

Tietoliikenneominaisuuksien ja pöytäkoneyhteyksien kehittymisen myötä Newton on löytämässä omat käyttäjänsä. Liikkuvan ihmisen pöytäkoneen jatkeena kommunikointitaitoinen Newton on verraton. Lupaavat markkinat ovat syntymässä myös erikoistuneista yrityssovelluksissa. Helppokäyttöinen ja erittäin kannettava Newton voidaan pienellä ohjelmoinnilla liittää yrityksen tietojärjestelmään tiedonkeruupäätteeksi tai sähköisten dokumenttien selaimeksi.

Lisätietoja: **Apple Computer**, [http://newton.info.apple.com/newton/](http://newton.info.apple.com/newton/newton.html) newton.html. **Studentlitteratur**,

[http://www.studli.se/software/newton/](http://www.studli.se/software/newton/newtonforum.html) newtonforum.html. **Tria Teknologia Oy**, <http://www.tria.fi/>

**Juha Kankaanpää**

### Lyhyesti

#### **Newton MessagePad 130**

**Hinta:** noin 5700 mk. **Valmistaja:** Apple Computer Inc. **Maahantuoja:** Tria Oy, puh. (09) 6989 223, fax (09) 6982 043.

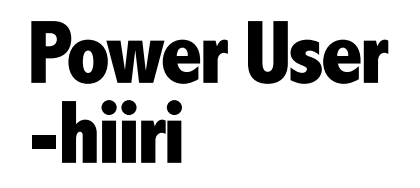

### **Tarkempi hiiri**

Kun Macintoshin hiiri alkaa toimia epä-luotettavasti eikä puhdistuskaan enää auta, on edessä nuoremman hiiren hankinta. Applen varaosahiiri maksaa 380 markkaa. MacWarehousen kaksipainikkeinen Power User -hiiri maksaa 190 markkaa.

Hiiri on tyylikkäästi muotoiltu. Se on hieman leveämpi kuin Applen hiiri ja kämmeneen painuva selkä on korkeampi. Hiiren muotoilu on kuitenkin jäänyt hieman puolitiehen, koska se olisi saanut olla hieman pidempi ja vasen painike suurempi. Painikkeen paikka ei ole aivan oikea, koska aluksi tulee tahattomasti painaneeksi oikeanpuoleista lukituspainiketta.

Muuten hiiri on lähes samanlainen kuin Applenkin hiiri. Kaapeli on samanpituinen,

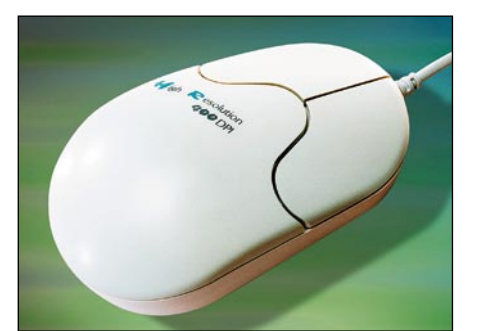

pallo on samankokoinen ja painaa molemmissa 32 grammaa.

Hiiri kytketään näppäimistön tai takapaneelin ADB-porttiin. Power User -hiiri ei tarvitse mitään erityistä ohjainta, joka saattaisi vanheta uusien koneiden tultua markkinoille. Hiiri on sellaisenaan käyttövalmis.

Vasen painike toimii kuten Applen hiiren yksinappinen painike. Oikeaa painiketta voi käyttää Macintoshissa Windows-ohjelmissa (SoftWindowsin tai Applen PC-kortin avulla). Tosin useammat Windows-ohjelmatkaan eivät hyödynnä hiiren toista painiketta mitenkään.

Macintosh-käytössä oikeanpuoleisen painikkeen voi lukita, eli kohde on valittuna kunnes se vapautetaan painamalla painiketta uudestaan. Kuulostaa melko turhalta, mutta määrätyissä tilanteissa lukituksesta on hyötyä, kuten esimerkiksi kun Photoshopissa tehdään kuvaan vaikeaa valintaa lassotyökalulla.

Hiiri liikkuu kevyesti eikä tunnu tarvitsevan erityistä kitkapintaa kuten Applen hiiri. Se on Applen hiirtä hieman tarkempi (400 dpi) mutta käytännössä eroa ei huomaa.

**Osmo Leivo**

### Lyhyesti

#### **Power User -hiiri**

**Hinta:** 190 mk. **Valmistaja:** - **Maahantuoja:** MacWarehouse Oy, puh. (09) 584 421. **Vaatimukset:** Macintosh ja vapaa ADB-portti. **Lyhyesti:** Kelpo vaihtoehto Applen hiirelle, kunhan kaksipainikkeisuuteen tottuu.

## <span id="page-281-0"></span>Pikakokeet

## **Adobe Photo-Deluxe 1.0**

### ■ Perhephotoshop

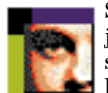

Skannerien, digitaalikameroiden ja PhotoCD-levyjen kotikäyttäjiä silmälläpitäen Adobe on pyrkinyt luomaan helppokäyttöisen koko perheen kuvienkäsittelyohjelman.

PhotoDeluxe sisältää kuvienmuokkaukseen tarvittavat perustoiminnot, sekä tukee Photoshopin plugeja ja hallitsee kätevät layerit, eli kuvan kerrostuksen. Muista ohjelmista tutut työkalupaletit on PhotoDeluxessa hajautettu opastetuiksi toiminnoiksi.

Toiminnot on jaettu ruudulle kahteen päävalikkoon, joista ensimmäisessä työtä ohjataan askeleittain ja toisessa voi vapaasti muokata kuvaa. Ohjatuissa toiminnoissa tarvittavat työkalut on jaettu numeroituihin kortteihin työprosessin mukaan. Esimerkiksi ensimmäisessä vaiheessa avataan tai skannataan kuva, seuraavassa askeleessa suoristetaan se, kolmannessa rajataan, neljännessä suurennetaan tai pienennetään kuva oikean kokoiseksi ja lopuksi tallennetaan ja tulostetaan. Ohjelmassa on ohjeita ja valmiita pohjia omien kalenterien, korttien ja vaikkapa oman aikakauslehden kannen tekoon. Samalla korteissa perehdytään kunkin työkalun käyttöön.

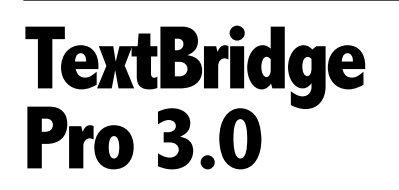

■ Kuvista sanoja

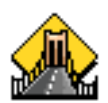

Kopiokonejätti Xeroxin TextBridge Pro tunnistaa skannatun tekstin. Ohjelma tarjoaa vaihtoehdon

skannerien mukana tuleville perustekstintunnistusohjelmille ja kalliimmalle OmniPage Prolle.

Ensin skannataan teksti kuvanlu-

kijalla, tai avataan aiemmin skannattu sivu kuvatiedostona. Monipuolisen dokumentin tekstialueet ja kuvat voi rajata itse esikatselu-ikkunassa, jos automaattinen tunnistus ryppyilee. Ohjelma antaa käyttäjän seurata tekstintunnistusta ja pyytää apua epäselvissä kohdissa. Teksti kannattaa joka tapauksessa lukea lopullisesta versiosta läpi, sillä ainakin muutaman virheen ohjelma tekee varmasti. Jättämällä tarkistusvaiheen pois ohjelma tallentaa tekstin suoraan tiedostoksi myöhempää tekstinkäsittelyohjelmalla tehtävää tarkastelua varten.

Ohjelma tunnistaa tekstin koon ja muotoilut (kursivointi, lihavointi, alleviivaukset), sekä palstoituksen. Parhaiten ohjelma kui-

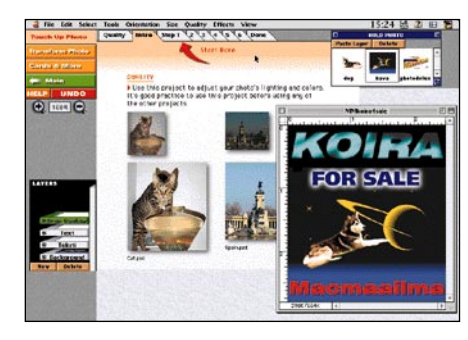

**PhotoDeluxe-ohjelman toiminnot ovat automatisoitu aloittelevaa kuvankäsittelijää ajatellen. Eli kun valitsee siveltimen, ilmestyy työpöydälle paletti, josta voi valita värin ja siveltimeen koon.**

Työkaluista löytyvät tutut sivellin, maalisanko, viiva, teksti, pyyhekumi, sekä hyvä valikoima erimuotoisia valinta-työkaluja ja kätevä taikasauva, jolla kuvasta saa valittua tietyn värisiä alueita. Käsiteltävää kuvaa voidaan vapaasti pyöritellä, muuttaa kokoa ja perspektiiviä, rajata, terävöittää, muokata väritasapainoa jne. Ohjelma avaa automaattisesti tarvittavat apupaletit, kun valitsee työkalun. Eli kun valitsee siveltimen, ilmestyy työpöydälle paletti, josta voi valita värin ja siveltimeen koon.

PhotoDeluxe ei anna avata kahta kuvaa samanaikaisesti, vaan kuvan osat on sijoitettava suoraan päällekkäin kuvan eri kerroksille. Apuna voi käyttää Finderin apupöydän tapaista palettia, jonne voidaan säilöä useita kuvia ja tarvittaessa kopioida käsiteltävään tiedostoon raahaamalla niitä kuvan päälle.

Käytännössä ohjelma sopii huvitteluun

kuvien kanssa, kuvan taustan vaihtoon ja tekstin lisäämiseen. Layerit helpottavat työskentelyä huomattavasti ja niiden avulla saa helposti huijattua kuvan katsojaa. Tottuneelle kuvienkäsittelyohjelmien käyttäjälle ohjatut toiminnot tuntuvat turhilta kiemuroilta. Paljon ruututilaa vievät kortit hankaloittavat myös pienillä näytöillä työskentelyä.

Ohjelma on jo riittävän vikkelä Macintosh LC475-koneista lähtien. Asennus-CD:ltä löytyy kalenterien ja muiden pohjien lisäksi kuvia ja kehyksiä omiin luomuksiin lisättäväksi. Mukana lyhyt QuickTime-elokuva, joka esittelee minkälaista jälkeä PhotoDeluxella saa aikaan. Pätkä käy samalla hyväksi opetusvideoksi alkuunpääsemiselle.

**Niklas Laine** 

### Lyhyesti

#### **PhotoDeluxe**

**Hinta:** noin 1000 mk. **Valmistaja:** Adobe. **Maahantuoja:** Computer 2000 Oy, puh. (09) 887 331. **Vaatimukset:** Vähintään 68LC040-prosessori ja System 7.0. 68040-Macintosheilla 8 megatavua keskusmuistia (minimi vapaata muistia 4352 kilotavua), 12 megatavua PowerPC-koneilla ja noin 20 megatavua vapaata kovalevytilaa. 256 väriä ja CDasema. **Lyhyesti:** Kuvien kanssa huvitteluun. Skannerin, di-

gitaalikameran, tai PhotoCD:n kotikäyttäjille tarkoitettu ohjelma.

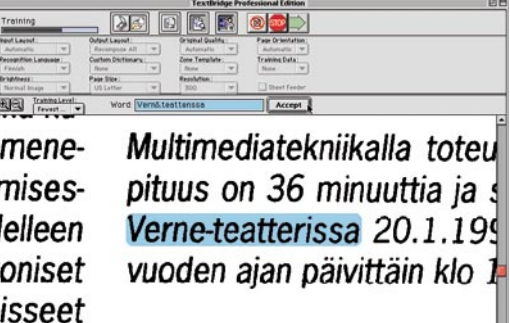

**TextBridge tunnistaa tekstin lähes yhtä hyvin kuin kalliimmat tuotteet, mutta kompastuu hiemankin erikoisempiin kirjasimiin ja -leikkauksiin. Käyttäjä voi seurata tekstintunnistusta ja hän voi auttaa ohjelmaa tarvittaessa.**

> tenkin soveltuu yksinkertaisten sivujen tekstintunnistukseen. Monipuolisten sivujen kohdalla kannattaa myös harkita yksipalstaiseksi tallentamista, sillä sotkuisan taiton korjaaminen tekstinkäsittelyohjelmalla saattaa olla työläämpää kuin käsin alusta alkaen taittaminen.

> Muiden tunnistusohjelmien tapaan Text-Bridge Prolle ongelmia tuottavat epäselvä tausta, liian pieni ja tiivis teksti, tai outo kirjasinleikkaus. Näistä vaivoista päästäneen eroon vasta kun ohjelmat todellakin ymmärtävät mitä ne lukevat.

> Omenavalikkoon sijoittuvan apuohjelman avulla skannattavan sivun teksti voidaan sijoittaa suoraan avoinna olevaan ohjelmaan,

kunhan tietokoneen muisti riittää TextBridge Pron samanaikaiseen käyttöön. Jos kuvanlukijassa on paperinsyöttäjä, voidaan pinkasta skannata ensin parittomat ja sitten parilliset sivut, jonka jälkeen TextBridge Pro lajittelee tekstit oikeaan järjestykseen. Myös yksittäiset sivut voi skannata erikseen ja laittaa ne jonoon ohjelmalle tunnistettavaksi. Erikoisterminologiaa varten sanoja voi lisätä TextBridge Prolle tekemällä oman sanakirjan. Ohjelma tukee AppleScriptiä, joten usein tehtäviä töitä voi automatisoida. TextBridge osaa myös tallentaa dokumentin yksipalstaiseksi HTML-dokumentiksi.

OmniPage Pro 6.0 (Macmaailma 4/1996) on selvästi viimeistellympi ja siinä on monipuolisemmat asetukset. TextBridgeä on hieman hankalampi käyttää, mutta se tekee mitä lupaakin. Molemmat tekevät silloin tällöin tunnistusvirheitä, joten varallisuus ratkaiskoon ostopäätöksen.

**Niklas Laine**

### Lyhyesti

#### **TextBridge Pro 3.0**

**Hinta:** 2750 mk, Classic 950 mk. **Valmistaja:** Xerox. **Maahantuoja:** Imagix Oy, puh. (09) 7544 616. **Vaatimukset:** Vähintään 68030-prosessori, System 7.0, 6 megatavua vapaata keskusmuistia. **Lyhyesti:** Tekstintunnistusohjelma.

<span id="page-282-0"></span>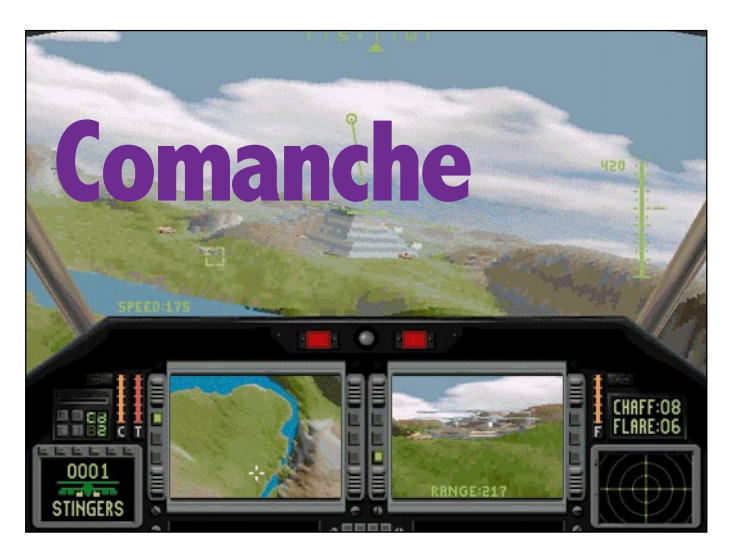

**Comanche menee minne käsketään ja niin nopeasti kuin käsketään, ja pysyy hallinnassa vaurioituneenakin ilman ongelmia. Se ei paljoa hätkähdä pienistä törmäyksistä eikä rajun puoleisista laskeutumisista.**

### ■ Komean näköinen ja hauska helikopteripeli

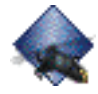

Macintoshin lentosimulaattoritilanne on kohtalaisen hyvä. A-10 Attack!:in (Parsoft) ja F/A-18 Hornetin (GSC) kaltaiset suosikit pitä-

vät perinteisten lentokonesimulaattoreiden tason kovana. Helikopterisimulaattoreiden suhteen tilanne on paljon kehnompi: tällä hetkellä saatavilla tästä lajista kaksi tuotetta, Bullseyen tuottama Valkyrie sekä Nova-Logicin Comanche. Lisäksi Interactive Magiciltä on piakkoin tulossa "raskaan sarjan" helikopterisimulaattori nimeltä Apache.

Oikeastaan Comanchen kutsuminen simulaattoriksi venyttää tämän sanan määritelmää aika lailla, sen verran suuria taiteellisia vapauksia kopterilennon suhteen on otettu. Realismia eivät tekijät selvästi edes ole tavoitelleet, vaan ovat yrittäneet luoda hauskan, monipuolisen räiskintäpelin, jossa on hiukan enemmän ideaa kuin keskimäärin. Tässä on varsin hyvin onnistuttu.

### **Näyttävä maasto**

Comanchen suurin erikoisuus on maaston mallinnuksessa. Se on nimittäin täysin kumpareista ja väritettyä. Kaikki on mukana heijastavaa vettä myöten. Maailma onkin tavattoman hienon näköinen. Lisäksi grafiikka pyörii yllättävän juohevasti jopa perus-PowerPC:llä, vaikka kaikki lisäteho on toki tervetullutta. Paketissa ilmoitettu minimivaatimus 68030:sta tuntuu silti melko uskalletulta – ripeää 68040:aa hitaammalla koneella en lähtisi peliä pelaamaan.

Mitään ei saa ilmaiseksi, ja niinpä grafiikan komeuden ja nopeuden hyväksi on jouduttu tekemään melkoisia uhrauksia. Pelin grafiikka ei nimittäin ole aidosti 3-ulotteista, vaan esimerkiksi Marathonin tapaan 2 1⁄2 ulotteista, vaikkakin vasen-oikea-kallistelulla höystettynä. Tämä rajoittaa kopterin lakikorkeuden 500 jalkaan (n. 150 m) sekä kaiken kallistelun noin15 asteeseen. Korkeimmat maastonmuodot on tietysti myös jouduttu jättämään alle 500-jalkaisiksi. Maiseman näyttävyyden lisäämiseksi jyrkänteitä on liioiteltu. Lopputulos on kaunis, mutta täysin epärealistinen maisema. Lisäksi peli ei suuremmin murehdi pienistä törmäyksistä kauniin maiseman kanssa. Räiskintäpeliin se sopii varsin hyvin; kukkuloiden taakse tai rotkoihin pääsee vikkelästi suojaan.

Maastografiikkaan verrattuna muut pelissä olevat kohteet ovat varsin vaisun näköisiä. Esimerkiksi toiset helikopterit on kuvattu toimintapeleistä tutulla sprite-grafiikalla eikä aidosti 3D-mallintamalla kuten lentosimulaattoreissa yleensä. Myös äänimaailma on suuressa ristiriidassa näyttävän grafiikan kanssa. Moottoriääni on ohut ja hyvin keinotekoiselta kuullostava, pykälittäin muuttuva säksätys ja muut taistelukentän äänet ovat yhtä surkeita.

#### **Yksinkertaiset asejärjestelmät**

Comanchen ase- ja muut järjestelmät on tehty mahdollisimman yksinkertaisiksi käyttää, mutta kuitenkin säilyttäen järjestelmän olennaisen luonteen. Aselastiin ei voi vaikuttaa ja monissa tehtävissä saa mukaansa vajaan lastin. Peli tuntee Hellfire-ohjukset, ohjaamattomat raketit, M60-konekiväärin ja Stinger-ilmatorjuntaohjukset. Lisäksi joskus on käytettävissä tykistön tulitukea (kopteri toimii tulenjohtajana) tai toisen Comanchen tulivoima. Yötehtävissä yönäkölaitteet värittävät maiseman jännittävästi. Jälleen kerran realismia ei ole tavoiteltu, mutta kyllä pelistä tunnistaa esikuvina käytetyt laitteet.

Comanchen lento-ominaisuudet ja hallintalaitteet ovat äärimmäisen pelkistetyt. Kop-

teri käyttäytyy massattomasti ja mekaanisesti – se menee minne käsketään ja niin nopeasti kuin käsketään, ja pysyy hallinnassa vaurioituneenakin ilman ongelmia. Se ei paljoa hätkähdä pienistä törmäyksistä eikä rajun puoleisista laskeutumisista. Tällainen käytös ei paljon muistuta oikeata lentämistä, mutta mahdollistaa hyvin nopeatempoisen pelin.

Tämä peli ei ihan heti lopu kesken. Tehtäviä on nimittäin täysi sata, jotka on ryhmitelty löyhästi yhteen liitetyiksi sarjoiksi. Tehtävät ovat monipuolisia ja keskenään erilaisia; tiedustelulennoista huumepomon päämajan tuhoamiseen. Pelissä on myös erinomainen harjoitustehtävien sarja, joka on suunniteltu opettamaan käytännössä kopterin ominaisuuksien hyödyntämisen.

#### **Hyvin viimeistelty räiskintäpeli**

Comanche on hyvin viimeistelty ja (tuoreimmassa versiossaan 1.0E13, joka kannattaa noutaa vaikkapa kustantajan kotisivulta) hyvin Macintoshille sovitettu peli. Macintoshversioon on panostettu tosissaan – jo pari vuotta vanhaa PC-peliä on nuorennettu ja parannettu lähes joka suhteessa. Vain äänet vaikuttavat avoimen vanhanaikaisilta. Käyttöliittymäruudut ovat kauniita katsella ja toimivia, muu käyttöliittymä on näppärä käyttää eikä ohjelmointivirheitäkään ole vaivaksi asti. Pelistä saa viimeistellyn ja laadukkaan vaikutelman. Samaa ei ikävä kyllä voi sanoa pelin oheismateriaaleista – ne ovat viimeistelemättömän ja halvan näköisiä ja käsikirja on varsin sekava.

Comanche on jännittävä, kiihkeärytminen räiskintäpeli, jossa riittää tekemistä pitkäksi aikaa. Pelissä menestymiseen tarvitaan melkoista näppäryyttä ja taktista silmää, mutta se on niin epärealistinen, ettei sitä oikein kehtaisi kutsua simulaattoriksi. Grafiikka on pääosin loistokkaan näköistä ja toimii yllättävän ripeästi. Räiskintäpelien ystäville Comanche on hyvä hankinta, mutta helikopterisimulaatiota kaipaavan lienee parasta odottaa Apachea.

#### **Petteri Sulonen**

### Lyhyesti

#### **Comanche**

**Hinta:** 470 mk. **Valmistaja:** NovaLogic [\(http://www.novalogic.com/\)](http://www.novalogic.com/) **Maahantuoja:** Mac&Carry Oy, puh. (09) 34845 470, www.maccarry.fi. **Vaatimukset:** 68030 tai tehokkaampi (suos. PowerPC), 8 Mt keskusmuistia, System 7 tai uudempi, tuplanopeus-CD-lukija, 256 väriä. Suositellaan peliohjainta. **Lyhyesti:** Hauska ja jännittävä helikopteriräiskintä-peli, muttei mikään simulaattori.

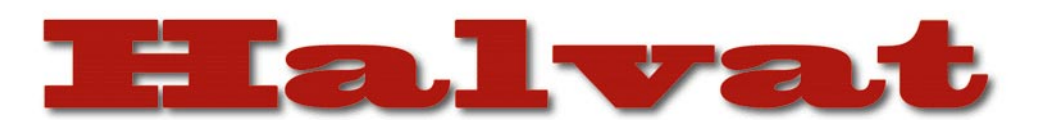

<span id="page-283-0"></span>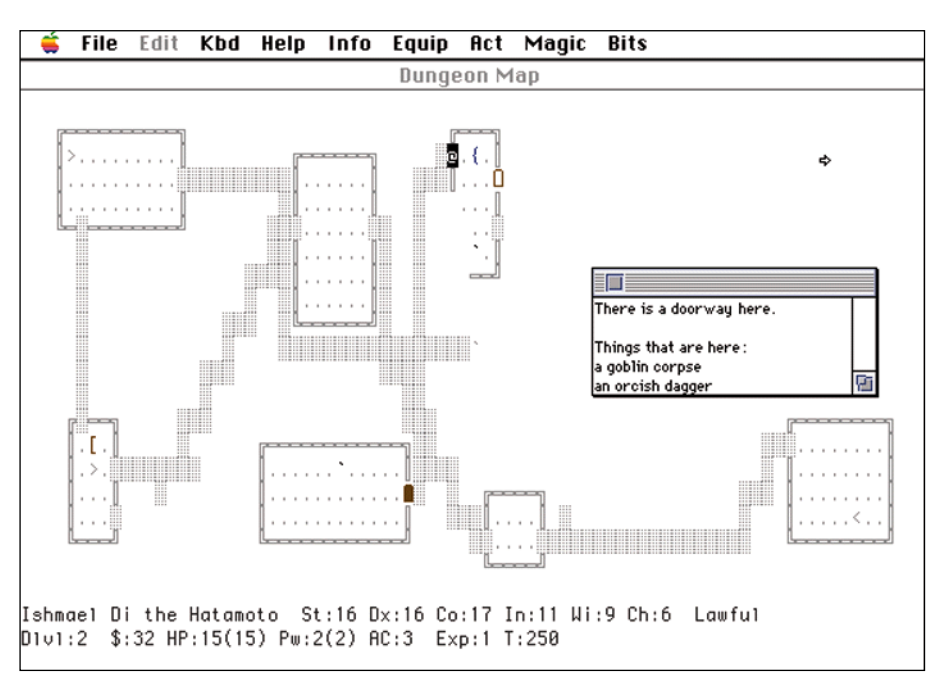

**Yksityiskohtaisin, rikkain, kiehtovin, pitkäkestoisin ja vaikein koskaan tehty tietokonepeli, jota on kehitetty jatkuvasti parikymmentä vuotta. Graafisesti ja äänellisesti äärimmilleen pelkistetty. Pelin kiehtovuus ei ole ulkoisessa näyttävyydessä, vaan sisällössä. Alkuun pääseminen ottaa aikansa ja vaatii kärsivällisyyttä.**

### NetHack 3.2.1

### **Ilmainen**

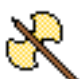

Joskus oli sellainenkin aika, jolloin tietokoneet olivat vähintään jääkaapin kokoisia pömpeleitä ja löytyivät lähinnä yliopistoiden labora-

torioista tai suuryritysten holveista. Edellisissä syntyivät myös ensimmäiset tietokonepelit. Yksi näistä oli nimeltään "rogue". Siinä sankari, jota merkittiin @-merkillä, seikkaili kirjaimista, numeroista ja välimerkeistä rakennetussa Dungeons of Doomissa etsimässä Yendorin amulettia. Roguen ainutlaatuisuus oli, että peli oli joka kerralla erilainen. Käynnistäessä kone jopa varoitti: "Just a minute while I dig the dungeon". Sitä ei siis voinut "oppia ulkoa" eikä se menettänyt jännitystään edes silloin kun se oli saatu pelattua läpi.

Roguessa oli jotakin merkillisen mukaansatempaavaa, sillä sitä on jatkuvasti kehitetty. Ensin tuli laajennettu versio, nimeltä "hack". Sitä kehitettiin edelleen, ja nimi vaihtui NetHackiksi. Ei sen takia, että peliä voisi pelata verkossa, vaan siksi, että pelin kehittäjät olivat yhteydessä toisiinsa pääasiassa Internetin kautta. Tämä siis silloin, kun Internet vielä oli akateemisen maailman yksinoikeus. Uusia versioita NetHackistä on ilmestynyt tasaiseen tahtiin. Jokaisen "kymmenyksen" mittainen versiouudistus on merkinnyt käytännössä uutta peliä (esimerkiksi Yendorin amuletti on yleensä piilotettu uudestaan yhä merkillisemmän seikkailun taakse), kun "sadasosan" muutos taas on liittynyt lähinnä virheiden korjaamiseen. Melko tuoreella versio 3.2:lla on siis takanaan melkoinen historia.

NetHackin toinen erikoisuus on lisenssissä. Peliä saa nimittäin levittää ja käyttää maksutta täysin vapaasti. Myös lähdekoodi on vapaasti noudettavissa ja kenen tahansa käytettävissä vaikkapa oman pelinsä pohjana. (NetHack-variantteja onkin liikkeellä useampia; tunnetuimmat lienevät NetHack Plus ja NetHack TNG.) Ainoastaan kaupallinen käyttö on kiellettyä.

Juuri pelin historiallinen tausta tekee siitä jännittävän. Siinä on nimittäin valtavasti syvyyttä ja yksityiskohtaisuutta. Kymmenien tekijöiden parinkymmenen vuoden aikana tekemät lisäykset ja muutokset näkyvät pelin joka kohdassa. Pelin maailmassa voi tehdä "mitä tahansa". Esineet käyttäytyvät yleensä niin kuin sopisi tosielämästä odottaa; siis maalaisjärjellä ja kokeilemalla pääsee pitkälle. Erilaisia esineitä on satoja (ellei peräti tuhansia), samoin hirviöitä. Salaisuuksia ja "erikoistasoja" on valtavasti. Eri pelaajaluokkiakin on täysi tusina arkeologista velhoon. Pelin suosiota lisää myös sen saatavuus: versioita on todella monelle eri tietokoneelle. Lähdekoodi on mahdollisimman tyylipuhdasta C:tä, joten kääntäminen muille järjestelmille onnistuu melko helposti. Internetillä on erittäin aktiivinen keskustelualue, joka liittyy ainoastaan kyseisen pelin salaisuuksiin, rec.games.roguelike.nethack.

#### **Vähemmän näyttävä**

Tuoreinkin Macintosh NetHack käyttää "grafiikkanaan" tekstistä rakennettuja kuvia. Marathonin kaltaiseen graafiseen ilotulitukseen tottuneelle tekstigrafiikka saattaa tietysti vaikuttaa tylsältä, mutta siinä on puolensa. Valitettavan moni peli nimittäin on teknisesti upea, mutta sisällöltään tyhjän puoleinen. NetHack on toinen ääripää: joka bitti pelin neljästä megatavusta on täyttä tavaraa. Laitevaatimukset eivät myöskään huimaa päätä. Peli pyörii käytännössä millä tahansa Macintoshilla, jossa on kiintolevy ja pari megatavua vapaata keskusmuistia.

Oikeastaan ainoa huono puoli pelissä on

### **Mitä ovat PD ja Shareware?**

**Freeware-** ja **PD-** eli **Public Domain** -ohjelmat ovat täysin ilmaisia ja vapaasti levitettävissä. Ohjelmaa saa kopioida rajoituksetta, kunhan ohjelman nimeä tai tekijää ei muuteta.

**Shareware**-ohjelmia saa kokeilla maksutta. Jos ohjelma kokeilun jälkeen tuntuu tarpeelliselta, on ohjelman kehittäjälle maksettava käyttömaksu, minkä jälkeen tekijä lähettää maksajalle yleensä ohjelman seuraavan version ilmaiseksi. Vaikka Shareware-maksujen suorittamista ei valvotakaan, tulisi maksu maksaa, jos aikoo jatkossakin käyttää ohjelmaa.

#### **Mistä niitä saa?**

Kätevimmin ohjelmia saa hankituksi modeemin avulla sähköposteista. Paras kotimainen Macintosh-palvelu löytyy tällä hetkellä **fiMUGin** (Finnish Macintosh User Group) ylläpitämästä **Apple-Gardenista**. AppleGardenin jäsenmaksu on 16 vuotta täyttäneiltä 180 markkaa ja nuoremmilta 70 markkaa vuodessa.

Yhdistyksen jäseneksi liitytään maksamalla jäsenmaksu yhdistyksen tilille, PSP-Kaivokatu 800013-1470820. Pankkisiirtolomakkeeseen merkitään nimi, osoite, puhelinnumero ja syntymäaika.

**Tässä artikkelissa mainitut ohjelmat ovat saatavissa muun muassa AppleGardenista alueelta: Yhteisöt/Macmaailma/Halvat sekä Tietokone Onlinesta alueelta: Tiedostot/Sekalaiset.** 

**Ohjelmat voi tilata myös Macmaailman toimituksesta** (ei yrityksille) tilauskupongilla, joka sijaitsee lehden lopussa tai lähettämällä toimitukseen postikortin tai faksin: MacMaailma, PL 64, 00381 Helsinki, faksi (90) 120 5799. Internet sähköposti: [toimitus@macmaailma.fi.](mailto:toimitus@macmaailma.fi) **Huom. tilauksia ei vastaanoteta puhelimitse!**

Levykkeitä välitämme omakustannushintaan yksityishenkilöille. Hinta muodostuu levykkeen, kuoren, monistuksen sekä postiennakon kuluista. Yhden numeron ohjelmalevyke maksaa 35 mk, jokainen lisälevyke samassa tilauksessa maksaa 10 mk.

**Lehtemme ei ota vastuuta ohjelmien toiminnasta eikä niiden mahdollisesti aiheuttamista vahingoista.**

sen vaikeus. Näppäimistön joka näppäin vastaa jotakin komentoa, ja lisäksi on vielä vaihto-, optio- tai ctrl-näppäinyhdistelmien takana olevat komennot. Alkuun pääseminen siis ottaa aikansa. Lisäksi on turha toivoa, että pelin voisi pelata "läpi" esimerkiksi viikossa – tottuneeltakin pelurilta menee siihen varmasti kuukausia, vaikka käyttäisi apuna Internetin keskustelualuetta ja "spoilereita". Ilman apua pelin selvittämiseen menee aikaa vuosia. Kaikkia pelin salaisuuksia tuskin tuntee kukaan – tekijöitäkin on niin paljon, että kaikki tuskin tietävät (tai ainakaan muistavat) pelistä kaikkea. Niinpä Net-Hackin pelaamisessa olennaista ei olekaan määränpää, vaan matka.

NetHack löytyy esimerkiksi AppleGardenin Pelit ƒ -alueelta tai Internetistä osoit[teesta ftp://ftp.uu.net/pub/games/nethack/bi](ftp://ftp.uu.net/pub/games/nethack/binaries/mac/)naries/mac/. Se on saatavissa myös kahdella HD-levykkeellä Macmaailman toimituksesta.

### **EARTH COMMAND**

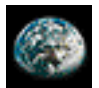

Maailma elää epätietoisena tulevaisuudesta. Sodat, hallitsematon väkiluvun kasvu, saasteet ja taloudelliset krii-

sit ovat pahimmat vastustajat pelissä, jossa pelaaja astuu maailmanpelastajan saappaisiin.

Aseenaan pelaajalla ovat Yhdistyneiden Kansakuntien voimavarat. Koordinoimalla varoja, säätämällä lakeja ja muuttamalla verotusta, sekä määräämällä kauppasaartoja pyritään saavuttamaan maailmalle parempi tulevaisuus. Tapahtumia seurataan uutisraporttien välityksellä. Pelissä voidaan määräillä yksittäisiä valtioita tai tehdä yhtenäisiä

\_\_\_\_\_\_\_\_\_\_\_\_\_\_\_\_\_\_\_

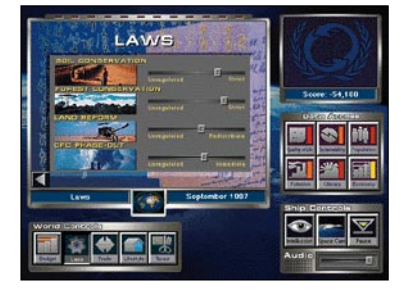

<span id="page-284-0"></span>Kirjat**|**CD**|**Video

**Maailman tulevaisuus riippuu osittain näistä määräyksistä.**

päätöksiä suuremmille alueille.

Earth Command kärsii yksinkertai-

suudesta ja erittäin huonosta pelattavuudesta. Tehtyjen muutosten vaikutuksien seuraaminen on vaikeaa, eikä pienellä hienosäädöllä tunnu olevan minkäänlaisia seurauksia.

Kovat neuvottelutilanteet äänestyksineen olisivat mukava lisä, pelin idea on kuitenkin siinä että yhdelle henkilölle annetaan kaikki tarvittava valta. Vaikka onhan aiheettoman kauppasaarron asettaminen ruotsalaisten niskaan vähintäänkin hauskaa, mutta siihen se jääkin.

**Niklas Laine**

#### **Earth Command**

**Hinta:** 195 mk. **Maahantuoja:** Philips Interactive Media. **Maahantuoja:** Philips Oy, puh. (09) 615 800. **Vaatimukset:** 68030 prosessorilla varustettu .<br>Macintosh, System 7.0, 3 megatavua vapaata keskusmuistia. Suosituksena tuplanopeuksinen CD-asema, mutta yksinopeuksinenkin käy.

**Tiedätkö? Arvaatko? Hinta:** 139 mk **Kustantaja:** Postimuseo, puh. 0204 51 4766, .<br>faksi 9204 51 4777. **Vaatimukset:** Macintosh, värinäyttö 640x480, 256 väriä, System 7.0 tai uudempi, 8 Mt keskusmuistia. CD-levy toimii myös Windows-ko-

neessa.

### **POSTIN HISTORIAA CD:LLÄ**

Tiedätkö? Arvaatko? on Postimuseon julkaisema CD-levy, joka tietokilpailun muodossa jakaa tietoa postitoimen historiasta hamasta alusta nykypäivään saakka. Sen pohjana ovat Postimuseon omat multimediaesitykset, jotka To the Point on siirtänyt CD-levylle.

CD-levyn käyttö on helppoa, sillä asennusongelmia ja kuvakkeita ei tarvitse pohtia. Laitetaan vain levy asemaan ja valitaan CD-asemasta ohjelma Start. Ohjelman varsinainen käyttö on yhtä helppoa, sillä se esittää kysymyksen, johon annetaan valmiit vastausvaihtoehdot. Oikean vastauksen aiheesta ohjelma antaa lisätietoa.

Vastaamalla kyllin moneen kysymykseen oikein pääsee aina jatkamaan seuraaviin kysymyksiin. Jos vastaa väärin,

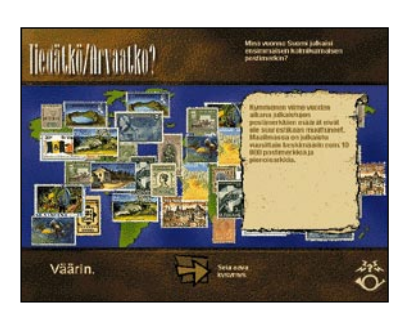

#### **Postimuseon historiasta on tehty CD, joka pyrkii pelinomaisin keinoin lisäämään mielenkiintoa.**

joutuu palaamaan alkuun ja aloittamaan uudelleen. Tällöinkään eivät kysymykset ole samoja, joten kiinnostus ei ainakaan heti kaikkoa. Mukana on sen verran hauskoja ääniä ja vekkulin näköisiä animaatioita, että tätä tietokilpailuksi naamioitua postitoimen historiaa tulee huomaamattaan käytyä läpi pitempään kuin aluksi ajattelisi.

Postimuseon CD-levyn laitevaatimus on nykypäivään kohtuullinen: Macintosh, värinäyttö ja kahdeksan megatavua keskusmuistia. Samalla levyllä on ohjelmasta myös PC-versio.

Ohjelman tiedot ovat suomeksi, englanniksi, saksaksi ja ruotsiksi. Pienellä tarkistuksella olisi voitu välttää ne pienet kielivirheet, joita vieraskielisiin versioihin on jäänyt. Eivät ne tosin tekstin ymmärtämistä haittaa. Postimuseon suunnitelmissa on tuottaa lisää samanlaisia CD-levyjä muun muassa maailman postimerkeistä.

**Veikko Rekunen**

### **TOY STORY – LELUELÄMÄÄ**

■ "Sehän on joku sellainen tietokoneella tehty juttu, ei se minua voi kiinnostaa", kuulee ihan fiksujenkin ihmisten suusta, kun puhutaan Disney-yhtiön tuottamasta Toy Story -elokuvasta.

Viime vuoden loppupuolella teattereissa ensi-iltansa nähnyt elokuva on nyt saatavilla videolla. Elokuvaa ei onneksi markkinoida enää tietokoneanimaationa, vaikka se sitä onkin. Hyvä niin. On ihmisiä, jotka ovat karttaneet Toy Storya juuri siksi. Ja syyttä.

Toy Story on ennen kaikkea hyvin tehty elokuva, jossa on hauska idea, hyvä tarina ja sopivassa suhteessa hyvää ja pahaa, jännitystä ja loppuratkaisua. Tarina etenee monella tasolla, ja oivalluksia on tarjolla niin lapsille kuin aikuisimmillekin katsojille.

Tietokoneanimaatio on vain toteutustapa, ei itsetarkoitus. Yhtä hyvin elokuva olisi voitu tehdä tavallisena animaationa, mutta silloin kaikki se, mitä elokuvassa nyt on, ei olisi ollut mahdollista toteuttaa.

Toy Story on toki merkittävä elokuva myös tietokonetaustansa takia. Se on ensimmäinen kokonaan tietokoneella toteutettu animaatioelokuva. Jokainen filmin ruutu on laskettu ja piirretty filmille tietokoneiden muistista. Tietokoneihmisille elokuva on jo siksi must.

#### **Lelut elävät**

Elokuvan perusjuoni on hauska. Lastenhuoneen lelut heräävät elämään aina kun ihmiset ovat poistuneet näkösältä. Kun ihmiset tulevat takaisin, leluilla on kiire oikeille paikoilleen.

Muuten leluelämä olisi auvoista, mutta kuusivuotiaan Andyn syntymäpäivä aiheuttaa päänvaivaa ja järjestelyjä. Andy saa tietty lahjaksi uusia leluja, ja jokainen vanha lelu pelkää, että sen reviirille tulee jokin hienompi ja parempi lelu.

Ja näin käykin. Andyn suosikkilelu, cowboy-nukke Woody saa tehdä sijaa uudelle monitoimilelulle, avaruusrangeri Buzz Lightyearille. Vihastuneena ja

katkerana Woody aikoo raivata Buzzin pois tieltään, mutta sattuman oikusta he molemmat joutuvat ulos Andyn kotitalosta.

Päästäkseen takaisin turvalliseen lastenhuoneeseen heidän on pakko vetää yhtä köyttä. Matkalla on monia mutkia, muun muassa naapurin paha poika Sid, joka rikkoo ja räjäyttää leuluja.

Elokuvan ihmiset ovat karkeita, jopa rumia, karrikoituja hahmoja. Tämä on tehty tarkoituksella, sillä lelut ovat pääosassa. Ihmisistä olisi tietokoneanimaatiolla saatu huomattavasti yksityiskohtaisempia ja aidompia, jos näin olisi haluttu.

Elokuvaa voi suositella kaikille lapsille ja lapsenmielisille aikuisille. Herkemmät lapset saattavat jännittävimmissä kohdissa kaivata aikuisten turvaa, mutta mitään liian pelottavaa tai raakaa elokuvassa ei ole. Elokuvan suomenkielinen toteutus on hyvä.

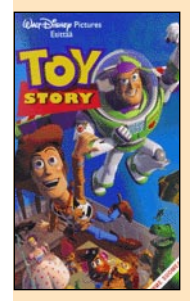

**Toy Story – leluelämää**

#### **Hinta:** 150 mk **Markkinoija** Suomessa: Buena Vista Home Entertainment, puh. (09) 6150 7700.

**Lyhyesti:** Elokuva lapsille ja lapsenmielisille. Toteutettu kokonaan tietokoneanimaationa. Elokuvassa on runsaasti sanallisia ja kuvallisia yksityiskohtia, jotka viihdyttävät niin aikuista kuin lastakin. Elokuvassa on Dolby Surround -ääni.

**Mika Koivusalo**

FileMaker 3.0 -kurssi **3**

<span id="page-285-0"></span>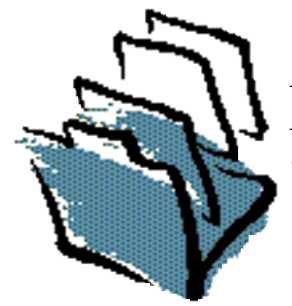

**TEKSTI PETRI RIIHIKALLIO**

# **Laskeminen korteilla**

**FileMakerin vähiten tunnettu ominaisuus on laskenta. Tosiasiassa ohjelman laskentaominaisuudet ovat täysin verrattavissa taulukkolaskentaohjelmiin. Pylväitä tai piirakoita FileMakerilla ei voi tehdä, mutta kortistopohjaa voi käyttää hyväksi sellaisessa, mitä taulukkolaskentaohjelmalla ei voi tehdä.**

 $\begin{tabular}{l} \hline simerkiksi budjetoinnissa\\ jokaisesta budjettirivistä\\ voi tehdä oman kortin, johon merkitään kirjanpidon till-\\ \hline \end{tabular}$ simerkiksi budjetoinnissa jokaisesta budjettirivistä voi tehdä oman kortin, jonumero, kustannuslaji sekä paikka. Tällä tavoin tehtyä budjettia voi tarkastella tilinpäätösmuodossa, kustannuslajeittain tai -paikoittain vain lajittelemalla sen uuteen järjestykseen.

Toinen sovellus on tarjouslaskelmat. Tehdään tarjouslomake, johon tiedot syötetään. FileMaker osaa hakea asiakkaan osoite-, yhteyshenkilö- ja alennustiedot asiakaskortistosta. Kortistoon tallentuu kaikki tarjoukset, jolloin voi helposti katsoa samalle asiakkaalle tehtyjä aiempia tarjouksia.

Useamman käyttäjän yhteiskäytössä etu korostuu, koska kaikki myyjät voivat käsitellä kaikkia tarjouksia. Tarjoukseen FileMaker osaa laskea jopa leasingerät eli rahoituksen annuiteettiperiaatteella.

### **Kaavat**

Calculation-tyyppistä kenttää luotaessa FileMaker kysyy, miten sen arvo lasketaan. Kaavan voi kirjoittaa käsin tai vali-

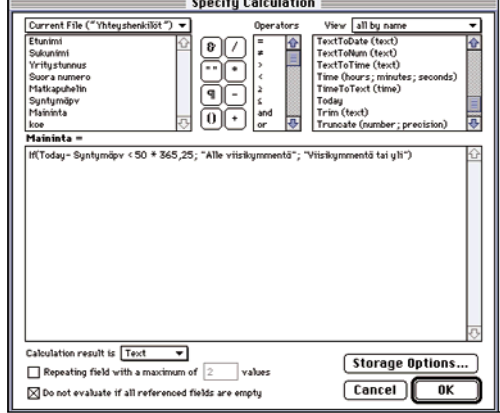

**Calculation-tyyppiseen kenttään ei syötetä arvoa vaan sen arvo määräytyy laskukaavan perusteella. Yläosassa on kenttä-, operaattori- ja funktioluettelot, joista kaavat rakennetaan. Jos kortistoon on määritelty linkkejä voi myös linkitettyjen kortistojen kenttiä käyttää kaavoissa. Kenttäluettelon yläpuolella on ponnahdusvalikko, josta kortiston voi valita. Tärkeää on määrätä kaavan lopputulos ruudun alaosassa. Tässä tapauksessa kaava tuottaa tekstiä.**

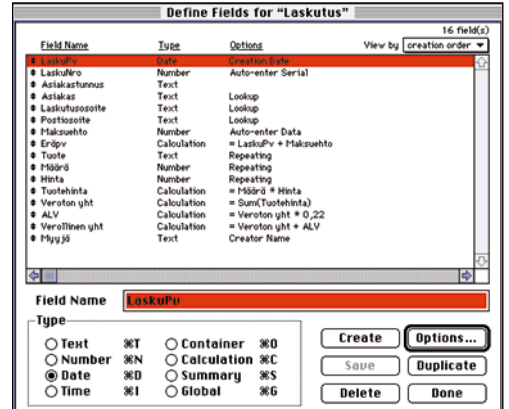

**Pienessä laskutussovellutuksessa tarvittavat kentät. Lähes kaikille kentille on Options-napilla määritelty lisäominaisuuksia. Tässä on oletettu että kaikesta myynnistä menee 22% arvonlisävero. Prosentti on kiinteästi kaavassa. Olisi mahdollista tehdä jokaiselle laskulle eri prosentti omalla kentällä tai peräti joka laskuriville osittamalla se samalla tavalla kuin Tuote, Hinta, Määrä ja Tuotehinta.**

ta yläosan kenttä-, operaattorija funktioluetteloista. Taulukkolaskentaohjelmasta poiketen kaavat eivät ala yhtäsuuruusmerkillä vaan ovat muotoa **Veroton hinta \* Määrä \* 1,22**.

Kaava voi myös tuottaa muunkin tyyppisiä tuloksia kuin numeroita. **Etunimi & " " & Sukunimi** yhdistää etu- ja sukunimen välilyönnillä. **Laskupvm + Maksuaika** tuottaa eräpäivän, kun laskupvm on päiväys ja maksuaika numero. Tuloksen tyyppi on kerrottava FileMakerille kaavamäärittelyn alapuolella.

Funktioita on paljon ja niihin on paras tutustua ohjekirjan avulla. Ohjekirjan lopussa on esitelty funktiot käyttötarkoituksen mukaan ryhmiteltynä. Yksityiskohtaisemmat ohjeet löytyy omenavalikon Help-komennon takaa.

Yleisin funktio lienee **If** eli ehtofunktio. Kaava **If (Today - Syntymäpv < 50 \* 365,25; "Alle viisikymmentä";"Viisikymmentä tai yli")** tuottaa kuvaavat tekstit riippuen syntymäpäivästä ja Today-funk-

tion antamasta tämän päivän päiväyksestä. Ehto ja ehdon toteutumisesta riippuvat tekstit erotetaan toisistaan puolipistein.

Laskutussovellutuksissa käytettyjä ositettuja kenttiä voi myös käyttää laskennassa. **Calculation**-kenttä voi myös olla ositettu, jolloin esimerkiksi arvonlisäveron voi laskea jokaiselle laskuriville erikseen. Ositettuja kenttiä voi laskea yhteen **Sum**-funktiolla, jolla laskun loppusumma saadaan kätevästi. Leasingerä saadaan **Pmt**-funktiolla.

#### **Välisummaraportit**

Numeerisesta aineistosta kaivataan usein yhteenvetotietoja: välisummia jonkin ryhmittelyn mukaan sekä loppusummia. Alussa mainitusta budjetointisovellutuksesta ei ole juuri iloa ellei eri korteilla olevia tietoja saa laskettua yhteen. Laskutus- ja tarjoussovellutuksissa saatetaan haluta välisummia kuukausittain, asiakkaittain tai myyjittäin.

Välisummaraporttia varten on huolehdittava neljästä seikasta: yhteenvetokentät, yhteenvetovyöhyke, lajittelu ja esikatselu. Jos jokin näistä puuttuu tai on väärin niin välisummia ei synny.

**Yhteenveto**- eli **Summary**tyyppinen kenttä on yksinkertainen kaava muotoa Total of Myynti, Maximum Hinta tai Average of Toimitus. Total on yleisin ja se laskee korteilla olevat kentät yhteen. Laskutoimitus ja kenttä valitaan ponnahdusvalikoista.

Yhteenvetoraportille tehdään lomake, joka on **Columnar Report** tai **Extended Columnar** -tyyppiä. Sarakkeisiin lisätään ne kentät, jotka halutaan raportin jokaiselle riville. Yhteenvetokenttiä ei siis lisätä vielä tässä vaiheessa.

Aloitetaan lomakkeen muokkaus suurentamalla hieman **Footer**-vyöhykettä. Sitten vedetään **Part**-kaivosta uusi vyöhyke **Footer**-vyöhykkeen puoleenväliin. Tarkat mitat eivät ole tärkeitä, sillä vyöhykkeiden kokoa voi myöhemmin muuttaa.

Uuden vyöhykkeen vetämi-

sen jälkeen FileMaker kysyy millainen uusi vyöhyke on. Valitaan **Sub-Summary** ja katkokentäksi valitaan se kenttä, jonka sisällön vaihtuessa välisumma tulostuu. Esimerkiksi varastoraportissa halutaan välisummat tuotteittain, joten valitaan katkokentäksi Tuote.

Lopuksi vedetään kenttäkaivoista edellä luodut yhteenvetokentät yhteenvetovyöhykkeelle. Yhteenvetovyöhykkeelle voi vetää myös tavallisia kenttiä. Esimerkiksi varastoraportin Tuote-kenttä, jolloin tuotenimike ei tulostu jokaiselle riville vaan vasta yhteenvetoon.

**Browse**-tilassa lomake ei eroa tavallisesta luettelosta. Se on vielä lajiteltava katkokentän perusteella. Muitakin lajitteluavaimia voi olla, mutta ylimmäisenä on oltava **Sub-Summary**-ruudussa valittu katkokenttä. Välisummat eivät vieläkään näy **Browse**-tilassa, mutta ne näkyvät **Preview**-tilassa ja tulostuvat oikein.

### **Katkokentän valinta**

Katkokentäksi valittu kenttä määrää siis koska välisumma muodostetaan. Usein katkokenttä on helppo valita. Esimerkiksi laskukortistosta halutaan välisummat myyjittäin, jolloin katkokenttä on myyjän nimi. Jos välisummat halutaankin kuukausittain ei asia ole aivan yksinkertainen. Jos valitaan katkokentäksi laskun päiväys niin välisumma tulostuu joka päivälle. Tällöin katkokenttä on muodostettava erikseen.

**Calculation**-tyyppinen kenttä, jonka kaava on **Year (Laskupv) \* 100 + Month (Laskupv)** tuottaa päivämäärästä 1.5.1996 numeron 199605, joka sopii hyvin katkokentäksi. Tällöin on muistettava myös lajitella tämän lasketun kentän perusteella. Päivämäärän perusteella lajiteltuna järjestys on sama, mutta File-Maker ei osaa tuottaa välisummia.

Monimutkaisempia raportteja voi tehdä sijoittamalla **Sub-Summary**-vyöhykkeitä allekkain. Esimerkiksi myyjittäin tehdyn laskutusraporttiin vedetään uusi vyöhyke **Footer**-vyöhykkeelle. Siitä tehdään **Sub-Summary**, jonka katkokenttä on edellä laskettu LaskutusKK. Uudelle vyöhykkeelle vedetään samat yhteen-

vetokentät kuin Myyjä-vyöhykkeelläkin. Ne voi myös kopioida yläpuolelta.

Yhteenvetokentän arvo riippuu siitä, missä vyöhykkeessä se sijaitsee ja minkä mukaan tiedot on lajiteltu. Kun tämä raportti lajitellaan ensisijaisesti LaskutusKK-kentän mukaan ja toissijaisesti Myyjä-kentän mukaan saadaan raportti, jossa jokaiselle kuukaudelle on laskettu kokonaislaskutus ja myyjäkohtainen laskutus.

Raportti voi olla myös lyhyt, jolloin **Body**-vyöhykkeen voi jättää kokonaan pois. Poistetaan vain **Body**-vyöhykkeeltä kaikki kentät ja nostetaan sen alaraja kiinni **Header**-vyöhykkeeseen. Loppuyhteenvedon saa lisäämällä **Footer**-vyöhykkeeseen **Trailing Grand Summary** -vyöhykkeen ja lisäämällä siihen taas samat yhteenvetokentät. **Grand Summary** laskee kaikkien korttien arvot yhteen. **Grand Summary** ei vaadi mitään tiettyä lajittelujärjestystä ja se näkyy myös **Browse**-tilassa.

#### **Rutiinit**

Etenkin erilaisia yhteenvetoraportteja käytettäessä on tärkeää muistaa, mikä lomake vaatii minkäkin lajittelujärjestyksen. Käsin vaihtaminen on kömpelöä, joten FileMakeriin on tehty mahdollisuus tallentaa yhdistelmiä rutiineiksi.

Rutiinin teko aloitetaan suorittamalla malliksi haluttu poiminta, lajittelu ja valitsemalla oikea lomake. **Script**-valikossa on **ScriptMaker**-komento, jolla rutiineja hallitaan. Uutta rutiinia luotaessa sille annetaan nimi ja painetaan **Create**.

FileMaker luo automaattisesti perusrutiinin, joka siirtyy **Browse**-tilaan, palauttaa käytössä olleen arkin määrittelyn, lomakkeen, poiminnan ja lajittelun ja lopuksi tulostaa. Tähän rutiiniin voi lisätä vasemmalta uusia toimintoja tai poistaa tarpeettomia. Komentojen järjestystä voi vaihtaa komennon edessä olevaa tuplanuolta vetämällä.

Rutiinit tulevat **Script**-valikkoon luontijärjestyksessä. ScriptMakerin ikkunassa niiden järjestystä voi muuttaa ja jotkut rutiinit piilottaa poistamalla **Include in menu** -rastin. Kymmenen ensimmäistä rutiinia voi käynnistää myös näppäinoikotiellä komento + numero. Rutiineja voi myös

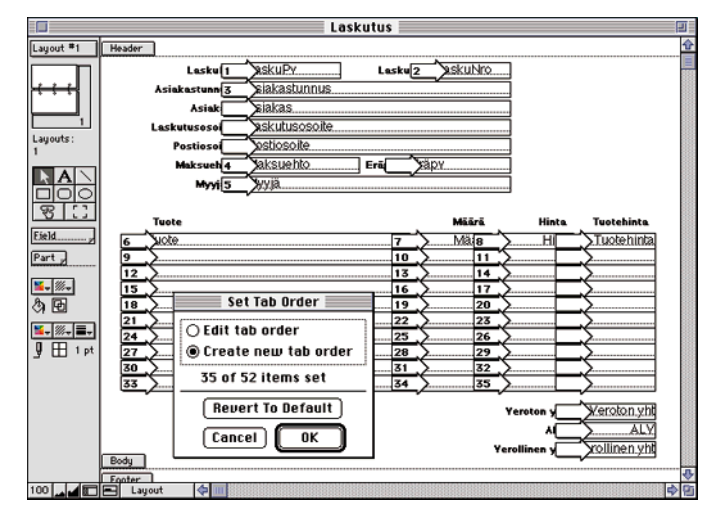

**Lomaketta käytettäessä voi kentästä toiseen siirtyä sarkainnäppäimellä. Siirtymisjärjestystä voi muuttaa Mode-valikon Set Tab Order -komennolla. Valitaan Create new, jolloin nuolet tyhjenevät. Sitten osoitetaan nuolia halutussa järjestyksessä. Ositetuissa kentissä voi käyttää oikotietä. Osoitetaan vain Tuote, Määrä ja Hinta -kenttien ylimpiä ruutuja ja osoitetaan sitten ylintä Tuote-ruutua uudelleen, jolloin FileMaker täyttää loput automaattisesti.**

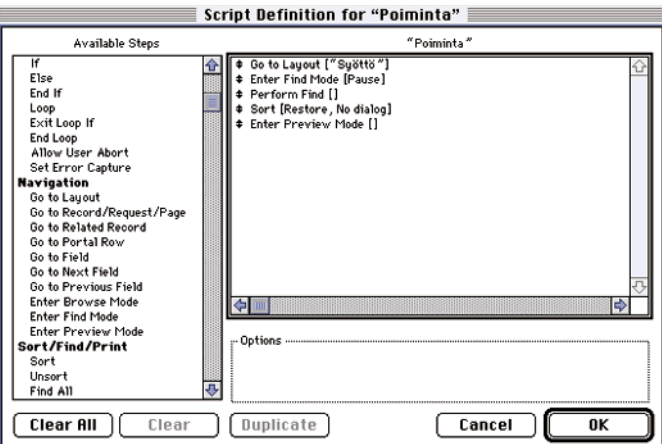

**ScriptMaker tekee automaattisesti rutiinin, joka palauttaa poiminta-, lajittelu-, lomake- ja arkinmäärittelyasetukset rutiinin tekohetkellä vallinneiksi ja tulostaa. Rutiineilla voi tehdä muutakin. Tämä rutiini siirtyy syöttölomakkeelle poimintatilaan, jolloin käyttäjä voi syöttää poimintaehdot. Continue-napilla rutiini suorittaa poiminnan, lajittelee poimitut kortit ja näyttää ne Lista-lomakkeella tulostuksen esikatselussa.**

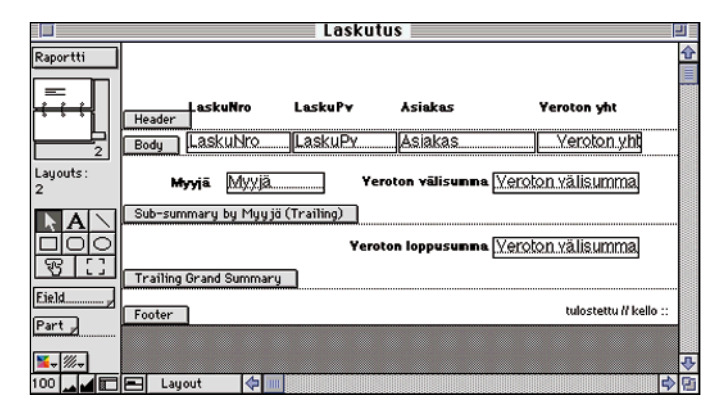

**Välisummaraportin lomakkeelle lisätään vyöhykkeitä vetämällä Part-kaivosta. Tässä käytetyt Sub-Summary ja Trailing Grand Summary on alunperin vedetty Footer-vyöhykkeelle. Veroton välisumma -kenttä on Summary-tyyppiä "Total of Veroton yht". Samaa kenttää on käytetty molemmilla vyöhykkeillä ja se saa niillä eri arvon. Vyöhykkeiden nimet saa näkyviin alareunan Layout-tekstin vasemmalla puolella olevalla painikkeella.**

ryhmitellä valikossa tekemällä rutiineja, joiden nimi on **-** ja joissa ei ole lainkaan komentoja. Ne näkyvät valikossa vaakaviivoina eikä niillä ole näppäinoikotietä. **MM**

### <span id="page-287-0"></span>*Teksti Mika Koivusalo Tekstin* $a \, | \, s \, | \, d \, | \, f \, | \, g \, | \, h$ i.  $\bf k$  $\mathbf{1}$ ö ä

# *käsittelykurssi, osa* **1**

# **Tekstikäsittelyn perusteet**

**Aloitamme uuden kurssin, jossa perehdytään tekstinkäsittelyyn Macintoshilla. Kurssi ei ole sidoksissa mihinkään tiettyyn ohjelmaan, joten ohjeita voi soveltaa niin tekstureihin kuin monitoimiohjelmien tekstinkäsittelyosioihin. Kurssin ensimmäisessä osassa aloitamme aivan alusta eli siitä, miten tekstiä syötetään tekstinkäsittelyohjelmalle.**

ekstinkäsittely on tieto-<br>
koneen vanhimpia sovel-<br>
lusalueita. Useimmille<br>
kirjoittaminen on edelleen kokoneen vanhimpia sovellusalueita. Useimmille timikron tärkein käyttöalue. Kirjoittamiseen käytetään joko erityistä tekstinkäsittelyohjelmaa tai monitoimiohjelmaa.

### **Ohjelman valinta**

Aikaisemmin tekstinkäsittelyohjelmat olivat ainoa vaihtoehto kirjoittamiseen. Nykyisten tekstureiden paisuminen lähes mammuttimaisiksi, muistia ja levytilaa rohmuaviksi jättiläisiksi, on luonut uuden markkinaraon jo hiukan unohduksiin painuneille monitoimiohjelmille.

Nykyaikainen tekstinkäsittelyohjelma, kuten esimerkiksi Microsoft Word, sisältää valtavan määrän ominaisuuksia. Silti se on pohjimmiltaan tekstinkäsittelyohjelma, eivätkä sen monipuoliset, ulkoasuun ja kuviin liittyvät toiminnot ole välttämättä kovin sujuvia käyttää.

Vaihtoehto pelkälle tekstin-

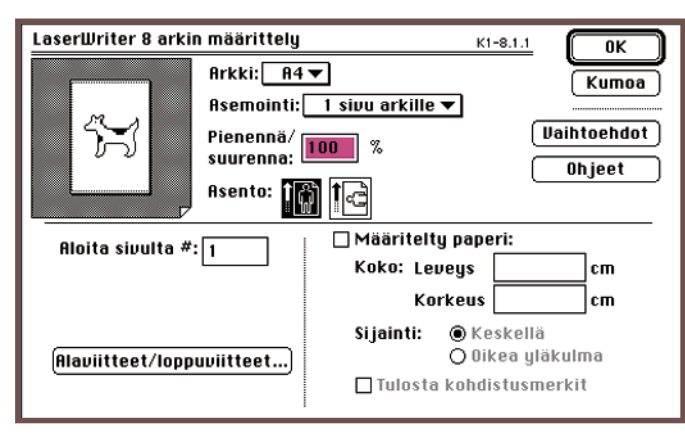

**Arkin määritys kannattaa varmistaa heti kirjoittamisen aluksi, sillä arkkikoon vaihtaminen myöhemmin muuttaa tekstin sijoittelua sivulla. Yleensä arkiksi on automaattisesti valittu suomalainen A4-koko, mutta joskus valintana on amerikkalainen koko Letter. Viimeistään väärän kokomäärityksen huomaa, kun lasertulostin pysähtyy pyytämään Letter-kasettia ("Load Letter").**

- Muut yksiköt ovat samoin kaikki päässeet tavoitteitaan parempiin
- tuloksiin, mikä on helposti nähtävissä oheisesta taulukosta.
- Taulukossa kannattaa kiinnittää vielä huomiota siihen seikkaan, että
- siinä ei ole vielä mukana elokuun myyntiä, joka on, kuten tunnettua.
- yksi vuoden tuottoisimmista kuukausista.

**Näin käy, kun muutetaan kirjasinta tai kirjasinkokoa tekstissä, jossa jokaisen rivin loppuun on virheellisesti painettu rivinvaihtonäppäintä.**

| Yksikkö    | 1994 | 1995 | 1996 |
|------------|------|------|------|
|            |      |      |      |
| Internet   | 2,5  | 3,5  | 5,2  |
| Palvelu 1  | 1,1  | 1,6  | 1,9  |
| Palvelu 2  |      | 0,8  | 1,3  |
| Käyttötuki | 1.6  | 2,1  | 3,9  |
|            |      |      |      |

**Näin käy, kun yritetään tehdä taulukoita välilyöntien avulla. Vaikka tekstit ruudulla näyttäisivät olevan jotenkuten linjassa, eivät ne sitä ole enää paperilla. Taulukot täytyy tehdä viivaimeen määritettyjen sarkaimien sekä tabulaattorinäppäimen avulla. Jokaisen taulukon rivin loppuun lyödään rivinvaihto.**

käsittelyohjelmalle on monitoimiohjelma, joista Claris-Works lienee Macintosheissa Monitoimiohjelman idea on siinä, että se on vähän kaikkea, mutta ei mitään paljon. Siinä on perustoiminnot sisältävä tekstinkäsittelyohjelma, kortisto-osa, taulukkolaskin, piirto-osa sekä mahdollisesti tietoliikenneosio.

Kaikki nämä yhdessä kuluttavat silti vähemmän levytilaa, keskusmuistia ja prosessoritehoa kuin monipuolinen tekstinkäsittelyohjelma. Kunkin osion ominaisuudet riittävät yleensä lähes kaikkeen arkikäyttöön.

### **Teksturi ei ole kirjoituskone**

Oli ohjelma sitten teksturi tai monitoimiohjelma, niin tekstinkäsittelyssä täytyy noudattaa tiettyjä sääntöjä. Kirjoituskoneesta tietokonekauteen siirtyvä henkilö tekee teksturin kanssa helposti monia perusvirheitä, jotka vaikeuttavat tekstin jälkikäsittelyä. Syy on siinä, että teksturia yritetään käyttää kuin kirjoituskonetta.

Macintoshilla on erittäin helppo lähteä kirjoittamaan tekstiä. Siksi käsikirjat jäävät yleensä lukematta. Eikä niissäkään kerrota selkeästi perusperiaatteita, vaan paneudutaan enemmän ohjelman ominaisuuksiin.

Tässä jutussa ei varsinaisesti viitata mihinkään tiettyyn ohjelmaan tai laiteympäristöön. Kaikki asiat ovat sovellettavissa mihin tahansa tekstinkäsittelyohjelmaan.

### **Ohjelma huolehtii**

Tekstikäsittelyohjelma huolehtii automaattisesti monista sellaisista asioista, jotka kirjoituskoneen kanssa jäävät kirjoittajan huoliksi.
### **Näin vältyt aloittelijan virheiltä**

- Varmista heti kirjoittamisen aluksi, että arkin koko on haluamasi, yleensä A4. Määritys löytyy ohjelmista yleensä Arkisto-valikon (File) Arkin määrittely (Page Setup). Joskus paperikooksi asettuu oletusarvoisesti jokin amerikkalainen koko, esimerkiksi US Letter. Arkkikoon vaihtaminen myöhemmin muuttaa tekstin sijoittelun kokonaan, ja aiheuttaa lisätyötä.
- Käytä taulukoihin ja sisennyksiin sarkaineli tabulaattorinäppäintä. Aseta ruudun yläreunassa näkyvään viivaimeen heti tarvitsemasi sarkainkohdat. Jos et alussa tiedä, minkälaisia sarkaimia tarvitset, muista tehdä määritys heti, kun tiedät.
- Paina "rivinvaihtonäppäintä" vain kappaleen lopussa, ei rivin lopussa. Muuten tekstin muokaaminen jälkeenpäin on äärimmäisen työlästä. Tekstinkäsittelyohjelma huolehtii itse sanojen juoksutuksesta seuraavalla riville.
- Välilyöntejä ei saa olla kahta tai useampaa peräkkäin. Käytä välilyöntinäppäintä vain välilyöntiin kahden sanan välille. Tekstin kohdistukset, sisennykset ja taulukot tehdään viivaimesta tai sarkaimilla.
- Vaikka nykyaikainen teksturi onkin helppokäyttöinen, lue silti sen käsikirjoja.
- Jos teet pitkää tekstiä, vaihda välillä tiedoston nimeä uudemmaksi versioksi esimerkiksi liittämällä nimen loppuun juokseva numero. Jos tiedosto jostakin syystä menee sekaisin tai tarvitset jotakin aikaisemmin kirjoitettua, poispyyhittyä tekstiä, on sinulla jotakin, mistä hakea.
- Muista tallentaa tarpeeksi usein. Parin minuutin välein ei ole mitään liioittelua.
- Tietokoneen kiintolevy voi mennä rikki tai sekaisin. Varmista arvokkaat tekstisi levykkeille tarpeeksi usein.
- Tulosta teksti välillä paperille. Se on varmin varmuuskopio.

Kun rivi täyttyy, siirtää ohjelma automaattisesti viimeisen sanan, joka ei sovi rivin loppuun, seuraavan rivin alkuun. Käyttäjän ei tarvitse päättää riviä millään merkillä. Niin sanottua rivinvaihtonäppäintä painetaan vasta kappaleen lopussa.

Jos tekstiin lisätään keskelle jotain, siirtää ohjelma kaikkia kappaleen sanoja eteenpäin ja järjestelee ne uudestaan sopimaan riveille. Samoin käy, jos tekstin kokoa tai kirjasintyyliä muutetaan. Sanat juoksevat uudestaan riveille kokonsa mukaan.

Yhden sivun täyttyessä uusi sivu syntyy automaattisesti. Sivun reunamarginaalit ja sarkainmääritykset ovat täsmälleen samat kuin kaikkien muidenkin sivujen. Ohjelman ole-

tusmäärityksissä on yleensä jo valmiiksi sopivat reunamarginaaliasetukset, joten käyttäjän ei tarvitse tehdä muuta kuin ryhtyä kirjoittamaan.

Useimmissa tekstinkäsittelyohjelmissa voidaan asettaa päälle automaattinen sivunumerointi. Sivunumeron paikka ja tyyli on myös mahdollista valita. Sivunumerointi on jatkuvasti ajan tasalla.

#### **Kirjasimet eli "fontit"**

Suurin ero nykyaikaisen tekstinkäsittelyohjelman ja kirjoituskoneen välillä löytyy kirjasimista. Macintoshissa voidaan käyttää monenlaisia kirjasintyyppejä ja kokoja. Kirjasimien avulla tekstiin saadaan elävyyttä ja tekstin luettavuutta voidaan parantaa yksinkertaisin korostuskeinoin.

Kirjasimien käytössä on kuitenkin syytä pitää jäitä hatussa. Se, että valikoimaa on paljon, ei tarkoita, että kaikkia olisi myös käytettävä. Tavallisin aloittelijan virhe onkin se, että yhdelle sivulle on ahdettu kymmeniä eri kirjasintyylejä.

Teksturissa kirjasimet ovat muutamaa poikkeusta lukuunottamatta suhteutettuja. Se tarkoittaa sitä, että jokainen kirjain vie leveyssuunnassa vain sen tilan, jonka se tarvitsee.

Suhteutettuja kirjasimia käytetään kaikissa kirjoissa, lehdissä ja muissa painotuotteissa. Ne ovat tyylikkäämpiä ja helppolukuisempia kuin kirjoituskoneen suhteuttamattomat tekstityypit. Siksi niitä kannattaa myös käyttää.

#### **Kuvat tekstin joukkoon**

Tekstinkäsittelyohjelmalla saadaan aikaan hyvin ammattimaisen näköistä jälkeä aivan yksinkertaisilla keinoilla. Lisäarvoa tuo vielä kuvien sijoittaminen tekstin joukkoon. Se on mahdollista yksinkertaisimmissakin ohjelmissa.

Helpoin tapa tuoda kuva tekstiin on kopioida se piirtoohjelmassa apupöydälle ja sijoittaa se tekstin joukkoon haluttuun kohtaan. Kuvaa voi suurentaa ja pienentää, ja ohjelmasta riippuen sen sijainta voi myös vapaasti muuttaa. Teksti kiertää kuvan automaattisesti. **MM**

**TEKSTI JUKKA TIKKANEN**

# **Suite 6 for Power Macintosh** raw

✔**DTP-SIVUT DTP-SIVUT**

**Corel Draw! -kuvitusohjelma on jo vuosia ollut PC-käyttäjien suosikkiohjelma. Sen osuuden PC:lle tarkoitettujen grafiikkaohjelmien markkinoista arvellaan olevan lähes 90 prosenttia luokkaa. Nyt ohjelmasta on julkistettu myös Power Macintosh -versio. Corel Draw asettaa Canvas-, FreeHandja Illustrator-ohjelmat koville.**

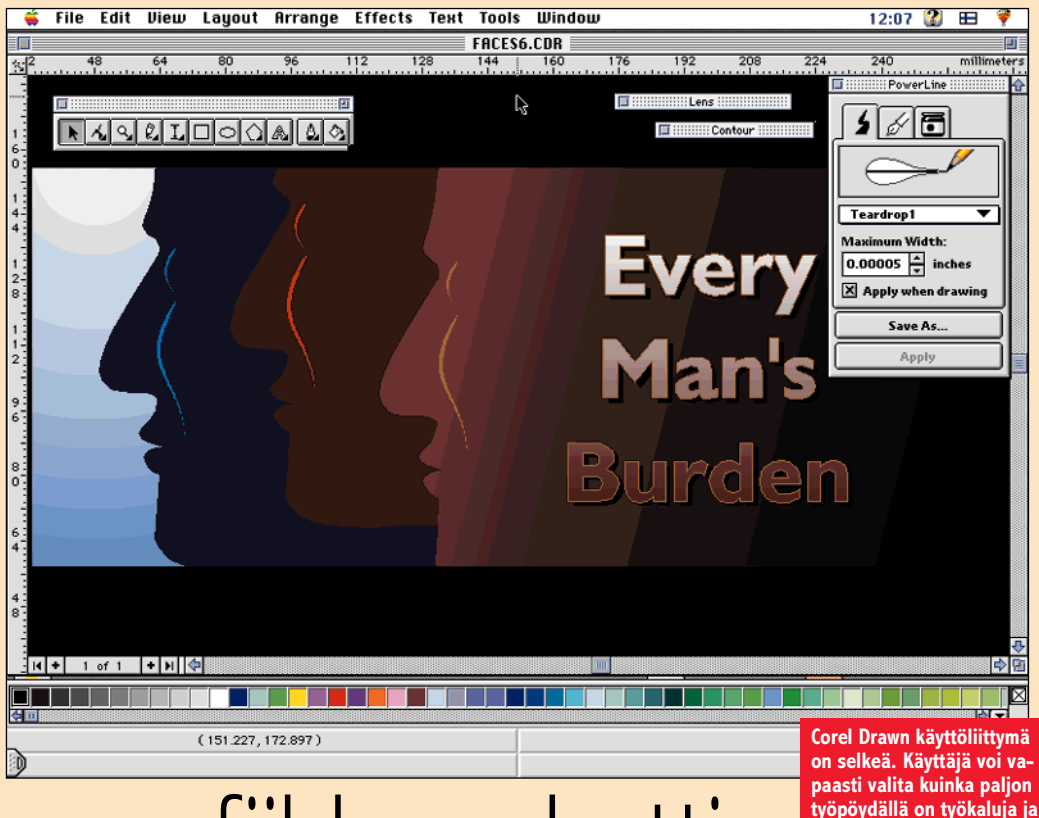

mahtava grafiikkapaketti

**työpöydällä on työkaluja ja lisävalikoita näkyvissä, tai ovatko esimerkiksi tilarivi, väripaletti ja mitta-asteikot näkyvissä.**

 $\fbox{\parbox{1\linewidth}{ \begin{tabular}{|l|} \hline \textbf{acintosh-käyttäjien}\\ \textbf{ja} & Illustrator-ohjel-\\ \textbf{mat} & \textbf{ovat} & \textbf{menesty-}\\ \textbf{neet PC-markkinoilla} & \textbf{selvästit} \end{tabular}}}$ suosimat Freehandja Illustrator-ohjelmat ovat menesty-Corelia huonommin. Tämä ei tietenkään merkitse sitä, että Corel Draw olisi kilpailijoihinsa verrattuna poikkeuksellisen ylivoimainen grafiikkaohjelma.

Kyse on pikemminkin ohjelmakehityksen historiasta. PCkäyttäjille Corel Draw oli vuosikaudet ainut kuvitusgrafiikan laatimiseen kelpaava ohjelma ja Freehand- ja Illustrator-ohjelmat saatiin PC-versioina myyntiin vasta monia vuosia myöhemmin. Näin Corel ehti vakiinnuttaa asemansa PC:llä työskentelevien kuvittajien ja graafikoiden työkaluna.

Tämä suosittu ohjelma on vihdoin saatavana myös Power Macintoshille. Corel-ohjelmakokonaisuudet ovat aina olleet poikkeuksellisen tuhteja paketteja, sillä kyse ei ole vain itse kuvitusohjelmasta, vaan sen mukana seuraa kahdeksan

muun osaohjelman muodostama mahtava lisäpaketti.

#### **Mahtava ohjelmakokonaisuus**

Varsinaisen Corel Draw -grafiikkaohjelman lisäksi pakettiin kuuluu täysipainoinen kolmiulotteiseen mallintamiseen tarkoitettu Corel Dream 3D ohjelma, bittikarttakuville tarkoitettu Artisan kuvanmuokkaus- ja maalausohjelma sekä Chart-esitysgrafiikkaohjelma.

Ohjelmakokonaisuutta täydentää joukko hyödyllisiä apuohjelmia. Niiden joukkoon kuuluu muun muassa Tracevektorointiohjelma, Textureohjelma erilaisten tekstuurien ja pintavaikutelmakuvioiden luontiin sekä Multimedia Manager -ohjelma erilaisten kuvien ja multimediakomponenttien hallintaan.

Apuohjelmavalikoimaa täydentää lisäksi Master Juggler ohjelma, jonka avulla hallitaan kirjasimia ja erilaisia työpöytä-

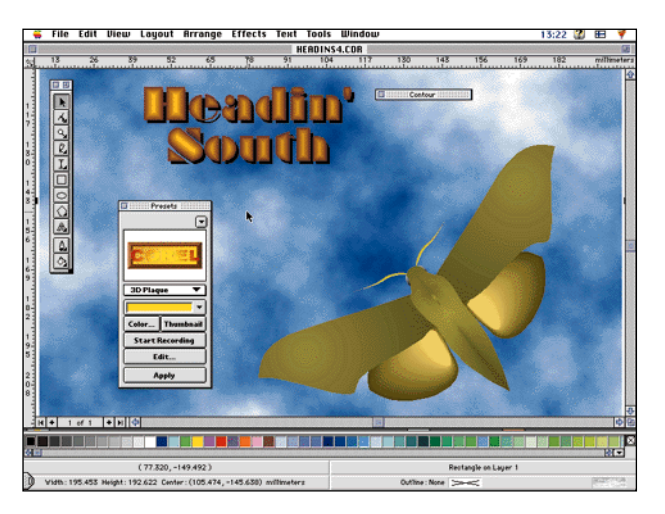

**Esimerkin tekstiin on luotu Contour-toiminnon avulla kolmiulotteinen vaikutelma. Useissa erikoistoiminnoissa on valittavissa monia valmiiksi tallennettuja vaihtoehtoja, kuten oheinen Extrude-toiminnon esivalintaputkahdusvalikko näyttää. Käyttäjä voi makrojen avulla tallentaa omia vaihtoehtojaan tehostekirjastoon.**

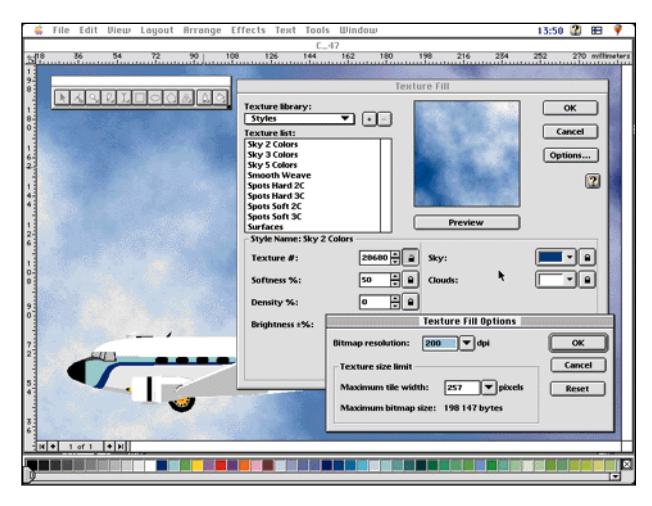

**Mahdollisuus päällystää pintoja tai piirrettyjä kappaleita "luonnollisin" fraktaalikuvioiduin pinnottein on yksi Corelin erityisominaisuus. Peruskirjaston tyyppejä on helppo muokata haluttuun suuntaan ja käyttäjä voi myös tallentaa kirjastoon omia mallejaan.** 

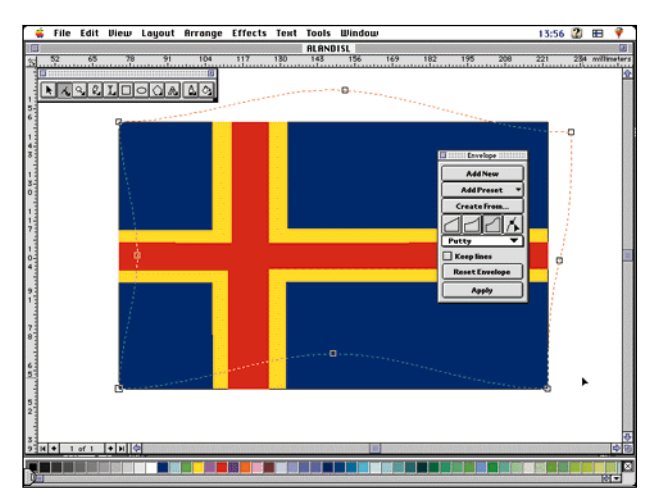

**Envelope-toiminnon avulla suorakaiteen muotoinen lippu muokkautuu käpälän käänteessä paljon elävämmäksi "liehuvaksi" lipuksi.**

tarvikkeita. Laajaa ohjelmapakettia tukee vielä lisäksi Corel Wordperfect 3.5 -tekstinkäsittelyohjelma.

✔**DTP-SIVUT DTP-SIVUT**

Jottei kolmella CD-levyllä toimitettavan paketin anti vain jäisi liian kevyeksi, on tarjona vielä joukko lisäominaisuuksia. Corel Draw! Suite 6:een kuuluu laaja kirjasinvalikoima, joka käsittää 700 True Type -kirjasinta sekä 1000 ykköstyypin PostScript-kirjasinta. Fonttien joukkoon mahtuu myös mittava vektorimuotoinen symbolikirjasto. CD-levyillä on myös 25 000 vektorimuotoista, vapaasti käytettävää leikekuvaa, tuhat digitoitua valokuvaa sekä yli 750 kolmiulotteista mallia Corel Dream 3D -ohjelmaan.

Kun kaiken edelläluetellun voi hankkia käyttöönsä vajaan kolmentuhannen markan hinnalla, on paketin hinta-ominaisuussuhde lyömätön. Moni olisi valmis maksamaan tuon summan jo pelkästä grafiikkaohjelmasta.

Paketin koko näkyy myös ohjelmaa asennettaessa. Riippuen siitä valitaanko valikoiva vai täysasennus, vie Corel-paketti noin 100 – 250 megatavua kiintolevytilaa. Täysasennuksessakaan ei kiintolevylle asenneta leikekuvia tai 3D-malleja ja ainoastaan murto-osa valtavasta kirjasinvalikoimasta.

#### **Intuitiivinen käyttöliittymä**

Corel Draw -ohjelman käyttöliittymä on harhaanjohtavan helppo. Ensivaikutelma on kuin yksinkertaisesta piirtelyohjelmasta. Tämän ei kuitenkaan pidä antaa hämätä, sillä kyseessä on tasokkaaseen ammattityöhön tarkoitettu grafiikkaohjelma.

Yksinkertaisen käyttöliittymän eittämättömänä etuna on nopea opittavuus sekä käytön luontevuus. Corel Draw:lla on helppo oppia laatimaan perustason grafiikkaa. Näyttävät ja monikerroksiset kuvitukset lukuisine tehosteineen vaativat jo aivan toisella tavoin opiskelua, aikaa ja omistautumista.

Käyttöliittymän voi helposti täyttää erilaisten työkalujen ja lisätoimien valikoilla, mutta visuaalista työtä tekevälle on suuri etu siitä, että halutessaan voi työpöydän pitää mahdollisimman puhtaana. Keskeinen työkaluvalikko voidaan säätää joko pystyyn tai vaakaan ja se voi olla joko vapaasti "kelluva" tai työpöydän laitaan "lukittuva".

Esimerkiksi "käsivarapiirtäminen" on Corelilla erittäin helppoa ja näin syntyneen Bezier-käyrän muokkaus sujuu myös vaivattomasti. Vapaalla kädellä (hiirellä) piirrettyyn viivaan syntyy helposti lukuisia "ylimääräisiä" tartuntapisteitä eli Corelin kutsumia noodeja, joiden poistaminen käy kuitenkin sujuvasti valitsemalla noodieditointivalikosta automaattinen noodien harvennus. Näin käsin piirretty linja muuttuu muodoltaan selkeämmäksi.

Myös noodien siirtely, tasaus, symmetrointi, tai symmetristen noodien muuntaminen epäsymmetriseksi sujuu vaivattomasti. Aivan yhtä helppoa on pisteiden lisäys tai poisto, sekä Bezier-käyrän muuntaminen suoraksi linjaksi tai päinvastoin.

Yksi kiistaton Corel Draw ohjelman vahvuus on mahdollisuus piirtää useista osasista ja elementeistä koostuvan piirroksen osia eri kerroksiin. Näin monimutkaisen ja monikerroksisen piirroksen laatiminen ja hallinta on helpompaa ja esimerkiksi kaaviopiirrosten tai pohjakaavojen muokkaaminen paljon helpompaa kuin yhteen kerrokseen piirretyissä kuvissa.

Jokaiselle kerrokselle voidaan antaa nimi ja tunnusväri. Kerroksia on mahdollista lisätä ja niiden ominaisuuksia muokata työskentelyn edistyessä. Uutta kerrosta luotaessa on mahdollista määritellä, onko kerros näkyvä tai näkymätön, onko se tulostettavissa tai onko se editoitavissa. Eri kerroksien editointi voidaan haluttaessa suorittaa yhdellä kertaa.

#### **Monipuolista tekstinmuokkausta**

Yksi Corelin vahvimpia puolia on aina ollut sen monipuolinen kirjasin- ja tekstinmuokkauskyky. Tekstiä on mahdollista käsitellä sekä kappaleina että tekstiblokkeina, joskaan kappalemuotoista tekstiä ei voida muokata aivan yhtä vapaasti ja monipuolisesti kuin otsikkotekstiblokkia.

Tekstiä voidaan kirjoittaa suoraan haluttuun kohtaan ja tekstin kirjasintiheyttä voidaan säätää portaattomasti. Monista muista ohjelmista poiketen Corelin tekstiominaisuuksia voidaan säätää interaktiivisesti lennossa, eli käyttäjä voi koko ajan seurata tekstiblokin muokkautumista.

Kirjoitettu teksti on mahdollista myös hajottaa yksittäisiksi kirjaimiksi. Näin kirjainten paikkaa voidaan säätää aivan yksilöllisesti, esimerkiksi pyrittäessä visuaalisesti hiottuun tekstin välistykseen.

Tekstiä voidaan luonnollisesti "latoa laineelle", eli se saadaan seuraamaan esimerkiksi ympyrän kaarta tai vapaasti piirrettyä linjaa. Tekstistä voidaan myös muokata erilaisia kolmiulotteisia hahmoja tai käyttää tekstiblokkia vaikkapa suotimena tai maskina.

Corel Draw sallii myös monisivuisten dokumenttien luomisen ja ohjelman vahvat tekstiominaisuudet tekevät siitä joissakin suhteissa lähes taitto-ohjelman veroisen työkalun. Todellisuudessa esimerkiksi monisatasivuisten dokumenttien hallinta ei suju luontevasti. Siihen työhön on käytettävä julkaisuohjelmaa.

Corelin tarjoamat lukuisat erikoiskirjasimet yhdessä kegrafiikanmuokkausominaisuuksien kanssa tekevät ohjelmasta logonsuunnittelijan tarpeisiin soveltuvan erikoistyökalun.

#### **Runsaasti erikoisefektejä**

FreeHandiin tai Illustratoriin verrattuna Corel loistaa lukuisilla erikoisefekteillään. Näistä merkittävimpiä ovat Contour-, Blend-, Extrude- ja Powerlinetoiminnot. Lisänä ovat muun muassa vielä perspektiivinmuokkaus- sekä Envelope-toiminnot.

Contourin avulla saadaan kappaleeseen tai kappaleryhmään luoduksi kolmiulotteinen korkeuskäyräefekti. Toimintoa voi hyödyntää esimerkiksi silloin, kun haluaa tehdä tekstiin pursotetun tai profiloidun efektin.

✔**DTP-SIVUT DTP-SIVUT**

Blendillä saadaan kappale muuntumaan vaihe vaiheelta toiseksi. Esimerkiksi eläinhahmo kirjaimeksi tai "eloton" kappale "elolliseksi" kappaleeksi. Blend-toiminnon vakava käyttö vaatii tosin työtä, sillä yhdistettävien kappaleiden yksittäiset avainnoodit on yhdistettävä piste pisteeltä.

Extrude on monipuolinen työkalu, jonka avulla on helppo luoda kaksiulotteisesta pinnasta tai esimerkiksi logotekstistä kolmiulotteiselta vaikuttavia kappaleita. Extruden tehoa lisää mahdollisuus säädellä kappaleen valo- ja varjoefektejä ja säädellä sen väriominaisuuksia.

Myös piirrettyjen kappaleiden tai alkioiden yhdistelyä voi tehdä monella tavalla. Osaset voidaan esimerkiksi yksinkertaisesti yhdistää ryhmäksi. Toinen tapa on valita joukko osasia ja tehdä niistä kombinaatio, jossa yhdistyvät eri osasten ominaisuudet. Kolmas yhdistelytapa on Weld eli hitsaus, jonka avulla osaset liitetään toisiinsa siten, että ne muodostavat yhden yhtenäisen uuden elementin.

Perspektiiviefektien luominen käy sekin suhteellisen helposti, sillä tähän tarkoitukseen on tarjolla oma interaktiivinen työkalunsa. Sen avulla vaikkapa yksinkertainen neliö voidaan helposti muokata antamaan perspektiivivaikutelma esimerkiksi viistosti tarkastellusta pinnasta.

Myös Powerline on monipuolinen työkalu, jolla piirretty viiva saadaan "elämään". Powerlinen avulla viivaan saadaan kalligrafiaterällä tai siveltimellä kirjoitetun kaltainen vaihteleva paksuus. Valittavissa on lukuisia valmiita viivatyyppejä, mutta käyttäjä voi myös laatia oman viivakirjastonsa ja kutsua sen käyttöönsä aina tarvittaessa.

Powerline sallii myös paineherkän piirtolevyn (digitointilevyn) käytön ja jos sellainen on käytössä, saadaan sen avulla Powerline-toimintoon uusia lisäominaisuuksia. Powerlineviivan väritykseen voidaan<br>normaalien väriskaalojen väriskaalojen ohella käyttää myös liukusävyjä tai fraktaalikuvioita.

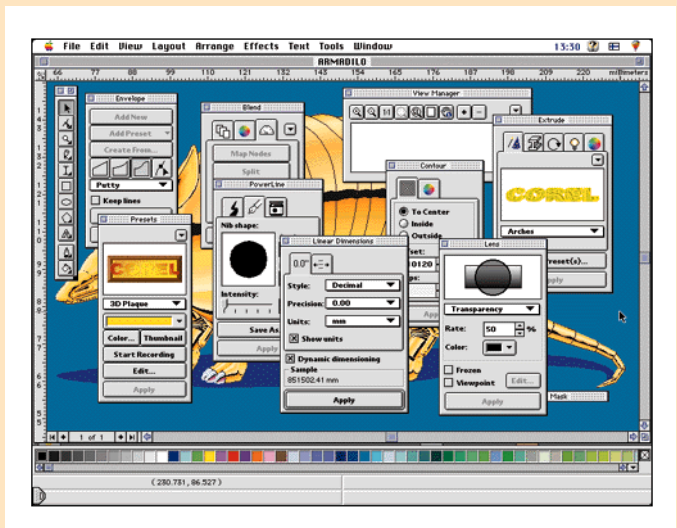

**Käyttöliittymän ja kuvaruudun saa halutessaan täytetyksi ääriään myöten. Onneksi suurin osa työkalujen erityisvalikoista on putkahdusvalikoita, jotka on helppo sulkea kokonaan tai kutistaa pelkäksi otsikkopalkiksi.**

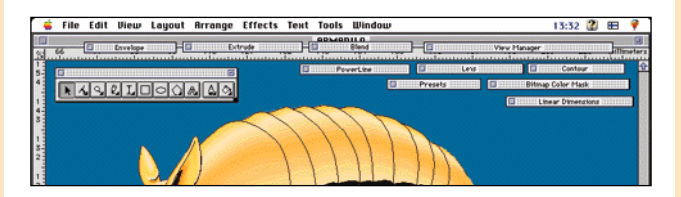

**Edellinen ahdas työtila siivottuna siten, että työkalupakki on käännetty vaakasuuntaiseksi ja putkahdusvalikot on kutistettu otsikkopalkeiksi.**

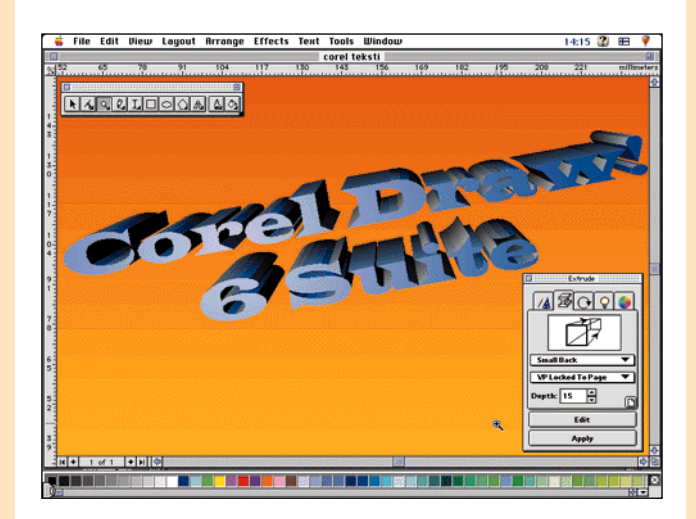

**Extrude-toiminto muuntaa kaksiulotteisen piirroskappaleen tai tekstiblokin "kolmiulotteiseksi" avaruudessa kelluvaksi kappaleeksi. Käsiteltävän kohteen perspektiivi- ja valovaikutelma, samoin kuin valaisuefektit ja väriominaisuudet ovat vapaasti muunneltavissa.**

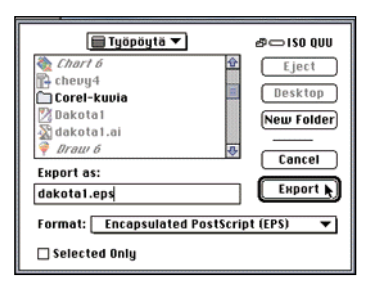

**Corel Draw hallitsee monipuolisesti erilaiset PC- ja Macintosh-kuvaformaatit, samoin kuin laiteriippumattomat tiedostomuodot. Corelpiirros voidaan tallentaa moniin eri muotoihin ja samalla tavoin ohjelmaan on mahdollista tuoda monenmuotoista graafista informaatiota.**

#### **Monimutkaiset efektit makroiksi**

Koska Corelilla on mahdollista laatia hyvinkin monimutkaisia pinta-, valaistus-, perspektiivija materiaalivaikutelmia, on niiden toistaminen kerta toisensa jälkeen sekä työlästä että tarpeetonta. Ohjelmaan on laadittu suuri joukko perusefektejä kirjastoksi, josta voi valita mieleisensä tai käyttötarkoitukseen sopivan tehoyhdistelmän.

Käyttäjä voi luoda aivan omat monimutkaiset tehosteensa ja tallentaa ne makrojen avulla kirjastoon, josta ne aina tarvittaessa on kutsuttavissa käyttöön. Efektejä voi myös yhdistellä toisten aiemmin laadittujen kanssa. Vain nk. hyvä maku, oma viitseliäisyys sekä käytettävissä oleva aika asettavat rajoituksia efektien käytölle ja yhdistelemiselle.

Jos tehostepaljouden ylitarjonnassa joutuu aivan eksyksiin, voi kaikki piirroksen osaan, osaryhmään, kappaleeseen tai tekstiblokkiin määritellyt tehosteet purkaa yhdellä käskyllä. Joskus onkin paljon yksinkertaisempaa aloittaa alusta kuin palata askel askeleelta omia jälkiä takaisinpäin.

Yksi muista grafiikkaohjelmista poikkeava lisäominaisuus on Corelin fraktaalipinnoitekirjasto. Piirretty kappale, osa tai valittu "pinta" voidaan päällystää luonnollisia tekstuureja jäljittelevällä fraktaalipinnoitteella.

Ohjelmassa on valmiina suuri joukko esimerkkipintoja, mutta perusmallien ominaisuuksia on helppo muokata omien tarpeiden mukaan. Kun fraktaalipinnoiteominaisuudet yhdistetään erilliseen tekstuurinluontiohjelmaan, on Corelilla tarjota varsin runsaat eväät erilaisten uskottavien tekstuuri- ja pintavaikutelmien luomiseen.

Peruskuviota on tarjolla muun muassa valo- ja väriefekteinä, erilaisina materiaalipintoina sekä lukuisina vesi- taivasaiheisina variaatioina. Fraktaalikuvioiden käytössä on tosin omat rajoituksensa, sillä esimerkiksi suurikokoisen pinnan täyttäminen

### **Kaaviota ja vektorointia**

**Corel Draw! Suite 6** -paketin raskaampiin lisäohjelmiin kuuluvat kolmiulotteiseen suunnitteluun ja mallinnukseen tarkoitettu Corel Dream 3D, Word Perfect 3.5 -teksturi, esitysgrafiikan luontiin tarkoitettu Corel Chart , Corel Artisan kuvanmuokkaus- ja maalausohjelma, Corel Trace -vektorointiohjelma sekä Corel Texture -ohjelma.

✔**DTP-SIVUT DTP-SIVUT**

**Corel Dream** on Ray Dream Designerin erityisversio. Ohjelman ominaisuudet riittävät hyvinkin täysipainoiseen työskentelyyn ja sen avulla voidaan luoda varsin uskottavia kolmiulotteisten esineiden, kappaleiden ja tilojen illuusioita.

**WordPerfect 3.5** on aivan asiallinen tekstinkäsittelyohjelma, joka varmasti kelpaa ainakin sellaiselle Corel-käyttäjälle, jolla ei ole ennestään asiallista tekstinkäsittelyohjelmaa. WP:stä on iloa myös Corel-käytössä, sillä sen avulla voidaan kirjoittaa suurempia tekstikokonaisuuksia, jotka sitten voidaan edelleen tuoda Coreliin muokattaviksi ja jatkokäsiteltäviksi.

**Corel Trace** vastaa suunnilleen Adobe Streamline -vektorointiohjelmaa. Sillä voidaan esimerkiksi bittikarttamuotoinen tekstilogo muuntaa vektorimuotoon. Vektorimuotoisena sitä on mahdollista suurentaa ja venyttää laadun kärsimättä. Corel Trace -ohjelman ominaisuudet ovat monipuolisesti säädettävissä. Vektorointiohjelmalta ei kuitenkaan pidä odottaa liikoja. Se toimii parhaiten silloin, kun lähtökohtana on muodoltaan selkeä ja tekniseltä tasoltaan korkealaatuinen bittikarttakuva.

**Corel Chart** -ohjelmassa on helppo laatia näyttävää esitys- ja tilastografiikkaa nopeasti. Ohjelman mukana seuraa suuri joukko valmiita malleja, joiden pohjalta käyttäjän on helppo nopeasti muokata tarvitsemansa kaltainen graafinen esitys. Ohjelma hallitsee kaikki tavallisimmat diagrammimuodot yksinkertaisesta pylväsgrafiikasta aina kolmiulotteisilta vaikuttaviin monimutkaisiin perspektiivikuviin saakka.

**Corel Artisan** ei ole aivan Photoshopin veroinen kuvanmuokkausohjelma, mutta kyllä sillä hoituvat tavallisimmat kuvanmuokkaustarpeet. **Corel Texture** puolestaan tarjoaa monipuoliset työkalut erilaisten tekstuuri- ja pintarakennevaikutelmien luontiin.

Pakettia täydentävät vielä erilaisten kuvien ja kuvakokonaisuuksien arkistointiin sekä hallintaan tarkoitettu **Multimedia Manager** -ohjelma ja kirjasin- ja työpöytätarvikkeita ohjaileva **Master Juggler 2.0 Pro**.

Corel-pakettiin kuuluu kolme monisataasivuista englanninkielistä kirjaa. Yksi niistä on Corel Drawn ja muiden lisäohjelmien käsikirja. Toinen on kuvitettu kirjasin-, symboli- ja leikekirjaston luettelo ja kolmantena on WordPerfect-teksturin käsikirja.

suurentaa sen rakennetta niin, että kuvioinnista tulee silminnähden karkeaa.

#### **Hallitsee monet tiedostomuodot**

Usealle konekannalle valmistettavan ohjelman yksi tärkeimpiä ominaisuuksia on tiedostojen siirrettävyys konetyypiltä toiselle. Joissakin tapauksissa jopa ohjelman saa-

tavuus eri koneille on sen myyntimenestyksen tae.

Corel Draw hallitsee monet tiedostomuodot. Ohjelmasta on mahdollisuus tallentaa sillä luotu kuva hyvin moniin vaihtoehtoisiin tiedostoformaatteihin. Valikoimaan kuuluvat useimmat yleiset Mac- ja PCformaatit sekä CGM:n, GIFin, JPEGin ja TIFFin kaltaiset laiteriippumattomat grafiikkaformaatit. Ohjelmaan voi myös tuoda monia eri tiedostomuotoja ja esimerkiksi bittikarttakuvien taustan ja itse kuvan väriä voidaan vapaasti muokata.

Corel Draw -tiedostojen siirto koneelta toiselle sekä Corelin käyttäjältä vaikkapa tulostuspalveluun on takavuosina takkuillut pahasti. PC:llä luotuja Corel-tiedostoja on ollut legendaarisen vaikea siirtää esimerkiksi Macintoshin ymmärtämään muotoon. Vaikka PC Corel on osannut tallentaa tiedostonsa muun muassa Adobe Illustratorin AI-muotoon, eivät kokemukset ole olleet rohkaisevia. Esimerkiksi häiveet ja liukusävyt on tällöin saanut unohtaa täysin ja fonteissakin on ollut viisainta pidättäytyä vain kaikkein yleisimmissä ja tunnetuimmissa tyypeissä.

Vaikka nyt ongelmat lientyvät, kun Corel toimii myös Macissä, eivät kaikki huolet suinkaan ole ohitse. Corel-tiedostojen siirto tuntuu kuitenkin toimivan varsin hyvin PC:stä Macintoshiin päin. Macin Corel Draw osaa käytännössä lukea ongelmitta PC Corel -versioiden 3, 4, 5 ja 6 tiedostomuotoja. Mac Corel osaa tallentaa tiedostot vain Corel 5 ja 6-formaatteihin. Kun halutaan viedä tiedosto Macistä PC Corelin versioon 5, on ainoana vaihtoehtona tallentaa tiedosto Corel 5 -formaattiin.

Yhteensopivuudessa ja fonteissa on tällöin aivan kylliksi murheita. Monimutkaisimmat efektit, kuten esimerkiksi Extrude- ja läpikuultavuusefektit muuttuvat joskus lähes sotkuksi eikä PC:n ja Macin Postscript-fonttien nimi- tai leikkausvastaavuus aina ole parasta mahdollista laatua.

Tehtiinpä Corel Drawlla mitä tahansa, voi käyttäjä aina viedä työnsä tuloksen muihin ohjelmiin tai laiteympäristöihin muokattavaksi tai jatkojalostettavaksi. Näin ainakin teoriassa. Käytännön kokeet osoittavat, että osa Corelin export- ja import-suodattimista toimii epätyydyttävästi. Vakavaa työtä tekevän on syytä varmistaa tiedostojen siirrettävyys riittävin testein ennen vaativaan tulostamiseen tai kriittisiin siirtoihin ryhtymistä.

Väripalettina Corelissa voi-

daan oman Corel-paletin vaihtoehtona käyttää Focoltone-, Pantone-, Trumatch-, Spectramaster-, Toyo Color- tai DICasteikkoihin perustuvia paletteja.

Ohjelman mukana levylle asentuu myös yksinkertainen Kodakin värikalibrointiohjelma, jonka avulla on helpompi saattaa näytön ja tulostimen värivastaavuus kohdalleen. Värinsäätöohjelma sallii myös erilliset määrittelyt Coreliin tuotaville tiedostoille.

Ollakseen uunituore Macintosh-ohjelma vaikuttaa Corel Drawn toiminta varsin vakaalta. Ohjelma kaatui alkuvaiheessa pari kertaa, mutta ongelmat tuntuivat liittyvän siihen, että ohjelma halusi listata testikoneeseen asennetun runsaan kirjasinvalikoiman.

Alun ongelmien jälkeen ohjelma ei käytännössä juurikaan hyytynyt tai oikutellut. Tämä on sikäli merkittävää, että Corel Draw 6:n PC-versio oli noin vuosi sitten markkinoille tullessaan varsin ongelmallinen. Ohjelmaa oli vaikeata saada pysymään toiminnassa riittävän pitkää tovia kerrallaan edes sen arvioimiseksi.

#### **Ammattilaisen työkalupakki**

Corel Draw! Suite 6 on vakavaan työhön tarkoitettu ohjelmakokonaisuus grafiikan ammattilaiselle. Vaikka kaikki osaohjelmat eivät ole aivan ammattimaisen raskaita, ne silti tukevat mainiosti kokonaisuutta.

Yhdeksän ohjelman, runsaan leikekuvakokoelman ja kirjasinten sekä symbolien muodostama kokonaisuus on aikamoinen työkalupakki kenelle tahansa, joka joutuu tekemisiin graafisen suunnittelun, kuvittamisen tai tekstilayoutien kanssa.

Monipuolisuudestaan ja laajoista ominaisuuksista huolimatta Corel Draw! Suite 6 muodostaa helppokäyttöisen kokonaisuuden. Vaikka kyseessä on ammattilaisen työkalu, on sen käyttö kohtalaisen helppoa myös satunnaiselle käyttäjälle.

✔**DTP-SIVUT DTP-SIVUT**

Intuitiivinen, selkeä käyttöliittymä sekä ominaisuuksiin nähden helppokäyttöiset toiminnot ovat omiaan tekemään Corelin helpommaksi oppia kuin monet muut vastaavan, kaltaiset ohjelmat. Monipuolisuudestaan ja ominaisuuksistaan huolimatta Corel ei ehkä yksinään riitä graafisen suunnittelijan ainoaksi työkaluksi, mutta jos yhdellä ohjelmalla olisi tultava toimeen, kallistuisi monen valinta Coreliin.

Vaikka perusgrafiikan tekeminen sujuu hieman hitaammallakin koneella, on tosityöskentelyyn syytä varata tehokas Power Macintosh. Monikerroksiset grafiikat ja monimutkaiset efektit hidastavat työtä yllättävän nopeasti. Esimerkiksi yksinkertaisen kontuuriefektin luominen tekstipalkkiin saattaa tehokkaallakin koneella vaatia useiden minuuttien laskennan. **MM**

#### Lyhyesti

#### **Corel Draw! Suite 6**

**Hinta:** noin 3000 mk, tuotevaihto 1500 mk. **Valmistaja:** Corel Corporation. **Maahantuojat:** Computer 2000 Oy, puh. (09) 887 331, Software Explosion, puh. (014) 611 932. **Vaatimukset:** Power Macintosh, 16 Mt keskusmuistia, 100-250 Mt vapaata kiintolevytilaa, 640 x 480 näyttö tuhansin värein, CD-asema, System 7.5 tai uudempi. **Lyhyesti:** Ammattimaiseen graafiseen suunnitteluun ja kuvittamiseen tarkoitettu ohjelma, jonka tukena on kahdeksan lisäohjelmaa sekä runsaasti leikekuvia ja kirjasimia.

**Shadow Caster**

#### ■Varjoilla teksteihin ja kuviin syvyyttä

QuarkXPress on erinomainen julkaisuohjelma, mutta sekään ei ole täydellinen. Ohjelman avoin arkkitehtuuri mahdollistaa uusien ominaisuuksien lisäämisen ohjelmaan helposti kolmansien osapuolien valmistamilla laajennuksilla eli XTensioneilla.

XTensiot maksavat käyttötarkoituksesta riippuen muutamasta satasesta tuhansiin markkoihin. Yksi halvemmista ja näppärämmistä laajennuksista on Shadow Caster.

A Lowly Apprenticen Shadow Casterilla tehdään pehmeitä varjoja teksteihin ja kuviin suoraan QuarkXPressissä.

Variojen teko lienee tuttua Photoshop-käyttäjille, jossa esimerkiksi kuvaan saadaan taustasta irrotettu vaikutelma pehmeällä varjolla. Varjon voi tehdä myös otsikkoteksteihin, jotka sitten liitetään kuvana julkai-

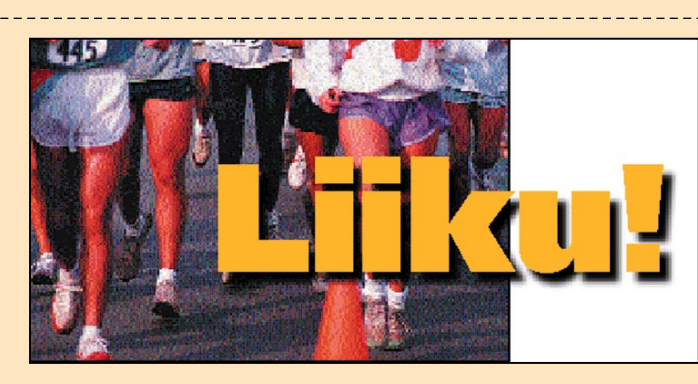

**Kun otsikko menee kuvan päälle, ShadowCaster osaa polttaa varjon myös kuvaan. Esimerkissä on kolme elementtiä päällekkäin. Ylinnä on tekstiotsikko, sen alla kuva, johon Shadow Caster on polttanut varjon. Alimmaisena, kuvan alla on toinen tekstivarjo, joka jatkuu kuvan ulkopuolelle.** 

suun. Photoshopissa varjojen teko ei ole aivan yksinkertaista ja siksi tähän erityistarpeeseen on olemassa apuohjelma Black Box (katso Macmaailma 8/96). Varjojen teko suoraan Quark-XPressissä Shadow Casterin avulla on niin yksinkertaista ja helppoa, että tuntee tulleensa huijatuksi, kun on aikaisemmin tehnyt ne vaikeammalla tavalla.

Shadow Casterilla vario tehdään suoraan tekstiin. Siitä on se etu, että teksti voidaan kohdistaa tarkasti haluttuun paikkaan ja muokata kunnes se on lopullinen. Vasta sitten otetaan Shadow Caster käyttöön. Ohjelma tekee tekstin taakse halutun vahvuisen ja värisen varjon, joka tallentuu kuvana samaan kansioon taiton kanssa.

Shadow Caster tekee varjosta aina harmaasävykuvan. Varjo väritetään Shadow Casterin oletusarvoissa tai varjo voidaan värittää Quarkin Tyyli/Väri-valikosta. Väripalettina on julkaisussa käytössä oleva väripaletti.

Kun teksti on sijoitettu kuvan päälle, Shadow Caster osaa polttaa varjon suoraan kuvaan. Se luonnollisesti edellyttää, että lopullinen painettava kuva on käytettävissä. Varjoa ei kannata polttaa harvaresoluutioiseen taittokuvaan, koska se ei siitä mitenkään siirry lopulliseen painettavaan kuvaan. Kuvaan poltettu varjo on aina musta.

Ohjelman oletusarvoissa määritellään minne varjokuvat sijoitetaan. Ne kannattaa pitää samassa kansiossa kuin taitto ja siihen kuuluvat kuvatkin. Muut oletusarvojen valintojen vaikutukset ovat melko epäselviä, mutta ne selviävät helpoiten kokeilemalla eikä ohjekirjaa lukemalla.

Shadow Caster on pieni ja halpa apuohjelma, jonka hyödyllisyys riippuu taittajasta itsestään. Jos ei ole mitään tarvetta irrottaa tekstejä taustasta pehmeillä varjoilla, ei myöskään tarvitse Shadow Casteria.

**Osmo Leivo**

#### Lyhyesti

#### **ShadowCaster**

**Hinta:** noin 900 mk. **Valmistaja:** A Lowly Apprentice Production Inc. **Maahantuoja:** Täyttöpää Oy, puh. (09) 4780 870. **Vaatimukset:** Vähintään 020 Macintosh (II), 8 Mt keskusmuistia, System 7.0 tai uudempi ja QuarkXPress 3.2. tai uudempi. **Lyhyesti:** Apuohjelma teksti- ja kuvavarjojen tekoon QuarkXPress-ohjelmassa. Ohjelma on hieman sekava ja epäjohdonmukainen, mutta tekee mitä lupaa.

# **Microtek 35T Plus**

#### ■Edullinen diaskanneri

iakannella varustetun laaduk-<br>kaankin tasokuvanlukijan tasokuvanlukijan käyttäminen kinofilmikokoisten diojen ja negatiivien skannaukseen on useimmiten ollut lähinnä ajanhukkaa. Tällä tavoin digitoidut kuvat kelpaavat vain karkeiksi näyttökuviksi, mihinkään muuhun käyttöön niistä ei käytännössä ole.

Kinofilmikoolle optimoidulla diakuvanlukijoilla päästään jo aivan toisentasoiseen tulokseen, mutta tällaisten laitteiden rasitteena on ollut melkoisen korkea hinta. Halvimpien diaskannerien hinta on tähän asti liikkunut 10 000 – 15 000 markan tietämissä.

Tasokuvanlukijoiden hinta on parin viime vuoden aikana laskenut tuntuvasti, parhaimmil-

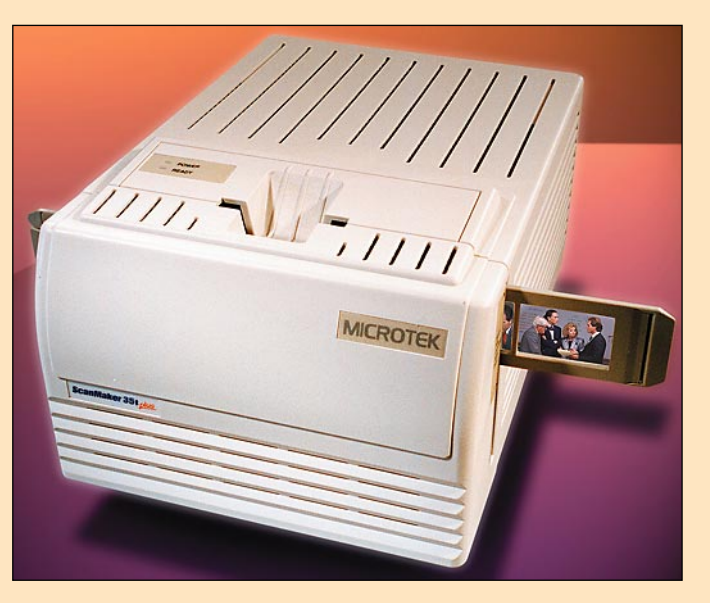

✔**DTP-SIVUT DTP-SIVUT**

laan miltei kolmannekseen entisestä. Sama kehitys on odotettavissa myös diaskannereiden kohdalla. Valmistusmäärien kasvu yhdessä kasvavien myyntimäärien kanssa saa laitteiden hinnat laskemaan tietotekniikalle ominaiseen tapaan.

Melko tunnettu Taiwanilainen skannerivalmistaja Microtek onkin käynnistänyt pelin uusilla

panoksilla ja tuonut markkinoille uuden, kilpailijoitaan huomattavasti edullisemman diakuvanlukijan. Uutuusskanneri maksaa vain hieman yli kuusituhatta markkaa, joten se on tuntuvasti muita vastaavia laitteita edullisempi.

#### **Hyvä hintaisekseen**

Microtek 35T Plus soveltuu kinofilmikokoisten diojen ja negatiivien skannaamiseen. Laitteen suurin optinen luentatarkkuus on 950 x 1950 pistettä, joka vastaa suunnilleen muiden halpojen diaskannerien tarkkuutta. Ohjelmallisesti saavutetaan 3900 x 3900 pistettä vastaava tarkkuus. Värikuvat luetaan enintään 30-bittisinä, mikä vastaa 1,07 miljardia värisävyä.

Skannattava kuva voi olla kehystetty tai kehystämätän yksittäiskuva tai yksittäisruutu korkeintaan kuuden ruudun mittaisesta filmiliuskasta. Kehystämätön yksittäiskuva tulee asettaa erityiseen diakehykseen ja filmiliuska vastaavasti erityiseen pitimeen. Kumpikin pidintyyppi toimitetaan laitteen mukana.

Skannerin valonlähteenä on pienoisloisteputki ja kuvanluku tapahtuu pystysuuntaan. Dia tai filmiliuska laskeutuu ensin alas ja nousee hiljalleen ylös matoruuvin liikuttamana, jolloin kuva luetaan kaistoina muistiin ja tallennetaan levylle.

Kokemattoman käyttäjän kannattaa varautua siihen, että kiintolevytilaa tarvitaan todella runsaasti. Esimerkiksi yhden täysvärisen, noin 1200 x 800 pisteen tarkkuudella luetun kuvatiedoston tiedostokoko on osapuilleen 20 megatavua.

Vaikkei Microtek olekaan markkinoiden nopein diaskanneri, on se aivan tyydyttävän nopea laite. 600 pisteen tarkkuudella kuvan luenta sujuu alle minuutissa ja 1000 pisteen tarkkuudellakin siihen menee vain pari minuuttia. Tarkkuuden lisääminen kasvattaa luonnollisesti skannausaikoja.

#### **Tarvittava varustus**

Skannerin mukana toimitetaan SCSI-liitäntäkaapeli, Microtek Scan Wizard -skannausohjelma Photoshopin plugina, Color It kuvanmuokkausohjelma sekä kevytversio Omnipagen tekstintunnistusohjelmasta. Lisänä tulee vielä skannausten laadun tasaisuutta parantava DCR värikalibrointiohjelma. Ohjelmat toimitetaan CD-levyllä.

Scan Wizard -kuvanlukuohjelman käyttöliittymä on melko selkeä ja havainnollinen, joten kokematonkin käyttäjä pääsee sen kanssa melko nopeasti sinuiksi. Jos kuvia ei haluta lukea erillisen skannausohjelman kautta, voidaan ne skannata myös suoraan laitteen mukana toimitettavaan Color It -kuvanmuokkausohjelmaan.

Nopea ja helppokäyttöinen skanneri jätti itsestään varsin positiivisen vaikutelman. Kuvauskohteen varjoaluetta edustavan tumman pään yksityiskohtien toistuminen jättää hieman toivomisen varaa, mutta tämä pitää paikkansa myös kaikkien muiden halvempien diaskannerien kohdalla.

Laitetta ei ole tarkoitettu aivan kaikkein vaativimpaan ammattityöskentelyyn, mutta poikkeuksellisen edullisen hintansa puolesta se tarjoaa halvan ratkaisun arkisiin diaskannaustarpeisiin. Monet valokuvaajat ja valokuvauksen harrastajat, samoin kuin kuvien parissa ammatikseen työskentelevät ottanevat kohtuuhintaisen uutuuden kiinnostuksella vastaan.

**Jukka Tikkanen**

#### Lyhyesti

#### **Microtek 35T Plus**

**Hinta:** 6130 mk. **Valmistaja:** Microtek International, Inc. Taiwan. **Maahantuojat:** Pericad Oy, puh. (09) 452 3577 ja PCS PC-Solutions Oy, puh. (09) 452 1639. **Vaatimukset:** Macintosh II -sarjan tietokone ja System 7 tai uudempi. **Lyhyesti:** Markkinoiden edullisin - ja negatiiviskanneri kinofilmikokoisille originaaleille. Kohtalaisen nopean skannerin mukana seuraa skannaukseen ja kuvanmuokkaukseen tarvittava perusohielmisto CD-levyllä.

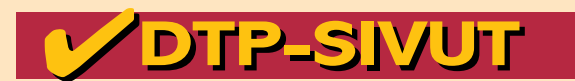

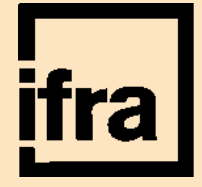

**TEKSTI MARKKU PYLKKÖ**

**Euroopan jokavuotinen sanomalehtitekniikan katselmus IFRA Congress and Expo pidettiin lokakuun alkupäivinä Genevessä. Näyttely keskittyy sanomalehtitekniikkaan, mutta antaa silti myös yleiskäsityksen alan kehi-**

# **IFRA Congress & Expo**

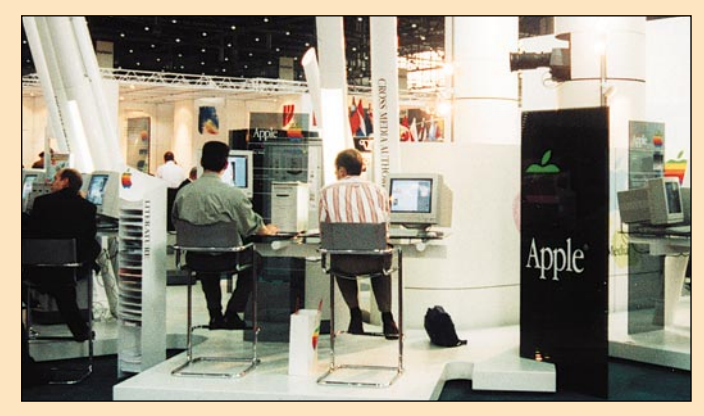

**tyksestä. Apple on näkyvästi mukana sanomalehtienkin sivunvalmistuksessa. Tänä vuon-na Apple koulutti messuvieraita myös Internet palvelimesa pystytyksessä.**

helimen avulla demotilaisuuteen.

Runsas puoli tuntia kuvan ottamisesta se oli taitettu lehden sivulle, sivusta tehty Web-versio Internetiin sekä tulostettu digitaali-Cromalinilla kokosivun värivedos, joka vastaa sitten täysin myöhemmin painettavaa lopullista lehden sivua.

**Kodakilla** oli esillä uusi, mielenkiintoinen "robottiskanneri", kinoskanneri, joka antaa kokonaisesta filmirullasta esikatselukuvat vajaassa minuutissa. Esikatselusta voi valita skannattavat ruudut, jotka tallennetaan kiintolevylle tai poltetaan suoraan Photo CD -levylle.

# Sanomalehtitekniikan katselmus

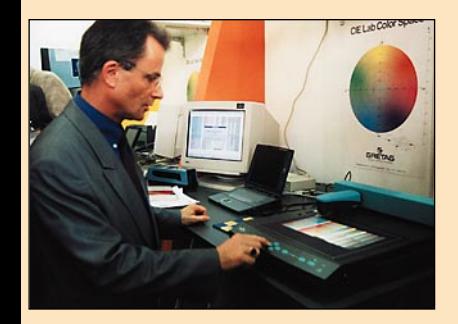

**Peter Simmons esitteli Gretagin osastolla CIE Lab -värinhallintaa.**

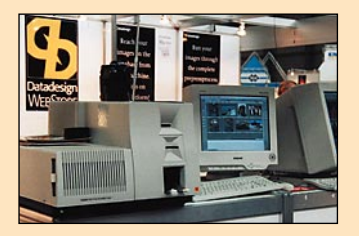

**Kodakin uusi robottiskanneri oli esillä norjalaisen Interfoto AS:n osastolla. Laite antaa esikatselukuvat vajaassa minuutissa laitteeseen syötetystä filmirullasta.**

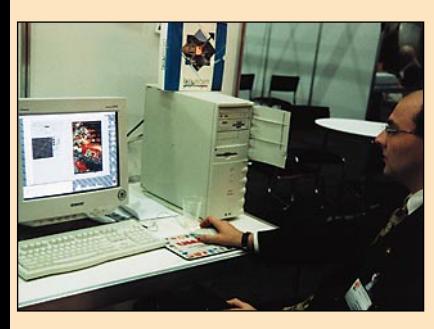

**Doctron Oy:n osastolla Juha Heljakka esitteli uutta Binuscan 3.0:aa sanomalehtipuolen kuvatoimittajille.**

Yli 20-vuotisen historiansa ai-kana **IFRA Congress and Expo** on vakiinnuttanut asemansa yhtenä Euroopan johtavana vuotuisena graafisen alan tapahtumana. Se keskittyy luonnollisesti sanomalehtien tekniikkaan, koska IFRA on nimenomaan sanomalehtiyritysten yhteinen tutkimusjärjestö.

Näyttely antaa kuitenkin yleiskäsityksen myös muiden painettujen viestinten valmistustekniikan kehityksestä, mikä ei välttämättä poikkea olennaisesti sanomalehtien tekniikasta.

Erityisesti tämä on näykynyt sivunvalmistuksessa, jossa jo kymmenkunta vuotta on seurattu PostScriptin ja muiden Desktop Publishing -tekniikasta vauhtinsa ottaneiden uusien konseptien kasvua pienestä haastajasta ohittamattomaksi välttämättömyydeksi.

#### **Värinhallinta ja digitaalikamerat**

Näyttelyn ja kongressin kiinnostavin aihe oli värinhallintajärjestelmät (Color Management Systems). IFRA on julkaissut aiheesta tutkimusraportin. Sen mukaan työkalut värinhallintaan alkavat olla valmiita. Esimerkiksi matemaattiset väriavaruudet ja apuvälineet eri prosessilaitteiden väriprofiilien määrittelemiseksi ovat olemassa.

Sen sijaan yhtenäisiä, järjestelmäriippumattomia ohjelmistoja on vasta vähän saatavissa. Lisää on kuitenkin lähivuosina tulossa. Tällä hetkellä valmiit värinhallintajärjestelmät pohjautuvat Applen **ColorSync 2.0**:aan. Windows-puolella vastaavaa, käyttöjärjestelmään perustuvaa värinhallintaa ei vielä ole.

Värinhallintajärjestelmien lisäksi mielenkiintoa herättivät digitaaliset reportterikamerat ja suoraan painolevylle tulostavat levynvalmistusratkaisut. Painolevytulostaminen on kuitenkin vasta tulevaisuuden tekniikkaa, tässä vaiheessa se on käyttökustannuksiltaan, erityisesti materiaalien osalta vielä liian kallista.

Kodak esitteli uusinta **Professional DCS 410** -digitaalikameraansa. Se on normaaliin Nikonin N90S -runkoon liitetty kameraperä, jossa filmin paikalla on tarkkuudeltaan 1012 x 1524 pikselin kokoinen CCD-kenno. Valotusherkkyys on 100 ASA ja kuvausnopeus yksi kuva 2,5 sekunnissa. Kuvat tallennetaan PC-kortille, josta ne ovat siirrettävissä eteenpäin Macintoshiin.

Vastaavia kameroita, joko Nikon- tai Canon-runkoon liitettyjä kameraperiä, käyttivät Atlantan olympialaisissa monet kuvatoimistot, muun muassa **Associated Press**in 25 kuvatoimittajaa. AP:n hyvistä kokemuksista kuultiin IFRAn kongressiesitelmässä.

Samassa esitelmässä myös esiteltiin digitaalikuvausta käytännössä. Sveitsiläisestä kilpapyöräilijä-olympiavoittajasta Pascal Richardista otettiin kongressikeskuksen ulkopuolella kuva digitaalikameralla. Kuva välitettiin PowerBookin ja GSM-pu-

#### **Apple näyttävästi mukana**

**Apple** on muutamana viime vuotena suhtautunut IFRA-näyttelyyn melko vakavasti. Applella oli nytkin oma näyttävä osastonsa. Viime vuonna Apple järjesti osastollaan Internet-koulutusta, tänä vuonna koulutusta varten oli varattu erillinen nurkkaus.

Koulutus/demo-osastolla esiteltiin Clariksen **HomePage**-, Adoben **PageMill**-, EveryWaren **Tango**- ja Pantonen **ColorWeb**ohjelmistoja sekä Applen **Internet-palvelimen** helppoa pystytystä. Näyttelyvieraat saattoivat kokeilla samoja asioita omakohtaisesti osaston työasemilla.

Applen omalla osastolla oli esillä useita Macintoshin käyttöjärjestelmää hyödyntäviä Appleyhteistyökumppaneita, muun muassa **Quark** ja **Phraséa**. Phraséa oli esillä myös Parenthesisin osastolla, jossa se oli osa ND Comtecin Platypus-arkistointijärjestelmää. Quarkilla oli myös oma osastonsa, jossa oli esillä koko Quarkin julkaisukonsepti.

**Adobella** ei ollut tänä vuonna omaa osastoa. Adobe-tuotteisiin, erityisesti uusiin versioihin Acrobatista ja Photoshopista sekä Illustratoriin ja FrameMakeriin, saattoi tutustua **Sun Microsystems**in osastolla. Sun esitteli **MediaCenter**iään, uutta MPEG I/II -video on demand serveriä, Java-ohjelmointikielen käyttömahdollisuuksia sekä **Netra i**:tä, uutta Internet- ja Intranet-serveriään. **MM**

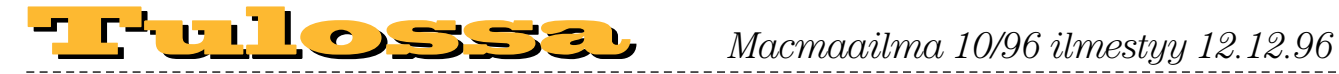

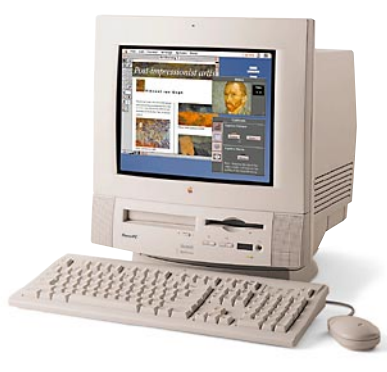

### **[Kotikäyttäjän](#page-308-0)  peruskoneet**

Katsastimme joukon valmiita Macintosh-paketteja. Mukana on sekä Applen koneita että tuoreita kloonimalleja. Tutkimme, mikä on laitteiden varustelu ja suorituskyky. Kerromme myös, mikä on laitteiden varusohjelmiston käyttöarvo.

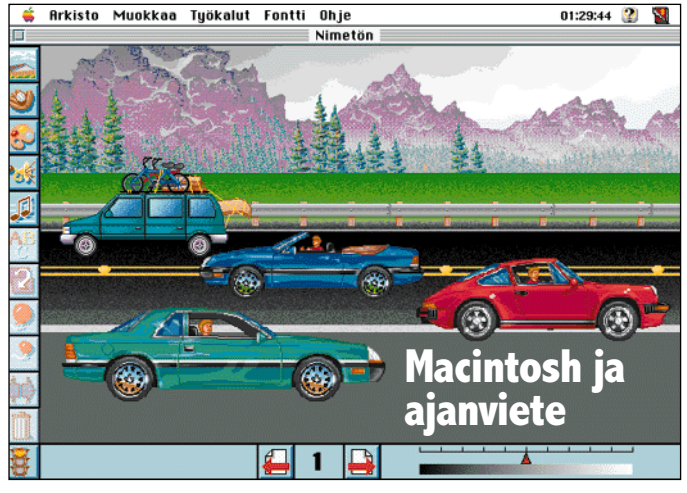

**Joulukuun numerossa testaamme suuren joukon [lasten ja nuorten ohjelmia, niin pelejä kuin hyödyllisiä](#page-314-0) multimediaohjelmiakin.**

# <u>Macmaailma</u>

■ **TOIMITUS Päätoimittaja:** Eskoensio Pipatti **Toimituspäällikkö/AD:** Osmo Leivo **Toimittaja:** Mika Koivusalo **Vakituiset avustajat:** Yrjö Benson, Satu Ilta, Juha Kankaanpää, Niklas Laine, Petri Riihikallio, Simo Neuvonen, Timo Simpanen, Petteri Sulonen, Hartti Suomela, Jukka Tikkanen, Severi Virolainen **Postiosoite:** PL 2, 00040 HELSINKI MEDIA **Katuosoite:** Kornetintie 8, 00380 HELSINKI **Puhelin:** (09) 120 5911, faksi (09) 120 5799 **Sähköpostit:** [toimitus@macmaailma.fi](mailto:toimitus@macmaailma.fi) [macmaailma@online.tietokone.fi](mailto:macmaailma@online.tietokone.fi) <http://www.macmaailma.fi>

AppleLink SF0043 ja AppleGarden/Yhteisöt

#### ■ **KUSTANTAJA**

Helsinki Media Company Oy **Erikoislehtien johtaja:** Eero Sauri ■ **LEHDENMYYNTI Markkinointipäällikkö:** Heikki Nurmela **Tuotepäällikkö:** Pauliina Kaivola

■ **ILMOITUSMYYNTI Myyntijohtaja:** Esa Sairio **Markkinointipäällikkö:** Mia Kemppi **Myyntipäälliköt:** Jussi Kiilamo, Marika Tolvanen **Ilmoitussihteeri:** Sirkka Pulkkinen

#### ■ **ASIAKASPALVELU**

Macmaailma Asiakaspalvelu, PL 35 01771 VANTAA **Lehtitilaukset:** (09) 120 670, fax (09) 120 5680, **kirjat** (09) 120 671. Tilausten irtisanomiset (09) 5066 9100. Ympärivuorokautinen automaattipalvelu:<br>näppäile tai pyöritä tarvittavat tiedot ( 9-numeroinen<br>asiakasnumero ja 5-numeroinen tilaustunnus ), jotka<br>löytyvät laskusta tai lehden osoitelipukkeen yläriviltä<br>vasemmalt setun jakson loppuun. Jos uutta, alkanutta jaksoa ei ole maksettu, veloitamme asiakkaan vastaanottamien

lehtien hinnan.<br>Tilaushinnat: Kestotilaus 12 kk 310 mk,<br>määräaikaistilaus 12 kk 338 mk.<br>■Kestotilaus jatkuu uudistamatta kunnes tilaaja<br>iritsanoo tilauksensa tai muuttaa sen määräaikaisek-<br>si. Seuraavat jaksot tilaaja saa

olevaan säästötilaushintaan, joka on aina edullisempi kuin vastaavan pituinen kestotilaus. Tilaukset toimitetaan force majeure (lakko, tuotan-

nolliset häiriöt yms.) varauksin. ■ Macmaailma ilmestyy kymmenen kertaa 1996.<br>■ Helsinki Media Erikoislehtien asiakasrekisteriä voi-

daan käyttää ja luovuttaa suoramarkkinointitarkoituksiin. ■ Lehtiemme tilaajat ovat Helsinki Media konsernin<br>asiakkaita ja saavat seuraavien vuosien aikana edulli-

sia asiakastarjouksia tuotteistamme. Mikäli ette halua asiakastarjouksia, voitte ilmoittaa asiasta asiakaspalveluumme, jolloin poistamme tilaustietonne tilausvel-voitteiden täytyttyä.

■ Macmaailma-lehdelle voi tarjota julkaistavaksi ar-<br>tikkeleita ja käyttövinkkejä. Ennen artikkelin kirjoitus-<br>ta on syytä ottaa yhteyttä toimitukseen päällekkäisyyksien välttämiseksi.

.<br>| Kirjoituksia ja kuvia saa lainata lehdestä vain toimituksen luvalla.

■ Mikäli ilmoitusta ei tuotannollisista tai muista toiminnallisista syistä (esim. lakko) tai asiakkaasta johtuvasta syystä voida julkaista, lehti ei vastaa ilmoitta-jille mahdollisesti aiheutuvista vahingoista. Lehden vastuu ilmoituksen poisjäämisestä tai julkaisemisessa sattuneesta virheestä rajoittuu ilmoituksesta maksetun määrän palauttamiseen. Huomautukset on tehtä-vä 8 päivän kuluessa ilmoituksen julkaisemisesta.

■ MacUser Magazinen yhdysvaltalaisen painoksen<br>alkuperäisaineiston tekijänoikeudet kuuluvat Ziff Communications Companylle, joka pidättää kaikki oikeudet. Copyright © 1996 Ziff Communications Company. ISSN 0786-3683 8. vuosikerta

Painopaikka: Forssan Kirjapaino Oy, 1996

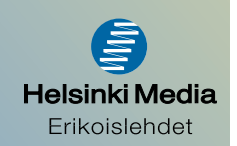

# **Kontaktit kunnossa?**

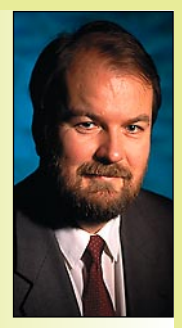

**Yrjö Benson on Account Manager Oy EDS Ab:ssä.**

Kaksikymmentä vuotta sitten pidin yllä puhelinnumero- ja osoitetietoja almanakan mukana tulevassa osoitekirjassa. Se toimi hyvin kunnes tila loppui. Silloin piti koko osoitekirja kirjoittaa uudestaan. Toisaalta uudelleenkirjoittami-

sesta oli se hyöty, että vanhentuneet tuli samalla poistettua. Juuri ennen uudelleenkirjoittamista osoite-

kirja näytti aivan kamalalta, se oli hajoamaisillaan, ja sivut olivat korjausten ja päivitysten jäljiltä sotkuisia.

Kontaktitietojen ja tehtävänimikkeiden ylläpito on työlästä puuhaa, koska tiedoista muuttuu kolmannes joka vuosi. Nykyajan kiireinen elämäntahti ja bisneksen dynamiikka ovat johtaneet siihen, että työelämässä ihmiset toimivat samassa tehtävässä, samassa osoitteessa ja samassa puhelinnumerossa enää keskimäärin kolme vuotta. Eikä muuttumisfrekvenssi yksityiselämässäkään ole paljon harvempi, se on noin viisi vuotta.

Kymmenen vuotta sitten tein ensimmäisen oman osoitekirjan tietokoneella. Se oli tekstinkäsittelyohjelma Wordstarilla tehty aakkosjärjestyksessä oleva puhelinnumero- ja osoiteluettelo, jonka tulostin paperille ja taitoin sellaiseen kokoon, että se mahtui almanakan väliin. Nidoin sen selästä niiteillä almanakkaan kiinni.

Kun tietoihin tuli lisäyksiä tai muutoksia, niin tein ne kynällä almanakan välissä olevaan tulosteeseen. Kun siihen oli tullut tarpeeksi muutoksia niin päivitin tiedot tietokoneelle, tulostin uuden version ja laitoin sen almanakan väliin.

Jos almanakkani ja osoitekirja sen mukana olisi hävinnyt, niin olisin pystynyt pelastamaan pääosan kontaktitiedoista tulostamalla luettelon uudestaan. Olisin menettänyt vain viimeisimmät muutokset.

Siirryttyäni PC:stä Macintosh-käyttäjäksi 8 vuotta sitten tutkin monia Macintoshille tehtyjä osoiterekisteriohjelmia. Parhaimmaksi osoittautui Address-Book. Naputtelin sinne yritykset, henkilöt, puhelinnumerot, osoitteet, tehtävänimikkeet ja osaamisalueet.

AddressBook toimii hyvin, kun sitä käyttää suoraan tietokoneella. Siinä on muun muassa erinomaiset hakuominaisuudet. AddressBookin saa tulostettua melko näppärästi myös paperille, mutta ei ihan yhtä helposti juuri haluamallaan tavalla kuin Wordstar-tiedoston.

Kuusi vuotta sitten Atlantin ylilennolla vieruskaverilla oli pienen kirjan kokoinen käsitietokone, Psion. Kaveri käytti sitä muun muassa nimien ja puhelinnumeroiden ylläpitoon. Ihastuin Psioniin heti, ja Suomeen tultuani ostin sellaisen. Laite maksoi tuolloin 4500 markkaa.

Psioniin sai myös laskenta- ja kalenteriohjelmia ja se oli jopa vapaasti ohjelmoitavissa. Sitä käytettiin teollisuudessa muun muassa vaativissa tiedonkeruujärjestelmissä. Psioniin talletetut tiedot sai purettua toiselle tietokoneelle.

Psionissa oli kahden rivin näyttö à 16 merkkiä, eli siihen mahtui juuri ja juuri nimi ja puhelinnumero yhtaikaa. Näyttö oli vieritettävissä, mutta käyttömukavuussuusyistä sen käyttö oli parasta suunnitella siten, että näyttöön mahtui mahdollisimman paljon kerralla.

Naputtelin Psioniin tärkeimmät nimet ja puhelinnumerot. Psion oli aikoinaan edistyksellinen laite. Nyt siitä on tullut uusia malleja, jotka ovat taas kehityksen kärjessä.

#### **Nimet kännykkään**

Mutta sitten tuli kännykkä, jossa on niminäyttö. Niminäyttö-kännykkään saa nimet ja puhelinnumerot, kuten Psioniinkin. On ylivoimaisen kätevää että nimi- ja puhelinnumerorekisteri on puhelimessa, eikä eri laitteessa.

Kännykkä korvasikin minulle Psionin. Käytän kännykän niminäyttöä paljon. Olen tallentanut sinne kaikki tavallisimmin tarvitsemani puhelinnumerot ja nimet, yhteensä 31 kappaletta. Soitan melkein aina valitsemalla ensin nimen ja käynnistämällä sitten puhelun.

Pari vuotta vanhan, nykymuodin mukaan jo liian isokokoisen Nokian NMTkännykkäni ergonomia on niin hyvä, että nimivalinnan ja soiton pystyy helposti hoitamaan yhdellä kädellä ja yhdellä sormella.

Mutta kaikki kontaktitiedot eivät mahdu kännykkään. Sinne mahtuvat vain tärkeimmät puhelinnumerot, ja osoitteita ei ollenkaan. Toinen tärkeä hakuteos onkin käyntikorttikansio, joita minulla on nyt viisi. Ne ovat syntyneet ja täyttyneet aikajärjestyksessä. Neljää vanhinta en tarvitse juuri koskaan. Tuoreimmassa kansiossa on noin viiden viime vuoden kortit, sieltä löytyy tarvittava kortti melkein aina.

En ole enää moneen vuoteen kirjoittanut käyntikorteissa olevia tietoja omiin tiedostoihini. On kätevämpää ja työtä säästävämpää säilyttää kortti ja arkistoida se, kuin kopioida kortin tiedot jonnekin muualle. Pieni ongelma syntyy siitä, että kortit eivät ole yritystai nimijärjestyksessä, mutta olen oppinut löytämään oikean kortin nopeasti.

Olen ottanut tavaksi kirjoittaa korttiin aina heti sen saatuani päivämäärän, jolloin kortin sain. Se helpottaa korttien laittamisessa aikajärjestykseen ja auttaa myöhemmin pääteltäessä ovatko tiedot vielä ajantasalla.

#### **Tiedot kolmessa paikassa**

Ongelmaksi muodostuvat ne kontaktitiedot, jotka eivät ole käyntikorteilla eivätkä kännykässä. Niitä varten pitää olla käsin tai tietokoneella pidettävä erillinen rekisteri. Niinpä kontaktitiedot ovat minulla kolmessa eri paikassa: Kännykässä, käyntikorttikansiossa ja erillisessä tiedostossa.

Ihanne olisi, että olisi vain yksi rekisteri. Sitten kun käyntikortit muuttuvat elektronisiksi ja kännykän kontaktirekisteriin mahtuu kaikki kontaktitiedot, myös osoitteet, tämä voi toteutua. Tänä vuonna markkinoille tullut kännykän ja taskutieturin yhdistelmälaite on ensi askel tähän suuntaan.

Lopullinen visio on, että julkiset puhelinluettelot ja sähköpostiosoitteistot saadaan yhdistettyä omiin rekistereihin. Tällöin omassa rekisterissä on vain linkki yleiseen puhelinluetteloon, ja kun puhelinnumero muuttuu, päivittyy myös oma rekisteri automaattisesti.

Kun tähän yhdistetään vielä sähköisessä muodossa olevat yritysten puhelinluettelot ja organisaatiokaaviot, niin myös ne päivittyvät automaattisesti omiin rekistereihinsä. Tästä aiheutuivat säästöt olisivat melkoiset, koska kontaktitietojen ylläpito ja puutteellisten tietojen aiheuttama sähläys maksavat yrityksille ja kansantalouksille paljon. **MM**

**[Tarkempi digitaalikamera Polaroid](#page-333-0) PCD-2000** Sivu 44.

**[WWW.MACMAAILMA.FI](http://www.macmaailma.fi)**

# TEHOKKAAT [KODINKONEET](#page-308-0)

**SUOMALAINEN MACINTOSH-LEHTI NUMERO 10 JOULUKUU 1996 32 MK**

**Mitä tarjoavat [Performa-paketit?](#page-308-0) Käyttötesteissä Performa 5260, 5400 ja 6400.** Sivu 18.

# **[Lastenohjelmat](#page-314-0)**

**Testissä lasten parhaat CD-ohjelmat.** Sivu 24.

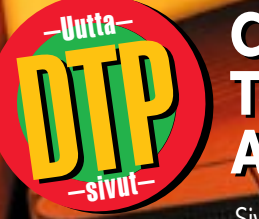

**Canvas 5 [Canvas 5](#page-329-0) Tektronix Phaser 300X [Tektronix Phaser 300X](#page-333-0) Alien Skin Stylist [Alien Skin Stylist](#page-334-0)**

Sivut 40–45.

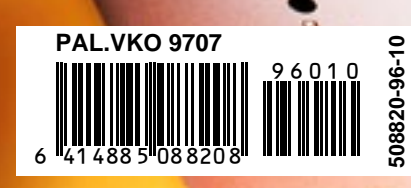

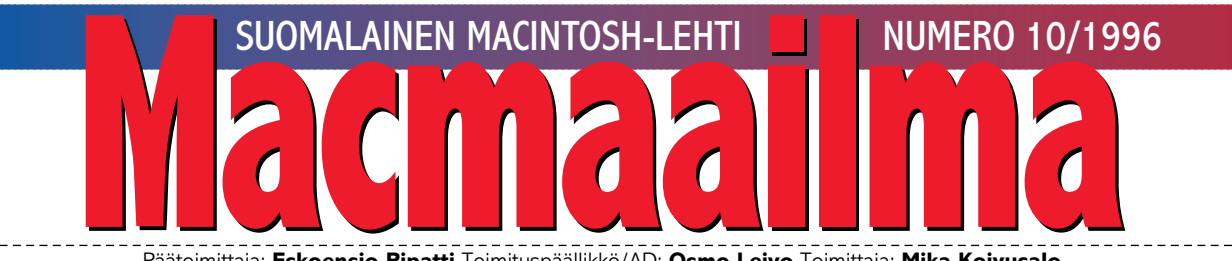

Päätoimittaja: **Eskoensio Pipatti** Toimituspäällikkö/AD: **Osmo Leivo** Toimittaja: **Mika Koivusalo**<br>Postiosoite: **Macmaailma PL 2, 00040 Helsinki Media** Puhelin: **(09) 120 5911** Faksi: **(09) 120 5799** Sähköpostit: **[toimitus@macmaailma.fi](mailto:toimitus@macmaailma.fi)**, **[macmaailma@tietokone.fi,](mailto:macmaailma@tietokone.fi)  AppleGarden/Yhteisöt/Macmaailma** Macmaailma Internetissä: **<http://www.macmaailma.fi>**

# **VALOA NÄKYVISSÄ?** Mitä tapahtuisi, jos PC-tietokonei-den ja Macintoshien suhde olisi

päinvastainen, eli yhdeksän kymmenestä laitteesta olisikin Macintosheja? Kuinka moni PC-tukiarmeijasta joutuisi työttömäksi?

Näinhän ei voi tapahtua, koska PCtuki, ATK-keskukset ja tietohallinto yhdessä muodostavat itseään ruokkivan ja toisiaan tukevan järjestelmän.

Asenteet ja totutut ajattelumallit ohjaavat ihmisten kaikkea toimintaa. Jokaisella on ikään kuin oma putki, jossa hän räpiköi kohti putken suuta huomaamatta, että on olemassa elämää ja ratkaisuja putken ulkopuolellakin.

Monia yrityksiä johdetaan putkissa, jotka perustuvat kymmenien vuosien takaiseen tietoon. Jähmeää ja

\_\_\_\_\_\_\_\_\_\_\_\_\_\_\_\_\_\_\_\_\_\_\_\_\_\_\_\_\_\_\_\_\_\_\_\_\_

mekaanista putkiajattelutautia potevat erityisesti yritysten ja korkeakoulujen ATK-keskukset ja tietohallintopäälliköt. Se, minkä he kerran ovat oppineet ja toimivaksi havainneet, on muodostunut jumalan sanaksi. Uskossaan ylimieliset ja muita epäuskovaisia kaihtavat ihmiset ovat päässeet vaaralliseen asemaan. He hallitsevat niitä välineitä, joiden tulisi helpottaa ihmisten työtä.

Tuntuu siltä kuin päämäärästä ei olisi niin väliä, kunhan vain kaikki näpertelevät sen saavuttamiseksi hierarkian mukaisessa järjestyksessä samoilla välineillä. Isoveli (lue tietohallinto) kun on ajatellut asiat meidän puolestamme.

Virheellisiä hankintoja ja ratkaisuja ei ole kukaan koskaan asettanut

kyseenalaiseksi, koska yritysjohto ei kykene asettamaan putkihenkilöille todellisia tulostavoitteita. Tulokset ovat helposti mitattavissa, kun yrityksen pääomana ja tuotantokoneina ovat koneiden sijasta ammattitaitoiset ihmiset. Eikö tärkeintä ole saada työ hyvin tehdyksi mahdollisimman vähin kustannuksin, luovasti ja nopeasti?

Mitäpä jos kerrankin kuulisi putkihenkilön suusta sanat:

– Hieno ajatus. Vaikka en tunnekaan ehdottamiasi laitteistoja ja ohjelmia, hankitaan ne. Pääasiahan on, että saamme parhaan mahdollisen lopputuloksen.

Kilpailu tullaan käymään juuri palvelupuolella. Ja palvelun olisi alettava yrityksen sisältä. **OSMO LEIVO**

#### **KANSI**

**Applen kuluttajille suunnattu mallisto kantaa nimeä Performa. Paketissa tulee valmiin tietokonekokoonpanon lisäksi joukko hyötyohjelmia, joilla päästään suoraan tekemään töitä. Otimme Performa-**

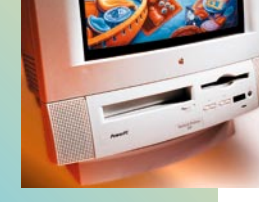

**[mallit 5260/120, 5400/160 ja 6400/200](#page-308-0)  käytännön kokeisiin. Sivu 18.**

#### **AJANKOHTAISET**

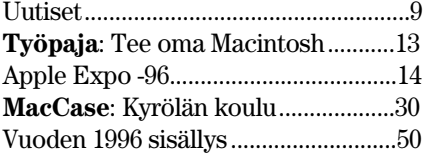

#### **ARVIOT**

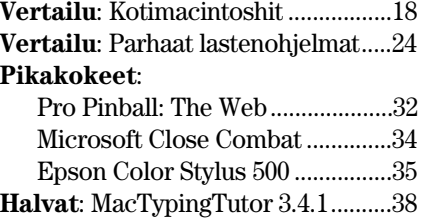

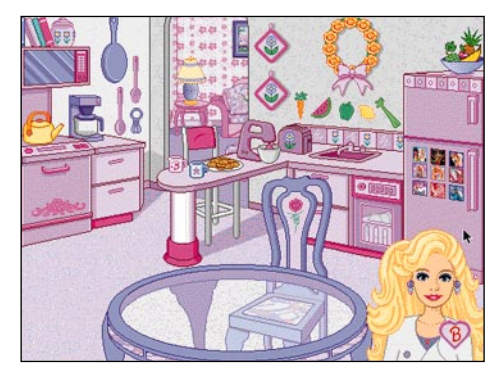

**[Testasimme lasten kanssa joukon uusia CD-ohjelmia](#page-314-0) Testi sivulla 24.**

[AutoMenus Pro 1.5........................38](#page-328-0) Control Panel Strip 3.0.1 ..............38

#### **MIELIPITEET**

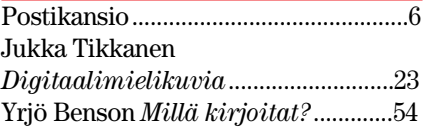

#### **VINKKISIVUT**

[Tekstinkäsittely, osa 2 ........................36](#page-326-0)

#### **PALVELUSIVUT**

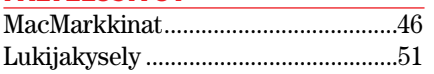

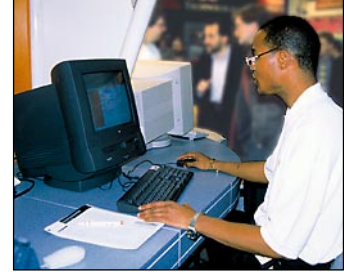

\_\_\_\_\_\_\_\_\_\_\_\_\_

**Appleko kuolemassa? Kaikkea muuta! Lähes 40 000 uskovaista kokoontui marraskuussa Lontooseen Euroopan [suurimmille Apple-messuille. Messura](#page-305-0)portti sivulla 14.**

| Macmaailman toimitus 53 |
|-------------------------|
|                         |
|                         |

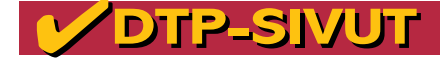

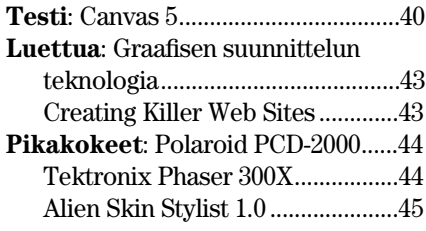

**Macmaailma Internetissä: <http://www.macmaailma.fi>**

<span id="page-300-0"></span>**Macmaailma, Postikansio, PL 2, 00040 HELSINKI MEDIA. Fax (09) 120 5799. Sähköpostit: [toimitus@macmaailma.fi,](mailto:toimitus@macmaailma.fi) [macmaailma@tietokone.fi](mailto:macmaailma@tietokone.fi) ja AppleGarden/Yhteisöt/Macmaailma**

Postikansio

#### **Imurointiongelma Internetissä**

Olen aloittelija pelien imuroinnissa ja minulla on ongelmia. Koneeni on Performa 460 ja modeemini tavallinen 14 400 bps:n malli. Käytän Netscapen versiota 1.2 tai joku sellainen. Kakkosversio se ei kutenkaan ole.

Kävin teidän kotisivullanne ja luin ohjeen, jossa sanottiin, että "Stuffit Expander kannattaa asettaa Netscape-ohjelman asetustiedostoissa ensisijaiseksi purkuohjelmaksi". Mitä tämä tarkoittaa? Missä Netscapessa tällainen asetus tehdään?

Imuroin Halvat-sivulta Stuffit Expander 3.5.2:n, mutta kone ei suostu purkamaan sitä, kun minulla ei kerran ole sitä! Eli imurointi onnistui, mutta sitten tuli ilmoitus, että tiedostoa ei voi avata, koska minulla ei ole Stuffit Expanderia.

*"Hämmentynyt surffari"* **Ongelmasi on siitä "hauska", että ilmoitus pitää paikkansa ja on ihan järkevä. Macintosh-tiedostojen täytyy olla Internet-sivuilla niin sanotusti hqx-koodattuja, muuten tiedostojen rakenne tuhoutuu ja niistä tulee käyttökelvottomia.**

**Hqx-tiedostoja avataan jollakin purkuohjelmalla, esimerkiksi Stuffit Expanderilla. Asian tekee tietysti nurinkuriseksi se, että kotisivultamme imuroimasi hqx-pakatun Stuffit Expanderin avaaminen vaatisi Stuffit Expanderin!**

**Tämä on asia, jolla emme voi mitään. Sinun täytyy hankkia jostakin ensin Stuffit Expander. Jos et sitä muualta löydä, voit tilata sen meiltä omakustannushintaan 35 markkaa.**

**Mitä tuo oletuspurkuohjelmaksi asettaminen sitten tarkoittaa, niin siitä seuraavaksi ohje. Tosin virheilmoituksestasi voisi päätellä, että Netscapessasi on jo määritys tehtynä valmiiksi, sinulta vain puuttuu Stuffit Expander. Muuten Netscape ei sellaista ohjelmaa osaisi kaivata.**

**Avaa Netscape ja Options-valikosta Preferences. Valitse ponnahdusvalikosta Helper Applications. Paina Browse ja valitse valikosta apuohjelma (nyt siis Stuffit Expander). Paina Open.**

**Valitse ponnahdusvalikosta (Fi-**

**le Type) tiedoston tarkennin. Tässä tapauksessa se olisi hqx, mutta muitakin tarkentimia voi lisätä, kuten esimerkiksi sit tai sea.**

**Kuittaa määritykset Preferences-valikon OK-painikkeella.**

**Lisätietoja löydät myös Macmaailman Internet-kurssista, joka julkaistiin numeroissa 5/95– 1/96. Vanhoja lehtiä voi tilata toimituksesta tai lähetämme artikkeleista kopiot.**

#### **Toimitus**

#### **Halvat-ohjelmista**

Miten voin hankkia edullisimmin lehtenne Halvat-ohjelmia? Mieluiten haluaisin imuroida ohjelmat ilmaiseksi Internetin kautta. Otatteko jonkin maksun imuroinnista? Entä onko olemassa mitään listaa, josta näkisi esittelemänne ohjelmat? Millä ehdoilla ohjelmia voi tilata teiltä?

*"Penninvenyttäjä"* **Lehtemme Halvat-sivuilla esitellään aina jokin tai joitakin ohjelmia. Ohjelmia on saatavilla Macmaailman toimituksesta levykkeillä. Yhdellä levykkeellä on aina yhden lehden ohjelmat. Siksi tilauksessa on tärkeintä kertoa sen lehden numero ja ilmestymisvuosi, jonka Halvat-sivuilla esitellyt ohjelmat haluat tilata.**

**Ohjelmia lähetämme vain levykkeittäin, yksittäisiä ohjelmia emme käsittele. Tilaukset voi tehdä joko faksilla, postikortilla tai sähköpostilla. Puhelimitse emme tilauksia ota vastaan.**

**Ohjelmat toimitamme postiennakolla omakustannushintaan. Levykkeen hinta muodostuu postituskuoresta, levykkeestä, kopiointityöstä sekä postiennakkomaksusta. Yksi levyke maksaa 35 markkaa. Jokainen lisälevyke samassa tilauksessa maksaa vain 10 markkaa lisää, sillä postiennakkomaksu maksetaan tilaus- ei levykekohtaisesti.**

**Jos omistat CD-ROM-aseman, kaikkein näppärin tapa hankkia ohjelmat on tilata Macmaailman vuosikerta-CD-levy. Se sisältää kaikki Halvat-ohjelmat vuodesta 1993 lähtien valmiiksi purettuina. Jos jaksat odottaa vuodenvaihteen yli, voit tilata vuosikerta-CD 1996:n, jossa on myös kaikki tämän vuoden aikana esitellyt ohjelmat.**

**Olemme julkaisseet aika ajoin**

**listan lehdessämme esitellyistä Halvat-ohjelmista. Jos selailet vanhempia numeroita, löydät varmasti melko tuoreen listan. Tuorein lista löytyy kotisivultamme (www.macmaailma.fi) ja AppleGardenista.**

**Mikä sitten on halvin mahdollinen tapa hankkia ohjelmat? Vastaus ei ole yksiselitteinen. Ilman muuta edullisin tapa hankkia kaikki ohjelmat on tilata vuosikertalevymme. Jo alle kymmen levykettä tulee kalliimmaksi tilata kuin vuosikerta-CD, jos olet lehtemme tilaaja. Ei-tilaajille CD on hiukan kalliimpi.**

**Imurointi Internetin kautta ei ole ilmaista, joku maksaa sen ihan varmasti. Tietomäärät ovat suuria ja yhden levykkeen sisällön imurointiin voi kulua tunteja. Eri asia on sitten, kuka maksaa. Jos käytät imurointiin työpaikkasi laitteita, on se sinulle itsellesi eittämättä ilmaista. Emme veloita mitään ohjelmien imuroinnista kotisivultamme.**

**Jos sensijaan imuroit tiedostoja omalla tunnuksellasi, maksat jokaisesta sekuntista internetpalvelusi tarjoajalle. Jotkut myös luulevat Telen iNET open -internetliittymän olevan ilmainen, koska sinne voi soittaa kuka vaan. Ilmainen se ei suinkaan ole, vaan käyttäjä maksaa yhteysajan omassa puhelinlaskussaan.**

**Mainittakoon vielä, että kaikki Halvat-sivuilla esiintyneet ohjelmat ja paljon muuta löytyvät myös monista muista paikoista kuin kotisivultamme. Käy Netscapella ensiksi [Funetissa ftp://ftp.funet.fi/pub/](ftp://ftp.funet.fi/pub/mac/info-mac) mac/info-mac tai osoitteessa <http://www.shareware.com/>**

**Toimitus**

#### **Ilmainen PageMillpäivitys?**

Olikohan Macmaailmassa olleeseen uutiseen päässyt virhe, kun sanoitte, että PageMill 1.0.2:n omistajille olisi tarjolla ilmainen päivityspaketti. Olen 1.0.2:n omistaja ja olen käyttänyt 2.0:n betoja siitä asti kun niitä rupesi ilmestymään.

Olen nyt tilannut päivityksen hintaan 400 mk Täyttöpää Oy:sta. En ole missään vaiheessa kuullut, että päivitys 1.0.2:sta 2.0:aan olisi maksuton. Adobe tarjosi sitä sähköpostilla beta-käyttäjille hintaan 49 dollaria. Jos kuitenkin tällainen päivitys olisi ilmaisena saatavissa, niin voisitteko ystävällisesti kertoa sen tarkan osoitteen?

*Antti Pietilä*

**Kiitokset tarkkanäköisyydestäsi. Kyseessä on tosiaankin virhe uutisessa. Oikea, tarkennettu muoto viimeiselle kappaleelle on seuraava:**

**"PageMill 2.0 maksaa 530 markkaa ja päivittäminen edellisestä versiosta maksaa 365 markkaa. 1.0-version omistajille on tarjolla ilmainen 1.0.2-päivityspaketti, jonka voi noutaa muun muassa Adoben Web-si[vuilta osoitteesta: http://www.](http://www.adobe.com) adobe.com/"**

**Hartti Suomela**

#### **Isompia näyttöjä**

Onko Macmaailmaan tulossa isojen näyttöjen vertailua? Tarkoitan lähinnä kokoluokkaa 17 tuumaa. Että edes tietäisi, mitkä mallit sopivat Macintoshiin. Minulle onkin jäänyt epäselväksi PC- ja Macintosh-näyttöjen ero, miksi joku toimii ja miksi joku toinen ei. Mitä näillä pienillä näyttöadapteripalikoilla tehdään? *J.M.*

**Laaja juttu 17 tuuman näytöistä on tekeillä ja se julkaistaan alkuvuoden numeroissa. PC- ja Macintosh-näyttöjen välillä ei ole nykyään muuta eroa, kuin että liittimet ovat erilaisia. Vuosia sitten Macintoshissa käytettiin vain siihen sopivia näyttöjä, mutta nykyään kaikki näytöt ovat samanlaisia monitaajuusnäyttöjä kuin PC-puolella.**

**Itse asiassa kaikki PC-näytöt voidaan liittää Macintoshiin, jos väliin vain asetetaan sopiva kaapeli tai tavallisemmin pieni muunninpalikka. Muunnin muuntaa PC-näytön liittimen kaapelointijärjestyksen toisenlaiseksi Macintoshia varten. Joissakin muuntimissa voidaan kytkimillä vaikuttaa kuvan resoluutioihin.**

**Muunninpalikoita toimitetaan joidenkin näyttöjen mukana ja niitä voi ostaa myös erikseen. Hinta on muutaman satasen luokkaa.**

# **TOIMITTANUT HARTTI SUOMELA JOULUKUU 1996**

<span id="page-301-0"></span>© Macintoshin suomenkieliselle 7.5.3-käyttöjärjestelmälle sopiva **7.5.5 -käyttöjärjestelmäpäivitys** on haet[tavissa Internet osoitteesta http://](http://www.apple.fi/NetFinder/NetFinder.acgi) www.apple.fi/NetFinder/NetFinder. acgi

© San Franciscon Moscone Centerissä järjestetään jälleen kerran vuoden avajaisiksi mammuttimainen **Mac-World Expo** 7.–10.1.1997. Tapahtuman avaussanat lausuu Applen pääjoh[taja Gil Amelio. http://www.mha.com/](http://www.mha.com/macworld/mwsf97/) macworld/mwsf97/

© Apple on lisäksi julkistamassa ensi vuoden alussa koodinimellä "Harmony" kulkeneen **Mac OS 7.6** -käyttöjärjestelmän. Mac OS 7.6 tulee toimimaan 68030- (poislukien IIx, IIcx ja SE/30), 68040- ja PowerPC-prosessoreita käyttävissä Macintosheissa.

© Comdex-messuilla Apple esitteli version 3.0 Unix-tietokoneissa Macintosh-ohjelmia pyörittävästä emulaattoristaan. **Macintosh Application Environment** (MAE) toimii Sun Solaris ja HP-UX-käyttöjärjestelmissä ja edellyttää X Windows -käyttöliittymää. Järjestelmä pohjautuu System 7.5.3:lle ja se ajaa Macintosh-ohjelmia viidenneksen nopeammin kuin aikaisempi 2.0-versio

© **ClarisWorksin** vuoden vaihteeksi lupailtu uusi versio 5.0 ilmestynee vasta ensi kesänä. Yrityksen edustajien mukaan OpenDoc-tuen rakentaminen on ollut odotettua hitaampaa.

© Microsoftin Web-selaimen, **Internet Explorer 3.0**:n, Macintoshille tarkoitetun beta-version voi käydä hakemassa Microsoftin Web-palvelimelta. Selain tukee Java- ja ActiveX-laajennuksia, ja se noudattaa HTML 3.2 standardia tyylipohjat mukaanluettuna. Ohjelma vaatii 8 megatavua keskusmuistia.<http://www.microsoft.com/>

© **Suomen Macintosh-käyttäjien yhdistyksen fiMUGin** Web-sivuilta löytyy tietoa yhdistyksen toiminnasta, yhdistyksen jäsenten yhteystietoja ja palvelusta voi myös hakea FirstClass-asiakastohjelman, jolla pääsee liikkumaan yhdistyksen omassa AppleGarden-purkissa. FiMUGin osoite Internetissä on<http://www.fimug.fi/>

© **Dr. Solomon's Anti-Virus Toolkit** tunnistaa ja osaa poistaa kaikki 60 Macintosh-virusta ja käyttöjärjestelmäriippumattomat makrovirukset. Tuotetta myydään vuosilisensseinä,

esimerkiksi yhden käyttäjän vuosilisenssi maksaa 950 markkaa ja 50 käyttäjän versio 7 900 markkaa vuodessa. Toisesta vuodesta lähtien hinnoista vähennetään 40 prosenttia. Lisätietoja: QA LAN Vision, puh. (09) 502 1947, fak[si \(09\) 524 149, Internet http://www.lan](http://www.lanvision.fi)vision.fi/

© **Voice & Vision** messuilla vieraili kaikkiaan 13 500 nuorta ja aikuista, joista reilut 40 prosenttia antoi tapahtumalle arvosanaksi kiitettävä tai hyvä. Seuraavan kerran messut järjestetään 24.–26.10.1997. Lisätietoja: Suomen Messut Oy, puh. (09) 15 091, faksi [\(09\) 142 358, Internet http://www.fin](http://www.finnexpo.fi)nexpo.fi/

© **Ylen teksti-tv** näkyy Internetis[sä osoitteessa http://www.yle.fi/teks](http://www.yle.fi/tekstitv/)titv/. MTV3:n tekstikanava-sivujen [osoite on http://www.mtv3.fi/tekstika](http://www.mtv3.fi/tekstikanava/)nava/

© **MacPeople Oy:n liikevaihto** oli kesällä päättyneellä tilikaudella noin 42 miljoonaa markkaa. Kasvua edellisestä tilikaudesta oli noin 23 prosenttia. MacPeoplen tulos pysyi plussan puolella ollen 770 000 markkaa. Yrityksen markkinaosuus Suomen Macintosh-markkinoista on noin viidennes. MacPeople Oy, puh. (09) 472 8188, faksi (09) 4788 1333.

© Vuoden oivallisimman suomalaisen ATK-ohjelman Oiva-palkinto myönnettiin **Kielikone Oy:n Tran-Smart-kielenkääntöohjelmalle**. Ohjelma kääntää sille annetun suomenkielisen tekstin nopeasti ja laadukkaasti englanniksi. Lisätietoja Internetosoitteesta<http://www.inet.fi/oiva/>

© **Strata StudioPron versiossa 2.0** mallinnus-, visualisointi- ja animointiominaisuuksia on parannettu tuntuvasti ja ohjelman QuickDraw3Dja QuickTime-tukea on päivitetty. StudioProta voidaan myös laajentaa plugin -laajennusten avulla. Tammikuussa 1997 myyntiin tulevan ohjelman hinta on 8 490 markkaa ja päivitys aiemmasta versiosta maksaa 1 950 markkaa. Lisätietoja: Äärinäköistys Oy, puh. (09) 6220 0442, faksi (09) 6220 7072.

© Windows-käyttäjätkin pääsevät vihdoinkin käyttämään keltaisia muistilappuja tiekoneidensa näytöillä **Post-IT**-ohjelman avulla. Macintoshkäyttäjille tällainen mahdollisuus on ollut olemassa jo System 7.5 tultua markkinoille. Lisätietoja: Suomen 3M,

puh. (09) 52 521.

© **Microsoft on ostanut itselleen pienen ResNova Software ohjelmistotalon**, joka oli kehittämässä Web-palvelimia Macintosh-ympäristöön. Microsoft ei kuitenkaan ole julkistamassa täysimittaista Web-palvelinta Macintoshille, vaan se on paketoimassa Internet Explorer 3.0 -selaimensa mukaan ResNovan kehittelemän pienimuotoisen, henkilökohtaiseen käyttöön tarkoitetun Web-palvelimen.<http://www.resnova.com/>

© Stairway Software on julkistanut shareware-jakelussa olevasta **Anarchie ftp-asiakasohjelmasta version 2.0**. Ohjelman MacSearchominaisuutta hyväksikäyttäen käyttäjä voi nopeasti löytää haluamansa tiedoston Info-Macin ja University of Michiganin tiedostolistausten avulla. <http://www.stairways.com/>

© UMAX Computersin uusin Macintosh-klooni pureskelee tietoja **kahden 604e PowerPC-prosessorin** voimalla. Prosessorien kellotaajuus on 200 MHz, mutta ne voidaan helposti päivittää nopeammilla prosessoreilla.<http://www.supermac.com/>

© Tekstintunnistuohjelma **Omni-Page 7**:ssä erillisiä sivuja voi tarkastella pikkukuvina ja skannatuista sivuista voi pyyhekumi-työkalun avulla poistaa häiritseviä elementtejä tekstintunnistuksen parantamiseksi.

© Photoshopia, Premierea, Directoria ja muita Photoshop-laajennuksia tukevia ohjelmia voi laajentaa tuottamaan kolmiulotteisia efektejä **Holo-Dozo 3D**:n avulla. 3D-objekteja voidaan muokata reaaliaikaisessa esikatseluikkunassa ja kaikki parametrit voidaan animoida esimerkiksi Directoria ja Premierea varten. Laajennuksen hinta on 930 markkaa. Lisätietoja: täyttöpää oy, puh. (09) 4780 0870, [faksi \(09\) 4780 0877, Internet http://](http://www.tayttopaa.fi/) www.tayttopaa.fi/

© **Tektor Oy** on luokiteltu AAAluokkaan. Ainoastaan kaksi prosenttia normaalia liiketoimintaa harjoittavista suomalaisyrityksistä kuuluu korkeimpaan AAA-luokkaan. Dun&Bradstreet Finland Oy:n luokituksessa otetaan huomioon yrityksen taloudellinen tila, vakavaraisuus, maksukyky sekä satoja muita kriteerejä, jotka muodostavat luokituksen perustan. Lisätietoja: Tektor Oy, puh. (09) 351 3881.

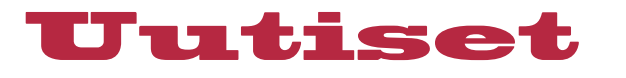

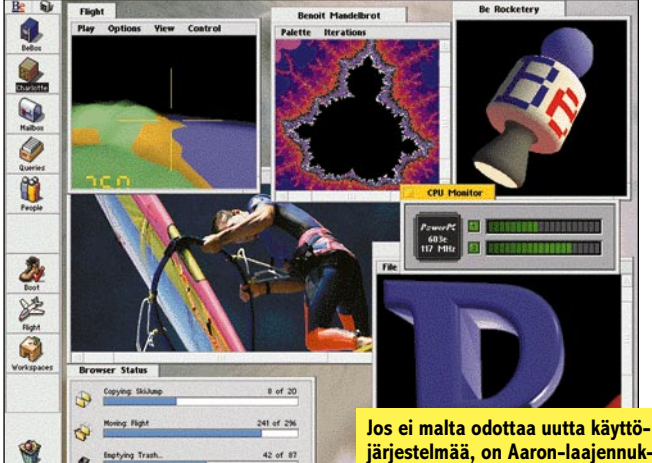

# **MacOS 8 vai BeOS 8**

Maailmalla on liikkunut huhuja sekä enemmän ja vähemmän varmoja tietoja Applen ja Be-nimisen yrityksen neuvotteluista Macintoshin seuraavan käyttöjärjestelmäversion tiimoilta.

Be on Applelta lähteneen **Jean-Louis Gasséen** perustama Be-tietokoneita ja -käyttöjärjestelmää kehittelevä yritys. Muun muassa Power Computing, joka valmistaa Macintoshklooneja on keskustellut Ben kanssa Be OS:n lisensoinnista.

Applen ja Ben oletetut neuvottelut eivät ole vielä johtaneet suuntaan eikä toiseen. Vaikka Be OS:n avulla Apple pystyisikin nopeasti rakentamaan koneisiinsa käyttöjärjestelmän modernin ytimen ympärille, aiheuttaisi kokonaan uusi arkkitehtuuri vakavia yhteensopivuusongelmia nykyisten Macintosh-sovellusten kanssa.

Lisätietoja Be-yhtiöstä ja sen tuotteista saa yhtiön kotisivuilta, [http://www.be.com.](http://www.be.com)

### **Piratismi ei ota laantuakseen**

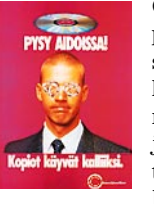

Ohjelmien laiton kopiointi on vähenemässä, mutta toivottoman hidasta vauhtia. Esimerkiksi Suomessa joka toinen ohjelmisto on edelleen laiton kopio.

Läntisessä Euroopassa piratismi on vuodessa laskenut 52 prosentin keskiarvosta 49 prosenttiin, mutta laittoman kopioinnin aiheuttamat rahalliset menetykset ovat alueella edelleen yli 3,6 miljardia dollaria.

**järjestelmää, on Aaron-laajennuksen tekijä Greg Landweber julkaissut BeView-nimisen laajennuksen, joka muuttaa koko käyttöjärjestelmän ulkonäön muistuttamaan BeOS:ia. BeView on saatavilla [osoitteesta http://greg.math.](http://greg.math.harvard.edu) harvard.edu.**

Läntisen Euroopan kuuliaisinta kansaa ovat britit, joiden koneissa laittomia ohjelmistoja oli vain 38 prosenttia. Länsi-Euroopan häpeäpilkku on puolestaan Kreikka, jossa piratismin osuus on 86 prosenttia.

Itäisessä Euroopassa tilanne on ohjelmistotalojen kannalta vieläkin murheellisempi. Keskimääräisesti laittomia ohjelmistoja on 83 prosenttia kaikista käytössä olevista ohjelmistoista. Pahin yksittäinen maa on Slovenia, jossa laillisia ohjelmistoja on kaikista ohjelmista vain noin joka kahdeskymmenesviides.

Lisätietoja: Suomen BSA:n palveleva Hotline puhelin (09) 644 141 tai Business Software [Alliance, Internet http://www.](http://www.bsa.org/
(09) 478 3400, faksi (09) 4783) bsa.org/

### **Värejä vaikka kankaalle**

Tektronixin uudella **Phaser 600** -väritulostimella voi tulostaa vaikkapa fanilakanoita urheilukatsomokäyttöön. Phaser 600 tulostaa nimittäin vedenpitävästi värejä lähes mille tahansa pinnalle. Tulostimessa käytetyn vahasuihkuteknologian ansiosta tulosteet eivät vaadi kuivumisaikaa ja värit ovat kirkkaita ja tarkkoja.

Tulostuksessa voi valita joko manuaalisen arkinsyötön tai tulostusmateriaali voidaan syöttää rullalta. Tulostuspaperi voi periaatteessa olla mitä tahansa – paperia, kalvoa tai kangasta. Tulostus voidaan tehdä materiaalin molemmille puolille.

#### **Joulupukin tavoittaa myös Internetistä:<http://www.this.is/santa>**

Tulostin on myös erittäin nopea: A0-kokoisen väritulosteen valmistuminen kestää noin 12 minuuttia. Print Preview -toiminnon avulla käyttäjä voi tulostaa koevedoksen viidessä osassa ennen varsinaista A0-tulostusta. Viimeksi tulostettu kuva tallentuu tulostimen muistiin, mistä se voidaan tulostaa uudelleen Rep-

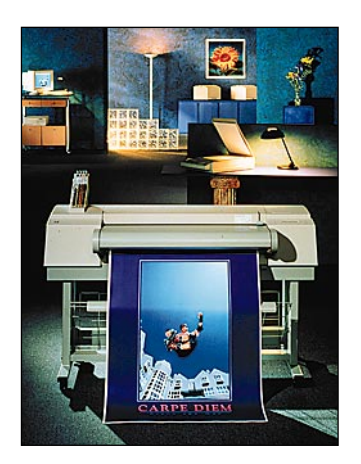

**Phaser 600 tulostaa mukisematta vaikka A0-kokoiselle kankaanpalalle.**

rint-painikkeella ilman tietokoneen resurssien varaamista. Phaser Copystationin avulla Phaser 600:n voi muuttaa värikopiokoneeksi.

Phaser 600:lla voi tulostaa maksimissaan 91,4 senttimetrin levyiselle paperille (A0-tulostus). Tulostin tukee Adoben PostScript-sivunkuvauskieltä.

Tulostin on saatavilla Euroopassa tammikuussa 1997. Laitteen hinta tulee olemaan noin 80 000 markkaa.

Lisätietoja: Tektronix Oy, puh (09) 478 3400, faksi (09) 4783 4200.

### **UPSeja toimistoympäristöön**

Liebertin uusi **PowerSure**-tuoteperhe korvaa aiemman UPS tuoteperheen PowerLite. Mallisto koostuu 250 VA:n, 400 VA:n ja 600 VA:n malleista.

Käyttäjän on helppo vaihtaa laitteisiin akut paikan päällä. Käynnistys ilman sähköverkkoa mahdollistaa toiminnan myös pidemmissä sähkökatkoksissa.

Muotoilunsa ansiosta laitteet sopivat mainiosti vaikkapa toimistoympäristöön. Laitteet täyttävät eurooppalaiset turvallisuus- ja laatuvaatimukset

Lisätietoja: Emerec Oy, puh. (09) 773 3522, faksi (09) 773 3810.

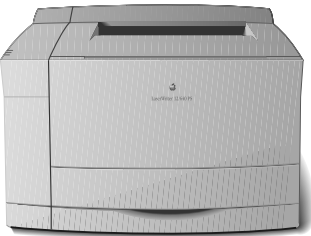

### **Nopea laser Applelta**

LaserWriter 12/640 PS Plus on Applen nykyisten mustavalkotulostimien lippulaiva. Tulostimen tulostustarkkuus on 600 x 600 pistettä tuumalle (dpi). Tulostustarkkuus on kuitenkin Photo-Graden avulla nostettavissa kuvissa vastaamaan 1 200 dpi:n tarkkuutta.

LaserWriter 12/640 PS Plus tulostaa maksimissaan 12 sivua minuutissa ja se osaa tehdä kaksipuoeisia tulosteita. Tulostimessa on yhteensä tilaa 830 A4 arkille.

Laite tukee Adoben Post-Script Level 2 ja PCL 5 -sivunkuvauskieliä. Se on yhteensopiva niin Macintoshien kuin Windows- ja Unix-laitteistojenkin kanssa

Helmikuun loppuun asti suomalaisilla jälleenmyyjillä on voimassa tarjous, jossa vanhasta Apple LaserWriter-tulostimesta saa vaihdossa 1 800 markkaa, kun ostaa LaserWriter 12/640 PS Plus -tulostimen.

Lisätietoja Apple-jälleenmyyjiltä. Applen jälleenmyyjien yhteystietoja saa numerosta 9800- 28 028.

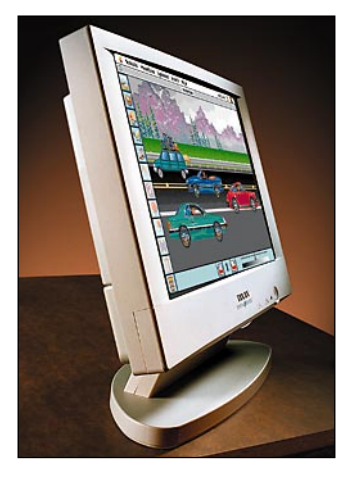

# **Nestekidenäyttö ei rasita silmiä**

Taxanin 17-tuumainen **Crystal-Vision** -monitori perustuu nestekideteknologiaan, ja se on tästä syystä täysin litteä. Monitorin sy-

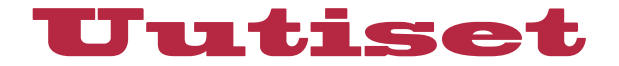

**"Bill Gates on tehnyt itsestään maailman rikkaimman miehen sillä oivalluksella, että tasapää tarvitsee itsetuntonsa kohottamiseksi raskaita huonekaluja. Microsoftin nahkasoffat tuntuvat tarjoavan paljon, mutta ovat mauttomuudessaan uskomattomia".** – Jussi Luukkonen kirjassaan *Viestinnäntekijän multimediaopas*

vyys onkin vain noin 6 senttimetriä eli se mahtuu pienellekin työpöydälle mainiosti.

Näytön tarkkuus on 1 204 x 768 pistettä. Kuva on värinätön, välkkymätön ja geometrialtaan virheetön, ja myös kontrasti sekä tummien sävyjen toisto on perinteisiä kuvaputkimalleja parempi. Monitori on nopea, joten kohdistin liikkuu näytöllä ilman häntää.

CrystalVisionissa on monipuoliset säätömahdollisuudet. Kirkkaus, kontrasti, vaaka- ja pystykoko sekä vaaka- ja pystysijainti säädetään kuvaruutuvalikon avulla.

Monitorin säteilyluokitus on TCO92, ja se tukee VESA DPMS -virransäästöominaisuuksia.

Monitorin hinta on noin 19 900 markkaa. Lisätietoja: J&M Martela Oy, puh. (09) 4789 6122, faksi (09) 4789 6123, Internet <http://www.j-m.fi/>

# **Olympus siirtyy digitaaliaikaan**

Myös Olympus on kehittänyt mallistoonsa digitaalikameroita. Lisäksi **Camedia P-150E** -sublimaatiotulostimella Olympuksen digitaalikameroilla otetut kuvat voidaan tulostaa suoraan paperille yhdistämällä kamera kaapelilla tulostimeen. Tulostettava kuva valitaan kameran nestekidenäytöltä ja kuva saadaan paperille parissa minuutissa yhtä näppäintä painamalla. Tulostimen tarkkuus on 148 pistettä tuumalle.

Camedia-digitaalikameroiden huippumalli on **C-800L**, jolla otettujen kuvien reoluutio on maksimissaan 1 024 x 768 pistettä. Maksimitarkkuutta käytettäessä kamera pystyy tallentamaan muistiinsa 30 kuvaa.

Kamerassa on perinteisen optisen etsimen lisäksi 4,5 senttimetrin nestekidenäyttö. Vastaava näyttöruutu on myös edullisemmassa **C-400L** -mallissa.

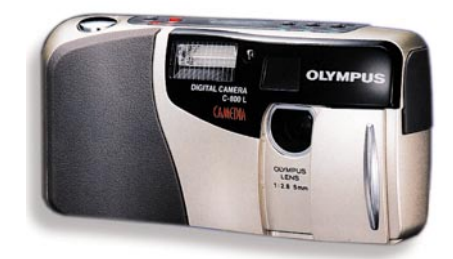

**Olympuksen digitaalipokkareilla otetut kuvat voi tulostaa suoraan Olympuksen omalla väritulostimella**

# **Internetin kasvu aaltoilee**

**Taloustutkimus Oy**:n jatkuvan Internet-käyttötutkimuksen mukaan Internetiä käyttää Suomessa yhä useampi. Kasvu on kuitenkin syksyn aikana ollut hitaampaa kuin kesällä; kesän 30 prosentista kasvu laantui kahdeksaan prosenttiin. Viime vuoden marraskuusta vakituisten käyttäjien määrä on kuitenkin kasvanut yli kaksinkertaiseksi.

Kuluvan vuoden loka-marraskuussa tehdystä seurantatutkimuksesta selviää, että vähintään kerran viikossa Internetiä käyttää 419 000 ihmistä, kun heinä-elokuussa vastaava luku oli 387 000.

Kotikäyttäjien määrä on vuodessa kasvanut huikeasti. Kun vuosi sitten Internetiä käytti kotoaan 73 000 ihmistä, on Internet-kotikäyttäjiä nykyisin yli kolme kertaa enemmän, eli 226 000.

Tutkimuksessa on myös yritetty kartoittaa Internet-palveluntarjoajien markkinaosuuksia. Tarkkaa arvioita vaikeuttavat kuitenkin kioskipalveluiden käyttö sekä haastateltujen ihmisten tietämättömyys omasta palveluntarjoajastaan.

Tutkimusta varten haastateltiin 2 507 ihmistä eri puolilta Suomea. Täydellisen ja maksullisen tutkimusraportin voi tilata Taloustutkimus Oy:ltä. Lisätietoja: Taloustutkimus Oy, puh. (09) 755 6511, faksi (09) 788 393, Internet<http://www.toy.fi/>

Parasta aikaa on käynnissä **Petteri Järvisen** ja **Mika Rissan** toteuttama kolmas vuosittainen suomalaisten Web-käyttäjien kyselytutkimus, jossa tietojenkeruu suoritetaan Web-lomakkeen avulla. Myös Macintosh-käyttäjien olisi suositeltavaa osallistua tutkimukseen. Tutkimuksen osoite **<http://www.pjoy.fi/kt97/>**

C-400L ja **C-400** -malleissa kuvien maksimiresoluutio on 640 x 480 pistettä. C-400L-mallissa kuvia mahtuu kameran muistiin kerrallaan 20 ja C-400 -mallissa kymmenkunta.

Kaikki Camedia-kamerat on varustettu kiinteällä salamalla, jossa on myös tärkeä punasilmäisyyttä vähentävä ohjelma. Kameroissa on lisäksi vitkalaukaisin ja lähikuvausmahdollisuus.

C-800L-kameran hinta on noin 7 000 markkaa, C-400L maksaa noin 5 000 markkaa, C-400 noin 3 000 markkaa ja P-150-E -tulostimen hinta on noin 3 000 markkaa.

Lisätietoja: Finlandia Kuva Oy, puh. (09) 759 1200.

### **Digitaalipokkari Agfalta**

Kölnin Photokina -96 messuilla Agfa esitteli uuden **ePhoto 307** väridigitaalikameran, joka näyttää tavalliselta kompaktikameralta. Se on pieni, kevyt ja helppokäyttöinen, mutta kuvia ei otetakaan filmille, vaan digitaaliseen muotoon biteiksi.

Kuvat voi ottaa kahdella eri tarkkuudella: 640 x 480 tai 320 x 240. Kamera pystyy tallentamaan muistiinsa suuremmalla

tarkkuudella 36 täysvärikuvaa.

Kameran mukana tulee kaapeli tietokoneeseen liittämistä varten ja Agfan PhotoWise ja Adoben PhotoDeluxe-ohjelmat. PhotoWise on ohjelma, joka siirtää kuvat nopeasti ja vaivattomasti kamerasta tietokoneen muistiin. PhotoDeluxe-ohjelmalla tietokoneelle siirrettyjä kuvia voidaan muokata haluttuun muotoon.

Kameran hinta on noin 3 950 markkaa. Lisätietoja: Oy Agfa-Gevaert Ab, puh. (09) 887 81, faksi (09) 887 8278.

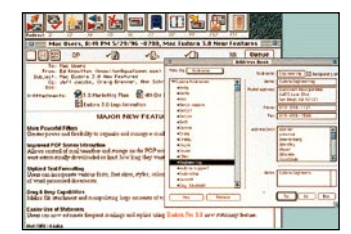

# **Drag and drop -sähköpostia**

Amerikkalainen **Qualcomm** on julkaissut uuden version suositusta sähköpostiohjelmastaan. Eu**dora Pro 3.0 Macintosh** on kaupallinen versio laajasti levinneestä Eudora Light -ilmaisohjelmasta.

Eudora Pro 3.0 lajittelee tulevat ja lähtevät viestit automaattisesti käyttäjän määrittämien ehtojen mukaisesti. Ohjelmassa on myös mahdollisuus luoda useita allekirjoituksia sekä osoitekirjoja. Intranet-käytössä ohjelmalla voi lähettää muotoiltua tekstiä ja tarkistaa, että vastaanottaja on lukenut saamansa viestin. Käyttökelpoinen uudistus on myös ohjelman drag and drop -toiminto.

Ohjelma maksaa noin 750 mk ja sitä maahantuo Remtec Systems Oy, puh. (09) 525 9240. Li[sätietoja: http://www.remtec.fi/](http://www.remtec.fi/eudora/) eudora/.

# **Viivakoodeja Macintoshilla**

Espoolainen **Printer Systems Integration** on alkanut tuomaan maahan **PrintBar**-viivakoodiohjelmaa. Ohjelmalla voidaan tulostaa viivakoodeja kaikilla PostScript-kirjoittimilla. Ohjelma myös laskee tarvittaessa tarkistemerkit sekä alku- ja loppumerkit ja sen avulla kääntää ASCII-tiedostot viivakoodeiksi. Ohjelma maksaa 1575 mk. Lisätietoja: Printer Systems Integration Oy, Puh. (09) 8552 653.

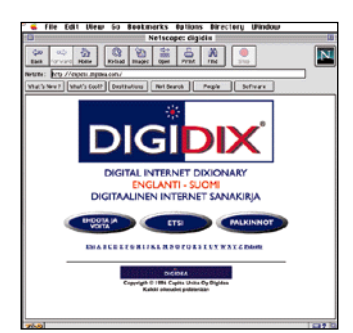

### **Internet-termit suomeksi**

Digidea on julkaissut **Digidixin**, interaktiivisen englanti–suomi Internet -sanakirjan. Sanakirjan toivotaan jatkuvasti päivittyvän aktiivisten Internet-käyttäjien avustuksella. Ylläpito- ja toimitusvastuu on Digidealla.

Uusien (tietokannasta puuttuvien) sanojen lisääminen sanakirjaan käy kätevästi digitaalisella syöttölomakkeella. Sanakirjan [Internet-osoite on](http://digidix.digidea.com) **http://digidix.digidea.com**.

Lisätietoja: Digidea Digitaalinen Viestintä, Puh. (03) 254 0452. Sähköposti; [info@digidea.com](mailto:info@digidea.com).

<span id="page-304-0"></span>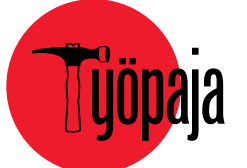

# **Tee oma Macintosh**

#### **Tässä Macintosh-perheelle puuhaa jouluaatoksi.**

J ouluna kodeissa leivotaan. Perinteisesti perheen äiti on joutunut leipomaan aatonaattona piparkakkutalon muiden kiireiden ohessa ja lapset ovat saaneet osallistua talon koristeluun.

Piparkakkutalo on useimmiten ollut mummon mökki, mutta nopeasti muuttuva ja teknistyvä yhteiskuntamme ei pitäydy enää perinteisiin. Mummonmökit ovat saaneet väistyä uusien luomusten tieltä.

Tänä jouluna perheenisä ja lapset leipovatkin piparkakkumacintoshin. Oheinen mallimme perustuu vapaasti mukaeltuun 475-malliin, jonka näyttönä on 17 tuuman värinäyttö.

Piparimaccia varten tarvitaan pakkaus valmista piparkakkutaikinaa, josta paistetaan seuraavat osat: näytön etu- ja takaosa, näytön koroke, näytön sivut, näytön kansi ja pohja (kumpiakin 2 kpl).

Keskusyksikköä varten tarvitaan kansi, pohja, sivut sekä etuja takaosa (kutakin 2 kpl).

Lisäksi tarvitaan näppäimistö ja sen koroke, hiiri ja hiirimatto.

#### **Teko-ohjeet**

Kauli piparkakkutaikina muutaman millin paksuisiksi levyiksi. Leikkaa tarvittavat elementit kaavoja noudattaen. Paista piparimacin osat 200-asteisessa uunissa 8–10 minuuttia.

Lemmings<br>High Scores

Anna osien jäähtyä. Osat voidaan koristella ennen niiden liimausta yhteen tai vasta kokoamisen jälkeen. Kokoa piparimacci voipaperilla peitetylle tarjottimelle, jossa se saa olla joulun ajan.

Piparimacin osat kootaan sokeriliimalla. Sulata sokeria paistinpannussa koko ajan sekoittaen. Kasta osien liimattavat päät sokeriliuokseen tai sivele liuos piparkakkuun. Varo, liuos on kuumaa! Liimaa osat yhteen osa kerrallaan ja anna liimatun osan välillä jäähtyä. Lämmitä sokeriliima uudelleen, jos se jähmettyy.

Koristelua varten tehdään kuorrute, johon tarvitaan tomusokeria, munanvalkuainen ja muutama tippa etikkaa.

Sekoita ainekset ja vatkaa notkeaksi. Jos seos on liian ohutta, lisää sokeria. Kuorrutteen voi värjätä karamelliväreillä.

Koristeet pursotetaan piparimacintoshiin voipaperista leikatulla tötteröllä.

Muuhun koristeluun voi käyttää erilaisia makeisia, kuten esimerkiksi raskalaisia pastilleja. Makeiset liimataan piparkakkuun koristekuorrutuksella. Hiiren kaapelina on lakritsinauha.

Piparimacin valmiit kaavat voi hakea Internetistä Macmaailman [sivulta: http://www.macmaail](http://www.macmaailma.fi/pipari.htm)ma.fi/pipari.htm Adobe Acrobat muodossa. Toimitus lähettää ne myös pyynnöstä faksilla tai postitse. Kaavat on pienennetty yhdelle A4-arkille, joten ne on suurennettava kopiokoneella ennen käyttöä kaksinkertaiseen kokoon. Toimituksen sähköposti: [toimitus@macmaailma.fi.](mailto:toimitus@macmaailma.fi)

**Anders Westerlund**

<span id="page-305-0"></span>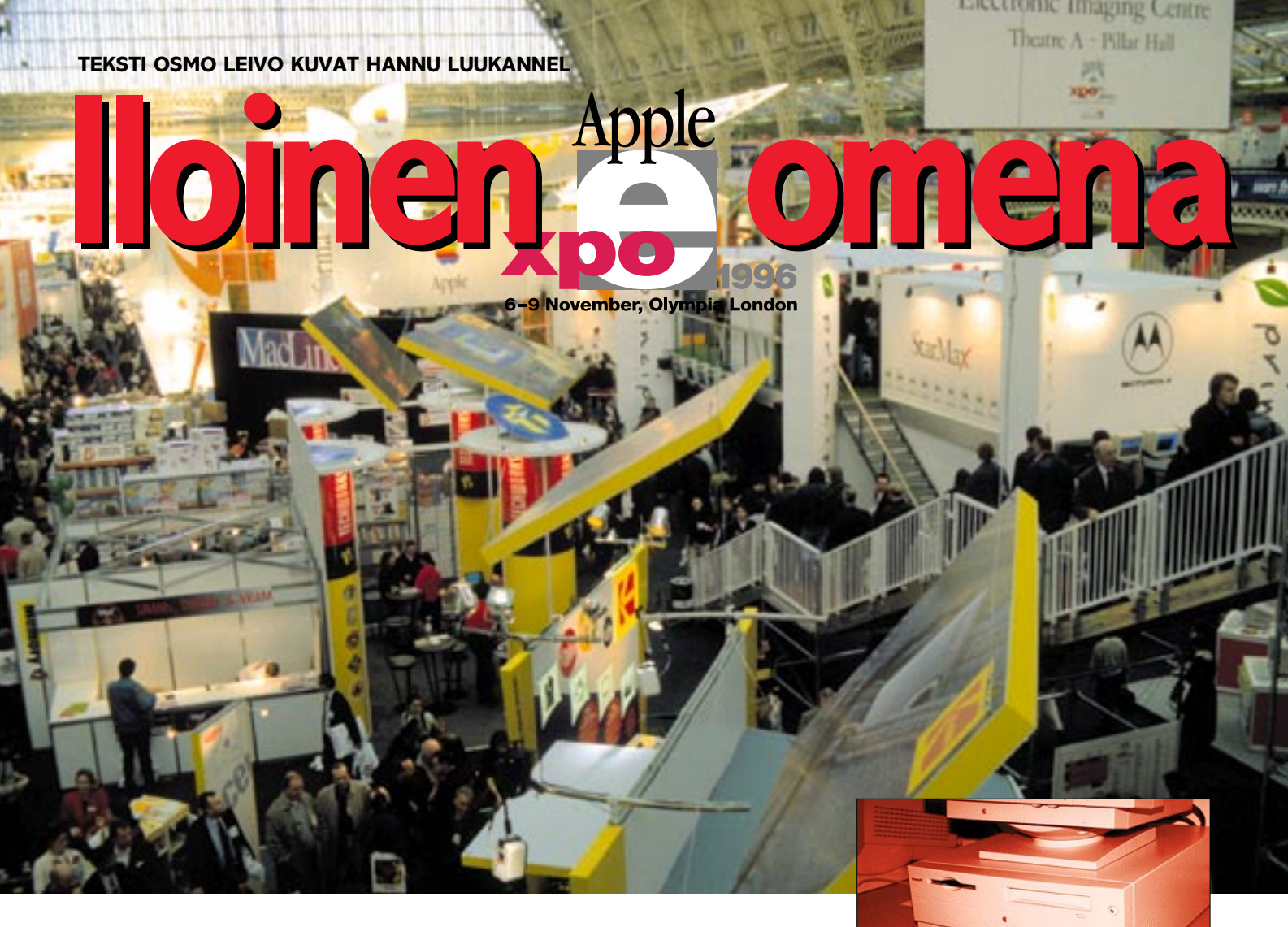

**Applella on 60 miljoonaa Macintosh-käyttäjää. Merkkiuskollisuus on edelleen**

**vankkumaton; seitsemän kahdeksasta Macintoshkäyttäjästä ostaa aina uuden Macintoshin. Uusia Macintosheja pääsi marraskuussa hipelöimään Euroopan suurimmassa**

**Macintosh-näyttelyssä Lontoossa. Lähes 45 000 uskollista Macintosh-käyttäjää käytti tilaisuutta hyväkseen.**

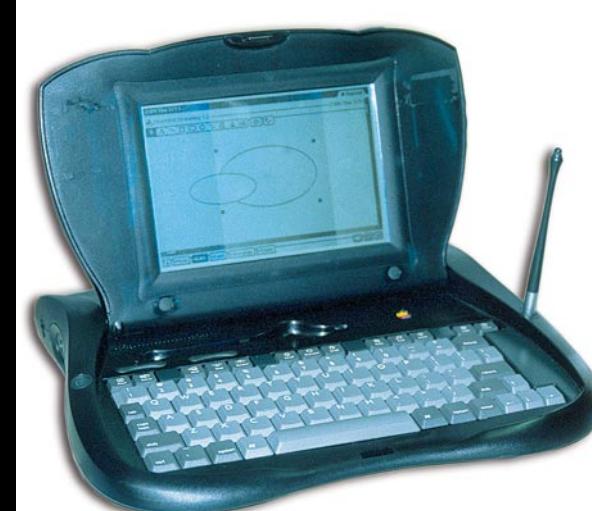

**A**pplella oli näyttelyn suurin osasto, kuten asiaan kuuluukin. Applen osaston hunajapurkkeina olivat uudet PowerBookit, joiden ensiesittely oli Englannissa juuri messuilla sekä uudet Newtonit: **MessagePad 130**, **2000** ja **eMate 300** (katso Macmaailma 9/96).

Newton **eMate 300** on kokonaan uudentyyppinen kouluihin tarkoitettu Newtonin ja PowerBookin välimuoto. Se on kooltaan hieman PowerBookia pienempi, alle kaksi kiloa painava, iskuja kestävään muovikuoreen pakattu kannettava tietokone. Tekniikaltaan eMate perustuu Newtoniin; siinä on 25 MHz:n ARM 710a -RISC-prosessori, Newton- ja sarjaportti, PC-korttipaikka ja taustavalaistu 16 harmaasävyn näyttö. Pa-

ristojen käyttöaika on 28 tuntia ilman latausta. Paristoina voidaan käyttää tavallisia paristoja tai ladattavia NiMH-akkuja. Nopea infrapunalinkki (IrDA) mahdollistaa tietojen siirron

langattomasti toiseen Macin- Newton tosh- tai Windows-tietokoneeseen ja tulostamista varten eMate on kytkettävissä suoraan AppleTalk-tulostimiin.

Kiinteän näppäimistön ansiosta eMatea voi käyttää kuten kannettavaa tietokonetta. Hiiren korvaa Newtonista tuttu kynä. Laitteen vakiovarustukseen kuuluvat tekstinkäsittely-, piirto- ja laskentaohjelmat sekä muistikirja. Siihen on saatavissa – kuten muihinkin Newtoneihin – runsaasti shareware- ja kaupallisia ohjelmia, joita ovat

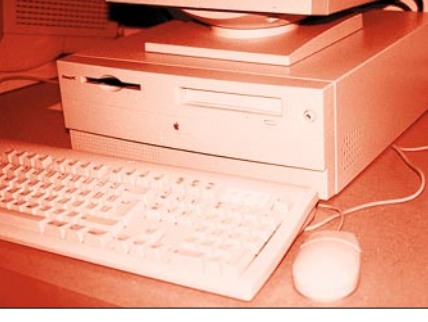

**Power Macintosh 4400/160 tulee kilpailemaan kovassa sarjassa muiden Macintoshyhteensopivien valmistajien mallien kanssa.**

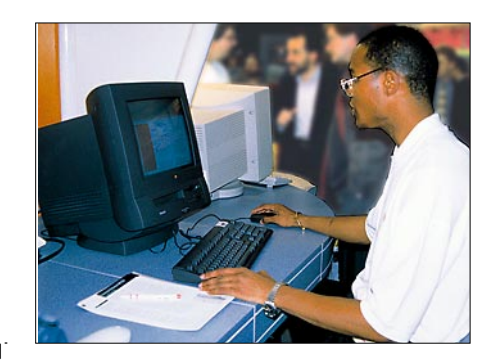

**Performa 5400/180 Deluxe on muuten sama laite kuin 5400/160, mutta laitteen kellotaajuus on 180 MHz ja vakiovarustukseen kuuluvat TV-viritin ja SRD 3D Surround -ääni. Laite on tyylikkäässä grafiitinharmaassa kotelossa.**

muun muassa tarvittavat Internet-yhteysohjelmat. Newton-esittelijöiden laitteet olivat kytketty Nokian GSM-puhelimeen ja viestien lähetys sujui mallikkaasti.

Vaikka laite on tarkoitettu koulukäyttöön, se saattaa olla ihanteellinen matkakirjoituskone toimittajille ja muille kevyttä muistiin-

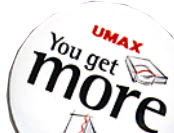

panovälinettä tarvitsevalle. Newton eMate 300 on saatavissa USA:ssa alkuvuonna -97 ja tulee maksamaan noin 800 dollaria. Saatavuudesta ja hinnasta Suomessa ei ole vielä tietoa.

Applen Macintosh-uutuus oli kotikäyttöön tarkoitettu edullinen **Power Macintosh 4400/160**. Laite oli rakennettu melko kolhoon pöytäkoteloon, joka toi mieleen halvimmat PC-kloonit. Laitteen tekniikka on tavanomainen; prosessorina 160 MHz:n 603e, 256 Kt Level 2 cache, 8xCD-asema, 16-bittinen stereoääni, kolme PCI-korttipaikkaa, 16 Mt keskusmuistia ja kiintolevynä 1,2 Gt:n IDE, 1 Mt videoRAMia ja GeoPort-faksimodeemi.

Laitteen katuhinta Englannissa on vain 949 puntaa ja 15 tuuman näytön kanssa 1179 puntaa. Suomen hinnasta ja mahdollisesta maahantuonnista ei ole tietoa. Hinnan pitäisi kuitenkin olla huomattavan edullinen, jotta se kilpailisi vastaavien muiden valmistajien Macintosh-yhteensopivien kanssa. Toisaalta kumpikaan kloonimaahantuoja ei ole tehnyt päätöstä halvempien mallien maahantuonnista, joten Apple saattaa jäädä kotikäyttäjän ainoaksi vaihtoehdoksi.

Apple ilmoitti myös melkoisista hintojen pudotuksista, jotka ounastelevat uusien mallia tuloa. Esimerkiksi Power Macintosh 9600/200 -mallin hinta laski ennen kuin sen valmistus pääsi edes alkamaan. Power Macintosh 8500/180 mallin katuhinta on Englannissa 2450 puntaa. Kilpailijoiden vastaavat mallit maksavat 3195 (Power-Tower Pro 180) ja 2795 (Umax Pulsar 604e/200) puntaa.

**Marraskuisessa Lontoossa ei voi olla kohtaamatta tätä sympaattista tanttaa. Hän keräsi rahaa sotainvalideille ja hyvin keräsikin. Lähes joka toisella vastaantulijalla oli rinnassaan Poppy Appeal -kukka.**

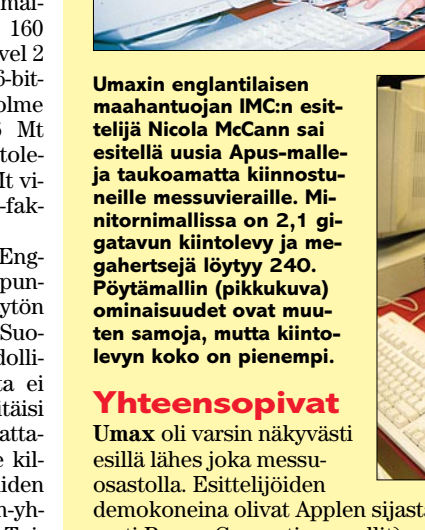

sesti Power Computing -mallit).

**nin** osastolla olivat kokeiltavana uusimmat mallit, muun muassa Umax Pulsar 225 ja Umax Apus 3000/240.

Viimeksimainitussa on 603e-prosessori, josta on puristettu vauhtia huimaavat 240 MHz. Laitteen hinta ei vielä ollut tiedossa, mutta sen sijaan hieman hitaampi Apus 3000/200 -malli maksoi 1395 puntaa. Hintaan sisältyi minitornikoteloon sisustettu pelkkä keskusyksikkö, 16 Mt keskusmuistia, 2,1 gigatavun kiintolevy, 8x CD-asema, level 2 cache 256 kt, näyttökortti ja 4 Mt näyttömuistia. Prosessori on nykytapaan päivitettävissä nopeammaksi.

Suomalainen maahantuoja **Doctron Oy** on tehnyt päätöksen Apus 200- ja 240-mallien maahantuonnista.

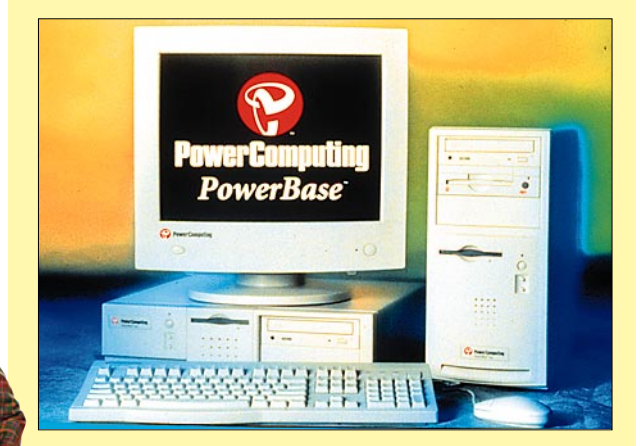

**Power Computingin osaston kuumin uutuus oli Power-Base 240, jota saa sekä pöytä- että minitornikotelossa. Ominaisuuksiltaan laite on täysin identtinen Umaxin Apus-mallin kanssa, paitsi että IDE-kiintolevyn koko on vain 1,2 Gt. Laite maksoi pöytäkotelossa 1800 puntaa. Power Computingin kaikki mallit pystyi tilaamaan haluamallaan kokoonpanolla. Esimerkiksi sisäinen Jaz-asema maksoi 249 puntaa lisää. Suomeen laite on odotettavissa vasta ensi vuoden alussa.**

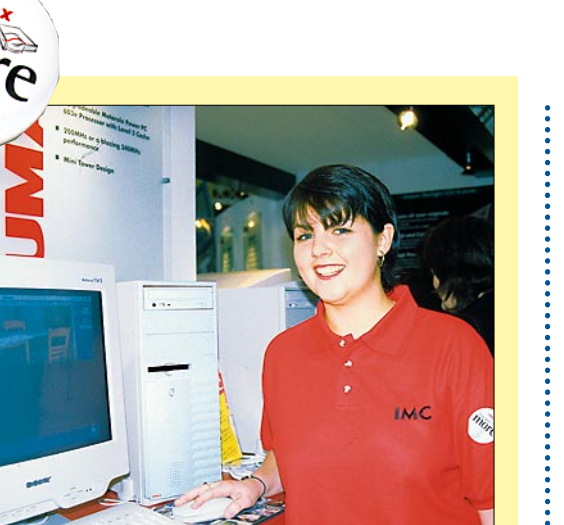

demokoneina olivat Applen sijasta Umaxit (tai vaihtoehtoi-

Saarivaltakunnan Umax-maahantuojan **IMC Distributio-**

Jos viipyy Lontoossa hiemankin pidempään, kannattaa ostaa viikon **Travelcard**-

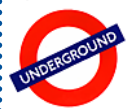

lippu, joka kelpaa busseissa ja maanalaisissa. Viikon lippu maksaa 12 puntaa. Viikon lippuihin tarvitaan passikuva Photocardia varten. Lipun voi

ostaa suurilta metroasemilta. Matkanjärjestäjät myyvät myös viikon **Visitors Travelcard**eja, joihin ei tarvita valokuvaa. Yh-

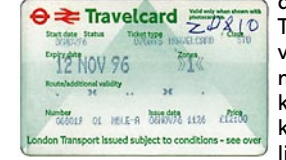

den päivän Travelcardia ei voi käyttää ennen kello puoli kymmentä. Ykkösvyöhykkeen lippu kattaa

koko Lontoon keskustan, tunnetuimmat nähtävyydet, museot ja teatterit.

Bussien reittikartta on hyvin merkitty pysäkeillä. Esimerkiksi Oxford-kadulta vie suoraan **Olympia**-näyttelyalueelle bussi numero **10**. Valitettavasti vyöhykeraja on hieman ennen Olympiaa, joten jos haluaa ajaa bussilla perille asti, joutuu lunastamaan puolen punnan lisämaksun ykkösvyöhykkeen lippuun.

Ensikertalaisen on viisainta hankkia heti Lontoon kartan lisäksi bussi- ja maanalaisen reittikartat, joita on saatavissa ilmaiseksi Lontoon Turistitoimistoista, jotka sijaitsevat Victorian rautatieasemalla, Heathrown lentoaseman maanalaisen asemahallissa ja **Selfridges**-tavaratalon pohjakerroksessa.

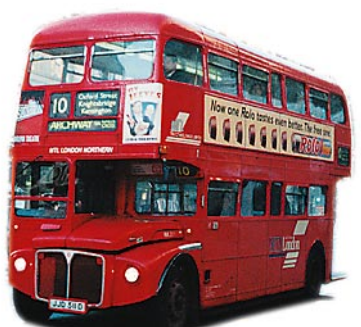

#### **Hyvä tietää**

Lontoossa liikutaan kävellen, bussilla, maanalaisella tai taksilla. Taksi on kallis. Esimerkiksi matka **Heathrow**n lentokentältä keskustaan maksaa noin 34 puntaa ja päälle on hyvä lisätä 10 prosentin juomaraha. Matkan juoksevan hinnan näkee taksamittarista. Minä vuorokauden aikana tahansa teillä saattaa olla ruuhkaa, joka lisää matkan hintaa ja kestoa. Kuljettaja ottaa lisämaksun ylimääräisistä matkustajista, matkatavaroista ja yöajosta. Tutut

mustat taksit (nykyisin myös muita värejä) ovat turvallisia.

Kätevä tapa matkustaa lentokentältä keskustaan on käyttää maanalaista, mutta sil-

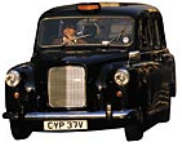

loin saa varautua junanvaihtoihin risteysasemilla. Painavaa matkalaukkua ei ole myöskään mukava raahata junassa. Yhdensuuntainen matka lentoasemalta keskustaan maksaa 3,2 puntaa.

Keskustassa matkustetaan kätevästi punaisilla busseilla. Vanhoissa **Routermaster**-busseissa matka maksetaan rahastajalle, uudemmissa busseissa kuljettaja myös rahastaa. Bussit pysähtyvät kaikilla pysäkeillä, joissa on LRT:n tunnus (London Regional Transport) ja Request-pysäkillä tarvittaessa.

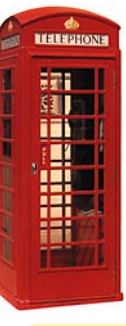

#### **AMMATTILAISTEN KOHTAAMISPAIKKA**

#### Englannin alhainen työt-

tömyysprosentti heijastuu jopa Apple Messuihin. Näyttelyasettajien joukossa oli parikin Apple-osaajien työnvälittäjää. Macintoshtaittajat, graafikot ja varsinkin äänen- ja liikkuvan kuvan osaajat olisivat saaneet heti työpaikan. Työnvälitys toimii myös toisin päin. Minkä tahansa Macintosh-taidon omaava voi ilmoittaa kiinnostuksensa lyhyttai pitempiaikaiseen työhön ja välittäjä etsii työnantajan.

Alhaisessa työttömyysprosentissa on kuitenkin myös ikävämpi puoli. Englanti ei ole suostunut yhtymään EU:n työaikadirektiiviin, joka sallii viikottaiseksi työajaksi vain 48 tuntia. Suomessa työaikadirektiivi on ollut jo kauan voimassa. Muitakaan työelämää rajoittavia säännöksiä, kuten minimipalkkaa ei tällä hetkellä juuri ole. Se taas on houkutellut maahan ulkomaisia sijoittajia muita ahdasmielisempiä EU-maita enemmän.

**XChangen esittelijät näyttivät, kuinka erilaisia XTensioneja hyödynnetään QuarkXPressohjelmassa. Peter Miles kertoi, kuinka ShadowCaster 2.0 saadaan tekemään elävämpiä varjoja venyttämällä ja kallistamalla taustakuvaa.**

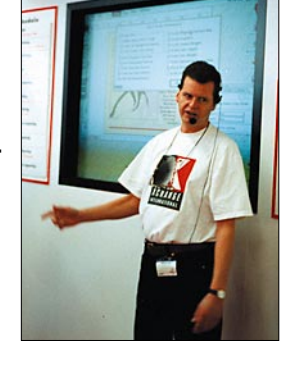

#### **QuarkImmedia**

Miltä tuntuisi ohjelma, jossa Adoben Page-Maker, Acrobat, PageMill ja Persuasion olisi pantu yhteen? Sellainen on nyt tehty, mutta Quarkin toimesta. **QuarkImmedia** on sähköisen julkaisijan työkalu, joka lupaa ihmeitä kahdella tavalla. Se on ensinnäkin tuttu työkalu QuarkXPressillä painotöitä tekevälle, joka haluaa laajentaa osaamistaan sähköiselle puolelle ja se on tarkka ja monipuolinen työkalu sähköisen median ammattilaiselle, joka on ennen uneksinut QuarkXPressin täsmällisyyttä painotöissä.

QuarkImmediaa käytetään yhdessä QuarkXPressin kanssa. Ohjelman ominaisuusluettelo on vaikuttava, mutta se ei vielä vakuuta ketään. Kaikkien Quark-ammattilaisten pitää päästä itse kokeilemaan ohjelmaa. Työjärjestys voisi olla vaikka seuraavanlainen: taitetaan painotyö QuarkXPressillä, valmiista sivuista tehdään näppärästi Internetin www-sivut säilyttäen samalla painotyön ulkoasu, lisätään muutamalla painikkeella automaattisesti sivuille ääniä ja liikkuvaa kuvaa. Kun www-sivut ovat valmiina, paketoidaan sivut uudelleen multimediaesitykseksi CD-levyn formaattiin ja lopuksi tehdään aineistosta projektorilla esitettäväksi tarkoitettu aineisto.

#### **Vaihtolevyissä valinnanvaraa**

inave the capacity **Iomega** jakoi messuhallin ovella näyttelyvieraille räikeänkeltaisen paperikassin, jossa oli tarjouskuponki Zip-asemasta. Kun kävi Iomegan osastolla leimauttamassa kupongin, sai ostaa paikallisten jälleenmyyjien tiskiltä Zip-aseman hintaan 99 puntaa. Jaz-asema maksoi 349 puntaa. Jazin gigatavun levykkeet maksoivat 64 puntaa kappale.

**SyQuestin** uusin vaihtolevyasema on 230 Mt:n **EZ 230 Flyer**. Asema lukee myös valmistuksesta poistuneen EZ 135 -mallin levyjä. **Xyratexin** 540 Mt:n **MaxIT**-vaihtolevyasema oli myös esillä ja myynnissä näyttelyssä. **Nomaïn** 540 Mt:n vaihtolevyasema perustuu SyQuestin PDC-tekniikkaan, joten se lukee myös SyQuestin 270 Mt:n kiekkoja, kuten myös Xyratexin MaxIT.

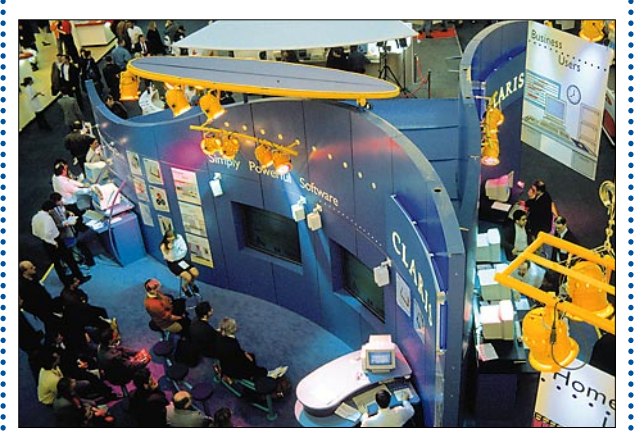

**Claris esitteli koti-, pienyritys- ja opetussektoreille jaettuja ohjelmakokonaisuuksia. Suurimman ruuhkan sai aikaan helppokäyttöisen ja edullisen Claris Home Pagen esittely.**

#### **Kilpailu kiristyy**

Motorolan **StarMax** on kolmas vaihtoehto Applen malleille. StarMax 3000 perustuu Motorolan PowerPC 603e -prosessoriin. Laitteista on saatavana kahta kellotaajuutta: 160 ja 200, pöytä- ja minitornikotelossa. Peruskokoonpanossa keskus-

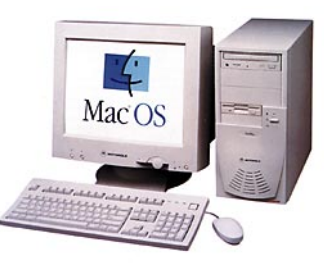

muistia 16 Mt, 1,2 Gt:n kiintolevy, tornimallissa 2,5 Gt. Suuremmassa 4000-mallissa on 604e-prosessori, nopeudet ovat samoja, eli 160 ja 200 MHz. Motorola on Englannissakin vasta hakemassa laajempaa jällenmyyjäketjua laitteilleen, mutta esimerkiksi MacWarehousen luettelossa 200 MHz:n 3000-sarjan malli maksaa 1459 puntaa. Laitteet tulevat ensi vuonna mahdollisesti myös suomalaisen MacWarehousen ja Mac&Carryn valikoimiin.

**Lontoosta puuttuvat lähes tyystin Apple Center -tyyliset Apple-myymälät. Kauppaa tehdään postitse ja kaupunkien laidoilla sijaitsevissa varastomyymälöissä. Suurimmat jälleenmyyjät olivat panostaneet näyttävästi messuihin painattamalla komeita luetteloita, joissa oli tosi edullisia messutarjouksia. MacSupplies oli ajanut kokonaisen rekan näyttelyhalliin täynnä tavaraa. Messujen päättyessä launtai-iltapäivällä rekka alkoi olla lähes tyhjä.**

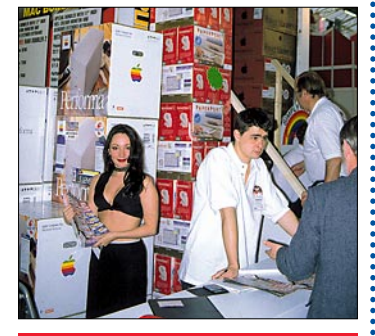

**Kaikki tässä artikkelissa mainitut puntahinnat ovat ilman paikallista arvonlisäveroa. Punnan kurssi on noin 7,7 markkaa.**

#### **Digitaalipokkarit**

Kotikäyttöön tarkoitetut digitaalikamerat olivat tämänkin näyttelyn katseenvangitsijoita, vaikka kiinnostus niihin harvoin yltää ostamiseen asti. Syykin on selvä: yksikään halpa näppäilypokkari ei ollut riittävän halpa, jotta se houkuttelisi ottamaan perhekuvat digitaalisina.

Uusia näppäilypokkareita esittelivät messuilla ainakin Kodak, Agfa, Ricoh, Polaroid ja Nikon.

Näppärin näppäilykamera taisi olla Nikonin pystyasennossa pidettävä **Coolpix**

**100**. Näppäillyt kuvat voitiin purkaa irrottamalla paristokotelo ja asentamalla kamera suoraan kannettavan PowerBookin PCMCIA-korttipaikkaan. Kameran PC-korttiin mahtuu 21 parempilaatuista kuvaa ja 42 nor-

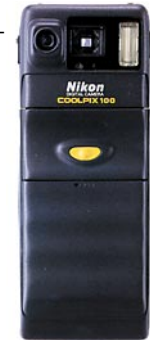

maalilaatuista kuvaa. Kameralle voisi heti löytyä käyttöä vaikka matkustavalle myyntihenkilölle: näppää kuva myyntikohteesta ja esittele se kannettavan näytöllä asiakkaalle.

**Messut keräävät aina yhteen pieniä ohjelmakehittäjiä, joista ei muuten juuri tiedä mitään. Eräs sellainen**

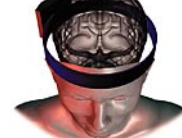

**oli IBVA Technologies, joka valmistaa virtuaalituotteita kuten aivosähköisillä aalloilla toimivia laitteita. IBVAn aivosähköanalysaattorilla voi esimerkiksi ottaa itsestään havainnollisen aivosähkökäyrän ja katsoa, kuinka se muuttuu eri ärsykkeissä. Mainio laite firman pikkujoululeikkeihin!**

**Corel Corporation ei ollut katsonut näyttelyä oman osaston arvoiseksi. Sen sijaan he olivat dumpanneet näkyvästi markkinoille**

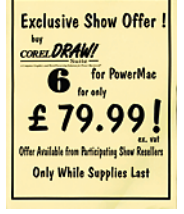

**uutta Corel Draw Suite 6 for Power Macintosh -ohjelmaa. Jälleenmyyjien osastoilla oli ohjelmalaatikoita korkeina pinoina ja kauppa kävi. Ohjelma maksoi messutarjouksena alle 80 puntaa!**

# <span id="page-308-0"></span>Testissä Performa-paketit: 5260/120,

# KODIN TYÖJUHDAT

#### **TEKSTI MIKA KOIVUSALO KUVAT TIMO SIMPANEN/FOCAL**

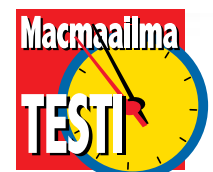

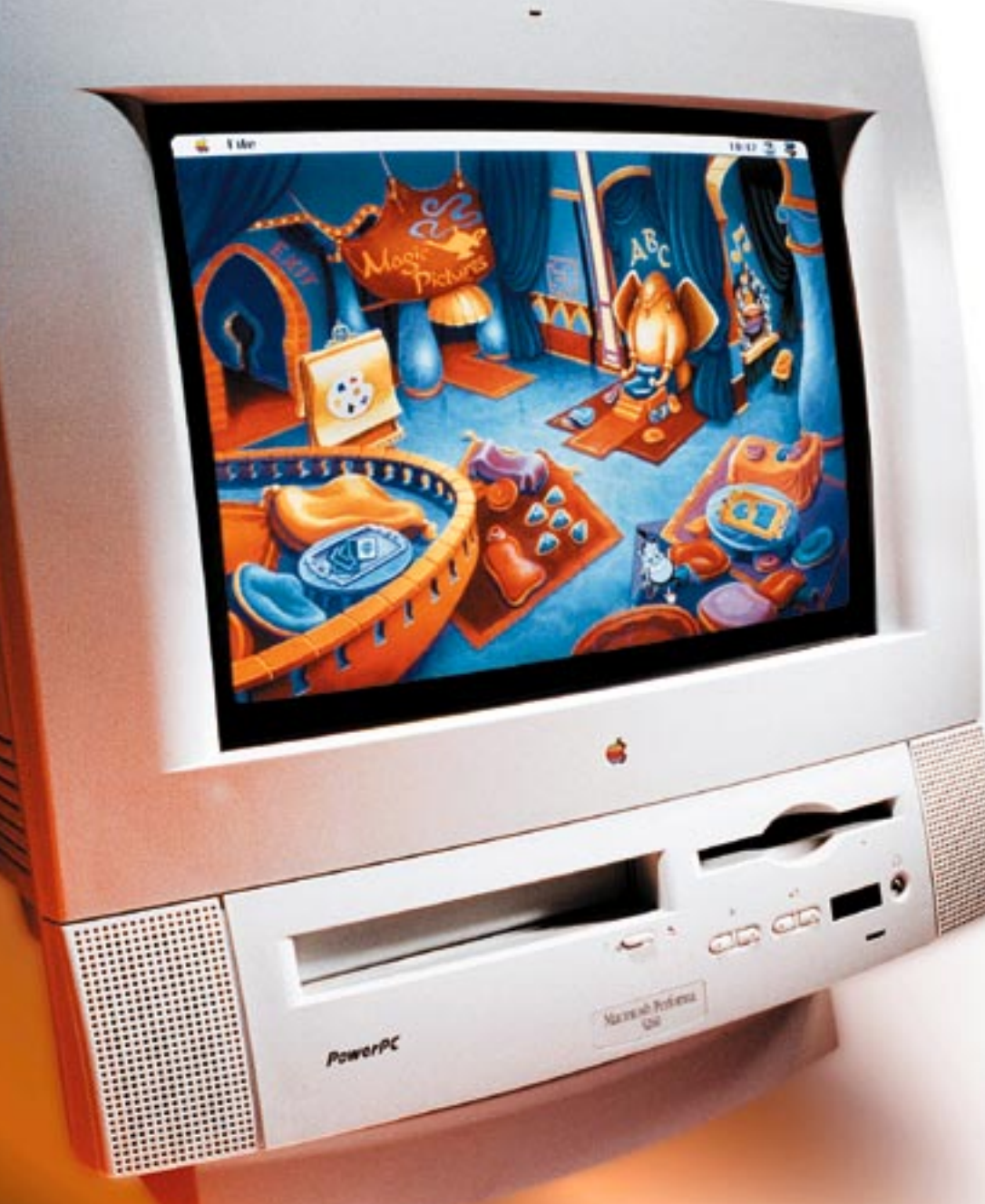

**Applen kuluttajille suunnattu mallisto kantaa nimeä Performa. Paketissa tulee valmiin tietokonekokoonpanon lisäksi joukko hyötyohjelmia, joilla päästään suoraan tekemään töitä. Otimme kolme Performa-mallia käytännön kokeisiin.**

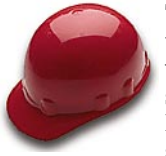

Testilaitteita käytettiin vaihtelevissa olosuhteissa niin työpaikalla kuin kotioloissakin. Käytimme

koneiden mukana toimitettavia ohjelmistoja sekä asensimme monia muita ohjelmia, niin uusia kuin vanhojakin versioita.

#### **Kokoa, painoa ja melua**

Kompaktit mallit (5260 ja 5400) ovat sijoittelultaan ja käytettävyydeltään helppoja. Koska laitteessa on kaikki yksissä kuorissa, ei tarvitse kytkeä kuin näppäimistö ja verkkojohto kiinni, niin kone on valmis käyttöön.

Erityisen näppärä rakenne on silloin, kun konetta joutuu aika ajoin siirtelemään. Kompaktit mallit painavat kohtalaisen paljon, koska samassa kotelossa on sekä näyttö että tietokone. Syvyyssuunnassa laitteet eivät silti vie tilaa sen enempää kuin pelkkä näyttökään.

Ei tornimallisen Macintoshinkaan käyttöönotto vaikeaa

# 5400/160 ja 6400/200

ole. Erillinen keskusyksikkö ja näyttö antavat enemmän mahdollisuuksia laitteiden sijoitteluun.

Kotioloissa laitteiden melutasolla saattaa olla joillekin merkitystä. Melua syntyy kiintolevystä ja tuulettimesta. Hiljaisin kaikista oli 5400-malli. Kuvaavaa on, että 5400:n CD-ROM-aseman erilaiset pyöritys- ja hakuäänet ovat siksi kuultavissa erittäin selvästi.

5260 oli hiukan äänekkäämpi, mutta silti kohtalaisen hiljainen. Tornimallinen 6400 tuotti jo näitä molempia malleja voimakkaamman, syvän huminan. Ei sekään häiritsevä ole, mutta on silti selvästi voimakkaampi kuin 5400-mallin vieno suhina.

#### **Tuhti ohjelmistopakkaus**

Performa 5400- ja 6400 -mallien suurin lisäarvo on mukana toimitettava tuhti ohjelmistopakkaus. Siinä missä 5260:n mukana tulee vain Claris-Works ja Acrobat Reader eikä yhtäkään CD-ROM-levyä, 5400/6400:n käyttäjä lähes hukkuu ohjelmien paljouteen.

Käyttöjärjestelmä apuohjelmineen ja levylle asennettuine ohjelmineen on Performien mukana CD-levyllä. Hätätilassa Macintosh voidaan käynnistää CD-levyltä, ja palauttaa järjestelmä ja ohjelmat.

Faksimodeemia varten mukana on **Apple Telecom 3.0** ohjelmisto. Ohjelmien avulla voidaan lähettää ja vastaanottaa fakseja sekä muuttaa Macintosh puhelinvastaajaksi.

**At Ease** -käyttöliittymällä voidaan rajoittaa esimerkiksi lapsien pääsy koneelle vain tiettyihin paikkoihin. **MacLink Plus** -kääntäjäohjelmiston avulla voidaan siirtää helpommin tietoja PC:n ja Macintoshin välillä.

#### **ClarisWorksilla syntyy kaikki**

Keskeisin yleistyökalu on monitoimiohjelma **ClarisWorks 4.0**. ClarisWorks on erinomainen ohjelma. Se on luotettava, vakaa ja tehokas. Siinä on ominaisuuksia riittävästi. Onkin kylmä tosiseikka, että Cla-

PowerPc

MACMAAILMA • JOULUKUU 10/1996 **19**

 $\overline{O}$ 

# **Pelejä ja hyötyohjelmia**

risWorks sisältää käytännössä kaiken, mitä tavallinen käyttäjä ja myös useimmat yrityskäyttäjät tarvitsevat.

Erillistä tekstinkäsittelyohjelmaa on turha ostaa, ellei sitten tarvitse vaikkapa monipuolista automaattista viite- ja indeksiluettelon rakentamista. Sitä ClarisWorksilla ei voi tehdä. Taulukkolaskentaohjelman hankkiminen on vielä turhempaa, sillä useimmat ihmiset laskevat taulukkolaskimillaan yksinkertaisia rivien ja sarakkeiden summia ja erotuksia. ClarisWorks selviytyy tästä ja paljon muustakin.

ClarisWorksissa on lisäksi yksinkertainen, vektoripohjainen piirto-ohjelma, pikseligrafiikkaan perustuva maalausohjelma, kortisto-ohjelma sekä tietoliikenneosio. Kaikki ne suoriutuvat useimmista niistä tehtävistä, joita koti- tai yrityskäyttäjä tekee.

Performa 6400 -pakettiin kuuluu vielä "kotitoimiston" ohjelmia, **Claris Organiser 1.0** sekä **Claris Impact 2.0**. Organiser on henkilökohtaisen tiedon hallintaohjelma ja Impact taas yrityskaavioiden ja erilaisten taulukoiden luomiseen tarkoitettu ohjelma.

#### **Pelejä, pelejä ja tietoa**

Ohjelmistopakettiin kuuluu joukko CD-ROM-ohjelmia, joista valtaosa on pelejä tai muuta ajanvietettä. **Sammy's Science House** on sama ohjelma kuin tässä numerossa testattu Villen Ihmetalo, mutta kyseessä on ohjelman englanninkielinen versio.

**Thinkin' Things** taas on suomeksi ilmestyneiden Oival-

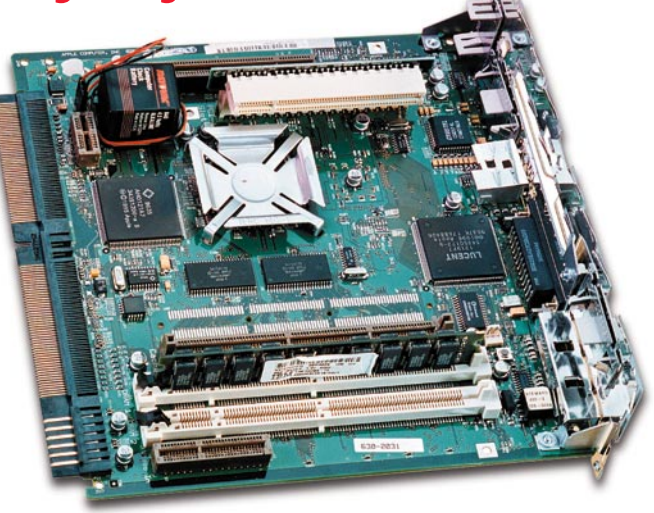

**Macintoshin emolevy on pienikokoinen, ja se voidaan helposti ottaa ulos kotelosta esimerkiksi lisämuistin (leveä valkoinen liitin alhaalla edessä) tai PCI-kortin (valkoinen liitin ylempänä poikittain) asentamista varten. Vähän virtaa kuluttava PowerPC 603e -prosessori on piilossa pienen jäähdytyslevyn alla.**

luksia 1 ja 2 -ohjelmien kolmas osa, mutta jälleen englanninkielisenä versiona. Lasten opetusohjelmissa englanninkielisyys on jonkin verran käyttöä rajoittava tekijä. Sen sijaan lapsille sopivan action-pelin, **Power Pete**n englanninkielisyys ei haittaa.

**The Ultimate Human Body** on tasokas multimediateos, joka esittelee ihmisen kehon toimintaa sanoin, kuvin, äänin ja animaatioin. **The Best Of European Soccer** ei ole peli, vaan kuivahko multimediatuote eurooppalaisen jalkapallon historiasta ja eri otteluista. Se kiinnostaa lähinnä todellisia fudis-friikkejä ja tilastoihmisiä.

**Full Throttle** ja **Descent** ovat reiluja toimintapelejä. Erityisesti Descent on hieno. Siinä lennetään avaruusaseman sisällä animoidussa kolmiulotteisessa maailmassa ja ammutaan erilaisia robottialuksia ja pelastetaan omia miehiä. Pelitasoja on monia.

Descent tuo mieleen Marathonin ja Doomin, tunnelma on stereomusiikkia myöten samankaltainen. Power Macintoshin suuri teho tulee erityisen hyvin esiin sujuvassa, aidontuntuisessa kolmiulotteisessa grafiikassa.

**Apple Magic Collection** pakkauksessa on kaksi Disneyn vanhempaa CD-ROMia, **Lion King Story Book & Activity Center** sekä **Aladdin Activity Center**. Ne ovat molemmat erinomaista puuhaa lapsille. Lisäksi paketissa on mukana Toy Story -elokuvasta kertova esittely-CD. Performa-paketin kannessa tosin annettiin harhaanjohtavasti ymmärtää, että kyseessä olisi Toy Story -peli.

Sokerina pohjalla on tunnettu **Grolier Multimedia Encyclopedia**, multimediatietosanakirja, versio 8.0. Se on hyvä hakuteos tiedonjanoiselle, vaikka onkin englanninkielinen.

#### **Mainio modeemi**

Performa 5400- ja 6400-mallien mukana tulee Applen oma modeemi, **GeoPort Telecom Adapter II**. Se on lähettävä ja vastaanottava, 28 800 bps:n faksimodeemi, jonka avulla Macintosh voidaan muuttaa myös puhelinvastaajaksi.

Modeemi on erinomainen osoitus Applen helppokäyttöisyyden filosofiasta. Modeemi on pieni harmaa palikka, jossa on puolen metrin mittainen johto. Sillä se liitetään Geo-Port-sarjaporttiin. Modeemin toisessä päässä on liitin puhelinkaapelille.

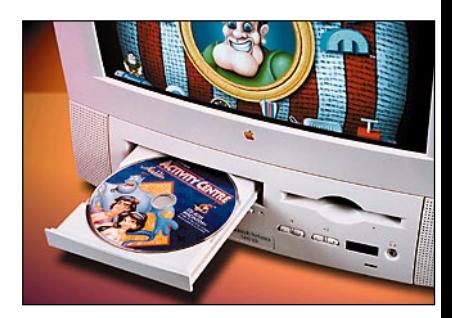

**Performa 5260 ja 5400 ovat helppokäyttöisiä kaikki-yhdessä-Macintosheja. CD-ROM-aseman luukku aukeaa näytön alapuolelta. Aseman vieressä oikealla on levykeaseman luukku.**

Mitään muuta modeemissa ei ole. Ei virtakytkintä, ei virtalähdettä, ei merkkivaloja. Ja miksi pitäisikään olla? Macintoshien järjestelmään on asennettu valmiiksi kaikki, mitä modeemi tarvitsee toimiakseen.

Esimerkiksi testikoneella otettiin heti ensimmäisellä käyttökerralla yhteys First-Class-ohjelmalla sekä Tietokone Online- että AppleGardensähköpostijärjestelmiin. Lisäksi Microphone-ohjelmalla käytiin kokeilemassa muutamaa tavallista pääteyhteyttä.

Kaikki yhteydet toimivat suoraan ilman mitään ongelmia. Määrittelyjä ohjelmiin ei tehty lainkaan. Myös Internetyhteys onnistui Telen iNET Openin kautta, joskin yhteysohjelmien asennuksessa oli muutamia mutkia matkassa. Ongelmat eivät kuitenkaan liittyneet mitenkään modeemiin,

### **Apple Internet Connection Kit 1.1.5**

■ Performa 5400- ja 6400-pakkauksissa toimitetaan myös Applen Internet Connection Kit. Se sisältää joukon ohjelmia, jotka helpottavat Internet-yhteyden rakentamista. Automaattiseksi ja helpoksi ei tälläkään paketilla Internet-liittymä silti tule.

Levyllä on joitakin käyttöjärjestelmän laajennuksia, joukko apuohjelmia, kuten Claris Emailer, Fetch, NCSA Telnet, NewsWatcher, Stuffit Expander, DropStuff ja Real Audio Player. Surffaukseen paketissa on Netscape 2.02 -versio. Määrittelyt on keskitetty yhteen ohjelmaan, Apple Internet Dialeriin.

Internet Connection Kit ei ole Internet-liittymä, se vain helpottaa liittymistä ja käyttöä. Riippuu kuitenkin palvelun tarjoajasta, millä tavalla ja millä ohjelmilla liittymä rakennetaan.

#### **Varo asennusvirhettä!**

Internet Connection Kit aiheutti asennuksen jälkeen testikoneisiin ongelman: keskeinen määritysohjelma Internet Dialer kaatoi käynnistykseen koko Macintoshin!

Syy tähän löytyy virheellisestä asennusohjelmasta. Järjestelmään asennetaan **Speech Managerin 1.1.1** -versio, ja se aiheuttaa suomalaisessa järjstelmässä koneen hyytymisen.

Speech Manager täytyy poistaa Järjestelmästä. Se tehdään helpoiten avaamalla **Järjestelmäkansio** ja sieltä **Laajennukset**-kansio. **Speech Manager** raahataan ulos vaikkapa työpöydälle tai suoraan roskiin. Jos sitä tarvitaan joskus myöhemmin, sen saa aina kaivettua uudestaan esiin CD:ltä.

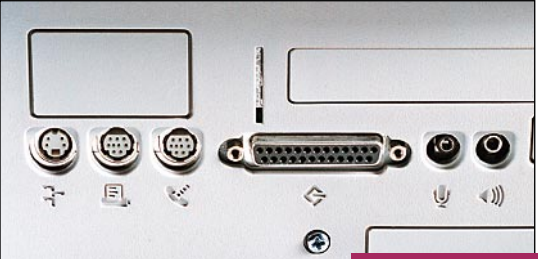

**Macintoshien liitännät ovat pysyneet vakioina vuodesta toiseen. Vasemmalta: ADB-väylä näppäimistöä, hiirtä ja peliohjaimia varten. Kaksi GeoPortsarjaporttia, SCSI-väyläliitin esimerkiksi ulkoisia kiintolevyjä varten sekä äänen sisäänsyöttö- ja ulostuloliittimet.**

SLIP-yhteys syntyi heti ensiyrittämällä.

Applen GeoPort-modeemista ei siksi voi sanoa muuta kuin että se on mainio. Se toimii eikä muuta.

#### **Äänenlaatua**

Power Macintoshit äänittävät ja toistavat ääntä CD-tasoisesti: näytetaajuus on 44,1 kilohertsiä ja näytteiden tallennustarkkuus 16 bittiä. CD-laadusta on hiukan tingitty lähinnä käytännön hintasyistä.

5400/6400-malleissa käytetään lisäksi SRS-surround-ääneksi nimettyä järjestelmää, joissa vaihekikkailuilla laajennetaan stereovaikutelmaa ulottumaan leveämmälle kuin kaiuttimien väliin. Erityisesti peleissä tämä kuulostaa kivalta.

Power Macintoshien äänessä on muutakin mielenkiintoista. Macintoshista saadaan CDlaatuinen digitaalinen moniraitanauhuri pelkästään ohjelmiston avulla. Kiitos tästä kuuluu fiksusti suunnitellulle käyttöjärjestelmälle sekä Power PC prosessorin suurelle teholle.

Nauhuriksi Macintosh muuttuu esimerkiksi **Session 2.0** ohjelmalla. Vajaan kahden tuhannen markan hintaan se tarjoaa kaikki perusmikserin ja moniraitanauhurin toiminnot. Raitojen määrä riippuu Macintoshin tehosta. 5400/6400 riittävät ainakin 12:een raitaan.

Kaikkein edullisimmissa Power Macintosh -malleissa (Performa 5260 ja 5200) näytetaajuus on puolet CD-tasosta, eli 22 kilohertsiä. Alhaisella näytetaajuudella korkeat taajuudet loppuvat 11000 hertsiin. Tällä mallilla ei voi siksi tehdä kovinkaan vaativaa äänityötä.

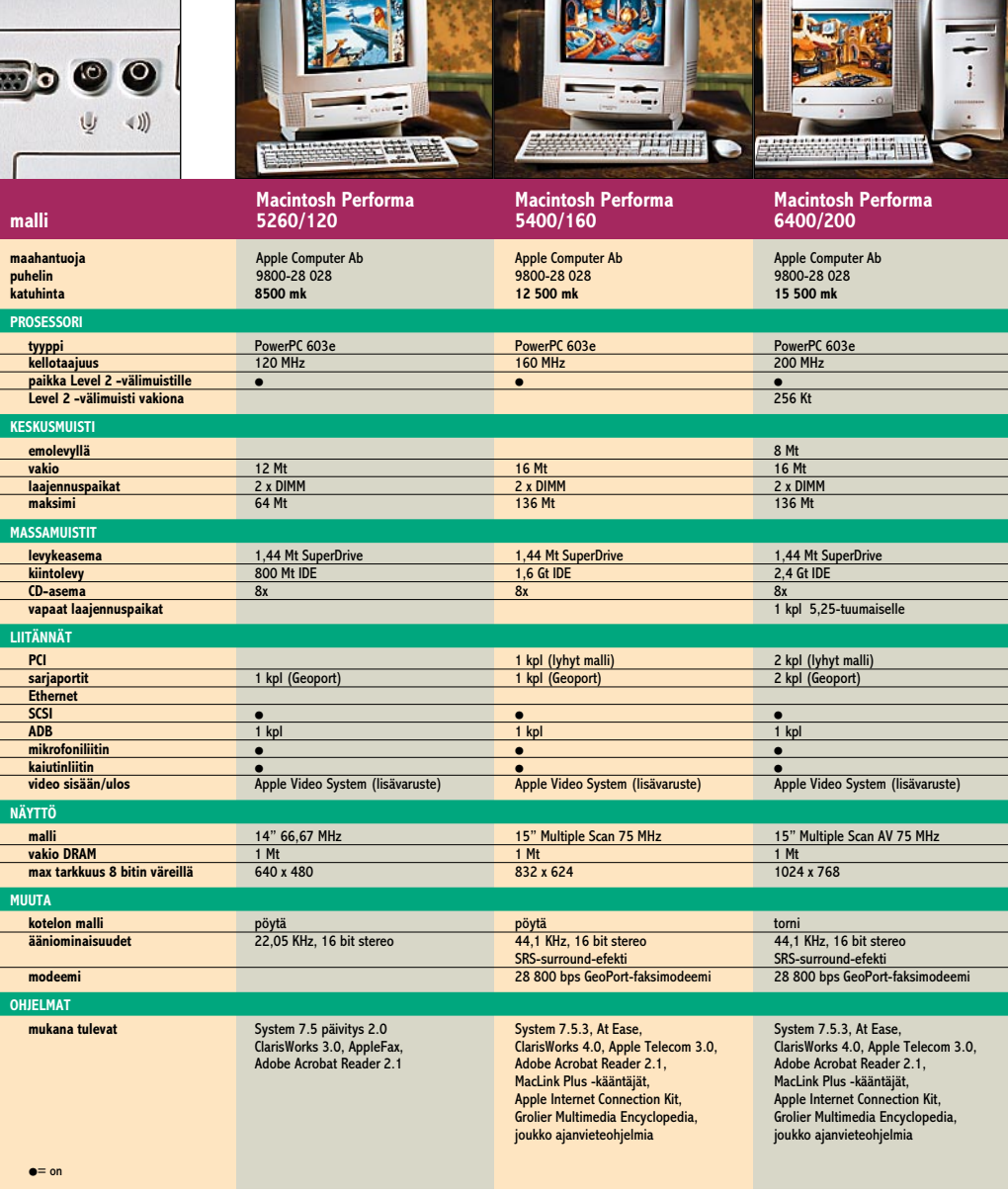

#### **Osta 16 Mt lisämuisti**

Keskusmuistin määrä on se, joka ei koskaan tunnu olevan linjassa tietokoneiden muiden ominaisuuksien kanssa. Kun aikanaan LC-malleja tarjottiin koteihin, oli niissä kaksi megatavua muistia. Todellinen käyttökelpoinen määrä oli tuohon aikaan 4 tai 6 megatavua.

Sama toistuu jälleen Power Macintoshien kanssa. Performa-koneiden vakiomuisti on joko 12 tai 16 megatavua. Isompi muisti on niissä koneissa, jotka ovat hiukan hinnakkaampia, ja joissa järjestelmäkin syö enemmän muistia.

Vapaata muistia ohjelmille jää keskimäärin 8–11 megatavua. Sen luulisi riittävän ja riittäähän se, jos käyttää vain yhtä tai kahta perusohjelmaa kerrallaan. Sen sijaan mikä tahansa nykyinen laaja ohjelma, kuten vaikkapa PageMaker, Free-Hand tai PhotoShop, tarvitsevat niin paljon muistia, että ne hädin tuskin toimivat.

Muisti ei onneksi ole tällä hetkellä kallista. Siksi voi suositella heti kättelyssä Performan muistin laajentamista yhdellä 8 tai 16 megatavun muistimoduulilla. Ehkä on järkevintä hankkia suoraan 16 megatavun laajennus, se on suhteessa edullisempikin.

#### **Älä asenna itse muistia tai kortteja**

Macintoshien emolevy on helppo irroittaa laajennuksia varten. Vain muutama ruuvi irti ja emolevy voidaan kiskaista

irti ja ulos leveästä liittimestään.

On kuitenkin kyseenalaista, kannattaako sähkölaitteista ja elektroniikasta mitään tietämättömän, tavallisen käyttäjän lähteä ottamaan käsiinsä Macintoshin kaltaisen korkean teknologian tuotteen herkintä osaa. Pienelläkin väärällä tempulla koko emolevy voi vioittua. Korjaaminen on kallista, sillä koko emolevy vaihdetaan.

Erityisen hankala on uusien PCI-väyläisten korttien asentaminen. Kortti liitetään emolevyllä olevaan kulmaliittimeen, ja kortti asettuu emolevyn päälle eräänlaiseksi tytärkortiksi.

Emolevy ja takapaneeli ovat sen verran ahtaita, että kortit eivät noin vain tipahda paikoil-

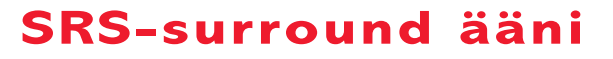

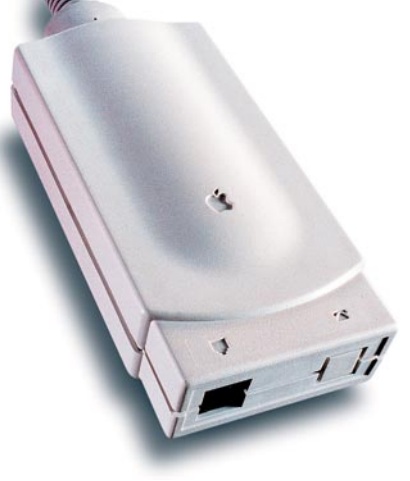

**Kuria tietoliikenteeseen Applen tapaan: GeoPort-modeemissa on puolen metrin liitosjohto sekä liitin puhelinlinjalle. Ei verkkolaitetta, ei merkkivaloja, ei kytkimiä. Modeemi toimii suoraan pakkauksesta otettuna ongelmitta.**

leen, kuten asia oli esimerkiksi vanhempien NuBus-väyläisten Macintoshien kanssa. Kulmaliitin täytyy irroittaa ja kortti liitetään ensin siihen kiinni. Liittimet ovat kaikki jäykkiä, ja vaativat jonkin verran voimaa. Kahden PCI-paikan 6400-mallissa homma on vielä hiukan mutkikkaampi.

Muistin laajentaminen on periaatteessa yksinkertaisem-

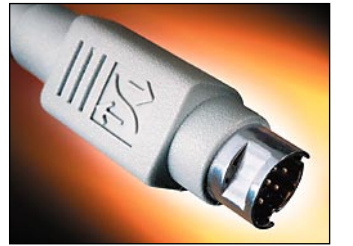

**GeoPort on uudemmissa Macintosheissa käytettävä sarjaportti. Se tarjoaa lisäominaisuuksia verrattuna aikaisempaan porttimalliin. Kaikki vanhat laitteet toimivat GeoPortissa, mutta uusien, GeoPortia varten tehtyjen laitteiden liittäminen vanhempaan sarjaporttiin on estetty liittimessä olevalla lisäuralla.**

pi tehtävä. Muistimoduuli vain painetaan siihen kantaan, johon se sopii. Sitä ei edes voi kytkeä väärin päin. Emolevyn käsittelyssä saattaa kuitenkin sattua virheitä.

Sekä PCI-korttien että muiden korttien kuin myös muistinlaajennukset kannattaa jättää myyjäliikkeen tehtäväksi, jos on hiukankaan epävarma omista taidoistaan. Vaikka asennus maksaisi jonkin markan, on se hintansa väärti, jos Macintosh säilyy ehjänä. **MM**

#### **Valintoja**

Tämä juttu ei ole varsinaisesti tiukka vertailu. Mutta silti teemme joitakin valintoja ja suosituksia.

**Edullisin:** Edullisinta vaihtoehtoa etsivälle valinta on selvä. Performa 5260 on niin paljon muita malleja halvempi, että valinta kallistuu helposti siihen.

Hinnalle on toki selityksiä. Näyttö pystyy vain yhteen resoluutioon, muistia, kiintolevytilaa ja CD-ROM-vauhtia on vähemmän. Äänenlaatu on vaatimattomampi. Mukana tulee vain muutama ohjelma eikä modeemia. Tällä hinnalla 5260 on kuitenkin huippukone.

**Järkevin:** 5400 on järkevin Performa-malli. Ulkoisesti se on 5260:n näköinen, mutta laajat vakio-ohjelmistot, 16 Mt:n muisti, nopea CD-asema, PCI-laajennuspaikka, isompi näyttöresoluutio, kunnollinen äänentoisto, alhainen melutaso, hiukan suurempi tehokkuus sekä GeoPort-modeemi antavat korkeammalle hinnalle niin paljon katetta, että 5400 on suositeltavin ostos, jos kukkarossa vain riittää rahaa.

**Eniten kasvuvaraa:** 6400 on Performa-malliston tehokkain kone. Korkea kellotaajuus ja vakiona koneessa oleva 256 kilotavun välimuisti nostavat tehokkuutta 5400-mallin yläpuolelle. Kaksi PCI-laajennuspaikkaa, 1024x768 pisteen näyttöresoluutio, suuri kiintolevy ja sisäinen SCSI-laajennusmahdollisuus ovat hyviä perusteita korkeammalle hinnalle.

Muutama toimisto-ohjelma, jotka puuttuvat 5400-paketista, nostavat vielä kokonaisuuden arvoa, mutta 6400 on silti näytön kanssa jo melko arvokas kokonaisuus. Sitä voi kuitenkin suositella, jos aikoo lähteä myöhemmin laajentamaan konettaan ja töitään. Kasvuvaraa siinä on enemmän kuin muissa Performissa.

<span id="page-313-0"></span>Jukka Tikkanen

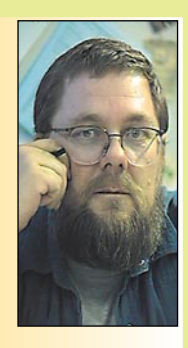

**Jukka Tikkanen on tietokonealan lehtiin kirjoittava freelancertoimittaja**

Digitaaliseen muo-toon tallennetun valokuvan, videokuvan ja elokuvan tuloa on toivottu pitkään. Itse asiassa hyvinkin pitkään, sillä esimerkiksi valokuvausalalla ensimmäiset enemmän tai vähemmän digitaaliset sovellukset ilmestyivät käyttöön jo yli kymmenen vuotta sitten.

Vaikka näinkin paljon aikaa on jo kulunut, eivät digitaalika-

merat vieläkään ole yleistyneet edes ammattilaisten käytössä, tavallisista kuluttajista puhumattakaan. Syyt tähän ovat varsin selvät. Aina kun uutta tekniikkaa aletaan ottaa käyttöön, sitä on verrattava vanhaan ja koeteltuun.

#### **Pitkä kehityskaari**

Valokuvauksen 150-vuotinen ja elokuvauksen satavuotinen kehitys on luonut pohjan kemiallis-fysikaaliselle tallennusmenetelmälle, jonka informaation tallennuskapasiteetti ja -tiheys on erinomaisen tehokas. Elokuva-alan ja tavallisten ihmisten, valokuvauksen harrastajien sekä useimpien ammattilaisten käyttämä 35-millinen kinofilmi on tästä oiva esimerkki.

Muutaman neliösentin kokoiselle filmiruudulle saadaan tallennetuksi näkymä sellaisella tarkkuudella, että sen voidaan suurentaa metrien, jopa kymmenien metrien kokoiseksi kuvaksi. Tavallinen elokuvateatterissa näytettävä filmin esityskopio tarjoaa esimerkin tällaisesta valtavan suuresta, mutta teknisesti erinomaisesta kuvasta.

#### **Miljoonat pikselit syövät tilan ja tehon**

Kinofilmin emulsioon tallentunut kehitetty kuva muodostuu epäsäännöllisen muotoisista tummuudelta vaihtelevista hopeahalidikasautumista, jotka voimakkaasti suurennetussa kuvassa erottuvat selvinä "rakeina". Hyvin herkkäkin nykytekniikalla valmistettu kinofilmi on erotuskyvyltään niin erinomainen että sen kuvan voidaan arvioida koostuvan useista miljoonista rakeista.

Digitaalisena tallennetun kuvan ehdottomana etuna on sen välitön hyödynnettävyys. Eli kuva voidaan ottaa käyttöön esimerkiksi lehdessä tai televisiossa heti tallennuksen jälkeen.

Jotta digitaalikuva voisi kilpailla menestyksekkäästi perinteisesti tallennetun kuvan kanssa, tulisi sen kyetä tarjoamaan osapuilleen samanlaatuinen tekninen kuvanlaatu jotakuinkin samanlaiseen hintaan. Kumpikin näistä haasteista on melkoisen vaikea. Kolmas, eikä ollenkaan lievin ongelma on riittävän tarkkojen kuvien vaatimien suurten kuvatiedostojen tallentaminen.

Parhaimmilla CCD-elementeillä päästään jo muutamien miljoonien pikseleiden erotuskykyyn, joka vastaa osapuilleen herkän kinofilmin tarkkuutta. Studiokameroiden suurikoisten filmien tarkkuus on kuitenkin useiden kymmenien miljoonien pikseleiden luokkaa ja siihen on CD-kennoilla vielä matkaa.

Parhaimpiakaan kennoja ei vielä nähdä kuin huippuluokan studiolaitteistoissa ja näiden hinnat liikkuvat kymmenien ja satojen tuhansien markkojen tietämissä. Tietenkin sotilaallisissa ja tieteellisissä sovelluksissa päästään varmasti paljon suurempaankin tarkkuuteen, mutta silloin kustannukset nousevat helposti miljoonaluokkaan.

Yleensä digitaalikuva vaatii ennen käyttöä vielä joitakin rajaus- ja korjailutoimia, mutta periaatteessa nämä ovat nopeasti suoritettavissa, kunhan vain käytettävissä on suurten kuvatiedostojen käsittelyyn tarvittavat tehokkaat koneet ja suuret massamuistit.

#### **Kehittyneet pakkausalgoritmit avuksi**

Kuvatiedostojen kokoa voidaan pienentää tiedostonpakkauksella. Käytössä on kahdenlaisia menetelmiä, häviöllisiä ja häviöttömiä.

Kuvanlaadun kannalta ainoa hyväksyttävä menetelmä on mahdollisimman häviötön pakkausmenetelmä. Sellainen, jossa mitään olennaista alkuperäisen kuvauskohteen tai -aiheen informaatiosta ei joudu hukkaan.

Miljoonien kuva-alkioiden tallentaminen vaatii ennenkaikkea nopeita ja suurikapasiteettisia massamuisteja.

Esimerkiksi tarkkuudeltaan keskiluokkaa edustavan 2000 x 3000 pikselin värikuvatiedoston koko on noin 18 – 20 megatavua. Nykyisin käytetyillä häviöttömillä tiedonpakkausmenetelmillä kuva saadaan puristetuksi 5 – 10 osaan alkuperäisestä.

Jos hyväksytään jonkinasteinen informaatiohukka ja käytetään häviöllisiä pakkausmenetelmiä, päästään jo parempaan pakkaussuhteeseen, mutta millä hinnalla. Alkuperäisesta kuvainformaatiosta katoaa pysyvästi eikä sitä mitenkään saada enää palautetuksi.

Se, kuinka havaittavaa informaatiohäviö on, riippuu käytetystä pakkausalgoritmista. Esimerkiksi tehokkaana pidetty JPEG-pakkaus näkyy äärimmillään kiusallisen selvästi erottuvina säännöllisinä alueina kuvassa.

Uusia pakkausmenetelmiä on kehitetty kiivaasti ja suuria toiveita asetetaan nk. "luontoa jäljitteleviin" pakkausalgoritmeihin, esimerkiksi fraktaalipakkaukseen. Näillä saavutetaan suuri pakkaustiheys sekä mahdollisimman hyvin silmää hämäävä, laadukas lopputulos.

Pakkausmenetelmien ja massamuistien on kuitenkin vielä kehityttävä kosolti ennenkuin kymmeniä tarkkoja kuvia saadaan tallennetuksi kinofilmikasetin kokoiseen tilaan filmirullaa vastaavin kustannuksin.

#### **Digitaalikuvaukseen vielä matkaa**

Markkinoilla on jo koko joukko muutamien tuhansien markkojen digitaalikameroita. Jotkut ovat jo innostuneet näistä kovasti. Korviini on kantautunut että joissakin pienemmissä lehdissä on jo haaveiltu valokuvaajan ottamien "kalliiden" valokuvien korvaamisesta omatoimisesti näpätyillä digitaalikuvilla.

On syytä panna jäitä hattuun. Muutaman tuhannen markan digitaalikamera vastaa tekniseltä laadultaan lähinnä vain edullista kompaktikameraa, eli nykyajan laatikko- tai kokakola-kameraa. Tällaisella laitteella ei vielä luoda ensiluokan lehden kuvitusta.

Halvimmat julkaisutoiminnan käytännön vaatimukset täyttävät kamerajärjestelmät maksavat vielä toistaiseksi kymmeniä tuhansia, ja niilläkin huippujälkeä saa aikaan vain harjaantunut ammattitaitoinen henkilö. **MM**

# <span id="page-314-0"></span>Testissä lasten CD-ROM-ohjelmat

**Pelit ovat kiistatta eräs tietokoneiden suurimmista käyttöalueista. Tietokonepelaaminen sujuu luontevimmin lapsilta, sehän on heidän työtään. Lapsille suunnattujen ohjelmien määrä kasvaa jatkuvasti, ja myös suomenkielisten versioiden määrä on lisääntynyt. Otimme tutkittavaksi joukon ohjelmia.**

# **TEKSTI MIKA KOIVUSALO** Laster pyynnöstä

### All Star Kids Pack (6 CD)

Kuuden CD-levyn "säästöpakkaus" sisältää joukon lastenohjelmia. Ohjelmat eivät ole yhden valmistajan tuotteita, muun muassa yksi levy on sama Muppetaiheinen alkukonsonanttien opiskelulevy (Muppets: Reading&Phonics), joka on tässä jutussa suomenkielisenä versiona.

Muut levyt vaihtelevat aiheiltaan. Peter Pan -satukirjassa (Peter Pan) tarvitaan kielitaitoinen aikuinen avuksi, vaikka lapsi pääsee etenemään myös vain hiirellä klikkailemalla. Viidakkokirjasta (Jungle Book) pakkauksessa on vastaava interaktiivinen satukirja.

Kaksi levyä pakkauksessa keskittyy matematiikan perusteiden opettamiseen (Math Ace Jr.) sekä matematiikan, numeroiden ja värien opettamiseen (Hello Kitty). Yksi levy sisältää Kid Pix -tyyppisen lasten piirto-ohjelman (Art Center).

Ohjelmat ovat kaikki käyttökelpoisia ja toteutukseltaan hyviä, mutta aikuisten apua tarvitaan varsinkin satukirjojen kanssa normaalia enemmän. Matematiikan, kirjaimien, numeroiden ja värien opettelu samoin perustuu englanninkieliseen puheeseen ja lapset tarvitsevat apua niissäkin. Piirto-ohjelma selittää itse itsensä parhaiten.

Osalla ohjelmista oli pieniä vaikeuksia Power Macintosh -koneissa, joskin ongelmat olivat satunnaisia. Toiminnan vakaus ei kuitenkaan ollut tämän jutun ohjelmien yleistä tasoa.

Pakkaus on edullinen kokonaisuus lapsille soveliaita multimediaohjelmia. Jos englanninkielisyydestä haluaa löytää jotakin hyvää, niin ainakin se pakottaa vanhemmat olemaan lastensa kanssa, kun kielimuuri estää Macintoshia olemasta täydellinen lastenkaitsija.

☛ **Hinta:** 295 mk.

**Valmistaja:** Encore Software. **Maahantuoja:** Plan 1, puh. (03) 2230 777. **Muistivaatimukset:** vaihtelevat välillä 1,5–4,6 Mt.

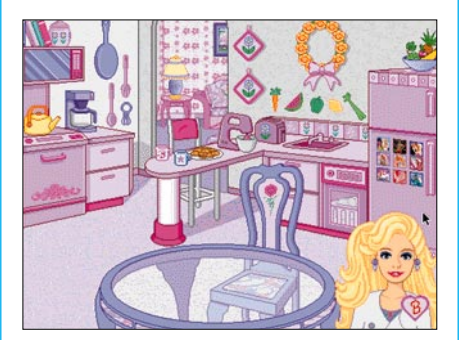

**Barbie kutsuu sinut kotiinsa Barbie and Her Magical House -ohjelmassa. Joka huoneessa on runsaasti yksityiskohtia, joita osoittelemalla tapahtuu asioita. Esimerkiksi jääkaapin oven kuvista saadaan jokaisesta palapeli.**

### Barbie and Her Magical House

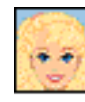

Ohjelmassa käyttäjä kutsutaan kylään Barbien kotiin tutustumaan eri huoneisiin, joiden esittelyä Barbie itse alustaa. Jokai-

sessa huoneessa on runsaasti yksityiskohtia, joita osoittamalla tapahtuu jotakin, esimerkiksi hevosenkengät ryhtyvät tanssimaan seinällä musiikin tahdissa.

Olohuoneessa sohvan ja verhojen väriä voi muunnella ja pöytää ja tauluja voi vaihdella erilaisiksi. Eri puolilla taloa on myös "piilotettuna" erilaisia perus-multimediapelejä, kuten pala- ja muistipelejä. Aiheena on tietysti Barbie ystävineen. CD:n voisi arvella soveltuvan tavallista paremmin tytöille juuri tällaisten yksityiskohtien vuoksi.

Levy on englanninkielinen, mutta kielitaitoa ei paljon tarvita ohjelman käytössä. Äänet ja musiikki noudattelevat hempeää vaaleanpunaista Barbie-tyyliä. Äänet ovat laadultaan tavallista kehnompia.

Tämä ohjelma on välttämätön kaikille Barbie-faneille. Muille se on ällöttävän laskelmoiva ja amerikkalainen. Levyn hinta on kohtuullinen.

- ☛ **Hinta:** 175 mk.
	- **Valmistaja:** Hitech.

**Maahantuoja:** Plan 1, puh. (03) 2230 777. **Muistivaatimukset:** minimi 2,6 Mt, suositus 4,7 Mt.

# Oivalluksia 1 & 2

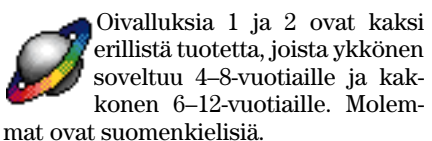

Oivalluksia 1 sisältää kuusi erilaista, kehittävää pelintapaista osiota. Riki Rumpalin soittamia kuvioita yritetään toistaan perässä tai rumpuja voidaan soittaa itse. Vastaavaa puuhaa tarjoaa sävelien toistaminen soittajan perässä.

Kaksi osiota kehittää lapsen arviointikykyä. Niissä muun muassa säädetään lentävien kappaleiden lentorataa, -nopeutta ja pintaa. Yhdessä osiossa lapsi toimittaa tietyn muotoisia ja -näköisiä lemmikkejä tilauksen mukaan.

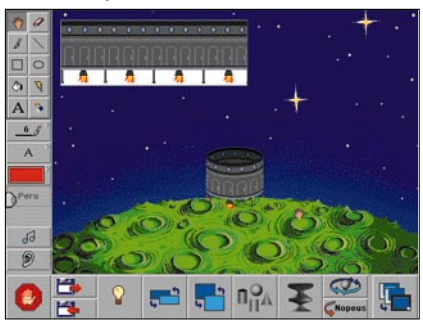

**Oivalluksia 2 -ohjelmassa tutustutaan erilaisiin pyöriviin muotoihin ja pintoihin sekä liikkeeseen "puuhakeskuksen" avulla.**

Oivalluksia 2 jatkaa siitä mihin ykkönen loppui. Osa hahmoista on samoja, esimerkiksi Rumpali Rikillä on kokonainen yhtye. Tehtävät ovat astetta vaikeampia ja vaativat jo vanhemman lapsen ymmärrystä.

Molemmat ohjelmat on toteutettu huolellisesti ja osiot toimivat opetuksellisessa mielessä hyvin. Joidenkin osioiden vaikeusastetta voi lisätä, kun lapsi kasvaa ja kehittyy. Lisäplussa on pieni muisti- ja tehovaatimus. Ohjelmat toimivat sujuvasti hiukan vaatimattomammissakin Macintosh-kokoonpanoissa.

Suomenkielinen toteutus on hyvä, mutta suomalaiset äänet ovat aneemisia ja innostamattomia. Tuntuu kuin puhujat lukisivat tekstinsä kyllästyneenä suoraan paperista. Lapsille olisi voinut tarjota hauskempaakin äänimaailmaa. Puute on kuitenkin hyvin pieni, ohjelmien käyttöön se ei vaikuta.

☛ **Hinta:** 249 mk/ohjelma. **Valmistaja:** IONA Software Limited. **Maahantuoja:** Toptronics Oy, puh. (02) 273 4000. **Muistivaatimukset:** minimi ja suositus noin 2 Mt.

### Herra Taikurin Lelulaatikko

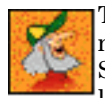

Taikurin Lelulaatikossa mennään Taikurin leulukauppaan. Siellä on kaikkiaan 97 erilaista

lelua. Leluja osoittamalla päästään tekemään ja tutkimaan erilaisia asioita. Puuhastelu ulottuu yksinkertaisesta värittämisestä aina veden kiertokulun havainnolliseen selittämiseen asti.

Ohjelman idea on hyvä ja toteutuskin on vähintäänkin kohtalainen. Jotain jää kuitenkin uupumaan. Värittämistä tai piirtämistä käyttäen samoja piirustustyökaluja tehdään useamman kuin yhden lelun kautta.

Kaikki lelut hyllyssä eivät myöskään johda minnekään, vaan tuovat ruudulle esimerkiksi lelun suurennettuna tekemään hetkeksi jotain. Joissakin osioissa oli pientä vikaa. Ohjelma ei kaatunut, mutta osio täytyi jättää sikseen.

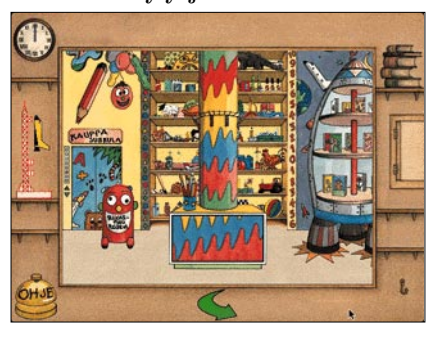

**Taikurin Lelukaupassa on hyllyssä suuri määrä leluja. Kutakin lelua osoittamalla tapahtuu jotain tai päästään johonkin tehtävään tai peliin.**

Ohjelman suomenkielinen toteutus olisi voinut olla huolellisempi. Kertojan ääni oli eloisa ja miellyttävä, mutta laulujen ja laulajien taso jätti toivomisen varaa. Puheäänien voimakkuustasot vaihtelivat turhan paljon. Siellä täällä putkahti esiin alkuperäinen englanninkielinen selostusääni.

Joissakin kohdissa kertojan äänenä oli jokin matalampi ja kömpelömpi miesääni. Aivan kuin jotkin spiikkaukset olisi tehty hädässä viime hetkellä jonkun muun kuin varsinaisen spiikkerin puhumina. Lopputeksteissä mainitaan vain yksi miesääni.

Ohjelman suositeltu ikäryhmä ovat 4–9-vuotiaat. Osa leluista ja niiden opettamista asioista on sen verran monimutkaisia, että nuorempi käyttäjä saattaa turhautua. Siellä täällä tarvitaan myös lukutaitoa. Suurimmassa osassa selvitään onneksi vain kuuntelemalla ja klikkailemalla.

Ohjelma yrittää olla sopiva ehkä hiukan turhan laajalle käyttäjäkunnalle, mutta se ei silti tee siitä huonoa tuotetta. Vaikka toteutus ja suomennos jättävät toivomisen varaa, ohjelman oppi menee perille. Aikuisten auttavaa kättä tarvitaan silti alussa opastamaan nuorempia käyttäjiä.

☛ **Hinta:** 349 mk.

**Valmistaja:** OmniMedia. **Maahantuoja:** Toptronics Oy, puh. (02) 273 4000. **Muistivaatimukset:** minimi ja suositus noin 4,7 Mt.

### Villen Ihmetalo

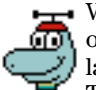

Villen Ihmetalo on eräänlainen oppimiskeskus, joka johdattaa lapsen luonnontieteiden pariin. Talon päähuoneesta päästään

viiteen erilaiseen paikkaan, jotka sisältävät tehtäviä. Niiden avulla lapsen on tarkoitus vaivihkaa omaksua muutamia tieteellisen tutkimuksen perusteita: tapahtumien tarkkailua, niiden peräkkäisen luonteen havainnointia sekä avointen tai eristettyjen prosessien toimintaa ja vertailua.

Lajitteluasemalla heitellään putkesta tulevia objekteja oikeisiin roskapönttöihin erilaisten kriteerien mukaan. Sääkoneen avulla lapsi pääsee ennustamaan säätä ja säätelemään siihen vaikuttavia tekijöitä. Kun lämpötila, kosteus ja tuulen voimakkuus on valittu, ohjelma esittää määritellyn säätilan pienenä animaationa.

Elokuvastudiolla annetaan tehtäväksi järjestää annetut kuvat filmille oikeaan järjestykseen, jolloin ne muodostavat elokuvan. Tämä kehittää loogista ajattelua.

Työhuoneessa puolestaan keskitytään tekniikkaan. Siellä rakennetaan koneita ja laitteita. Taululta poimitaan yksitellen sopivia osia, joista kootaan esine piirustusten mukaisesti. Rakennettavaa löytyy parinkymmenen erilaisen esineen verran. Pikkunäperreltävää tarjoaa esineiden maalaaminen väreillä. Valmiit laitteiden kuvat voi tulostaa.

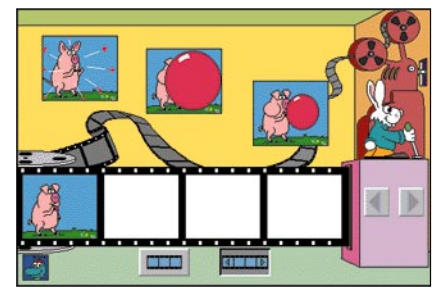

**Villen Ihmetalossa elokuvan koostaminen tapahtuu asettelemalla kuvat oikeaan järjestykseen filmin tyhjiin ruutuihin. Valmiin tuloksen näkee sitten valkokankaalla.**

Kuvitteellinen Tammenterholampi opettaa biologiaa. Se esittelee lammen elämää neljänä vuodenaikana. Ohjelma kertoo eläimistä ja niiden toiminnasta. Kaikki tietämisen arvoinen on tallennettu muistikirjaan, jonka voi tulostaa. Grafiikka on selvälinjaista ja suurikokoista, animaatiot viihdyttäviä.

Ohjelman hallinta on helppoa ja suomenkielinen toteutus on toimiva. Puheääni antaa ohjeet riittävän hitaasti ja selkeästi. Tehtävät ovat riittävän yksinkertaisia. Villen Ihmetalo osaa opastaa, jos käyttäjä tekee jotain väärin.

Eläinhahmovetoinen (Ville on mato) Villen Ihmetalo on erinomainen puuhastelupaja. Kokonaisuutena se on tasapainoinen ja monipuolinen viihdyke, jolla on myös opetuksellista painoarvoa. Erityismaininnan se saa todella alhaisesta, 1,5 megatavun muistivaatimuksestaan. **SIMO NEUVONEN**

☛ **Hinta:** 249 mk. **Valmistaja:** IONA Sofware Limited. **Maahantuoja:** Toptronics Oy, puh. (02) 273 4000. **Muistivaatimukset:** minimi ja suositus 1,5 Mt.

# Testissä lasten CD-ROM-ohjelmat

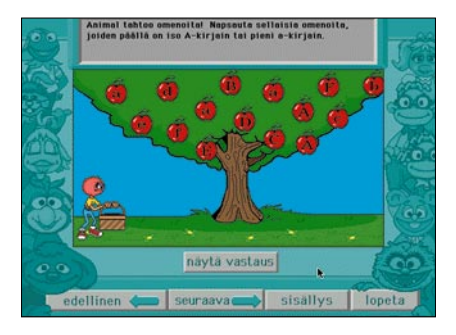

**Opi Muppetien kanssa -ohjelmassa kunkin kirjaimen opettelu käy helposti erilaisen tehtävän avulla.**

# Opi Muppetien kanssa

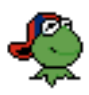

Aikanaan televisiossa pyörineen Muppet-shown hahmot ovat apurooleissa tässä lasta opettavassa ohjelmassa. Levyl-

lä on kolme erillistä ohjelmaa, joista yksi opettaa kirjaimia, toinen yhtäläisyyksiä ja kolmas sanojen alkuäänteitä. Ohjelma on suomenkielinen, ja ikäsuositus on 3–7 vuotta.

Ohjelman osiot on toteutettu hyvin, ja pienempikin lapsi innostuu helposti opettelemaan esimerkiksi kirjaimia. Jokainen kirjain opetetaan eri tehtävän avulla. Skandinaaviset kirjaimet puuttuvat tehtävistä, mutta se on pieni puute.

Yhteneväisyydet ja erot -osiossa opitaan yhdistelemään samanlaisia asioita ja esineitä. Alkuäänteet-osiossa opitaan sanojen alkuäänteitä. Se on ehkä osioista vaikein.

Ohjelman toteutus on selkeä ja tarkoituksenmukainen, joskin hiukan innostamaton. Muppet-hahmot ovat passiivisessa roolissa, ne lähinnä odottavat käyttäjän tekemisiä. Hahmojen TV:stä tuttu luonne ei paljastu lainkaan. Osansa vaisuun tunnelmaan tuo vielä poikkeuksellisen virkamiesmäinen ja monotoninen miesääni-naisääni lukijapariskunta.

Suomenkielisyys on silti jo sellaisenaan erinomainen asia. Lapsi saa ohjelmista paljon irti ihan oma-aloitteisesti, aikuisen ei tarvitse olla kääntämässä ohjeita. Paikoitellen puhuminen on tosin turhan nopeata. Muita ääniä ohjelmassa on käytetty vain hillitysti ja musiikkia ei ole.

Lapset oppivat nopeasti ja muistavat paljon asioita. Niinpä aina samoilla esineillä varustetut tehtävät ja samanlaiset sokkelot muuttuvat nopeasti helpoiksi. Kokonaisuutena ohjelma kuitenkin suoriutuu tehtävästään mallikkaasti, sillä ei lukemisen opettelun ainutkertaisiin hetkiin tarkoitetun viihdykkeen ole tarkoituskaan kestää ikuisesti.

**SIMO NEUVONEN & MIKA KOIVUSALO**

☛ **Hinta:** 249 mk. **Valmistaja:** Jim Henson Interactive. **Maahantuoja:** Toptronics Oy, puh. (02) 273 4000. **Vaatimukset:** minimi 2 Mt, suositus 4 Mt.

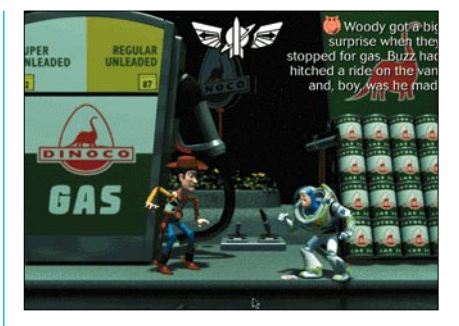

**Toy Story Animated StoryBook -satukirjassa käydään läpi elokuvan tapahtumat liikkuvien kuvien ja helppojen englanninkielisten tekstien avulla. Ohjelmassa on myös pelejä ja muuta puuhaa.**

### Toy Story Animated Storybook

CD sisältää Disneyn Toy Story elokuvan tarinan kerrottuna kuvin ja äänin. Elokuvan eri kohtaukset on kuvitettu ja kerrottu kuin satukirjassa. Jokainen kuva elää, eli niiden hahmot liikkuvat, puhuvat ja ääntelevät. Hahmoja osoitettaessa tapahtuu erilaisia asioita.

Upeinta CD:ssä on täyden 640x480-kokoisen ruudun täyttävä, täydellisen siististi liikkuva kuva. Tehokkaalla Macintoshilla on kuin katselisi oikeata elokuvaa. Vastaavan tasoista kuvaa ei ole aikaisemmin oikeastaan nähty peleissä.

Kiitos tästä kuuluu tietenkin Pixar-yhtiölle, joka on tuottanut elokuvan tietokoneanimaation. Voisi olettaa, että samoilla koneilla on tuotettu myös tämän CD:n kaikki kuvat.

Satukirja on englanninkielinen, joten suomalaiset lapset eivät tarinasta saa paljon irti ilman aikuisten käännösapua, vaikka toisaalta useimmat tämän pelin pelaajista kyllä tuntevat jo elokuvan juonenkäänteet.

Kuviin piilotettujen, liikkuvien "juttujen" lisäksi kuvista pääsee erilaisiin peleihin ja tehtäviin. Pääosaltaan levy on kuitenkin Toy Story -tarinan kertomista. Levy soveltuu puuhan osalta pienemmille lapsille, isommat, jo kouluikäiset saattavat taas harjoittaa lukutaitojaan ruutuun tulevalla, melko yksinkertaisella englanninkielisellä tarinan tekstillä.

☛ **Hinta:** 420 mk.

**Valmistaja:** Walt Disney Interactive. **Maahantuoja:** Mac & Carry, puh. (09) 3484 5470, Plan 1, puh. (03) 2230 777. **Muistivaatimukset:** minimi ja suositus 4 Mt.

# Toy Story Activity Center

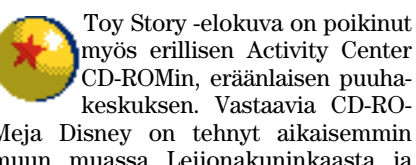

Meja Disney on tehnyt aikaisemmin muun muassa Leijonakuninkaasta ja Aladdinista. Activity Center ei kertaa elokuvan juonta, vaan sisältää joukon erilaisia pelejä ja tehtäviä.

Ensimmäiseksi Activity Centerissä hämmästyttää sama, lähes uskomattoman hyvännäköinen täyden ruudun animaatio, joka leimaa myös toista Toy Story CD:tä. Kuvat liikkuvat tehokkalla koneella täysin elokuvamaisen pehmeästi.

Kaikki pelit perustuvat animoituun kuvaan ja ääneen ja ovat laadultaan samaa korkeaa tasoa kautta linjan. Pelien säännöt selitetään englanniksi, joten ainakin ensimmäisillä kerroilla aikuisen neuvot ovat lapselle tarpeen. Useimmat pelit noudattelevat muuten multimediatuotteista tuttuja linjoja vain uudella tavalla muunneltuina.

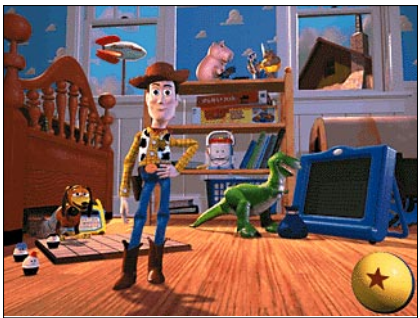

**Toy Story Activity Center -ohjelmassa on joukko erilaisia pelejä ja tehtäviä. "Päävalikko" on Andyn huone, jossa Woody odottaa käskyjä, että mitä tehdään. Ohjelman kaikki kuvat ovat koko ruudun täyttävää, upean elokuvamaista animaatiota.**

Levy toimii hyvin, mutta tehoa ohjelman pyörittämiseen tarvitaan käytännössä Power Macintoshin verran.

☛ **Hinta:** 420 mk.

**Valmistaja:** Walt Disney Interactive. **Maahantuoja:** Mac & Carry, puh. (09) 3484 5470, Plan 1, puh. (03) 2230 777. **Muistivaatimukset:** minimi ja suositus 6,3 Mt.

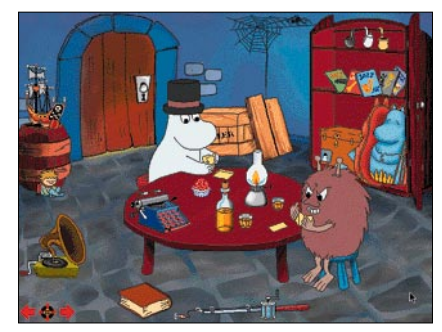

**Muumit piilosilla -ohjelmassa ollaan piilosilla Muumitalossa. Ohjelmassa on yhdeksän kuvaa, joissa jokaisessa on runsaasti puuhaa ja myös pelejä.**

# Muumit piilosilla

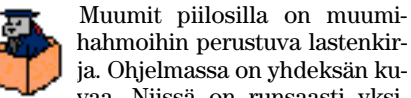

hahmoihin perustuva lastenkirja. Ohjelmassa on yhdeksän kuvaa. Niissä on runsaasti yksi-

tyiskohtia, joita osoittamalla tapahtuu erilaisia asioita. Joistakin kuvista löytyy myös piirustustehtäviä ja pelejä.

Kuvat ovat korkeatasoisia, ja yksityiskohdat animointia ja ääniä myöten ovat hyviä. Kuvien taustalla ei onneksi pyöri jokin pakonomainen taustamusiikki, vaan kuvien tunnelmaan sopiva taustaääni.

Muumit piilosilla ei poikkea sinänsä tyypillisestä osoita-ja-jotain-tapahtuumultimediatuotteesta. Muumihahmot sellaisenaan ovat kuitenkin niin paljon tutumpia suomalaisille lapsille kuin monet muut lastenohjelmien hahmot, että ohjelmalla on paikkansa. Lisäksi sen kanssa riittää puuhaa pitkäksi aikaa.

☛ **Hinta:** 380 mk. **Valmistaja/edustaja:** WSOY. **Muistivaatimukset:** minimi 2,6 Mt, suositus 4,7 Mt.

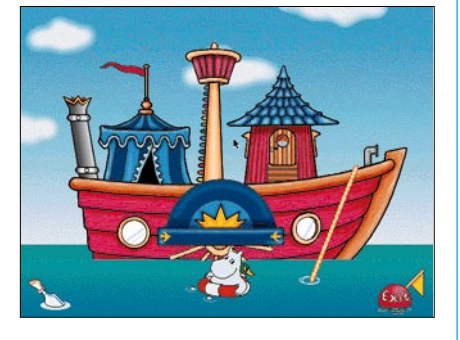

**Muumit Meren aalloilla -ohjelmassa on kymmenen erilaista Muumi-aiheista peliä, joihin päästään osoittelemalla Merenhuiske-laivaa hiirellä.**

# Muumit Meren aalloilla

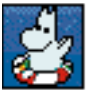

Muumit Meren aalloilla on tuore uutuus. Siinä Muumit ovat matkalla Merenhuiske-laivallaan. Laivalla he huvittelevat

peleillä ja leikeillä, joita ohjelmassa on kaiken kaikkiaan kymmenen erilaista.

Ohjelman päävalikkona toimii Merenhuiske-laiva, jota osoittelemalla päästään eri peleihin. Useimmista peleistä saa läpipelaamisen jälkeen mitalin, ja kun mitaleja on kolme, pääsee laivan ohjaamoon ohjaamaan Merenhuiskeen takaisin Muumilaaksoon.

Pelit ovat hauskoja ja tarpeeksi vaihtelevia. Toteutus on hyvä, ja "muumihenki" on aistittavissa. Eri pelejä säestää tilanteeseen sopivat taustaäänet tai musiikki.

Kokonaisuutena Muumit Meren aalloilla on onnistunut tuote. Muumihahmot ovat suomalaisille lapsille tuttuja, pelit ovat vaikeusasteeltaan sopivia, eikä eri pelien käyttö vaadi kuin hiukan vanhempien opastusta. Ohjelma on toteutukseltaan korkealuokkainen.

☛ **Hinta:** 380 mk. **Valmistaja/edustaja:** WSOY. **Muistivaatimukset:** minimi noin 3 Mt, suositus 5 Mt.

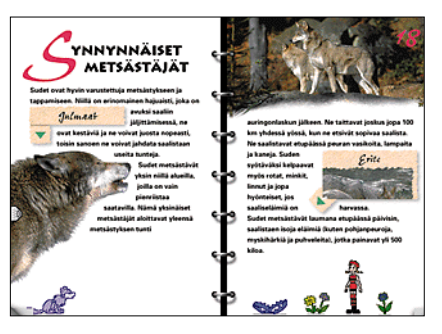

**Virtual Book -sarjan kirjat ovat kaikilta osin korkeatasoisia. Kuvat ja ulkoasu ovat huoliteltuja, käyttöliittymä on hyvä ja sivuilla on myös nuolista aukeavaa puhetta sekä liikkuvaa videokuvaa. Pienempiä lapsia kiinnostavat myös erilaisten eläinhahmojen tarjoamat oheispuuhat.**

### Virtual Book Series

Virtual Book -sarja on joukko eläinaiheisia, suomenkielisiä multimediakirjoja (testattu: Karhu, Susi ja Leijona). Ne ovat ruudulla kirjan näköisiä, ja niitä selataan sivu kerrallaan eteenpäin. Sivuja

kirjassa on 40. Joka aukeamalla käsitellään yksi aihekokonaisuus. Aukeamalla on valokuvia ja aiheeseen liittyvä asiateksti sekä myös puhuttua tekstiä ja videokuvaa. Useimmilla sivuilla myös joitakin, erityisesti lapsille hauskoja hahmoja, joita osoittamalla tapahtuu erilaisia asioita.

Kirjojen toteutusta leimaa kaikilta osin korkea taso. Suomenkielen lisäksi kirja voidaan lukea myös muilla pohjoismaisilla kielillä ja englanniksi. Sekä tekstit että puheet muuttuvat kielivalinnan mukaan. Valokuvat ja videopätkät ovat korkeatasoisia, kirjoitettu ja puhuttu teksti on hyvää kieltä. Ulkoasu on huoliteltu ja ääniä on käytetty hillitysti.

Kirjoja voi suositella kaikenikäisille, sillä kuvat ja oheispuuha kiinnostavat pienempiä, vaikka asia ei vielä vetoaisikaan. Eniten kirjoista saa irti jo hiukan varttuneempi, noin 5–7-vuotias lapsi. Tekstiä aukeamalla on sen verran vähän ja käytetty kirjasin on selkeä, joten lukemista opetteleva lapsi selviää kirjoista pikkuhiljaa myös kokonaan itse.

☛ **Hinta:** noin 250 mk/kirja.

**Valmistaja:** Inforgrames.

**Maahantuoja:** Toptronics Oy, puh. (02) 273 4000.

**Muistivaatimukset:** minimi 3,6 Mt, suositus 5,3 Mt

# Santazia Joulukalenteri

Santazia on monipuolinen joulukalenteriohjelma. Ohjelman perusidea on samantyyppinen kuin monissa muissa multimediaohjelmissa. Käyttäjä seikkailee Joulupukin linnassa huoneesta toiseen ja etsii erilaisia esineitä ja asioita.

Toteutus on kuitenkin poikkeava. Ohjelmassa on käytetty hyväksi kolmiulot-

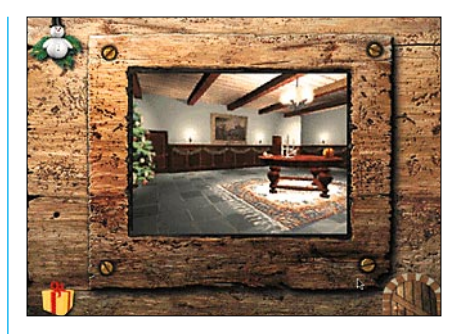

**Santazia-joulukalenteri-ohjelma on sidoksissa Macintoshin kalenteriin. Joka päivä Joulupukki antaa uuden tehtävän. Ohjelma hyödyntää upeasti QuickDraw VR -tekniikkaa: huoneessa voidaan hiiren avulla kääntyillä ja katsella ympärilleen sekä liikkua.**

teisen maailman luovaa QuickTime VR laajennusta. Suurin osa tapahtumista on liikkuvaa kuvaa. Joulupukin linnan huoneissa voi liikkua ja kääntyä hiirellä ohjaten ja kuva seuraa ja pyörii mukana. Tunnelma on aidompi kuin kaksiulotteisissa kuvakirjaohjelmissa.

Lisäaitoutta tuovat stereoäänet, esimerkiksi vasemmalle aukeavan oven kolahdus kuuluu vasemmalta ja kerrankin myös musiikki on stereota. Äänet ovat hyvälaatuisia.

Ohjelman toiminta on sidottu Macintoshin kellon kalenteriin. Joulupukki herää vasta 1. joulukuuta. Jokaiselle päivälle on oma esineensä, joka täytyy löytää linnasta. Esineeseen liittyy peli tai tehtävä. Kaikki esineet heräävät elämään niitä osoitettaessa, mutta vain yksi tuo kunkin päivän pelin esiin.

Puuhastelua Santaziassa riittää pitkäksi aikaa, ja kalenteria voi käyttää muulloinkin kuin joulukuussa, kun siirtää Macintoshin kalenterin takaisin joulukuuhun. Tosin heti joulun jälkeen joulutunnelma on yleensä tipotiessään. Onneksi kalenteria voi käyttää vuodesta toiseen, kannetaanhan kuuseenkin joka vuosi samat koristeet.

Levyn mukana tulee paljon oheispuuhaa. Levyllä on toistasataa eri maiden jouluruokareseptiä, jotka voi tulostaa myös paperille. Levyn pakkaus on samalla joulukalenteri ja pakkauksen sisällä on värikynät ja värityskuvia. Tahatonta viihdykettä tarjoaa perin outoa suomenkieltä sisältävä pakkaus ja CD-vihko.

Levyllä on vielä CD-ROM-dataraidan lisäksi viisi joululaulua, jotka voidaan kuunnella tavallisella CD-soittimella. Muutamat laulut ovat tosin melko yököttäviä sovituksia ja esityksiä tunnetuista klassikkosävelmistä.

Levy on monikielinen, myös suomen kieli on valittavissa. Suomenkielisissä teksteissä on kohtalaisesti pieniä kirjoitusvirheitä, mutta ne eivät haittaa. Puhutut äänet ovat kunnollista suomea.

☛ **Hinta:** noin 250 mk. **Valmistaja:** Georg Moldow A/S. **Maahantuoja:** Toptronics Oy, puh. (02) 273 4000. **Muistivaatimukset:** minimi 4 Mt, suositus 5 Mt

# Testissä lasten CD-ROM-ohjelmat

Testissämme on tällä kertaa poikkeukselli-Testissämme on tällä<br>kertaa poikkeukselli-<br>sen paljon suomenkielisiä CD-ROM-tuotteita. Tietokonemarkkinoiden kasvu ja CD-ROM-asemien nopea yleistyminen ovat tehneet ainakin jollakin tasolla kannattavaksi tuottaa myös suomenkielisiä ohjelmia.

Osa markkinoiden CD-ohjelmista on kokonaan Suomessa tehtyjä. Suurin osa on kuitenkin käännöksiä ja muualla varsinaisesti tuotettuja ohjelmia. Tässä jutussa ei ole mukana yhtäkään kokonaan suomalaista tuotetta.

Suomenkielinen ohjelma on erityisen tärkeä juuri lapsille, koska he eivät vielä hallitse muuta kieltä kuin äidinkielensä. Useimmissa ohjelmissa käyttöopastus annetaan puhumalla, ja jos kieli on englantia, saavat vanhemmat olla jatkuvasti suomentamassa ohjelmaa.

Toisaalta monet ohjelmat ovat sellaisia, että niiden käyttölogiikan lapsi sisäistää nopeasti. Kieltä ei tarvitsekaan ymmärtää jonkin pelin pelaamiseksi. Eikä siinäkään ole mitään pahaa, että englanninkielisyyden takia vanhemmat voivat viettää aikaa oman lapsensa kanssa Macintoshin ääressä.

#### **Pelit tarvitsevat tehoa**

Pelit ovat perinteisesti vaatineet paljon tehoa. Tämä koskee myös lastenohjelmia. Ne perustuvat usein multimedian eli kuvan, äänen, animaation ja liikkuvan kuvan käyttöön. Tehoa ja muistia siis tarvitaan.

Ohjelmien minimivaatimuksissa mainitaan usein erilaisia Macintosh- tai prosessorimalleja, muistimääriä ja näytön värimääriä. Tavalliselle käyttäjälle niistä ei välttämättä selviä, onko hänen Macintoshinsa sopiva ohjelman pyörittämiseen.

Minimivaatimukset eivät tarkoita sitä, että ohjelma ei toimisi myös hitaammissa malleissa ja vähemmällä muistilla. Yleensä vain on niin, että ohjelman sujuva käyttö vaatii tarpeeksi tehokkaan koneen.

Karkeasti yleistäen voisi sanoa, että lähes kaikki tämänkin jutun ohjelmat vaativat Macintoshin, jossa on vähintään 68040-prosessori. Se tarkoittaa käytännössä malleja LC/Performa 475, LC/Performa 630

Pel tarvitsevat tehoa

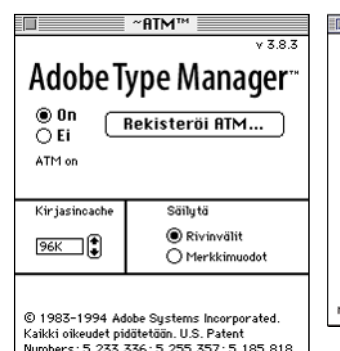

**Näppärä keino pienentää pelejä varten laajennusten määrää on valita Extensions Managerista valmis vaihtoehto Vain System 7.5 (tässä System 7.5.3). Tällöin kaikki ylimääräiset laajennukset jäävä pois käytöstä, ja koneen keskusmuistia vapautuu peliohjelmien käyttöön.**

sekä Centris- ja Quadra-Macintoshit. Power Macintoshit ovat kaikki kyllin tehokkaita ohjelmien pyörittämiseen.

LC, LC II, LC III sekä vanhat II-sarjan Macintoshit ovat joitakin ohjelmia lukuunottamatta jo liian hitaita. Animaatiot ja ääni saattavat pätkiä pahasti ja ohjelman osaset latautuvat ja toimivat tuskastuttavan hitaasti.

Keskusmuistin kokonaismäärän on syytä olla vähintään 8 megatavua. Power Macintosheissa muistia pitää olla 12 tai 16 megatavua. Keskimäärin ohjelmat vaativat noin 4–6 megatavua vapaata muistia toimiakseen. Useimmat ohjelmat eivät toimi virtuaalimuistin kanssa, joten muistin täytyy olla todellista.

Näytöksi riittää 640x480 pisteen näyttö, jossa on 256 väriä. Ohjelmat eivät tarvitse suurempaa ruutua. Tuhansien värien tila parantaa kuvaa, kun ohjelmassa on videopätkiä. QuickTime on optimoitu tuhansille väreille. Videopätkät näkyvät tietenkin myös 256 vä-

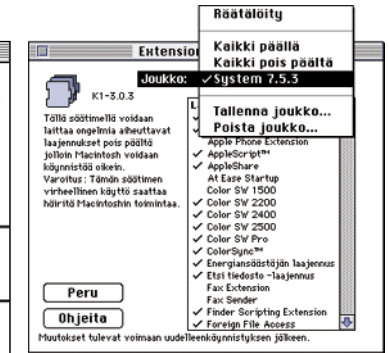

**Mikäli Macintoshissa on asennettuna Adobe Type Manager (ATM), kannattaa sen välimuistiasetus pienentää esimerkiksi 96 kilotavuun, jolloin muistia vapautuu järjestelmälle. Määritys tulee voimaan vasta uudelleenkäynnistyksen jälkeen.**

rin tilassa.

CD-ROM-aseman nopeudella on merkitystä kokonaistehokkuuteen. Kaksinkertaisen (2x) nopeuden asemat ovat auttamattoman hitaita. Suositeltavaa on käyttää 4–8-kertaisen nopeuden asemaa. Uusissa Macintosheissa asema onkin vähintään kuusinkertaisen nopeuden malli.

#### **Miksi peli ei aina toimi**

Peliohjelmat eivät aina toimikaan. Ohjelman käynnistys voi pysähtyä muistin riittämättömyyteen tai ohjelma "kaatuu" pian käynnistyksen jälkeen. Syy ei yleensä ole itse pelissä, vaan Macintoshissa.

Voi olla, että Macintoshin keskusmuisti ei riitä. Samoin koneessa voi olla asennettuna sellaisia järjestelmän laajennuksia, jotka eivät suostu toimimaan pelin kanssa. Ja Power Macintoshin käyttäjän on syytä tarkistaa, luvataanko pelin toimivan Power Macintoshissa.

Keskusmuisti on Macintoshin sisällä oleva kiinteä muisti, jota tietokone käyttää käyttöjärjestelmän ja ohjelmien ajamiseen. Keskusmuistista osan kuluttaa aina käyttöjärjestelmä. Riippuen järjestelmäversiosta ja laajennusten määrästä muistia kuluu 1,5–7 megatavua. Loppu muistista jää ohjelmien käyttöön.

Esimerkiksi tavallisessa Macintoshissa, jossa on minimisysteemi ja kahdeksan megatavua keskusmuistia, ohjelmien käyttöön jää noin 5–6,5 megatavua. Power Macintosheissa järjestelmä kuluttaa kaikkineen muistia noin 4-7 megatavua, joten melko tavallisesta 16 megatavun keskusmuistista jää ohjelmien käyttöön 9–12 megatavua.

Muistin määrän voi tarkistaa työpöydällä Omenavalikon komennolla **Tietoja: Macintosh**. Se näyttää koko muistin määrän sekä vapaana olevan muistin määrän.

Vapaana olevan muistin määrään käyttäjä voi vaikuttaa jonkin verran. Kun ohjelmia lopetetaan, eivät ne aina vapauta käyttämäänsä muistia oikealla tavalla. Silloin kannattaa käynnistää Macintosh uudestaan, jolloin kaikki vapaa muisti on taas varmasti käytössä.

Järjestelmästä kannattaa myös poistaa turhat laajennukset. Sen voi tehdä joko raahaamalla ne ulos Järjestelmäkansion **Laajennukset**, **Säätimet** ja **Omenavalikko** -kansioista tai kytkemällä ne pois käytöstä Säätimien **Extensions Managerilla**.

Normaalikäyttäjälle on kuitenkin harvemmin selvillä, mitkä kaikki laajennukset voi kytkeä pois päältä. Onkin varminta olla koskematta laajennuksiin, joista ei tiedä, mitä ne tekevät.

Näppärä keino pienentää pelejä varten laajennusten määrää on valita Extensions Managerista valmis vaihtoehto **Vain System 7.5**. Tällöin kaikki ylimääräiset laajennukset jäävä pois käytöstä.

Lisäksi kannattaa tarkistaa **Muisti**-säätimellä, että levyn välimuistiasetus ei ole liian suuri, 32–128 kilotavua riittää. Jos Macintoshissa on Adobe Type Manager (ATM), kannattaa sen muistimäärä (kirjasincache) samoin pienentää vaikkapa 96 kilotavuun. **ATM** löytyy Säätimistä.

# Ohjelmien muisti- ja tehovaatimuksista

☛ Olemme ilmoittaneet ohjelmien tuotelaatikoissa sen vapaana olevan muistin määrän, jonka ohjelma tarvitsee toimiakseen. Laatikossa on ilmoitettu sekä minimimäärä että suositeltava määrä. Laitevaatimuksia emme ilmoita erikseen sen tarkemmin, sillä lähes kaikki ohjelmat vaativat 68040- tai Power PC -pohjaisen Macintoshin.

Minimimuistimäärällä ohjelma jo toimii, mutta pieniä ongelmia saattaa ilmetä. Kun ohjelma käynnistetään, li-

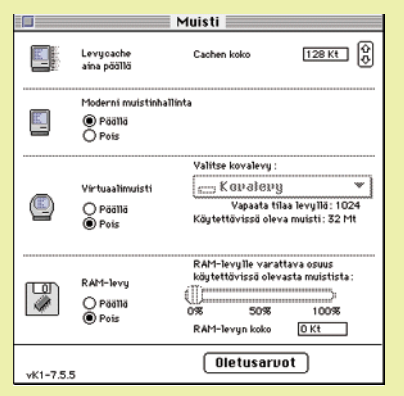

**Lisää muistia ohjelmille saadaan säätämällä Muisti-säätimestä levycache (välimuisti) mahdollisimman pieneksi. Määritys tulee voimaan vasta Macintoshin uudelleenkäynnistyksen jälkeen.**

sääntyy myös käyttöjärjestelmän muistivaraus aina hiukan ja liian tiukille vedettynä ohjelman muisti saattaa loppua.

Suositellulla määrällä ohjelma toimii varmasti. Muistimäärät ovat Power-PC-versioiden varauksia. 68000-sarjan Macintosheissa muistimääristä voi yleensä vähentää noin megatavun (1000 kt).

# Testeissä havaittua

☛ Poissa ovat ajat, jolloin pelin käynnistäminen Macintoshissa merkitsi melkein varmasti koneen hyytymistä. Kaikki ohjelmat testattiin Power Macintosh 6400-mallissa, jossa oli täydellinen 7.5.3-käyttöjärjestelmä. Systeemissä oli lisäksi ylimääräisiä laajennuksia. Yksikään ohjelma ei kaatanut konetta.

Ohjelmat asentuvat siististi. Yleensä ne eivät asenna mitään järjestelmään tai kiintolevylle, koska ne pyörivät suoraan CD-levyiltä. Silloinkin kun asennuksia tehdään kiintolevylle, eivät ohjelmat jätä konetta sekavaan tilaan. Ohjelmat ovat myös erittäin vakaita. Vain muutama ohjelma sekosi satunnaisesti.

Ohjelmia testattiin myös perustason Macintosh-malleilla. LC/LC II/LC III/Macintosh II -sarjan koneet ovat liian hitaita useimmille peleille. LC/LC II -malleihin ei lisäksi saa tarpeeksi muistia, joten niissä kaikki ohjelmat eivät edes lähde käyntiin.

Kaksinkertaisen nopeuden CD-asema riittää enää juuri ja juuri. Raskaat laajat ohjelmat lataavat jatkuvasti osia levyltä ja animaatiot pyörivät suoraan levyltä.

Kaikki Power Macintosh-mallit ovat riittävän tehokkaita nykyisillä lastenohjelmilla. Jo perusmalli Performa 5260 pyörittää ohjelmia kiitettävän sujuvasti. Sen sijaan sen 12 megatavun vakiomuisti loppui joidenkin ohjelmien kanssa kesken. **MM**

<span id="page-320-0"></span>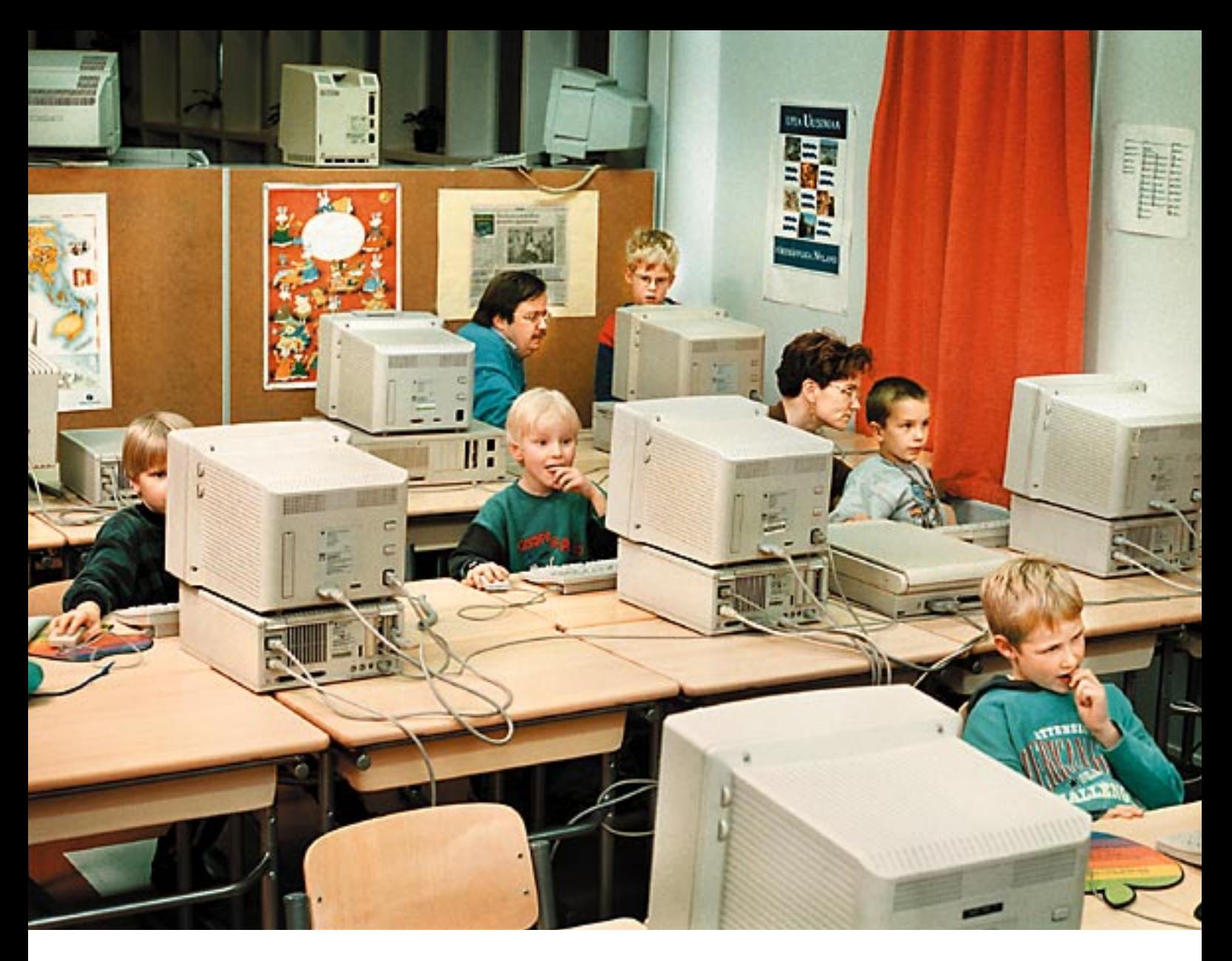

**TEKSTI ILPO MATTILA KUVAT TIMO SIMPANEN**

# **Järvenpäässä Kyrölän koulun atk-kerho hautoo**

**Kyrölän koulu Järvenpäässä täyttyy iltaisinkin oppilaista: atk-kerholaiset naputtelevat ahkerasti koulun 50 Macintoshia. Koululaiset pääsevät sisälle sähköisen viestinnän maailmaan jo heti koulunkäynnin alussa.** 

 $\begin{array}{c} \displaystyle\bigcap_{\text{peissa}\atop\text{hetssa}} \text{juhlapu-} \\ \text{kutsutaan}\mbox{npkyajan}\atop\text{perusvälineiksi, mel-} \\ \text{kein kuin lyijykyniksi, joita tar-} \end{array}$ heissa tietokoneita kutsutaan nykyajan perusvälineiksi, melvitaan lasten kasvatuksessa.

Huomisen gur

Arkipäivän todellisuudessa ne niin sanotut määrärahat kuitenkin vain harvoin riittävät koulujen tietokoneistamiseen.

Kyrölässä ratkaisun toi vanhempien toimeliaisuus.

Ala-asteen koulutalo oli vasta suunnittelupöydällä, kun **Roni Klimscheffskij** kutsui rehtori **Pentti Hännisen** ja

Järvenpään koulutoimenjohtaja **Mikko Rajalan** tutustumaan Macintoshin maailmaan.

– Emme tunteneet kumpikaan tietokoneita, mutta vakuutuimme Macin sopivuudesta koulukäyttöön, sanoo rehtori Pentti Hänninen.

Roni Klimscheffskij sanoo, että tietokoneiden hyödyntäminen apuvälineinä suomalaisissa kouluissa viivästyi vuosikausia, kun yhdestä tuutista hankittiin mikroja ilman, että niiden tukea kyettiin järjestämään.

#### **Alkuun lainakoneilla**

Rehtori taisteli rakennettavaan uuteen Kyrölän koulutaloon kaapeloinnin atk-verkkoa varten – ja onnistui saamaan sellaisen, vaikka päättäjiä ei ollut helppo vakuuttaa.

Atk-kerho aloitti toimintansa oppilaiden vanhempien koneilla. Sen jälkeen koneita on saatu lahjoituksina, ja koko ajan kerhon toimintaa on vedetty vapaaehtoisin voimin.

Kerho on saanut merkittävää taloudellista tukea Suo**Kyrölän koulun atk-kerholla on ohjelmaa joka arki-ilta. Maanantaina kokoontuvat kaikkein pienimmät, jotka astuvat Macmaailmaan pelien kautta.**

men PT Oy:ltä eli Postin ja Telen emoyhtiöltä, joka on Roni Klimscheffskij'n työnantaja. Suomen PT on myynyt käytöstä poistamiaan Macintosheja kerholle ja palkannut koulun atk-kerhon esittämään tuottamiaan ohjelmia esimerkiksi filatelia-näyttelyssä. Pääjohtaja **Pekka Vennamo** kävi vuonna 1991 lahjoittamassa erittäin hyvin varustetun Macintoshin kerholle.

#### **Tulosta on tullut**

Kyrölän vanhempien aktiivisuus näkyy jo.

Lukion ensimmäistä luokkaa käyvä **Mirko Nieminen** sai vahvan atk-kipinän Kyrölän atk-kerhossa jo yhdeksänvuotiaana. Nyt hän kuuluu kerhon kantaviin voimiin, vaikka oma koulu onkin vaihtunut yläasteen kautta lukioksi.

**Aki Peltokoski** on hänkin entisiä kyröläläisiä. Atk-kipinä on vienyt hänet datanomi-oppiin Riihimäelle. Myös Aki on jatkanut vapaaehtoistyötä Kyrölän atk-kerhossa.

Mirko ja Aki ovat Kyrölän vahvat atk-osaajat. Mirko on rakentanut koulun verkon ja pitää sitä myös yllä.

Kaikki on opeteltu itse, ja kunnia-asia on myös osata uskomattoman vaikeita tehtäviä. Periaate on, ettei koneita viedä huoltoon.

Mirkon viimeisin saavutus oli lasertulostimien korjausoperaatio.

– Edessä oli valtava kasa osia periaatteella "mitähän täältä löytyy", Mirko kertoo.

Kasaan sukeutui kuitenkin järkeä, koska neljästä Posti-Teleltä saadusta epäkuntoisesta laserista syntyi kolme toimivaa laitetta.

#### **Macit oppimisen apuvälineinä**

Mirko on oppinut melkoisen ammattitaidon Kyrölän koulun kerhotoimissa ja koulu puolestaan on saanut Mirkolta satojen tuntien työpanoksen.

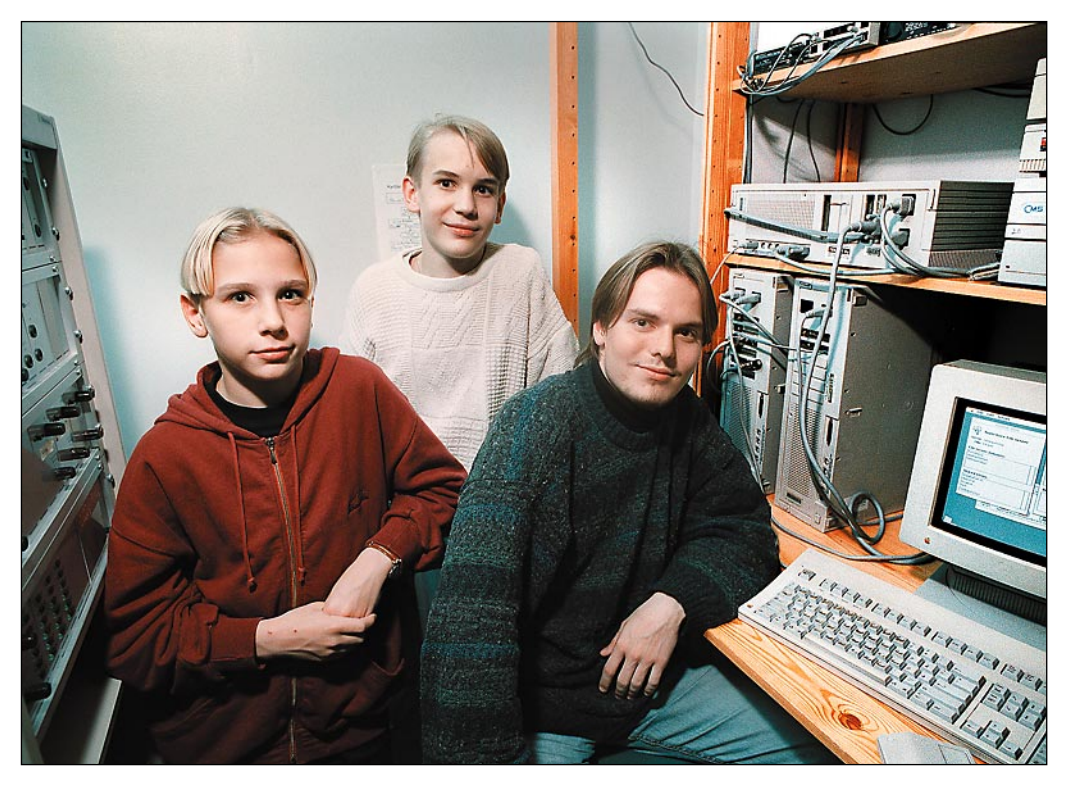

**Mirko Nieminen, Karri Lahtinen ja Aki Peltokoski ovat kova kolmikko Kyrölän atk-kerhon taustavoimina. Aki on jo siirtymässä atk-alalle, Mirko käy lukiota, ja on jo ammattimies taidoiltaan. Karri on kuudesluokkalaisena jo täysin pätevä mikrotukihenkilö.**

Koulun rehtori Pentti Hänninen sanoo, että Macintoshit ovat koululle työväline. Tietotekniikan opetus on osana koulun virallista opetussuunnitelmaa. Jokainen Kyrölän koulun oppilas saa tuntuman Macintoshiin.

Pentti Hänninen on erittäin tyytyväinen siihen, että vanhemmat ja entiset opiskelijat ovat tulleet kouluun vetämään iltakerhoja.

Koulussa on kasvanut myös uusi sukupolvi osaajia. Kuudesluokkalainen **Karri Lahtinen** on innokas mikrotukihenkilö, joka hälytetään kesken koulupäivänkin apuun. Tällä hetkellä töitä teettää Internetneuvonta.

Kyrölällä on neljässä koneessa Internet-yhteydet, ja lisää on luvassa lähiaikoina. Omat kotisivut ovat työn alla.

Karrin mielestä mikrotukena oleminen on sitä hauskempaa mitä vaikeampia ongelmia on edessä.

"Hauskinta on, jos jokin on rikki", hän sanoo.

#### **Melkoinen tuotanto**

Kerho on tuottanut multimediaesityksiä yrityksille, muun muassa Postille se teki Postaripelin, jolla pelaava oppii tuntemaan Suomen postimerkit.

HyperCardilla on tuotettu myös Järvenpää-pino, kotikaupungista kertova multimedia sekä **Suomi 75** -kuvalevy, jota on esitelty Aulangolla järjestetyillä messuilla.

Myllystä jauhautuu jatkuvasti myös oppilaiden omia julkaisuja.

Koululaiset tekevät muun muassa lehteä läheiselle Tanhuniityn asuinalueelle. Periaate on, että koneille halutaan mahdollisimman paljon käyttöä. Joka luokan omien atktuntien lisäksi kaikki mitä voidaan, kirjoitetaan tietokoneella.

Oppilaiden projektityöt luonnistuvat hyvin Macintosheilla tehtäviksi.

Mirkon mukaan tyttöjen ja poikien kiinnostus on ensimmäisillä luokilla samanlaista, mutta vähitellen pojat kiinnostuvat enemmän laitteista ja tytöt sisällöstä.

Kaikki ovat vakuuttuneita Macintoshin sopivuudesta koulutyöhön.

Aki Peltokoski on datanomiopiskelijana luonnollisesti tutustunut myös Windows-maailmaan, mutta pitää Macintoshia ehdottomasti parhaana koulukoneena.

"Saat ääntä, grafiikkaa ja voit tehdä mitä haluat helposti. Windows on vielä paljon vaikeampi maailma", hän sanoo.

"Yllättävän moni oppilas osaa käyttää esimerkiksi HyperCardia, joka meillä on kaikilla koneilla."

Koulun eteisaulassa on infopääte, jota tytöt päivittävät. Siitä voi värinäytöltä lukea muun muassa ruokalistat ja liikuntavuorot ja tietysti myös muita ajankohtaisia tietoja päivittäin.

#### **"Tää kiinnostaa mua"**

Ekaluokkalainen **Jan Ojamo** on isänsä kanssa atk-kerhossa koulun kirjastossa. Isän mielestä atk-kerho on erinomainen tapa päästä mukaan tietotekniikkaan. Jan sanoo, että "mä tulin ku tää kiinnostaa mua". Hän pelaa pelejä, jotka selvästi kiinnostavat myös isää.

Ongelmatilanteissa auttaa kerhon vetäjä **Matti Castren**, joka on ollut atk-kerhon puuhissa jo viisi vuotta.

"Lapset oppivat näitä asioita niin nopeasti, että tukka hujahtaa silmille, kun ne pyyhkivät meikäläisen ohitse", Matti Castren sanoo.

"Täällä ei lueta juurikaan ohjelmien käsikirjoja, vaan tehdään koko ajan ja opitaan kokeilemalla." **MM**

<span id="page-322-0"></span>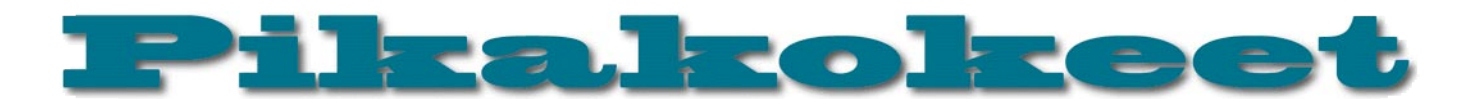

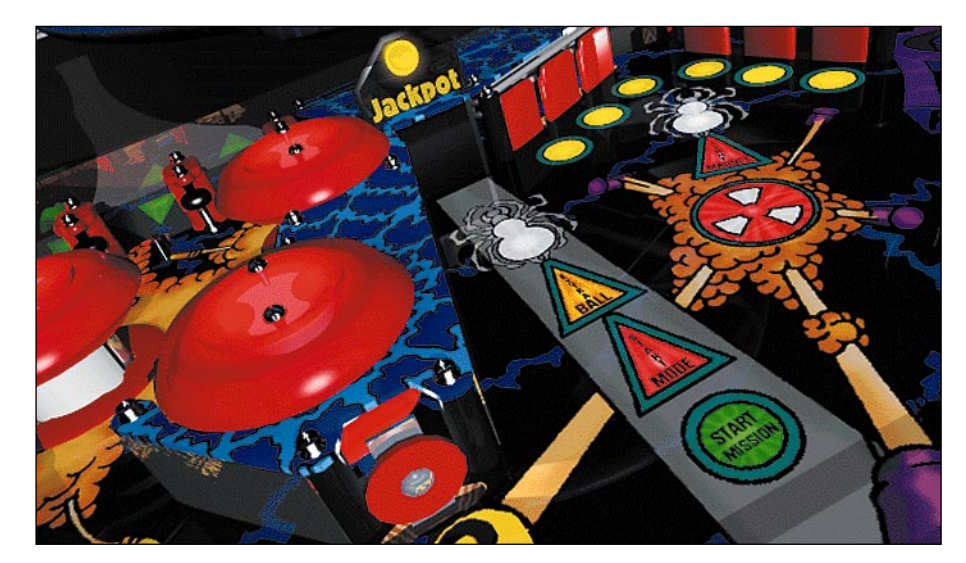

# **Pro Pinball: The Web**

#### **■**Flipperifanin unelmien täyttymys

Noin vuosi sitten brittiläinen pelitalo **Empire Interactive** julkaisi euroopassa DOS/Windows-koneille tietokoneflipperin nimeltä **Pro Pinball: The Web**. Viime kesänä samainen yhtiö julkisti kyseisen pelin Macintosh-version. USA:ssa peli julkaistiin Macintosh ja DOS/Windows -koneille sekä muutamalle pelikonsolille vasta lokakuun loppupuolella, jossa peliä levittävät MacPlay- ja Interplayyhtiöt.

Pro Pinball: The Web on tämän hetken kehittynein tietokoneflipperi. Se on niin paljon muita tietokoneille saatavissa olevia flippereitä realistisempi, että sitä tekisi mieli kutsua flipperisimulaattoriksi. Pelistä kuitenkin puuttuvat simulaattoreille olennaiset pienempien yksityiskohtien virittelymahdollisuudet, joten olkoon nimike tietokoneflipperi.

Näkyvin ero The Webin ja muiden tietokoneflippereiden välillä on grafiikassa. Siinä missä muut virtuaaliflipperit näyttävät tietokonegrafiikalta, on The Webin kolmiulotteisesti mallinnettu pelikenttä valoineen ja varjoineen uskomattoman realistisen näköinen. Kaiken lisäksi pelikuula heijastelee ympäris-

**Pelirompulla on myös yksityiskohtaisia kuvia pelialueen eri osista.**

töään, joten illuusio laudalla vierivästä kiiltävästä teräskuulasta on täydellinen! Realistisuutta lisää se, että pelialue nähdään vinosti ylhäältä, kuten aitoa flipperiä pelatessa, eikä suoraan yläpuolelta, kuten tietokoneflippereissä yleensä on tapana. Kun vielä pallon, mailojen ja pelilaudan eri osien mittasuhteet näyttävät aivan oikeilta, voi vain todeta tämän pelin grafiikan olevan niin lähellä täydellisyyttä kuin mahdollista.

#### **CD-levyn oltava asemassa**

Toinen tärkeä osa onnistunutta tietokoneflipperiä on käytetyn fysiikkamallin realistisuus. Pro Pinball: The Webissä pallo liikkuu, kuten teräskuulan flipperissä voi odottaa liikkuvan. Ainoa havaittava ero kuulan liikkeissä oikeaan flipperiin verrattuna on, että The Webissä pallo ei missään tilanteessa "lähde lentoon", vaan pysyy pelipöydän pinnalla, kuten sen hyvin toimivassa ja kunnossa pidetyssä flipperissä kuuluukin pysyä.

Pelin äänet ovat huippuluokkaa. Mekaaniset äänet, kuten pallon laukaisu ja osumat erilaisiin kohteisiin on digitoitu oikeista flippereistä. Pelin puhe-osuudesta, eli kommenteista ja hoputteista vastaavat rooleihinsa erinomaisesti sopivat ääninäyttelijät. Taustamusiikista ovat puolestaan huolehtineet ammattimuusikot. Taustamusiikki soitetaan suoraan CD:ltä (eli kappaleet voi soittaa tavallisella CD-soittimellakin) ja kappaleet vaihtuvat automaattisesti pelitilanteen mukaan. Äänenvoimakkuutta voi säätää erikseen musiikin ja äänitehosteiden osalta ja kummatkin voidaan tietysti myös sulkea kokonaan.

Peliä voi pelata suoraan CD-ROMilta, eli kiintolevytilaa se ei välttämättä vie lainkaan. Kiintolevyasennus tarvitaan ainoastaan, jos halutaan käyttää ääniefekteissä parasta äänenlaatua (tuolloin keskusmuistiakin vaaditaan 12 megatavua).

Pelin kopiosuojauksena toimii itse CD-ROM-levy, jonka tulee olla asemassa, aina peliä pelatessa.

Vaikka The Webissä ei aivan kaikkia yksityiskohtia pääsekään muuttamaan, on asetuksia kuitenkin moneen makuun. Pelissä käytettävät flipperi-painikkeet samoin kuin kolmen eri suunnan "tönäisypainikkeet" ovat tietenkin pelaajan valittavissa. Näkökulmavaihtoehtoja pelissä on kuusi: kolme, joissa näkyy flipperin "taustalaatikko" kovaäänisineen ja pistematriisinäyttöineen ja kolme, joissa pistematriisinäyttö "leijuu" pelialueen takaosassa. Koko pelilauta mahtuu ruudulle kaikissa näkökulmavaihtoehdoissa, eikä ruutua siis vieritetä. Macintoshin näytöstä riippuen on valittavissa kolme eri resoluutiota: 640x480, 800x600 sekä 1024x768. Värejä voi ruudulla olla 256 tai tuhansia ja äänenlaadullekin on viisi eri vaihtoehtoa.

Pro Pinball: The Web ei ole minkään fyysisesti olemassaolevan flipperin tietokoneversio. Tätä ei peliä pelatessa hevillä uskoisi. Kolmilapaisesta pelistä löytyvät lähes kaikki nykyflipperin olennaiset elementit: pomputtimet, rampit, kiskot, magneetti, pistematriisinäyttö, ääni ja musiikkiefektit, vapaapelit, "säkärit", huippupisteluettelo, viimeksi pelattujen pelien mukaan muuttuva vapaapeliraja, pelin jatkomahdollisuus lisäkrediiteillä sekä enimmillään jopa kuuden pallon monipallopeli. Kaiken tämän lisäksi pelin tekijät ovat onnistuneet myös siinä tärkeimmässä, eli säännöissä.

#### **Säännöt kuin oikeasta flipperistä**

The Webin säännöt ovat yhtä monipuoliset kuin "oikeissakin" flippereissä. Viimeistään tästä näkee, että pelin suunnittelijat ovat oikeita flipperi-ihmisiä. Tavoitteena on tietysti kerätä mahdollisimman paljon pisteitä, ja se saavutetaan käynnistämällä kuuden pallon monipallopeli, eli "The Ultimate Showdown". Tähän päästäkseen on pelaajan selvittävä viidestä eri päätehtävästä ja näiden alatehtävistä, joita pelatessa tulevat vastaan kaksi- ja useampipalloiset monipallopelit, videopeli, jota pelataan pistematriisinäytöllä, tarkkuuslyönnit sekä paljon muuta. Tekemistä riittää paantuneemmallekin flipperifriikille hyvin pitkäksi aikaa.

Kunnon pisteisiin pääsemiseksi ei tietenkään riitä kuulan silmitön pompotteleminen pitkin pelialuetta, vaan aivan kuten aidossakin flipperissä on tärkeää tuntea peli läpikotaisin, jotta voisi suunnitella pelistrategiansa. On tiedettävä mihin missäkin pelitilanteessa kannattaa lyödä. Tässäkin suhteessa Pro Pinball: The Web muistuttaa aitoa flipperiä, ja tällä kertaa on sanottava ikävä kyllä. Pelin mukana tulevat säännöt ovat nimittäin lähes yhtä pinnalliset, kuin oikeista flippereistä löytyvät sääntökortit. Pelin täydelli-

[set säännöt ovat pelin kotisivulla \(http://](http://www.empire.co.uk/propinball/index.html) www.empire.co.uk/propinball/index.html), mutta esimerkiksi niinkin olennainen asia, kuin että pomputtimet voi kytkeä pois päältä painamalla kumpaakin flipperinappulaa yhtaikaa, olisi kyllä voinut lukea ohjekirjassa.

Peli pitää kirjaa paitsi kaikkien aikojen parhaimmista pisteistä, myös parhaimmista jatketun pelin pisteistä, "päivän" parhaista pisteistä sekä kahdesta taitolyöntikategoriasta (luupeista ja yhdistelmälyönneistä). Kun huippupisteitään haluaa verrata muiden pisteisiin, kannattaa Internetissä suunnata pelin kotisivulle, jossa ylläpidetään maailmanlaajuista huippupistetaulukkoa. Omat pisteensä voi kotisivulle lisätä käyttämällä koodia, jonka saa pelissä näkyviin painamalla kumpaakin flipperinäppäintä pistetaulukon ollessa näytöllä.

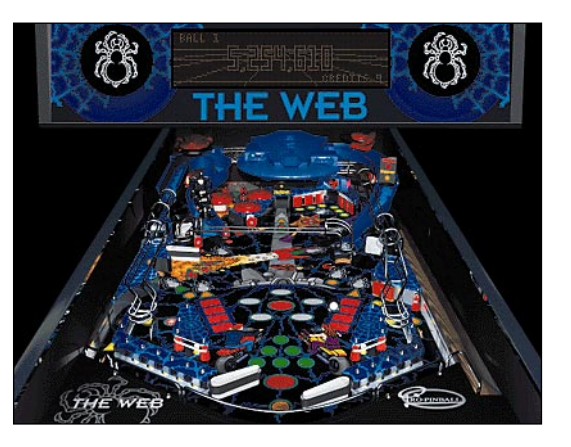

**Tuhansissa väreissä peli on uskomattoman hyvän näköinen.**

#### **Ei vaadi poweria**

Pro Pinball: The Web -pelin pelaamiseen riittää periaatteessa mikä hyvänsä Macintosh, jossa on vähintään käyttöjärjestelmä 7.0, CD-ROM -asema, 640x480 pisteen värinäyttö ja noin neljä megaa vapaata keskusmuistia. Testikoneena käytetyllä Performa 5200:lla oli kuitenkin havaittavissa pienenpientä nikottelua pallojen liikkeissä yli kolmen pallon monipallopelissä, ainakin tuhansilla väreillä tai 800x600 resoluutiolla pelatessa. Käytännössä peli siis vaatinee vähintään LC 475 -tasoisen Macintoshin (eli 68040 prosessorin). Pelin toimimisesta omassa koneessa saa kuvan kokeilemalla pelin demo-versiota, joka on mahdollista noutaa Internetistä valmista[jan kotisivulta http://www.empire.co.](http://www.empire.co.uk/propinball/theweb/files/pin_demo.sit.hqx) uk/propinball/theweb/files/pin\_demo.sit.hqx. Demon peliaika on rajattu minuuttiin per pe-

#### Lyhyesti

#### **Pro Pinball: The Web**

**Hinta:** 34,99 GBP. **Valmistaja:** Empire Interactive. [http://www.empire.co.uk/.](http://www.empire.co.uk/) **Myynti:** Esim. Empire Interactive Mail Order Department, fax. +44 181 343 7447, puh. +44 181 343 9143. **Vaatimukset:** Mikä hyvänsä Macintosh (käytännössä vähintään 68040 prosessori, eli LC 475), CDasema, System 7.0 tai uudempi, 256 väriä tai enemmän, näytön resoluutio 640x480 pistettä tai enemmän, vähintään 3,6 megatavua vapaata kesusmuistia. PowerPC optimoitu. **Lyhyesti:** Flipperifanin pakollinen hankinta.

li. Pelin Yhdysvaltalaisen levittäjän arkistosta (ftp.interplay.com/pub/macplay/propinballdemo.sit.hqx) puolestaan löytyy demo, jota voi pelata viisi minuuttia per peli tai korkeintaan 200 miljoonaan pisteeseen asti. Kummankin tiedostopaketin koko on noin kaksi megatavua.

Pelin Empire Interactive -yhtiön levittämässä versiossa on ikävä bugi, joka nollaa huippupisteluettelon, jos pelin asetuksia muuttaa, kun peli on käynnissä. Tämä ja ainakin yksi kosmeettinen virhe on korjattu MacPlayn levittämässä versiossa. "Euroversion" omistajat voivat pyytää ohjelman päivitystä David Huntilta (david@huntd.de[mon.co.uk\), joka vastaa pelin Macintosh](mailto:david@huntd.demon.co.uk)versiosta.

**Ben Roimola**
## Pikakokeet

## **Microsoft Close Combat**

#### ■ Verta pakkiin!

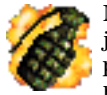

Microsoft ei ole ensimmäinen ohjelmistotalo, jolta odottaisi hyvää peliä. **Microsoft Arcade** oli suuren luokan pettymys, **Microsoft Flight Simulator**in kehitys on Macintoshil-

la jätetty roikkumaan ja muut kotituotteet ovat olleet lähinnä opetukseen liittyviä. **Microsoft Close Combat** kuitenkin ylittää odotukset. Tämä yhdessä Atomic Gamesin (mm. World at War) kanssa tuotettu peli on mahdollisimman realistinen taktisen taistelun simulaattori, joka sijoittuu yhdysvaltalaisten ja saksalaisten välisiin taisteluihin Normandian maihinnousun jälkeen, Omaha Beachiltä Saint-Lô:hon.

#### **Reaaliaikaista taktiikkaa**

Close Combat on hyvin omanlaisensa peli. Siinä simuloidaan vahvistetun jalkaväkikomppanian taistelua reaaliajassa. Pelin ytimenä on aidosti käyttäytyvä sotilas, joka ei noudata käskyjä robotin lailla, vaan saattaa syöksyä suojaan, mennä paniikkiin tai vaikkapa joutua raivon valtaan. Varustus ja maasto on äärimmäisen tarkoin määritelty. Taistelukentän äänet ovat erinomaisia ja grafiikka kaunista. Erityismaininnan ansaitsee kampanjapeli, joka on toteutettu ennennäkemättömän hyvin. Mukana on myös mahdollisuus pelata verkkopeliä Internetin yli (joskaan ei esim. AppleTalk-verkossa). Kun peli vielä toimii erittäin luotettavasti ja testikoneella (8100/80) riittävän nopeasti, niin erityisesti käyttöliittymässä olevat pienet puutteet on helppo antaa anteeksi (paitsi jos niiden takia tuhoutuu lempipanssarivaunu!).

#### **Todentuntuinen taistelija**

Close Combatin taistelija toimii varsin aidon oloisesti. Ainoa säännöllisesti ilmenevä "käytösvirhe" joka tuli vastaan oli, että soturit eivät ilmeisesti arvosta linnoitettuja poteroita – se kun on tilastojen mukaan paras mahdollinen suoja kaikelta tulelta, mutta taistelijat menevät mieluummin piiloon vaikka puun taakse. Muut heidän ajoittain tekemänsä hölmöydet menevät taistelukentän sekaannuksen piikkiin. Ainoastaan panssarivaunut toimivat ilmeisen kummallisesti; ne liikkuvat ainoastaan pää- ja väli-ilmansuuntiin ja pysähtyvät aina kun haluavat kääntyä. Vaunu jää helposti pyörimään paikoilleen ja se on vaikea saada tuliasemaan tai pois tulen alta nopeasti.

Pelin maasto on realistista ja yksityiskohtaista. Kukin maastotyyppi antaa erilaisen suojan tähdätyltä ja aluetulelta sekä sirpalekranaateilta. Lisäksi on otettu huomioon esimerkiksi pst-kranaattien aiheuttama sirpalevaikutus bunkkereissa ja rakennuksissa, kranaatin osumakulma panssarivaunuun ja vaikka mitä muuta. Lopputulos on erittäin aidon tuntuinen taistelukenttä. Tältä kannalta katsottuna siinä on vain yksi iso kauneus-

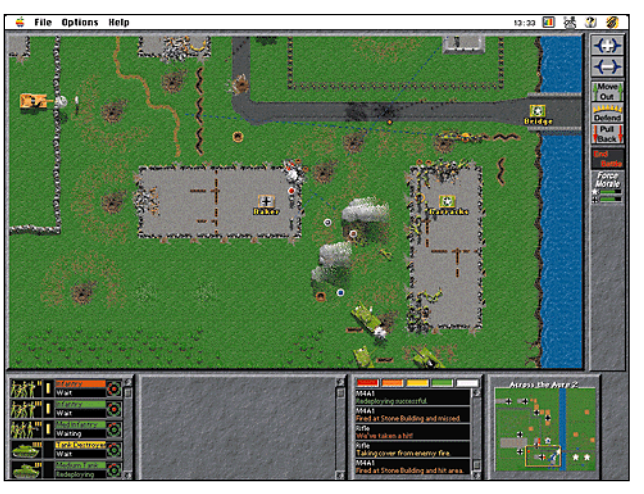

**Microsoft Close Combatin taistelukenttä on kiihkeärytminen ja realistinen.**

virhe: se sijoittuu ruudukolle, jolloin kaikki maastonmuodot (tiet, aidat, talot, pensasrivit eli bocage ym.) ovat suorissa kulmissa. .

#### **Loistava kampanjapeli**

"Kampanjapeli" ansaitsee todellisen suurkiitoksen. Siinä pelaaja voi valita joko saksalaisen tai amerikkalaisen komppaniapäällikön viran ja ryhtyä käymään läpi taisteluita. Tulosta verrataan tosielämään: amerikkalaisten tavoite on päästä Saint-Lô:hon mahdollisimman nopeasti, saksalaisten hidastaa heitä. Taistelu päättyy aina jomman kumman puolen voittoon: joko vähäiseen, suureen tai ratkaisevaan. Tuloksesta riippuu, mihin maastoon siirrytään seuraavaksi: amerikkalaisten ratkaiseva voitto hyppää yli useampia taisteluita, vähäinen voitto menee seuraavaan, tappiot puolestaan johtavat saman taistelun käymiseen uudestaan mahdollisesti harvenneilla joukoilla tai jopa palaamisen edellisen taistelun maastoon. Aina välillä kumpikin puoli saa lisäjoukkoja; vahvistuksen laatu riippuu siitä, mitä prikaatilla sattuu reservissä olemaan. Jos käy säkä, voi saada panssarivaunun, ellei, niin on tyytyminen tiedustelupartioon. Taktinen peli saa näin strategista makua – hyvin menevä taistelu kannattaa ehkä lopettaa vetäytymiseen kun raskaan aseistuksen ammukset alkavat olla vähissä ja yrittää saada seuraavalla kerralla selkävoitto heikennetystä vihollisesta.

Taistelun voittaminen on hiukan erilaista kuin sotapeleissä yleensä. Paras tapa voittaa taistelu on murtaa vihollisen taistelumieliala. Kun se on laskenut riittävän alas, vihollinen pakenee taistelukentältä ja taistelu on voitettu. Voi käydä niin, että hyökkäävä pelaaja ei ole saanut vallattua maata juuri ollenkaan, vaikka hän on saanut vihollisesta selkävoiton. Monissa taisteluissa tehokkain taktiikka onkin pehmittää vihollista raskailla aseilla ja vasta lopuksi lähettää jalkaväki korjaamaan hengissä säilyneet parempaan talteen. Yksi ainoa konekivääripesäke pellon laidassa voi nimittäin kerralla niittää maahan rynnäköivän jalkaväkikomppanian.

Pelin tekoäly on kohtalainen. Yksittäinen sotilas toimii hyvin, mutta kokonaiskuvan suhteen tietokone on liemessä. Se saattaa esimerkiksi lähettää joukkoja avoimen maaston halki, jolloin niitä saa teurastettua lähes vastenmielisen määrän tai sijoittaa ryhmiä "kasoihin", jolloin yksi tykin tai kranaatin osuma tappaa monta. Se ei myöskään

asettamien puolustuasemien läpi, niin voitto on lähes varma. Kätevä tapa arvioida tekoälyn älykkyyttä on vaihtaa välillä puolta – kun on aikansa pelannut amerikkalaisia, niin saksalaisten puolella oleminen tuntuu todella helpolta. Tämä on myös verkkopelin ongelma: useimmissa taisteluissa saksalaiset ovat liian ylivoimaisia. Onneksi pelin vaikeusastetta voi säätää varsin joustavasti; esimerkiksi verkkopeliä varten kannattaa heikentää

tunnista koukkauksia; jos sellaisen onnistuu tekemään vihollisen ennalta

saksalaisten joukkoja tuntuvasti.

#### **Lähes mallikelpoinen sotapeli**

Close Combat on lähes mallikelpoisesti toteutettu. Äänet, grafiikka, realismi, pelattavuus ja luotettavuus ovat kaikki huippuluokkaa. Käyttöliittymästä löytyy joitakin pikkupuutteita; esimerkiksi joukkojen sijoittelu ennen taistelua on melko kömpelöä ja vain tärkeimmille käskyille löytyy näppäinlyhenteet. Ainakin krh:lle annettavan "tuli seis" -käskyn näppäinlyhennettä kaipaisi kipeästi. Panssarivaunut aiheuttavat myös usein päänvaivaa, kun niille ei voi kertoa mitä reittiä niiden tulisi käyttää päästäkseen sinne, minne ne on lähetetty – vaunu voi toikkaroida suoraan panssarikauhun eteen, kun se lähtee kiertämään bocagea sen sijaan, että menisi läpi.

Taistelut, joita on useita kymmeniä, ovat vaihtelevia ja erilaisia. Ne perustuvat kaikki enemmän tai vähemmän oikeisiin taisteluihin; ainoat "kuvitteelliset" ovat jatkoa tilanteille, joissa amerikkalaiset tulivat oikeasti torjutuiksi (esimerkiksi Aure-joen silta). Mukana on maalaiskylien valtausta, kaupunkitaistelua enemmän tai vähemmän raunioitetuissa maisemissa ja tietysti Normandian kuuluisassa bocage-maastossa etenemistä.

Microsoft Close Combat on erittäin hyvä sotapeli. Se on erittäin realistinen, mielenkiintoinen, yksityiskohtainen ja hyvin toteutettu. Moni taistelu on lisäksi erittäin vaikea. Kun mukana on vielä verkkopeli, niin siitä riittää vakavalle sotapelaajalle jännitystä todella pitkäksi aikaa.

**Petteri Sulonen**

#### Lyhyesti

#### **Microsoft Close Combat**

**Hinta:** noin 350 mk. **Valmistaja:** Microsoft Corp. [\(http://www.microsoft.com/\)](http://www.microsoft.com/) **Maahantuoja:** Microsoft Oy, puh. (90) 525 501. **Vaatimukset:** PowerPC, 12 Mt RAM (suos. 16 Mt), 20 Mt levytilaa, 2x CD-ROM, 13" näyttö (suos. 15" tai suurempi), suos. Sys 7.5, Sound Manager 3.1. **Lyhyesti:** Realistinen, jännittävä ja hyvin toteutettu taktinen sotapeli.

## **Epson Color Stylus 500** ■Edullinen

väritulostin

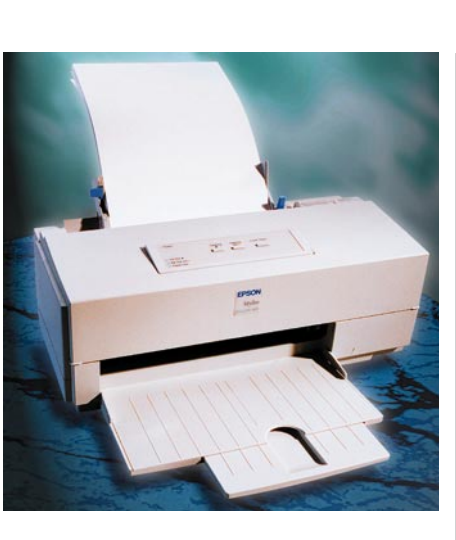

Epson Color Stylus 500 on elokuun Macmaailmassa esitellyn Pro-mallin pikkuveli. Ainoa oleellinen ero on paperikoko. Stylus 500 tulostaa vain A4-arkkeja, kun Pro:lle kelpaa myös A3. Molempien tulostustarkkuus on 360 tai 720 pistettä tuumalle.

Suurimmalla tarkkuudella ja Epsonin erikoispaperilla Color Stylus 500 tekee hyvää jälkeä varsinkin valokuvien kanssa. Tekstin tulostuksessa Epson ei hyvästä tarkkuudesta huolimatta pääse parhaiden mustesuihkutulostimien tasolle. 360 pisteen tarkkuudella jälki ei ole mitenkään erikoista. Kuvien kanssa pelaamista helpottaa tulostimen varustukseen kuuluvat ColorSync 2.0 -profiilit.

Epsonille kelpaa melkein mikä tahansa paperi, mutta varsinkin huokoisilla uusiopapereilla muste pyrkii leviämään ja tuhrimaan tarkat viivat. Hiukan kiiltäväpintaisella paperilla jälki on parempaa. Epsonin omaa paperia kannattaa hankkia ainakin tärkeimpien töiden varalle. Se kun ei ole muiden mustesuihkarien erikoispapereihin verrattuna edes kovin kallista. A4-arkki maksaa alle kaksi markkaa kappale.

Laadun hintana on vauhti. Testisivun tulostaminen parhaalla tarkkuudella kesti melkein 11 minuuttia, kun 360 pisteen tarkkuudella ja tavallisella kopiopaperilla päästiin jopa alle kolmen minuutin. Luonnosten tulostamista ei siis passaa jättää viime tinkaan.

Epsonin muste on kahdessa säiliössä; musta omassaan ja syaani, magenta ja keltainen yhdessä isommassa säiliössä. Yhdestä säiliöstä riittää aineksia valmistajan ilmoituksen mukaan noin 600 mustaan ja 300 värilliseen sivuun. Luvut ovat ohjeellisia ja koskevat vain vähän väriä sisältäviä sivuja. Kokosivun valokuvat imevät värillisen musteen säiliön nopeasti kuiviin.

Stylus Color 500 ei ole Post-Script -tulostin, vaan sivu piirretään Applen QuickDraw -komennoilla. Toimistokäytössä PostScriptin puute ei haittaa, mutta Illustrator- ja FreeHandpiirrosten tulostaminen ei ilman sitä oikein onnistu. Kaaret jäävät rosoisiksi ja väriliut porrastuvat pahannäköisiksi. Ongelmaa voi kiertää PosScript-ohjelmistolla tai Macmaailman vinkkipalstalla esitellyllä Adobe Acrobat -kikalla (Macmaailma 7/96). Tulostusaika tulee tosin Acrobat -PostScriptillä vieläkin pidemmäksi. Pelkkä tulostaminen vie melkein 15 minuuttia ja siihen tulee vielä päälle PDF-tiedoston värkkäämiseen kuluva aika.

Epsonin ajuri on jo vanhanaikaiseksi jäänyttä Valitsijalla käytettävää lajia. Color Styluksen ikoni ei ilmesty Macintoshin työpöydälle, vaan se täytyy käydä noukkimassa Valitsijasta joka kerta, kun tulostinta haluaa vaihtaa. Useamman tulostimen käyttäjälle tämä on melkoinen vaiva, varsinkin kun Styluksen valitseminen vaatii lukuisien varmistusikkunoiden takia peräti seitsemän hiiren napsausta.

**Juha Kankaanpää**

#### Lyhyesti

**Epson Color Stylus 500**

**Hinta:** 2450 mk. **Valmistaja:** Seiko Epson Corp. **Maahantuoja:** Facit Electronics, puh. (09) 420 61. **Vaatimukset:** 68020 -prosessori tai uudempi, System 7.1 tai uudempi, vähintään 4 Mt keskusmuistia. **Lyhyesti:** Näpsäkkä mustesuihkari toimisto- ja varauksin dtp-käyttöön. Hyvät värit, mutta tarkkuus tavallisella paperilla jättää parantamisen varaa.

#### *Teksti Mika Koivusalo Tekstin*ö ä  $s<sub>1</sub>$  $d$  f gh Π  $\bf k$  $\mathbf{I}$  $|a|$

## *käsittelykurssi, osa* **2**

## **Ulkoasun aakkoset**

**Tekstinkäsittelykurssimme jatkuu. Tässä osassa käymme läpi ohjelmien sekä Macintoshin tarjoamia komentoja, joilla tekstin ulkoasu saadaan näyttävämmäksi.**

**Ma**cintoshin tekstikäsittelyohjelmat ovat ehkä tunnetuimpia juuri erityyppisistä ja -kokoisista telyohjelmat ovat ehkä tunnetuimpia juuri kirjasimistaan. Kirjasimet ovat kuitenkin paljon vanhempi keksintö kuin tietokoneet. Painotuotteissa niitä on käytetty jo satoja vuosia.

Macintoshissa kirjasimet eivät ole tekstinkäsittelyohjelman sisällä tai kirjoittimessa. Kirjasimet on asennettu käyttöjärjestelmään, jolloin ne ovat automaattisesti kaikkien ohjelmien käytettävissä.

#### **Palstoitus**

Useimmissa tekstinkäsittelyohjelmissa kuin myös monitoimiohjelmissa on mahdollisuus palstoittaa sivun teksti. Se tarkoittaa sitä, että yhden A4-arkin laidasta laitaan ulottuvan tekstimassan sijasta teksti on jaettu kahteen tai useampaan, yleensä yhtä leveään palstaan, jotka ovat rinnakkain sivulla.

Palstoja voidaan käyttää silloin, kun tekstikoko ja riviväli ovat niin pieniä, että tekstin lukeminen hankaloituu. Silmä

Helsinki, 30.8.1996

ei tällöin hahmota heti, minkä rivin alkuun hypätään edellisen rivin lopusta. Siksi esimerkiksi kaikissa sanoma- ja aikakauslehdissä teksti on lähes poikkeuksetta palstoitettu kolmeen tai useampaan palstaan.

Jos kirjoitetaan melko suurella tekstityypillä, esimerkiksi 12 pisteen kirjasinkoolla, ei palstoitusta kannata käyttää. Jos palstan yhdelle riville mahtuu liian vähän merkkejä, tulee palstoista harvan ja kömpelön näköisiä. Samoin asiayhteys on syytä ottaa huomi-

Suomen MalliYritys Oy<br>Tilannetiedote 5/96

#### **SUINTANA KASVU**

Johnnen yhä enemevässä määrin paramuvasta yleisesta maamme taloudellisesta on yrityksenänen kuisaattoista ja projektiin ja keskontila kain yksikystää kirjantilaisesta julkiasella sektoriila kain yksikyselläkin sektoriila

Helsinki, 30.8.1006

TULOKSET YKSIKÖFTLÄIN

Kayn ohessa läpi yksiköinäin ennustetut ja totentumet myyntitulokset.<br>Yleisesti otuen nuloksien on oilitavissa kokonutsuuten ja katkilla osa-alueilla<br>parantunut nyynti. Erikyvesti huostava on parantantu <u>ihitenet yksikkö,</u>

Muur yksiköt ovat samoin kaikki päässeet tavoiteitaan parempiin tulokkiin.<br>mäkä on helpesti nälitävissä oheisesta taulukoata. Taulukoasa kannattaa<br>kiinnittää vielä huomiotu sillen seikkaan, että siina ei ole vielä mukana<br>e

Suomen MalliYritys Oy

#### **Suuntana kasvu**

Johtuon yhä enonevääsä määsin pasantuvasta yleisestä muamune tutuodellisesta<br>tilantoesta on yrityksemmin tulois nykö kehutynäksä kuhti parenpaa. Niitä<br>pilkisella sekkorilla kuin yksityiselläänn sektorilla aviovonna on kasv

#### Tulokset vksiköittäin

Kiiyo obessa lapi yksiköittän onnusteur ja toteutaneet myynnitulokset.<br>Yleisesti ottaen tuloksittä on nähttyivas kokonsisuutena ja kaikilla va-aluisilla<br>parantunot myynni. Erityisesti toteutaan on parantanut katernet yksik

Muut yksiköi ovat somon kaikki palisseet tavoitteliaan parempiin tuloksiin,<br>niikä on lielpasta aähikivisä ohteiseta laulukosta. Tuotlakosa kannattaa<br>kiinnutää vielä haommia sohten seikkaun, että sinä ei ole vielä mukana<br>el

#### Helsinki, 30.8.1996

.<br>Suomen MalliYritys Ov Tilannetisdate 5/96

#### Suuntana kasvu

Johnsen yhä eneneeksaä määrin parantuvasta yleisestä maamme taloudelfisen<br>tilamieseta on ympiesemme tulos mees kehittymässä kohti paranpaa. Niin<br>julkisella sektoriilla kun yksityiselläkin sektoriilla ostovaima on kuovamut

#### Tulokset yksikölttäin

Käyn okessa läpi yksiköttäin ennusietut ja toteutuneet myynittulokset.<br>Yleisesti oitaen tukksista on nähtävissä kokonaisuutena ja kaikilla osa-<br>alueilla parantunut myynit. Eniyisesti lulostaan on parantinut futerinet<br>yksik

utė yksi bėl ovat samoin kaikki päässeet tavaitiei aan parempiin tuloksiin, mikä on<br>Ipasii nõhkavysa Orbejesto lauluksta. Taulukossa kannattaa kinnutšä veiki huom ota<br>Ina saidkaan, eta sind ei ole veiki mukatus ilp.<br>Inattu

**Tekstissä on käytetty korostuksena vain suuraakkosia ja alleviivausta. Molemmat ovat korostuskeinoina jäänteitä kirjoituskoneiden aikakaudelta, eivätkä ne ole suositeltavia.**

**Tekstissä on käytetty kahta kirjasinta, Timesia ja Helveticaa. Teksti on saatu vaihtelevan ja mielenkiintoisen näköiseksi eri kirjasinkoilla, lihavoinneilla ja kursivoinneilla.**

**Tässä on käytetty kirjasintyylejä koko rahan edestä. Runsas eri kirjasinten käyttö tekee tekstistä sekavan ja päättömän näköisen.**

### **Väärin ja oikein** Otsikot ja korostukset

**Väärin:** Kun tekstiin halutaan otsikko tai korostus, kirjoitetaan se SUURAAK-KOSILLA, siis ISOILLA kirjaimilla. Tekstin keskellä jonkin asian korostamiseen voidaan käyttää myös alleviivausta.

**Oikein:** Isojen kirjaimien ja alleviivauksien käyttö korostuskeinoina on peräisin kirjoituskoneiden aikakaudelta. Niissä ei ollut muuta keinoa luoda vaihtelua tekstiin.

Tekstinkäsittelyohjelmassa korostuskeinot ovat paljon monipuolisemmat. Otsikot kannattaa kirjoittaa eri kokoisella kirjasimella tai kokonaan eri kirjasimella. Korostukset tekstissä tehdään lihavoimalla ja kursivoimalla.

Otsikoita ei pidä kirjoittaa suuraakkosilla. Tekstin keskellä suuraakkoset näyttävät siltä, kuin kirjoittaja HUUTAI-SI. Suuraakkosten lukeminen on silmälle hankalampaa kuin pikkukirjaimien.

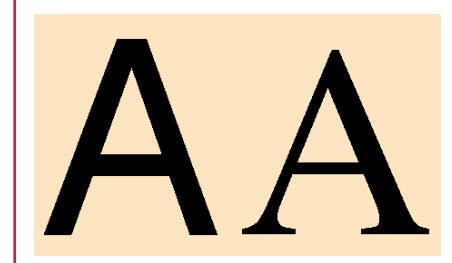

**Groteskit kirjasintyypit (vasemmalla) ovat suoraviivaisempia ja kulmikkaampia. Antikvat (oikealla) taas ovat koristeellisempia. Groteskit sopivat hyvin otsikoihin, antikvat taas varsinaiseen tekstiin.**

### **Kirjasinsanasto** Groteski ja antikva

Kirjasimet jaetaan kahteen pääluokkaan, groteskiin ja antikvaan, joita myös joskus kutsutaan pääteviivattomiksi ja pääteviivallisiksi. Groteskit kirjasintyypit ovat suoraviivaisia ja "pölkkymäisempiä". Antikvat taas ovat koristeellisempia ja "koukeroisempia".

Groteskit kirjasintyypit sopivat paremmin suurikokoisiin otsikoihin sekä aivan pienikokoisiin teksteihin. Antikvat taas ovat silmälle helpompaa ja miellyttävämpää luettavaa suurempana tekstimassana. Esimerkistä käy vaikkapa Macmaailman kirjasinkäytäntö.

oon. Kirje tai tiedote näyttää helposti kummalliselta, jos se on palstoitettu.

#### **Tasaus**

Tekstinkäsittelyohjelmissa teksti voidaan poikkeuksetta tasata siten, että sen vasen reuna on tasainen ja oikea reuna niin sanotusti liehuva. Tällöin rivien pituudet vaihtelevat tekstisisällön mukaan. Toinen tasausvaihtoehto on tasapalsta, eli teksti on tasattu sekä vasemmasta että oikeasta reunasta. Tasausvaihtoehdon valinta riippuu tilanteesta, mutta tehdystä valinnasta kannattaa sitten pitää kiinni johdonmukaisesti asiakirjan alusta loppuun.

Tavallisessa yksipalstaisessa A4-kirjetekstissä kannattaa käyttää liehuvaa oikeaa reunaa. Vaikka vasemman ja oikean reunan tasaus tuntuu "hienolta", niin tekstirivit eivät ole A4-arkin yli levitettynä enää niin helppolukuisia tasattuina kuin liehuvina. Lisäksi tekstinkäsittelyohjelmien tasaus tuottaa yleensä epätasaisen näköisiä kirjainvälejä.

Tasapalstaa kannattaa käyttää, jos teksti on palstoitettu kahteen tai useampaan palstaan. Kapeissa palstoissa kannattaa käyttää myös tavutusta, joko automaattisesti tai käsin, sillä Suomenkielen sanat ovat melko pitkiä, ja tasapalsta näyttää kovin epätasaiselta ilman sanojen jakamista eri riveille tavuttamatta. Palstoitetussa tekstissä tasapalsta ei ole ehdoton sääntö. Myös liehuvaa oikeaa reunaa voidaan käyttää.

#### **Tyylit**

Jos tekstinkäsittelyohjelmassasi on mahdollisuus käyttää tyylejä, niin opettele niiden käyttö. Tyyli tarkoittaa määrittelyjoukkoa, jossa esimerkiksi valitun tekstiosan kirjasin, koko ja tasausasetukset ovat muutettavissa yhdellä käskyllä etukäteen tehdyn määrittelyn mukaisiksi.

Tyylien avulla tekstin ulkoasun muokkaus on paljon helpompaa kuin käsipelillä, ja on hyödyllistä varsinkin pidempien tekstien kanssa. Koko tekstin ulkoasua voi vaihtaa pelkästään muuttamalla tyylin määrityksiä.

Tyylien käyttö kirjoitusvaiheessa vaatii hiukan enemmän työtä ja kurinalaisuutta kuin määritysten muuttelu suoraan valikoista. Tyylien "orjallinen" käyttö kuitenkin palkitsee, sillä laajoihin tekstikokonaisuuksiin ulkoasumuutoksien tekeminen on äärimmäisen helppoa verrattuna siihen, että koko teksti täytyisi käydä läpi käsin.

#### **Kirjasinten käyttö: ei liian monta**

**Väärin:** Kun koneessa kerran on kirjasimia, niin niitä kannattaa käyttää, vaikka joka sivulla erilaisia. Tekstistä tulee elävän ja kivan näköistä. **Oikein:** Vanha nyrkkisääntö sanoo, että tekstissä kirjasimia tarvitaan kahta perustyyppiä, antikvaa ja groteskia. Esimerkiksi Times-kirjasin on antikva-tyyppinen, Helvetica on groteski-tyyppinen.

Antikvaa käytetään eri leikkauksina ja yhden kokoisena varsinaisessa tekstissä. Groteskia käytetään eri kokoisina ja lihavoituina otsikoissa, väliotsikoissa ja esimerkiksi kuvateksteissä.

#### **Sisennetyt kappaleet ja taulukot**

**Väärin:** Sisennykset on helppoa ja näppärää tehdä välilyöntinäppäimen avulla, kuten kirjoituskoneessakin. Samoin taulukon sarakkeet voi kohdistaa toisiinsa välilyöntien avulla.

**Oikein:** Kirjoituskoneessa välilyöntinäppäimellä voitiin siirrellä telaa haluttuun kohtaan. Tekstinkäsittelyssä välilyönti on yksi merkki siinä missä kirjaimetkin. Jokainen välilyöntimerkki tallentuu tekstin joukkoon.

Macintoshin välilyönti ei ole pituudeltaan vakio kuten kirjoituskoneissa, vaan pituus vaihtelee riippuen käytetystä kirjasimesta, -koosta ja tasaustavasta. Siksi välilyöntiä ei saa missään tapauksessa käyttää mihinkään muuhun kuin välilyöntiin kahden sanan välillä. Vaikka välilyönneillä kohdistettu teksti näyttäisi ruudulla olevan siististi linjassa, se ei ole sitä enää paperilla.

Sisennykset tehdään joko sarkain- eli tabulaattorinäppämellä tai siirtämällä viivaimesta sisennysmerkkejä. Taulukot kannattaa tehdä sarkaimilla. Muista asettaa sarkaimet haluttuihin kohtiin viivaimeen ennen sisennyksien tai taulukon teon aloittamista. Taulukossa jokainen rivi pitää päättää rivinvaihtoon.

#### **Kirjasin ja kirjasinleikkaus**

Kirjasin tarkoittaa yhtä tekstinkäsittelyohjelman valikossa näkyvää kirjasinta, esimerkiksi **Helvetica** tai **Times**. Puhekielessä kirjasimesta käytetään usein myös termiä fontti, vaikka se ei aivan samaa asiaa tarkoitakaan.

Yksi kirjasin voi sisältää useita **leikkauksia**. Tavallisimmat leikkaukset ovat **lihavoitu** (bold), *kursivoitu* (italic) sekä *lihavoitu ja kursivoitu* (bold italic).

# Times normaali<br>Times kursivoitu<br>**Times lihavoitu**<br>Times lih.&kurs.

**Times-kirjasimen neljä leikkausta: normaali, kursivoitu, lihavoitu sekä kursivoitu ja lihavoitu. Huomaa, että kursivoitu Times ei ole pelkästään eteenpäin kallistettu perus-Times, vaan kirjainten muodot ovat myös muuttuneet.**

Oikea kursivoitu leikkaus ei ole pelkästään eteenpäin kallistettu normaaliteksti, vaan kokonaan toinen kirjasinversio perusmallista. Esimerkiksi kursivoitu Times näyttää aivan erilaiselta kuin pelkkä kallistettu Times.

#### Helvetica on suhteutettu

Courier on suhteuttamaton

**Helvetica on esimerkki suhteutetusta kirjasimesta. Siinä jokainen merkki vie leveyssuunnassa sen tilan, jonka se kokonsa puolesta tarvitsee. Suurin osa Macintoshin kirjasimista on suhteutettuja. Courier on esimerkki suhteuttamattomasta kirjasimesta. Jokainen merkki kuluttaa leveydestä riippumatta saman tilan.**

#### **Suhteutettu ja suhteuttamaton kirjasin**

Kirjasimia on kahdenlaisia: suhteutettuja ja suhteuttamattomia. Suhteutetuissa kirjasimissa jokainen merkki vie vaakasuunnassa vain sen tilan, jonka se tarvitsee. Esimerkiksi iso M-kirjain kuluttaa enemmän tilaa kuin pikku-i. Suhteutettu teksti on helppolukuista ja siistin näköistä.

Suhteuttamaton teksti on peräisin kirjoituskoneista. Siinä jokainen merkki vie saman tilan. Jokaisella merkillä on ikäänkuin vakiopaikka arkilla. Tavallisin suhteuttamaton kirjasin on **Courier**.

Suhteuttamaton teksti on vaikealukuista ja kömpelön näköistä. Sitä ei kannata käyttää kuin erikoistapauksissa, esimerkiksi kun halutaan tarkoituksellisesti tuottaa teksti, joka näyttää kirjoituskoneen jäljeltä. **MM**

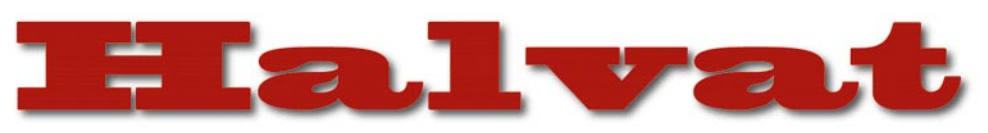

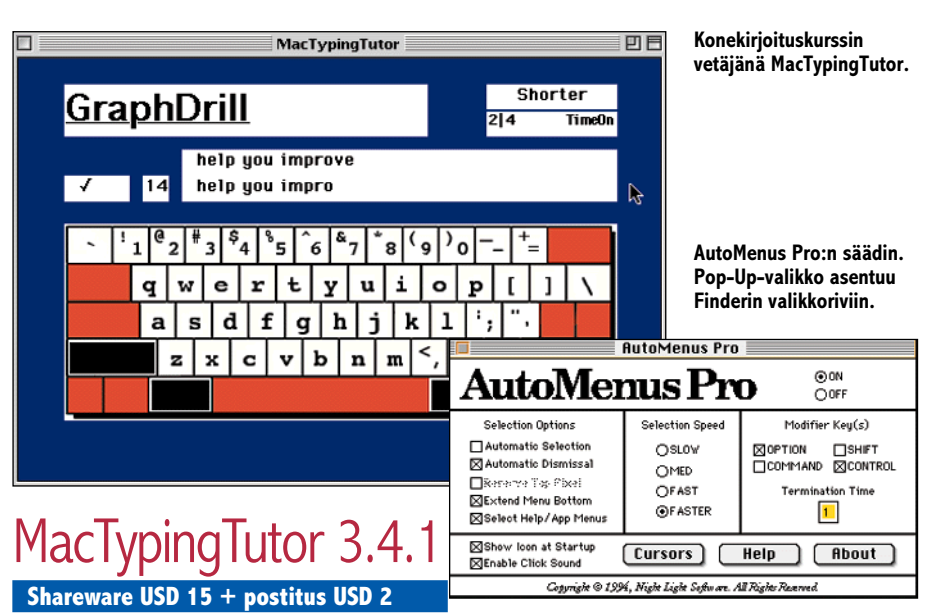

Tietokoneen hitain lisälaite alkaa olla näppäimistö, vai pitäisikö sanoa käyttäjä. Haukkamainen kahden sormen näppäinten saalistustaktiikka on varsin hidas, joten kymmensormijärjestelmän harjoittelun vaiva maksaa itsensä nopeasti takaisin.

MacTypingTutor auttaa tuntemaan näppäinten sijainnin amerikkalaisella näppäimistöllä erilaisten harjoitusten avulla. Pitkään "omia teitään" kirjoittaneille väärien sormien käytöstä on vaikea päästä eroon, eli oikean kymmensormijärjestelmän opetteleminen vaatii myös hieman itsekuria.

Ohjelmassa on viisi erilaista harjoitusta. MacTypingTutor tarkkailee tehtyjen virheiden määrää ja kirjoitusnopeutta, joten edistystä on helppo seurata. Eri harjoituksissa kirjoitellaan lauseita, sanoja, kirjainsarjoja, sekä harjoitellaan kunkin sormen käyttöä erikseen. Yhdessä harjoituksessa kirjoitusnopeutta voi harjoitella vaikkapa kopioimalla MacTypingTutoriin sanomalehdestä päivän uutisia. Ohjelma kertoo kirjoitusnopeuden, jonka lisäksi rekisteröity versio etsii kirjoitusvirheet englanninkielisestä tekstistä.

Mitäänsanomattomien kirjainsotkujen ja lauseiden tavailu saattaa tuntua oudolta, mutta on varsin tehokas keino opetella kymmensormijärjestelmä. Pitää vain muistaa olla fuskaamatta ja käyttää oikeita sormia. Ohjelma täytyy muutaman käyttökerran jälkeen rekisteröidä ja samalla voi pyytää tekijältä skandinaavisen näppäimistöversion.

**Niklas Laine**

### AutoMenus Pro 1.5 **Shareware 15 USD**

AutoMenus Pro on kätevä säädin, joka pitää valikot auki ilman että tarvitsee pitää hiiren nappia painettuna. Voit valita, aukeaako valikko kun siirrät kursorin valikon päälle vai vasta hiiren näpäytyksen jälkeen; poistuuko valikko kun viet kursorin sen päältä pois vai vasta hiiren näpäytyksen jälkeen; aukeaako valikko koko valikkorivin korkeudelta vai

"pyhitetäänkö" ylin pikseli. Voit myös valita näppäinyhdistelmän, jonka ollessa painettuna voit valikkorivista avata Pop-Up-valikon, josta voit laittaa AutoMenus Pron päälle tai pois, avata säätimen tai avata minkä hyvänsä tiedoston tai ohjelman Avaa-dialogilla. AutoMenus Pro pääsee parhaiten oikeuksiinsa, jos käytössä on hierarkinen valikkojärjestelmä (esim. System 7.5 tai BeHierarchic). AutoMenus Pro:n tarkoitus on vähentää mahdollisuutta saada jännetuppitulehdus (Carpal Tunnel Syndrome), joka voi aiheutua ranteen liikarasituksesta. Jos on jo CTS:n uhri, mutta ei ole varaa maksaa Auto-Menus Pron rekisteröintimaksua, voi lähettää niin paljon kuin pystyy ja yhden dollarin postikuluja ja levykettä varten. Rekisteröimällä ohjelman sitä vaativat ilmoitukset poistuvat.

**Kimmo Koskiala**

## Control Panel Strip 3.0.1

**Freeware**

Control Panel Strip on säätönauhamoduli (Control Strip Module), joka listaa kaikki säätimet, laajennukset ja säätönauhamodulit, josta ne voidaan kätevästi avata säätönauhan kautta. Avaamalla moduli normaalisti säätönauhasta se listaa kaikki kohteet Säätimet-kansiossa, avattaessa komentonäppäin painettuna se listaa Laajennuksetkansion sisällön, control-näppäimellä se listaa kaikki kohteet Säätönauhamoduulit-kansiossa ja vaihto-näppäimen kanssa näitä vastaavat pois päältä asetettujen kansiot. Myös Käynnistäjien pitäisi näkyä optio-näppäimen kanssa, mutta tällä tavoin käyttöjärjestelmä vain siirtää moduuleita säätönauhassa.

Koko kansio avataan vapauttamalla hiiren nappi silloin kun osoitin on CPS:n moduulin päällä. Kansion tai yksittäisten kohteiden avaamisen lisäksi CPS tekee muutakin: kohteen valitseminen kansiosta vaihto-näppäin pohjassa pistää sen päälle tai pois, optio siirtää kohteen roskiin ja komento näyttää koh-

#### **Mitä ovat PD ja Shareware?**

**Freeware-** ja **PD-** eli **Public Domain** -ohjelmat ovat täysin ilmaisia ja vapaasti levitettävissä. Ohjelmaa saa kopioida rajoituksetta, kunhan ohjelman nimeä tai tekijää ei muuteta.

**Shareware**-ohjelmia saa kokeilla maksutta. Jos ohjelma kokeilun jälkeen tuntuu tarpeelliselta, on ohjelman kehittäjälle maksettava käyttömaksu, minkä jälkeen tekijä lähettää maksajalle yleensä ohjelman seuraavan version ilmaiseksi. Vaikka Shareware-maksujen suorittamista ei valvotakaan, tulisi maksu maksaa, jos aikoo jatkossakin käyttää ohjelmaa.

#### **Mistä niitä saa?**

Kätevimmin ohjelmia saa hankituksi modeemin avulla sähköposteista. Paras kotimainen Macintosh-palvelu löytyy tällä hetkellä **fiMUGin** (Finnish Macintosh User Group) ylläpitämästä **Apple-Gardenista**. AppleGardenin jäsenmaksu on 16 vuotta täyttäneiltä 180 markkaa ja nuoremmilta 70 markkaa vuodessa.

Yhdistyksen jäseneksi liitytään maksamalla jäsenmaksu yhdistyksen tilille, PSP-Kaivokatu 800013-1470820. Pankkisiirtolomakkeeseen merkitään nimi, osoite, puhelinnumero ja syntymäaika.

**Tässä artikkelissa mainitut ohjelmat ovat saatavissa muun muassa AppleGardenista alueelta: Yhteisöt/Macmaailma/Halvat sekä Tietokone Onlinesta alueelta: Tiedostot/Sekalaiset.** 

**Ohjelmat voi tilata myös Macmaailman toimituksesta** (ei yrityksille) tilauskupongilla, joka sijaitsee lehden lopussa tai lähettämällä toimitukseen postikortin tai faksin: MacMaailma, PL 64, 00381 Helsinki, faksi (90) 120 5799. Internet sähköposti: [toimitus@macmaailma.fi.](mailto:toimitus@macmaailma.fi) **Huom. tilauksia ei vastaanoteta puhelimitse!**

Levykkeitä välitämme omakustannushintaan yksityishenkilöille. Hinta muodostuu levykkeen, kuoren, monistuksen sekä postiennakon kuluista. Yhden numeron ohjelmalevyke maksaa 35 mk, jokainen lisälevyke samassa tilauksessa maksaa 10 mk.

**Lehtemme ei ota vastuuta ohjelmien toiminnasta eikä niiden mahdollisesti aiheuttamista vahingoista.**

teen yleistiedot. Jos nämä näppäinkomennot unohtuvat, ohjeet löytyvät Puhekupla-avusta kohdistamalla kursori CPS:n moduuliin säätönauhassa.

CPS ei vie kuin 14 Kt levytilaa. Lisäksi tarvitaan säätönauha (kannettavassa tai uudemmissa työpöytä-Maceissa).

CPS on "fat" eli toimii "natiivina" niin 68000 sarjan Maceissa kuin PowerMaceissakin. **Kimmo Koskiala**

**Control Panel Strip luo kätevän listan kaikista ladatuista säätimistä.**

**Announcer** Announcer<br>Apple Menu Options<br>AppleTalk Applyindows AutoMenus Pro **Bail** Captivate Select CloseView ColorSwitch colorSync™ System Profile Colour Control Strip Date & Time<br>Date & Time<br>Default Folder 2.5.4 Desktop Patterns Dialog View 2.1.4 Drag Anu Window Easy Access Eclipse Energy Saver 1.0 Escape . Dammit vO.4 Extensions Manager<br>Finder Windows 1.1.2 General Controls Greg's Buttons Keyboard Labels Launcher -<br>Macintosh Easy Open Macro.Key ManTCP Memory Monitor Mouse

◦Q▸◘▸◙▸D•◙•<mark>⊕┍>┌</mark>

# Testi **FreeHandin ja Illustratorin apajilla**anvas

**Deneban Canvas on jäänyt pahasti Free-Handin ja Illustratorin maineen varjoon. Ja kun Corelkin on astunut kuvaan mukaan, on kilpailu käyttäjistä kovenemassa. Canvas 5 -päivitykseen hypättiin suoraan versiosta 3.5. Ohjelma yhdistää toiminnoillaan FreeHandin, Photoshopin ja QuarkXPressin ominaisuuksia yksiin kuoriin.**

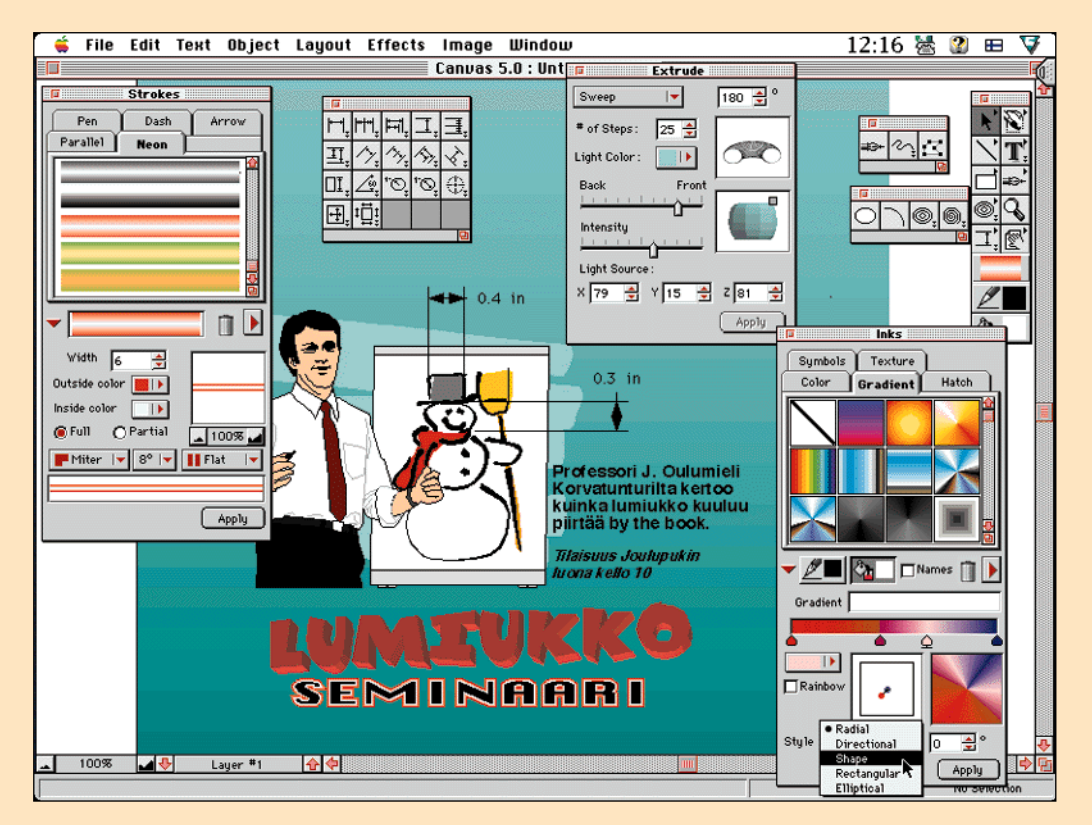

**Canvasin piirto-ominaisuudet muistuttavat muita markkinoiden ohjelmia, mutta työkaluvalikoima on muita runsaampi.**

**Vaikka ohjelmalla pysty-**<br>tään muokkaamaan<br>myös bittikarttakuvia,<br>on Canvas syytä lukea vektoritään muokkaamaan myös bittikarttakuvia, piirto-ohjelmiin. Ohjelma houkuttelee käyttäjiä, jotka tarvitsevat Illustratorin tai FreeHandin kaltaista vektoripiirto-ohjelmaa, mutta eivät raaski hankkia oikeaa kuvanmuokkausohjelmaa.

#### **Grafiikan monitoimiohjelma**

Uutta dokumenttia tehtäessä ohjelma tarjoaa kolme eri vaihtoehtoa: Illustration, Presentation ja Publication. Ensimmäinen on ohjelman "piirto-versio", toisessa tehdään esitysgrafiikkaa ja kolmas muistuttaa taitto-ohjelmaa.

Piirto-ominaisuuksiltaan ohjelma muistuttaa paljon markkinoiden muita ohjelmia. Työkalujen toiminnot ja niiden käyttötapa on pääpiirteittäin samanlainen kuin muissakin vektoripiirto-ohjelmissa, toiminnot vain löytyvät hieman erinäköisistä paleteista. Siirtyminen ohjelmasta toiseen on tuskin kovinkaan vaikeaa,

vaikka jokaisesta ohjelmasta löytyy omia piirteitä, jotka hankaloittavat ohjelman vaihtoa.

Canvasissa on lisäksi käytettävissä valikoima työkaluja bittikarttakuvien muokkausta varten sekä tuki Photoshopin Plugien käyttöön. Dokumentissa Canvas käsittelee bittikarttakuvia ikään kuin grafiikkalaatikkoina, joiden sisäpuolella voidaan käyttää kuvia varten varattuja työkaluja.

Esitysgrafiikkapuolella käsitellään sivujen sijasta "dioja", joita voi vaikka heijastaa videotykillä valkokankaalle esityksen tueksi. Diat voivat sisältää useita tasoja, joiden avulla saadaan samalle diapohjalle ilmestymään eri elementtejä esityksen edetessä. Dialta toiselle siirtymiä saadaan elävöitettyä parillakymmenellä eri efektillä.

Taitto-ohjelmana Canvas toimii tuttujen periaatteiden tapaan, teksteille määrätään alueita ja ne linkitetään toisiinsa, jolloin tekstilaatikon alueen ylittävä tekstin osa jatkaa automaatisesti seuraavaan linkitettyyn tekstilaatikkoon. Canvas sopii parhaiten muutaman sivun pituiseen taittotyöhön. Tällöin yhdessä ja samassa ohjelmassa voidaan kätevästi luoda taiton lisäksi dokumentissa käytettävä grafiikka.

Jokaisessa "osassa" käytetään pitkälti samoja työkaluja, ainoastaan dokumentin ympäristö on räätälöity erilaiseksi. Sitä, missä ympäristössä dokumenttia alkaa tehdä, kannattaa miettiä lopputarkoituksen perusteella. Ero ympäristöjen välillä on loppujen lopuksi aika pieni, joten ne mahtuvat hyvin yhteen ohjelmaan.

#### **Palettimaniaa**

Perustyökalupaletti toimii va-

likkojen kaltaisesti eli työkalujen painikkeista päästään käsiksi muihin erikoistyökaluihin. Painikkeista avautuvat valikot voidaan irrottaa peruspaletista omiksi paleteikseen. Työkalujen määrityksiin päästään kätevästi käsiksi tuplaklikkaamalla työkalun painiketta.

Näytölle kasaantuvat paletit saadaan pienennettyä pelkiksi valikkoriveiksi, työkalupalettien kokoa ja muotoa voidaan muuttaa sopivammaksi, niin ettei niitä tarvitse koko ajan siirrellä ruudun reunasta toiseen käsiteltävän dokumentin tieltä.

11:56 法 2 田 又

**Painikkeessa oleva kolmio kertoo, että siitä päästään käsiksi erikoistyökaluihin. Tuplaklikkaamalla painiketta, jossa on kaksi pienempää kolmiota, voidaan muokata työkalun määrityksiä.**

✔**DTP-SIVUT DTP-SIVUT**

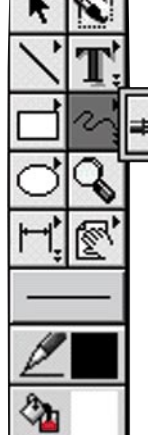

屇

**Perustyökalupaletti: Selections tools, paint tools, line tools, text tools,** 

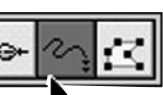

**rectangle tools, path tools, oval tools, magnifying glass tool, object tools, effects tools, strokes, pen ink ja fill ink.**

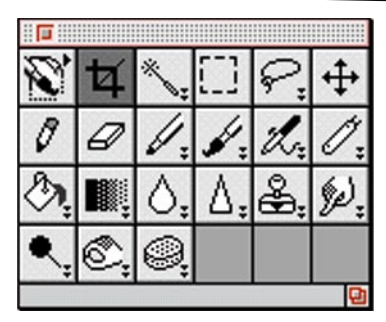

**Bittikarttakuvien työkalut: Esimmäisellä työkalulla luodaan dokumenttiin bittikarttakuva, Crop, wand, marquee, lasso, remote move, pencil, eraser, marker, paintbrush, airbrush, neon, bucket, blend, blur, sharpen, rubber stamp, smudge, dodge, burn ja sponge.**

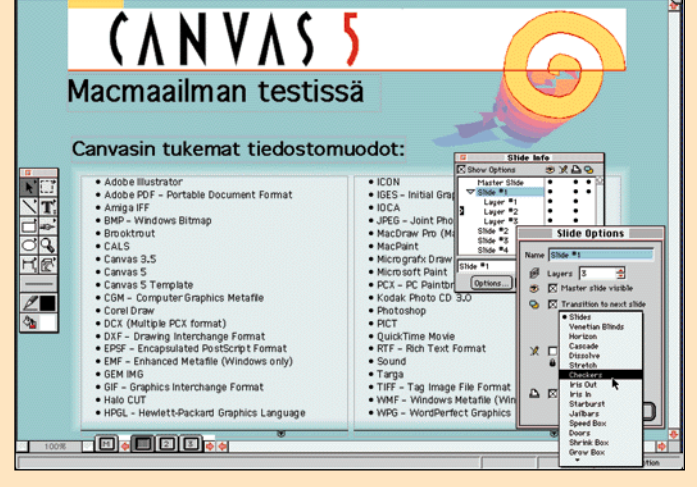

**Canvasia voidaan käyttää myös esitysgrafiikan tekoon. Silloin sivujen sijasta käsitellään dioja.**

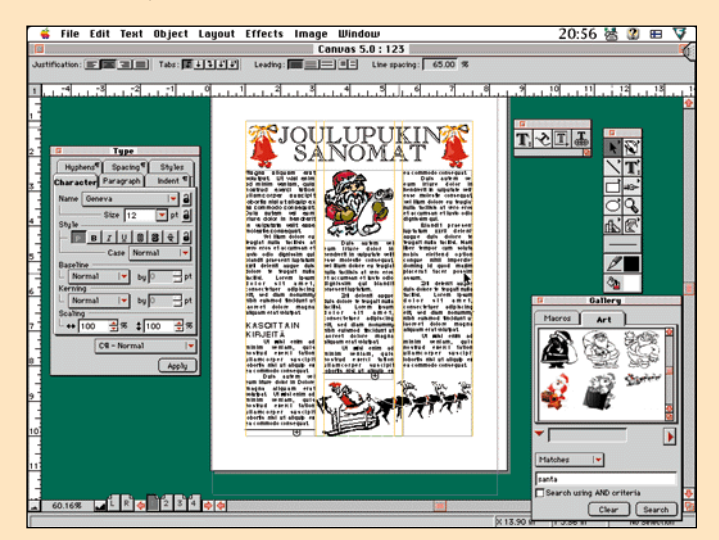

**Canvasissa voi taiton lisäksi tehdä julkaisussa käytettävän grafiikan.**

#### **Raskaan sarjan työkalu**

Tekstiä käsiteltäessä muotoilujen määritykset tehdään ensin omassa paletissaan, josta ne "sijoitetaan" tekstille. Paletista voidaan muuttaa kirjasimen koon, tyypin ja tyylimääritysten lisäksi rivien ja yksittäisten kirjaimien välien kokoa. Teksti saadaan myös mukailemaan kohdetta. Kirjaimia voidaan venyttää ja kutistaa vaaka- ja pystytasossa sekä tehdä monipuolisesti erilaisia määrityksiä siitä miten ohjelma käsittelee tekstiä. Tekstille voidaan luoda omia tyyliyhdistelmiä, esimerkiksi pääotsikolle, väliotsikoille ja leipätekstille. Kun tyyliyhdistelmää muuttaa, kaikki valitun tyylin mukaisesti määritellyt tekstipätkät muuttuvat automaattisesti.

Jos dokumenttiin sijoitetaan paljon samanlaisia kuvia, voidaan elementit kopioida Gallery toolin Macrosta sivulle, jonka jälkeen Gallery toolin kuviin tehdyt muutokset päivittyvät itsestään dokumentissa oleviin kuviin. Gallery toolilla päästään myös käsiksi Canvasin mukana tulleisiin clip art kuviin. Clip art -kuvia voi etsiä CD:ltä hakusanoilla.

Canvasissa on etsi-toiminto, jonka avulla voidaan etsiä dokumentista tietynlaisia objekteja sen muodon ja värin perusteella, aivan kuin etsittäisiin sanoja tekstinkäsittelyohjelmassa. Samaten voidaan peruspaletin kautta valita kaikki tietyllä työkalulla tehdyt objektit, vaikkapa kaikki ympyrät tai suorakulmiot.

#### **Mitat kuvaan**

Objektien määrityspisteiden kohdistaminen oikeisiin paikkoihin tietokoneen näytöllä on varsinaista näpertelyä. Canvasissa kohdistamista helpottaa monipuolinen Smart Mouse toiminto, joka "imaisee" kohdistimen oikeaan kohtaan. Tällaisten pisteiden sijainti voidaan valita usealla eri tavalla, eli piste voi olla tietyssä kulmassa viivan lähtöpisteeseen nähden, tietyn matkan päässä jne. Smart Mouse etsii pisteitä muiden objektien ja muokattavan objektin määrityspisteiden mukaan. Hiiren kohdistin muuttuu yhdeksi Smart Mousen omista kohdistimista riippuen siitä, minkä tavanmukaisen pisteen läheisyydessä kohdistin on.

Efekteistä ohjelmassa vastaavat muistakin ohjelmista tutut mask, transform, combine, blend, envelope ja extrude. Suoraan peruspaletista löytyvällä strokes-toiminnolla saadaan muun muassa tekstille lisättyä väriliu'ulla toteutetut reunat ja tehtyä esimerkiksi erilaisia useasta viivasta koostuvia reunoja eri elementeille.

Smart Lines -toiminnolla yhdistetään viivalla kaksi objektia toisiinsa. Smart Lines helpottaa muun muassa organisaatiokaavioiden tekoa, viivalle voi strokes-toiminnolla lisätä nuolenkärjen muotoisen pään. Viivat seuraavat objektien liikkeitä, kun niitä siirtää. Canvas ei tosin osaa yhdistää objekteja toisiinsa, jos niiden välistä poistaa objektin.

Teknisissä piirroksissa objektin osien kokoa voidaan havainnollistaa mitoilla. Dimensioning-työkalu pyytää merkitsemään elementin alku- ja loppukohdan, joiden mukaan toiminto merkitsee dokumenttiin objektin koon.

#### **Canvas on lukutaitoinen**

Väripaletista määrätään objektin värit CMYK-, RGB- ja HSLmääritysten avulla. Apuna pys-

tytään käyttämään myös PAN-TONE-, Toyo- tai Trumatchmääritysten mukaisia värejä. Omiin väriliukuihin saadaan alku- ja loppuvärin lisäksi määritettyä useita eri välipisteitä. Samaisesta paletista määrätään objektille tekstuuri.

✔**DTP-SIVUT DTP-SIVUT**

Piirrettäessä pystytään kynän ominaisuuksia jäljittelemään määrittelemällä kynän kärjen koko, muoto ja pään kulma. Pienenä erikoisuutena Canvasissa on tavallisen valintatyökalun lisäksi kohdistin, jolla voidaan muokata ryhmitettyjä elementtejä ilman että ryhmitystä tarvitsee purkaa. Käyttäjien iloksi viitosversio tukee myös useita peru-komentoja.

Taitto- ja kuvankäsittelytyössä joudutaan käyttämään paljon eri kuva- ja tekstimuotoja, sekä Macintosh- kuin PCympäristössä tallennettuja tiedostoja. Canvas lukee noin 30 eri tiedostomuotoa ja myös tallentaa niistä pariinkymmeneen. Näistä tärkeimmät ovat Illustrator, Acrobat (PDF), EPS, GIF, JPG, Kodak Photo CD, PICT, Photoshop, RTF, TIF, teksti (TXT ja RTF) ja BMP. WWW-sivujen grafiikkaa ajatellen Canvasista voidaan tallentaa vektorigrafiikalla tehty kuva bittikarttakuvaksi. Ja vastaavasti ohjelma osaa tehdä bittikarttakuvasta vektorigrafiikkapiirroksen. Canvasissa voidaan käyttää QuickTimen ja äänien lisäksi Quick-Draw 3D -grafiikkaa. Edelleenkin eri vektoripiirto-ohjelmien välillä kuvia joudutaan siirtämään EPS-muodossa, sillä kilpailijoiden tiedostomuodoille ei löydy suoraa tukea.

#### **Päivitys Internetistä**

Ilmeisesti kovalla tohinalla ja vähäisellä testauksella kasattu ohjelma saapui markkinoille bugisena. Nyt reikiä on paikkailtu nopeasti ilmestyneellä 5.01-päivityksellä, joka lähetetään ilmaiseksi viitosversion rekisteröityneille käyttäjille. Hätäisimmät voivat hakea päivityksen Deneban kotisivulta Internetistä.

Pakkauksessa on kolme CD-

levyä, joilta löytyy ohjelman lisäksi yli 20 000 clip art -kuvaa ja parituhatta kirjasinleikkausta. Kirjasimista tulee mukana kätevä juliste. Clip art -kuvien taso vaihteli huimasti, mutta kokoelma on sen verran suuri, että hyviäkin kuvia on riittämiin. CD-asemaa tarvitaan vain kuvien ja kirjasimien tutkimiseen, sillä ohjelman asennustiedostot löytyvät myös levykkeiltä.

Tuottavaa työtä ajatellen ohjelman bugisuus ja hitaus ovat pitkä miinus. Sen sijaan mahdollisuus käsitellä bittikarttakuvia ja tehdä niihin pieniä viime hetken korjauksia, on vahva plussa. Canvasin luvataan toimivan Macintosh LC -malleista lähtien, mutta jos ohjelmaa käyttää paljon tai vähänkään monipuolisemman grafiikan käsittelyyn, on 68040-prosessorilla varustettu kone ehdoton minimi, mieluiten vikkelä PowerPC. **MM**

#### Lyhyesti

#### **Canvas 5**

**Hinta:** 3490 mk, päivitys 1690 mk, Canvas 5 Academic 1990 mk. **Valmistaja:** Deneba, [http://www.deneba.com.](http://www.deneba.com) **Maahantuoja:** Software Explosion, puh. (014) 611 932. **Vaatimukset:** 68020-prosessori, käytännössä 040-malli (mieluiten PowerPC), System 7.0, 8 megatavua vapaata keskusmuistia (mieluiten enemmän), 20 megatavua vapaata kiintolevytilaa asennukseen, 256 väriä. CD-asema clip art -kuvien sekä kirjasimien hyödyntämiseen. **Lyhyesti:** Vektoripiirto-ohjelma,

joka yhdistää FreeHandin, QuarkXPressin ja Photoshopin ominaisuuksia yksiin kuoriin.

#### **HUONOJEN TAPOJEN OPPIKIRJA**

■ Kymmenkunta vuotta sitten mainostoimistoihin ja koko graafiselle alalle levinnyt DTP on kehittynyt niin valtavaa vauhtia, ettei alan opetus tahdo pysyä perässä. Uudet ohjelmaversiot ja konetehojen kasvu pistävät kaiken uusiksi suunnilleen parin vuoden välein. Se on liian lyhyt aika oppilaitosten koulutussuunnittelulle.

Nyt on Opetushallitus julkaissut oppikirjan, joka keskittyy DTP-tekniikkaan. Kirjan on kirjoittanut **Lasse Sumiloff**. Se on julkaistu tämän vuoden alussa, ja se täydentää Opetushallituksen aiemmin julkaisemia alan kirjoja.

130-sivuinen kirja on kauttaaltaan nelivärinen ja runsaasti kuvitettu. Esimerkkikuvat ovatkin tärkeitä havainnollistamaan useita asioita, sillä opinhan tulisi auttaa tuottamaan hyvän näköisiä painotuotteita. Kirjan helmenä voisi pitää mallisivuja eri tulostustavoista. Lukija näkee niistä havainnollisesti, mitä eroa on painetuilla, laserilla tai mustesuihkutulostimella tehdyillä julkaisuilla.

Kirjan sisältö painottuu digitaaliseen valokuvan käsittelyyn. Alussa on parinkymmenen sivun johdatus tietokonetekniikkaan, mutta seuraavat 80 sivua ovat digitaalista valokuvaa. Jäljelle jääneet sivut on jaettu vektorigrafiikan, ilmoitusaineiston tekniikan ja taittamisen tekniikan kesken. Kun kullekin on kymmenkunta sivua, aiheiden käsittely ei voikaan olla kovin perusteellista.

Macintoshin käyttäjää ei isommin kiusata PC-asioilla. Parissa paikassa todetaan, että PC:lläkin voi tehdä näitä asioita, mutta edes PC:n ja Macintoshin väliseen yhteistyöhön ei puututa. Vaikka Macin asema graafisella alalla onkin suvereeni, olisi hyvä antaa jonkinlaisia valmiuksia tosiasialle, että työelämässä on pakko tulla toimeen myös PC-koneiden kanssa.

✔**DTP-SIVUT DTP-SIVUT**

B5-kokoisen kirjan ulkoasu on miellyttävä. Kuvituksen ja graafisten elementtien avulla paikoin raskaskin asia saadaan näyttämään kevyeltä. Kuten graafisen alan taiteellisuuteen kuuluukin, kirja ei näytä tylsältä ja säntilliseltä oppikirjalta. Visuaalinen ilme on värikäs ja vaihteleva.

DTP toi mukanaan joukon tavallisia huolimattomuusvirheitä. Yleisesti ladonta on siistiä, mutta paikoin esiintyy ylimääräisiä välilyöntejä. DTP:n helmasynti loistaa valitettavasti tässäkin kirjassa: suomalaisia lainausmerkkejä ja ajatusviivaa ei osata käyttää. Parilla sivulla on myös leipätekstin kirjasin vaihtunut toiseksi. Ja hyppääpä kirjan sivunumerointikin puolivälissä 10 sivua.

Yksi oppikirja ei tietenkään voi kattaa kaikkea, eikä silläkään voida DTP:n avulla kuitata eri graafisten alojen ammattikoulutusta. 130:lla sivulla ei siten päästä paljoa pidemmälle, kuin ohjelmien käsikirjoissakaan. Edes digitaalista kuvankäsittelyä ei käydä läpi perusteellisesti runsaasta sivumäärästä huolimatta.

Pinnallisuuden voi edellisen perusteella antaa anteeksi, mutta virheitä ei oppikirjoissa saisi olla. Onko itseoppineiden Macintosh-graafikoiden työtavoissa jotain perusteellisen väärin, koska nykyiset painotuotteet ovat virheitä täynnä. Ehkä kysymys onkin kulttuuri-

taustan puutteesta. Hyvään lopputulokseen on mahdollista päästä nykyisillä välineillä. Mutta silloin on otettava mallia siitä, miten reproduktiota ja värinkäsittelyä opetettiin ennen DTP:n aikaa. Asiahan on sama, vain työkalujen nimi on vaihtunut.

Kirjassa on myös muutamia asiavirheitä. Toisaalta joitakin keskeisiä asioita ei selitetä lainkaan. Esimerkiksi skannerin "bittisyys" ei kuvaa skannerin sävydynamiikkaa, ainoastaan digitaalisen esityksen gradaatiota eli porrastusta. Digitaalisen kuvan skaalaus ei vaikuta sävyihin, vaan kuvan resoluutioon eli kuvapisteiden määrään. Kirjassa mainitaan kirjasintiedostojen lähettämisen aineiston mukana olevan laitonta, mutta epäsuorasti kehoitetaan kuitenkin tekemään niin. Oppikirjassa olisi voitu opettaa käyttämään aineiston siirrossa EPS-tiedostoja, joissa tarvittava kirjasininformaatio on mukana laillisesti.

Kalibrointi on keskeisin asia, jos halutaan painaa se, mitä näytöllä nähdään. Aihe on kuitattu yhdellä sivulla kirjoittamalla väljästi Photoshopin näytön säädöstä. Sen sijaan annetaan ymmärtää, että LAB-muodossa talletettu kuva poistaisi RGB-muodon ja kalibroimattomuuden ongelmat. Ensinnäkään RGBmuoto ei ole sen huonompi kuin LAB, koska kaikki LAB-kuvat tehdään RGBkuvista. Toisaalta, vaikka nykyisiä ohjelmia ja laitteita ei edes voi kalibroida kunnolla, ei se ole syy olla opettamatta kalibrointia DTP-tekniikan käyttäjille. **Antero Alku**

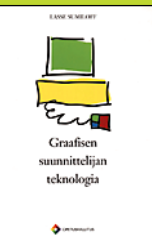

#### **Graafisen suunnittelun teknologia**

**Hinta:** 160 mk+postikulut.

**Tekijä:** Lasse Sumiloff. **Kustantaja:** Opetushallitus, PL 380, 00531 Helsinki, puh. (09) 7747 7450.

**ISBN:** 951-719-666-0 **Lyhyesti:** 130 sivua ja .<br>usi liitesivua erilaisista tulostustavoista.

#### **GRAAFISTA SUUNNITTELUA WEBIIN**

■ World Wide Webin nostattaman aallon harialla on kirjamarkkinoille ratsastanut lukematon joukko kotisivujen tekemiseen opastavia teknisesti värittyneitä HTML-raamattuja. Pelkkä mekaaninen tagien lisääminen ei kuitenkaan tee kenestäkään menestyksekästä Websuunnittelijaa. Taustalle tarvitaan vankka panos graafista näkemystä.

Tunnustetun graafikon **David Siegelin** Creating Killer Web Sites -kirja on mainio teos täyttämään teknologian ja graafisen osaamisen välille syntynyt kuilu.

Teos eroaa jo ulkoasultaan muista Web-kirjoista – positiiviseen suuntaan. Taitoltaan se on huoliteltu kokonaisuus olematta silti kuiva ja tekniikan sokaisema kuten suurin osa tarjolla olevista HTML/Web-oppaista. Kirjaa on todellakin ollut tekemässä graafinen suunnittelija, eikä insinööri, joka kuvittelee taitavansa myös Web-sivujen taittamisen.

Kirja jakautuu kolmeen selvästi erilliseen osaan. Ensimmäisesä osassa käydään yksityiskohtaisesti läpi taitoja, jotka tarvitaan ulkoasullisesti tyylikkäiden ja toimivien Web-sivujen tekemiseen. Toisessa osassa Siegel kertoo kuinka hän suunnitteli ja toteutti muutaman esimerkkinä olevan palvelun. Loppuosa kirjasta käsittelee Webin kehitystä ja Acrobatin PDF-tiedostojen käyttöä.

Kirjan parasta antia ovat keskimmäisessä osassa olevat kokonaisvaltaiset, mutta silti yksityiskohtaiset kuvaukset siitä, mitä työvaiheita Web-palvelun julkisivun rakentamiseen kuuluu. Luonnollisesti esimerkeissä tulee läpikäytyä kaikki alkuosan arvokkaat perustaidot, kuten kuvien käsittely Webiä varten sekä sivujen taittaminen taulukoita ja läpinäkyviä pisteitä hyväksikäyttäen.

Eräs kirjan kantavia teemoja on Webpalveluiden luokitteleminen sukupolviin. Ensimmäisen sukupolven sivut olivat harmaataustaista linkitettyä tekstimassaa. Seuraavassa sukupolvessa linkkitekstejä korvattiin kuvakkeilla ja sivukokonaisuudet alkoivat saamaan paremmin hahmotettavan rakenteen.

Siegelin mukaan nykyisin Web-palvelun tulee olla kolmatta sukupolvea ja tarjota kävijälle kokonaisvaltaisen elämyksen sisään- ja uloskäynteineen. Tällainen palvelu ei luettele pelkkiä vaihtoehtoja ruokalistan tavoin vaan saa myös ruokittua kävijän kylläiseksi.

Creating Killer Web Sites ei sovellu perusoppaaksi omien Web-sivujen luomiseen, sillä HTML:n kielioppia ei käsitellä kirjassa lainkaan. Sen sijaan kirja sisältää kaikille Web-sivujen tekemisessä mukana oleville paljon arvokasta tietoa.

Kirja on mainio työkalu Web-sivujen ylläpitäjälle. Lukijan pitää muistaa, että Siegel kertoo paikoittain hyvin painavaan sävyyn omia mielipiteitään. Asioista saa olla eri mieltä, mutta taitto- ja kuvankäsittelyvinkit kannattaa joka tapauksessa imeä kirjan sivuilta.

Siegelin käsissä on syntynyt myös kirjan asiasisältöä syventävä Web-pal[velu, joka löytyy osoitteesta http://](http://www.killersites.com/) www.killersites.com/

**Hartti Suomela**

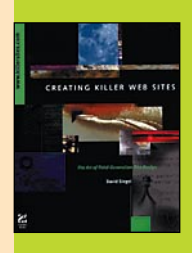

#### **Creating Killer Web Sites**

**Hinta:** 45 USD.

**Tekijä:** David Siegel. **Kustantaja:** Hayden Books. **ISBN:** 1-56830-289-4. **Lyhyesti:** (272 sivua) Graafisen suunnittelijan silmiä avaava näkemys Web-sivujen ja -palveluiden rakentamisesta. Ei sovellu ensimmäiseksi HTML-oppaaksi.

### ✔**DTP-SIVUT DTP-SIVUT**

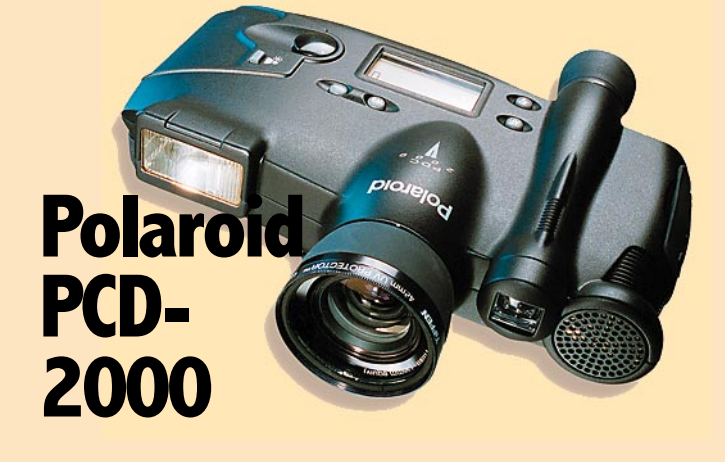

#### ■Tarkempaa digitaalikuvaa

Polaroidin uusi digitaalikamera on päänavaus uuden polven digitaalikameroihin. Se poikkeaa edukseen perustason digikameroista, kuten Applesta ja Casiosta heti kättelyssä: Polaroid on painavampi ja muutenkin tukevamman tuntuinen, koska sen runko on alumiinivalua.

Polaroid on valokuvausmielessä varustukseltaan pokkaritasoa. Linssi vastaa kinofilmikameran 35-millistä linssiä, tarkennus on automaattinen ja kamerassa on sisäänrakennettu, suoraan kohteeseen suunnattu vaatimaton salamalaite, jonka teho ulottuu muutamien metrien päähän.

Kamera tarkentuu kuitenkin poikkeuksellisen lähelle, noin 80 senttimetriin. Lisäksi automaattitarkennus voidaan lukita painamalla laukaisin puoliväliin. Salamalaite kytketään päälle ja pois käsin, eli se ei tule väkisin mukaan heikommassa valaistuksessa. Hyvä näin. Etsin ei tähtää päälinssin läpi, joten lähikuvauksessa saattaa syntyä pieniä kohdistusvirheitä. Etsimen kuva on vaatimaton.

Polaroidiin on saatavissa lähilinssisarja, jolla päästään noin 8

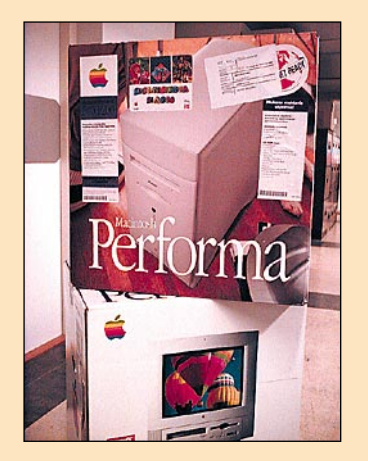

**44** MACMAAILMA • JOULUKUU 10/1996

senttimetrin etäisyydelle linssin pinnasta. Lähilinssit kierretään kameran vakio-optiikan suodinkierteisiin.

Normaalin linssin tilalle on myös saatavissa hiukan pidempipolttovälinen 60 mm:n optiikka. Se vaihdetaan vakiolinssin tilalle, ja vaikka huoltoon vaihdon takia ei tarvitse mennä, vaihto vaatii enemmän huolellisuutta kuin lähilinssisarjan käyttö.

Parasta Polaroidissa on kuvien tarkkuus ja laatu, jota pitää odottaakin, kun katsoo kameran hintalappua. Kuvan normaalitarkkuus on 800x600 pistettä. Kuvat voidaan siirtää Macintoshiin myös tuplasti suuremmalla 1600x1200 pisteen tarkkuudella.

Kuvissa on selvästi enemmän sävyjä myös tummissa sävyissä kuin edullisemmissa digitaalikameroissa. Kuvien tarkkuus on samoin erinomainen. Minkäänlaisia pakkauksen tai interpoloinnin jälkiä ei ole havaittavissa kummankaan tarkkuuden kuvissa.

Kameran sisällä on pieni 40 megatavun kiintolevy, jolle kuvat tallentuvat. Kukin kuva vie megatavun verran tilaa, joten yksi "rullallinen" kuvia tarkoittaa 40:ää kuvaa.

Kameran kyljessä on pieni liitin. Se on SCSI-väylä, johon liitetään mukana seuraava SCSI-

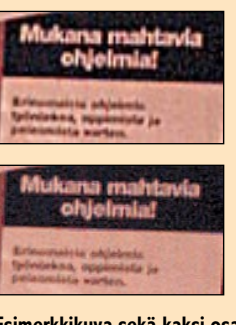

**Esimerkkikuva sekä kaksi osasuurennosta 800x600 ja 1600x1200 tarkkuuden kuvista osoittavat, että Polaroidin kameran suurempikin tarkkuus on todellista ja käyttökelpoista.**

kaapeli. Toinen pää kytketään Macintoshin SCSI-liittimeen. Helppokäyttöisellä ohjelmalla kuvat siirtyvät tietokoneeseen nopeasti.

Pieni puute siirto-ohjelmassa on se, että kuvien siirtotarkkuus (800x600 tai 1600x1200) täytyy aina päättää jo siirtovaiheessa. Pakattuja kuvatiedostoja ei voi siirtää kamerasta Macintoshiin sellaisenaan.

Asia on siinä mielessä merkittävä, että perustarkkuden kuva kuluttaa levytilaa noin 1,3 megatavua ja suuremman tarkkuuden kuva noin 5,5 megatavua. Tarkkuusero kuvien välillä on hyvin todellinen eli suurempi tarkkuus ei ole vain laskennallisesti paranneltu pienemmän resoluution kuva. Siksi kaikki kuvat, joita saatetaan käyttää myöhemmin suurikokoisena, on syytä siirtää 5,5:n megan versioina Macintoshiin.

Kokonaisuutena Polaroid PCD-2000 jättää positiivisen vaikutelman. Kuvat ovat sävykkäitä ja tarkkoja, ja kuvien resoluutio ja yleinen laadukkuus ovat jo niin hyviä, että kuvia voi käyttää isompanakin esimerkiksi painotuotteissa.

Toisaalta kameraa vaivaa sama ongelma kuin kaikkia digitaalikameroita. Kameran hinta suhteessa kuvien laatuun on korkea. Toki Polaroid on juuri absoluuttisen laatunsa takia käyttökelpoisempi kuin edullisemmat digitaalikamerat, mutta hinta on sen mukainen. Hinta/ tarkkuus/laatu-yhtälö on edelleen ratkaisematon: joka pojan filmitön vaihtoehto ei Polaroid PCD-2000 ole.

**Mika Koivusalo**

#### Lyhyesti

#### **Polaroid PCD-2000**

**Hinta:** 21 800 mk, lähikuvauslinssisarja 500 mk, 60 mm linssi 1500 mk. **Valmistaja:** Polaroid. **Maahantuoja:** Doctron Oy, puh. (09) 682 2800. [Http://www.doctron.fi.](Http://www.doctron.fi) **Vaatimukset:** Macintosh, jossa 256 värin näyttö, SCSI-väylä, kiintolevy. **Lyhyesti:** Digitaalikamera, jossa noin 800x600 pikselin perustarkkuus, laajennettu tarkkuus tuplasti tämä (1600x1200). Tuplatarkkuus on hyvin todellista, sillä ero normaalin ja suuren tarkkuuden välillä on selvästi havaittavissa. Kuvissa on sävyjä ja tarkkuutta aivan ratkaisevasti enemmän kuin edullisemmissa digitaalikameroissa. Kameran sisäiselle 40 Mt:n kiintolevylle mahtuu kerrallaan 40 kuvaa.

## **Tektronix Phaser 300x**

#### ■Raskaan sarjan väritulostusta

Tektronixin Phaser-tulostin-<br>perheen A3-tulostin on uudisperheen A3-tulostin on uudistunut. Ulkoisesti laite on silti aikaisemman A3-mallin näköinen ja lämpövahatekniikkaan perustuva tulostusperiaatekin on sama. Uudistukset ovatkin sisäisiä.

Tulostaminen tehdään neljällä värillä: syaani, magenta, keltainen ja musta. Väripatruunat ovat kiinteässä muodossa olevaa vahaa, joka sulatetaan laitteen sisällä tulostusta varten.

Patruunat pudotetaan laitteen niitä pyytäessä paneelissa oleviin reikiin. Jokaisella värillä on oma muotonsa lasten puupalikoiden tapaan, joten väärää väriä ei saa vahingossakaan syötettyä väärään reikään.

Tulostaessaan laite ottaa paperin ensin kokonaan sisään rummulle. Lämpövahapisteet siirtyvät paperille edestakaisin liikkuvan tulostuspään avulla. Aivan hyvää jälkeä saadaan jo tavalliselle kopiopaperille, mutta jonkin verran parempaan tulokseen päästään käyttämällä hiukan paksumpaa ja kiiltävämpää paperia.

Laitteen käyttöönotto on yksinkertaista, ensimmäinen satsi väripatruunoita on ladattu jo tehtaalla koneen sisään valmiiksi. Kokoa ja painoa tulostimella on sen sijaan niin paljon, että yhden ihmisen on käytännössä mahdotonta edes siirrellä saati sitten nostaa Tektronixia. Laitteessa on sekä LocalTalk- että EtherTalk-liitännät ja PC-maailmaa varten sarjaportti- ja Centronics-liittimet.

Mukana toimitetaan tarvittavat tulostinohjaimet. Vaikka ajuri onkin Applen vakio LaserWriter-ohjain, on se syytä asentaa, koska muuten tulostimen erityisominaisuuksien käyttö ei onnistu. Testikoneen mukana toimitettu LaserWriter-ajuri oli vanhempi versio. Se toimii silti moitteetta myös System 7.5:n kanssa.

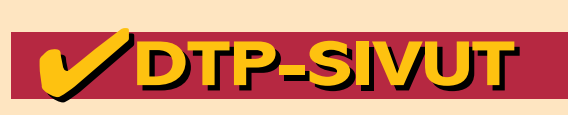

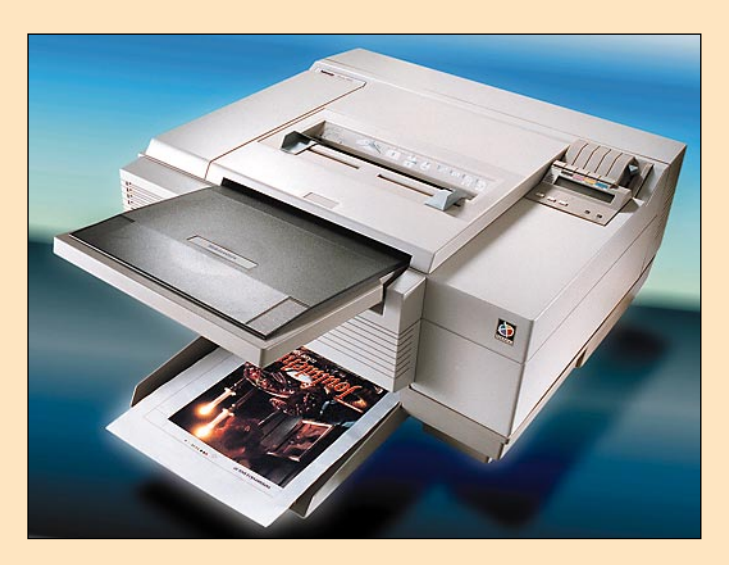

Väritulostimeksi Tektronix on nopea. Koneisto toimii hiukan rivakammin kuin tulostimen aikaisemmassa mallissa, mutta suurin vaikutus tulostimen tehokkuuteen on erittäin nopealla, Adoben valmistamalla Post-Script-tulkilla sekä tehokkaalla prosessorilla. EtherTalk-liitäntää kannattaa todella käyttää, sillä tulostin pystyy ottamaan vastaan tietoa paljon ja nopeasti.

Tulostusjäljeltään Phaser on hyvä. Ajurissa on valmiina vajaat kymmenen erilaista valmista kalibrointiasetusta, joilla saa-

## **Stylist 1.0**

#### ■Tyylimäärittelyt piirroksille

Adobe Illustratorista puuttuu taitto-ohjelmista ja siitä toisesta piirto-ohjelmasta eli Free-Handistä tuttu mahdollisuus määritellä tyylejä dokumentin kohteille. Monessakin tilanteessa olisi hyvin käytännöllistä kerätä erilaisten kirjasimeen tai väritykseen liittyvät määreet yhden nimikkeen alle ja muutella samalla tavalla tyyliteltyjä kohteita vain tyylinmäärityksiä muuttamalla.

Alien Skin Stylist on Illustratorin laajennus, joka mahdollistaa tyylimääritykset. Stylist näkyy Illustratorissa yhtenä kolmiosaisena palettina. Vasemmassa reunassa on käyttäjän määrittelemien tyylien lista ja oikealla puolella listasta valitun tyylin määritykset.

Tyylilistassa oleva pallukka kertoo, onko aktivoituun kohteeseen sovellettu kyseistä tyyliä ja sitä osoittamalla tyylinmäärityksen voi ottaa kohteesta pois ja laittaa takaisin. Tyylin nimeä kaksoisosoittamalla voidaan aktivoida kaikki ko. tyylillä määritellyt kohteet. Kohteessa voi olla useampia tyylinmäärityksiä, joilloin ne toteutetaan listan mukaisessa järjestyksespunaista hehkua

**Illustratorissa voidaan Stylistin avulla määritellä tyylit piirroksille ja hyödyntää niitä toistuvissa töissä. Stylistin paletissa on vasemmalla tyylilista ja oikealla valitun tyylin määritykset.**

sä. Stylistin paletti toimii pienen harjoittelun jälkeen oikein luontevasti.

Tyylimäärittelyjä voi kopioida dokumentista toiseen kohteita kopioimalla tai toisesta tiedostosta lukemalla. Illustratorin värimäärityksistä tuttuun tapaan kaikkien avoinna olevien dokumenttien tyylimääritykset eivät ole yhteisiä.

Tyylin määrittelyt on esitetty kahdessa listassa. Ylempänä on kohteen ominaisuuksiin liittyvät määrittelyt ja alempi lista sisältää tyyliin liittyvät rakenteelliset määrittelyt. Ominaisuuslistassa Stylist-tyyliin voi määrittää samat asiat kun kohteisiin voi määrittää Illustratorin omilla paleteillakin. Ominaisuus napsaudaan ilman sen kummempia kalibrointeja jo väreiltään aitoa jälkeä. Tektronix on mahdollista myös kalibroida kunnolla erillisten työkaluohjelmien avulla. Kalibrointi on hiukan työlästä.

Tektronixin tulostustarkkuus on 300 pistettä tuumalle. Vaatimaton tarkkuus näkyy pienikokoisten yksityiskohtien karkeutena ja esimerkiksi hyvin pienen tekstin suttuisuutena. Toisaalta jälki on tasaista ja erityisesti laajojen väripintojen täyteläisyys on hyvä, jos Phaseria verrataan värillisten mustesuihkutulostimien aina hiukan suttuiseen ja haaleaan yleisilmeeseen.

Lämpövahatekniikan ansiosta paperi ei laajojen väripintojenkaan kohdalla käyristy tai kupruile kuten mustesuihkutulostimissa helposti käy. Tulosteet eivät myöskään haalistu ajan myötä.

Kokonaisuutena Tektronix on hyvä vaihtoehto A3-väritulostimeksi. Se maksaa enemmän kuin mustesuihkutulostimet, mutta se

tetaan päälle listasta ruksaamalla. Määrityksiin voi käyttää joko Stylistin omia säätimiä tai sitten Illustratorin paletteja. Muutokset näkyvät heti kyseisellä tyylillä määritellyissä kohteissa.

Rakenteellisia määrittelyt kohdistuvat aina kohteesta tehtyyn kopioon eli ne aloitetaan aina kopioimalla kohdetta. Kopioinnin voi tehdä kohteelle yhden tai useamman kerran ja kopion voi sijoittaa alkuperäisen alle, päälle tai sitten toiselle dokumentin tasolle.

Kopiota voi siirtää, skaalata tai kiertää. Sen lisäksi kaikkia sen ominaisuuksia voi muuttaa aivan kuin Stylistin yksinkertaisemmissakin tyylimäärittelyissä. Tässä kohtaa ohjelman käyttöliittymä hämmentää. Esimerkiksi kohteen täyttövärin voi muuttaa molemmista listoista, mutta vain alemman Construction-listan määrittely tehoaa. Rakenteellisten määritysten kasaaminen on miltei ohjelmointia, eikä kovinkaan intuitiivista. Parhaiten tyylimäärittelyihin tutustuu tutkimalla ohjelman mukana tuleviin yli sataan mallityyliin.

Rakenteelliset määrittelyt toimivat dynaamisesti. Esimerkiksi kohteelle tehty varjo muuttuu sen muotoja muutettaessa. Monimutkaisten tyylien piirtyminen näytölle voi olla hidasta, mutta verrattuna ilman Stylistin apua käsin tehtyjen tehosteiden korjaamiseen näytön päivitys on mitätön vaiva.

Alien Skinin toisen tuotteet

#### Lyhyesti

#### **Tektronix Phaser 300x**

**Hinta:** noin 60 000 mk. **Valmistaja:** Tektronix Inc. [Http://www.tek.com/color\\_printers.](Http://www.tek.com/color_printers) **Maahantuoja:** Tektronix Finland Oy, puh. (09) 478 3400. **Vaatimukset:** Macintosh, kiintolevy ja LocalTalk- tai EtherTalk-verkko. **Lyhyesti:** Raskaan sarjan lämpövahatekniikkaan perustuva A3-väritulostin. PostScript-tulkkaus ja tulostus hyvin nopeata. Hyvä värintoisto, joskaan kunnollinen värivedostin tulostin ei ole. Kalibrointien avulla tulostin saadaan kuitenkin tuottamaan oikein hyvää jälkeä. 300 pisteen tuumatarkkuus rajoittaa yksityiskohtien ja kuvien laatua.

tarioaakin ominaisuuksia rankkaan käyttöön. Täydellinen värivedostin se ei kuitenkaan ole, vaikka kalibrointien avulla sillä päästäänkin varsin hyviin tuloksiin. 300 pisteen tuumatarkkuus samoin rajoittaa kuvien ja tekstin laatua.

#### **Mika Koivusalo**

Photoshop-laajennus Black Boxin tapaan Stylistin käyttöliittymä herättää ristiriitaisia tunteita. Sen säätimet ovat hyvin erikoisia ja toisinaan niiden käyttö on turhan hankalaa. Onneksi useimpiin määrittelyihin voi käyttää Illustratorin omia paletteja. Toiset Stylistin säätimet ovat taas riemukkaita oivalluksia, jotka lyövät Illustratorin välineet kirkkaasti.

Stylist on ensimmäinen Illustrator 6.0 -laajennusarkkitehtuuria hyödyntävä plugi. Ennen laajennukset pääsivät ohjelmaan mukaan vain muutaman valikon kautta, mutta Stylist on luontevalla tavalla Illustratorin osa. Uudesta arkkitehtuurista johtuen se ei kuitenkaan toimi vanhempien Illustratorien tai minkään FreeHand-versioiden kanssa.

**Juha Kankaanpää**

#### Lyhyesti

#### **Alien Skin Stylist 1.0**

**Hinta:** 890 mk. **Valmistaja:** Alien Skin Software, [http://www.alienskin.com.](http://www.alienskin.com) **Maahantuoja:** Täyttöpää Oy, puh. [\(09\) 4780 0870, http://www.tayt](http://www.tayttopaa.fi)topaa.fi.

**Vaatimukset:** Macintosh, Illustrator 6.0

**Lyhyesti:** Illustrator 6.0 -laajennus, joka mahdollistaa tyylimäärittelyjen antamisen piirto-ohjelmalla luoduille kohteille. Ei toimi vanhempien Illustratorin versioiden eikä FreeHandin kanssa.

## m. *1996 sisältö*

#### **Ajankohtaiset**

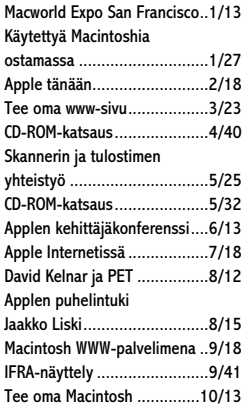

**numero/sivu** 

#### **MacCaset**

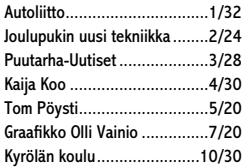

#### **Kolumnit**

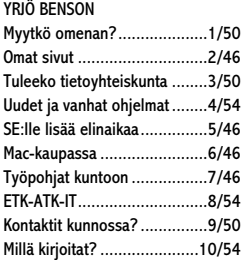

#### JUKKA TIKKANEN

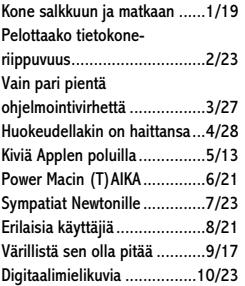

#### **Kurssit**

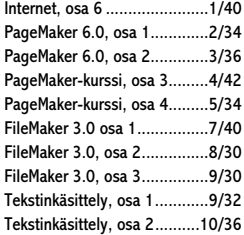

#### **Vinkit**

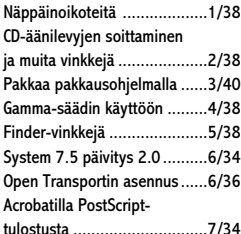

WWW-kuvat pienemmiksi.........8/32 Tiedostojen siirto Macintoshin ja PC:n välillä.......8/40

#### **Laitteet numero/sivu**

#### **Vertailut ja katsaukset** Käytettyä Macintoshia

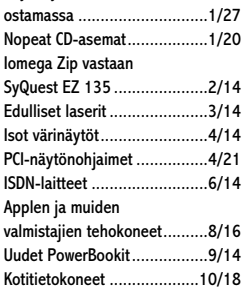

#### **Keskusyksiköt**

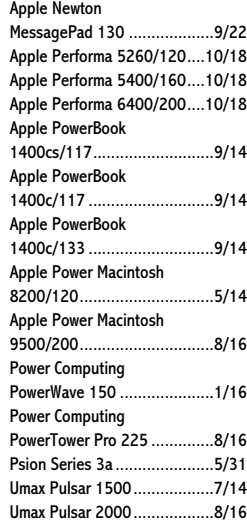

#### **CD-asemat**

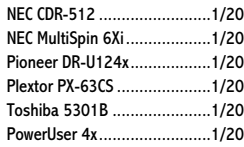

#### **Skannerit**

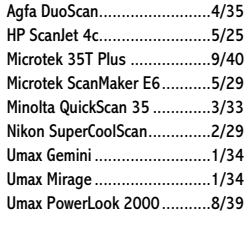

#### **Vaihtolevyasemat**

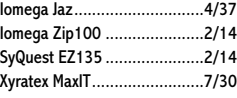

#### **Tulostimet**

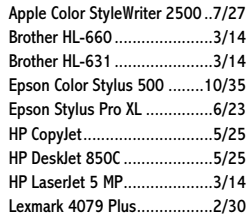

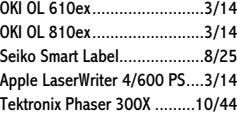

#### **Näytöt**

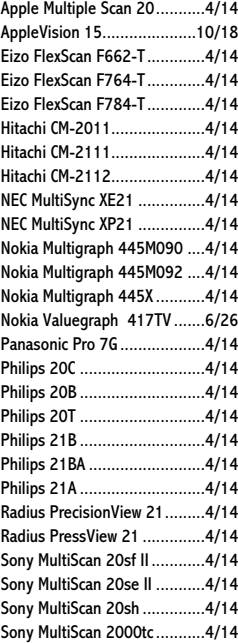

#### **Näytönohjaimet**

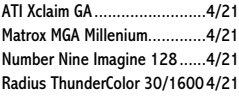

#### **Tietoliikenne**

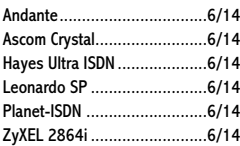

#### **Muut laitteet**

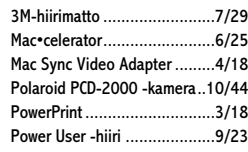

#### **Ohjelmat, kirjat, CD, video** ...numero/sivu

#### **Vertailut ja katsaukset**

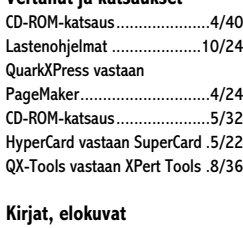

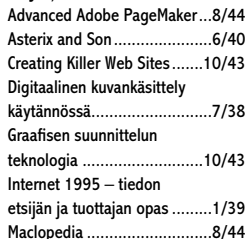

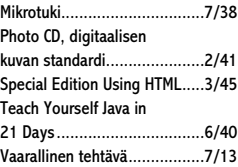

#### **CD**

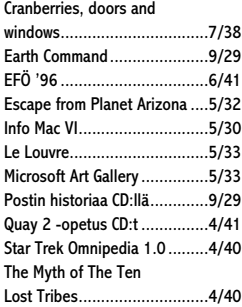

#### **Video**

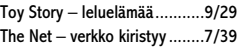

#### **Tekstinkäsittely**

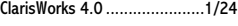

#### **Grafiikka ja esitykset**

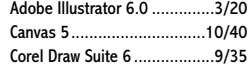

#### **Kuvankäsittely**

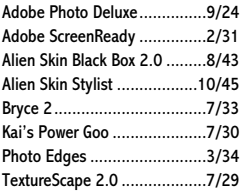

#### **Julkaisu ja taitto**

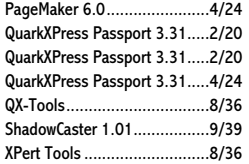

#### **Tietoliikenne**

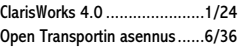

#### **Ohjelmointi** CodeWarrior ...........................2/26

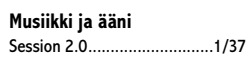

#### **Taulukkolaskenta** ClarisWorks 4.0 ......................1/24

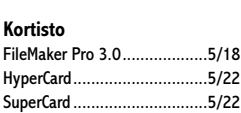

#### **Apuohjelmat**

**Muut ohjelmat**

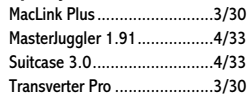

MacTranses............................2/30

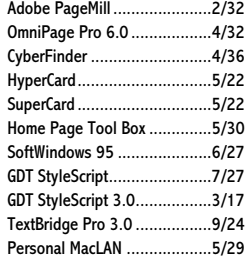

#### **Ajanviete**

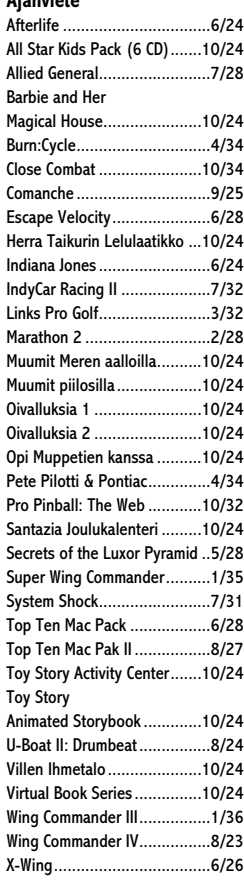

#### **Free- ja sharewareohjelmat**

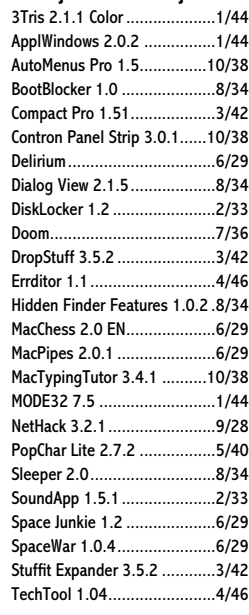

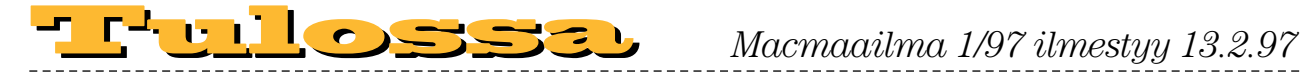

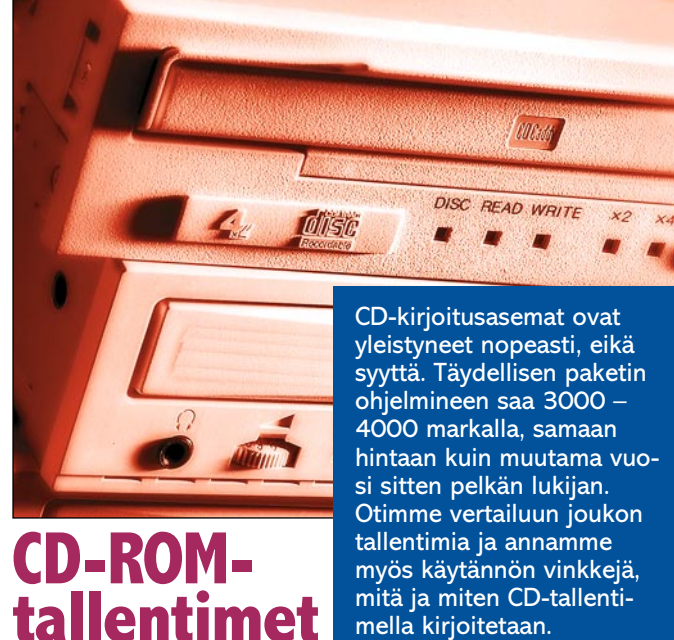

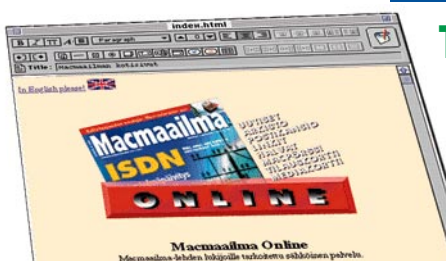

# hintaan kuin muutama vuomella kirjoitetaan.

#### **Työkalut Websivujen tekoon**

Vertailussa markkinajohtajat Adobe PageMill 2.0, Claris Home Page 1.0 sekä muut HTMLeditorit.

#### **Macmaailma** ■ **TOIMITUS**

**Päätoimittaja:** Eskoensio Pipatti **Toimituspäällikkö/AD:** Osmo Leivo

**Toimittaja: Mika Koi Vakituiset avustajat:** Yrjö Benson, Satu Ilta, Juha Kankaanpää, Niklas Laine, Petri Riihikallio, Simo Neuvonen, Timo Simpanen, Petteri Sulonen, Hartti Suomela, Jukka Tikkanen, Severi Virolainen **Postiosoite:** PL 2, 00040 HELSINKI MEDIA **Katuosoite:** Kornetintie 8, 00380 HELSINKI **Puhelin:** (09) 120 5911, faksi (09) 120 5799 **Sähköpostit:** [toimitus@macmaailma.fi](mailto:toimitus@macmaailma.fi) [macmaailma@online.tietokone.fi](mailto:macmaailma@online.tietokone.fi) <http://www.macmaailma.fi> AppleLink SF0043 ja AppleGarden/Yhteisöt

#### ■ **KUSTANTAJA**

Helsinki Media Company Oy **Erikoislehtien johtaja:** Eero Sauri ■ **LEHDENMYYNTI Markkinointipäällikkö:** Heikki Nurmela **Tuotepäällikkö:** Pauliina Kaivola ■ **ILMOITUSMYYNTI Myyntijohtaja:** Esa Sairio **Markkinointipäällikkö:** Mia Kemppi **Myyntipäälliköt:** Jussi Kiilamo, Marika Tolvanen **Ilmoitussihteeri:** Sirkka Pulkkinen

#### ■ **ASIAKASPALVELU**

Macmaailma Asiakaspalvelu, PL 35 01771 VANTAA<br>L**ehtitilaukset:** (09) 120 670, fax (09) 120 5680,<br>k**irjat** (09) 120 671. Tilausten irtisanomiset (09)<br>5066 9100. Ympärivuorokautinen automaattipalvelu:<br>näppäile tai pyöritä ta asiakasnumero ja 5-numeroinen tilaustunnus ), jotka löytyvät laskusta tai lehden osoitelipukkeen yläriviltä vasemmalta lukien. Irtisanominen tulee voimaan 2–3 viikon kuluttua ilmoituksesta. Tilaus katkaistaan mak-setun jakson loppuun. Jos uutta, alkanutta jaksoa ei ole maksettu, veloitamme asiakkaan vastaanottamien

lehtien hinnan. **Tilaushinnat:** Kestotilaus 12 kk 310 mk, määräaikaistilaus 12 kk 338 mk.

■ Kestotilaus jatkuu uudistamatta kunnes tilaaja<br>irtisanoo tilauksensa tai muuttaa sen määräaikaisek-

si. Seuraavat jaksot tilaaja saa kulloinkin voimassa olevaan säästötilaushintaan, joka on aina edullisempi kuin vastaavan pituinen kestotilaus. Tilaukset toimitetaan force majeure (lakko, tuotan-

nolliset häiriöt yms.) varauksin.<br>■ Macmaailma ilmestyy kymmenen kertaa 1996.<br>■ Helsinki Media Erikoislehtien asiakasrekisteriä voi-

daan käyttää ja luovuttaa suoramarkkinointitarkoituksiin.<br>■ Lehtiemme tilaajat ovat Helsinki Media konsernin

asiakkaita ja saavat seuraavien vuosien aikana edulli-sia asiakastarjouksia tuotteistamme. Mikäli ette halua asiakastarjouksia, voitte ilmoittaa asiasta asiakaspalveluumme, jolloin poistamme tilaustietonne tilausvel-

voitteiden täytyttyä. ■ Macmaailma-lehdelle voi tarjota julkaistavaksi artikkeleita ja käyttövinkkejä. Ennen artikkelin kirjoitus-ta on syytä ottaa yhteyttä toimitukseen päällekkäisyyksien välttämiseksi.

■ Kirjoituksia ja kuvia saa lainata lehdestä vain

toimituksen luvalla. ■ Mikäli ilmoitusta ei tuotannollisista tai muista toiminnallisista syistä (esim. lakko) tai asiakkaasta joh-tuvasta syystä voida julkaista, lehti ei vastaa ilmoitta-jille mahdollisesti aiheutuvista vahingoista. Lehden vastuu ilmoituksen poisjäämisestä tai julkaisemisessa sattuneesta virheestä rajoittuu ilmoituksesta makse-tun määrän palauttamiseen. Huomautukset on tehtä-

vä 8 päivän kuluessa ilmoituksen julkaisemisesta.<br>■ MacUser Magazinen yhdysvaltalaisen painoksen<br>alkuperäisaineiston tekijänoikeudet kuuluvat Ziff Communications Companylle, joka pidättää kaikki oikeudet. Copyright © 1996 Ziff Communications Company. ISSN 0786-3683 8. vuosikerta

Painopaikka: Forssan Kirjapaino Oy, 1996

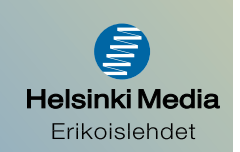

## **Millä kirjoitat?**

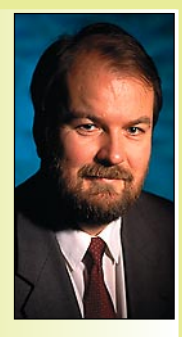

Kaikista uusista oh-jelmista ja niiden hienoista ominaisuuksista huolimatta tekstinkäsittely on yhä tärkeä sovellus. Monille se on eniten käytetty ohjelma ja työn tulosten kannalta oleellisin.

Olen käyttänyt tekstinkäsittelyohjelmaa

**Yrjö Benson on Account Manager Oy EDS Ab:ssä.**

vuodesta 1985. Tätä ennenkin käytin erilaisia editoreja satunnaiseen tekstin tuottamiseen. Mutta varsinai-

nen "tekstinkäsittelyurani" on siis pituudeltaan 11 vuotta.

Ensimmäinen tekstinkäsittelyohjelmani oli WordStar. Se oli minulla DOSkäyttöjärjestelmällä varustetussa PC:ssä 1985–1988.

WordStaria ohjattiin näppäinkomennoilla, valikkoja ei ollut. Tein lunttilapun useimmin tarvittavista näppäinkomennoista, noin parista kymmenestä. Pidin lunttilappua näppäimistön yläpuolella.

WordStar oli merkkipohjainen ohjelma. Sillä pystyi tulostamaan noin tusinalla eri kirjasimella. Kirjasimien määrä ja laatu riippui kirjoittimesta. Lopullinen tulostus oli otettava paperille ja tarkistettava, koska dokumentti ei ollut ruudulla saman näköinen kuin paperilla.

WordStar oli aikanaan huipputuote. Sillä pystyi tekemään jopa alkeellista laatikkografiikkaa, vaikka hiirtä ja graafista käyttöliittymää ei ollutkaan. Laatikon osat näppäiltiin erikoismerkkeinä yksi kerrallaan niin että lopputulos oli yhtenäinen suorakulmio tai vastaava.

Tein WordStarilla lukuisia vaativia konsulttiraportteja. WordStar riitti minulle vallan hyvin, sain sillä tehtyä mitä pitikin.

#### **TEKO ja siilo**

1980-luvulla kävin ahkerasti kertausharjoituksissa. Valtionhallinnossa oli tuolloin laajasti käytössä Suomessa tehty tekstinkäsittelyohjelma TEKO.

Tein kertausharjoituksissa loppuraportit TEKOlla. Mieleeni jäi että se oli kummallinen ohjelma. Keskeinen asia siinä oli käsite nimeltä siilo. Se oli paik-

ka, jonne tulostettavat dokumentit pudotettiin, vai oliko se paikka minne tallennettavat dokumentit sijoitettiin?

Nyt ovat suomalaiset pudonneet pois tekstinkäsittelyohjelmamarkkinoilta. Mutta sen sijaan Suomi on mukana monilla muilla kansainvälisillä PC-ohjelmistomarkkinoilla, kuten työryhmäohjelmissa ja virustorjunnassa.

Vuonna 1988 hankin ensimmäisen Macintoshini, SE:n. Kirjoittimeksi ostin LaserWriter II:n. Ohjelmina mukana tulivat muun muassa MacPaint ja Mac-Write.

MacWrite oli huima edistysaskel WordStariin ja TEKOon verrattuna. MacWritessä kaikki näkyy ruudulla täsmälleen samanlaisena kuin tulostuu paperille. MacWritessa ei edes ole erillistä esikatselutilaa, siinä on vain yksi työskentelytila, jossa kaikki näkyy aina suoraan lopullisessa tulostusasussa.

MacWrite dokumenttiin pystyy sijoittamaan myös kuvia. Ei tosin Mac-Writellä tehtynä, vaan MacPaintilla tai muulla piirto-ohjelmalla. Sijoitus on helppoa leikepöydän kautta.

Mutta on asioita, joita MacWritellä ei pysty tekemään. Sillä ei voi palstoittaa tai sijoittaa tekstiä kuvan viereen. Kun taitoin kirjoja tai muita vaativia dokumentteja, niin käytin Macintoshissa PageMakeria. Se oli aikoinaan huiman edistyksellinen. PageMakerilla pystyi tekemään "oikean" näköisiä lehtiä ja muita julkaisuja.

LaserWriter II ja PostScript toivat mukanaan valtavan määrän kirjasimia ja kokoja. Ja nyt kirjasimet olivat ohjelmallisia, niitä saattoi ostaa levykkeellä lisää. Aikaisemmissa kirjoittimissani olivat kirjasimet kirjoittimen laitteistoominaisuus, ja kirjasimia oli vaikea tai mahdoton lisätä jälkikäteen.

Minulla on vieläkin kotona aktiivikäytössä tuolloin 1988 hankkimani LaserWriter II. Sillä on nyt tulostettu 27 192 sivua, eli keskimäärin 9 sivua vuoden jokaisena päivänä kahdeksan ja puolen vuoden ajan. Kirjoittimen koneiston tekninen ikä on 300 000 sivua. Tätä vauhtia LaserWriterini kestää vielä 83 vuotta, vuoteen 2079!

LaserWriter II on hämmästyttävä kirjoitin. Se ei ole kertaakaan ollut rikki tai oikutellut millään tavalla. Värijauhekasetin vaihtamisen ja sen yhteydessä itse tehtävän puhdistuksen lisäk-

si sitä ei ole korjattu, huollettu tai säädetty kertaakaan. Ovatkohan nykyään myytävät kirjoittimet yhtä luotettavia ja pitkäikäisiä?

#### **1988 ja DTP**

Pönttö-Mac, LaserWriter ja PageMaker loivat aikoinaan käsitteen DTP, Desk Top Publishing. Tämä oli aikoinaan ensimmäinen tietokonelaitteisto, joka mahtui pöydälle, maksoi alle 100 000 markkaa ja jolla sai aikaiseksi ammattitasoa olevia julkaisuja. Väritulostimella sai jopa väritulostuksia, vaikka pönttö-Macin näyttö olikin mustavalkoinen. Näytöllä värikentät oli kooditettu kirjaimilla siten, että niitä pystyi käsittelemään ja muokkaamaan.

MacWriten jälkeen tuli MacWrite II. Siinä oli merkittäviä parannuksia Mac-Writeen verrattuna, kuten suomenkielinen käyttöliittymä ja suomenkielen oikoluku. II:lla pystyy myös palstoittamaan, tosin vain tasalevyisiä palstoja.

MacWrite II:n jälkeen tuli MacWrite Pro, johon siirryin 1994. Tätäkin kirjoitan Pron versiolla 1.5. Prossa on parannuksia II:n verrattuna, muun muassa tyylit, vapaa palstoitus ja entisestään parantunut suomenkielen oikoluku. Pron oikoluku on paras mitä olen koskaan nähnyt, se hallitsee myös taivutukset ja yhdyssanat. Pron oikoluku on samaa tasoa kuin erikseen ostettavat kalliit oikolukuohjelmat.

Olen käyttänyt myös Wordin eri versioita sekä Macintoshissa että PC:ssä vuodesta 1992. Wordissä on monta tarpeellista ominaisuutta, joita ei Prossa ole, kuten automaattinen numeroitu luettelo, sisäänrakennettu piirto-ohjelma ja tekstin laatikointi.

Toisaalta Pron käyttömukavuus, WYSIWYG, oikoluku ja vakaus ovat paremmat kuin Wordissä.

Plussat ja miinukset yhdistettynä voi sanoa, että Pro on parempi yksinkertaisiin dokumentteihin, mutta Word on parempi paljon luetteloita, taulukoita ja kuvia sisältäviin töihin.

Tekstinkäsittely on tulevaisuudessakin tärkeä ohjelma. Tärkeimpien ominaisuuksien helppokäyttöisyyden lisääminen on tärkein kehittämiskohde, ei niinkään uusin ominaisuuksien lisääminen, valikkojen kasvattaminen ja kuvakemäärän paisuttaminen. **MM**